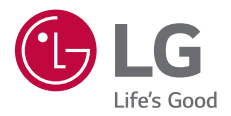

# USER GUIDE **LG-M200n**

**[ENGLISH](#page-1-0)**

**[POLSKI](#page-121-0)**

**[MAGYAR](#page-249-0)**

**[HRVATSKI](#page-376-0)**

[СРПСКИ](#page-502-0)

**[SLOVENSKY](#page-627-0)**

[БЪЛГАРСКИ](#page-754-0)

**Č[ESKY](#page-881-0)**

[МАКЕДОНСКИ](#page-1005-0)

**[ROMÂN](#page-1134-0)Ă**

**[SLOVENŠ](#page-1259-0)ČINA**

MFL69828801 (1.0) www.lg.com

## <span id="page-1-0"></span> **About this user guide**

 Thank you for choosing this LG product. Please carefully read this user guide before using the device for the first time to ensure safe and proper use.

- Always use genuine LG accessories. The supplied items are designed only for this device and may not be compatible with other devices.
- This device is not suitable for people who have a visual impairment due to the touchscreen keyboard.
- Descriptions are based on the device default settings.
- Default apps on the device are subject to updates, and support for these apps may be withdrawn without prior notice. If you have any questions about an app provided with the device, please contact an LG Service Centre. For user-installed apps, please contact the relevant service provider.
- Modifying the device's operating system or installing software from unofficial sources may damage the device and lead to data corruption or data loss. Such actions will violate your LG licence agreement and void your warranty.
- Some content and illustrations may differ from your device, depending on the area, service provider, software version, or OS version, and are subject to change without prior notice.
- Software, audio, wallpaper, images, and other media supplied with your device are licenced for limited use. If you extract and use these materials for commercial or other purposes, you may be infringing copyright laws. As a user, you are fully responsible for the illegal use of media.
- Additional charges may incur for data services, such as messaging, uploading,downloading, auto-syncing and location services. To void additional charges, select a data plan suitable to your needs. Contact your service provider to obtain additional details.

### **Instructional notices**

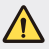

**WARNING**: Situations that could cause injury to the user and third parties.

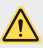

**CAUTION**: Situations that may cause minor injury or damage to the device.

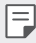

**NOTE**: Notices or additional information.

# **Table of contents**

[5 Guidelines for safe and efficient use](#page-5-0)

# [01](#page-13-0)

#### **[Custom-designed](#page-13-0)  [Features](#page-13-0)**

- [14 Multi-tasking feature](#page-14-0)
- [16 quick share](#page-16-0)

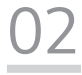

#### **[Basic Functions](#page-17-0)**

- [18 Product components and](#page-18-0)  [accessories](#page-18-0)
- [19 Parts overview](#page-19-0)
- [21 Turning the power on or off](#page-21-0)
- [22 Installing the SIM card](#page-22-0)
- [23 Inserting the memory card](#page-23-0)
- [25 Removing the memory card](#page-25-0)
- [25 Battery](#page-25-0)
- [30 Touch screen](#page-30-0)
- [33 Home screen](#page-33-0)
- [40 Screen lock](#page-40-0)
- [43 Memory card encryption](#page-43-0)
- [44 Taking screenshots](#page-44-0)
- [45 Entering text](#page-45-0)
- [50 Content sharing](#page-50-0)
- [51 Do not disturb](#page-51-0)

# [03](#page-52-0)

#### **[Useful Apps](#page-52-0)**

- [53 Installing and uninstalling apps](#page-53-0)
- [54 Uninstalled apps](#page-54-0)
- [55 Phone](#page-55-0)
- [59 Messaging](#page-59-0)
- [60 Camera](#page-60-0)
- [68 Gallery](#page-68-0)
- [71 Music](#page-71-0)
- [72 E-mail](#page-72-0)
- [73 Calendar](#page-73-0)
- [75 QuickMemo+](#page-75-0)
- [77 Calculator](#page-77-0)
- [78 Clock](#page-78-0)
- [79 Downloads](#page-79-0)
- [79 File Manager](#page-79-0)
- [79 FM Radio](#page-79-0)
- [80 Contacts](#page-80-0)
- [82 LG SmartWorld](#page-82-0)
- [82 Tasks](#page-82-0)
- [83 LG Backup](#page-83-0)
- [84 RemoteCall Service](#page-84-0)
- [84 Evernote](#page-84-0)
- [84 Facebook](#page-84-0)
- [85 Instagram](#page-85-0)
- [85 Google apps](#page-85-0)

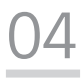

#### **[Phone Settings](#page-88-0)**

- [89 Settings](#page-89-0)
- [89 Networks](#page-89-0)
- [99 Sound & notification](#page-99-0)
- [100 Display](#page-100-0)
- [101 General](#page-101-0)

# [05](#page-109-0)

#### **[Appendix](#page-109-0)**

- [110 LG Language Settings](#page-110-0)
- [110 LG Bridge](#page-110-0)
- [111 Phone software update](#page-111-0)
- $113$  FAO
- [116 Anti-Theft Guide](#page-116-0)
- [117 More information](#page-117-0) [Regulatory information](#page-117-0)  [\(Regulation ID number,](#page-117-0)  [E-labeling, etc.\)](#page-117-0)

# <span id="page-5-0"></span> **Guidelines for safe and efficient use**

Please read these simple guidelines. Not following these guidelines may be dangerous or illegal.

Should a fault occur, a software tool is built into your device that will gather a fault log. This tool gathers only data specific to the fault, such as signal strength, cell ID position in sudden call drop and applications loaded. The log is used only to help determine the cause of the fault. These logs are encrypted and can only be accessed by an authorised LG Repair centre should you need to return your device for repair.

### **Exposure to radio frequency energy**

Radio wave exposure and Specific Absorption Rate (SAR) information.

This device has been designed to comply with applicable safety requirements for exposure to radio waves. These requirements are based on scientific quidelines that include safety margins designed to assure the safety of all persons, regardless of age and health.

- The radio wave exposure guidelines employ a unit of measurement known as the Specific Absorption Rate, or SAR. Tests for SAR are conducted using standardised methods with the device transmitting at its highest certified power level in all used frequency bands.
- While there may be differences between the SAR levels of various LG device models, they are all designed to meet the relevant guidelines for exposure to radio waves.
- The SAR limit recommended by the International Commission on Non-Ionizing Radiation Protection (ICNIRP) is 2 W/kg averaged over 10 g of tissue.
- The highest SAR value for this model tested for use at the ear is 0.433 W/kg (10 g) and when worn on the body is 1.220 W/kg (10 g).

• This device meets RF exposure guidelines when used either in the normal use position against the ear or when positioned at least 5 mm away from the body. When a carry case, belt clip or holder is used for body-worn operation, it should not contain metal and should position the product at least 5 mm away from your body. In order to transmit data files or messages, this device requires a quality connection to the network. In some cases, transmission of data files or messages may be delayed until such a connection is available. Ensure the above separation distance instructions are followed until the transmission is completed.

### **Information about the RF exposure from FCC**

In August 1996, the Federal Communications Commission (FCC) of the United States, with its action in Report and Order FCC 96-326, adopted an updated safety standard for human exposure to radio frequency (RF) electromagnetic energy emitted by FCC regulated transmitters. Those guidelines are consistent with the safety standard previously set by both international and U.S. standards. The design of this device complies with FCC guidelines and these international standards.

#### **Part 15.19 statement**

This device complies with part 15 of the FCC Rules. Operation is subject to the following two conditions:

- (1) This device may not cause harmful interference, and
- (2) this device must accept any interference received, including interference that may cause undesired operation.

#### **Part 15.21 Statement**

Changes or modifications not expressly approved by the manufacturer could void the user's authority to operate the equipment.

### **Body-worn Operation**

This device was tested for typical bodyworn operations with the back of the device kept 0.39 inches (1cm) between the user's body and the back of the device. To comply with FCC RF exposure requirements, a minimum separation distance of 0.39 inches (1cm) must be maintained between the user's body and the back of the device.

Any beltclips, holsters, and similar accessories containing metallic components may not be used. Body-worn accessories that cannot maintain 0.39 inches (1cm) separation distance between the user's body and the back of the device, and have not been tested for typical body-worn operations may not comply with FCC RF exposure limits and should be avoided.

#### **Part 15.105 Statement**

This equipment has been tested and found to comply with the limits for a class B digital device, pursuant to Part 15 of the FCC Rules. These limits are designed to provide reasonable protection against harmful interference in a residential installation. This equipment generates uses and can radiate radio frequency energy and, if not installed and used in accordance with the instructions, may cause harmful interference to radio communications. However, there is no guarantee that interference will not occur in a particular installation. If this equipment does cause harmful interference or television reception, which can be determined by turning the equipment off and on, the user is encouraged to try to correct the interference by one or more of the following measures:

- Reorient or relocate the receiving antenna.
- Increase the separation between the equipment and receiver.
- Connect the equipment into an outlet on a circuit different from that to which the receiver is connected.
- Consult the dealer or an experienced radio/TV technician for help.

### **Product care and maintenance**

- Always use genuine LG batteries, chargers and accessories approved for use with this particular device model. The use of any other types may invalidate any approval or warranty applying to the device and may be dangerous.
- Some contents and illustrations may differ from your device without prior notice.
- Do not disassemble this unit. Take it to a qualified service technician when repair work is required.
- Repairs under warranty, at LG's discretion, may include replacement parts or boards that are either new or reconditioned, provided that they have functionality equal to that of the parts being replaced.
- Keep away from electrical appliances such as TVs, radios and personal computers.
- The unit should be kept away from heat sources such as radiators or cookers.
- Do not drop.
- Do not subject this unit to mechanical vibration or shock.
- Switch off the device in any area where you are required to by special regulations. For example, do not use your device in hospitals as it may affect sensitive medical equipment.
- Do not handle the device with wet hands while it is being charged. It may cause an electric shock and can seriously damage your device.
- Do not charge a handset near flammable material as the handset can become hot and create a fire hazard.
- Use a dry cloth to clean the exterior of the unit (do not use solvents such as benzene, thinner or alcohol).
- Do not charge the device when it is on soft furnishings.
- The device should be charged in a well ventilated area.
- Do not subject this unit to excessive smoke or dust.
- Do not keep the device next to credit cards or transport tickets; it can affect the information on the magnetic strips.
- Do not tap the screen with a sharp object as it may damage the device.
- Do not expose the device to liquid or moisture.
- Use accessories like earphones cautiously. Do not touch the antenna unnecessarily.
- Do not use, touch or attempt to remove or fix broken, chipped or cracked glass. Damage to the glass display due to abuse or misuse is not covered under the warranty.
- Your device is an electronic device that generates heat during normal operation. Extremely prolonged, direct skin contact in the absence of adequate ventilation may result in discomfort or minor burns. Therefore, use care when handling your device during or immediately after operation.
- If your device gets wet, immediately unplug it to dry off completely. Do not attempt to accelerate the drying process with an external heating source, such as an oven, microwave or hair dryer.
- The liquid in your wet device, changes the colour of the product label inside your device. Damage to your device as a result of exposure to liquid is not covered under your warranty.

### **Efficient device operation**

#### **Electronics devices**

All devices may receive interference, which could affect performance.

- Do not use your mobile phone near medical equipment without requesting permission. Please consult your doctor to determine if operation of your phone may interfere with the operation of your medical device.
- Pacemaker manufacturers recommend that you leave at least 15 cm of space between other devices and a pacemaker to avoid potential interference with the pacemaker.
- This device may produce a bright or flashing light.
- Some hearing aids might be disturbed by devices.
- Minor interference may affect TVs, radios, PCs etc.
- Use your device in temperatures between 0 ºC and 40 ºC, if possible. Exposing your device to extremely low or high temperatures may result in damage, malfunction, or even explosion.

### **Road safety**

Check the laws and regulations on the use of devices in the area when you drive.

- Do not use a hand-held device while driving.
- Give full attention to driving.
- Pull off the road and park before making or answering a call if driving conditions so require.
- RF energy may affect some electronic systems in your vehicle such as car stereos and safety equipment.
- When your vehicle is equipped with an air bag, do not obstruct with installed or portable wireless equipment. It can cause the air bag to fail or cause serious injury due to improper performance.
- If you are listening to music whilst out and about, please ensure that the volume is at a reasonable level so that you are aware of your surroundings. This is of particular importance when near roads.

### **Avoid damage to your hearing**

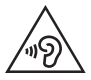

 To prevent possible hearing damage, do not listen at high volume levels for long periods.

Damage to your hearing can occur if you are exposed to loud sound for long periods of time. We therefore recommend that you do not turn on or off the handset close to your ear. We also recommend that music and call volumes are set to a reasonable level.

- When using headphones, turn the volume down if you cannot hear the people speaking near you, or if the person sitting next to you can hear what you are listening to.
- 冃
- Excessive sound pressure from earphones and headphones can cause hearing loss.

### **Glass Parts**

Some parts of your device are made of glass. This glass could break if your device is dropped on a hard surface or receives a substantial impact. If the glass breaks, do not touch or attempt to remove it. Stop using your device until the glass is replaced by an authorised service provider.

### **Blasting area**

Do not use the device where blasting is in progress. Observe restrictions and follow any regulations or rules.

### **Potentially explosive atmospheres**

- Do not use your device at a refueling point.
- Do not use near fuel or chemicals.
- Do not transport or store flammable gas, liquid or explosives in the same compartment of your vehicle as your device or accessories.

### **In aircraft**

Wireless devices can cause interference in aircraft.

- Turn your device off before boarding any aircraft.
- Do not use it on the ground without permission from the crew.

## **Children**

Keep the device in a safe place out of the reach of small children. It includes small parts which may cause a choking hazard if detached.

## **Emergency calls**

Emergency calls may not be available on all mobile networks. Therefore you should never depend solely on your device for emergency calls. Check with your local service provider.

### **Battery information and care**

- You do not need to completely discharge the battery before recharging. Unlike other battery systems, there is no memory effect that could compromise the battery's performance.
- Use only LG batteries and chargers. LG chargers are designed to maximise the battery life.
- Do not disassemble or short-circuit the battery.
- Keep the metal contacts of the battery clean.
- Replace the battery when it no longer provides acceptable performance. The battery pack may be recharged hundreds of times before it needs replacing.
- Recharge the battery if it has not been used for a long time to maximise usability.
- Do not expose the battery charger to direct sunlight or use it in high humidity, such as in the bathroom.
- Do not leave the battery in hot or cold places, as this may deteriorate battery performance.
- Risk of explosion if battery is replaced by an incorrect type. Dispose of used batteries according to the instructions.
- If you need to replace the battery, take it to the nearest authorised LG Electronics service point or dealer for assistance.
- Always unplug the charger from the wall socket after the device is fully charged to save unnecessary power consumption of the charger.
- Actual battery life will depend on network configuration, product settings, usage patterns, battery and environmental conditions.
- Make sure that no sharp-edged items such as animal's teeth or nails, come into contact with the battery. This could cause a fire.

### **Securing personal information**

- Make sure to protect your personal information to prevent data leakage or misuse of sensitive information.
- Always back up important data while using the device. LG is not responsible for any data loss.
- Make sure to back up all data and reset the device when disposing of the device to prevent any misuse of sensitive information.
- Read the permission screen carefully while downloading applications.
- Be cautious using the applications that have access to multiple functions or to your personal information.
- Check your personal accounts regularly. If you find any sign of misuse of your personal information, ask your service provider to delete or change your account information.
- If your device is lost or stolen, change the password of your account to secure your personal information.
- Do not use applications from unknown sources.

<span id="page-13-0"></span>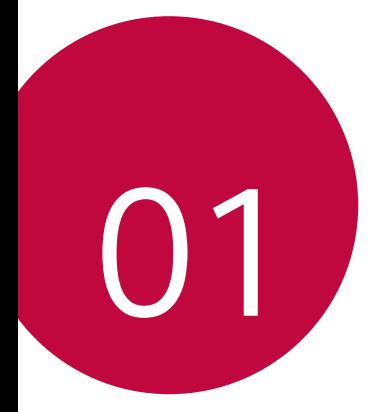

# **Custom-designed Features**

# <span id="page-14-0"></span>**Multi-tasking feature**

### **Multi window**

You can use two apps at the same time by separating the screen into the multiple windows.

While using an app, touch and hold  $\Box$  from the Home touch buttons, then select an app from the recently used apps list.

- You can use two apps displayed on the main screen at the same time.
- To stop the Multi window feature, touch and hold  $\Box$ .

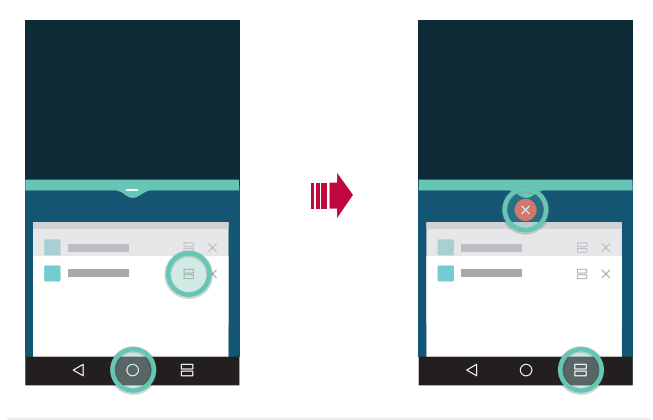

- You can use this feature in an app that supports the Multi window feature.
	- The Multi window feature is not supported by some apps, including downloaded apps.

冃

### **Overview screen**

The Overview screen provides a preview of your recently used apps.

To view the list of recently used apps,  $\tan \Box$  on the Home, then tap the displayed app.

• Touch and hold an app and drag it to the top of the screen to start the app with the Multi window. You can also tap  $\bigoplus$  at the top of each app.

# <span id="page-16-0"></span>**quick share**

 You can share a photo or video to the app you want immediately after taking it.

- 1 Tap  $\bigcirc$  >  $\bigcirc$ , then take a photo or record a video.
- 2 Tap the app icon that appears on the screen to share it using that app. You can also swipe the icon towards the opposite direction to see what other apps you can use to share your photos and videos.

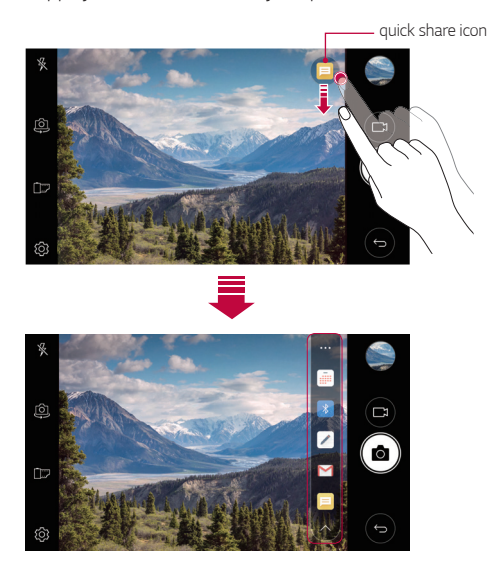

The app displayed by the quick share icon may vary, depending on the 冃 type and frequency of access to the apps installed on the device.

<span id="page-17-0"></span>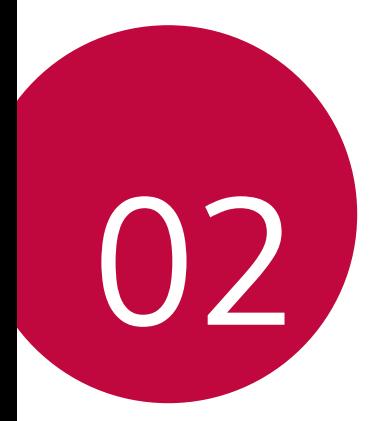

# **Basic Functions**

# <span id="page-18-0"></span> **Product components and accessories**

The following items are included with your device.

- Device
- Battery
- Stereo headset
- USB cable
- Charger
- Quick Start Guide
- The items described above may be optional.
	- The items supplied with the device and any available accessories may vary depending on the area and service provider.
	- Always use genuine LG Electronics accessories. Using accessories made by other manufacturers may affect your device's call performance or cause malfunctions. This may not be covered by LG's repair service.
- If any of these basic items are missing, contact the dealer from which 冃 you purchased your device.
	- To purchase additional basic items, contact an LG Customer Service Centre.
	- To purchase optional items, contact an LG Customer Service Centre for available dealers.
	- Some items in the product box are subject to change without notice.
	- The appearance and specifications of your device are subject to change without notice.
	- Device specifications may vary depending on the area or service provider.
	- Be sure to use authentic accessories provided by LG Electronics. Using third-party accessories may damage the device or cause malfunctions.
	- Remove the protective film on the camera lens if necessary.

## <span id="page-19-0"></span> **Parts overview**

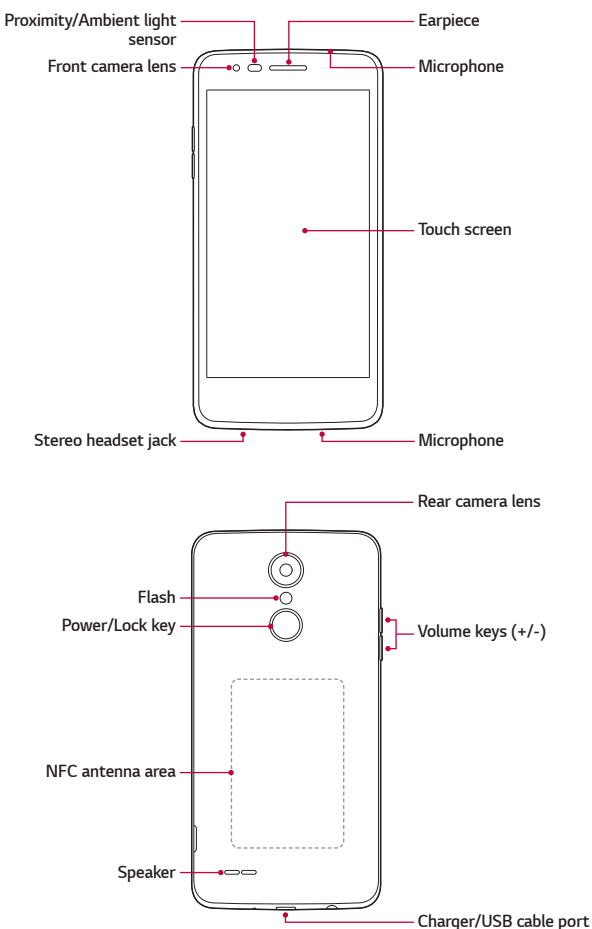

- Proximity/Ambient light sensor
	- Proximity sensor: During a call, the proximity sensor turns off the screen and disables touch functionality when the device is in close proximity to the human body. It turns the screen back on and enables touch functionality when the device is outside a specific range.
	- Ambient light sensor: The ambient light sensor analyses the ambient light intensity when the auto-brightness control mode is turned on.
- Volume keys
	- Adjust the volume for ringtones, calls or notifications.
	- While using the Camera, gently press a Volume key to take a photo. To take continuous shots of photos, press and hold the Volume key.
	- Press the Volume Down (-) key twice to launch the **Camera** app when the screen is locked or turned off. Press the Volume Up (+) key twice to launch **Capture+**.
- Power/Lock key
	- Briefly press the key when you want to turn the screen on or off.
	- Press and hold the key when you want to select a power control option.
- 冃
- Some functions may be restricted for access, depending on the device specifications.
- The back cover includes a built-in NFC antenna. Be cautious when handling the device to avoid damaging or covering the NFC antenna.
- <span id="page-21-0"></span>• Do not put heavy objects on the device or sit on it. Failure to do so may 冃 damage the touch screen.
	- Screen-protective film or accessories may interfere with the proximity sensor.
	- If your device is wet or is being used in a humid place, the touch screen or buttons may not function properly.

# **Turning the power on or off**

### **Turning the power on**

When the power is turned off, press and hold the Power/Lock key.

• When the device is turned on for the first time, initial configuration 冃 takes place. The first booting time for the smart phone may be longer than usual.

### **Turning the power off**

Press and hold the Power/Lock key, then select **Power off**.

### **Power control options**

Press and hold the Power/Lock key, then select an option.

- **Power off**: Turn off the device.
- **Power off and restart**: Restart the device.
- **Turn on Airplane mode**: Block telecommunication-related functions, including making phone calls, messaging and browsing the Internet. Other functions remain available.

# <span id="page-22-0"></span>**Installing the SIM card**

Insert the SIM (Subscriber Identity Module) card provided by your service provider to start using your device.

1 To remove the back cover, hold the phone firmly in one hand. With your other hand, lift off the back cover with your thumbnail as shown in the figure below.

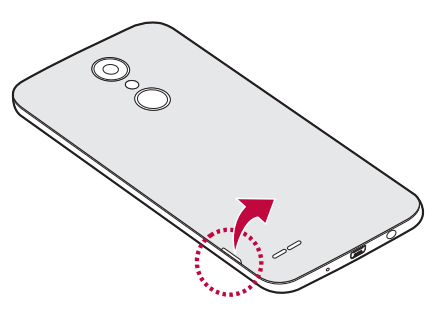

2 Slide the SIM card into the SIM card slot with the gold-colored contacts facing downwards.

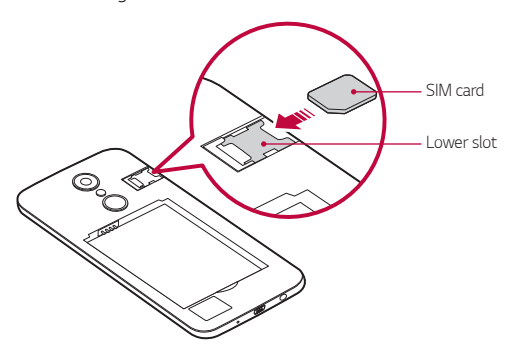

• This device supports only Nano SIM cards.

<span id="page-23-0"></span>冃

• For problem-free performance, it is recommended to use the phone with the correct type of SIM card. Always use a factory-made SIM card supplied by the operator.

#### **Precautions when using the SIM card**

- Do not lose your SIM card. LG is not responsible for damage and other issues caused by loss or transfer of a SIM card.
- Be careful not to damage the SIM card when you insert or remove it.

# **Inserting the memory card**

Insert the memory card into your device.

The device can support up to a 32 GB microSD card. Depending on the memory card manufacturer and type, some memory card may not be compatible with your device.

1 To remove the back cover, hold the phone firmly in one hand. With your other hand, lift off the back cover with your thumbnail as shown in the figure below.

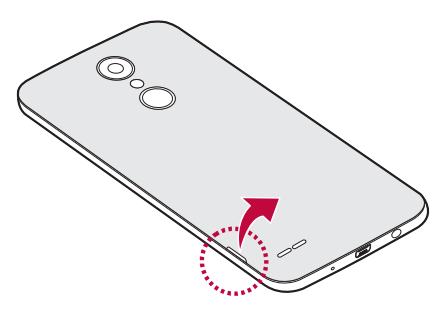

2 Insert the memory card into the memory card slot.

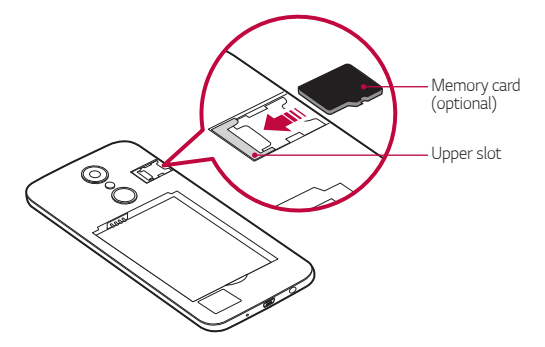

- Some memory cards may not be fully compatible with the device. If you  $\bigwedge$ use an incompatible card, it may damage the device or the memory card, or corrupt the data stored in it.
- Frequent writing and erasing of data may shorten the memory card 冃 lifespan.

# <span id="page-25-0"></span>**Removing the memory card**

Unmount the memory card before removing it for safety.

- 1 Tap  $\bigcap$  > Settings > General > Storage >  $\triangle$ .
- 2 Remove the back cover and pull out the memory card.
	- Do not remove the memory card while the device is transferring or accessing information. This may cause data to be lost or corrupted, or may damage the memory card or the device. LG is not responsible for losses that result from the abuse or improper use of memory cards, including the loss of data.

# **Battery**

### **Installing the battery**

1 To remove the back cover, hold the phone firmly in one hand. With your other hand, lift off the back cover with your thumbnail as shown in the figure below.

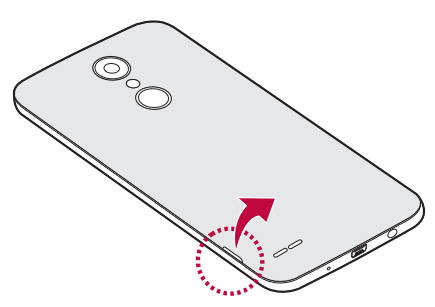

#### 2 Insert the battery.

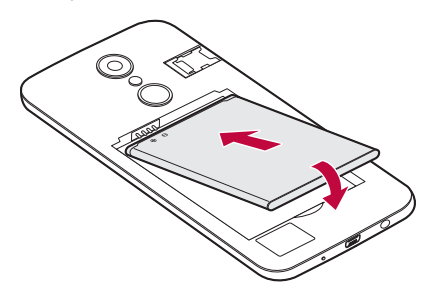

3 To replace the cover onto the device, align the back cover over the battery compartment and press it down until it clicks into place.

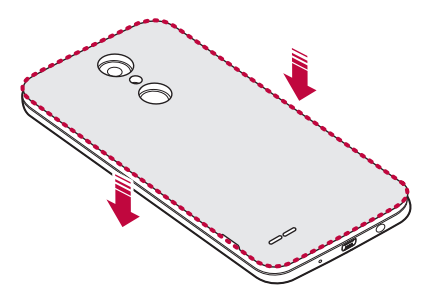

• Follow the instructions in this user guide cautiously when handling ∧ the device. Failure to do so may damage the device or cause injury to yourself or others.

### **Removing the battery**

Open the back cover and pull out the battery.

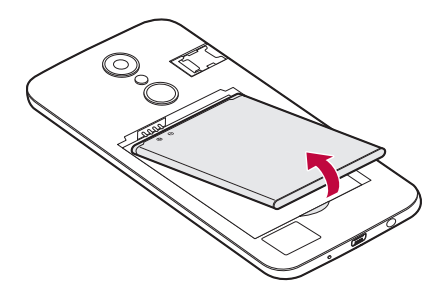

Turn off the device before removing the battery. Failure to do so may damage the device.

### **Charging the battery**

Before using the device, fully charge the battery.

Connect one end of the charging cable to the charger, insert the other end of the cable into the cable port, and then plug the charger into a power socket.

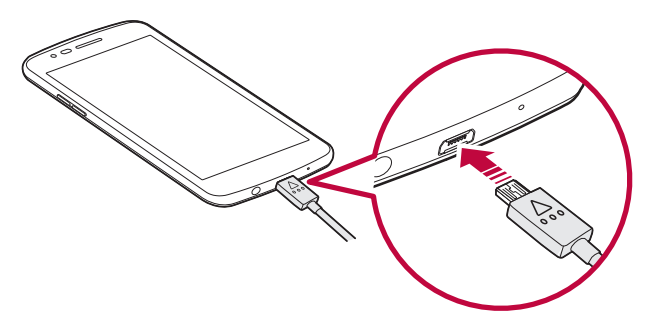

- Make sure to use the USB cable provided with your device.  $\bigwedge$ 
	- Make sure to use an LG-approved charger, battery and charging cable. Charging the battery with a third-party charger may cause the battery to explode or may damage the device.
	- Using the device when it is charging may cause electric shock. To use the device, stop charging it.
	- Remove the charger from the power socket after the device is fully charged. This prevents unnecessary power consumption.
		- Another way to charge the battery is by connecting a USB cable between the device and a desktop or laptop computer. This may take a longer time than charging the battery in the common way.
		- Do not charge the battery by using a USB hub that is unable to maintain the rated voltage. Charging may fail or unintentionally stop.

#### **Precautions when using the device**

- When replacing the battery, take extra care to ensure that no foreign substances or water enter the device.
- Ensure that the inside of the device does not make contact with a metallic object or water.
- Make sure to use the USB cable provided; do not use third party USB cables or chargers with your device. The LG limited warranty does not cover the use of third party accessories.
- Failure to follow the instructions in this guide and improper use may damage the device.

冃

### **Using the battery efficiently**

Battery lifespan may decrease if you keep many apps and functions running simultaneously and continuously.

Cancel background operations to increase battery life.

To minimise battery consumption, follow these tips:

- Turn off the Bluetooth® or Wi-Fi network function when not using them.
- Set the screen timeout to as short a time as possible.
- Minimise the screen brightness.
- Set a screen lock when the device is not used.
- Check the battery usage details and close any downloaded apps that are draining the battery.

# <span id="page-30-0"></span> **Touch screen**

You can familiarise yourself with how to control your device by using touch screen gestures.

### **Tapping**

Lightly tap with your fingertip to select or run an app or option.

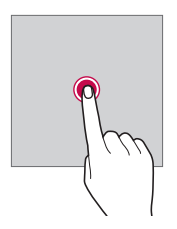

#### **Touching and holding**

Touch and hold for several seconds to display a menu with available options.

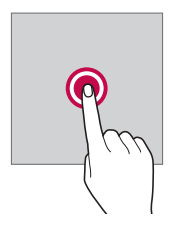

### **Double-tapping**

Tap twice quickly to zoom in or out on a web page or map.

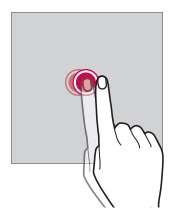

### **Dragging**

Tap an item, such as an app or widget, then move your finger to another location in a controlled motion. You can use this gesture to move an item.

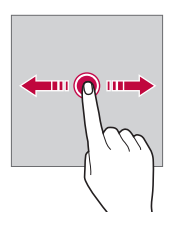

### **Swiping**

Tap the screen with your finger and move it quickly without pausing. You can use this gesture to scroll through a list, a web page, photos, screens, and more.

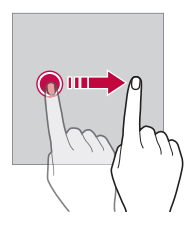

### **Pinching and spreading**

 Pinch two fingers to zoom out such as on a photo or map. To zoom in, spread your fingers apart.

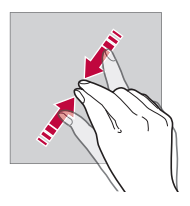

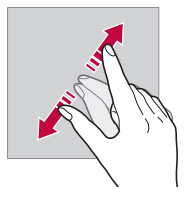

- Do not expose the touch screen to excessive physical shock. You might ℎ damage the touch sensor.
- 冃 • A touch screen failure may occur if you use the device near a magnetic, metallic or conductive material.
	- If you use the device under bright lights, such as direct sunlight, the screen may not be visible, depending on your position. Use the device in a shady location or a location with an ambient light that is not too bright and bright enough to read books.
	- Do not press the screen with excessive force.
	- Gently tap with your fingertip on the option you want.
	- Touch control may not work properly if you tap while wearing a glove or by using the tip of your fingernail.
	- Touch control may not work properly if the screen is moist or wet.
	- The touch screen may not function properly if a screen-protective film or accessory purchased from a third party store is attached to the device.

## <span id="page-33-0"></span> **Home screen**

### **Home screen overview**

 The Home screen is the starting point for accessing various functions and apps on your device. Tap  $\bigcirc$  on any screen to directly go to the Home screen.

You can manage all apps and widgets on the Home screen. Swipe the screen left or right to view all installed apps at a glance.

To search for an app, use Google search.

### **Home screen layout**

You can view all apps and organise widgets and folders on the Home screen.

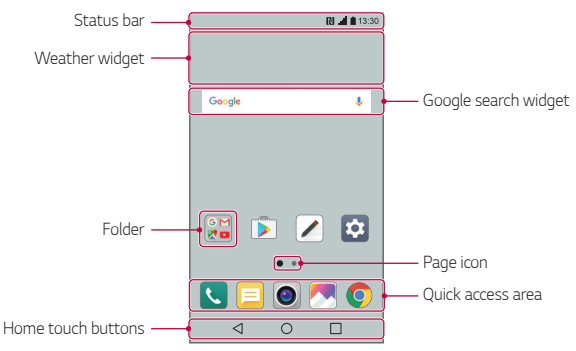

The Home screen may vary, depending on the service provider or 冃 software version.

- **Status bar**: View status icons, the time and the battery level.
- **Weather widget**: View the information of weather and time for a specific area.
- **Google search widget**: Perform a Google search by inputting spoken or written keywords.
- **Folder**: Create folders to group apps by your preferences.
- **Page icon**: Display the total number of Home screen canvases. Tap the desired page icon to go to the page you selected. The icon reflecting the current canvas will be highlighted.
- **Quick access area**: Fix main apps at the bottom of the screen so that they can be accessed from any Home screen canvas.
- **Home touch buttons**
	- $\sim$   $\sim$  : Return to the previous screen. Close the keypad or pop-up windows.
	- $\cdot$   $\bigcap$ : Tap to go to the Home screen. To launch Google search, touch and hold.
	- $\overline{\phantom{a}}$  : Tap to view a list of recently used apps or run an app from the list. To delete all the recently used apps, tap **CLEAR ALL**. To use two apps at the same time with the Multi window feature, touch and hold the button while using an app.

### **Editing the Home touch buttons**

You can rearrange the Home touch buttons or add frequently used functions to the Home touch buttons area.

Tap **Settings Display Home touch buttons Button combination** and customise the settings.

• Several functions, including Notification panel and Capture+, are provided. A maximum of five items can be added.

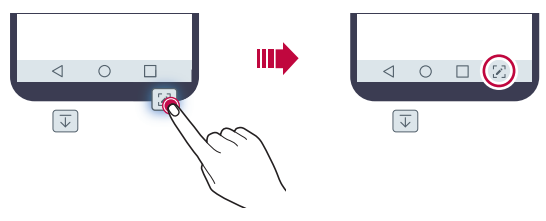

### **Status icons**

 When there is a notification for an unread message, calendar event or alarm, the status bar displays the corresponding notification icon. Check your device's status by viewing notification icons displayed on the status bar.

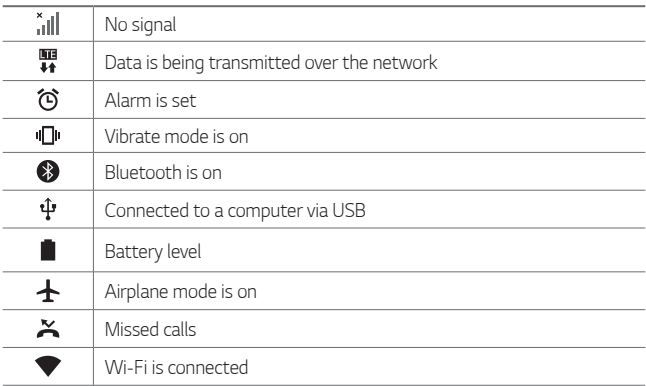
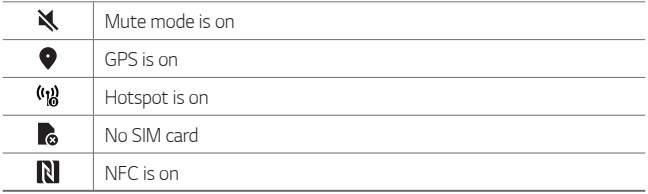

- Some of these icons may appear differently or may not appear at all, 冃 depending on the device's status. Refer to the icons according to the actual environment in which you are using the device.
	- Displayed icons may vary, depending on the area or service provider.

### **Notifications panel**

You can open the notifications panel by dragging the status bar downward on the main screen.

- To open the quick access icons list, drag the notifications panel downwards or tap  $\vee$ .
- To rearrange, add, or remove icons, tap **EDIT**.
- If you touch and hold the icon, the settings screen for the corresponding function appears.

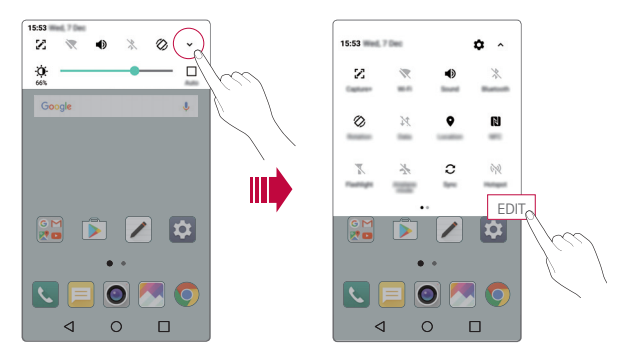

## **Switching the screen orientation**

You can set the screen orientation to automatically switch, according to the device's physical orientation.

On the notification panel, tap **Rotation** from the quick access icon list. You can also tap  $\bigcirc$  > Settings > Display and activate Auto-rotate **screen**.

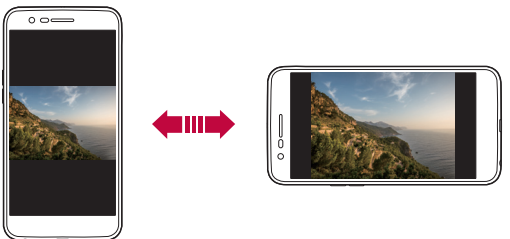

## **Editing the Home screen**

On the Home screen, touch and hold on an empty space, then select the desired action from below.

- To rearrange the Home screen canvases, touch and hold on a canvas, then drag it to another location.
- To add a widget to the Home screen, touch and hold on a blank area of the Home screen, then select **Widgets**.
- To change a theme, touch and hold on a blank area of the Home screen, then select **Theme**.

You can also tap  $\bigcap$  > Settings > Display > Theme, then select a theme to apply to the device.

- To configure the Home screen settings, touch and hold on a blank area of the Home screen, then select **Home screen settings**. See [Home](#page-39-0)  [screen settings](#page-39-0) for details.
- To view or reinstall the uninstalled apps, touch and hold on a blank area of the Home screen, then select **Uninstalled apps**. See [Uninstalled](#page-54-0)  [apps](#page-54-0) for details.

Basic Functions 37

## **Viewing the background theme**

 You can view only the background image by hiding the apps and widgets on the Home screen.

Spread two fingers apart on the Home screen.

• To return to the original screen, which displays apps and widgets, pinch your fingers on the Home screen or  $tan < 1$ .

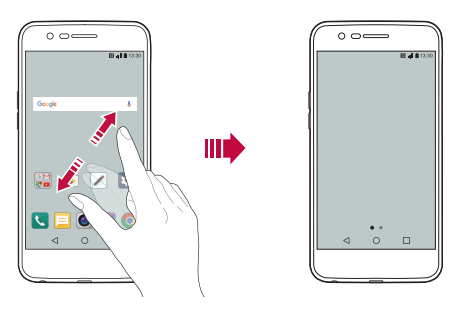

#### **Moving apps on the Home screen**

 On the Home screen, touch and hold an app, then drag it to another location.

- To keep frequently used apps at the bottom of the Home screen, touch and hold an app, then drag it to the quick access area at the bottom.
- To remove an icon from the quick access area, drag the icon to the Home screen.

## **Using folders from the Home screen**

#### **Creating folders**

 On the Home screen, touch and hold an app, then drag it over another app.

• A new folder is created and the apps are added to the folder.

#### **Editing folders**

On the Home screen, tap a folder and do one of the following actions.

- To edit the folder name and colour, tap the folder name.
- To add apps, touch and hold an app, then drag it over the folder and release it.
- To remove an app from the folder, touch and hold the app and drag it to outside the folder. If the removed app is the only one app that existed in the folder, the folder is removed automatically.
- You can also add or remove apps after tapping  $+$  in the folder.

#### <span id="page-39-0"></span> **Home screen settings**

You can customise Home screen settings.

- 1 Tap **Settings Display Home screen**.
- 2 Customise the following settings:
	- **Select Home**: Select a Home screen mode.
	- **Wallpaper**: Change the Home screen background wallpaper.
	- **Screen swipe effect**: Select an effect to apply when the Home screen canvas switches.
	- **Sort apps by**: Set how apps are sorted on the Home screen.
	- **Grid**: Change the app arrangement mode for the Home screen.
	- **Hide apps**: Select which apps you want to hide from the Home screen.

## **Screen lock**

### **Screen lock overview**

Your device's screen turns off and locks itself if you press the Power/Lock key. This also happens after the device is left idle for a specified period of time.

If you press the Power/Lock key when a screen lock is not set, the Home screen appears immediately.

To ensure security and prevent unwanted access to your device, set a screen lock.

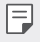

• Screen lock prevents unnecessary touch input on the device screen and reduces battery consumption. We recommend that you activate the screen lock while not using the device.

## **Configuring screen lock settings**

There are several options available for configuring the screen lock settings.

- 1 Tap **Settings Display Lock screen Select screen lock** and then select the method you prefer.
- 2 Customise the following settings:
	- **None**: Deactivate the screen lock function.
	- **Swipe**: Swipe on the screen to unlock the screen.
	- **Knock Code**: Tap the spaces of the screen in accordance with a pattern to unlock the screen.
	- **Pattern**: Draw a pattern to unlock the screen.
	- **PIN**: Enter a numeric password to unlock the screen.
	- **Password**: Enter an alphanumeric password to unlock the screen.

• If you incorrectly attempt to unlock the device 5 times, the screen is 冃 blocked for 30 seconds.

#### **Secure start-up settings**

When you select Knock Code, Pattern, PIN or Password as a screen lock method, you can configure your device to be locked whenever turning on the device in order to secure your data.

- You cannot use all functions, except for emergency calls until you unlock the device.
- If you forget your decryption password, you cannot restore encrypted data and personal information.

### **Lock screen settings**

You can customise the following lock screen settings.

- 1 Tap **Settings Display Lock screen**.
- 2 Customise the following settings:
	- **Select screen lock**: Select a screen lock method.
	- **Smart Lock**: Select trusted items so that if one of them occurs, the device is automatically unlocked.
	- **Wallpaper**: Change the lock screen background wallpaper.
	- **Clock**: Select the display type of the clock to display on the locked screen.
	- **Shortcuts**: Add an app shortcut and directly access the app from the lock screen by dragging the app shortcut on the screen.
	- **Screen swipe effect**: Set screen transition effects to apply when the screen is unlocked.
	- **Contact info for lost phone**: Display emergency contact information on the lock screen.
	- **Lock timer**: Set the amount of idle time after which the device automatically locks.
	- **Power key instantly locks**: Instantly lock the screen when the Power/Lock key is pressed.

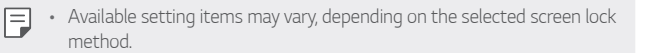

## **KnockON**

You can turn the screen on or off by double-tapping the screen.

- This option is available only on the Home screen provided by LG. It may 冃 not function properly on a custom launcher or on the Home screen installed by the user.
	- When tapping the screen, use your fingertip. Do not use a fingernail.
	- To use the KnockON feature, make sure that the proximity/light sensor is not blocked by a sticker or any other foreign substance.

#### **Turning on the screen**

Double-tap the middle of the screen.

• Tapping the top or bottom of the screen may decrease the recognition rate.

#### **Turning off the screen**

Double-tap on an empty space on the Home screen.

You can also double-tap an empty space on the status bar.

## **Knock Code**

You can unlock the screen by creating your own Knock Code. When the screen is off, you can directly access the Home screen by tapping the screen in a specified sequence.

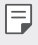

- You can use your Knock Code together with the KnockOn feature.
- Make sure to use your fingertip when tapping the screen.

#### **Creating a Knock Code**

- 1 Tap **Settings Display Lock screen Select screen lock Knock Code**.
- 2 Tap the squares in a pattern of your choice to create a Knock Code and tap **NEXT**.
- 3 Input the created Knock Code again for verification, then tap **CONFIRM**.

#### **Unlocking the screen with a Knock Code**

Unlock the screen by inputting the Knock Code you have created.

Input your Knock Code on the touch screen when the screen is turned off.

• It is also possible to enter a Knock Code when the lock screen is turned on.

## **Memory card encryption**

 You can encrypt and protect data saved on the memory card. The encrypted data in the memory card cannot be accessed from another device.

- 1 Tap **Settings General Security Encrypt SD card**.
- 2 Read the on-screen overview of memory card encryption and then tap **CONTINUE** to continue.
- 3 Select an option and tap **ENCRYPT NOW**.
	- **New data encryption**: Encrypt only data that is saved on the memory card after encryption.
	- **Full encryption**: Encrypt all the data currently saved on the memory card.
	- **Exclude media files**: Encrypt all files, except for media files such as music, photos and videos.
- To encrypt the memory card, make sure that a screen lock is set using a 冃 PIN or password.
	- Once memory card encryption starts, some functions are not available.
	- If the device is turned off while encryption is underway, the encryption process will fail, and some data may be damaged. Therefore, be sure to check if the battery level is sufficient before starting encryption.
	- Encrypted files are accessible only from the device where the files were encrypted.
	- The encrypted memory card cannot be used on another LG device. To use the encrypted memory card on another mobile device, format the card.
	- You can activate memory card encryption even when no memory card is installed into the device. Any memory card that is installed after encryption will automatically be encrypted.

## **Taking screenshots**

You can take screenshots of the current screen you are viewing.

#### **Via a shortcut**

 Press and hold the Power/Lock key and the Volume Down (-) key at the same time for at least two seconds.

• Screenshots can be viewed from the **Screenshots** folder in the **Gallery**.

#### **Via Capture+**

 On the screen where you want to take a screenshot, drag the status bar downwards, then tap  $\mathcal{F}$ .

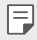

- When the screen is turned off or locked, you can access **Capture+** by pressing the Volume Up (+) key twice. To use this feature, tap  $\bigcap$ **Settings General** and turn on **Shortcut keys**.
	- See [Writing notes on a screenshot](#page-76-0) for details.

## **Entering text**

## **Using the Smart keyboard**

You can use the Smart keyboard to enter and edit text.

With the Smart keyboard, you can view text as you type without bothering to alternate between the screen and a conventional keyboard. This allows you to easily find and correct errors when typing.

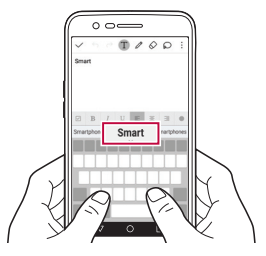

#### **Moving the cursor**

 With the Smart keyboard, you can move the cursor to the exact position you want. When typing text, touch and hold on the space bar and then drag left or right.

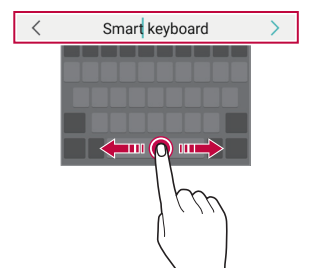

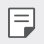

This option is available only on the QWERTY keyboard.

#### **Suggesting words**

Smart keyboard automatically analyses your usage patterns to suggest frequently used words as you type. The longer you use your device, the more precise the suggestions are.

 Enter text, then tap a suggested word or gently drag the left or right side of the space bar upwards.

• The selected word is automatically entered. You do not need to manually type every letter of the word.

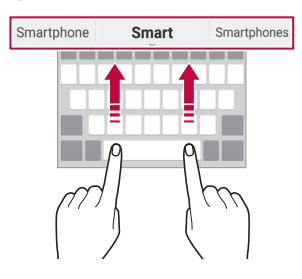

## **Changing the QWERTY keyboard layout**

You can add, delete or rearrange keys on the bottom row of the keyboard.

- 1 Tap **Settings General Language & keyboard LG Keyboard Keyboard height and layout QWERTY keyboard layout**. You can also tap  $x_0$  on the keyboard and tap Keyboard height and **layout QWERTY keyboard layout**.
- 2 Tap a key on the bottom row, then drag it to another position.

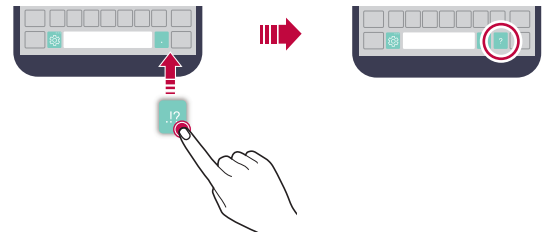

- This option is available on the QWERTY, QWERTZ and AZERTY 冃 keyboards.
	- This function may not be supported for some languages.

## **Customising the keyboard height**

 You can customise the keyboard height to maximise hand comfort when typing.

1 Tap **Settings General Language & keyboard LG Keyboard Keyboard height and layout Keyboard height**.

You can also tap  $\ddot{\mathcal{B}}$  on the keyboard and tap **Keyboard height and layout Keyboard height**.

2 Adjust the keyboard height.

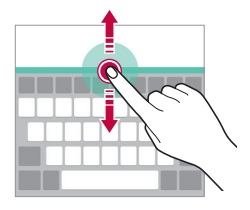

## **Selecting a landscape keyboard mode**

You can select a landscape keyboard mode from several choices.

- 1 Tap **Settings General Language & keyboard LG Keyboard Keyboard height and layout Keyboard type in landscape**. You can also tap  $x_3$ " on the keyboard and tap Keyboard height and **layout Keyboard type in landscape**.
- 2 Select a keyboard mode.

## **Splitting the keyboard**

You can split the keyboard in half and place each piece on either side of the screen when the screen is in landscape mode.

#### Tap **Settings General Language & keyboard LG Keyboard Keyboard height and layout Split keyboard**.

You can also tap on the keyboard and tap **Keyboard height and layout Split keyboard**.

- 冃
- Rotate the device to landscape mode to split the keyboard to both sides. To merge or split the keyboard, pinch together or spread apart your fingers on the keyboard.

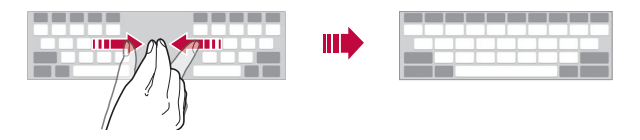

## **One-handed operation mode**

 You can move the keyboard to one side of the screen so that you can use the keyboard with one hand.

1 Tap **Settings General Language & keyboard LG Keyboard Keyboard height and layout One-handed operation**.

You can also tap  $x_0$  on the keyboard and tap Keyboard height and **layout One-handed operation**.

2 Press the arrow displayed next to the keyboard to move the keyboard in the direction you want.

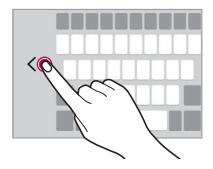

## **Entering text by using voice**

On the keyboard, touch and hold  $\ddot{\text{e}}$  and then select  $\text{I}$ .

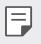

- To maximise the voice command recognition, speak clearly.
- To enter text with your voice, make sure that your device is connected to a network.
- To select the language for voice recognition, tap **Languages** on the voice recognition screen.
- This function may be not supported, or the supported languages may differ depending on the service area.

## **Adding languages to the keyboard**

You can make additional languages available for keyboard input.

- 1 Tap **Settings General Language & keyboard LG Keyboard Select languages**.
- 2 Select the languages you want to make available.

## **Copy and Paste**

You can cut or copy text from an app, and then paste the text into the same app. Or, you can run other apps and paste the text into them.

- 1 Touch and hold around the text you want to copy or cut.
- 2 Drag  $\triangle$  /  $\triangleright$  to specify the area to copy or cut.
- 3 Select either **CUT** or **COPY**.
	- Cut or copied text is automatically added to the clipboard.
- 4 Touch and hold the text input window, then select **PASTE**.

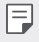

• If there is no item that has been copied or cut, the **PASTE** option will not appear.

## **Clip Tray**

 If you copy or cut an image or text, it is automatically saved to the clip tray and can be pasted to any space at any time.

- 1 On the keyboard, touch and hold  $\ddot{\mathfrak{g}}$  and select  $\blacksquare$ You can also touch and hold the text input window, then select **CLIP TRAY**.
- 2 Select and paste an item from the clip tray.
	- A maximum of 20 items can be saved to the clip tray.
	- Tap  $\triangle$  to lock saved items in order not to delete them, even when the maximum quantity is exceeded. A maximum of ten items can be locked. To delete locked items, unlock them first.
	- $\cdot$  Tap  $\overline{\mathsf{inj}}$  to delete the items saved to the clip tray.
	- 冃 • The clip tray may not be supported by some downloaded apps.

## **Content sharing**

## **Sending or receiving files**

 You can share files between your device and another LG device, or a tablet or computer.

#### **Sending files**

From the **Gallery**, **File Manager** or **Music** app,  $\tan \frac{1}{2}$  > **Share** or  $\ll^{\circ}_{\infty}$  then select a device on the file sharing list.

#### **Receiving files**

Drag the status bar downward and tap  $\vee$ , then tap **File sharing**. If your device does not support the file sharing feature,  $\tan \bigcirc$  > Settings **Networks Share & connect Android Beam** .

- Make sure that your device is connected to the same wireless network 冃 as the file transfer target device.
	- Make sure that File sharing is activated on both the device and the target device.

## **Do not disturb**

You can limit or mute notifications to avoid disturbances for a specific period of time.

- 1 Tap **Settings Sound & notification Do not disturb** and then  $drag \frown$  to activate it.
- 2 Tap **Sounds and vibrations** and select the mode you want:
	- **Priority only**: Receive sound or vibrate notifications for the selected apps. Even when **Priority only** is turned on, alarms still sound.
	- **Total silence**: Disable both the sound and vibration.

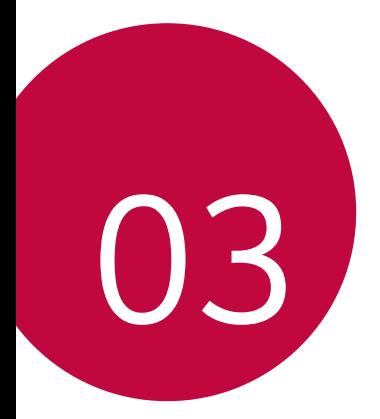

# **Useful Apps**

## **Installing and uninstalling apps**

### **Installing apps**

Access an app store to search and download apps.

- You can use **SmartWorld**, **Play Store** or the app store provided by your service provider.
- Some app stores may require you to create an account and sign in. 冃
	- Some apps may charge fees.
	- If you use mobile data, you may be charged for data usage, depending on your pricing plan.
	- **SmartWorld** may not be supported depending on the area or service provider.

## **Uninstalling apps**

Uninstall apps that you no longer use from your device.

#### **Uninstalling with the touch and hold gesture**

 On the Home screen, touch and hold the app to uninstall, then drag it over **Uninstall** at the top of the screen.

You can also touch and hold the app, then tap an app or widget that  $\otimes$  is attached to uninstall.

• If apps were uninstalled within 24 hours from now, you can reinstall them. See [Uninstalled apps](#page-54-0) for details.

#### **Uninstalling by using the settings menu**

Tap **Settings General Apps**, select an app, then tap **Uninstall**.

#### **Uninstalling apps from the app store**

To uninstall an app, access the app store from which you download the app and uninstall it.

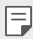

• Some apps cannot be uninstalled by users.

## <span id="page-54-0"></span> **Uninstalled apps**

You can view the uninstalled apps on the Home screen. You can also reinstall apps which were uninstalled within 24 hours from now.

- 1 Tap **Uninstalled apps**.
- 2 Activate the desired function:
	- **Reinstall**: Reinstall the selected app.
	- $\overline{\mathsf{m}}$ : Remove the uninstalled apps permanently from the device.
	- 冃
- Uninstalled apps are automatically removed from the device 24 hours after they were uninstalled. If you want to reinstall the uninstalled apps, you must download them again from the app store.
- This feature is activated on the default Home screen only. If you uninstall apps while using the EasyHome screen or other launcher, they are immediately and permanently removed from the device.

## **Phone**

### **Voice call**

 Make a phone call by using one of the available methods, such as manually entering a phone number and making a call from the contact list or the list of recent calls.

#### **Making a call from the keypad**

- 1 Tap  $\bigcap$  > **Q** > Dial.
- 2 Make a call by using a method of your choice:
	- $\cdot$  Enter a phone number and tap  $\bullet$ .
	- Touch and hold a speed dial number.
	- Search for a contact by tapping the initial letter of a contact name in the contact list, and then tap  $\&$ .
	- 冃
- To enter "+" when making an international call, touch and hold number 0.
	- See [Adding contacts](#page-80-0) for details on how to add phone numbers to the speed dial list.

#### **Making a call from the contact list**

- 1 Tap  **C> Contacts**.
- 2 From the contact list, select a contact and tap  $\&$ .

## **Answering a call**

To answer a call, drag  $\bigcirc$  to the outside of the circle on the incoming call screen.

- When the stereo headset is connected, you can make calls by using the call/end button on the headset.
- To end a call simply by pressing the Power/Lock key, tap  $\bigcirc$  > Settings **Networks Call Answer and end calls**, then turn on **End calls with the Power key**.

## **Rejecting a call**

To reject an incoming call, drag  $\otimes$  across the incoming call screen.

- To send a rejection message, drag the rejection message option  $\circledcirc$ across the screen.
- To add or edit a rejection message, tap  $\bigcirc$  > Settings > Networks **Call Call blocking & Decline with message Decline with message**.
- When a call is coming in, press the Volume Up (+), Volume Down (-) or Power/Lock key to mute ringtone or vibration, or to hold the call.

## **Viewing missed calls**

If there is a missed call, the status bar at the top of the screen displays  $\mathbf{x}$ . To view missed call details, drag the status bar downwards. You can also tap **Call logs**.

## **Functions accessible during a call**

 During a call, you can access a variety of functions by tapping on-screen buttons:

- **Contacts**: View the contact list during a call.
- **End**: End a call.
- **Dialpad**: Display or hide the dial pad.
- **Speaker**: Turn on the speakerphone function.
- **Mute**: Mute your voice so that your voice cannot be heard by the other party.
- **Bluetooth**: Switch the call to a Bluetooth device that is paired and connected.
- : Access additional call options.

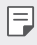

• Available settings items may vary depending on the area or service provider.

#### **Making a three-way calling**

You can make a call to another contact during a call.

- 1 During a call, tap **: > Add call**.
- 2 Enter a phone number and tap  $\bullet$ .
	- The two calls are displayed on the screen at the same time, and the first call is put on hold.
- 3 To start a conference call, tap **Merge calls**.
	- You may be charged a fee for each call. Consult with your service 冃 provider for more information.

## **Viewing call records**

 To view recent call records, tap **Call logs**. Then, you can use the following functions:

- To view detailed call records, select a contact. To make a call to the selected contact, tap  $\mathcal{R}_{\sim}$ .
- $\cdot$  To delete call records,  $\tan$   $\cdot$  > Delete.
- 冃 • The displayed call duration may differ from the call charge. Consult with your service provider for more information.

## **Configuring call options**

You can configure various call options.

- 1 Tap **Dial** or **Call logs**.
- 2 Tap  $\frac{1}{2}$  > **Call settings** and then configure the options to suit your preferences.

## **Messaging**

### **Sending a message**

You can create and send messages to your contacts using the Messaging app.

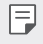

- Sending messages abroad may incur additional charges. Consult with your service provider for more information.
- 1 Tap  $\bigcirc$   $\bigcirc$   $\Box$
- 2 Tap  $\bigoplus$ .
- 3 Specify a recipient and create a message.
	- $\cdot$  To attach files, tap  $\rightleftharpoons$ .
	- $\cdot$  To access optional menu items, tap  $\cdot$ .
- 4 Tap **Send** to send the message.

## **Reading a message**

You can view exchanged messages organised by contact.

- 1 Tap  $\bigcap$   $\sup$
- 2 Select a contact from the message list.

## **Configuring messaging settings**

You can change messaging settings to suit your preferences.

- 1 Tap  $\bigcap$   $\sup$   $\bigcap$
- 2 Tap  $\frac{1}{2}$  > **Settings** from the message list.

## **Camera**

### **Starting the camera**

You can take a photo or record a video to cherish all of your memorable moments.

 $Tap \cap > 0$ .

- Before taking a photo or recording a video, wipe the camera lens with a 冃
	- soft cloth. • Be careful not to stain the camera lens with your fingers or other
	- foreign substance.
	- If the battery level is lower than 5%, charge the battery before using the camera.
	- Images included in this user guide may be different from the actual device.
	- Photos and videos can be viewed or edited from the **Gallery**. See [Gallery overview](#page-68-0) for details.

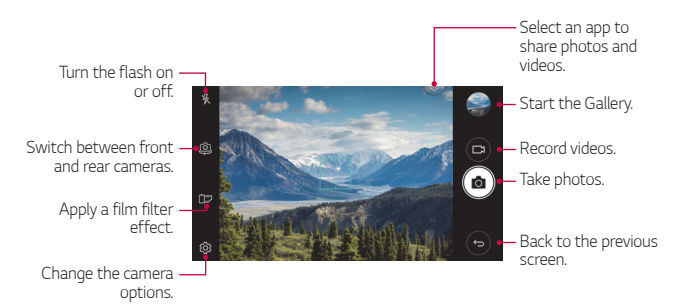

#### **Taking a photo**

- Tap the subject to focus the camera on.
- 2 Tap rot to take a photo.
	- You can also press the Volume Down (-) or Volume Up (+) key to take a photo.
	- When the screen is turned off or locked, start the camera by pressing 冃 the Volume Down (-) key twice. To activate this function, tap  $\bigcap$ **Settings General Shortcut keys** and turn on the **Shortcut keys** feature.

#### **Recording a video**

- 1 Tap the subject to focus the camera on.
- $2$  Tap  $\Box$ 
	- To take a photo while recording a video, tap  $\sqrt{2}$ .
	- To pause the video recording, tap | |. To resume the video recording, tap **.**
- $3$  Tap  $\Box$  to end the video recording.

#### <span id="page-61-0"></span> **Customising the camera options**

You can customise a variety of camera options to suit your preferences.

Tap @ on the screen.

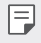

• Available options vary depending on the selected camera (front or rear camera) and the selected camera mode.

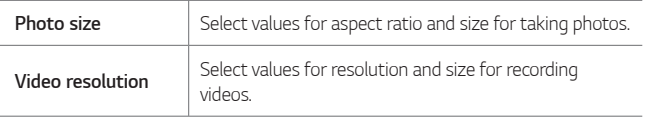

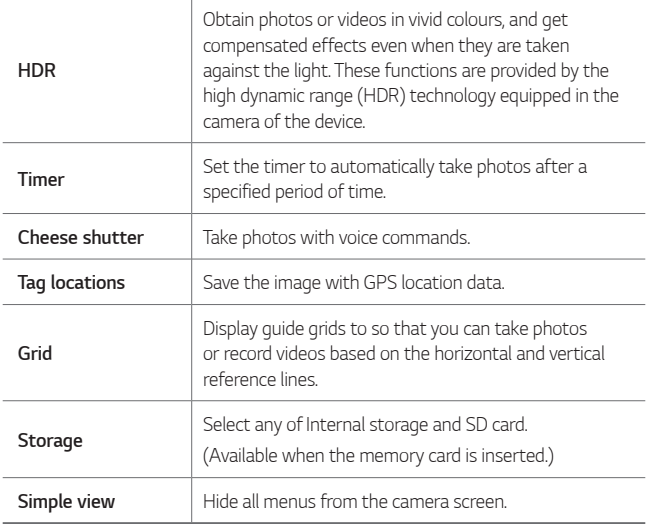

#### **Additional options on the front camera**

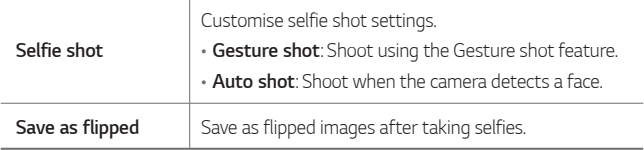

#### **Burst shot**

You can take continuous shots of photos to create moving pictures.

On the camera screen, touch and hold ro?

• Continuous shots are taken at a fast speed while [6] is held down.

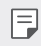

 $\boxed{\equiv}$  • Up to thirty (30) continuous photos can be taken.

#### **Simple view**

You can take photos by simply tapping the screen.

Tap  $\textcircled{S}$  > **Simple view** to hide menus on the camera screen. Tap  $\Rightarrow$  to display them.

## **Other useful features in the Camera app**

#### **AE/AF lock**

You can fix the current exposure level and focus position by touching and holding the screen on the camera screen. To turn off the feature, tap a blank area on the screen.

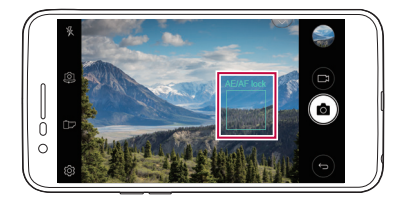

### **Switching between cameras**

You can switch between the front and rear cameras to suit your environment.

On the camera screen, tap  $[0]$  or drag the screen in any direction to switch between the front and rear cameras.

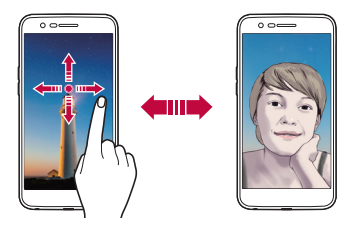

同。 • Use the front camera to take selfies. See [Selfie shot](#page-65-0) for details.

#### **Zoom in or out**

You can use zoom in or out on the camera screen while taking a photo or recording a video.

• On the camera screen, pinch or spread two fingers to zoom in or out, then use the displayed +/- slide bar.

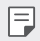

• The zoom feature is not available when using the front camera.

## <span id="page-65-0"></span> **Selfie shot**

 You can use the front camera to view your face on the screen and take selfies.

#### **Gesture shot**

You can take selfies by using gestures.

Show your palm to the front camera and then clench your fist.

You can also clench your fist and then open it towards the front camera.

• In three seconds, a photo is taken.

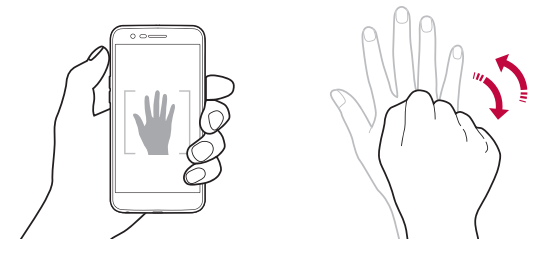

- 冃 • To use this feature, switch to the front camera mode, then tap  $\mathcal{R} \gg$ **Selfie shot Gesture shot**.
	- Make sure that your palm and fist are within the reference line so that the camera can detect them.
	- This feature may not available while using some of the camera features.

#### **Auto shot**

You can use the face detection feature to take selfies easily and conveniently. You can set the device so that, when you look at the screen, the front camera detects your face and takes a selfie automatically.

• The white coloured guide frame appears when the front camera detects your face. If the subject within the guide frame stops moving, the guide frame colour turns blue, then the camera takes a photo.

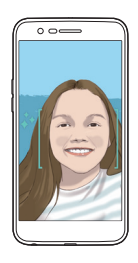

冃 • To use this feature, switch to the front camera mode, then tap (3> **Selfie shot Auto shot**.

#### **Interval shot**

You can take selfies at an interval.

While using the front camera, touch and hold rol

- You can also use this feature in Gesture shot mode. Show your palm to the front camera and then clench your fist twice quickly.
- Four photos are taken at about two seconds interval after a timer delay of three seconds.

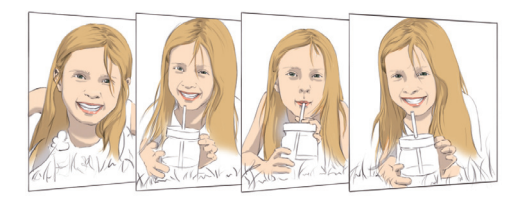

#### **Save as flipped**

冃

Before taking a photo with the front camera, tap  $\ddot{\text{c}}\text{y}$  > Save as flipped. The image is flipped horizontally.

• When using the front camera, you can change how selfies are taken in the camera options. See [Customising the camera options](#page-61-0) for details.

## **Gallery**

#### <span id="page-68-0"></span> **Gallery overview**

You can view and manage photos and videos saved on your device.

- 1 Tap  $\bigcap$  > $\blacksquare$ 
	- Saved photos and videos are displayed by folder.
- 2 Tap a folder and select a file.
	- View the selected file in full-screen mode.
	- While viewing a photo, swipe left or right to view the previous or next photo.
	- While viewing a video, swipe left or right to rewind or fast-forward the video.
	- Some file formats may not be supported, depending on the installed 冃 software.
		- Some files may not be opened due to encoding.
		- Files that exceed the size limit may cause an error.

## **Viewing photos**

Back to the previous screen. Add to or remove from your favourites. Access additional options. Delete images. Share images. Start the camera. Edit images.

To display the menu items, gently tap the screen. To hide the menu 冃 items, tap the screen again.

#### **Editing photos**

- 1 While viewing a photo, tap  $\mathscr{P}$ .
- 2 Use a variety of effects and tools to edit the photo.
- $3$  Tap  $\checkmark$  to apply changes.
- 4 Tap **SAVE** to save changes.
	- The changes are overwritten to the original file.
	- To save the edited photo as another file, tap  $\frac{3}{5}$  > Save copy.

## **Playing a video**

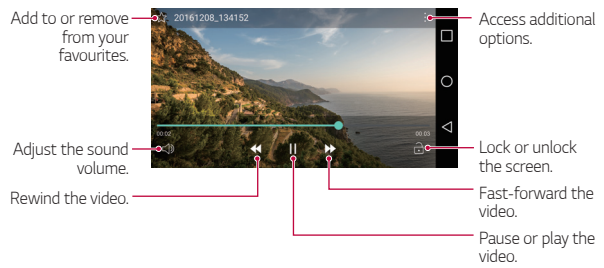

- To adjust the sound volume, drag the right side of the video screen up 冃 or down.
	- To adjust the screen brightness, drag the left side of the video screen up or down.

## **Deleting files**

You can delete files by using one of the following options:

- Touch and hold a file from the file list, then tap **Delete**.
- Tap  $\overline{\mathsf{in}}$  from the file list and delete the desired files.
- Deleted files are automatically moved to **Trash** and they can be restored to the Gallery within 7 days.
- On the Gallery, tap **Trash**. Tap  $\overline{X}$  to completely delete the files. In this case, the files cannot be restored.

## **Sharing files**

You can share files by using one of the following options:

- While viewing a photo, tap  $\ll^{\circ}$  to share the file by using the method you want.
- While viewing a video,  $\frac{1}{2}$  > Share to share the file by using the method you want.
- Tap  $\propto$  from the file list to select files and share them using the method you want.

## **Music**

You can play and manage songs or music albums.

- 1 Tap  $\bigcap$  > LG > Music.
- 2 Select a category.
- 3 Select a music file.

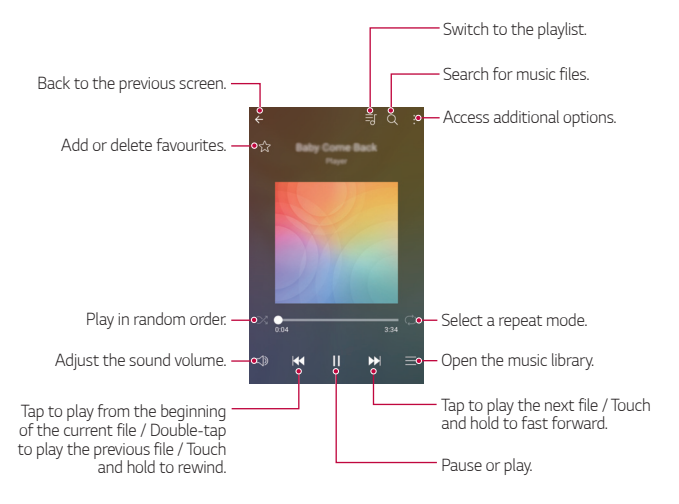

- Some file formats may not be supported, depending on the installed software.
	- Files that exceed the size limit may cause an error.
	- Music files may be protected by international copyright owners or copyright laws. You may have to obtain legal permission before copying a music file. To download or copy a music file, first check the copyright law for the relevant country.

冃
# **E-mail**

## **E-mail overview**

You can register an email account to your device and then you can check and send emails from your device.

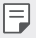

• If you use mobile data, you may be charged for data usage depending on your pricing plan. Consult with your service provider for more information.

## **Registering email accounts**

When you use the email app for the first time, register your email account.

- $1$  Tap  $\bigcirc$  > E-mail.
- 2 Select an email service provider.
- 3 Enter your email address and password and then tap **NEXT** to register your account.
	- To manually register an email account or to register email accounts not found in the list, tap **MANUAL SETUP**.

## **Managing email accounts**

To view or edit your email account settings, tap  $\frac{1}{2}$  > Settings.

- To add an account, tap **Add account**.
- To delete an account, tap  $\frac{1}{2}$  > Remove account.

## **Opening another email account**

 If several email accounts are registered and you want to view another account, tap = and select another one from the account list.

## **Checking email**

- 1 Tap $=$  and select a mail box.
- 2 Select an email from the email list.
	- The email message appears.

## **Sending email**

- 1 Tap  $\leftrightarrow$
- 2 Enter the recipient's email address.
- 3 Enter a subject and message.
	- To attach files, tap  $\implies$
	- To access optional menu items, tap  $\cdot$ .
- $4$  Tap  $\gg$  to send the email.

# **Calendar**

## **Calendar overview**

You can use the calendar to manage events and tasks.

# **Adding events**

- 1 Tap **Calendar**.
- 2 Select a date and then tap  $\bigoplus$ .
- 3 Enter event details and tap **Save**.
	- If you tap a date from the calendar and the date contains events, a pop-up window appears showing a list of the events. Tap an event from the pop-up window to view the event details.

## **Syncing events**

Tap  $\frac{1}{2}$  > **Calendars to sync**, and select a calendar to sync.

• When your events are saved from the device to your Google account, 冃 they are automatically synced with the Google calendar, too. Then, you can sync other devices with the Google calendar in order to make those devices have the same events that your device has and to manage your events on those devices.

# **Event pocket**

You can use the event pocket to create events.

Tap  $\boxtimes$  to open the event pocket and then drag content to a date in the calendar.

- $\cdot$   $\circ$  : Manage images, text, memos and temporarily saved events. You can also share text, images and memos from another app and save them to the pocket. If you tap **Pocket** when creating an event, the event is temporarily saved to the pocket.
- $\circled{6}$ : Manage tasks that have no deadline, such as events.

# **QuickMemo+**

### **QuickMemo+ overview**

You can make creative notes by using a variety of options on this advanced notepad feature, such as image management and screenshots, which are not supported by the conventional notepad.

## **Creating a note**

- 1 Tap **QuickMemo+**.
- $2$  Tap  $\leftrightarrow$  to create a note.
	- $\cdot \cdot \cdot$  : Save a note.
	- $\cdot \leftarrow$ : Undo the last action.
	- $\rightarrow$  : Redo the last action you undid.
	- $\cdot$   $\top$  : Enter a note by using the keypad.
	- $\cdot$   $\mathscr{D}$  : Write notes by hand.
	- $\cdot$   $\Diamond$  : Erase handwritten notes.
	- $\cdot$   $\odot$  : Zoom in or out, rotate or erase the parts of a handwritten note.
	- $\cdot$  : Access additional options, including sharing and locking notes, changing the note pad style and inserting content.
- $3$  Tap  $\checkmark$  to save the note.

## **Writing notes on a photo**

- 1 Tap **QuickMemo+**.
- 2 Tap to take a photo, then tap **OK**.
	- The photo is automatically attached into the notepad.
- 3 Tap  $\top$  or  $\nearrow$  to write notes on the photo.
	- Write notes by hand on the photo.
	- Enter text below the photo.
- $4$  Tap  $\checkmark$  to save the note.

### **Writing notes on a screenshot**

- 1 While viewing the screen you want to capture, drag the status bar downwards and then tap  $\sum$ 
	- The screenshot appears as the notepad background theme. Memo tools appear at the top of the screen.
- 2 Take notes as desired.
	- Write notes by hand on the photo.
- $3$  Tap  $\swarrow$  and save the notes to the location you want.
	- Saved notes can be viewed in either **QuickMemo+** or **Gallery**.
	- To save notes in the same location all the time, select the **Use as default app** checkbox and select an app.

# **Managing folders**

You can view notes grouped by the type of the notes.

- 1 Tap **QuickMemo+**.
- $2$  At the top of the screen, tap  $=$  and select a menu item:
	- **All memos**: View all notes saved in **QuickMemo+**.
	- **My memos**: View notes created by **QuickMemo+**.
	- **Photo memos**: View notes created by <sub>[</sub>6].
	- **Capture+**: View notes created by  $\mathcal{F}$ .
	- **Trash**: View deleted notes.
	- **New category**: Add categories.
	- : Rearrange, add or delete categories. To change the name of a category, tap the category.
	- Some folders do not appear when launching QuickMemo+ for the first time. Disabled folders are enabled and appear when they contain at least one related note.

# **Calculator**

You can use two types of calculators: the simple calculator and the scientific calculator.

- 1 Tap **Tools Calculator**.
- 2 Use the keypad to make a calculation.
	- To use scientific calculator, drag the green coloured slide bar located in the right side of the screen to the left.
	- To restart a calculation, touch and hold the **DEL** button.

# **Clock**

# **Alarm**

You can set an alarm to trigger it at a specified time.

- 1 Tap **Clock Alarm**.
- 2 Tap  $\bigoplus$  to add a new alarm.
- 3 Configure the alarm settings and tap **SAVE**.
	- If you select a previously set alarm, you can edit the alarm. 冃
		- $\cdot$  To delete an alarm, tap  $\overline{||u|}$  at the top of the screen. You can also touch and hold the alarm.

# **World clock**

You can view the current time in cities around the world.

- 1 Tap **Clock World clock**.
- $2$  Tap  $+$  and add a city.

## **Timer**

You can set the timer to trigger an alarm after a specified period of time.

- 1 Tap **Clock Timer**.
- 2 Set the time and tap **Start**.
	- To suspend the timer, tap **Pause**. To resume the timer, tap **Resume**.
	- To reset the timer settings, tap **Reset**.
- 3 Tap **Stop** to stop the timer alarm.

# **Stopwatch**

You can use the stopwatch to record a lap time.

- 1 Tap **Clock Stopwatch**.
- 2 Tap **Start** to initiate the stopwatch.
	- To record a lap time, tap **Lap**.
- 3 Tap **Pause** to suspend the stopwatch.
	- To resume the stopwatch, tap **Resume**.
	- To clear all the records and newly start the stopwatch, tap **Reset**.

# **Downloads**

You can view, delete or share files downloaded via the Internet or apps. Tap **Tools Downloads**.

# **File Manager**

You can view and manage files saved on your device or cloud.

- 1 Tap **Tools File Manager**.
- $2$  Tap  $=$  and select the desired storage location.

# **FM Radio**

You can listen to FM radio.

Tap **Tools FM Radio**.

- 冃
	- To use this app, first connect earphones to the device. The earphones function as the radio antenna.
		- This function may not be supported depending on the area.

# **Contacts**

### **Contacts overview**

You can save and manage contacts.

Tap **LG Contacts**.

## **Adding contacts**

#### **Adding new contacts**

- 1 On the contact list screen, tap  $+$ .
- 2 Enter contact details and tap **SAVE**.

#### **Importing contacts**

You can import contacts from another storage device.

- 1 On the contact list screen, tap  $\cdot$  > Manage contacts > Import.
- 2 Select the source and target locations of the contact you want to import, and then tap **OK**.
- 3 Select the contacts and tap **IMPORT**.

#### **Adding contacts to the speed dial list**

- 1 On the contact list screen, tap  $\div$  > Speed dial.
- 2 Tap **Add contact** from a speed dial number.
- 3 Select a contact.

## **Searching for contacts**

You can search for contacts by using one of the following options:

- On the contact list screen, enter a contact name in the search box.
- Scroll the contact list up or down.
- From the index of the contact list screen, tap the initial letter of a contact.

## **Contacts list**

#### **Editing contacts**

- 1 On the contact list screen, select a contact.
- 2 On the contact detail screen, tap  $\oslash$  and edit details.
- 3 Tap **SAVE** to save changes.

### **Deleting contacts**

You can delete contacts by using one of the following options:

- On the contact list screen, touch and hold a contact you want to delete, then tap **Delete contact**.
- Tap  $\div$  > Delete on the contact list screen.

### **Adding favourites**

You can register frequently used contacts as favourites.

- 1 On the contact list screen, select a contact.
- 2 On the contact detail screen, tap  $\frac{1}{2}$ .

#### **Creating groups**

- 1 On the contact list screen, tap **Groups > : > New group**.
- 2 Enter a new group name.
- 3 Tap **Add members**, select contacts, then tap **ADD**.
- 4 Tap **SAVE** to save the new group.

# **LG SmartWorld**

 You can download a variety of games, audio content, apps and fonts provided by LG Electronics. Customise your device to suit your preferences by using Home themes and fonts.

- If you use mobile data, you may be charged for data usage depending 冃 on your pricing plan.
	- This feature may not be supported depending on the area or service provider.
- 1 Tap **LG SmartWorld**.
- 2 Tap **: > LG Account**, then sign in.
- 3 Select and download content items.

#### **Downloading SmartWorld app**

If **SmartWorld** app is not installed, follow these steps to download it.

- 1 Tap **Settings General About phone Update Center App Updates**.
- 2 From the list, select **SmartWorld** and tap **Download**.

# **Tasks**

You can register tasks to your device to easily manage schedules.

- 1 Tap  $\bigcap$  > LG > Tasks.
- 2 Tap  $\bigoplus$  to add a task.
- 3 Enter task details and then tap **SAVE**.

# **LG Backup**

You can back up, restore and move the data saved on your device.

- 1 Tap **Management LG Backup**. You can also tap ( $\bigcirc$  > Settings > General > Backup & reset > LG **Backup**.
- 2 Follow the on-screen instructions to select whether to back up data in the preset backup folder on the device or to copy data to other devices.

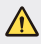

- Resetting your device may delete backup files saved in internal storage. To minimise data loss, copy important backup files from the LG Backup folder in the internal storage to a computer or external storage.
- 冃 • Data in a Google account will not be backed up. When you synchronise your Google account, Google apps, Google contacts, Google calendar, Google memo app data and apps downloaded from Play store are stored on the Drive app automatically.
	- Backup files are saved with the file extension \*.lbf under the LG Backup folder on the memory card or internal storage.
	- Fully charge the battery before backing up or restoring data to avoid unintentional powering off during the process.

# **RemoteCall Service**

 Your device can be remotely diagnosed for resolving issues. First, make a phone call to an LG Customer Service Centre as follows:

- To use this function, first you must agree to usage of the function. 冃
	- If you use mobile data, you may be charged for data usage depending on your pricing plan.
- 1 Tap **Management RemoteCall Service**.
- 2 Connect a call to an LG Customer Service Centre.
- 3 After the call connects, follow the service associate's instructions to enter a six-digit access number.
	- Your device is remotely connected and the remote support service starts.

# **Evernote**

You can write and collect important information and then share them with other devices that support **Evernote**.

Tap **○ > Recommended** > Evernote.

# **Facebook**

You can use a social networking service to update, view and share posts, photos and videos with your online contacts.

Tap **Recommended Facebook**.

# **Instagram**

Use a social networking service to capture and share your photos and videos. You can also apply filter effects to make your photos and videos more creative and interesting.

Tap **Recommended Instagram**.

# **Google apps**

You can use Google apps by setting a Google account. The Google account registration window appears automatically when you use a Google app for the first time. If you do not have a Google account, create one from your device. For details on how to use an app, see the Help in the app.

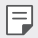

 $\boxed{\equiv}$   $\cdot$  Some apps may not work depending on the area or service provider.

### **Chrome**

 Sign in to Chrome and import opened tabs, bookmarks and address bar data from a computer to your device.

### **Docs**

 Create documents or edit documents created online or from another device. Share and edit documents together with others.

#### **Drive**

 Upload, save, open, share and organise files from your device. Files accessible from apps can be accessed from anywhere, including online and offline environments.

### **Gmail**

Register your Google email account to your device to check or send email.

### **Google**

Use the Google to search for web pages, images, news and more by entering or speaking keywords.

#### **Duo**

Make a video call with your family, friends and anyone else who uses the app.

### **Maps**

 Find your location or the location of a place on the map. View geographical information.

#### **Photos**

View or share photos or albums saved on your device.

#### **Play Movies & TV**

 Use your Google account to rent or purchase movies. Purchase content and play it anywhere.

### **Play Music**

 Purchase music files from the **Play Store**. Play music files saved on your device.

#### **Sheets**

 Create spreadsheets or edit spreadsheets created online or from another device. Share and edit spreadsheets together with others.

### **Slides**

 Create presentation material or edit presentation material created online or from another device. Share and edit presentation material together with others.

### **YouTube**

 Search and play videos. Upload videos on YouTube to share them with people around the world.

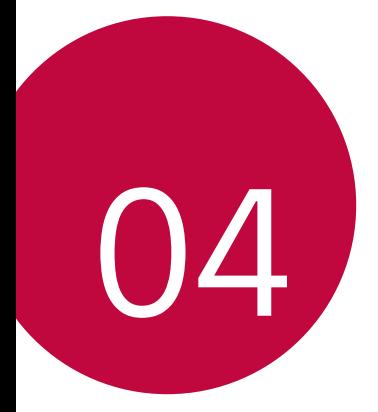

# **Phone Settings**

# **Settings**

 You can customise the device settings in accordance with your preferences.

#### Tap (  $\bigcirc$  > Settings.

- $\boxed{=}$  Tap  $\alpha$  and enter a keyword in the search box to access a setting item.
	- Tap to change the view mode. This user guide assumes that you are using the **Tab view**.

# **Networks**

### **Wi-Fi**

You can connect to nearby devices over a Wi-Fi network.

#### **Connecting to a Wi-Fi network**

- 1 On the settings screen, tap **Networks Wi-Fi**.
- 2 Drag  $\bigcirc$  to activate it.
	- Available Wi-Fi networks appear automatically.
- 3 Select a network.
	- You may need to enter the network's Wi-Fi password.
	- The device skips this process for previously accessed Wi-Fi networks. If you do not want to automatically connect to a certain Wi-Fi network, touch and hold the network and then tap **Forget network**.

### **Wi-Fi network settings**

On the settings screen, tap **Networks Wi-Fi**.

- **Switch to mobile data**: If the mobile data connection function is activated but the device cannot connect to the Internet via Wi-Fi connection, the device automatically connects to the Internet via the mobile data connection.
- : Customise Wi-Fi network settings.

### **Wi-Fi Direct**

 You can connect your device to other devices that support Wi-Fi Direct to share data directly with them. You do not need an access point. You can connect with more than two devices by using Wi-Fi Direct.

- 1 On the settings screen, tap **Networks** > Wi-Fi >  $\cdot$  > Advanced Wi-Fi **Wi-Fi Direct**.
	- Nearby devices that support Wi-Fi Direct automatically appear.
- 2 Select a device.
	- Connection occurs when the device accepts the connection request.
	- F • The battery may drain faster when using Wi-Fi Direct.

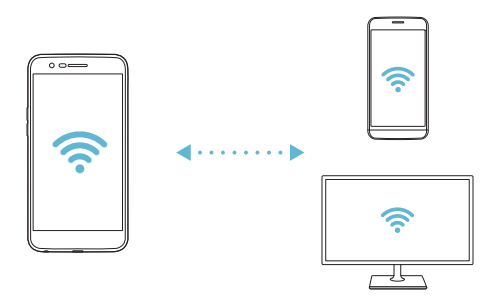

# **Bluetooth**

 You can connect your device to nearby devices that support Bluetooth to exchange data with them. Connect your device to a Bluetooth headset and a keyboard. This makes it easier to control the device.

#### **Pairing with another device**

- 1 On the settings screen, tap **Networks Bluetooth**.
- 2 Drag  $\bigcirc$  to activate it.
	- Available devices appear automatically.
	- To refresh the device list, tap **SEARCH**.

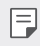

- Only devices set as visible are displayed on the list.
- 3 Select a device from the list.
- 4 Follow the on-screen instructions to perform authentication.

 $\boxed{\equiv}$  • This step is skipped for previously accessed devices.

#### **Sending data via Bluetooth**

- 1 Select a file.
	- You can send multimedia files or contacts.
- 2 Tap < > Bluetooth.
- 3 Select a target device for the file.
	- The file is sent as soon as the target device accepts it.

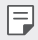

 $\Box \cdot$  File sharing processes may differ, depending on the file.

## **Mobile data**

You can turn on or off mobile data. You can also manage mobile data usage.

#### **Turning on mobile data**

- 1 On the settings screen, tap **Networks Mobile data**.
- 2 Drag  $\bigcap$  to activate it.

### **Customising mobile data settings**

- 1 On the settings screen, tap **Networks Mobile data**.
- 2 Customise the following settings:
	- **Mobile data**: Set to use data connections on mobile networks.
	- **Limit mobile data usage**: Set a limit for mobile data usage to block mobile data if the limit is reached.
	- : Customise mobile data settings.

# **Call**

You can customise call settings, such as voice call and international call options.

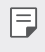

- Some features may not be supported depending on the area or service provider.
- 1 On the settings screen, tap **Networks Call**.
- 2 Customise the settings.

# **Share & connect**

## **NFC**

You can use the device as a transportation card or credit card. You can also share data with the other device.

- 1 On the setting screen, tap **Networks Share & connect NFC**.
- 2 Drag  $\bigcap$  to activate it.
	- Touch your device with other device that supports NFC to allow sharing data.
	- NFC antenna may be located differently depending on the device type. 冃 See [Parts overview](#page-19-0) for details about the NFC antenna area.

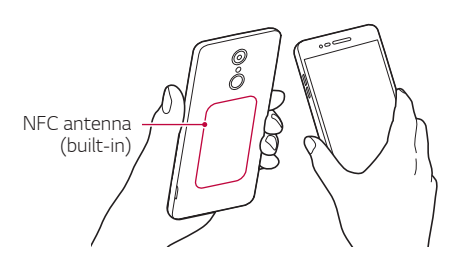

### **Android Beam**

You can share files by touching the back of the device to other device. You can also share files including music, videos or contacts and open a web page or launch an app from the other device.

- 1 On the settings screen, tap **Networks Share & connect Android Beam**.
- 2 Touch the back of the device with another device.
	- NFC antenna may be located differently depending on the device type.

## **Printing**

 You can connect your device to a Bluetooth printer and print photos or documents saved on the device.

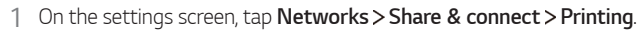

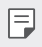

• If the desired printer is not in the list, install the printer driver from the app store.

- $2$  Drag  $\bigcirc$  to activate it.
- 3 Select a printer from the printer list screen.
	- To add a printer, tap **: > Add printer**.
	- To search for a printer name, tap  $\cdot$  > Search.
	- Tap  $\frac{1}{2}$  > Settings from the printer list screen.
- 4 Select a file and tap  $\div$  > Print.
	- The document prints.

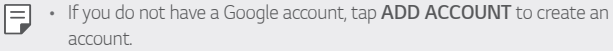

# **Tethering**

### **USB tethering**

You can connect the device to another device via USB and share mobile data.

- 1 Connect your device and other devices via USB cable.
- 2 On the settings screen, tap **Networks Tethering USB tethering** and then drag  $\bigcirc$  to activate it.
- $\boxminus$

• This option uses mobile data and may incur data usage fees, depending on your pricing plan. Consult with your service provider for more information.

- When connecting to a computer, download the USB driver from www.lg.com and install it on the computer.
- You cannot send or receive files between your device and a computer while USB tethering is turned on. Turn off USB tethering to send or receive files.
- Operating systems that support tethering are Window XP or higher, or Linux.

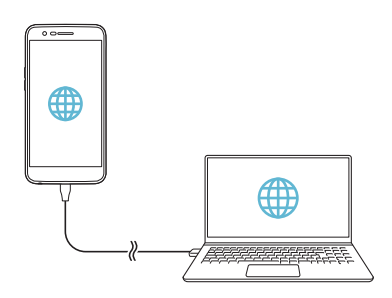

### **Wi-Fi hotspot**

You can set the device as a wireless router so that other devices can connect to the Internet by using your device's mobile data.

- 1 On the settings screen, tap **Networks Tethering Wi-Fi hotspot** and then drag  $\bigcirc$  to activate it.
- 2 Tap **Set up Wi-Fi hotspot**, and enter the Wi-Fi name (SSID) and password.
- 3 Turn on Wi-Fi on the other device, and select the name of the device network on the Wi-Fi list.
- 4 Enter the network password.
	- This option uses mobile data and may incur data usage fees, depending 冃 on your pricing plan. Consult with your service provider for more information.
		- More information is available at this web site: http://www.android.com/tether#wifi

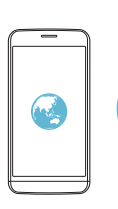

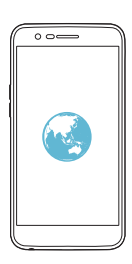

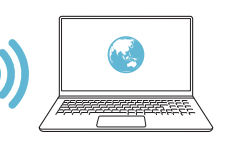

### **Bluetooth tethering**

A Bluetooth-connected device can connect to the Internet by using your device's mobile data.

- 1 On the settings screen, tap **Networks Tethering Bluetooth tethering** and then drag to activate it.
- 2 Turn on Bluetooth on both devices, and pair them.
	- This option uses mobile data and may incur data usage fees, depending 冃 on your pricing plan. Consult with your service provider for more information.
		- More information is available at this web site: http://www.android.com/tether#Bluetooth\_tethering

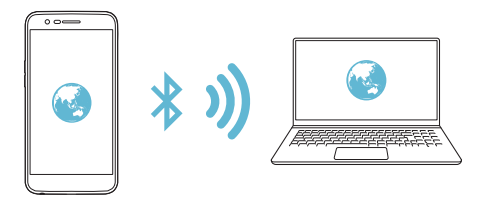

### **Help**

You can view help on using tethering and hotspots.

On the settings screen, tap **Networks Tethering Help**.

# **More**

### **Airplane mode**

 You can turn off the call and mobile data functions. When this mode is on, functions that do not involve data, such as games and music playback, remain available.

- 1 On the settings screen, tap **Networks More Airplane mode**.
- 2 Tap **TURN ON** in the confirmation screen.

Phone Settings 97

### **Mobile networks**

You can customise mobile data settings.

- 1 On the settings screen, tap **Networks More Mobile networks**.
- 2 Customise the following settings:
	- **Mobile data**: Turn mobile data on or off.
	- **Data roaming**: Turn data roaming on or off.
	- **Network mode**: Select a network type.
	- **Access Point Names**: View or change the access point for using mobile data services. To change the access point, select a choice from the access point list.
	- **Network operators**: Search for network operators and connect automatically to a network.

## **VPN**

You can connect to a safe virtual network, such as an intranet. You can also manage connected virtual private networks.

#### **Adding VPN**

1 On the settings screen, tap **Networks More VPN**.

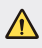

• Be cautious that if the screen lock is unlocked, all VPN information saved on the device are erased.

#### 2 Tap **Add VPN**.

- This feature is available only when the screen lock is activated. If the 冃 screen lock is deactivated, a notification screen appears. Tap **SETTINGS** from the notification screen to activate the screen lock. See [Configuring](#page-40-0)  [screen lock settings](#page-40-0) for details.
- 3 Enter VPN details and tap **SAVE**.

#### **Configuring VPN settings**

- 1 Tap a VPN from the VPNS list.
- 2 Enter the VPN user account details and tap **CONNECT**.
	- To save the account details, select the **Save account information** checkbox.

# **Sound & notification**

You can customise sound, vibrate and notification settings.

 On the settings screen, tap **Sound & notification** and customise the following settings:

- **Sound profile**: Change the sound mode to **Sound**, **Vibrate only**, or **Silent**.
- **Volume**: Adjust the sound volume for various items.
- **Ringtone**: Select a ringtone for incoming calls. Add or delete ringtones.
- **Ringtone ID**: Create a ringtone for an incoming call from a particular contact.
- **Sound with vibration**: Set the device to vibrate and play a ringtone simultaneously.
- **Vibration type**: You can select a vibration type.
- **Do not disturb**: Set the time, range and app type to receive notification messages. Receive notification messages only on particular days of the week.
- **Lock screen**: Display or hide a notification message on the lock screen. You can also hide private information.
- **Apps**: Select the apps that can show their notification messages on the screen, and set the priorities of those apps in regard to notification messages.
- **More Notification sound**: Select a notification ringtone. Set music saved on the device as a notification ringtone.
- **More Sound effects**: Select a sound effect to play when you tap the dialpad or keyboard, select an option, or lock or unlock the screen.
- **More Message/call voice notifications**: Set the device to read the caller information or message content via voice.

# **Display**

You can customise detailed settings for each screen type.

On the settings screen, tap **Display** and customise the following settings:

- **Home screen**: Customise settings for the Home screen. See [Home](#page-39-0)  [screen settings](#page-39-0) for details.
- **Lock screen**: Customise lock screen settings. See [Lock screen settings](#page-41-0) for details.
- **Theme**: Select a screen theme for your device.
- **Home touch buttons**: Rearrange Home touch buttons or change their background colours. Hide Home touch buttons on the screen.
- **Font type**: Change the font face.
- **Font size**: Change the font size.
- **Bold text**: Bold the text on the screen.
- **Brightness**: Use the slide bar to change the device's screen brightness. To automatically adjust screen brightness according to ambient light intensity, tap the **Auto** switch.
- **Auto**: Set the device so that the screen brightness is automatically adjusted in accordance with the ambient light intensity.
- **Comfort view**: Set the device to reduce amount of blue light on screen to reduce eye strain.
- **Auto-rotate screen**: Automatically rotate the screen according to the device's orientation.
- **Screen timeout**: Automatically turn off the screen when the device is left idle for a specified period of time.
- **More Display size**: Zoom in or out the screen.
- **More KnockON**: Turn on or off the screen by tapping the screen twice.
- **More Screen saver**: Display a screen saver when the device is connected to the holder or charger. Select a screen saver type to display.
- **More Motion sensor calibration**: Correct the angle and speed of the motion sensor to improve the tilt accuracy and speed of the sensor.
- $\boxed{=}$  When correcting the motion sensor, make sure to place the device on a flat surface. Failure to do so may cause an error with the motion sensor functions, such as automatic screen rotation.

# **General**

# **Language & keyboard**

You can customise language and keyboard settings for your device.

- 1 On the settings screen, tap **General Language & keyboard**.
- 2 Customise the following settings:
	- **Language**: Select a language to apply for the device.
	- **Current keyboard**: View the keyboard currently in use. Select a keyboard to use when entering text.
	- **LG Keyboard**: Customise the LG keyboard settings.
	- **Google voice typing**: Configure the options for text dictation by Google.
	- **Text-to-speech output**: Configure the settings for text-to-speech output.
	- **Pointer speed**: Adjust the pointer speed of a mouse or trackpad.
	- **Reverse buttons**: Reverse the right mouse button to perform primary direct-manipulation actions.

## **Location**

 You can customise how your location information is used by particular apps.

- 1 On the settings screen, tap **General Location**.
- 2 Customise the following settings:
	- **Mode**: Select a method to provide your location information.
	- **RECENT LOCATION REQUEST**: View apps that recently requested location information.
	- **Low power location estimation**: Estimate the device location by using low power consumption.
	- **Google Location History**: Configure the Google location history settings.

# **Accounts & sync**

You can add or manage accounts, including a Google account. You can also sync particular apps or user information automatically.

- 1 On the settings screen, tap **General Accounts & sync**.
- 2 Customise the following settings:
	- **Auto-sync data**: Sync all the registered accounts automatically.
	- **ACCOUNTS**: View a list of registered accounts. To view or change details of an account, tap the account.
	- **ADD ACCOUNT**: Add accounts.

# **Accessibility**

You can manage accessibility plug-ins installed on your device.

- 1 On the settings screen, tap **General Accessibility**.
- 2 Customise the following settings:
	- **Vision TalkBack**: Set the device to notify screen status or actions via voice.
	- **Vision Message/call voice notifications**: Set the device to read the caller information or message content via voice.
	- **Vision Font size**: Change the font size.
	- **Vision Bold text**: Bold the text on the screen.
	- **Vision Display size**: Zoom in or out the screen.
	- **Vision Touch zoom**: Zoom in or out by tapping the screen three times.
	- **Vision Window zoom**: Magnify or reverse a part of the screen.
	- **Vision Large mouse pointer**: Magnify the mouse pointer.
	- **Vision High contrast screen**: Turn the background colour into black for a high contrast screen.
	- **Vision Screen colour inversion**: Increase the display colour contrast for people with low vision.
	- **Vision Screen colour adjustment**: Adjust the display colour.
	- **Vision Grayscale**: Switch the screen to grayscale mode.
	- **Vision End calls with the Power key**: End a call by pressing the Power/Lock key.
	- **Hearing Captions**: Turn on the subtitle service when playing videos for the hearing impaired.
	- **Hearing Flash alerts**: Set the device to notify you with a blinking light for incoming calls and alarms.
- **Hearing Turn off all sounds**: Mute all sounds and lower volume on the receiver.
- **Hearing Audio type**: Select the audio type.
- **Hearing Sound balance**: Adjust the audio output balance. Use the slide bar to change the balance.
- **Motor & cognition Touch assistant**: Turn on the touch board to make buttons and gestures easier to use.
- **Motor & cognition Touch input**: Enter text by touching and holding the screen or modify it by simply touching the screen.
- **Motor & cognition Physical keyboard**: Customise the keyboard settings.
- **Motor & cognition Auto mouse click**: Automatically click the mouse pointer in case of no movement.
- **Motor & cognition Touch and hold for calls**: Answer or decline calls by touching and holding the call button instead of dragging it.
- **Motor & cognition Screen timeout**: Turn off the screen automatically when the device is left idle for a specified period of time.
- **Motor & cognition Touch control areas**: Limit the touch area so that only a particular portion of the screen can be controlled by touch input.
- **Accessibility features shortcut**: Quickly access a frequently used function by tapping  $\bigcirc$  three times.
- **Auto-rotate screen**: Automatically change the screen orientation according to the physical position of the device.
- **Switch Access**: Create key combinations to control your device.

## **Shortcut keys**

You can use the volume keys to directly launch apps when the screen is turned off or locked.

- 1 On the settings screen, tap **General Shortcut keys**.
- 2 Drag  $\bigcirc$  to activate it.
	- Press the Volume Down (-) key twice to launch the **Camera** app when the screen is locked or turned off. Press the Volume Up (+) key twice to launch **Capture+**.

# **Google services**

You can use Google settings to manage your Google apps and account settings.

On the settings screen, tap **General Google services**.

# **Security**

- 1 On the settings screen, tap **General Security**.
- 2 Customise the following settings:
	- **Content lock**: Set the method to lock files in **QuickMemo+**.
	- **Encrypt SD card**: Encrypt the memory card to prevent use on another device. See [Memory card encryption](#page-43-0) for details.
	- **Secure start-up**: Protect your device with a lock when it powers on. See [Secure start-up settings](#page-41-1) for details.
	- **Set up SIM card lock**: Lock or unlock the USIM card, or change the password (PIN).
	- **Password typing visible**: Display a password as you enter it.
	- **Phone administrators**: Allow privileges to restrict the control or use of the device to particular apps.
	- **Unknown sources**: Allow the installation of apps from non-Play Store apps.
- **Credential protection**: View the type of the storage where the security certificate will be saved.
- **Certificate management**: Manage the security certificate saved on the device.
- **Trust agents**: View and use trust agents installed on the device.
- **Screen pin**: Fix the app screen so that only the currently active app can be used.
- **Usage access**: View details on usage of apps on the device.

## **Date & time**

You can customise date and time settings for your device.

- 1 On the settings screen, tap **General Date & time**.
- 2 Customise the settings.

### **Storage**

 You can view and manage internal storage on the device or storage space of the memory card.

- 1 On the settings screen, tap **General Storage**.
- 2 Customise the following settings:
	- **Internal storage**: View the total storage space and free space in the device's internal storage. View a list of apps in use and the storage capacity for each app.
	- **SD card**: View the total storage space and free space in the memory card. This option appears only when a memory card is inserted. To unmount the memory card, tap  $\triangle$ .

## **Battery & power saving**

 You can view the current battery information or turn on power-saving mode.

- 1 On the settings screen, tap **General Battery & power saving**.
- 2 Customise the following settings:
	- **Battery usage**: View the battery usage details. To view more details, select a specific item.
	- **Battery percentage on status bar**: Display the remaining battery level as a percentage on the status bar.
	- **Battery saver**: Reduce battery consumption by cutting down some device settings, such as the display brightness, speed and vibration intensity. The status bar displays  $\blacktriangleright$  when power-saving mode is on.

## **Memory**

 You can view the average amount of memory usage over a certain period of time and the memory occupied by an app.

- 1 On the settings screen, tap **General Memory**.
- 2 Tap  $\blacktriangleright$  to set a time slot to retrieve data.

## **Apps**

 You can view a list of installed apps. Stop apps from running or delete apps, if necessary.

- 1 On the settings screen, tap **General Apps**.
- 2 Select an app and perform actions.

## **Tap & pay**

You can make payments with your device instead of a credit card. On the settings screen, tap **General Tap & pay**.
#### **Backup & reset**

 You can back up data saved on your device to another device or account. Reset the device, if necessary.

- 1 On the settings screen, tap **General Backup & reset**.
- 2 Customise the following settings:
	- **LG Backup**: Back up or restore the blocked sender list, messages, images, home screens and other data saved on the device. See [LG](#page-83-0)  [Backup](#page-83-0) for details.
	- **Back up my data**: Back up your app data, Wi-Fi password and other settings to the Google server.
	- **Backup account**: View the current backup account in use.
	- **Automatic restore**: Automatically restore backup settings and data when reinstalling an app.
	- **Network settings reset**: Reset Wi-Fi, Bluetooth and other network settings.
	- **Factory data reset**: Reset all settings for the device and delete data.
	- Resetting your device deletes all data on it. Enter your device name, 冃 Google account and other initial information again.

### **About phone**

 You can view information about your device, such as the name, status, software details and legal information.

On the settings screen, tap **General About phone** and view information.

### **Regulatory & Safety**

You can view regulatory marks and related information on your device. On the settings screen, tap **General Regulatory & Safety**.

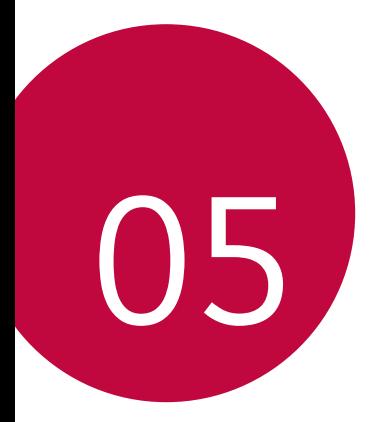

# **Appendix**

## **LG Language Settings**

Select a language to use on your device.

- Tap **Settings General Language & keyboard Language ADD LANGUAGE**, and select a language.
	- Touch and hold  $\equiv$  and drag it to the top of the language list to set it as a default language.

# **LG Bridge**

#### **LG Bridge overview**

LG Bridge is an app that helps you manage the photos, music, videos and documents saved on your LG smartphone from your computer conveniently. You can back up contacts, photos and more to the computer or update the device software.

- See LG Bridge help for details.
	- The supported features may vary depending on the device.
	- LG USB driver is a necessary program to connect your LG smartphone with the computer and is installed when you install LG Bridge.

## **LG Bridge functions**

- Manage the files on the device from a computer via Wi-Fi connection or mobile data connection.
- Back up data from the device to a computer or restore data from a computer to the device via USB cable connection.
- Update the device software from a computer via USB cable connection.

#### **Installing LG Bridge on a computer**

- 1 Go to www.lg.com from your computer.
- 2 In the search bar, enter the name of your device.
- 3 Click **Download Centre LG Bridge**, and download the setup file.
	- Click **Details** to view the minimum requirements for installing LG Bridge.

## **Phone software update**

### **LG Mobile phone software update from the Internet**

 For more information about using this function, please visit http://www.lg.com/common/index.jsp, select your country and language.

 This feature allows you to conveniently update the firmware on your phone to a newer version from the Internet without needing to visit a service centre. This feature will only be available if and when LG makes a newer firmware version available for your device.

 Because the mobile phone firmware update requires the user's full attention for the duration of the update process, please make sure you check all instructions and notes that appear at each step before proceeding. Please note that removing the USB cable during the upgrade may seriously damage your mobile phone.

 $\equiv$   $\cdot$  LG reserves the right to make firmware updates available only for selected models at its own discretion and does not guarantee the availability of the newer version of the firmware for all handset models.

## **LG Mobile Phone software update via Overthe-Air (OTA)**

 This feature allows you to conveniently update your phone's software to a newer version via OTA, without connecting a USB cable. This feature will only be available if and when LG makes a newer firmware version available for your device.

First check the software version on your mobile phone:

#### Tap **Settings General About phone Update Center Software Update Check now for update**.

- Your personal data from internal phone storage—including information 冃 about your Google account and any other accounts, your system/ application data and settings, any downloaded applications and your DRM licence—might be lost in the process of updating your phone's software. Therefore, LG recommends that you backup your personal data before updating your phone's software. LG does not take responsibility for any loss of personal data.
	- This feature depends on the area or service provider.

# **FAQ**

 This chapter lists some problems you might encounter when using your phone. Some problems require you to call your service provider, but most are easy to fix yourself.

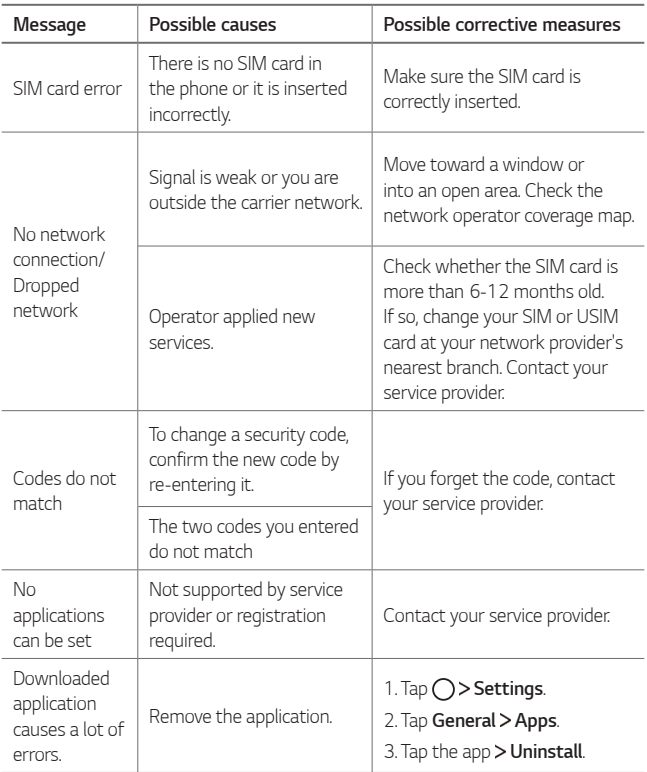

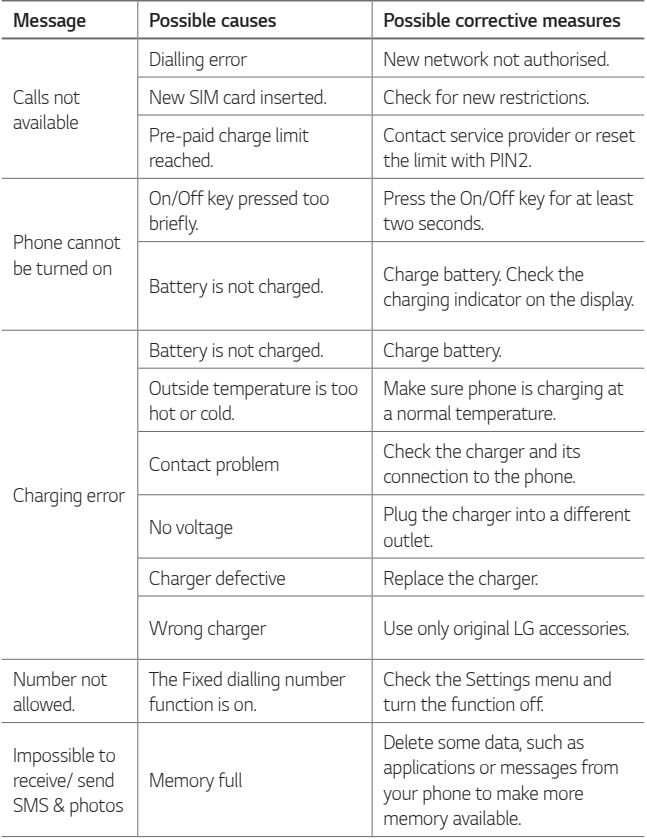

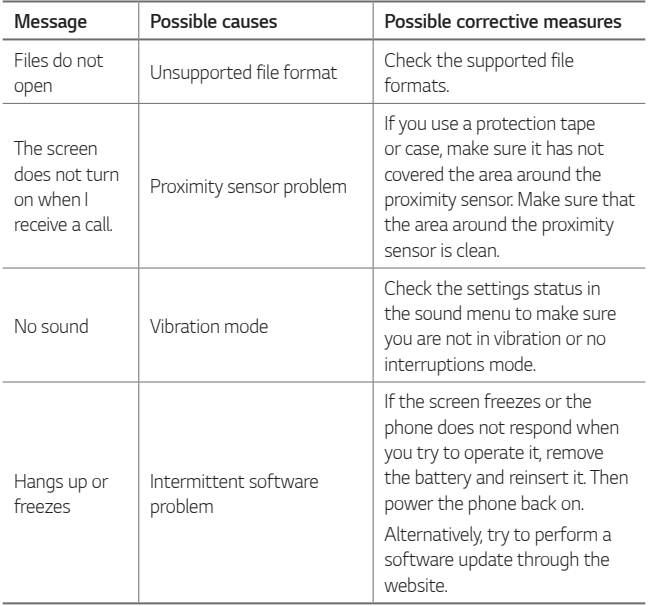

## **Anti-Theft Guide**

Set up your device to prevent other people from using it if it's been reset to factory settings without your permission. For example, if your device is lost, stolen, or wiped, only someone with your Google account or screen lock information can use the device.

All you need to make sure your device is protected is:

- Set a screen lock: If your device is lost or stolen but you have a screen lock set, the device can't be erased using the Settings menu unless your screen is unlocked.
- Add your Google account on your device: If your device is wiped but you have your Google account on it, the device can't finish the setup process until your Google account information is entered again.

 After your device is protected, you'll need to either unlock your screen or enter your Google account password if you need to do a factory reset. This ensures that you or someone you trust is doing the reset.

• Do not forget your Google account and password you had added to 冃 your device prior to performing a factory reset. If you can't provide the account information during the setup process, you won't be able to use the device at all after performing the factory reset.

## **More information**

#### **Open Source Software Notice Information**

To obtain the source code under GPL, LGPL, MPL, and other open source licenses, that is contained in this product, please visit http://opensource.lge.com.

 In addition to the source code, all referred license terms, warranty disclaimers and copyright notices are available for download.

 LG Electronics will also provide open source code to you on CD-ROM for a charge covering the cost of performing such distribution (such as the cost of media, shipping, and handling) upon email request to opensource@lqe.com. This offer is valid for three (3) years from the date on which you purchased the product.

#### **Regulatory information (Regulation ID number, E-labeling, etc.)**

For regulatory details, go to **Settings > General > Regulatory & Safety** on your phone.

### **Trademarks**

- Copyright ©2017 LG Electronics, Inc. All rights reserved. LG and the LG logo are registered trademarks of LG Group and its related entities.
- Google™, Google Maps™, Gmail™, YouTube™ and Play Store™ are trademarks of Google, Inc.
- Bluetooth® is a registered trademark of Bluetooth SIG, Inc. worldwide.
- Wi-Fi® and the Wi-Fi logo are registered trademarks of the Wi-Fi Alliance.
- All other trademarks and copyrights are the property of their respective owners.

### **DECLARATION OF CONFORMITY**

 Hereby, **LG Electronics** declares that this **LG-M200n** product is in compliance with the essential requirements and other relevant provisions of Directive **2014/53/EU**.

 A copy of the Declaration of Conformity can be found at http://www.lg.com/global/declaration

## **Contact office for compliance of this product**

LG Electronics European Shared Service Center B.V. Krijgsman 1, 1186 DM Amstelveen, The Netherlands

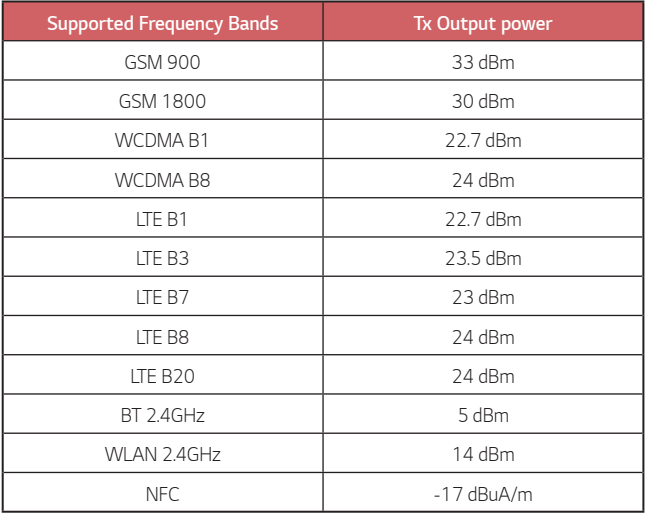

## **Disposal of your old appliance**

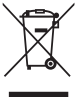

1. This crossed-out wheeled bin symbol indicates that waste electrical and electronic products (WEEE) should be disposed of separately from the municipal waste stream.

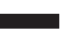

- 2. Old electrical products can contain hazardous substances so correct disposal of your old appliance will help prevent potential negative consequences for the environment and human health. Your old appliance may contain reusable parts that could be used to repair other products, and other valuable materials that can be recycled to conserve limited resources.
- 3. You can take your appliance either to the shop where you purchased the product, or contact your local government waste office for details of your nearest authorised WEEE collection point. For the most up to date information for your country please see www.lg.com/global/recycling

## **Disposal of waste batteries/accumulators**

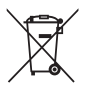

- 1. This symbol may be combined with chemical symbols for mercury (Hg), cadmium (Cd) or lead (Pb) if the battery contains more than 0.0005% of mercury, 0.002% of cadmium or 0.004% of lead.
- 2. All batteries/accumulators should be disposed separately from the municipal waste stream via designated collection facilities appointed by the government or the local authorities.
- 3. The correct disposal of your old batteries/accumulators will help to prevent potential negative consequences for the environment, animal and human health.
- 4. For more detailed information about disposal of your old batteries/ accumulators, please contact your city office, waste disposal service or the shop where you purchased the product.

## **Instrukcja obsługi — informacje**

Cieszymy się, że wybrali Państwo produkt firmy LG. W celu zapewnienia bezpieczeństwa i właściwego użytkowania przed przystąpieniem do korzystania z tego urządzenia po raz pierwszy należy uważnie zapoznać się z niniejszą instrukcją obsługi.

- Należy zawsze używać oryginalnych akcesoriów firmy LG. Elementy dostarczone w zestawie są przeznaczone wyłącznie do tego urządzenia i mogą nie być kompatybilne z innymi urządzeniami.
- Z uwagi na klawiaturę dotykową to urządzenie nie nadaje się dla osób niedowidzących.
- Opisy są oparte na ustawieniach domyślnych urządzenia.
- Aplikacje zainstalowane domyślnie na urządzeniu mogą być aktualizowane, a wsparcie dla nich może zostać wycofane bez uprzedniego powiadomienia. W razie jakichkolwiek pytań dotyczących aplikacji udostępnianych wraz z urządzeniem należy się skontaktować z centrum serwisowym firmy LG. W przypadku aplikacji zainstalowanych przez użytkownika należy skontaktować się z odpowiednim operatorem sieci komórkowej.
- Modyfikowanie systemu operacyjnego urządzenia lub instalowanie oprogramowania pochodzącego z nieoficjalnych źródeł może spowodować uszkodzenie urządzenia i doprowadzić do zniszczenia lub utraty danych. Takie działania będą stanowiły naruszenie umowy licencyjnej firmy LG i spowodują unieważnienie gwarancji.
- W zależności od obszaru, operatora sieci, wersji oprogramowania lub wersji systemu operacyjnego niektóre treści oraz ilustracje mogą się różnić od posiadanego urządzenia i mogą one ulec zmianie bez uprzedniego powiadomienia.
- Oprogramowanie, pliki audio, tapety, obrazy oraz inne media dostarczane wraz z urządzeniem są udostępniane na podstawie licencji na ograniczony użytek. Ekstrahowanie i użytkowanie tych materiałów w celach komercyjnych lub innych może stanowić naruszenie praw autorskich. Użytkownik ponosi pełną odpowiedzialność za użytkowanie mediów w sposób niezgodny z prawem.

• Z usługami danych, takimi jak obsługa wiadomości czy usługi wysyłania, pobierania, automatycznej synchronizacji i lokalizacji, mogą wiązać się dodatkowe opłaty. Aby uniknąć dodatkowych opłat, należy wybrać plan usług danych dostosowany do własnych potrzeb. W celu uzyskania dodatkowych informacji należy skontaktować się z operatorem sieci komórkowej.

#### **Oznaczenia stosowane w instrukcji**

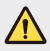

**WAGA**: Sytuacje, które mogłyby doprowadzić do odniesienia obrażeń ciała użytkownika i osób trzecich.

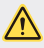

**OSTRZEŻENIE**: Sytuacje, które mogłyby doprowadzić do odniesienia lekkich obrażeń ciała lub uszkodzenia urządzenia.

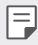

**UWAGA**: Uwagi lub informacje dodatkowe.

# **Spis treści**

[5 Wskazówki dotycz](#page-125-0)ące bezpieczeństwa i prawidłowego użytkowania

# [01](#page-134-0)

#### **[Funkcje niestandardowe](#page-134-0)**

- [15 Funkcja wielozadaniowo](#page-135-0)ści
- [17 Szybkie udost](#page-137-0)ępnianie

# [02](#page-138-0)

#### **[Funkcje podstawowe](#page-138-0)**

- [19 Komponenty produktu i](#page-139-0)  [akcesoria](#page-139-0)
- [20 Budowa urz](#page-140-0)ądzenia
- 22 Włą[czanie lub wy](#page-142-0)łączanie [zasilania](#page-142-0)
- 23 Wkł[adanie karty SIM](#page-143-0)
- 24 Wkł[adanie karty pami](#page-144-0)ęci
- [26 Wyjmowanie karty pami](#page-146-0)ęci
- [26 Bateria](#page-146-0)
- [31 Ekran dotykowy](#page-151-0)
- [35 Ekran g](#page-155-0)łówny
- [43 Blokada ekranu](#page-163-0)
- [47 Szyfrowanie karty pami](#page-167-0)ęci
- [48 Wykonywanie zrzutów ekranu](#page-168-0)
- [49 Wprowadzanie tekstu](#page-169-0)
- [55 Udost](#page-175-0)ępnianie treści
- [56 Nie przeszkadza](#page-176-0)ć

# [03](#page-177-0)

#### **[Przydatne aplikacje](#page-177-0)**

- [58 Instalowanie i odinstalowywanie](#page-178-0)  aplikacii
- [59 Odinstalowane aplikacje](#page-179-0)
- [60 Telefon](#page-180-0)
- [64 Wiadomo](#page-184-0)ści
- [65 Aparat](#page-185-0)
- [73 Galeria](#page-193-0)
- [76 Muzyka](#page-196-0)
- [77 E-mail](#page-197-0)
- [78 Kalendarz](#page-198-0)
- [80 QuickMemo+](#page-200-0)
- [82 Kalkulator](#page-202-0)
- [83 Zegar](#page-203-0)
- [84 Pobrane](#page-204-0)
- [84 Mened](#page-204-0)żer plików
- [84 Radio FM](#page-204-0)
- [85 Kontakty](#page-205-0)
- [87 LG SmartWorld](#page-207-0)
- [88 Zadania](#page-208-0)
- [88 LG Backup](#page-208-0)
- [89 RemoteCall Service](#page-209-0)
- [89 Evernote](#page-209-0)
- [89 Facebook](#page-209-0)
- [90 Instagram](#page-210-0)
- [90 Aplikacje Google](#page-210-0)

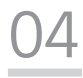

#### **[Ustawienia telefonu](#page-213-0)**

- [94 Ustawienia](#page-214-0)
- [94 Sieci](#page-214-0)
- 105 Dźwię[k i Powiadomienie](#page-225-0)
- [106 Wy](#page-226-0)świetlacz
- [107 Ogólne](#page-227-0)

# [05](#page-236-0)

#### **[Dodatek](#page-236-0)**

- [117 Ustawienia j](#page-237-0)ęzyka dla urzą[dzenia LG](#page-237-0)
- [117 LG Bridge](#page-237-0)
- [118 Aktualizacja oprogramowania](#page-238-0)  [telefonu.](#page-238-0)
- [120 FAQ](#page-240-0)
- [123 Instrukcja zabezpieczenia przed](#page-243-0)  [kradzie](#page-243-0)żą
- 124 Wię[cej informacji](#page-244-0) [Informacje prawne \(nr](#page-244-0)  [identyfikacyjny normy, etykieta](#page-244-0)  [elektroniczna itp.\)](#page-244-0)

## <span id="page-125-0"></span>**Wskazówki dotyczące bezpieczeństwa i prawidłowego użytkowania**

Prosimy zapoznać się z poniższymi wskazówkami. Ich nieprzestrzeganie może stanowić zagrożenie lub być niezgodne z prawem.

Urządzenie jest wyposażone w fabrycznie zainstalowane oprogramowanie zapisujące dziennik błędów. Urządzenie gromadzi jedynie dane dotyczące błędów, takie jak siła sygnału, pozycja identyfikatora sieciowego w przypadku nagłego przerwania połączenia oraz uruchomione aplikacje. Dziennik służy wyłącznie do określania przyczyn ewentualnych błędów. Dzienniki są szyfrowane i w razie potrzeby dostęp do nich mogą uzyskać wyłącznie pracownicy autoryzowanych centrów serwisowych firmy LG.

#### **Narażenie na wpływ fal radiowych**

Informacje dotyczące oddziaływania fal radiowych oraz współczynnika SAR (ang. Specific Absorption Rate).

To urządzenie zostało zaprojektowane w sposób zapewniający zgodność z odpowiednimi wymaganiami bezpieczeństwa związanymi z oddziaływaniem fal radiowych. Wymagania te oparto na wskazaniach naukowych, określających marginesy bezpieczeństwa zapewniające ochronę wszystkich osób, bez względu na ich wiek i stan zdrowia.

- We wskazaniach związanych z oddziaływaniem fal radiowych posłużono się jednostką pomiaru znaną jako współczynnik SAR (ang. Specific Absorption Rate). Testy mierzące wartość SAR są przeprowadzane z użyciem standardowych metod, gdy urządzenie emituje najwyższą udokumentowaną dla niego moc promieniowania we wszystkich wykorzystywanych zakresach częstotliwości.
- Mimo iż poszczególne modele urządzeń LG mogą różnić się wartością współczynnika SAR, wszystkie zaprojektowano tak, aby spełniały odpowiednie wytyczne dotyczące oddziaływania fal radiowych.
- Graniczna wartość współczynnika SAR zalecana przez organizację International Commission on Non-Ionizing Radiation Protection (ICNIRP) to 2 W/kg (wartość uśredniona dla 10 g masy ciała).
- Najwyższa wartość współczynnika SAR uzyskana podczas badań tego modelu wynosi 0,433 W/kg (10 g) dla urządzenia trzymanego przy uchu oraz 1,220 W/kg (10 g) dla urządzenia noszonego blisko ciała.
- To urządzenie jest zgodne z wytycznymi dotyczącymi narażenia na wpływ fal radiowych pod warunkiem użytkowania w normalnej pozycji przy uchu lub co najmniej 5 mm od ciała. Etui, zaczepy do paska i uchwyty używane do noszenia telefonu nie powinny zawierać elementów metalowych, a ponadto powinny zapewniać odległość telefonu od ciała równą co najmniej 5 mm. W celu wysłania plików danych lub wiadomości urządzenie wymaga odpowiedniej jakości połączenia z siecią. W niektórych przypadkach przesyłanie plików danych lub wiadomości może być opóźnione aż do momentu uzyskania takiego połączenia. Aż do zakończenia transmisji należy zapewnić odległość od ciała podaną w powyższych instrukcjach.

#### **Informacje FCC w sprawie narażenia na wpływ fal radiowych**

W sierpniu 1996 r. amerykańska Federalna Komisja ds. Łączności (FCC) wydała raport i rozporządzenie FCC 96-326, w którym wprowadzono zaktualizowaną normę bezpieczeństwa dotyczącą narażenia człowieka na wpływ energii elektromagnetycznej częstotliwości radiowej emitowanej przez nadajniki podlegające uregulowaniom FCC. Wytyczne te są spójne z normą bezpieczeństwa wyznaczoną zarówno na mocy międzynarodowych, jak i amerykańskich uregulowań. Konstrukcja tego urządzenia jest zgodna z wytycznymi FCC oraz wymienionymi normami międzynarodowymi.

#### **Oświadczenie dotyczące części 15.19**

To urządzenie jest zgodne ze standardami wytyczonymi w części 15 regulacji komisji FCC. Jego działanie spełnia następujące dwa warunki:

- (1) urządzenie nie może być źródłem jakichkolwiek szkodliwych zakłóceń;
- (2) urządzenie musi pracować w warunkach występowania zakłóceń, łącznie z zakłóceniami wywołującymi niepożądane działanie.

#### **Oświadczenie dotyczące części 15.21**

Wszelkie zmiany lub modyfikacje dokonane bez wyraźnego zezwolenia producenta mogą spowodować unieważnienie pozwolenia na użytkowanie tego urządzenia.

Wskazówki dotyczące bezpieczeństwa i prawidłowego użytkowania 6

#### **Działanie blisko ciała**

Urządzenie zostało przetestowane pod kątem działania blisko ciała, przy zachowaniu odległości 1 cm (0,39 cala) pomiędzy ciałem użytkownika a tylną ścianką urządzenia. W celu zapewnienia zgodności z wymaganiami komisji FCC dotyczącymi narażenia na wpływ fal radiowych konieczne jest zachowanie minimalnej odległości 1 cm (0,39 cala) pomiędzy ciałem użytkownika a tylną ścianką urządzenia.

Nie należy używać zaczepów do paska, uchwytów ani podobnych akcesoriów zawierających metalowe części. Należy unikać korzystania z akcesoriów noszonych blisko ciała, które nie utrzymują odległości co najmniej 1 cm (0,39 cala) pomiędzy ciałem użytkownika a tylną ścianką urządzenia, a także nie zostały przetestowane pod kątem działania blisko ciała. Taki akcesoria mogą być niezgodne z przepisami FCC dotyczącymi narażenia na wpływ fal radiowych.

#### **Oświadczenie dotyczące części 15.105**

Urządzenie zostało przetestowane i uzyskało certyfikat zgodności z ograniczeniami urządzenia cyfrowego klasy B, zgodnie z częścią 15 przepisów FCC. Ograniczenia te są stosowane w celu zapewnienia odpowiedniej ochrony przed szkodliwymi zakłóceniami w budynkach mieszkalnych. To urządzenie wytwarza, wykorzystuje i może emitować fale radiowe, które – w przypadku niewłaściwej instalacji lub użytkowania w sposób niezgodny z instrukcją – mogą powodować zakłócenia w łączności radiowej. Mimo to nie można zagwarantować zupełnego braku zakłóceń w przypadku konkretnej instalacji. Jeśli urządzenie będzie powodować szkodliwe zakłócenia w odbiorze telewizyjnym, co można sprawdzić przez włączenie i wyłączenie urządzenia, użytkownik powinien postarać się zneutralizować zakłócenia, wykonując przynajmniej jedną z następujących czynności:

- Zmienić ustawienie lub położenie anteny odbiorczej.
- Zwiększyć odległość pomiędzy urządzeniem a odbiornikiem.
- Podłączyć urządzenie do gniazda sieciowego będącego częścią obwodu, do którego nie jest podłączony odbiornik.
- Zasięgnąć porady sprzedawcy lub doświadczonego technika.

#### **Czyszczenie i konserwacja produktu**

- Należy korzystać tylko z oryginalnych baterii, ładowarek i akcesoriów dodatkowych firmy LG, które zostały zatwierdzone do użytku z danym modelem urządzenia. Użycie jakichkolwiek innych urządzeń dodatkowych grozi unieważnieniem wszelkich homologacji i gwarancji na urządzenie. Może też być niebezpieczne.
- Niektóre treści i ilustracje mogą różnić się od tych w urządzeniu użytkownika i mogą zostać zmienione bez wcześniejszego powiadomienia.
- Nie rozkładaj telefonu na części. Jeśli wymagana jest naprawa, oddaj telefon do specjalistycznego punktu serwisowego.
- Naprawy gwarancyjne mogą obejmować wymianę części na nowe lub naprawione oferujące parametry i funkcje odpowiadające wymienianym częściom. Decyzja o wyborze konkretnego rozwiązania należy do firmy LG.
- Zachowaj odpowiednią odległość pomiędzy telefonem a urządzeniami elektrycznymi, takimi jak telewizory, odbiorniki radiowe i komputery.
- Zachowaj odpowiednią odległość pomiędzy telefonem a źródłami ciepła, takimi jak kaloryfery czy kuchenki.
- Nie upuszczaj telefonu.
- Nie narażaj urządzenia na mechaniczne wibracje lub wstrząsy.
- Wyłączaj urządzenie w miejscach, w których nakazują to specjalne przepisy. Urządzenia nie wolno na przykład używać w szpitalach, gdyż może ono zakłócać pracę wrażliwego na promieniowanie radiowe sprzętu medycznego.
- W trakcie ładowania nie należy dotykać urządzenia mokrymi rękoma. Może to spowodować porażenie prądem elektrycznym lub poważne uszkodzenie urządzenia.
- Nie ładuj telefonu w pobliżu materiałów łatwopalnych, ponieważ telefon może się rozgrzać i spowodować zagrożenie pożarem.
- Zewnętrzną część urządzenia należy czyścić suchą szmatką (nie należy korzystać z rozpuszczalników, takich jak benzen, rozcieńczalnik czy alkohol).
- Wyłączaj urządzenie w miejscach, w których nakazują to specjalne przepisy.
- Urządzenia nie wolno na przykład używać w szpitalach, gdyż może ono zakłócać pracę wrażliwego na promieniowanie radiowe sprzętu medycznego.
- Nie narażaj urządzenia na nadmierne działanie dymu lub kurzu.
- Nie przechowuj urządzenia w pobliżu kart kredytowych lub innych kart z paskiem magnetycznym, gdyż może ono uszkodzić informacje zapisane na paskach magnetycznych.
- Nie dotykaj ekranu ostrym przedmiotem. Może to spowodować uszkodzenie urządzenia.
- Unikaj kontaktu urządzenia z cieczami lub wilgocią.
- Ostrożnie korzystaj z akcesoriów, takich jak słuchawki. Nie dotykaj anteny bez potrzeby.
- W przypadku wyszczerbienia lub pęknięcia wyświetlacza nie należy korzystać z urządzenia, dotykać wyświetlacza ani próbować usunąć go lub naprawić. Uszkodzenia szklanego wyświetlacza powstałe w wyniku nieprawidłowego użytkowania nie są objęte gwarancją.
- Jest to urządzenie elektroniczne, które wytwarza ciepło w trakcie normalnego używania. Przy braku odpowiedniej wentylacji bardzo długi, bezpośredni kontakt ze skórą może spowodować podrażnienie lub lekkie oparzenia skóry. W związku z tym, dotykając urządzenia w czasie jego pracy lub tuż po, należy zachować ostrożność.
- Jeśli do wnętrza urządzenia dostanie się płyn, należy natychmiast odłączyć je od zasilania i pozostawić do całkowitego wyschnięcia. Nie należy przyspieszać procesu suszenia urządzenia za pomocą zewnętrznych źródeł ciepła takich, jak piekarnik, kuchenka mikrofalowa lub suszarka do włosów.
- Płyn, który dostał się do wnętrza urządzenia, zmienia kolor etykiety produktu w środku urządzenia. Uszkodzenia urządzenia będące skutkiem narażenia go na kontakt z wodą nie podlegają gwarancji.

#### **Prawidłowe korzystanie z urządzenia**

#### **Urządzenia elektroniczne**

W przypadku wszystkich urządzeń mogą występować zakłócenia, które negatywnie wpływają na ich wydajność.

• Nie używaj telefonu komórkowego w pobliżu sprzętu medycznego bez zgody personelu placówki. Skontaktuj się z lekarzem w celu uzyskania informacji, czy korzystanie z telefonu nie spowoduje zakłóceń pracy Twojego urządzenia medycznego.

- Producenci rozruszników serca radzą, by pozostawić przynajmniej 15 cm odstępu między rozrusznikiem serca i innymi urządzeniami, aby uniknąć potencjalnych zakłóceń.
- Urządzenie może emitować jasne lub błyskające światło.
- Urządzenia mogą zakłócać pracę niektórych aparatów słuchowych.
- Telefony komórkowe mogą powodować niewielkie zakłócenia pracy odbiorników telewizyjnych i radiowych, komputerów itp.
- Z urządzenia należy korzystać w temperaturze od 0 °C do 40 °C (o ile jest to możliwe). Wystawianie urządzenia na skrajnie wysokie lub niskie temperatury grozi jego uszkodzeniem, nieprawidłowym działaniem, a nawet wybuchem.

## **Bezpieczeństwo na drodze**

Zapoznaj się z lokalnymi przepisami dotyczącymi korzystania z urządzeń podczas kierowania pojazdem.

- Podczas prowadzenia pojazdu nie trzymaj tabletu w ręce.
- Należy skupić się na prowadzeniu pojazdu.
- Jeśli wymagają tego warunki panujące na drodze, przed wykonywaniem lub odebraniem połączenia należy zjechać na pobocze i zaparkować pojazd.
- Fale radiowe mogą negatywnie wpływać na pracę niektórych systemów elektronicznych w pojeździe, np. odtwarzaczy samochodowych i systemów bezpieczeństwa.
- Jeśli pojazd jest wyposażony w poduszkę powietrzną, nie należy jej blokować przez zainstalowane na stałe lub przenośnie urządzenia bezprzewodowe. Może to spowodować awarię poduszki powietrznej, a tym samym poważne obrażenia ciała wywołane nieprawidłowym działaniem.
- Słuchając muzyki na zewnątrz pomieszczeń, ustawiaj głośność na umiarkowanym poziomie, aby słyszeć dźwięki z otoczenia. Jest to szczególnie istotne w pobliżu dróg.

#### **Zapobieganie uszkodzeniu słuchu**

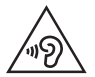

Aby zapobiec ryzyku uszkodzenia słuchu, nie należy ustawiać wysokiego poziomu głośności przez długi okres czasu.

Uszkodzenie słuchu może nastąpić w wyniku długotrwałego oddziaływania dźwięku o znacznym natężeniu. Dlatego też zaleca się, aby podczas włączania lub wyłączania telefonu nie trzymać go przy uchu. Ponadto zaleca się ustawienie głośności rozmów i muzyki na umiarkowanym poziomie.

- Podczas korzystania ze słuchawek należy zmniejszyć głośność, jeśli nie słyszy się osób rozmawiających w pobliżu lub jeśli osoba siedząca obok słyszy muzykę ze słuchawek.
- 冃
- Nadmierne natężenie dźwięku w słuchawkach dousznych oraz nagłownych może spowodować uszkodzenie słuchu.

#### **Szklane elementy**

Niektóre elementy urządzenia są wykonane ze szkła. Szkło może ulec stłuczeniu w przypadku upuszczenia urządzenia na twardą powierzchnię lub uderzenia go ze znaczną siłą. W takim wypadku nie dotykaj go ani nie próbuj go samodzielnie usunąć. Nie należy korzystać z urządzenia do momentu wymiany szklanego elementu przez autoryzowane centrum serwisowe.

### **Miejsca robót strzelniczych**

Nie korzystaj z urządzenia podczas wykonywania prac z użyciem materiałów wybuchowych. Stosuj się do ograniczeń i postępuj zgodnie z wszelkimi przepisami.

### **Miejsca zagrożone wybuchem**

- Nie korzystaj z urządzenia na stacjach benzynowych.
- Nie korzystaj z urządzenia w pobliżu zbiorników paliwa lub substancji chemicznych.
- Nie przewoź ani nie przechowuj łatwopalnych gazów, cieczy ani materiałów wybuchowych w schowku samochodowym, w którym znajduje się urządzenie lub akcesoria.

#### **W samolocie**

Urządzenia bezprzewodowe mogą powodować zakłócenia w samolocie.

- Przed wejściem na pokład samolotu należy wyłączyć urządzenie.
- Nie wolno korzystać z urządzenie na pokładzie samolotu bez zgody załogi.

#### **Dzieci**

Przechowuj urządzenie w bezpiecznym miejscu, niedostępnym dla małych dzieci. Telefon zawiera drobne części, które w przypadku włożenia do ust stwarzają niebezpieczeństwo połknięcia.

### **Połączenia alarmowe**

Funkcja połączeń alarmowych może nie być dostępna w niektórych sieciach telefonii komórkowej. Z tego względu w przypadku konieczności wezwania pomocy nie należy polegać wyłącznie na urządzeniu. Szczegółowe informacje można uzyskać u lokalnego operatora sieci.

## **Informacje o baterii**

- Bateria nie musi być całkowicie rozładowana przed rozpoczęciem ładowania. W przeciwieństwie do innych baterii nie istnieje efekt pamięci, który mógłby spowodować mniejszą wydajność baterii.
- Używaj wyłącznie baterii i ładowarek firmy LG. Ładowarki firmy LG zostały zaprojektowane tak, aby maksymalnie wydłużyć czas eksploatacji baterii.
- Nie rozkładaj baterii na części ani nie wywołuj zwarcia.
- Utrzymuj metalowe styki baterii w czystości.
- Baterię należy wymienić, jeśli nie działa w sposób zadowalający. Baterię można ładować wielokrotnie, zanim konieczna będzie jej wymiana.
- Jeśli bateria nie była używana przez dłuższy czas, naładuj ją, aby maksymalnie zwiększyć jej przydatność.
- Nie przechowuj ładowarki w miejscach nasłonecznionych ani nie korzystaj z niej w warunkach wysokiej wilgotności, np. w łazience.
- Nie należy zostawiać urządzenia w gorących ani zimnych miejscach, ponieważ może to spowodować spadek żywotności baterii.
- W przypadku wymiany baterii na baterię nieprawidłowego typu występuje ryzyko eksplozji. Zużyte baterie należy zutylizować zgodnie z instrukcją.
- W razie konieczności wymiany baterii zanieś telefon do lokalnego punktu serwisowego LG Electronics lub sprzedawcy w celu uzyskania pomocy.
- Należy zawsze odłączać ładowarkę od gniazdka zasilania po naładowaniu baterii urządzenia, aby uniknąć niepotrzebnego zużywania energii przez ładowarkę.
- Rzeczywisty czas pracy baterii zależy od konfiguracji sieci, ustawień urządzenia, sposobu korzystania z urządzenia, baterii i warunków otoczenia.
- Aby uniknąć zarysowania, trzymaj baterię z dala od ostrych przedmiotów i zwierząt. Zarysowanie baterii grozi pożarem.

#### **Ochrona informacji osobistych**

- Informacje osobiste należy chronić, aby nie wyciekły i nie zostały niewłaściwie użyte.
- Należy zawsze tworzyć kopię zapasową ważnych danych podczas korzystania z urządzenia. Firma LG nie odpowiada za jakąkolwiek utratę danych.
- Przed utylizacją urządzenia należy stworzyć kopię zapasową danych oraz zresetować urządzenie, aby wrażliwe dane nie zostały niewłaściwie użyte.
- Podczas pobierania aplikacji należy uważnie przeczytać informacje wyświetlone na ekranie potwierdzania.
- Należy rozważnie używać aplikacji, które mają dostęp do wielu funkcji lub do informacji osobistych.
- Należy regularnie sprawdzać konta osobiste. Jeśli zauważysz, że Twoje informacje osobiste są niewłaściwie używane, poproś usługodawce, aby usunął lub zmienił informacje osobiste.
- Jeśli urządzenie zostanie skradzione lub zgubione, zmień hasło do konta, aby chronić informacje osobiste.
- Nie należy używać aplikacji z nieznanych źródeł.

### **Wyjmowanie baterii**

W razie konieczności wymiany baterii zanieś telefon do lokalnego punktu serwisowego LG Electronics lub sprzedawcy w celu uzyskania pomocy.

- 1 Aby zdjąć pokrywę komory baterii, najpierw mocno chwyć telefon jedną ręką. Umieszczając paznokieć kciuka drugiej ręki w wyznaczonym miejscu podnieś pokrywę komory baterii.
- 2 Delikatnie podważ baterię w wyznaczonym miejscu (wgłębienie w obudowie), wyjmując ją z korpusu urządzenia.

<span id="page-134-0"></span>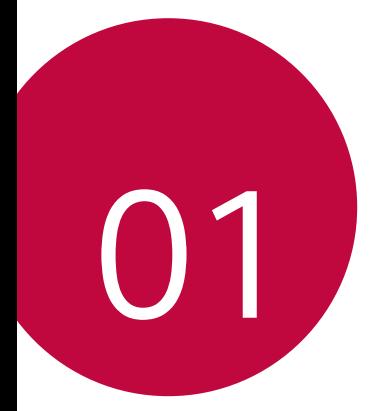

# **Funkcje niestandardowe**

# <span id="page-135-0"></span>**Funkcja wielozadaniowości**

## **Wiele okien**

Po podzieleniu ekranu na kilka okien można używać dwóch aplikacji jednocześnie.

Podczas korzystania z aplikacji przytrzymaj przycisk główny $\Box$  a następnie wybierz aplikację z listy ostatnio używanych.

- Możliwe jest używanie dwóch aplikacji jednocześnie na głównym ekranie.
- Aby zatrzymać funkcję Wiele okien, przytrzymaj $\equiv$ .

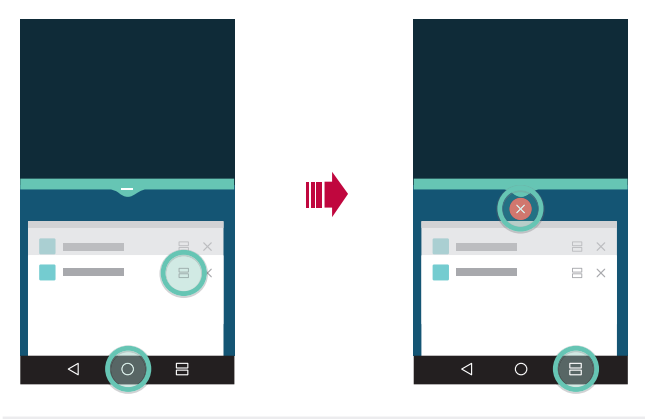

- 冃 • Funkcji tej można używać w aplikacjach, które ją obsługują.
	- Niektóre aplikacje nie obsługują funkcji Wiele okien, łącznie z pobranymi.

### **Ekran podglądu**

Ekran podglądu to lista ostatnio używanych aplikacji.

Aby obejrzeć listę ostatnio używanych aplikacji, dotknij głównego przycisku , a następnie dotknij wyświetlonej aplikacji.

• Aby zacząć używać aplikacji a funkcji Wiele okien, przytrzymaj ją i przeciągnij w górę ekranu. Możesz również dotknąć = na górze każdej aplikacji.

## <span id="page-137-0"></span>**Szybkie udostępnianie**

Natychmiast po wykonaniu zdjęcia lub nagraniu filmu można je udostępnić wybranej aplikacji.

- 1 Dotknij przycisku  $O > 0$ , a następnie wykonać zdjęcie lub nagrać film.
- 2 Aby udostępnić plik aplikacji, dotknij ikony aplikacji wyświetlonej na ekranie.

Można również przesunąć ikonę w przeciwnym kierunku, aby sprawdzić, jakich jeszcze aplikacji do udostępniania zdjęć i filmów można użyć.

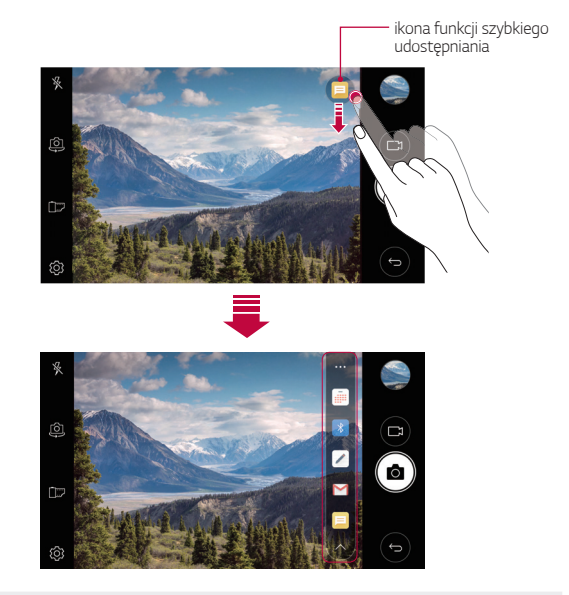

• Po dotknięciu ikony Szybkie udostępnianie mogą się wyświetlać różne 冃 aplikacje w zależności od typu i częstotliwości użytkowania aplikacji zainstalowanej na urządzeniu.

<span id="page-138-0"></span>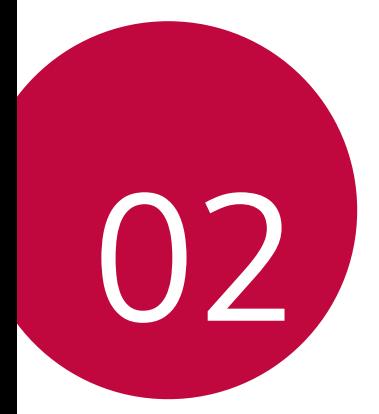

# **Funkcje podstawowe**

## <span id="page-139-0"></span>**Komponenty produktu i akcesoria**

Do urządzenia dołączone są następujące elementy.

- Urządzenie
- Bateria

∧

- Zestaw słuchawkowy
- Kabel USB
- Ładowarka
- Skrócona instrukcja obsługi
- Elementy opisane powyżej mogą być opcjonalne.
- Obiekty dostarczone razem z tym urządzeniem oraz inne dostępne akcesoria mogą się różnić w zależności od obszaru czy operatora sieci.
- Zawsze używać oryginalnych akcesoriów firmy LG Electronics. Korzystanie z akcesoriów innych producentów może niekorzystnie wpływać na wykonywanie połączeń za pomocą urządzenia lub powodować nieprawidłowe działanie. Może ono nie zostać objęte naprawami serwisowymi firmy LG.
- 冃

• Jeśli brakuje któregoś z tych elementów, należy skontaktować się ze sprzedawcą, u którego zakupiono urządzenie.

- Aby zakupić dodatkowe elementy podstawowe, skontaktuj się z Centrum obsługi klienta firmy LG.
- Aby zakupić elementy opcjonalne, skontaktuj się z Centrum obsługi klienta firmy LG i dowiedz się, gdzie znajdują się najbliżsi sprzedawcy.
- Niektóre elementy wchodzące w skład zestawu produktu mogą ulec zmianie bez powiadomienia.
- Wygląd i parametry urządzenia mogą ulec zmianie bez powiadomienia.
- Parametry urządzenia mogą się różnić w zależności od obszaru lub operatora sieci.
- Należy używać oryginalnych akcesoriów firmy LG Electronics. Korzystanie z akcesoriów innych producentów może spowodować uszkodzenie urządzenia lub jego nieprawidłowe działanie.
- W razie potrzeby zdejmij folię ochronną obiektywu aparatu.

## <span id="page-140-0"></span> **Budowa urządzenia**

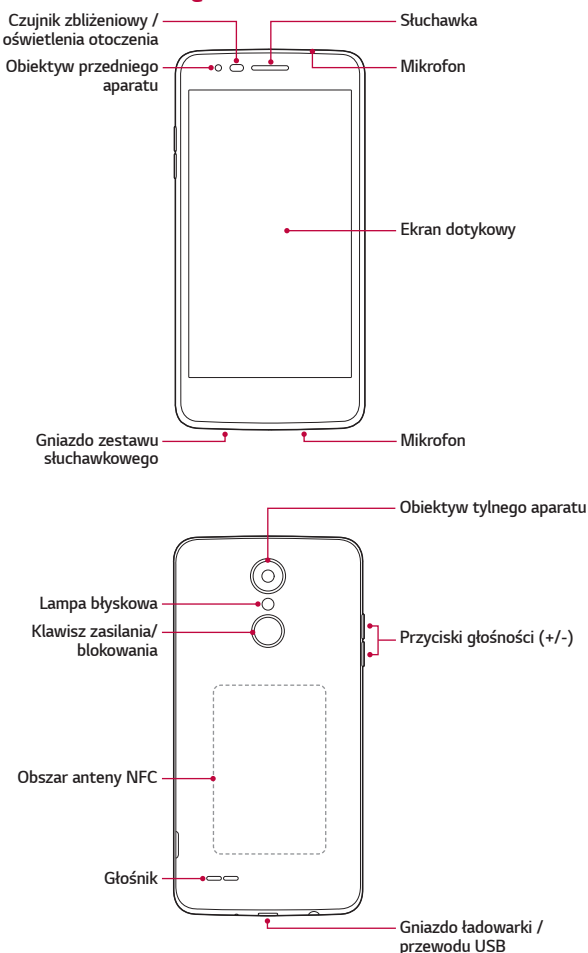

- Czujnik zbliżeniowy / oświetlenia otoczenia
	- Czujnik zbliżeniowy: W trakcie połączenia czujnik zbliżeniowy wyłącza ekran oraz funkcje dotykowe, gdy urządzenie znajdzie się blisko ciała. Po odsunięciu urządzenia na określoną odległość ekran i funkcje dotykowe zostaną z powrotem włączone.
	- Czujnik oświetlenia otoczenia: czujnik oświetlenia otoczenia analizuje natężenie światła w otoczeniu, gdy włączony jest tryb automatycznego sterowania jasnością.
- Przyciski głośności
	- Pozwalają dostosować głośność dzwonków, połączeń lub powiadomień.
	- Korzystając z aparatu, delikatnie naciśnij przycisk głośności, aby zrobić zdjęcie. Naciśnięcie i przytrzymanie przycisku głośności pozwala na wykonanie ciągłej serii zdjęć.
	- Gdy ekran jest zablokowany lub wyłączony, dwukrotne naciśnięcie przycisku przyciszania (-) uruchamia aplikację **Aparat**. Dwukrotne naciśnięcie przycisku zwiększania głośności (+) uruchamia aplikację **Capture+**.
- Klawisz zasilania/blokowania
	- Krótkie naciśnięcie przycisku pozwala włączyć lub wyłączyć ekran.
	- Naciśnięcie i przytrzymanie przycisku umożliwia wybranie opcji sterowania zasilaniem.
- W zależności od parametrów urządzenia dostęp do niektórych funkcji 冃 może być ograniczony.
	- W tylnej pokrywie znajduje się wbudowana antena NFC. Używając urządzenia należy uważać, aby nie uszkodzić lub nie zakryć anteny NFC.
- <span id="page-142-0"></span>• Nie stawiać na urządzeniu ciężkich przedmiotów ani na nim nie siadać. W przeciwnym razie może dojść do uszkodzenia ekranu dotykowego.
	- Akcesoria lub folie ochronne na ekran mogą zakłócać pracę czujnika zbliżeniowego.
	- Jeśli urządzenie jest mokre lub używane w wilgotnym miejscu, ekran dotykowy lub przyciski mogą nie działać prawidłowo.

## **Włączanie lub wyłączanie zasilania**

### **Włączanie zasilania**

Gdy zasilanie jest wyłączone, nacisnąć i przytrzymać przycisk zasilania/ blokowania.

• Przy pierwszym uruchomieniu przeprowadzana jest wstępna 冃 konfiguracja urządzenia. Czas pierwszego uruchomienia w przypadku smartfonu może być dłuższy niż zazwyczaj.

### **Wyłączanie zasilania**

Nacisnąć i przytrzymać przycisk zasilania/blokowania, a następnie wybrać opcję **Wyłącz**.

### **Opcje sterowania zasilaniem**

Dotknąć i przytrzymać przycisk zasilania/blokowania, a następnie wybrać opcję.

- **Wyłącz**: Wyłącz urządzenie.
- **Uruchom ponownie**: Uruchom ponownie urządzenie.
- **Włącz tryb samolotowy**: zablokowanie funkcji telekomunikacyjnych, w tym wykonywania połączeń, wysyłania wiadomości i przeglądania Internetu. Inne funkcje będą nadal dostępne.

Funkcje podstawowe 22

## <span id="page-143-0"></span>**Wkładanie karty SIM**

Aby zacząć korzystać z urządzenia, włóż kartę SIM (moduł identyfikacji abonenta).

1 Aby zdjąć tylną pokrywę, najpierw mocno chwyć telefon jedną ręką. Paznokciem kciuka drugiej ręki podnieś tylną pokrywę w sposób przedstawiony na poniższej ilustracji.

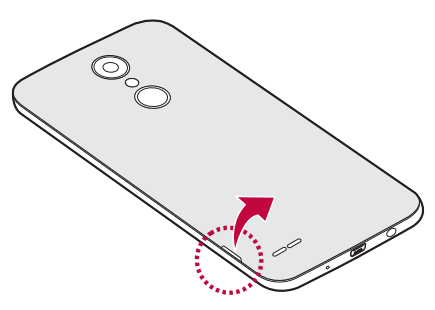

2 Wsuń kartę SIM do gniazda złotymi stykami skierowanymi w dół.

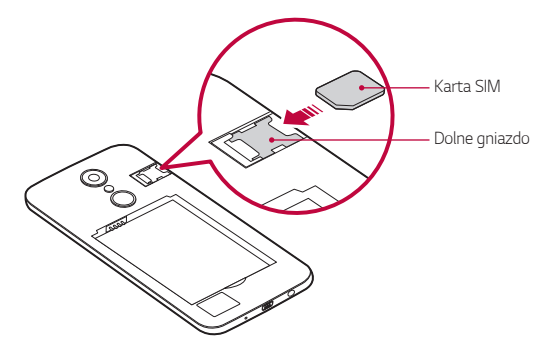
- Urządzenie obsługuje wyłącznie karty SIM typu Nano.
	- W celu zapewnienia bezproblemowej pracy zaleca się stosowanie w telefonie właściwego typu kart SIM. Należy zawsze używać fabrycznie nowej karty SIM dostarczonej przez operatora.

#### **Środki ostrożności podczas korzystania z karty SIM**

- Nie wolno zgubić karty SIM. Firma LG nie ponosi odpowiedzialności za uszkodzenia ani inne problemy spowodowane utratą lub przekazaniem karty SIM.
- Podczas wkładania lub wyjmowania karty SIM należy uważać, aby jej nie uszkodzić.

## **Wkładanie karty pamięci**

Włóż kartę pamięci do urządzenia.

冃

Urządzenie obsługuje karty pamięci microSD o pojemności do 32 GB. W zależności od producenta i typu karty pamięci, niektóre karty pamięci mogą nie być zgodne z urządzeniem.

1 Aby zdjąć tylną pokrywę, najpierw mocno chwyć telefon jedną ręką. Paznokciem kciuka drugiej ręki podnieś tylną pokrywę w sposób przedstawiony na poniższej ilustracji.

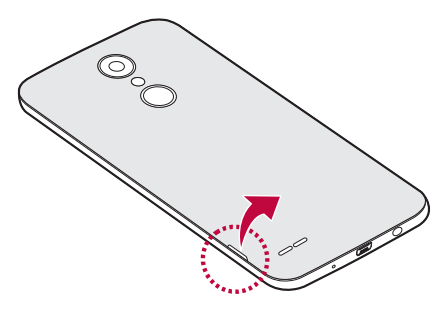

2 Włóż kartę pamięci do gniazda karty pamięci.

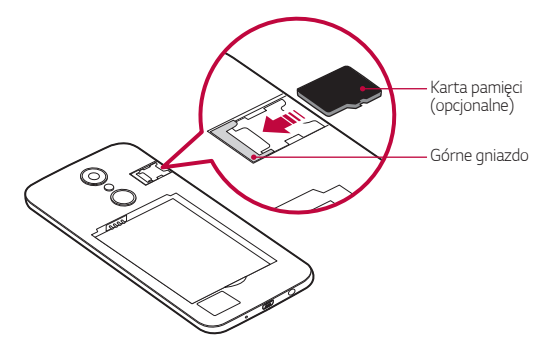

- Niektóre karty pamięci mogą nie być w pełni kompatybilne z ⚠ urządzeniem. Użycie niekompatybilnej karty pamięci może spowodować uszkodzenie urządzenia lub karty pamięci bądź uszkodzenie danych zapisanych na tej karcie.
- Częste zapisywanie i usuwanie danych może skrócić żywotność karty 冃 pamięci.

## **Wyjmowanie karty pamięci**

Ze względów bezpieczeństwa przed wyjęciem karty pamięci należy ją odłączyć.

- 1 Dotknij **() > Ustawienia > Ogólne > Przechowywanie >**  $\triangle$ **.**
- 2 Zdejmij tylną pokrywę i wyjmij kartę pamięci.
	- Nie wolno wyjmować karty pamięci podczas przesyłania, odczytywania Λ i zapisywania danych przez urządzenie. W przeciwnym razie może dojść do utraty lub uszkodzenia danych bądź uszkodzenia karty pamięci lub urządzenia. Firma LG nie ponosi żadnej odpowiedzialności za straty, w tym za utratę danych, spowodowane nieprawidłowym używaniem kart pamięci.

## **Bateria**

### **Instalowanie baterii**

1 Aby zdjąć tylną pokrywę, najpierw mocno chwyć telefon jedną ręką. Paznokciem kciuka drugiej ręki podnieś tylną pokrywę w sposób przedstawiony na poniższej ilustracji.

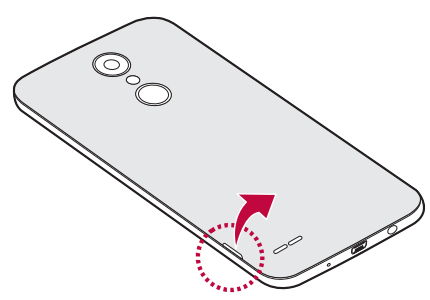

#### 2 Włóż baterię.

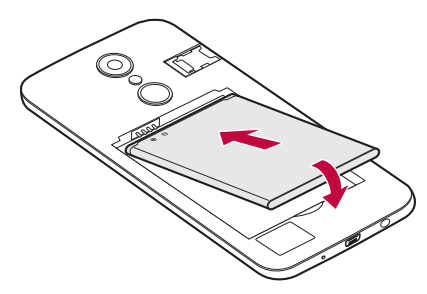

3 Aby założyć pokrywę tylną z powrotem na urządzeniu, wyrównaj ją z komorą baterii i dociśnij, aż znajdzie się na swoim miejscu (usłyszysz kliknięcie).

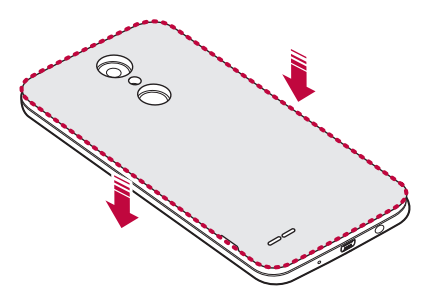

• Podczas korzystania z urządzenia należy stosować się do zaleceń zawartych w niniejszej instrukcji obsługi. Niestosowanie się do wytycznych może uszkodzić urządzenie lub spowodować uraz użytkownika, lub innych osób.

### **Wyjmowanie baterii**

Zdejmij tylną pokrywę i wyciągnij baterię.

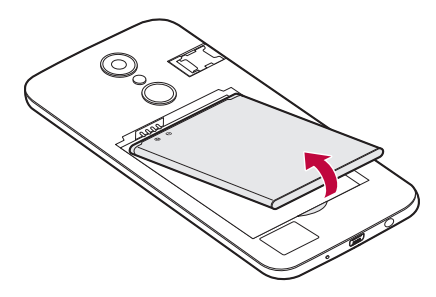

• Przed wyjęciem baterii należy wyłączyć urządzenie. Niewyłączenie urządzenia może doprowadzić do jego uszkodzenia.

#### **Ładowanie baterii**

Przed przystąpieniem do korzystania z urządzenia należy całkowicie naładować baterię.

Podłączyć jeden koniec przewodu do ładowania do ładowarki, a drugi do gniazda kablowego. Następnie podłączyć ładowarkę do gniazdka sieciowego.

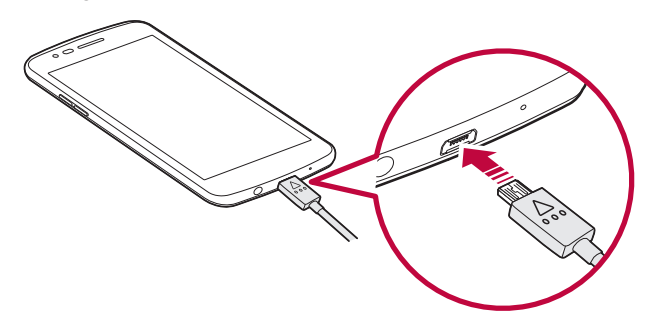

- Należy używać kabla USB dołączonego do urządzenia.
	- Korzystać wyłącznie z ładowarki, baterii oraz przewodu do ładowania zatwierdzonych przez firmę LG. Ładowanie baterii za pomocą ładowarki innego producenta może spowodować wybuch baterii lub uszkodzenie urządzenia.
	- Korzystanie z urządzenia podczas ładowania może spowodować porażenie prądem. Aby skorzystać z urządzenia, należy przerwać jego ładowanie.
- 冃
- Po naładowaniu urządzenia odłączyć ładowarkę od gniazdka sieciowego. To pozwoli zapobiec niepotrzebnemu poborowi prądu.
	- Innym sposobem naładowania baterii jest podłączenie urządzenia do komputera lub laptopa za pomocą kabla USB. W takim przypadku ładowanie baterii może trwać dłużej niż podczas normalnego ładowania.
	- Nie wolno ładować baterii za pośrednictwem rozdzielacza USB, który nie zapewnia podtrzymania napięcia znamionowego. Ładowanie może się nie powieść lub zostać przerwane w sposób niezamierzony.

### **Środki ostrożności podczas korzystania z urządzenia**

- Wymieniając baterię, należy zwrócić szczególną uwagę, aby do wnętrza urządzenia nie dostała się woda ani inne obce substancje.
- Nie wolno dopuścić, aby wnętrze urządzenia zetknęło się z wodą ani metalowymi obiektami.
- Należy używać kabla USB dołączonego do urządzenia. Nie wolno używać kabli USB bądź ładowarek od osób trzecich. Ograniczona gwarancja firmy LG nie pokrywa użycia akcesoriów od osób trzecich.
- Nieprzestrzeganie zaleceń zawartych w tej instrukcji oraz niewłaściwe użytkowanie może spowodować uszkodzenie urządzenia.

### **Prawidłowe korzystanie z baterii**

Czas pracy baterii może się skracać w przypadku ciągłego i jednoczesnego uruchamiania wielu aplikacji oraz funkcji.

Aby wydłużyć czas pracy baterii, należy anulować operacje wykonywane w tle.

Aby zminimalizować zużycie baterii, należy się stosować do poniższych wskazówek:

- Wyłączać komunikację Bluetooth® oraz sieć Wi-Fi, gdy funkcje te nie są używane.
- Ustawić jak najkrótszy limit czasu wygaszania ekranu.
- Zminimalizować jasność ekranu.
- Ustawić blokadę ekranu, gdy urządzenie nie jest używane.
- Sprawdź szczegóły użycia baterii i zamknij pobrane aplikacje, które ją zużywają.

## **Ekran dotykowy**

Ta część pozwala zapoznać się ze sposobem sterowania urządzeniem przy użyciu gestów na ekranie dotykowym.

#### **Dotykanie**

Lekkie dotknięcie palcem pozwala wybrać lub uruchomić aplikację bądź opcję.

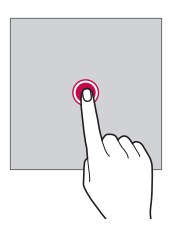

#### **Dotknięcie i przytrzymanie**

Przytrzymaj na kilka sekund, aby wyświetlić menu dostępnych opcji.

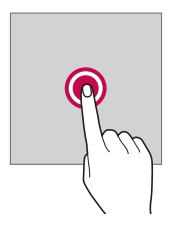

#### **Dwukrotne dotknięcie**

Szybkie dwukrotne dotknięcie pozwala powiększyć lub zmniejszyć stronę internetową lub mapę.

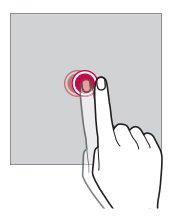

#### **Przeciąganie**

Dotknij elementu, takiego jak aplikacja albo widżet, a następnie kontrolowanym ruchem przesuń palec w inne miejsce. Za pomocą tego gestu można zmieniać położenie elementów.

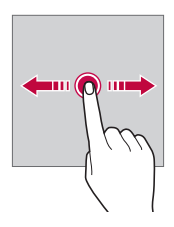

#### **Przeciągnięcie**

Dotknij ekranu palcem i od razu szybko go przesuń. Ten gest umożliwia przewijanie list, stron internetowych, zdjęć, ekranów itp.

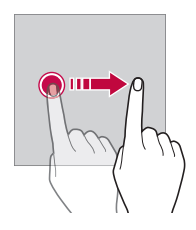

#### **Zsuwanie i rozsuwanie**

Zsunięcie dwóch palców pozwala zmniejszyć widok, na przykład zdjęcia lub mapy. Aby powiększyć widok, należy rozsunąć palce.

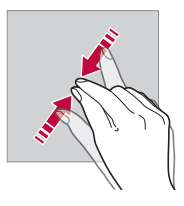

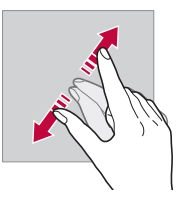

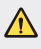

• Nie wolno narażać ekranu dotykowego na nadmierne uderzenia. Mogłoby to spowodować uszkodzenie czujnika dotykowego.

- Korzystanie z urządzenia w pobliżu materiałów magnetycznych, metalowych lub przewodzących może doprowadzić do awarii ekranu dotykowego.
	- W przypadku korzystania z urządzenia przy bardzo jasnym świetle, na przykład w bezpośrednim słońcu, w zależności od pozycji ekran może być niewidoczny. Z urządzenia należy korzystać w miejscach zacienionych lub takich, w których oświetlenie otoczenia nie jest zbyt jasne, ale na tyle jasne, aby umożliwiało czytanie książek.
	- Nie naciskać ekranu zbyt mocno.

冃

- Delikatnie dotknąć opuszką palca żądanej opcji.
- Sterowanie może nie działać właściwie, gdy użytkownik ma założoną rękawiczkę lub dotyka ekranu końcem paznokcia.
- Sterowanie dotykowe może nie działać właściwie, gdy ekran jest wilgotny lub mokry.
- Ekran dotykowy może nie działać właściwie, jeśli na urządzeniu będzie znajdowała się folia ochronna lub zostaną do niego zamocowane akcesoria kupione od osób trzecich.

## **Ekran główny**

## **Przegląd funkcji ekranu głównego**

Ekran główny stanowi punkt wyjścia, z którego można uzyskać dostęp do różnych funkcji i aplikacji na urządzeniu. Należy dotknąć przycisku  $\bigcap$ na dowolnym ekranie, aby przejść bezpośrednio do ekranu głównego.

Użytkownik może zarządzać wszystkimi aplikacjami i widżetami na ekranie głównym. Wystarczy przesunąć ekran w lewo lub prawo, aby wyświetlić wszystkie zainstalowane aplikacje.

Aby wyszukać aplikację, należy użyć wyszukiwarki Google.

## **Układ ekranu głównego**

Na ekranie głównym można wyświetlać wszystkie aplikacje oraz zarządzać widżetami i folderami.

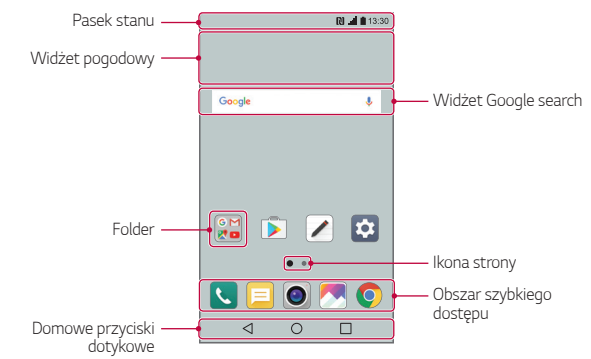

• Ekran główny może się różnić w zależności od operatora sieci lub wersji 冃 oprogramowania.

- **Pasek stanu**: zawiera ikony stanu oraz informacje o godzinie i poziomie naładowania baterii.
- **Widżet pogodowy**: wyświetla prognozę pogody oraz godzinę w określonym rejonie.
- **Widżet Google search**: wyszukiwarka Google. Można wpisać słowa ręcznie lub użyć syntezatora mowy.
- **Folder**: tworzenie folderów pozwala sortować aplikacje zgodnie z preferencjami użytkownika.
- **Ikona strony**: wyświetlanie ogólnej liczby kanw ekranu głównego. Dotknij wybranej ikony strony, aby przejść do wybranej strony. Ikona określająca aktualną kanwę zostanie zaznaczona.
- **Obszar szybkiego dostępu**: pozwala zadokować najważniejsze aplikacje u dołu ekranu, tak aby były dostępne na każdej kanwie ekranu głównego.
- **Domowe przyciski dotykowe**
	- $\sim$  : Powrót do poprzedniego ekranu. Zamknięcie klawiatury lub wyskakujących okien.
	- $\cdot$   $\bigcirc$ : Dotknięcie tego przycisku pozwala przejść do ekranu głównego. Naciśnięcie i przytrzymanie powoduje uruchomienie wyszukiwarki Google.
	- $\Box$ : Dotknięcie spowoduje wyświetlenie listy ostatnio używanych aplikacji lub uruchomienie aplikacji z listy. Aby usunąć z listy wszystkie ostatnio używane aplikacje, dotknij przycisku **USUŃ WSZYSTKO**. Przytrzymaj ten przycisk podczas używania aplikacji, jeśli chcesz używać dwóch aplikacji jednocześnie przy użyciu funkcji Wielu-okien.

## **Edytowanie głównych przycisków dotykowych**

Można zmieniać układ przycisków na ekranie dotykowym lub przypisywać do nich często używane funkcje.

Dotknij **Ustawienia Wyświetlacz Domowe przyciski dotykowe Kombinacja przycisków** i zmień ustawienia.

• Dostępnych będzie kilka funkcji, np. panel powiadomień lub funkcja Capture+. Można dodać maksymalnie pięć elementów.

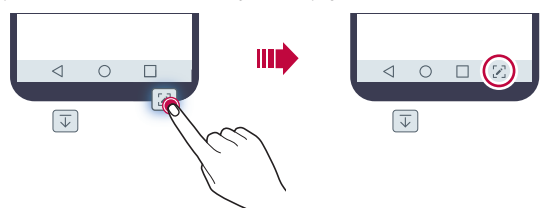

### **Ikony stanu**

W przypadku powiadomienia o nieprzeczytanej wiadomości, zdarzeniu w kalendarzu lub alarmie na pasku stanu wyświetla się stosowna ikona powiadomienia. Stan urządzenia można sprawdzić, przeglądając ikony powiadomień wyświetlane na pasku stanu.

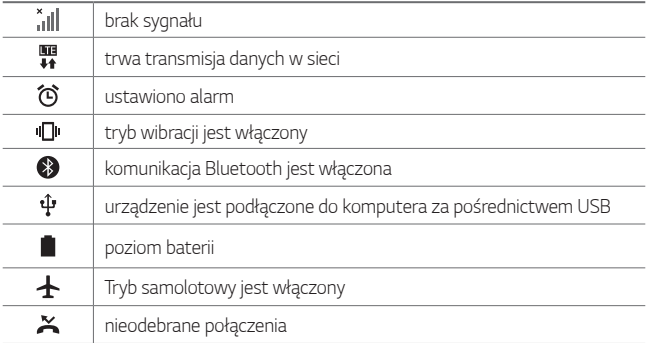

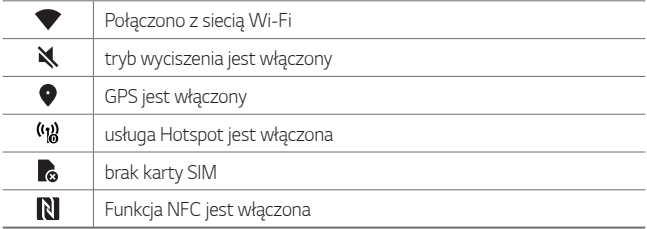

- W zależności od stanu urządzenia niektóre z przedstawionych ikon mogą wyglądać inaczej lub w ogóle się nie wyświetlać. Należy odnosić się do ikon zgodnych z rzeczywistym środowiskiem użytkowym urządzenia.
	- Wyświetlane ikony mogą się różnić w zależności od obszaru i operatora sieci komórkowej.

## **Panel powiadomień**

Panel powiadomień można otworzyć, przeciągając pasek stanu w dół na głównym ekranie.

- Aby otworzyć listę ikon szybkiego dostępu, przeciągnij panel powiadomień w dół lub dotknij opcji ~.
- Aby zmienić ułożenie, dodać lub usunąć ikony, dotknij opcji **EDYTUJ**.
- Dotknięcie i przytrzymanie ikony spowoduje wyświetlenie ekranu ustawień odpowiedniej funkcji.

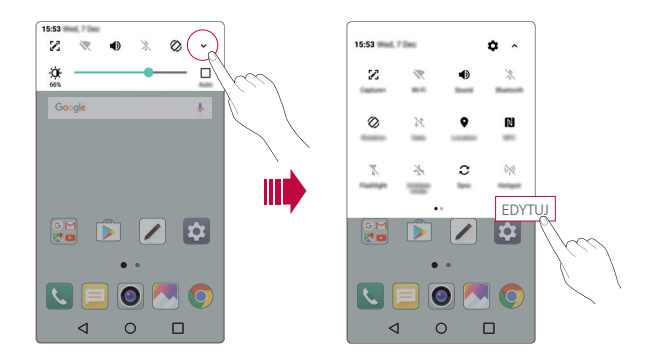

## **Przełączanie orientacji ekranu**

Można ustawić automatyczne przełączanie orientacji ekranu zgodnie z fizyczną orientacją urządzenia.

Na liście ikon szybkiego dostępu w panelu powiadomień dotknąć opcji **Obrót**.

Można też dotknąć opcji **Ustawienia Wyświetlacz** i aktywować funkcję **Autoobracanie ekranu**.

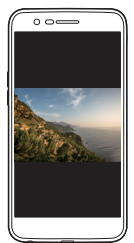

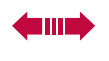

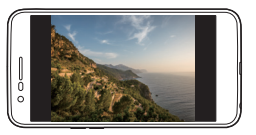

## **Edytowanie ekranu głównego**

Na ekranie głównym dotknąć i przytrzymać pustą przestrzeń, a następnie wybrać żądaną opcję z dołu ekranu.

- Aby zmienić układ kanw ekranu głównego, należy dotknąć i przytrzymać kanwy, a następnie przeciągnąć je do innego położenia.
- Aby dodać widżet do ekranu głównego, naciśnij i przytrzymaj ekran główny w pustym miejscu i wybierz opcję **Widżety**.
- Aby zmienić motyw, naciśnij i przytrzymaj ekran główny w pustym miejscu i wybierz opcję **Motyw**. Można równie dobrze dotknąć opcji **Ustawienia Wyświetlacz Motyw**, a następnie wybrać motyw urządzenia.
- Aby skonfigurować ustawienia ekranu głównego, naciśnij i przytrzymaj ekran główny w pustym miejscu, a następnie wybierz opcję **Ustawienia ekranu głównego**. Aby uzyskać więcej szczegółów, patrz [Ustawienia](#page-162-0)  [ekranu g](#page-162-0)łównego.
- Aby przejrzeć lub przeinstalować odinstalowane aplikacje, naciśnij i przytrzymaj ekran główny w pustym miejscu i wybierz opcję **Odinstalowane aplikacje**. Aby uzyskać więcej szczegółów, patrz [Odinstalowane aplikacje](#page-179-0).

## **Wyświetlanie tła**

Na ekranie głównym można wyświetlić sam obraz tła, ukrywając aplikacje i widżety.

Wystarczy rozsunąć dwa palce na ekranie głównym.

• Aby powrócić do pierwotnego ekranu zawierającego aplikacje i widżety, należy zsunąć dwa palce na ekranie głównym lub dotknąć przycisku .

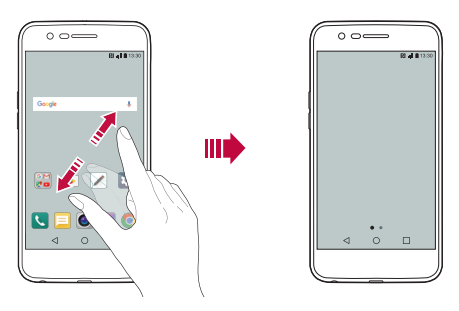

## **Zmiana położenia aplikacji na ekranie głównym**

Na ekranie głównym dotknąć i przytrzymać aplikację, a następnie przeciągnąć ją w inne miejsce.

- Aby zadokować często używane aplikacje u dołu ekranu głównego, należy dotknąć i przytrzymać aplikację, a następnie przeciągnąć ją do obszaru szybkiego dostępu u dołu.
- Aby usunąć ikonę z obszaru szybkiego dostępu, należy przeciągnąć ją na ekran główny.

## **Korzystanie z folderów na ekranie głównym**

#### **Tworzenie folderów**

Na ekranie głównym dotknąć i przytrzymać aplikację, a następnie przeciągnąć ją nad inną aplikację.

• Utworzony zostanie nowy folder z dodanymi do niego aplikacjami.

#### **Edytowanie folderów**

Dotknij jakiś folder na ekranie głównym, a następnie wykonaj jedną z następujących czynności.

- Aby zmienić nazwę i kolor folderu, należy dotknąć nazwy folderu.
- Aby dodać aplikację do folderu, naciśnij i przytrzymaj jej ikonę, a następnie przeciągnij do folderu i puść.
- Aby usunąć aplikację z folderu, należy dotknąć i przytrzymać daną aplikację, a następnie przeciągnąć ją poza folder. Jeśli usunięta aplikacja jest jedyną aplikacją, która znajdowała się w folderze, ten folder zostanie automatycznie usunięty.
- Można również dodać lub usunąć aplikacje po naciśnięciu w folderze  $przycisku +$

## <span id="page-162-0"></span> **Ustawienia ekranu głównego**

Ustawienia ekranu głównego można dostosowywać.

- 1 Dotknij opcji **Ustawienia Wyświetlacz Ekran główny**.
- 2 Dostosowanie ustawień:
	- **Wybierz ekran główny**: wybierz tryb ekranu głównego.
	- **Tapeta**: Pozwala zmienić tapetę ekranu głównego.
	- **Efekt ekranu**: wybór efektu, który będzie stosowany podczas przełączania kanw ekranu głównego.
	- **Posortuj aplikacje według**: ustawienie sposobu sortowania aplikacji na ekranie głównym.
	- **Siatka**: zmiana trybu rozmieszczenia aplikacji dla ekranu głównego.

• **Ukryj aplikacje**: wybór aplikacji, które mają być ukryte na ekranie głównym.

## **Blokada ekranu**

### **Blokowanie ekranu**

Naciśnięcie przycisku zasilania/blokowania powoduje wyłączenie ekranu urządzenia i jego zablokowanie. To samo dzieje się, gdy urządzenie pozostaje bezczynne przez określony czas.

Jeśli nie ustawiono blokady ekranu, naciśnięcie przycisku zasilania/ blokowania spowoduje natychmiastowe wyświetlenie ekranu głównego.

Dla bezpieczeństwa i ochrony przed dostępem osób niepożądanych zaleca się ustawienie blokady ekranu.

• Blokada ekranu zapobiega niezamierzonemu wykonywaniu gestów 冃 dotykowych na ekranie urządzenia i redukuje zużycie baterii. Zaleca się włączenie blokady ekranu podczas nieużywania urządzenia.

## **Konfiguracja ustawień blokady ekranu**

Dostępnych jest kilka opcji konfiguracji ustawień blokady ekranu.

- 1 Dotknij opcji **Ustawienia Wyświetlacz Ekran blokady Wybierz blokadę ekranu** i wybierz preferowaną metodę blokady ekranu.
- 2 Dostosowanie ustawień:
	- **Brak**: Wyłączenie funkcji blokady ekranu.
	- **Przesunięcie**: Przesuń palcem po ekranie, aby odblokować ekran.
	- **Knock Code**: odblokowywanie ekranu za pomocą dotykania ekranu zgodnie ze wzorem.
	- **Wzór**: odblokowywanie ekranu poprzez narysowanie wzoru.
	- **Kod PIN**: odblokowywanie ekranu poprzez wprowadzenie hasła numerycznego.

• **Hasło**: odblokowywanie ekranu poprzez wprowadzenie hasła alfanumerycznego.

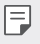

• Ekran zablokuje się na 30 sekund, jeśli pięciokrotnie popełnisz błąd przy odblokowywaniu urządzenia.

### **Ustawienia Zabezpiecz uruchomienie**

Przy wyborze Knock Code, Wzór, Kod PIN lub Hasło jako metody blokowania ekranu można tak skonfigurować urządzenie, aby było zablokowane przy włączaniu, co zabezpiecza dane.

- Wszystkie funkcje, poza połączeniami awaryjnymi, są zablokowane, gdy urządzenie jest zablokowane.
- Jeśli zapomnisz hasło odszyfrowujące, przywrócenie zaszyfrowanych danych i informacji osobistych nie będzie możliwe.

## **Ustawienia blokady ekranu**

Ustawienia blokady ekranu można dostosowywać.

- 1 Dotknij opcji **Ustawienia Wyświetlacz Ekran blokady**.
- 2 Dostosowanie ustawień:
	- **Wybierz blokadę ekranu**: wybór metody blokowania ekranu.
	- **Smart Lock**: wybór zaufanych obiektów. W przypadku pojawienia się jednego z nich urządzenie automatycznie się odblokuje.
	- **Tapeta**: zmiana obrazu tła ekranu blokady.
	- **Zegar**: wybór rodzaju zegara, który będzie widniał na ekranie blokady.
	- **Skróty**: dodawanie skrótu do aplikacji i bezpośredni dostęp do aplikacji z poziomu ekranu blokady poprzez przeciągnięcie skrótu aplikacji na ekran.
	- **Efekt ekranu**: ustawienie efektów przejścia, które będą stosowane podczas odblokowywania ekranu.
- **Informacje o kontakcie w razie utraty telefonu**: dane kontaktowe wyświetlane na ekranie blokady.
- **Zegar blokady**: ustawianie czasu spoczynku, po upływie którego urządzenie automatycznie się zablokuje.
- **Przycisk zasilania blokuje od razu**: natychmiastowe zablokowanie ekranu po naciśnięciu przycisku zasilania/blokowania.
- Dostępne ustawienia mogą się różnić w zależności od wybranej metody 冃 blokowania ekranu.

## **KnockON**

Ekran można włączać lub wyłączać poprzez jego dwukrotne dotknięcie.

- Ta opcja jest dostępna tylko na ekranie głównym skonfigurowanym 冃 przez firmę LG. Może ona nie działać prawidłowo w przypadku niestandardowych narzędzi uruchamiania lub na ekranie głównym zainstalowanym przez użytkownika.
	- Ekranu należy dotykać opuszką palca. Nie używać paznokcia.
	- Aby skorzystać z funkcji KnockON, należy się upewnić, że czujnik zbliżeniowy/oświetlenia nie jest zasłonięty naklejką ani zabrudzony.

#### **Włączanie ekranu**

Dotknąć dwukrotnie środka ekranu.

• Dotknięcie u góry lub u dołu ekranu może obniżyć wskaźnik rozpoznawania.

#### **Wyłączanie ekranu**

Dotknąć dwukrotnie pustej przestrzeni na ekranie głównym. Można też dwukrotnie dotknąć pustej przestrzeni na pasku stanu.

## **Knock Code**

Ekran można odblokowywać również poprzez utworzenie własnego kodu dotknięć ekranu. Gdy ekran jest wygaszony, dostęp do ekranu głównego można uzyskać, dotykając ekran w określonej sekwencji.

- 
- Kodu dotykowego można używać razem z funkcją KnockOn.
	- Dotykając ekranu, zawsze używać opuszki palca.

#### **Tworzenie Knock Code**

- 1 Dotknij opcji **Ustawienia Wyświetlacz Ekran blokady Wybierz blokadę ekranu Knock Code**.
- 2 Aby utworzyć kod dotykowy, należy dotknąć kwadratów zgodnie z wybranym wzorem, a następnie dotknąć przycisku **DALEJ**.
- 3 W celu weryfikacji ponownie wprowadzić kod dotykowy, a następnie dotknąć przycisku **POTWIERDŹ**.

#### **Odblokowanie ekranu za pomocą Knock Code**

Ekran można odblokować, wprowadzając utworzony wcześniej kod dotykowy.

Kod dotykowy należy wprowadzić na ekranie dotykowym, gdy ten jest wyłączony.

• Kod dotykowy można wprowadzić również wówczas, gdy włączony jest ekran blokady.

## **Szyfrowanie karty pamięci**

Istnieje możliwość szyfrowania i ochrony danych zapisanych na karcie pamięci. Dane zaszyfrowane na karcie pamięci będą niedostępne z poziomu innych urządzeń.

- 1 Dotknij opcji **Ustawienia Ogólne Zabezpieczenia Zaszyfruj kartę SD**.
- 2 Zapoznać się z wyświetlonym na ekranie przeglądem szyfrowania karty pamięci i dotknąć opcji **DALEJ**, aby kontynuować.
- 3 Wybrać opcję i dotknąć przycisku **ZASZYFRUJ TERAZ**:
	- **Szyfrowanie nowego pliku**: szyfrowanie wyłącznie tych danych, które zostaną zapisane na karcie pamięci po włączeniu szyfrowania.
	- **Pełne szyfrowanie**: szyfrowanie wszystkich danych obecnie zapisanych na karcie pamięci.
	- **Wyklucz pliki multimedialne**: szyfrowanie wszystkich plików, z wyjątkiem plików multimedialnych, takich jak muzyka, zdjęcia i filmy.
	- Aby zaszyfrować kartę pamięci, należy ustawić blokadę ekranu z użyciem kodu PIN lub hasła.
		- Po rozpoczęciu szyfrowania karty pamięci niektóre funkcje są niedostępne.
		- Wyłączenie urządzenia przed ukończeniem procesu szyfrowania spowoduje jego niepowodzenie, a niektóre dane mogą zostać uszkodzone. Dlatego przed rozpoczęciem szyfrowania należy upewnić się, że poziom baterii jest wystarczający.
		- Zaszyfrowane pliki będą dostępne wyłącznie z poziomu urządzenia, na którym zostały zaszyfrowane.
		- Zaszyfrowanej karty pamięci nie można używać na innym urządzeniu firmy LG. Aby użyć zaszyfrowanej karty pamięci na innym urządzeniu mobilnym, należy ją sformatować.
		- Szyfrowanie karty pamięci można włączyć, nawet jeśli w urządzeniu nie ma włożonej żadnej karty pamięci. Wówczas każda karta pamięci włożona po zaszyfrowaniu będzie szyfrowana automatycznie.

## **Wykonywanie zrzutów ekranu**

Użytkownik może wykonywać zrzuty oglądanego w danej chwili ekranu.

#### **Za pomocą skrótu**

Jednocześnie nacisnąć i przytrzymać przycisk zasilania/blokowania oraz przyciszania (-) przez co najmniej dwie sekundy.

• Zrzuty można przeglądać w folderze **Screenshots** dostępnym w aplikacji **Galeria**.

#### **Za pomocą aplikacji Capture+**

Na ekranie, z którego ma być wykonany zrzut, przeciągnąć pasek stanu w dół, a następnie dotknąć opcji ...

- Gdy ekran jest wyłączony lub zablokowany, można przejść do aplikacji 冃 **Capture+**, naciskając dwukrotnie przycisk zwiększania głośności (+). Aby aktywować tę funkcję, dotknij **Ustawienia Ogólne** i włącz opcję **Klawisz skrótu**.
	- Aby uzyskać więcej szczegółów, patrz [Zapisywanie notatek na zrzucie](#page-201-0)  [ekranu](#page-201-0).

## **Wprowadzanie tekstu**

### **Korzystanie z klawiatury Smart**

Za pomocą klawiatury Smart można wprowadzać i edytować tekst. Klawiatura Smart pozwala wyświetlać tekst w miarę pisania bez konieczności przechodzenia między ekranem a klawiaturą konwencjonalną. Dzięki temu można w prosty sposób wyszukiwać i korygować błędy podczas pisania.

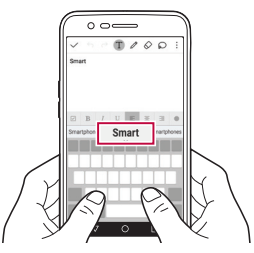

#### **Przesuwanie kursora**

W przypadku klawiatury Smart można przesunąć kursor dokładnie w wybrane położenie. Podczas wprowadzania tekstu przytrzymaj spację, a następnie przesuń kursor w lewo lub w prawo.

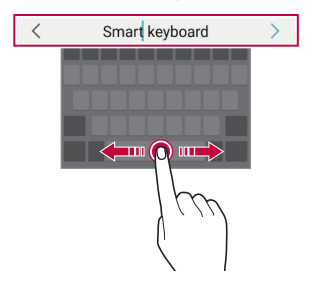

#### **Podpowiadanie słów**

Klawiatura Smart automatycznie analizuje wzorce użytkowania i podpowiada często używane słowa w miarę pisania. Im dłużej korzysta się z urządzenia, tym bardziej precyzyjne będą podpowiedzi.

Wystarczy wprowadzić tekst i dotknąć podpowiadanego słowa lub delikatnie przeciągnąć lewą lub prawą stronę przycisku spacji w górę.

• Wybrane słowo zostanie wprowadzone automatycznie. Nie ma potrzeby ręcznego wpisywania każdej litery słowa.

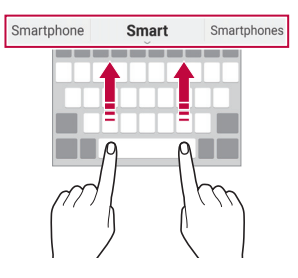

## **Zmiana układu klawiatury QWERTY**

W dolnym wierszu klawiatury można dodawać, usuwać lub zmieniać układ klawiszy.

- 1 Dotknij opcji **Ustawienia Ogólne Język i klawiatura Klawiatura LG Wysokość i układ klawiatury Układ QWERTY**. Można też dotknąć ikony na klawiaturze, a następnie **Wysokość i**   $uk$ ład klawiatury > Układ QWERTY.
- 2 Dotknąć przycisku w dolnym wierszu, a następnie przeciągnąć go do innego położenia.

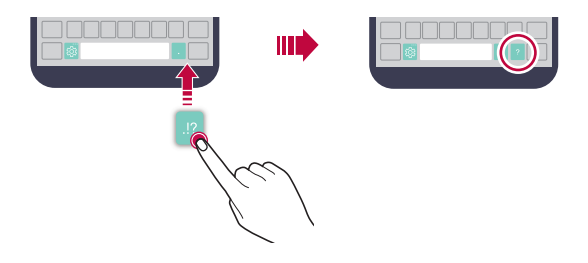

- Ta opcja jest dostępna w przypadku klawiatur QWERTY, QWERTZ i 冃 AZERTY.
	- W przypadku niektórych języków funkcja ta może nie być obsługiwana.

#### **Dostosowywanie wysokości klawiatury.**

Wysokość klawiatury można dostosować, aby zmaksymalizować wygodę dla rąk w trakcie pisania.

1 Dotknij opcji **Ustawienia Ogólne Język i klawiatura Klawiatura LG Wysokość i układ klawiatury Wysokość klawiatury**.

Można też dotknąć ikony na klawiaturze, a następnie **Wysokość i układ klawiatury Wysokość klawiatury**.

2 Dostosować wysokość klawiatury.

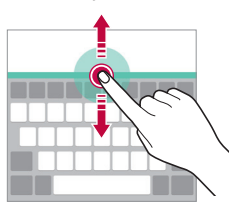

## **Wybór trybu poziomego klawiatury**

Istnieje kilka możliwości wyboru trybu poziomego klawiatury.

1 Dotknij opcji **Ustawienia Ogólne Język i klawiatura Klawiatura LG Wysokość i układ klawiatury Typ klawiatury w trybie krajobrazowym**.

Można też dotknąć ikony na klawiaturze, a następnie **Wysokość i układ klawiatury Typ klawiatury w trybie krajobrazowym**.

2 Wybrać tryb klawiatury.

## **Dzielenie klawiatury**

Klawiaturę można podzielić na pół, umieszczając części po przeciwnych stronach ekranu, gdy ten jest ustawiony w orientacji poziomej.

Dotknij opcji **Ustawienia Ogólne Język i klawiatura Klawiatura LG Wysokość i układ klawiatury Podzielone Klaw. qwerty**.

Można też dotknąć ikony na klawiaturze, a następnie **Wysokość i układ klawiatury Podzielone Klaw. qwerty**.

- 
- Należy obrócić urządzenie do trybu poziomego, aby podzielić klawiaturę na dwie części. Aby połączyć lub podzielić klawiaturę, należy zsunąć lub rozsunąć palce na klawiaturze.

II I

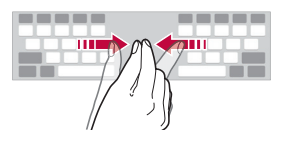

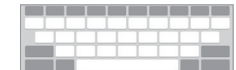

#### Funkcje podstawowe 53

### **Jednoręczny tryb obsługi**

Klawiaturę można przenieść na jedną stronę ekranu, tak aby można z niej było korzystać przy użyciu jednej ręki.

1 Dotknij opcji **Ustawienia Ogólne Język i klawiatura Klawiatura LG Wysokość i układ klawiatury Obsługa z użyciem jednej ręki**.

Można też dotknąć ikony na klawiaturze, a następnie **Wysokość i układ klawiatury Obsługa z użyciem jednej ręki**.

2 Nacisnąć strzałkę wyświetlaną obok klawiatury, aby ją przenieść w żądanym kierunku.

### **Wprowadzanie tekstu głosowo**

Na klawiaturze nacisnąć i przytrzymać ikonę & , a następnie wybrać opcję ıl. .

- Aby zwiększyć skuteczność rozpoznawania poleceń głosowych, 冃 wymawiaj je wyraźnie.
	- Głosowe wprowadzanie tekstu wymaga podłączenia urządzenia do sieci.
	- Aby wybrać język funkcji rozpoznawania poleceń głosowych, dotknij opcji **Języki** na ekranie rozpoznawania poleceń głosowych.
	- Funkcja ta może nie być obsługiwania lub obsługiwane języki mogą się różnić w zależności od obszaru.

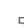

## **Dodawanie języków do klawiatury**

Do klawiatury można dodawać inne języki wprowadzania.

- 1 Dotknij opcji **Ustawienia Ogólne Język i klawiatura Klawiatura LG Wybierz języki**.
- 2 Wybierz języki, które chcesz dodać.

## **Kopiowanie i wklejanie**

Można wyciąć lub skopiować tekst z aplikacji, a następnie wkleić go to tej samej aplikacji. Można też uruchomić inne aplikacje i wkleić do nich tekst.

- 1 Dotknąć i przytrzymać początek lub koniec tekstu do skopiowania lub wycięcia.
- 2 Przeciągnąć znaczniki (/ aby wskazać obszar do kopiowania lub wycięcia.
- 3 Wybrać opcję **WYTNIJ** lub **KOPIUJ**.
	- Wycięty lub skopiowany tekst zostanie automatycznie dodany do schowka.
- 4 Dotknąć i przytrzymać okno wprowadzania tekstu, a następnie wybrać opcję **WKLEJ**.
- 冃
- Jeśli nie skopiowano ani nie wycięto żadnego elementu, opcja **WKLEJ** będzie niewidoczna.

## **Schowek**

Kopiowany lub wycinany obraz lub tekst jest automatycznie zapisywany w schowku i można go w dowolnej chwili wkleić w dowolne miejsce.

1 Na klawiaturze nacisnąć i przytrzymać ikonę & ia następnie wybrać  $opcie$  $$ 

Można też dotknąć i przytrzymać okno wprowadzania tekstu, a następnie wybrać opcję **SCHOWEK**.

2 Wybierz i wklej element ze schowka.

- W schowku można zapisać maksymalnie 20 elementów.
- Dotknięcie  $\frac{1}{2}$  pozwala zablokować zapisane elementy, aby nie były usuwane nawet po osiągnięciu maksymalnej liczby elementów. Maksymalnie można zablokować dziesięć elementów. Aby usunąć zablokowane elementy, należy je najpierw odblokować.
- Aby usunąć elementy zapisane w schowku, należy dotknąć przycisku jii.
- 冃 • Niektóre pobrane aplikacje mogą nie obsługiwać schowka.

## **Udostępnianie treści**

## **Wysyłanie lub odbieranie plików**

Pliki zapisane na posiadanym urządzeniu i innym urządzeniu LG, tablecie lub komputerze są współdzielone.

#### **Przesyłanie plików**

W aplikacji **Galeria**, **Menedżer plików** lub **Muzyka** należy dotknąć ikony  $\cdot$  > Udostępnij lub ikony «, a następnie wybrać pozycję z listy udostępnionych urządzeń.

#### **Otrzymywanie plików**

Przesunąć pasek stanu do dołu i dotknąć $\vee$ , a następnie dotknąć opcji **Udostępnianie plików**.

Jeśli urządzenie nie obsługuje funkcji udostępniania plików, dotknij ()> **Ustawienia Sieci Udostępnij & Połącz Android Beam** .

- 冃
	- Urządzenie musi być podłączone do tej samej sieci bezprzewodowej, co urządzenie, do którego będą wysyłane pliki.
		- Funkcja udostępniania plików musi być włączona w tym urządzeniu oraz urządzeniu docelowym.

## **Nie przeszkadzać**

Aby przez określony czas telefon nie przeszkadzał, można ograniczyć lub wyciszyć powiadomienia.

- 1 Dotknij **Ustawienia Dźwięk i Powiadomienie Nie przeszkadzać** i przesuń suwak , aby aktywować tę funkcję.
- 2 Dotknij przycisku **Dźwięki i wibracje** i wybrać żądany tryb:
	- **Tylko priorytet**: odbieranie powiadomień dźwiękowych lub wibracyjnych dla wybranych aplikacji. Nawet jeśli tryb **Tylko priorytet** jest włączony, mogą uruchamiać się alarmy.
	- **Wycisz wszystko**: wyłączenie zarówno dźwięku, jak i wibracji.

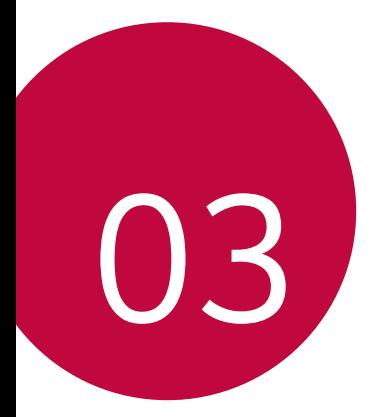

# **Przydatne aplikacje**

## **Instalowanie i odinstalowywanie aplikacji**

## **Instalowanie aplikacji**

Aby wyszukiwać i pobierać aplikacje, należy przejść do sklepu z aplikacjami.

- Można skorzystać ze sklepu **SmartWorld**, **Sklep Play** lub sklepu z aplikacjami udostępnianego przez operatora sieci.
- 冃
- Niektóre sklepy z aplikacjami mogą wymagać utworzenia konta i zalogowania się.
	- Niektóre aplikacje mogą się wiązać z naliczaniem opłat.
	- W przypadku korzystania z transmisji danych w sieci komórkowej użytkowanie danych może wiązać się z opłatami, w zależności od posiadanego planu taryfowego.
	- W przypadku niektórych operatorów sieci lub obszarów funkcja **SmartWorld** może nie być obsługiwana.

## **Odinstalowywanie aplikacji**

Nieużywane aplikacje należy odinstalować z urządzenia.

#### **Odinstalowywanie za pomocą gestu dotknięcia i przytrzymania**

Na ekranie głównym dotknąć i przytrzymać aplikację przeznaczoną do odinstalowania, a następnie przeciągnąć ją nad opcję **Odinstaluj** u góry ekranu.

Można również przytrzymać ikonę aplikacji, następnie, aby odinstalować, dotknąć ikonę dołączonej aplikacji lub widżetu.

• Jeśli aplikacje odinstalowano w ciągu ostatnich 24 godzin, można zainstalować je ponownie. Aby uzyskać więcej szczegółów, patrz [Odinstalowane aplikacje](#page-179-0).

#### **Odinstalowywanie za pomocą menu ustawień**

 Dotknij **Ustawienia Ogólne Aplikacje**, wybierz aplikację, a następnie dotknij **Odinstaluj**.

#### **Odinstalowywanie aplikacji z poziomu sklepu z aplikacjami**

Aby odinstalować aplikację, należy przejść do sklepu z aplikacjami, z którego aplikacja została pobrana, a następnie ją odinstalować.

• Niektóre aplikacje nie mogą być odinstalowywane przez użytkowników.

## <span id="page-179-0"></span> **Odinstalowane aplikacje**

Odinstalowane aplikacje można wyświetlić na ekranie głównym. Można także zainstalować ponownie aplikacje, które odinstalowano w ciągu ostatnich 24 godzin.

- 1 Dotknij opcji **○> Odinstalowane aplikacje**.
- 2 Aktywacja wybranej funkcji:

F

- **Zainstaluj ponownie**: ponowna instalacja wybranej aplikacji.
- $\overline{m}$ : trwałe usuwanie odinstalowanych aplikacii z urządzenia.
- Odinstalowane aplikacje są automatycznie usuwane z urządzenia po 冃 upływie 24 godzin od momentu ich odinstalowania. Aby ponownie zainstalować odinstalowane aplikacje, należy pobrać je ponownie ze sklepu z aplikacjami.
	- Funkcja ta jest włączona jedynie w przypadku domyślnego ekranu głównego. W przypadku odinstalowania aplikacji na ekranie EasyHome lub w innym menu uruchamiania aplikacje są natychmiast trwale usuwane z urządzenia.
# **Telefon**

### **Połączenie głosowe**

Połączenie można wykonać przy użyciu jednej z dostępnych metod, takich jak reczne wprowadzenie numeru telefonu bądź wykonanie połączenia z listy kontaktów lub listy ostatnich połączeń.

#### **Nawiązywanie połączenia za pomocą klawiatury**

- 1 Dotknij opcji **Wybierz numer**.
- 2 Nawiązać połączenie przy użyciu jednej z wybranych metod:
	- Wprowadzić numer telefonu i dotknąć przycisku .
	- Dotknąć i przytrzymać numer szybkiego wybierania.
	- Wyszukać kontakt, dotykając pierwszej litery jego nazwy na liście kontaktów, a następnie dotknąć przycisku  $\&\ldots$
- 
- $\equiv$  Aby wprowadzić znak "+" podczas wykonywania połączenia międzynarodowego, należy dotknąć i przytrzymać cyfrę 0.
	- Aby dowiedzieć się więcej o tym, jak dodać numery do listy szybkiego wybierania, patrz [Dodawanie kontaktów](#page-205-0).

#### **Nawiązywanie połączenia z poziomu listy kontaktów**

- 1 Dotknij () > v > Kontakty.
- 2 Wybrać kontakt z listy kontaktów i dotknąć przycisku  $\&$ .

### **Odbieranie połączenia**

Aby odebrać połączenie, należy przeciągnąć przycisk · poza okrąg na ekranie połączenia przychodzącego.

- Po podłączeniu stereofonicznego zestawu słuchawkowego można wykonywać połączenia za pomocą przycisku połączenia/zakańczania tego zestawu.
- Aby móc zakańczać połączenie, naciskając przycisk zasilania/blokady, należy dotknąć **Ustawienia Sieci Ustawienia połączeń Odbierz i zakończ połączenia**, a następnie włączyć funkcję **Rozłącz za pośrednictwem Przycisku zasilania**.

### **Odrzucanie połączenia**

Aby odrzucić połączenie przychodzące, przeciągnij przycisk przez ekran połączenia przychodzącego.

- Aby wysłać wiadomość o odrzuceniu, przeciągnij tę opcję  $\circledast$  przez ekran.
- $\cdot$  Aby dodać lub zmienić wiadomość o odrzuceniu, dotknij $\bigcirc$ > **Ustawienia Sieci Ustawienia połączeń Zablokuj połączenie i odrzuć z wiadomością Odrzuć z wiadomością**.
- Podczas przychodzącego połączenia naciśnij przycisk zwiększania głośności (+), przyciszania (-) lub zasilania/blokowania, aby wyłączyć dzwonek lub wibrację bądź wstrzymać połączenie.

## **Wyświetlanie nieodebranych połączeń**

W przypadku nieodebranego połączenia na pasku stanu u góry ekranu będzie widoczna ikona x.

Aby wyświetlić szczegóły dotyczące nieodebranych połączeń, należy przeciągnąć pasek stanu w dół. Można też dotknąć **Rejestry połączeń**.

## **Funkcje dostępne w trakcie połączenia**

W trakcie połączenia można korzystać z różnych funkcji, dotykając przycisków na ekranie:

- **Kontakty**: wyświetlanie listy kontaktów w trakcie rozmowy.
- **Zakończ**: kończenie połączenia.
- **Wybier.**: wyświetlanie lub ukrywanie klawiatury numerycznej.
- **Głośnik**: włączanie funkcji zestawu głośnomówiącego.
- **Wycisz**: wyciszenie głosu, tak aby rozmówca nie słyszał głosu użytkownika.
- **Bluetooth**: przełączenie rozmowy na sparowane i połączone urządzenie Bluetooth.
- : dostęp do dodatkowych opcji połączeń.

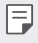

• Dostępne elementy ustawień mogą się różnić w zależności od obszaru lub operatora sieci.

#### **Nawiązywanie połączenia z dwoma różnymi rozmówcami**

W trakcie połączenia można wykonać połączenie do innego kontaktu.

- 1 W trakcie połączenia dotknij  $\frac{1}{2}$  > Dodaj połączenie.
- 2 Wprowadzić numer telefonu i dotknąć przycisku .
	- Jednocześnie na ekranie zostaną wyświetlone dwa połączenia, a pierwsze połączenie zostanie wstrzymane.
- 3 Aby rozpocząć połączenie konferencyjne, dotknij przycisku **Scal połącz.**.

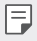

• Za każde połączenie może być naliczana opłata. Aby uzyskać więcej informacji, należy zwrócić się do operatora sieci komórkowej.

### **Wyświetlanie rejestrów połączeń**

Aby wyświetlić rejestry ostatnich połączeń, dotknij **Rejestry połączeń**. Następnie można użyć jednej z poniższych funkcji:

- Wybrać kontakt, aby wyświetlić szczegółowe rejestry połączeń. Aby wykonać połączenie do wybranego kontaktu, należy dotknąć przycisku R. .
- Aby usunąć rejestry połączeń, dotknąć przycisku  $\div$  > Usuń.
- Wyświetlany czas trwania połączenia może się różnić od czasu 冃 wskazanego na bilingu. Aby uzyskać więcej informacji, należy zwrócić się do operatora sieci komórkowej.

## **Konfigurowanie opcji połączeń**

Różne opcje połączeń można konfigurować.

- 1 Dotknij **Wybierz numer** lub **Rejestry połączeń**.
- 2 Dotknij **Ustawienia połączeń**, a następnie skonfiguruj opcje połączeń zgodnie ze swoimi preferencjami.

# **Wiadomości**

## **Wysyłanie wiadomości**

Użytkownik może tworzyć i wysyłać wiadomości do kontaktów za pomocą aplikacji do wysyłania wiadomości.

- Wysyłanie wiadomości za granicę może się wiązać z naliczeniem dodatkowych opłat. Aby uzyskać więcej informacji, należy zwrócić się do operatora sieci komórkowej.
- 1 Dotknij $O$ > $\Box$
- 2 Dotknij **.**
- 3 Wskazać odbiorcę i utworzyć wiadomość.
	- Aby dołączyć pliki, należy dotknąć przycisku (=
	- Aby uzyskać dostęp do opcjonalnych pozycji menu, należy dotknąć przycisku :
- 4 Dotknij ikony **Wyślij**, aby wysłać wiadomość.

### **Odczyt wiadomości**

Można wyświetlić wymieniane wiadomości posortowane według kontaktów.

- 1 Dotknij $\bigcap$   $\supset$   $\Box$
- 2 Wybrać kontakt z listy wiadomości.

### **Konfigurowanie ustawień wiadomości**

Ustawienia wiadomości można zmieniać według własnych preferencji.

- 1 Dotknij $\bigcap$   $\supset$   $\Box$
- 2 Na liście wiadomości dotknii **: > Ustawienia**.

## **Aparat**

### **Uruchamianie aparatu i kamery**

Aby uchwycić cenne momenty, użytkownik może wykonywać zdjęcia lub nagrywać filmy.

Dotknij  $\bigcap$  >  $\bigcirc$ .

冃

- Przed wykonaniem zdjęcia lub rozpoczęciem nagrywania przetrzyj obiektyw aparatu miękką szmatką.
	- Należy uważać, aby nie zabrudzić obiektywu palcami lub w inny sposób.
	- Jeśli poziom naładowania baterii nie przekracza 5%, wówczas przed skorzystaniem z aparatu należy naładować baterię.
	- Ilustracje przedstawione w niniejszej instrukcji obsługi mogą się różnić od rzeczywistego wyglądu urządzenia.
	- Zdjęcia i filmy można wyświetlać lub edytować w aplikacji **Galeria**. Aby uzyskać więcej szczegółów, patrz Przeglą[d funkcji aplikacji Galeria](#page-193-0).

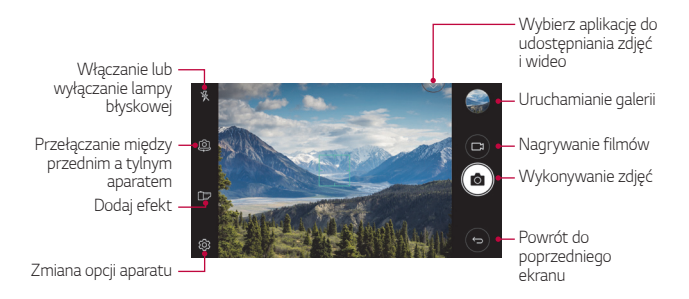

#### **Wykonywanie zdjęcia**

- 1 Dotknij obiektu, który chcesz wyostrzyć.
- 2 Dotknij przycisku roz aby wykonać zdjęcie.
	- Zdjęcie można również wykonać za pomocą przycisku zmniejszania (-) i zwiększania głośności(+).
	- Gdy ekran jest wyłączony lub zablokowany, aparat można uruchomić, naciskając dwukrotnie przycisk przyciszania (-). Aby aktywować tę funkcję, należy dotknąć **Ustawienia Ogólne Klawisz skrótu** i włączyć funkcję **Klawisz skrótu**.

#### **Nagrywanie filmu**

- 1 Dotknij obiektu, który chcesz wyostrzyć.
- $2$  Dotknij  $\neg$ n
	- Aby wykonać zdjęcie podczas nagrywania filmu, dotknij przycisku г67. .
	- Aby wstrzymać nagrywanie filmu, należy dotknąć przycisku | |. Aby wznowić nagrywanie filmu, należy dotknąć przycisku
- $3$  Aby zakończyć nagrywanie filmu, należy dotknąć przycisku $\Box$ .

#### <span id="page-186-0"></span> **Dostosowanie opcji aparatu**

Różne opcje aparatu można dostosowywać zgodnie z własnymi preferencjami.

Wystarczy dotknąć przycisku @ na ekranie.

• Dostępne opcje mogą się różnić w zależności od wybranego aparatu 冃 (przedniego lub tylnego) oraz wybranego trybu aparatu.

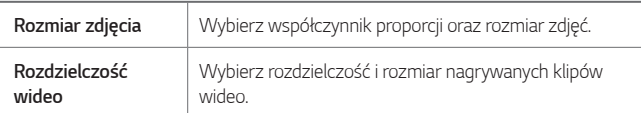

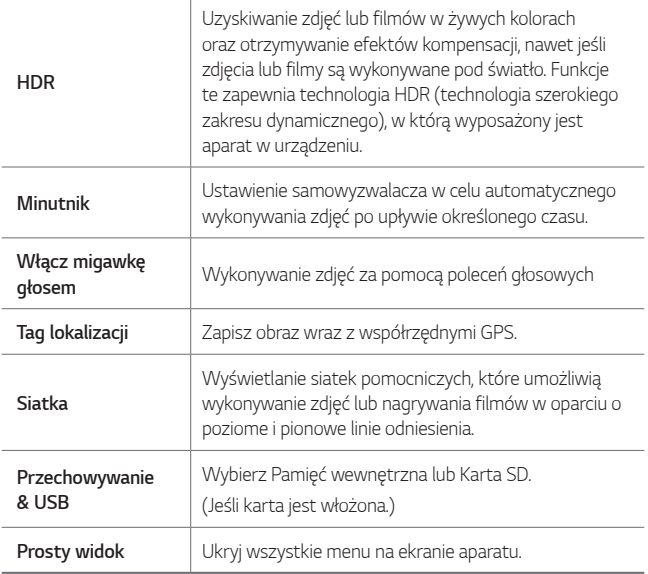

#### **Dodatkowe opcje przedniego aparatu**

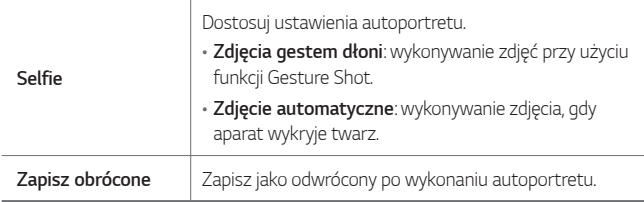

### **Zdjęcia seryjne**

Można wykonać ciągłą serię zdjęć w celu utworzenia ruchomych obrazów. Na ekranie aparatu dotknij opcji jo i przytrzymaj ją.

- Przytrzymanie przycisku roj spowoduje wykonanie dużej liczby szybko następujących po sobie zdjęć.
- 冃
- Można wykonać serię liczącą do trzydziestu (30) zdjęć.

### **Prosty widok**

Zdjęcia można wykonywać, dotykając po prostu ekranu.

Dotknij  $\oslash$  **Prosty widok**, aby ukryć menu na ekranie kamery. Dotknij  $\rightarrow$ , aby je wyświetlić.

## **Inne użyteczne funkcje w aplikacji Kamera**

### **AE/AF lock**

Można ustawić naświetlenie oraz ostrość, dotykając i przytrzymując ekran aparatu. Aby wyłączyć tę funkcję, dotknij ekran w pustym miejscu.

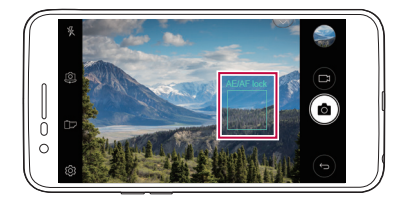

## **Przełączanie między aparatami**

Można przełączać pomiędzy przednim a tylnym aparatem odpowiednio do danego otoczenia.

Na ekranie aparatu dotknąć przycisku lub przeciągnąć ekran w dowolnym kierunku, aby przełączać między przednim aparatem a tylnymi aparatami.

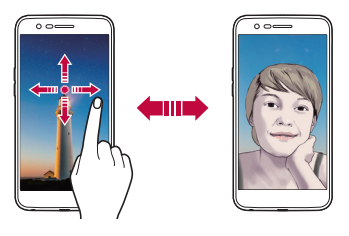

• Do wykonywania autoportretów należy użyć przedniego aparatu. Aby 冃 uzyskać więcej szczegółów, patrz [Selfie](#page-190-0).

#### **Przybliżanie lub oddalanie**

Podczas robienia zdjęcia lub nagrywania filmu możesz korzystać z funkcji przybliżania i oddalania na ekranie aparatu.

• Na ekranie kamery zsuń lub rozsuń dwa palce, aby przybliżyć lub oddalić. Następnie użyj suwaka +/-.

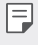

• Funkcja zbliżenia nie jest dostępna podczas korzystania z przedniego aparatu.

## <span id="page-190-0"></span> **Selfie**

Korzystając z przedniego aparatu, można wyświetlać swoją twarz na ekranie i wykonać autoportret.

### **Zdjęcia gestem dłoni**

Autoportrety można wykonywać za pomocą gestów.

Umieścić otwartą dłoń przed aparatem, a następnie zacisnąć pięść.

Można również umieścić zaciśniętą pięść przed aparatem, a następnie otworzyć dłoń.

• Po upływie trzech sekund zostanie zrobione zdjęcie.

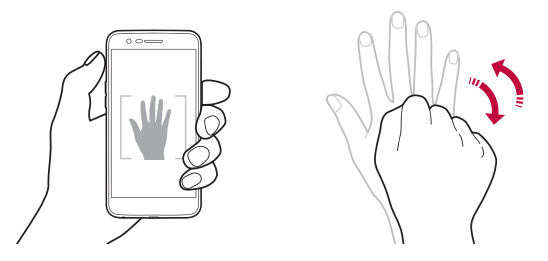

- Aby użyć tej funkcji, przełącz aparat na przedni, następnie dotknij opcji 冃 **Selfie Zdjęcia gestem dłoni**.
	- Należy się upewnić, że dłoń i pięść znajdują się w obrębie linii odniesienia, tak aby aparat mógł je wykryć.
	- Funkcja ta nie współdziała z niektórymi funkcjami aparatu.

### **Zdjęcie automatyczne**

Funkcja rozpoznawania twarzy umożliwia łatwe i wygodne wykonywanie autoportretów. Można ustawić urządzenie tak, aby przedni aparat rozpoznawał twarz użytkownika i automatycznie wykonywał autoportret, kiedy użytkownik patrzy na ekran.

• Gdy przednia kamera wykryje Twoją twarz, pojawi się biała ramka. Jeśli obiekt w ramce przestanie się poruszać, zmieni ona kolor na niebieski, a aparat wykona zdjęcie.

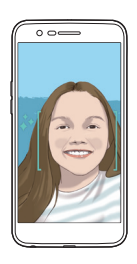

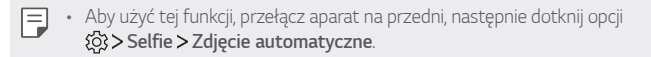

#### **Zdjęcie interwałowe**

Można również wykonać autoportret seryjny.

Podczas używania przedniego aparatu dotknąć i przytrzymać rol

- Funkcji tej można też używać w trybie Gesture shot. Umieścić otwartą dłoń przed aparatem, a następnie zacisnąć pięść szybko dwa razy.
- Aparat po trzech sekundach wykona cztery zdjęcia, co dwie sekundy każde.

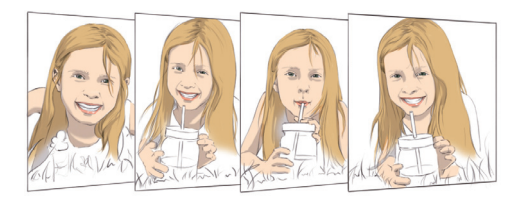

### **Zapisz obrócone**

Zanim zrobisz zdjęcie przednim aparatem, dotknij **Zapisz obrócone**. Obraz zostanie obrócony w poziomie.

• Podczas używania przedniego aparatu, w jego ustawieniach możesz 冃 zmienić sposób wykonywania autoportretu . Aby uzyskać więcej szczegółów, patrz [Dostosowanie opcji aparatu](#page-186-0).

# **Galeria**

## <span id="page-193-0"></span> **Przegląd funkcji aplikacji Galeria**

Ta aplikacja pozwala przeglądać zdjęcia i filmy zapisane w urządzeniu oraz nimi zarządzać.

- 1 Dotknij $\bigcap$ 
	- Zapisane zdjęcia i filmy są wyświetlane w odpowiednim folderze.
- 2 Dotknij folderu i wybierz plik.
	- Wyświetlić wybrany plik w trybie pełnoekranowym.
	- Przeglądając zdjęcia, przesuń palcem po ekranie w lewo lub w prawo, aby zobaczyć poprzednie lub następne zdjęcie.
	- Podczas odtwarzania filmu przeciągnięcie ekranu w lewo lub w prawo powoduje przewinięcie filmu do przodu lub do tyłu.
	- W zależności od zainstalowanego oprogramowania niektóre formaty plików mogą być nieobsługiwane.
		- Niektóre pliki mogą się nie otwierać z powodu kodowania.
		- Pliki o rozmiarze przekraczającym limit mogą powodować błąd.

## **Wyświetlanie zdjęć**

Powrót do poprzedniego ekranu

Dodaj do lub usuń z ulubionych

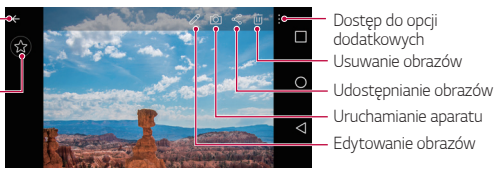

• Aby wyświetlić pozycje menu, dotknij lekko ekranu. Dotknij ponownie, 冃 aby ukryć.

#### **Edytowanie zdjęć.**

- 1 Podczas wyświetlania zdjęcia dotknij ikony  $\mathscr{P}$ .
- 2 Zastosować różne efekty i narzędzia, aby edytować zdjęcie.
- 3 Dotknąć przycisku , aby zastosować zmiany.
- 4 Dotknąć przycisku **ZAPISZ**, aby zapisać zmiany.
	- Plik źródłowy zostanie zastąpiony plikiem z wprowadzonymi zmianami.
	- Aby zapisać zmienione zdjęcie jako inny plik, dotknij  $\frac{2}{3}$  > Zapisz **kopię**.

## **Odtwarzanie klipu wideo**

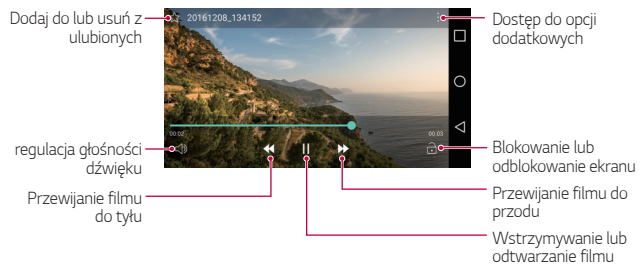

- Aby dostosować głośność dźwięku, należy przeciągnąć prawą stronę ekranu filmu w górę lub w dół.
	- Aby dostosować jasność, przeciągnij lewą stronę ekranu filmu w górę lub w dół.

### **Usuwanie plików**

Pliki można usunąć przy użyciu jednej z następujących opcji:

- Dotknąć i przytrzymać plik na liście plików, a następnie dotknąć przycisku **Usuń**.
- $\cdot$  Na liście plików dotknij  $\overline{\mathfrak{m}}$ i usuń żądane pliki.
- Usunięte pliki są przenoszone do folderu **Kosz** i można je przywrócić do Galerii w ciagu siedmiu dni.
- W Galerii dotknij **| Xosz**. Dotknij  $\overline{x}$ ], aby permanentnie usunąć pliki. W tym przypadku nie można przywrócić plików.

## **Udostępnianie plików**

Pliki można udostępnić przy użyciu jednej z następujących opcji:

- Podczas oglądania zdjęcia dotknij opcji $\ll$  aby udostępnić plik przy użyciu wybranej metody.
- Podczas oglądania filmu dotknij  $\cdot$  > Udostępnij, aby udostępnić plik żądanym sposobem.
- · Z poziomu listy plików dotknąć opcji «, aby wybrać pliki i udostępnić je przy użyciu żądanej metody.

# **Muzyka**

Można odtwarzać i organizować utwory bądź albumy.

- 1 Dotknij ( > LG > Muzyka.
- 2 Wybierz kategorię.
- 3 Wybrać plik muzyczny.

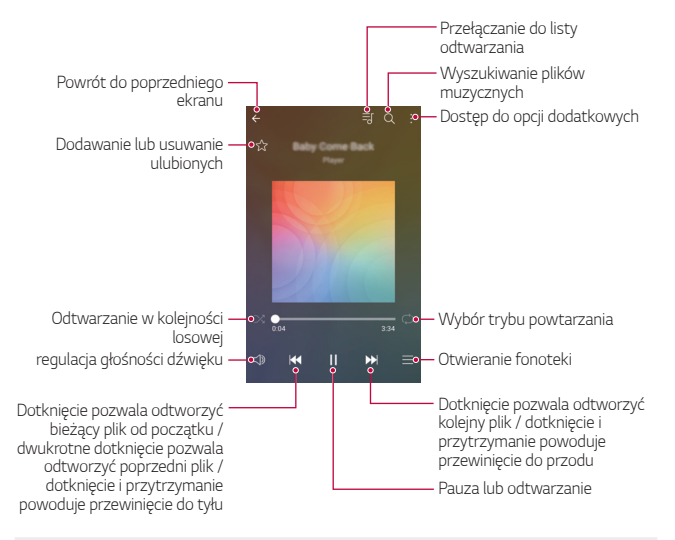

- W zależności od zainstalowanego oprogramowania niektóre formaty plików mogą być nieobsługiwane.
	- Pliki o rozmiarze przekraczającym limit mogą powodować błąd.
	- Pliki muzyczne mogą być chronione na mocy prawa autorskiego lub zabezpieczone przez posiadaczy międzynarodowych praw autorskich. Przed skopiowaniem pliku muzycznego konieczne może być uzyskanie prawnego zezwolenia. Przed pobraniem lub skopiowaniem pliku muzycznego, należy najpierw sprawdzić prawa autorskie obowiązujące w danym kraju.

## **E-mail**

## **Funkcja E-mail**

Na urządzeniu można zarejestrować konto e-mail, aby następnie móc na nim sprawdzać i wysyłać wiadomości e-mail.

• W przypadku korzystania z transmisji danych w sieci komórkowej użytkowanie danych może wiązać się z opłatami, w zależności od posiadanego planu taryfowego. Aby uzyskać więcej informacji, należy zwrócić się do operatora sieci komórkowej.

### **Rejestrowanie kont e-mail**

Przy pierwszym użyciu aplikacji e-mail należy zarejestrować konto e-mail.

- 1 Dotknij **∩ > E-mail**.
- 2 Wybierz operatora poczty e-mail.
- 3 Wprowadzić adres e-mail oraz hasło i dotknąć przycisku **DALEJ**, aby zarejestrować konto.
	- Aby ręcznie zarejestrować konto e-mail lub zarejestrować konta e-mail, których nie ma na liście, należy dotknąć opcji **KONFIGURACJA RĘCZNA**.

## **Zarządzanie kontami e-mail**

Aby wyświetlić lub edytować ustawienia konta e-mail, dotknij: > **Ustawienia**.

- Aby dodać konto, dotknąć opcji **Dodaj konto**.
- Aby usunąć konto, dotknij **Usuń konto**.

### **Otwieranie innego konta e-mail**

Jeśli zarejestrowano kilka kont e-mail, wówczas w celu wyświetlenia innego konta należy dotknąć opcji = i wybrać inne konto z listy kont.

### **Sprawdzanie poczty e-mail**

- 1 Dotknąć przycisku = i wybrać skrzynkę pocztową.
- 2 Wybrać wiadomość e-mail z listy wiadomości e-mail.
	- Wiadomość e-mail zostanie wyświetlona.

## **Wysyłanie wiadomości e-mail**

- 1 Dotknij .
- 2 Wprowadź adres e-mail odbiorcy.
- 3 Wprowadzić temat oraz treść wiadomości.
	- Aby dołączyć pliki, należy dotknąć przycisku
	- Aby uzyskać dostęp do opcjonalnych pozycji menu, należy dotknąć przycisku:
- 4 Dotknąć przycisku >, aby wysłać e-mail.

# **Kalendarz**

## **Przegląd aplikacji Kalendarz**

Za pomocą kalendarza można zarządzać zdarzeniami i zadaniami.

## **Dodawanie zdarzeń**

- 1 Dotknij ( > Kalendarz.
- 2 Wybierz datę i dotknij .
- 3 Wprowadź dane wydarzenia i dotknij opcji **Zapisz**.
	- Wybranie z kalendarza daty, która zawiera już wydarzenia, spowoduje wyświetlenie wyskakującego okna z listą wydarzeń. Aby wyświetlić szczegóły wydarzenia, wystarczy dotknąć wydarzenia w wyskakującym oknie.

### **Synchronizacja wydarzeń**

Dotknij **: > Kalendarze do synchronizacji**, a następnie wybierz kalendarze do zsynchronizowania.

冃 • Jeśli wydarzenia użytkownika zostały zapisane na koncie Google w urządzeniu, zostaną także automatycznie zsynchronizowane z kalendarzem Google. Użytkownik może następnie zsynchronizować z kalendarzem Google inne narzędzia tak, aby mieć dostęp do tych samych wydarzeń i zarządzać nimi w tych urządzeniach.

## **Notes wydarzeń**

W notesie wydarzeń można tworzyć wydarzenia.

Dotknąć opcji $\boxdot$  aby otworzyć notes wydarzeń i przeciągnąć zawartość do kalendarza.

- $\cdot$   $\odot$ : zarządzanie obrazami, tekstem, notatkami i tymczasowo zapisanymi zdarzeniami. Opcja ta pozwala również udostępniać tekst, obrazy i notatki z innej aplikacji i zapisywać je w notesie. Dotknięcie opcji **Pocket** podczas tworzenia wydarzenia spowoduje jego tymczasowe zapisanie w notesie.
- $\cdot$   $\circ$ : zarządzanie zadaniami bez terminu wykonania, np. wydarzeniami.

# **QuickMemo+**

### **Funkcja QuickMemo+ — opis**

Ta zaawansowana funkcja notatnika umożliwia tworzenie twórczych notatek za pomocą różnorodnych opcji, takich jak zarządzanie zdjęciami i zrzuty ekranu, które nie są obsługiwane w tradycyjnych notatnikach.

### **Tworzenie notatki**

- 1 Dotknij opcji ( ) > QuickMemo+.
- 2 Dotknij przycisku  $\bullet$ , aby stworzyć notatke.
	- V: zapisz notatkę.
	- $\leftrightarrow$ : cofnij poprzednią czynność.
	- : ponów ostatnią czynność, która została cofnięta.
	- T: wpisz notatkę za pomocą klawiatury.
	- $\mathscr{D}$ : wpisz notatkę ręcznie.
	- $\Diamond$ : wyczyść notatki napisane ręcznie.
	- ·  $\odot$ : przybliż lub oddal, obróć lub wyczyść części notatki napisanej ręcznie.
	- : uzyskaj dostęp do dodatkowych opcji, takich jak udostępnianie i blokowanie notatek, zmienianie stylu notatnika i wstawianie treści.
- 3 Dotknij przycisku , aby napisać notatkę.

## **Pisanie notatek na zdjęciu**

- 1 Dotknij opcji ( ) > QuickMemo+.
- 2 Dotknij ikony <sub>1</sub> $\sigma$ <sub>1</sub> aby zrobić zdjęcie, a następnie dotknij opcji OK.
	- Zdjęcie zostaje automatycznie załączone do notatnika.
- 3 Dotknij  $\top$  lub  $\mathcal{D}$ , aby napisać notatkę na zdjęciu.
	- Napisz notatki na zdjęciu ręcznie.
	- Wprowadź tekst pod zdjęciem.
- 4 Dotknij przycisku < /aby zapisać notatke.

### **Zapisywanie notatek na zrzucie ekranu**

- 1 Podczas wyświetlania ekranu, z którego chcesz zrobić zrzut, przeciągnij w dół pasek stanu, a następnie dotknij pozycji ... .
	- Zrzut ekranu pojawi się jako temat tła w notatniku. U góry ekranu pojawią się narzędzia do tworzenia notatek.
- 2 Sporządzaj notatki wedle uznania.
	- Napisz notatki na zdjęciu ręcznie.
- 3 Dotknij przycisku V i zapisz notatki w żądanej lokalizacji.
	- Zapisane notatki można wyświetlić w funkcji **QuickMemo+** lub w **Galeria**.
	- Aby notatki były zawsze zapisywane w tej samej lokalizacji, należy zaznaczyć pole wyboru **Używaj domyślnie dla tej czynności.** i wybrać aplikację.

## **Zarządzanie folderami**

Możesz wyświetlić notatki pogrupowane według ich typu.

- 1 Dotknij opcji ( ) > QuickMemo+.
- 2 U góry ekranu dotknij przycisku = i wybierz odpowiednią pozycję menu:
	- **Wszystkie notatki**: wyświetl wszystkie notatki zapisane w funkcji **QuickMemo+**.
	- **Moje notatki**: wyświetl notatki utworzone za pomocą funkcji **QuickMemo+**.
	- **Zdjęcie z notatką**: wyświetl notatki utworzone przez .
	- **Capture+**: wyświetla notatki utworzone przez .
	- **Kosz**: wyświetl usunięte notatki.
	- **Nowa kategoria**: dodaj kategorie.
	- $\oslash$ : zamień układ kategorii, dodaj je lub usuń. Aby zmienić nazwę kategorii, należy jej dotknąć.
	- Przy pierwszym uruchomieniu aplikacji QuickMemo+ niektóre foldery się nie wyświetlają. Nieaktywne foldery zostaną włączone i wyświetlone, gdy będą zawierały co najmniej jedną powiązaną z nimi notatkę.

# **Kalkulator**

Można skorzystać z jednego z dwóch typów kalkulatorów: kalkulatora prostego i naukowego.

- 1 Dotknij **Narzędzia Kalkulator**.
- 2 Wykonać obliczenie za pomocą klawiatury numerycznej.
	- Aby skorzystać z kalkulatora naukowego, przesuń w lewo zielony suwak znajdujący się z prawej strony ekranu.
	- Aby zacząć nowe działanie, przytrzymaj przycisk **DEL**.

# **Zegar**

### **Alarm**

冃

Ta aplikacja pozwala ustawić alarm, który zostanie uruchomiony o określonej godzinie.

- 1 Dotknij **Zegar Alarm**.
- 2 Dotknąć przycisku +, aby dodać nowy alarm.
- 3 Skonfigurować ustawienia alarmu i dotknąć opcji **ZAPISZ**.
	- Wybranie uprzednio ustawionego alarmu pozwala go edytować.
		- Aby usunąć alarm, należy dotknąć przycisku  $\overline{11}$ u góry ekranu. Można również dotknąć i przytrzymać alarm.

## **Zegar światowy**

Ta aplikacja pozwala wyświetlić aktualną godzinę w miastach na całym świecie.

- 1 Dotknij **Zegar Zegar światowy**.
- 2 Dotknąć opcji + i dodać miasto.

## **Minutnik**

Ta aplikacja pozwala ustawić na minutniku uruchomienie alarmu po upływie określonego czasu.

- 1 Dotknij **Zegar Minutnik**.
- 2 Ustawić czas i dotknąć przycisku **Start**.
	- Aby wstrzymać odliczanie na minutniku, dotknąć opcji **Pauza**. Aby wznowić odliczanie na minutniku, dotknąć opcji **Wznów**.
	- Aby zresetować ustawienia minutnika, dotknąć opcji **Resetuj**.
- 3 Aby zatrzymać alarm minutnika, dotknąć opcji **Zatrzymaj**.

### **Stoper**

Stoper pozwala rejestrować upływ czasu.

- 1 Dotknij **Zegar Stoper**.
- 2 Dotknij przycisku **Start**, aby uruchomić stoper.
	- Aby rozpocząć odliczanie czasu, dotknąć opcji **Międzyczas**.
- 3 Dotknąć opcji **Pauza**, aby wstrzymać stoper.
	- Aby wznowić odliczanie stopera, dotknąć opcji **Wznów**.
	- Aby usunąć wszystkie wyniki i rozpocząć odliczanie od nowa, dotknij opcji **Resetuj**.

# **Pobrane**

Ta aplikacja pozwala wyświetlać, usuwać i udostępniać pliki pobrane za pośrednictwem Internetu lub aplikacji.

Dotknij **Narzędzia Pobrane**.

# **Menedżer plików**

Ta aplikacja pozwala wyświetlać pliki zapisane w urządzeniu lub w chmurze oraz nimi zarządzać.

1 Dotknij **Narzędzia Menedżer plików**.

2 Dotknąć przycisku is i wybrać żądane miejsce zapisu.

# **Radio FM**

Ta aplikacja pozwala słuchać radia FM. Dotknąć **Narzędzia Radio FM**.

- Aby skorzystać z tej aplikacji, najpierw podłącz słuchawki do urządzenia. Słuchawki funkcjonują jako antena radiowa.
	- W niektórych obszarach funkcja ta może nie być obsługiwana.

# **Kontakty**

## **Aplikacja Kontakty**

Za pomocą tej aplikacji można zapisywać kontakty i nimi zarządzać. Dotknij **LG Kontakty**.

## <span id="page-205-0"></span> **Dodawanie kontaktów**

#### **Dodawanie nowych kontaktów**

- Na ekranie listy kontaktów dotknąć przycisku  $+$ .
- 2 Wprowadzić dane szczegółowe kontaktu i dotknąć przycisku **ZAPISZ**.

#### **Importowanie kontaktów**

Kontakty można zaimportować z innego urządzenia pamięci.

- 1 Na ekranie listy kontaktów dotknąć **Zarządzaj kontaktami Importuj**.
- 2 Wybrać lokalizację źródłową i docelową kontaktu do zaimportowania, a następnie dotknąć przycisku **OK**.
- 3 Wybrać kontakt i dotknąć przycisku **IMPORTUJ**.

#### **Dodawanie kontaktów do listy szybkiego wybierania**

- 1 Na ekranie listy kontaktów dotknąć **Szybkie wybieranie**.
- 2 Na ekranie numerów szybkiego wybierania wybrać opcję **Dodaj kontakt**.
- 3 Wybrać kontakt.

Przydatne aplikacje **85** 

### **Wyszukiwanie kontaktów**

Kontakty można wyszukiwać przy użyciu jednej z następujących metod:

- Na ekranie listy kontaktów wprowadzić w polu wyszukiwania nazwę kontaktu.
- Przewinąć listę kontaktów w górę lub w dół.
- Z poziomu spisu na ekranie listy kontaktów dotknąć początkowej litery nazwy kontaktu.

## **Lista kontaktów**

#### **Edytowanie kontaktów**

- 1 Na ekranie listy kontaktów wybrać kontakt.
- 2 Na ekranie danych szczegółowych kontaktu dotknąć  $\varnothing$  i wprowadzić zmiany w danych.
- 3 Dotknąć przycisku **ZAPISZ**, aby zapisać zmiany.

#### **Usuwanie kontaktów**

Kontakty można usunąć przy użyciu jednej z następujących opcji:

- Na ekranie listy kontaktów przytrzymaj kontakt, który chcesz usunąć, a następnie naciśnij przycisk **Usuń kontakt**.
- Na ekranie listy kontaktów dotknij opcji  $\cdot$  > Usuń.

#### **Dodawanie ulubionych**

Często używane kontakty można zarejestrować jako ulubione.

- 1 Na ekranie listy kontaktów wybrać kontakt.
- 2 Na ekranie danych szczegółowych kontaktu dotknij przycisku  $\frac{1}{2}$ .

#### **Tworzenie grup**

- Na ekranie listy kontaktów dotknąć **Grupy** >  $\cdot$  > Nowa grupa.
- 2 Wprowadzić nazwę nowej grupy.
- 3 Dotknąć opcji **Dodaj członków**, wybrać kontakty, a następnie dotknąć przycisku **DODAJ**.
- 4 Dotknąć przycisku **ZAPISZ**, aby zapisać nową grupę.

# **LG SmartWorld**

Za pomocą tej aplikacji można pobierać różne gry, treści audio, aplikacje i czcionki udostępniane przez firmę LG Electronics. Pozwala ona dostosować urządzenie zgodnie z własnymi preferencjami, z zastosowaniem motywów ekranu głównego oraz czcionek.

- W przypadku korzystania z transmisji danych w sieci komórkowej użytkowanie danych może wiązać się z opłatami, w zależności od posiadanego planu taryfowego.
	- W przypadku niektórych obszarów lub operatorów sieci ta funkcja może nie być obsługiwana.
- 1 Dotknij **LG SmartWorld**.
- 2 Dotknij **> Konto LG** i zaloguj się.
- 3 Wybrać i pobrać elementy zawartości.

#### **Pobieranie aplikacji SmartWorld**

Jeśli nie zainstalowano aplikacji **SmartWorld**, należy wykonać poniższe kroki, aby ją pobrać.

- 1 Dotknij **Ustawienia Ogólne Informacje o telefonie Centrum aktualizacji Aktualizacje aplikacji**.
- 2 Wybrać z listy aplikację **SmartWorld** i dotknąć przycisku **Pobierz**.

# **Zadania**

W celu łatwego zarządzania harmonogramami zarejestruj w urządzeniu zadania.

- 1 Dotknij **LG Zadania**.
- 2 Dotknąć opcji +, aby dodać zadanie.
- 3 Wprowadź dane zadania i dotknij opcji **ZAPISZ**.

# **LG Backup**

Ta funkcja pozwala tworzyć kopie zapasowe danych zapisanych w urządzeniu, przywracać takie dane oraz je przenosić.

- 1 Dotknij **Zarządzanie LG Backup**. Można również dotknąć **Ustawienia Ogólne Kopia zapasowa i resetowanie LG Backup**.
- 2 Śledzić instrukcje na ekranie, aby stworzyć kopię zapasową w folderze zapasowym w urządzeniu lub skopiować dane do innego urządzenia.
	- Zresetowanie urządzenia może spowodować usunięcie plików kopii zapasowych zapisanych w pamięci wewnętrznej. Aby zminimalizować straty danych, należy skopiować ważne pliki kopii zapasowych z folderu kopii zapasowych telefonu LG w pamięci wewnętrznej urządzenia do komputera lub pamięci zewnętrznej.
	- 冃 • Dla danych zapisanych na koncie Google kopia zapasowa nie będzie tworzona. Podczas synchronizacji konta Google aplikacje Google, kontakty Google, kalendarz Google, dane aplikacji Google oraz aplikacje pobrane ze sklepu Play Store zostaną automatycznie zapisane w aplikacji Dysk.
		- Pliki kopii zapasowych zostaną zapisane z rozszerzeniem \*.lbf w folderze LG Backup na kacie pamięci lub w pamięci wewnętrznej.
		- Przed przystąpieniem do tworzenia kopii zapasowej danych lub ich przywracania należy maksymalnie naładować baterię, aby uniknąć niezamierzonego wyłączenia urządzenia w trakcie procesu.

## **RemoteCall Service**

Usługa ta polega na zdalnym diagnozowaniu urządzenia w celu rozwiązania problemów. Najpierw należy zadzwonić do centrum obsługi klienta firmy LG w następujący sposób:

- Aby móc użyć tej funkcji, należy najpierw wyrazić zgodę na korzystanie z tej funkcji.
	- W przypadku korzystania z transmisji danych w sieci komórkowej użytkowanie danych może wiązać się z opłatami, w zależności od posiadanego planu taryfowego.
- 1 Dotknij **Zarządzanie RemoteCall Service**.
- 2 Wykonać połączenie do centrum obsługi klienta firmy LG.
- 3 Po nawiązaniu połączenia wykonać instrukcje serwisanta, aby wprowadzić sześciocyfrowy numer dostępowy.
	- Wówczas urządzenie zostanie zdalnie połączone i rozpocznie się usługa pomocy zdalnej.

## **Evernote**

Aplikacja **Evernote** umożliwia zapisywanie i gromadzenie ważnych informacji, a następnie współdzielenie ich z innymi urządzeniami, które ją obsługują.

Dotknij kolejno **Zalecane Evernote**.

# **Facebook**

Do aktualizowania, oglądania oraz udostępniania postów, zdjęć i filmów znajomym w Internecie, można użyć serwisu społecznościowego.

Dotknij **Zalecane Facebook**.

## **Instagram**

Wykonane zdjęcia i nakręcone filmy udostępnij w internetowym serwisie społecznościowym. Aby zdjęcia i filmy były bardziej kreatywne i ciekawsze, można używać różnych efektów.

Dotknij **Zalecane Instagram**.

# **Aplikacje Google**

Z aplikacji Google można korzystać po ustawieniu konta Google. Okno rejestracji konta Google wyświetli się automatycznie przy pierwszym użyciu aplikacji Google. Jeśli użytkownik nie posiada konta Google, będzie mógł je utworzyć z poziomu urządzenia. Szczegółowe informacje na temat korzystania z aplikacji zawiera Pomoc do danej aplikacji.

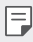

• W zależności od obszaru lub operatora sieci niektóre aplikacje mogą nie działać.

### **Chrome**

Po zalogowaniu się do przeglądarki Chrome można zaimportować otwarte karty, zakładki oraz dane z paska adresów z komputera do urządzenia.

### **Dokumenty**

Aplikacja umożliwia tworzenie dokumentów lub edytowanie dokumentów utworzonych online lub za pomocą innego urządzenia. Pozwala na współdzielenie i edytowanie dokumentów z innymi użytkownikami.

### **Dysk**

Aplikacja ta pozwala przesyłać, zapisywać, otwierać, udostępniać i organizować pliki z poziomu urządzenia. Pliki dostępne z poziomu aplikacji można otwierać w dowolnej lokalizacji, w tym w środowiskach online i offline.

### **Gmail**

Aplikacja pozwalająca zarejestrować konto e-mail Google na urządzeniu w celu sprawdzania lub wysyłania wiadomości e-mail.

## **Google**

Witryny internetowe, obrazy, wiadomości i nie tylko znajdziesz za pomocą wyszukiwarki Google, wprowadzając słowa na klawiaturze lub poprzez rozpoznawanie mowy.

### **Duo**

Wykonaj połączenie wideo z rodziną, znajomymi lub z kimś innym, kto używa tej aplikacji.

### **Mapy**

Aplikacja pozwalająca wyszukać lokalizację użytkownika lub innego miejsca na mapie. Umożliwia wyświetlanie informacji geograficznych.

### **Zdjęcia**

Aplikacja służy do wyświetlania lub udostępniania zdjęć bądź albumów zapisanych w urządzeniu.

### **Filmy i TV Play**

Aplikacja ta pozwala wypożyczać lub kupować filmy za pomocą konta Google. Wystarczy zakupić treść, aby można ją było odtwarzać w dowolnym miejscu.

### **Muzyka Play**

Aplikacja umożliwiająca zakup plików muzycznych ze sklepu **Sklep Play**. Pozwala odtwarzać pliki muzyczne zapisane w urządzeniu.

### **Arkusze**

Aplikacja umożliwia tworzenie arkuszy kalkulacyjnych lub edytowanie dokumentów utworzonych online lub za pomocą innego urządzenia. Pozwala na współdzielenie i edytowanie arkuszy kalkulacyjnych z innymi użytkownikami.

#### **Prezentacje**

Aplikacja umożliwia tworzenie materiałów prezentacyjnych lub edytowanie materiałów prezentacyjnych online lub za pomocą innego urządzenia. Pozwala na współdzielenie i edytowanie materiałów prezentacyjnych z innymi użytkownikami.

#### **YouTube**

Aplikacja pozwalająca wyszukiwać i odtwarzać filmy. Umożliwia ona przesyłanie filmów do serwisu YouTube, aby udostępniać je ludziom na całym świecie.

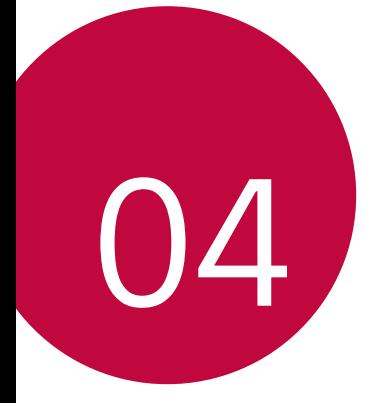

# **Ustawienia telefonu**

## **Ustawienia**

Użytkownik może dopasować ustawienia urządzenia zgodnie ze swoimi preferencjami.

#### Dotknij **Ustawienia**.

- 
- $\equiv$  Aby przejść do pozycji ustawień, należy dotknąć przycisku $Q$  i wprowadzić słowo kluczowe w polu wyszukiwania.
	- Aby zmienić tryb wyświetlania, należy dotknąć przycisku •. W niniejszej instrukcji obsługi przyjęto, że użytkownik korzysta z widoku **Widok zakładki**.

# **Sieci**

## **Wi-Fi**

Za pośrednictwem sieci Wi-Fi można połączyć się z pobliskimi urządzeniami.

#### **Łączenie z siecią Wi-Fi**

- 1 Na ekranie ustawień dotknąć **Sieci Wi-Fi**.
- 2 Przeciągnąć suwak , aby aktywować usługę.
	- Automatycznie wyświetlą się dostępne sieci Wi-Fi.
- 3 Wybierz sieć.
	- Konieczne może być wprowadzenie hasła do sieci Wi-Fi.
	- Urządzenie pomija tę procedurę w przypadku sieci Wi-Fi, z którymi wcześniej nawiązywano już połączenie. Aby urządzenie nie łączyło się automatycznie z określoną siecią Wi-Fi, należy dotknąć i przytrzymać sieć, a następnie dotknąć opcji **Zapomnij sieć**.

#### **Ustawienia sieci Wi-Fi**

Na ekranie ustawień dotknąć **Sieci Wi-Fi**.

- **Przełącz na dane komórkowe**: jeśli funkcja transmisji danych jest włączona, ale urządzenie nie może połączyć się z Internetem za pomocą połączenia Wi-Fi, urządzenie automatycznie połączy się z Internetem za pomocą transmisji danych.
- : dostosowywanie ustawień sieci Wi-Fi.

#### **Wi-Fi Direct**

Ta funkcja pozwala na łączenie się z innymi urządzeniami obsługującymi technologię Wi-Fi Direct w celu bezpośredniego udostępniania danych. Nie ma potrzeby korzystania z punktu dostępowego. Za pomocą funkcji Wi-Fi Direct można połączyć się z więcej niż dwoma urządzeniami.

- 1 Na ekranie ustawień dotknąć **Sieci Wi-Fi Zaawansowane Wi-Fi Wi-Fi Direct**.
	- Automatycznie wyświetlą się pobliskie urządzenia obsługujące technologi Wi-Fi Direct.
- 2 Wybrać urządzenie.
	- Gdy inne urządzenie zaakceptuje żądanie połączenia, takie połączenie zostanie ustanowione.
	- Korzystanie z usługi Wi-Fi Direct może skracać czas pracy baterii.

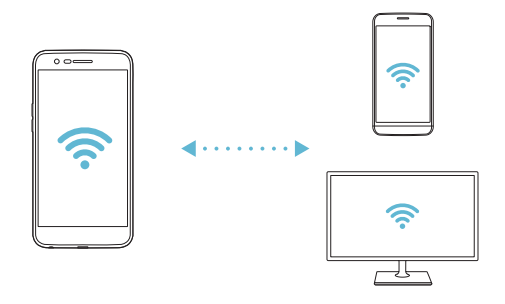
### **Bluetooth**

Ta funkcja pozwala na łączenie się z pobliskimi urządzeniami obsługującymi technologię Bluetooth w celu wymiany danych. Umożliwia ona połączenie urządzenia ze słuchawką Bluetooth i klawiaturą. To znacznie ułatwia sterowanie urządzeniem.

#### **Parowanie z innym urządzeniem**

- 1 Na ekranie ustawień dotknąć **Sieci Bluetooth**.
- 2 Przeciagnąć suwak , aby aktywować usługę.
	- Automatycznie wyświetlą się dostępne urządzenia.
	- Aby odświeżyć listę urządzeń, należy dotknąć opcji **SZUKAJ**.

• Tylko urządzenia ustawione jako widoczne będą wyświetlane na liście.

- 3 Wybrać urządzenie z listy.
- 4 Wykonać instrukcje wyświetlane na ekranie w celu przeprowadzenia uwierzytelniania.
- 冃

• Ten krok będzie pominięty w przypadku urządzeń, do których uprzednio uzyskano już dostęp.

#### **Wysyłanie danych za pośrednictwem Bluetooth**

- 1 Wybrać plik.
	- Można wysyłać pliki multimedialne lub kontakty.
- 2 Dotknij <<<a><</a>Bluetooth</a>.
- 3 Wybrać urządzenie, do którego ma być wysłany plik.
	- Plik zostanie wysłany natychmiast po zaakceptowaniu go przez urządzenie docelowe.
		- Proces udostępniania plików może się różnić w zależności od pliku.

冃

#### **Dane komórkowe**

Usługę transmisji danych w sieci komórkowej można włączać lub wyłączać. Można również zarządzać korzystaniem z takiej usługi.

#### **Włączanie transmisji danych w sieci komórkowej**

- 1 Na ekranie ustawień dotknąć **Sieci Dane komórkowe**.
- 2 Przeciągnąć suwak , aby aktywować usługę.

#### **Dostosowywanie ustawień transmisji danych w sieci komórkowej**

- 1 Na ekranie ustawień dotknąć **Sieci Dane komórkowe**.
- 2 Dostosowanie ustawień:
	- **Dane komórkowe**: umożliwia korzystanie z połączeń danych w sieciach komórkowych.
	- **Ogranicz wykorzystanie danych w sieci**: umożliwia ustawienie ograniczenia wykorzystania danych w sieci komórkowej i blokowanie ich po osiągnięciu limitu.
	- : umożliwia dostosowanie ustawień danych w sieci komórkowej.

### **Ustawienia połączeń**

Użytkownik może dostosować ustawienia połączeń, na przykład opcje połączeń głosowych lub międzynarodowych.

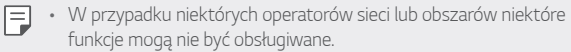

- 1 Na ekranie ustawień dotknąć **Sieci Ustawienia połączeń**.
- 2 Dostosować ustawienia.

## **Udostępnij & Połącz**

#### **NFC**

Urządzenia można używać jako biletu lub karty kredytowej. Można również udostępniać dane innym urządzeniom.

- 1 Na ekranie ustawień dotknij **Sieci Udostępnij & Połącz NFC**.
- 2 Przeciągnąć suwak , aby aktywować usługę.
	- Aby umożliwić przesyłanie danych, należy przyłożyć to urządzenie do innego urządzenia, które obsługuje funkcję NFC.
	- W zależności od typu urządzenia antena NFC może się znajdować w różnych miejscach. Aby uzyskać więcej szczegółów na temat obszaru anteny NFC, patrz [Budowa urz](#page-140-0)ądzenia.

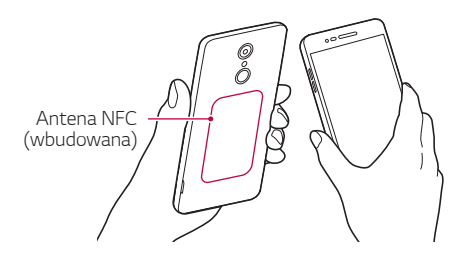

#### **Android Beam**

Użytkownik może udostępniać pliki, przykładając tył tego urządzenia do innego urządzenia. Może także udostępniać pliki muzyczne, filmy lub kontakty, a także otwierać strony internetowe lub uruchamiać aplikacje z innego urządzenia.

- 1 Na ekranie ustawień dotknąć **Sieci Udostępnij & Połącz Android Beam**.
- 2 Przyłożyć to urządzenie tyłem do innego urządzenia.

• W zależności od typu urządzenia antena NFC może się znajdować w różnych miejscach.

#### **Drukowanie**

Urządzenie można podłączyć do drukarki Bluetooth w celu wydrukowania zdjęć lub dokumentów zapisanych w urządzeniu.

1 Na ekranie ustawień dotknij **Sieci Udostępnij & Połącz Drukowanie**.

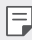

冃

• Jeżeli żądana drukarka nie znajduje się na liście, zainstaluj sterownik drukarki ze sklepu z aplikacjami.

- 2 Przeciagnąć suwak , aby aktywować usługę.
- 3 Na ekranie z listą drukarek wybrać drukarkę.
	- Aby dodać drukarkę, dotknij  $\div$  > Dodaj drukarkę.
	- Aby wyszukać nazwę drukarki, dotknij  $\frac{1}{2}$  > Szukaj.
	- Na ekranie z listą drukarek dotknij  $\cdot$  > Ustawienia.
- 4 Wybierz plik i dotknij  $\div$  > Drukuj.
	- Dokument zostanie wydrukowany.
	- Jeśli użytkownik nie ma konta Google, może je utworzyć, dotykając opcji  $\equiv$ **DODAJ KONTO**.

#### **Powiązanie**

冃

#### **Tethering przez USB**

Urządzenie można podłączyć do innego urządzenia za pośrednictwem kabla USB w celu współdzielenia usługi transmisji danych w sieci komórkowej.

- 1 Połączyć urządzenie z innymi urządzeniami za pośrednictwem kabla USB.
- 2 Na ekranie ustawień dotknij **Sieci Powiązanie Tethering przez USB**, a następnie przeciągnij , aby aktywować.
	- Ta usługa korzysta z transmisji danych w sieci komórkowej i może się wiązać z opłatami za korzystanie z danych, w zależności od posiadanego planu taryfowego. Aby uzyskać więcej informacji, należy zwrócić się do operatora sieci komórkowej.
		- W przypadku podłączania urządzenia do komputera ze strony www.lg.com należy pobrać sterownik USB i zainstalować go na komputerze.
		- Nie można wysyłać ani odbierać plików między urządzeniem a komputerem, gdy funkcja udostępniania połączenia internetowego przez USB jest włączona. Aby wysyłać lub odbierać pliki, należy wyłączyć funkcję udostępniania połączenia internetowego przez USB.
		- Funkcję udostępniania połączenia internetowego obsługują systemy operacyjne Windows XP lub nowsze bądź Linux.

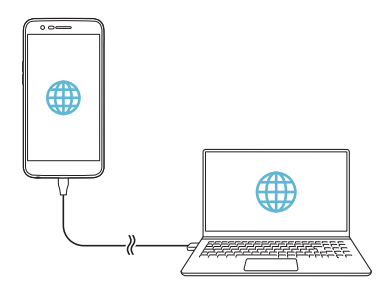

#### **Punkt dostępowy Wi-Fi**

Urządzenie można skonfigurować tak, aby pełniło funkcje routera bezprzewodowego, by inne urządzenia mogły łączyć się z internetem, korzystając z usługi transmisji danych w sieci komórkowej urządzenia.

- 1 Na ekranie ustawień dotknij **Sieci Powiązanie Punkt dostępowy**  Wi-Fi, a następnie przeciągnij , aby aktywować.
- 2 Dotknij opcji **Ustaw punkt dostępu Wi-Fi** i wprowadź Nazwa Wi-Fi (SSID) oraz hasło.
- 3 Włączyć Wi-Fi na innym urządzeniu i wybrać nazwę sieci urządzenia z listy sieci Wi-Fi.
- 4 Wprowadzić hasło do sieci.
	- Ta usługa korzysta z transmisji danych w sieci komórkowej i może 冃 się wiązać z opłatami za korzystanie z danych, w zależności od posiadanego planu taryfowego. Aby uzyskać więcej informacji, należy zwrócić się do operatora sieci komórkowej.
		- Więcej informacji można uzyskać na stronie internetowej: http://www.android.com/tether#wifi

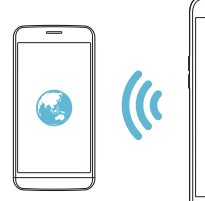

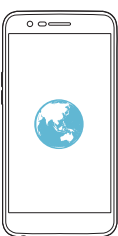

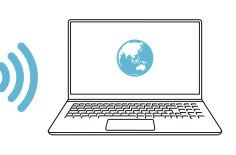

#### **Tethering przez Bluetooth**

Urządzenie połączone za pośrednictwem komunikacji Bluetooth może łączyć się z Internetem, korzystając z usługi transmisji danych w sieci telefonii komórkowej tego urządzenia.

- 1 Na ekranie ustawień dotknij **Sieci Powiązanie Tethering przez Bluetooth**, a następnie przeciągnij , aby aktywować.
- 2 Włączyć komunikację Bluetooth na obydwu urządzeniach i je sparować.
	- Ta usługa korzysta z transmisji danych w sieci komórkowej i może 冃 się wiązać z opłatami za korzystanie z danych, w zależności od posiadanego planu taryfowego. Aby uzyskać więcej informacji, należy zwrócić się do operatora sieci komórkowej.
		- Więcej informacji można uzyskać na stronie internetowej: http://www.android.com/tether#Bluetooth\_tethering

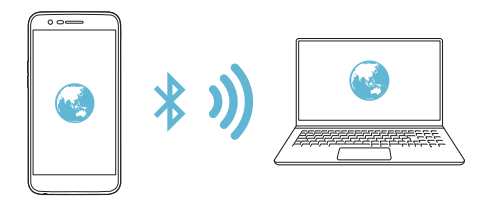

#### **Pomoc**

Użytkownik może wyświetlić pomoc dotyczącą udostępniania oraz hotspotów.

Na ekranie ustawień dotknij **Sieci Powiązanie Pomoc**.

## **Więcej**

#### **Tryb samolotowy**

Ten tryb pozwala wyłączyć funkcje połączeń i transmisji danych w sieci komórkowej. Po właczeniu tego trybu funkcję niezwiązane z transmisją danych, takie jak gry i odtwarzanie muzyki, pozostaną dostępne.

- 1 Na ekranie ustawień dotknij **Sieci Więcej Tryb samolotowy**.
- 2 Na ekranie z potwierdzeniem dotknąć opcji **WŁĄCZ**.

#### **Sieci komórkowe**

Ustawienia transmisji danych w sieci komórkowej można dostosowywać.

- 1 Na ekranie ustawień dotknij **Sieci Więcej Sieci komórkowe**.
- 2 Dostosowanie ustawień:
	- **Dane komórkowe**: włączanie lub wyłączanie transmisji danych w sieci komórkowej.
	- **Dane w roamingu**: włączanie lub wyłączanie roamingu.
	- **Tryb sieci**: umożliwia wybór typu sieci.
	- **Punkty dostępowe**: wyświetlanie lub zmiana punktu dostępowego używanego do korzystania z usług transmisji danych w sieci komórkowej. Aby zmienić punkt dostępowy, należy wybrać wariant z listy punktów dostępowych.
	- **Operatorzy sieci**: wyszukiwanie operatorów sieci i automatyczne łączenie z siecią.

#### **VPN**

Ta usługa pozwala łączyć się z bezpieczną siecią wirtualną, taką jak intranet. Pozwala ona również zarządzać połączonymi prywatnymi sieciami wirtualnymi.

#### **Dodawanie sieci VPN**

1 Na ekranie ustawień dotknij **Sieci Więcej VPN**.

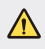

- Należy pamiętać, że jeśli ekran jest odblokowany, wszystkie informacie VPN zapisane w urządzeniu są usunięte.
- 2 Dotknij opcji **Dodaj sieć VPN**.
	- Ta funkcja jest dostępna wyłącznie po włączeniu blokady ekranu. Jeśli 冃 blokada ekranu jest wyłączona, wyświetli się ekran powiadomień. Dotknąć opcji **USTAWIENIA** z poziomu ekranu powiadomień, by włączyć blokadę ekranu. Aby uzyskać więcej szczegółów, patrz [Konfiguracja ustawie](#page-163-0)ń blokady ekranu.
- 3 Wprowadzić dane szczegółowe sieci VPN i dotknąć przycisku **ZAPISZ**.

#### **Konfigurowanie ustawień sieci VPN**

- 1 Wybrać sieć VPN z listy.
- 2 Wprowadzić dane konta użytkownika sieci VPN i dotknąć opcji **POŁĄCZ**.
	- Aby zapisać dane konta, należy zaznaczyć pole wyboru **Zapisz informacje o koncie**.

## **Dźwięk i Powiadomienie**

Użytkownik może dostosować ustawienia powiadomień, wibracji oraz dźwięków.

Na ekranie ustawień dotknąć opcji **Dźwięk i Powiadomienie** i dostosować poniższe ustawienia:

- **Profile dźwiękowe**: zmień tryb dźwięku na **Dźwięk**, **Tylko wibracja** lub **Cichy**.
- **Głośność**: dostosowanie głośności dźwięku dla różnych pozycji.
- **Dzwonek**: wybór dzwonka połączeń przychodzących. Dodawanie lub usuwanie dzwonków.
- **Dzwonek kontaktu**: tworzenie dzwonka dla połączenia przychodzącego od określonego kontaktu.
- **Dźwięk i wibracja**: ustawienie jednoczesnego odtwarzania dzwonka i wibracji.
- **Typ wibracji**: wybór typu wibracji.
- **Nie przeszkadzać**: ustawienie czasu, zakresu oraz typu aplikacji do odbierania komunikatów z powiadomieniami. Odbieranie komunikatów z powiadomieniami tylko w określone dni tygodnia.
- **Ekran blokady**: wyświetlanie lub ukrywanie komunikatu powiadomienia na ekranie blokady. Można również ukryć prywatne informacie.
- **Aplikacje**: wybór aplikacji, które mogą wyświetlać komunikaty powiadomień na ekranie, oraz ustawianie stopnia ważności tych aplikacji ze względu na komunikaty powiadomień.
- **Więcej Dźwięki powiadomień**: wybór dźwięku powiadomienia. Ustawienie muzyki zapisanej w urządzeniu jako dzwonka powiadomienia.
- **Więcej Efekty dźwiękowe**: wybór efektu dźwiękowego odtwarzanego podczas dotykania klawiatury do wybierania numerów, klawiatury, wybierania opcji bądź blokowania lub odblokowywania ekranu.

• **Więcej Powiadomienia wiadomości/połączeń głosowych**: pozwala na ustawienie urządzenia w celu głosowego odczytywania treści połączeń lub wiadomości.

## **Wyświetlacz**

Ta opcja pozwala dostosować ustawienia szczegółowe poszczególnych typów ekranów.

Na ekranie ustawień dotknąć opcji **Wyświetlacz** i dostosować poniższe ustawienia:

- **Ekran główny**: dostosowanie ustawień ekranu głównego. Aby uzyskać więcej szczegółów, patrz [Ustawienia ekranu g](#page-162-0)łównego.
- **Ekran blokady**: dostosowanie ustawień ekranu blokady. Aby uzyskać więcej szczegółów, patrz [Ustawienia blokady ekranu](#page-164-0).
- **Motyw**: wybór motywu ekranu dla urządzenia.
- **Domowe przyciski dotykowe**: zmiana układu przycisków dotykowych na ekranie głównym lub zmiana kolorów ich tła. Ukrywanie przycisków dotykowych na ekranie głównym.
- **Rodzaj czcionki**: pozwala wybrać rodzaj czcionki.
- **Rozmiar czcionki**: zmiana rozmiaru czcionki.
- **Tekst pogrubiony**: pogrubienie tekstu na ekranie.
- **Jasność ekranu**: zmiana jasności ekranu urządzenia za pomocą suwaka. Aby jasność ekranu była dostosowywana automatycznie do natężenia światła w otoczeniu, dotknij przycisku **Auto**.
- **Auto**: ustawienie urządzenia tak, aby jasność ekranu była automatycznie dopasowywana do intensywności oświetlenia otoczenia.
- **Tryb czytania**: ustaw urządzenie, tak aby zmniejszało ilość niebieskiego podświetlenia ekranu w celu zmniejszenia zmęczenia oczu.
- **Autoobracanie ekranu**: automatyczne obracanie ekranu zgodnie z orientacją urządzenia.
- **Wygaszanie ekranu**: automatyczne wyłączanie ekranu, gdy urządzenie pozostaje bezczynne przez określony czas.
- **Więcej Rozmiar ekranu**: przybliżenie lub oddalenie ekranu.
- **Więcej Włącz ekran**: ekran można włączać lub wyłączać poprzez jego dwukrotne dotknięcie.
- **Więcej Wygaszacze ekranu**: wyświetlanie wygaszacza ekranu, gdy urządzenie jest podłączone do uchwytu lub się ładuje. Wybór typu wygaszacza ekranu do wyświetlenia.
- **Więcej Kalibracja czujnika ruchu**: umożliwia skorygowanie kąta i szybkości działania czujnika ruchu, aby usprawnić dokładność pochylenia.
- Podczas korygowania czujnika ruchu urządzenie musi być umieszczone 冃 na płaskiej powierzchni. W przeciwnym razie mogą występować błędy związane z funkcjami czujnika ruchu, takimi jak automatyczne obracanie ekranu.

## **Ogólne**

### **Język i klawiatura**

Ta opcja pozwala dostosować ustawienia języka i klawiatury urządzenia.

- 1 Na ekranie ustawień dotknij **Ogólne Język i klawiatura**.
- 2 Dostosowanie ustawień:
	- **Język**: wybór języka dla urządzenia.
	- **Klawiatura, której używasz**: wyświetla aktualnie używaną klawiaturę. Wybór klawiatury używanej podczas wprowadzania tekstu.
	- **Klawiatura LG**: umożliwia zmianę ustawień klawiatury LG.
	- **Pisanie głosowe Google**: konfiguracja opcji funkcji dyktowania tekstu firmy Google.
- **Przetwarzanie tekstu na mowę**: konfiguracja ustawień syntezy mowy.
- **Prędkość kursora**: dostosowanie szybkości kursora myszy lub urządzenia optycznego.
- **Odwróć przyciski**: przypisanie głównych czynności związanych z bezpośrednią manipulacją do prawego przycisku myszy.

### **Lokalizacja**

Ta opcja pozwala dostosować sposób wykorzystania informacji o lokalizacji przez poszczególne aplikacje.

- 1 Na ekranie ustawień dotknąć **Ogólne Lokalizacja**.
- 2 Dostosowanie ustawień:
	- **Tryb**: wybór metody udostępniania informacji o lokalizacji.
	- **OSTATNIE ŻĄDANIE LOKALIZACJI**: wyświetlane są tu aplikacje, które ostatnio żądały informacji o lokalizacji.
	- **Niedokładne oszacowanie położenia**: lokalizuje urządzenie, pobierając przy tym jak najmniej mocy.
	- **Historia lokalizacji Google**: konfiguracja ustawień Historii lokalizacji Google.

## **Konta i synchronizacja**

Ta opcja umożliwia dodawanie kont, w tym konta Google, oraz zarządzanie takimi kontami. Pozwala również automatycznie synchronizować określone aplikacje lub informacje o użytkowniku.

- 1 Na ekranie ustawień dotknij **Ogólne Konta i synchronizacja**.
- 2 Dostosowanie ustawień:
	- **Automatycznie synchronizuj dane**: automatyczna synchronizacja wszystkich zarejestrowanych kont w urządzeniu.
	- **KONTA**: wyświetlanie listy zarejestrowanych kont. Aby wyświetlić lub zmienić dane szczegółowe konta, należy go dotknąć.
	- **DODAJ KONTO**: umożliwia dodanie konta.

### **Ułatwienia dostępu**

Ta opcja pozwala zarządzać wtyczkami dostępności zainstalowanymi na urządzeniu.

- 1 Na ekranie ustawień dotknąć **Ogólne Ułatwienia dostępu**.
- 2 Dostosowanie ustawień:
	- **Wizja TalkBack**: ustawianie głosowych powiadomień o czynnościach lub stanie ekranu.
	- **Wizja Powiadomienia wiadomości/połączeń głosowych**: pozwala na ustawienie urządzenia w celu głosowego odczytywania treści połączeń lub wiadomości.
	- **Wizja Rozmiar czcionki**: zmiana rozmiaru czcionki.
	- **Wizja Tekst pogrubiony**: pogrubienie tekstu na ekranie.
	- **Wizja Rozmiar ekranu**: przybliżenie lub oddalenie ekranu.
	- **Wizja Zoom dotykowy**: powiększanie lub zmniejszanie poprzez trzykrotne dotknięcie ekranu.
	- **Wizja Zbliżenie okna**: Powiększanie lub zmniejszanie tylko części ekranu.
	- **Wizja Duży kursor myszy**: powiększenie kursora myszy.
	- **Wizja Ekran o wysokim współczynniku kontrastu**: zmiana koloru tła na czarny w celu zwiększenia kontrastu ekranu.
	- **Wizja Odwrócenie kolorów ekranu**: zwiększanie kontrastu kolorów wyświetlacza na potrzeby osób niedowidzących.
	- **Wizja Dostosowanie kolorów ekranu**: umożliwia dostosowanie kolorów wyświetlacza.
	- **Wizja Skala szarości**: zmiana kolorów na odcienie szarości.
	- **Wizja Rozłącz za pośrednictwem Przycisku zasilania**: zakończenie połączenia przyciskiem zasilania/blokady.
	- **Słuchanie Napisy**: włączanie napisów podczas odtwarzania filmów na potrzeby osób niedosłyszących.
	- **Słuchanie Alarmowanie fleszem**: ustawienie sygnalizowania połączeń przychodzących i powiadomień migającym światłem.
- **Słuchanie Wyłącz wszystkie dźwięki**: wyciszenie dźwięku oraz zmniejszenie głośności w słuchawce.
- **Słuchanie Typ dźwięku**: wybór formatu dźwięku.
- **Słuchanie Balans dźwięku**: ustawienia balansu dźwięku. Zmiana bilansu za pomocą suwaka.
- **Ruch & widzenie Touch assistant**: włączanie panelu dotykowego ułatwiającego korzystanie z przycisków i gestów.
- **Ruch & widzenie Wprowadzanie za pomocą dotyku**: wprowadzanie tekstu przez dotyk i przytrzymanie ekranu. Modyfikacja tekstu prostym dotykiem.
- **Ruch & widzenie Klawiatura sprzętowa**: zmiana ustawień klawiatury.
- **Ruch & widzenie Automatyczne kliknięcie myszą**: automatyczne kliknięcie myszą w razie braku ruchu.
- **Ruch & widzenie Dotknij i przytrzymaj, aby wyświetlić połączenia**: odbierz lub odrzuć połączenie przytrzymując przycisk połączenia, zamiast przesuwać.
- **Ruch & widzenie Wygaszenie ekranu**: automatyczne wyłączanie ekranu, gdy urządzenie pozostaje bezczynne przez określony czas.
- **Ruch & widzenie Obszary stertowania dotykiem**: ograniczenie obszaru dotykowego, tak aby za pomocą gestów dotykowych można było sterować jedynie określoną częścią ekranu.
- **Skrót do funkcji ułatwiania dostępu**: szybki dostęp do często używanej funkcji poprzez trzykrotne dotknięcie przycisku $\bigcirc$ .
- **Autoobracanie ekranu**: automatyczna zmiana orientacji ekranu zgodnie z pozycją urządzenia.
- **Switch Access**: tworzenie kombinacji przycisków do sterowania urządzeniem.

#### **Klawisz skrótu**

Za pomocą przycisków regulacji głośności można bezpośrednio uruchamiać aplikacje, gdy ekran jest wyłączony lub zablokowany.

- 1 Na ekranie ustawień dotknij **Ogólne Klawisz skrótu**.
- 2 Przeciągnąć suwak , aby aktywować usługę.
	- Gdy ekran jest zablokowany lub wyłączony, dwukrotne naciśnięcie przycisku przyciszania (-) uruchamia aplikację **Aparat**. Dwukrotne naciśnięcie przycisku zwiększania głośności (+) uruchamia aplikację **Capture+**.

## **Usługi Google**

Ustawień Google można używać do zarządzania aplikacjami Google oraz ustawieniami konta.

Na ekranie ustawień dotknij **Ogólne Usługi Google**.

### **Zabezpieczenia**

- 1 Na ekranie ustawień dotknij **Ogólne Zabezpieczenia**.
- 2 Dostosowanie ustawień:
	- **Zablokowanie zawartości**: wybór typów blokady używanej do blokowania plików w aplikacji **QuickMemo+**.
	- **Zaszyfruj kartę SD**: szyfrowanie karty pamięci w celu uniemożliwienia jej użycia na innym urządzeniu. Aby uzyskać więcej szczegółów, patrz [Szyfrowanie karty pami](#page-167-0)ęci.
	- **Zabezpiecz uruchomienie**: chroń swoje urządzenie w trakcie uruchamiania za pomocą blokady. Aby uzyskać więcej szczegółów, patrz [Ustawienia Zabezpiecz uruchomienie](#page-164-1).
	- **Ustaw blokadę SIM**: zablokuj lub odblokuj kartę USIM, lub zmień hasło (PIN).
	- **Widoczne wprowadzanie hasła**: Wyświetl hasło podczas wprowadzania.
- **Administratorzy urządzenia**: udostępnienie uprawnień do ograniczenia kontroli lub użytkowania urządzenia do określonych aplikacji.
- **Nieznane źródła**: zezwolenie na instalowanie aplikacji niepochodzących ze sklepu Play Store.
- **Ochrona informacji uwierzytelniających logowanie**: pokazuje typ pamięci, na której zapisany będzie certyfikat zabezpieczeń.
- **Zarządzanie certyfikatami**: zarządzanie certyfikatem bezpieczeństwa zapisanym na urządzeniu.
- **Trust agents**: wyświetlanie i używanie agentów zaufania zainstalowanych na urządzeniu.
- **Przypięcie ekranu**: utwierdzanie ekranu aplikacji, tak aby możliwe było korzystanie wyłącznie z aktywnej w danym momencie aplikacji.
- **Dostęp do korzystania**: wyświetlanie szczegółowych danych na temat użytkowania aplikacji na urządzeniu.

#### **Data i czas**

Możesz skonfigurować ustawienia daty i godziny urządzenia.

- 1 Na ekranie ustawień dotknij **Ogólne Data i czas**.
- 2 Dostosować ustawienia.

#### **Przechowywanie**

Ta opcja umożliwia wyświetlanie pamięci wewnętrznej urządzenia lub przestrzeni pamięci na karcie pamięci oraz zarządzanie tymi pamięciami.

- 1 Na ekranie ustawień dotknij **Ogólne Przechowywanie**.
- 2 Dostosowanie ustawień:
	- **Pamięć wewnętrzna**: umożliwia wyświetlanie całkowitej pojemności i wolnego miejsca w pamięci wewnętrznej urządzenia. Wyświetlanie listy używanych aplikacji oraz ilości pamięci zajmowanej przez poszczególne aplikacje.

• **Karta SD**: umożliwia wyświetlanie całkowitej pojemności i wolnego miejsca na karcie pamięci. Ta opcja jest wyświetlana tylko wtedy, gdy karta pamięci jest włożona. Aby wymontować kartę pamięci, dotknij ikony  $\triangle$ .

#### **Bateria i oszczędzanie energii**

Ta opcja pozwala wyświetlać aktualne informacje na temat baterii lub włączać tryb oszczędzania energii.

- 1 Na ekranie ustawień dotknąć **Ogólne Bateria i oszczędzanie energii**.
- 2 Dostosowanie ustawień:
	- **Zużycie baterii**: szczegóły użycia baterii. Więcej szczegółowych informacji można wyświetlić, wybierając określoną pozycję.
	- **Procent zużycia baterii na pasku stanu**: wyświetla poziom naładowania baterii w postaci wartości procentowej na pasku stanu.
	- **Oszczędzanie energii**: redukowanie poboru energii z baterii poprzez ograniczenie niektórych ustawień urządzenia, takich jak jasność wyświetlacza czy szybkość pracy systemu i natężenie wibracji. Po włączeniu trybu oszczędzania energii na pasku stanu będzie widoczna ikona .

### **Pamięć**

Możesz wyświetlić średnie wykorzystanie pamięci w określonym czasie oraz ilość pamięci zajętej przez aplikację.

- 1 Na ekranie ustawień dotknij **Ogólne Pamięć**.
- 2 Dotknąć przycisku , aby ustawić przedział czasowy do pobierania danych.

### **Aplikacje**

Ta opcja pozwala wyświetlić listę zainstalowanych aplikacji. W razie konieczności zatrzymaj wybrane aplikacje lub usuń je.

- 1 Na ekranie ustawień dotknij **Ogólne Aplikacje**.
- 2 Wybrać aplikację i wykonać czynności.

## **Dotknij & płać**

Ta funkcja pozwala na dokonywanie płatności za pomocą urządzenia, zamiast korzystania z karty kredytowej.

Na ekranie ustawień dotknij **Ogólne Dotknij i płać**.

#### **Kopia zapasowa i resetowanie**

Ta opcja umożliwia tworzenie kopii zapasowych danych zapisanych na tym urządzeniu na innym urządzeniu lub koncie. W razie potrzeby umożliwia zresetowanie urządzenia.

- 1 Na ekranie ustawień dotknąć **Ogólne Kopia zapasowa i resetowanie**.
- 2 Dostosowanie ustawień:
	- **LG Backup**: kopia zapasowa lub przywrócenie listy zablokowanych nadawców, obrazów, ekranów głównych i innych danych zapisanych na urządzeniu. Aby uzyskać więcej szczegółów, patrz [LG Backup](#page-208-0).
	- **Utwórz kopię zapasową moich danych**: utworzenie kopii zapasowej danych aplikacji, haseł Wi-Fi i innych ustawień na serwerach Google.
	- **Konto kopii zapasowej**: wyświetlanie konta używanego aktualnie do tworzenia kopii zapasowych.
	- **Autoprzywracanie**: automatycznie przywracanie kopii zapasowych ustawień oraz danych podczas ponownej instalacji aplikacji.
	- **Przywrócenie ustawień sieci do domyślnych**: resetowanie ustawień Wi-Fi, Bluetooth oraz innych sieci.

• **Ustawienia fabryczne**: reset wszystkich ustawień urządzenia oraz usunięcie danych.

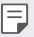

• Zresetowanie urządzenia spowoduje usunięcie wszystkich zapisanych na nim danych. Konieczne będzie ponowne wprowadzenie nazwy urządzenia, konta Google oraz innych informacji początkowych.

#### **Informacje o telefonie**

Ta opcja pozwala wyświetlić informacje na temat urządzenia, takie jak jego nazwa, stan, dane oprogramowania oraz informacje prawne.

Na ekranie ustawień dotknij **Ogólne > Informacje o telefonie**i wyświetli informacje.

#### **Przepisy i bezpieczeństwo**

W tej części zawarte są informacje prawne oraz powiązane informacje dotyczące posiadanego urządzenia.

Na ekranie ustawień dotknąć **Ogólne Przepisy i bezpieczeństwo**.

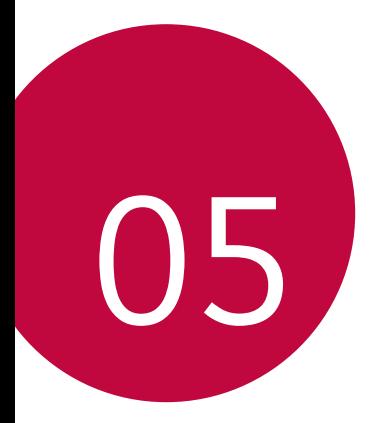

## **Dodatek**

## **Ustawienia języka dla urządzenia LG**

Wybrać język dla urządzenia.

- Dotknij **Ustawienia Ogólne Język i klawiatura Język DODAJ JĘZYK**, a następnie wybierz język.
	- Przytrzymaj i przeciągnij na szczyt listy języków, aby ustawić jako domyślny język.

## **LG Bridge**

### **Przegląd aplikacji LG Bridge**

Aplikacja LG Bridge umożliwia wygodne zarządzanie zdjęciami, muzyką, filmami oraz dokumentami zapisanymi w smartfonie LG z poziomu komputera. Użytkownik może tworzyć kopie zapasowe kontaktów, zdjęć i innych plików na komputerze lub aktualizować oprogramowanie urządzenia.

- Szczegółowe informacje zawiera punkt Aplikacja LG Bridge.
	- Obsługiwane funkcje mogą różnić się w zależności od urządzenia.
	- Sterownik urządzenia USB firmy LG jest niezbędny, aby podłączyć smartfon firmy LG do komputera. Napęd instalowany jest podczas instalacji aplikacji LG Bridge.

## **Funkcje aplikacji LG Bridge**

- Zarządzanie plikami w urządzeniu z poziomu komputera za pomocą połączenia Wi-Fi lub usługi transmisji danych.
- Tworzenie kopii zapasowych danych z urządzenia na komputerze lub przesyłanie danych z komputera do urządzenia za pomocą kabla USB.
- Aktualizacja oprogramowania urządzenia z poziomu komputera za pomocą kabla USB.

Dodatek 117

冃

#### **Instalacja aplikacji LG Bridge na komputerze**

- 1 Na komputerze wejść na stronę www.lg.com.
- 2 W wyszukiwarce wpisać nazwę urządzenia.
- 3 Kliknij przycisk **Download Centre LG Bridge** i pobierz plik instalacyjny.
	- Kliknąć przycisk **Szczegóły**, aby wyświetlić minimalne wymagania instalacyjne dla aplikacji LG Bridge.

## **Aktualizacja oprogramowania telefonu.**

#### **Aktualizacja oprogramowania telefonu komórkowego LG z Internetu**

Więcej informacji na temat korzystania z tej funkcji można znaleźć na stronie internetowej http://www.lg.com/common/index.jsp, wybierając swój kraj oraz język.

Ta funkcja pozwala wygodnie aktualizować oprogramowanie wbudowane telefonu do nowszej wersji za pośrednictwem Internetu, bez konieczności odwiedzania centrum serwisowego. Funkcja będzie dostępna, tylko jeśli firma LG opracuje nowszą wersję oprogramowania wbudowanego i udostępni ją dla urządzenia.

Podczas aktualizacji oprogramowania telefonu należy poświęcić temu procesowi pełną uwagę. Przed wykonaniem każdej czynności należy uważnie przeczytać wyświetlane instrukcje i uwagi. Odłączenie kabla USB podczas aktualizacji może być przyczyną poważnego uszkodzenia telefonu komórkowego.

• Firma LG zastrzega sobie prawo do udostępniania aktualizacji 冃 oprogramowania wewnętrznego wyłącznie dla wybranych według własnego uznania modeli urządzeń i nie gwarantuje dostępności nowszych wersji oprogramowania dla wszystkich modeli telefonów.

#### **Aktualizacja oprogramowania telefonu komórkowego LG za pomocą funkcji Over-the-Air (OTA)**

Ta funkcja pozwala wygodnie aktualizować telefon przy użyciu funkcji OTA bez potrzeby ustanawiania połączenia za pomocą kabla USB. Funkcja będzie dostępna, tylko jeśli firma LG opracuje nowszą wersję oprogramowania wbudowanego i udostępni ją dla urządzenia.

Najpierw należy sprawdzić wersję oprogramowania w telefonie komórkowym, wybierając kolejno:

#### Dotknij **Ustawienia Ogólne Informacje o telefonie Centrum aktualizacji Aktualizacja oprogramowania Szukaj aktualizacji**.

- Dane osobiste użytkownika zapisane w pamięci wewnętrznej 冃 telefonu — w tym dane konta Google i innych kont, dane i ustawienia systemu i aplikacji, wszelkie pobrane aplikacje i licencje DRM — mogą zostać utracone podczas aktualizacji oprogramowania telefonu. Z tego względu firma LG zaleca wykonanie kopii zapasowej danych użytkownika przed przystąpieniem do aktualizacji oprogramowania telefonu. Firma LG nie odpowiada za utratę danych użytkownika.
	- Ta funkcja jest uzależniona od obszaru lub operatora sieci.

## **FAQ**

Ten rozdział zawiera informacje o niektórych problemach, które mogą wystąpić podczas użytkowania telefonu. W przypadku niektórych problemów konieczne jest skontaktowanie się z dostawcą usług, jednak większość z nich można w łatwy sposób rozwiązać samodzielnie.

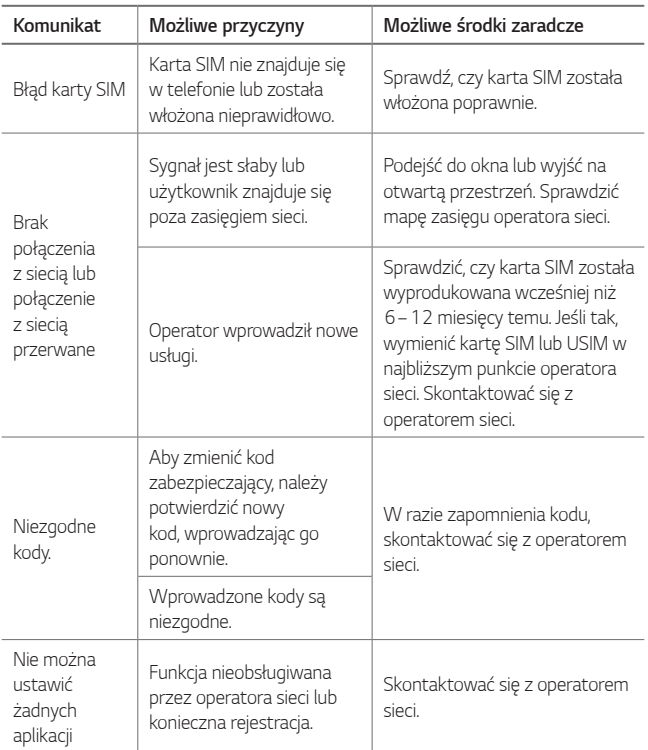

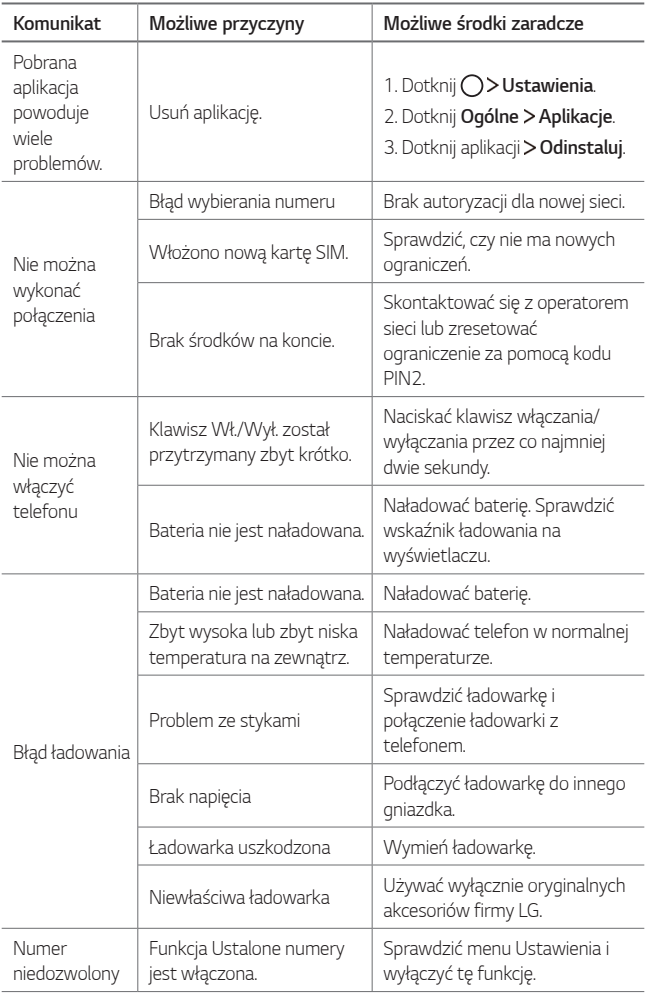

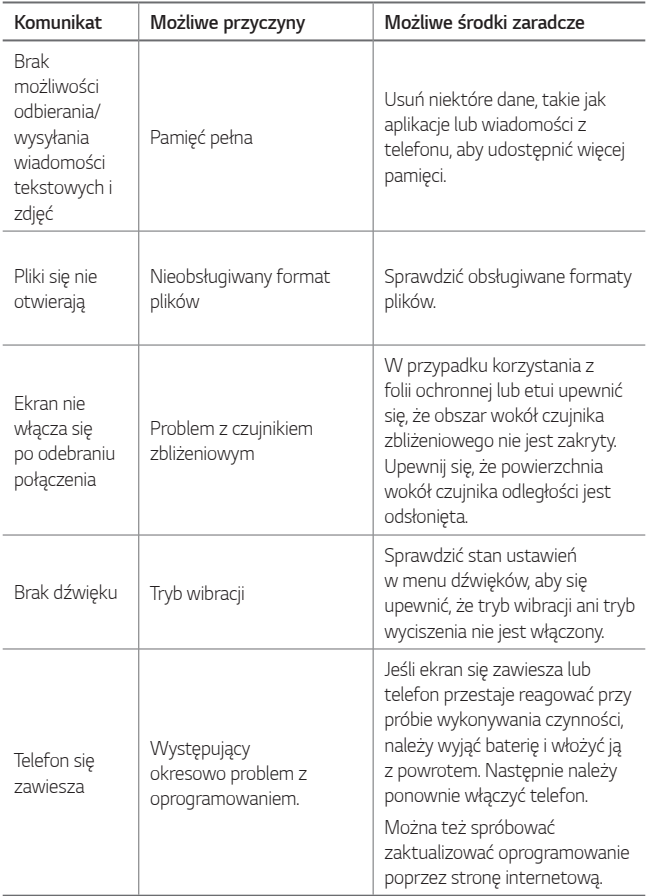

## **Instrukcja zabezpieczenia przed kradzieżą**

Urządzenie warto skonfigurować tak, aby inne osoby nie mogły go użyć po przywróceniu ustawień fabrycznych bez zezwolenia użytkownika. Skonfigurować urządzenie tak, aby na przykład w razie jego zgubienia, kradzieży czy wyczyszczenia mogła z niego skorzystać wyłącznie osoba dysponująca informacjami o koncie Google użytkownika lub blokadzie ekranu.

Aby zapewnić ochronę urządzeniu wystarczy:

- Ustawić blokadę ekranu: jeśli urządzenie zostanie zgubione lub skradzione, ale jest ustawiona blokada ekranu, dane urządzenia nie mogą zostać wymazane za pomocą menu Ustawienia, chyba że ekran zostanie odblokowany.
- Dodać konto Google w urządzeniu: jeżeli dane urządzenia zostały wymazane, ale znajduje się na nim konto Google, urządzenie nie może zakończyć procesu konfiguracji aż do ponownego wprowadzenia danych konta Google.

Po zabezpieczeniu urządzenia będzie trzeba odblokować ekran lub podać hasło konta Google, jeśli wymagane jest przywrócenie ustawień fabrycznych. Dzięki temu przywrócenie ustawień będzie mógł wykonać wyłącznie użytkownik lub osoba zaufana.

• Należy zapamiętać konto i hasło Google, które zostały dodane do 冃 urządzenia przed przywróceniem ustawień fabrycznych. Jeśli w trakcie procesu konfiguracji nie będzie można podać danych konta, wówczas po przywróceniu ustawień fabrycznych w ogóle nie będzie się dało korzystać z urządzenia.

## **Więcej informacji**

#### **Informacja dotycząca oprogramowania open source**

Zawarty w tym produkcie kod źródłowy podlegający licencjom GPL, LGPL, MPL i innym licencjom open source można pobrać ze strony internetowej <http://opensource.lge.com>.

Oprócz kodu źródłowego ze strony można pobrać warunki wszystkich wymienionych licencji, zastrzeżenia gwarancyjne i informacje o prawach autorskich.

Firma LG Electronics może udostępnić kod źródłowy na płycie CD-ROM za opłatą pokrywającą koszty takiej dystrybucji (w tym koszty nośników, transportu i obsługi) na wniosek przesłany na adres opensource@lge.com. Oferta jest ważna przez okres trzech (3) lat od daty zakupu produktu.

### **Informacje prawne (nr identyfikacyjny normy, etykieta elektroniczna itp.)**

Aby uzyskać informacje na temat przepisów, przejdź do menu **Ustawienia Ogólne Przepisy i bezpieczeństwo** w telefonie.

### **Znaki handlowe**

- Copyright© 2017 LG Electronics, Inc. Wszelkie prawa zastrzeżone. Nazwa LG i logo LG to zastrzeżone znaki towarowe firmy LG Electronics.
- Google™, Google Maps™, Gmail™, YouTube™ i Play Store™ są znakami towarowymi firmy Google, Inc.
- Bluetooth® to zastrzeżony znak towarowy firmy Bluetooth SIG, Inc.
- Wi-Fi® i logo Wi-Fi są zastrzeżonymi znakami towarowymi firmy Wi-Fi Alliance.
- Wszystkie pozostałe znaki towarowe należą do odpowiednich właścicieli.

## **OŚWIADCZENIE O ZGODNOŚCI**

Firma **LG Electronics** niniejszym oświadcza, że produkt **LG-M200n** spełnia wszystkie niezbędne wymagania oraz inne stosowne wytyczne dyrektywy **2014/53/EU**.

Kopię Oświadczenia o zgodności można znaleźć pod adresem http://www.lg.com/global/declaration

#### **Aby uzyskać informacje na temat zgodności produktu, należy skontaktować się z biurem**

LG Electronics European Shared Service Center B.V.

Krijgsman 1, 1186 DM Amstelveen, The Netherlands

• Pamiętaj, że telefon LG-M200n często wykorzystuje połączenia danych. 冃 Wykup u swojego Operatora stosowny pakiet danych, by uniknąć dodatkowych opłat za połączenia.

### **Pytania ogólne**

< Infolinia LG Electronics Polska >

#### **801-54-54-54**

(koszt połączenia wg cennika usług powszechnych operatora.)

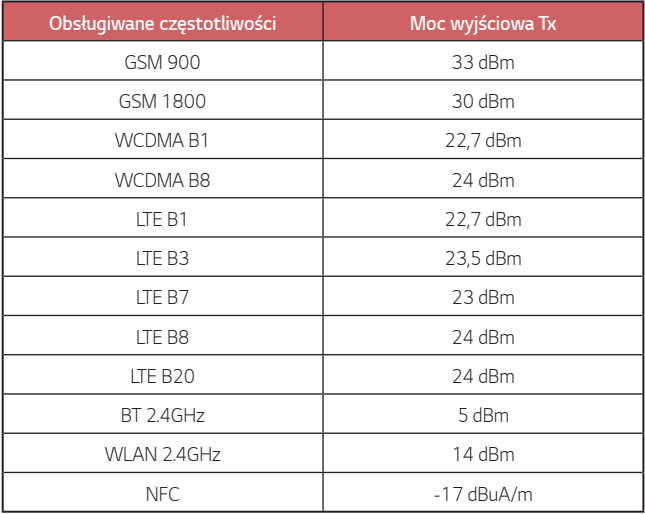

### **Utylizacja starego urządzenia**

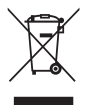

- 1. Symbol przekreślonego pojemnika na odpady na kółkach oznacza, że produkty elektryczne lub elektroniczne (WEEE) należy zutylizować poza obiegiem odpadów komunalnych.
- 2. Stare produkty elektroniczne mogą zawierać niebezpieczne substancie. Właściwa utylizacia starego urządzenia pozwoli uniknąć potencjalnych negatywnych skutków dla środowiska i zdrowia. Stare urządzenie może zawierać części wielokrotnego użytku, które mogą zostać wykorzystane do naprawy innych produktów lub inne wartościowe materiały, które można przetworzyć, aby oszczędzać zasoby naturalne.
- 3. Możesz zanieść urządzenie do sklepu, w którym zostało kupione lub skontaktować się z lokalnym urzędem gospodarki odpadami, aby uzyskać informacje o najbliższym punkcie zbiórki WEEE. Aby uzyskać aktualne informacje z zakresu gospodarki odpadami obowiązującej w Twoim kraju, odwiedź stronę [http://www.lg.com/](http://www.lg.com/global/sustainability/environment/take-back-recycling/global-network-europe) g[lobal/sustainability/environment/take-back-recycling/global](http://www.lg.com/global/sustainability/environment/take-back-recycling/global-network-europe)[network-europe](http://www.lg.com/global/sustainability/environment/take-back-recycling/global-network-europe) (plik PDF : "For more information about how to recycle LG products in your country".)

#### **Postępowanie ze zużytymi bateriami/ akumulatorami**

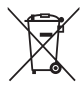

- 1. Jeśli w skład baterii wchodzi powyżej 0,0005% rtęci, 0,002% kadmu lub 0,004% ołowiu, symbol ten może występować wraz z oznaczeniami symboli chemicznych rtęci (Hg), kadmu (Cd) lub ołowiu (Pb).
- 2. Zabrania się wyrzucania zużytych baterii/akumulatorów razem ze zwykłymi odpadami komunalnymi. Powinny one zostać przekazane do punktów zbiórki odpadów wyznaczonych przez władze lokalne.
- 3. Odpowiednie postępowanie ze zużytymi bateriami/akumulatorami zapobiega potencjalnym negatywnym konsekwencjom dla środowiska naturalnego i zdrowia ludzi i zwierząt.
- 4. Szczegółowe informacje dotyczące sposobu postępowania ze zużytymi bateriami/akumulatorami można uzyskać we właściwym urzędzie miejskim, przedsiębiorstwie utylizacji odpadów lub sklepie, w którym został nabyty produkt.

## **A felhasználói kézikönyvről**

Köszönjük, hogy ezt az LG terméket választotta! Kérjük, a biztonságos és rendeltetésszerű használat érdekében a készülék első használata előtt gondosan olvassa végig a Használati útmutatót.

- Mindig eredeti LG tartozékokat használjon. A mellékelt tartozékok kizárólag e modellel együtt használhatók, más készülékekkel nem kompatibilisek.
- A készülék használata az érintőképernyős billentyűzet miatt látáskárosult személyek számára nem ajánlott.
- A leírások a készülék alapértelmezett beállításai alapján készültek.
- A készüléken lévő alapértelmezett alkalmazások bármikor frissülhetnek, és az ezen alkalmazásokra vonatkozó terméktámogatás előzetes figyelmeztetés nélkül visszavonható. Amennyiben kérdése lenne a készülékkel együtt forgalomba kerülő bármely alkalmazással kapcsolatban, kérjük, vegye fel a kapcsolatot egy LG szervizközponttal. Felhasználó által telepített alkalmazások esetén a megfelelő szolgáltatóhoz forduljon esetleges kérdéseivel.
- A készülék operációs rendszerének módosítása vagy nemhivatalos forrásból származó szoftverek telepítése kárt okozhat a készülékben, és adatsérüléshez vagy -veszteséghez vezethet. A fenti műveletek az LG licencszerződés megszegésének minősülnek és a garancia érvénytelenítését vonják maguk után.
- Előfordulhat, hogy az útmutató bizonyos részei és illusztrációi az adott területtől, szolgáltatótól, szoftververziótól, illetve operációs rendszertől függően eltérhetnek az Ön készülékétől, és előzetes értesítés nélkül változhatnak.
- A készülék szoftverei, hanganyagai, háttérképei, képei és az egyéb médiák felhasználása csak korlátozottan engedélyezett. Ha letölti a készülékről ezeket az anyagokat és kereskedelmi vagy más célra használja fel, megsértheti a szerzői jogi törvényeket. Felhasználóként Ön teljes mértékben felelős a média illegális felhasználásáért.

• Előfordulhat, hogy bizonyos adatszolgáltatások külön díjtétel ellenében érhetők el, pl. üzenetküldés és -fogadás, feltöltés és letöltés, automatikus szinkronizálás, illetve helymeghatározási szolgáltatások. A további költségek elkerülése érdekében, válasszon igényeinek megfelelő előfizetést. További részletekért forduljon szolgáltatójához.

## **Használattal kapcsolatos jelzések**

**FIGYELMEZTETÉS**: Olyan helyzetek, amelyek a felhasználónak és másoknak személyi sérülést okozhatnak.

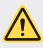

**VIGYÁZAT**: Olyan helyzetek, amelyek kisebb sérülést vagy kárt okozhat a készülékben.

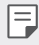

**MEGJEGYZÉS**: Megjegyzések vagy további információ.

## **Tartalomjegyzék**

[5 Útmutató a biztonságos és hatékony használathoz](#page-253-0)

# [01](#page-262-0)

#### **[Célra tervezett funkciók](#page-262-0)**

- [15 Többfeladatos funkció](#page-263-0)
- [17 gyors megosztás](#page-265-0)

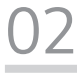

#### **[Alapfunkciók](#page-266-0)**

- [19 Termékalkatrészek és](#page-267-0)  [tartozékok](#page-267-0)
- [20 Alkatrészek áttekintése](#page-268-0)
- [22 A készülék be- és kikapcsolása](#page-270-0)
- [23 A SIM kártya telepítése](#page-271-0)
- [24 A memóriakártya behelyezése](#page-272-0)
- [26 A memóriakártya eltávolítása](#page-274-0)
- [26 Akkumulátor](#page-274-0)
- [31 Érint](#page-279-0)őképernyő
- [35 Kezd](#page-283-0)őképernyő
- [43 Képerny](#page-291-0)őzár
- [47 Memóriakártya titkosítása](#page-295-0)
- 48 Képernyő[felvétel készítése](#page-296-0)
- [49 Szövegbevitel](#page-297-0)
- [55 Tartalom-megosztás](#page-303-0)
- [56 Ne zavarjon](#page-304-0)
# [03](#page-305-0)

#### **[Hasznos alkalmazások](#page-305-0)**

- [58 Alkalmazások telepítése és](#page-306-0)  [eltávolítása](#page-306-0)
- [59 Törölt alkalmazások](#page-307-0)
- [60 Telefon](#page-308-0)
- [64 Üzenet](#page-312-0)
- [65 Kamera](#page-313-0)
- [73 Galéria](#page-321-0)
- [76 Zene](#page-324-0)
- [77 Email](#page-325-0)
- [78 Naptár](#page-326-0)
- 80 OuickMemo+
- [82 Számológép](#page-330-0)
- [83 Óra](#page-331-0)
- [84 Letöltések](#page-332-0)
- [84 Fájlkezel](#page-332-0)ő
- [84 FM rádió](#page-332-0)
- [85 Névjegyek](#page-333-0)
- [87 LG SmartWorld](#page-335-0)
- [87 Feladatok](#page-335-0)
- [88 LG Backup](#page-336-0)
- [89 RemoteCall Service](#page-337-0)
- [89 Evernote](#page-337-0)
- [89 Facebook](#page-337-0)
- [90 Instagram](#page-338-0)
- [90 Google alkalmazások](#page-338-0)

# [04](#page-341-0)

#### **[Telefon beállítások](#page-341-0)**

- [94 Beállítások](#page-342-0)
- [94 Hálózatok](#page-342-0)
- [105 Hang és Értesítés](#page-353-0)
- [106 Kijelz](#page-354-0)ő
- [107 Általános](#page-355-0)

# [05](#page-364-0)

#### **[Függelék](#page-364-0)**

- [117 LG nyelvi beállítások](#page-365-0)
- [117 LG Bridge](#page-365-0)
- [118 Telefon szoftverfrissítés](#page-366-0)
- [120 Kérdések és válaszok](#page-368-0)
- [123 Biztonsági útmutató](#page-371-0)
- [124 További információk](#page-372-0) [Szabályozási információk](#page-372-0)  [\(szabványos azonosítószám,](#page-372-0)  [e-címke stb.\)](#page-372-0)

# **Útmutató a biztonságos és hatékony használathoz**

Kérjük, olvassa el ezeket az egyszerű útmutatásokat. Ha nem követi az útmutatásokat, veszélyes vagy törvénytelen helyzeteket idézhet elő. Meghibásodás esetére a készülékbe be van építve egy szoftveres eszköz, amely hibanaplót készít. Ez az eszköz csak a hibára vonatkozó adatokat gyűjti, mint például jelerősség, cellaazonosító pozíciója a hirtelen hívásmegszakadáskor, valamint az előre telepített alkalmazások.\* A naplót csak a hiba okának meghatározására használjuk fel. Ezek a naplók titkosítva vannak, és csak hivatalos LG szervizközpont érheti el őket, amennyiben a készüléket javításra kell visszaküldeni.

### **A rádiófrekvenciás energiára vonatkozó előírások**

A rádiófrekvenciás sugárzás és a fajlagos energiaelnyelési érték (SAR) adatai. Ezt a készüléket úgy tervezték és gyártották, hogy megfeleljen a rádiófrekvenciás sugárzásra vonatkozó biztonsági követelményeknek. A tudományos irányelveken alapuló előírások biztonsági ráhagyással számolnak annak érdekében, hogy minden személy biztonságát szavatolják életkortól és egészségi állapottól függetlenül.

- A mobiltelefonok sugárzásával kapcsolatos irányelvek a fajlagos energiaelnyelési tényező (SAR) néven ismert mértékegységet alkalmazzák. A SAR-méréseket szabványosított módszerekkel végzik, miközben az eszköz a legmagasabb hitelesített energiaszintjén sugároz minden általa használt frekvenciasávban.
- Bár az egyes LG eszköztípusok eltérő SAR-értékeket mutatnak, azok kivétel nélkül megfelelnek a rádiófrekvenciás sugárzásra vonatkozó nemzetközi előírásoknak.
- A nemzetközi irányelvekben (ICNIRP) meghatározott SAR-határérték 10 gramm emberi szövetre számolva átlagosan 2 W/kg.
- A típus fül mellett mért legmagasabb SAR-értéke 0,433 W/kg (10 g), a testet ért terhelés pedig 1,220 W/kg (10 g).

• A jelen készülék megfelel a rádiófrekvenciás sugárzási irányelveknek a fültől a szokásos távolságra, illetve a testtől 5 mm távolságra tartva. Ha a készüléket tokban, övre akasztva vagy más testközeli módon tartva használja, a tartó nem tartalmazhat fémet, és a készüléket tartsa legalább 5 mm távolságra a testétől. Adatfájlok vagy üzenetek továbbításához jó minőségű hálózati kapcsolat szükséges. Néhány esetben az adatfájlok vagy üzenetek továbbítása késleltetve történik a megfelelő minőségű kapcsolat létrejöttekor. A távolságra vonatkozó fenti utasításokat be kell tartani mindaddig, amíg nem fejeződött be az adattovábbítás.

### **Információk az FCC-től az RF kibocsátásról**

1996 augusztusában a USA Szövetségi Távközlési Hivatala (FCC), az FCC 96-326 számú jelentésével és rendeletével egy frissített biztonsági szabványt fogadott el az embereket érő rádiófrekvenciás (RF) elektromágneses energiakibocsátásról, amelyet az FCC által szabályozott transzmitterek bocsátanak ki. Ezek az alapelvek konzisztensek a korábban mind a nemzetközi, mind pedig az USA szabványok által meghatározott biztonsági szabvánnyal. A jelen készülék kialakítása megfelel az FCC irányelveinek és ezeknek a nemzetközi szabványoknak.

#### **15.19. nyilatkozat**

Jelen készülék megfelel az FCC szabályozás 15. fejezetének. Az üzemeltetés az alábbi két feltételhez kötött:

- (1) A készülék nem okozhat káros interferenciát, továbbá
- (2) a készülék elvisel minden interferenciát, azokat is beleértve, melyek esetleg nemkívánatos működéshez vezetnek.

#### **15.21. nyilatkozat**

A gyártó által kimondottan jóvá nem hagyott változtatások és átalakítások érvénytelenítik a felhasználó felhatalmazását a készülék működtetésére.

### **Testen hordva történő használat**

A készüléket tesztelték a tipikus, testen történő használattal kapcsolatosan, ahol a készülék hátoldala 0,39 hüvelyk (1 cm) távolságban van a felhasználó testétől. Az FCC RF kibocsátási követelmények betartása érdekében minimum 0,39 hüvelyk (1 cm) távolságot kell tartani a felhasználó teste és a készülék hátoldala között.

Fém részegységeket tartalmazó övcsipeszt, tokot, és hasonló kiegészítőt nem szabad használni. Az olyan, testen hordott kiegészítők, amelyek nem képesek 0,39 hüvelyk (1 cm) távolságot tartani a felhasználó teste és a készülék hátoldala között, és amelyeket nem teszteltek a tipikus, testen történő használattal kapcsolatosan, azok lehetséges, hogy nem felelnek meg az FCC RF kibocsátási követelményeknek, és használatuk kerülendő.

#### **15.105. nyilatkozat**

Ezt a készüléket bevizsgálták, és a vizsgálatok során megfelelt az FCC szabályozás 15. fejezetében foglalt, a "B" osztályú digitális eszközökre előírt határértékeknek. Ezeket a határértékeket úgy állapították meg, hogy megfelelő védelmet biztosítsanak a káros interferencia ellen a készülék beltéri használata esetén. Jelen eszköz rádiófrekvenciás energiát fejleszt, használ és sugároz, és, ha nem az utasításoknak megfelelően szerelik össze és használják, zavarhatja a rádiókommunikációt. De ezen kívül sincs rá garancia, hogy bizonyos esetekben nem okoz interferenciát. Ha a készülék nem kívánt interferenciát, vagy a televízió adásának rossz vételét okozza, amely a készülék ki- majd bekapcsolásával állapítható meg, akkor javasoljuk, hogy az interferencia megszüntetéséhez a következő intézkedéseket tegye:

- Tájolja újra vagy helyezze át a vevőantennát.
- Növelje meg a távolságot a készülék és a vevőberendezés között.
- Olyan aljzathoz csatlakoztassa a készüléket, amely nem ugyanazon az áramkörön van, mint amelyiken a vevőberendezés.
- Kérje a forgalmazó vagy tapasztalt rádió- és televíziószerelő segítségét.

### **A termék kezelése és karbantartása**

- Mindig csak az ezen eszköztípusnak megfelelő, eredeti LG akkumulátorokat, töltőket és tartozékokat használjon. Bármely más típus használata érvénytelenítheti a készülékre vonatkozó jótállást vagy garanciát, és veszélyes is lehet.
- Egyes tartalmak és illusztrációk előzetes értesítés nélkül különbözhetnek készülékétől.
- Ne szerelje szét a telefont. Ha javításra van szükség, vigye szakszervizbe.
- A garanciális javítások az LG döntése alapján történhetnek az alkatrészek vagy panelek újra vagy felújítottra cserélésével, feltéve, hogy ezek teljesítménye azonos a kicserélt alkatrészekével.
- Tartsa távol a telefont az elektromos berendezésektől, pl. a televíziótól, a rádiótól és a számítógéptől.
- Tartsa távol a készüléket a hőforrásoktól, pl. radiátortól vagy tűzhelytől.
- Ne ejtse le.
- Ne tegye ki a készüléket rázkódásnak vagy ütésnek.
- Kapcsolja ki a készüléket azokon a helyeken, ahol ezt a szabályok kifejezetten előírják. Például ne használja a készüléket kórházakban, mert az zavarhatja az érzékeny orvosi berendezéseket.
- Töltés közben ne nyúljon a készülékhez nedves kézzel. Áramütés érheti, vagy készüléke súlyosan károsodhat.
- Ne töltse a készüléket gyúlékony anyagok mellett, mert a készülék felforrósodhat és tűzveszélyessé válhat.
- A készülék külsejét száraz ruhával tisztítsa (ne használjon semmiféle tisztítószert, benzolt, hígítót vagy alkoholt).
- Ne töltse a készüléket puha felületű bútoron.
- A készüléket jól szellőző helyen kell tölteni.
- Ne tegye ki nagy mennyiségű füstnek vagy pornak a készüléket.
- Ne tartsa készülékét hitelkártyáinak vagy elektronikus belépőkártyáinak közelében, mivel az megváltoztathatja a mágnescsíkokon lévő információt.
- Ne érjen a képernyőhöz éles tárggyal, mert megrongálhatja a készüléket.
- Ne tegye ki a készüléket folyadék vagy nedvesség hatásának.
- A tartozékokat, például a fülhallgatót, óvatosan használja. Fölöslegesen ne érjen hozzá az antennához.
- Ha a kijelző eltörött, megsérült vagy megrepedt, ne használja, ne érintse meg, és ne próbálja eltávolítani vagy megjavítani. A kijelző üvegének rongálás vagy helytelen használat miatti sérülésére a garancia nem vonatkozik.
- A készülék egy elektronikus eszköz, amely a normális működés során hőt gerjeszt. Ha a készülék nagyon hosszan, megfelelő szellőzés nélkül közvetlenül érintkezik a bőrrel, fájdalmas érzést vagy akár apróbb égési sérüléseket is okozhat. Ezért mindig óvatosan bánjon a készülékkel a használat során, vagy közvetlenül azt követően.
- Ha a készüléket nedvesség éri, azonnal húzza ki, és teljesen szárítsa meg. Ne próbálja a száradást külső hőforrás, például sütő, mikrohullámú sütő vagy hajszárító segítségével gyorsítani.
- A készülékbe jutó folyadék megváltoztatja a készülékben lévő termékcímke színét. Az eszköz nedvesség miatti károsodására a garancia nem érvényes.

### **A készülék hatékony használata**

#### **Elektronikus berendezések**

Minden készüléket érhet interferencia, ami befolyásolhatja a készülék teljesítményét.

- Ne használja mobiltelefonját engedély nélkül orvosi készülékek közelében. Érdeklődjön orvosánál, hogy telefonja nem zavarja-e az orvosi eszközök működését.
- A szívritmus-szabályozó készülékek gyártói azt javasolják, hogy tartson legalább 15 cm távolságot a szívritmus-szabályozó és egyéb eszközök között a lehetséges interferencia elkerülése érdekében.
- Előfordulhat, hogy a készülék erős vagy villanó fényt bocsát ki.
- Az ilyen típusú készülékek zavarhatják az egyes hallókészülékeket.
- Enyhe interferenciát okozhatnak a tv-készülékek, rádiók, számítógépek stb. esetén.
- Lehetőleg 0 és 40 ºC közötti hőmérsékleten használja a készüléket. Ha a készüléket szélsőségesen hideg vagy meleg hőmérsékleti körülményeknek teszi ki, akkor a készülék megrongálódhat, meghibásodhat, vagy akár fel is robbanhat.

### **Közlekedésbiztonság**

Tájékozódjon az adott térségben a vezetés közbeni készülékhasználatra vonatkozó előírásokról és szabályokról.

- Vezetés közben ne használjon kézben tartott készüléket.
- Teljes figyelmét fordítsa a vezetésre.
- Ha a vezetési feltételek ezt megkívánják, álljon félre autójával, mielőtt hívást kezdeményezne vagy fogadna.
- A rádiófrekvenciás (RF) energia zavarhatja a jármű bizonyos elektromos rendszereinek, például az autórádió vagy a biztonsági berendezések működését.
- Ha gépkocsiját légzsákkal szerelték fel, ne tegyen az útjába beépített vagy hordozható vezeték nélküli készüléket. A légzsák meghibásodhat, vagy a nem megfelelő működés következtében súlyos sérülést okozhat.
- Ha az utcán zenét hallgat, ügyeljen arra, hogy a hangerő megfelelő szintre legyen beállítva, hogy észlelhesse az Ön körül zajló eseményeket. Ez különösen fontos utak közelében.

## **A halláskárosodás megelőzése**

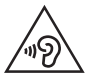

A halláskárosodás elkerülése érdekében ne hallgassa hosszú ideig nagy hangerőn.

Ha huzamosabb ideig nagy hangerővel használja a készüléket, halláskárosodást szenvedhet. Ezért azt javasoljuk, hogy a készüléket ne a füléhez közel kapcsolja ki és be. Javasoljuk továbbá, hogy a zenehallgatás és a hívások hangerejét ne állítsa túlságosan magas szintre.

• Fülhallgató használata esetén: ha nem hallja az Ön körül ülők beszédét, vagy ha az Ön mellett ülő személy hallja az Ön által hallgatott zenét, halkítsa le az eszközt.

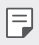

• A fülhallgatóból és a fejhallgatóból érkező túlzott hangerő és hangnyomás halláskárosodást okozhat.

# **Üveg alkatrészek**

Készülékének bizonyos részei üvegből készültek. Az üveg betörhet, ha készülékét kemény felületre leejti, vagy nagymértékű behatás éri. Ha eltörne az üveg, ne érintse meg, és ne próbálja meg eltávolítani. Ne használja készülékét, ameddig az üveget az erre jogosult szolgáltató ki nem cseréli.

## **Robbantási terület**

Ne használja a készüléket robbantási területen. Tájékozódjon a korlátozásokról, és kövesse az előírásokat és a szabályokat.

## **Robbanásveszélyes területek**

- Ne használja a készüléket benzinkúton.
- Ne használja a készüléket üzemanyag vagy vegyi anyagok közelében.
- Ne szállítson és ne tároljon éghető gázokat, folyadékokat vagy robbanóanyagokat járművének abban a részében, ahol a készüléket és annak tartozékait tárolja.

# **Légi utazás**

A vezeték nélküli berendezések interferenciát okozhatnak a repülőgépben.

- Mielőtt beszállna egy repülőgépbe, kapcsolja ki a készüléket.
- A személyzet engedélye nélkül a földön se használja.

### **Gyermekek**

Tartsa a készüléket kisgyermekektől távol, biztonságos helyen. A készülék kisméretű alkatrészeket tartalmaz, amelyek leszerelésük esetén fulladást okozhatnak.

# **Segélyhívások**

Előfordulhat, hogy a segélyhívások nem érhetők el minden mobilhálózatból. Segélyhívások esetén soha ne hagyatkozzon kizárólag a készülékére. Érdeklődjön hálózati szolgáltatójánál.

### **Az akkumulátor használata és karbantartása**

- Feltöltés előtt nem szükséges teljesen lemeríteni az akkumulátort. Más akkumulátorrendszerektől eltérően itt nincs memóriahatás, ami veszélyeztetné az akkumulátor teljesítményét.
- Csak LG akkumulátorokat és töltőket használjon. Az LG töltőket úgy tervezték, hogy maximalizálják az akkumulátor élettartamát.
- Az akkumulátort ne szedje szét és ne okozzon benne rövidzárlatot.
- Tartsa tisztán az akkumulátor fém érintkezőit.
- Ha az akkumulátor már nem nyújtja a kívánt teljesítményt, cserélje ki. Az akkumulátor a csere előtt több száz alkalommal újratölthető.
- A maximális használhatóság érdekében hosszabb használaton kívüli időszak után töltse fel újra az akkumulátort.
- A töltőt ne tegye ki közvetlen napsugárzásnak, és ne használja magas páratartalmú helyen, pl. fürdőszobában.
- Ne hagyja a készüléket forró vagy hideg helyen, mert az ronthatja annak teljesítményét.
- Ha az akkumulátort nem a megfelelő típusra cseréli ki, az akkumulátor felrobbanhat. A használt akkumulátorokat az utasításoknak megfelelően selejtezze le.
- Ha ki kell cserélnie az akkumulátort, vigye a készüléket a legközelebbi hivatalos LG Electronics márkaszervizbe vagy márkakereskedőhöz.
- Miután az eszköz teljesen feltöltődött, a töltő felesleges áramfogyasztásának elkerülése érdekében mindig húzza ki a töltő csatlakozóját az aljzatból.
- Az akkumulátor tényleges élettartama függ a hálózati beállításoktól, a készülék beállításaitól, a használati szokásoktól, valamint az akkumulátor állapotától és a környezeti feltételektől.
- Gondoskodjon arról, hogy semmilyen éles tárgy mint pl. állati fog, köröm ne kerülhessen az akkumulátorral érintkezésbe. Ez tűzveszélyes lehet.

### **Személyes adatok védelme**

- Az adatok kiszivárgásának és a bizalmas információk illetéktelen felhasználásának elkerülése érdekében védje személyes adatait.
- Mindig készítsen biztonsági másolatot a fontos adatokról a készülék használata közben. Az LG nem vállal felelősséget az esetleges adatvesztésért.
- A készülék leselejtezésekor készítsen biztonsági másolatot minden adatról, majd állítsa vissza a készüléket a bizalmas információk illetéktelen felhasználásának elkerülése érdekében.
- Alkalmazások letöltésekor figyelmesen olvassa el az engedélyekről szóló képernyőt.
- Legyen óvatos az olyan alkalmazásokkal, amelyek több funkcióhoz vagy az Ön személyes adataihoz is engedélyt kérnek.
- Rendszeresen ellenőrizze személyes fiókjait. Ha bármilyen arra utaló jelet talál, hogy a személyes adatait illetéktelenül használják fel, kérje meg a szolgáltatót, hogy törölje vagy változtassa meg a fiók adatait.
- Ha a készülék elvész, vagy ellopják, a személyes adatok védelme érdekében változtassa meg a fiókja jelszavát.
- Ne használjon ismeretlen forrásból származó alkalmazásokat.

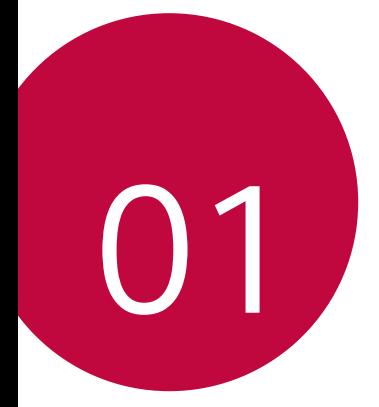

# **Célra tervezett funkciók**

# **Többfeladatos funkció**

## **Többablakos**

Egyszerre két alkalmazást is használhat úgy, hogy több ablakra osztja a képernyőt.

Egy alkalmazás használata közben tartsa nyomva az előlapi érintőgombot, majd válasszon ki egy alkalmazást a legutóbb használt alkalmazások listájából.

- Egyszerre két főképernyőn megjelenített alkalmazást használhat.
- A Többablakos funkció leállításához tartsa nyomva a  $\equiv$  gombot.

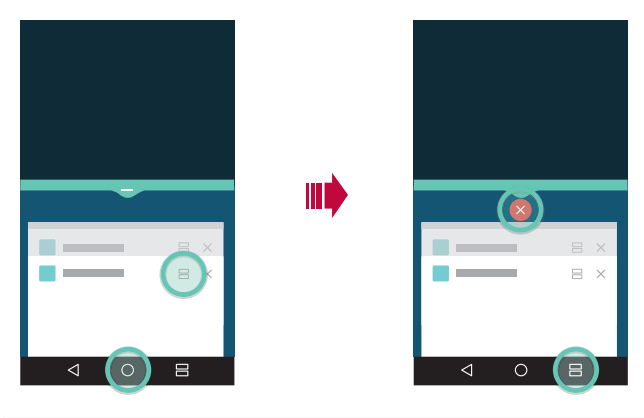

- A funkciót olyan alkalmazásokban használhatja, amelyek támogatják a 冃 Többablakos funkciót.
	- A Többablakos funkciót nem minden alkalmazás támogatja, beleértve a letöltött alkalmazásokat is.

# **Áttekintés képernyő**

Az Áttekintés képernyő a legutóbb használt alkalmazások előnézetét jeleníti meg.

A legutóbb használt alkalmazások listájának megtekintéséhez érintse meg a  $\Box$  gombot a kezdőképernyőn, majd érintse meg a megjelenített alkalmazást.

• Egy alkalmazás Többablakos elindításához tartsa nyomva az alkalmazást, majd húzza azt a képernyő felső részéhez. Az alkalmazások tetején található  $\bigoplus$  gombot is megérintheti.

# **gyors megosztás**

Fényképeket vagy videókat oszthat meg azok készítése után azonnal a kívánt alkalmazással.

- 1 Érintse meg a  $O$  >  $\odot$  ikonokat, majd készítse el a fényképet vagy rögzítse a videót.
- 2 Érintse meg a képernyőn megjelenő alkalmazás ikonját az alkalmazás használatával való megosztáshoz. Ellenkező irányba is húzhatja az ikont, hogy megnézze, milyen egyéb alkalmazásokkal oszthatja meg fényképeit és videóit.

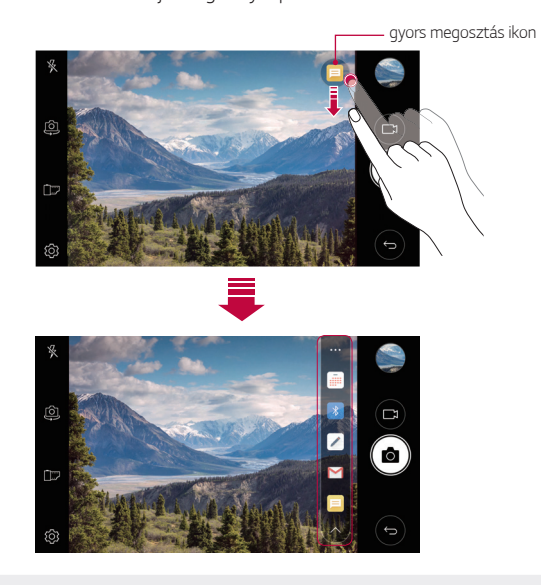

• A gyors megosztás ikonnal megjelenített alkalmazás a készülékre 日 telepített alkalmazások típusától és használatuk gyakoriságától függően eltérő lehet.

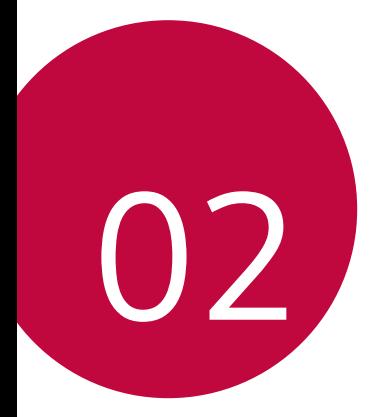

# **Alapfunkciók**

# **Termékalkatrészek és tartozékok**

A készülék csomagja a következőket tartalmazza:

- Készülék
- Akkumulátor
- Sztereó fülhallgató

• USB kábel

• Töltő

- Quick Start Guide
- A fent leírt elemek opcionálisak lehetnek.
- A készülékhez biztosított cikkek és az elérhető tartozékok a terület illetve a szolgáltató függvényében változhatnak.
- Mindig eredeti LG Electronics tartozékokat használjon. A más gyártóktól származó tartozékok használata befolyásolhatja készülékének hívási teljesítményét vagy hibát okozhat. Előfordulhat, hogy erre nem terjed ki az LG javítási szolgáltatása.
- 冃 • Ha az alapvető elemek közül bármelyik hiányzik, lépjen kapcsolatba azzal a kereskedővel, ahonnan készülékét beszerezte.
	- További alapvető elemek megvásárlásához vegye fel a kapcsolatot az LG vevőszolgálatával.
	- Ha opcionális kiegészítő termékeket szeretne vásárolni, a legközelebbi kereskedőkkel kapcsolatos információkért vegye fel a kapcsolatot az LG vevőszolgálatával.
	- A termékcsomag egyes elemei előzetes értesítés nélkül változhatnak.
	- Készülékének kinézete és tulajdonságai előzetes értesítés nélkül változhatnak.
	- A készülék tulajdonságai változhatnak, a területtől vagy a szolgáltatótól függően.
	- Biztosítsa, hogy hiteles, az LG Electronics által biztosított tartozékokat használjon. Harmadik féltől származó tartozékok használata megrongálhatja a készüléket vagy hibás működést eredményezhet.
	- Ha szükséges, távolítsa el a kameralencse védőfóliáját.

# **Alkatrészek áttekintése**

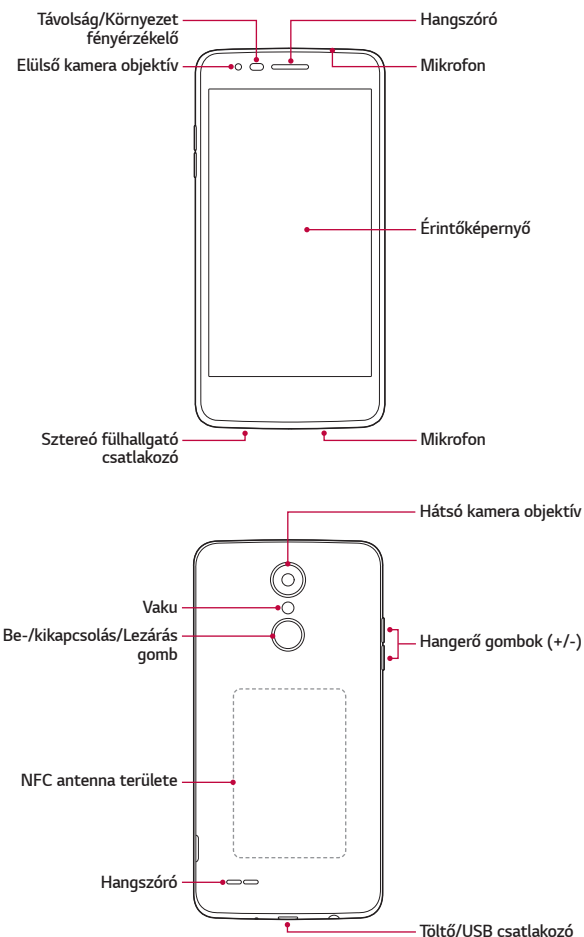

- Távolság/Környezet fényérzékelő
	- Távolságérzékelő: A távolságérzékelő lekapcsolja a képernyőt, és letiltja az érintő funkciót, amikor a készülék az emberi test közvetlen közelébe kerül. Visszakapcsolja a képernyőt és engedélyezi az érintéses működtetést, ha a készülék a megadott tartományon kívül kerül.
	- Környezetifény-érzékelő: A környezetifény-érzékelő elemzi a környezet fényintenzitását, amikor az automatikus fényerőszabályzó mód be van kapcsolva.
- Hangerő gombok
	- Beállítja a csengőhangok, a hívások és értesítések hangerejét.
	- A kamera használata közben fénykép készítéséhez nyomja meg a Hangerő gombot. Ha folyamatosan pillanatfelvételeket szeretne készíteni, tartsa nyomva a Hangerő gombot.
	- Nyomja meg kétszer a Hangerő le (-) gombot a **Kamera** alkalmazás elindításához, ha a képernyőt zárolta vagy kikapcsolta. Nyomja meg kétszer a Hangerő fel (+) gombot a **Rögzítés+** elindításához.
- Be-/kikapcsolás/Lezárás gomb
	- Röviden nyomja meg a gombot, ha be vagy ki akarja kapcsolni a képernyőt.
	- Tartsa nyomva a gombot, ha energiagazdálkodás opciót szeretne választani.
- 冃
- Bizonyos funkciók hozzáférése korlátozott lehet, függően a készülék tulajdonságaitól.
- A készülék hátlapján egy beépített NFC antenna található. A készülék használata közben ügyeljen rá, hogy ne károsítsa és ne takarja le az NFC antennát.
- Ne helyezzen nehéz tárgyakat a készülékre, ne üljön rá. Ha nem így tesz, az érintőképernyő megsérülhet.
	- A képernyővédő fólia és a tartozékok befolyásolhatják a távolságérzékelőt.
	- Ha a készülék nedves, vagy azt párás helyen használja, előfordulhat, hogy az érintőképernyő és a gombok nem működnek megfelelően.

# **A készülék be- és kikapcsolása**

# **A készülék bekapcsolása**

Ha az energiaellátás ki van kapcsolva, nyomja meg a Be-/kikapcsolás/ Lezárás gomb.

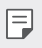

冃

• A készülék első bekapcsolásakor a rendszer előkonfigurálást végez. Az okostelefon első bejelentkezési ideje hosszabb lehet a szokásosnál.

# **A készülék kikapcsolása**

Tartsa nyomva a Be-/kikapcsolás/Lezárás gomb, majd válassza a **Kikapcsolás** lehetőséget.

# **Energiagazdálkodási opciók**

Tartsa nyomva a Be-/kikapcsolás/Lezárás gomb, majd válasszon ki egy lehetőséget.

- **Kikapcsolás**: Kikapcsolja a készüléket.
- **Kikapcsolás és újraindítás**: Újraindítja a készüléket.
- **Repülési mód bekapcsolása**: Zárolja a telekommunikációs funkciókat, többek között a telefonhívásokat, az üzenetküldést és az internetes böngészést. A többi funkció továbbra is elérhető marad.

# **A SIM kártya telepítése**

A készülék használatához helyezze bele a szolgáltató által biztosított SIM (Subscriber Identity Module) kártyát.

1 A hátlap eltávolításához erősen tartsa a egyik kezében a telefont. A másik keze hüvelykujjával emelje le a hátlapot az alábbi ábrán látható módon.

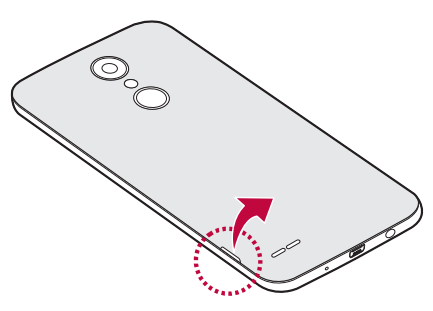

2 A SIM kártyát az aranyszínű érintkezőkkel lefelé fordítva csúsztassa a SIM-kártyahelyre.

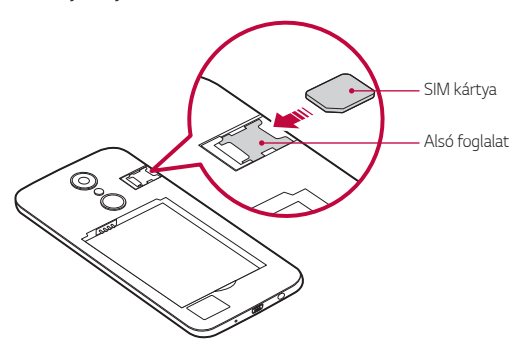

- Ez a készülék csak a Nano SIM kártyákat támogatja. 冃
	- A problémamentes teljesítményhez javasoljuk, hogy a telefont a megfelelő típusú SIM kártyával használja. Mindig a gyártótól származó, az üzemeltető által biztosított SIM kártyát használjon.

#### **A SIM kártya használatára vonatkozó figyelmeztetések**

- Ne veszítse el a SIM kártyáját. Az LG nem vállal felelősséget a SIM kártya elvesztéséből vagy átruházásából származó károkért és más problémákért.
- Vigyázzon, hogy a SIM kártya ne sérüljön meg a behelyezése vagy az eltávolítása közben.

# **A memóriakártya behelyezése**

Helyezze be a memóriakártyát a készülékbe.

A készülék legfeljebb 32 GB méretű microSD kártyát támogat. A memóriakártya gyártójától és típusától függően előfordulhat, hogy bizonyos memóriakártyák nem kompatibilisek az Ön készülékével.

1 A hátlap eltávolításához erősen tartsa a egyik kezében a telefont. A másik keze hüvelykujjával emelje le a hátlapot az alábbi ábrán látható módon.

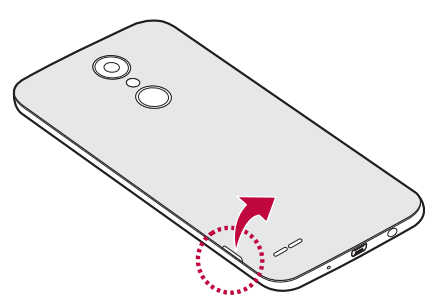

2 Helyezze a memóriakártyát a memóriakártya-nyílásba.

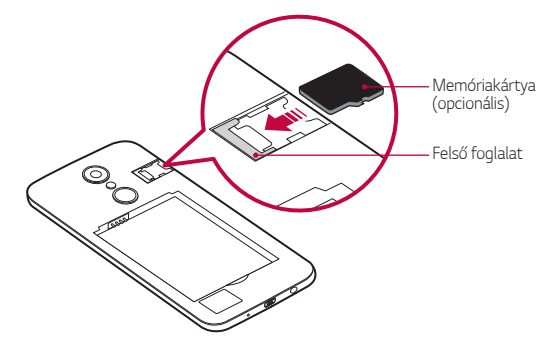

- Előfordulhat, hogy egyes memóriakártyák nem teljesen kompatibilisek  $\bigwedge$ a készülékével. Ha nem kompatibilis kártyát használ, az károsíthatja készülékét vagy a memóriakártyát, valamint tönkreteheti a rajta tárolt adatokat.
- Az adatok gyakori írása és törlése megrövidítheti a memóriakártya 日 élettartamát.

# **A memóriakártya eltávolítása**

A biztonságos eltávolítás érdekében előbb válassza le a memóriakártyát.

- 1 Érintse meg a következőket: **Beállítások Általános Tárhely** .
- 2 Távolítsa el a hátlapot, majd húzza ki a memóriakártyát.
	- Ne távolítsa el a memóriakártyát, amíg a készülék információkat Λ továbbít vagy fogad, mert ez az adatok tönkretételéhez vagy elvesztéséhez, valamint a memóriakártya vagy a készülék meghibásodásához vezethet. Az LG nem vállal felelősséget a memóriakártyák hibás vagy nem megfelelő használatából eredő veszteségekért, beleértve az adatvesztést.

# **Akkumulátor**

### **Az akkumulátor beüzemelése**

1 A hátlap eltávolításához erősen tartsa a egyik kezében a telefont. A másik keze hüvelykujjával emelje le a hátlapot az alábbi ábrán látható módon.

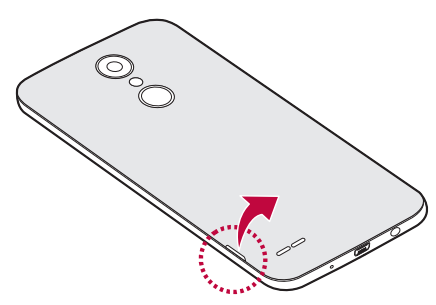

2 Helyezze be az akkumulátort.

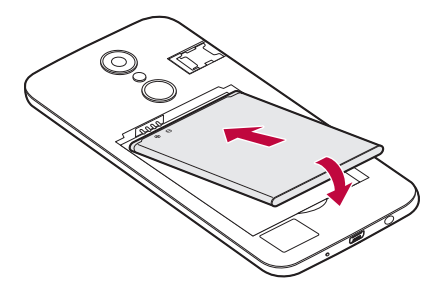

3 A fedél visszahelyezése érdekében illessze a hátlapot az akkumulátor rekeszére, majd nyomja lefelé, amíg a helyére nem pattan.

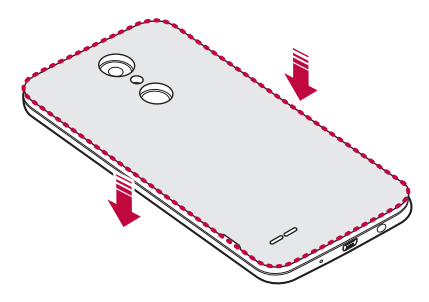

• A készülék kezelése során pontosan tartsa be a felhasználói  $\bigwedge$ kézikönyvben leírtakat. Ha nem így tesz, kárt tehet a készülékben, és személyi sérülést szenvedhet vagy okozhat másoknak.

### **Az akkumulátor eltávolítása**

Nyissa ki a hátlapot, majd vegye ki az akkumulátort.

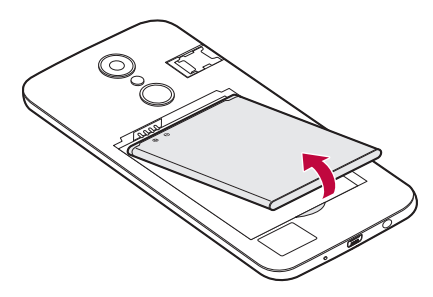

• Kapcsolja ki a készüléket az akkumulátor eltávolítása előtt. Ha ezt nem tartja be, az megrongálhatja a készüléket.

### **Az akkumulátor töltése**

A készülék használata előtt teljesen töltse fel az akkumulátort.

A töltőkábel egyik végét csatlakoztassa a töltőhöz, majd a kábel másik végét csatlakoztassa a kábel nyíláshoz, majd dugja be a töltőt a hálózati csatlakozóaljzatba.

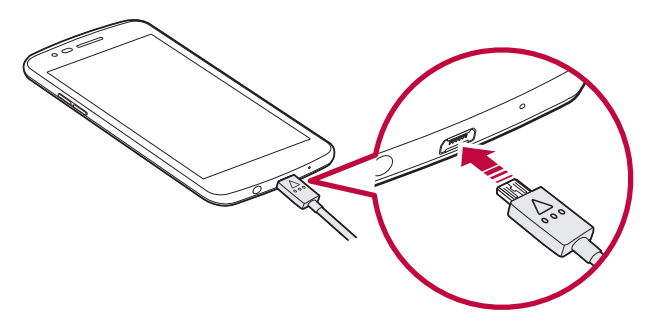

- Mindig a készülékhez mellékelt USB-kábelt használja.
- Mindig az LG által jóváhagyott töltőt, akkumulátort és töltőkábelt használjon. Az akkumulátor töltése harmadik fél töltőjével az akkumulátor felrobbanásához vagy a készülék sérüléséhez vezethet.
- A készülék töltés közbeni használata áramütést okozhat. A készülék használatához függessze fel a töltést.
- Ha a készülék teljesen feltöltődött, húzza ki a töltőt a fali aljzatból. Ezzel kiküszöböli a felesleges áramfogyasztást.
	- Az akkumulátor töltésének másik módja USB kábel csatlakoztatása a készülék és desktop vagy laptop computer között. Ez hosszabb időt vehet igénybe, mint az akkumulátor szokásos módon történő töltése.
	- Ne töltse az akkumulátort olyan USB elosztóval, amely nem képes a névleges feszültség fenntartására. A töltés meghiúsulhat vagy váratlanul megszakadhat.

### **A készülék használatára vonatkozó figyelmeztetések**

- Az akkumulátor cseréjekor ügyeljen rá, hogy idegen anyag vagy víz ne kerüljön a készülékbe.
- Biztosítsa, hogy a készülék belsejéhez ne érjen fémtárgy, és ne érje víz.
- Csak a készülékhez mellékelt USB-kábelt használja; ne használjon harmadik féltől származó USB-kábeleket és töltőket. Az LG korlátozott felelőssége nem terjed ki a harmadik féltől származó tartozékok használatára.
- A használati útmutatóban leírt utasítások betartásának elmulasztása az eszköz károsodását eredményezheti.

 $\bigwedge$ 

# **Az akkumulátor hatékony használata**

Az akkumulátor élettartama csökkenhet, ha folyamatosan és egyidejűleg több alkalmazást és funkciót működtet.

Az akkumulátor élettartamának növelése érdekében törölje a háttér műveleteket.

Az akkumulátor fogyasztás minimalizálása érdekében, kövesse az alábbi lépéseket:

- Amikor nem használja a Bluetooth® vagy a Wi-Fi hálózat funkciót, kapcsolja ki azt.
- Állítsa be a képernyő Időkorlát funkcióját a lehető legrövidebb időre.
- Állítsa a legkisebbre a képernyő fényerejét.
- Állítsa be a képernyőzárat, ha nem használja a készüléket.
- Ellenőrizze az akkumulátorhasználat részleteit, és zárja be azokat a letöltött alkalmazásokat, amelyek merítik az akkumulátort.

# **Érintőképernyő**

Megismerheti, hogyan kezelheti készülékét az érintőképernyőn végzett mozdulatokkal.

# **Érintés**

Finoman érintse meg ujjával a futtatni kívánt alkalmazást vagy opciót.

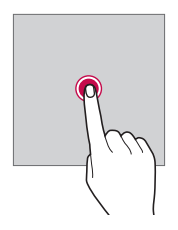

#### **Koppintás és benyomva tartás**

Tartsa nyomva néhány másodpercig a képernyőt az elérhető lehetőségeket tartalmazó menük megjelenítéséhez.

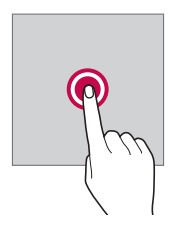

### **Dupla érintés**

Weboldal vagy térkép gyors nagyításához/kicsinyítéséhez érintse meg kétszer gyors egymásutánban a képernyőt.

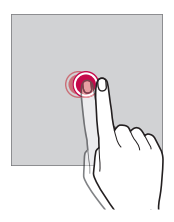

### **Húzás**

Koppintson egy elemre, például egy alkalmazásra vagy minialkalmazásra, majd húzza lassan az ujját egy másik helyre. Ezt a mozdulatot bármely ikon áthelyezésére használhatja.

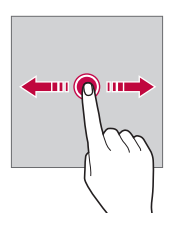

### **Csúsztatás**

Koppintson a képernyőre, és húzza az ujját gyorsan, megállás nélkül. Ezzel a kézmozdulattal listákat, weboldalakat, fényképeket, képernyőket stb. lapozhat át.

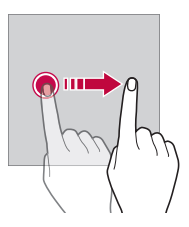

#### **Az ujjak egymáshoz közelítése és távolítása**

Kép vagy térkép kicsinyítéshez húzza össze két ujját. A kicsinyítéshez válassza szét az ujjait.

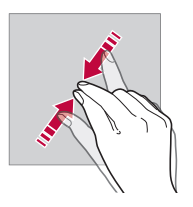

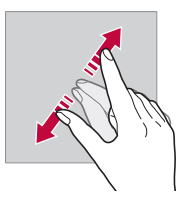

• Ne tegye ki az érintőképernyőt túlzott ütődésnek. Megsértheti az érintő ⚠ érzékelőt.

- Az érintőképernyő meghibásodhat, ha a készüléket mágneses, fém vagy vezető anyag mellett használja.
	- Ha a készüléket erős fényben, például közvetlen napfényben használja, az Ön helyzetétől függően előfordulhat, hogy nem látja a képernyőt. Használja a készüléket árnyékos helyen, vagy szórt fényű helyen, amely nem túl fényes, de fénye elegendő a könyvolvasáshoz.
	- Ne nyomja meg a képernyőt túlzott erővel.
	- Finoman érintse meg ujjával a kívánt opciót.
	- Előfordulhat, hogy az érintésvezérlés nem működik megfelelően, ha kesztyűt visel, vagy a körme hegyét használja.
	- Előfordulhat, hogy az érintésvezérlés nem működik megfelelően, ha a képernyő párás vagy nedves.
	- Előfordulhat, hogy az érintőképernyő nem működik megfelelően, ha harmadik fél üzletében vásárolt képernyővédő fólia vagy tartozék van a készüléken.

冃

# **Kezdőképernyő**

# **A kezdőképernyő áttekintése**

A kezdőképernyőről kiindulva férhet hozzá a készüléken található különböző funkciókhoz és alkalmazásokhoz. Érintse meg a  $\bigcap$  ikont bármelyik képernyőn, hogy közvetlenül a kezdőképernyőre ugorjon.

Az összes alkalmazást és minialkalmazást kezelheti a kezdőképernyőn keresztül. Pöccintse balra vagy jobbra a képernyőt, hogy valamennyi telepített alkalmazást egy helyen áttekintse.

Egy alkalmazás kereséséhez használja a Google keresést.

## **Kezdőképernyő elrendezése**

Megtekintheti az összes alkalmazást, és rendezheti a minialkalmazásokat és a mappákat a kezdőképernyőn.

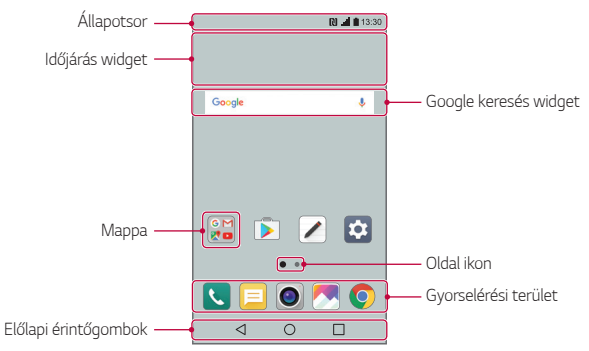

• A kezdőképernyő a szolgáltatótól és a szoftververziótól függően eltérő 冃 lehet.

- **Állapotsor**: Megjeleníti az állapotjelző ikonokat, az időt és az akkumulátor töltöttségi szintjét.
- **Időjárás widget**: Egy adott területre vonatkozó időjárási és idővel kapcsolatos információkat jelenít meg.
- **Google keresés widget**: Google keresés indítása kulcsszavak beírásával vagy bemondásával.
- **Mappa**: Hozzon létre mappákat, hogy az alkalmazásokat saját igényei szerint csoportosíthassa.
- **Oldal ikon**: A kezdőképernyő oldalainak számát jeleníti meg. A kiválasztott oldal eléréséhez érintse meg a kívánt oldal számát. Az aktuális oldalt jelző ikon ki van emelve.
- **Gyorselérési terület**: Rögzítse a fő alkalmazásokat a képernyő alján, hogy azok a kezdőképernyő bármelyik oldaláról elérhetőek legyenek.
- **Előlapi érintőgombok**
	- $\leq$ : Visszatérés az előző képernyőhöz. Lezárja a billentyűzetet, vagy az előugró ablakokat.
	- $\cdot$   $\bigcap$ : Érintse meg a kezdőképernyőhöz való visszatéréshez. Tartsa nyomva a Google keresés elindításához.
	- $\overline{\phantom{a}}$ : Érintse meg a legutóbb használt alkalmazások listájának megtekintéséhez, vagy a listában található alkalmazások elindításához. Az összes legutóbb használt alkalmazás törléséhez érintse meg az **ÖSSZES TÖRLÉSE** lehetőséget. Ha egyszerre két alkalmazást szeretne használni a többablakos funkció segítségével, tartsa nyomva a gombot egy alkalmazás használata közben.

# **Az előlapi érintőgombok szerkesztése**

Átrendezheti az előlapi érintőgombokat, vagy hozzáadhatja a gyakran használt funkciókat az előlapi érintőgombokhoz.

Érintse meg a **Beállítások Kijelző Előlapi érintőgombok Gombkombináció** lehetőségeket, majd módosítsa a beállításokat.

• Számos funkció érhető el, többek között az Értesítés panel és a Rögzítés+. Legfeljebb öt tétel hozzáadása lehetséges.

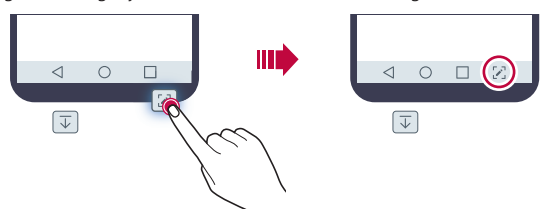

# **Állapotjelző ikonok**

Ha olvasatlan üzenetről, naptári bejegyzésről vagy ébresztésről kap értesítést, az állapotsorban megjelenik a megfelelő értesítő ikon. Ellenőrizze készüléke állapotát az állapotsorban megjelenő értesítési ikonok megjelenítésével.

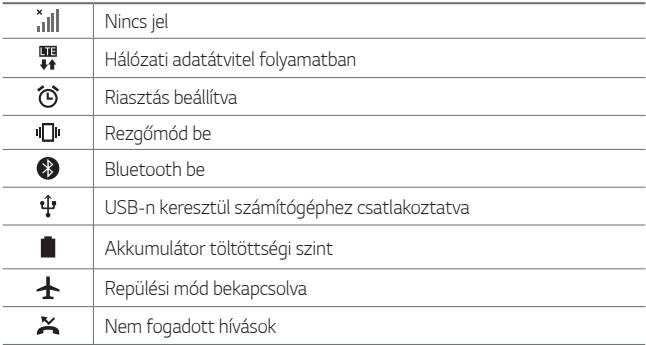

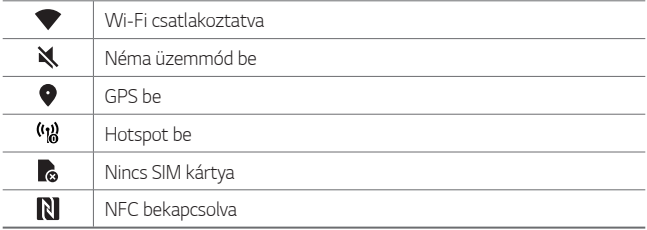

- A készülék állapotától függően előfordulhat, hogy a jelen ikonok másképpen jelennek meg, vagy egyáltalán nem jelennek meg. Tekintsen az aktuális környezetre vonatkozó ikonokra, amelyek között a készüléket használja.
	- A megjelenített ikonok a területtől és a mobilszolgáltatótól függően változhatnak.

# **Értesítések panel**

Az értesítések panel megnyitásához húzza le az állapotsort a főképernyőn.

- A gyorselérési ikonok listájának megnyitásához húzza le az értesítések panelt, vagy érintse meg a  $\backsim$  ikont.
- Az ikonok átrendezéséhez és eltávolításához érintse meg a **SZERKESZT** lehetőséget.
- Ha rákoppint és benyomva tartja az ikont, megjelenik az adott funkció beállító képernyője.

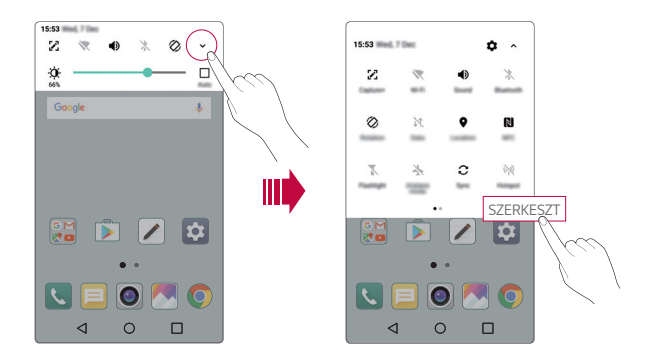

# **A képernyő elforgatása**

Beállíthatja, hogy a képernyő a készülék fizikai tájolásának megfelelően automatikusan elforduljon.

Az értesítési sávban, a gyors hozzáférésű ikonok listájában koppintson az **Elforgatás** ikonra .

Ezt úgy is megteheti, hogy megérinti a **Beállítások Kijelző** lehetőségeket, majd bekapcsolja a **Automata képernyő forgatás**.

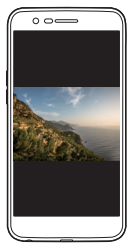

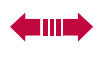

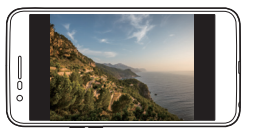
## **A kezdőképernyő szerkesztése**

Tartson nyomva egy üres felületet a kezdőképernyőn, majd válasszon az alábbi lehetőségek közül.

- A kezdőképernyő oldalainak átrendezéséhez tartson nyomva egy oldalt, majd húzza azt máshová.
- Ha widgetet szeretne hozzáadni a kezdőképernyőhöz, tartson nyomva egy üres felületet a kezdőképernyőn, majd válassza a **Widgetek** lehetőséget.
- Ha másik témát szeretne választani, tartson nyomva egy üres felületet a kezdőképernyőn, majd válassza a **Téma** lehetőséget. Ezt úgy is megteheti, hogy megérinti a **Beállítások Kijelző Téma** lehetőségeket, majd kiválasztja a témát, amelyet alkalmazni szeretne a készüléken.
- A kezdőképernyő beállításainak konfigurálásához tartson nyomva egy üres felületet a kezdőképernyőn, majd válassza a **Kezdőlap beállításai** lehetőséget. Részletekért tekintse meg a következő részt: [Kezd](#page-290-0)őlap [beállításai](#page-290-0).
- A törölt alkalmazások megtekintéséhez vagy újratelepítéséhez tartson nyomva egy üres felületet a kezdőképernyőn, majd válassza a **Törölt alkalmazások** lehetőséget. Részletekért tekintse meg a következő részt: [Törölt alkalmazások](#page-307-0).

## **A háttértéma megjelenítése**

A kezdőképernyőn megjelenítheti csak a háttérképet úgy, hogy elrejti az alkalmazásokat és widgeteket.

Nyissa szét az ujjait a kezdőképernyőn.

• Az eredeti, az alkalmazásokat és a widgeteket is megjelenítő képernyőhöz való visszatéréshez közelítse egymáshoz az ujjait a kezdőképernyőn, vagy érintse meg a  $\triangleleft$  gombot.

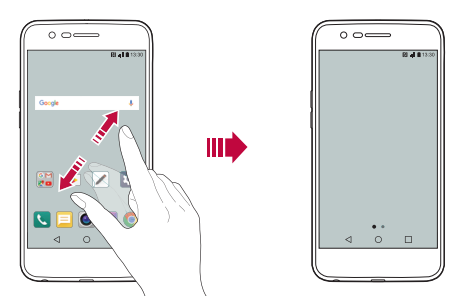

## **Alkalmazások mozgatása a kezdőképernyőn**

Tartsa nyomva az alkalmazást a kezdőképernyőn, majd húzza azt máshová.

- A gyakran használt alkalmazásoknak a kezdőképernyő alsó részén történő rögzítéséhez koppintson rá és tartsa benyomva az adott alkalmazást, majd húzza át az alsó részen található gyorselérési területre.
- A gyorselérési területről történő eltávolításhoz húzza vissza az ikont a kezdőképernyőre.

## **A kezdőképernyő mappáinak használata**

#### **Mappák létrehozása**

Tartsa nyomva az alkalmazást a kezdőképernyőn, majd húzza azt egy másik alkalmazás fölé.

• Létrejön az új mappa, és a mappa tartalmazza az alkalmazásokat.

### **Mappák szerkesztése**

Érintse meg a mappát a kezdőképernyőn, majd válassza a következő lehetőségek egyikét.

- A mappa nevének és színének szerkesztéséhez érintse meg a mappa nevét.
- Alkalmazások hozzáadásához tartson nyomva egy alkalmazást, húzza a mappa fölé, majd engedje el.
- Ha szeretne eltávolítani egy alkalmazást a mappából, tartsa nyomva az alkalmazást, majd húzza ki a mappából. Ha az eltávolított alkalmazás volt az egyetlen alkalmazás az adott mappában, akkor a mappa automatikusan eltávolításra kerül.
- Úgy is hozzáadhat vagy eltávolíthat alkalmazásokat, hogy megérinti a  $mapp$ ában a  $+$  ikont.

## <span id="page-290-0"></span> **Kezdőlap beállításai**

A kezdőképernyő beállításai személyre szabhatók.

- 1 Érintse meg a következőket: **Beállítások Kijelző Kezdőképernyő**.
- 2 Az alábbi beállítások személyre szabása:
	- **Kezdőlap kiválasztása**: A kezdőképernyő üzemmódjának kiválasztása.
	- **Háttérkép**: A kezdőképernyő háttérképének módosítása.
	- **Kijelző effekt**: Kiválasztja az effektet, amely a kezdőképernyő oldalainak váltásakor jelenik meg.
- **Alkalmazások rendezése a következő szerint**: Az alkalmazások rendezésének beállítása a kezdőképernyőn.
- **Rács**: Megváltoztatja az alkalmazások elrendezésének módját a kezdőképernyőn.
- **Alkalmazások elrejtése**: Válassza ki, mely alkalmazásokat szeretné elrejteni a kezdőképernyőről.

## **Képernyőzár**

## **Képernyőzár áttekintése**

Az Ön készüléke kikapcsol és lezárja a képernyőt, ha megnyomja a Be-/ kikapcsolás/Lezárás gomb. Ez ugyanígy megtörténik, ha bizonyos ideig nem használja a készüléket.

Ha megnyomja a Be-/kikapcsolás/Lezárás gombot, amikor a képernyőzár nincs beállítva, azonnal a kezdőképernyő jelenik meg.

A biztonság és az illetéktelen hozzáférés elkerülése érdekében, mindig kapcsolja be készülékén a képernyőzárat.

• A képernyőzár meggátolja a szükségtelen érintésekből származó 冃 beviteleket a készülék képernyőjén, valamint csökkenti az akkumulátor fogyasztását. Azt javasoljuk, hogy amikor nem használja a készüléket, aktiválja a képernyőzárat.

## **A képernyőzár beállításainak konfigurálása**

A képernyőzár beállításainak konfigurálására számos lehetőség áll rendelkezésre.

- 1 Érintse meg a **Beállítások Kijelző Képernyő zárolása Válassza ki a képernyőzárat** lehetőségeket, majd válassza ki a kívánt módot.
- 2 Az alábbi beállítások személyre szabása:
	- **Semmi**: A képernyőzár funkció kikapcsolása.
- **Húzza**: Húzza végig ujját a képernyőn a képernyő feloldásához.
- **Knock Code**: A képernyő feloldásához egy mintának megfelelően érintse meg a képernyő területeit.
- **Feloldási minta**: Rajzolja le a képernyőt feloldó mintát.
- **PIN**: A képernyő feloldásához írjon be számkódot.
- **Jelszó**: A képernyő feloldásához írjon be alfanumerikus jelszót.
- 冃
- Ha a készüléket ötször egymás után nem sikerül feloldania, a készülék 30 másodpercre zárolja a képernyőt.

### **Biztonságos indítás beállításai**

Ha képernyőlezárási módként a Knock Code, a Feloldási minta, a PIN vagy a Jelszó lehetőséget választotta, adatai védelme érdekében beállíthatja, hogy a készülék minden bekapcsoláskor lezárjon.

- Ekkor a készülék funkciói a segélyhívások kivételével nem használhatók, amíg fel nem oldja a készüléket.
- Ha elfelejti a dekódoló jelszavát, a titkosított adatok és a személyes adatok nem állíthatók vissza.

## **A képernyőzár beállításai**

A zárolt képernyő beállításai személyre szabhatók.

- 1 Érintse meg a következőket: **Beállítások Kijelző Képernyő zárolása**.
- 2 Személyre szabhatja a következő beállításokat:
	- **Válassza ki a képernyőzárat**: Válassza ki a képernyő lezárási módját.
	- **Smart Lock**: Válasszon ki olyan megbízható elemeket, amelyek közelében a készülék automatikusan feloldja a zárolást.
	- **Háttérkép**: A zárolt képernyő háttérképének módosítása.
	- **Óra**: Válassza ki a zárolt képernyőn megjelenő óra megjelenítési módját.
- **Parancsikon**: Adjon hozzá egy alkalmazás-parancsikont, és érje el az alkalmazást közvetlenül a zárolt képernyőről úgy, hogy áthúzza az alkalmazást parancsikonját a képernyőt.
- **Kijelző effekt**: Állítsa be, milyen áttűnési effekt jelenjen meg, amikor a képernyőt feloldják.
- **Elérhetőségi adatok elvesztett telefonhoz**: Megjeleníti a vészhelyzet esetén értesítendő személy adatait a zárolt képernyőn.
- **Időzítő zár**: Állítsa be az üresjárati időt, melyet követően a készülék automatikusan lezár.
- **A bekapcsoló gomb azonnal lezár**: A képernyő azonnal lezár, amikor megnyomja a Be- és kikapcsolás/Zárolás gombot.
- 冃 • Az elérhető beállítási elemek változhatnak, függően a kiválasztott képernyőzár módszertől.

## **Képernyő bekapcsolása**

Be- vagy kikapcsolhatja a képernyőt, ha kettőt koppint rajta.

- Ez a lehetőség kizárólag az LG által biztosított kezdőképernyőn érhető 冃 el. Lehetséges, hogy nem működik megfelelően custom launchernél vagy a felhasználó által telepített kezdőképernyőn.
	- A képernyőt az ujjbegyével érintse meg. Ne a körmét használja.
	- A KnockON alkalmazás használatához győződjön meg arról, hogy a távolság-/fényérzékelőt nem takarja matrica vagy bármilyen más idegen anyag.

### **A képernyő bekapcsolása**

Érintse meg kétszer a képernyő közepét.

• Ha a képernyő felső vagy alsó részét érinti meg, a felismerés hatékonysága alacsonyabb lehet.

### **A képernyő kikapcsolása**

Érintse meg kétszer a kezdőképernyő egy üres részét. Alternatív lehetőségként koppintson duplán az állapotsoron egy üres területre.

### **Knock Code**

Saját Knock Code létrehozásával is feloldhatja a képernyő zárolását. Amikor a képernyő ki van kapcsolva, közvetlenül hozzáférhet a kezdőképernyőhöz úgy, hogy a képernyőt egy adott mintának megfelelően érinti meg.

- A Knock Code-ot a Knock Code funkcióval együtt használhatia.
	- A képernyőt az ujjbegyével érintse meg.

### **Knock Code létrehozása**

- 1 Érintse meg a következőket: **Beállítások Kijelző Képernyő zárolása Válassza ki a képernyőzárat Knock Code**.
- 2 A Knock Code létrehozásához egy tetszőleges mintának megfelelően érintse meg a négyzeteket, majd érintse meg a **KÖVETKEZŐ** lehetőséget.
- 3 A megerősítéshez adja meg még egyszer a létrehozott Knock Code-ot, majd érintse meg a **MEGERŐSÍT** lehetőséget.

### **A képernyő feloldása a Knock Code funkcióval**

A képernyőzár feloldásához adja meg a létrehozott Knock Code-ot.

Adja meg a Knock Code-ot az érintőképernyőn, amikor a képernyő ki van kapcsolva.

• Akkor is meg lehet adni a Knock Code-ot, amikor a zárolt képernyő be van kapcsolva.

## **Memóriakártya titkosítása**

A memóriakártyán tárolt adatait titkosíthatja és megóvhatja. A memóriakártyán található titkosított adatokhoz más készülékről nem lehet hozzáférni.

- 1 Érintse meg a következőket: **Beállítások Általános Biztonság SD kártya titkosítása**.
- 2 Olvassa el a memóriakártya-titkosításról szóló, képernyőn megjelenő áttekintést, majd a folytatáshoz érintse meg a **FOLYTATÁS** lehetőséget.
- 3 Válasszon ki egy opciót, majd érintse meg a **TITKOSÍTÁS MOST** lehetőséget.
	- **Új fájl titkosítása**: Csak azokat az adatokat titkosítja, amelyek a titkosítást követően kerültek mentésre a memóriakártyára.
	- **Teljes titkosítás**: A memóriakártyán jelenleg található összes adatot titkosítia.
	- **Médiafájlok kizárása**: A médiafájlok, például a zene, fényképek és videók kivételével minden fájlt titkosít.
	- 同 • A memóriakártya titkosításához ellenőrizze, hogy a képernyőzár PINkóddal vagy jelszóval van-e bekapcsolva.
		- Amikor elindul a memóriakártya titkosítása, bizonyos funkciók nem lesznek elérhetők.
		- Ha a titkosítás alatt kikapcsolja a készüléket, a titkosítási folyamat leáll, és az adatok sérülhetnek. Ezért a titkosítás elindítása előtt győződjön meg róla, hogy az akkumulátorszint megfelelő-e.
		- A titkosított fájlokhoz csak azon a készüléken lehet hozzáférni, amelyen a fájlokat titkosították.
		- A titkosított memóriakártya nem használható másik LG készülékben. A titkosított memóriakártya másik készülékben történő használatához a kártyát formázni kell.
		- A memóriakártya titkosítását akkor is aktiválhatja, ha nincs memóriakártya a készülékben. A titkosítás után bármely, a készülékre telepített memóriakártya automatikusan titkosított lesz.

## **Képernyőfelvétel készítése**

Képernyőfelvételeket készíthet a megtekintett aktuális képernyőről.

### **Rövidített eljárással**

Tartsa nyomva egyszerre legalább két másodpercig a Be- és kikapcsolás/ Zárolás és a Hangerő le (-) gombot.

• A képernyőfelvételeket a **Galéria Screenshots** mappájában tekintheti meg.

### **A Rögzítés+ segítségével**

Húzza le az állapotsort azon a képernyőn, ahol a képernyőfelvételt készíteni szeretné, majd érintse meg az  $\mathcal{F}$  elemet..

- Amikor a képernyő ki van kapcsolva vagy zárolva van, nyomja meg 冃 kétszer a Hangerő fel (+) gombot a **Rögzítés+** funkció eléréséhez. A funkció használatához érintse meg a **Beállítások Általános**  lehetőségeket, majd kapcsolja be a **Billentyűparancs**.
	- Részletekért tekintse meg a következő részt: [Jegyzetelés](#page-329-0)  képernyő[felvételekre](#page-329-0).

## **Szövegbevitel**

## **A Smart Keyboard használata**

A Smart Keyboard funkciót szövegek bevitelére és szerkesztésére használhatja.

A Smart Keyboard segítségével gépelés közben láthatja a szöveget, és nem kell váltogatnia a képernyő és a hagyományos billentyűzet között. Ez lehetővé teszi, hogy a gépelés során könnyen megtalálja és kijavítsa a hibákat.

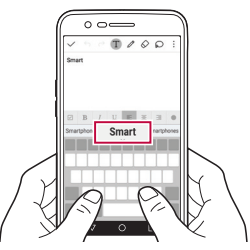

#### **A kurzor mozgatása**

A Smart Keyboard segítségével a kurzort az Ön által kívánt helyre mozgathatja. Gépelés közben tartsa nyomva a szóközt, majd húzza az ujját balra vagy jobbra.

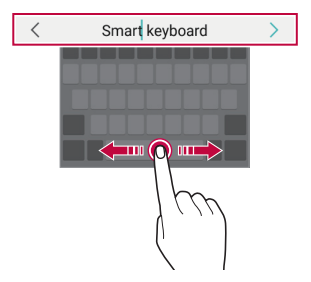

### **Szavak felkínálása**

A Smart Keyboard automatikusan elemzi az Ön felhasználói szokásait, hogy felkínálhassa a gyakran használt szavakat bevitel közben. Minél tovább használja készülékét, annál pontosabbak a felkínálások.

Írjon be szöveget, majd érintsen meg egy felkínált szót, vagy óvatosan húzza felfelé a szóköz bal vagy jobb oldalát.

• A kiválasztott szó automatikusan beíródik. Nem kell kézzel beírnia a szó minden betűjét.

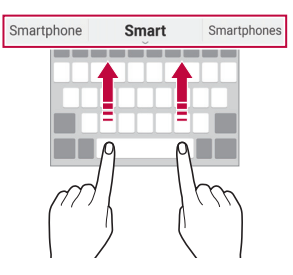

## **A QWERTY billentyűzet elrendezésének megváltoztatása**

Hozzáadhat, kitörölhet vagy újrarendezhet gombokat a billentyűzet alsó sorában.

1 Érintse meg a következőket: **Beállítások Általános Nyelv és billentyűzet LG billentyűzet Billentyűzet-magasság és elrendezés QWERTY elrendezés**.

Másik lehetőségként érintse meg a billentyűzet @ gombját, majd érintse meg a **Billentyűzet-magasság és elrendezés QWERTY elrendezés** lehetőséget.

2 Érintsen meg egy gombot az alsó sorban, majd húzza át másik helyre.

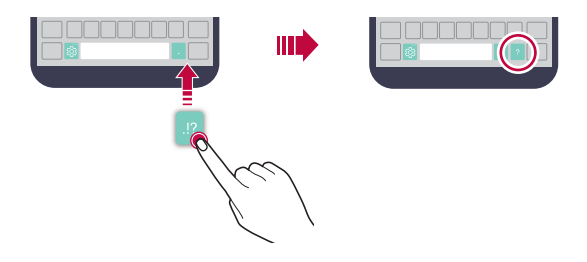

- Ez az opció a QWERTY, QWERTZ és AZERTY billentyűzeteknél áll rendelkezésre.
	- Lehetséges, hogy bizonyos nyelvek esetében ez a funkció nem támogatott.

## **A billentyűzet magasságának beállítása**

A kényelmesebb gépelés érdekében személyre szabhatja a billentyűzet magasságát.

1 Érintse meg a következőket: **Beállítások Általános Nyelv és billentyűzet LG billentyűzet Billentyűzet-magasság és elrendezés Billentyűzet-magasság**.

Másik lehetőségként érintse meg a billentyűzet @ gombját, majd érintse meg a **Billentyűzet-magasság és elrendezés Billentyűzetmagasság** lehetőséget.

2 Állítsa be a billentyűzet magasságát.

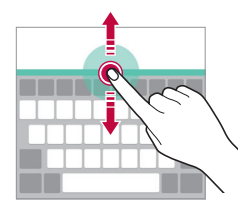

冃

## **Fekvő billentyűzet mód kiválasztása**

Többféle fekvő billentyűzet módot választhat.

- 1 Érintse meg a következőket: **Beállítások Általános Nyelv és billentyűzet LG billentyűzet Billentyűzet-magasság és elrendezés Billentyűzettípus elforgatott helyzetben**. Másik lehetőségként érintse meg a billentyűzet @ gombját, majd érintse meg a **Billentyűzet-magasság és elrendezés Billentyűzettípus elforgatott helyzetben** lehetőséget.
- 2 Válasszon ki egy billentyűzet módot.

## **A billentyűzet felosztása**

Kettéoszthatja a billentyűzetet és áthelyezheti az egyes darabokat a képernyő egyik oldalára, ha a képernyő landscape módban van.

Érintse meg a következőket: **Beállítások Általános Nyelv és billentyűzet LG billentyűzet Billentyűzet-magasság és elrendezés Megosztott Billentyűzet**.

Másik lehetőségként érintse meg a billentyűzet @ gombját, majd érintse meg a **Billentyűzet-magasság és elrendezés Megosztott Billentyűzet** lehetőséget.

• Forgassa a készüléket tájkép módba, hogy a billentyűzet mindkét oldalra Ħ felossza. A billentyűzet összevonásához vagy felosztásához csippentse össze vagy húzza szét az ujjait a billentyűzeten.

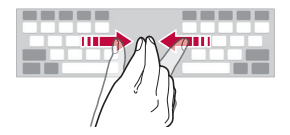

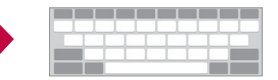

## **Egykezes üzemmód**

A billentyűzetet a képernyő egyik oldalára helyezheti, így egy kézzel használhatja azt.

1 Érintse meg a következőket: **Beállítások Általános Nyelv és billentyűzet LG billentyűzet Billentyűzet-magasság és elrendezés Egykezes művelet**.

Másik lehetőségként érintse meg a billentyűzet @ gombját, majd érintse meg a **Billentyűzet-magasság és elrendezés Egykezes művelet** lehetőséget.

2 Nyomja le a billentyűzet mellett feltüntetett nyilat, hogy a billentyűzetet az Ön által kívánt irányba mozdítsa.

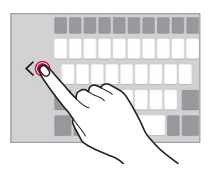

## **Szöveg diktálása**

Tartsa nyomva a billentyűzeten a @ gombot, majd válassza a  $\pmb{\Downarrow}$  ikont.

- A hangparancsok jobb felismerhetősége érdekében beszéljen érthetően.
	- Ha a szöveget diktálni szeretné, győződjön meg róla, hogy a készüléke kapcsolódik egy hálózathoz.
	- A hangfelismerés nyelvének beállításához érintse meg a **XX > Nyelvek** lehetőséget a hangfelismerés képernyőn.
	- Előfordulhat, hogy ez a funkció nem támogatott, vagy a támogatott nyelvek a szolgáltatási területtől függően változhatnak.

## **Nyelvek hozzáadása a billentyűzethez**

További nyelveket is elérhetővé tehet a billentyűzeten.

- 1 Érintse meg a következőket: **Beállítások Általános Nyelv és billentyűzet LG billentyűzet Válasszon nyelvet**.
- 2 Válassza ki a nyelveket, amelyeket elérhetővé szeretne tenni.

## **Másolás és beillesztés**

Kivághat vagy másolhat szöveget egy alkalmazásból, majd a szöveget bemásolhatja ugyanabba az alkalmazásba, vagy futtathat más alkalmazásokat, és abba is bemásolhatja a szöveget.

- 1 Koppintson és tartsa lenyomva a szöveg körül, melyet másolni vagy kivágni szeretne.
- 2 Húzza a / bikonokat a másolandó vagy kivágandó terület kijelöléséhez.
- 3 Válassza ki a **VÁGÁS** vagy a **MÁSOL** lehetőséget.
	- A kivágott vagy másolt szöveg automatikusan a vágólapra kerül.
- 4 Tartsa nyomva a szövegbevitel ablakot, majd válassza a **BEILLESZT** lehetőséget.

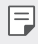

• Ha nincsen kivágott vagy másolt elem a vágólapon, a **BEILLESZT** lehetőség nem jelenik meg.

## **Vágólap**

A kimásolt vagy kivágott képek vagy szövegek automatikusan a vágólapra kerülnek mentésre, és bármikor, bárhová beilleszthetők.

- 1 Tartsa nyomva a billentyűzeten a  $x_0$  qombot, majd válassza a  $\blacksquare$  ikont. Másik megoldásként koppintson és tartsa benyomva a szöveg bevitel ablakot, majd válassza a **VÁGÓLAP** ikont.
- 2 Válasszon ki és illesszen be egy elemet a vágólapról.
	- A vágólapra egyszerre legfeljebb 20 elem menthető.
- Érintse meg a  $\mathfrak B$  ikont a mentett elemek zárolásához, hogy azok akkor se törlődjenek, ha elérte a maximális mennyiséget. Legfeljebb tíz tétel zárolása lehetséges. A zárolt elemek törléséhez először oldja fel azokat.
- A vágólapra mentett elemek a  $\overline{\mathfrak{m}}$  megérintésével törölhetők.

• Előfordulhat, hogy egyes letöltött alkalmazások nem támogatják a vágólap használatát.

## **Tartalom-megosztás**

## **Fájlok küldése és fogadása**

Fájlokat oszthat meg a készüléke és egy másik LG készülék, egy táblagép vagy egy számítógép között.

### **Fájlok küldése**

A **Galéria**, a **Fájlkezelő** vagy a **Zene** alkalmazásban érintse meg a **Megoszt** vagy a lehetőséget, majd válasszon ki egy készüléket a fájlmegosztás listából.

### **Fájlok fogadása**

Húzza le az állapotsort, érintse meg a  $\vee$  ikont, majd a **Fájlmegosztás** lehetőséget.

Ha készüléke nem támogatia a fáilmegosztás funkciót, érintse meg a  $\bigcap$ **Beállítások Hálózatok Megosztás és csatlakoztatás Android**  Beam **b**lehetőséget.

冃

- Ellenőrizze, hogy készüléke ugyanahhoz a drótnélküli hálózathoz csatlakozik-e, melyhez a fájlküldés cél berendezése.
- győződjön meg arról, hogy a Fájlmegosztás mind a készüléken, mind pedig a célkészüléken aktív.

同

## **Ne zavarjon**

A háborgatás elkerülése érdekében, adott időtartamra korlátozhatja vagy letilthatja az értesítéseket.

- 1 Érintse meg a következőket: **Beállítások Hang és Értesítés** Ne zavarjon, majd húzza el a **interpretador a funkció bekapcsolásához**.
- 2 Koppintson a **Hangok és rezgések** ikonra, majd válassza a kívánt módot:
	- **Előnyben részesített**: Csak a kiválasztott alkalmazásokból kap hangos vagy rezgő értesítéseket. A riasztások akkor is hallhatók, ha a **Előnyben részesített** mód be van kapcsolva.
	- **Teljes némítás**: Kikapcsolja a hangot és a rezgést is.

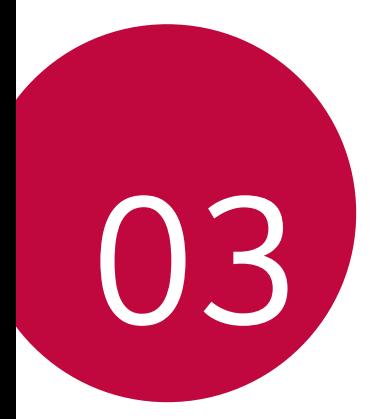

# **Hasznos alkalmazások**

## **Alkalmazások telepítése és eltávolítása**

### **Alkalmazások telepítése**

Alkalmazások kereséséhez és telepítéséhez lépjen be egy alkalmazásáruházba.

- Használhatja a **SmartWorld**, a **Play Áruház** vagy a szolgáltató által biztosított alkalmazás-áruházat.
	- Előfordulhat, hogy egyes alkalmazás-áruházak használatához fiókot kell létrehoznia és be kell jelentkeznie.
		- Előfordulhat, hogy egyes alkalmazások használatához díjat kell fizetnie.
		- Ha mobil adatátvitelt használ, előfizetése típusától függően előfordulhat, hogy a szolgáltató további díjtételeket számít fel az adatforgalomért.
		- A szolgáltatótól vagy a területtől függően elképzelhető, hogy a **SmartWorld** alkalmazás nincsen támogatva.

### **Alkalmazások törlése**

冃

Törölje készülékéről a már nem használt alkalmazásokat.

#### **Törlés az alkalmazás nyomva tartásával**

Tartsa nyomva a kezdőképernyőn az eltávolítandó alkalmazást, majd húzza a képernyő felső részén található **Törlés** elem fölé.

Másik lehetőségként tartsa nyomva az alkalmazást, majd a törléshez érintse meg az alkalmazás vagy a widget mellett megjelenő  $\otimes$  ikont.

• Ha az alkalmazások 24 órán belül voltak törölve, újra telepítheti őket. Részletekért tekintse meg a következő részt: [Törölt alkalmazások](#page-307-0).

### **Törlés a beállítások menü segítségével**

Érintse meg a következőket: **Beállítások Általános Alkalmazások**, majd válasszon ki egy alkalmazást, és érintse meg a **Törlés** lehetőséget.

#### **Alkalmazások törlése az alkalmazás áruházból**

Bármely alkalmazás eltávolításához lépjen be abba az alkalmazás áruházba, ahonnan letöltötte, majd törölje az alkalmazást.

同

• Vannak olyan alkalmazások, amelyeket a felhasználó nem törölhet.

## <span id="page-307-0"></span> **Törölt alkalmazások**

A kezdőképernyőn megtekintheti a törölt alkalmazásokat. A 24 órán belül törölt alkalmazásokat újra telepítheti.

- 1 Érintse meg a **Törölt alkalmazások** elemet.
- 2 Aktiválja a kívánt funkciót:
	- **Újratelepítés**: Telepítse újra a kiválasztott alkalmazást.
	- in : Távolítsa el véglegesen a törölt alkalmazást a készülékről.
	-
	- $\boxed{=}$  24 órával a törlésük után a készülék automatikusan eltávolítja a törölt alkalmazásokat. Ha szeretné újra telepíteni a törölt alkalmazásokat, újra le kell töltenie őket az app store-ból.
		- Ez a funkció kizárólag az alap kezdőképernyőn aktiválódik. Ha az EasyHome képernyőt vagy más gyorsindítót használva törli az alkalmazásokat, a készülék azonnal véglegesen eltávolítja őket.

## **Telefon**

## **Hanghívás**

Hívás kezdeményezése az elérhető lehetőségek egyikével, például a telefonszám manuális beírásával, illetve a névjegyzék vagy a hívásnapló használatával.

### **Híváskezdeményezés a billentyűzettel**

- 1 Érintse meg a **Tárcsázás** lehetőséget.
- 2 Kezdeményezzen hívást az Ön által választott módon:
	- Írja be a telefonszámot, majd érintse meg az  $\bullet$  elemet.
	- Tartsa nyomva a gyorshívó számot.
	- Keressen meg egy névjegyet úgy, hogy megérinti a partner nevének kezdőbetűjét a névjegyek listájában, majd érintse meg a  $\&$  ikont.
	-
	- $\Xi$  Nemzetközi hívások kezdeményezésekor a "+" jel beviteléhez tartsa nyomva a 0 gombot.
		- Telefonszámok hozzáadásához a gyorshívó listához tekintse meg a következő részt: [Névjegyek hozzáadása](#page-333-0).

### **Híváskezdeményezés a névjegyzékből**

- 1 Érintse meg a **Névjegyek** lehetőséget.
- 2 Válasszon ki egy névjegyet a névjegyzékből, majd érintse meg a  $\&$ ikont.

## **Hívás fogadása**

A hívás fogadásához húzza a ikont a körön kívülre a bejövő hívás képernyőn.

- Ha sztereó fejhallgatót csatlakoztatott a készülékhez, a fejhallgatón található hívás/megszakítás gomb segítségével is kezdeményezhet hívásokat.
- A hívást egyszerűen a Be- és kikapcsolás/Zárolás gomb megnyomásával is megszakíthatja. Ehhez érintse meg a következőket: **Beállítások Hálózatok Hívás beállítások Hívás fogadása és befejezése**, majd kapcsolja be a **Hívások befejezése a bekapcsoló gombbal** lehetőséget.

## **Hívás elutasítása**

Hívások elutasításához húzza keresztül a ikont a bejövő hívás képernyőn.

- Elutasító üzenet küldéséhez húzza keresztül az elutasító üzenet opciót a képernyőn.
- Elutasító üzenet hozzáadásához, illetve szerkesztéséhez koppintson a **Beállítások Hálózatok Hívás beállítások Hívás blokkolása és üzenettel való elutasítása Elutasítás üzenettel** elemekre.
- Ha hívás érkezik, nyomja meg a Hangerő fel (+), Hangerő le (-) vagy a Be- és kikapcsolás/Zárolás gombokat a csengés vagy rezgés némításához vagy a hívás várakoztatásához.

## **Nem fogadott hívások megtekintése**

Nem fogadott hívások esetén a képernyő tetején megjelenő állapotsorban megjelenik az  $\times$  ikon.

A nem fogadott hívások részleteinek megjelenítéséhez húzza lefelé az állapotsort. Vagy koppintson a **Hívás infó** ikonra, illetve elemre.

## **A hívások alatt elérhető funkciók**

Hívások alatt számos funkcióhoz hozzáférhet a képernyőn található ikonokra koppintva:

- **Névjegyek**: A névjegyzék megtekintése egy hívás közben.
- **Vége**: Hívás befejezése.
- **Tárcsáz**: A tárcsázó megjelenítése vagy elrejtése.
- **Hangszóró**: A kihangosító funkció bekapcsolása.
- **Némít**: Elnémíthatja saját hangját, hogy beszélgetőpartnere ne hallhassa azt.
- **Bluetooth**: Egy hívás átkapcsolása párosított és csatlakoztatott Bluetooth eszközre.
- : Hozzáférés további hívási opcióhoz.
- 冃 • A rendelkezésre álló beállításelemek a területtől vagy a szolgáltatótól függően változhatnak.

#### **Harmadik fél hívásának kezdeményezése**

Az adott hívás alatt felhívhat harmadik felet is.

- 1 Hívás közben koppintson a **: > Hívás hozzáadása** elemre.
- $2$  Írja be a telefonszámot, majd koppintson az  $\bullet$  ikonra.
	- A két hívás egyidejűleg jelenik meg a képernyőn, és az első hívás várakozik.
- 3 Konferenciahíváshoz koppintson a **Hívás összekapcsolás** elemre.
	- Elképzelhető, hogy minden hívás után díjat kell fizetnie. További 同 információért lépjen kapcsolatba szolgáltatójával.

## **Hívásnapló megtekintése**

A legutóbbi hívások naplójának megtekintéséhez koppintson a  $\bigcap$   $\setminus$ **Hívás infó** elemre. Ezután a következő funkciók használhatók:

- Egy névjegyet kiválasztva részletes hívásnaplót tekinthet meg. A kiválasztott névjegy felhívásához koppintson az  $\&$  ikonra.
- A hívásnaplók törléséhez koppintson a <sup>•</sup> > Töröl elemre.

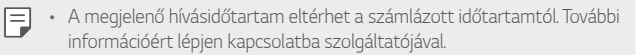

## **Hívási opciók konfigurálása**

Számos hívási opciót beállíthat.

- 1 Koppintson a **Tárcsázás** vagy **Hívás infó** elemre.
- 2 Koppintson a  $\div$  > Hívás beállítások elemre, majd végezze el a kívánt beállításokat.

# **Üzenet**

## **Üzenetek küldése**

Az Üzenetek alkalmazás segítségével üzeneteket hozhat létre és küldhet el névjegyeinek.

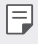

- A külföldre küldött üzenetek emelt díjjal járhatnak. További információért lépjen kapcsolatba szolgáltatójával.
- 1 Koppintson az  $\bigcap$  = elemre.
- 2 Koppintson az  $\bigoplus$  elemre.
- 3 Adja meg a címzettet és írja meg az üzenetet.
	- $\cdot$  Fájlok csatolásához koppintson az  $\rightleftarrows$  ikonra.
	- Az opcionális menüpontokhoz koppintson az : ikonra.
- 4 Az üzenetet a **Küldés** lehetőség megérintésével küldheti el.

## **Üzenetek megnyitása**

Az üzeneteket ismerősönkénti bontásban tekintheti át.

- 1 Koppintson az  $\bigcap$  = elemre.
- 2 Válasszon ki egy ismerőst az üzenetlistáról.

## **Üzenetküldési beállítások konfigurálása**

Saját igényeinek megfelelően módosíthatja az üzenetküldési beállításokat.

- 1 Koppintson az  $\bigcap$  = elemre.
- 2 Koppintson az üzenetlista **: > Beállítások** elemére.

## **Kamera**

### **Kamera elindítása**

Emlékezetes pillanatainak megörökítéséhez fényképet vagy videót készíthet.

Koppintson az  $\bigcirc$   $\bigcirc$  elemre.

- 冃
- Fénykép vagy videó készítése előtt törölje le a kamerát egy puha anyaggal.
- Ügyeljen, hogy ne maszatolja össze a kamerát ujjaival vagy más tárggyal.
- Ha az akkumulátor töltöttségi szintje alacsonyabb mint 5%, a kamera használata előtt töltse fel az akkumulátort.
- A használati útmutatóban található képek eltérhetnek a készüléken ténylegesen láthatóktól.
- A fényképeket és a videókat a **Galéria** menüpont alatt tekintheti meg és szerkesztheti. Részletekért tekintse meg a következő részt: [A Galéria](#page-321-0)  [áttekintése](#page-321-0).

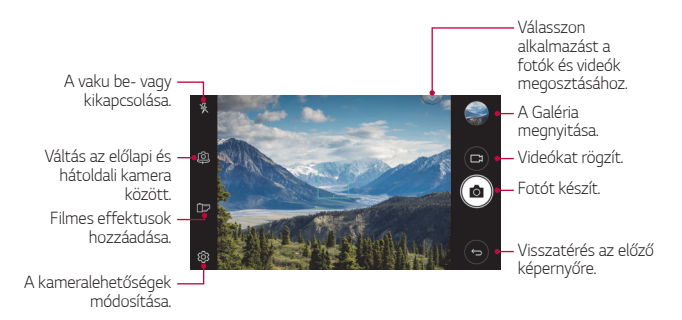

### **Fénykép készítése**

- 1 Koppintson arra a területre, ahová a kamerával fókuszálni szeretne.
- 2 A fénykép elkészítéséhez koppintson az rôj ikonra.
	- A Hangerő le (-) vagy Hangerő fel (+) gombot megnyomva is elkészítheti a fényképet.
	- Ha a képernyőt zárolta vagy kikapcsolta, a Hangerő le (-) gomb kétszeri 冃 megnyomásával is elindíthatja a kamerát. A funkció aktiválásához érintse meg a **Beállítások Általános Billentyűparancs** lehetőségeket, majd kapcsolja be a **Billentyűparancs**.

### **Videofelvétel**

- 1 Koppintson arra a területre, ahová a kamerával fókuszálni szeretne.
- 2 Koppintson az  $\Box$  delemre.
	- Videó rögzítése közben is készíthet fényképet az rôjelemre koppintva.
	- A videórögzítés szüneteltetéséhez koppintson az II elemre. A videórögzítés folytatásához koppintson az elemre.
- $3$  A videórögzítés befejezéséhez koppintson az  $\Box$  elemre.

### <span id="page-314-0"></span> **A kameralehetőségek beállítása**

A különböző kamerabeállításokat az igényeinek megfelelő módon szabhatja személyre.

Koppintson a képernyő @ elemére.

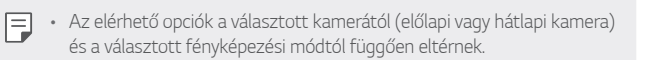

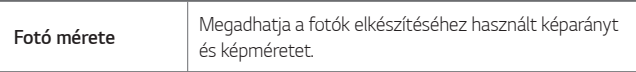

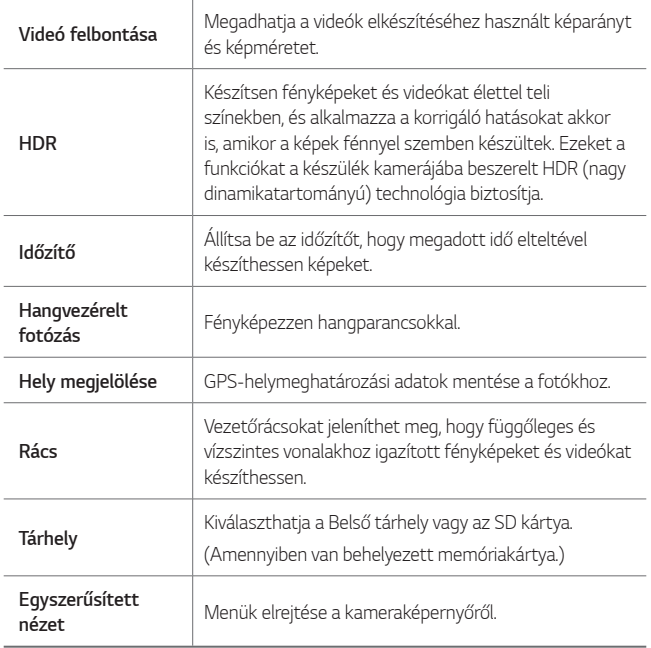

#### **További opciók az előlapi kamerán**

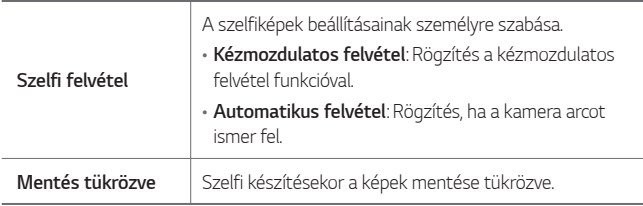

### **Sorozatfelvétel**

A készülékkel sorozatban készíthető fényképeket mozgóképekké is összeillesztheti.

Tartsa nyomva a kameraképernyő rolelemét.

- A készülék a sorozatban készíthető felvételeket az rój ikon nyomva tartásakor nagy sebességgel rögzíti.
- 冃

• Maximum harminc (30) folyamatos képet lehet készíteni.

### **Egyszerűsített nézet**

Egyszerűen a képernyő megkoppintásával is elkészítheti a fényképeket.

Az **Egyszerűsített nézet** gombra koppintva elrejtheti a kameraképernyőn látható menüket. Az  $\rightarrow$  elemre koppintva megjelenítheti őket.

### **További hasznos funkciók a Kamera alkalmazásban**

### **AE/AF lock**

A kameraképernyő nézetben a képernyőt nyomva tartva rögzítheti az aktuális élességi értéket és fókuszpozíciót. A funkció kikapcsolásához koppintson a képernyő egy üres területére.

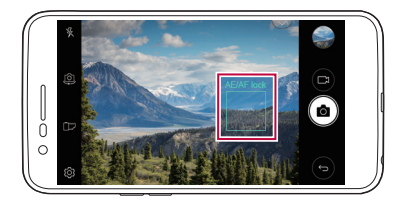

### **Kamerák közötti váltás**

Igényeinek megfelelően választhat a hátoldali és az előlapi kamera közül. Az előlapi és a hátlapi kamera közötti váltáshoz a kameraképernyőn koppintson a @ ikonra, vagy húzza ujját valamelyik irányba.

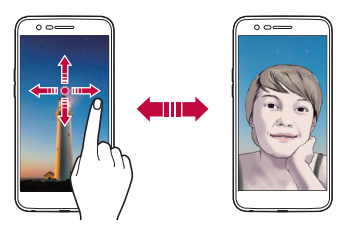

• Szelfik készítéséhez használja az előlapi kamerát. Részletekért tekintse 冃 meg a következő részt: [Szelfi felvétel](#page-318-0).

### **Nagyítás vagy kicsinyítés**

Fénykép vagy videó készítése közben nagyíthatja vagy kicsinyítheti a kameraképernyőn.

- A kameraképernyőn két ujját összehúzva és széttolva, vagy a megjelenített +/- sáv segítségével nagyíthat és kicsinyíthet.
- 冃
- A nagyítás/kicsinyítés funkció nem érhető el, ha az előlapi kamerát használja.

## <span id="page-318-0"></span> **Szelfi felvétel**

Az előlapi kamera használatával a készülék képernyőjén keresztül tekintheti meg arcát, és szelfiket is készíthet.

#### **Kézmozdulatos felvétel**

A szelfiket kézmozdulatokkal is elkészítheti.

Helyezze tenyerét az előlapi kamera elé, majd szorítsa ökölbe a kezét.

Ezt a mozdulatot fordítva is megteheti: indíthat ökölbe szorított kézzel, majd kinyithatja tenyerét az előlapi kamera irányába.

• A készülék három másodperc múlva elkészíti a fényképet.

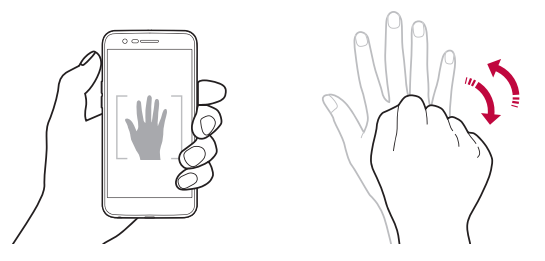

- A funkció használatához váltson az előlapi kamerára, majd koppintson a 冃 **Szelfi felvétel Kézmozdulatos felvétel** lehetőségre.
	- Ügyeljen arra, hogy a tenyere és az ökle a referenciavonalon belül legyen, hogy a kamera felismerhesse.
	- A funkció nem érhető el, ha bizonyos más kamerafunkciókat használ.

### **Automatikus felvétel**

Az arcfelismerő funkció használatával könnyedén és kényelmesen készíthet szelfiket. Beállíthatja a készüléket úgy, hogy amikor a képernyőre néz, az előlapi kamera automatikusan felismeri az arcát és elkészíti a szelfit.

• Ha az előlapi kamera arcot észlel, megjelenik a fehér színű vezetőkeret. Ha a vezetőkeretben lévő személy mozdulatlan marad, a keret kék színűre változik, majd a kamera fotót készít.

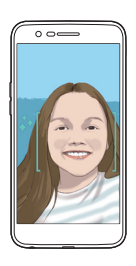

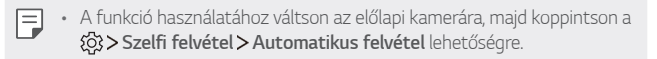

#### **Sorozat szelfi**

Meghatározott időközönként is készíthet szelfiket.

Az előlapi kamera használatakor tartsa nyomva az roj elemet.

- Ezt a funkciót a kézmozdulat felvétel módban is használhatja. Helyezze tenyerét az előlapi kamera elé, majd szorítsa ökölbe a kezét kétszer egymás után.
- Négy fotó készül körülbelül kétmásodpercenként, egy három másodperces várakozást követően.

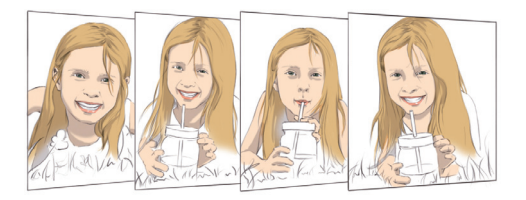

#### **Mentés tükrözve**

Mielőtt fotót készítene az előlapi kamerával, koppintson a @3> Mentés **tükrözve** lehetőségre. A kép vízszintesen tükröződik.

• Az előlapi kamerát használva beállíthatja a szelfik elkészítési módját a 冃 kamerabeállítások között. Részletekért tekintse meg a következő részt: A kameralehető[ségek beállítása](#page-314-0).

## **Galéria**

## <span id="page-321-0"></span> **A Galéria áttekintése**

Megtekintheti és kezelheti a készülékén elmentett fényképeket és videókat.

- 1 Koppintson az  $\bigcap$  >  $\blacksquare$  elemre.
	- A mentett fényképek és videók mappákba rendezve jelennek meg.
- 2 Koppintson egy mappára és válasszon ki egy fájlt.
	- Tekintse meg a kiválasztott fájlt teljes képernyős módban.
	- Fotó megtekintésekor ujját balra vagy jobbra csúsztatva válthat a következő vagy előző fotóra.
	- Videó megtekintése közben ujját balra vagy jobbra csúsztatva vissza- vagy előretekerhet.

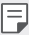

- A telepített szoftvertől függően bizonyos fájlformátumok nem biztos, hogy támogatottak.
- Lehetséges, hogy néhány fájl a használt kódolás miatt nem nyílik meg.
- A méretkorlátot túllépő fájlok hibát okozhatnak.

## **Fényképek megtekintése**

Visszalépés az előző képernyőre.

> Kedvencek hozzáadása és eltávolítása.

冃

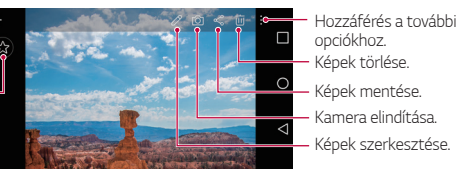

• A menüelemek megjelenítéséhez koppintson a képernyőre. A menüelemek elrejtéséhez koppintson ismét a képernyőre.

### **Fényképek szerkesztése**

- 1 Fénykép megtekintésekor koppintson az  $\mathscr N$  ikonra.
- 2 Különböző hatásokat és eszközöket felhasználva szerkesztheti a fotót.
- $3$  A módosítások alkalmazásához koppintson az  $\swarrow$  elemre.
- 4 A módosítások mentéséhez koppintson a **MENTÉS** elemre.
	- A változásokkal felülírja az eredeti fájlt.
	- Az átszerkesztett fénykép önálló fájlként történő mentéséhez koppintson a  $\frac{1}{2}$  > Másolat mentése ikonra, illetve elemre.

## **Videó lejátszása**

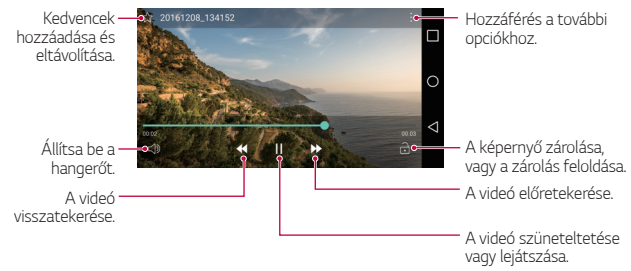

- A hangerő beállításához húzza felfelé vagy lefelé a videóképernyő jobb 冃 oldalát.
	- A képernyő fényerejének beállításához húzza le vagy fel a videoképernyő bal oldalát.

## **Fájlok törlése**

A fájlokat az alábbi lehetőségek alkalmazásával törölheti:

- Koppintson a listából kiválasztott fájlra és tartsa rajta az ujját, majd koppintson a **Töröl** elemre.
- Koppintson a fájllista ijj elemére, majd törölje a kívánt fájlokat.
- A törölt fájlok automatikusan a **Kuka** kerülnek, ahonnan még 7 napig visszaállíthatók a Galéria.
- Koppintson a Galéria **= > Kuka** elemére. A fájlok végleges törléséhez koppintson az  $\overline{x}$ i elemre. Ebben az esetben a fájlokat nem fogja tudni visszaállítani.

## **Fájlok megosztása**

A fájlokat az alábbi lehetőségek alkalmazásával oszthatja meg:

- Fénykép megtekintése közben a $\ll^{\circ}$ elemre koppintva a kívánt módon oszthatja meg a fájlt.
- Videó megtekintése közben a  $\div$  > Megosztás elemre koppintva a kívánt módon oszthatja meg a fájlt.
- A fájllista « elemére koppintva kiválaszthatja, és a kívánt módon megoszthatja a fájlokat.
## **Zene**

Zeneszámokat és teljes albumokat is lejátszhat és kezelhet.

- 1 Koppintson az () > LG > Zene elemre.
- 2 Válasszon ki egy kategóriát.
- 3 Válasszon ki egy zenei fájlt.

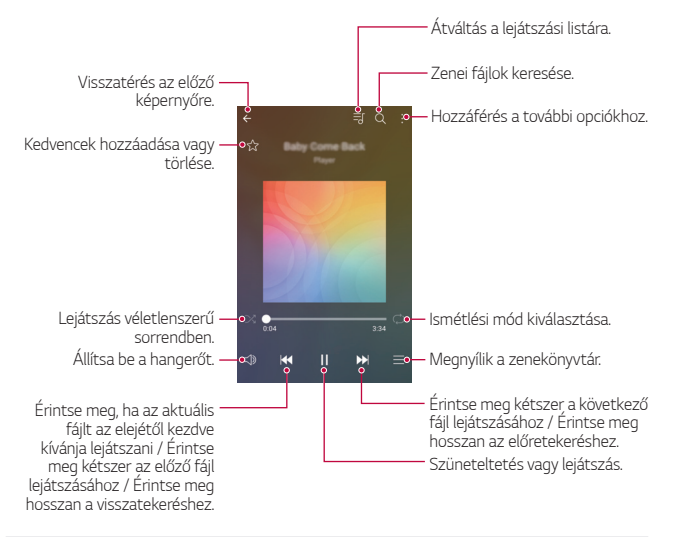

- A telepített szoftvertől függően bizonyos fájlformátumok nem biztos, hogy támogatottak.
	- A méretkorlátot túllépő fájlok hibát okozhatnak.
	- A zenefájlok nemzetközi szerzői jogvédelem alatt állhatnak. Így a másolás előtt esetleg jogi engedélyt kell beszereznie. Zenei fájl letöltéséhez vagy másolásához először tájékozódjon az adott ország szerzői jogi törvényeiről.

冃

## **Email**

## **Az e-mail funkció áttekintése**

A készüléken e-mail fiók is regisztrálható, az e-mailek áttekintését és továbbítását így a telefonján keresztül is elvégezheti.

- 
- $\boxed{=}$  Ha mobil adatátvitelt használ, a tarifacsomagtól függően szolgáltatója esetleg költségeket számíthat fel az adatforgalomért. További információért lépjen kapcsolatba szolgáltatójával.

### **E-mail fiókok regisztrálása**

Az e-mail alkalmazás első használatakor regisztrálja e-mail fiókját.

- **Koppintson az ○> Email elemre.**
- 2 Válasszon egy e-mail szolgáltatót.
- 3 A fiók regisztrálásához adja meg e-mail címét és jelszavát, koppintson a **KÖVETKEZŐ** elemre.
	- E-mail fiók manuális regisztrálásához, illetve a lista által nem tartalmazott e-mail fiókok regisztrálásához koppintson a **KÉZI BEÁLLÍTÁS** elemre.

## **E-mail fiókok kezelése**

Az e-mail fiók beállításainak megtekintéséhez és szerkesztéséhez koppintson a **Beállítások** gombra.

- Fiók hozzáadásához koppintson a **Fiók hozzáadása** elemre.
- Fiók törléséhez koppintson a **Fiók törlése** elemre.

### **Másik e-mail fiók megnyitása**

Ha több regisztrált e-mail fiókot használ, és egy másik fiókot kíván megtekinteni, koppintson az  $=$  ikonra és válassza ki a kívánt fiókot a listából.

### **E-mailek áttekintése**

- 1 Koppintson az = elemre és válassza ki a kívánt fiókot.
- 2 Jelöljön ki egy e-mailt az e-mailek listájából.
	- Megjelenik az e-mail tartalma.

### **E-mailek küldése**

- 1 Koppintson az elemre.
- 2 Adja meg a címzett e-mail címét.
- 3 Töltse ki az e-mail tárgysorát és írja meg a levelet.
	- Fájlok csatolásához koppintson az  $\implies$ ikonra.
	- Az opcionális menüpontokhoz koppintson az : ikonra.
- 4 Az e-mail elküldéséhez koppintson az  $\triangleright$  elemre.

## **Naptár**

### **A naptár funkció áttekintése**

A különböző eseményeket és feladatokat a naptár funkció segítségével rendszerezheti.

## **Események hozzáadása**

- Koppintson a **∩ > Naptár** elemre.
- 2 Válassza ki a kívánt dátumot, majd koppintson az + elemre.
- 3 Adja meg az esemény részleteit, majd koppintson a **Mentés** elemre.
	- Ha a naptár egy olyan dátumára koppint, amely eseményeket tartalmaz, előugró ablak jelenik meg, melyben az adott dátumhoz tartozó események láthatók. Az előugró ablakban megjelenő egyes eseményekre koppintva tekintheti meg a kapcsolódó adatokat.

### **Események szinkronizálása**

Koppintson a **: > Naptárak szinkronizálása** elemre, majd válassza ki a szinkronizálandó naptárat.

- 冃
	- Ha az eseményeit a készülékről Google-fiókjára mentette, akkor automatikusan kapcsolódnak a Google naptárral is. Google naptárjával más készülékeket is szinkronizálhat annak érdekében, hogy azokon a készülékeken is meglegyenek az Ön készülékén meglévő események, és hogy azokon a készülékeken is szerkeszthesse eseményeit.

## **Eseményzseb**

A különböző eseményeket az Eseményzseb segítségével hozhatja létre. Az Eseményzseb megnyitásához koppintson az  $\boxdot$  elemre, majd húzza a kívánt tartalmakat a naptár megfelelő dátumához.

- $\cdot$   $\odot$ : Képek, szövegek, feljegyzések és átmenetileg mentett események kezelése. Emellett más alkalmazásokról származó szövegeket, képeket és feljegyzéseket is megoszthat és az Eseményzsebbe menthet. Ha esemény létrehozásakor a **Zseb** elemre koppint, a készülék az adott eseményt átmenetileg az Eseményzsebbe menti.
- <sup>(26</sup>): Nem határidős feladatok, például események kezelése.

## **QuickMemo+**

### **A QuickMemo+ áttekintése**

Ezzel a funkciókban gazdag jegyzettömbbel számos lehetőséget felhasználva hozhat létre kreatív jegyzeteket, például a hagyományos jegyzettömb által nem is támogatott képkezeléssel és képernyőképekkel gazdagítva.

## **Jegyzet létrehozása**

- 1 Koppintson a  $\bigcirc$  > QuickMemo+ elemre.
- 2 Jegyzet készítéséhez koppintson az elemre.
	- < />
	· Jegyzet mentése.
	- +  $\leftrightarrow$ : Legutóbbi művelet visszavonása.
	- $\rightarrow$ : Legutóbb visszavont művelet megismétlése.
	- T: Jegyzet írása a billentyűzet segítségével.
	- / : Jegyzet írása kézzel.
	- $\Diamond$ : Kézzel írott jegyzet törlése.
	- $\odot$ : Kézzel írott jegyzet részeinek nagyítása vagy kicsinyítése, forgatása és törlése.
	- : További opciókhoz férhet hozzá, beleértve a jegyzetek megosztását és zárolását, a jegyzettömb stílusának módosítását és tartalmak beszúrását.
- 3 Jegyzet mentéséhez koppintson az  $\swarrow$  elemre.

### **Jegyzetelés fotókra**

- 1 Koppintson a  **> QuickMemo**+ elemre.
- 2 Az <sub>1</sub> $\sigma$ ] elemre koppintva készítsen fotót, majd válassza az OK elemet.
	- A rendszer automatikusan csatolja a fotót a jegyzettömbhöz.
- $3$  A  $T$  vagy  $\oslash$  elemre koppintva jegyzetelhet a fotóra.
	- Kézzel jegyzetelhet a fotóra.
	- Szöveget írhat a fotó alá.
- 4 A jegyzet mentéséhez koppintson az  $\swarrow$  elemre.

### **Jegyzetelés képernyőfelvételekre**

- 1 Jelenítse meg a képernyőt, amelyről képet szeretne készíteni, húzza le az állapotsort, és koppintson az  $\sum$  elemre.
	- A képernyőfotó megjelenik a jegyzettömb háttér témájaként. Az emlékeztető eszközök a képernyő felső részén jelennek meg.
- 2 Készítse el a kívánt jegyzetet.
	- Kézzel jegyzetelhet a fotóra.
- 3 Az / elemre koppintva a kívánt helyre mentheti a jegyzeteket.
	- A mentett jegyzetek a **QuickMemo+** és a **Galéria** segítségével is megtekinthetők.
	- Ha mindig ugyanarra a helyre szeretné menteni a jegyzeteket, válassza a **Használja alapértelmezettként** jelölőnégyzetet, majd válasszon egy alkalmazást.

### **Mappák kezelése**

A jegyzeteket jegyzettípus alapján csoportosítva is megtekintheti.

- 1 Koppintson a  **> QuickMemo**+ elemre.
- $2$  A képernyő tetején koppintson az  $=$  elemre és válasszon egy menüpontot:
	- **Minden feljegyzés**: Minden **QuickMemo+**-ban mentett jegyzet megtekintése.
	- **Feljegyzéseim**: Minden **QuickMemo+**-szal létrehozott jegyzet megtekintése.
	- **Fényképjegyzet**: A rôj által létrehozott jegyzetek megtekintése.
	- **Rögzítés+**: A  $\vec{v}$  altal létrehozott jegyzetek megtekintése.
	- **Kuka**: Törölt jegyzetek megtekintése.
	- **Új kategória**: Kategóriák hozzáadása.
	- : Kategóriák újrarendezése, hozzáadása vagy törlése. A kategória átnevezéséhez koppintson a kategóriára.
	- Bizonyos mappák nem jelennek meg a QuickMemo+ első elindításakor. A letiltott mappák aktívak lesznek és megjelennek, ha legalább egy, kapcsolódó jegyzetet tartalmaznak.

## **Számológép**

Kétféle számológépet használhat: az egyszerű számológépet és a tudományos számológépet.

- 1 Koppintson az **Eszközök Számológép** elemre.
- 2 A számításokat a billentyűzet használatával végezheti el.
	- A tudományos számológép használatához húzza balra a képernyő jobb oldalán található zöld színű sávot.
	- A számolás törléséhez tartsa nyomva a **DEL** gombot.

# **Óra**

## **Ébresztő**

Beállíthatja, hogy az ébresztés mely időpontokban szólaljon meg.

- 1 Koppintson az **Óra Ébresztő** elemre.
- 2 Új ébresztés hozzáadásához koppintson az  $\oplus$  elemre.
- 3 Állítsa be az ébresztést, majd koppintson a **MENTÉS** elemre.
	- Ha kiválaszt egy már korábban beállított ébresztést, szerkesztheti azt.
		- $\cdot$  Riasztás törléséhez koppintson a képernyő felső részén lévő  $\overline{\mathbf{m}}$  elemre. Vagy koppintson a riasztásra, és tartsa lenyomva.

## **Világóra**

冃

A készüléken a világ különböző városai szerinti pontos idő is megtekinthető.

- 1 Koppintson az **Óra Világóra** elemre.
- 2 Koppintson az  $\bullet$  elemre és adion hozzá egy várost.

## **Időzítő**

Beállíthatja az időzítőt, hogy az ébresztés az Ön által meghatározott időtartamot követően szólaljon meg.

- 1 Koppintson az **Óra Időzítő** elemre.
- 2 Állítsa be az időt, majd koppintson a **Start** elemre.
	- Az időzítő felfüggesztéséhez koppintson a **Szünet** elemre. Az időzítő újraindításához koppintson a **Folytatás** elemre.
	- Az időzítő alaphelyzetbe állításához koppintson a **Visszaállítás** elemre.
- 3 Az időzítő jelzésének kikapcsolásához koppintson a **Leállít** ikonra.

### **Stopper**

A stopperóra segítségével köridőket rögzíthet.

- 1 Koppintson az **Óra Stopper** elemre.
- 2 A stopper indításához koppintson a **Start** elemre.
	- Köridő rögzítéséhez koppintson a **Részidő** elemre.
- 3 A stopperóra felfüggesztéséhez érintse meg a **Szünet** elemet.
	- A stopperóra folytatásához koppintson a **Folytatás** elemre.
	- Az idők törléséhez és a stopperóra újraindításához koppintson a **Visszaállítás** elemre.

## **Letöltések**

Az interneten vagy alkalmazásokon keresztül letöltött fájlokat megtekintheti, törölheti és megoszthatja.

Koppintson az **Eszközök Letöltések** elemre.

## **Fájlkezelő**

A készülékre, illetve felhőbe mentett fájlokat megtekintheti és kezelheti.

- 1 Koppintson az **Eszközök Fájlkezelő** elemre.
- 2 Koppintson az = elemre, majd válassza ki a kívánt tárhelyet.

## **FM rádió**

A készüléken FM rádióállomásokat is hallgathat.

Koppintson az **Eszközök FM rádió** elemre.

- Az alkalmazás használatához először csatlakoztasson fülhallgatót a 同 készülékhez. A fülhallgató rádióantennaként funkcionál.
	- Bizonyos területeken az a funkció nem támogatott.

## **Névjegyek**

## **A névjegyek áttekintése**

A névjegyeket mentheti és kezelheti. Koppintson az **LG Névjegyek** elemre.

## **Névjegyek hozzáadása**

### **Új névjegyek hozzáadása**

- 1 Koppintson a névjegyzék  $+$  elemére.
- 2 Adja meg a névjegyhez tartozó adatokat és koppintson a **MENTÉS** elemre.

#### **Névjegyek importálása**

Egy másik tárolóeszközről importálhatja ismerőseit.

- 1 Koppintson a névjegyzék  $\div$  > Névjegyek kezelése > Importálás elemére.
- 2 Válasza ki az importálni kívánt névjegy forrás- és célhelyét, majd koppintson az **OK** elemre.
- 3 Válassza ki a kívánt névjegyeket és koppintson az **IMPORTÁLÁS** elemre.

#### **Névjegyek hozzáadása a gyorshívó listához**

- 1 Koppintson a névjegyzék **: > Gyorshívás** elemére.
- 2 Koppintson az egyik gyorshívási szám **Névjegy hozzáadása** elemére.
- 3 Válasszon egy névjegyet.

## **Névjegyek keresése**

A névjegyek között az alábbi módokon kereshet:

• Írja be a keresett nevet a névjegyzék képernyő keresési mezőjébe.

- Görgesse a listát felfelé vagy lefelé.
- Koppintson a névjegyzék tárgymutatójában az adott névjegy kezdőbetűjére.

## **Névjegyzék**

#### **Névjegyek szerkesztése**

- 1 Válasszon egy névjegyet a névjegyzékből.
- $2$  A névjegyadatok képernyőn koppintson az  $\varnothing$  elemre, majd végezze el az adatok szerkesztését.
- 3 A módosítások mentéséhez koppintson a **MENTÉS** elemre.

#### **Névjegyek törlése**

A névjegyeket az alábbi lehetőségekkel törölheti:

- Tartsa nyomva a törölni kívánt névjegyet a névjegyzékben, majd válassza a **Törlés** elemet.
- Koppintson a névjegyzék <sup>•</sup> > Töröl elemére.

#### **Kedvencek hozzáadása**

A gyakran használt névjegyeket a Kedvencekhez is hozzáadhatja.

- 1 Válasszon egy névjegyet a névjegyzékből.
- 2 Koppintson a névjegyrészletek képernyő  $\frac{1}{2}$  elemére.

#### **Csoportok létrehozása**

- 1 Koppintson a névjegyzék **Csoportok Új csoport** elemére.
- 2 Adja meg az új csoport nevét.
- 3 Koppintson az **Új tagok** elemre, válassza ki a névjegyeket, majd koppintson a **HOZZÁAD** elemre.
- 4 Az új csoport mentéséhez koppintson a **MENTÉS** elemre.

## **LG SmartWorld**

Az LG Electronics számtalan játékát, hanganyagát, alkalmazását és betűtípusát is letöltheti. A kezdőképernyőhöz és billentyűzethez kapcsolódó különböző témák és betűtípusok segítségével személyre szabhatja a készülékét.

- $\Xi$  Ha mobil adatátvitelt használ, a tarifacsomagtól függően szolgáltatóia esetleg költségeket számíthat fel az adatforgalomért.
	- Előfordulhat, hogy ez a funkció nem támogatott, a területtől vagy a szolgáltatótól függően.
- 1 Koppintson az **LG SmartWorld** elemre.
- 2 Koppintson a **> LG fiók** elemre, majd jelentkezzen be.
- 3 Válassza ki és töltse le a kívánt tartalmakat.

#### **A SmartWorld alkalmazás letöltése**

Ha esetleg még nem telepítette a **SmartWorld** alkalmazást, töltse azt le az alábbi lépések alapján.

- 1 Koppintson a **Beállítások Általános A telefonról Frissítési/ App központ Alkalmazás frissítés** elemre.
- 2 Válassza ki a listáról a **SmartWorld** elemet, majd koppintson a **Letöltés** elemre.

## **Feladatok**

Készülékén feladatokat regisztrálhat, amelyekkel könnyedén kezelheti ütemterveit.

- 1 Koppintson az **LG Feladatok** elemre.
- 2 Feladatok hozzáadásához koppintson az  $\leftrightarrow$  elemre.
- 3 Adja meg a feladat részleteit, majd koppintson a **MENTÉS** elemre.

## **LG Backup**

A készülékére mentett adatokról készíthet biztonsági mentést, valamint visszaállíthatja vagy eltávolíthatja őket.

- 1 Koppintson a  $\bigcap$  > Menedzsment > LG Backup elemre. Vagy koppintson a **Beállítások Általános Biztonsági mentés és visszaállítás LG Backup** elemre.
- 2 Kövesse a képernyőn megjelenő utasításokat, és válassza ki, hogy a készülék előre beállított biztonsági mappájába vagy más készülékre kívánja elmenteni az adatokat.
	-
	- A készülék alaphelyzetbe állítása során törlődhetnek a belső tárhelyen lévő biztonsági mentések. Az adatvesztés minimalizálása érdekében másolja át a belső memória LG Backup mappájában lévő fontos biztonságimásolat-fájlokat a számítógépére vagy külső tárolóra.
	- A Google fiók adatai esetén nem történik biztonsági mentés. Amikor 冃 szinkronizálja Google-fiókját, a Google alkalmazások, a Google névjegyek, a Google naptár és a Google memo alkalmazás adatai, valamint a Play Áruházból letöltött alkalmazások automatikusan tárolódnak a Drive alkalmazáson.
		- A biztonsági mentés során a fájlok az \*.lbf kiterjesztéssel a memóriakártya vagy a belső tároló LG Backup mappájában kerülnek mentésre.
		- A biztonsági mentés vagy az adatok visszaállítása előtt töltse fel teljesen az akkumulátort, nehogy a készülék véletlenül kikapcsoljon a folyamat közben.

## **RemoteCall Service**

A készülékkel kapcsolatos esetleges problémák a távolból is meghatározhatók. Először is hívja fel az LG Ügyfélszolgálatot az alábbi módon:

- A funkció használatához először bele kell egyeznie annak 冃 felhasználásába.
	- Ha mobil adatátvitelt használ, a tarifacsomagtól függően szolgáltatója esetleg költségeket számíthat fel az adatforgalomért.
- 1 Koppintson a  $\bigcirc$  > Menedzsment > RemoteCall Service elemre.
- 2 Hívja fel az LG Ügyfélszolgálatot.
- 3 A telefonos kapcsolat létrejöttét követően kövesse az Ügyfélszolgálat munkatársa által elmondottakat és adja meg a hat számjegyű hozzáférési számot.
	- Ekkor készülékén létrejön a távoli kapcsolat, és kezdetét veszi a támogatási szolgáltatás.

## **Evernote**

Leírhatja és összegyűjtheti a fontos információkat,amelyeket aztán megoszthat az **Evernote** alkalmazást támogató más eszközökkel. Érintse meg a **Ajánlott Evernote** lehetőségeket.

## **Facebook**

A közösségi szolgáltatás segítségével különböző tartalmakat, például bejegyzéseket, fotókat és videókat tekinthet meg és oszthat meg online ismerőseivel.

Koppintson az **Ajánlott Facebook** elemre.

## **Instagram**

A közösségi szolgáltatás segítségével fotókat és videókat készíthet és oszthat meg. Emellett különböző effektusokat is alkalmazhat a fotókra és videókra, melyekkel kreatívabbá, érdekesebbé teheti őket.

Koppintson az **Ajánlott Instagram** elemre.

## **Google alkalmazások**

Google fiók beállításával a Google alkalmazások használata is elérhetővé válik. Google alkalmazás első használatakor automatikusan megjelenik a Google fiókregisztrációs ablak. Ha esetleg még nem rendelkezik Google fiókkal, a készülékén keresztül is létrehozhatja azt. Az adott alkalmazás használatával kapcsolatban lásd annak Súgóját.

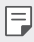

• Néhány alkalmazás működése a területtől vagy a szolgáltatótól függően eltérhet.

#### **Chrome**

Bejelentkezés a Chrome böngészőbe, valamint számítógépen megnyitott lapok, könyvjelzők és címsoradatok importálása a készülékre.

#### **Dokumentumok**

Dokumentumok létrehozása és online módon, illetve más eszközön létrehozott dokumentumok szerkesztése. Dokumentumok megosztása és másokkal együtt történő szerkesztése.

#### **Drive**

Fájlok feltöltése, mentése, megnyitása, megosztása és elrendezése a készüléken keresztül. Az alkalmazásokon keresztül elérhető fájlok bárhonnan hozzáférhetők, online és offline módon egyaránt.

#### **Gmail**

Google e-mail fiók regisztrálása és az e-mailek áttekintése, illetve továbbítása a készüléken keresztül.

### **Google**

A Google használatával weboldalakra, képekre, hírekre és egyebekre kereshet kulcsszavak beírásával vagy kimondásával.

#### **Duo**

Videóhívásokat bonyolíthat le családjával, barátaival, vagy bárkivel, aki használja ezt az alkalmazást.

### **Térkép**

Helymeghatározás a térképen. Földrajzi információk megtekintése.

#### **Fotók**

A készülékre mentett fényképek és albumok megtekintése, illetve megosztása.

#### **Play Filmek és TV**

Filmek Google fiókon keresztüli kölcsönzése, illetve vásárlása. Különböző tartalmak vásárlása, melyek később bárhol lejátszhatók.

### **Play Zene**

Zenefájlokat vásárolhat a **Play Áruház** segítségével. A készüléken mentett zenefájlok lejátszása.

### **Táblázatok**

Táblázatok létrehozása és online vagy más eszközön létrehozott táblázatok szerkesztése. Táblázatok megosztása és másokkal együtt történő szerkesztése.

### **Diák**

Prezentációk létrehozása és online módon, illetve más eszközön létrehozott prezentációk szerkesztése. Prezentációk megosztása és másokkal együtt történő szerkesztése.

#### **YouTube**

Videók keresése és lejátszása. Videók feltöltése a YouTube videomegosztóra.

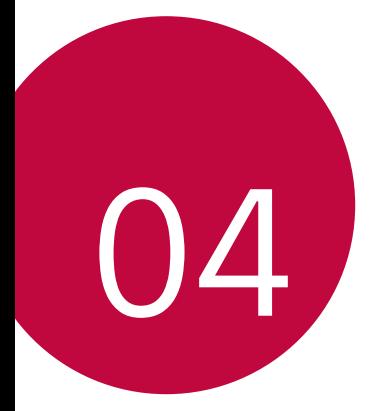

# **Telefon beállítások**

## **Beállítások**

Igényei szerint személyre szabhatja a készülék beállításait. Koppintson a **Beállítások** elemre.

- 
- $\equiv$  Az  $\textsf{Q}$  elemre koppintva és kulcsót megadva is hozzáférhet az egyes beállításokhoz.
	- A megtekintési mód módosításához koppintson az elemre. Ez a használati útmutató azt feltételezi, hogy a **Fül nézet** módot használja.

## **Hálózatok**

#### **Wi-Fi**

Csatlakozhat a közeli készülékekhez vagy Wi-Fi hálózathoz.

#### **Csatlakozás Wi-Fi hálózathoz**

- 1 Koppintson a beállítások képernyő **Hálózatok Wi-Fi** elemére.
- 2 Az aktiváláshoz húzza el az elemet.
	- Az elérhető Wi-Fi hálózatok automatikusan megjelennek.
- 3 Válasszon ki egy hálózatot.
	- Lehetséges, hogy meg kell adnia a Wi-Fi hálózat jelszavát.
	- A készülék ezt a folyamatot korábban már használt Wi-Fi hálózatok esetében kihagyja. Ha nem szeretne automatikusan csatlakozni egy adott Wi-Fi hálózathoz, koppintson rá, tartsa lenyomva, majd koppintson a **Hálózat elfelejtése** ikonra.

#### **A Wi-Fi hálózat beállításai**

Koppintson a beállítások képernyő **Hálózatok Wi-Fi** elemére.

- **Átváltás mobil adatforgalomra**: Ha a mobil adatkapcsolat funkció aktiválva van, de a készülék nem tud Wi-Fi hálózaton keresztül kapcsolódni az internetre, a készülék automatikusan a mobil adatkapcsolaton keresztül kapcsolódik.
- $\div$ : A Wi-Fi hálózat beállításainak testreszabása.

#### **Wi-Fi Direct**

A készüléket csatlakoztathatja más, a Wi-Fi Direct szolgáltatást támogató készülékekhez, és közvetlenül megoszthat adatokat. Nincs szüksége hozzáférési pontra. A Wi-Fi Direct szolgáltatással kettőnél több készülékhez is csatlakozhat.

- 1 Koppintson a beállítások képernyő **Hálózatok > Wi-Fi > · > Haladó Wi-Fi beállítások Wi-Fi Direct** elemére.
	- Automatikusan megjelennek azok a közeli készülékek, amelyek támogatják a Wi-Fi Direct szolgáltatást.
- 2 Válasszon ki egy készüléket.
	- A kapcsolat akkor jön létre, ha a készülék elfogadja a csatlakozási kérést.
	- $\boxminus$ • Wi-Fi Direct használata esetén az akkumulátor gyorsabban lemerülhet.

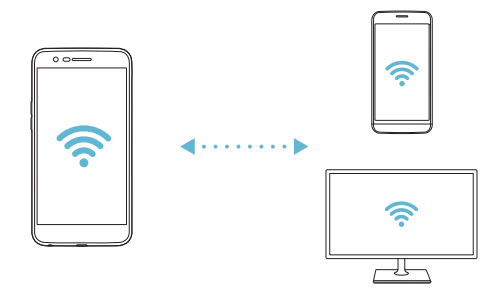

### **Bluetooth**

A készüléket csatlakoztathatja olyan más, közeli készülékekhez, amelyek támogatják a Bluetooth kapcsolatot adatcsere céljából. Csatlakoztassa a készüléket Bluetooth fülhallgatóhoz és billentyűzethez. Így a készülék könnyebben vezérelhető.

#### **Párosítás másik készülékkel**

- 1 Koppintson a beállítások képernyő **Hálózatok Bluetooth** elemére.
- 2 Az aktiváláshoz húzza el az elemet.
	- Automatikusan megjelennek az elérhető készülékek.
	- A készüléklista frissítéséhez koppintson a **KERESÉS** ikonra.

 $\boxed{\equiv}$  • Csak a láthatóra állított készülékek jelennek meg a listán.

- 3 Válasszon ki egy készüléket a listából.
- 4 A hitelesítéshez kövesse a kijelzőn látható utasításokat.
	- **•** Ez a lépés a korábban már elért eszközöknél kimarad.

#### **Adatok küldése Bluetooth segítségével**

- 1 Válasszon ki egy fájlt.
	- Multimédiás fájlokat és névjegyeket is továbbíthat.
- 2 Koppintson a  $\ll$  > Bluetooth elemre.
- 3 Válasszon ki egy célkészüléket a fájlhoz.
	- A fájlt a készülék akkor küldi el, amikor azt a célkészüléken elfogadják.
	- $\left| \begin{matrix} = \end{matrix} \right|$  A fájlmegosztási folyamat az adott fájltól függően eltérhet.

### **Mobil adat**

A mobiladatok átvitelét be- vagy kikapcsolhatja. A mobil adatátvitelt kezelheti is.

#### **A mobil adatátvitel bekapcsolása**

- 1 Koppintson a beállítások képernyő **Hálózatok Mobil adat** elemére.
- 2 Az aktiváláshoz húzza el az elemet.

#### **A mobil adatátvitel beállításainak testreszabása**

- 1 Koppintson a beállítások képernyő **Hálózatok Mobil adat** elemére.
- 2 Személyre szabhatja a következő beállításokat:
	- **Mobil adat**: Beállíthatja, hogy a készülék bármely mobilhálózat adatkapcsolatát használja.
	- **A mobil adathálózat korlátozása**: Beállíthat egy mobiladathasználati korlátot, melynek elérését követően a rendszer blokkolja a mobiladatok használatát.
	- : Mobiladat-beállítások testreszabása.

## **Hívás beállítások**

Olyan hívásbeállításokat szabhat testre, mint a hanghívás és a nemzetközi hívási opciók.

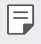

• A szolgáltatótól vagy a területtől függően elképzelhető, hogy egyes funkciók nincsenek támogatva.

- 1 Koppintson a beállítások képernyő **Hálózatok Hívás beállítások** elemére.
- 2 Szabja személyre a beállításokat.

## **Megosztás és csatlakoztatás**

### **NFC**

Készülékét használhatia közlekedési vagy hitelkártyaként. Más készülékekkel is megoszthatia adatait.

- 1 Koppintson a beállítások képernyő **Hálózatok Megosztás és csatlakoztatás NFC** elemére.
- 2 Az aktiváláshoz húzza el az elemet.
	- Érintse készülékét egy másik készülékhez, amely támogatja az NFC adatátvitelt.
	- A készülék típusának függvényében az NFC kamera másképpen F is elhelyezkedhet. Az NFC-antenna területéről itt talál részleteket: [Alkatrészek áttekintése](#page-268-0).

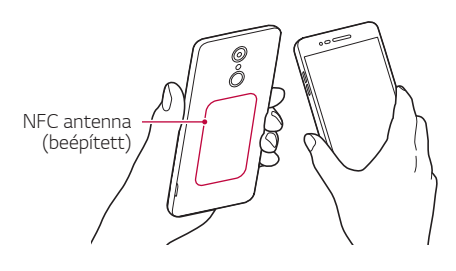

#### **Android Beam**

Készüléke hátuljának egy másik készülékhez való hozzáérintésével fájlokat oszthat meg. Megoszthat zenét, videót vagy ismerősei listáját is, megnyithat honlapokat vagy elindíthat alkalmazásokat egy másik készülékről.

- 1 Koppintson a beállítások képernyő **Hálózatok Megosztás és csatlakoztatás Android Beam** elemére.
- 2 Érintse készüléke hátoldalát egy másik készülékhez.

• A készülék típusának függvényében az NFC kamera másképpen is elhelyezkedhet.

#### **Nyomtatás**

A készüléket Bluetooth nyomtatóhoz csatlakoztathatja, és kinyomtathatja a mentett fényképeket vagy dokumentumokat.

1 Koppintson a beállítások képernyő **Hálózatok Megosztás és csatlakoztatás Nyomtatás** elemére.

冃

冃

• Ha a kívánt nyomtató nincsen a listán, akkor telepítse a nyomtató illesztőprogramot az app store-ból.

- 2 Az aktiváláshoz húzza el az elemet.
- 3 Válasszon egy nyomtatót a nyomtatók listájából.
	- Nyomtató hozzáadásához koppintson a  $\cdot$  > Nyomtatók **hozzáadása** elemre.
	- Nyomtatónév kereséséhez koppintson a  $\div$  > Keres elemre.
	- Koppintson a nyomtatólista **: > Beállítások** elemére.
- 4 Válasszon egy fájlt, majd koppintson a **: > Nyomtatás** elemre.
	- Megkezdődik a dokumentum nyomtatása.
	- Ha nincs Google-fiókja, a **FIÓK HOZZÁADÁSA** elemre koppintva 冃 létrehozhat egyet.

#### **Internetmegosztás**

#### **Internetmegosztás USB-n**

A készüléket USB segítségével más készülékhez csatlakoztathatja, és mobil adatokat oszthat meg.

- 1 Csatlakoztassa a készülékét más készülékekhez USB-kábellel.
- 2 Koppintson a beállítások képernyő **Hálózatok Internetmegosztás Internetmegosztás USB-n** elemére, majd az aktiváláshoz húzza el az  $\bigcap$  elemet.
	- Ez az opció mobil adatátvitelt használ, és a szolgáltatója esetleg 冃 adathasználati díjat számíthat fel az Ön előfizetésétől függően. További információért lépjen kapcsolatba szolgáltatójával.
		- Amikor csatlakozik a számítógépéhez, töltse le és telepítse az USB illesztőprogramot az www.lg.com oldalról a számítógépre.
		- Nem küldhet vagy fogadhat fájlokat a készülék és a számítógép között, amíg az USB internetmegosztás be van kapcsolva. Kapcsolja ki az USB internetmegosztást a fájlok küldéséhez vagy fogadásához.
		- Az alábbi operációs rendszerek támogatják az internetmegosztást: Windows XP vagy újabb, illetve Linux.

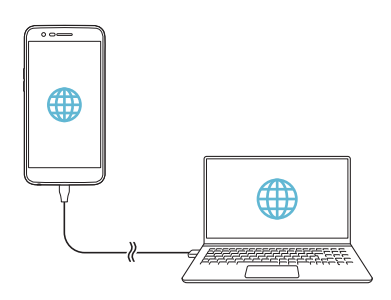

#### **Wi-Fi hotspot**

A készülék beállítható vezeték nélküli útválasztóként, így más készülékek az internethez a készülék mobil adatátvitelét használva kapcsolódhatnak.

- 1 Koppintson a beállítások képernyő **Hálózatok Internetmegosztás Wi-Fi hotspot** elemére, majd az aktiválásához húzza el az elemet.
- 2 Koppintson a **Wi-Fi hotspot beállítása** elemre, majd adja meg a Wi-Fi Név és jelszavát.
- 3 Kapcsolja be a Wi-Fi módot a másik készüléken, és válassza ki a készülék hálózatának nevét a Wi-Fi listából.
- 4 Adja meg a hálózati jelszót.
	- Ez az opció mobil adatátvitelt használ, és a szolgáltatója esetleg 冃 adathasználati díjat számíthat fel az Ön előfizetésétől függően. További információért lépjen kapcsolatba szolgáltatójával.
		- A következő weboldalon további információkat talál: http://www.android.com/tether#wifi

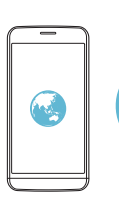

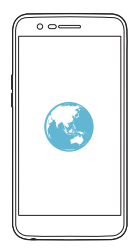

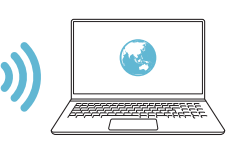

#### **Bluetooth megosztás**

Készüléke mobil adatának használatával a Bluetooth funkcióval rendelkező készülékek kapcsolódni tudnak az internethez.

- 1 Koppintson a beállítások képernyő **Hálózatok Internetmegosztás Bluetooth megosztás** elemére, majd az aktiváláshoz húzza el az elemet.
- 2 Kapcsolja be a Bluetooth szolgáltatást mindkét készüléken, és párosítsa azokat.
	- Ez az opció mobil adatátvitelt használ, és a szolgáltatója esetleg 冃 adathasználati díjat számíthat fel az Ön előfizetésétől függően. További információért lépjen kapcsolatba szolgáltatójával.
		- A következő weboldalon további információkat talál: http://www.android.com/tether#Bluetooth\_tethering

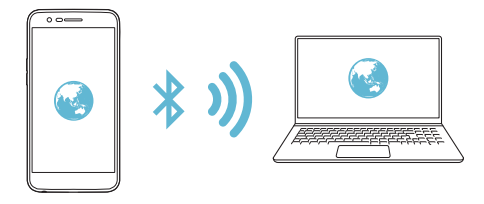

### **Súgó**

Itt segítséget talál a tethering és a hotspotok használatával kapcsolatban. Koppintson a beállítások képernyő **Hálózatok Internetmegosztás Súgó** elemére.

### **További**

#### **Repülési mód**

Kikapcsolhatja a hívási és mobil adatátviteli funkciókat. Ebben az üzemmódban továbbra is elérhetők az adatokat nem használó funkciók, mint például a játékok és a zenelejátszás.

- 1 Koppintson a beállítások képernyő **Hálózatok További Repülési mód** elemére.
- 2 A jóváhagyási képernyőn koppintson a **BEKAPCSOLÁS** lehetőségre.

#### **Mobilhálózatok**

A mobil adatátviteli beállítások személyre szabhatók.

- 1 Koppintson a beállítások képernyő **Hálózatok További Mobilhálózatok** elemére.
- 2 Személyre szabhatja a következő beállításokat:
	- **Mobil adat**: A mobil adatátvitel be- vagy kikapcsolása.
	- **Adatbarangolás**: Adatbarangolás be- vagy kikapcsolása.
	- **Hálózat típus**: A hálózat típusának kiválasztása.
	- **Hozzáférési pontok**: A mobil adatátviteli szolgáltatásokhoz tartozó hozzáférési pontok áttekintése és módosítása. A hozzáférési pont megváltoztatásához válasszon ki egy lehetőséget a hozzáférési pontok listájából.
	- **Hálózat választás**: Hálózatüzemeltetőket kereshet, és automatikusan hálózathoz kapcsolódhat.

### **VPN**

Csatlakozhat biztonságos virtuális hálózathoz, például intranethez. Ugyanakkor csatlakozhat virtuális magánhálózatokhoz is.

#### **VPN hozzáadása**

1 Koppintson a beállítások képernyő **Hálózatok További VPN** elemére.

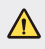

• Vigyázzon, ha a képernyőzár ki van kapcsolva, a készüléken található összes VPN információ elveszhet.

- 2 Koppintson a **VPN hozzáadása** elemre.
	- Ez a funkció kizárólag akkor érhető el, ha a képernyőzár aktiválva 冃 van. Ha a képernyőzár deaktiválva van, akkor egy értesítési képernyő jelenik meg. Koppintson a **BEÁLLÍT** ikonra az értesítési képernyőről, a képernyőzár aktiválásához. Részletekért tekintse meg a következő részt: A képernyő[zár beállításainak konfigurálása](#page-291-0).
- 3 Írja be a VPN részleteit és koppintson a **MENTÉS** elemre.

#### **VPN-beállítások konfigurálása**

- 1 Koppintson az egyik VPN-re a VPN-ek listáján.
- 2 Írja be a VPN felhasználói fiók részleteit és koppintson a **CSATLAKOZÁS** elemre.
	- A fiók részleteinek elmentéséhez válassza ki a **Fiók adatok mentése** jelölőnégyzetet.

# **Hang és Értesítés**

Személyre szabhatja a hang-, rezgés- és értesítésbeállításokat.

A beállításoknál koppintson a **Hang és Értesítés** elemre, majd módosítsa a kívánt beállításokat:

- **Hangprofil**: A hangmódot **Hang**, **Rezgő** vagy **Néma** beállításra módosíthatja.
- **Hangerő**: Beállíthatja a különböző elemek hangerejét.
- **Csengőhang**: Válassza ki a bejövő hívások csengőhangját. Adjon hozzá vagy töröljön csengőhangokat.
- **Névjegy csengőhangja**: A kiválasztott ismerőstől érkező hívásokhoz személyre szabott csengőhangot állíthat be.
- **Csengőhang rezgéssel**: Ezzel a beállítással készüléke egyszerre rezeg és cseng is.
- **Rezgés típusa**: Megadhatja a rezgés típusát.
- **Ne zavarjon**: Beállíthatja az értesítések fogadásához tartozó időt, tartományt és alkalmazástípust. Fogadjon értesítéseket kizárólag a hét bizonyos napjain.
- **Képernyő zárolása**: Megjelenítheti vagy elrejtheti az értesítéseket a zárolt képernyőn. Elrejtheti a magán jellegű információkat is.
- **Alkalmazások**: Kiválaszthatja azokat az alkalmazásokat, amelyek értesítéseket jeleníthetnek meg a képernyőn, és beállíthatja az alkalmazások értesítéseinek fontossági sorrendjét.
- **További Értesítési hang**: Megadhatja az értesítések hangjelzését. Állítsa be a készülékre mentett zenét az értesítések csengőhangjaként.
- **További Hangeffektusok**: Kiválaszthatja a tárcsázáskor, opciók kiválasztásakor és a képernyő zárolásakor és feloldásakor lejátszódó hangeffektusokat.
- **További Üzenet/hívás hangértesítései**: Ezzel a funkcióval beállíthatja, hogy a készülék felolvassa a hívások vagy üzenetek tartalmát.

## **Kijelző**

Minden képernyőtípusnál személyre szabhatja a részletes beállításokat. Koppintson a beállítások képernyő **Kijelző** elemére, majd módosítsa a kívánt beállításokat:

- **Kezdőképernyő**: Módosíthatja a kezdőképernyő beállításait. Részletekért tekintse meg a következő részt: Kezdő[lap beállításai](#page-290-0).
- **Képernyő zárolása**: Módosíthatja a képernyőzár beállításait. Részletekért tekintse meg a következő részt: A képernyő[zár beállításai](#page-292-0).
- **Téma**: Megjelenítési témát választhat készülékéhez.
- **Előlapi érintőgombok**: Átrendezheti az előlapi érintőgombokat, vagy módosíthatja azok háttérszínét. Elrejtheti a az előlapi érintőgombokat a képernyőről.
- **Betűtípus**: Módosíthatja a betűtípust.
- **Betűméret** : Módosíthatja a betűméretet.
- **Félkövér szöveg**: Félkövérre állíthatja a képernyő szövegét.
- **Fényerő**: A csúszósáv segítségével beállíthatja a képernyő fényerejét. A képernyő fényerejének környezeti fény alapján történő automatikus beállításához koppintson az **Auto** kapcsolóra.
- **Auto**: Úgy állítja be a készüléket, hogy a fényerő automatikusan igazodjon a környezet fényintenzitásához.
- **Komfort nézet**: A szem terhelésének csökkentése érdekében a készülék csökkenti a képernyőn megjelenő kék szín mennyiségét.
- **Automata képernyő forgatás**: Automatikusan elfordítja a képernyőt a készülék irányának megfelelően.
- **Képernyő idő**: Automatikusan kikapcsolja a képernyőt, ha bizonyos ideig nem használja a készüléket.
- **További Kijelző méret**: Nagyíthatja vagy kicsinyítheti a képernyő tartalmát.
- **További Képernyő bekapcsolása**: A képernyőn kétszer koppintva bekapcsolhatja vagy kikapcsolhatja azt.
- **További Képernyő védő**: Képernyővédőt jeleníthet meg, ha a készülék tartóhoz vagy töltőhöz csatlakozik. Válassza ki a képernyőkímélő típusát.
- **További Mozgásérzékelő kalibrálás**: Itt korrigálhatja a mozgásérzékelő szögét és sebességét, mely hozzájárulhat az érzékelő dőlési pontosságának és sebességének javításához.
- A mozgásérzékelő korrekciója esetén a készüléket mindenképpen 冃 sík felületre helyezze. Ellenkező esetben a mozgásérzékelő funkcióival kapcsolatos hibák léphetnek fel, például automatikus képernyőelforgatás.

# **Általános**

## **Nyelv és billentyűzet**

Személyre szabhatja készüléke nyelvi és billentyűzetbeállításait.

- 1 Koppintson a beállítások képernyő **Általános Nyelv és billentyűzet** elemére.
- 2 Személyre szabhatja a következő beállításokat:
	- **Nyelv**: Kiválaszthatja a készülék nyelvét.
	- **Aktuális billentyűzet**: Megtekintheti a jelenleg használt billentyűzetet. Válassza ki a szövegek beírásakor használt billentyűzetet.
	- **LG billentyűzet**: Módosíthatja az LG billentyűzet beállításait.
	- **Google hangalapú gépelés**: Beállíthatja a Google beszédfelismerő funkciójának beállításait.
	- **Szöveg beszéddé alakítása**: Beállíthatja a szövegfelolvasó kimenet beállításait.
	- **Mutató sebessége**: Beállíthatja az egér vagy érintőpad mutatójának sebességét.

• **Gombok megfordítása**: Beállíthatja, hogy a jobb egérgomb végezze az elsődleges utasításokat.

## **Hely**

Személyre szabhatja, hogy bizonyos alkalmazások hogyan használják az Ön helymeghatározásra alkalmas információit.

- 1 Koppintson a beállítások képernyő **Általános Hely** elemére.
- 2 Személyre szabhatja a következő beállításokat:
	- **Mód**: Megadhatja a helymeghatározási információk beszerzési módját.
	- **LEGUTÓBBI HELY LEKÉRDEZÉSE**: Megjeleníti azokat az alkalmazásokat, amelyek az utóbbi időben információt kértek az Ön helyére vonatkozóan.
	- **Alacsony energiaigényű helybecslés**: A készülék helyének becslése alacsony energiafogyasztású módszerrel.
	- **Google Helyelőzmények**: Módosíthatja a Google helyelőzmények beállításait.

## **Fiókok és szinkronizálás**

Hozzáadhat fiókokat, vagy kezelheti azokat, beleértve a Google-fiókot. Egyes alkalmazásokat vagy felhasználói információkat automatikusan is szinkronizálhat.

- 1 Koppintson a beállítások képernyő **Általános Fiókok és szinkronizálás** elemére.
- 2 Személyre szabhatja a következő beállításokat:
	- **Automatikus adatszinkronizálás**: A regisztrált fiókok adatainak automatikus szinkronizálása.
	- **FIÓKOK**: Áttekintheti a regisztrált fiókok listáját. Egy fiók részleteinek megtekintéséhez vagy módosításához koppintson a fiókra.
	- **FIÓK HOZZÁADÁSA**: Új fiókot állíthat be.

### **Kisegítő lehetőségek**

Módosíthatja a készülékére telepített hozzáférhetőségi segítségeket.

- 1 Koppintson a beállítások képernyő **Általános Kisegítő lehetőségek** elemére.
- 2 Személyre szabhatja a következő beállításokat:
	- **Látás TalkBack**: Beállíthatja, hogy készüléke beszéd formájában értesítse a képernyő állapotáról és a tevékenységekről.
	- **Látás Üzenet/hívás hangértesítései**: Beállíthatja, hogy készüléke felolvassa a hívásinformációkat és az üzenetek tartalmát.
	- **Látás Betűméret**: Betűméret módosítása.
	- **Látás Félkövér szöveg**: Félkövérre állíthatja a megjelenített szöveget.
	- **Látás Kijelző méret**: Nagyíthatja vagy kicsinyítheti a képernyő tartalmát.
	- **Látás Érintő zoom**: Nagyíthatja vagy kicsinyítheti a képernyő tartalmát három koppintással.
	- **Látás Ablak nagyítása**: Nagyíthatja vagy visszafordíthatja a képernyő egyes területeit.
	- **Látás Nagy egérkurzor**: Az egérmutató nagyítása-
	- **Látás Nagy kontrasztos képernyő**: A háttérszínt feketére állítva kontrasztosabb képernyőt kaphat.
	- **Látás Képernyőszín invertálása**: A gyengénlátók érdekében nagyobb színkontrasztot állíthat be.
	- **Látás Képernyőszín beállítása**: A megjelenített színek beállítása.
	- **Látás Szürkeárnyalatos**: Szürkeárnyalatosra állíthatja a képernyőt.
	- **Látás Hívások befejezése a bekapcsoló gombbal**: Befejezheti a hívásokat a bekapcsoló/képernyőlezáró gombbal.
	- **Hallás Képaláírás**: A videókon feliratokat jeleníthet meg a halláskárosultak érdekében.
- **Hallás Villogó figyelmeztetések**: Beállíthatja, hogy készüléke villogással figyelmeztesse a bejövő hívásokra és a riasztásokra.
- **Hallás Az összes hang kikapcsolása**: Az összes hang lenémítása és a hangerő csökkentése a vevőkészüléken.
- **Hallás Hangtípus**: Kiválaszthatja a hangtípust.
- **Hallás Hangegyensúly**: Beállíthatja a hangok egyensúlyát. Használja a legördülő sávot az egyensúly beállításához.
- **Motoros és felismerés Touch assistant**: Az érintőpanelt bekapcsolva egyszerűbbé tehető a gombok és a kézmozdulatok használata.
- **Motoros és felismerés Érintéses bevitel**: Szövegbevitel a képernyő nyomva tartásával és szerkesztés érintéssel.
- **Motoros és felismerés Tényleges billentyűzet**: Billentyűzetbeállítások módosítása.
- **Motoros és felismerés Automatikus egérkattintás**: Automatikus egérkattintás, ha nincs mozgás.
- **Motoros és felismerés Hívásoknál tartsa benyomva**: Hívások fogadása vagy elvetése a hívásgomb nyomva tartásával annak elhúzása helyett.
- **Motoros és felismerés Képernyő idő**: Képernyő automatikus kikapcsolása, ha a készülék megadott ideig tétlen.
- **Motoros és felismerés Érintésszabályzási területek**: Korlátozhatja azt a területet, amelyen a készülék érintéssel vezérelhető.
- **Kisegítő funkciók parancsikonja**: Gyorsan hozzáférhet a gyakran használt funkciókhoz az  $\bigcirc$  elem háromszori megérintésével.
- **Képernyő auto fordítása**: Automatikusan elfordítja a képernyőt a készülék irányának megfelelően.
- **Kapcsolóalapú hozzáférés**: Készüléke vezérléséhez kulcskombinációkat hozhat létre.

## **Billentyűparancs**

Használhatja a hangerő szabályozó gombokat az alkalmazások közvetlen megnyitásához, amikor a képernyő kikapcsolt vagy zárolt állapotban van.

- 1 Koppintson a beállítások képernyő **Általános Billentyűparancs** elemére.
- 2 Az aktiváláshoz húzza el az elemet.
	- Nyomja meg kétszer a Hangerő le (-) gombot a **Kamera** alkalmazás elindításához, ha a képernyőt zárolta vagy kikapcsolta. Nyomja meg kétszer a Hangerő fel (+) gombot a **Rögzítés+** elindításához.

## **Google Szolgáltatások**

A Google beállítások használatával kezelheti Google alkalmazásait és fiókbeállításait.

Koppintson a beállítások képernyő **Általános Google Szolgáltatások** elemére.

## **Biztonság**

- 1 Koppintson a beállítások képernyő **Általános Biztonság** elemére.
- 2 Személyre szabhatja a következő beállításokat:
	- **Tartalom zárolása**: Kiválaszthatja a **QuickMemo+** fájljaira vonatkozó lezárás típusát.
	- **SD kártya titkosítása**: Titkosíthatja a memóriakártyát, amellyel megakadályozhatja, hogy más készülék használhassa azt. Részletekért tekintse meg a következő részt: [Memóriakártya](#page-295-0)  [titkosítása](#page-295-0).
	- **Biztonságos indítás**: Zárolással védheti eszközét bekapcsoláskor. Részletekért tekintse meg a következő részt: [Biztonságos indítás](#page-292-1)  [beállításai](#page-292-1).
	- **SIM kártyazár beállítások**: Az USIM kártya zárolása vagy feloldása, illetve a PIN-kód módosítása.
	- **Bevitelkor látható jelszó**: Jelszó megjelenítése beíráskor.
- **Eszközkezelők**: Lehetővé teszi, hogy a készülék használatát csak bizonyos alkalmazásokra korlátozza.
- **Ismeretlen források**: Lehetővé teszi a nem Play Áruházból származó alkalmazások telepítését.
- **Hitelesítő adat védelme**: Megtekintheti a tárhely típusát, amelyen a biztonsági tanúsítvány mentésre kerül.
- **Tanúsítvány kezelése**: Kezelheti a készülékre mentett biztonsági tanúsítványt.
- **Trust agents**: Megtekintheti és használatba veheti a készülékre telepített trust agent komponenseket.
- **Képernyő rögzítő**: Beállíthatja a képernyőt úgy, hogy csak az éppen aktív alkalmazás legyen használható.
- **Felhasználási hozzáférés**: Áttekintheti az alkalmazások készüléken való használatának részleteit.

## **Dátum és idő**

Testre szabhatja eszközén a dátum és idő beállításait.

- 1 Koppintson a beállítások képernyő **Általános Dátum és idő** elemére.
- 2 Szabja személyre a beállításokat.

## **Tárhely**

Megtekintheti és kezelheti a készülék belső tárolóját és a memóriakártyát.

- 1 Koppintson a beállítások képernyő **Általános Tárhely** elemére.
- 2 Személyre szabhatja a következő beállításokat:
	- **Belső tárhely**: Az eszköz belső tárhelye teljes méretének és szabad helyének megtekintése. Tekintse meg az alkalmazások listáját és az egyes alkalmazások tárolási kapacitását.
	- **SD kártya**: A memóriakártya teljes méretének és szabad helyének megtekintése. Ez az opció csak akkor jelenik meg, ha memóriakártya van a készülékben. A memóriakártya leválasztásához koppintson az  $\triangle$  elemre.

### **Akkumulátor és energiatakarékosság**

Megtekintheti az aktuális akkumulátor információkat vagy átkapcsolhat energiatakarékos üzemmódba.

- 1 Koppintson a beállítások képernyő **Általános Akkumulátor és energiatakarékosság** elemére.
- 2 Személyre szabhatja a következő beállításokat:
	- **Akkumulátor használata**: Az akkumulátorhasználat részleteinek megtekintése. További részletekhez válassza ki a megfelelő ikont.
	- **Az akkumulátor százalékos töltöttségi foka az állapotsávban**: Az állapotsávon megjeleníti az akkumulátor százalékos töltöttségét.
	- **Energiatakarékosság**: Csökkenti az akkumulátor fogyasztását bizonyos készülékbeállítások módosításával, mint például a kijelző fényerőssége, a sebesség és a rezgés erőssége. Az állapotsor megjeleníti az **velemet**, ha az energiatakarékos üzemmód be van kapcsolva.

### **Memória**

Megtekintheti a memóriahasználat átlagos mértékét egy bizonyos időszakra vetítve és az egyes alkalmazások által lefoglalt memóriát.

- 1 Válassza a beállítások képernyő **Általános Memória** elemét.
- $2$  Koppintson az  $\bullet$  ikonra az adatlekérés időszakának beállításához.

### **Alkalmazások**

Megtekintheti a telepített alkalmazások listáját. Ha szükséges, leállíthatja és törölheti is az alkalmazásokat.

- 1 Koppintson a beállítások képernyő **Általános Alkalmazások** elemére.
- 2 Válasszon egy alkalmazást és végezze el a kívánt műveleteket.

## **Érintés és fizetés**

Hitelkártya helyett a készülékével is lebonyolíthat kifizetéseket. Koppintson a beállítások képernyő **Általános Érintés és fizetés** elemére.

### **Biztonsági mentés és visszaállítás**

Biztonsági mentést készíthet a készülékén, amelyet másik készüléken vagy szolgáltatásban tárolhat. Szükség esetén indítsa újra a készüléket.

- 1 Koppintson a beállítások képernyő **Általános Biztonsági mentés és visszaállítás** elemére.
- 2 Személyre szabhatja a következő beállításokat:
	- **LG Backup**: Mentheti és visszaállíthatja a tiltott feladók listáját, az üzeneteket, a képeket, a kezdőképernyőket és a további készülékadatokat. Részletekért tekintse meg a következő részt: [LG](#page-336-0)  [Backup](#page-336-0).
	- **Biztonsági mentés az adatokról**: Biztonsági mentés az alkalmazásadatokról, a Wi-Fi jelszavakról és más beállításokról a Google szervereire.
	- **Felhasználó fiók biztonsági mentése**: Megtekintheti a jelenleg használt biztonsági mentési fiókot.
	- **Auto visszaállítás**: A beállítások és az adatok biztonsági mentésének automatikus visszaállítása egy alkalmazás újratelepítése esetén
	- **Hálózati beállítások alaphelyzetbe állítása**: Wi-Fi, Bluetooth és egyéb hálózati beállítások visszaállítása.
	- **Gyári adatok visszaállítása**: A készülék beállításainak alaphelyzetbe állítása és az adatok törlése.
	- 冃 • Ha a készüléket alapállapotba hozza, akkor ezzel minden adat törlődik róla. Adja meg ismét a készüléknevet, a Google fiókot és a többi kezdeti információt.

### **A telefonról**

Megtekintheti készüléke információit, többek között a nevet, az állapotot, a szoftver részleteit és a jogi információkat.

Koppintson a beállítások képernyő **Általános A telefonról** elemére, ahol áttekintheti az információkat.

### **Előírás és biztonság**

Megtekintheti a szabályozási jeleket és a kapcsolódó információkat a készüléken.

Koppintson a beállítások képernyő **Általános Előírás és biztonság** elemére.

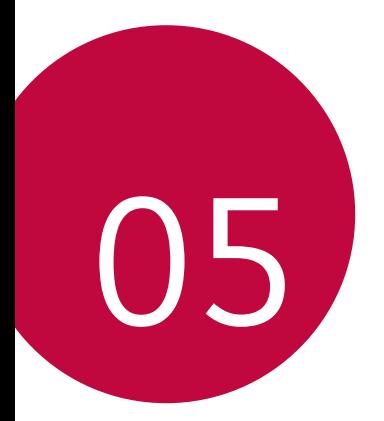

# **Függelék**

# **LG nyelvi beállítások**

Válassza ki készüléke nyelvét.

- Koppintson a **Beállítások Általános Nyelv és billentyűzet Nyelv NYELV HOZZÁADÁSA** elemre, majd válasszon egy nyelvet.
	- Tartsa nyomva az elemet és húzza a nyelvi lista tetejére alapértelmezett nyelv beállításához.

# **LG Bridge**

### **LG Bridge áttekintés**

Az LG Bridge olyan alkalmazás, amely segít a számítógépéről az LG okostelefonjára mentett fényképei, zeneszámai, videói és dokumentumai kényelmes kezelésében. Számítógépén készíthet biztonsági mentést ismerősei listájáról, fényképeiről és egyebekről, vagy frissítheti készüléke szoftverét.

- Részletekért lásd az LG Bridge fejezetet. 冃
	- A támogatott funkciók a készüléktől függően eltérőek lehetnek.
	- Az LG USB driver program szükséges ahhoz, hogy LG okostelefonját számítógéphez csatlakoztassa, a program az LG Bridge telepítése során automatikusan telepítésre kerül.

### **LG Bridge funkciók**

- Kezelje a készülékén található fájlokat egy számítógépről Wi-Fi hálózaton vagy mobil adatkapcsolaton keresztül.
- Készítsen biztonsági mentést a készüléken tárolt adatokról egy számítógépre, vagy helyezzen át adatokat a számítógépről a készülékre USB kapcsolaton keresztül.
- Frissítse a készülék szoftverét egy számítógépről USB kapcsolaton keresztül.

### **Az LG Bridge telepítése egy számítógépre**

- 1 Számítógépén menjen a www.lg.com honlapra.
- 2 A keresősávba írja be készüléke nevét.
- 3 Lépjen a **Letöltési központ LG Bridge** elemre, és töltse le a telepítőfájlt.
	- Az LG Bridge telepítéséhez szükséges minimális követelmények megtekintéséhez kattintson a **Részletek** elemre.

## **Telefon szoftverfrissítés**

### **LG mobiltelefon szoftverfrissítése az internetről**

A funkció használatával kapcsolatos további információért látogasson el a http://www.lg.com/common/index.jsp weboldalra, majd válassza ki az országát és a nyelvét.

Ez a funkció lehetővé teszi a telefonja termékszoftverének kényelmes frissítését egy újabb verzióra az internetről, anélkül, hogy egy ügyfélszolgálatot fel kellene keresnie. Ez a funkció csak akkor lesz elérhető, amikor az LG újabb firmware verziót készít készülékéhez.

Mivel a mobiltelefon szoftverfrissítési programja a frissítés alatt teljes odafigyelést követel meg, kérjük hogy feltétlenül ellenőrizze a frissítés megkezdése előtt megjelenő, az egyes lépésekhez tartozó megjegyzéseket és utasításokat. Felhívjuk a figyelmét, hogy az USB kábel eltávolítása a frissítés közben súlyosan károsíthatja mobiltelefonját.

• Az LG fenntartja magának a jogot arra, hogy saját belátása szerint csak 冃 meghatározott modellekhez biztosítson termékszoftver-frissítéseket, és nem garantálja minden telefonkészülék-típushoz a legújabb termékszoftververziót.

### **LG mobiltelefonszoftver-frissítés vezetéknélküli hálózaton (OTA)**

Ez a funkció lehetővé teszi, hogy kényelmesen frissítse telefonja szoftverének újabb verzióját OTA-n keresztül, USB kábel használata nélkül. Ez a funkció csak akkor lesz elérhető, amikor az LG újabb firmware verziót készít készülékéhez.

Először ellenőrizze a mobiltelefonjának szoftver-verzióját:

Koppintson a **Beállítások Általános A telefonról Frissítési/ App központ Szoftverfrissítés Frissítés ellenőrzése** elemre.

- A belső memóriában tárolt személyes adatok többek között a 冃 Google és egyéb további fiókjaival kapcsolatos adatok, a rendszer és alkalmazások adatai és beállításai, a letöltött alkalmazások és a DRMlicenc adatai – a telefon szoftverének frissítése alatt elveszhetnek. Ezért az LG azt ajánlja, hogy a telefon szoftverének frissítése előtt mindig készítsen biztonsági mentést személyes adatairól. Az LG nem vállalja a felelősséget az adatvesztésért.
	- Ez a funkció a területtől vagy a szolgáltatótól függ.

# **Kérdések és válaszok**

Ez a fejezet néhány olyan problémát sorol fel, amellyel a telefon használata során találkozhat. Egyes problémák esetén a szolgáltatóját kell hívnia, de a többségüket könnyen megoldhatja saját maga is.

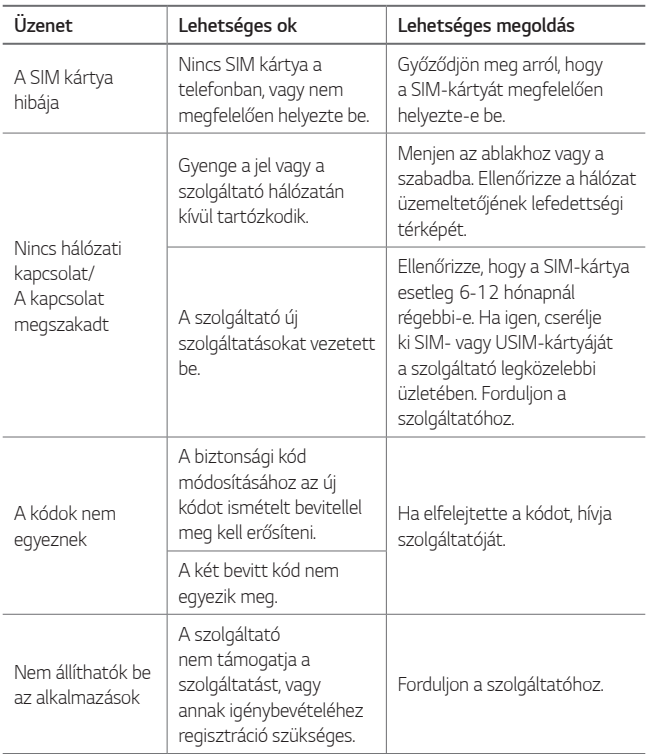

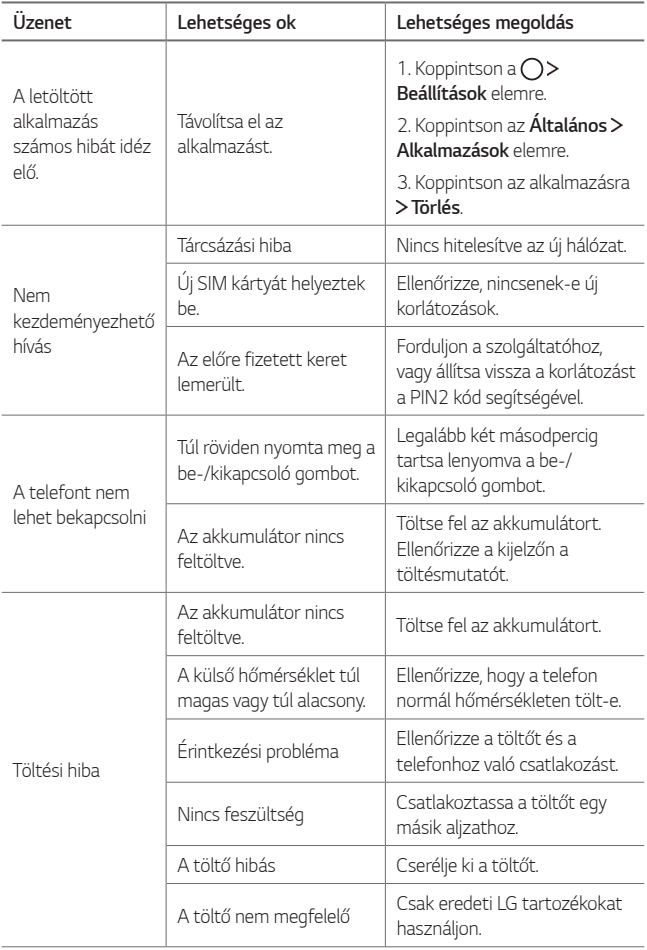

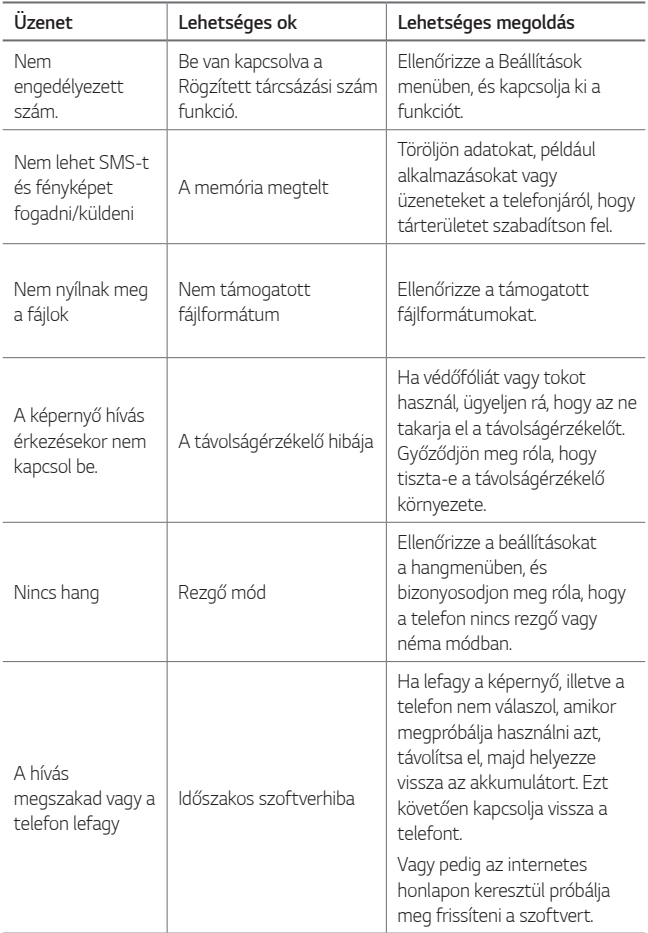

# **Biztonsági útmutató**

Beállíthatja, hogy mások ne használhassák a készülékét, amennyiben az Ön engedélye nélkül visszaállították a gyári beállításokra. Például, ha a készülék elveszett, ellopták vagy törölték a beállításait, akkor csak az használhatja a készüléket, aki rendelkezik az Ön Google fiókjával vagy képernyőzár- információjával.

Mindössze a következőket kell tennie, hogy biztos lehessen készüléke védelmében:

- Képernyőzár beállítása: Ha készüléke elveszett vagy ellopták, ám Ön rendelkezik képernyőzár-beállítással, az eszközt nem tudják törölni a Beállítások menü segítségével, kivéve ha a képernyő nincs lezárva.
- Adja hozzá Google-fiókját a készülékhez: Ha készülékét törölték, de azon rajta van Google-fiókja, az eszközön nem lehet befejezni a beállítási folyamatot, amíg Google-fiókja adatait újra meg nem adták.

Miután készülékét levédte, fel kell oldania a képernyőt vagy meg kell adnia Google-fiókja jelszavát, amennyiben gyári visszaállítást szeretne végrehajtani. Ezáltal a visszaállítást csakis Ön, illetve olyan személy végezheti, akiben megbízik.

• Ne felejtse el a gyári visszaállítás végrehajtása előtt a készülékhez 冃 hozzáadott Google-fiókja azonosítóját és jelszavát. Amennyiben nem tudja megadni a fiókadatokat a beállítási folyamat során, egyáltalán nem fogja tudni használni a készüléket a gyári visszaállítást követően.

# **További információk**

### **Információk a nyílt forráskódú szoftverrel kapcsolatban**

Ha hozzá kíván jutni a forráskódhoz GPL, LGPL, MPL és a készülék által tartalmazott más nyílt forráskódú licencek alapján, látogasson el a következő webhelyre: <http://opensource.lge.com>.

A forráskód mellett minden hivatkozott licencfeltétel, jótállási nyilatkozat és szerzői jogi közlemény letölthető.

Az LG Electronics - térítés ellenében -, CD-ROM-on hozzáférhetővé teszi a forráskódot. A lemez ára a forgalmazás költségeit (pl. az adathordozó ára, szállítási és kezelési költség) tartalmazza. A CD-ROM-ot a következő címen lehet megrendelni e-mailben: opensource@lge.com. Ez az ajánlat a készülék megvásárolásától számított három (3) évig érvényes.

## **Szabályozási információk (szabványos azonosítószám, e-címke stb.)**

A szabályozás részleteiért navigáljon ide telefonján: **Beállítások Általános Előírás és biztonság**.

## **Védjegyek**

- Copyright ©2017 LG Electronics, Inc. Minden jog fenntartva. Az LG és az LG logó az LG csoport és kapcsolt vállalkozásainak bejegyzett védjegye.
- A Google™, Google Maps™, Gmail™, YouTube™ és Play Store™ a Google, Inc. védjegyei.
- A Bluetooth® a Bluetooth SIG, Inc. világszerte bejegyzett védjegye.
- A Wi-Fi® és a Wi-Fi logó a Wi-Fi Alliance bejegyzett védjegyei.
- Minden más védjegy és szerzői jog az illetékes tulajdonosokhoz tartoznak.

## **MEGFELELŐSÉGI NYILATKOZAT**

Az **LG Electronics** ezennel kijelenti, hogy az **LG-M200n** készülék megfelel az **2014/53/EU** irányelv alapvető követelményeinek és egyéb vonatkozó előírásainak.

A Megfelelőségi nyilatkozat egy példánya megtalálható a http://www.lg.com/global/declaration weboldalon.

### **A termék megfelelőségével kapcsolatban illetékes iroda**

LG Electronics European Shared Service Center B.V. Krijgsman 1, 1186 DM Amstelveen, The Netherlands

"Amennyiben készülékét mobilhálózat-üzemeltető szolgáltatótól vásárolta, akkor az első beüzemelés alkalmával minden esetben a szolgáltatótól kapott SIM-kártyával használja a készüléket. Ha az első alkalommal nem megfelelő, azaz nem az adott szolgáltatótól kapott SIM-kártyát helyezi be a készülékbe, akkor a készülék zárolásra kerül. A zárolás feloldása érdekében mindenképpen forduljon szolgáltatója ügyfélszolgálatához!"

### **A készüléken tárolt adatokért való felelősség kizárása**

A gyártó / forgalmazó kizárja mindennemű felelősségét a készüléken tárolt (akár személyes vagy annak nem minősülő) adatok elvesztéséért, károsodásáért, megsemmisüléséért, még abban az esetben is ha ezek a készülék (akár gyári eredetű, akár használatból eredő) meghibásodása következtében történnek.

## **Általános tudakozó**

<LG ügyfélinformációs központ>

#### **06-40-545454**

\* Hívás előtt ellenőrizze a telefonszámot.

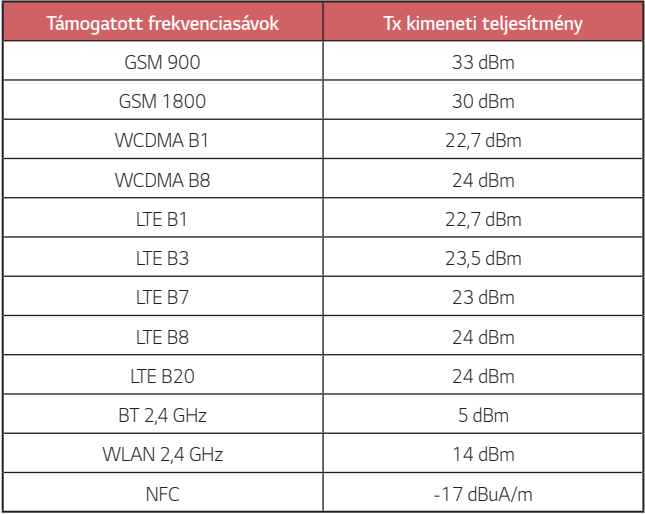

### **A régi készülék ártalmatlanítása**

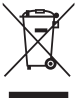

- 1. A leselejtezett elektromos és elektronikai termékeket a háztartási hulladéktól elkülönítve kell begyűjteni, a jogszabályok által kijelölt módon és helyen.
- - 2. Régi készülékeinek megfelelő leselejtezése segíthet megelőzni az esetleges egészségre vagy környezetre ártalmas hatásokat.
	- 3. Ha további információra van szüksége régi készülékeinek leselejtezésével kapcsolatban, lépjen kapcsolatba velünk a [szelektalok.hu](http://szelektalok.hu) oldalon ahol tájékoztatjuk Önt visszavételi, átvételi, gyűjtési és kezelési kötelezettségeinkről.

### **Használt akkumulátorok leselejtezése**

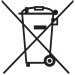

- 1. A szimbólum mellett a higany (Hg), kadmium (Cd) illetve ólom (Pb) vegyjele is fel van tüntetve, ha az akkumulátor legalább 0,0005% higanyt, 0,002% kadmiumot illetve 0,004% ólmot tartalmaz.
- 2. A leselejtezett akkumulátorokat a háztartási hulladéktól elkülönítve kell begyűjteni, a kormány vagy a helyi illetékes hatóság által kijelölt módon és helyen.
- 3. Régi akkumulátorainak megfelelő leselejtezése segíthet megelőzni az esetleges környezetre, állati vagy emberi egészségre gyakorolt negatív hatásokat.
- 4. Ha további információra van szüksége régi akkumulátora leselejtezésével kapcsolatban, forduljon a helyi illetékes hatósághoz, illetve az üzlethez, ahol a terméket vásárolta.

## **O korisničkom priručniku**

Zahvaljujemo vam što ste odabrali proizvod LG. Pažljivo pročitajte ovaj korisnički priručnik prije nego što započnete upotrebljavati uređaj kako biste ga sigurno i pravilno upotrebljavali.

- Uvijek koristite originalnu LG dodatnu opremu. Isporučeni pribor namijenjen je samo ovom uređaju i možda neće biti kompatibilan s drugim uređajima.
- Ovaj uređaj nije prikladan osobama koje imaju oštećenja vida zbog tipkovnice na dodirnom zaslonu.
- Opisi se temelje na zadanim postavkama uređaja.
- Zadane aplikacije na uređaju podložne su ažuriranjima i pružanje podrške za navedene aplikacije može se prekinuti bez prethodne obavijesti. Ako imate bilo kakva pitanja o aplikaciji koja se isporučuje na uređaju, obratite se servisnom centru tvrtke LG. Ako imate pitanja o aplikacijama koje instaliraju sami korisnici, obratite se pružatelju navedene aplikacije.
- Mijenjanje operacijskog sustava uređaja ili instaliranje softvera s neslužbenih izvora može prouzročiti oštećenje uređaja, oštećenje podataka ili njihov gubitak. Takvim se radnjama krši licencni ugovor tvrtke LG i poništava vaše jamstvo.
- Ovisno o području, davatelju usluge, inačici softvera ili inačici operacijskog sustava neki se sadržaj ili ilustracije mogu razlikovati od sadržaja ili ilustracija koji se odnose na vaš uređaj i podložni su promjeni bez ikakve prethodne obavijesti.
- Softver, zvukovi, zaslonske podloge, slike i ostali medijski sadržaji isporučeni na vašem uređaju licencirani su za ograničenu uporabu. Ako izdvojite i upotrebljavate ove materijale u komercijalne ili druge svrhe, možda kršite zakone o autorskim pravima. Vi snosite kao korisnik potpunu odgovornost za nezakonitu uporabu medijskih sadržaja.

• Dodatni troškovi mogu nastati prilikom korištenja podatkovnih usluga, poput razmjene poruka, učitavanja, preuzimanja, automatskog sinkroniziranja i lokacijskih usluga. Kako biste izbjegli dodatne troškove, odaberite odgovarajući podatkovni paket koji zadovoljava vaše potrebe. Obratite se svojem pružatelju usluga kako biste saznali dodatne pojedinosti.

### **Obavijesne upute**

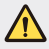

**UPOZORENJE**: situacije u kojima može doći do ozljeđivanja korisnika i trećih osoba.

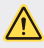

**OPREZ**: situacije u kojima može doći do lakšeg ozljeđivanja ili oštećivanja uređaja.

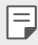

**NAPOMENA**: obavijesti ili dodatne informacije.

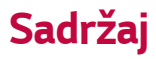

[5 Smjernice za sigurno i u](#page-380-0)činkovito korištenje

# [01](#page-389-0)

### **[Posebno prilago](#page-389-0)đene znač[ajke](#page-389-0)**

- [15 Funkcija izvršavanja više](#page-390-0)  [zadataka](#page-390-0)
- [17 brzo dijeljenje](#page-392-0)

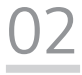

#### **[Osnovne funkcije](#page-393-0)**

- [19 Sastavni dijelovi proizvoda i](#page-394-0)  [dodaci](#page-394-0)
- [20 Pregled dijelova](#page-395-0)
- 22 Uključ[ivanje ili isklju](#page-397-0)čivanje [ure](#page-397-0)đaja
- [23 Umetanje SIM kartice](#page-398-0)
- [24 Umetanje memorijske kartice](#page-399-0)
- [26 Uklanjanje memorijske kartice](#page-401-0)
- [26 Baterija](#page-401-0)
- [31 Dodirni zaslon](#page-406-0)
- 35 Poč[etni zaslon](#page-410-0)
- 43 Zaključ[avanje zaslona](#page-418-0)
- [47 Šifriranje memorijske kartice](#page-422-0)
- [48 Snimanje snimki zaslona](#page-423-0)
- [49 Unos teksta](#page-424-0)
- [55 Dijeljenje sadržaja](#page-430-0)
- [56 Ne smetaj](#page-431-0)

# [03](#page-432-0)

### **[Korisne aplikacije](#page-432-0)**

- [58 Instaliranje i deinstaliranje](#page-433-0)  [aplikacija](#page-433-0)
- [59 Deinstalirane aplikacije](#page-434-0)
- [60 Telefon](#page-435-0)
- [64 Poruke](#page-439-0)
- [65 Fotoaparat](#page-440-0)
- [73 Galerija](#page-448-0)
- [76 Glazba](#page-451-0)
- [77 E-pošta](#page-452-0)
- [79 Kalendar](#page-454-0)
- 80 OuickMemo+
- [82 Kalkulator](#page-457-0)
- [83 Sat](#page-458-0)
- [84 Preuzimanja](#page-459-0)
- [84 Upravljanje datotekama](#page-459-0)
- [84 Radio](#page-459-0)
- [85 Kontakti](#page-460-0)
- [87 LG SmartWorld](#page-462-0)
- [87 Zadaci](#page-462-0)
- [88 LG Backup](#page-463-0)
- [89 RemoteCall Service](#page-464-0)
- [89 Evernote](#page-464-0)
- [89 Facebook](#page-464-0)
- [90 Instagram](#page-465-0)
- [90 Google aplikacije](#page-465-0)

# [04](#page-468-0)

#### **[Postavke telefona](#page-468-0)**

- [94 Postavke](#page-469-0)
- [94 Mreža](#page-469-0)
- [104 Zvuk & Obavijest](#page-479-0)
- [105 Zaslon](#page-480-0)
- [106 Standardno](#page-481-0)

# [05](#page-490-0)

#### **[Dodatak](#page-490-0)**

- [116 Postavljanje LG jezika](#page-491-0)
- [116 LG Bridge](#page-491-0)
- [117 Ažuriranje softvera telefona](#page-492-0)
- 119 Č[esta pitanja](#page-494-0)
- [122 Vodi](#page-497-0)č protiv krađe
- [123 Više informacija](#page-498-0) [Zakonske odredbe \(Regulatorni](#page-498-0)  [ID broj, elektroni](#page-498-0)čka oznaka itd.)

## <span id="page-380-0"></span>**Smjernice za sigurno i učinkovito korištenje**

Pročitajte ove jednostavne smjernice. Nepridržavanje ovih smjernica može biti opasno ili nedopušteno.

Ako se pojavi greška, u uređaj je ugrađen softverski alat koji sastavlja zapisnik pogrešaka. Taj alat prikuplja samo podatke koje se posebno odnose na pogrešku, kao što su jačina signala, položaj ID ćelije u slučaju naglog prekida poziva i učitavanja aplikacija. Zapisnik se koristi samo kao pomoć u utvrđivanju uzroka pogreške. Ti su zapisnici kodirani i može im pristupiti samo ovlašteni centar za popravke tvrtke LG pa je stoga potrebno predati uređaj na popravak.

### **Izloženost energiji radiofrekventnog zračenja**

Izloženost radiovalovima i informacije o specifičnoj brzini apsorpcije (SAR).

Ovaj uređaj dizajniran je kako bi zadovoljio važeće sigurnosne zahtjeve izloženosti radiovalovima. Ta su ograničenja dio opsežnih smjernica koje utvrđuju dopuštene razine energije RF zračenja za širu populaciju.

- Standard o izloženosti zračenju za mobilne uređaje koristi mjernu jedinicu poznatu pod nazivom specifična brzina apsorpcije ili SAR. Ispitivanja specifične brzine apsorpcije provedena su standardnim metodama na uređaju koji emitira najvećom dopuštenom snagom na svim frekvencijama koje se koriste.
- Iako između različitih modela uređaja tvrtke LG mogu postojati razlike u razinama specifične brzine apsorpcije, svi su oni dizajnirani kako bi zadovoljili važeće smjernice o izloženosti radiovalovima.
- Ograničenje specifične brzine apsorpcije koje preporučuje Međunarodna Komisija za zaštitu od neionizirajućeg zračenja (Commission on Non-Ionizing Radiation Protection, ICNIRP) iznosi 2 W/kg na prosiečno 10 g tielesnog tkiva.
- Najviša SAR vrijednost ispitana za ovaj model iznosi 0,433 W/kg (10 g), a kada se nosi na tijelu 1,220 W/kg (10 g).

• Ovaj uređaj udovoljava smjernicama o izloženosti RF zračenju kada se koristi u uobičajenom položaju uz uho ili kada se nalazi minimalno 5 mm od tijela. Dodatna oprema koja se koristi za nošenje uređaja uz tijelo - torbica, kopča za remen ili držač telefona - ne bi smjela sadržavati metalne dijelove i trebala bi držati uređaj na minimalnoj udaljenosti od 5 mm od tijela. Kako bi slao podatkovne datoteke ili poruke, ovom je uređaju potrebna kvalitetna veza s mrežom. U nekim slučajevima slanje podatkovnih datoteka ili poruka može kasniti sve dok takva veza ne bude dostupna. Do dovršetka slanja obavezno poštujte gore navedenu udaljenost.

### **Obavijest FCC-a o izloženosti radiofrekventnom zračenju (RF)**

U kolovozu 1996. g. Federalna komisija za komunikacije (FFC) Sjedinjenih Američkih Država, primjenom izvješća i dekreta FCC-a br. 96-326, usvojila je ažurirani standard zaštite ljudi od izloženosti elektromagnetskoj energiji radiofrekventnog zračenja koje emitiraju odašiljači regulirani Federalnom komisijom za komunikacije. Te smjernice usklađene su sa sigurnosnim normama koje su prethodno propisane međunarodnim i američkim standardima. Oblik ovog uređaja sukladan je smjernicama FCC-a i međunarodnim standardima.

#### **Izjava u članku 15.19**

Ovaj uređaj sukladan je s člankom 15 pravila Federalne komisije za komunikacije. Rad je podložan sljedećim dvama uvjetima:

- (1) Ovaj uređaj ne može uzrokovati štetne smetnje i
- (2) Ovaj uređaj primit će sve smetnje kojima bude izložen, uključujući i one koje bi mogle uzrokovati neželjene posljedice.

#### **Izjava u članku 15.21**

Promjene ili izmjene koje ne odobri izravno proizvođač mogu onemogućiti korisniku rukovanje opremom.

### **Rad uređaja prilikom nošenja u blizini tijela**

Rad ovog uređaja testiran je kod uobičajenog nošenja u blizini tijela prilikom kojeg je razmak između stražnjeg dijela uređaja i tijela korisnika bio 0,39 inča (1 cm). Kako bi se udovoljilo FCC-ovim zahtjevima o izloženosti radiofrekventnom zračenju (RF), najmanja udaljenost od 0,39 inča (1 cm) mora postojati između korisnikova tijela i stražnjeg dijela uređaja.

Bilo kakve kopče za pojas, držači ili slični dodaci s metalnim dijelovima ne smiju se upotrebljavati. Dodatci koji se nose na tijelu, a koji nisu na udaljenosti od 0,39 inča (1 cm) od korisnikova tijela i stražnjeg dijela uređaja te koji nisu testirani za uobičajeno nošenje u blizini tijela, možda neće biti sukladni FCC-ovim ograničenjima o izloženosti radiofrekventnom zračenju (RF) i trebaju se izbjegavati.

#### **Izjava u članku 15.105**

Ova je oprema testirana i sukladna je ograničenjima za digitalne uređaje klase B, sukladno članku 15 FCC pravila. Ta su ograničenja definirana kako bi se pružila odgovarajuća zaštita od štetnih smetnji u stambenim prostorima. Ova oprema stvara, koristi i može emitirati radiofrekvencijsko zračenje te, ako se ne instalira i ne koristi u skladu s uputama, može uzrokovati smetnje štetne za radiokomunikacijsku opremu. Ne jamči se, međutim, da do smetnji neće doći kod određenog oblika instalacije. Ako ova oprema uzrokuje štetne smetnje ili primanje televizijskog signala, a čije se postojanje može utvrditi isključivanjem i uključivanjem opreme, korisniku se predlaže da pokuša ispraviti sučelje primjenom jedne od sljedećih mjera:

- Premještanjem ili preusmjeravanjem antene koja se koristi za prijem.
- Povećavanjem razmaka između opreme i prijemnika.
- Priključivanjem opreme na utičnicu ili sklop na koji nije priključen prijemnik.
- Pomoć zatražite od distributera ili iskusnog tehničara za radijsku/televizijsku opremu.

### **Njega i održavanje proizvoda**

- Uvijek koristite originalne LG baterije, punjače i dodatnu opremu odobrenu za korištenje s ovim modelom uređaja. Korištenje bilo koje druge opreme može poništiti dopuštenje i jamstvo uređaja te može biti opasno.
- Neki sadržaji i slike mogu se razlikovati od onih na vašem uređaju bez prethodne najave.
- Nemojte rastavljati ovaj uređaj. Ako je potreban popravak, prepustite ga stručnom servisnom osoblju.
- Popravak pod jamstvenim uvjetima, prema vlastitoj odluci tvrtke LG, može uključivati zamjenske dijelove ili sklopove koji su novi ili prerađeni, pod uvjetom da po funkcionalnosti odgovaraju dijelovima koje zamjenjuju.
- Držite ga podalje od električnih uređaja poput televizora, radio aparata i osobnih računala.
- Uređaj držite podalje od izvora topline poput radijatora ili kuhala.
- Nemojte ga ispuštati da padne.
- Nemojte izlagati uređaj mehaničkim vibracijama ili udarcima.
- Isključite uređaj tamo gdje to nalažu posebne odredbe. Na primjer, nemojte koristiti uređaj u bolnicama jer bi mogao utjecati na osjetljivu medicinsku opremu.
- Ne uzimajte uređaj mokrim rukama za vrijeme punjenja. To može uzrokovati strujni udar i ozbiljno oštetiti uređaj.
- Ne punite mobitel blizu zapaljivih materijala jer se može zagrijati i dovesti do rizika od požara.
- Za čišćenje vanjštine telefona koristite suhu krpicu (ne koristite otapala poput benzena, razrjeđivača ili alkohola).
- Ne punite uređaj na mekanom pokućstvu.
- Uređaj se treba puniti na prozračnom mjestu.
- Nemojte izlagati ovaj uređaj prekomjernoj količini dima ili prašine.
- Uređaj nemojte držati pokraj kreditnih kartica ili putnih karata jer bi mogao utjecati na informacije na magnetskim vrpcama.
- Ne dodirujte zaslon oštrim predmetom jer tako možete oštetiti uređaj.
- Nemojte izlagati uređaj tekućini ili vlazi.
- Pažljivo koristite dodatke, kao što su slušalice. Nemojte dodirivati antenu bez

potrebe.

- Ne koristite, ne dodirujte i ne pokušavajte skinuti niti popraviti okrhnuto ili napuklo staklo. Jamstvo ne pokriva oštećenja staklenog zaslona koja su nastala uslijed zloupotrebe ili nepravilnog korištenja uređaja.
- Vaš je uređaj elektronički uređaj koji tijekom uobičajenog rada generira toplinu. Izrazito dug dodir s kožom uz odsustvo odgovarajuće ventilacije može uzrokovati nelagodu ili lakše opekotine. Stoga budite pažljivi kada rukujete s uređajem tijekom ili odmah nakon razgovora.
- Ako se uređaj smoči, odmah ga iskopčajte i u potpunosti osušite. Ne pokušavajte ubrzati postupak sušenja korištenjem vanjskih izvora topline, poput pećnice, mikrovalne pećnice ili sušila za kosu.
- Tekućina u mokrom uređaju mijenja boju oznake proizvoda unutar uređaja. Jamstvo ne pokriva oštećenja uređaja nastala uslijed djelovanja tekućina.

### **Učinkovit rad uređaja**

### **Elektronički uređaji**

Svi su uređaji podložni smetnjama koje mogu utjecati na njihov rad.

- Mobilni telefon nemojte koristiti u blizini medicinske opreme bez dopuštenja. Posavjetujte se s liječnikom kako biste saznali utječe li rad telefona na rad medicinskih uređaja koje koristite.
- Proizvođači elektronskih stimulatora srca preporučuju da se između ostalih uređaja i elektronskog stimulatora srca održava razmak od najmanje 15 cm kako bi se izbjegle potencijalne smetnje u radu elektronskog stimulatora srca.
- Ovaj uređaj može proizvesti snažno ili naizmjenično svjetlo.
- Uređaji mogu uzrokovati smetnje kod nekih slušnih uređaja.
- Manje smetnje mogu nastati kod televizora, radiouređaja, računala itd.
- Uređaj koristite pri temperaturama od 0 ºC do 40 ºC ako je to moguće. Izlaganje uređaja ekstremno niskim ili visokim temperaturama može dovesti do oštećenja, neispravnosti ili čak eksplozije.

### **Pacemaker (stimulator srca)**

Proizvođači pacemakera (stimulator srca) preporučuju da je najmanja udaljenost mobilnog uređaja od pacemakera bude 15 cm kako bi izbjegli moguću interferenciju sa pacemakerom. Da bi se to postiglo koristite telefon na uhu koje je na suprotnoj strani od pacemakera i ne nosite ga u gornjem džepu.

### **Sigurnost u vožnji**

Provjerite zakone i propise o upotrebi uređaja na područjima kroz koja vozite.

- Uređaj nemojte držati u ruci tijekom vožnje.
- Svu pozornost posvetite vožnji.
- Zaustavite se i parkirajte prije upućivanja ili odgovaranja na poziv ako to zahtijevaju uvjeti vožnje.
- Energija RF zračenja može utjecati na neke elektronske sustave u vašem vozilu, kao što su glazbeni uređaj i sigurnosna oprema.
- Ako je vaše vozilo opremljeno zračnim jastukom, ne zaklanjajte ga instaliranom ili prijenosnom bežičnom opremom. Zračni jastuk mogao bi neispravno funkcionirati ili uzrokovati ozbiljne ozljede.
- Ako glazbu slušate dok ste vani i u pokretu, glasnoću postavite tako da čujete i zvukove iz okoline. To je naročito važno kada se nalazite u blizini prometnica.

### **Izbjegavanje oštećenja sluha**

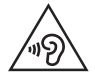

Kako ne bi došlo do oštećenja sluha, nemojte dugo slušati vrlo glasan zvuk.

Do oštećenja sluha može doći ako ste dulje vrijeme izloženi jakom zvuku. Zbog toga preporučujemo da slušalice ne uključujete i ne isključujete dok su u blizini ušiju. Preporučujemo i da jakost zvuka glazbe i poziva postavite na umjerenu razinu.

- Kada koristite slušalice, stišajte zvuk ako ne čujete osobe oko vas kada govore ili ako osoba koja sjedi do vas može čuti ono što slušate.
- 
- Prekomjerni zvučni tlak iz slušalica može uzrokovati oštećenje sluha.

### **Stakleni dijelovi**

Neki dijelovi vašeg uređaja izrađeni su od stakla. Ovo staklo može se razbiti ako uređaj padne na tvrdu površinu ili ako bude izložen jakom udarcu. Ako se staklo slomi, nemojte ga dirati niti pokušati ukloniti. Prestanite upotrebljavati uređaj dok staklo ne zamijeni ovlašteni pružatelj usluge.

### **Područje eksplozija**

Ne koristite uređaj na područjima gdje postoji mogućnost eksplozije. Poštujte ograničenja i slijedite sve propise i pravila.

### **Potencijalno eksplozivne atmosfere**

- Nemojte koristiti uređaj na benzinskoj stanici.
- Nemojte koristiti telefon u blizini goriva ili kemikalija.
- Zapaljivi plin ili tekućinu te eksplozive nemojte prevoziti niti skladištiti u odjeljku vozila u kojem se nalazi uređaj ili dodatna oprema.

### **U zrakoplovu**

Bežični uređaji mogu uzrokovati smetnje u zrakoplovu.

- Prije ulaska u zrakoplov isključite uređaj.
- Nemojte ga koristiti u prizemljenom zrakoplovu bez dopuštenja posade.

### **Djeca**

Držite uređaj na sigurnom mjestu, izvan dohvata djece. Telefon sadrži i male dijelove koji, ako se odvoje, mogu predstavljati opasnost od gušenja.

### **Hitni pozivi**

- Neke mobilne mreže možda ne omogućuju hitne pozive. Stoga se kod hitnih poziva ne biste trebali oslanjati isključivo na svoj uređaj. Pojedinosti zatražite od lokalnog davatelja usluga.
- Besplatni poziv na stare brojeve hitnih službi u Republici Hrvatskoj, 93 i 94, moguće je ostvariti biranjem europskog broja za hitne službe 112 ili biranjem nacionalnog odredišnog koda (predbroja) županije prije 9x broja.

### **Informacije o bateriji i održavanje**

- Prije ponovnog punjenja baterija se ne treba isprazniti u potpunosti. Za razliku od drugih sustava baterija, ne postoji efekt memorije koji bi mogao negativno utjecati na rad baterije.
- Koristite samo baterije i punjače tvrtke LG. Punjači tvrtke LG su dizajnirani kako bi produžili vijek trajanja baterije.
- Bateriju nemojte rastavljati ili izlagati kratkom spoju.
- Održavajte čistoću metalnih kontakata baterije.
- Zamijenite bateriju kada njezin rad više ne zadovoljava. Prije potrebe za zamjenom baterija se može ponovo puniti više stotina puta.
- Kako biste maksimizirali njezinu korisnost, napunite bateriju ako se nije koristila duže vrijeme.
- Punjač baterije nemojte izlagati izravnom sunčevom zračenju niti ga koristiti kod visoke vlažnosti zraka, na primjer u kupaonici.
- Uređaj nemojte ostavljati na vrućim ili hladnim mjestima jer to može smanjiti učinkovitost baterije.
- Postoji opasnost od eksplozije ako se baterija zamijeni pogrešnom vrstom baterije. Pri odlaganju iskorištenih baterija na otpad pridržavajte se uputa.
- Ako trebate zamijeniti bateriju, odnesite je u najbliži ovlašteni servisni centar ili distributeru tvrtke LG Electronics.
- Po dovršetku punjenja uređaja isključite punjač iz zidne utičnice kako biste spriječili dodatno trošenje električne energije.
- Stvarno trajanje baterije ovisi o konfiguraciji mreže, postavkama proizvoda, uzorcima korištenja, stanju baterije te uvjetima u okruženju.
- U kontakt s baterijom ne smiju doći oštri predmeti poput životinjskih zuba ili noktiju. To može uzrokovati vatru.

### **Zaštita osobnih podataka**

- Pobrinite se da zaštitite osobne podatke radi sprječavanja curenja informacija i zloupotrebe povjerljivih podataka.
- Tijekom korištenja uređaja uvijek arhivirajte podatke. Tvrtka LG nije odgovorna za gubitak podataka.
- Svakako arhivirajte sve podatke i resetirajte uređaj prilikom njegova odlaganja u otpad kako biste spriječili bilo kakvu zloupotrebu povjerljivih podataka.
- Tijekom preuzimanja aplikacija pažljivo pročitajte zaslon s dopuštenjem.
- Pažljivo koristite aplikacije koje imaju pristup većem broju funkcija ili vašim osobnim podacima.
- Redovito provjeravajte svoje osobne račune. Ako pronađete znakove zloupotrebe osobnih podataka, zatražite pomoć od davatelja usluga kako biste izbrisali ili promijenili podatke o računu.
- Ako izgubite uređaj ili vam ga ukradu, promijenite lozinku za račun kako biste zaštitili osobne podatke.
- Nemojte koristiti aplikacije iz nepoznatih izvora.

<span id="page-389-0"></span>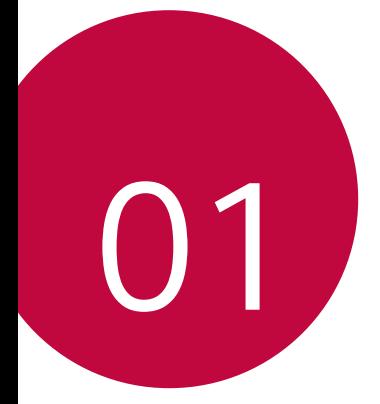

# **Posebno prilagođene značajke**

# <span id="page-390-0"></span>**Funkcija izvršavanja više zadataka**

### **Više prozora**

Istovremeno možete koristiti dvije aplikacije tako da zaslon razdvojite na više prozora.

Tijekom korištenia aplikacije dodirnite i držite među gumbima osjetljivim na dodir na početnom zaslonu , a zatim odaberite aplikaciju s popisa nedavno korištenih aplikacija.

- Istovremeno se na glavnom zaslonu mogu prikazati dvije aplikacije.
- Kako biste isključili funkciju Više prozora, dodirnite i držite $\boxminus$

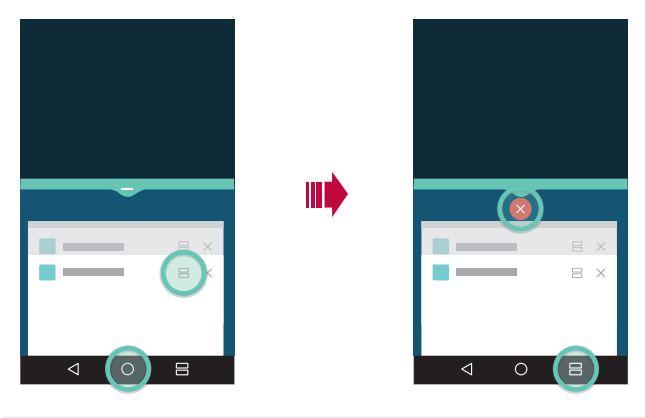

- Tu funkciju možete koristiti u aplikaciji koja podržava funkciju Više 冃 prozora.
	- Funkciju Više prozora ne podržavaju neke aplikacije, uključujući preuzete aplikacije.

### **Nedavni zasloni**

Funkcija nedavnih zaslona pruža pregled nedavno korištenih aplikacija. Kako biste vidjeli popis nedavno korištenih aplikacija, na početnom zaslonu dodirnite , a zatim prikazanu aplikaciju.

• Dodirnite i držite aplikaciju te je povucite na vrh zaslona kako biste je pokrenuli u funkciji Više prozora. Možete i dodirnuti  $\ominus$  pri vrhu svake aplikacije.

# <span id="page-392-0"></span>**brzo dijeljenje**

Podijelite fotografiju ili videozapis u željenoj aplikaciji odmah nakon što završite njihovo snimanje.

- 1 Dodirnite  $\bigcirc$  >  $\bigcirc$ , a zatim snimite fotografiju ili videozapis.
- 2 Dodirnite ikonu aplikacije koja se prikazuje na zaslonu kako biste je podijelili pomoću te aplikacije. Ikonu možete povući i u suprotnom smjeru kako biste vidjeli koju još

aplikaciju možete koristiti za dijeljenje fotografija i videozapisa.

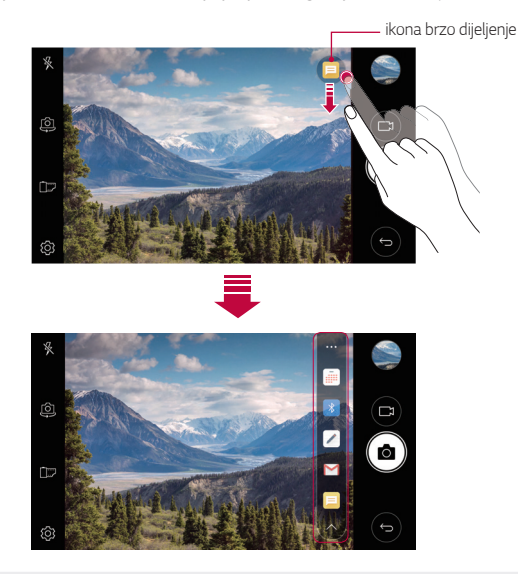

• Aplikacija koju prikazuje ikona za brzo dijeljenje može se razlikovati 冃 ovisno o vrsti i učestalosti pristupanja aplikacijama koje su instalirane na uređaju.

<span id="page-393-0"></span>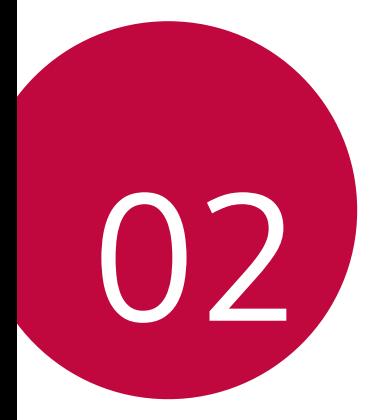

# **Osnovne funkcije**

# <span id="page-394-0"></span>**Sastavni dijelovi proizvoda i dodaci**

Sljedeći se sastavni dijelovi isporučuju s uređajem.

- Uređaj
- Baterija
- Naglavne slušalice stereo
- Kabel USB
- Punjač
- Kratki priručnik
- Prethodno opisane značajke mogu biti dodatne. ∧
	- Pribor koji se isporučuje s uređajem kao i bilo kakvi dostupni dodaci mogu se razlikovati ovisno o području ili pružatelju usluge.
	- Uvijek upotrebljavajte originalne dodatke tvrtke LG Electronics. Uporaba dodataka drugih proizvođača može utjecati na kvalitetu poziva i prouzročiti nastanak kvarova. Ovaj kvar možda neće moći ukloniti servis tvrtke LG.
- Ako bilo koji od osnovnih dijelova nedostaje, obratite se prodavaču kod kojeg ste kupili svoj uređaj.
	- Za kupnju dodatnih osnovnih dijelova obratite se servisnom centru za korisnike tvrtke LG.
	- Za kupnju dodatnih dijelova obratite se servisnom centru za korisnike tvrtke LG i raspitajte se o dostupnim dobavljačima.
	- Neki dijelovi u pakiranju proizvoda podložni su promjeni bez prethodne obavijesti.
	- Izgled i značajke vašeg uređaja podložni su promjeni bez prethodne obavijesti.
	- Značajke uređaja mogu se razlikovati ovisno o području i pružatelju usluge.
	- Isključivo upotrebljavajte originalne dodatke koje isporučuje tvrtka LG Electronics. Uporabom dodataka drugih proizvođača može se oštetiti uređaj ili prouzrokovati nastanak kvara.
	- Ako je potrebno, skinite zaštitnu foliju s objektiva fotoaparata.

## <span id="page-395-0"></span> **Pregled dijelova**

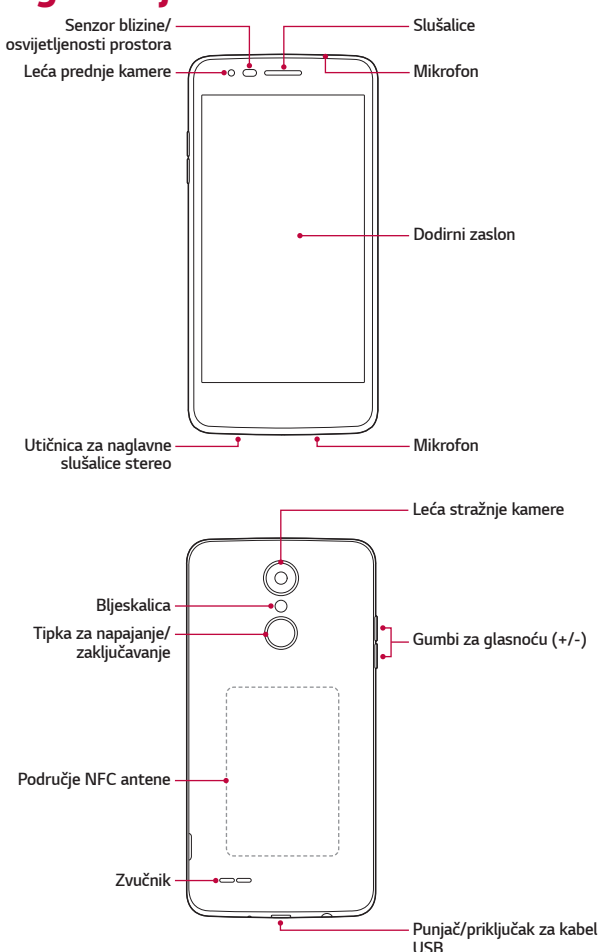
- Senzor blizine/osvijetljenosti prostora
	- Senzor udaljenosti: tijekom poziva senzor blizine isključuje zaslon i onemogućuje dodirnu funkciju kada se uređaj nalazi u blizini ljudskog tijela. On uključuje ponovno zaslon i omogućava dodirnu funkciju kada se uređaj nalazi izvan određenog dosega.
	- Senzor osvijetljenosti prostora: senzor osvijetljenosti prostora analizira jačinu osvijetljenosti prostora kada je način automatske kontrole svjetline uključen.
- Gumbi za glasnoću
	- Namještaju glasnoću melodije zvona, poziva ili obavijesti.
	- Tijekom korištenja fotoaparata pažljivo pritisnite gumb glasnoće kako biste snimili fotografiju. Pritisnite i držite gumb za glasnoću kako biste uzastopno snimili nekoliko fotografija.
	- Dvaput pritisnite gumb za smanjivanje glasnoće (-) kako biste pokrenuli aplikaciju **Fotoaparat** ako je zaslon zaključan ili isključen. Dvaput pritisnite gumb za povećavanje glasnoće (+) kako biste pokrenuli aplikaciju **Capture+**.
- Tipka za napajanje/zaključavanje
	- Kratko pritisnite gumb kada želite zaslon uključiti ili isključiti.
	- Pritisnite i držite gumb kada želite odabrati mogućnost kontrole uključivanja/isključivanja.

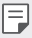

- Nekim se funkcijama možda neće moći pristupiti ovisno o značajkama uređaja.
- U stražnji poklopac ugrađena je NFC antena. Pažljivo rukujte uređajem kako ne biste oštetili uređaj ili prekrili NFC antenu.
- Ne stavljajte teške predmete na uređaj i ne sjedajte na njega. U protivnom se dodirni zaslon može oštetiti.
	- Zaštitna folija za zaslon ili dodaci mogu interferirati sa senzorom udaljenosti.
	- Ako je vaš uređaj mokar ili se upotrebljava na vlažnom mjestu, dodirni zaslon ili gumbi možda neće pravilno raditi.

# **Uključivanje ili isključivanje uređaja**

# **Uključivanje uređaja**

Kada je uređaj isključen, pritisnite i držite Tipka za napajanje/zaključavanje i zaključavanje.

• Prilikom prvog uključivanja uređaja izvodi se početno konfiguriranje. 冃 Prvo pokretanje sustava na pametnom telefonu može trajati dulje nego uobičajeno.

## **Isključivanje uređaja**

Pritisnite i držite Tipka za napajanje/zaključavanje i zaključavanje, a zatim odaberite **Isključi**.

# **Mogućnosti kontrole uključivanja/isključivanja**

Dodirnite i držite Tipka za napajanje/zaključavanje i zaključavanje, a zatim odaberite mogućnost.

- **Isključi**: isključivanje uređaja.
- **Isključi i ponovno pokreni**: ponovno pokretanje uređaja.
- **Uključi zrakoplovni mod**: blokira sve telekomunikacijske funkcije, uključujući i pozivanje, razmjenu poruka i pretraživanje interneta. Ostale funkcije su dostupne.

Osnovne funkcije 22

# **Umetanje SIM kartice**

Umetnite SIM (Subscriber Identity Module) karticu koju vam je isporučio davatelj usluga kako biste započeli s korištenjem uređaja.

1 Telefon čvrsto držite u ruci kako biste skinuli stražnji poklopac. Palcem druge ruke povucite poklopac baterije kako to prikazuje slika.

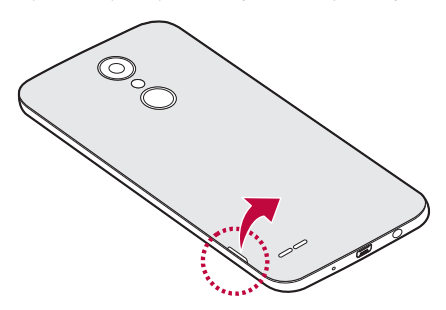

2 SIM karticu postavite u otvor SIM kartice tako da zlatno obojeni kontakti budu okrenuti prema dolje kako je prikazano.

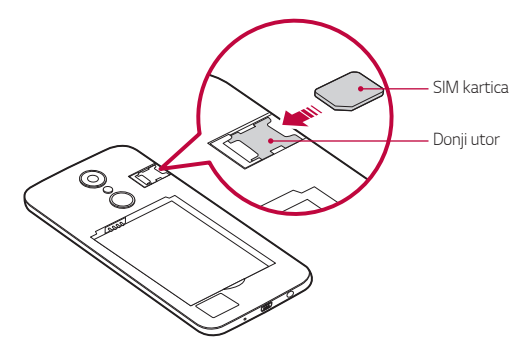

• Uređaj podržava nano SIM kartice.

冃

• Kako ne biste imali nikakvih problema prilikom rada uređaja, preporučujemo vam da upotrebljavate telefon s pravilnom vrstom SIM kartice. Uvijek upotrebljavajte tvorničku SIM karticu koju vam je dao pružatelj usluga mobilne telefonije.

#### **Mjere opreza prilikom korištenja SIM kartice**

- Pazite da ne izgubite svoju SIM karticu. Tvrtka LG ne snosi odgovornost za oštećenje ili druge poteškoće koje su prouzročene gubitkom ili ustupanjem SIM kartice.
- Pazite da ne oštetite SIM karticu kada je umećete ili vadite.

# **Umetanje memorijske kartice**

Umetnite memorijsku karticu u uređaj.

Uređaj podržava microSD kartice kapaciteta do 32 GB. Ovisno o proizvođaču i vrsti memorijske kartice, neke memorijske kartice možda nisu kompatibilne s vašim uređajem.

1 Telefon čvrsto držite u ruci kako biste skinuli stražnji poklopac. Palcem druge ruke povucite poklopac baterije kako to prikazuje slika.

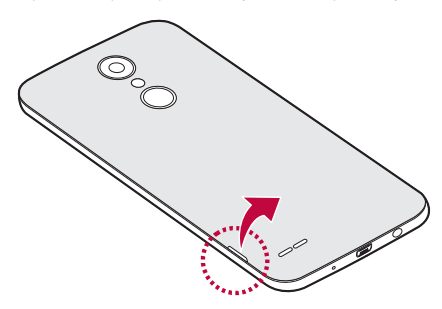

2 Umetnite memorijsku karticu u utor za memorijsku karticu.

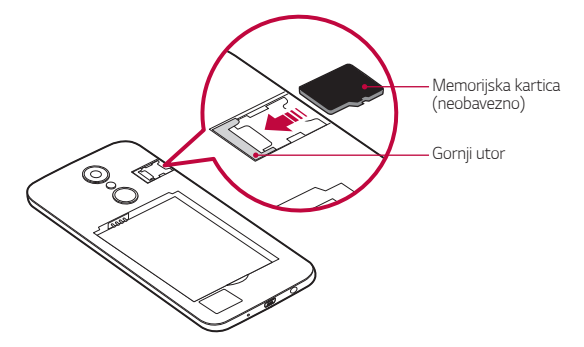

- Neke memorijske kartice možda neće biti u potpunosti kompatibilne s  $\bigwedge$ uređajem. Ako upotrebljavate nekompatibilnu karticu, ona može oštetiti uređaj ili memorijsku karticu ili podatke koji su na njoj spremljeni.
- Često zapisivanje i brisanje podataka može skratiti vijek trajanja 冃 memorijske kartice.

# **Uklanjanje memorijske kartice**

Radi sigurnosti onemogućite pristup memorijskoj kartici prije nego što je uklonite.

- 1 Dodirnite  $\bigcap$  > Postavke > Standardno > Pohrana >  $\triangle$ .
- 2 Uklonite stražnji poklopac i izvucite memorijsku karticu.
	- Ne uklanjajte memorijsku karticu dok uređaj prenosi podatke ili pristupa informacijama. To može prouzročiti gubitak ili oštećivanje podataka ili oštećivanje memorijske kartice ili uređaja. Tvrtka LG ne snosi odgovornost za gubitak, uključujući i gubitak podataka, koji je prouzročen zlouporabom ili nepravilnom uporabom memorijskih kartica.

# **Baterija**

## **Postavljanje baterije**

1 Telefon čvrsto držite u ruci kako biste skinuli stražnji poklopac. Palcem druge ruke povucite poklopac baterije kako to prikazuje slika.

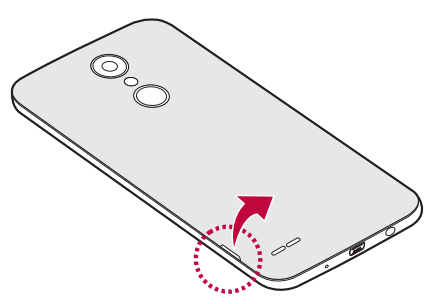

#### 2 Umetnite bateriju.

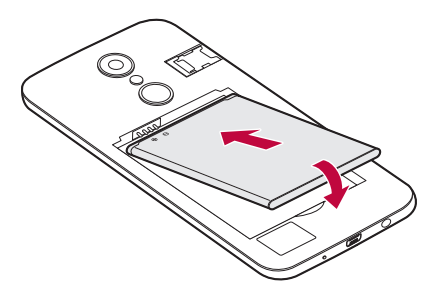

3 Kako biste poklopac vratili na uređaj, poravnajte poklopac s odjeljkom baterije i pritisnite ga prema dolje tako da sjedne na mjesto.

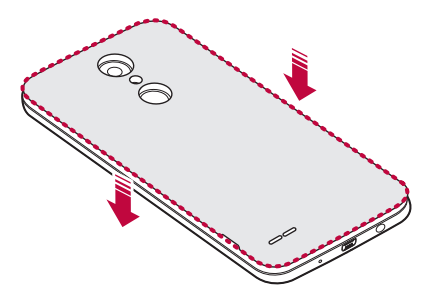

• Prilikom rukovanja uređajem pažljivo slijedite upute u ovom korisničkom ٨ priručniku. Ako to ne učinite, mogli biste oštetiti uređaj ili ozlijediti sebe ili druge.

## **Uklanjanje baterije**

Otvorite stražnji poklopac i izvucite bateriju.

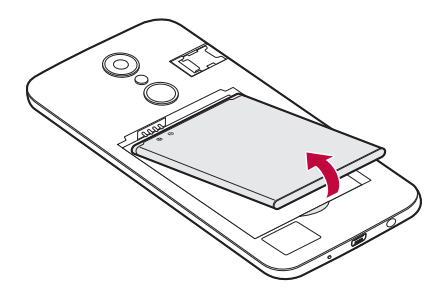

• Isključite uređaj prije uklanjanja baterije. U protivnom se uređaj može oštetiti.

## **Punjenje baterije**

Prije korištenja uređaja napunite bateriju u potpunosti.

Priključite jedan završetak kabela za napajanje na punjač dok drugi završetak kabela umetnite u priključak za kabel i zatim uključite punjač u utičnicu.

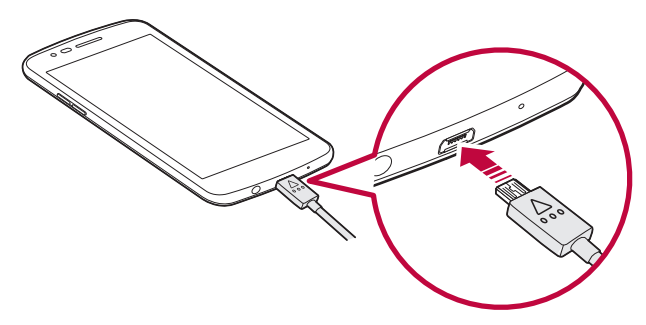

- Svakako koristite USB kabel koji se isporučuje s uređajem.  $\bigwedge$ 
	- Pazite da upotrebljavate odobreni punjač LG, bateriju i kabel za punjenje. Punjenje baterije punjačem drugog proizvođača može prouzročiti eksploziju baterije ili oštećenje uređaja.
	- Korištenje uređaja prilikom punjenja može prouzročiti strujni udar. Kako biste koristili uređaj, prestanite ga puniti.
	- Izvucite punjač iz utičnice nakon što se uređaj u potpunosti napuni. Na taj način ćete spriječiti nepotrebno trošenje električne energije.
		- Bateriju možete napuniti i povezivanjem kabela USB na koji ćete priključiti uređaj i stolno ili prijenosno računalo. Ovaj način punjenja može trajati dulje nego uobičajeni način punjenja.
		- Ne punite bateriju pomoću USB koncentratora koji ne može izdržati nazivni napon. Postupak punjenja može se ne obaviti ili nenamjerno prestati.

#### **Mjere opreza prilikom korištenja uređaja**

- Prilikom zamjene baterije posebno pripazite da u uređaj ne dospiju strane tvari ili voda.
- Pobrinite se da unutrašnjost uređaja ne dođe u dodir s metalnim predmetima ili vodom.
- Svakako koristite isporučeni USB kabel, nemojte koristiti USB kabele ili punjače drugih proizvođača. Ograničeno jamstvo tvrtke LG ne obuhvaća korištenje dodataka drugog proizvođača.
- Nepridržavanje uputa u ovom vodiču i nepravilno korištenje može dovesti do oštećenja uređaja.

冃

## **Učinkovita uporaba baterije**

Životni vijek baterije može se smanjiti ako istovremeno i neprekidno upotrebljavate brojne aplikacije i funkcije.

Otkažite pozadinske radnje kako biste povećali trajnost baterije. Kako biste smanjili potrošnju baterije, pridržavajte se sljedećih savjeta:

- Isključite značajku Bluetooth® ili funkciju mreže Wi-Fi kada ih ne upotrebljavate.
- Postavite što kraće vrijeme isključivanja zaslona.
- Smanjite svjetlinu zaslona.
- Postavite zaključavanje zaslona kada se uređaj ne upotrebljava.
- Pregledajte detalje o korištenju baterije i zatvorite sve preuzete aplikacije koje troše bateriju.

# **Dodirni zaslon**

Naučite kako kontrolirati uređaj izvođenjem pokreta po dodirnom zaslonu.

#### **Dodirivanje**

Lagano dodirnite vrhom prsta kako biste odabrali ili pokrenuli aplikaciju ili mogućnost.

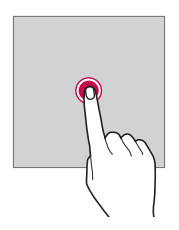

### **Dodirivanje i držanje**

Dodirnite i držite nekoliko sekundi kako bi se prikazao izbornik s dostupnim mogućnostima.

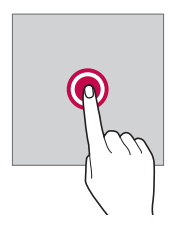

#### **Dvostruko dodirivanje**

Brzim dvostrukim dodirivanjem uvećajte ili smanjite web-stranicu ili kartu.

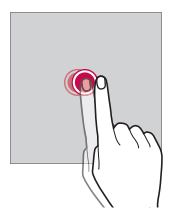

#### **Povlačenje**

Dodirnite stavku, poput aplikacije ili miniaplikacije, a zatim kontroliranim pokretom pomaknite prst na drugo mjesto. Ovaj pokret možete upotrebljavati za pomicanje stavke.

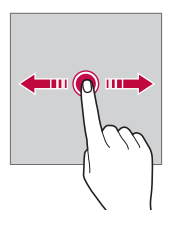

### **Prelaženje prstom**

Dodirnite zaslon prstom i brzo ga pomaknite bez zaustavljanja. Možete upotrijebiti ovaj pokret kako biste se kretali kroz popis, mrežnu stranicu, fotografije, zaslone i slično.

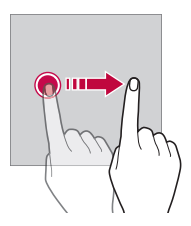

#### **Spajanje i razdvajanje prstiju**

Spojite dva prsta kako biste uvećali fotografiju ili kartu. Kako biste smanjili, razdvojite prste.

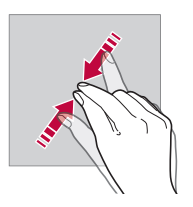

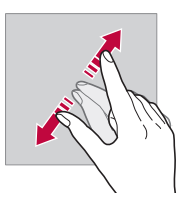

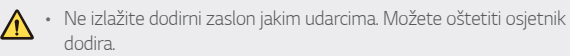

- Kvar dodirnog zaslona može nastati ako uređaj upotrebljavate u blizini magnetiziranog, metalnog ili provodljivog materijala.
	- Ako upotrebljavate uređaj pod snažnom svjetlosti, poput izravne Sunčeve svjetlosti, zaslon možda neće biti vidljiv ovisno o vašem položaju. Upotrebljavajte uređaj u sjeni ili na mjestu gdje ambijentalno svjetlo nije prejako, ali je dovoljno za čitanje knjiga.
- Ne pritišćite snažno zaslon.

冃

- Lagano dodirnite vrhom prsta željenu mogućnost.
- Kontrola dodira možda neće pravilno raditi ako zaslon dodirnete rukama u rukavicama ili vrškom nokta.
- Kontrola dodira možda neće pravilno raditi ako je zaslon vlažan ili mokar.
- Dodirni zaslon možda neće pravilno raditi ako se na njemu nalazi zaštitna folija ili ako je na uređaj pričvršćena dodatna oprema koja je kupljena od drugog proizvođača.

# **Početni zaslon**

## **Pregled početnog zaslona**

Početni zaslon je polazišna točka za pristupanje različitim funkcijama i aplikacijama na vašem uređaju. Dodirnite  $\bigcap$  na bilo kojem zaslonu kako biste izravno prešli na početni zaslon.

Svim aplikacijama i miniaplikacijama možete upravljati na početnom zaslonu. Pomaknite prstom zaslon ulijevo ili udesno kako biste lako pregledali sve instalirane aplikacije.

Kako biste tražili aplikaciju, upotrijebite tražilicu Google.

## **Izgled početnog zaslona**

Možete pregledavati sve aplikacije i organizirati miniaplikacije i mape na početnom zaslonu.

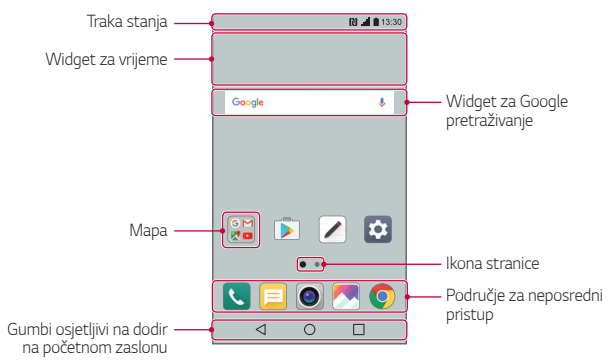

• Početni zaslon može se razlikovati ovisno o davatelju usluga ili verziji softvera.

冃

- **Traka stanja**: pregledajte ikone stanja, vrijeme i razinu napunjenosti baterije.
- **Widget za vrijeme**: pregled informacija o vremenu za određeno područje.
- **Widget za Google pretraživanje**: izvodi pretraživanje na servisu Google pomoću unesenih izgovorenih ili napisanih ključnih riječi.
- **Mapa**: stvarajte mape kako biste grupirali aplikacije prema vlastitim željama.
- **Ikona stranice**: prikaz ukupnog broja stranica na početnom zaslonu. Dodirnite željenu ikonu stranice kako biste otvorili odabranu stranicu. Istaknuta je ikona koja se odnosi na trenutne stranice.
- **Područje za neposredni pristup**: prikvačite aplikacije pri dnu zaslona kako biste im mogli pristupiti s bilo koje stranice početnog zaslona.
- **Gumbi osjetljivi na dodir na početnom zaslonu**
	- $\sim$  : povratak na prethodni zaslon. Zatvorite tipkovnicu ili skočne prozore.
	- $\cdot$   $\bigcap$ : dodirnite kako biste otvorili početni zaslon. Kako biste pokrenuli aplikaciju Google, dodirnite i držite.
	- $\lceil \cdot \rceil$ : pregledajte popis nedavno korištenih aplikacija ili pokrenite aplikaciju s popisa. Kako biste izbrisali sve nedavno korištene aplikacije, dodirnite **OČISTI SVE**. Kako biste istovremeno koristili dvije aplikacije pomoću značajke Više prozora, dodirnite i držite gumb tijekom korištenja aplikacije.

## **Uređivanje gumba osjetljivih na dodir na početnom zaslonu**

Gumbe osjetljivih na dodir na početnom zaslonu možete prerasporediti ili dodati često upotrebljavane funkcije u područje s gumbima osjetljivim na dodir na početnom zaslonu.

Dodirnite **Postavke Zaslon Gumbi osjetljivi na dodir na početnom zaslonu > Kombinacija gumba** i prilagodite postavke.

• Dostupno je nekoliko funkcija, uključujući Obavijest okvir i Capture+. Najviše pet stavki može se dodati.

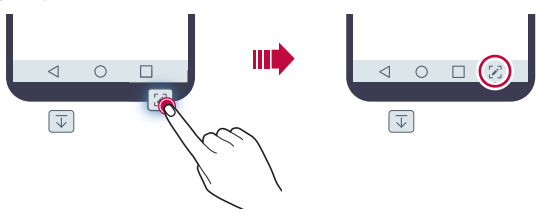

#### **Ikone statusa**

Kada postoji obavijest o nepročitanoj poruci, događaj u kalendaru ili alarm, pripadajuća obavijesna ikona prikazuje se na traci stanja. Pregledajte obavijesne ikone koje se prikazuju na traci stanja kako biste provjerili stanje uređaja.

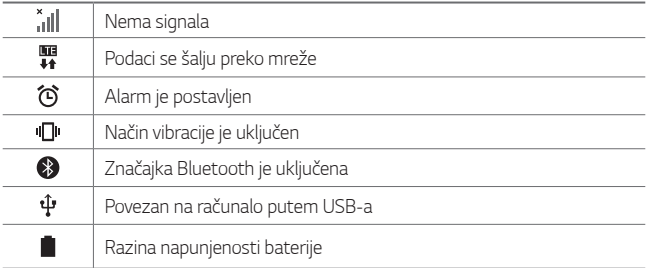

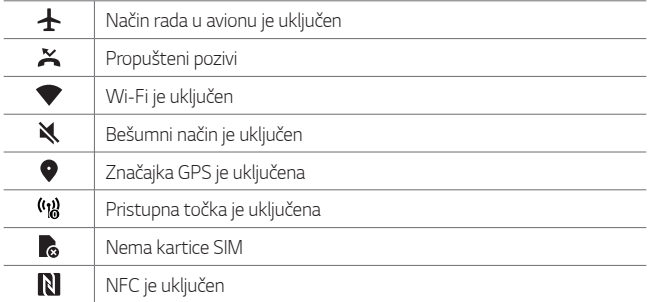

- Neke od ovih ikona mogu biti drugačije ili uopće se ne prikazivati ovisno o stanju vašeg uređaja. Razmatrajte ikone sukladno stvarnom okruženju u kojem upotrebljavate uređaj.
	- Prikazane ikone mogu se razlikovati ovisno o području i davatelju usluga.

## **Obavijesni okvir**

Na glavnom zaslonu povucite prema dolje traku stanja kako biste otvorili obavijesni okvir.

- Kako biste otvorili popis ikona za brzi pristup, povucite obavijesni okvir prema dolje ili dodirnite  $\sim$ .
- Kako biste prerasporedili, dodali ili uklonili ikone, dodirnite **UREDI**.
- Ako dodirnete i držite ikonu, postavke zaslona za pripadajuću funkciju prikazuju se.

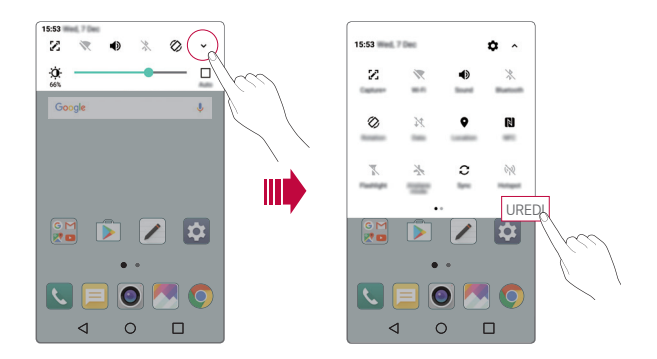

## **Mijenjanje usmjerenja zaslona**

Možete namjestiti da se usmjerenje zaslona automatski mijenja prema usmjerenju uređaja.

U obavijesnom okviru dodirnite značajku **Rotacija** koja se nalazi na popisu ikona za brzi pristup.

Možete i dodirnuti **Postavke Zaslon** i uključite značajku **Orijentacija**.

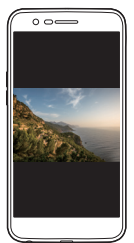

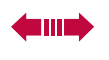

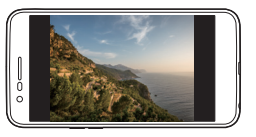

# **Uređivanje početnog zaslona**

Na početnom zaslonu dodirnite i držite prazninu, a zatim dodirnite željenu funkciju.

- Kako biste preuredili stranice početnog zaslona, dodirnite i držite stranicu, a zatim je povucite na drugo mjesto.
- Kako biste dodali widget na početni zaslon, dodirnite i držite na praznom području početnog zaslona, a zatim odaberite **Widgeti**.
- Kako biste promijenili temu, dodirnite i držite na praznom području početnog zaslona, a zatim odaberite **Tema**. Možete i dodirnuti **Postavke Zaslon Tema**, a zatim odaberite temu koju želite primijeniti na uređaj.
- Kako biste konfigurirali postavke početnog zaslona, dodirnite i držite na praznom području početnog zaslona, a zatim odaberite **Postavke početne stranice**. Detalje potražite u odjeljku [Postavke po](#page-417-0)četne [stranice](#page-417-0).
- Kako biste pregledali ili ponovno instalirali deinstalirane aplikacije, dodirnite i držite na praznom području početnog zaslona, a zatim odaberite **Deinstalirane aplikacije**. Detalje potražite u odjeljku [Deinstalirane aplikacije](#page-434-0).

## **Pregledavanje pozadinske teme**

Pozadinsku sliku možete pregledati samo skrivanjem aplikacija i widgeta na početnom zaslonu.

Razdvojite dva prsta dok ih držite na početnom zaslonu.

• Kako biste vratili izvorni zaslon na kojem se prikazuju aplikacije i widgeti, spojite prste na početnom zaslonu ili dodirnite  $\triangleleft$ .

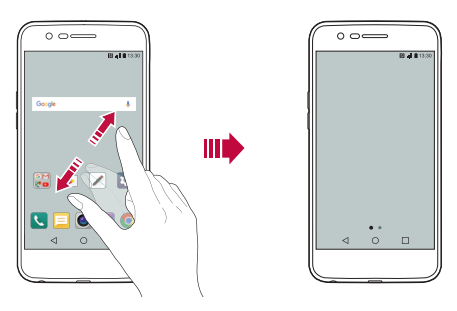

## **Pomicanje aplikacija na početnom zaslonu**

Na početnom zaslonu dodirnite i držite aplikaciju, a zatim je povucite na drugo mjesto.

- Kako biste imali često upotrebljavane aplikacije pri dnu početnog zaslona, dodirnite i držite aplikaciju, a zatim je povucite do područja za neposredni pristup pri dnu.
- Kako biste uklonili ikonu iz područja za neposredni pristup, povucite ikonu na početni zaslon.

# **Uporaba mapa na početnom zaslonu**

#### **Stvaranje mapa**

Na početnom zaslonu dodirnite i držite aplikaciju, a zatim je povucite preko druge aplikacije.

• Nova mapa stvara se i aplikacije su dodane u mapu.

#### **Uređivanje mapa**

Na početnom zaslonu dodirnite mapu i odaberite jednu od sljedećih funkcija.

- Kako biste uredili naziv i boju mape, dodirnite naziv mape.
- Kako biste dodali aplikacije, dodirnite i držite aplikaciju, a zatim je povucite iznad mape i ispustite.
- Kako biste uklonili aplikaciju iz mape, dodirnite i držite aplikaciju, a zatim je povucite izvan mape. Ako je uklonjena aplikacija jedina aplikacija koju je sadržavala mapa, mapa se automatski uklanja.
- $\cdot$  Aplikacije možete dodati ili ukloniti i nakon dodirivanja opcije  $+$  u mapi.

## <span id="page-417-0"></span> **Postavke početne stranice**

Možete prilagoditi postavke početnog zaslona.

- 1 Dodirnite **Postavke Zaslon Početni zaslon**.
- 2 Prilagodite sljedeće postavke:
	- **Odaberi home**: odaberite način prikaza home.
	- **Pozadina**: promijenite pozadinu početnog zaslona.
	- **Efekt zaslona**: odaberite efekt koji želite primijeniti kada se stranice početnog zaslona promijene.
	- **Sortiraj aplikacije prema**: postavite način sortiranja aplikacija na početnom zaslonu.
	- **Mreža**: promijenite način rasporeda aplikacija na početnom zaslonu.
	- **Sakrij aplikacije**: odaberite koje aplikacije želite sakriti s početnog zaslona.

# **Zaključavanje zaslona**

# **Pregled značajke zaključavanja zaslona**

Vaš se uređaj isključuje i samostalno zaključava ako pritisnete Tipka za napajanje/zaključavanje i zaključavanje. Isto se događa ako se uređaj ne upotrebljava određeno vremensko razdoblje.

Ako pritisnete Tipka za napajanje/zaključavanje i zaključavanje kada značajka zaključavanja zaslona nije postavljena, početni zaslon odmah se prikazuje.

Kako biste zaštitili uređaj i spriječili neželjeni pristup, postavite značajku zaključavanja zaslona.

冃

• Zaključavanje zaslona sprječava nenamjerno unošenje dodirom putem zaslona uređaja i smanjuje potrošnju baterije. Preporučujemo vam da uključite zaključavanje zaslona kada ne upotrebljavate uređaj.

# **Konfiguriranje postavki zaključavanja zaslona**

Nekoliko je mogućnosti dostupno za konfiguriranje postavki zaključavanja zaslona.

- 1 Dodirnite **Postavke Zaslon Zaključani zaslon Odaberi zaključavanje zaslona**, a zatim odaberite željeni način.
- 2 Prilagodite sljedeće postavke:
	- **Ništa**: isključite funkciju zaključavanja zaslona.
	- **Povuci**: za otključavanje zaslona prstom povucite po zaslonu.
	- **Knock Code**: dodirnite praznine na zaslonu sukladno uzorku kako biste ga otključali.
	- **Uzorak**: nacrtajte uzorak za otključavanje zaslona.
	- **PIN**: upišite numeričku lozinku za otključavanje zaslona.
	- **Lozinka**: upišite alfanumeričku lozinku za otključavanje zaslona.

• Ako pogrešno pokušate otključati uređaj 5 puta, zaslon se blokira na 30 冃 sekundi.

## **Postavke funkcije Sigurno pokretanje**

Kada kao način otključavanja zaslona odaberete Knock Code, Uzorak, PIN ili Lozinka, uređaj možete konfigurirati tako da uređaj bude zaključan prilikom svakog uključivanja kako bi se zaštitili podaci.

- Dok je uređaj zaključan, ne možete koristiti sve funkcije, osim upućivanja poziva u hitnom slučaju.
- Ako zaboravite lozinku za dešifriranje, ne možete vratiti šifrirane podatke ni osobne podatke.

## **Postavke zaslona zaključavanja**

Možete prilagoditi sljedeće postavke zaslona zaključavanja.

- 1 Dodirnite **Postavke Zaslon Zaključani zaslon**.
- 2 Prilagodite sljedeće postavke:
	- **Odaberi zaključavanje zaslona**: odaberite način zaključavanja zaslona.
	- **Smart Lock**: odaberite pouzdane stavke od kojih ako se neka pojavi uređaj će se automatski otključati.
	- **Pozadina**: promijenite pozadinsku sliku zaključanog zaslona.
	- **Sat**: odaberite vrstu prikaza sata na zaključanom zaslonu.
	- **Prečaci**: dodajte prečac aplikacije i povucite aplikaciju izvan velikog kruga kako biste joj izravno pristupili sa zaključanog zaslona.
	- **Efekt zaslona**: postavite efekt prijelaza zaslona koji želite primjenjivati prilikom otključavanja zaslona.
	- **Kontakt podaci izgubljenog telefona**: prikaz podataka za kontakt u hitnom slučaju na zaključanom zaslonu.
	- **Odgoda zaključavanja**: postavite vrijeme neaktivnosti nakon kojeg se uređaj automatski zaključava.

• **Trenutno zaključavanje gumba napajanja**: trenutno zaključavanje zaslona pri pritisku na gumb za uključivanje/isključivanje ili zaključavanje.

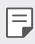

• Dostupne stavke postavke mogu se razlikovati ovisno o odabranom načinu zaključavanja zaslona.

## **KnockON**

Možete uključili ili isključiti zaslon dvostrukim dodirivanjem zaslona.

- Ova mogućnost dostupna je samo na početnom zaslonu koji pruža 冃 tvrtka LG. Ona možda neće raditi ispravno na prilagođenom pokretaču ili na početnom zaslonu koji je instalirao korisnik.
	- Prilikom dodirivanja zaslona upotrebljavajte vrh prsta. Ne upotrebljavajte nokte.
	- Kako biste koristili značajku KnockON, pripazite da senzor udaljenosti/ osvjetljenja ne zaprječuje naljepnica ili bilo kakva druga strana tvar.

### **Uključivanje zaslona**

Dvaput dodirnite središnji dio zaslona.

• Dodirivanjem gornjeg ili donjeg dijela zaslona može se smanjiti brzina prepoznavanja.

### **Isključivanje zaslona**

Dvaput dodirnite prazninu na početnom zaslonu.

U protivnom, dvaput dodirnite prazninu na traci stanja.

## **Knock Code**

Stvaranjem vlastite šifre za otključavanje možete otključati zaslon. Kada je zaslon zaključan, dodirnite zaslon prema određenom redoslijedu kako biste izravno pristupili početnom zaslonu.

- 
- Zajedno sa značajkom KnockOn možete koristiti i Knock Code.
	- Pripazite da zaslon dodirujete vrhom prsta.

#### **Stvaranje šifre za Knock Code**

- 1 Dodirnite **Postavke Zaslon Zaključani zaslon Odaberi zaključavanje zaslona Knock Code**.
- 2 Dodirnite kvadrate na željenom uzorku kako biste stvorili šifru za Knock Code i dodirnite **DALJE**.
- 3 Upišite ponovno stvorenu šifru za Knock Code kako bi se obavila njezina provjera, a zatim dodirnite **POTVRDI**.

#### **Otključavanje zaslona šifrom za Knock Code**

Otključajte zaslon upisivanjem stvorene šifre za Knock Code.

Upišite šifru za Knock Code na isključenom dodirnom zaslonu.

• Šifru za otključavanje možete upisati i kada je zaključani zaslon uključen.

# **Šifriranje memorijske kartice**

Možete šifrirati i zaštititi podatke koji su spremljeni na memorijsku karticu. Šifriranim podacima na memorijskoj kartici ne može se pristupiti s drugog uređaja.

- 1 Dodirnite **Postavke Standardno Sigurnost Enkripcija SD kartice**.
- 2 Pročitajte pregled šifriranja memorijske kartice na zaslonu i zatim dodirnite **NASTAVI** kako biste nastavili.
- 3 Odaberite mogućnost i dodirnite **ŠIFRIRAJ ODMAH**.
	- **Nema enkriptiranih datoteka**: šifrirani podaci spremaju se na memorijsku karticu samo nakon završetka postupka šifriranja.
	- **Potpuna enkripcija**: šifrira sve podatke koji su trenutačno spremljeni na memorijsku karticu.
	- **Izdvojite medijske datoteke**: šifrira sve datoteke, osim medijskih datoteka poput glazbe, fotografija i videozapisa.
	- Kako biste šifrirali memorijsku karticu, pripazite da postavite 冃 zaključavanje zaslona primjenom PIN-a ili lozinke.
		- Nakon što postupak šifriranja memorijske kartice započne, neke funkcije neće biti dostupne.
		- Ako se uređaj isključi dok se izvodi postupak šifriranja, postupak šifriranja neće se završiti i neki se podaci mogu oštetiti. Stoga provjerite razinu napunjenosti baterije prije nego što započnete postupak šifriranja.
		- Šifriranim datotekama može se pristupiti samo s uređaja na kojem su datoteke šifrirane.
		- Šifrirana memorijska kartica ne može se upotrebljavati na drugom uređaju LG. Kako biste upotrebljavali šifriranu memorijsku karticu na drugom mobilnom uređaju, formatirajte karticu.
		- Šifriranje memorijske kartice možete aktivirati čak i kada memorijska kartica nije umetnuta u uređaj. Ako umetnete bilo koju memorijsku karticu nakon završetka postupka šifriranja, ona će se automatski šifrirati.

# **Snimanje snimki zaslona**

Možete snimiti snimke trenutačnog zaslona koji pregledavate.

### **Pomoću prečaca**

Pritisnite i istodobno držite gumb za uključivanje/isključivanje i zaključavanje i gumb za smanjivanje glasnoće (-) najmanje dvije sekunde.

• Snimke zaslona mogu se pregledati u mapi **Screenshots** u opciji **Galerija**.

### **Pomoću značajke Capture+**

Na zaslonu koji želite snimiti povucite traku stanja prema dolje i zatim dodirnite ...

- Kada je zaslon isključen ili zaključan, dvaput pritisnite gumb za 冃 povećavanje glasnoće (+) kako biste pristupili značajci **Capture+**. Kako biste uključili ovu funkciju, dodirnite **Postavke Standardno** i uključite opciju **Gumb prečaca**.
	- Detalje potražite u odjeljku [Pisanje bilješki na snimci zaslona](#page-456-0).

# **Unos teksta**

# **Pomoću funkcije Smart keyboard**

Za unos i uređivanje teksta možete koristiti Smart keyboard.

Pomoću funkcije Smart keyboard možete pratiti upisivanje teksta koji unosite, a da pritom ne morate prelaziti sa zaslona na klasičnu tipkovnicu i obratno. Na ovaj način možete jednostavnije pronaći i ispraviti pogreške u pisanju.

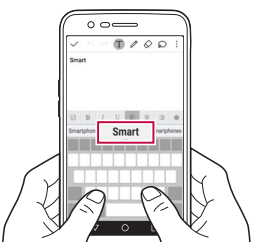

#### **Pomicanje pokazivača**

Pomoću funkcije Smart keyboard možete pomaknuti pokazivač na željeno mjesto. Prilikom upisivanja teksta dodirnite i držite razmaknicu, a zatim povucite ulijevo ili udesno.

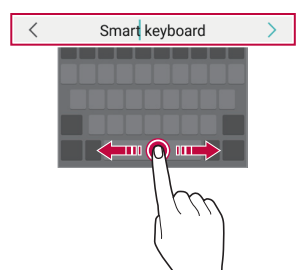

#### **Predlaganje riječi**

Pametna tipkovnica automatski analizira vaše obrasce uporabe kako bi vam predlagala često upotrebljavane riječi prilikom upisivanja teksta. Što dulje upotrebljavate svoj uređaj, prijedlozi riječi bit će točniji.

Upisujte tekst, a zatim dodirnite predloženu riječ ili lagano povucite lijevu ili desnu stranu razmaknice prema gore.

• Odabrana riječ automatski se unosi. Ne trebate ručno upisivati svako slovo riječi.

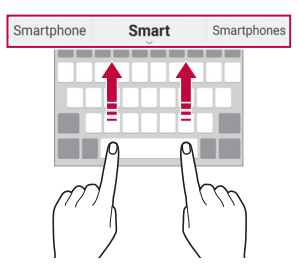

### **Mijenjanje izgleda tipkovnice QWERTY**

Možete dodavati, brisati ili preuređivati gumbe koji se nalaze u donjem redu tipkovnice.

- 1 Dodirnite **Postavke Standardno Jezik i tipkovnica LG tipkovnica Visina i prikaz tipkovnice QWERTY prikaz**. Možete i dodirnuti na tipkovnici i dodirnuti **Visina i prikaz tipkovnice QWERTZ prikaz**.
- 2 Dodirnite gumb u donjem redu, a zatim ga povucite na drugo mjesto.

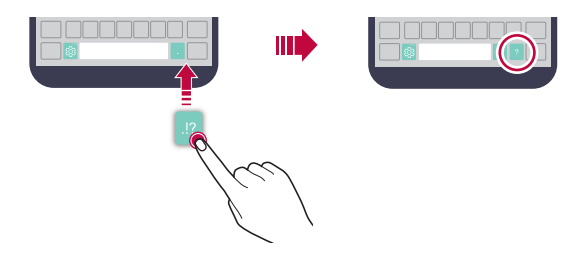

- 冃 • Ova mogućnost dostupna je samo na tipkovnicama QWERTY, QWERTZ i AZERTY.
	- Neki jezici možda neće podržavati ovu funkciju.

## **Prilagođavanje visine tipkovnice**

Možete prilagoditi visinu tipkovnice kako biste što udobnije držali uređaj prilikom tipkanja.

- 1 Dodirnite **Postavke Standardno Jezik i tipkovnica LG tipkovnica Visina i prikaz tipkovnice Visina tipkovnice**. Možete i dodirnuti na tipkovnici i dodirnuti **Visina i prikaz tipkovnice Visina tipkovnice**.
- 2 Namjestite visinu tipkovnice.

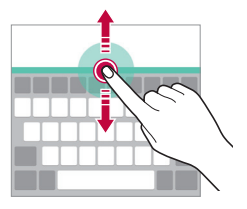

## **Odabiranje vodoravnog usmjerenja tipkovnice**

Možete odabrati vodoravno usmjerenje tipkovnice na nekoliko načina.

1 Dodirnite **Postavke Standardno Jezik i tipkovnica LG tipkovnica Visina i prikaz tipkovnice Tip tipkovnice u vodoravnom prikazu**.

Možete i dodirnuti na tipkovnici i dodirnuti **Visina i prikaz tipkovnice Tip tipkovnice u vodoravnom prikazu**.

2 Odaberite način tipkovnice.

# **Razdvajanje tipkovnice**

Možete podijeliti tipkovnicu na pola i postaviti svaku polovicu na jednu stranu zaslona kada je zaslon vodoravno usmjeren.

Dodirnite **Postavke Standardno Jezik i tipkovnica LG tipkovnica Visina i prikaz tipkovnice Podijeljeno QWERTZ tipkovnica**.

Možete i dodirnuti <sub>63</sub><sup>"</sup> na tipkovnici i dodirnuti **Visina i prikaz tipkovnice** > **Podijeljeno QWERTZ tipkovnica**.

• Zaokrenite uređaj u vodoravan položaj kako biste razdvojili tipkovnicu na obje strane. Kako biste spojili ili razdvojili tipkovnicu, spojite zajedno ili razdvojite prste na tipkovnici.

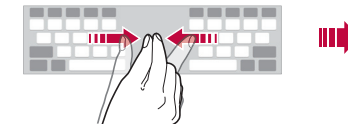

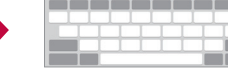

## **Način rukovanja jednom rukom**

Možete pomaknuti tipkovnicu na jednu stranu zaslona kako biste mogli rukovati tipkovnicom jednom rukom.

- 1 Dodirnite **Postavke Standardno Jezik i tipkovnica LG tipkovnica Visina i prikaz tipkovnice Rukovanje jednom rukom**. Možete i dodirnuti na tipkovnici i dodirnuti **Visina i prikaz tipkovnice Rukovanje jednom rukom**.
- 2 Pritisnite prikazanu strelicu u blizini tipkovnice kako biste pomaknuli tipkovnicu u željenom smjeru.

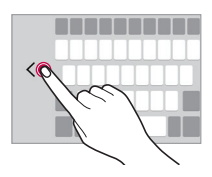

## **Upisivanje teksta glasom**

Na tipkovnici dodirnite i držite  $x_i$ i zatim odaberite  $\mathbf \Psi$ .

- 
- Kako bi prepoznavanje glasovnih naredbi bilo što bolje, govorite razgovijetno.
- Provjerite je li vaš uređaj povezan na internet kako biste mogli unositi tekst glasom.
- Kako biste odabrali jezik prepoznavanja glasa, dodirnite **Jezici** na zaslonu prepoznavanja glasa.
- Ova funkcija možda neće biti podržana ili će se podržani jezici razlikovati ovisno o području pružanja usluge.

## **Dodavanje jezika za tipkovnicu**

Za unos putem tipkovnice možete dodati još jezika.

- 1 Dodirnite **Postavke Standardno Jezik i tipkovnica LG tipkovnica Odaberite jezik**.
- 2 Odaberite jezike koje želite omogućiti.

# **Kopiranje i lijepljenje**

Možete izrezati ili kopirati tekst iz aplikacije i zatim ga zalijepiti u istu aplikaciju. Ili možete pokrenuti druge aplikacije i zalijepiti tekst u njih.

- 1 Dodirnite i držite tekst koji želite kopirati ili izrezati.
- 2 Povucite / kako biste odabrali područje koje želite kopirati ili izrezati.
- 3 Odaberite **IZREŽI** ili **KOPIRAJ**.
	- Izrezani ili kopirani tekst automatski se dodaje u međuspremnik.
- 4 Dodirnite i držite prozor za unos teksta, a zatim **ZALIJEPI**.

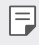

• Ako nijedna stavka nije kopirana ili izrezana, mogućnost **ZALIJEPI** neće se prikazati.

# **Clip Tray**

Ako kopirate ili izrežete sliku ili tekst, oni se automatski spremaju u Clip Tray i u svakom se trenutku mogu zalijepiti na bilo koje mjesto.

- 1 Na tipkovnici dodirnite i držite  $\ddot{\text{e}}$ i zatim odaberite i U protivnom, dodirnite i držite prozor za unos teksta, a zatim **CLIP TRAY**.
- 2 Odaberite i zalijepite stavku spremljenu u Clip Tray.
	- Najviše 20 stavki može se spremiti u međuspremnik.
- Dodirnite  $\Delta$  kako biste zaključali spremljene stavke da ih ne biste izbrisali, čak i kada se ograničenje prekorači. Najviše deset stavki može se zaključati. Kako biste izbrisali zaključane stavke, prvo ih otključajte.
- Dodirnite jij kako biste izbrisali stavke koje su spremljene u međuspremnik.
- 
- Neke preuzete aplikacije koje preuzme korisnik možda ne podržavaju Clip Tray.

# **Dijeljenje sadržaja**

# **Slanje ili primanje datoteka**

Možete dijeliti datoteke između svojeg uređaja i drugog uređaja LG, tableta ili računala.

### **Slanje datoteka**

Iz aplikacije **Galerija**, **Upravljanje datotekama** ili **Glazba** dodirnite **Dijeli** ili  $\leq$  a zatim s popisa datoteka za dijeljenje odaberite uređaj.

### **Primanje datoteka**

Povucite traku stanja prema dolje i dodirnite v, a zatim Dijeljenje **datoteka**.

Ako vaš uređaj ne podržava značajku dijeljenja datoteka, dodirnite ()> **Postavke Mreža Dijeli i spoji Android Beam** .

- Provjerite je li vaš uređaj povezan na istu bežičnu mrežu kao i ciljni uređaj na koji se prenosi datoteka.
	- Provjerite je li značajka dijeljenja datoteka uključena na uređaju i ciljnom uređaju.

# **Ne smetaj**

Možete ograničiti ili utišati obavijesti kako biste spriječili ometanje tijekom određenog vremenskog razdoblja.

- 1 Dodirnite **Postavke Zvuk & Obavijest Ne smetaj**, a zatim povucite kako biste uključili značajku.
- 2 Dodirnite **Zvukovi i vibracije** i odaberite željeni način:
	- **Samo prioriteti**: primajte samo zvučne ili vibracijske obavijesti odabranih aplikacija. Zvuk alarma čuje se čak i kada je značajka **Samo prioriteti** uključena.
	- **Potpuna tišina**: onemogućite zvukove i vibraciju.
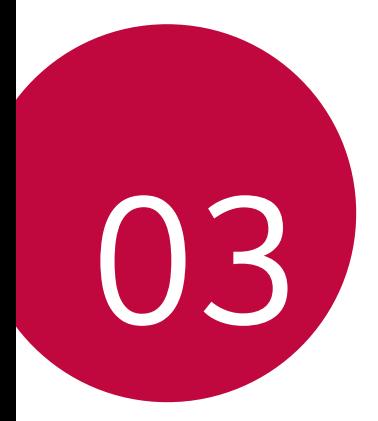

# **Korisne aplikacije**

# **Instaliranje i deinstaliranje aplikacija**

### **Instaliranje aplikacija**

冃

Pristupite trgovini aplikacija kako biste pretraživali i preuzimali aplikacije.

- Možete upotrebljavati trgovine **SmartWorld**, **Trgovina Play** ili trgovinu aplikacija koju vam pruža vaš davatelj usluge.
	- Neke trgovine aplikacija mogu zahtijevati stvaranje računa i prijavu.
		- Neke aplikacije mogu se naplaćivati.
		- Ako upotrebljavate mobilni prijenos podataka, korištenje podataka može vam se naplatiti ovisno o vašem pretplatničkom paketu.
		- Trgovina aplikacija **SmartWorld** možda neće biti podržana ovisno o području ili davatelju usluge.

## **Deinstaliranje aplikacija**

Deinstalirajte aplikacije koje više ne želite upotrebljavati na svojem uređaju.

#### **Deinstaliranje pokretom dodira i držanja**

Na početnom zaslonu dodirnite i držite aplikaciju koju želite deinstalirati, a zatim je povucite preko značajke **Deinstaliraj** koja se nalazi pri vrhu zaslona.

Možete i dodirnuti i držati aplikaciju, a zatim dodirnuti aplikaciju ili widget s ikonom x kako biste deinstalirali.

• Ako su aplikacije deinstalirane unutar 24 sata od sada, možete ih ponovno instalirati. Detalje potražite u odjeljku [Deinstalirane aplikacije](#page-434-0).

#### **Deinstaliranje pomoću izbornika postavki**

Dodirnite **Postavke Standardno Aplikacije**, odaberite aplikaciju, a zatim dodirnite **Deinstaliraj**.

#### **Deinstaliranje aplikacija iz trgovine aplikacija**

Kako biste deinstalirali aplikaciju, pristupite trgovini aplikacija s koje ste preuzeli aplikaciju i deinstalirajte je.

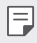

• Neke aplikacije korisnici ne mogu samostalno deinstalirati.

# <span id="page-434-0"></span> **Deinstalirane aplikacije**

Možete pregledati deinstalirane aplikacije na početnom zaslonu. Možete ponovno instalirati aplikacije koje su deinstalirane unutar 24 sata od sada.

- 1 Dodirnite **Deinstalirane aplikacije**.
- 2 Uključite željenu funkciju:
	- **Ponovna instalacija**: ponovno instalirajte odabranu aplikaciju.
	- $\overline{\text{III}}$ : trajno uklonite deinstaliranu aplikaciju s uređaja.
	- 同
- Deinstalirane aplikacije automatski se uklanjaju s uređaja 24 sata nakon što se deinstaliraju. Ako želite ponovno instalirati deinstalirane aplikacije, morate ih ponovno preuzeti iz trgovine aplikacija.
	- Ova značajka je uključena samo na zadanom početnom zaslonu. Ako deinstalirate aplikacije uporabom zaslona EasyHome ili drugog pokretača, one se odmah i trajno uklanjaju s uređaja.

# **Telefon**

### **Glasovni poziv**

Uputite telefonski poziv na jedan od dostupnih načina poput ručnog upisivanja telefonskog broja ili pozivanja željenog kontakta s popisa kontakata ili pak popisa nedavnih poziva.

### **Upućivanje poziva pomoću tipkovnice**

- 1 Dodirnite  $\bigcap$  > **R** > Biraj.
- 2 Pozovite odabirom željenog načina:
	- Upišite broj telefona i dodirnite .
	- Dodirnite i držite broj za brzo biranje.
	- Dodirnite početno slovo imena kontakta na popisu kontakata kako biste pronašli kontakt, a zatim dodirnite  $\&$ .
	-
	- Kako biste upisali znak "+" prilikom biranja međunarodnog broja, dodirnite i držite 0.
		- Detalje o tome kako dodati telefonske brojeve na popis za brzo biranje potražite u odjeljku [Dodavanje kontakata](#page-460-0).

#### **Upućivanje poziva s popisa kontakata**

- 1 Dodirnite ( > **k** > Kontakti.
- $2$  Na popisu kontakata odaberite kontakt i dodirnite  $\&$ .

## **Odgovaranje na poziv**

Kako biste odgovorili na poziv, povucite izvan kruga na zaslonu dolaznog poziva.

- Kada su stereo naglavne slušalice priključene, pozivati možete pomoću gumba za pozivanje/završavanje poziva koji se nalazi na naglavnim slušalicama.
- Kako biste jednostavno završili poziv pritiskom gumba za uključivanje/ isključivanje i zaključavanje, dodirnite **Postavke Mreža Pozivi Javljanje i prekidanje poziva**, a zatim uključite **Završite poziv pomoću gumba uključivanja/isključivanja.**.

## **Odbijanje poziva**

Kako biste odbili dolazni poziv, povucite o preko zaslona s dolaznim pozivom.

- Kako biste poslali poruku o odbijanju poziva, povucite mogućnost poruke o odbijanju poziva (iii) preko zaslona.
- Kako biste dodali ili uredili poruku o odbijanju poziva, dodirnite  $\bigcirc$  > **Postavke Mreža Pozivi Blokiraj pozive i odbaci s porukom Odbaci s porukom**.
- Prilikom dolaznog poziva pritisnite gumb za povećavanje glasnoće (+), gumb za smanjivanje glasnoće (-) ili gumb za uključivanje/isključivanje i zaključavanje kako biste utišali melodiju zvona ili vibraciju ili pak stavili poziv na čekanje.

## **Pregledavanje propuštenih poziva**

Ako ste propustili poziv, pri vrhu zaslona na traci stanja prikazuje se  $\mathbf{x}$ . Kako biste pregledali pojedinosti propuštenog poziva, povucite traku stanja prema dolje. Možete i dodirnuti **Prethodno**.

## **Dostupne funkcije tijekom poziva**

Dodirivanjem gumba na zaslonu tijekom poziva možete pristupiti sljedećim brojnim funkcijama:

- **Kontakti**: pregledajte popis kontakata tijekom poziva.
- **Kraj**: prekid poziva.
- **Biranje**: prikažite ili sakrijte tipkovnicu za biranje.
- **Zvučnik**: uključite funkciju zvučnika.
- **Mikrofon**: utišajte glas kako sugovornik ne bi čuo vaš glas.
- **Bluetooth**: prebacite poziv na upareni i povezani uređaj Bluetooth.
- : pristupite brojnim mogućnostima poziva.

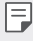

• Dostupne stavke postavki mogu se razlikovati ovisno o području i pružatelju usluge.

#### **Trosmjerno pozivanje**

Tijekom poziva možete obaviti dodatno pozivanje.

- Tijekom poziva dodirnite **: > Dodaj poziv**.
- 2 Upišite broj telefona i dodirnite .
	- Dva poziva istodobno se prikazuju na zaslonu dok je prvi poziv na čekanju.
- 3 Kako biste započeli konferencijski poziv, dodirnite **Spoji**.
	- 日 • Svaki vam se poziv može naplatiti. Obratite se svojem pružatelju usluge kako biste saznali više informacija.

### **Pregledavanje popisa poziva**

Kako biste pregledali popis poziva, dodirnite **Prethodno**. Zatim možete upotrebljavati sljedeće funkcije:

- Kako biste pregledali detaljne popise poziva, odaberite kontakt. Kako biste pozvali odabrani kontakt, dodirnite &.
- Kako biste izbrisali popis poziva, dodirnite  $\cdot$  > Izbriši.
- 冃 • Prikazano trajanje poziva može se razlikovati od cijene poziva. Obratite se svojem pružatelju usluge kako biste saznali više informacija.

### **Konfiguriranje mogućnosti poziva**

Možete konfigurirati brojne mogućnosti poziva.

- 1 Dodirnite **Biraj** ili **Prethodno**.
- 2 Dodirnite  $\frac{1}{2}$  > Pozivi i zatim konfigurirajte mogućnosti prema vlastitim željama.

# **Poruke**

### **Slanje poruke**

Pomoću aplikacije Poruke možete sastavljati poruke i slati ih svojim kontaktima.

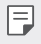

- Slanje međunarodnih poruka može se dodatno naplatiti. Obratite se svojem pružatelju usluge kako biste saznali više informacija.
- 1 Dodirnite  $\bigcap$  =
- 2 Dodirnite .
- 3 Navedite primatelja i stvorite poruku.
	- $\cdot$  Kako biste priložili datoteke, dodirnite  $\textcircled{\textit{=}}$ .
	- Kako biste pristupili dodatnim stavkama izbornika, dodirnite :.
- 4 Za slanje poruke dodirnite opciju **Šalji**.

## **Čitanje poruke**

Možete pregledavati izmijenjene poruke poredane po kontaktu.

- 1 Dodirnite  $\bigcap$  =
- 2 Odaberite kontakt s popisa poruka.

## **Konfiguriranje postavki razmjene poruka**

Možete promijeniti postavke razmjene poruka prema vlastitim željama.

- 1 Dodirnite  $\bigcap$  =
- 2 Dodirnite  $\frac{1}{2}$  > Postavke s popisa poruka.

## **Fotoaparat**

### **Pokretanje fotoaparata**

Snimite fotografiju ili videozapis kako biste ovjekovječili vrijedne trenutke. Dodirnite  $\bigcap$   $\bigcirc$  .

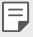

- Prije snimanja fotografije ili videozapisa obrišite leću kamere mekom krpom.
- Pripazite da prstima ili drugim tvarima ne zamrljate objektiv fotoaparata.
- Ako je razina napunjenosti baterije niža od 5 %, napunite bateriju prije početka korištenja fotoaparata.
- Slike navedene u ovom korisničkom priručniku mogu se razlikovati od stvarnog uređaja.
- Fotografije i videozapisi mogu se pregledavati ili uređivati u aplikaciji **Galerija**. Detalje potražite u odjeljku [Pregled aplikacije Galerija](#page-448-0).

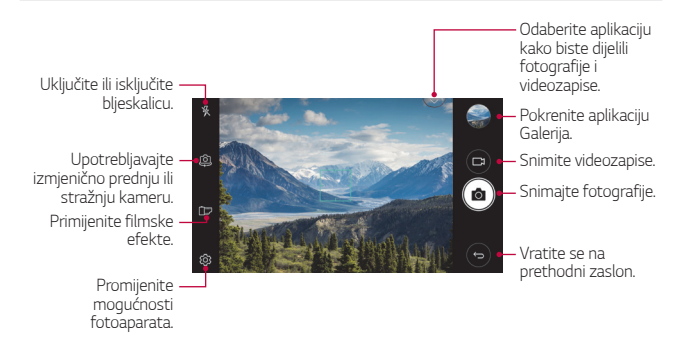

#### **Snimanje fotografije**

- 1 Dodirnite predmet kako biste fokusirali fotoaparat.
- 2 Dodirnite roj kako biste snimili fotografiju.
	- Možete i pritisnuti gumb za smanjivanje glasnoće (-) ili gumb za povećanje glasnoće (+) kako biste snimili fotografiju.
	- Kada je zaslon isključen ili zaključan, dvaput pritisnite gumb za 冃 smanjivanje glasnoće (-) kako biste pokrenuli fotoaparat. Kako biste aktivirali ovu funkciju, dodirnite **Postavke Standardno Gumb prečaca** i uključite značajku **Gumb prečaca**.

#### **Snimanje videozapisa**

- 1 Dodirnite predmet kako biste fokusirali fotoaparat.
- 2 Dodirnite  $\Box$ 
	- Kako biste snimili fotografiju prilikom snimanja videozapisa, dodirnite<sub>r</sub>on
	- Kako biste zaustavili snimanje videozapisa, dodirnite | |. Kako biste nastavili snimanje videozapisa, dodirnite ...
- 3 Dodirnite | kako biste završili snimanje videozapisa.

#### <span id="page-441-0"></span> **Prilagođavanje mogućnosti fotoaparata**

Možete prilagoditi brojne mogućnosti fotoaparata prema vlastitim željama.

Dodirnite @ na zaslonu.

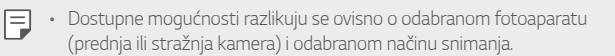

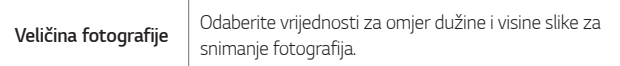

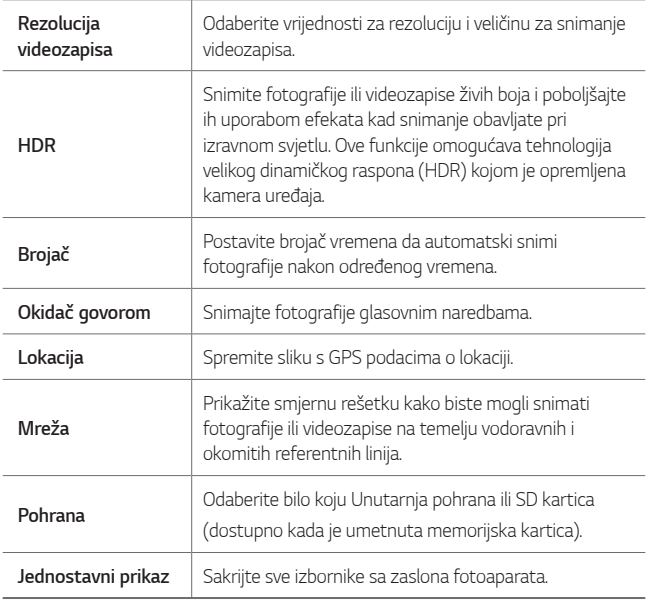

#### **Dodatne mogućnosti na prednjoj kameri**

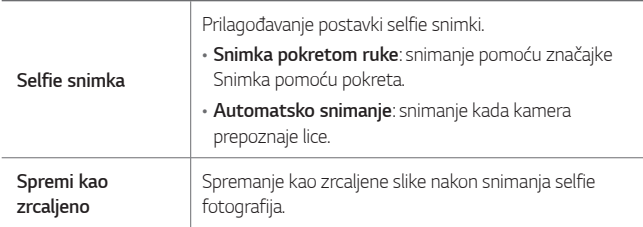

#### **Uzastopno snimanje**

Možete snimiti kontinuirane fotografije kako biste stvorili pokretne slike. Na zaslonu fotoaparata dodirnite i držite rol

• Kontinuirane snimke snimaju se brzo dok držite pritisnutom moqućnost [o].

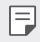

• Može se snimiti do trideset (30) uzastopnih fotografija.

#### **Jednostavni prikaz**

Jednostavnim dodirivanjem zaslona možete snimati fotografije.

Dodirnite **Jednostavni prikaz** kako biste sakrili izbornike na zaslonu fotoaparata. Dodirnite  $\rightarrow$  kako bi se prikazali.

## **Ostale korisne funkcije u aplikaciji Fotoaparat**

#### **AE/AF lock**

Trenutnu razinu ekspozicije i položaj fokusa možete ispraviti tako da dodirnete i držite zaslon na zaslonu fotoaparata. Kako biste isključili funkciju, dodirnite prazno područje zaslona.

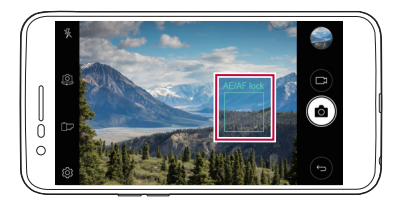

### **Prebacivanje između fotoaparata**

Koristite naizmjenično prednju ili stražnju kameru koja odgovara vašem okruženju snimanja.

Na zaslonu fotoaparata dodirnite @ ili povucite zaslon u bilo kojem smjeru kako biste naizmjenično koristili prednju ili stražnju kameru.

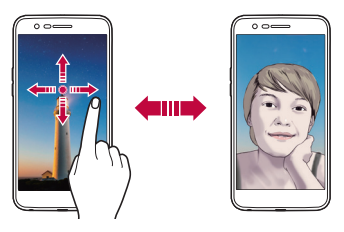

• Upotrebljavajte prednju kameru za snimanje autoportreta. Detalje 冃 potražite u odjeljku [Selfie snimka](#page-445-0).

#### **Uvećavanje ili smanjivanje**

Možete uvećavati ili smanjivati prikaz na zaslonu kamere prilikom snimanja fotografije ili videozapisa.

- Na zaslonu fotoaparata približite ili razdvojite dva prsta kako biste povećali ili smanjili prikaz, a zatim koristite prikazani klizač +/-.
- F Funkcija zumiranja nije dostupna kad koristite prednju kameru.

### <span id="page-445-0"></span> **Selfie snimka**

Možete upotrebljavati prednju kameru kako biste vidjeli svoje lice na zaslonu i snimali selfie snimke.

#### **Snimka pokretom ruke**

Selfie snimke možete snimati pokretima.

Stavite dlan ispred prednje kamere, a zatim stisnite šaku.

Možete i stisnuti šaku, a zatim je otvoriti prema prednjoj kameri.

• Fotografija se snima u tri sekunde.

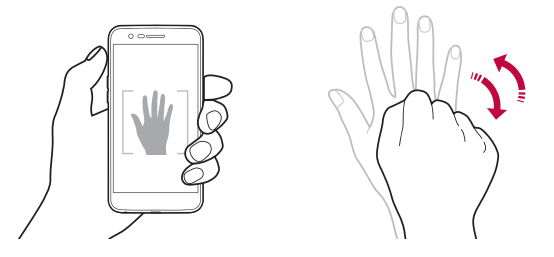

- Kako biste koristili tu funkciju, prijeđite u način rada prednje kamere, a 冃 zatim dodirnite **Selfie snimka Snimka pokretom ruke**.
	- Pripazite da se vaš dlan i šaka nalaze unutar referentne linije kako bi ih kamera mogla otkriti.
	- Ta funkcija nije dostupna tijekom korištenja funkcija fotoaparata.

#### **Automatsko snimanje**

Upotrebljavajte značajku prepoznavanja lica kako biste jednostavno i lako snimali autoportrete. Možete namjestiti uređaj da kada pogledate zaslon prednja kamera prepozna vaše lice i automatski snimi autoportret.

• Kada prednja kamera prepozna lice, prikazuje se okvir za vođenje bijele boje. Ako se predmet u okviru za vođenje prestane kretati, okvir za vođenje postaje plav, a zatim fotoaparat snima fotografiju.

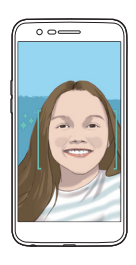

• Kako biste koristili tu funkciju, prijeđite u način rada prednje kamere, a 冃 zatim dodirnite **Selfie snimka Automatsko snimanje**.

#### **Intervalni snimak**

Selfie snimke možete snimati u intervalima.

Prilikom korištenja prednje kamere dodirnite i držite rol

- Tu funkciju možete koristiti i u načinu snimanja snimki pomoću pokreta. Stavite dlan ispred prednje kamere, a zatim dvaput brzo stisnite šaku.
- Nakon odgode od tri sekunde snimaju se četiri fotografije u intervalu od dvije sekunde.

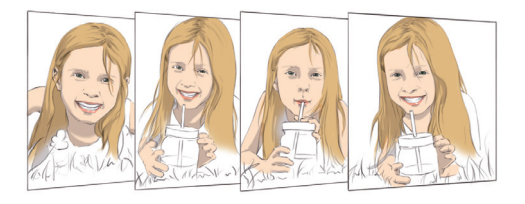

### **Spremi kao zrcaljeno**

Prije snimanja fotografije prednjom kamerom dodirnite **Spremi kao zrcaljeno**. Slika se vodoravno zrcali.

• Prilikom korištenja prednje kamere u mogućnostima fotoaparata 冃 možete promijeniti kako se selfie snimke snimaju. Detalje potražite u odjeljku Prilagođavanje moguć[nosti fotoaparata](#page-441-0).

# **Galerija**

## <span id="page-448-0"></span> **Pregled aplikacije Galerija**

Možete pregledavati i upravljati fotografijama ili videozapisima koji su spremljeni na uređaj.

- 1 Dodirnite  $\bigcap$ 
	- Spremljene fotografije i videozapisi prikazuju se po mapama.
- 2 Dodirnite mapu i odaberite datoteku.
	- Pregledajte odabranu datoteku u načinu prikaza preko cijelog zaslona.
	- Tijekom pregledavanja fotografije povucite prstom ulijevo ili udesno kako biste vidjeli prethodnu ili sljedeću fotografiju.
	- Tijekom pregledavanja videozapisa povucite prstom ulijevo ili udesno kako biste premotali unatrag ili unaprijed.
	- Neki oblici datoteke možda neće biti podržani ovisno o instaliranom softveru.
		- Neke datoteke možda se neće otvoriti jer su šifrirane.
		- Datoteke čija veličina prekoračuje ograničenje mogu prouzročiti pogrešku.

## **Pregledavanje fotografija**

Vratite se na prethodni zaslon.

Dodajte u favorite ili uklonite ih njih.

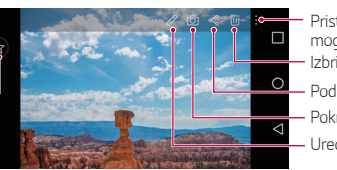

Pristupite dodatnim mogućnostima. Izbrišite slike.

- Podijelite slike.
- Pokrenite kameru.
- Uredite slike.
- Kako bi se prikazale stavke izbornika, pažljivo dodirnite zaslon. Kako bi se 冃 sakrile stavke izbornika, ponovno dodirnite zaslon.

### **Uređivanje fotografija**

- Prilikom pregledavanja fotografije dodirnite  $\mathcal{P}$ .
- 2 Koristite brojne efekte i alate kako biste uredili fotografiju.
- $3$  Dodirnite  $\swarrow$  kako biste primijenili izmjene.
- 4 Dodirnite **SPREMI** kako biste spremili izmjene.
	- Promjene se primjenjuju na izvornu datoteku.
	- Kako biste spremili uređenu fotografiju kao drugu datoteku, dodirnite **Spremi kopiju**.

## **Reprodukcija videozapisa**

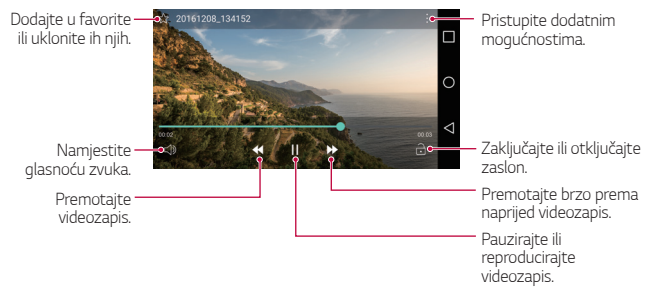

- Kako biste namjestili glasnoću zvuka, povucite desnu stranu zaslona 冃 videozapisa prema gore ili dolje.
	- Kako biste namjestili svjetlinu zaslona, povucite lijevu stranu zaslona videozapisa prema gore ili dolje.

## **Brisanje datoteka**

Možete izbrisati datoteke uporabom jedne od sljedećih mogućnosti:

- Dodirnite i držite datoteku na popisu datoteka, a zatim dodirnite **Izbriši**.
- $\cdot$  Dodirnite  $\overline{\mathfrak{m}}$  s popisa datoteka i izbrišite željene datoteke.
- Izbrisane datoteke automatski se premještaju u mapu **Otpad** i mogu se vratiti u aplikaciju Galerija u roku od 7 dana.
- U aplikaciji Galerija dodirnite **III Dotpad**. Dodirnite ixi kako biste konačno izbrisali datoteke. U tom slučaju datoteke se ne mogu vratiti.

## **Dijeljenje datoteka**

Možete podijeliti datoteke uporabom jedne od sljedećih mogućnosti:

- Prilikom pregledavanja fotografije dodirnite  $\ll^{\circ}$  kako biste podijelili datoteku na željeni način.
- Prilikom pregledavanja videozapisa dodirnite  $\frac{1}{2}$  > Dijeli kako biste podijelili datoteku na željeni način.
- Dodirnite « na popisu datoteka kako biste odabrali datoteke i podijelili ih na željeni način.

# **Glazba**

Možete reproducirati pjesme ili glazbene albume i upravljati njima.

- 1 Dodirnite ( ) > LG > Glazba.
- 2 Odaberite kategoriju.
- 3 Odaberite glazbenu datoteku.

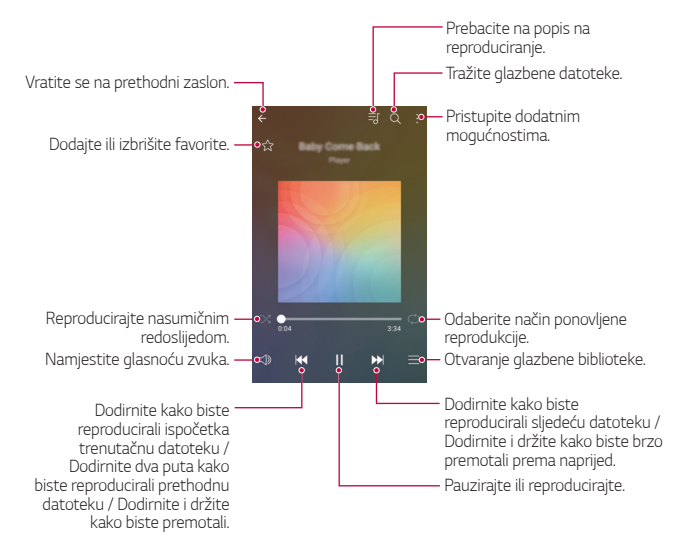

- Neki oblici datoteke možda neće biti podržani ovisno o instaliranom 冃 softveru.
	- Datoteke čija veličina prekoračuje ograničenje mogu prouzročiti pogrešku.
	- Glazbene datoteke mogu biti zaštićene međunarodnim zakonima o vlasništvu nad autorskim pravima ili autorskim pravima. Možda trebate ishoditi zakonsko dopuštenje prije kopiranja glazbene datoteke. Kako biste preuzeli ili kopirali glazbenu datoteku, prvo provjerite mjerodavni zakon o autorskim pravima koji se primjenjuje u dotičnoj državi.

# **E-pošta**

## **Pregled elektroničke pošte**

Možete registrirati račun elektroničke pošte na svoj uređaj kako biste provjeravali i slali elektroničke poruke na svojem uređaju.

• Ako upotrebljavate mobilnu podatkovnu mrežu, korištenje podataka može vam se naplatiti ovisno o vašem pretplatničkom paketu. Obratite se svojem pružatelju usluge kako biste saznali više informacija.

## **Registriranje računa e-pošte**

Kada aplikaciju za e-poštu koristite prvi put, registrirajte svoj račun e-pošte.

- 1 Dodirnite **E-pošta**.
- 2 Odaberite davatelja usluge e-pošte.
- 3 Upišite adresu e-pošte i lozinku, a zatim dodirnite **DALJE** kako biste registrirali račun.
	- Kako biste ručno registrirali račun e-pošte ili račune e-pošte koji nisu navedeni na popisu, dodirnite **RUČNO POSTAVLJANJE**.

## **Upravljanje računima e-pošte**

Kako biste pregledali ili uređivali postavke svojeg računa e-pošte, dodirnite

- **Postavke**.
- Kako biste dodali račun, dotaknite **Dodaj račun**.
- Kako biste izbrisali račun, dotaknite  $\cdot$  > Brisanje računa.

## **Otvaranje drugog računa e-pošte**

Ako ste registrirali nekoliko računa e-pošte i želite pregledati drugi račun, dodirnite i odaberite drugi račun s popisa računa.

### **Provjeravanje e-pošte**

- 1 Dodirnite i provjerite poštanski sandučić.
- 2 Odaberite poruku s popisa poruka e-pošte.
	- Prikazuje se poruka e-pošte.

### **Slanje e-pošte**

- 1 Dodirnite ...
- 2 Unesite adresu e-pošte primatelja.
- 3 Unesite predmet i poruku.
	- Kako biste priložili datoteke, dodirnite  $\implies$
	- $\cdot$  Kako biste pristupili dodatnim stavkama izbornika, dodirnite  $\vdots$ .
- 4 Dodirnite > kako biste poslali e-poštu.

# **Kalendar**

### **Pregled kalendara**

Možete upotrebljavati kalendar kako biste upravljali događanjima i zadacima.

## **Dodavanje događanja**

- 1 Dodirnite  **> Kalendar**.
- 2 Odaberite datum, a zatim dodirnite  $\ddot{a}$ .
- 3 Unesite pojedinosti o događanju, a zatim dodirnite **Spremi**.
	- Ako dodirnete datum na kalendaru koji sadržava događanje, prikazuje se skočni prozor s popisom događanja. Dodirnite događanje u skočnom prozoru kako biste pregledali pojedinosti događanja.

## **Sinkroniziranje događanja**

Dodirnite  $\frac{1}{2}$  > Kalendari za sinkronizaciju i odaberite kalendar koji želite sinkronizirati.

- 冃
- Kada se događanja pohranjuju s vašeg uređaja na vaš račun za Google, oni se također automatski sinkroniziraju s kalendarom Google. Zatim možete sinkronizirati ostale uređaje s kalendarom Google kako bi se na tim uređajima nalazila ista događanja koja se nalaze na vašem uređaju i kako biste upravljali svojim događanjima na tim uređajima.

## **Džep za događanja**

Za stvaranje događanja koristite džep za događanja.

Dodirnite <a>
kako biste otvorili džep za događanja, a zatim povucite sadržaj na datum u kalendaru.

- $\cdot$   $\circ$ : upravljajte slikama, tekstom, bilješkama i privremeno spremljenim događanjima. Možete i dijeliti tekst, slike i bilješke iz drugih aplikacija i spremati ih u džep za događanja. Ako dodirnete **Džepni** prilikom stvaranja događanja, događanje se privremeno sprema u džep za događanja.
- $\circled{a}$ : upravljajte zadacima, poput događanja, koji nemaju zadani rok završetka.

# **QuickMemo+**

## **Pregled funkcije QuickMemo+**

Pomoću ove napredne funkcije bilješki možete stvarati kreativne bilješke uz razne mogućnosti poput upravljanja slikama i snimkama zaslona, koje standardne bilješke ne podržavaju.

## **Stvaranje bilješke**

- 1 Dodirnite **○> QuickMemo**+.
- 2 Dodirnite + kako biste stvorili bilješku.
	- $\sqrt{ }$ : spremite bilješku.
	- $\leftrightarrow$ : poništite zadnju radnju.
	- $\rightarrow$ : ponovite posljednju poništenu radnju.
	- T: unesite bilješku pomoću tipkovnice.
	- $\mathscr{D}$ : unesite bilješku ručno.
	- $\Diamond$ : izbrišite rukom napisane bilješke.
	- · Q: povećajte ili smanjite, okrećite ili izbrišite dijelove rukom napisane bilješke.
- : pristupite dodatnim opcijama, uključujući dijeljenje i zaključavanje bilješki, promjenu stila notesa i umetanje sadržaja.
- 3 Dodirnite \/ kako biste spremili bilješku.

## **Pisanje bilješki na fotografiji**

- 1 Dodirnite **○> QuickMemo**+.
- 2 Dodirnite kako biste snimili fotografiju, a zatim dodirnite **U REDU**.
	- Fotografija se automatski dodaje u bilješke.
- 3 Dodirnite  $T$ ili  $\mathscr X$  kako biste napisali bilješke na fotografiju.
	- Rukom pišite bilješke po fotografiji.
	- Unesite tekst ispod fotografije.
- 4 Dodirnite / kako biste spremili bilješku.

## **Pisanje bilješki na snimci zaslona**

- 1 Dok je aktivan zaslon koji želite snimiti, povucite traku stanja prema dolje i zatim dodirnite  $\mathcal{F}$ .
	- Snimka zaslona prikazuje se kao pozadinska tema bloka za pisanje. Alati podsjetnika prikazuju se pri vrhu zaslona.
- 2 Unesite bilješke po želji.
	- Rukom pišite bilješke po fotografiji.
- 3 Dodirnite i spremite bilješke na željeno mjesto.
	- Spremljene bilješke možete pregledati u opciji **QuickMemo+** ili **Galerija**.
	- Kako biste istodobno spremili bilješke na isto mjesto, odaberite potvrdni okvir **Koristi zadano za ovu aktivnost** i odaberite aplikaciju.

## **Upravljanje mapama**

Bilješke možete pregledavati tako da ih grupirate po vrsti.

- 1 Dodirnite **○> QuickMemo**+.
- 2 Pri vrhu zaslona dodirnite i odaberite stavku izbornika:
	- **Svi zapisi**: prikažite sve bilješke spremljene u opciji **QuickMemo+**.
	- **Moji zapisi**: prikažite bilješke stvorene u opciji **QuickMemo+**.
	- **Foto bilješka**: prikažite bilješke stvorene u opciji rol
	- **Capture+**: pregledajte bilješke stvorene u opciji .
	- **Otpad**: prikažite izbrisane bilješke.
	- **Nova kategorija**: dodajte kategorije.
	- (O3: preraspodijelite, dodajte ili izbrišite kategorije. Kako biste promijenili naziv kategorije, dodirnite je.
	- Neke se mape neće prikazati prilikom prvog pokretanja aplikacije QuickMemo+. Onemogućene mape omogućuju se i prikazuju kada sadržavaju barem jednu pripadajuću bilješku.

# **Kalkulator**

Možete upotrebljavati dvije vrste kalkulatora: jednostavni i složeni kalkulator.

- 1 Dodirnite **Alati Kalkulator**.
- 2 Upotrebljavajte tipkovnicu kako biste obavili izračun.
	- Kako biste koristili znanstveni kalkulator, povucite zeleni klizač s desne strane zaslona ulijevo.
	- Kako biste ponovno pokrenuli izračun, dodirnite i držite gumb **DEL**.

# **Sat**

## **Alarmi**

冃

Možete postaviti alarm koji će se uključiti u određeno vrijeme.

- 1 Dodirnite **Sat Alarmi**.
- 2 Dodirnite  $\leftrightarrow$  kako biste dodali novi alarm.
- 3 Konfigurirajte postavke alarma i dodirnite **SPREMI**.
	- Ako odaberete prethodno postavljeni alarm, možete ga urediti.
		- Kako biste izbrisali alarm, dodirnite  $\overline{||u|}$  pri vrhu zaslona. U protivnom, dodirnite i držite alarm.

## **Svjetski sat**

Možete pregledati trenutačno vrijeme u gradovima diljem svijeta.

- 1 Dodirnite **Sat Svjetski sat**.
- 2 Dodirnite i dodajte grad.

## **Brojač**

Možete postaviti brojač vremena koji će uključiti alarm nakon određenog vremena.

- 1 Dodirnite **Sat Brojač**.
- 2 Postavite vrijeme i dodirnite **Početak**.
	- Kako biste zaustavili brojač vremena, dodirnite **Stanka**. Kako biste ponovno pokrenuli brojač vremena, dodirnite **Nastavi**.
	- Kako biste poništili brojač vremena, dodirnite **Resetiraj**.
- 3 Dodirnite **Prekid** kako biste zaustavili alarm brojača vremena.

# **Štoperica**

Štopericu možete koristiti kako biste izmjerili vrijeme kruga.

- 1 Dodirnite **Sat Štoperica**.
- 2 Dodirnite **Početak** za pokretanje štoperice.
	- Kako biste zabilježili vrijeme kruga, dodirnite **Ciklus**.
- 3 Dodirnite **Stanka** kako biste zaustavili štopericu.
	- Kako biste ponovno pokrenuli štopericu, dodirnite **Nastavi**.
	- Kako biste izbrisali sve zapise i ponovno pokrenuli štopericu, dodirnite **Resetiraj**.

# **Preuzimanja**

Možete pregledavati, brisati ili dijeliti datoteke koje ste preuzeli s interneta ili aplikacija.

Dodirnite **Alati Preuzimanja**.

# **Upravljanje datotekama**

Datoteke spremljene na uređaju ili u oblaku možete pregledavati i uređivati ih.

1 Dodirnite **Alati Upravljanje datotekama**.

2 Dodirnite i odaberite željeno mjesto za spremanje.

# **Radio**

Možete slušati radio FM. Dodirnite **Alati Radio**.

- Kako biste koristili ovu aplikaciju, prvo priključite naglavne slušalice na 冃 uređaj. Slušalice funkcioniraju kao antena za radio.
	- Ova funkcija možda neće biti podržana ovisno o području.

# **Kontakti**

### **Pregled kontakata**

Možete spremati kontakte i njima upravljati. Dodirnite **LG Kontakti**.

## <span id="page-460-0"></span> **Dodavanje kontakata**

#### **Dodavanje novih kontakata**

- 1 Na zaslonu popisa kontakata dodirnite  $+$ .
- 2 Upišite pojedinosti kontakta i dodirnite **SPREMI**.

#### **Uvoz kontakata**

Možete uvesti kontakte s drugog uređaja za pohranu.

- 1 Na zaslonu popisa kontakata dodirnite **: > Upravljanje kontaktima > Uvezi**.
- 2 Odaberite izvorišnu i ciljnu lokaciju kontakta koji želite uvesti, a zatim dodirnite **U REDU**.
- 3 Odaberite kontakte i dodirnite **UVEZI**.

#### **Dodavanje kontakata na popis za brzo biranje**

- Na zaslonu popisa kontakata dodirnite  $\cdot$  > Brzo biranje.
- 2 Dodirnite **Dodaj kontakt** na broju za brzo biranje.
- 3 Odaberite kontakt.

## **Pretraživanje kontakata**

Možete pretraživati kontakte uporabom jedne od sljedećih mogućnosti:

- Na zaslonu popisa kontakata upišite ime kontakta u okvir za pretraživanje.
- Pomičite popis kontakata prema gore ili dolje.
- Na kazalu zaslona popisa kontakata dodirnite početno slovo kontakta.

## **Popis kontakata**

#### **Uređivanje kontakata**

- 1 Na zaslonu popisa kontakata odaberite kontakt.
- $2$  Na zaslonu pojedinosti kontakta dodirnite  $\emptyset$  i uredite pojedinosti.
- 3 Dodirnite **SPREMI** kako biste spremili izmjene.

#### **Brisanje kontakata**

Kontakte možete izbrisati pomoću jedne od sljedećih mogućnosti:

- Na zaslonu popisa kontakata dodirnite i držite kontakt koji želite izbrisati, a zatim dodirnite **Briši kontakt**.
- Dodirnite *I***zbriši** na zaslonu popisa kontakata.

#### **Dodavanje favorita**

Možete registrirati često upotrebljavane kontakte kao favorite.

- 1 Na zaslonu popisa kontakata odaberite kontakt.
- 2 Na zaslonu pojedinosti kontakta dodirnite  $\frac{1}{2}$ .

#### **Stvaranje grupa**

- 1 Na zaslonu popisa kontakata dodirnite **Grupe** >  $\frac{1}{2}$  > Nova grupa.
- 2 Upišite naziv nove grupe.
- 3 Dodirnite **Dodajte članove**, odaberite kontakte, a zatim dodirnite **DODAJ**.

4 Dodirnite **SPREMI** kako biste spremili novu grupu.

# **LG SmartWorld**

Možete preuzeti brojne igre, audiosadržaje, aplikacije i fontove koje vam omogućuje LG Electronics. Koristite različite teme početnog zaslona i fontove kako biste prilagodili uređaj vlastitim potrebama.

- Ako upotrebljavate mobilnu podatkovnu mrežu, korištenje podataka može vam se naplatiti ovisno o vašem pretplatničkom paketu.
	- Ova značajka možda neće biti podržana ovisno o području ili pružatelju usluge.
- 1 Dodirnite **LG SmartWorld**.
- 2 Dodirnite **LG Računi**, a zatim se prijavite.
- 3 Odaberite i preuzmite odabrane stavke sadržaja.

#### **Preuzimanje aplikacije SmartWorld**

Ako aplikacija **SmartWorld** nije instalirana, slijedite ove upute kako biste je preuzeli.

- 1 Dodirnite **Postavke Standardno O telefonu Centar za ažuriranje Ažuriranje aplikacije**.
- 2 Na popisu odaberite **SmartWorld** i dodirnite **Preuzmi**.

# **Zadaci**

U uređaj možete unijeti zadatke kako biste lakše upravljali rasporedom.

- 1 Dodirnite **LG Zadaci**.
- 2 Dodirnite + kako biste dodali zadatak.
- 3 Upišite pojedinosti zadatka i dodirnite **SPREMI**.

# **LG Backup**

Možete sigurnosno kopirati, obnoviti i prebaciti podatke spremljene na vašem uređaju.

- 1 Dodirnite **Upravljanje LG Backup**. Možete i dodirnuti **Postavke Standardno Arhiviranje i reset LG Backup**.
- 2 Slijedite upute na zaslonu kako biste odabrali želite li sigurnosno kopirati podatke u već određenu mapu za sigurnosno kopiranje na uređaju ili želite li kopirati podatke na druge uređaje.
	- Resetiranje uređaja može izbrisati sigurnosno kopirane datoteke koje su spremljene u unutarnju pohranu. Kako biste smanjili mogućnost gubitka podataka, kopirajte važne datoteke sigurnosne kopije iz LG-ove mape za sigurnosne kopije, sadržane u unutrašnjoj memoriji, na računalo ili vanjski uređaj za pohranu.
	- Podaci na vašem računu za Google neće se sigurnosno kopirati. Kada 冃 sinkronizirate podatke svojega računa za Google, Googleove aplikacije, Googleove kontakte, Googleov kalendar, Googleov podsjetnik i aplikacije preuzete iz trgovine Play Store, oni se automatski spremaju unutar aplikacije za pohranu.
		- Datoteke sigurnosne kopije spremaju se s datotečnim nastavkom \*.lbf unutar LG-ove mape za sigurnosne kopije na memorijskoj kartici ili unutrašnjoj memoriji.
		- Napunite u cijelosti bateriju prije izvođenja postupka sigurnosnog kopiranja ili vraćanja podataka kako biste izbjegli slučajno isključivanje tijekom postupka.

# **RemoteCall Service**

Kada je riječ o rješavanju problema, dijagnostika vašeg uređaja može se obaviti daljinski. Najprije nazovite servisni centar za korisnike tvrtke LG na sljedeći način:

- Kako biste koristili ovu funkciju, prvo morate pristati na korištenje 冃 funkcije.
	- Ako upotrebljavate mobilnu podatkovnu mrežu, korištenje podataka može vam se naplatiti ovisno o vašem pretplatničkom paketu.
- 1 Dodirnite **Upravljanje RemoteCall Service**.
- 2 Pričekajte da se uspostavi poziv sa servisnim centrom za korisnike tvrtke LG.
- 3 Kada se poziv uspostavi, slijedite upute operatera kako biste upisali šesteroznamenkasti pristupni broj.
	- Uređaj je daljinski povezan i započinje pružanje udaljene korisničke podrške.

## **Evernote**

Možete zapisivati i prikupljati važne informacije i onda ih podijeliti s drugim uređajima koji podržavaju značajku **Evernote**.

Dodirnite **Preporučeno Evernote**.

# **Facebook**

Pomoću društvene mreže možete ažurirati, pregledavati i dijeliti objave, fotografije i videozapise s kontaktima na internetu.

Dodirnite **Preporučeno Facebook**.

# **Instagram**

Pomoću društvene mreže snimite i dijelite fotografije i videozapise. Možete i primijeniti efekte filtra kako bi fotografije i videozapisi bili kreativniji i zanimljiviji.

Dodirnite **Preporučeno Instagram**.

# **Google aplikacije**

Postavite račun za Google kako biste mogli upotrebljavati Googleove aplikacije. Prozor za registraciju računa za Google prikazuje se automatski kada prvi puta upotrijebite Googleovu aplikaciju. Ako nemate račun za Google, stvorite račun na svojem uređaju. Pogledajte odjeljak Pomoć unutar aplikacije kako biste pročitali pojedinosti o načinu uporabe aplikacije.

• Neke aplikacije možda neće raditi ovisno o području ili pružatelju usluge.

#### **Chrome**

Prijavite se u preglednik Chrome i uvezite otvorene kartice, knjižne oznake i podatke adresne trake s računala na uređaj.

#### **Dokumenti**

Stvorite dokumente ili uređujte dokumente stvorene na mreži ili na drugom uređaju. Dijelite i uređujte dokumente zajedno s drugima.

### **Disk**

Prenosite, spremajte, otvarajte, dijelite i organizirajte datoteke na svojem uređaju. Datotekama kojima se može pristupiti iz aplikacija može se pristupiti s bilo kojeg mjesta u mrežnom ili izvanmrežnom načinu rada.

### **Gmail**

Registrirajte račun Googleove e-pošte na svoj uređaj kako biste provjeravali ili slali e-poštu.

### **Google**

Pomoću servisa Google pretražujte web-stranice, slike, vijesti i mnogo više od toga tako da unesete ili izgovorite ključne riječi.

#### **Duo**

Uspostavite videopoziv s obitelji, prijateljima i svima ostalima koji koriste aplikaciju.

### **Karte**

Pronađite svoju lokaciju ili lokaciju mjesta na karti. Pregledajte geografske informacije.

### **Fotografije**

Pregledajte ili podijelite fotografije ili albume koji su spremljeni na vaš uređaj.

### **Play filmovi i TV**

Upotrijebite svoj račun za Google kako biste unajmili ili kupili filmove. Kupite sadržaje i reproducirajte ih bilo gdje.

### **Play glazba**

Kupite glazbene datoteke u trgovini **Trgovina Play**. Reproducirajte glazbene datoteke koje su spremljene na vašem uređaju.

#### **Tablice**

Stvorite proračunske tablice ili uređujte proračunske tablice stvorene na mreži ili na drugom uređaju. Dijelite i uređujte proračunske tablice zajedno s drugima.

### **Prezentacije**

Stvorite prezentacijski materijal ili uređujte prezentacijski materijal stvoren na mreži ili na drugom uređaju. Dijelite i uređujte prezentacijski materijal zajedno s drugima.

### **YouTube**

Pretražujte videozapise i reproducirajte ih. Prenesite videozapise na servis YouTube kako biste ih podijelili s ljudima diljem svijeta.
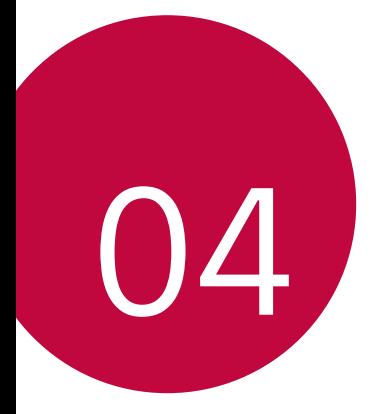

# **Postavke telefona**

# **Postavke**

Možete prilagoditi postavke uređaja prema osobnim željama.

#### **Dodirnite ○> Postavke.**

- 
- $\equiv$  Dodirnite Q i upišite ključnu riječ u okvir za pretraživanje kako biste pristupili stavci postavke.
	- Dodirnite kako biste promijenili način prikaza. U priručniku se pretpostavlja da koristite postavku **Prikaz oznaka**.

# **Mreža**

### **Wi-Fi**

Možete se povezati s uređajima u blizini putem mreže Wi-Fi.

#### **Povezivanje na Wi-Fi mrežu**

- 1 Na zaslonu postavki dodirnite **Mreža Wi-Fi**.
- 2 Povucite kako biste uključili.
	- Dostupne Wi-Fi mreže automatski se prikazuju.
- 3 Odaberite mrežu.
	- Možda ćete trebati upisati lozinku za Wi-Fi mrežu.
	- Uređaj preskače ovaj postupak kada je riječ o Wi-Fi mrežama na koje se prethodno povezao. Ako se ne želite automatski povezati na određenu Wi-Fi mrežu, dodirnite i držite mrežu, a zatim dodirnite **Zaboravi mrežu**.

#### **Postavke Wi-Fi mreže**

Na zaslonu postavki dodirnite **Mreža Wi-Fi**.

- **Prebacivanje na mobilnu podatkovnu vezu**: ako je funkcija mobilnog prijenosa podataka uključena, ali se uređaj ne može spojiti na internet putem Wi-Fi veze, uređaj se automatski spaja na internet pomoću veze za mobilni prijenos podataka.
- : prilagodite postavke Wi-Fi mreže.

#### **Wi-Fi Direct**

Povežite svoj uređaj s drugim uređajima koji podržavaju značajku Wi-Fi Direct kako biste izravno podijelili podatke s njima. Ne trebate pristupnu točku. Možete povezati više od dva uređaja uporabom značajke Wi-Fi **Direct.** 

- 1 Na zaslonu postavki dodirnite Mreža > Wi-Fi >  $\cdot$  > Napredni Wi-Fi > **Wi-Fi Direct**.
	- Uređaji u blizini koji podržavaju značajku Wi-Fi Direct automatski se prikazuju.
- 2 Odaberite uređaj.
	- Povezivanje se obavlja kada uređaj prihvati zahtjev za povezivanjem.
	- Baterija se može brže isprazniti ako upotrebljavate značajku Wi-Fi 冃 **Direct**

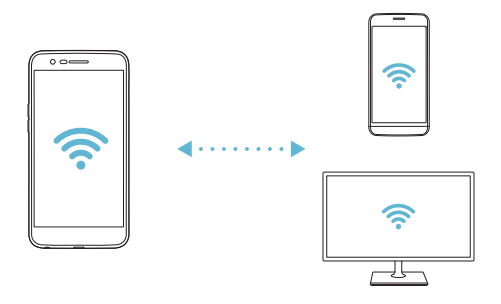

### **Bluetooth**

Povežite svoj uređaj s uređajima u blizini koji podržavaju značajku Bluetooth kako biste razmjenjivali podatke s njima. Povežite svoj uređaj s naglavnom slušalicom Bluetooth i tipkovnicom. Na taj ćete način lakše kontrolirati uređaj.

#### **Uparivanje s drugim uređajem**

- 1 Na zaslonu postavki dodirnite **Mreža Bluetooth**.
- 2 Povucite kako biste ukliučili.
	- Dostupni uređaji automatski se prikazuju.
	- Kako biste osvježili popis uređaja, dodirnite **TRAŽI**.

• Na popisu se prikazuju samo uređaji koji su postavljeni kao vidljivi.

- 3 Odaberite uređaj s popisa.
- 4 Slijedite upute na zaslonu kako biste obavili autorizaciju.
	- 冃 • Ovaj korak preskače se za uređaje na koje se prethodno povezivalo.

#### **Slanje podataka putem značajke Bluetooth**

- 1 Odaberite datoteku.
	- Možete slati multimedijalne datoteke ili kontakte.
- 2 Dodirnite  $\ll$  > Bluetooth.
- 3 Odaberite uređaj na koji želite poslati datoteku.
	- Datoteka se šalje nakon što ciljni uređaj prihvati njezino primanje.

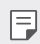

• Postupci dijeljenja datoteka mogu se razlikovati ovisno o datoteci.

### **Mobilni podaci**

Možete uključiti ili isključiti mobilni prijenos podataka. Možete također upravljati korištenjem mobilnog prijenosa podataka.

#### **Uključivanje mobilnog prijenosa podataka**

- 1 Na zaslonu postavki dodirnite **Mreža Mobilni podaci**.
- 2 Povucite kako biste uključili.

#### **Prilagođavanje postavki mobilnog prijenosa podataka**

- 1 Na zaslonu postavki dodirnite **Mreža Mobilni podaci**.
- 2 Prilagodite sljedeće postavke:
	- **Mobilni podaci**: postavite za korištenje podatkovnih veza na mobilnim mrežama.
	- **Ograničenje mobilnog podatkovnog prometa**: postavljanje ograničenja za korištenje mobilnog podatkovnog prometa kako bi se blokirali mobilni podaci ako se dosegne ograničenje.
	- : podešavanje postavki mobilnog podatkovnog prometa.

#### **Pozivi**

Možete prilagoditi postavke poziva poput mogućnosti glasovnog poziva i međunarodnih poziva.

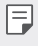

• Neke značajke možda neće biti podržane ovisno o području ili pružatelju usluge.

- 1 Na zaslonu postavki dodirnite **Mreža Pozivi**.
- 2 Prilagodite postavke.

# **Dijeli i spoji**

### **NFC**

Možete upotrebljavati uređaj kao karticu za prijevoz ili kreditnu karticu. Možete podijeliti podatke s drugim uređajem.

- 1 Na zaslonu postavke dodirnite **Mreža Dijeli i spoji NFC**.
- 2 Povucite kako biste uključili.
	- Prislonite svoj uređaj na drugi uređaj koji podržava NFC kako biste podijelili podatke.
	- NFC Antena može se nalaziti na drugom mjestu ovisno o vrsti uređaja. 冃 Detalje o području NFC antene potražite u odjeljku [Pregled dijelova](#page-395-0).

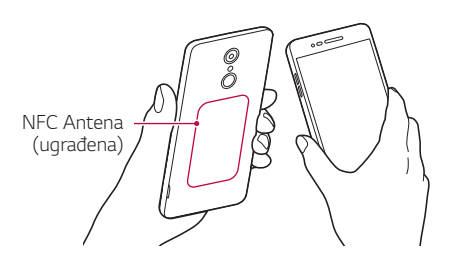

#### **Android Beam**

Možete podijeliti datoteke uporabom prislanjanjem uređaja na stražnju stranu drugog uređaja. Možete i dijeliti datoteke koje uključuju glazbu, videozapise ili kontakte i otvoriti mrežnu stranicu ili pokrenuti aplikaciju s drugog uređaja.

- 1 Na zaslonu postavke dodirnite **Mreža Dijeli i spoji Android Beam**.
- 2 Prislonite stražnju stranu uređaja na drugi uređaj.
	- NFC Antena može se nalaziti na drugom mjestu ovisno o vrsti uređaja.

冃

#### **Ispis**

Možete povezati uređaj na Bluetooth pisač kako biste ispisivali fotografije ili dokumente koji su spremljeni na uređaju.

1 Na zaslonu postavki dodirnite **Mreža Dijeli i spoji Ispis**.

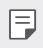

• Ako željeni pisač nije naveden na popisu, instalirajte upravljački program pisača iz trgovine aplikacija.

- 2 Povucite kako biste uključili.
- 3 Odaberite pisač sa zaslona popisa pisača.
	- Kako biste dodali pisač, dodirnite **i > Dodajte printere**.
	- Kako biste pretražili naziv pisača, dodirnite  $\div$  > Traži.
	- Dodirnite **? > Postavke** na zaslonu popisa pisača.
- 4 Odaberite datoteku i dodirnite  $\cdot$  > Ispiši.
	- Dokument se ispisuje.

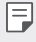

• Ako nemate račun za Google, dodirnite **DODAJ RAČUN** kako biste stvorili račun.

## **Tethering**

F

#### **USB tethering povezivanje**

Možete povezati uređaj s drugim uređajem putem USB-a i podijeliti mobilni prijenos podataka.

- 1 Povežite svoj uređaj s drugim uređajima uporabom kabela USB.
- 2 Na zaslonu postavki dodirnite **Mreža Tethering USB tethering povezivanje**, a zatim povucite **kako biste aktivirali funkciju.** 
	- Ova mogućnost upotrebljava mobilni prijenos podataka koji vam se može naplatiti ovisno o vašem pretplatničkom paketu. Obratite se svojem pružatelju usluge kako biste saznali više informacija.
		- Prilikom povezivanja s računalom preuzmite upravljački program za USB s mrežnog mjesta www.lg.com i instalirajte ga na računalo.
		- Ne možete slati ili primati datoteke između vašeg uređaja i računala kada je značajka dijeljenja internetske veze preko USB-a uključena. Isključite značajku dijeljenja internetske veze preko USB-a kako biste slali ili primali datoteke.
		- Operativni sustavi koji podržavaju značajku dijeljenja internetske veze su Windows inačica XP ili novija ili Linux.

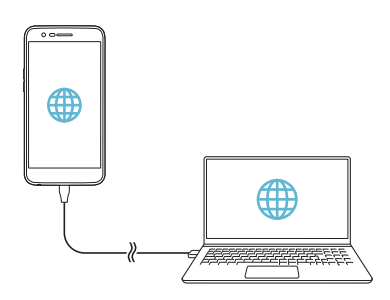

#### **Wi-Fi hotspot**

Možete postaviti uređaj kao bežični usmjerivač kako bi se drugi uređaji mogli spojiti na internet korištenjem mobilnog prijenosa podataka.

- 1 Na zaslonu postavki dodirnite **Mreža Tethering Wi-Fi hotspot**, a zatim povucite kako biste aktivirali funkciju.
- 2 Dodirnite **Podesite Wi-Fi hotspot** i unesite naziv Wi-Fi naziv (SSID) i lozinku.
- 3 Uključite značajku Wi-Fi na drugom uređaju i odaberite naziv mreže uređaja na popisu mreža Wi-Fi.
- 4 Upišite lozinku mreže.
	- Ova mogućnost upotrebljava mobilni prijenos podataka koji vam se 冃 može naplatiti ovisno o vašem pretplatničkom paketu. Obratite se svojem pružatelju usluge kako biste saznali više informacija.
		- Više informacija možete pronaći na web-mjestu: http://www.android.com/tether#wifi

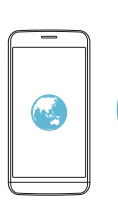

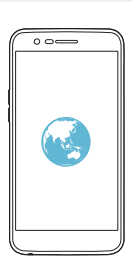

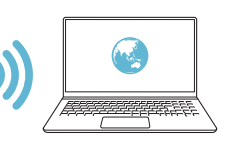

#### **Bluetooth tethering**

Uređaj povezan tehnologijom Bluetooth može se povezati s internetom pomoću mobilnog prijenosa podataka uređaja.

- 1 Na zaslonu postavki dodirnite **Mreža Tethering Bluetooth tethering**, a zatim povucite kako biste aktivirali funkciju.
- 2 Uključite značajku Bluetooth na oba uređaja i uparite ih.
	- Ova mogućnost upotrebljava mobilni prijenos podataka koji vam se 冃 može naplatiti ovisno o vašem pretplatničkom paketu. Obratite se svojem pružatelju usluge kako biste saznali više informacija.
		- Više informacija možete pronaći na web-mjestu: http://www.android.com/tether#Bluetooth\_tethering

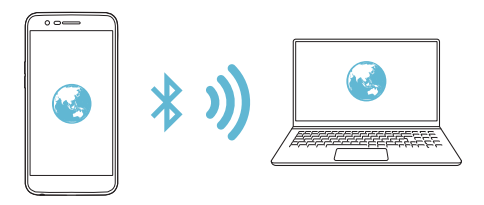

#### **Pomoć**

Možete pregledati pomoć za uporabu dijeljenja internetske veze i pristupnih točaka.

Na zaslonu postavki dodirnite **Mreža Tethering Pomoć**.

# **Više**

#### **Zrakoplovni mod**

Možete isključiti funkcije poziva i mobilnog prijenosa podataka. Kada je ovaj način uključen, funkcije koje ne koriste mobilne podatke — poput igrica i reproduciranja glazbe — dostupne su.

1 Na zaslonu postavki dodirnite **Mreža Više Zrakoplovni mod**.

2 Dodirnite **UKLJUČI** na zaslonu potvrde.

#### **Mobilne mreže**

Možete prilagoditi postavke mobilnog prijenosa podataka.

- 1 Na zaslonu postavki dodirnite **Mreža Više Mobilne mreže**.
- 2 Prilagodite sljedeće postavke:
	- **Mobilni podaci**: uključite ili isključite mobilni prijenos podataka.
	- **Roaming podaci**: uključite ili isključite podatkovni roaming.
	- **Način rada mreže**: odaberite vrstu mreže.
	- **Pristupne točke**: pregledajte ili promijenite pristupnu točku za korištenje usluga prijenosa mobilnih podataka. Kako biste promijenili pristupnu točku, odaberite je s popisa pristupnih točaka.
	- **Mrežni operateri**: pretražujte mrežne operatere i automatski se povežite na mrežu.

#### **VPN**

Možete se povezati na sigurnu virtualnu mrežu poput mreže Intranet. Možete također upravljati povezanim privatnim virtualnim mrežama.

#### **Dodavanje VPN-a**

1 Na zaslonu postavki dodirnite **Mreža Više VPN**.

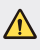

• Pripazite da ako se zaključani zaslon otključa, sve će se informacije VPN spremljene na uređaj obrisati.

#### 2 Dodirnite **Dodaj VPN**.

冃 • Ova značajka dostupna je samo kada je značajka zaključavanja zaslona uključena. Ako je značajka zaključavanja zaslona isključena, zaslon obavijesti prikazuje se. Dodirnite **POSTAVKE** na zaslonu obavijesti kako biste uključili značajku zaključavanja zaslona. Detalje potražite u odjeljku [Konfiguriranje postavki zaklju](#page-418-0)čavanja zaslona.

#### 3 Upišite pojedinosti VPN-a i dodirnite **SPREMI**.

#### Postavke telefona 103

#### **Konfiguriranje postavki VPN-a**

- 1 Dodirnite VPN na popisu VPN-ova.
- 2 Upišite pojedinosti korisničkog računa za VPN i dodirnite **SPOJI.**
	- Kako biste spremili pojedinosti računa, odaberite potvrdni okvir **Spremi podatke o računu**.

# **Zvuk & Obavijest**

Možete prilagoditi postavke zvuka, vibracije i obavijesti.

Na zaslonu postavki dodirnite **Zvuk & Obavijest** i prilagodite sljedeće postavke:

- **Profil zvona**: postavite zvučni profil na **Zvuk**, **Samo vibracija** ili **Nečujno**.
- **Glasnoća**: namjestite glasnoću zvuka za različite stavke.
- **Zvono**: odaberite melodiju zvona za dolazne pozive. Dodajte ili izbrišite melodije zvona.
- **ID melodije zvona**: stvorite melodiju zvona za dolazni poziv određenog kontakta.
- **Zvuk s vibracijom**: postavite uređaj da istodobno vibrira i reproducira melodiju zvona.
- **Vrsta vibracije**: odaberite vrstu vibracije.
- **Ne smetaj**: postavite vrijeme, raspon i vrstu aplikacije kako biste primali poruke s obavijestima. Primajte poruke s obavijestima samo u određene dane tjedna.
- **Zaključani zaslon**: prikažite ili sakrijte poruke s obavijestima na zaključanom zaslonu. Možete također sakriti osobne informacije.
- **Aplikacije**: odaberite aplikacije koje mogu prikazivati obavijesne poruke na zaslonu i postavite prioritete za navedene aplikacije kada je riječ o obavijesnim porukama.
- **Više Zvukovi obavijesti**: odaberite ton obavijesti. Postavite glazbu pohranjenu na uređaju kao melodiju obavijesti.
- **Više Zvučni efekti**: odaberite zvučni efekt koji želite da se reproducira kada dodirnite tipkovnicu, odaberete mogućnosti, zaključate ili otključate zaslon.
- **Više Glasovne obavijesti o poruci/pozivu**: postavljanje uređaja za čitanje poziva ili poruke naglas.

# **Zaslon**

Možete prilagoditi detaljne postavke za svaku vrstu zaslona.

Na zaslonu postavki dodirnite **Zaslon** i prilagodite sljedeće postavke:

- **Početni zaslon**: prilagodite postavke za početni zaslon. Detalje potražite u odjeljku [Postavke po](#page-417-0)četne stranice.
- **Zaključani zaslon**: prilagodba postavki zaslona zaključavanja. Detalje potražite u odjeljku [Postavke zaslona zaklju](#page-419-0)čavanja.
- **Tema**: odabir teme zaslona na uređaju.
- **Gumbi osjetljivi na dodir na početnom zaslonu**: prerasporedite gumbe početnog zaslona ili promijenite njihovu boju pozadine. Na zaslonu sakrijte gumbe početnog zaslona.
- **Vrsta slova**: promjena izgleda fonta.
- **Veličina fonta**: promjena veličine fonta.
- **Podebljani tekst**: podebljajte tekst na zaslonu.
- **Osvjetljenje**: upotrijebite klizač kako biste promijenili svjetlinu zaslona uređaja. Kako biste automatski prilagodili svjetlinu u skladu s intenzitetom osvjetljenja okoline, dodirnite prekidač **Auto**.
- **Auto**: postavite uređaj tako da se svjetlina zaslona automatski prilagođava prema jačini okolnog svjetla.
- **Ugodni prikaz**: postavljanje smanjenja količine plavog svjetla koje emitira uređaj kako bi se smanjilo naprezanje očiju.
- **Orijentacija**: automatski okrenite zaslon prema usmjerenju zaslona.
- **Vrijeme gašenja zaslona**: automatski isključite zaslon kada se uređaj ne upotrebljava određeno vremensko razdoblje.
- **Više Veličina zaslona**: povećajte ili smanjite prikaz na zaslonu.
- **Više KnockON**: možete uključili ili isključiti zaslon dvostrukim dodirivanjem zaslona.
- **Više Zaštita zaslona**: prikazuje se čuvar zaslona kada je uređaj spojen na držač ili kada se puni. Odaberite vrstu čuvara zaslona koji želite da se prikazuje.
- **Više Kalibracija senzora pokreta**: ispravljanje kuta i brzine senzora pokreta kako bi se poboljšala preciznost nagiba i brzina senzora.
- 冃 • Prilikom podešavanja senzora pokreta svakako uređaj postavite na ravnu površinu. Ako ne postavite uređaj na ravnu površinu, senzor pokreta može nepravilno funkcionirati, na primjer može doći do nepravilnog automatskog okretanja zaslona.

# **Standardno**

### **Jezik i tipkovnica**

Možete prilagoditi postavke jezika i tipkovnice uređaja.

- 1 Na zaslonu postavki dodirnite **Standardno Jezik i tipkovnica**.
- 2 Prilagodite sljedeće postavke:
	- **Jezik**: odaberite jezik koji želite upotrebljavati na uređaju.
	- **Trenutna tipkovnica**: prikaz tipkovnice koja se trenutno koristi. Odaberite tipkovnicu koju želite upotrebljavati prilikom upisivanja teksta.
	- **LG tipkovnica**: prilagodite postavke LG tipkovnice.
	- **Google unos teksta govorom**: konfigurirajte mogućnosti za značajku diktiranja teksta koju pruža Google.
	- **Izlaz za pretvorbu teksta u govor**: konfigurirajte postavke pretvorbe pisanog teksta u govor.
	- **Brzina pokazivača**: namjestite brzinu pokazivača ili dodirne pločice.

• **Gumb obrnuto**: namjestite da se desna tipka miša upotrebljava za obavljanje glavnih radnji.

### **Lokacija**

Možete prilagoditi način kako određene aplikacije upotrebljavaju informacije o vašoj lokaciji.

- 1 Na zaslonu postavki dodirnite **Standardno Lokacija**.
- 2 Prilagodite sljedeće postavke:
	- **Način rada**: odaberite način pružanja informacija o vašoj lokaciji.
	- **ZAHTJEV ZA NEDAVNOM LOKACIJOM**: prikaz aplikacija koje su nedavno zatražile informacije o lokaciji.
	- **Procjena lokacije uz malu potrošnju**: procjena lokacije uređaja uz malu potrošnju energije.
	- **Google povijest lokacija**: konfigurirajte postavke povijesti Google lokacija.

# **Računi i sinkronizacija**

Možete dodavati ili upravljati računima, uključujući Googleov račun. Možete također automatski sinkronizirati određene aplikacije ili informacije o korisniku.

- 1 Na zaslonu postavki dodirnite **Standardno Računi i sinkronizacija**.
- 2 Prilagodite sljedeće postavke:
	- **Automatski sinkroniziraj podatke**: automatski sinkronizirajte sve registrirane račune.
	- **RAČUNI**: pregledajte popis registriranih računa. Kako biste pregledali ili promijenili pojedinosti računa, dodirnite račun.
	- **DODAJ RAČUN**: dodajte račune.

## **Pristupačnost**

Možete upravljati dostupnošću programskih priključaka koji su instalirani na vašem uređaju.

- 1 Na zaslonu postavki dodirnite **Standardno Pristupačnost**.
- 2 Prilagodite sljedeće postavke:
	- **Vid TalkBack**: postavite uređaj da vas glasovno obavještava o stanju zaslona ili radnjama.
	- **Vid Glasovne obavijesti o poruci/pozivu**: postavljanje uređaja za čitanje poziva ili poruke naglas.
	- **Vid Veličina fonta**: promjena veličine slova.
	- **Vid Podebljani tekst**: podebljajte tekst na zaslonu.
	- **Vid Veličina zaslona**: povećajte ili smanjite prikaz na zaslonu.
	- **Vid Zum osjetljiv na dodir**: dodirnite zaslon tri puta kako biste povećali ili umanjili prikaz.
	- **Vid Zum prozora**: povećajte ili smanjite dio zaslona.
	- **Vid Veliki pokazivač miša**: povećajte pokazivač miša.
	- **Vid Zaslon visokog kontrasta**: pretvorite pozadinsku boju u crnu boju da bi zaslon bio visokog kontrasta.
	- **Vid Inverzija boje zaslona**: povećajte kontrast boja zaslona za osobe sa slabim vidom.
	- **Vid Podešavanje boje zaslona**: prilagođava boju zaslona.
	- **Vid Skala sivih tonova**: promjena zaslona na način rada sa skalom sivih tonova.
	- **Vid Završite poziv pomoću gumba uključivanja/isključivanja.**: prekinite poziv pritiskom na gumb za uključivanje/isključivanje i zakliučavanie.
	- **Sluh Opis**: uključite uslugu ispisivanja titlova prilikom reproduciranja videozapisa ako imate lošiji sluh.
	- **Sluh Treperava upozorenja**: postavite uređaj da vas treperećim svjetlom obavještava o dolaznom pozivu ili obavijestima.
- **Sluh Isključi sve zvukove**: isključite sve zvukove i smanjite glasnoću na prijemniku.
- **Sluh Audio traka**: odaberite vrstu zvuka.
- **Sluh Balans zvuka**: prilagodite balans zvuka audio izlaza. Upotrijebite klizač kako biste promijenili balans.
- **Motorika i kognicija Touch assistant**: dodirnite dodirnu ploču kako biste pojednostavili uporabu gumba i pokreta.
- **Motorika i kognicija Unos na dodir**: unosite tekst dodirivanjem i zadržavanjem zaslona ili ga mijenjate jednostavnim dodirom zaslona.
- **Motorika i kognicija Fizička tipkovnica**: prilagodite postavke tipkovnice.
- **Motorika i kognicija Automatski klik miša**: automatski kliknite pokazivačem miša ako se ne miče.
- **Motorika i kognicija Dodirnite i držite za pozive**: odgovarajte ili odbijajte pozive dodirivanjem i držanjem gumba poziva umjesto povlačenjem.
- **Motorika i kognicija Vrijeme gašenja zaslona**: automatski isključite zaslon kada se uređaj ne upotrebljava određeno vremensko razdoblje.
- **Motorika i kognicija Područje kontrole na dodir**: ograničite dodirno područje na samo određeni dio zaslona kojim se može upravljati dodirom.
- **Prečac funkcije dostupnosti**: brzo pristupite često upotrebljavanoj funkciji dodirivanjem opcije  $\bigcap$  tri puta.
- **Orijentacija**: automatski promijenite usmjerenje zaslona prema fizičkom položaju uređaja.
- **Promjena pristupa**: stvorite kombinacije gumba za upravljanje svojim uređajem.

## **Gumb prečaca**

Možete upotrebljavati gumbe za glasnoću kako biste izravno pokrenuli aplikacije kada je zaslon isključen ili zaključan.

- 1 Na zaslonu postavki dodirnite **Standardno Gumb prečaca**.
- 2 Povucite kako biste uključili.
	- Dvaput pritisnite gumb za smanjivanje glasnoće (-) kako biste pokrenuli aplikaciju **Fotoaparat** ako je zaslon zaključan ili isključen. Dvaput pritisnite gumb za povećavanje glasnoće (+) kako biste pokrenuli aplikaciju **Capture+**.

## **Google usluge**

Možete upotrebljavati postavke za Google kako biste upravljali Googleovim aplikacijama i postavkama računa. Na zaslonu postavki dodirnite **Standardno Google usluge**.

## **Sigurnost**

- 1 Na zaslonu s postavkama dodirnite **Standardno Sigurnost**.
- 2 Prilagodite sljedeće postavke:
	- **Zaključavanje sadržaja**: postavite način zaključavanja datoteka u opciji **QuickMemo+**.
	- **Enkripcija SD kartice**: šifrirajte memorijsku karticu kako biste spriječili njezino korištenje u drugom uređaju. Detalje potražite u odjeljku [Šifriranje memorijske kartice](#page-422-0).
	- **Sigurno pokretanje**: uređaj je zaključan prilikom pokretanja. Detalje potražite u odjeljku [Postavke funkcije Sigurno pokretanje](#page-419-1).
	- **Postavi SIM zaključavanje**: zaključavanje ili otključavanje USIM kartice ili promjena lozinke (PIN-a).
	- **Vidljiv upis lozinke**: prikaz lozinke tijekom upisa.
	- **Administratori uređaja**: omogućite ovlasti kako biste ograničili upravljanje ili korištenje uređaja na određene aplikacije.
- **Nepoznati izvori**: omogućite instalaciju aplikacija koje nisu preuzete iz trgovine Play Store.
- **Zaštita certifikata**: prikaz vrste pohrane na koju će biti spremljeni sigurnosni certifikat.
- **Upravljanje potvrdama**: upravljajte sigurnosnim certifikatom koji je spremljen na uređaj.
- **Trust agents**: pregledajte i upotrebljavajte pouzdane agente koji su instalirani na uređaju.
- **Dodavanje na zaslon**: popravite zaslon aplikacije kako biste mogli upotrebljavati samo trenutačno aktivnu aplikaciju.
- **Pristup korištenju**: pogledajte pojedinosti o korištenju aplikacija na uređaju.

### **Datum i vrijeme**

Možete prilagoditi datum i vrijeme na uređaju.

- 1 Na zaslonu postavki dodirnite **Standardno Datum i vrijeme**.
- 2 Prilagodite postavke.

#### **Pohrana**

Možete pregledati i upravljati unutarnjom pohranom uređaja ili prostorom za pohranu na memorijskoj kartici.

- 1 Na zaslonu s postavkama dodirnite **Standardno Pohrana**.
- 2 Prilagodite sljedeće postavke:
	- **Unutarnja pohrana**: prikaz ukupnog prostora za pohranu i slobodnog prostora u unutarnjoj pohrani uređaja. Pregledajte popis aplikacija koje se upotrebljavaju i kapacitet za pohranu svake aplikacije.
	- **SD kartica**: prikaz ukupnog prostora za pohranu i slobodnog prostora na memorijskoj kartici. Ova mogućnost prikazuje se kada se umetne memorijska kartica. Za vađenje memorijske kartice dodirnite  $\triangle$ .

## **Ušteda baterije i potrošnje energije**

Možete pregledati trenutne podatke o bateriji ili uključiti značajku uštede energije.

- 1 Na zaslonu postavki dodirnite **Standardno Ušteda baterije i potrošnje energije**.
- 2 Prilagodite sljedeće postavke:
	- **Korištenje baterije**: prikaz detalja o korištenju baterije. Kako biste pregledali više pojedinosti, odaberite određenu stavku.
	- **Postotak baterije na statusnoj traci**: prikaz postotka baterije na traci stanja.
	- **Ušteda energije**: smanjite potrošnju baterije promjenom nekih postavki uređaja poput svjetline zaslona, brzine operacijskog sustava i jačine vibracije. Na traci stanja prikazuje se skada je način štednje uključen.

## **Memorija**

Možete vidjeti prosječnu količinu iskorištenog memorijskog prostora u određenom vremenskom razdoblju i memorijskog prostora koji koriste aplikacije.

- 1 Na zaslonu s postavkama dodirnite **Standardno Memorija**.
- $2$  Dodirnite  $\blacktriangleright$  kako biste postavili vremensko razdoblje dohvaćanja podataka.

## **Aplikacije**

Možete pregledati popis instaliranih aplikacija. Zaustavite ili izbrišite aplikacije ako je to potrebno.

- 1 Na zaslonu s postavkama dodirnite **Standardno Aplikacije**.
- 2 Odaberite aplikaciju i obavite radnje.

### **Dodirni i plati**

Možete obavljati plaćanja vašim uređajem umjesto kreditnom karticom. Na zaslonu postavki dodirnite **Standardno Dodirni i plati**.

#### **Arhiviranje i reset**

Možete sigurnosno kopirati podatke koji su spremljeni na vaš uređaj na drugi uređaj ili račun. Vratite uređaj na tvorničke postavke ako je potrebno.

- 1 Na zaslonu postavki dodirnite **Standardno Arhiviranje i reset**.
- 2 Prilagodite sljedeće postavke:
	- **LG Backup**: arhivirajte ili vratite popis blokiranih pošiljatelja, poruke, slike, početne zaslone i ostale podatke koji su spremljeni na uređaj. Detalje potražite u odjeljku [LG Backup](#page-463-0).
	- **Arhiviraj moje podatke**: sigurnosno kopirajte podatke aplikacije, Wi-Fi lozinku i ostale postavke na poslužitelje tvrtke Google.
	- **Račun arhive**: pregledajte trenutačno upotrebljavani račun za sigurnosno kopiranje.
	- **Automatsko obnavljanje**: automatski obnovite postavke sigurnosnog kopiranja i podataka prilikom ponovnog instaliranja aplikacije.
	- **Resetiranje mrežnih postavki**: poništite Wi-Fi, Bluetooth i ostale mrežne postavke.
	- **Reset podataka**: poništite sve postavke za uređaj i izbrišite podatke.
	- Vraćanje uređaja na tvorničke postavke briše sve podatke koji su pohranjeni na njemu. Upišite ponovno naziv svojeg uređaja, račun za Google i ostale početne informacije.

## **O telefonu**

Možete pregledavati informacije o uređaju poput naziva, stanja, pojedinosti o softveru i pravne informacije.

Na zaslonu postavki dodirnite **Standardno O telefonu** i pregledajte informacije.

### **Propisi i sigurnost**

Možete pregledati regulatorne oznake i pripadajuće informacije o vašem uređaju.

Na zaslonu postavki dodirnite **Standardno Propisi i sigurnost**.

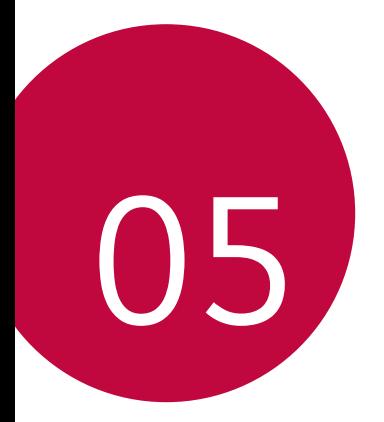

# **Dodatak**

# **Postavljanje LG jezika**

Odaberite jezik koji želite upotrebljavati na svojem uređaju.

- Dodirnite **Postavke Standardno Jezik i tipkovnica Jezik DODAVANJE JEZIKA** i odaberite jezik.
	- Dodirnite i držite , a zatim ga povucite na vrh popisa jezika kako biste ga postavili kao zadani jezik.

# **LG Bridge**

### **Pregled aplikacije LG Bridge**

Aplikacija LG Bridge omogućava vam da jednostavno upravljate fotografijama, pjesmama, videozapisima i dokumentima koji su spremljeni na vaš pametni telefon LG s vlastitog računala. Možete sigurnosno kopirati kontakte, fotografije i više sadržaja na računalo ili ažurirati softver uređaja.

- Pogledajte odjeljak Aplikacija LG Bridge kako biste saznali pojedinosti. 冃
	- Podržane značajke mogu se razlikovati ovisno o uređaju.
	- Upravljački program LG USB, koji je potreban za povezivanje pametnog telefona LG s računalom, instalira se prilikom instalacije aplikacije LG Bridge.

### **Funkcije aplikacije LG Bridge**

- Upravljajte datotekama na uređaju s računala putem veze Wi-Fi ili veze za mobilni prijenos podataka.
- Sigurnosno kopirajte podatke s uređaja na računalo ili vratite podatke s računala na uređaj uporabom kabela USB.
- Ažurirajte softver uređaja na računalu putem kabela USB.

### **Instaliranje aplikacije LG Bridge na računalo**

- 1 Na svojem računalu posjetite mrežno mjesto www.lg.com
- 2 U traku pretraživanja upišite naziv svojeg uređaja.
- 3 Kliknite **Download Centre LG Bridge** i preuzmite datoteku za postavljanje.
	- Kliknite **Pojedinosti** kako biste pregledali minimalne zahtjeve za instalaciju aplikacije LG Bridge.

# **Ažuriranje softvera telefona**

### **Ažuriranje softvera mobilnog telefona LG putem interneta**

Dodatne informacije o korištenju ove funkcije potražite na adresi http://www.lg.com/common/index.jsp (odaberite državu i jezik).

Ova značajka omogućava ažuriranje programskih datoteka vašeg telefona na najnoviju verziju putem interneta, bez potrebe za odlaskom u servisni centar. Ova značajka dostupna je samo ako i kada tvrtka LG učini dostupnom novu inačicu upravljačkog programa za vaš uređaj.

Kako ažuriranje programskih datoteka mobilnog telefona zahtijeva punu pažnju korisnika, provjerite sve upute i napomene koje se prikazuju za svaki od koraka prije nego što nastavite na sljedeći korak. Upozoravamo vas da odspajanje kabela USB tijekom postupka nadogradnje može značajno oštetiti vaš mobilni uređaj.

• Tvrtka LG pridržava pravo da programske datoteke ažurira samo za odabrane modele i po vlastitom nahođenju te ne jamči dostupnost novije verzije programskih datoteka za sve modele telefona.

## **Ažuriranje telefonskog softvera LG Mobile bežičnim putem (OTA)**

Ta značajka omogućuje ažuriranje softvera na telefonu novijom verzijom pomoću značajke OTA, bez priključivanja USB kabela. Ova značajka dostupna je samo ako i kada tvrtka LG učini dostupnom novu inačicu upravljačkog programa za vaš uređaj.

Prvo provjerite inačicu softvera na svojem mobilnom telefonu:

Dodirnite **Postavke Standardno O telefonu Centar za ažuriranje Nadogradnja softvera Provjerite odmah za ažuriranje**.

- 冃 • Uslijed ažuriranja softvera telefona vaši bi osobni podaci s interne memorije telefona – uključujući podatke o Google korisničkom računu i svim drugim računima, podatke sustava/aplikacija i postavke, preuzete aplikacije i DRM licence – mogli biti izgubljeni. Stoga, tvrtka LG preporučuje stvaranje sigurnosne kopije osobnih podataka prije ažuriranja softvera telefona. Tvrtka LG ne snosi odgovornost za gubitak osobnih podataka.
	- Ova značajka ovisi o području ili pružatelju usluge.

# **Česta pitanja**

U ovom se poglavlju spominju neki od problema na koje možete naići prilikom korištenja telefona. Neki problemi zahtijevaju pozivanje vašeg pružatelja usluga, dok ćete većinu problema moći riješiti samostalno.

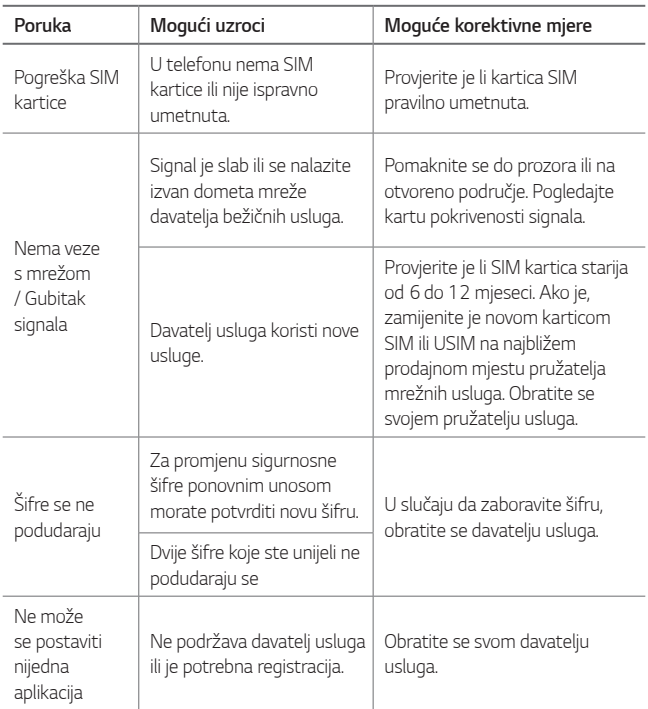

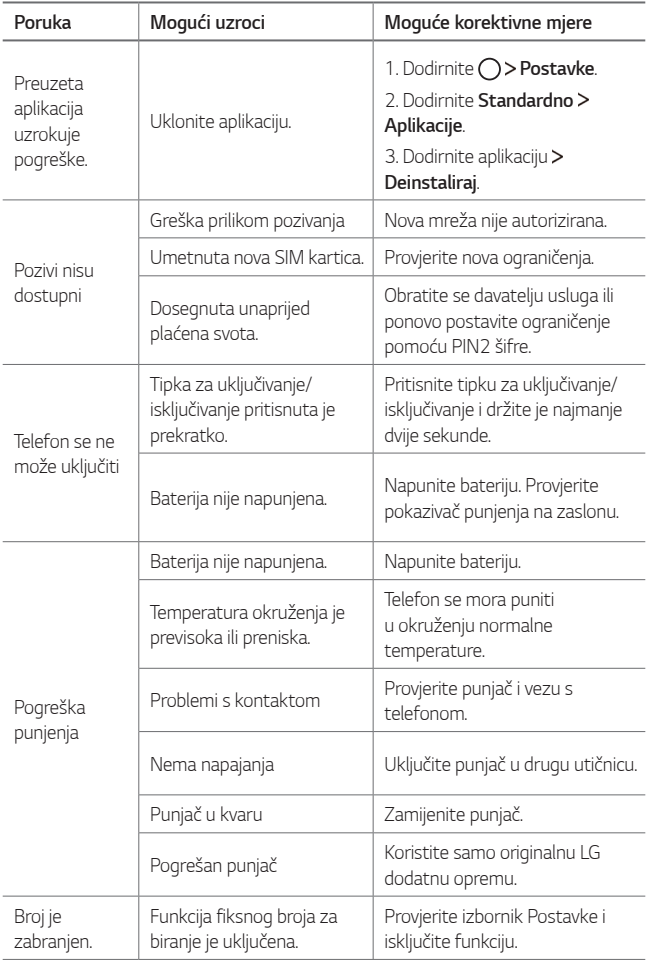

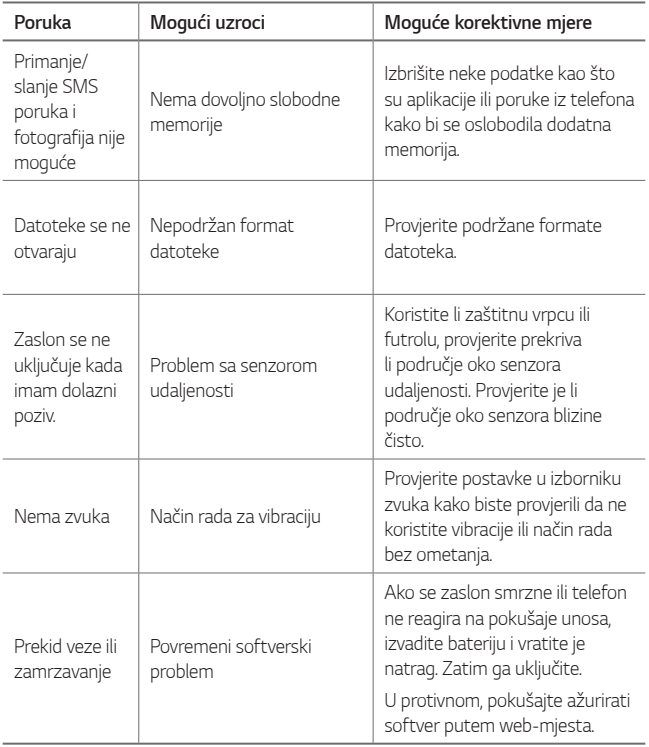

# **Vodič protiv krađe**

Postavite uređaj kako biste spriječili druge osobe da ga upotrebljavaju ako se vrati na tvorničke postavke bez vašeg dopuštenja. Na primjer, ako se vaš uređaj izgubi, ukrade ili izbriše, samo osoba koja posjeduje informacije o vašem računu za Google ili zaključanom zaslonu može upotrebljavati uređaj.

Sve što trebate uraditi kako biste se osigurali da je vaš uređaj zaštićen je:

- Postavite zaključavanje zaslona: ako je vaš uređaj izgubljen ili ukraden, a imate postavljeno zaključavanje zaslona, neće biti moguće izbrisati podatke na uređaju koristeći izbornik Postavke osim ako je vaš zaslon otključan.
- Dodajte svoj Google račun na uređaj: ako je vaš uređaj izbrisan, a na njemu imate svoj Google račun, uređaj neće moći dovršiti postupak postavljanja dok se ponovno ne unesu informacije o vašem Google računu.

Nakon što je vaš uređaj zaštićen, morat ćete ili otključati svoj zaslon ili unijeti zaporku svog Google računa ako trebate izvršiti vraćanje na tvorničke postavke. Na taj način ste sigurni da vi ili netko vama od povjerenja obavlja vraćanje na tvorničke postavke.

冃 • Nemojte zaboraviti svoj Google račun i lozinku koje ste dodali u uređaj prije izvršavanje povratka na tvorničke postavke. Ako ne možete upisati informacije o računu tijekom postupka postavljanja, nećete uopće moći upotrebljavati uređaj nakon vraćanja na tvorničke postavke.

# **Više informacija**

#### **Obavijest s informacijama o softveru s otvorenim izvornim kodom**

Za pristup otvorenom kodu prema licencama GPL, LGPL, MPL i ostalim licencama za softver s otvorenim kodom sadržan u ovom uređaju posjetite <http://opensource.lge.com>.

Osim izvornog koda, možete preuzeti sve predmetne uvjete licence, izjave o odricanju odgovornosti i napomene o autorskim pravima.

LG Electronics isporučit će vam otvoreni izvorni kod na CD-ROM mediju pri čemu će se naplatiti dostava takvog medija (tj. trošak nabave medija, poštarina i dostava) ako e-poštom uputite zahtjev na opensource@lge.com. Ta ponuda vrijedi tri (3) godine od datuma nabave proizvoda.

### **Zakonske odredbe (Regulatorni ID broj, elektronička oznaka itd.)**

Za pojedinosti o propisima otvorite Postavke > Standardno > Propisi i **sigurnost** na telefonu.

#### **Trgovački znakovi**

- Copyright ©2017 LG Electronics, Inc. Sva prava pridržana. LG i logotip LG registrirani su zaštitni znaci grupacije LG i njezinih sastavnica.
- Google™, Google Maps™, Gmail™, YouTube™ i Play Store™ trgovački su znakovi tvrtke Google, Inc.
- Bluetooth® je registrirani zaštitni znak tvrtke Bluetooth SIG, Inc. širom svijeta.
- Wi-Fi® i Wi-Fi logotip registrirani su zaštitni znakovi tvrtke Wi-Fi Alliance.
- Svi ostali zaštitni znakovi i autorska prava vlasništvo su odgovarajućih vlasnika.

### **IZJAVA O SUKLADNOSTI**

Ovim putem tvrtka **LG Electronics** izjavljuje kako je proizvod **LG-M200n** u skladu s osnovnim propisima i drugim relevantnim odredbama Direktive **2014/53/EU**.

Kopiju Izjave o sukladnosti možete pronaći na http://www.lg.com/global/declaration

#### **Ured zadužen za sukladnost ovog proizvoda**

LG Electronics European Shared Service Center B.V. Krijgsman 1, 1186 DM Amstelveen, The Netherlands

#### **Opći upiti**

<LG centar za podršku korisnicima>

#### **(01) 55-3-55-54**

\* Prije pozivanja provjerite broj i pripremite vaš upit.

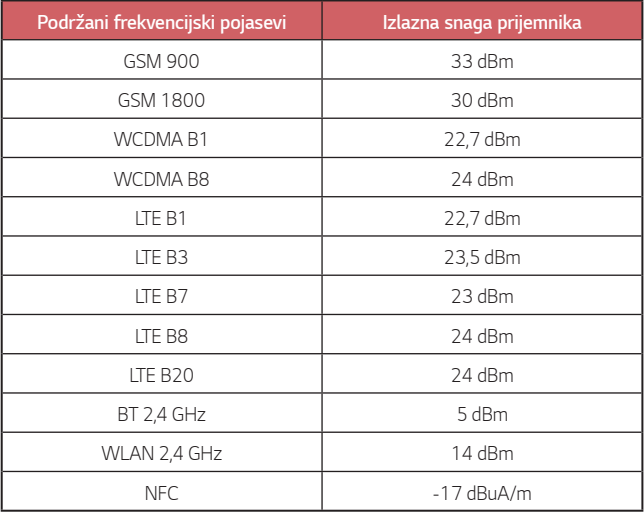

## **Zbrinjavanje starog uređaja**

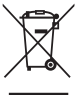

1. Ovaj simbol prekrižene kante za smeće na kotačićima označava kako se otpadni električni i električni proizvodi (WEEE) moraju zbrinjavati odvojeno od komunalnog otpada.

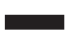

- 2. Dotrajali električni proizvodi mogu sadržavati opasne tvari stoga će ispravno zbirnjavanje vaših dotrajalih uređaja pomoći u sprječavanju potencijalnih negativnih posljedica na okoliš i ljudsko zdravlje. Vaš dotrajao uređaj može sadržavati dijelove koji se mogu ponovo iskoristiti za popravak drugih proizvoda te druge vrijedne materijale koji se mogu reciklirati i tako sačuvati ograničene resurse.
- 3. Ovisno o vrsti kvara i starosti uređaja, stari proizvodi mogu se popraviti kako bi im se produžio radni vijek i tako izbjeglo stvaranje otpada. Proizvodi koji nisu prikladni za ponovnu uporabu mogu se reciklirati kako bi se sačuvali vrijedni resursi i tako doprinjelo smanjenju globalne potrošnje novih sirovina.
- 4. Uređaj možete odjnjeti u trgovinu u kojoj ste kupili proizvod ili možete kontaktirati ured za zbrinjavanje otpada kod vaših mjesnih nadležnih tijela te od njih saznati više informacija o najbiližem ovlaštenom WEEE sabirnom centru. Za najnovije informacije iz vaše države molimo pogledajte internetske stranice www.lg.com/global/recycling

## **Odlaganje starih baterija/akumulatora**

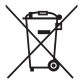

- 1. Taj se simbol može prikazivati u kombinaciji sa simbolom za živu (Hg), kadmij (Cd) ili olovo (Pb), ako baterija sadrži više od 0,0005% žive, 0,002% kadmija ili 0,004% olova.
- 2. Sve bi se baterije/akumulatori trebali odlagati odvojeno od komunalnog otpada na posebnim odlagalištima koje je odredila vlada ili lokalne vlasti.
- 3. Ispravno odlaganje starih baterija/akumulatora pomaže u sprječavanju potencijalnih negativnih posljedica za okoliš te zdravlje životinja i ljudi.
- 4. Više informacija o odlaganju starih baterija/akumulatora zatražite od gradskog ureda, službe za odlaganje otpada ili trgovine u kojoj ste kupili proizvod.

# **Основне информације о овом корисничком приручнику**

 Хвала вам што сте изабрали овај производ компаније LG. Пажљиво прочитајте овај кориснички приручник пре првог коришћења уређаја да бисте га безбедно и правилно користили.

- Увек користите оригиналну додатну опрему компаније LG. Испоручени артикли су дизајнирани само за овај уређај и можда нису компатибилни са другим уређајима.
- Овај уређај није погодан за слабовиде особе јер има тастатуру на екрану који је осетљив на додир.
- Описи су засновани на подразумеваним поставкама уређаја.
- Апликације фабрички инсталиране на уређају могу да се ажурирају, а подршка за те апликације може да се укине без обавештења. Ако имате питања о некој апликацији испорученој са уређајем, обратите се сервисном центру компаније LG. Ако вас занимају апликације које је инсталирао корисник, обратите се одговарајућем добављачу услуга.
- Модификовање оперативног система и инсталација софтвера из незваничних извора може да доведе до оштећења уређаја и оштећења или губитка података. Таквим радњама се крши уговор о лиценцирању са компанијом LG и поништава гаранција.
- Поједини садржаји и илустрације могу бити другачији на вашем уређају у зависност од региона, оператера, верзије софтвера и верзије оперативног система и могу се мењати без најаве.
- Уз софтвер,звучне записе, позадине, слике и друге медије које сте добили уз уређај важи лиценца за ограничено коришћење. Ако издвојите и искористите ове материјале у комерцијалне или друге сврхе, можда ћете прекршити законе о заштити ауторских права. Као корисник сте у потпуности одговорни за незаконито коришћење медија.
- Услуге у вези с подацима као што су слање порука, отпремање и преузимање садржаја, аутоматска синхронизација и услуге у вези с локацијом могу бити додатно наплаћене. Да бисте избегли додатне трошкове, изаберите план за податке у складу са својим потребама. За додатне информације обратите се добављачу услуга.

#### **Обавештења у вези са коришћењем**

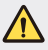

**УПОЗОРЕЊЕ**: Ситуације у којима корисник или нека друга особа могу бити повређени.

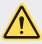

**ОПРЕЗ**: Ситуације у којима може да дође до лакших повреда или оштећења уређаја.

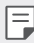

**НАПОМЕНА**: Напомене или додатне информације.
# **Садржај**

[5 Упутства за безбедну и ефикасну употребу](#page-506-0)

# [01](#page-514-0)

### **[Прилагођене функције](#page-514-0)**

- [14 Функција истовременог](#page-515-0)  [обављања више задатака](#page-515-0)
- [16 quickshare](#page-517-0)

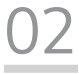

#### **[Основне функције](#page-518-0)**

- [18 Компоненте производа и](#page-519-0)  [додатна опрема](#page-519-0)
- [19 Преглед делова](#page-520-0)
- [21 Укључивање и искључивање](#page-522-0)  [уређаја](#page-522-0)
- [22 Постављање SIM картице](#page-523-0)
- [23 Убацивање меморијске картице](#page-524-0)
- [25 Уклањање меморијске картице](#page-526-0)
- [25 Батерија](#page-526-0)
- [30 Екран осетљив на додир](#page-531-0)
- [34 Почетни екран](#page-535-0)
- [42 Закључавање екрана](#page-543-0)
- [46 Шифровање меморијске](#page-547-0)  [картице](#page-547-0)
- [47 Снимање екрана](#page-548-0)
- [48 Унос текста](#page-549-0)
- [54 Размењивање садржаја](#page-555-0)
- [55 Немојте ометати](#page-556-0)

# [03](#page-557-0)

#### **[Корисне апликације](#page-557-0)**

- [57 Инсталирање и деинсталирање](#page-558-0)  [апликација](#page-558-0)
- [58 Обрисане апликације](#page-559-0)
- [59 Телефон](#page-560-0)
- [63 Поруке](#page-564-0)
- [64 Фотоапарат](#page-565-0)
- [72 Галерија](#page-573-0)
- [75 Музика](#page-576-0)
- [76 Е-пошта](#page-577-0)
- [78 Календар](#page-579-0)
- [79 QuickMemo+](#page-580-0)
- [81 Калкулатор](#page-582-0)
- [82 Часовник](#page-583-0)
- [83 Преузимања](#page-584-0)
- [83 Управљање фајловима](#page-584-0)
- [84 ФМ радио](#page-585-0)
- [84 Контакти](#page-585-0)
- [86 LG SmartWorld](#page-587-0)
- [87 Задаци](#page-588-0)
- [87 LG Backup](#page-588-0)
- [88 RemoteCall Service](#page-589-0)
- [88 Evernote](#page-589-0)
- [88 Facebook](#page-589-0)
- [89 Instagram](#page-590-0)
- [89 Google апликације](#page-590-0)

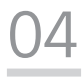

#### **[Поставке телефона](#page-592-0)**

- [92 Поставке](#page-593-0)
- [92 Мреже](#page-593-0)
- [103 Звук и Обавештење](#page-604-0)
- [104 Екран](#page-605-0)
- [105 Опште](#page-606-0)

# [05](#page-615-0)

#### **[Додатак](#page-615-0)**

- [115 LG поставке језика](#page-616-0)
- [115 LG Bridge](#page-616-0)
- [116 Ажурирање софтвера телефона](#page-617-0)
- [118 Најчешћа питања](#page-619-0)
- [121 Водич против крађе](#page-622-0)
- [122 Више информација](#page-623-0)

[Информације о прописима](#page-623-0)  [\(Регулаторни ИД број,](#page-623-0)  [електроничка ознака итд.\)](#page-623-0)

## <span id="page-506-0"></span>**Упутства за безбедну и ефикасну употребу**

Прочитајте ова једноставна упутства. Непридржавање ових упутстава може да буде опасно или незаконито.

Ако се појави грешка, у уређај је уграђена софтверска алатка која ће прикупљати евиденцију грешака. Ова алатка прикупља само податке који су специфични за грешку, као што су јачина сигнала, положај идентификације ћелије приликом губитка позива и учитане апликације. Евиденција се користи само за одређивање узрока грешке. Ове евиденције су шифриране и њима може да приступи само овлашћени сервис компаније LG ако треба да вратите уређај на поправку.

#### **Изложеност радио таласима**

Информације о излагању радио таласима и SAR вредностима (Specific Absorption Rate).

Овај уређај је пројектован тако да буде усаглашен са важећим безбедносним смерницама о излагању радио-таласима. Ове смернице су установљене од стране научних организација и обухватају дозвољене нивое излагања да би се осигурала безбедност сваке особе, без обзира на старост и здравствено стање.

- Смернице о излагању радио таласима користе јединицу мере која се назива SAR (Specific Absorption Rate). Тестови за одређивање SAR вредности обављају се коришћењем стандардних метода за уређај који емитује на својој највећој атестираној снази у свим испитиваним фреквентним опсезима.
- Иако SAR вредности за различите моделе LG уређаја варирају, сви уређаји су у складу са релевантним смерницама које се односе на излагање радиоталасима.
- Гранична SAR вредност препоручена од стране Међународне комисије за заштиту од нејонизујућих зрачења (ICNIRP) износи 2 W/kg на 10 g телесног ткива.
- Највиша SAR вредност за овај модел износи 0,433 W/kg (10 г) када је телефон прислоњен уз ухо, а 1,220 W/kg (10 г) када се носи уз тело.

• Овај уређај испуњава прописе о излагању РФ таласима када се користи нормално наслоњен уз ухо или када је удаљен бар 5 мм од тела. Када се за ношење користи торбица или футрола за појас, не би требало да садржи метал и требало би је одмакнути бар 5 мм од тела. За пренос датотека и порука овај уређај захтева квалитетну везу са мрежом. У неким случајевима, пренос датотека и порука може да буде одложен док таква веза не буде остварена. Уверите се да се горе наведена упутства у вези са раздаљином при ношењу поштују до довршетка преноса.

### **Информације о изложености радио фреквенцијама Комисије за комуникације САД (FCC)**

У августу 1996, Комисија за комуникације САД (FCC), у извештају и одлуци FCC 96-326, усвојила је нове безбедносне стандарде за изложеност људи радиофреквентној магнетној енергији (RF) коју емитују предајници који спадају у надлежност FCC. Те смернице су усклађене са безбедносним стандардом који је претходно успостављен према међународним стандардима и стандардима у САД. Дизајн овог уређаја усклађен је са смерницама FCC и тим међународним стандардима.

#### **Изјава у чланку 15.19**

Овај уређај је усаглашен са делом 15 FCC правила. Рад зависи од следећа два услова:

- (1) овај уређај не сме да изазове штетне сметње и
- (2) овај уређај мора да прихвати све примљене сметње, што обухвата и сметње које могу да изазову нежељени рад.

#### **Изјава у чланку 15.21**

Промене или допуне које нису изричито одобрене од стране произвођача могу да пониште овлашћење корисника да рукује опремом.

### **Рад када се носи на телу**

Овај уређај је тестиран за типичан рад када се уређај носи на телу и када је раздаљина између тела корисника и задњег дела уређаја 0,39 инча (1cm). Ради усклађености са захтевима који се тичу радиофреквентног зрачења FCC, минимална раздаљина од 0,39 инча (1cm) мора да се одржава између тела корисника и задњег дела уређаја.

Није дозвољено носити каишеве са копчама, футроле и сличне додатке који на себи имају магнетне делове. Додаци који се носе на телу који не могу да одрже раздаљину од 0,39 инча (1cm) између тела корисника и задњег дела уређаја и нису тестирани за типичан рад када се носе на телу можда нису усклађени са ограничењима FCC у погледу изложености радиофреквенцијама и треба их избегавати.

#### **Изјава у чланку 15.105**

Тестирањем је утврђено да је овај уређај усклађен са ограничењима за дигитални уређај класе B, у складу са 15. делом правила FCC. Ова ограничења успостављена су са циљем да пруже адекватну заштиту од штетних сметњи приликом коришћења у стамбеним објектима. Овај уређај генерише, користи и шаље радио-таласе и, ако се не инсталира и не користи у складу са упутством, може довести до штетних сметњи на радио-везама. Међутим, нема гаранције да у појединачним случајевима неће доћи до сметњи. Ако ова опрема изазове ометање или неправилан пријем телевизијског сигнала, што може да се утврди укључивањем и искључивањем опреме, кориснику се саветује да исправи то ометање на један од следећих начина:

- Окрените или преместите антену која прима сигнал.
- Удаљите уређај од пријемника.
- Укључите уређај у утичницу у другом струјном колу у односу на оно на коме се налази пријемник.
- Затражите помоћ од дистрибутера или искусног радио/ТВ техничара.

### **Чување и одржавање производа**

- Користите искључиво оригиналне LG батерије, пуњаче и додатну опрему који су одобрени за употребу са овим моделом уређаја. Употреба других типова може поништити дозволу или гаранцију која важи за уређај и може бити опасна.
- Неки садржаји и илустрације се могу разликовати на вашем уређају без претходне најаве.
- Немојте растављати овај уређај. За евентуалне поправке телефон однесите га у овлашћени сервис.
- Поправке у гарантном року могу да подразумевају замену делова или штампаних плоча новим или поправљеним, по избору компаније LG, под условом да имају исту функционалност као делови које замењују.
- Уређај држите даље од електричних уређаја као што су телевизори, радиоапарати и рачунари.
- Уређај држите даље од топлотних извора као што су радијатори и шпорети.
- Немојте испуштати телефон.
- Уређај немојте излагати механичким вибрацијама и ударцима.
- Искључите уређај кад год то захтевају посебни прописи који су на снази у тој области. На пример, немојте да користите уређај у болници, јер може утицати на рад осетљивих медицинских уређаја.
- Немојте да рукујете уређајем мокрим рукама док се пуни. Тако можете изазвати струјни удар или озбиљно оштетити уређај.
- Немојте пунити телефон у близини запаљивих материјала јер се телефон може загрејати и може настати опасност од пожара.
- За чишћење спољашњости телефона немојте користити јаке хемикалије (као што су бензин, разређивачи или алкохол).
- Немојте пунити уређај који лежи на намештају од меких материјала.
- Уређај треба пунити у добро проветреним просторијама.
- Немојте излагати телефон густом диму или прашини.
- Уређај немојте држати уз кредитне картице и карте за превоз јер може изменити податке на магнетним тракама.
- Немојте додиривати екран оштрим објектима јер можете оштетити уређај.
- Уређај чувајте даље од течности и влаге.
- Додатну опрему, као што су слушалице, користите обазриво. Немојте без потребе додиривати антену.
- Немојте да користите, додирујете и покушавате да уклоните или поправите стакло које је поломљено, пукло или напрсло. Оштећење стакленог екрана услед злоупотребе или погрешног коришћења није покривено гаранцијом.
- Ваш уређај је електронски уређај који током нормалног рада производи топлоту. У случају веома дугог директног контакта са кожом, када не постоји адекватна вентилација, можете осетити нелагодности или задобити мање опекотине. Због тога пажљиво рукујте уређајем током и одмах након разговора.
- Ако се уређај покваси, одмах га ископчајте са напајања и потпуно га осушите. Немојте покушавати да убрзате сушење помоћу екстерног извора грејања као што су рерна, микроталасна пећница или фен.
- Течност у мокром уређају ће променити боју налепнице производа у уређају. Гаранција не обухвата оштећења која су проузрокована дејством течности.

### **Ефикасан рад уређаја**

#### **Електрични уређаји**

Сви уређаји подложни су дејству сметњи, што може утицати на перформансе.

- Немојте користити мобилни телефон у близини медицинских уређаја без изричите дозволе. Посаветујте се са лекаром да бисте одредили да ли рад вашег телефона може да смета раду вашег медицинског уређаја.
- Произвођачи пејсмејкера препоручују да одржавате бар 15 цм између других уређаја и пејсмејкера да би се избегле потенцијалне сметње на пејсмејкеру.
- Овај уређај може да створи јако или трепћуће светло.
- Уређаји могу утицати на рад неких слушних апарата.
- Може доћи до мањих сметњи на телевизору, радио апарату, рачунару итд.
- Ако је могуће, уређај користите на температурама између 0 ºC и 40 ºC. Излагање уређаја екстремно ниским или високим температурама може да доведе до оштећења, квара или чак експлозије.

### **Безбедност у вожњи**

Информишите се о законима и правилима о употреби уређаја у области у којој возите.

- Немојте држати уређај у руци док возите.
- У потпуности се концентришите на вожњу.
- Ако то услови вожње захтевају, паркирајте се поред пута пре него што се јавите на позив.
- Енергија радио-таласа може утицати на неке електронске системе у возилу, као што је музички уређај и безбедносна опрема.
- Ако је ваше возило опремљено ваздушним јастуцима, немојте да их блокирате инсталирањем преносне и бежичне опреме. То може довести до неефикасног рада ваздушних јастука, што може имати фаталне последице!
- Ако слушате музику у покрету, пазите да јачина звука буде умерена да бисте били свесни своје околине. То је изузетно важно у близини путева.

### **Спречите оштећење слуха**

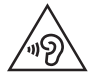

Да бисте спречили могуће оштећење слуха, немојте слушати на високим нивоима јачине звука дуго времена.

До оштећења слуха може да дође након дужег излагања гласним звуковима. Зато препоручујемо да телефон не укључујете и искључујете у близини уха. Такође, препоручујемо да јачина музике и позива буде умерена.

• Када користите слушалице, смањите јачину звука ако не можете да чујете људе који вам се обраћају и ако особа која седи поред вас може да чује оно што слушате.

• Прејак звучни притисак из слушалица може да доведе до губитка слуха.

### **Стаклени делови**

Неки делови уређаја су направљени од стакла. Стакло се може разбити ако уређај падне на тврду површину или ако претрпи јак ударац. Ако се стакло разбије, немојте га додиривати или покушавати да га уклоните. Немојте користити уређај док овлашћени добављач услуга не замени стакло.

### **У близини експлозива**

Немојте користити уређај када је у току употреба експлозива. Придржавајте се ограничења, правила и прописа.

### **Средине у којима постоји опасност од експлозија**

- Немојте користити уређај на бензинским пумпама.
- Немојте користити телефон у близини горива или хемикалија.
- Немојте да транспортујете или одлажете запаљиве гасове, течности или експлозиве у преграду аутомобила у којој држите уређај и додатну опрему.

### **У авиону**

Бежични уређаји могу изазвати сметње у авиону.

- Искључите уређај пре него што уђете у авион.
- Без изричите дозволе посаде немојте користити телефон ни док је авион на земљи.

### **Деца**

Уређај држите на сигурном месту, ван домашаја деце. Производ садржи ситне делове који могу проузроковати гушење ако се одвоје.

### **Позиви за помоћ**

Позиви за помоћ можда нису доступни у свим мрежама мобилне телефоније. Зато никада немојте да се ослањате само на уређај када је реч о позивима за помоћ. Проверите код локалног оператера.

### **Информације о батерији и одржавање**

- Батерија не мора бити потпуно испражњена пре поновног пуњења. За разлику од других батерија, није присутан меморијски ефекат који би могао да угрози перформансе батерије.
- Користите само LG батерије и пуњаче. LG пуњачи су осмишљени тако да максимално продуже време трајања батерије.
- Немојте растављати батерију и водите рачуна да не изазовете кратак спој.
- Металне контакте батерије одржавајте чистим.
- Замените батерију када јој се перформансе умање. Батерија може да се пуни више стотина пута пре него што је буде потребно заменити.
- Ако батерија није коришћена дуже време, напуните је да бисте јој повећали перформансе.
- Пуњач немојте излагати директној сунчевој светлости и немојте га користити у срединама са великом влажношћу, као што је купатило.
- Немојте остављати уређај на топлим или хладним местима пошто то може умањити његове перформансе.
- Ризик од експлозије ако се батерија замени неодговарајућим типом батерије. Старе батерије одложите према упутствима.
- Ако је потребно да замените батерију, за помоћ се обратите најближем сервису или дистрибутеру компаније LG Electronics.
- Пуњач увек искључите из зидне утичнице када се уређај напуни да не би додатно трошио струју.
- Стварно време трајања батерије зависи од конфигурације мреже, подешавања уређаја, начина коришћења, батерије и услова околине.
- Пазите да оштри предмети, као што су животињски зуби или канџе не дођу у додир са батеријом. Ово може да изазове пожар.

### **Безбедност личних података**

- Заштитите своје личне податке да бисте спречили крађу или злоупотребу поверљивих података.
- Увек направите резервну копију важних података када користите уређај. Компанија LG није одговорна за губитак података.
- Направите резервну копију свих података и ресетујте уређај ако не намеравате више да га користите да бисте спречили злоупотребу поверљивих података.
- Пажљиво прочитајте обавештење о дозволама приликом преузимања апликација.
- Будите обазриви када су у питању апликације које имају приступ више функција и личним подацима.
- Редовно проверавајте своје налоге. Ако приметите било какав знак злоупотребе личних података, тражите од свог оператера да избрише или измени ваше личне податке.
- Ако је уређај изгубљен или украден, промените лозинку за налог да бисте заштитили личне податке.
- Немојте користити апликације из непознатих извора.

<span id="page-514-0"></span>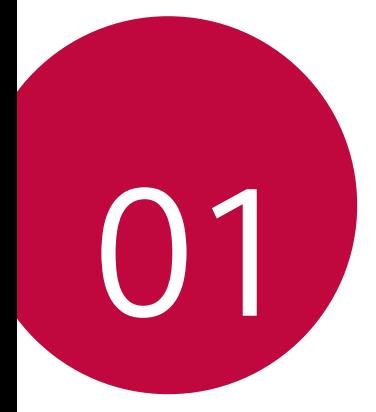

# **Прилагођене функције**

## <span id="page-515-0"></span>**Функција истовременог обављања више задатака**

### **Вишеструки прозори**

Сада истовремено можете да користите две апликације тако што ћете екран поделити на више прозора.

Док је једна апликација отворена, додирните и задржите дугме $\Box$ на почетном екрану, а затим изаберите неку од недавно коришћених апликација.

- Можете истовремено да користите две апликације на главном екрану.
- Да бисте искључили функцију Вишеструки прозори, додирните и задржите дугме $\equiv$ .

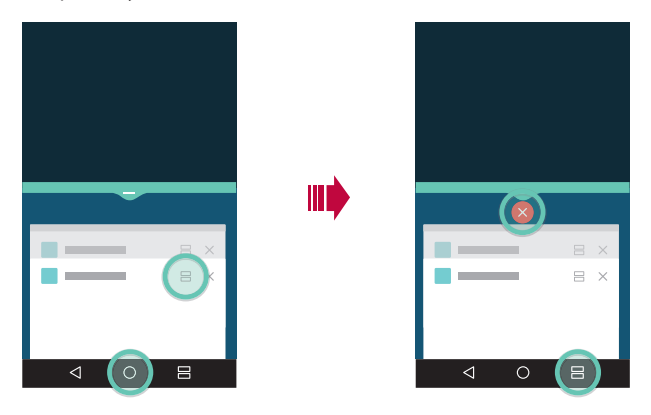

- Ову функцију можете да користите у апликацијама које подржавају функцију Вишеструки прозори.
- Функција приказа са више прозора није подржана у појединим апликацијама, попут преузетих апликација.

冃

### **Екран са прегледом**

На овом екрану можете прегледати недавно коришћене апликације.

Да бисте приказали листу недавно коришћених апликација, додирните на почетном екрану, а затим додирните приказану апликацију.

• Додирните и задржите икону апликације и превуците је на врх екрана да бисте апликацију покренули у режиму Вишеструки прозори.  $\overline{a}$ такође, можете да додирнете $\ominus$ на свакој апликацији.

# <span id="page-517-0"></span>**quickshare**

Одмах после снимања фотографије или видео записа, можете их делити у апликацији коју изаберете.

- 1 Додирните  $\bigcirc$  >  $\bigcirc$ , а затим снимите фотографију или видео запис.
- 2 Додирните икону апликације која се буде појавила на екрану да бисте фотографију или видео запис поделили помоћу те апликације. Такође, можете да превучете икону у супротном смеру да бисте видели помоћу којих других апликација можете да поделите фотографије и видео записе.

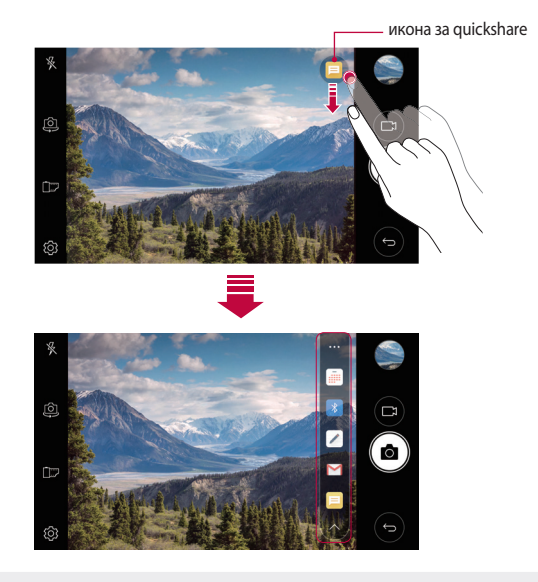

冃

• Апликација коју приказује икона за quickshare може се разликовати у зависности од типа и учесталости приступа апликацијама инсталираним на уређају.

<span id="page-518-0"></span>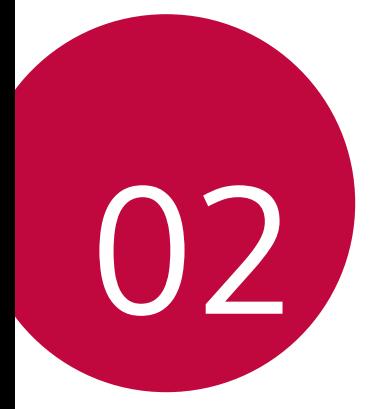

# **Основне функције**

### <span id="page-519-0"></span>**Компоненте производа и додатна опрема**

Следећу опрему добијате уз уређај.

• Уређај

∧

- Батерија
- Стерео слушалице
- USB кабл
- Пуњач
- Водич за брзи почетак
- Ставке описане изнад могу бити опционалне.
	- Ставке испоручене уз уређај и доступна додатна опрема могу се разликовати у зависности од области и добављача услуга.
	- Увек користите оригиналну додатну опрему компаније LG Electronics. Додатна опрема других произвођача може утицати на позивне перформансе вашег уређаја или проузроковати неисправности. Ово можда неће бити обухваћено сервисирањем од стране компаније LG.
- 冃

• Ако недостаје нека од ових основних ставки, обратите се дистрибутеру од кога сте набавили уређај.

- Да бисте купили додатну основну опрему, обратите се центру за корисничку подршку компаније LG.
- Да бисте купили опционалне ставке, обратите се центру за корисничку подршку компаније LG у вези са доступним дистрибутерима.
- Неке ставке у кутији за производ подлежу променама без обавештења.
- Изглед и спецификације вашег уређаја подлежу променама без обавештења.
- Спецификације уређаја се могу разликовати у зависности од области или добављача услуге.
- Обавезно користите оригиналну додатну опрему коју испоручује компанија LG Electronics. Ако користите додатну опрему других произвођача, уређај се може оштетити или може неисправно радити.
- Скините заштитну фолију са објектива камере ако је потребно.

### <span id="page-520-0"></span> **Преглед делова**

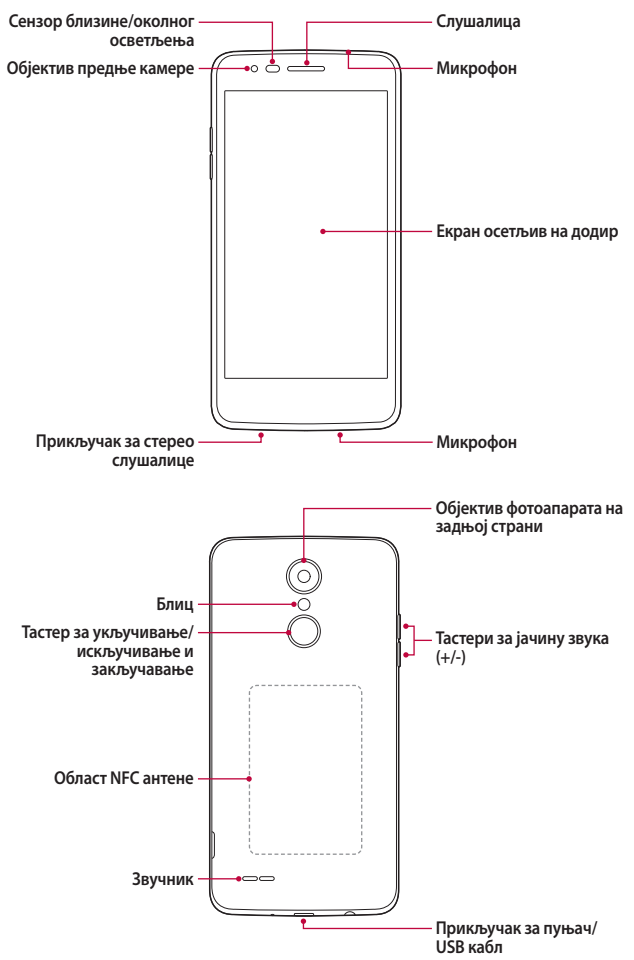

- Сензор близине/околног осветљења
	- Сензор близине: током позива, сензор близине искључује екран и онемогућава функцију додира када је уређај у непосредној близини људског тела. Поново укључује екран и омогућава функцију додира када је уређај ван одређеног домета.
	- Сензор околног осветљења: сензор околног осветљења анализира интензитет околног осветљења када је укључен режим за аутоматску контролу осветљености.
- Тастери за јачину звука
	- Подесите јачину звука за мелодије звона, позиве или обавештења.
	- Када користите камеру, нежно притисните тастер за јачину звука да бисте снимили фотографију. Да бисте снимили неколико узастопних фотографија, притисните и држите тастер за јачину звука.
	- Двапут притисните тастер за смањивање звука (-) да бисте покренули апликацију **Фотоапарат** када је екран закључан или искључен. Двапут притисните тастер за појачавање звука (+) да бисте покренули функцију **Capture+**.
- Тастер за укључивање/искључивање и закључавање
	- Кратко притисните тастер да бисте укључили или искључили екран.
	- Притисните и држите тастер да бисте изабрали опцију за управљање укључивањем/искључивањем.
- 冃 • Неким функцијама ће можда бити ограничен приступ у зависности од спецификације уређаја.
	- На полеђини се налази уграђена NFC антена. Пажљиво рукујте уређајем да не бисте оштетили или прекрили NFC антену.
- Немојте стављати тешке предмете на уређај ни седети на њему. У супротном, можете оштетити екран осетљив на додир.
	- Заштитна фолија екрана или додатна опрема могу ометати сензор близине.
	- Ако је уређај овлажен или се користи на влажном месту, екран осетљив на додир или дугмад можда неће правилно функционисати.

### **Укључивање и искључивање уређаја**

### **Укључивање уређаја**

Када је напајање искључено, притисните и држите тастер за укључивање/ искључивање и закључавање.

冃

<span id="page-522-0"></span>冃

• Ако се уређај први пут укључује, обавиће се почетно подешавање. Време првог покретања паметног телефона може бити дуже него обично.

### **Искључивање уређаја**

Притисните и задржите тастер за укључивање/искључивање и закључавање, а затим изаберите опцију **Искључи**.

### **Опције за управљање укључивањем/ искључивањем**

Додирните и задржите тастер за укључивање/искључивање и закључавање, а затим изаберите неку опцију.

- **Искључи**: искључите уређај.
- **Искључити и рестартовати**: поново покрените уређај.
- **Укључи режим рада у авиону**: блокирајте телекомуникационе функције, као што су обављање телефонских позива, размена порука и прегледање Интернета. Остале функције остаће доступне.

### <span id="page-523-0"></span>**Постављање SIM картице**

Ставите SIM (Subscriber Identity Module) картицу коју сте добили од оператера да бисте почели да користите уређај.

1 Да бисте уклонили задњи поклопац, држите чврсто телефон једном руком. Подигните задњи поклопац помоћу нокта на палцу друге руке, као што је приказано на слици испод.

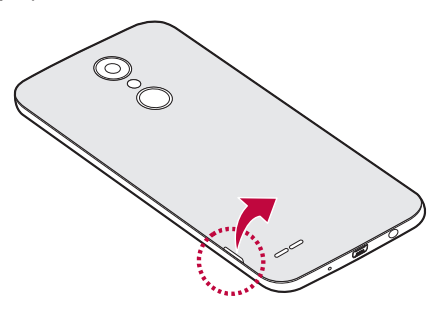

2 Гурните SIM картицу у отвор тако да део са златним контактима буде окренут надоле.

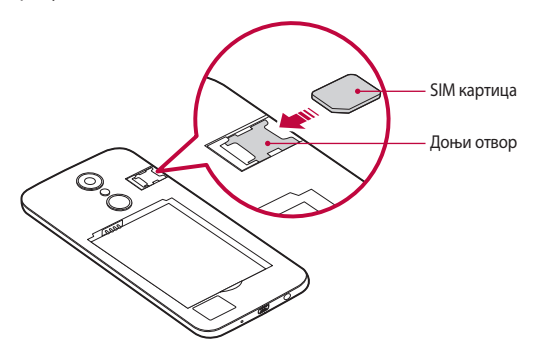

• Овај уређај подржава само Nano SIM картице.

<span id="page-524-0"></span>冃

• Да бисте несметано радили, препоручујемо вам да користите исправан тип SIM картице за телефон. Увек користите фабрички направљену SIM картицу коју вам је испоручио оператер.

#### **Мере предострожности при коришћењу SIM картице**

- Водите рачуна да не изгубите SIM картицу. Компанија LG није одговорна за штету и друге проблеме настале услед губитка или преноса SIM картице.
- Пазите да не оштетите SIM картицу приликом постављања или уклањања.

## **Убацивање меморијске картице**

Ставите меморијску картицу у уређај.

Овај уређај подржава microSD картице капацитета до 32 GB. У зависности од произвођача и типа картице, неке меморијске картице можда неће бити компатибилне са вашим уређајем.

1 Да бисте уклонили задњи поклопац, држите чврсто телефон једном руком. Подигните задњи поклопац помоћу нокта на палцу друге руке, као што је приказано на слици испод.

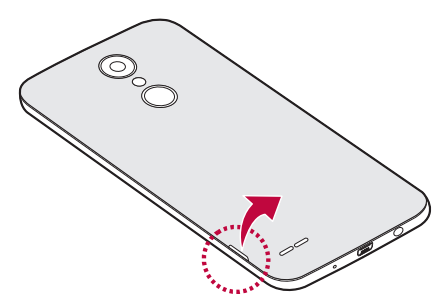

2 Ставите меморијску картицу у отвор.

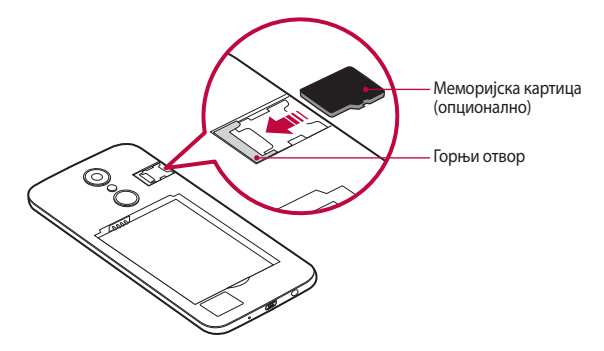

- Неке меморијске картице можда нису потпуно компатибилне са ∧ уређајем. Ако користите некомпатибилну картицу, можете оштетити уређај или меморијску картицу, односно оштетити податке који су ускладиштени на њој.
- Често чување и брисање података може скратити радни век меморијске 冃 картице.

## <span id="page-526-0"></span>**Уклањање меморијске картице**

Искључите меморијску картицу пре него што је уклоните ради безбедности.

- 1 Додирните **Поставке Опште Складиштење** .
- 2 Скините поклопац батерије и извуците меморијску картицу.
	- Немојте уклањати меморијску картицу док уређај преноси информације или им приступа. То може довести до губитка или оштећења података, односно може оштетити меморијску картицу или уређај. Компанија LG није одговорна за губитке настале услед злоупотребе или погрешног коришћења меморијских картица, укључујући губитак података.

## **Батерија**

### **Постављање батерије**

1 Да бисте уклонили задњи поклопац, држите чврсто телефон једном руком. Подигните задњи поклопац помоћу нокта на палцу друге руке, као што је приказано на слици испод.

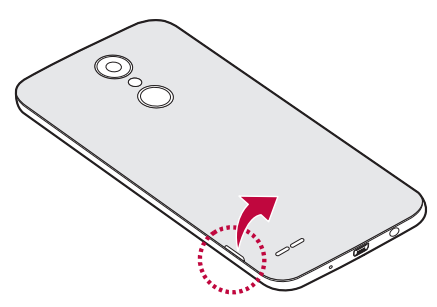

2 Уметните батерију.

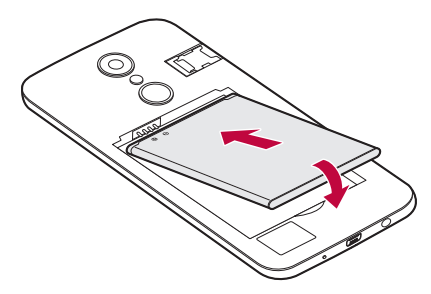

3 Да бисте вратили поклопац на уређај, поравнајте поклопац батерије са лежиштем за батерију и притисните га тако да легне на место.

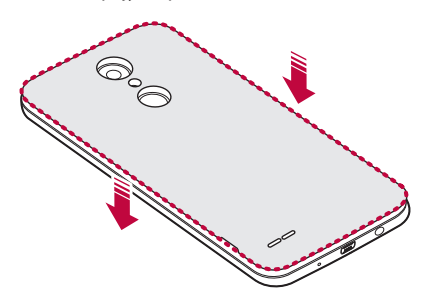

• Строго се придржавајте упутстава за руковање уређајем из овог ∧ корисничког приручника. У супротном, можете оштетити уређај или нанети себи или другим особама повреде.

### **Уклањање батерије**

Отворите поклопац батерије и извуците батерију.

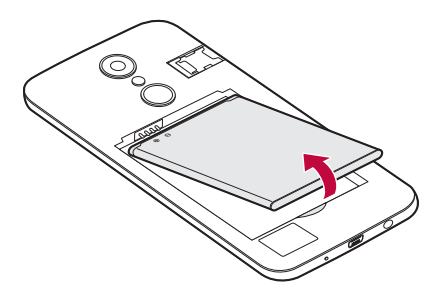

• Искључите уређај пре него што уклоните батерију. Ако то не урадите, можете оштетити уређај.

### **Пуњење батерије**

Напуните батерију до краја пре коришћења уређаја.

Повежите један крај кабла за пуњење са пуњачем, убаците други крај кабла у отвор за кабл, а затим прикључите пуњач на електричну утичницу.

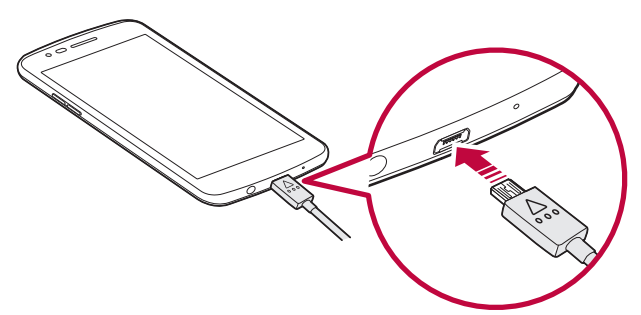

- Обавезно користите USB кабл који сте добили уз уређај.
	- Користите пуњач, батерију и кабл за пуњење које је одобрила компанија LG. Ако пуните батерију помоћу пуњача другог произвођача, батерија може експлодирати или се уређај може оштетити.
	- Ако уређај користите док се пуни, може доћи до електричног удара. Искључите уређај са напајања пре него што почнете да га користите.
- 冃 • Извадите пуњач из електричне утичнице након што уређај напуните до краја. Тако ћете спречити непотребно трошење електричне енергије.
	- Батерију можете пунити и тако што ћете USB каблом повезати уређај са стоним или лаптоп рачунаром. Ово може потрајати дуже од пуњења батерије на уобичајени начин.
	- Немојте пунити батерију помоћу USB чворишта које не може да одржи номинални напон. Пуњење може бити неуспешно или се изненада може прекинути.

#### **Мере предострожности приликом коришћења уређаја**

- Обратите посебну пажњу да приликом замене батерија у уређај не доспеју стране супстанце или вода.
- Водите рачуна да унутрашњост уређаја не дође у додир са металним предметима и водом.
- Обавезно користите USB кабл који сте добили уз уређај; немојте да користите USB каблове и пуњаче других произвођача. Ограничена гаранција компаније LG не важи у случају коришћења додатног прибора других произвођача.
- Уколико се не будете придржавали упутстава из овог приручника, уређај се може оштетити због неправилног коришћења.

### **Ефикасно коришћење батерије**

Радни век батерије се може скратити ако истовремено и непрекидно користите много апликација и функција.

Откажите операције у позадини да бисте продужили радни век батерије. Да би потрошња батерије била минимална, придржавајте се следећих савета:

- Искључите функцију Bluetooth® или Wi-Fi мрежу када их не користите.
- Подесите време до стања мировања тако да буде што краће.
- Максимално смањите светлину екрана.
- Подесите закључавање екрана када не користите уређај.
- Погледајте податке о потрошњи батерије и затворите преузете апликације које троше батерију.

### <span id="page-531-0"></span>**Екран осетљив на додир**

Проучите како се управља уређајем помоћу покрета на екрану осетљивом на додир.

### **Додиривање**

Лагано додирните врхом прста екран да бисте изабрали или покренули неку апликацију или опцију.

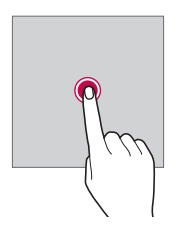

### **Додиривање и задржавање**

Додирните екран и задржите неколико секунди прст на њему да бисте отворили мени са доступним опцијама.

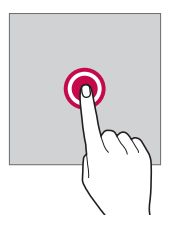

### **Двоструки додир**

Брзо двапут додирните екран да бисте повећали или смањили Веб страницу или мапу.

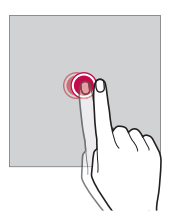

### **Превлачење**

Додирните ставку, као што је апликација или виџет, а затим померите прст на другу локацију контролисаним покретом. Овим покретом можете преместити неку ставку.

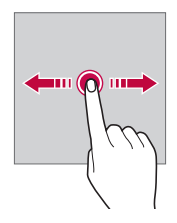

### **Превлачење**

Додирните екран прстом и брзо га померите без прављења паузе. Можете да користите овај покрет да померате листу, веб страницу, фотографије, екране и још много тога.

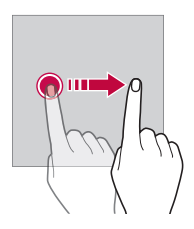

#### **Скупљање и раздвајање прстију**

Скупите два прста да бисте умањили ставку као што је фотографија или мапа. Да бисте је увећали, раздвојите прсте.

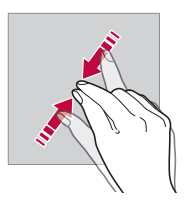

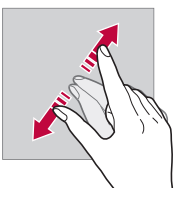

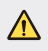

• Немојте излагати екран осетљив на додир јаким ударцима. Можете оштетити сензор додира.

- Екран осетљив на додир можда неће радити ако уређај користите у близини магнетних, металних или проводљивих материјала.
- Ако уређај користите при јаком осветљењу, као што је директна сунчева светлост, може се десити да на екрану нећете ништа видети, што зависи од вашег положаја. Користите уређај на заклоњеним локацијама или локацијама на којима околно светло није сувише јако, али је довољно јако за читање књига.
- Немојте прејако притискати екран.

冃

- Лагано додирните жељену опцију врхом прста.
- Контрола додиром можда неће исправно функционисати ако екран додирујете када носите рукавице или ако га додирујете врхом нокта.
- Контрола додиром можда неће исправно функционисати ако је екран влажан или поквашен.
- Екран осетљив на додир можда неће исправно функционисати ако се на уређају налазе заштитна фолија или додатна опрема других произвођача.

### <span id="page-535-0"></span> **Почетни екран**

### **Преглед почетног екрана**

Почетни екран је почетна тачка за приступање разним функцијама и апликацијама на уређају. Додирните  $\bigcap$  на било ком екрану да бисте отворили почетни екран.

Можете управљати свим апликацијама и виџетима на почетном екрану. Превуците екран налево или надесно да бисте лако видели све инсталиране апликације.

Да бисте потражили апликацију, користите Google претрагу.

### **Изглед почетног екрана**

Можете погледати све апликације и организовати виџете и фасцикле на почетном екрану.

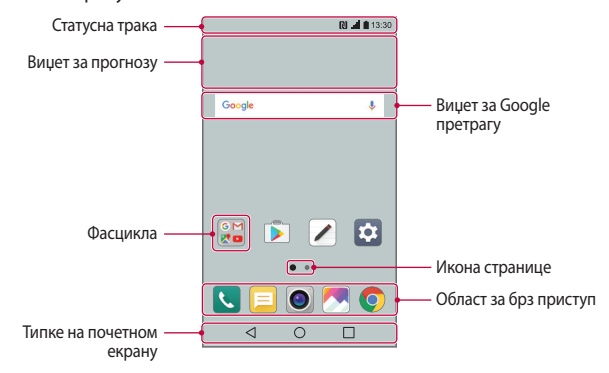

• Почетни екран може се разликовати у зависности од оператера или верзије софтвера.

冃

- **Статусна трака**: прегледајте иконе статуса, време и ниво напуњености батерије.
- **Виџет за прогнозу**: прегледајте информације о временској прогнози и тренутно време за одређени регион.
- **Виџет за Google претрагу**: обавите Google претрагу тако што ћете изговорити или унети кључне речи.
- **Фасцикла**: креирајте фасцикле да бисте груписали апликације онако како вам одговара.
- **Икона странице**: прикажите укупан број платана почетног екрана. Додирните икону жељене странице да бисте отворили изабрану страницу. Обележена је икона која означава тренутно платно.
- **Област за брз приступ**: фиксирајте главне апликације на доњем делу екрана да бисте могли да им приступите са сваког платна почетног екрана.
- **Типке на почетном екрану**
	- $\leq$ : повратак на претходни екран. Затворите тастатуру или искачуће прозоре.
	- $\cdot$   $\bigcirc$ : додирните ово дугме да бисте отворили почетни екран. Да бисте покренули Google претрагу, додирните и задржите ово дугме.
	- $\lceil \cdot \rceil$ : прегледајте листу недавно коришћених апликација или покрените неку апликацију са листе. Да бисте обрисали све недавно коришћене апликације, додирните **ИЗБРИШИ СВЕ**. Да бисте истовремено користили две апликације помоћу функције приказа са више прозора, додирните и задржите ово дугме док будете користили неку апликацију.

### **Уређивање дугмади на почетном екрану**

Можете променити распоред дугмади осетљивих на додир на почетном екрану или им додати често коришћене функције.

Додирните **Поставке Екран Типке на почетном екрану Комбинација дугмића** и прилагодите поставке.

• На располагању вам је неколико функција, као што су табла са Обавештење и Capture+. Можете додати највише пет ставки.

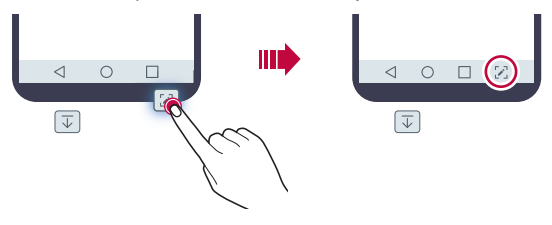

### **Иконе статуса**

Ако постоји обавештење о непрочитаној поруци, календарском догађају или аларму, на статусној траци се приказује одговарајућа икона обавештења. Проверите статус уређаја тако што ћете прегледати иконе обавештења приказане на статусној траци.

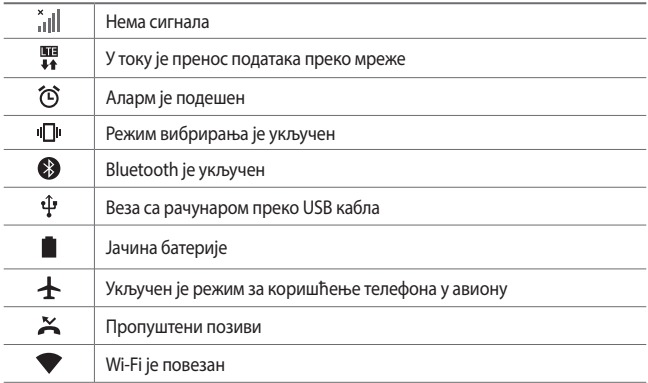

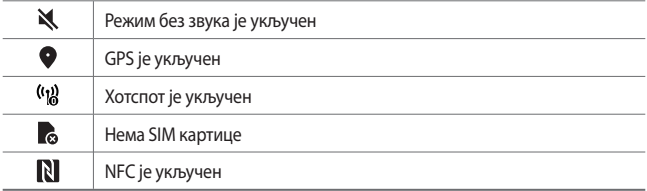

- Неке од ових икона могу другачије изгледати или могу недостајати, што зависи од статуса уређаја. Погледајте иконе које се односе на актуелно окружење у ком користите уређај.
	- Приказане иконе могу се разликовати у зависности од области или оператера.

### **Табла са обавештењима**

Таблу са обавештењима можете отворити тако што ћете на главном екрану превући статусну траку надоле.

- Да бисте отворили листу икона за брзи приступ, превуците таблу са обавештењима надоле или додирните  $\vee$ .
- Да бисте променили распоред икона или додали и уклонили иконе, додирните **УРЕДИ**.
- Ако додирнете и задржите икону, појавиће се екран са поставкама одговарајуће функције.

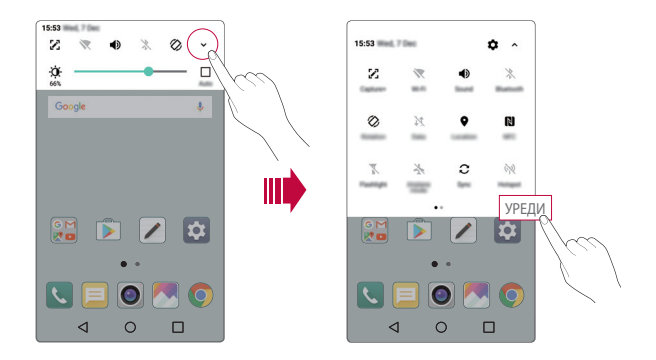

### **Промена положаја екрана**

Екран можете подесити да аутоматски промени положај у складу са положајем уређаја.

На табли са обавештењима, додирните **Ротација** у листи икона за брз приступ.

Такође, можете да додирнете **Поставке Екран** и активирате опцију **Аутоматско ротирање екрана**.

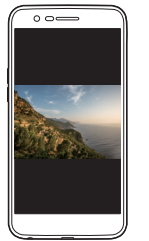

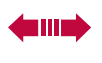

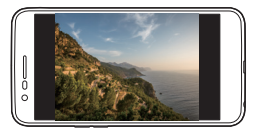
### **Уређивање почетног екрана**

На почетном екрану додирните и задржите прст на празном простору, а затим изаберите жељену опцију из листе.

- Да бисте променили распоред платана почетног екрана, додирните и задржите неко платно, а затим га превуците на друго место.
- Да бисте на почетни екран додали виџет, додирните празан простор на почетном екрану и задржите прст на њему, а затим изаберите **Виџети**.
- Да бисте променили тему, додирните празан простор на почетном екрану и задржите прст на њему, а затим изаберите **Тема**.

Такође, можете да додирнете **Поставке Екран Тема**, а затим изаберите тему за уређај.

- Да бисте конфигурисали поставке почетног екрана, додирните празан простор на почетном екрану и задржите прст на њему, а затим изаберите **Подешавања почетног екрана**. Више информација потражите у одељку [Подешавања почетног екрана](#page-542-0).
- Да бисте приказали или поново инсталирали деинсталиране апликације, додирните празан простор на почетном екрану и задржите прст на њему, а затим изаберите **Обрисане апликације**. Више информација потражите у одељку [Обрисане апликације](#page-559-0).

### **Приказ теме позадине**

Позадинску слику можете да прикажете само када сакријете апликације и виџете на почетном екрану.

Раздвојите два прста на почетном екрану.

• Да бисте се вратили на првобитни екран са апликацијама и виџетима, скупите прсте на почетном екрану или додирните  $\triangleleft$ .

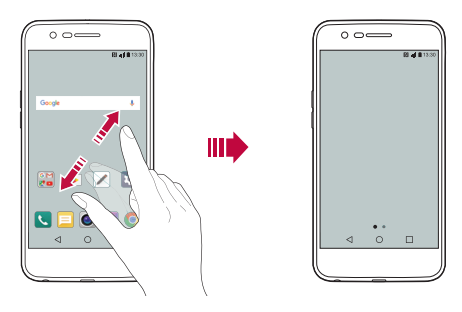

### **Премештање апликација на почетном екрану**

Додирните неку апликацију на почетном екрану и задржите прст на њој, а затим је превуците на друго место.

- Да бисте задржали често коришћене апликације на доњем делу почетног екрана, додирните и држите неку апликацију, а затим је превуците у област за брз приступ на доњем делу екрана.
- Да бисте уклонили неку икону из области за брз приступ, превуците икону на почетни екран.

### **Коришћење фасцикли на почетном екрану**

#### **Креирање фасцикли**

Додирните неку апликацију на почетном екрану и задржите је, а затим је превуците преко друге апликације.

• Биће креирана нова фасцикла у коју ће бити додате апликације.

## **Уређивање фасцикли**

На почетном екрану додирните неку фасциклу, а затим изаберите неку од следећих опција.

- Да бисте уредили име и боју фасцикле, додирните име фасцикле.
- Да бисте додали апликације, додирните апликацију и задржите прст на њој, а затим је превуците преко фасцикле и отпустите је.
- Да бисте уклонили неку апликацију из фасцикле, додирните апликацију и задржите је, а затим је превуците ван фасцикле. Ако је уклоњена апликација једина која је постојала у тој фасцикли, фасцикла се аутоматски уклања.
- Такође, можете додати или уклонити апликације када додирнете  $+$  у фасцикли.

### <span id="page-542-0"></span> **Подешавања почетног екрана**

Поставке почетног екрана можете да прилагодите.

- 1 Додирните **Поставке Екран Почетни екран**.
- 2 Прилагодите следеће поставке:
	- **Одаберите почетну**: изаберите режим почетног екрана.
	- **Позадина**: промените позадину почетног екрана.
	- **Ефекти екрана**: изаберите ефекат који ће се примењивати при промени платна почетног екрана.
	- **Поређај апликације по**: подесите начин сортирања апликација на почетном екрану.
	- **Мрежа**: промените режим распореда апликација на почетном екрану.
	- **Сакриј апликације**: изаберите апликације које желите да сакријете на почетном екрану.

# **Закључавање екрана**

# **Преглед функције закључавања екрана**

Екран вашег уређаја ће се искључити и закључати ако притиснете тастер за укључивање/искључивање и закључавање. То ће се такође десити ако уређај остане у стању мировања одређено време.

Ако притиснете тастер за укључивање/искључивање и закључавање када закључавање екрана није подешено, одмах ће се појавити почетни екран.

Подесите закључавање екрана да бисте се обезбедили и спречили нежељен приступ вашем уређају.

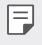

• Функција закључавања екрана спречава непотребно активирање екрана уређаја додиром и смањује потрошњу батерије. Препоручујемо да закључавање екрана буде активирано док не користите уређај.

# **Конфигурисање поставки функције закључавања екрана**

Постоји неколико опција за конфигурисање поставки закључавања екрана.

- 1 Додирните **Поставке Екран Закључај екран Одаберите начин закључавања екрана** и изаберите начин који вам одговара.
- 2 Прилагодите следеће поставке:
	- **Ништа**: деактивирајте функцију закључавања екрана.
	- **Превлачење**: превуците преко екрана да бисте га откључали.
	- **Knock Code**: додирните тачке на екрану пратећи шаблон да бисте откључали екран.
	- **Узорак**: нацртајте шаблон на екрану да бисте га откључали.
	- **PIN**: унесите нумеричку лозинку да бисте откључали екран.
	- **Лозинка**: Унесите алфанумеричку лозинку да бисте откључали екран.

• Ако 5 пута направите грешку приликом откључавања уређаја, екран ће бити блокиран 30 секунди.

### **Поставке Сигурносно покретање**

冃

Ако за откључавање екрана изаберете метод "Knock Code", "Узорак", "PIN" или "Лозинка", уређај се може подесити да се закључа сваки пут када се укључи како би ваши подаци остали безбедни.

- У том случају, нећете моћи да користите функције, осим позива за помоћ, све док не откључате уређај.
- Ако заборавите лозинку за откључавање, нећете моћи да приступите шифрованим и личним подацима.

### **Поставке функције закључавања екрана**

Следеће поставке функције закључавања екрана можете да прилагодите.

- 1 Додирните **Поставке Екран Закључај екран**.
- 2 Прилагодите следеће поставке:
	- **Одаберите начин закључавања екрана**: одаберите начин закључавања екрана.
	- **Smart Lock**: изаберите поуздане ставке да би се уређај аутоматски закључао кад дође до неке од њих.
	- **Позадина**: промените слику у позадини закључаног екрана.
	- **Часовник**: изаберите начин на који ће часовник бити приказан на закључаном екрану.
	- **Пречице**: додајте пречицу за апликацију и директно јој приступите преко закључаног екрана тако што ћете превући пречицу на екрану.
	- **Ефекти екрана**: одредите ефекте прелаза на екрану који ће се примењивати приликом откључавања екрана.
	- **Контакт информација за изгубљен телефон**: прикажите информације о контакту за хитне случајеве на закључаном екрану.
	- **Време закључавања**: изаберите време мировања после којег се уређај аутоматски закључава.

• **Дугме за паљење одмах закључава**: изаберите ову опцију да би се екран закључао када притиснете тастер за укључивање/ искључивање и закључавање.

• Доступне ставке подешавања се могу разликовати у зависности од изабране методе закључавања екрана.

### **Укључите екран**

Екран можете укључити или искључити тако што ћете га двапут додирнути.

- 冃 • Ова опција је доступна само на почетном екрану који обезбеђује компанија LG. Она можда неће исправно функционисати у прилагођеном покретачком програму или на почетном екрану који је инсталирао корисник.
	- Додирујте екран врхом прста. Немојте користити нокат.
	- Да бисте користили функцију KnockON, проверите да сензор близине/ осветљења није прекривен налепницом или неком другом страном материјом.

### **Укључивање екрана**

Двапут додирните средњи део екрана.

• Ако додирнете горњи или доњи део екрана, може се смањити стопа препознавања.

#### **Искључивање екрана**

Двапут додирните празан простор на почетном екрану.

Друго решење је да двапут додирнете празан простор на статусној траци.

冃

# **Knock Code**

Можете откључати екран тако што ћете креирати сопствени Knock Code. Када је екран закључан, унесите подешени шаблон да бисте директно приступили почетном екрану.

- 
- Knock Code можете користити са функцијом KnockOn.
	- Обавезно додирујте екран врхом прста.

### **Креирање Knock Code шаблона**

- 1 Додирните **Поставке Екран Закључај екран Одаберите начин закључавања екрана Knock Code**.
- 2 Додирните квадрате по жељеном шаблону да бисте креирали Knock Code и додирните **ДАЉЕ**.
- 3 Поново унесите креирани Knock Code да бисте га верификовали, а затим додирните **ПОТВРДИ**.

### **Откључавање екрана помоћу Knock Code шаблона**

Откључајте екран тако што ћете унети Knock Code који сте креирали.

Унесите Knock Code на екрану осетљивом на додиром када је екран искључен.

• Knock Code можете унети и када је укључена функција закључавања екрана.

# **Шифровање меморијске картице**

Шифрујте и заштитите податке сачуване на меморијској картици. Шифрованим подацима на меморијској картици не може се приступити са другог уређаја.

- 1 Додирните **Поставке Опште Сигурност Шифруј SD картицу**.
- 2 Прочитајте преглед шифровања меморијске картице на екрану, а затим додирните **НАСТАВИ** да бисте наставили.
- 3 Изаберите неку опцију и додирните **ШИФРОВАТИ САДА**.
	- **Шифровање новог фајла**: шифрујте само податке који су сачувани на меморијској картици после шифровања.
	- **Потпуно шифровање**: шифрујте све податке који су тренутно сачувани на меморијској картици.
	- **Изузети медијске фајлове**: шифрујте све датотеке осим мултимедијалних датотека, као што су музичке нумере, фотографије и видео записи.
	- Да бисте шифровали меморијску картицу, подесите закључавање екрана помоћу PIN кода или лозинке.
		- Када почне шифровање меморијске картице, неке функције неће бити доступне.
		- Ако је уређај искључен током шифровања, шифровање ће бити неуспешно и неки подаци ће можда бити оштећени. Због тога обавезно проверите да ли је батерија довољно напуњена пре него што започнете шифровање.
		- Шифрованим датотекама може се приступити само са уређаја на којем су датотеке шифроване.
		- Шифрована меморијска картица не може се користити на другом уређају компаније LG. Да бисте користили шифровану меморијску картицу на другом мобилном уређају, морате је форматирати.
		- Можете активирати шифровање меморијске картице чак и када се меморијска картица не налази у уређају. Свака меморијска картица која се инсталира након шифровања биће аутоматски шифрована.

# **Снимање екрана**

Можете направити снимке екрана који тренутно гледате.

### **Преко пречице**

Истовремено притисните и задржите најмање две секунде тастер за укључивање/искључивање и закључавање и тастер за смањивање звука (-).

• Снимке екрана можете прегледати у фасцикли **Screenshots**, у апликацији **Галерија**.

# **Преко функције Capture +**

На делу екрана, чији снимак желите да направите, превуците статусну траку надоле, а затим додирните ...

- Када је екран искључен или закључан, можете приступити функцији 冃 **Capture+** тако што ћете двапут притиснути тастер за појачавање звука (+). Да бисте користили ову функцију, додирните **Поставке Опште** и активирајте опцију **Типка за пречицу**.
	- Више информација потражите у одељку [Писање бележака на снимцима](#page-581-0)  [екрана](#page-581-0).

# **Унос текста**

### **Коришћење паметне тастатуре**

Помоћу паметне тастатуре можете уносити и уређивати текст.

Када користите паметну тастатуру можете да видите текст док га куцате, па не морате да се пребацујете са екрана на стандардну тастатуру. То вам омогућава да лако пронађете и исправите грешке приликом куцања.

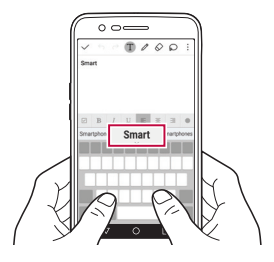

### **Померање показивача**

Са паметном тастатуром можете померити показивач тачно тамо где желите. Док куцате текст, додирните и задржите размакницу и превуците је налево или надесно.

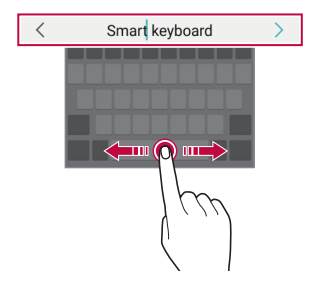

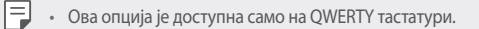

### **Предлагање речи**

Smart тастатура аутоматски анализира начин на који је користите да би вам предлагала често коришћене речи док куцате. Што дуже користите уређај, то су предлози прецизнији.

Унесите текст, а затим додирните предложену реч или лагано превуците леву или десну страну размакнице нагоре.

• Изабрана реч ће бити аутоматски унета. Не морате ручно да унесете сва слова речи.

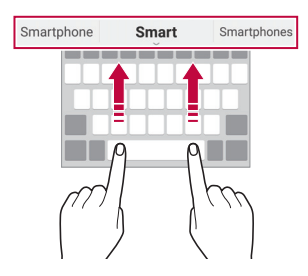

### **Промена распореда тастера на QWЕRТY тастатури**

Можете додати и избрисати тастере у доњем реду тастатуре или им променити распоред.

- 1 Додирните **Поставке Опште Језик и тастатура ЛГ тастатура Висина и распоред на тастатури QWERTY распоред**. Такође, можете да додирнете на тастатури, а затим да додирнете **Висина и распоред на тастатури QWERTY распоред**.
- 2 Додирните неки тастер у доњем реду, а затим га превуците на другу позицију.

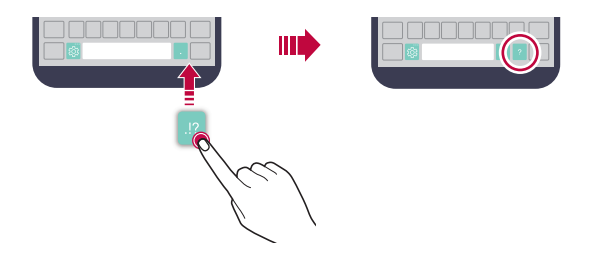

- Ова опција је доступна на QWЕRТY, QWERTZ и AZERTY тастатурама.
- Ова функција можда није подржана за неке језике.

### **Прилагођавање висине тастатуре**

Можете прилагодити висину тастатуре за удобније куцање.

- 1 Додирните **Поставке Опште Језик и тастатура ЛГ тастатура Висина и распоред на тастатури Висина тастатуре**. Такође, можете да додирнете на тастатури, а затим да додирнете **Висина и распоред на тастатури Висина тастатуре**.
- 2 Прилагодите висину тастатуре.

冃

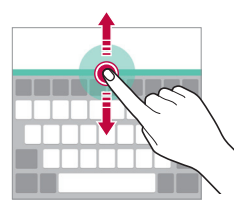

# **Избор режима положене тастатуре**

Изаберите једну од неколико опција режима положене тастатуре.

- 1 Додирните **Поставке Опште Језик и тастатура ЛГ тастатура Висина и распоред на тастатури Врста тастатуре у хоризонтали**. Такође, можете да додирнете на тастатури, а затим да додирнете **Висина и распоред на тастатури Врста тастатуре у хоризонтали**.
- 2 Изаберите режим тастатуре.

# **Дељење тастатуре**

Када је екран у положеном режиму, можете поделити тастатуру на два дела и сваки део ставити на једну страну екрана.

Додирните **Поставке Опште Језик и тастатура ЛГ тастатура Висина и распоред на тастатури Подељена тастатура**.

Такође, можете да додирнете на тастатури, а затим да додирнете **Висина и распоред на тастатури Подељена тастатура**.

• Окрените уређај у положени режим да бисте поделили тастатуру на два дела. Да бисте спојили или поделили тастатуру, скупите или раздвојите прсте на тастатури.

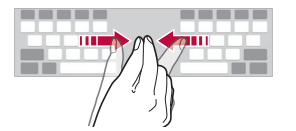

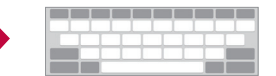

## **Режим руковања једном руком**

Преместите тастатуру на једну страну екрана да бисте је користили једном руком.

- 1 Додирните **Поставке Опште Језик и тастатура ЛГ тастатура Висина и распоред на тастатури Рад једном руком**. Такође, можете да додирнете на тастатури, а затим да додирнете **Висина и распоред на тастатури Рад једном руком**.
- 2 Притисните стрелицу приказану поред тастатуре да бисте преместили тастатуру у жељеном смеру.

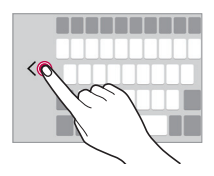

### **Унос текста гласом**

冃

#### На тастатури додирните и задржите  $\ddot{\circ}$ , а затим изаберите  $\mathbf{\Psi}$ .

- Да би функција препознавања гласовних команди оптимално радила, говорите разговетно.
- Да бисте уносили текст гласом, најпре проверите да ли је уређај повезан са мрежом.
- Да бисте изабрали језик за препознавање гласа, додирните **Језици** на екрану за препознавање гласа.
- Ова функција можда није подржана или се подржани језици разликују у зависности од области покривања.

# **Додавање језика тастатури**

Тастатури можете додати језике које ћете користити за унос.

- 1 Додирните **Поставке Опште Језик и тастатура ЛГ тастатура Избор језика**.
- 2 Изаберите жељене језике.

Основне функције 52

### **Копирање и лепљење**

Текст можете исећи или копирати из апликације, а затим га налепити у исту апликацију. Такође можете покренути друге апликације и налепити текст у њих.

- 1 Додирните и држите област око текста који желите да копирате или исечете.
- 2 Превуците / да бисте одредили област за копирање или исецање.
- 3 Одаберите **ИСЕЦИ** или **КОПИРАЈ**.
	- Исечени или копирани текст се аутоматски додаје остави.
- 4 Додирните и држите прозор за унос текста, а затим изаберите **НАЛЕПИ**.

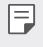

• Ако нема копираних или исечених ставки, опција **НАЛЕПИ** се неће појавити.

# **Касета клипа**

Ако копирате или исечете слику или текст, она ће се аутоматски сачувати на касети клипа и може се налепити било где и било кад.

- $\uparrow$  На тастатури додирните и задржите  $\ddot{\ddot{\text{c}}}$ , а затим изаберите  $\blacksquare$ . Друго решење је да додирнете и држите прозор за унос текста, а затим изаберете **КАСЕТА КЛИПА**.
- 2 Изаберите ставку и налепите је из касете клипа.
	- У касету клипа може се сместити највише 20 ставки.
	- Додирните  $\mathfrak Q$  да бисте закључали сачуване ставке како их не бисте избрисали, чак ни када прекорачите максималан број. Могуће је закључати највише десет ставки. Да бисте избрисали закључане ставке, прво их откључајте.
	- Додирните  $\overline{\mathfrak{m}}$  да бисте избрисали ставке сачуване у касети клипа.

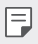

• Неке преузете апликације можда неће подржавати касету клипа.

# **Размењивање садржаја**

### **Слање и примање датотека**

Датотеке можете делити између свог уређаја и другог LG уређаја, таблет рачунара или рачунара.

### **Слање датотека**

Отворите апликацију **Галерија**, **Управљање фајловима** или **Музика**, додирните  $\cdot$  > Дели или  $\ll$ , а затим изаберите уређај са листе за дељење датотека.

### **Примање датотека**

Статусну траку превуците надоле и додирните  $\vee$ , а затим додирните **Дељење датотека**.

Ако ваш уређај не подржава функцију дељења датотека, додирните  $\bigcirc$ **Поставке Мреже Размените и повежите се Android Beam** .

- 冃 • Проверите да ли је ваш уређај повезан са истом бежичном мрежом као циљни уређај за пренос датотека.
	- Проверите да ли је опција дељења датотека активирана на вашем и циљном уређају.

# **Немојте ометати**

Можете ограничити или искључити звук обавештења да вас не би узнемиравала током одређеног периода.

- 1 Додирните **Поставке Звук и Обавештење Немојте ометати**, а затим превуците да бисте активирали ову функцију.
- 2 Додирните **Звуци и вибрације** и изаберите режим који желите:
	- **Само приоритетно**: примајте обавештења за изабране апликације са звуком или вибрацијом. Чак и када је режим **Само приоритетно** укључен, аларми ће се и даље оглашавати.
	- **Без звука**: онемогућите и звук и вибрацију.

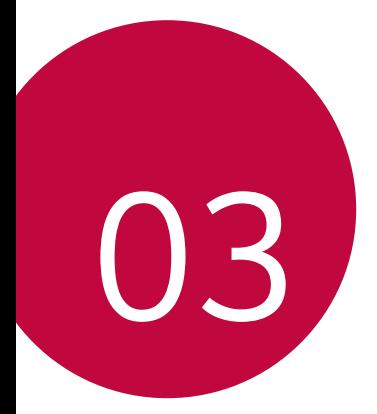

# **Корисне апликације**

# **Инсталирање и деинсталирање апликација**

### **Инсталирање апликација**

Приступите продавници апликација да бисте претражили и преузели апликације.

- Можете користити **SmartWorld**, **Play продавница** или продавницу апликација добављача услуга.
- 冃

• Неке продавнице апликација могу тражити од вас да креирате налог и пријавите се.

- За неке апликације се могу наплаћивати додатни трошкови.
- Ако користите мобилну везу за пренос података, може вам бити наплаћен пренос података у зависности од тарифног плана.
- Апликација **SmartWorld** можда није подржана у зависности од области или добављача услуга.

### **Деинсталирање апликација**

Деинсталирајте са уређаја апликације које више не користите.

#### **Деинсталирање помоћу покрета додиривања и држања**

На почетном екрану додирните и задржите апликацију да бисте је деинсталирали, а затим је превуците преко иконе **Деинсталирај** на врху екрана.

Такође, можете да додирнете апликацију и задржите прст на њој, а затим да додирнете апликацију или виџет на којима се налази  $\otimes$ за деинсталацију.

• Ако су апликације деинсталиране пре мање од 24 сата, можете их поново инсталирати. Више информација потражите у одељку [Обрисане апликације](#page-559-0).

### **Деинсталирање помоћу менија са поставкама**

 Додирните **Поставке Опште Апликације**, изаберите неку апликацију, а затим додирните **Деинсталирај**.

#### **Деинсталирање апликација из продавнице апликација**

Да бисте деинсталирали апликацију, приступите продавници апликација из које сте преузели апликацију и деинсталирајте је.

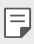

• Корисници не могу да деинсталирају поједине апликације.

# <span id="page-559-0"></span> **Обрисане апликације**

Деинсталиране апликације можете видети на почетном екрану. Такође можете поново инсталирати апликације које су деинсталиране пре мање од 24 сата.

- 1 Додирните **Обрисане апликације**.
- 2 Активирајте жељену функцију:
	- **Поново инсталирај**: поново инсталирајте изабрану апликацију.
	- $\overline{\mathfrak{m}}$ : трајно уклоните деинсталиране апликације са уређаја.
	- 冃 • Деинсталиране апликације се аутоматски уклањају са уређаја 24 сата после деинсталирања. Ако желите поново да инсталирате деинсталиране апликације, мораћете опет да их преузмете из продавнице апликација.
		- Ова функција је активирана само на подразумеваном почетном екрану. Ако деинсталирате апликације док користите екран EasyHome или неки други покретач, оне се одмах и трајно уклањају са уређаја.

# **Телефон**

### **Говорни позив**

Обавите телефонски позив на неки од доступних начина, као што су ручни унос телефонског броја или позивање из листе контаката или листе недавних позива.

#### **Обављање позива помоћу тастатуре**

- 1 Додирните ( > С > П**озови**.
- 2 Обавите позив на жељени начин:
	- Унесите број телефона и додирните  $\bullet$ .
	- Додирните и задржите број за брзо бирање.
	- Потражите контакт тако што ћете додирнути почетно слово имена контакта на листи контаката, а затим додирните  $\&$ .
	-
	- $\boxed{=}$  Да бисте унели знак, +" кад обављате међународни позив, додирните и задржите број 0.
		- Више информација о додавању бројева телефона у листу за брзо бирање потражите у одељку [Додавање контаката](#page-585-0).

### **Обављање позива са листе контаката**

- 1 Додирните **Контакти**.
- $2$  Изаберите контакт на листи и додирните  $\&$ .

### **Одговарање на позив**

Да бисте одговорили на позив, превуците Ван круга на екрану са долазним позивом.

- Кад су повезане стерео слушалице, можете да обављате позиве помоћу дугмета за позивање/завршавање позива на слушалицама.
- Да бисте позив прекинули притиском на тастер за укључивање/ искључивање и закључавање, додирните **Поставке Мреже Позив Јави се и заврши позиве**, а затим укључите **Заврши позив преко тастера за укљ**.

# **Одбијање позива**

Да бисте одбили долазни позив, превуците • преко екрана са долазним позивом.

- Да бисте послали поруку о одбијању, превуците  $\textcircled{\tiny{\textsf{F}}}$  преко екрана.
- Да бисте додали или уредили поруку о одбијању, додирните  $\bigcirc$ **Поставке Мреже Позив Блокирај позив и одби са поруком Одбити са поруком**.
- Кад вас неко зове, притисните тастер за појачавање звука (+), тастер за смањивање звука (-) или тастер за укључивање/искључивање и закључавање да бисте искључили тон звона или вибрацију, односно да бисте ставили позив на чекање.

### **Преглед пропуштених позива**

Ако имате пропуштен позив, на статусној траци на врху екрана биће приказано ...

Да бисте погледали детаље о пропуштеном позиву, превуците статусну траку надоле. Такође, можете да додирнете **Евиденције позива**.

### **Функције доступне током позива**

Током позива можете приступити разним функцијама тако што ћете додирнути дугмад на екрану:

- **Контакти**: отворите листу контаката током позива.
- **Заврши**: завршите позив.
- **Бројч.**: прикажите или сакријте нумеричку тастатуру.
- **Звучник**: укључите функцију телефонског звучника.
- **Без звука**: привремено искључите свој глас да саговорник не би могао да га чује.
- **Bluetooth**: пребаците позив на Bluetooth уређај који је упарен и повезан.
- • : приступите додатним опцијама позива.

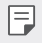

冃

• Доступне поставке се могу разликовати у зависности од области или добављача услуге.

#### **Упућивање позива са три учесника**

Можете упутити позив другом контакту током позива.

- 1 Током позива додирните  $\frac{1}{2}$  > **Додај позив**.
- 2 Унесите телефонски број и додирните ...
	- Два позива ће бити приказана истовремено на екрану, а први позив биће стављен на чекање.
- 3 Да бисте започели конференцијски позив, додирните **Споји позиве**.

• За сваки позив може вам бити наплаћена накнада. Обратите се добављачу услуге да бисте добили више информација.

# **Преглед евиденције позива**

Да бисте погледали недавне записе о позивима, додирните  $\bigcirc$  N **Евиденције позива**. Тада ћете моћи да користите следеће функције:

- Да бисте погледали детаљан запис о позивима, изаберите контакт. Да бисте позвали изабрани контакт, додирните  $\&$ .
- Да бисте избрисали записе о позивима, додирните  $\cdot$  > Избриши.
	- Приказано трајање позива може се разликовати од наплаћеног износа за позив. Обратите се добављачу услуге да бисте добили више информација.

### **Конфигурисање опција позива**

Конфигуришите различите опције позива.

- 1 Додирните **Позови** или **Евиденције позива**.
- 2 Додирните **Поставке позива**, а затим конфигуришите опције онако како вам одговара.

# **Поруке**

### **Слање поруке**

У оквиру апликације за размену порука можете креирати и слати поруке својим контактима.

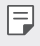

• Слање порука у иностранство може бити додатно наплаћено. Обратите се добављачу услуге да бисте добили више информација.

- 1 Додирните  $\bigcirc$  =
- 2 Додирните .
- 3 Наведите примаоца и напишите поруку.
	- Да бисте приложили датотеке, додирните  $\equiv$ .
	- Да бисте приступили опционалним ставкама менија, додирните  $\cdot$ .
- 4 Додирните **Пошаљи** да бисте послали поруку.

### **Читање поруке**

Можете погледати поруке размењене са сваким контактом.

- 1 Додирните $\bigcap$   $\Box$
- 2 Изаберите контакт из листе порука.

### **Конфигурисање поставки размене порука**

Поставке размене порука можете изменити у складу са жељеним опцијама.

- 1 Додирните  $\bigcirc$  =
- 2 Додирните  **> Поставке** у листи порука.

# **Фотоапарат**

# **Покретање фотоапарата**

Снимите фотографију или видео запис да бисте сачували незаборавне тренутке.

#### Додирните $\bigcirc$  >  $\bigcirc$ .

- Пре снимања фотографије или видео записа очистите објектив I∋J фотоапарата меком крпом.
	- Водите рачуна да не запрљате објектив отисцима прстију и страним супстанцама.
	- Ако је ниво напуњености батерије нижи од 5%, напуните батерију пре коришћења фотоапарата.
	- Слике које садржи овај кориснички приручник могу се разликовати од слика на уређају.
	- Фотографије и видео записи могу се погледати и уређивати у апликацији **Галерија**. Више информација потражите у одељку [Преглед](#page-573-0)  [апликације "Галерија"](#page-573-0).

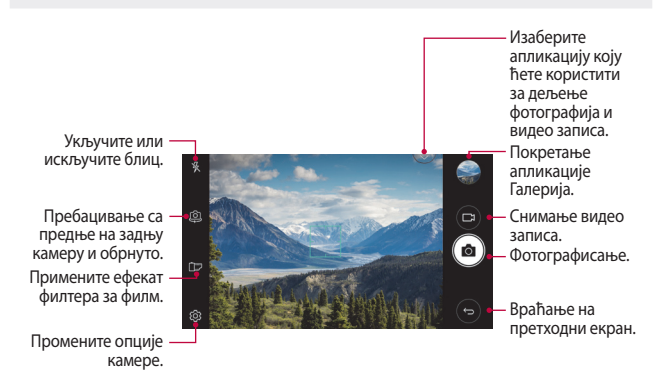

# **Снимање фотографије**

- 1 Додирните предмет који желите да фокусирате.
- 2 Додирните г $\odot$ да бисте снимили фотографију.
	- Фотографију можете да снимите и помоћу тастера за смањивање (-) или појачавање звука (+).
	- 冃 • Када је екран искључен или закључан, двапут притисните тастер за смањивање звука (-) да бисте покренули фотоапарат. Да бисте активирали ову функцију, додирните **Поставке Опште Типка за пречицу** и активирајте функцију **Типка за пречицу**.

### **Снимање видео записа**

- 1 Додирните предмет који желите да фокусирате.
- 2 Додирните ,
	- Додирните г $\odot$ ] да бисте снимили фотографију док снимате видео запис.
	- Да бисте паузирали снимање видео записа, додирните  $\vert \vert$ . Да бисте наставили снимање видео записа, додирните .
- $3$  Додирните  $\Box$  да бисте прекинули снимање видео записа.

### <span id="page-566-0"></span> **Прилагођавање опција камере**

Прилагодите различите опције камере у складу са својим жељама.

Додирните на екрану.

F

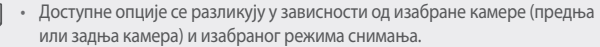

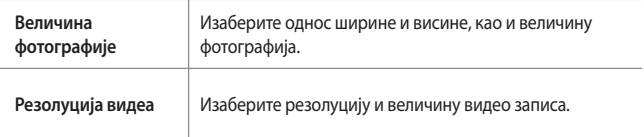

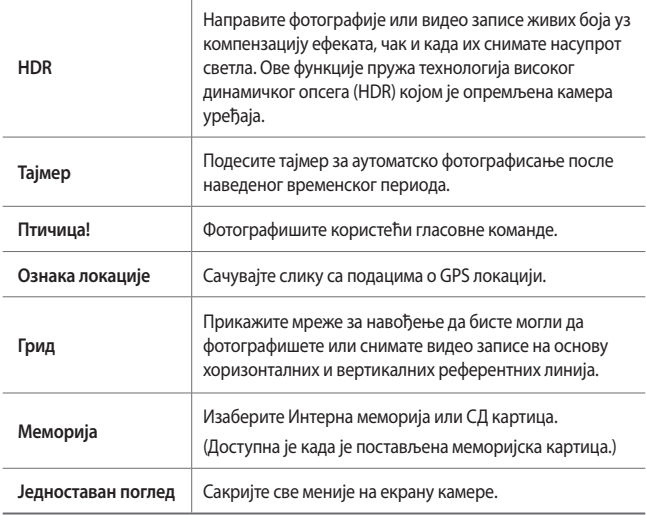

### **Додатне опције предње камере**

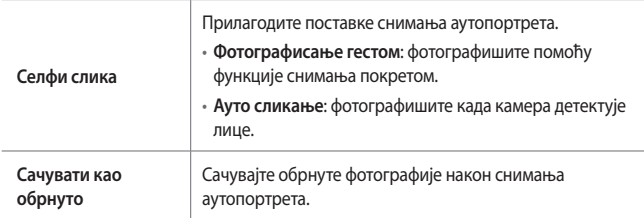

# **Брзо фото.**

Снимите неколико узастопних фотографија да бисте креирали слике у покрету.

На екрану камере додирните и задржите  $\circlearrowright$ .

• Када притиснете и задржите  $\sqrt{2}$ , узастопни снимци биће снимљени великом брзином.

冃 • Може се снимити до тридесет (30) узастопних фотографија.

#### **Једноставан поглед**

Можете снимати фотографије тако што ћете једноставно додирнути екран.

Додирните **Једноставан поглед** да бисте сакрили меније на екрану камере. Додирните  $\rightarrow$  да бисте их приказали.

# **Друге корисне функције у апликацији за камеру**

### **AE/AF lock**

Тренутни ниво експозиције и положај фокуса можете да фиксирате тако што ћете додирнути екран камере и задржати прст на њему. Да бисте искључили ову функцију, додирните празан део екрана.

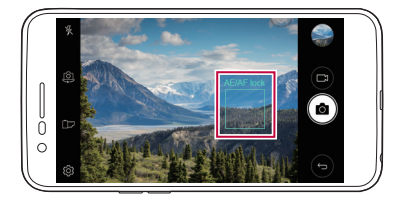

# **Пребацивање са једне камере на другу**

Бирајте предњу или задњу камеру у складу са окружењем снимања.

На екрану камере додирните [ О или превуците екран нагоре или надоле, односно налево или надесно да бисте уместо предње изабрали задњу камеру и обрнуто.

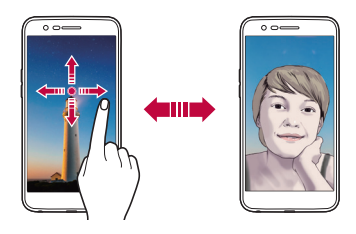

• Користите предњу камеру да бисте снимали селфије. Више информација потражите у одељку [Селфи слика](#page-570-0).

#### **Увећавање или умањивање приказа**

Увећајте или умањите приказ на екрану камере док фотографишете или снимате видео запис.

• На екрану камере скупите или раширите два прста да бисте увећали или смањили приказ, а затим померите приказани клизач +/-.

• Функција зумирања није доступна када се користи предња камера.

# <span id="page-570-0"></span> **Селфи слика**

Помоћу предње камере можете да снимите аутопортрет.

#### **Фотографисање гестом**

Снимајте аутопортрете помоћу покрета.

Ставите длан испред предње камере, а затим стегните песницу.

Такође, можете да стегнете песницу, а затим да отворите шаку испред предње камере.

• Фотографија се снима за три секунде.

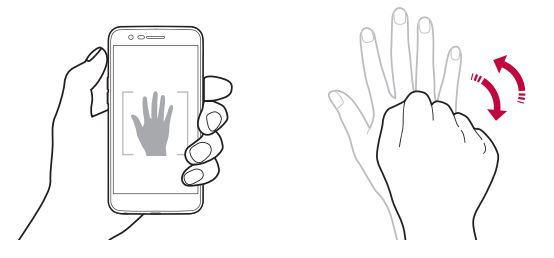

- 冃 • Да бисте користили ову функцију, изаберите предњу камеру, а затим додирните **Селфи слика Фотографисање гестом**.
	- Проверите да ли су вам длан и песница у оквиру референтне линије да би камера могла да их открије.
	- Ова функција можда неће бити доступна када користите неке од функција камере.

### **Ауто сликање**

Помоћу функције откривања лица можете лако и једноставно снимати селфије. Уређај можете подесити тако да предња камера открије ваше лице и аутоматски сними селфи када погледате екран.

• Када предња камера детектује ваше лице, појавиће се бели оквир за навођење. Када субјекат који се налази у оквиру за навођење престане да се помера, оквир ће постати плав, а камера ће снимити фотографију.

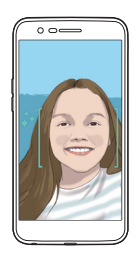

• Да бисте користили ову функцију, изаберите предњу камеру, а затим 冃 додирните **Селфи слика Ауто сликање**.

### **Сликање у интервалима**

Аутопортрете можете да снимате у интервалима.

Док користите предњу камеру, додирните и задржите  $\lceil \bigcirc \rceil$ .

- Ову функцију можете да користите и у режиму снимања помоћу покрета. Ставите длан испред предње камере, а затим двапут брзо стегните песницу.
- Четири фотогафије ће бити снимљене у интервалима од око две секунде након одлагања од три секунде.

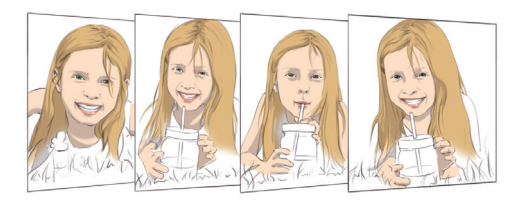

### **Сачувати као обрнуто**

Пре фотографисања помоћу предње камере додирните <br > <a> **као обрнуто**. Фотографија ће бити хоризонтално обрнута.

- 冃
- Када користите предњу камеру, можете да промените начин на који се снимају аутопортрети у оквиру опција камере. Више информација потражите у одељку [Прилагођавање опција камере](#page-566-0).

# **Галерија**

# <span id="page-573-0"></span>Преглед апликације "Галерија"

Прегледајте сачуване фотографије и видео записе и управљајте њима на уређају.

- $\Delta$  Додирните  $\bigcirc$   $\rightarrow$   $\blacksquare$ .
	- Сачуване фотографије и видео записи су приказани по фасциклама.
- 2 Додирните фасциклу и изаберите датотеку.
	- Погледајте изабрану датотеку у режиму преко целог екрана.
	- Када је отворена нека фотографија, превуците екран налево или надесно да бисте приказали претходну или следећу фотографију.
	- Када се репродукује неки видео запис, превуците екран налево или надесно да бисте премотали тај видео запис уназад или унапред.
	- 冃

冃

- У зависности од инсталираног софтвера, неки формати датотека можда нису подржани.
- Неке датотеке можда неће моћи да се отворе због кодирања.
- Датотеке које премашују ограничење величине могу проузроковати грешке.

# **Прегледање фотографија**

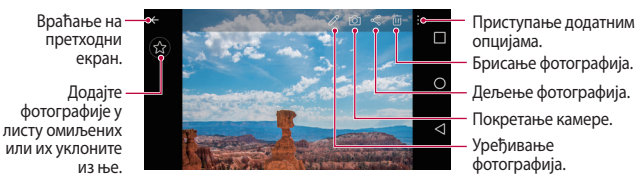

• Да бисте приказали ставке менија, лагано додирните екран. Да бисте сакрили ставке менија, поново додирните екран.

# **Уређивање фотографија**

- Док је нека фотографија приказана, додирните  $\mathscr{P}$ .
- 2 Користите различите ефекте и алатке да бисте уредили фотографију.
- З Додирните да бисте применили измене.
- 4 Додирните **САЧУВАЈ** да бисте сачували измене.
	- Промене ће заменити првобитну датотеку.
	- Да бисте сачували уређену фотографију као другу датотеку, додирните **Сачувај копију**.

#### **Репродукција видео записа**

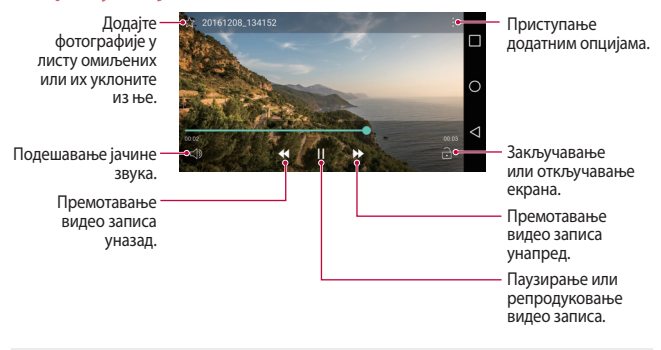

- 冃 • Да бисте подесили јачину звука, превуците десну страну екрана са видео записом нагоре или надоле.
	- Осветљеност екрана подешавате превлачењем леве стране екрана са видео записом нагоре или надоле.

# **Брисање датотека**

Датотеке можете избрисати помоћу неке од следећих опција:

- Додирните и држите датотеку са листе датотека, а затим додирните **Избриши**.
- Додирните  $\overline{\mathfrak{m}}$  у листи датотека и избришите жељене датотеке.
- Избрисане датотеке се аутоматски премештају у фасциклу **Отпаци** одакле се могу вратити у галерију у наредних 7 дана.
- Отворите галерију и додирните  $\equiv$ > Отпаци. Додирните  $\bar{x}$  да бисте трајно избрисали датотеке. У том случају, датотеке неће моћи да се врате и галерију.

# **Дељење датотека**

Датотеке можете делити помоћу неке од следећих опција:

- Док прегледате фотографију, додирните  $\ll$ да бисте делили датотеку на жељени начин.
- Док прегледате видео запис, додирните  $\cdot$  > Дели да бисте поделили датотеку на жељени начин.
- Додирните  $\ll$ у листи датотека да бисте изабрали датотеке и поделили их на жељени начин.
# **Музика**

Репродукујте музичке нумере или албуме и управљајте њима.

- 1 Додирните **LG Музика**.
- 2 Изаберите категорију.
- 3 Изаберите музичку датотеку.

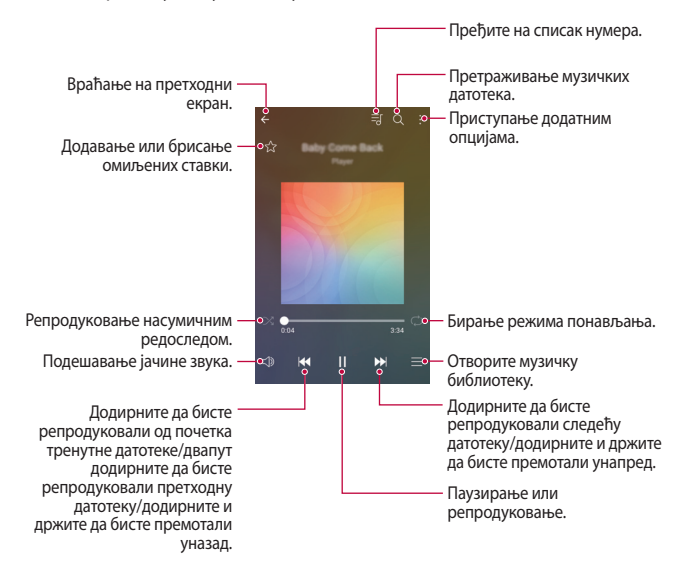

- 冃 • У зависности од инсталираног софтвера, неки формати датотека можда нису подржани.
	- Датотеке које премашују ограничење величине могу проузроковати грешке.
	- Музичке датотеке могу бите заштићене од стране власника међународних ауторских права или законима о ауторским правима. Можда ћете морати да прибавите правну дозволу да бисте могли да копирате музичку датотеку. Да бисте преузели или копирали музичку датотеку, прво проверите закон о ауторским правима одговарајуће земље.

# **Е-пошта**

#### **Преглед е-поште**

Можете регистровати налог за е-пошту на уређају, након чега ћете моћи да проверавате и шаљете е-поруке са уређаја.

冃 • Ако користите мобилну везу за пренос података, може вам бити наплаћена потрошња података у зависности од тарифног плана. Обратите се добављачу услуге да бисте добили више информација.

#### **Регистровање налога е-поште**

Кад први пут будете користили апликацију за е-пошту, региструјте налог за е-пошту.

- 1 Додирните **Е-пошта**.
- 2 Изаберите добављача услуга е-поште.
- 3 Унесите е-адресу и лозинку, а затим додирните **ДАЉЕ** да бисте регистровали налог.
	- Да бисте ручно регистровали налог е-поште или да бисте регистровали налоге е-поште који нису наведени на листи, додирните **РУЧНО ПОДЕШАВАЊЕ**.

#### **Управљање налозима е-поште**

Да бисте прегледали или уредили поставке налога е-поште, додирните **Поставке**.

- Да бисте додали налог, додирните **Додај налог**.
- Да бисте избрисали налог, додирните **Уклони налог**.

#### **Отварање другог налога е-поште**

Ако је регистровано неколико налога е-поште и желите да отворите неки други налог, додирните = и изаберите други налог из листе налога.

#### **Проверавање е-поште**

- 1 Додирните и изаберите поштанско сандуче.
- 2 Изаберите неку е-поруку из листе.
	- Та е-порука ће се отворити.

### **Слање е-поште**

- 1 Додирните .
- 2 Унесите е-адресу примаоца.
- 3 Унесите наслов и поруку.
	- Да бисте приложили датотеке, додирните  $\implies$
	- Да бисте приступили опционалним ставкама менија, додирните  $\ddot{\cdot}$ .
- 4 Додирните  $\geqslant$  да бисте послали е-поруку.

# **Календар**

### **Преглед календара**

Календар можете користити да бисте управљали догађајима и задацима.

# **Додавање догађаја**

- 1 Додирните ( > Календар.
- 2 Изаберите датум, а затим додирните  $\Box$
- 3 Унесите податке о догађају, а затим додирните **Сачувај**.
	- Ако додирнете датум у календару који већ садржи догађаје, појавиће се искачући прозор са листом догађаја. Додирните догађај у искачућем прозору да бисте погледали детаље догађаја.

### **Синхронизовање догађаја**

Додирните **Календар за синковање**, а затим изаберите календар који желите да синхронизујете.

冃 • Када су догађаји са уређаја сачувани на Google налогу, аутоматски се синхронизују и са Google календаром. Тада можете да синхронизујте друге уређаје са Google календаром да би на том уређају били исти догађаји као на вашем и да бисте управљали њима на другим уређајима.

# **Одељак за догађаје**

Одељак за догађаје можете користити за креирање догађаја.

Додирните  $\boxdot$ да бисте отворили одељак за догађаје, а затим превуците садржај до датума у календару.

•  $\odot$ : управљајте сликама, текстуалним садржајима, белешкама и привремено сачуваним догађајима. Такође, можете делити текстуалне датотеке, слике и белешке из друге апликације и сачувати их у одељак за догађаје. Ако додирнете **Џеп** при креирању догађаја, тај догађај ће бити привремено сачуван у одељку за догађаје.

•  $\circledR$ : управљајте задацима који немају крајњи рок, попут догађаја.

# **QuickMemo+**

# **Преглед функције QuickMemo+**

Направите креативне белешке помоћу бројних опција ове напредне функције бележнице, попут управљања сликама и снимања екрана, што није подржано у стандардним бележницама.

# **Креирање белешки**

- 1 Додирните (>> QuickMemo+.
- 2 Додирните да бисте креирали белешку.
	- $\sqrt{\cdot}$  сачувајте белешку.
	- $\leftarrow$ : опозовите последњу радњу.
	- $\rightarrow$ : поновите последњу опозвану радњу.
	- $\cdot$   $\top$ : напишите белешку помоћу тастатуре.
	- $\mathscr{D}$ : напишите белешку руком.
	- $\cdot \, \triangle$ : избришите белешку написану руком.
	- $\odot$ : повећајте или смањите, ротирајте или избришите делове белешке написане руком.
	- • : приступите додатним опцијама, као што су дељење и закључавање бележака, мењање стила бележнице и уметање садржаја.
- З Додирните  $\swarrow$  да бисте сачували белешку.

# **Писање бележака на фотографијама**

- 1 Додирните **QuickMemo+**.
- 2 Додирните г $\bigcirc$ ] да бисте снимили фотографију, а затим додирните **ОК**.
	- Фотографија ће аутоматски бити приложена бележници.
- $\beta$  Додирните  $T$ или  $\gg$  да бисте на фотографији написали белешку.
	- Напишите белешке руком на фотографији.
	- Унесите текст испод слике.
- 4 Додирните  $\swarrow$  да бисте сачували белешку.

### **Писање бележака на снимцима екрана**

- 1 Док је приказан екран који желите да снимите, превуците надоле статусну траку, а затим додирните .
	- Снимак екрана ће се појавити као тема позадине бележнице. Алатке за белешке ће се појавити на врху екрана.
- 2 Напишите белешке на жељени начин.
	- Напишите белешке руком на фотографији.
- З Додирните  $\swarrow$  и сачувајте белешке на жељеној локацији.
	- Сачуване белешке могу бити приказане у апликацијама **QuickMemo+** и **Галерија**.
	- Да бисте увек чували белешке на истој локацији, потврдите избор у пољу за потврду **Подразумевано користи за ову радњу.** и изаберите неку апликацију.

# **Управљање фасциклама**

Белешке можете да групишете према типу.

- 1 Додирните **QuickMemo+**.
- $2$  На врху екрана додирните  $=$  и изаберите неку ставку менија:
	- **Све белешке**: приказ свих бележака сачуваних у апликацији **QuickMemo+**.
	- **Моје белешке**: приказ бележака креираних помоћу апликације **QuickMemo+**.
	- Слика белешка: приказ бележака креираних помоћу опције г $\Diamond$ т.
	- **Capture+**: приказ бележака креираних помоћу апликације .
	- **Отпаци**: приказ избрисаних бележака.
	- **Нова категорија**: додавање категорија.
	- : промена распореда, додавање или брисање категорија. Да бисте променили име категорије, додирните категорију.
	- 冃 • Неке фасцикле неће бити приказане када се QuickMemo + покрене први пут. Онемогућене фасцикле се омогућавају и појављују када садрже бар једну одговарајућу белешку.

# **Калкулатор**

Можете користити два типа калкулатора: једноставан и технички калкулатор.

- 1 Додирните **Алати Калкулатор**.
- 2 Користите нумеричку тастатуру за израчунавања.
	- Да бисте користили научни калкулатор, превуците налево зелени клизач на десној страни екрана.
	- Да бисте поново покренули калкулатор, додирните и задржите дугме **DEL**.

# **Часовник**

# **Аларм**

冃

Можете подесити аларм који ће се активирати у наведено време.

- 1 Додирните **Часовник Аларм**.
- 2 Додирните да бисте додали нови аларм.
- 3 Конфигуришите поставке аларма и додирните **САЧУВАЈ**.
	- Ако изаберете претходно подешени аларм, можете уредити тај аларм.
	- Да бисте избрисали аларм, додирните  $\overline{\text{III}}$  на врху екрана. Друго решење је да додирнете и држите аларм.

### **Светски сат**

Можете погледати тренутно време у градовима широм света.

- 1 Додирните **Часовник Светски сат**.
- 2 Додирните и додајте град.

# **Тајмер**

Можете подесити тајмер који ће активирати аларм после наведеног временског периода.

- 1 Додирните **Часовник Тајмер**.
- 2 Подесите време и додирните **Започни**.
	- Да бисте паузирали тајмер, додирните **Пауза**. Да бисте поново покренули тајмер, додирните **Настави**.
	- Да бисте ресетовали поставке тајмера, додирните **Ресетуј**.
- 3 Додирните **Стоп** да бисте зауставили аларм тајмера.

### **Штоперица**

Помоћу штоперице можете да снимите време круга.

- 1 Додирните **Часовник Штоперица**.
- 2 Додирните **Започни** да бисте покренули штоперицу.
	- Да бисте снимили време круга, додирните **Круг**.
- 3 Додирните **Пауза** да бисте паузирали штоперицу.
	- Да бисте поново покренули штоперицу, додирните **Настави**.
	- Да бисте избрисали све снимљене податке и изнова покренули штоперицу, додирните **Ресетуј**.

# **Преузимања**

Отворите, избришите или поделите датотеке преузете са Интернета или преко апликација.

Додирните **Алати Преузимања**.

# **Управљање фајловима**

Датотеке сачуване на уређају или облаку можете да прегледате и да управљате њима.

- 1 Додирните **Алати Управљање фајловима**.
- 2 Додирните и изаберите жељену локацију за складиштење.

# **ФМ радио**

Слушајте ФМ радио. Додирните **Алати ФМ радио**.

- Да бисте користили ову апликацију, најпре повежите слушалице са уређајем. Слушалице имају функцију радио антене.
	- Ова функција можда није подржана у зависности од области.

# **Контакти**

### **Преглед контаката**

Контакте можете сачувати и управљати њима. Додирните **LG Контакти**.

# **Додавање контаката**

#### **Додавање нових контаката**

- На екрану са листом контаката додирните  $+$ .
- 2 Унесите податке о контакту и додирните **САЧУВАЈ**.

#### **Увоз контаката**

Можете увести контакте са другог уређаја за складиштење.

- На екрану са листом контаката додирните  $\cdot$  > Управљати контактима **Увези**.
- 2 Изаберите изворну и циљну локацију контакта који желите да увезете, а затим додирните **OK**.
- 3 Изаберите жељене контакте и додирните **УВЕЗИ**.

### **Додавање контаката у листу за брзо бирање**

- На екрану са листом контаката додирните  $\cdot$  > Брзо бирање.
- 2 Додирните **Додај контакт** када изаберете број са листе за брзо бирање.
- 3 Изаберите неки контакт.

#### **Тражење контаката**

Можете потражити контакте помоћу неке од следећих опција:

- На екрану са листом контаката унесите име контакта у поље за претрагу.
- Померајте листу контаката нагоре или надоле.
- У индексу на екрану са листом контаката додирните почетно слово контакта.

# **Листа контаката**

#### **Уређивање контаката**

- Изаберите контакт на екрану са листом контаката.
- $\partial$  На екрану са подацима о контакту додирните  $\partial$  и измените податке.
- 3 Додирните **САЧУВАЈ** да бисте сачували измене.

#### **Брисање контаката**

Контакте можете избрисати на неки од следећих начина:

- На екрану са листом контаката додирните и задржите контакт који желите да избришете, а затим додирните **Избриши контакт**.
- Додирните  $\cdot$  > Избриши на екрану са листом контаката.

#### **Додавање омиљених контаката**

Контакте које често користите можете регистровати као омиљене.

- 1 Изаберите контакт на екрану са листом контаката.
- $\int$  На екрану са подацима о контакту додирните  $\frac{1}{2}$ .

### **Креирање група**

- На екрану са листом контаката додирните **Групе** >  $\cdot$  > Нова група.
- 2 Унесите име нове групе.
- 3 Додирните **Додај бројеве**, изаберите контакте, а затим додирните **ДОДАЈ**.
- 4 Додирните **САЧУВАЈ** да бисте сачували нову групу.

# **LG SmartWorld**

Можете преузети различите игре, аудио садржаје, апликације и фонтове које обезбеђује компанија LG Electronics. Прилагодите уређај према свом укусу помоћу тема почетног екрана и фонтова.

- Ако користите мобилну везу за пренос података, може вам бити 冃 наплаћена потрошња података у зависности од тарифног плана.
	- Ова функција можда није подржана у зависности од области или добављача услуге.
- 1 Додирните **LG SmartWorld**.
- 2 Додирните **LG Налози**, а затим се пријавите.
- 3 Изаберите и преузмите разне садржаје.

#### **Преузимање апликације SmartWorld**

Ако апликација **SmartWorld** није инсталирана, поступите на следећи начин да бисте је преузели.

- 1 Додирните **Поставке Опште Основни подаци о телефону Центар за ажурирање Ажурирање апликације**.
- 2 У листи изаберите **SmartWorld**, а затим додирните **Преузми**.

# **Задаци**

Региструјте задатке на свом уређају за једноставно управљање распоредима.

- 1 Додирните **LG Задаци**.
- 2 Додирните да бисте додали задатак.
- 3 Унесите податке о задатку, а затим додирните **САЧУВАЈ**.

# **LG Backup**

Можете правити резервне копије података сачуваних на уређају, враћати их и премештати.

- 1 Додирните **Менаџмент LG Backup**. Такође, можете да додирнете **Поставке Опште Резервна копија и ресет LG Backup**.
- 2 Придржавајте се упутстава на екрану да бисте изабрали да ли ћете направити резервну копију података у унапред подешеној фасцикли за резервне копије на уређају или ћете копирати податке на лоvге уређаје.
	- - Када ресетујете уређај, могу бити избрисане резервне копије датотека које су сачуване у интерној меморији. Да бисте губитак података свели на најмању меру, копирајте важне резервне копије датотека из фасцикле LG Backup у интерном складишту на рачунар или у екстерно складиште.
	- 冃 • За податке на Google налогу неће бити направљена резервна копија. Када синхронизујете Google налог, Google апликације, Google контакти, Google календар, подаци апликације Google белешке и апликације преузете из Play продавнице аутоматски се складиште у апликацији Диск.
		- Резервне копије датотека биће сачуване са ознаком типа датотеке \*.lbf у фасцикли LG Backup на меморијској картици или у интерном складишту.
		- Потпуно напуните батерију пре креирања резервне копије или враћања података да бисте избегли ненамерно искључивање телефона током овог процеса.

Корисне апликације во против во 187

# **RemoteCall Service**

Уређајем се може даљински управљати да би се решили проблеми. Најпре позовите центар за корисничку подршку компаније LG на следећи начин:

- Да бисте користили ову функцију, најпре морате да дате сагласност за коришћење функције.
	- Ако користите мобилну везу за пренос података, може вам бити наплаћена потрошња података у зависности од тарифног плана.
- 1 Додирните **Менаџмент RemoteCall Service**.
- 2 Позовите центар за корисничку подршку компаније LG.
- 3 Затим, пратите упутства представника подршке да бисте унели шестоцифрени приступни број.
	- Уређај ће се даљински повезати и покренуће се услуга даљинске подршке.

# **Evernote**

Можете записивати и прикупљати важне информације, а затим их делити са другим уређајима који подржавају **Evernote**.

Додирните **Препоручено Evernote**.

# **Facebook**

Друштвену мрежу можете да користите за ажурирање, прегледање и дељење објава, фотографија и видео записа са својим контактима на мрежи.

Додирните **Препоручено Facebook**.

# **Instagram**

Друштвену мрежу можете да користите за снимање и дељење фотографија и видео записа. Такође, можете да примените ефекте филтера како би ваше фотографије и видео записи били интересантнији.

Додирните **Препоручено Instagram**.

# **Google апликације**

Google апликације можете користити тако што ћете подесити Google налог. Прозор за регистрацију Google налога аутоматски се појављује кад први пут користите неку Google апликацију. Ако немате Google налог, креирајте га на уређају. Детаљне информације о томе како да користите апликацију прочитајте у делу за помоћ у апликацији.

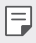

• Неке апликације можда неће функционисати у зависности од области или добављача услуге.

# **Chrome**

Пријавите се у Chrome и увезите са рачунара отворене картице, обележиваче и податке са траке адреса.

### **Документи**

Креирајте документе или уређујте документе креиране на мрежи или неком другом уређају. Делите и уређујте документе заједно са другима.

# **Диск**

Отпремите, сачувајте, отворите, делите и организујте датотеке са уређаја. Датотекама доступним из апликација можете приступати свуда, укључујући окружења на мрежи и ван ње.

#### **Gmail**

Региструјте Google налог е-поште на уређају да бисте могли да проверавате и шаљете е-пошту.

# **Google**

Google користите за тражење Веб страница, слика, новости и других садржаја тако што ћете унети или изговорити кључне речи.

### **Duo**

Обавите видео позив са члановима породице, пријатељима и свим корисницима ове апликације.

#### **Мапе**

Пронађите своју локацију или локацију неког места на мапи. Погледајте географске информације.

#### **Слике**

Погледајте или делите фотографије, односно албуме сачуване на уређају.

#### **Play филмови и ТВ**

Користите Google налог за изнајмљивање и куповину филмова. Купујте садржаје и репродукујте их свуда.

#### **Play музика**

Купујте музичке датотеке на локацији **Play продавница**. Репродукујте музичке датотеке сачуване на уређају.

### **Табеле**

Креирајте унакрсне табеле или уредите унакрсне табеле креиране на мрежи или неком другом уређају. Делите и уређујте унакрсне табеле заједно са другима.

# **Презентације**

Креирајте материјал за презентацију или уредите материјал за презентацију креиран на мрежи или неком другом уређају. Делите и уређујте материјал за презентацију заједно са другима.

# **YouTube**

Претражујте и репродукујте видео записе. Отпремајте видео записе на YouTube да бисте их делили са људима широм света.

Корисне апликације и против 190

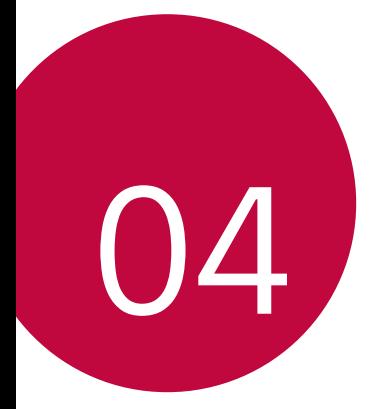

# **Поставке телефона**

# **Поставке**

Поставке уређаја можете прилагодити према својим жељама. Додирните **Поставке**.

- 
- $\boxed{=}$  Додирните  $\bigcirc$  и унесите кључну реч у поље за претрагу да бисте приступили поставци.
	- Додирните да бисте променили режим приказа. У овом корисничком приручнику се подразумева да користите режим **Картични преглед**.

# **Мреже**

# **Wi-Fi**

Повежите свој уређај са околним уређајима преко Wi-Fi мреже.

#### **Повезивање на Wi-Fi мрежу**

- 1 На екрану са поставкама додирните **Мреже Wi-Fi**.
- 2 Превуците да бисте укључили ову функцију.
	- Доступне Wi-Fi мреже аутоматски ће се појавити.
- 3 Изаберите мрежу.
	- Можда ћете морати да унесете Wi-Fi лозинку мреже.
	- Уређај ће прескочити овај корак за Wi-Fi мреже којима сте претходно приступали. Ако не желите да се аутоматски повежете са одређеном Wi-Fi мрежом, додирните и држите мрежу, а затим додирните **Заборави мрежу**.

### **Поставке Wi-Fi мреже**

На екрану са поставкама додирните **Мреже Wi-Fi**.

- **Пребаци се на мобилну мрежу**: ако је мобилна веза за пренос података активирана, али уређај не може да се повеже на Интернет преко Wi-Fi везе, уређај ће се аутоматски повезати на Интернет преко мобилне везе за пренос података.
- • : прилагодите поставке Wi-Fi мреже.

### **Wi-Fi Direct**

冃

Уређај можете повезати са другим уређајима који подржавају функцију Wi-Fi Direct да бисте податке делили директно са њима. Не треба вам приступна тачка. Помоћу функције Wi-Fi Direct се можете повезати са више од два уређаја.

- На екрану са поставкама додирните **Мреже > Wi-Fi > > Напредно Wi-Fi Wi-Fi Direct**.
	- Аутоматски ће се приказати уређаји у близини који подржавају Wi-Fi Direct.
- 2 Изаберите неки уређај.
	- Веза ће се успоставити чим тај уређај прихвати захтев за повезивање.

• Батерија се може брже празнити када користите Wi-Fi Direct.

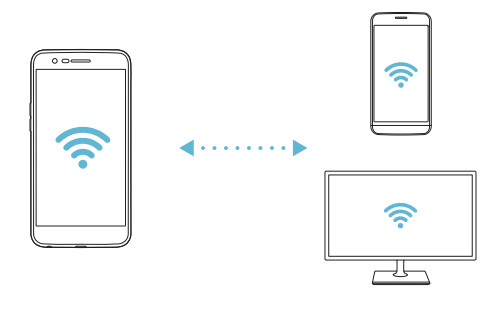

# **Bluetooth**

Уређај повежите са уређајима у близини који подржавају Bluetooth да бисте са њима размењивали податке. Повежите уређај са Bluetooth слушалицама и тастатуром. То ће вам олакшати управљање уређајем.

#### **Упаривање са другим уређајем**

- 1 На екрану са поставкама додирните **Мреже Bluetooth**.
- 2 Превуците да бисте укључили ову функцију.
	- Доступни уређаји ће се аутоматски појавити.
	- Да бисте освежили листу уређаја, додирните **ПРЕТРАЖИ**.

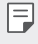

• На листи ће бити приказани само они уређаји који су подешени као видљиви.

- 3 Изаберите уређај са листе.
- 4 Придржавајте се упутстава на екрану да бисте извршили потврду идентитета.

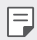

• Овај корак се прескаче код уређаја којима је претходно приступано.

#### **Слање података преко Bluetooth везе**

- 1 Изаберите неку датотеку.
	- Можете послати више мултимедијалних датотека или контаката.
- 2 Додирните  $\ll$  > Bluetooth.
- 3 Изаберите уређај на који ћете послати датотеку.
	- Датотека ће бити послата чим је циљни уређај прихвати.

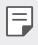

• Поступак дељења датотеке може се разликовати у зависности од датотеке.

# **Пренос података**

Можете укључити или искључити мобилну везу за пренос података. Такође можете управљати потрошњом мобилне везе за пренос података.

#### **Укључивање мобилне везе за пренос података**

- 1 На екрану са поставкама додирните **Мреже Пренос података**.
- 2 Превуците да бисте укључили ову функцију.

#### **Прилагођавање поставки мобилне везе за пренос података**

- 1 На екрану са поставкама додирните **Мреже Пренос података**.
- 2 Прилагодите следеће поставке:
	- **Пренос података**: активирајте ову опцију да бисте користили везе за пренос података на мобилним мрежама.
	- **Ограничен пренос података преко моб.мреже**: задајте ограничење за пренос података преко мобилне мреже како би се пренос података преко мобилне мреже искључио када се то ограничење достигне.
	- • : прилагодите поставке за пренос података преко мобилне мреже.

### **Позив**

Можете прилагодити поставке позива као што су опције говорног позива и међународних позива.

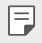

• Неке функције можда нису подржане у зависности од области или добављача услуге.

- 1 На екрану са поставкама додирните **Мреже Позив**.
- 2 Прилагодите поставке.

#### **Размените и повежите се**

# **NFC**

Уређај можете користити као картицу за превоз или кредитну картицу. Такође, податке можете делити са другим уређајима.

- 1 На екрану са поставкама додирните **Мреже Размените и повежите се NFC**.
- 2 Превуците да бисте укључили ову функцију.
	- Додирните уређај другим уређајем који подржава NFC да бисте омогућили дељење података.
	- 冃 • Локација NFC антене се може разликовати у зависности од типа уређаја. Више информација о области NFC антене потражите у одељку [Преглед](#page-520-0)  [делова](#page-520-0).

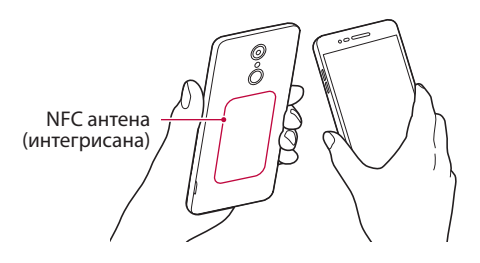

### **Android Beam**

Датотеке можете делити тако што ћете задњу страну уређаја додирнути другим уређајем. Такође, са другог уређаја можете делити датотеке, као што су музичке нумере, видео записи и контакти, и отворити Веб страницу или покренути апликацију.

- 1 На екрану са поставкама додирните **Мреже Размените и повежите се Android Beam**.
- 2 Додирните задњу страну уређаја другим уређајем.

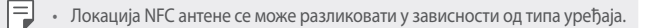

#### **Штампање**

Уређај можете повезати са Bluetooth штампачем и штампати фотографије или документе сачуване на уређају.

1 На екрану са поставкама додирните **Мреже Размените и повежите се Штампање**.

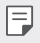

• Ако жељени штампач није на листи, инсталирајте управљачки програм штампача из продавнице апликација.

- 2 Превуците да бисте укључили ову функцију.
- 3 Изаберите штампач на екрану са листом штампача.
	- Да бисте додали штампач, додирните **: > Додајте штампаче**.
	- Да бисте потражили име штампача, додирните  $\cdot$  > Претр..
	- Додирните  $\div$  > Поставке на екрану са листом штампача.
- 4 Изаберите датотеку и додирните  **> Штампај**.
	- Документ ће бити одштампан.
	- F.
- Ако немате Google налог, додирните **ДОДАЈ НАЛОГ** да бисте га креирали.

# **Тетеринг**

#### **Дељење Интернет везе преко УСБ кабла**

Уређај можете повезати са другим уређајем преко USB-а и делити мобилну везу за пренос података.

- 1 Повежите уређај и друге уређаје помоћу USB кабла.
- 2 На екрану са поставкама додирните **Мреже Тетеринг Дељење Интернет везе преко УСБ кабла**, а затим превуците да бисте активирали ову функцију.
- 冃
- Ова опција користи мобилну везу за пренос података и може довести до трошкова потрошње података у зависности од ценовног плана. Обратите се добављачу услуге да бисте добили више информација.
- Приликом повезивања са рачунаром, преузмите управљачки програм за USB са веб-сајта www.lg.com и инсталирајте га на рачунару.
- Не можете слати ни примати датотеке са уређаја на рачунар и обрнуто док је укључено USB дељење интернет везе. Искључите USB дељење интернет везе да бисте послали или примили датотеке.
- Оперативни системи који подржавају дељење интернет везе су Window XP или новија верзија, односно Linux.

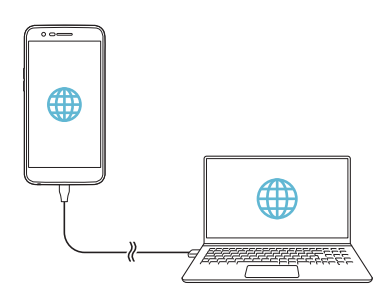

# **Wi-Fi hotspot**

Уређај можете подесити као бежични рутер да би други уређаји могли да се повежу на Интернет користећи његову мобилну везу за пренос података.

- 1 На екрану са поставкама додирните **Мреже Тетеринг Wi-Fi hotspot**, а затим превуците да бисте активирали ову функцију.
- 2 Додирните опцију **Поставите Wi-Fi хотспот**, а затим унесите Wi-Fi Име (SSID) и лозинку.
- 3 Укључите Wi-Fi на другом уређају и изаберите име мреже уређаја на листи Wi-Fi мрежа.
- 4 Унесите мрежну лозинку.
	- Ова опција користи мобилну везу за пренос података и може довести 冃 до трошкова потрошње података у зависности од ценовног плана. Обратите се добављачу услуге да бисте добили више информација.
		- Више информација можете пронаћи на следећој Веб локацији: http://www.android.com/tether#wifi

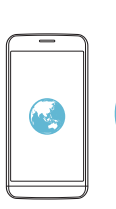

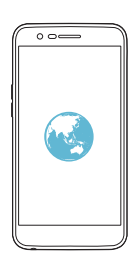

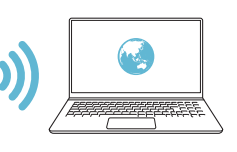

### **Bluetooth tethering**

Уређај повезан путем Bluetooth везе може се повезати на Интернет користећи мобилну везу за пренос података вашег уређаја.

- 1 На екрану са поставкама додирните **Мреже Тетеринг Bluetooth**  tethering, а затим превуците да бисте активирали ову функцију.
- 2 Укључите Bluetooth на оба уређаја и упарите их.
	- Ова опција користи мобилну везу за пренос података и може довести 冃 до трошкова потрошње података у зависности од ценовног плана. Обратите се добављачу услуге да бисте добили више информација.
		- Више информација можете пронаћи на следећој Веб локацији: http://www.android.com/tether#Bluetooth\_tethering

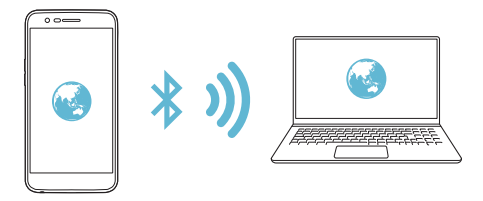

#### **Помоћ**

Више информација о коришћењу дељења интернет везе и хотспотова погледајте у помоћи.

На екрану са поставкама додирните **Мреже Тетеринг Помоћ**.

# **Још**

#### **Авио режим**

Искључите функције позива и мобилне везе за пренос података. Када је овај режим укључен, функције које не обухватају податке, на пример игре и репродуковање музике, остаће доступне.

- 1 На екрану са поставкама додирните **Мреже Још Авио режим**.
- 2 Додирните **УКЉУЧИ** на екрану са потврдом.

#### **Мобилне мреже**

Прилагодите поставке мобилне везе за пренос података.

- 1 На екрану са поставкама додирните **Мреже Још Мобилне мреже**.
- 2 Прилагодите следеће поставке:
	- **Пренос података**: укључите или искључите мобилну везу за пренос података.
	- **Подаци у ромингу**: укључите или искључите пренос података у ромингу.
	- **Режим мреже**: изаберите врсту мреже.
	- **Имена приступних тачака**: прегледајте или промените приступну тачку за коришћење услуга преноса података преко мобилне везе. Да бисте променили приступну тачку, изаберите опцију са листе приступних тачака.
	- **Мрежни оператери**: потражите мрежне оператере и аутоматски се повежите на мрежу.

# **VPN**

Можете се повезати са безбедном виртуелном мрежом као што је интранет. Такође можете управљати повезаним виртуелним приватним мрежама.

#### **Додавање VPN мреже**

1 На екрану са поставкама додирните **Мреже Још VPN**.

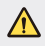

• Водите рачуна о томе да се бришу све информације о VPN-у сачуване на уређају ако је екран откључан.

#### 2 Додирните **Додај VPN**.

- 冃 • Ова функција је доступна само када је активирано закључавање екрана. Ако је закључавање екрана деактивирано, појавиће се екран са обавештењима. Додирните **ПОСТАВКЕ** на екрану са обавештењима да бисте активирали закључавање екрана. Више информација потражите у одељку [Конфигурисање поставки функције закључавања екрана](#page-543-0).
- 3 Унесите податке о VPN мрежи, а затим додирните **САЧУВАЈ**.

**Конфигурисање поставки VPN мреже**

- 1 Додирните неку VPN мрежу на листи.
- 2 Унесите податке о VPN корисничком налогу и додирните **ПОВЕЖИ**.
	- Да бисте сачували податке о налогу, потврдите избор у пољу за потврду **Сачувајте информације о налогу**.

# **Звук и Обавештење**

Прилагодите поставке звука, вибрације и обавештења.

На екрану са поставкама додирните **Звук и Обавештење**, а затим прилагодите следеће поставке:

- **Звучни профили**: промените режим звука на **Звук**, **Само вибрација** или **Нечујно**.
- **Јачина звука**: подесите јачину звука за различите ставке.
- **Мелодија звона**: изаберите мелодију звона за долазне позиве. Додајте или избришите тонове звона.
- **ID звука звона**: креирајте мелодију звона за долазни позив од одређеног контакта.
- **Звук са вибрацијом**: подесите уређај да истовремено вибрира и репродукује мелодију звона.
- **Тип вибрације**: изаберите тип вибрације.
- **Немојте ометати**: подесите време, опсег и тип апликације да бисте добијали поруке са обавештењима. Добијајте поруке са обавештењима само одређеним данима у недељи.
- **Закључај екран**: прикажите или сакријте поруку са обавештењем на закључаном екрану. Можете и сакрити приватне информације.
- **Апликац.**: изаберите апликације које могу да приказују поруке са обавештењима на екрану и подесите њихов приоритет за поруке са обавештењима.
- **Још Звук обавештења**: изаберите мелодију звона за обавештења. Подесите музику сачувану на уређају као тон звона за обавештења.
- **Још Звучни ефекти**: изаберите звучни ефекат који ће се репродуковати када додирнете бројчаник или тастатуру, изаберете опцију или закључате, односно откључате екран.
- **Још Обавештења о поруци/позиву**: подесите уређај за читање информација о позиваоцу или садржаја порука наглас од стране уређаја.

# **Екран**

Прилагодите детаљне поставке за сваки тип екрана.

На екрану са поставкама додирните **Екран** и прилагодите следеће поставке:

- **Почетни екран**: прилагодите поставке почетног екрана. Више информација потражите у одељку [Подешавања почетног екрана](#page-542-0).
- **Закључај екран**: прилагодите поставке за закључавање екрана. Више информација потражите у одељку [Поставке функције закључавања](#page-544-0)  [екрана](#page-544-0).
- **Тема**: изаберите тему за екран уређаја.
- **Типке на почетном екрану**: промените распоред дугмади на почетном екрану или им промените боје позадине. Сакријте дугмад осетљиву на додир на почетном екрану.
- **Тип фонта**: промените изглед фонта.
- **Величина фонта**: промените величину фонта.
- **Наглашен текст**: подебљајте текст на екрану.
- **Осветљеност**: помоћу клизача промените осветљеност екрана. За аутоматско подешавање осветљености екрана према интензитету светла у околини, додирните прекидач **Аутоматски**.
- **Аутоматски**: подесите уређај тако да се осветљеност екрана аутоматски подешава према интензитету светла у околини.
- **Удобан поглед**: подесите уређај да смањи количину плавог светла на екрану како би се смањило напрезање очију.
- **Аутоматско ротирање екрана**: подесите уређај тако се екран аутоматски ротира према положају уређаја.
- **Истек екрана**: аутоматски искључите екран кад уређај остане у стању мировања одређено време.
- **Још Величина екрана**: повећајте или смањите приказ на екрану.
- **Још Укључите екран**: укључите или искључите екран када га двапут додирнете.
- **Још Чувар екрана**: прикажите чувар екрана када се уређај пуни или када се налази на држачу. Изаберите тип чувара екрана који ће се приказивати.

• **Још Калибрација сензора за покрет**: коригујте угао и брзину сензора за покрет како би се повећала прецизност детекције нагиба и брзине.

冃

• Када коригујете сензор покрета, обавезно ставите уређај на равну површину. Ако то не урадите, може се јавити грешка у функцијама сензора покрета, као што је аутоматско ротирање екрана.

# **Опште**

#### **Језик и тастатура**

Прилагодите поставке језика и тастатуре за уређај.

- 1 На екрану са поставкама додирните **Опште Језик и тастатура**.
- 2 Прилагодите следеће поставке:
	- **Језик**: изаберите језик који ћете користити на уређају.
	- **Тренутна тастатура**: прикажите тастатуру која се тренутно користи. Изаберите тастатуру коју ћете користити за унос текста.
	- **ЛГ тастатура**: прилагодите поставке LG тастатуре.
	- **Google унос текста гласом**: конфигуришите опције за диктирање текста које обезбеђује Google.
	- **Излаз текст-у-говор**: конфигуришите поставке за претварање текста у говор.
	- **Брзина показивача**: подесите брзину показивача за миш или додирну таблу.
	- **Обрнуте типке**: промените функцију десног тастера миша тако да извршава основне радње директног управљања.

# **Локација**

Прилагодите начин на који одређене апликације користе ваше информације о локацији.

- 1 На екрану са поставкама додирните **Опште Локација**.
- 2 Прилагодите следеће поставке:
	- **Режим**: изаберите начин на који ће се пружати информације о локацији.
	- **СКОРАШЊИ ЗАХТЕВИ ЗА ЛОКАЦИЈУ**: прикажите апликације које су недавно захтевале информације о локацији.
	- **Процена локације коришћењем малe снаге**: одредите локацију уређаја користећи малу потрошњу.
	- **Google историја локација**: конфигуришите поставке историје Google локација.

#### **Налози и синхронизација**

Можете додати налоге и управљати њима, укључујући Google налог. Такође можете синхронизовати одређене апликације или информације о кориснику.

- 1 На екрану са поставкама додирните **Опште Налози и синхронизација**.
- 2 Прилагодите следеће поставке:
	- **Аутоматски синх. податке**: аутоматски синхронизујте све регистроване налоге.
	- **НАЛОЗИ**: погледајте листу регистрованих налога. Да бисте погледали или променили детаље налога, додирните налог.
	- **ДОДАЈ НАЛОГ**: додајте налоге.

# **Приступачност**

Управљајте додатним компонентама за приступачност инсталираним на уређају.

- 1 На екрану поставки са поставкама додирните **Опште Приступачност**.
- 2 Прилагодите следеће поставке:
	- **Вид TalkBack**: подесите уређај да обавештава о статусу екрана или радњама помоћу гласа.
	- **Вид Обавештења о поруци/позиву**: подесите уређај за читање информација о позиваоцу или садржаја порука наглас од стране уређаја.
	- **Вид Величина фонта**: промените величину фонта.
	- **Вид Наглашен текст**: подебљајте текст на екрану.
	- **Вид Величина екрана**: повећајте или смањите приказ на екрану.
	- **Вид Додирните зум**: додирните екран три пута да бисте повећали или смањили приказ.
	- **Вид Зум прозора**: повећајте или смањите део екрана.
	- **Вид Велики показивач миша**: повећајте показивач миша.
	- **Вид Висок контраст екрана**: изаберите црну позадину да бисте постигли велики контраст.
	- **Вид Инверзија боје екрана**: повећајте контраст боја приказа за слабовиде особе.
	- **Вид Подешавање боје екрана**: подесите боју екрана.
	- **Вид Црно-бело**: изаберите режим скале сивих тонова на екрану.
	- **Вид Заврши позив преко тастера за укљ.**: завршите позив помоћу тастера за укључивање/искључивање и закључавање.
	- **Слух Наводи**: укључите услугу титлова кад репродукујете видео записе за особе оштећеног слуха.
	- **Слух Упозорења на блиц**: подесите уређај да вас светлом које трепери обавештава о долазним позивима и алармима.
- **Слух Искључите све звукове**: искључите све звукове и смањите јачину звука на слушалици.
- **Слух Врста звука**: изаберите врсту звука.
- **Слух Баланс звука**: подесите баланс излазног звука. Користите клизач да бисте променили баланс.
- **Покрет и разумевање Touch assistant**: укључите таблу осетљиву на додир да бисте олакшали коришћење дугмади и покрета.
- **Покрет и разумевање Унос додиром**: унесите текст тако што ћете додирнути екран и задржати прст на њему, односно измените текст тако што ћете додирнути екран.
- **Покрет и разумевање Физичка тастатура**: прилагодите поставке тастатуре.
- **Покрет и разумевање Аутоматски клик мишом**: аутоматски кликните показивачем миша ако нема покрета.
- **Покрет и разумевање Додирни и држи за позиве**: јавите се на позив или га одбијте тако што ћете додирнути и задржати дугме за позивање уместо да га превлачите.
- **Покрет и разумевање Истек екрана**: аутоматски искључите екран кад уређај остане у стању мировања одређено време.
- **Покрет и разумевање Области контроле додира**: ограничите област додира да бисте додиром могли да управљате само одређеним делом екрана.
- **Икона за Функције приступачности**: брзо приступите функцији коју често користите тако што ћете три пута додирнути  $\bigcirc$ .
- **Аутоматско ротирање екрана**: аутоматски промените положај екрана у складу са физичким положајем уређаја.
- **Пребацивање приступа**: креирајте комбинације тастера да бисте управљали уређајем.

### **Типка за пречицу**

Када је екран искључен или закључан, можете користити тастере за јачину звука да бисте директно покретали апликације.

- 1 На екрану са поставкама додирните **Опште Типка за пречицу**.
- 2 Превуците да бисте укључили ову функцију.
	- Двапут притисните тастер за смањивање звука (-) да бисте покренули апликацију **Фотоапарат** када је екран закључан или искључен. Двапут притисните тастер за појачавање звука (+) да бисте покренули функцију **Capture+**.

# **Google услуге**

Google поставке можете користити за управљање поставкама Google апликација и налога.

На екрану са поставкама додирните **Опште Google услуге**.

# **Сигурност**

- 1 На екрану са поставкама додирните **Опште Сигурност**.
- 2 Прилагодите следеће поставке:
	- **Закључавање садржаја**: изаберите тип закључавања датотека у апликацији **QuickMemo+**.
	- **Шифруј SD картицу**: шифрујте меморијску картицу да бисте спречили њено коришћење на неком другом уређају. Више информација потражите у одељку [Шифровање меморијске](#page-547-0)  [картице](#page-547-0).
	- **Сигурносно покретање**: уређај је закључан приликом покретања. Више информација потражите у одељку [Поставке Сигурносно](#page-544-1)  [покретање](#page-544-1).
	- **Подешавање закључавања СИМ картице**: закључајте или откључајте USIM картицу или промените лозинку (PIN).
	- **Видљиво уношење шифре**: лозинка се види док је уносите.
	- **Администратори уређаја**: доделите привилегије одређеним апликацијама за ограничавање контроле над уређајем или његове употребе.
- **Непознати извори**: дозволите инсталацију апликација из неке друге продавнице осим продавнице Play Store.
- **Заштита акредитива**: прикажите врсту меморије на којој ће безбедносни сертификат бити сачуван.
- **Управљање сертификатима**: управљајте безбедносним сертификатом сачуваним на уређају.
- **Trust agents**: прегледајте и користите поуздане агенте инсталиране на уређају.
- **PIN eкрана**: подесите екран са апликацијама тако да само тренутно активна апликација може да се користи.
- **Приступ коришћењу**: прегледајте детаље о коришћењу апликација на уређају.

# **Датум и време**

Прилагодите поставке датума и времена за уређај.

- 1 На екрану са поставкама додирните **Опште Датум и време**.
- 2 Прилагодите поставке.

# **Складиштење**

Прегледајте интерно складиште на уређају или простор за складиштење на меморијској картици и управљајте њима.

- 1 На екрану са поставкама додирните **Опште Складиштење**.
- 2 Прилагодите следеће поставке:
	- **Интерна меморија**: прикажите укупан простор за складиштење и слободан простор у унутрашњој меморији уређаја. Погледајте листу апликација у употреби и капацитет складишта за сваку апликацију.
	- **СД картица**: прикажите укупан простор за складиштење и слободан простор на меморијској картици. Ова опција се појављује само када је убачена меморијска картица. Да бисте искључили меморијску картицу, додирните  $\triangle$ .
#### **Уштеда батерије и енергије**

Погледајте тренутне информације о батерији или укључите режим уштеде батерије.

- 1 На екрану са поставкама додирните **Опште Уштеда батерије и енергије**.
- 2 Прилагодите следеће поставке:
	- **Рад батерије**: прикажите податке о потрошњи батерије. Да бисте видели више детаља, изаберите одређену ставку.
	- **Проценат батерије у статусној линији**: прикажите проценат напуњености батерије на статусној траци.
	- **Чувар енергије**: Користите ниже вредности за неке поставке уређаја, као што су осветљеност екрана, брзина и интензитет вибрирања да бисте смањили потрошњу батерије. На статусној траци је приказан симбол када је укључен режим уштеде батерије.

### **Меморија**

Прегледајте просечну количину искоришћене меморије током одређеног временског периода, као и количину меморије коју заузима апликација.

- 1 На екрану са поставкама додирните **Опште Меморија**.
- 2 Додирните да бисте подесили временски интервал за преузимање података.

### **Апликације**

Погледајте листу инсталираних апликација. Ако је потребно, можете да зауставите покренуте апликације или да их избришете.

- 1 На екрану са поставкама додирните **Опште Апликације**.
- 2 Изаберите неку апликацију и обавите жељене радње.

#### **Додирни & Плати**

Можете плаћати помоћу уређаја уместо да користите кредитну картицу. На екрану са поставкама додирните **Опште Додирни & Плати**.

#### **Резервна копија и ресет**

Направите резервну копију података сачуваних на уређају на неком другом уређају или налогу. Ако је потребно, ресетујте уређај.

- 1 На екрану са поставкама додирните **Опште Резервна копија и ресет**.
- 2 Прилагодите следеће поставке:
	- **LG Backup**: креирајте резервну копију листе блокираних пошиљалаца, порука, слика, почетних екрана и других података сачуваних на уређају и вратите их у претходно стање. Више информација потражите у одељку [LG Backup](#page-588-0).
	- **Направи резервну копију мојих података**: креирајте резервну копију података апликације, Wi-Fi лозинки и осталих поставки на Google серверу.
	- **Рез. копија налога**: погледајте резервну копију налога који се тренутно користи.
	- **Аутоматско враћање**: аутоматски вратите поставке и податке из резервне копије при поновном инсталирању апликације.
	- **Ресетовање поставки мреже**: ресетујте поставке за Wi-Fi, Bluetooth и друге поставке мреже.
	- **Ресетовање на фабричке вредности**: ресетујте све поставке за уређај и избришите податке.
	- 冃 • Када ресетујете уређај, бришу се сви подаци који се налазе на њему. Поново унесите име уређаја, Google налог и друге почетне информације.

#### **Основни подаци о телефону**

Прегледајте информације о уређају као што су име, статус, подаци о софтверу и правне информације.

На екрану са поставкама додирните **Опште Основни подаци о телефону** и прегледајте информације.

#### **Регулација и безбедност**

Регулаторне ознаке и сродне информације можете погледати на уређају. На екрану са поставкама додирните **Опште Регулација и безбедност**.

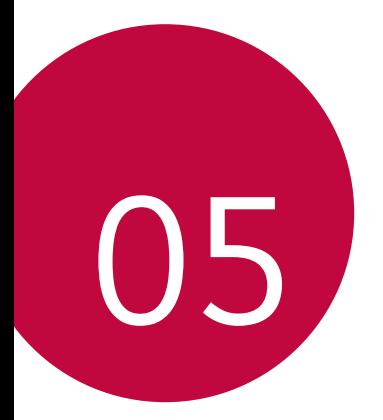

# **Додатак**

## **LG поставке језика**

Изаберите језик који ћете користити на уређају.

- Додирните **Поставке Опште Језик и тастатура Језик ДОДАЈ ЈЕЗИК**, а затим изаберите језик.
	- Додирните и задржите  $\equiv$  и превуците га на врх листе језика да бисте изабрани језик подесили као подразумевани.

# **LG Bridge**

Ħ

### **Преглед апликације LG Bridge**

LG Bridge је апликација која вам помаже да на рачунару једноставно управљате фотографијама, музичким нумерама, видео записима и документима сачуваним на паметном телефону компаније LG. Можете направити резервну копију контаката, фотографија и других садржаја на рачунару или ажурирати софтвер уређаја.

- Прочитајте детаљне информације у помоћи за LG Bridge.
	- Подржане функције се могу разликовати у зависности од уређаја.
	- Управљачки програм за USB компаније LG је неопходан програм за повезивање паметног телефона компаније LG са рачунаром који се инсталира када инсталирате LG Bridge.

#### **Функције апликације LG Bridge**

- Управљајте датотекама на уређају са рачунара преко Wi-Fi везе или мобилне везе за пренос података.
- Направите резервну копију података са уређаја на рачунару или вратите податке са рачунара на уређај повезивањем помоћу USB кабла.
- Ажурирајте софтвер уређаја са рачунара повезивањем помоћу USB кабла.

#### **Инсталирање апликације LG Bridge на рачунару**

- 1 Посетите www.lg.com на рачунару.
- 2 У траку за претрагу унесите име уређаја.
- 3 Кликните на **Центар за преузимање LG Bridge** и преузмите инсталациону датотеку.
	- Кликните на **Детаљи** да бисте погледали минималне захтеве за инсталирање апликације LG Bridge.

## **Ажурирање софтвера телефона**

#### **Ажурирање софтвера за LG мобилне телефоне путем Интернета**

Више информација о коришћењу ове функције потражите на локацији http://www.lg.com/common/index.jsp. Изаберите своју земљу и језик.

Помоћу ове функције можете путем Интернета да ажурирате фирмвер на телефону на новију верзију, без посећивања центра за корисничку подршку. Ова функција ће бити доступна само ако и када компанија LG стави на располагање нову верзију фирмвера за ваш уређај.

Пошто ажурирање фирмвера на мобилном телефону захтева пуну пажњу корисника током трајања процеса ажурирања, обавезно погледајте сва упутства и напомене које су приказане у сваком кораку пре него што наставите. Имајте на уму да уклањањем USB кабла током надоградње можете озбиљно оштетити мобилни телефон.

冃 • Компанија LG задржава право да, по сопственом нахођењу, ажурирања фирмвера учини доступним само за одређене моделе и не гарантује доступност новије верзије фирмвера за све моделе телефона.

#### **Ажурирање софтвера LG мобилног телефона преко бежичне мреже (ОТА)**

Помоћу ове функције можете на једноставан начин да ажурирате софтвер телефона на новију верзију преко бежичне мреже (ОТА) и без повезивања USB кабла. Ова функција ће бити доступна само ако и када компанија LG стави на располагање нову верзију фирмвера за ваш уређај.

Прво проверите верзију софтвера на мобилном телефону:

Додирните **Поставке Опште Основни подаци о телефону Центар за ажурирање Ажурирање софтвера Проверити сада за ажурирање**.

- Лични подаци из интерног складишта телефона, укључујући 冃 информације о Google налогу и другим налозима, податке и поставке система/апликација, преузете апликације и DRM лиценцу, могу бити изгубљени током ажурирања софтвера телефона. Због тога LG препоручује да направите резервну копију личних података пре него што ажурирате софтвер телефона. LG не преузима одговорност за губитак личних података.
	- Ова функција зависи од области или добављача услуга.

## **Најчешћа питања**

У овом поглављу су наведени проблеми на које можете наићи током коришћења телефона. Неки проблеми захтевају да позовете добављача услуге, али већину можете лако решити и сами.

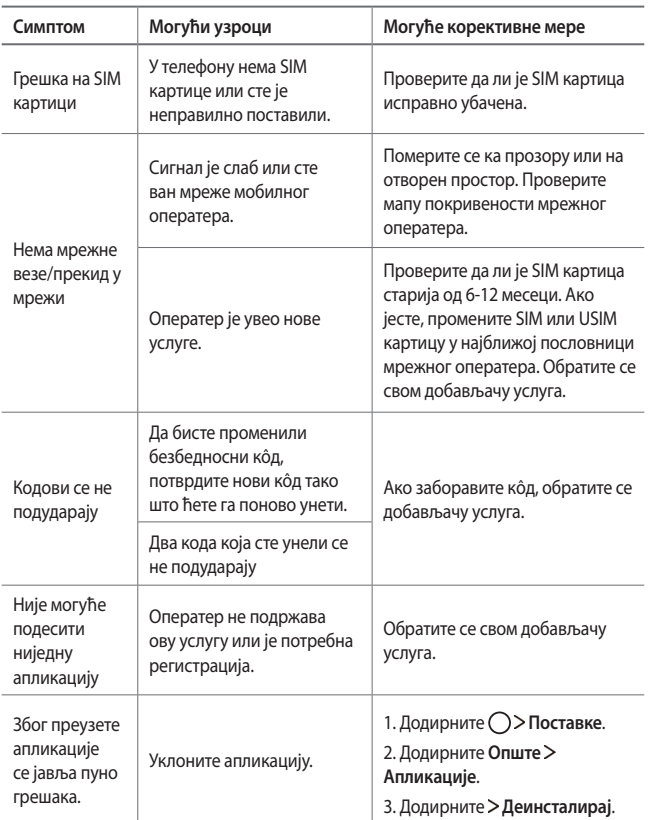

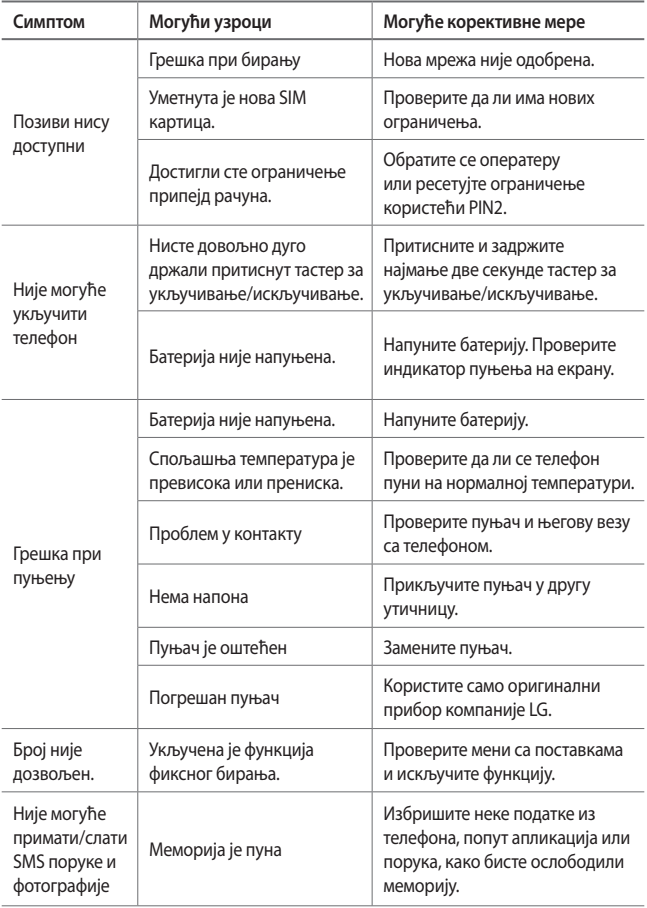

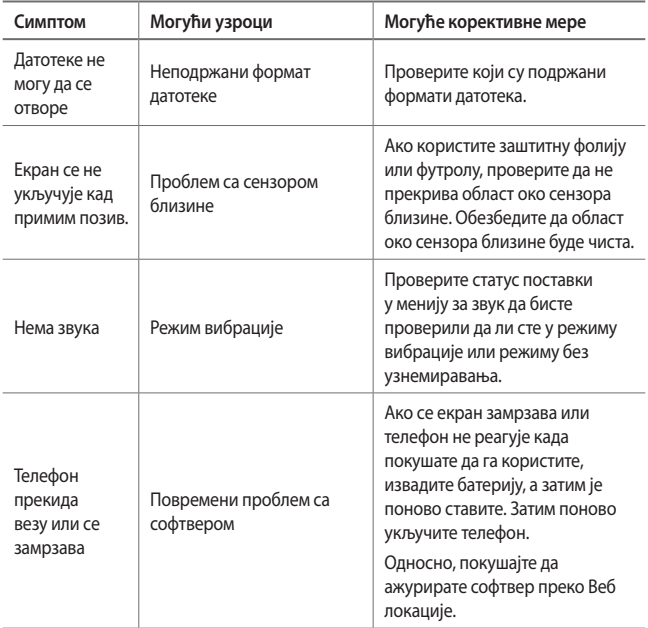

## **Водич против крађе**

Подесите уређај да бисте спречили друге особе да га користе ако је ресетован на фабричке поставке без ваше дозволе. На пример, ако изгубите уређај, неко вам га украде или избрише податке са њега, само неко са вашим Google налогом или информацијама о закључаном екрану може користити уређај.

Све што треба да урадите да бисте заштитили уређај је следеће:

- Подесите закључавање екрана: ако изгубите уређај или вам га украду након што сте подесили закључавање екрана, садржај са уређаја није могуће избрисати помоћу менија са поставкама све док се екран не откључа.
- Додајте Google налог на уређај: ако су подаци са телефона избрисани након што сте на њему активирали Google налог, уређај неће моћи да доврши процес подешавања све док се поново не унесу информације о Google налогу.

Када заштитите уређај, биће потребно или да откључате екран или да унесете лозинку за Google налог да бисте могли да обавите ресетовање на фабричке поставке. Тиме ће се обезбедити да уређај ресетујете ви или неко у кога имате поверења.

• Пре него што обавите ресетовање на фабричке поставке, постарајте се 冃 да запамтите лозинку и Google налог који сте активирали на уређају. Ако не можете да наведете информације о налогу током процеса подешавања, уопште нећете моћи да користите уређај кад га ресетујете на фабричке поставке.

## **Више информација**

#### **Напомена с информацијама о софтверу отвореног кода**

Да бисте за GPL, LGPL, MPL и остале лиценце отвореног кода које овај производ садржи добили изворни кôд, посетите <http://opensource.lge.com>.

Осим изворног кôда, сви наведени лиценцни услови, гарантне изјаве и обавештења о ауторским правима доступни су за преузимање.

Компанија LG Electronics ће вам такође обезбедити отворени изворни кôд на CD-ROM-у на захтев е-поруком на opensource@lge.com, уз накнаду трошкова обављања овакве дистрибуције (попут цене медијума, транспорта и руковања). Ова понуда важи три (3) године од датума када сте купили производ.

## **Информације о прописима (Регулаторни ИД број, електроничка ознака итд.)**

Детаље о прописима потражите на свом телефону, на **Поставке Опште Регулација и безбедност**.

#### **Заштићени жигови**

- Copyright ©2017 LG Electronics, Inc. Сва права задржана. LG и логотип LG су регистровани жигови компаније LG Group и повезаних правних лица.
- Google™, Google Maps™, Gmail™, YouTube™ и Play Store™ представљају заштићене жигове компаније Google, Inc.
- Bluetooth® представља регистровани заштићени жиг компаније Bluetooth SIG, Inc. свуда у свету.
- Wi-Fi® и логотип Wi-Fi су регистровани заштићени жигови компаније Wi-Fi Alliance.
- Сви остали заштићени жигови и ауторска права власништво су одговарајућих компанија.

#### **ИЗЈАВА О УСКЛАЂЕНОСТИ**

 Компанија **LG Electronics** овим изјављује да је производ **LG-M200n** усклађен са основним захтевима и осталим релевантним одредбама Директиве **2014/53/ЕU**.

Примерак Изјаве о усклађености доступан је на адреси http://www.lg.com/global/declaration

#### **Канцеларија задужена за усаглашеност овог производа**

LG Electronics European Shared Service Center B.V. Krijgsman 1, 1186 DM Amstelveen, The Netherlands

#### **Општа питања**

<LG кориснички центар> **011/36-30-500** \* Пре позивања проверите број и припремите питање.

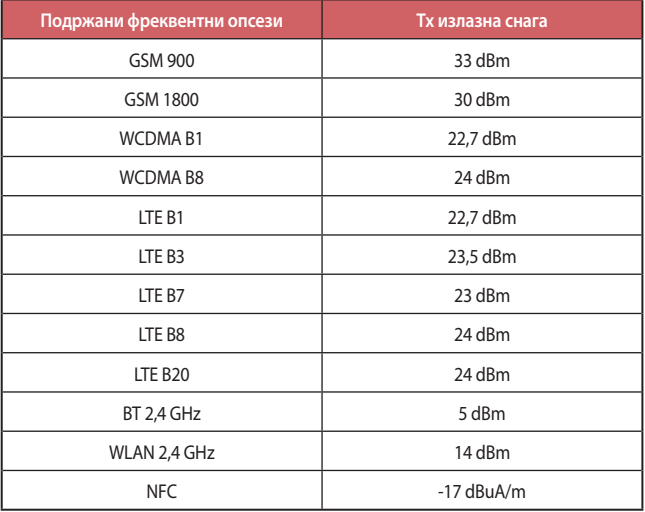

#### **Одлагање старог апарата**

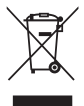

- 1. Овај симбол прецртана канта за смење показује да електрични и електронски отпад (WEEE) треба да се одлаже одвојено од обичног комуналног отпада.
- 2. Стари електрични производи могу да садрже отровне супстанце, тако да ће правилно одлагање вашег старог апарата помоћи у спречавању појаве негативних последица по животну средину и здравље људи. Ваш стари апарат може да садржи делове за вишекратну употребу који се могу користити за замену других производа и друге вредне материјале који се могу рециклирати ради очувања ограничених ресурса.
- 3. Ваш апарат можете да однесете у радњу где сте га купили или да контактирате локалну владину канцеларију за отпад како бисте добили информације о најближој ауторизованој WEEE станици за одлагање овог отпада. За најновије информације за вашу земљу, молимо Вас погледајте веб страницу www.lg.com/global/recycling

#### **Одлагање потрошених батерија/акумулатора**

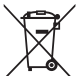

- 1. Уз овај симбол могу се налазити и хемијски симболи живе (Hg), кадмијума (Cd) или олова (Pb) уколико батерија садржи више од 0,0005% живе, 0,002% кадмијума или 0,004% олова.
- 2. Батерије/акумулатори морају се одлагати засебно од градског отпада, на посебним местима за прикупљање отпада која је одредила државна или локална управа.
- 3. Правилно одлагање старих батерија/акумулатора спречиће потенцијалне штетне последице по околину и здравствено стање људи и животиња.
- 4. Више информација о одлагању старих батерија/акумулатора можете добити од градске власти, јавне комуналне службе или у продавници у којој сте купили уређај.

## **Informácie o tomto návode na používanie**

Ďakujeme, že ste si vybrali tento produkt spoločnosti LG. Pred prvým použitím zariadenia si pozorne prečítajte tento návod, aby bolo zaistené jeho bezpečné a správne používanie.

- Vždy používajte originálne príslušenstvo LG. Dodané príslušenstvo je určené iba pre toto zariadenie a nemusí byť kompatibilné s inými zariadeniami.
- Toto zariadenie disponuje klávesnicou na dotykovej obrazovke, a preto nie je vhodné pre osoby so zrakovým postihnutím.
- Popisy vychádzajú z predvolených nastavení zariadenia.
- Aplikácie predinštalované v zariadení podliehajú aktualizáciám a ich podpora môže byť ukončená bez predchádzajúceho upozornenia. Ak máte otázky k niektorej aplikácii v zariadení, obráťte sa na servisné stredisko spoločnosti LG. V prípade aplikácií nainštalovaných používateľom sa obráťte na príslušného poskytovateľa služieb.
- Úpravy operačného systému zariadenia alebo inštalovanie softvéru z neoficiálnych zdrojov môže zariadenie poškodiť a viesť k poškodeniu alebo strate údajov. Takéto konanie predstavuje porušenie licenčnej dohody so spoločnosťou LG a znamená ukončenie platnosti záruky.
- Niektorý obsah a obrázky sa môžu líšiť od vášho zariadenia v závislosti od oblasti, poskytovateľa služieb, verzie softvéru alebo operačného systému a môžu sa zmeniť bez predchádzajúceho upozornenia.
- Softvér, zvuky, tapety, obrázky a iné médiá dodané spolu so zariadením sú licencované na obmedzené používanie. Ak tieto materiály extrahujete a použijete na komerčné alebo iné účely, môžete porušovať autorské práva. Ako používateľ nesiete úplnú zodpovednosť za nezákonné používanie médií.

• Za dátové služby, ako je napríklad komunikácia pomocou správ, odovzdávanie, preberanie dát, automatická synchronizácia a lokalizačné služby, sa môžu účtovať dodatočné poplatky. Aby ste predišli dodatočným poplatkom, vyberte si vhodný dátový program podľa vašich potrieb. Ďalšie podrobnosti získate od vášho poskytovateľa služieb.

## **Pokyny a informácie**

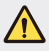

**VAROVANIE**: Situácie, ktoré môžu spôsobiť zranenie používateľovi alebo inej osobe.

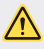

**UPOZORNENIE**: Situácie, ktoré môžu spôsobiť menšie zranenie alebo poškodenie zariadenia.

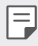

**POZNÁMKA**: Oznámenia alebo ďalšie informácie.

# **Obsah**

[5 Pokyny na bezpe](#page-631-0)čné a účinné používanie

# [01](#page-640-0)

#### **[Vlastné prispôsobené](#page-640-0)  [funkcie](#page-640-0)**

- [15 Funkcia Multi-tasking](#page-641-0)
- [17 rýchle zdie](#page-643-0)ľanie

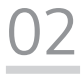

#### **[Základné funkcie](#page-644-0)**

- [19 Komponenty a príslušenstvo](#page-645-0)  [produktu](#page-645-0)
- 20 Prehľ[ad komponentov](#page-646-0)
- [22 Zapnutie a vypnutie napájania](#page-648-0)
- [23 Vloženie karty SIM](#page-649-0)
- [24 Vloženie pamä](#page-650-0)ťovej karty
- [26 Vybratie pamä](#page-652-0)ťovej karty
- [26 Batéria](#page-652-0)
- [31 Dotyková obrazovka](#page-657-0)
- [35 Základná obrazovka](#page-661-0)
- [43 Uzamknutie obrazovky](#page-669-0)
- [47 Šifrovanie pamä](#page-673-0)ťovej karty
- [48 Vytvorenie snímok obrazovky](#page-674-0)
- [49 Zadávanie textu](#page-675-0)
- 55 Zdieľ[anie obsahu](#page-681-0)
- [56 Nevyrušova](#page-682-0)ť

# [03](#page-683-0)

#### **Užitoč[né aplikácie](#page-683-0)**

- [58 Inštalovanie a odinštalovanie](#page-684-0)  [aplikácií](#page-684-0)
- [59 Odinštal. aplikácie](#page-685-0)
- [60 Telefón](#page-686-0)
- [64 Správy](#page-690-0)
- [65 Fotoaparát](#page-691-0)
- [73 Galéria](#page-699-0)
- [76 Hudba](#page-702-0)
- [77 E-mail](#page-703-0)
- [78 Kalendár](#page-704-0)
- 80 OuickMemo+
- [82 Kalkula](#page-708-0)čka
- [83 Hodiny](#page-709-0)
- [84 Stiahnuté súbory](#page-710-0)
- [84 Správca súborov](#page-710-0)
- [84 Rádio FM](#page-710-0)
- [85 Kontakty](#page-711-0)
- [87 LG SmartWorld](#page-713-0)
- [88 Úlohy](#page-714-0)
- [88 LG Backup](#page-714-0)
- [89 RemoteCall Service](#page-715-0)
- [89 Evernote](#page-715-0)
- [89 Facebook](#page-715-0)
- [90 Instagram](#page-716-0)
- [90 Aplikácie Google](#page-716-0)

# [04](#page-719-0)

#### **[Nastavenia telefónu](#page-719-0)**

- [94 Nastavenia](#page-720-0)
- [94 Siete](#page-720-0)
- [105 Zvuk a Notifikácia](#page-731-0)
- [106 Displej](#page-732-0)
- [107 Všeobecné](#page-733-0)

# [05](#page-742-0)

#### **[Príloha](#page-742-0)**

- [117 Nastavenia jazyka zariadenia LG](#page-743-0)
- [117 LG Bridge](#page-743-0)
- [118 Aktualizácia softvéru telefónu](#page-744-0)
- [120 FAQ](#page-746-0)
- [123 Sprievodca na ochranu proti](#page-749-0)  [krádeži](#page-749-0)
- 124 Ď[alšie informácie](#page-750-0)

[Informácie o platných](#page-750-0)  [predpisoch \(Regula](#page-750-0)čný [identifikátor, elektronický štítok,](#page-750-0)  [at](#page-750-0)ď.)

## <span id="page-631-0"></span>**Pokyny na bezpečné a účinné používanie**

Prečítajte si nasledujúce pokyny. Nedodržiavanie tohto návodu môže byť nebezpečné alebo protizákonné.

V prípade chyby sa pomocou softvérového nástroja zabudovaného v telefóne uloží záznam o danej chybe. Tento nástroj zhromažďuje iba údaje týkajúce sa chyby, ako napríklad informácie o sile signálu, pozícii ID telefónu pri náhlom prerušení hovoru a načítaných aplikáciách. Denník týchto údajov sa používa iba na určenie príčiny chyby. Tieto denníky sú šifrované a môžu k nim pristupovať iba zamestnanci autorizovaných centier opravy zariadení LG v prípade, že dáte svoje zariadenie opraviť.

## **Vystavenie účinkom rádiofrekvenčnej energie**

Vystavenie účinkom rádiových vĺn a špecifická rýchlosť pohltenia (SAR). Toto zariadenie bolo navrhnuté tak, aby spĺňalo platné bezpečnostné požiadavky týkajúce sa vystavenia účinkom rádiových vĺn. Tieto požiadavky sú založené na vedeckých záveroch, ktoré zahŕňajú bezpečnostné limity garantujúce bezpečnosť všetkých osôb bez ohľadu na ich vek a zdravie.

- Expozičné normy pre mobilné telefóny používajú mernú jednotku, ktorá je známa ako špecifická rýchlosť pohltenia (Specific Absorption Rate – SAR). Merania SAR sa vykonávajú štandardizovaným spôsobom so zariadením, ktoré vysiela na maximálnej certifikovanej úrovni výkonu vo všetkých používaných frekvenčných pásmach.
- Hoci sa hodnoty SAR jednotlivých modelov zariadení LG môžu odlišovať, všetky sú v súlade s príslušnými smernicami o vystavení účinkom rádiových vĺn.
- Limit SAR odporúčaný Medzinárodnou komisiou na ochranu pred neionizujúcim žiarením (ICNIRP) je 2 W/kg, pričom ide o priemernú hodnotu na desať gramov tkaniva.
- Najvyššia hodnota SAR pre tento model je podľa testovania na použitie pri uchu 0,433 W/kg (10 g) a pri nosení na tele 1,220 W/kg (10 g).

• Toto zariadenie spĺňa smernice pre vystavenie RF pri používaní v normálnej polohe pri uchu alebo pri umiestnení najmenej 5 mm od tela. Ak používate prenosný obal, klip na opasok alebo držiak na obsluhu telefónu umiestneného na tele, tieto nesmú obsahovať kov a mali by umožňovať umiestnenie výrobku najmenej 5 mm od tela. Na to, aby zariadenie mohlo zabezpečiť prenos dátových súborov alebo správ, musí mať kvalitné pripojenie k sieti. V niektorých prípadoch sa môže stať, že prenos dátových súborov alebo správ bude pozdržaný, až kým takéto pripojenie nebude dostupné. Zaistite, aby boli vyššie uvedené pokyny na dodržiavanie vzdialenosti zariadenia splnené, až kým nebude prenos ukončený.

## **Informácie o vystavení RF od FCC**

V auguste 1996 Federálna komisia pre komunikáciu (FCC) Spojených štátov správou a nariadením FCC 96-326 prijala upravenú bezpečnostnú normu pre vystavovanie osôb rádiofrekvenčnej (RF) elektromagnetickej energii vyžarovanej vysielačmi regulovanými komisiou FCC. Uvedené smernice sú v súlade s predchádzajúcimi americkými a medzinárodnými bezpečnostnými normami. Konštrukcia tohto zariadenia je v súlade s týmito nariadeniami FCC a medzinárodnými normami.

#### **Vyhlásenie k časti 15.19**

Toto zariadenie vyhovuje časti 15 Pravidiel FCC. Používanie podlieha nasledujúcim dvom podmienkam:

- (1) Toto zariadenie nesmie spôsobiť škodlivé rušenie a
- (2) musí prijať akékoľvek rušenie vrátane rušenia, ktoré môže spôsobiť neželanú prevádzku.

#### **Vyhlásenie k časti 15.21**

Zmeny alebo úpravy, ktoré výslovne neschválil výrobca, môžu mať za následok zrušenie oprávnenia používateľa obsluhovať zariadenie.

### **Umiestnenie pri tele**

Zariadenie bolo testované na bežné používanie pri nosení na tele so zadnou časťou telefónu vo vzdialenosti 0,39 palca (1 cm) od tela používateľa. Na vyhovenie požiadavkám FCC týkajúcim sa vystavenia RF musí byť minimálna vzdialenosť medzi telom používateľa a zadnou časťou zariadenia 0,39 palca (1 cm).

Spony na opasok, puzdrá a podobné príslušenstvo obsahujúce kovové súčasti sa nesmú používať. Príslušenstvo na nosenie pri tele, pri ktorom nie je možné zachovať vzdialenosť 0,39 palca (1 cm) medzi telom používateľa a zadnou stranou zariadenia a ktoré nebolo testované na bežné používanie pri nosení pri tele, nemusí spĺňať limity vyžarovania rádiových vĺn stanovené komisiou FCC a nemalo by sa používať.

#### **Vyhlásenie k časti 15.105**

Toto zariadenie bolo podrobené testom, na základe ktorých sa potvrdilo, že vyhovuje limitom pre digitálne zariadenia triedy B, a to v súlade s časťou 15 pravidiel FCC. Tieto limity boli navrhnuté tak, aby zabezpečovali náležitú ochranu pred škodlivým rušením v bytových priestoroch. Toto zariadenie generuje, využíva a dokáže vyžarovať energiu na rádiovej frekvencii a v prípade, ak sa nepoužíva v súlade s týmito pokynmi, môže spôsobovať nežiaduce rušenie rádiovej komunikácie. Neexistuje však žiadna záruka, že v prípade konkrétnej inštalácie nebude dochádzať k rušeniu. Ak toto zariadenie spôsobuje nežiaduce rušenie televízneho príjmu, čo možno overiť vypnutím a zapnutím zariadenia, odporúčame na odstránenie rušenia vyskúšať niektoré z nasledujúcich opatrení:

- Zmeňte otočenie alebo polohu príjmovej antény.
- Zväčšite vzdialenosť medzi zariadením a prijímačom.
- Pripojte zariadenie do zásuvky v inom okruhu, ako je pripojený daný prijímač.
- Požiadajte o pomoc predajcu alebo odborného rádiového/televízneho technika.

### **Starostlivosť o telefón a jeho údržba**

- Vždy používajte iba originálne batérie, nabíjačky a príslušenstvo značky LG schválené pre tento konkrétny model zariadenia. Používanie iných typov môže zrušiť oprávnenie na používanie alebo záruku, ktoré sú platné pre zariadenie, a môže byť nebezpečné.
- Určitý obsah a niektoré obrázky sa môžu v prípade vášho zariadenia líšiť bez predchádzajúceho upozornenia.
- Nerozoberajte prístroj. Ak je potrebná oprava, zverte ju kvalifikovanému servisnému technikovi.
- Opravy v rámci záruky môžu, podľa uváženia spoločnosti LG, zahŕňať náhradné diely alebo dosky, ktoré sú nové alebo repasované, pod podmienkou, že spĺňajú rovnakú funkciu ako vymieňané diely.
- Udržiavajte telefón vo väčšej vzdialenosti od elektrických zariadení, ako televízory, rádiá alebo osobné počítače.
- Nenechávajte telefón v blízkosti zdrojov tepla, ako radiátory alebo sporáky.
- Zabráňte pádu telefónu na zem.
- Nevystavujte prístroj mechanickým vibráciám ani nárazom.
- V priestoroch, kde to určujú osobitné predpisy, zariadenie vypnite. Zariadenie nepoužívajte napr. v nemocniciach, kde by mohlo ovplyvniť citlivé zdravotnícke prístroje.
- Počas nabíjania nemanipulujte so zariadením vlhkými rukami. Mohlo by dôjsť k úrazu elektrickým prúdom alebo vážnemu poškodeniu zariadenia.
- Telefón nenabíjajte blízko horľavých materiálov, pretože sa počas nabíjania zahrieva, čím vzniká riziko požiaru.
- Na čistenie povrchu zariadenia používajte suchú tkaninu (nepoužívajte rozpúšťadlá, ako napríklad benzén, riedidlo alebo alkohol).
- Zariadenie nenabíjajte, pokiaľ sa nachádza na textilnom podklade.
- Zariadenie nabíjajte v dobre vetranej miestnosti.
- Nevystavujte prístroj nadmernému dymu, ani prachu.
- Nenechávajte zariadenie v blízkosti kreditných kariet alebo cestovných lístkov, pretože môže pôsobiť na informácie na magnetických prúžkoch.
- Nedotýkajte sa displeja ostrými predmetmi, pretože môže dôjsť k poškodeniu zariadenia.
- Zariadenie nevystavujte nadmernej vlhkosti ani pôsobeniu tekutín.
- Príslušenstvo, napr. slúchadlá, používajte opatrne. Nedotýkajte sa antény, ak to nie je nevyhnutné.
- Nepoužívajte, nedotýkajte sa ani sa nepokúšajte odstrániť alebo opraviť rozbité, vyštrbené alebo prasknuté sklo. Záruka sa nevzťahuje na poškodenie skla displeja vinou hrubého alebo nevhodného používania.
- Vaše zariadenie je elektronické zariadenie, ktoré počas bežnej prevádzky vytvára teplo. Príliš dlho trvajúci, priamy kontakt s pokožkou bez primeraného vetrania môže spôsobiť miernu bolesť alebo popálenie. Buďte preto opatrní pri zaobchádzaní s tabletom počas jeho používania a bezprostredne po ňom.
- Ak sa toto zariadenie namočí, okamžite ho odpojte zo zdroja napájania a nechajte ho úplne vysušiť. Proces sušenia sa nepokúšajte urýchliť externým zdrojom tepla, ako napríklad rúrou, mikrovlnkou alebo sušičom vlasov.
- Kvapalina v mokrom zariadení zmení farbu produktového štítka v zariadení. Na poškodenie vášho zariadenia v dôsledku vystavenia kvapalinám sa nevzťahuje záruka.

## **Efektívne používanie zariadenia**

#### **Elektronické zariadenia**

Všetky zariadenia môžu byť náchylné na rušenie, čo môže mať vplyv na ich výkon.

- Mobilný telefón nepoužívajte v blízkosti lekárskych prístrojov bez toho, by ste si vyžiadali povolenie. Poraďte sa s lekárom, či používanie telefónu nemôže narušiť činnosť vašej zdravotníckej pomôcky.
- Výrobcovia kardiostimulátorov odporúčajú dodržiavať minimálnu vzdialenosť 15 cm medzi iným zariadením a kardiostimulátorom, aby nedošlo k prípadnému rušeniu kardiostimulátora.
- Zariadenie môže produkovať jasné alebo blikajúce svetlo.
- Zariadenia môžu rušiť aj niektoré načúvacie aparáty.
- Rušenie menšieho rozsahu môže ovplyvňovať TV prijímače, rádiá, počítače atď.
- Ak je to možné, zariadenie používajte pri teplotách v rozpätí 0 °C a 40 °C. Vystavenie zariadenia extrémne nízkym alebo vysokým teplotám môže zapríčiniť jeho poškodenie, poruchu alebo výbuch.

## **Bezpečnosť na ceste**

Preštudujte si zákony a nariadenia o používaní zariadení v krajine, v ktorej riadite vozidlo.

- Pri šoférovaní nepoužívajte zariadenie, ktoré sa drží v ruke.
- Venujte šoférovaniu plnú pozornosť.
- Opustite vozovku a zaparkujte, ak potrebujete volať alebo prijať hovor, ak to vyžadujú jazdné podmienky.
- Vysokofrekvenčná energia môže ovplyvniť niektoré elektronické systémy v motorovom vozidle, ako napríklad stereo súpravu či bezpečnostný systém.
- Keď je vozidlo vybavené airbagom, neobmedzujte ho nainštalovaným ani prenosným bezdrôtovým zariadením. Mohlo by dôjsť k zlyhaniu airbagu alebo vážnemu poraneniu v dôsledku jeho nesprávnej funkcie.
- Ak počúvate hudbu, keď ste vonku, nezabudnite mať hlasitosť nastavenú na zodpovedajúcu úroveň tak, aby ste vedeli o okolitých zvukoch. Je to dôležité najmä v okolí cestných komunikácií.

## **Ochrana pred poškodením sluchu**

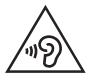

Aby ste zabránili poškodeniu sluchu, nepočúvajte dlhodobo hudbu pri vysokej hlasitosti.

Ak ste dlhšie vystavení hlasitým zvukom, môže to poškodiť váš sluch. Preto vám odporúčame, aby ste svoj telefón nezapínali ani nevypínali v blízkosti svojich uší. Odporúčame vám tiež, aby ste hlasitosť hudby a hovorov nastavili na rozumnú úroveň.

- Keď používate slúchadlá a nepočujete ľudí okolo vás rozprávať sa, prípadne ak osoba sediaca vedľa vás počuje, čo počúvate, znížte hlasitosť.
- Nadmerná hlasitosť a akustický tlak zo slúchadiel a slúchadlových 冃 súprav môžu spôsobiť stratu sluchu.

## **Sklenené časti**

Niektoré časti zariadenia sú vyrobené zo skla. Toto sklo sa môže rozbiť, ak zariadenie spadne na tvrdý povrch alebo ho zasiahne tvrdý náraz. Ak sa sklenená časť rozbije, nedotýkajte sa jej ani sa nepokúšajte rozbitú časť odstrániť. Pokiaľ sklo nevymení autorizovaný servis, zariadenie nepoužívajte.

## **Výbušné prostredie**

Nepoužívajte zariadenie na miestach, kde sa odpaľujú nálože. Dodržiavajte obmedzenia a postupujte podľa predpisov alebo pravidiel.

## **Prostredie s rizikom výbuchu**

- Zariadenie nepoužívajte na čerpacích staniciach.
- Nepoužívajte telefón v blízkosti skladov paliva alebo chemických látok.
- Horľavé plyny, kvapaliny alebo výbušné materiály neprevážajte ani neskladujte v rovnakom priestore vozidla ako zariadenie alebo jeho príslušenstvo.

## **V lietadle**

Bezdrôtové zariadenia môžu spôsobiť rušenie zariadení v lietadle.

- Pred vstupom do lietadla zariadenie vypnite.
- Bez povolenia posádky ho na zemi nepoužívajte.

### **Deti**

Zariadenie odkladajte na bezpečné miesto mimo dosahu malých detí. Obsahuje malé časti, ktoré by pri oddelení mohli spôsobiť udusenie.

## **Tiesňové volania**

Tiesňové volania nemusia byť dostupné vo všetkých mobilných sieťach. Preto by ste pre prípady tiesňového volania nemali byť nikdy závislí len od svojho zariadenia. Informujte sa u svojho miestneho poskytovateľa služieb.

## **Informácie o batérii a údržba**

- Pred nabíjaním nie je potrebné batériu úplne vybiť. Na rozdiel od iných batériových systémov nemá batéria pribalená k prístroju žiadny pamäťový efekt, ktorý by mohol znížiť jej výkon.
- Používajte len batérie a nabíjačky značky LG. Nabíjačky LG sú navrhnuté tak, aby maximalizovali životnosť batérie.
- Nerozoberajte a neskratujte batériu.
- Udržiavajte kovové kontakty batérie čisté.
- Vymeňte batériu, ak už neposkytuje prijateľný výkon. Životnosť batérie môže byť až niekoľko stoviek nabíjacích cyklov.
- Ak ste batériu dlhší čas nepoužívali, nabite ju, aby ste maximalizovali jej použiteľnosť.
- Nevystavujte nabíjačku batérií priamemu slnečnému žiareniu, ani ju nepoužívajte v prostredí s vysokou vlhkosťou, napr. v kúpeľni.
- Batériu nenechávajte na horúcich ani studených miestach, pretože by sa tým mohol zhoršiť jej výkon.
- V prípade výmeny batérie za nesprávny typ hrozí nebezpečenstvo výbuchu. Použité batérie likvidujte podľa pokynov.
- Ak je potrebná výmena batérie, zaneste ju do najbližšieho autorizovaného servisu alebo k predajcovi výrobkov spoločnosti LG Electronics.
- Po úplnom nabití zariadenia vždy odpojte nabíjačku z elektrickej zásuvky, aby ste tak predišli zbytočnej spotrebe energie.
- Skutočná životnosť batérie bude závisieť od konfigurácie siete, nastavení výrobku, spôsobu používania, batérie a okolitých podmienok.
- Zabezpečte, aby sa do kontaktu s batériou nedostali žiadne predmety s ostrou hranou, ako napr. zvieracie zuby alebo nechty. Mohlo by to spôsobiť požiar.

## **Zabezpečenie osobných informácií**

- Svoje osobné informácie musíte chrániť, aby ste predišli úniku údajov alebo zneužitiu citlivých informácií.
- Dôležité údaje počas používania zariadenia vždy zálohujte. Spoločnosť LG nenesie zodpovednosť za žiadnu stratu údajov.
- Dbajte na zálohovanie všetkých údajov a zariadenie pred likvidáciou nezabudnite resetovať, aby ste predišli zneužitiu citlivých informácií.
- Pri preberaní aplikácií si pozorne prečítajte obrazovku povolení.
- Aplikácie, ktoré majú prístup k viacerým funkciám alebo k vašim osobným informáciám, používajte obozretne.
- Pravidelne si kontrolujte osobné účty. Ak zistíte akékoľvek známky zneužitia osobných informácií, požiadajte poskytovateľa služby, aby informácie o vašom účte odstránil alebo zmenil.
- V prípade straty alebo krádeže zariadenia si zmeňte heslo k účtu, aby ste ochránili svoje osobné informácie.
- Nepoužívajte aplikácie z neznámych zdrojov.

<span id="page-640-0"></span>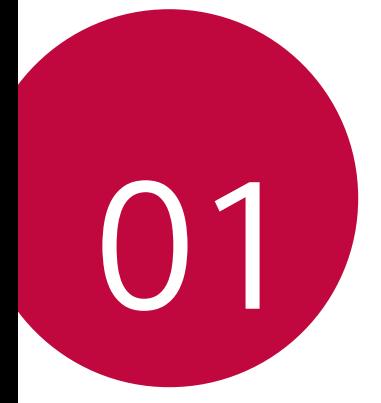

# **Vlastné prispôsobené funkcie**

# <span id="page-641-0"></span>**Funkcia Multi-tasking**

## **Viac okien**

Môžete používať dve aplikácie naraz rozdelením obrazovky na viacero okien.

Počas používania aplikácie ťuknite na tlačidlo  $\Box$  a podržte ho (nájdete ho medzi tlačidlami domovskej obrazovky). Následne vyberte aplikáciu zo zoznamu nedávno používaných aplikácií.

- Môžete používať naraz dve aplikácie zobrazené na hlavnej obrazovke.
- Ak chcete zastaviť funkciu zobrazenia Viac okien, ťuknite na tlačidlo $\boxminus$ a podržte ho.

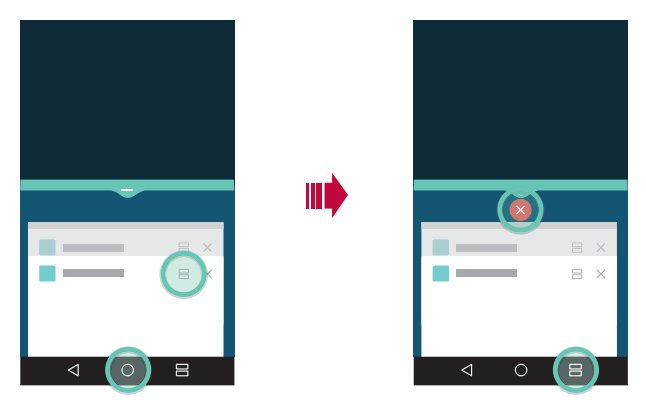

- Túto funkciu je možné používať v aplikácii, ktorá ju podporuje.
- Funkcia zobrazenia Viac okien nie je v niekoľkých aplikáciách podporovaná (vrátane stiahnutých aplikácií).

冃

## **Obrazovka s prehľadom**

Na obrazovke s prehľadom nájdete prehľad nedávno použitých aplikácií. Zoznam nedávno použitých aplikácií môžete zobraziť ťuknutím na tlačidlo na domovskej obrazovke a následným ťuknutím na niektorú zobrazenú aplikáciu.

• Ak chcete spustiť aplikáciu v režime Viac okien, ťuknite na ňu, podržte ju a presuňte ju do hornej časti obrazovky. Môžete tiež ťuknúť na ikonu v hornej časti určitej aplikácie.

# <span id="page-643-0"></span>**rýchle zdieľanie**

Okamžite po nasnímaní môžete zdieľať fotografiu alebo video v aplikácii podľa vášho výberu.

- 1 Ťuknite na položky  $O$  >  $\bullet$  a potom nasnímajte fotografiu alebo nahrajte video.
- 2 Ťuknite na ikonu aplikácie, ktorá sa zobrazí na obrazovke, a fotku alebo video tak budete zdieľať prostredníctvom príslušnej aplikácie. Ikonu tiež môžete potiahnuť opačným smerom a zobraziť tak ďalšie aplikácie, pomocou ktorých môžete zdieľať svoje fotky a videá.

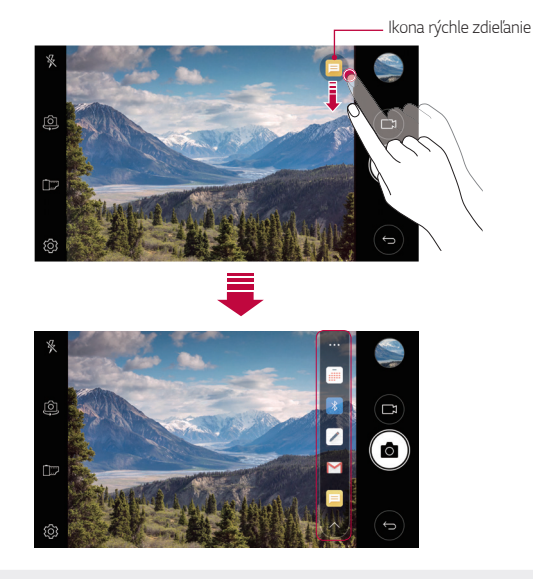

• Aplikácia zobrazená pomocou ikony rýchleho zdieľania sa môže líšiť v 日 závislosti od typu a frekvencie prístupu k aplikáciám nainštalovaným v zariadení.

<span id="page-644-0"></span>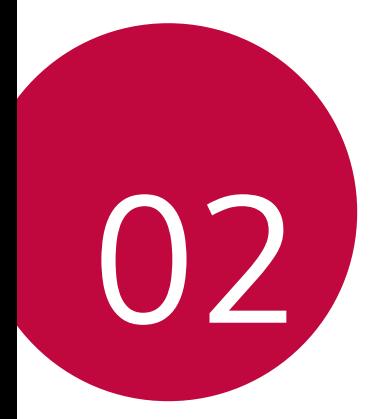

# **Základné funkcie**

# <span id="page-645-0"></span>**Komponenty a príslušenstvo produktu**

Spolu s produktom sa dodáva nasledujúce príslušenstvo.

- Zariadenie
- Batéria
- Stereofónna náhlavná súprava
- Kábel USB
- Nabíjačka
- Stručný návod
- Vyššie opísané položky môžu byť voliteľné. ∧
	- V závislosti od oblasti a poskytovateľa služieb sa môžu líšiť položky dodávané so zariadením a akékoľvek dostupné príslušenstvo.
	- Vždy používajte originálne príslušenstvo LG Electronics. Používanie príslušenstva od iných výrobcov môže ovplyvniť fungovanie zariadenia alebo spôsobiť poruchu. Na tieto situácie sa nemusí vzťahovať servis spoločnosti LG.
- Ak niektorá z týchto základných položiek chýba, obráťte sa na predajcu, u ktorého ste zariadenie zakúpili.
	- Ak chcete zakúpiť ďalšie základné položky, obráťte sa na stredisko služieb zákazníkom spoločnosti LG.
	- Ak chcete zakúpiť voliteľné položky, obráťte sa na stredisko služieb zákazníkom spoločnosti LG, ktoré vám poskytne informácie o dostupných predajcoch.
	- Niektoré položky z balenia produktu môže výrobca zmeniť bez predchádzajúceho upozornenia.
	- Vzhľad a technické špecifikácie zariadenia sa môžu meniť bez predchádzajúceho upozornenia.
	- Špecifikácie zariadenia sa môžu líšiť v závislosti od oblasti alebo poskytovateľa služieb.
	- Je potrebné používať originálne príslušenstvo dodané spoločnosťou LG Electronics. Používanie príslušenstva od tretích strán môže zariadenie poškodiť alebo spôsobiť jeho poruchu.
	- Ak je to potrebné, odstráňte ochrannú fóliu z objektívu fotoaparátu.

# <span id="page-646-0"></span> **Prehľad komponentov**

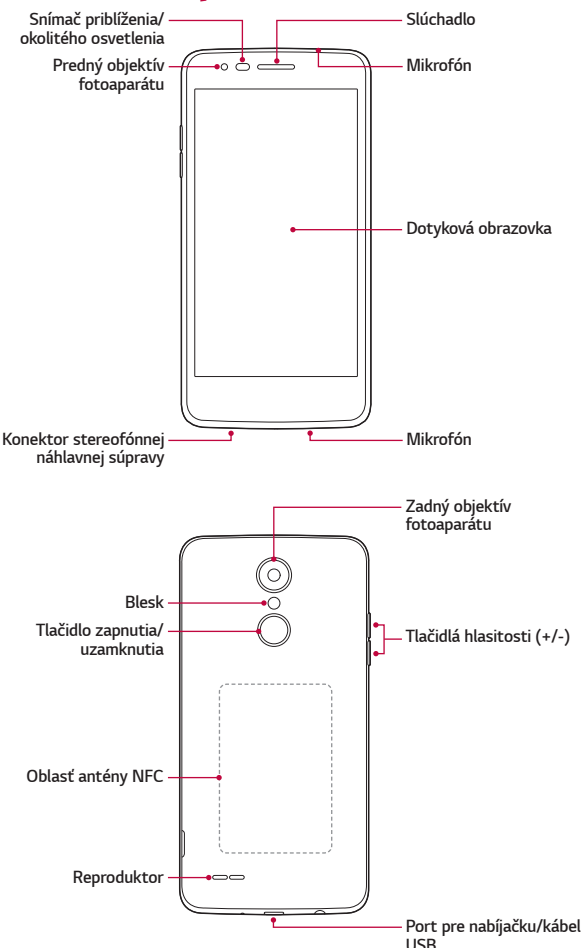

- Snímač priblíženia/okolitého osvetlenia
	- Snímač priblíženia: Počas hovoru snímač priblíženia vypne obrazovku a dotykové funkcie, keď je zariadenie v tesnej blízkosti ľudského tela. Keď sa zariadenie dostane do určitej vzdialenosti, zase sa zapne obrazovka a možnosť dotykového ovládania.
	- Snímač okolitého osvetlenia: Snímač okolitého osvetlenia analyzuje intenzitu okolitého osvetlenia, keď je zapnutý režim automatického nastavenia jasu.
- Tlačidlá hlasitosti
	- Slúžia na nastavenie hlasitosti zvonení, hovorov alebo oznámení.
	- Počas používania fotoaparátu môžete vytvoriť snímku jemným stlačením tlačidla hlasitosti. Ak chcete vytvoriť sériu fotografií, stlačte a podržte tlačidlo hlasitosti.
	- Ak je obrazovka uzamknutá alebo vypnutá, aplikáciu **Fotoaparát** spustíte dvojitým stlačením tlačidla zníženia hlasitosti (–). Aplikáciu **Capture+** spustíte dvojitým stlačením tlačidla zvýšenia hlasitosti (+).
- Tlačidlo zapnutia/uzamknutia
	- Ak chcete zapnúť alebo vypnúť obrazovku, krátko stlačte tlačidlo.
	- Keď chcete vybrať možnosť ovládania napájania, tlačidlo stlačte a podržte.
- Prístup k niektorým funkciám môže byť obmedzený v závislosti od 冃 špecifikácií zariadenia.
	- Zadný kryt obsahuje anténu NFC. Pri manipulácii so zariadením dávajte pozor, aby ste nepoškodili ani nezakryli anténu NFC.
- Na zariadenie neklaďte ťažké predmety ani si naň nesadajte. V opačnom prípade by sa mohla poškodiť dotyková obrazovka.
	- Ochranná fólia alebo príslušenstvo obrazovky môže ovplyvňovať činnosť snímača priblíženia.
	- Ak je zariadenie mokré alebo sa používa vo vlhkom prostredí, dotyková obrazovka alebo tlačidlá nemusia fungovať správne.

## **Zapnutie a vypnutie napájania**

### **Zapnutie napájania**

Keď je napájanie vypnuté, stlačte a podržte tlačidlo zapnutia/uzamknutia.

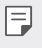

冃

• Pri prvom zapnutí zariadenia sa vykonajú úvodné nastavenia. Prvé spustenie smartfónu môže trvať dlhšie než obvykle.

## **Vypnutie napájania**

Stlačte a podržte tlačidlo zapnutia/uzamknutia a potom vyberte položku **Vypnúť**.

### **Možnosti ovládania napájania**

Stlačte a podržte tlačidlo zapnutia/uzamknutia a potom vyberte požadovanú možnosť.

- **Vypnúť**: Zariadenie sa vypne.
- **Vypnúť a reštartovať**: Zariadenie sa reštartuje.
- **Zapnúť Režim Lietadlo**: Zablokovanie telekomunikačných funkcií vrátane telefonických hovorov, správ a prístupu na internet. Ostatné funkcie zostanú dostupné.

## **Vloženie karty SIM**

Ak chcete začať používať zariadenie, vložte kartu SIM poskytnutú vaším poskytovateľom služieb.

1 Ak chcete odstrániť zadný kryt, pevne držte telefón v jednej ruke. Palcom druhej ruky nadvihnite a zložte zadný kryt podľa znázornenia na obrázku.

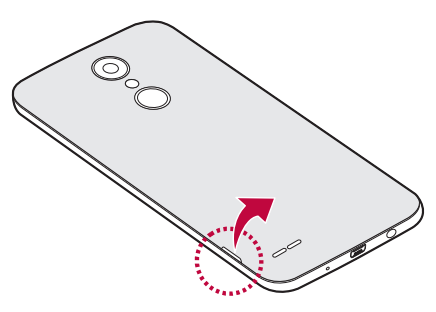

2 Kartu SIM zasuňte do priečinka na kartu SIM, pričom strana so zlatými kontaktmi musí smerovať nadol.

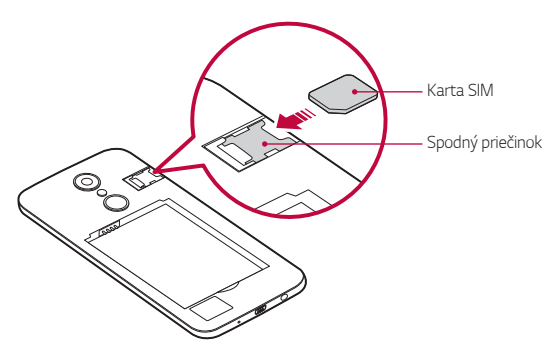

- Toto zariadenie podporuje iba karty Nano SIM. 冃
	- Aby telefón fungoval bezproblémovo, odporúča sa ho používať so správnym typom karty SIM. Vždy používajte originálnu kartu SIM dodanú operátorom.

#### **Preventívne opatrenia týkajúce sa používania karty SIM**

- Kartu SIM nestraťte. Spoločnosť LG nezodpovedá za škody ani iné problémy spôsobené stratou alebo výmenou karty SIM.
- Dávajte pozor, aby sa karta SIM nepoškodila pri zasúvaní alebo vyberaní.

## **Vloženie pamäťovej karty**

Vložte pamäťovú kartu do zariadenia.

Zariadenie podporuje kartu micro SD s kapacitou až 32 GB. V závislosti od výrobcu a typu pamäťovej karty niektoré pamäťové karty nemusia byť kompatibilné s vaším zariadením.

1 Ak chcete odstrániť zadný kryt, pevne držte telefón v jednej ruke. Palcom druhej ruky nadvihnite a zložte zadný kryt podľa znázornenia na obrázku.

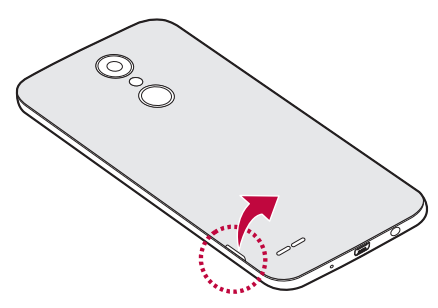

2 Vložte pamäťovú kartu do zásuvky na pamäťové karty.

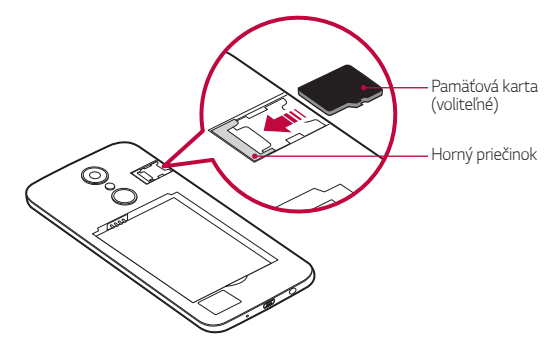

- Niektoré pamäťové karty nemusia byť úplne kompatibilné s týmto  $\bigwedge$ zariadením. Ak použijete nekompatibilnú kartu, môže dôjsť k poškodeniu zariadenia, pamäťovej karty alebo údajov, ktoré sú na nej uložené.
- Časté zapisovanie a mazanie údajov môže skrátiť životnosť pamäťovej 冃 karty.

## **Vybratie pamäťovej karty**

Z bezpečnostných dôvodov pamäťovú kartu pred vybratím odpojte.

- 1 Ťuknite na položky **Nastavenia Všeobecné Úložný priestor** .
- 2 Zložte zadný kryt a vytiahnite pamäťovú kartu.
	- Nevyberajte pamäťovú kartu, keď zariadenie prenáša údaje alebo k Λ nim pristupuje. Mohlo by dôjsť k strate alebo poškodeniu údajov alebo pamäťovej karty či zariadenia. Spoločnosť LG nezodpovedá za straty v dôsledku nesprávnej manipulácie alebo používania pamäťových kariet (vrátane straty údajov).

## **Batéria**

## **Inštalácia batérie**

1 Ak chcete odstrániť zadný kryt, pevne držte telefón v jednej ruke. Palcom druhej ruky nadvihnite a zložte zadný kryt podľa znázornenia na obrázku.

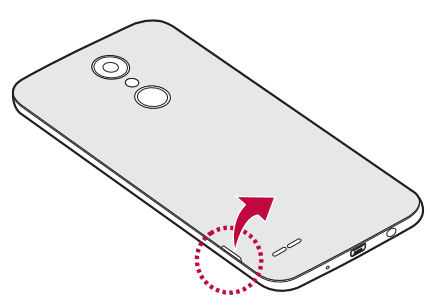

#### 2 Vložte batériu.

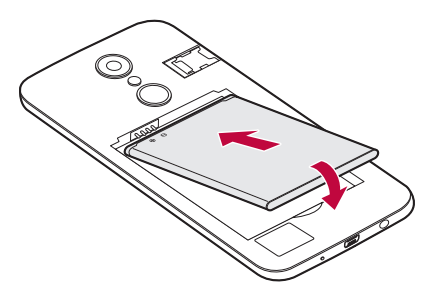

3 Ak chcete vymeniť kryt na zariadení, zarovnajte zadný kryt batérie nad priestorom na batériu a tlačte ho nadol, až kým s cvaknutím nezapadne na miesto.

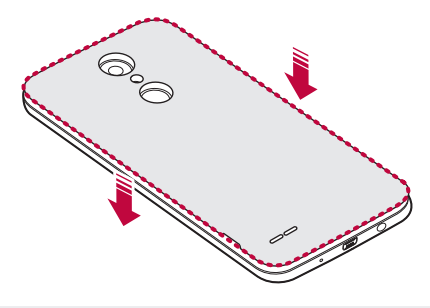

 $\hat{\mathbb{A}}$ • Pri manipulácii so zariadením postupujte opatrne a podľa pokynov uvedených v tejto príručke. Ak to nedodržíte, môže to viesť k poškodeniu zariadenia alebo zraneniu vás a ďalších osôb.

#### **Vybratie batérie**

Otvorte zadný kryt a vytiahnite batériu.

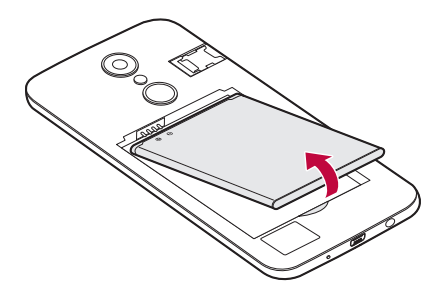

• Pred vybratím batérie zariadenie vypnite. Ak tak neurobíte, zariadenie sa môže poškodiť.

#### **Nabíjanie batérie**

Pred začatím používania zariadenia batériu úplne nabite.

Zapojte jeden koniec nabíjacieho kábla do nabíjačky, zasuňte druhý koniec kábla do portu kábla a zapojte nabíjačku do elektrickej zásuvky.

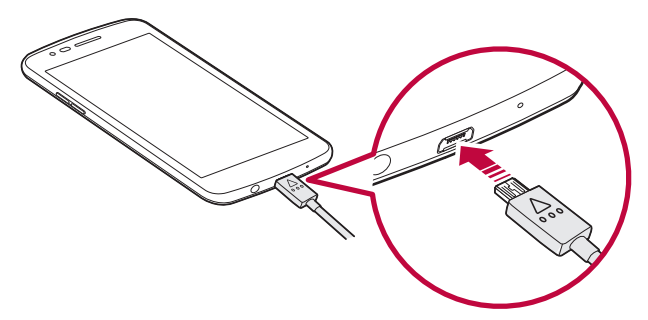

- Uistite sa, že používate kábel USB dodaný spolu so zariadením.  $\bigwedge$ 
	- Vždy používajte nabíjačku, batériu a nabíjací kábel, ktoré schválila spoločnosť LG. Nabíjanie batérie nabíjačkou od tretej strany môže spôsobiť výbuch batérie alebo poškodenie zariadenia.
	- Používanie zariadenia, keď sa nabíja, môže spôsobiť zásah elektrickým prúdom. Keď chcete zariadenie používať, nabíjanie prerušte.
- Po úplnom nabití zariadenia vytiahnite nabíjačku z elektrickej zásuvky. Predídete tým zbytočnej spotrebe energie.
	- Ďalší spôsob nabíjania batérie je pripojenie kábla USB do stolového alebo prenosného počítača. Tento postup môže trvať dlhšie než nabíjanie batérie normálnym spôsobom.
	- Batériu nenabíjajte pomocou rozbočovača USB, ktorý nedokáže udržať menovité napätie. Nabíjanie môže zlyhať alebo sa nepredvídateľne zastaviť.

#### **Bezpečnostné opatrenia pri používaní zariadenia**

- Pri výmene batérie dávajte pozor, aby sa do zariadenia nedostali cudzie látky ani voda.
- Zaistite, aby sa vnútro zariadenia nedostalo do kontaktu s kovovými predmetmi alebo vodou.
- Uistite sa, že používate kábel USB dodaný spolu so zariadením. Nepoužívajte so zariadením káble USB alebo nabíjačky tretích strán. Obmedzená záruka spoločnosti LG nepokrýva používanie príslušenstva tretej strany.
- Nedodržanie pokynov v tejto príručke a nesprávna manipulácia môžu viesť k poškodeniu zariadenia.

### **Efektívne používanie batérie**

Životnosť batérie sa môže znižovať, ak ponecháte súčasne a trvalo spustených veľa aplikácií a funkcií.

Ak chcete predĺžiť životnosť batérie, vypnite operácie v pozadí. Ak chcete minimalizovať spotrebu batérie, postupujte nasledovne:

- Keď nepoužívate funkcie Bluetooth® a Wi-Fi, vypnite ich.
- Nastavte čo najkratší časový limit na vypnutie obrazovky.
- Minimalizujte jas obrazovky.
- Nastavte uzamknutie obrazovky, keď sa zariadenie nepoužíva.
- Skontrolujte podrobnosti využívania batérie a zavrite stiahnuté aplikácie, ktoré vybíjajú aplikáciu.

## **Dotyková obrazovka**

Oboznámte sa so spôsobom ovládania zariadenia pomocou gest na dotykovej obrazovke.

## **Ťuknutie**

Jemným ťuknutím špičky prsta vyberiete alebo spustíte aplikáciu alebo možnosť.

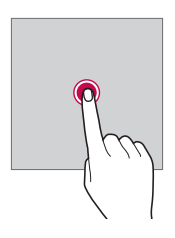

#### **Ťuknutie a podržanie**

Stlačením a podržaním na niekoľko sekúnd zobrazíte ponuku s dostupnými možnosťami.

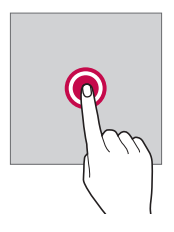

#### **Dvojité ťuknutie**

Rýchlym dvojitým ťuknutím priblížite alebo oddialite webovú stránku alebo mapu.

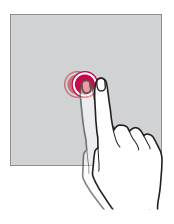

#### **Potiahnutie**

Ťuknite na položku, napríklad na aplikáciu alebo miniaplikáciu, a potom premiestnite prst kontrolovaným pohybom na iné miesto. Týmto gestom môžete presúvať položky.

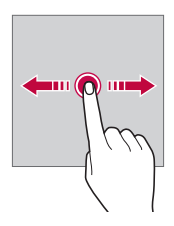

#### **Potiahnutie prstom**

Ťuknite na obrazovku prstom a rýchlo ho premiestnite bez zastavenia. Pomocou tohto gesta sa môžete posúvať v zozname, po webovej stránke, fotografiách, obrazovkách a pod.

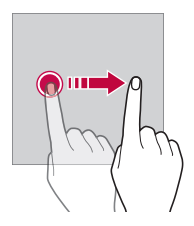

#### **Stiahnutie a roztiahnutie prstov**

Stiahnutím dvoch prstov k sebe oddialite zobrazenie, napríklad na fotografii alebo mape. Ak chcete zobrazenie priblížiť, prsty roztiahnite.

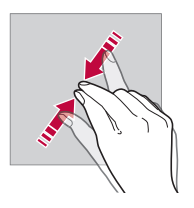

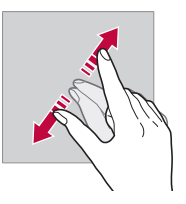

• Dotykovú obrazovku nevystavujte nadmerným fyzickým otrasom. Mohol  $\sqrt{N}$ by sa poškodiť dotykový snímač.

- Ak budete zariadenie používať v blízkosti magnetických, kovových alebo vodivých materiálov, môže dôjsť k poruche dotykovej obrazovky.
- Ak zariadenie používate v podmienkach s jasným svetlom, napríklad na priamom slnečnom svetle, obrazovka nemusí byť v závislosti od vašej polohy čitateľná. Zariadenie používajte v tieni alebo na mieste, kde okolité osvetlenie je dostatočné silné na čítanie knihy, ale nie nadmerne silné.
- Na obrazovku nevyvíjajte nadmerný tlak.

冃

- Jemne ťuknite špičkou prsta na požadovanú možnosť.
- Dotykové ovládanie nemusí fungovať správne, ak máte pri ťuknutí na obrazovku oblečenú rukavicu alebo ak použijete špičku nechta.
- Dotykové ovládanie nemusí fungovať správne, ak je obrazovka vlhká alebo mokrá.
- Dotyková obrazovka nemusí fungovať správne, ak je na zariadení umiestnená ochranná fólia alebo príslušenstvo zakúpené u tretej strany.

## **Základná obrazovka**

### **Prehľad domovskej obrazovky**

Domovská obrazovka je úvodné miesto na prístup k rôznym funkciám a aplikáciám v zariadení. Ťuknutím na položku $\bigcap$ na ľubovoľnej obrazovke prejdete priamo na domovskú obrazovku.

Na domovskej obrazovke môžete spravovať všetky aplikácie a miniaplikácie. Potiahnutím obrazovky doľava alebo doprava rýchlo zobrazíte všetky nainštalované aplikácie.

Ak chcete vyhľadať aplikáciu, použite vyhľadávanie Google.

### **Rozloženie domovskej obrazovky**

Na domovskej obrazovke môžete zobraziť všetky aplikácie a organizovať miniaplikácie a priečinky.

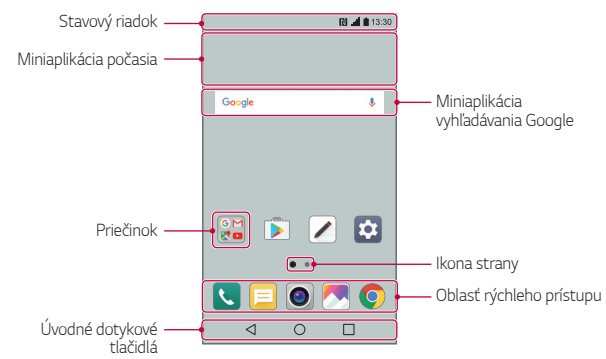

• Domovská obrazovka sa môže líšiť v závislosti od poskytovateľa služieb 冃 alebo verzie softvéru.

- **Stavový riadok**: Zobrazuje ikony stavu, čas a úroveň nabitia batérie.
- **Miniaplikácia počasia**: Zobrazuje informácie o počasí a čase pre určitú oblasť.
- **Miniaplikácia vyhľadávania Google**: Vykonajte vyhľadávanie Google zadaním kľúčových slov hlasom alebo písaním.
- **Priečinok**: Podľa svojich preferencií môžete vytvárať priečinky a zoskupovať do nich aplikácie.
- **Ikona strany**: Zobrazuje celkový počet stránok domovskej obrazovky. Ťuknutím na ikonu požadovanej stránky prejdete na príslušnú stránku. Zvýrazní sa ikona aktuálnej stránky.
- **Oblasť rýchleho prístupu**: Hlavné aplikácie môžete pridať do dolnej časti obrazovky, aby ste k nim mali prístup z každej strany domovskej obrazovky.
- **Úvodné dotykové tlačidlá**
	- $\triangleleft$ : Návrat na predchádzajúcu obrazovku. Zatvorenie klávesnice alebo kontextového okna.
	- $\cdot$   $\bigcap$ : Ťuknutím prejdete na domovskú obrazovku. Ak chcete spustiť vyhľadávanie Google, ťuknite na tlačidlo a podržte ho.
	- $\Box$ : Ťuknutím zobrazíte zoznam nedávno použitých aplikácií alebo spustíte aplikáciu zo zoznamu. Ak chcete odstrániť všetky nedávno použité aplikácie, ťuknite na položku **VYMAZAŤ VŠETKO**. Ak chcete používať dve aplikácie naraz v režime viacerých okien, počas používania aplikácie ťuknite na tlačidlo a podržte ho.

## **Úprava dotykových tlačidiel na domovskej obrazovke**

Dotykové tlačidlá na domovskej obrazovke môžete usporiadať inak alebo k nim môžete pridať často používané funkcie.

Ťuknite na položky **Nastavenia Displej Úvodné dotykové tlačidlá Kombinácia tlačidiel** a upravte nastavenia.

• Na výber je viacero funkcií vrátane panela Notifikácia a funkcie Capture+. Pridať možno najviac päť položiek.

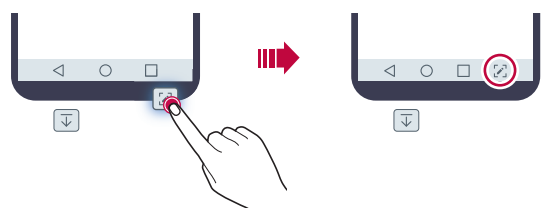

#### **Ikony stavu**

Ak sa vyskytne oznámenie o neprečítanej správe, udalosti v kalendári alebo budíku, na stavovom riadku sa zobrazí príslušná ikona s oznámením. Stav zariadenia môžete skontrolovať prostredníctvom ikon s oznámeniami, ktoré sa zobrazujú na stavovom riadku.

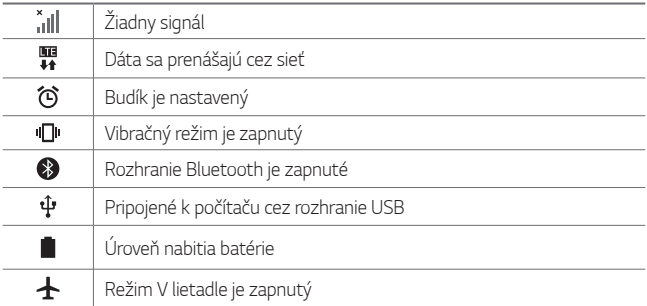

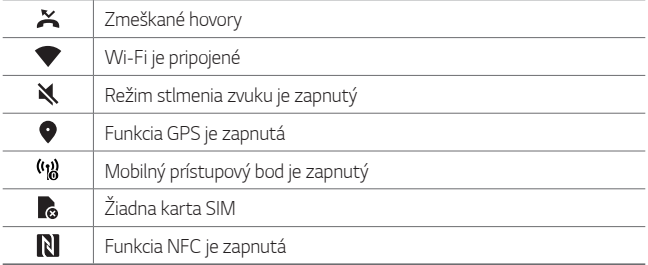

- V závislosti od stavu zariadenia môžu niektoré ikony vyzerať inak alebo 冃 nemusia byť vôbec prítomné. Ikony používajte podľa konkrétneho prostredia, v ktorom zariadenie používate.
	- Zobrazené ikony sa môžu líšiť v závislosti od oblasti alebo poskytovateľa služieb.

### **Panel oznámení**

Panel oznámení môžete otvoriť potiahnutím stavového riadku nadol na hlavnej obrazovke.

- Ak chcete otvoriť zoznam ikon rýchleho prístupu, potiahnite panel upozornení alebo ťuknite na položku  $\vee$ .
- Ak chcete ikony presunúť, pridať alebo odstrániť, ťuknite na položku **UPRAVIŤ**.
- Ak ťuknete na ikonu a podržíte ju, zobrazí sa obrazovka s nastaveniami príslušnej funkcie.

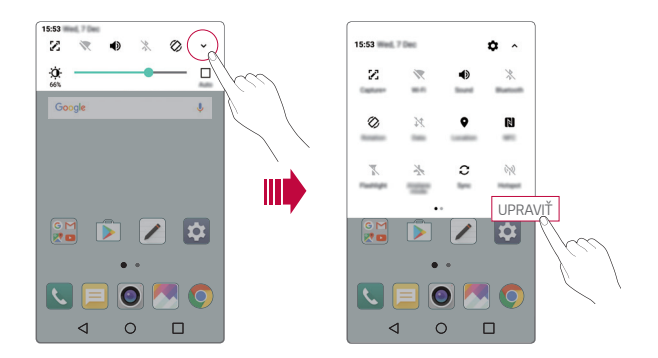

### **Zmena orientácie obrazovky**

Môžete nastaviť, aby sa orientácia obrazovky automaticky prepínala podľa fyzickej orientácie zariadenia.

Na paneli oznámení ťuknite na možnosť **Otáčanie** v zozname ikon rýchleho prístupu.

Prípadne ťuknite na položky **Nastavenia Displej** a aktivujte funkciu **Automatická rotácia**.

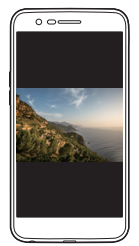

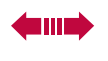

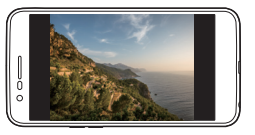

## **Úprava domovskej obrazovky**

Na domovskej obrazovke ťuknite na prázdny priestor a potom vyberte požadovanú akciu z možností nižšie.

- Ak chcete zmeniť poradie strán domovskej obrazovky, ťuknite na stranu, podržte ju a potom ju potiahnite na iné miesto.
- Ak chcete na domovskú obrazovku pridať miniaplikáciu, ťuknite na prázdny priestor a podržte ho, následne vyberte možnosť **Widgety**.
- Ak chcete zmeniť tému, ťuknite na prázdny priestor na domovskej obrazovke a podržte ho, následne vyberte možnosť **Motív**. Môžete tiež ťuknúť na položky **Nastavenia Displej Motív** a potom vyberte požadovanú tému, ktorú chcete použiť na zariadení.
- Ak chcete nakonfigurovať nastavenia domovskej obrazovky, ťuknite na prázdny priestor a podržte ho, následne vyberte možnosť **Nastavenia úvodnej obrazovky**. Podrobnosti nájdete v časti [Nastavenia úvodnej](#page-668-0)  [obrazovky](#page-668-0).
- Ak chcete zobraziť alebo opätovne nainštalovať odinštalované aplikácie, ťuknite na prázdny priestor na domovskej obrazovke a podržte ho, následne vyberte možnosť **Odinštal. aplikácie**. Podrobnosti nájdete v časti [Odinštal. aplikácie](#page-685-0).

### **Zobrazenie témy pozadia**

Ak skryjete aplikácie a miniaplikácie na domovskej obrazovke, môžete zobraziť iba obrázok na pozadí.

Roztiahnite dva prsty na domovskej obrazovke.

• Ak sa chcete vrátiť na pôvodnú obrazovku, ktorá zobrazuje aplikácie a miniaplikácie, stiahnite prsty k sebe na domovskej obrazovke alebo ťuknite na položku  $\triangleleft$ 

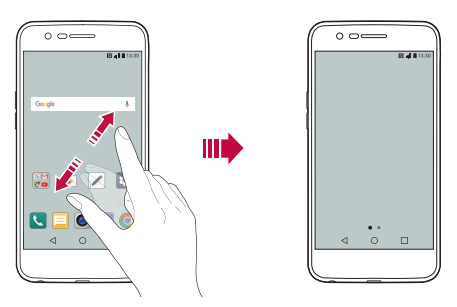

### **Presúvanie aplikácií na domovskej obrazovke**

Na domovskej obrazovke ťuknite na aplikáciu, podržte ju a potom ju potiahnite na iné miesto.

- Ak chcete, aby často používané aplikácie ostali v spodnej časti domovskej obrazovky, ťuknite na aplikáciu, podržte ju a potom ju potiahnite do oblasti rýchleho prístupu v dolnej časti.
- Ak chcete odstrániť ikonu z oblasti rýchleho prístupu, potiahnite ju na domovskú obrazovku.

## **Používanie priečinkov z domovskej obrazovky**

#### **Vytváranie priečinkov**

Na domovskej obrazovke ťuknite na aplikáciu, podržte ju a potom ju potiahnite nad inú aplikáciu.

• Vytvorí sa nový priečinok a aplikácie sa doň pridajú.

#### **Úprava priečinkov**

Na domovskej obrazovke ťuknite na priečinok a vykonajte jednu z nasledujúcich akcií.

- Ak chcete upraviť názov a farbu priečinka, ťuknite na názov priečinka.
- Ak chcete pridať aplikácie, ťuknite na aplikáciu, podržte ju, potom ju presuňte na priečinok a uvoľnite ju.
- Ak chcete aplikáciu odstrániť z priečinka, ťuknite na aplikáciu, podržte ju a potom ju potiahnite mimo priečinka. Ak bola odstránená aplikácia jedinou aplikáciou v priečinku, priečinok sa automaticky odstráni.
- Aplikácie môžete pridať a odstrániť aj po ťuknutí na ikonu $+$  v priečinku.

#### <span id="page-668-0"></span> **Nastavenia úvodnej obrazovky**

Nastavenia domovskej obrazovky si môžete prispôsobiť.

- 1 Ťuknite na položky **Nastavenia Displej Základná obrazovka**.
- 2 Prispôsobte nasledujúce nastavenia:
	- **Zvoliť úvod**: Výber režimu domovskej obrazovky.
	- **Tapeta**: Zmena tapety pozadia domovskej obrazovky.
	- **Efekt obrazovky**: Výber efektu, ktorý sa má použiť pri prepínaní strán domovskej obrazovky.
	- **Triediť aplikácie podľa**: Nastavenie spôsobu zoradenia aplikácií na domovskej obrazovke.
- **Mriežka**: Zmena režimu usporiadania aplikácií na domovskej obrazovke.
- **Skryť aplikácie**: Výber aplikácií, ktoré sa majú skryť na domovskej obrazovke.

## **Uzamknutie obrazovky**

### **Prehľad uzamknutia obrazovky**

Keď stlačíte tlačidlo zapnutia/uzamknutia, obrazovka zariadenia sa vypne a uzamkne. To sa stane aj v prípade, že zariadenie necháte určitú dobu nečinné.

Ak stlačíte tlačidlo zapnutia/uzamknutia, keď nie je nastavené uzamknutie obrazovky, domovská obrazovka sa zobrazí hneď.

Aby sa zaručila bezpečnosť a zabránilo sa neželanému prístupu k zariadeniu, nastavte uzamknutie obrazovky.

- 冃
- Uzamknutie obrazovky zabraňuje nepotrebným dotykovým vstupom na obrazovke zariadenia a znižuje spotrebu batérie. Odporúčame, aby ste aktivovali uzamknutie obrazovky, keď sa zariadenie nepoužíva.

## **Konfigurácia nastavení uzamknutia obrazovky**

Pri konfigurácii nastavení uzamknutia obrazovky je k dispozícii niekoľko možností.

- 1 Ťuknite na položky **Nastavenia Displej Zablokovať obrazovku Vybrať zámku obrazovky** a potom vyberte uprednostňovaný spôsob.
- 2 Prispôsobte nasledujúce nastavenia:
	- **Žiadne**: Vypnutie funkcie uzamknutia obrazovky.
	- **Pretiahnuť**: Odomknutie obrazovky potiahnutím prsta po obrazovke.
- **Knock Code**: Odomknutie obrazovky ťuknutím na miesta na obrazovke podľa určitého vzoru.
- **Vzor**: Odomknutie obrazovky nakreslením vzoru.
- **PIN**: Odomknutie obrazovky zadaním číselného hesla.
- **Heslo**: Odomknutie obrazovky zadaním alfanumerického hesla.

冃

• Po piatich nesprávnych pokusoch o odomknutie zaradenia sa obrazovka zablokuje na 30 sekúnd.

## **Prehľad funkcie Zabezpečené spustenie**

Po výbere spôsobu uzamknutia obrazovky (Knock Code, Vzor, PIN alebo Heslo) môžete nastaviť, aby sa zariadenie zamklo vždy po zapnutí zariadenia, čím zvýšite zabezpečenie svojich údajov.

- Keď je zariadenie uzamknuté, nemôžete používať jeho funkcie okrem núdzových volaní.
- Ak zabudnete heslo šifrovania, nebudete môcť obnoviť zašifrované údaje a osobné informácie.

### **Nastavenia obrazovky zamknutia**

Nasledujúce nastavenia obrazovky zamknutia si môžete prispôsobiť.

- 1 Ťuknite na položky **Nastavenia Displej Zablokovať obrazovku**.
- 2 Prispôsobte nasledujúce nastavenia:
	- **Vybrať zámku obrazovky**: Výber spôsobu uzamknutia obrazovky.
	- **Smart Lock**: Výber dôveryhodných položiek, ktoré pri svojom výskyte spôsobia automatické odomknutie zariadenia.
	- **Tapeta**: Zmena obrázku pozadia na obrazovke zamknutia.
	- **Hodiny**: Výber typu hodín, ktoré sa majú zobraziť na uzamknutej obrazovke.
	- **Skratky**: Pridanie skratky aplikácie a priamy prístup k aplikácii z obrazovky zamknutia potiahnutím skratky aplikácie na obrazovke.
- **Efekt obrazovky**: Nastavenie efektu prechodu obrazovky pri jej odomknutí.
- **Kontaktné informácie strateného telefónu**: Zobrazenie núdzových kontaktov na obrazovke zamknutia.
- **Časovač zablokovania**: Nastavenie času nečinnosti, po uplynutí ktorého sa zariadenie automaticky uzamkne.
- **Hlavný vypínač okamžite blokuje**: Okamžité zablokovanie obrazovky po stlačení tlačidlo zapnutia/uzamknutia.

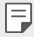

冃

• Dostupné položky nastavení sa môžu líšiť v závislosti od vybraného spôsobu uzamknutia obrazovky.

## **Zapnutie obrazovky**

Obrazovku môžete zapnúť alebo vypnúť dvojitým ťuknutím na obrazovku.

- Táto možnosť je dostupná iba na domovskej obrazovke poskytovanej spoločnosťou LG. Nemusí správne fungovať v prispôsobenom spúšťači aplikácií alebo na domovskej obrazovke nainštalovanej používateľom.
	- Pri ťuknutí na obrazovku používajte špičku prsta. Nepoužívajte nechty.
	- Ak chcete použiť funkciu KnockON, uistite sa, že snímač priblíženia/ osvetlenia nie je zakrytý nálepkou ani iným cudzím prvkom.

#### **Zapnutie obrazovky**

Dvakrát ťuknite v strede obrazovky.

• Ťuknutie v hornej alebo dolnej časti obrazovky môže znížiť mieru rozpoznania.

#### **Vypnutie obrazovky**

Dvakrát ťuknite na prázdny priestor na domovskej obrazovke. Prípadne dvakrát ťuknite na prázdny priestor na stavovom riadku.

#### **Knock Code**

Obrazovku môžete odomknúť vytvorením vlastného Knock Code. Keď je obrazovka vypnutá, môžete prejsť priamo na domovskú obrazovku ťuknutím na displej v zadanom poradí.

- 
- Spolu s funkciou KnockOn môžete použiť aj Knock Code.
	- Pri ťuknutí na obrazovku používajte špičku prsta.

#### **Vytvorenie Knock Code**

- 1 Ťuknite na položky **Nastavenia Displej Zablokovať obrazovku Vybrať zámku obrazovky Knock Code**.
- 2 Vytvorte Knock Code ťuknutím na štvorce v požadovanom poradí a potom ťuknite na možnosť **ĎALEJ**.
- 3 Znovu zadajte vytvorený Knock Code na overenie a potom ťuknite na možnosť **POTVRDIŤ**.

#### **Odomknutie obrazovky pomocou Knock Code**

Odomknite obrazovku zadaním vytvoreného Knock Code.

Keď je obrazovka vypnutá, zadajte Knock Code na dotykovej obrazovke.

• Knock Code možno zadať, aj keď je zapnutá obrazovka zamknutia.

# **Šifrovanie pamäťovej karty**

Údaje uložené na pamäťovej karte môžete zašifrovať a ochrániť. K zašifrovaným údajom na pamäťovej karte nebude možný prístup z iného zariadenia.

- $\text{I}$ Ťuknite na položky **∩ > Nastavenia > Všeobecné > Bezpečnosť > Šifrovať pamäť karty SD**.
- 2 Prečítajte si informácie o šifrovaní pamäťovej karty na obrazovke a potom pokračujte ťuknutím na možnosť **POKRAČOVAŤ**.
- 3 Vyberte príslušnú možnosť a ťuknite na položku **ŠIFROVAŤ TERAZ**.
	- **Šifrovanie nového súboru**: Šifrovanie iba tých údajov, ktoré sa na pamäťovú kartu uložia po zašifrovaní.
	- **Úplné šifrovanie**: Šifrovanie všetkých údajov aktuálne uložených na pamäťovej karte.
	- **Okrem mediálnych súborov**: Šifrovanie všetkých súborov okrem médií, napríklad hudby, fotografií a videí.
	- Ak chcete zašifrovať pamäťovú kartu, uistite sa, že je pre uzamknutie 冃 obrazovky nastavený kód PIN alebo heslo.
		- Po spustení šifrovania pamäťovej karty sú niektoré funkcie nedostupné.
		- Ak sa zariadenie vypne počas prebiehajúceho šifrovania, proces šifrovania zlyhá a niektoré údaje sa môžu poškodiť. Pred spustením šifrovania preto skontrolujte, či je batéria dostatočne nabitá.
		- Zašifrované súbory sú dostupné iba zo zariadenia, v ktorom boli zašifrované.
		- Zašifrovanú pamäťovú kartu nemožno používať na inom zariadení spoločnosti LG. Ak chcete zašifrovanú pamäťovú kartu používať na inom mobilnom zariadení, naformátujte ju.
		- Šifrovanie pamäťovej karty môžete aktivovať, aj keď nie je v zariadení vložená pamäťová karta. Každá pamäťová karta, ktorá je vložená po zašifrovaní, sa automaticky zašifruje.

## **Vytvorenie snímok obrazovky**

Môžete vytvoriť snímky aktuálnej obrazovky, ktorá sa zobrazuje.

#### **Pomocou skratky**

Stlačte a podržte súčasne tlačidlo napájania/uzamknutia a tlačidlo zníženia hlasitosti (–) aspoň na dve sekundy.

• Snímky obrazovky možno zobraziť v priečinku **Screenshots** v časti **Galéria**.

#### **Pomocou funkcie Capture+**

Na obrazovke, ktorú chcete nasnímať, potiahnite stavový riadok nadol a potom ťuknite na položku  $\nabla$ .

- Keď je obrazovka vypnutá alebo uzamknutá, funkciu **Capture+** 冃 môžete spustiť dvojitým stlačením tlačidla zvýšenia hlasitosti (+). Ak chcete aktivovať túto funkciu, ťuknite na položky ( ) > Nastavenia > **Všeobecné** a zapnite možnosť **Klávesová skratka**.
	- Podrobnosti nájdete v časti [Písanie poznámok na snímku obrazovky](#page-707-0).

## **Zadávanie textu**

## **Používanie klávesnice Smart**

Pomocou klávesnice Smart môžete zadávať a upravovať text.

S klávesnicou Smart môžete vidieť text v priebehu zadávania bez nutnosti prepínania medzi obrazovkou a konvenčnou klávesnicou. To umožňuje ľahko nájsť a opraviť chyby pri písaní.

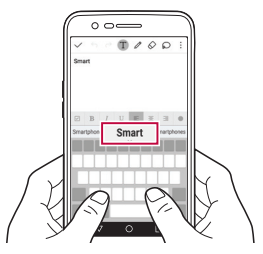

#### **Posúvanie kurzora**

Na klávesnici Smart môžete presunúť kurzor presne na požadovanú pozíciu. Počas zadávania textu stlačte a podržte medzerník a potom ho potiahnite vľavo alebo vpravo.

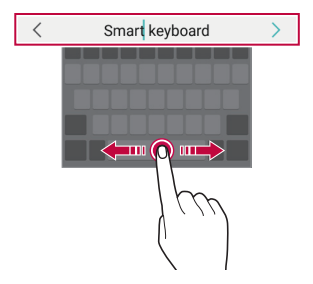

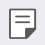

• Táto možnosť je dostupná iba na klávesnici QWERTY.

#### **Návrhy slov**

Klávesnica Smart automaticky analyzuje vaše obvyklé vzory používania a počas písania navrhuje často používané slová. Čím dlhšie zariadenie používate, tým budú návrhy presnejšie.

Zadajte text, ťuknite na navrhované slovo alebo jemne potiahnite ľavú alebo pravú stranu medzerníka nahor.

• Zvolené slovo sa automaticky zadá. Nemusíte manuálne napísať každé písmeno slova.

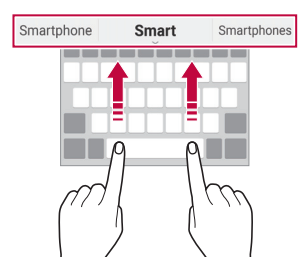

### **Zmena rozloženia klávesnice QWERTY**

Klávesy v dolnom rade klávesnice môžete pridávať, odstraňovať alebo meniť ich usporiadanie.

1 Ťuknite na položky **Nastavenia Všeobecné Jazyk a klávesnica Klávesnica LG Výška a rozloženie klávesnice Rozloženie QWERTY**.

Prípadne ťuknite na položku « ma klávesnici a potom na položky **Výška a rozloženie klávesnice Rozloženie QWERTY**.

2 Ťuknite na kláves v dolnom rade a potiahnite ho na iné miesto.

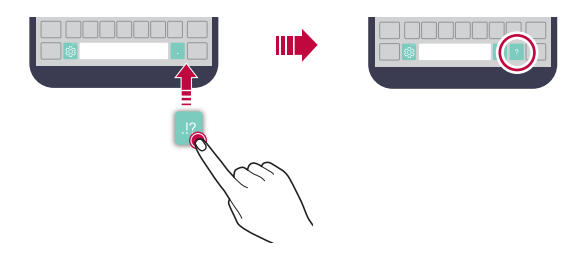

- 冃 • Táto možnosť je dostupná na klávesniciach QWERTY, QWERTZ a AZERTY.
	- Táto funkcia nemusí byť podporovaná v niektorých jazykoch.

#### **Prispôsobenie výšky klávesnice**

Výšku klávesnice môžete prispôsobiť na dosiahnutie maximálneho pohodlia pri písaní.

1 Ťuknite na položky **Nastavenia Všeobecné Jazyk a klávesnica Klávesnica LG Výška a rozloženie klávesnice Výška klávesnice**.

Prípadne ťuknite na položku @ na klávesnici a potom na položky **Výška a rozloženie klávesnice Výška klávesnice**.

2 Upravte výšku klávesnice.

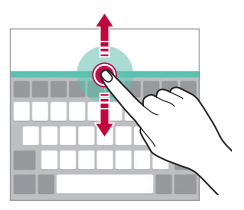

### **Výber režimu klávesnice na šírku**

Režim klávesnice na šírku môžete zvoliť z viacerých možností.

1 Ťuknite na položky **Nastavenia Všeobecné Jazyk a klávesnica Klávesnica LG Výška a rozloženie klávesnice Typ klávesnice v režime na šírku**.

Prípadne ťuknite na položku @ na klávesnici a potom na položky **Výška a rozloženie klávesnice Typ klávesnice v režime na šírku**.

2 Vyberte režim klávesnice.

## **Rozdelenie klávesnice**

Keď je klávesnica v režime na šírku, môžete ju rozdeliť napoly a jej polovice umiestniť na obe strany obrazovky.

Ťuknite na položky **Nastavenia Všeobecné Jazyk a klávesnica Klávesnica LG Výška a rozloženie klávesnice Rozpolenie klávesnice**.

Prípadne ťuknite na položku na klávesnici a potom na položky **Výška a rozloženie klávesnice Rozpolenie klávesnice**.

• Otočením zariadenia do režimu na šírku sa klávesnica rozdelí na obe strany. Ak chcete klávesnicu spojiť, resp. rozdeliť, na klávesnici stiahnite prsty k sebe, resp. ich roztiahnite od seba.

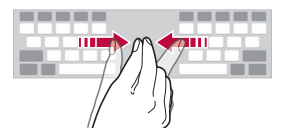

### **Režim ovládania jednou rukou**

Klávesnicu môžete presunúť na jednu stranu obrazovky, aby sa dala ovládať jednou rukou.

1 Ťuknite na položky **Nastavenia Všeobecné Jazyk a klávesnica Klávesnica LG Výška a rozloženie klávesnice Používanie jednou rukou**.

Prípadne ťuknite na položku & na klávesnici a potom na položky **Výška a rozloženie klávesnice Používanie jednou rukou**.

2 Stlačením šípky zobrazenej vedľa klávesnice presuňte klávesnicu v požadovanom smere.

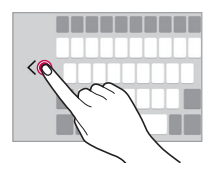

## **Zadávanie textu hlasom**

Na klávesnici ťuknite na položku & "podržte ju a potom vyberte položku

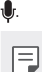

- Rozpoznávanie hlasových príkazov bude fungovať najlepšie, ak budete hovoriť zreteľne.
- Ak chcete zadávať text hlasom, zariadenie musí byť pripojené k sieti.
- Ak chcete vybrať jazyk pre rozpoznávanie hlasu, na obrazovke rozpoznávania hlasu ťuknite na položky **Jazyky**.
- Táto funkcia nemusí byť podporovaná alebo sa podporované jazyky môžu líšiť v závislosti od oblasti služby.

## **Pridávanie jazykov klávesnice**

Môžete pridať ďalšie jazyky, ktoré budú k dispozícii na zadávanie.

- 1 Ťuknite na položky **Nastavenia Všeobecné Jazyk a klávesnica Klávesnica LG Vybrať jazyk**.
- 2 Vyberte jazyky, ktoré chcete mať k dispozícii.

## **Kopírovanie a vkladanie**

Text z aplikácie môžete vystrihnúť alebo skopírovať a potom ho vložiť do tej istej aplikácie. Prípadne môžete spustiť iné aplikácie a vložiť text do nich.

- 1 Ťuknite na text, ktorý chcete skopírovať alebo vystrihnúť, a podržte ho.
- 2 Potiahnutím položky / vymedzte oblasť, ktorú chcete skopírovať alebo vystrihnúť.
- 3 Vyberte možnosť **VYSTRIHNÚŤ** alebo **KOPÍROVAŤ**.
	- Vystrihnutý alebo skopírovaný text sa automaticky pridá do schránky.
- 4 Ťuknite na okno zadávania textu, podržte ho a potom vyberte položku **PRILEPIŤ**.
- 冃
- Ak neexistuje žiadna skopírovaná ani vystrihnutá položka, možnosť **PRILEPIŤ** sa nezobrazí.

## **Zásobník klipov**

Ak skopírujete alebo vystrihnete obrázok alebo text, automaticky sa uloží do zásobníka klipov a možno ho kdekoľvek a kedykoľvek prilepiť.

- 1 Na klávesnici ťuknite na položku  $x_i$ , podržte ju a vyberte položku  $\blacksquare$ Prípadne ťuknite na okno zadávania textu, podržte ho a potom vyberte položku **ZÁSOBNÍK KLIPOV**.
- 2 Vyberte a prilepte položku zo zásobníka klipov.
	- Do schránky možno uložiť maximálne 20 položiek.
- $\cdot$  Ťuknutím na položku  $\c {\mathfrak{Q}}$  uzamknete uložené položky, aby sa neodstránili ani pri prekročení maximálneho počtu. Zamknúť možno maximálne desať položiek. Ak chcete zamknuté položky odstrániť, najprv ich odomknite.
- $\cdot$  Ťuknutím na možnosť  $\overline{\mathfrak{m}}$  odstránite položky uložené v schránke.

冃 • Zásobník klipov nemusia podporovať niektoré stiahnuté aplikácie.

## **Zdieľanie obsahu**

#### **Odosielanie alebo prijímanie súborov**

Môžete zdieľať súbory medzi vaším zariadením a iným zariadením LG alebo tabletom či počítačom.

#### **Odosielanie súborov**

Z aplikácie **Galéria**, **Správca súborov** alebo **Hudba** ťuknite na položku **Zdieľať** alebo «, a potom vyberte zariadenie v zozname súborov na zdieľanie.

#### **Prijímanie súborov**

Potiahnite stavový riadok smerom nadol a ťuknite na položku  $\sim$  a potom na položku **Zdieľanie súborov**.

Ak vaše zariadenie nepodporuje funkciu zdieľania súborov, ťuknite na položky **Nastavenia Siete Zdieľanie a pripojenie Android Beam** .

- 冃
- Uistite sa, že je vaše zariadenie pripojené do rovnakej bezdrôtovej siete ako cieľové zariadenie prenosu súboru.
	- Uistite sa, že je zdieľanie súborov aktivované v tomto aj cieľovom zariadení.

## **Nevyrušovať**

Na určitý zadaný čas môžete obmedziť alebo stlmiť oznámenia, aby nedochádzalo k rušeniu.

- 1 Ťuknite na položky **Nastavenia Zvuk a Notifikácia Nevyrušovať** a potom aktivujte možnosť posunutím prepínača .
- 2 Ťuknite na položku **Zvuky a vibrácie** a vyberte požadovaný režim:
	- **Iba dôležité**: Prijímajú sa zvukové alebo vibračné oznámenia z vybratých aplikácií. Aj keď je zapnutý režim **Iba dôležité**, budíky budú znieť.
	- **Celkové stíšenie**: Vypnú sa zvuky aj vibrácie.

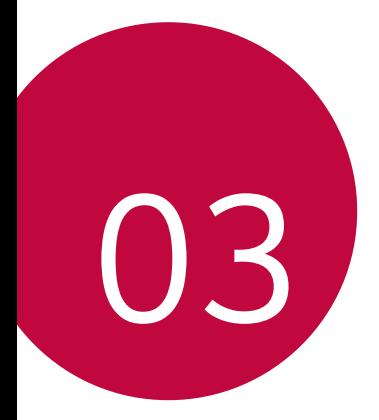

# **Užitočné aplikácie**
# **Inštalovanie a odinštalovanie aplikácií**

# **Inštalovanie aplikácií**

Prejdite do obchodu s aplikáciami, kde vyhľadáte a stiahnete aplikácie.

- Môžete použiť službu **SmartWorld**, **Obchod Play** alebo obchod s aplikáciami poskytovaný vaším poskytovateľom služieb.
- 冃
- Niektoré obchody s aplikáciami môžu vyžadovať vytvorenie účtu a prihlásenie sa.
	- Niektoré aplikácie si môžu účtovať rôzne poplatky.
	- Ak používate mobilné dáta, v závislosti od používaného paušálu sa môžu účtovať poplatky za ich využitie.
	- Funkcia **SmartWorld** nemusí byť podporovaná v závislosti od oblasti alebo poskytovateľa služieb.

# **Odinštalovanie aplikácií**

Aplikácie, ktoré už nepoužívate, zo zariadenia odinštalujte.

#### **Odinštalovanie aplikácie pomocou gesta ťuknutia a podržania**

Aplikáciu môžete odinštalovať ťuknutím na ňu na domovskej obrazovke a následným podržaním a presunutím na položku **Odinštalovať** v hornej časti obrazovky.

Môžete sa tiež dotknúť aplikácie a podržať ju a potom ťuknúť na tlačidlo vedľa aplikácie alebo miniaplikácie a tak ich odinštalovať.

• Ak od odinštalovania aplikácií ubehlo menej ako 24 hodín, môžete ich znova nainštalovať. Podrobnosti nájdete v časti [Odinštal. aplikácie](#page-685-0).

#### **Odinštalovanie aplikácie pomocou ponuky nastavení**

Ťuknite na položky **Nastavenia Všeobecné Aplikácie**, vyberte aplikáciu a potom ťuknite na možnosť **Odinštalovať**.

#### **Odinštalovanie aplikácie pomocou obchodu s aplikáciami**

Ak chcete aplikáciu odinštalovať, prejdite do obchodu s aplikáciami, kde ste aplikáciu stiahli, a odinštalujte ju.

- F
- Niektoré aplikácie používatelia nemôžu odinštalovať.

# <span id="page-685-0"></span> **Odinštal. aplikácie**

Na domovskej obrazovke môžete zobraziť odinštalované aplikácie. Takisto môžete do 24 hodín od odinštalovania opätovne nainštalovať aplikácie, ktoré boli odinštalované.

- 1 Poklepte na položky **Odinštal. aplikácie**.
- 2 Aktivujte požadovanú funkciu:
	- **Znova nainštalovať**: Opätovné nainštalovanie vybratej aplikácie.
	- in : Trvalé odstránenie odinštalovaných aplikácií zo zariadenia.
	- Odinštalované aplikácie sa automaticky odstránia zo zariadenia 冃 24 hodín po ich odinštalovaní. Ak chcete opätovne nainštalovať odinštalované aplikácie, musíte ich znova stiahnuť z obchodu s aplikáciami.
		- Táto funkcia je aktivovaná len na predvolenej domovskej obrazovke. Ak odinštalujete aplikácie počas používania obrazovky EasyHome alebo iného spúšťača, aplikácie sa okamžite a trvale odstránia zo zariadenia.

# **Telefón**

# **Hlasový hovor**

Hlasový hovor uskutočníte jedným z dostupných spôsobov, napríklad manuálnym zadaním telefónneho čísla alebo uskutočnením hovoru zo zoznamu kontaktov alebo zoznamu nedávnych hovorov.

### **Uskutočnenie hovoru z klávesnice**

- 1 Ťuknite na položky **Vytáčanie**.
- 2 Uskutočnenie hovoru spôsobom podľa vášho výberu:
	- · Zadajte telefónne číslo a ťuknite na položku .
	- Ťuknite na číslo rýchlej voľby a podržte ho.
	- Vyhľadajte kontakt ťuknutím na prvé písmeno mena kontaktu v zozname kontaktov a potom ťuknite na možnosť  $\&$ .
	-
	- $\epsilon = \cdot$  Symbol "+" pri medzinárodných hovoroch zadáte ťuknutím na číslicu 0 a jej podržaním.
		- Podrobnosti o tom, ako pridať telefónne číslo do zoznamu rýchlej voľby nájdete v časti [Pridávanie kontaktov](#page-711-0).

### **Uskutočnenie hovoru zo zoznamu kontaktov**

- 1 Ťuknite na položky **○> k>Kontakty**.
- 2 V zozname kontaktov vyberte kontakt a ťuknite na položku  $\&$ .

### **Prijatie hovoru**

Ak chcete prijať hovor, potiahnite položku s smerom von z kruhu na obrazovke prichádzajúceho hovoru.

- Ak je pripojená stereofónna náhlavná súprava, môžete uskutočniť hovor aj pomocou tlačidla na uskutočnenie/ukončenie hovoru na tejto súprave.
- Ak chcete, aby na ukončenie hovoru stačilo stlačiť tlačidlo napájania/ uzamknutia, ťuknite na položky **Nastavenia Siete Nastavenia hovorov Prijatie a skončenie hovorov** a potom zapnite možnosť **Skončenie hovorov hlavným vypínačom**.

### **Odmietnutie hovoru**

Ak chcete odmietnuť prichádzajúci hovor, potiahnite položku o cez obrazovku prichádzajúceho hovoru.

- Ak chcete odoslať správu o odmietnutí, potiahnite správu odmietnutia  $\circ$ ez obrazovku.
- Ak chcete pridať alebo upraviť správu o odmietnutí, ťuknite na položky **Nastavenia Siete Nastavenia hovorov Blokovanie volania a odmietnutie pomocou správy Odmietnutie formou správy**.
- Pri prichádzajúcom hovore stlačením tlačidla zvýšenia hlasitosti (+), zníženia hlasitosti (–) alebo tlačidla napájania/uzamknutia stlmíte zvonenie alebo vibrácie, resp. podržíte hovor.

# **Zobrazenie zmeškaných hovorov**

Ak ste zmeškali hovor, v stavovom riadku navrchu obrazovky sa zobrazí položka ×.

Ak chcete zobraziť podrobnosti o zmeškanom hovore, potiahnite stavový riadok nadol. Prípadne môžete ťuknúť na položky () > **Radokoly hovorov**.

# **Funkcie dostupné počas hovoru**

Počas hovoru máte prístup k viacerým funkciám po ťuknutí na tlačidlá na obrazovke:

- **Kontakty**: Zobrazenie zoznamu kontaktov počas hovoru.
- **Koniec**: Ukončenie hovoru.
- **Kláves.**: Zobrazenie alebo skrytie číselnej klávesnice.
- **Reproduktor**: Zapnutie funkcie hlasného telefonovania.
- **Stlmiť**: Stlmenie vášho hlasu, aby ho druhý volajúci nepočul.
- **Bluetooth**: Prepnutie hovoru do zariadenia Bluetooth, ktoré je spárované a pripojené.
- : Prístup k ďalším možnostiam hovoru.

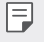

• Dostupné položky nastavení sa môžu líšiť v závislosti od oblasti alebo poskytovateľa služieb.

#### **Uskutočnenie trojstranného hovoru**

Počas hovoru môžete zavolať ďalšiemu kontaktu.

- 1 Počas hovoru ťuknite na položky **Pridať hovor**.
- 2 Zadajte telefónne číslo a ťuknite na položku .
	- Oba hovory sa zobrazia na obrazovke súčasne a prvý hovor sa podrží.
- 3 Ak chcete spustiť konferenčný hovor, ťuknite na položku **Zlúčiť**.

冃 • Za každý hovor sa môžu účtovať poplatky. Ďalšie informácie vám poskytne váš poskytovateľ služieb.

### **Zobrazenie záznamov o hovoroch**

Ak chcete zobraziť záznamy o nedávnych hovoroch, ťuknite na položky  $\bigcap$ **Protokoly hovorov**. Potom môžete použiť tieto funkcie:

- Ak chcete zobraziť podrobné záznamy o hovoroch, vyberte kontakt. Ak chcete zavolať vybranému kontaktu, ťuknite na položku  $\&$ .
- Ak chcete odstrániť záznamy hovorov, ťuknite na položky  $\div$  > Zmazať.
- Zobrazený čas trvania hovoru sa môže líšiť od zaúčtovaného poplatku 冃 za hovor. Ďalšie informácie vám poskytne váš poskytovateľ služieb.

# **Konfigurácia možností hovorov**

Môžete nakonfigurovať rôzne možnosti hovorov.

- 1 Ťuknite na položky **Vytáčanie** alebo **Protokoly hovorov**.
- 2 Ťuknite na položky **: > Nastavenia hovorov** a potom nakonfigurujte možnosti podľa svojich preferencií.

# **Správy**

## **Odoslanie správy**

Pomocou aplikácie Správy môžete vytvárať a odosielať správy kontaktom.

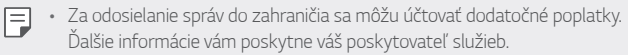

- 1 Ťuknite na položky  $\bigcap$  =
- $2$  Ťuknite na položku  $\bullet$ .
- 3 Zadajte príjemcu a vytvorte správu.
	- Ak chcete priložiť súbory, ťuknite na položku  $\equiv$
	- Ak chcete zobraziť voliteľné položky ponuky, ťuknite na položku :
- 4 Poklepaním na tlačidlo **Odoslať** odošlite správu.

# **Čítanie správ**

Vzájomne odoslané a prijaté správy môžete zobrazovať roztriedené podľa jednotlivých kontaktov.

- 1 Ťuknite na položky  $\bigcap$  =
- 2 Vyberte kontakt zo zoznamu správ.

# **Konfigurácia nastavení správ**

Nastavenia správ môžete zmeniť podľa svojich preferencií.

- 1 Ťuknite na položky  $\bigcap$  >  $\equiv$
- 2 Ťuknite na položky **: > Nastavenia** v zozname správ.

# **Fotoaparát**

### **Spustenie fotoaparátu**

Nasnímaním fotografie alebo zaznamenaním videa si môžete uchovať vzácne spomienky.

 $\check{I}$ uknite na položky  $\bigcap$  >  $\bigcirc$ .

- 冃
- Pred fotografovaním alebo snímaním videa utrite objektív fotoaparátu handričkou z jemnej látky.
	- Objektív fotoaparátu nezašpiňte prstami alebo inou cudzou látkou.
	- Ak úroveň nabitia batérie klesne pod 5%, batériu pred použitím fotoaparátu nabite.
	- Obrázky uvedené v tejto používateľskej príručke sa môžu líšiť od samotného zariadenia.
	- Fotografie a videá je možné zobrazovať a upravovať prostredníctvom aplikácie **Galéria**. Podrobnosti nájdete v časti Prehľ[ad aplikácie Galéria](#page-699-0).

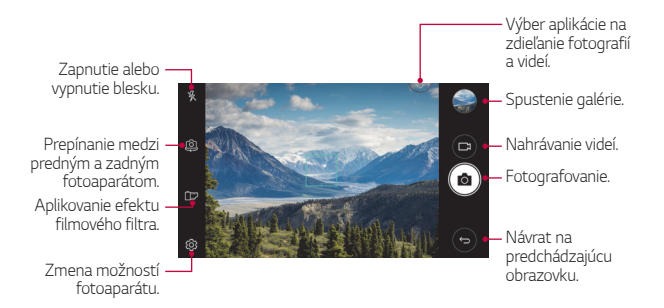

#### **Fotografovanie**

- 1 Ťuknutím na objekt zaostrite fotoaparát.
- 2 Ťuknutím na položku rôj nasnímate fotografiu.
	- Fotografiu môžete nasnímať aj stlačením tlačidla zníženia (–) alebo zvýšenia (+) hlasitosti.
	- Keď je obrazovka vypnutá alebo uzamknutá, fotoaparát je možné 冃 spustiť dvoma stlačeniami tlačidla zníženia hlasitosti (–). Ak chcete aktivovať túto funkciu, ťuknite na položky (**) > Nastavenia > Všeobecné Klávesová skratka** a zapnite funkciu **Klávesová skratka**.

### **Nahrávanie videa**

- 1 Ťuknutím na objekt zaostrite fotoaparát.
- $2$  Tuknite na  $\neg$ 
	- Ak chcete počas nahrávania videa nasnímať fotografiu, ťuknite na položku rôj.
	- Ak chcete nahrávanie videa pozastaviť, ťuknite na položku | |. Ak chcete v nahrávaní videa pokračovať, ťuknite na položku $\bullet$ .
- 3 Ťuknutím na položku∏ nahrávanie videa ukončíte.

### <span id="page-692-0"></span> **Prispôsobenie možností fotoaparátu**

Rôzne možnosti fotoaparátu si môžete prispôsobiť podľa vlastných potrieb.

Ťuknite na položku na obrazovke.

• Dostupné možnosti sa líšia v závislosti od vybratého fotoaparátu (predný alebo zadný fotoaparát) a vybratého režimu snímania.

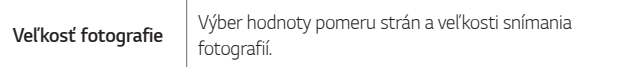

冃

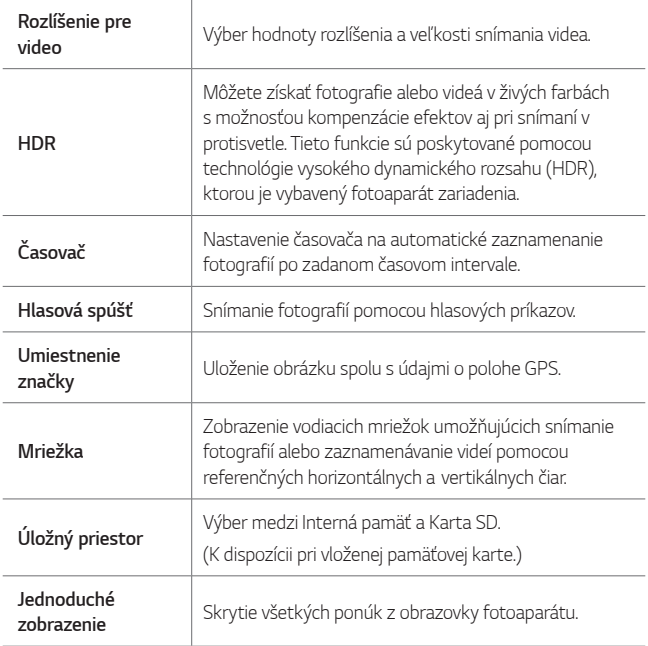

#### **Ďalšie možnosti predného fotoaparátu**

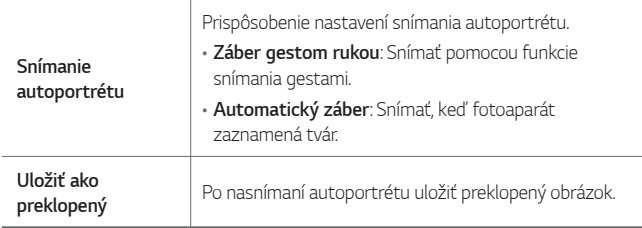

### **Zhlukový záber**

Môžete zachytiť sériu po sebe nasledujúcich snímok a vytvoriť pohyblivý obrázok.

Na obrazovke fotoaparátu stlačte a podržte položku rol

• Kým držíte stlačenú položku rol, rýchlo sa zaznamenáva séria snímok.

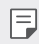

• Nasnímať je možné až tridsať (30) fotografií v sérii.

#### **Jednoduché zobrazenie**

Fotografie môžete snímať aj jednoduchým ťuknutím na obrazovku. Ťuknutím a položku **Jednoduché zobrazenie** skryjete ponuky na obrazovke fotoaparátu. Ťuknutím na položku  $\Box$ > ich zobrazíte.

# **Ďalšie užitočné funkcie aplikácie Fotoaparát**

### **AE/AF lock**

Aktuálnu úroveň expozície a polohy zaostrenia môžete zafixovať stlačením a podržaním obrazovky fotoaparátu. Ak chcete funkciu vypnúť, ťuknite na prázdny priestor na obrazovke.

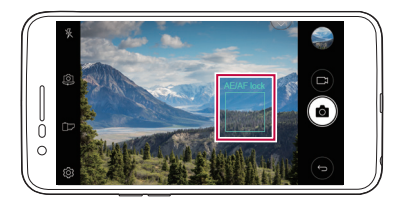

### **Prepínanie medzi fotoaparátmi**

Podľa prostredia snímania môžete prepínať medzi predným a zadným fotoaparátom.

Ak chcete prepnúť medzi predným a zadným fotoaparátom, na obrazovke fotoaparátu ťuknite na položku alebo potiahnite obrazovku v ľubovoľnom smere.

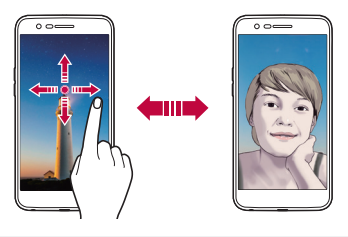

• Pomocou predného fotoaparátu môžete snímať autoportréty. 冃 Podrobnosti nájdete v časti [Snímanie autoportrétu](#page-696-0).

#### **Priblíženie a oddialenie**

Počas snímania fotografie alebo záznamu videa môžete priblížiť alebo oddialiť zobrazenie na obrazovke fotoaparátu.

- Na obrazovke fotoaparátu stiahnite alebo roztiahnite dva prsty na oddialenie alebo priblíženie. Potom použite zobrazenú posuvnú lištu  $+/-$ .
	- Pri použití predného fotoaparátu nie je k dispozícii funkcia priblíženia.

## <span id="page-696-0"></span> **Snímanie autoportrétu**

Pomocou predného fotoaparátu môžete sledovať na obrazovke vlastnú tvár a snímať autoportréty.

#### **Záber gestom rukou**

Autoportréty môžete snímať pomocou gest.

Ukážte do predného fotoaparátu dlaň a následne ju zovrite do päste.

Môžete tiež zovrieť dlaň do päste a otvoriť ju pred fotoaparátom.

• Za tri sekundy sa nasníma fotografia.

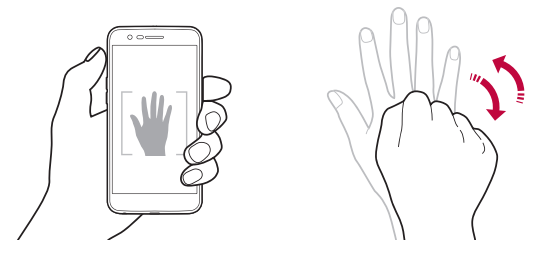

- Ak chcete používať túto funkciu, prepnite na režim predného 冃 fotoaparátu a následne klepnite na položky **Snímanie autoportrétu Záber gestom rukou**.
	- Dajte pritom pozor, aby sa vaša dlaň a päsť nachádzali v rámci referenčných čiar, aby ich fotoaparát dokázal zaznamenať.
	- Táto funkcia nemusí byť k dispozícii pri používaní niektorých ďalších funkcií.

### **Automatický záber**

Pomocou funkcie rozpoznávania tváre môžete rýchlo a prakticky snímať autoportréty. Zariadenie môžete nastaviť tak, aby sa automaticky nasnímal autoportrét, keď sa pozriete na obrazovku a predný fotoaparát rozpozná vašu tvár.

• Keď fotoaparát rozpozná vašu tvár, zobrazí sa biely navádzací rám. Keď sa objekt v navádzacom ráme prestane pohybovať, farba rámu sa zmení na modrú a fotoaparát nasníma fotografiu.

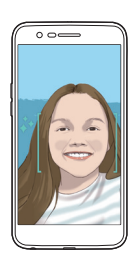

• Ak chcete používať túto funkciu, prepnite na režim predného 冃 fotoaparátu a následne klepnite na položky **Snímanie autoportrétu Automatický záber**.

#### **Intervalové snímanie**

Autoportréty môžete snímať v intervaloch.

Počas používania predného fotoaparátu ťuknite na položku roja podržte ju.

- Túto funkciu môžete použiť aj v režime snímania gestami. Ukážte do predného fotoaparátu dlaň a následne ju dvakrát rýchlo zovrite do päste.
- Po troch sekundách sa nasnímajú štyri fotky v intervale cca dve sekundy.

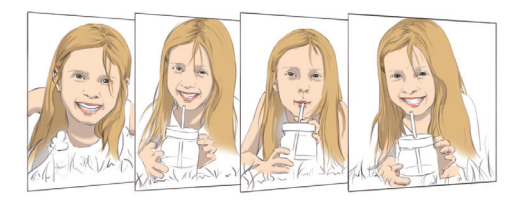

### **Uložiť ako preklopený**

Pred vytvorením fotky pomocou predného fotoaparátu ťuknite na položku **Uložiť ako preklopený**. Obrázok sa preklopí vodorovne.

• Pri používaní predného fotoaparátu môžete zmeniť spôsob vytvárania 冃 autoportrétov v možnostiach fotoaparátu. Podrobnosti nájdete v časti [Prispôsobenie možností fotoaparátu](#page-692-0).

# **Galéria**

## <span id="page-699-0"></span> **Prehľad aplikácie Galéria**

Môžete prehliadať a spravovať fotografie a videá uložené v zariadení.

- 1 Ťuknite na položky  $\bigcap$ 
	- Uložené fotografie a videá sa zobrazia podľa jednotlivých priečinkov.
- 2 Ťuknite na priečinok a vyberte súbor.
	- Vybraný súbor sa zobrazí v režime celej obrazovky.
	- Ak chcete počas prezerania fotografie prejsť na predchádzajúcu alebo nasledujúcu fotku, potiahnite prstom doľava alebo doprava.
	- Počas prehrávania môžete video pretáčať dozadu alebo dopredu potiahnutím prstom doľava alebo doprava.
	- Niektoré formáty súborov nemusia byť v závislosti od nainštalovaného 冃 softvéru podporované.
		- Niektoré súbory nemusí byť z dôvodu šifrovania možné otvoriť.
		- Súbory prekračujúce limit veľkosti môžu spôsobiť chybu.

### **Prezeranie fotografií**

Návrat na predchádzajúcu obrazovku.

Pridanie alebo odstránenie z priečinka obľúbených položiek.

冃

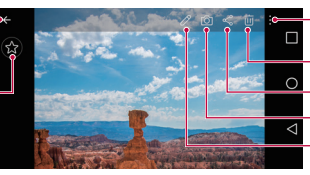

Zobrazenie ďalších možností. Odstránenie obrázkov. Zdieľanie obrázkov. Spustenie fotoaparátu. Úprava obrázkov.

• Ak chcete zobraziť položky ponuky, jemne ťuknite na obrazovku. Ak chcete položky ponuky skryť, znova ťuknite na obrazovku.

#### **Upravovanie fotografií**

- Počas zobrazenia fotografie ťuknite na položku  $\oslash$
- 2 Pomocou palety efektov a nástrojov môžete fotografiu upraviť.
- 3 Ťuknutím na položku v použite vykonané zmeny.
- 4 Ťuknutím na položku **ULOŽIŤ** zmeny uložte.
	- Zmeny prepíšu pôvodný súbor.
	- Ak chcete upravenú fotografiu uložiť ako iný súbor, ťuknite na položku **Uložiť kópiu**.

### **Prehrávanie videa**

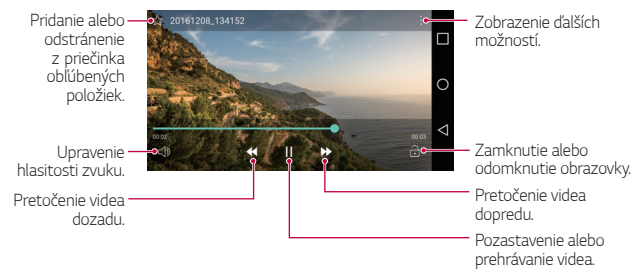

- Hlasitosť zvuku upravíte potiahnutím pravej strany obrazovky videa smerom nahor alebo nadol.
	- Ak chcete upraviť jas obrazovky, potiahnite prstom po ľavej strane obrazovky videa nahor alebo nadol.

### **Odstraňovanie súborov**

冃

Súbory môžete odstrániť pomocou niektorej z nasledujúcich možností:

- Ťuknite na súbor zo zoznamu súborov, podržte ho a následne ťuknite na položku **Zmazať**.
- Ťuknite v zozname súborov na kôš ( $\overline{\mathfrak{m}}$ ) a vymažte požadované súbory.
- Odstránené súbory sa automatický presunú do **Kôš** a je ich možné obnoviť do galérie do siedmych dní.
- V Galérii ťuknite na položky **Kôš**. Ak chcete súbory vymazať úplne, ťuknite na položku  $\overline{x}$ i. V takom prípade nie je možné súbory obnoviť.

# **Zdieľanie súborov**

Súbory môžete zdieľať pomocou niektorej z nasledujúcich možností:

- Počas zobrazenia fotografie ťuknutím na položku  $\ll$  zdieľajte súbor prostredníctvom požadovanej metódy.
- Počas prezerania videa ťuknutím na položku **Zdieľať** môžete súbor zdieľať prostredníctvom požadovanej metódy.
- Ťuknutím na položku  $\ll^2$  zo zoznamu súborov vyberte súbory a zdieľajte ich prostredníctvom požadovanej metódy.

# **Hudba**

Môžete prehrávať a spravovať skladby alebo hudobné albumy.

- 1 Ťuknite na položky **LG Hudba**.
- 2 Vyberte kategóriu.
- 3 Vyberte hudobný súbor.

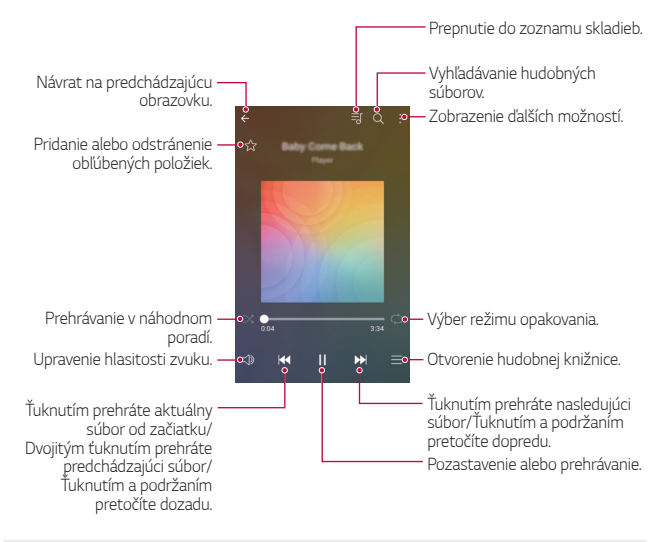

- Niektoré formáty súborov nemusia byť v závislosti od nainštalovaného 冃 softvéru podporované.
	- Súbory prekračujúce limit veľkosti môžu spôsobiť chybu.
	- Hudobné súbory môžu byť chránené vlastníkmi medzinárodných autorských práv alebo zákonmi o autorských právach. Na skopírovanie hudobného súboru môže byť nutné najprv získať zákonné povolenie. Pred stiahnutím alebo kopírovaním hudobného súboru si najprv overte zákony o autorských právach pre príslušnú krajinu.

# **E-mail**

### **Prehľad e-mailov**

V zariadení môžete zaregistrovať e-mailový účet a následne prostredníctvom zariadenia kontrolovať a odosielať e-maily.

- 冃
- Ak používate mobilné dáta, v závislosti od používaného paušálu sa môžu účtovať poplatky za ich využitie. Ďalšie informácie vám poskytne váš poskytovateľ služieb.

### **Registrovanie e-mailových účtov**

Pri prvom použití e-mailovej aplikácie v nej zaregistrujte e-mailový účet.

- 1 Ťuknite na položky **E-mail**.
- 2 Vyberte poskytovateľa e-mailových služieb.
- 3 Zadajte e-mailovú adresu a heslo a následne ťuknutím na položku **ĎALEJ** účet zaregistrujte.
	- Ak chcete manuálne zaregistrovať e-mailový účet alebo zaregistrovať e-mailové účty, ktoré nie sú uvedené v zozname, ťuknite na položku **MANUÁLNE NASTAVENIE**.

# **Spravovanie e-mailových účtov**

Ak chcete zobraziť alebo upraviť nastavenia e-mailového účtu, ťuknite na položky **: > Nastavenia**.

- Ak chcete pridať účet, ťuknite na položku **Pridať konto**.
- **Ak chcete odstrániť účet, ťuknite na položky**  $\cdot$  **> Odstrániť účet.**

## **Otvorenie iného e-mailového účtu**

Ak máte zaregistrovaných viacero e-mailových účtov a chcete zobraziť iný účet, ťuknite na položku = a vyberte zo zoznamu iný účet.

### **Kontrolovanie e-mailov**

- 1 Ťuknite na položku = a vyberte e-mailovú schránku.
- 2 Zo zoznamu e-mailov vyberte e-mail.
	- Zobrazí sa príslušná e-mailová správa.

### **Odosielanie e-mailov**

- 1 Ťuknite na položku  $\bullet$ .
- 2 Zadajte e-mailovú adresu príjemcu.
- 3 Zadajte predmet a samotnú správu.
	- Ak chcete priložiť súbory, ťuknite na položku ...
	- Ak chcete zobraziť voliteľné položky ponuky, ťuknite na položku:
- 4 Ťuknutím na položku > e-mail odošlete.

# **Kalendár**

## **Prehľad kalendára**

Pomocou kalendára môžete spravovať udalosti a úlohy.

## **Pridávanie udalostí**

- 1 Ťuknite na položky **Kalendár**.
- 2 Vyberte dátum a ťuknite na položku +.
- 3 Zadajte podrobnosti o udalosti a ťuknite na položku **Uložiť**.
	- Ak ťuknete na dátum v kalendári a daný dátum obsahuje udalosti, zobrazí sa kontextové okno so zoznamom udalostí. Ťuknutím na udalosť v kontextovom okne zobrazíte podrobnosti o danej udalosti.

### **Synchronizácia udalostí**

Ťuknite na položky **Kalendáre na synchronizáciu** a vyberte kalendár, ktorý sa má synchronizovať.

- 冃
	- Pri uložení udalostí zo zariadenia do vášho účtu Google sa udalosti automaticky synchronizujú aj s kalendárom Google. S kalendárom Google potom môžete synchronizovať iné zariadenia, aby v týchto zariadeniach boli rovnaké udalosti ako vo vašom zariadení a aby ste mohli spravovať vaše udalosti na týchto zariadeniach.

# **Priehradka udalostí**

Pomocou funkcie priehradky udalostí môžete vytvárať udalosti. Ťuknutím na položku ∞ otvorte priehradku s udalosťami a následne požadovaný obsah potiahnite na dátum v kalendári.

- $\cdot$   $\circ$ : Spravovanie obrázkov, textu, poznámok a dočasne uložených udalostí. Taktiež môžete zdieľať text, obrázky a poznámky z iných aplikácií a ukladať ich do priehradky. Ak počas vytvárania udalosti ťuknete na položku **Priehradka**, daná udalosť sa dočasne uloží do priehradky.
- <sup>(26</sup>): Spravovanie úloh bez termínu ukončenia, napríklad udalostí.

# **QuickMemo+**

## **Prehľad funkcie QuickMemo+**

Vďaka širokej škále možností, ako je napríklad správa obrázkov alebo snímky obrazovky, ktoré bežný poznámkový blok nepodporuje, môžete pokročilý poznámkový blok používať na vytváranie kreatívnych poznámok.

# **Vytvorenie poznámky**

- 1 Ťuknite na položky **QuickMemo+**.
- 2 Ťuknutím na položku + wtvoríte poznámku.
	- $\sqrt{\cdot}$  Uloženie poznámky.
	- $\leftarrow$ : Vrátenie poslednej akcie.
	- $\rightarrow$ : Obnovenie poslednej vrátenej akcie.
	- T: Zadanie poznámky pomocou klávesnice.
	- $\mathscr{D}$ : Napísanie poznámky ručne.
	- $\cdot \diamondsuit$ : Vymazanie ručne napísaných poznámok.
	- $\odot$ : Priblíženie, oddialenie, otočenie alebo vymazanie častí ručne napísanej poznámky.
	- : Prístup k ďalším možnostiam vrátane zdieľania a uzamykania poznámok, zmeny štýlu poznámkového bloku a vkladania obsahu.
- $3$  Ťuknutím na položku  $\checkmark$  uložte poznámku.

## **Písanie poznámok na fotografiu**

- 1 Ťuknite na položky **QuickMemo+**.
- $2$  Ťuknutím na ikonu r $\delta$ ] nasnímajte fotografiu a potom ťuknite na položku **OK**.
	- Fotografia bude automaticky priložená do poznámkového bloku.
- 3 Ak chcete písať poznámky na fotografiu, ťuknite na položku  $\Gamma$  alebo .
	- Ručne napíšte poznámky na fotografiu.
	- Zadajte text pod fotografiu.
- 4 Ťuknutím na položku v v uložte poznámku.

# **Písanie poznámok na snímku obrazovky**

- 1 Keď máte zobrazenú obrazovku, ktorú chcete zachytiť, posuňte stavový riadok nadol a ťuknite na možnosť  $\mathcal{F}$ 
	- Snímka obrazovky sa zobrazí ako motív pozadia poznámkového bloku. Nástroje poznámok sa nachádzajú v hornej časti obrazovky.
- 2 Vytvárajte si poznámky podľa aktuálnych potrieb.
	- Ručne napíšte poznámky na fotografiu.
- 3 Ťuknite na položku  $\swarrow$  a uložte poznámky na požadované miesto.
	- Uložené poznámky si môžete pozrieť v aplikácii **QuickMemo+** alebo **Galéria**.
	- Ak chcete ukladať poznámky stále na to isté miesto, začiarknite políčko **Predvolene používať pre túto činnosť.** a zvoľte príslušnú aplikáciu.

## **Správa priečinkov**

Poznámky si môžete prezerať zoskupené podľa typu.

- 1 Ťuknite na položky **QuickMemo+**.
- 2 V hornej časti obrazovky ťuknite na položku = a vyberte položku ponuky:
	- **Všetky záznamy**: Zobrazenie všetkých poznámok uložených v aplikácii **QuickMemo+**.
	- **Moje záznamy**: Zobrazenie poznámok vytvorených pomocou aplikácie **QuickMemo+**.
	- **Fotopoznámka**: Zobrazenie poznámok vytvorených pomocou funkcie rô1
	- **Capture+**: Zobrazenie poznámok vytvorených pomocou aplikácie 2. .
	- **Kôš**: Zobrazenie odstránených poznámok.
	- **Nová kategória**: Pridanie kategórie.
	- : Usporiadanie, pridanie alebo vymazanie kategórie. Ak chcete zmeniť názov kategórie, ťuknite na príslušnú kategóriu.
	- 冃 • Niektoré priečinky sa pri prvom spustení funkcie QuickMemo+ nezobrazujú. Vypnuté priečinky sa aktivujú a zobrazia, keď obsahujú aspoň jednu súvisiacu poznámku.

# **Kalkulačka**

Môžete využívať dva typy kalkulačiek: jednoduchú kalkulačku a vedeckú kalkulačku.

- 1 Ťuknite na položky **Nástroje Kalkulačka**.
- 2 Na výpočty použite klávesnicu.
	- Ak chcete používať vedeckú kalkulačku, posuňte zelený posúvač z pravej strany obrazovky doľava.
	- Ak chcete obnoviť výpočet, stlačte a podržte tlačidlo **DEL**.

# **Hodiny**

# **Budík**

Môžete nastaviť budík tak, aby sa spustil v nastavenom čase.

- 1 Ťuknite na položky **Hodiny Budík**.
- 2 Ťuknutím na položku **p**ridáte nový budík.
- 3 Zadajte nastavenia budíka a ťuknite na položku **ULOŽIŤ**.
	- Ak vyberiete už nastavený budík, môžete tento budík upraviť. 冃
		- Ak chcete odstrániť budík, ťuknite na položku  $\overline{\text{iii}}$  v hornej časti obrazovky. Prípadne ťuknite na príslušný budík a podržte ho.

# **Svetový čas**

Môžete zobraziť aktuálny čas v rôznych mestách po celom svete.

- 1 Ťuknite na položky **Hodiny Svetový čas**.
- 2 Ťuknite na položku a pridajte mesto.

# **Časovač**

Môžete nastaviť časovač tak, aby po zadanom časovom intervale spustil budík.

- 1 Ťuknite na položky **Hodiny Časovač**.
- 2 Zadajte čas a ťuknite na položku **Spustiť**.
	- Časovač prerušíte ťuknutím na položku **Pauza**. Časovač opäť spustíte ťuknutím na položku **Pokračovať**.
	- Nastavenia časovača vynulujete ťuknutím na položku **Resetovať**.
- 3 Ťuknutím na položku **Zastaviť** zastavíte upozornenie časovača.

# **Stopky**

Pomocou stopiek môžete zaznamenávať časy jednotlivých kôl.

- 1 Ťuknite na položky **Hodiny Stopky**.
- 2 Ťuknutím na položku **Spustiť** stopky spustíte.
	- Čas kola zaznamenáte ťuknutím na položku **Kolo**.
- 3 Ťuknutím na položku **Pauza** stopky pozastavíte.
	- Stopky opäť spustíte ťuknutím na položku **Pokračovať**.
	- Ak chcete vymazať všetky záznamy a nanovo spustiť stopky, ťuknite na položku **Resetovať**.

# **Stiahnuté súbory**

Môžete zobrazovať, odstraňovať alebo zdieľať súbory prevzaté prostredníctvom internetu alebo aplikácií.

Ťuknite na položky **Nástroje Stiahnuté súbory**.

# **Správca súborov**

Môžete zobrazovať a spravovať súbory uložené v zariadení alebo v cloudových úložiskách.

- 1 Ťuknite na položky **Nástroje Správca súborov**.
- 2 Ťuknutím na položku = vyberte požadované miesto uloženia.

# **Rádio FM**

Môžete počúvať rádio FM. Ťuknite na položky **Nástroje Rádio FM**.

- Ak chcete používať túto aplikáciu, najprv k zariadeniu pripojte slúchadlá. 冃 Slúchadlá fungujú ako anténa rádia.
	- Táto funkcia nemusí byť v závislosti od konkrétnej oblasti podporovaná.

# **Kontakty**

### **Prehľad kontaktov**

Môžete ukladať a spravovať kontakty. Ťuknite na položky **LG Kontakty**.

# <span id="page-711-0"></span> **Pridávanie kontaktov**

### **Pridávanie nových kontaktov**

- Na obrazovke zoznamu kontaktov ťuknite na položku +.
- 2 Zadajte podrobnosti kontaktu a ťuknite na položku **ULOŽIŤ**.

#### **Importovanie kontaktov**

Môžete importovať kontakty z iného úložného zariadenia.

- 1 Na obrazovke zoznamu kontaktov ťuknite na položky **: > Správa kontaktov Importovať**.
- 2 Vyberte zdrojové a cieľové umiestnenie kontaktu, ktorý chcete importovať, a ťuknite na položku **OK**.
- 3 Vyberte kontakt a ťuknite na položku **IMPORTOVAŤ**.

### **Pridávanie kontaktov do zoznamu rýchlych volieb**

- 1 Na obrazovke zoznamu kontaktov ťuknite na položky **: > Rýchle voľby**.
- 2 Ťuknite na položku **Pridať kontakt** z čísla rýchlej voľby.
- 3 Vyberte kontakt.

Užitočné aplikácie 85

### **Vyhľadávanie kontaktov**

Kontakty môžete vyhľadávať pomocou niektorej z nasledujúcich možností:

- Na obrazovke zoznamu kontaktov zadajte do poľa vyhľadávania názov kontaktu.
- Posúvajte zoznam kontaktov nahor alebo nadol.
- V registri na obrazovke zoznamu kontaktov ťuknite na prvé písmeno príslušného kontaktu.

# **Zoznam kontaktov**

#### **Upravovanie kontaktov**

- Na obrazovke zoznamu kontaktov vyberte kontakt.
- 2 Na obrazovke podrobností kontaktu ťuknite na položku  $\oslash$  a upravte podrobnosti.
- 3 Ťuknutím na položku **ULOŽIŤ** zmeny uložte.

### **Odstraňovanie kontaktov**

Kontakty môžete odstrániť pomocou niektorej z nasledujúcich možností:

- Na obrazovke so zoznamom kontaktov podržte kontakt, ktorý chcete vymazať, a ťuknite na možnosť **Zmazať kontakt**.
- Na obrazovke so zoznamom kontaktov ťuknite na položku  $\cdot$  > **Zmazať**.

### **Pridanie obľúbených položiek**

Často používané kontakty môžete zaregistrovať ako obľúbené položky.

- 1 Na obrazovke zoznamu kontaktov vyberte kontakt.
- 2 Na obrazovke podrobností kontaktu ťuknite na položku  $\frac{1}{2}$ .

### **Vytváranie skupín**

- 1 Na obrazovke zoznamu kontaktov ťuknite na položky **Skupiny Nová skupina**.
- 2 Zadajte názov novej skupiny.
- 3 Ťuknite na položku **Pridať členov**, vyberte kontakty a ťuknite na položku **PRIDAŤ**.
- 4 Ťuknutím na položku **ULOŽIŤ** novú skupinu uložte.

# **LG SmartWorld**

Môžete si stiahnuť rôzne hry, zvukový obsah, aplikácie a písma poskytované spoločnosťou LG Electronics. Prispôsobte si zariadenie podľa vlastných predstáv pomocou tém domovskej obrazovky a písiem.

- Ak používate mobilné dáta, v závislosti od používaného paušálu sa môžu 冃 účtovať poplatky za ich využitie.
	- Táto funkcia nemusí byť podporovaná v závislosti od oblasti alebo poskytovateľa služieb.
- 1 Ťuknite na položky **LG SmartWorld**.
- 2 Ťuknite na položky **LG Konto** a následne sa prihláste.
- 3 Vyberte a stiahnite požadované položky obsahu.

#### **Stiahnutie aplikácie SmartWorld**

Ak aplikácia **SmartWorld** nie je nainštalovaná, stiahnite ju podľa nasledujúcich krokov.

- 1 Ťuknite na položky **Nastavenia Všeobecné Informácie o telefóne Centrum aktualizácií Aktualizácia aplikácie**.
- 2 Zo zoznamu vyberte položku **SmartWorld** a ťuknite na položku **Prevziať**.

# **Úlohy**

Pre zjednodušenie plánovania si môžete do svojho zariadenia zapisovať úlohy.

- 1 Ťuknite na položky **LG Úlohy**.
- 2 Ťuknutím na položku **+** pridajte úlohu.
- 3 Pridajte podrobnosti o úlohe a ťuknite na položku **ULOŽIŤ**.

# **LG Backup**

Údaje uložené v zariadení môžete zálohovať, obnovovať a presúvať.

- 1 Ťuknite na položky **Správa LG Backup**. Prípadne môžete ťuknúť na položky () > Nastavenia > Všeobecné > **Zálohovať a vynulovať LG Backup**.
- 2 Postupujte podľa pokynov na obrazovke a vyberte, či sa majú údaje zálohovať v predvolenom zálohovacom priečinku v zariadení alebo či sa majú skopírovať do iných zariadení.
	- Obnovením zariadenia sa môžu odstrániť súbory zálohy uložené vo vstavanej pamäti. V záujme minimalizácie straty údajov skopírujte dôležité súbory zálohy z priečinka zálohy LG Backup vo vstavanej pamäti do počítača alebo externého úložného zariadenia.
	- Údaje účtu Google sa nebudú zálohovať. Pri synchronizácii účtu Google 同 sa údaje aplikácií Google, kontaktov Google, kalendára Google, aplikácie Google na spravovanie poznámok a aplikácií stiahnutých z Obchodu Play automaticky ukladajú v aplikácii Disk.
		- Súbory zálohy sa ukladajú s príponou \*.lbf v priečinku LG Backup na pamäťovej karte alebo vo vstavanej pamäti.
		- Pred zálohovaním alebo obnovením údajov plne nabite batériu, aby počas tohto procesu neprišlo k nechcenému vypnutiu zariadenia.

# **RemoteCall Service**

Na vašom zariadení je možné vykonať diaľkovú diagnostiku v záujme riešenia problémov. Podľa nasledujúcich pokynov zavolajte najprv do strediska služieb zákazníkom spoločnosti LG:

- Ak chcete túto funkciu používať, najprv musíte vyjadriť súhlas s jej používaním.
	- Ak používate mobilné dáta, v závislosti od používaného paušálu sa môžu účtovať poplatky za ich využitie.
- 1 Ťuknite na položky **Správa RemoteCall Service**.
- 2 Uskutočnite hovor do strediska služieb zákazníkom spoločnosti LG.
- 3 Po pripojení hovoru podľa pokynov zamestnanca služby zadajte šesťmiestne prístupové číslo.
	- Vaše zariadenie sa diaľkovo pripojí a spustí sa služba vzdialenej podpory.

# **Evernote**

Môžete si zapisovať a zhromažďovať dôležité informácie a zdieľať ich s inými zariadeniami podporujúcimi aplikáciu **Evernote**.

Ťuknite na položky **Odporúčané Evernote**.

# **Facebook**

Túto službu sociálnej siete môžete použiť na aktualizáciu, zobrazenie a zdieľanie príspevkov, fotografií a videí s kontaktmi online.

Ťuknite na položky **Odporúčané Facebook**.

# **Instagram**

Túto službu sociálnej siete môžete použiť na snímanie a zdieľanie fotografií a videí. Tiež môžete rozvíjať svoju kreativitu a fotografie a videá ozvláštniť pomocou filtrov.

Ťuknite na položky **Odporúčané Instagram**.

# **Aplikácie Google**

Po nastavení účtu Google môžete využívať aplikácie Google. Okno registrácie účtu Google sa zobrazí automaticky pri prvom použití aplikácie Google. Ak nemáte účet Google, vytvorte si ho prostredníctvom tohto zariadenia. Podrobnosti o tom, ako sa aplikácia používa, nájdete v jej časti Pomocník.

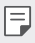

• Niektoré aplikácie nemusia byť funkčné v závislosti od oblasti alebo poskytovateľa služieb.

### **Chrome**

Prihláste sa do aplikácie Chrome a importujte údaje o otvorených kartách, záložkách a paneli s adresami z počítača do zariadenia.

### **Dokumenty**

Vytvárajte dokumenty alebo upravujte dokumenty vytvorené online alebo prostredníctvom iného zariadenia. Zdieľajte a upravujte dokumenty spoločne s ďalšími osobami.

### **Disk**

Nahrávajte, ukladajte, otvárajte, zdieľajte a organizujte súbory prostredníctvom zariadenia. K súborom dostupným prostredníctvom aplikácií je možný prístup z ľubovolného miesta vrátane rôznych prostredí online a offline.

### **Gmail**

Zaregistrujte si v zariadení e-mailový účet Google a kontrolujte a odosielajte e-maily.

### **Google**

Použite Google na vyhľadanie webových stránok, obrázkov, správ a ďalšieho obsahu. Kľúčové výrazy môžete zadať ručne alebo ich vyslovením.

### **Duo**

Uskutočnite videohovor so svojou rodinou, priateľmi a ďalšími osobami používajúcimi túto aplikáciu.

### **Mapy**

Vyhľadajte aktuálnu lokalitu alebo miesto na mape. Zobrazte si geografické informácie.

### **Fotky**

Zobrazte alebo zdieľajte fotografie alebo albumy uložené v zariadení.

### **Filmy a TV Play**

Vypožičajte si alebo zakúpte filmy prostredníctvom účtu Google. Po zakúpení je obsah možné prehrávať na ľubovolnom zariadení.

### **Hudba Play**

Zakúpte si hudobné súbory z **Obchod Play**. Prehrávajte si hudobné súbory uložené v zariadení.

## **Tabuľky**

Vytvárajte nové tabuľky alebo upravujte tabuľky vytvorené online alebo prostredníctvom iného zariadenia. Zdieľajte a upravujte tabuľky spoločne s ďalšími osobami.

### **Prezentácie**

Vytvárajte nové prezentačné materiály alebo upravujte prezentačné materiály vytvorené online či prostredníctvom iného zariadenia. Zdieľajte a upravujte prezentačné materiály spoločne s ďalšími osobami.

### **YouTube**

Vyhľadávajte a prehrávajte videá. Nahrajte videá do služby YouTube a zdieľajte ich s ľuďmi z celého sveta.

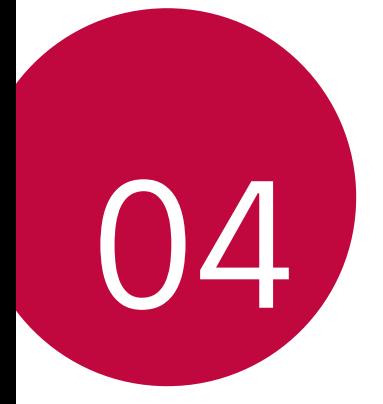

# **Nastavenia telefónu**
## **Nastavenia**

Nastavenia zariadenia si môžete prispôsobiť podľa svojich preferencií. Ťuknite na položky **Nastavenia**.

- 同。
	- $\cdot$  Ťuknite na položku  $\mathsf Q$  a zadaním kľúčového slova do poľa vyhľadávania zobrazte položku nastavenia.
	- Ťuknutím na položku prepnite režim zobrazenia. Táto používateľská príručka predpokladá, že používate **Zobraz. kariet**.

## **Siete**

#### **Wi-Fi**

Môžete sa pripojiť k zariadeniam v blízkosti prostredníctvom siete Wi-Fi.

#### **Pripojenie k sieti Wi-Fi**

- 1 Na obrazovke nastavení ťuknite na položky **Siete Wi-Fi**.
- 2 Potiahnutím aktivujte položku
	- Automaticky sa zobrazia dostupné siete Wi-Fi.
- 3 Vyberte sieť.
	- Môže byť potrebné zadať heslo danej siete Wi-Fi.
	- Pri sieťach, ku ktorým zariadenie už bolo pripojené, sa tento proces preskočí. Ak sa k určitej sieti Wi-Fi nechcete pripájať automaticky, ťuknite na danú sieť, podržte ju a následne ťuknite na položku **Zabudnúť sieť**.

#### **Nastavenia siete Wi-Fi**

Na obrazovke nastavení ťuknite na položky **Siete Wi-Fi**.

- **Prepnúť na mobilné údaje**: Ak je aktivovaná funkcia pripojenia prostredníctvom mobilných dát, ale zariadenie sa nemôže pripojiť k internetu prostredníctvom pripojenia Wi-Fi, zariadenie sa pripojí k internetu automaticky prostredníctvom mobilných dát.
- : Prispôsobenie nastavení siete Wi-Fi.

#### **Wi-Fi Direct**

Zariadenie môžete prepojiť s inými zariadeniami, ktoré podporujú technológiu Wi-Fi Direct, a zdieľať údaje priamo s nimi. Nie je potrebný prístupový bod. Pomocou funkcie Wi-Fi Direct sa môžete prepojiť s viac než dvoma zariadeniami.

- 1 Na obrazovke nastavení ťuknite na položky **Siete Wi-Fi Pokročilé Wi-Fi Wi-Fi Direct**.
	- Automaticky sa zobrazia zariadenia v okolí, ktoré podporujú technológiu Wi-Fi Direct.
- 2 Vyberte zariadenie.
	- Keď zariadenie prijme požiadavku o pripojenie, pripojenie sa nadviaže.
	- F • Pri používaní funkcie Wi-Fi Direct sa môže batéria rýchlejšie vybíjať.

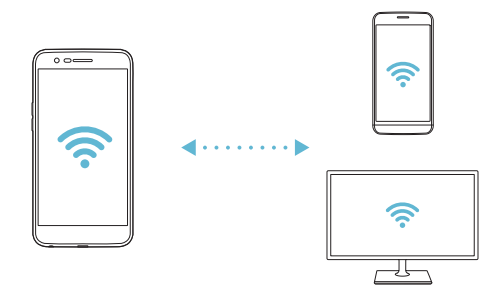

### **Bluetooth**

Zariadenia môžete prepojiť so zariadeniami v okolí, ktoré podporujú technológiu Bluetooth, a vzájomne si s nimi vymieňať údaje. Prepojte zariadenie s náhlavnou súpravou a klávesnicou s rozhraním Bluetooth. Zariadenie sa tak ľahšie ovláda.

#### **Spárovanie s iným zariadením**

- 1 Na obrazovke nastavení ťuknite na položky **Siete Bluetooth**.
- 2 Potiahnutím aktivujte položku
	- Automaticky sa zobrazia dostupné zariadenia.
	- Zoznam zariadení obnovíte ťuknutím na položku **HĽADAŤ**.

 $\boxed{\equiv}$  • V zozname sa zobrazia iba zariadenia nastavené ako viditeľné.

- 3 Vyberte zariadenie zo zoznamu.
- 4 Vykonajte overenie podľa pokynov na obrazovke.
- 冃
- Pri zariadeniach, s ktorými už pripojenie bolo nadviazané, sa tento krok preskakuje.

#### **Odosielanie údajov prostredníctvom rozhrania Bluetooth**

- 1 Vyberte súbor.
	- Môžete odosielať multimediálne súbory alebo kontakty.
- 2 Ťuknite na položky «e> **Bluetooth**.
- 3 Vyberte cieľové zariadenie pre daný súbor.
	- Súbor sa odošle ihneď, keď ho cieľové zariadenie prijme.

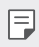

 $\boxed{\equiv}$  • Proces zdieľania súborov sa môže pri jednotlivých súboroch líšiť.

#### **Mobilné údaje**

Môžete zapnúť alebo vypnúť mobilné dáta. Taktiež môžete spravovať používanie mobilných dát.

#### **Zapnutie mobilných dát**

- 1 Na obrazovke nastavení ťuknite na položky **Siete Mobilné údaje**.
- 2 Potiahnutím aktivujte položku

#### **Prispôsobenie nastavení mobilných dát**

- 1 Na obrazovke nastavení ťuknite na položky **Siete Mobilné údaje**.
- 2 Prispôsobte nasledujúce nastavenia:
	- **Mobilné údaje**: Nastavte, ak chcete používať dátové pripojenia v mobilnej sieti.
	- **Obmedzenie používania mobilných dát**: Nastavte limit mobilných údajov, po dosiahnutí ktorého sa mobilné údaje zablokujú.
	- : Prispôsobenie nastavení mobilných dát.

#### **Nastavenia hovorov**

Môžete prispôsobiť nastavenia hovorov, napríklad možnosti hlasových hovorov a medzinárodných hovorov.

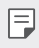

- Niektoré funkcie nemusia byť podporované v závislosti od oblasti alebo poskytovateľa služieb.
- 1 Na obrazovke nastavení ťuknite na položky **Siete Nastavenia hovorov**.
- 2 Prispôsobte nastavenia.

## **Zdieľanie a pripojenie**

#### **NFC**

Zariadenie môžete používať ako dopravnú kartu alebo kreditnú kartu. Môžete tiež zdieľať údaje s iným zariadením.

- 1 Na obrazovke nastavení ťuknite na položky **Siete Zdieľanie a pripojenie NFC**.
- 2 Potiahnutím aktivujte položku
	- Priložením vášho zariadenia k inému zariadeniu, ktoré podporuje funkciu NFC, umožníte zdieľanie dát.
	- Anténa NFC sa môže nachádzať na rôznych miestach v závislosti od F typu zariadenia. Podrobnosti týkajúce sa oblasti antény NFC nájdete v časti Prehľ[ad komponentov](#page-646-0).

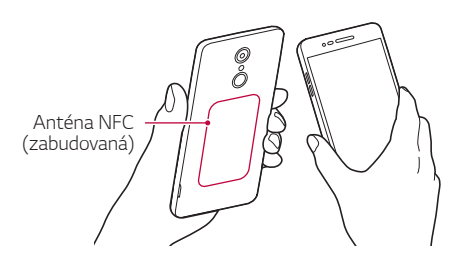

#### **Android Beam**

Priložením zadnej časti zariadenia k inému zariadeniu môžete zdieľať súbory. Môžete tiež zdieľať súbory vrátane hudby, videí alebo kontaktov a otvoriť webovú lokalitu alebo spustiť aplikáciu z iného zariadenia.

- 1 Na obrazovke nastavení ťuknite na položky **Siete Zdieľanie a pripojenie Android Beam**.
- 2 Priložte zadnú stranu zariadenia k inému zariadeniu.

• Anténa NFC sa môže nachádzať na rôznych miestach v závislosti od typu zariadenia.

#### **Tlač**

冃

Zariadenie môžete prepojiť s tlačiarňou s rozhraním Bluetooth a tlačiť fotografie či dokumenty uložené v zariadení.

- 1 Na obrazovke nastavení ťuknite na položky **Siete Zdieľanie a pripojenie Tlač**.
- 冃
- Ak požadovaná tlačiareň nie je v zozname, nainštalujte ovládač tlačiarne z obchodu s aplikáciami.
- 2 Potiahnutím aktivujte položku .
- 3 Na obrazovke zoznamu tlačiarní vyberte požadovanú tlačiareň.
	- Ak chcete pridať tlačiareň, ťuknite na položky  $\div$  **Pridanie tlačiarní**.
	- Ak chcete vyhľadávať názov tlačiarne, ťuknite na položky : > **Hľadať**.
	- Na obrazovke zoznamu tlačiarní ťuknite na položky  $\cdot$  > Nastavenia.
- 4 Vyberte súbor a ťuknite na položky  $\cdot$  > Vytlačiť.
	- Dokument sa vytlačí.
	- Ak nemáte účet Google, ťuknutím na položku **PRIDAŤ ÚČET** si ho 冃 vytvorte.

### **Tethering**

#### **Tethering USB**

Zariadenie môžete prepojiť s iným zariadením prostredníctvom rozhrania USB a zdieľať mobilné dáta.

- 1 Prepojte zariadenie s inými zariadeniami prostredníctvom kábla USB.
- 2 Na obrazovke nastavení ťuknite na položky **Siete Tethering Tethering USB** a potom aktivujte funkciu potiahnutím položky  $\bigcap$ .
	- Táto možnosť využíva mobilné dáta a v závislosti od používaného  $\boxminus$ paušálu sa môžu účtovať poplatky za ich využitie. Ďalšie informácie vám poskytne váš poskytovateľ služieb.
		- Pri pripojení k počítaču si stiahnite ovládač USB z lokality www.lg.com a nainštalujte ho do počítača.
		- Keď je zapnutý tethering USB, nie je možné odosielať ani prijímať súbory medzi zariadením a počítačom. Aby ste mohli odosielať a prijímať súbory, vypnite zdieľanie tethering USB.
		- Tethering podporujú operačné systémy Windows XP a novšie, ako aj systém Linux.

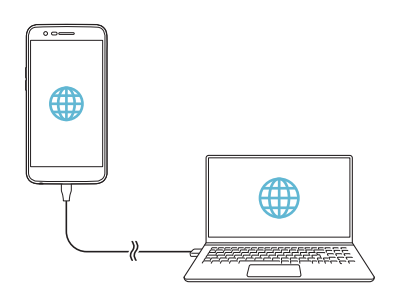

#### **Wi-Fi Prístupový bod**

Zariadenie môžete nastaviť ako bezdrôtový smerovač tak, aby sa iné zariadenia mohli pripojiť k internetu pomocou mobilných dát tohto zariadenia.

- 1 Na obrazovke nastavení ťuknite na položky **Siete Tethering Wi-Fi Prístupový bod** a potom aktivujte funkciu potiahnutím položky **práv**.
- 2 Poklepte na položku **Nastavenie pre Wi-Fi prístupový bod** a zadajte Názov Wi-Fi (SSID) a heslo.
- 3 Zapnite rozhranie Wi-Fi na druhom zariadení a zo zoznamu sietí Wi-Fi vyberte názov siete zariadenia.
- 4 Zadajte heslo siete.
	- Táto možnosť využíva mobilné dáta a v závislosti od používaného 冃 paušálu sa môžu účtovať poplatky za ich využitie. Ďalšie informácie vám poskytne váš poskytovateľ služieb.
		- Ďalšie informácie sú k dispozícii na tejto webovej lokalite: http://www.android.com/tether#wifi

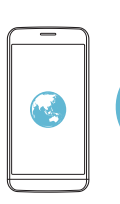

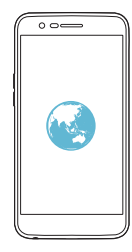

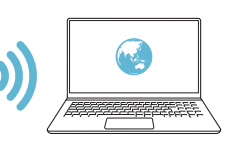

#### **Spojenie pomocou Bluetooth**

Zariadenie pripojené pomocou rozhrania Bluetooth sa môže pripojiť k internetu prostredníctvom mobilných dát tohto zariadenia.

- 1 Na obrazovke nastavení ťuknite na položky **Siete Tethering Spojenie pomocou Bluetooth** a potom aktivujte funkciu potiahnutím  $položky \frown$ .
- 2 Na obidvoch zariadeniach zapnite rozhranie Bluetooth a spárujte ich.
	- Táto možnosť využíva mobilné dáta a v závislosti od používaného 冃 paušálu sa môžu účtovať poplatky za ich využitie. Ďalšie informácie vám poskytne váš poskytovateľ služieb.
		- Ďalšie informácie sú k dispozícii na tejto webovej lokalite: http://www.android.com/tether#Bluetooth\_tethering

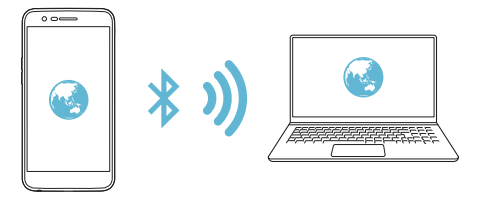

#### **Pomoc**

Môžete si pozrieť pomocníka s informáciami o používaní zdieľania pripojenia a prístupových bodov.

Na obrazovke nastavení ťuknite na položky **Siete Tethering Pomoc**.

### **Viac**

#### **Režim za letu**

Môžete vypnúť funkcie hovorov a mobilných dát. Keď je tento režim zapnutý, zostávajú naďalej dostupné funkcie, pri ktorých sa neprenášajú dáta, ako napríklad hry či prehrávanie hudby.

- 1 Na obrazovke nastavení ťuknite na položky **Siete Viac Režim za letu**.
- 2 Ťuknite na položku **ZAPNÚŤ** na obrazovke potvrdenia.

#### **Mobilné siete**

Môžete prispôsobiť nastavenia mobilných dát.

- 1 Na obrazovke nastavení ťuknite na položky **Siete Viac Mobilné siete**.
- 2 Prispôsobte nasledujúce nastavenia:
	- **Mobilné údaje**: Zapnutie alebo vypnutie mobilných dát.
	- **Prenos dát v roamingu**: Vypnutie alebo zapnutie dátového roamingu.
	- **Režim siete**: Výber typu siete.
	- **Názvy prístupových bodov**: Zobrazenie alebo zmena prístupového bodu na používanie mobilných dátových služieb. Ak chcete zmeniť prístupový bod, vyberte si niektorý zo zoznamu prístupových bodov.
	- **Sieťoví operátori**: Vyhľadávanie sieťových operátorov a automatické pripojenie ku konkrétnej sieti.

#### **VPN**

Môžete sa pripojiť k bezpečnej virtuálnej sieti, napríklad intranetu. Taktiež môžete spravovať pripojené virtuálne súkromné siete.

#### **Pridanie siete VPN**

- 1 Na obrazovke nastavení ťuknite na položky **Siete Viac VPN**.
- ∧
- Zachovajte opatrnosť, pretože ak sa odomkne uzamknutie obrazovky, všetky informácie siete VPN uložené v zariadení sa vymažú.
- 2 Ťuknite na položku **Pridať sieť VPN**.
	- Táto funkcia je k dispozícii, len keď je aktivované uzamknutie 冃 obrazovky. Ak je uzamknutie obrazovky deaktivované, zobrazí sa obrazovka s oznámeniami. Ťuknite na položku **NASTAV.** na obrazovke s oznámeniami a aktivujte uzamknutie obrazovky. Podrobnosti nájdete v časti [Konfigurácia nastavení uzamknutia obrazovky](#page-669-0).
- 3 Zadajte podrobnosti siete VPN a ťuknite na položku **ULOŽIŤ**.

#### **Konfigurácia nastavení siete VPN**

- 1 V zozname sietí VPN ťuknite na sieť VPN.
- 2 Zadajte podrobnosti používateľského účtu siete VPN a ťuknite na položku **PRIPOJIŤ**.
	- Ak chcete uložiť podrobnosti účtu, označte začiarkavacie políčko **Uložiť informácie o účte**.

# **Zvuk a Notifikácia**

Môžete si prispôsobiť nastavenia zvuku, vibrovania a oznámení.

Na obrazovke nastavení ťuknite na položku **Zvuk a Notifikácia** a prispôsobte nasledujúce nastavenia:

- **Zvukové profily**: Zmena režimu zvuku na **Zvuk**, **Iba vibrovanie** alebo **Tichý**.
- **Hlasitosť**: Upravenie hlasitosti zvuku pre rozličné položky.
- **Vyzváňanie**: Výber tónu zvonenia prichádzajúcich hovorov. Pridanie alebo odstránenie zvonení.
- **Ringtone ID**: Vytvorenie zvonenia pri prichádzajúcom hovore od konkrétneho kontaktu.
- **Zvuk s vibráciami**: Nastavenie zariadenia na súčasné vibrovanie a prehrávanie tónu vyzváňania.
- **Typ vibrácie**: Môžete zvoliť typ vibrácie.
- **Nevyrušovať**: Nastavenie času, rozsahu a typu aplikácií na prijímanie správ s oznámeniami. Možnosť prijímania správ s oznámeniami iba v konkrétne dni v týždni.
- **Uzamknutá obrazovka**: Zobrazenie alebo skrytie správy s oznámením na obrazovke zamknutia. Môžete tiež skryť súkromné informácie.
- **Aplikácie**: Výber aplikácií, ktoré môžu zobrazovať správy s oznámeniami na obrazovke, a nastavenie priority týchto aplikácií v súvislosti so správami s oznámeniami.
- **Viac Zvuky oznámení**: Výber vyzváňacieho tónu oznámenia. Možnosť nastavenia hudby uloženej v zariadení ako tónu oznámení.
- **Viac Zvukové efekty**: Výber zvukového efektu, ktorý sa prehrá pri ťuknutí na klávesnicu alebo číselnú klávesnicu, pri výbere určitej možnosti či uzamknutí alebo odomknutí obrazovky.
- **Viac Oznámenia pre správy/hlasové volania**: Nastavte hlasové čítanie informácií o volajúcom alebo obsahu hovorov alebo správ.

# **Displej**

Môžete prispôsobiť podrobné nastavenia pre jednotlivé typy obrazovky. Na obrazovke nastavení ťuknite na položku **Displej** a prispôsobte nasledujúce nastavenia:

- **Základná obrazovka**: Prispôsobenie nastavení domovskej obrazovky. Podrobnosti nájdete v časti [Nastavenia úvodnej obrazovky](#page-668-0).
- **Zablokovať obrazovku**: Prispôsobenie nastavení obrazovky zamknutia. Podrobnosti nájdete v časti [Nastavenia obrazovky zamknutia](#page-670-0).
- **Motív**: Výber témy obrazovky zariadenia.
- **Úvodné dotykové tlačidlá**: Zmena usporiadania dotykových tlačidiel domovskej obrazovky alebo zmena farieb ich pozadia. Skrytie dotykových tlačidiel na domovskej obrazovke.
- **Typ písma**: Zmena typu písma.
- **Veľkosť písma**: Umožňuje nastavenie veľkosti písma.
- **Text tučným písmom**: Zobrazenie tučného textu na obrazovke.
- **Jas**: Zmena jasu obrazovky zariadenia pomocou posuvnej lišty. Ak chcete, aby sa jas obrazovky automaticky prispôsoboval intenzite okolitého osvetlenia, ťuknite na prepínač **AUTO**.
- **AUTO**: Nastavenie zariadenia, aby sa jas obrazovky automaticky prispôsoboval podľa intenzity svetla v okolí.
- **Praktické zobrazenie**: Nastavenie zariadenia na zníženie množstva modrého svetla na obrazovke na zníženie námahy očí.
- **Automatická rotácia**: Automatické otočenie obrazovky podľa orientácie zariadenia.
- **Časový limit obrazovky**: Automatické vypnutie obrazovky pri ponechaní zariadenia bez aktivity po stanovený časový interval.
- **Viac Veľkosť displeja**: Priblíženie alebo oddialenie obrazovky.
- **Viac Zapnutie obrazovky**: Obrazovku môžete zapnúť alebo vypnúť dvojitým ťuknutím na obrazovku.
- **Viac Šetrič obrazovky**: Zobrazenie šetriča obrazovky, keď je zariadenie pripojené k stojanu alebo nabíjačke. Výber typu zobrazovaného šetriča obrazovky.
- **Viac Kalibrácia snímača pohybu**: Upravenie uhla a rýchlosti snímača pohybu na zlepšenie presnosti naklonenia a rýchlosti snímača.
- 冃
- Pri korekcii snímača pohybu dbajte, aby bolo zariadenie položené na vodorovnom povrchu. V opačnom prípade môže dochádzať k chybám, ktoré súvisia s funkciami snímača pohybu, napríklad pri automatickom otáčaní obrazovky.

# **Všeobecné**

### **Jazyk a klávesnica**

Môžete prispôsobiť nastavenia jazyka a klávesnice zariadenia.

- 1 Na obrazovke nastavení ťuknite na položky **Všeobecné Jazyk a klávesnica**.
- 2 Prispôsobte nasledujúce nastavenia:
	- **Jazyk**: Výber jazyka používaného v zariadení.
	- **Aktuálna klávesnica**: Zobrazenie aktuálne používanej klávesnice. Výber klávesnice používanej počas zadávania textu.
	- **Klávesnica LG**: Prispôsobenie nastavení klávesnice LG.
	- **Hlasové zadávanie Google**: Konfigurácia možností funkcie diktovania textu Google.
	- **Výstup text-na-reč**: Konfigurácia nastavení výstupu s prevodom textu na reč.
	- **Rýchlosť kurzora**: Upravenie rýchlosti kurzora myši alebo trackpadu.
	- **Výmena tlačidiel**: Prepnutie pravého tlačidla myši na vykonávanie primárnych úkonov pri priamej manipulácii.

#### **Umiestnenie**

Môžete upraviť spôsob, akým konkrétne aplikácie využívajú informácie o vašej polohe.

- 1 Na obrazovke nastavení ťuknite na položky **Všeobecné Umiestnenie**.
- 2 Prispôsobte nasledujúce nastavenia:
	- **Režim**: Výber metódy poskytovania informácií o polohe.
	- **NEDÁVNA POŽIADAVKA NA INFORMÁCIE O POLOHE**: Zobrazenie aplikácií, ktoré si v poslednej dobe vyžiadali informáciu o polohe.
	- **Odhad polohy pri slabom výkone**: Odhad polohy zariadenia pri zachovaní nízkej spotreby.
	- **História polohy Google**: Konfigurácia nastavení histórie polohy Google.

## **Účty a synchronizácia**

Môžete pridať alebo spravovať účty vrátane konta Google. Taktiež môžete automaticky synchronizovať určité aplikácie či používateľské údaje.

- 1 Na obrazovke nastavení ťuknite na položky **Všeobecné Účty a synchronizácia**.
- 2 Prispôsobte nasledujúce nastavenia:
	- **Automaticky synchronizovať údaje**: Automatická synchronizácia všetkých registrovaných účtov.
	- **KONTÁ**: Zobrazenie zoznamu zaregistrovaných účtov. Ak chcete zobraziť alebo upraviť podrobnosti niektorého účtu, ťuknite na tento účet.
	- **PRIDAŤ KONTO**: Pridanie účtov.

#### **Uľahčenie**

Môžete spravovať doplnky na zjednodušenie ovládania, ktoré sú v zariadení nainštalované.

- 1 Na obrazovke nastavení ťuknite na položky **Všeobecné Uľahčenie**.
- 2 Prispôsobte nasledujúce nastavenia:
	- **Slabý zrak TalkBack**: Nastavenie zariadenia na oznamovanie stavu obrazovky alebo úkonov hlasom.
	- **Slabý zrak Oznámenia pre správy/hlasové volania**: Nastavte hlasové čítanie obsahu hovorov alebo správ.
	- **Slabý zrak Veľkosť písma**: Umožňuje nastavenie veľkosti písma.
	- **Slabý zrak Text tučným písmom**: Zobrazenie tučného textu na obrazovke.
	- **Slabý zrak Veľkosť displeja**: Priblíženie alebo oddialenie obrazovky.
	- **Slabý zrak Priblíženie dotykom**: Priblíženie či oddialenie zobrazenia troma ťuknutiami na obrazovku.
	- **Slabý zrak Priblíženie okna**: Zväčšenie alebo zmenšenie časti obrazovky.
	- **Slabý zrak Veľký ukazovateľ myši**: Zväčšenie kurzora myši.
	- **Slabý zrak Obrazovka s vysokým kontrastom**: Prepnutie farby pozadia na čiernu s cieľom získať obrazovku s vysokým kontrastom.
	- **Slabý zrak Obrátenie farieb obrazovky**: Zvýšenie farebného kontrastu displeja pre osoby so slabým zrakom.
	- **Slabý zrak Úprava farieb obrazovky**: Nastavenie farieb obrazovky.
	- **Slabý zrak Odtiene sivej**: Prepnutie obrazovky do režimu odtieňov sivej.
	- **Slabý zrak Skončenie hovorov hlavným vypínačom**: Skončenie hovoru stlačením tlačidla napájania/uzamknutia.
	- **Zhoršený sluch Titulok**: Zapnutie zobrazovania titulkov počas prehrávania videí pre osoby so sluchovým postihnutím.
- **Zhoršený sluch Upozornenia bleskom**: Nastavenie, aby zariadenie blikaním svetla oznamovalo prichádzajúce hovory a oznámenia.
- **Zhoršený sluch Vypnutie všetkých zvukov**: Vypnutie všetkých zvukov a zníženie hlasitosti prijímača.
- **Zhoršený sluch Typ zvuku**: Výber typu zvuku.
- **Zhoršený sluch Vyváženie zvuku**: Slúži na vyváženie výstupu zvuku. Vyváženie zmeníte pomocou posuvnej lišty.
- **Motorika a rozpoznávanie Touch assistant**: Zapnutie dotykovej plochy umožňujúcej jednoduchšie používanie tlačidiel a gest.
- **Motorika a rozpoznávanie Dotykový vstup**: Zadávanie textu dotykom a podržaním obrazovky alebo jeho zmena jednoduchým dotykom obrazovky.
- **Motorika a rozpoznávanie Fyzická klávesnica**: Prispôsobenie nastavení klávesnice.
- **Motorika a rozpoznávanie Automatické kliknutie myšou**: Automatické kliknutie kurzorom myši v prípade, že sa nehýbe.
- **Motorika a rozpoznávanie Kvôli volaniam stlačte a podržte**: Prijatie alebo odmietnutie hovorov stlačením a podržaním tlačidla namiesto posunutia.
- **Motorika a rozpoznávanie Časový limit obrazovky**: Automatické vypnutie obrazovky pri ponechaní zariadenia bez aktivity po stanovený časový interval.
- **Motorika a rozpoznávanie Oblasti dotykového vládania**: Obmedzenie dotykovej plochy tak, aby bolo možné ovládať dotykom iba konkrétnu časť obrazovky.
- **Skratka funkcie jednoduchšieho prístupu**: Rýchly prístup k často používanej funkcii troma ťuknutiami na položku  $\bigcap$ .
- **Automatická rotácia**: Automatická zmena orientácie obrazovky podľa skutočnej polohy zariadenia.
- **Prístup s prepínačmi**: Vytvorenie kombinácií klávesov na ovládanie zariadenia.

#### **Klávesová skratka**

Pomocou tlačidiel hlasitosti môžete pri vypnutej alebo uzamknutej obrazovke priamo spúšťať aplikácie.

- 1 Na obrazovke nastavení ťuknite na položky **Všeobecné Klávesová skratka**.
- 2 Potiahnutím aktivujte položku
	- Ak je obrazovka uzamknutá alebo vypnutá, aplikáciu **Fotoaparát** spustíte dvojitým stlačením tlačidla zníženia hlasitosti (–). Aplikáciu **Capture+** spustíte dvojitým stlačením tlačidla zvýšenia hlasitosti  $(+).$

## **Služby siete Google**

Môžete využívať nastavenia Google na spravovanie svojich aplikácií Google a nastavení účtu.

Na obrazovke nastavení ťuknite na položky **Všeobecné Služby siete Google**.

## **Bezpečnosť**

- 1 Na obrazovke nastavení ťuknite na položku **Všeobecné Bezpečnosť**.
- 2 Prispôsobte nasledujúce nastavenia:
	- **Zablokovanie obsahu**: Umožňuje výber typu uzamknutia súborov v aplikácii **QuickMemo+**.
	- **Šifrovať pamäť karty SD**: Zašifrovanie pamäťovej karty, aby ju nebolo možné používať v iných zariadeniach. Podrobnosti nájdete v časti [Šifrovanie pamä](#page-673-0)<sup>ť</sup>ovej karty.
	- **Zabezpečené spustenie**: Chráňte svoje zariadenie po zapnutí zámkom. Podrobnosti nájdete v časti Prehľ[ad funkcie Zabezpe](#page-670-1)čené [spustenie](#page-670-1).
	- **Nastaviť uzamknutie karty SIM**: Zamknutie a odomknutie karty USIM alebo zmena hesla (PIN).
- **Zadávanie hesla je zobrazené**: Zobrazenie hesla počas jeho zadávania.
- **Správcovia zariadení**: Udelenie oprávnení na obmedzenie ovládania alebo používania zariadenia určitými aplikáciami.
- **Neznáme zdroje**: Povolenie inštalácie aplikácií z iného prostredia ako Obchodu Play.
- **Ochrana poverení**: Zobrazenie typu úložiska, kde sa uloží bezpečnostný certifikát.
- **Správa certifikátov**: Správa bezpečnostných certifikátov uložených v zariadení.
- **Trust agents**: Zobrazenie a používanie dôveryhodných agentov nainštalovaných v zariadení.
- **Pripnutie obrazovky**: Zablokovanie obrazovky tak, aby bolo možné používať iba práve aktívnu aplikáciu.
- **Prístup k využ.**: Zobrazenie podrobností o používaní aplikácií v zariadení.

## **Dátum a čas**

Nastavenia dátumu a času môžete pre svoje zariadenie upraviť.

- 1 Na obrazovke nastavení ťuknite na položky **Všeobecné Dátum a čas**.
- 2 Prispôsobte nastavenia.

## **Úložný priestor**

Môžete prehliadať a spravovať vstavanú pamäť zariadenia alebo úložný priestor pamäťovej karty.

- 1 Na obrazovke nastavení ťuknite na položku **Všeobecné Úložný priestor**.
- 2 Prispôsobte nasledujúce nastavenia:
- **Interná pamäť**: Zobrazenie celkového úložného priestoru a voľného miesta v internej pamäti zariadenia. Zobrazenie zoznamu používaných aplikácií a kapacity pamäte pre jednotlivé aplikácie.
- **Karta SD**: Zobrazenie celkového úložného priestoru a voľného miesta na pamäťovej karte. Táto možnosť sa zobrazuje iba vtedy, keď je vložená pamäťová karta. Ak chcete pamäťovú kartu odpojiť, ťuknite na položku  $\triangle$ .

## **Šetrenie batérie energie**

Môžete prezerať aktuálne informácie o batérii alebo zapnúť režim úspory energie.

- 1 Na obrazovke nastavení ťuknite na položky **Všeobecné Šetrenie batérie a energie**.
- 2 Prispôsobte nasledujúce nastavenia:
	- **Využitie batérie**: Zobrazenie podrobností o využívaní batérie. Výberom konkrétnej položky zobrazíte jej ďalšie podrobnosti.
	- **Percentuálne nabitie batérie v stavovom riadku**: Zobrazenie percenta nabitia batérie v stavovom riadku.
	- **Úsporný režim**: Zníženie spotreby energie batérie zmiernením niektorých nastavení zariadenia, napríklad jasu displeja, rýchlosti a intenzity vibrovania. Keď je zapnutý režim úspory energie, na stavovom riadku sa zobrazuje symbol .

## **Pamäť**

Môžete si pozrieť priemernú spotrebu pamäte počas určitého obdobia a pamäť, ktorú zaberá niektorá z aplikácií.

- 1 Na obrazovke nastavení ťuknite na položky **Všeobecné Pamäť**.
- 2 Ťuknutím na položku <del>v</del> nastavíte časový interval na získanie údajov.

### **Aplikácie**

Môžete zobraziť zoznam nainštalovaných aplikácií. V prípade potreby zastavte spustené aplikácie alebo odstráňte aplikácie.

- 1 Na obrazovke nastavení ťuknite na položky **Všeobecné Aplikácie**.
- 2 Vyberte aplikáciu a vykonajte príslušné úkony.

## **Ťuknúť a zaplatiť**

Môžete vykonávať platby prostredníctvom zariadenia namiesto kreditnej karty.

Na obrazovke nastavení ťuknite na položky **Všeobecné Ťuknúť a zaplatiť**.

## **Zálohovať a vynulovať**

Údaje uložené v zariadení môžete zálohovať do iného zariadenia alebo konta. V prípade potreby obnovte zariadenie.

- 1 Na obrazovke nastavení ťuknite na položky **Všeobecné Zálohovať a vynulovať**.
- 2 Prispôsobte nasledujúce nastavenia:
	- **LG Backup**: Záloha alebo obnovenie zoznamu blokovaných odosielateľov, správ, obrázkov, domovských obrazoviek a ďalších údajov uložených na zariadení. Podrobnosti nájdete v časti [LG](#page-714-0)  [Backup](#page-714-0).
	- **Zálohovať moje údaje**: Zálohovanie údajov aplikácií, hesiel k sieťam Wi-Fi a ďalších nastavení na servery Google.
	- **Zálohovať konto**: Zobrazenie aktuálne používaného účtu zálohovania.
	- **Automaticky obnoviť**: Automatické obnovenie nastavení zálohovania a údajov pri preinštalovaní aplikácie.
	- **Obnovenie nastavení siete**: Obnovenie nastavení rozhraní Wi-Fi, Bluetooth a ďalších sieťových nastavení.

• **Obnovenie nastavení z výroby**: Obnovenie všetkých nastavení a odstránenie údajov.

• Pri obnovení zariadenia sa odstránia všetky údaje, ktoré sú v ňom uložené. Znova zadajte názov zariadenia, účet Google a ďalšie základné informácie.

#### **Informácie o telefóne**

Môžete zobraziť informácie o zariadení, napríklad jeho názov, stav, podrobnosti o softvéri a právne informácie.

Na obrazovke nastavení ťuknite na položku **Všeobecné Informácie o telefóne** a prezrite si informácie.

#### **Regulačné inf. a bezpečnosť**

Môžete si pozrieť regulačné označenia a súvisiace informácie na vašom zariadení.

Na obrazovke nastavení ťuknite na položky **Všeobecné Regulačné inf. a bezpečnosť**.

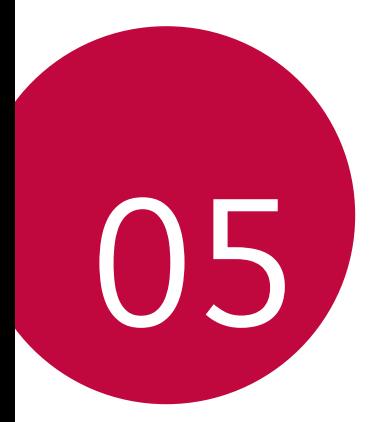

# **Príloha**

## **Nastavenia jazyka zariadenia LG**

Vyberte jazyk, ktorý sa má používať vo vašom zariadení.

- Ťuknite na položky **Nastavenia Všeobecné Jazyk a klávesnica Jazyk PRIDAŤ JAZYK** a vyberte jazyk.
	- Stlačte a podržte tlačidlo a presuňte ho do hornej časti zoznamu jazykov – jazyk sa nastaví ako predvolený.

# **LG Bridge**

#### **Prehľad aplikácie LG Bridge**

Pomocou aplikácie LG Bridge môžete z vášho počítača pohodlne spravovať fotografie, skladby, videá a dokumenty uložené vo vašom smartfóne LG. Pomocou počítača môžete zálohovať kontakty, fotografie a ďalší obsah alebo môžete aktualizovať softvér zariadenia.

- Podrobné informácie nájdete v pomocníkovi aplikácie LG Bridge.
	- Podporované funkcie sa môžu líšiť v závislosti od zariadenia.
	- Ovládač USB zariadenia LG je nevyhnutný program na pripojenie smartfónu LG k počítaču. Nainštaluje sa pri inštalácii aplikácie LG Bridge.

### **Funkcie aplikácie LG Bridge**

- Spravovanie súborov v zariadení z počítača prostredníctvom pripojenia Wi-Fi alebo pripojenia prostredníctvom mobilných dát.
- Zálohovanie dát zo zariadenia do počítača alebo obnovenie dát z počítača do zariadenia prostredníctvom pripojenia káblom USB.
- Aktualizácia softvéru zariadenia z počítača prostredníctvom pripojenia káblom USB.

冃

### **Inštalácia aplikácie LG Bridge v počítači**

- 1 V počítači prejdite na lokalitu www.lg.com.
- 2 V paneli vyhľadávania zadajte názov vášho zariadenia.
- 3 Kliknite na položky **Download Centre LG Bridge** a stiahnite si inštalačný súbor.
	- Kliknutím na položku **Detaily** zobrazíte minimálne požiadavky na inštaláciu aplikácie LG Bridge.

## **Aktualizácia softvéru telefónu**

### **Aktualizácia softvéru mobilného telefónu LG z internetu**

Ďalšie informácie o používaní tejto funkcie nájdete na adrese http://www.lg.com/common/index.jsp, kde vyberte svoju krajinu a jazyk.

Táto funkcia vám umožňuje pohodlne z internetu aktualizovať firmvér telefónu na novšiu verziu bez toho, aby ste museli navštíviť servisné stredisko. Táto funkcia bude k dispozícii iba vtedy, keď spoločnosť LG sprístupní novšiu verziu firmvéru pre dané zariadenie.

Keďže program na aktualizáciu firmvéru v mobilnom telefóne vyžaduje maximálnu pozornosť používateľa počas celého trvania procesu aktualizácie, skôr ako budete postupovať ďalej, vždy si prečítajte všetky pokyny a poznámky v každom kroku. Upozorňujeme, že pri odpojení kábla USB počas aktualizácie môže prísť k závažnému poškodeniu mobilného telefónu.

• Spoločnosť LG si vyhradzuje právo sprístupňovať aktualizácie firmvéru 冃 iba pre vybrané modely podľa vlastného uváženia, pričom nezaručuje dostupnosť novších verzií firmvéru pre všetky modely mobilných zariadení.

## **Aktualizácia softvéru mobilného telefónu LG prostredníctvom technológie Over-the-Air (OTA)**

Táto funkcia umožňuje pohodlne aktualizovať softvér mobilného telefónu na novú verziu prostredníctvom technológie OTA bez prepojenia pomocou kábla USB. Táto funkcia bude k dispozícii iba vtedy, keď spoločnosť LG sprístupní novšiu verziu firmvéru pre dané zariadenie.

Najprv skontrolujte verziu softvéru v mobilnom telefóne:

Ťuknite na položky **Nastavenia Všeobecné Informácie o telefóne Centrum aktualizácií Aktualizácia softvéru Skontrolovať dostupnosť aktualizácie**.

• Počas procesu aktualizácie softvéru telefónu môže prísť k strate vašich 冃 osobných údajov uložených vo vstavanej pamäti telefónu vrátane údajov o vašom konte Google a iných kontách, údajov a nastavení systému a aplikácií, akýchkoľvek prevzatých aplikácií a licencie DRM. Spoločnosť LG preto odporúča pred aktualizáciou softvéru telefónu zálohovať osobné údaje. Spoločnosť LG nepreberá žiadnu zodpovednosť za stratu akýchkoľvek osobných údajov.

• Táto funkcia závisí od oblasti alebo poskytovateľa služieb.

## **FAQ**

V tejto kapitole sú uvedené niektoré problémy, s ktorými by ste sa pri používaní tohto telefónu mohli stretnúť. Pri niektorých problémoch je potrebné, aby ste sa obrátili na svojho poskytovateľa služieb. Väčšinu však jednoducho vyriešite sami.

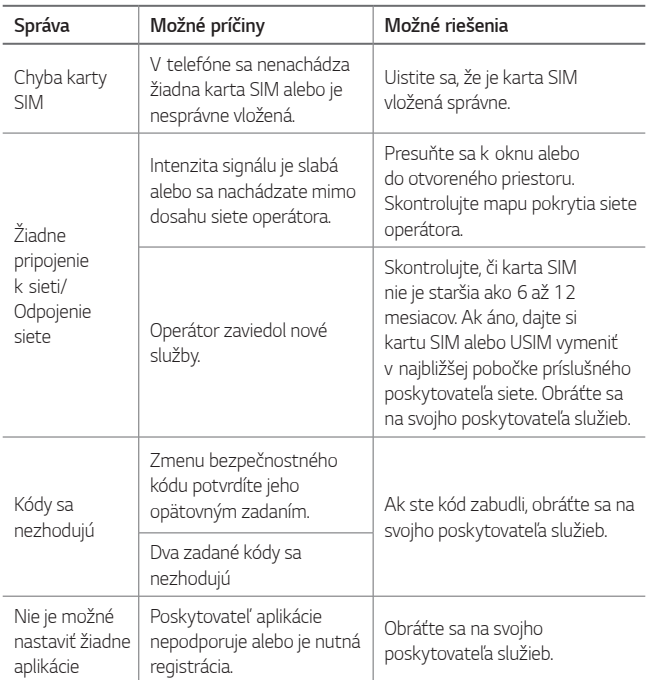

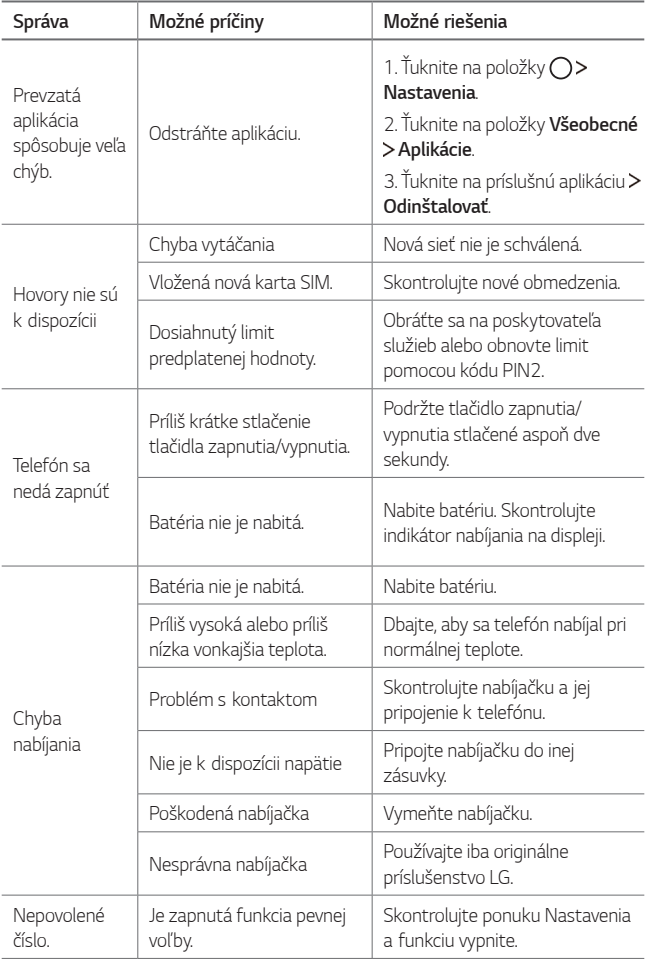

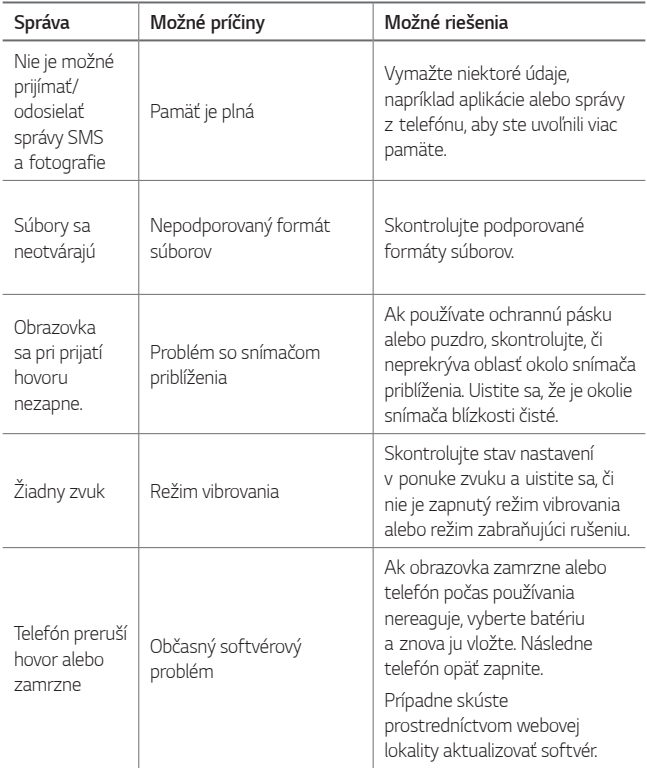

## **Sprievodca na ochranu proti krádeži**

Nastavte zariadenie tak, aby ho iné osoby po obnovení výrobných nastavení nemohli používať bez vášho povolenia. Ak príde napríklad k strate zariadenia, jeho odcudzeniu či úplnému vymazaniu, môže ho používať iba osoba s údajmi vášho účtu Google alebo obrazovky uzamknutia.

Ak sa chcete uistiť, že je vaše zariadenie zabezpečené, vykonajte nasledovné kroky:

- Nastavte zámku obrazovky: ak svoje zariadenie stratíte alebo vám ho ukradnú, ale máte nastavenú zámku obrazovky, údaje zariadenia nebudú môcť byť vymazané pomocou ponuky Nastavenia, ak obrazovka ostane zamknutá.
- Pridajte do zariadenia účet Google: Ak sú údaje z vášho zariadenia vymazané, ale máte v ňom svoj účet Google, zariadenie sa nebude dať nastaviť, kým znova nezadáte údaje účtu Google.

Keď už bude vaše zariadenie chránené a budete potrebovať vykonať obnovu továrenských nastavení, budete musieť odomknúť obrazovku alebo zadať heslo účtu Google. Tým je zaručené, aby ste obnovenie mohli vykonať iba vy alebo niekto, komu dôverujete.

- 冃
- Nezabudnite meno a heslo účtu Google, ktoré ste pridali do zariadenia pred obnovou továrenských nastavení. Ak počas procesu inštalácie nezadáte údaje príslušného konta, po obnovení na výrobné nastavenia nebudete môcť zariadenie vôbec používať.

# **Ďalšie informácie**

#### **Informácie o softvéri typu Open Source**

Ak chcete získať zdrojový kód, ktorý sa poskytuje na základe licencie GPL, LGPL, MPL a ďalších licencií typu Open Source (s otvoreným zdrojovým kódom) a ktorý je obsiahnutý v tomto produkte, navštívte webovú lokalitu http://opensource.lge.com.

Okrem zdrojového kódu si taktiež môžete prevziať všetky uvedené licenčné podmienky, upozornenia týkajúce sa zrieknutia záruky a autorských práv.

Po zaslaní žiadosti na e-mailovú adresu opensource@lge.com vám spoločnosť LG Electronics tiež poskytne otvorený zdrojový kód na disku CD-ROM za poplatok, ktorý pokrýva náklady spojené s jeho dodaním (ako je cena média, poštovné a balné). Táto ponuka platí tri (3) roky od dátumu zakúpenia daného produktu.

### **Informácie o platných predpisoch (Regulačný identifikátor, elektronický štítok, atď.)**

Podrobné zákonné predpisy nájdete v časti **Nastavenia > Všeobecné > Regulačné inf. a bezpečnosť** vo vašom telefóne.

## **Obchodné značky**

- Copyright© 2017 LG Electronics, Inc. Všetky práva vyhradené. LG a logo LG sú registrované ochranné známky spoločnosti LG Group a k nej prislúchajúcich subjektov.
- Google™, Mapy Google™, Gmail™, YouTube™ a Obchod Play™ sú obchodné značky spoločnosti Google, Inc.
- Bluetooth® je registrovaná ochranná známka spoločnosti Bluetooth SIG, Inc. na celom svete.
- Wi-Fi® a logo Wi-Fi sú registrované ochranné známky spoločnosti Wi-Fi Alliance.

• Všetky ostatné ochranné známky a autorské práva sú majetkom svojich príslušných vlastníkov.

## **VYHLÁSENIE O ZHODE**

Spoločnosť **LG Electronics** týmto vyhlasuje, že zariadenie **LG-M200n** spĺňa základné požiadavky a iné relevantné ustanovenia smernice **2014/53/EU**.

Kópiu Vyhlásenia o zhode nájdete na stránke http://www.lg.com/global/declaration

### **Kontaktná kancelária pre súlad tohto zariadenia s predpismi**

LG Electronics European Shared Service Center B.V. Krijgsman 1, 1186 DM Amstelveen, The Netherlands

"Práca na vývoji tohto telefónu, ktorú motivovala snaha o zlepšenie jeho funkcií, ovládateľnosti a použiteľnosti, mohla spôsobiť rozdiely medzi spôsobom jeho ovládania a pokynmi pre užívateľa uvedenými v tomto návode. Tieto prípadné rozdiely spôsobené zmenami softvéru, ktoré mohli byť vykonané aj na prianie vášho operátora, vám ochotne vysvetlí náš predajca či servisné stredisko.

Tieto prípadné rozdiely spôsobené vývojovými zmenami softvéru mobilného telefónu, ktoré vykonal výrobca, nie sú nedostatkami výrobku v zmysle uplatnenia práv zodpovednosti za poruchy a nevzťahuje sa na ne poskytnutá záruka."

### **Všeobecné otázky**

<Stredisko informácií pre zákazníkov spoločnosti LG>

#### **0850 111 154**

\* Pred telefonátom sa uistite, že je telefónne číslo správne.

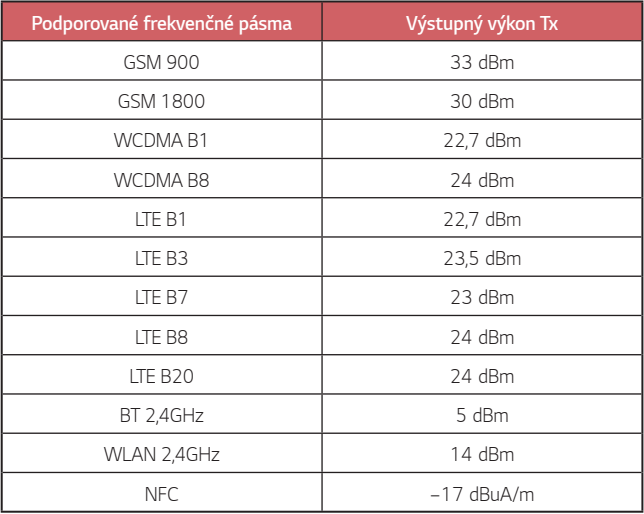

### **Zneškodnenie starého spotrebiča**

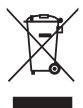

- 1. Tento symbol prečiarknutého odpadkového koša na kolieskach znamená, že odpad z elektrických a elektronických zariadení (WEEE) musí byť zneškodnený samostatne od komunálneho odpadu.
- 2. Staré elektrické produkty môžu obsahovať nebezpečné latky, preto správne zneškodnenie vášho starého spotrebiča pomôže zabrániť potenciálnym negatívnym dopadom na prostredie a ľudské zdravie. Váš starý spotrebič môže obsahovať diely, ktoré možno opätovne použiť na opravu iných produktov, a iné cenné materiály, ktoré možno recyklovať s cieľom chrániť obmedzené zdroje.
- 3. Svoj spotrebič môžete zaniesť do predajne, kde ste produkt zakúpili, alebo sa môžete obrátiť na oddelenie odpadov miestnej samosprávy a požiadať o informácie o najbližšom zbernom mieste odpadu z elektrických a elektronických zariadení (WEEE). Najnovšie informácie platné pre vašu krajinu nájdete na stránke www.lg.com/global/recycling

## **Likvidácia použitých batérií/akumulátorov**

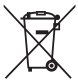

- 1. Tento symbol môže byť kombinovaný so symbolmi chemických značiek ortuti (Hg), kadmia (Cd) alebo olova (Pb), ak batéria obsahuje viac ako 0,0005 % ortuti, 0,002 % kadmia alebo 0,004 % olova.
- 2. Všetky batérie/akumulátory je potrebné likvidovať oddelene od komunálneho odpadu prostredníctvom zberných stredísk ustanovených na tento účel príslušnými štátnymi alebo miestnymi orgánmi.
- 3. Správnou likvidáciou starých batérií/akumulátorov pomôžete zabrániť prípadným negatívnym dopadom na životné prostredie a zdravie zvierat aj ľudí.
- 4. Podrobnejšie informácie o likvidácií starých batérií alebo akumulátorov získate na miestnom úrade, v spoločnosti, ktorá spravuje likvidáciu odpadu, alebo v obchode, kde ste produkt kúpili.

Predpokladaná doba životnosti batérie je 6 mesiacov. Postupné znižovanie kapacity batérie je prejavom jej prirodzeného opotrebovania a nemožno to považovať za vadu v zmysle Občianskeho zákonníka.

## **Относно това ръководство на употреба**

Благодарим ви, че избрахте този продукт на LG. Моля, прочетете внимателно това ръководство на потребителя, преди да използвате устройството за първи път, за да осигурите безопасната и правилна работа с него.

- Винаги използвайте оригинални аксесоари на LG. Предоставените елементи са предназначени само за това устройство и може да не са съвместими с други устройства.
- Това устройство не е подходящо за хора със зрителни увреждания, тъй като клавиатурата му се извежда на сензорния екран.
- Описанията се базират на настройките по подразбиране на устройството.
- Приложенията по подразбиране на устройството са обект на актуализации и поддръжката за тези приложения може да бъде преустановена без предварително известие. Ако имате някакви въпроси относно дадено приложение, доставено с устройството, моля, свържете се със сервизен център на LG. За приложения, инсталирани от потребителя, се обръщайте към съответния доставчик.
- Модифицирането на операционната система на устройството или инсталирането на софтуер от неофициални източници може да повреди устройството и да доведе до увреждане или загуба на данни. Подобни действия представляват нарушение на лицензионното ви споразумение с LG и анулират гаранцията ви.
- Част от съдържанието и илюстрациите може да се различават от вашето устройство в зависимост от района, доставчика на услуги, софтуерната версия или версията на ОС и подлежат на промяна без предварително известие.
- Софтуерът, аудиоматериалите, тапетите, изображенията и други медии, предоставени с устройството, са лицензирани за ограничено ползване. Ако извлечете и използвате тези материали за търговски или други цели, може да се окаже, че нарушавате законите за авторските права. В качеството си на потребител носите пълна отговорност за незаконното използване на мултимедийни материали.
- За пренос на данни като съобщения, качване, изтегляне, автоматична синхронизация и услуги за местоположение може да се начисляват допълнителни такси. За да избегнете допълнителните такси, изберете план за данни, отговарящ на нуждите ви. За повече информация се свържете с доставчика си на услуги.

#### **Известия с инструкции**

**ПРЕДУПРЕЖДЕНИЕ**: Ситуации, които могат да доведат до нараняване на потребителя и трети страни.

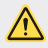

**ВНИМАНИЕ**: Ситуации, които могат да доведат до леки наранявания или повреда на устройството.

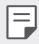

**БЕЛЕЖКА:**: Известия или допълнителна информация.
# **Съдържание**

[5 Указания за безопасна и eфективна употреба](#page-758-0)

# [01](#page-767-0)

### **[Персонализирани](#page-767-0)  [функции](#page-767-0)**

- [15 Функция за изпълнение на](#page-768-0)  [няколко задачи](#page-768-0)
- [17 бързо споделяне](#page-770-0)

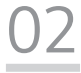

### **[Основни функции](#page-771-0)**

- [19 Компоненти и аксесоари на](#page-772-0)  [продукта](#page-772-0)
- [20 Общ преглед на частите](#page-773-0)
- [22 Включване или изключване на](#page-775-0)  [захранването](#page-775-0)
- [23 Поставяне на SIM карта](#page-776-0)
- [24 Поставяне на карта с памет](#page-777-0)
- [26 Изваждане на карта с памет](#page-779-0)
- [26 Батерия](#page-779-0)
- [31 Сензорен екран](#page-784-0)
- [35 Начален екран](#page-788-0)
- [43 Заключване на екрана](#page-796-0)
- [47 Криптиране на карта с памет](#page-800-0)
- [48 Заснемане на екранни снимки](#page-801-0)
- [49 Въвеждане на текст](#page-802-0)
- [55 Споделяне на съдържание](#page-808-0)
- [56 Моля, не безпокойте](#page-809-0)

# [03](#page-810-0)

#### **[Полезни приложения](#page-810-0)**

- [58 Инсталиране и деинсталиране](#page-811-0)  [на приложения](#page-811-0)
- [59 Деинсталирани приложения](#page-812-0)
- [60 Телефон](#page-813-0)
- [64 Съобщения](#page-817-0)
- [65 Камера](#page-818-0)
- [73 Галерия](#page-826-0)
- [76 Музика](#page-829-0)
- [77 Имейл](#page-830-0)
- [79 Календар](#page-832-0)
- 80 OuickMemo+
- [82 Калкулатор](#page-835-0)
- [83 Часовник](#page-836-0)
- [84 Изтегляния](#page-837-0)
- [84 Файлов Мениджър](#page-837-0)
- [85 FM радио](#page-838-0)
- [85 Контакти](#page-838-0)
- [87 LG SmartWorld](#page-840-0)
- [88 Задачи](#page-841-0)
- [88 LG Backup](#page-841-0)
- [89 RemoteCall Service](#page-842-0)
- [89 Evernote](#page-842-0)
- [89 Facebook](#page-842-0)
- [90 Instagram](#page-843-0)
- [90 Приложения на Google](#page-843-0)

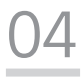

### **[Настройки на телефона](#page-846-0)**

- [94 Настройки](#page-847-0)
- [94 Мрежи](#page-847-0)
- [104 Звук и Известие](#page-857-0)
- [105 Дисплей](#page-858-0)
- [107 Общи](#page-860-0)

# [05](#page-869-0)

#### **[Допълнение](#page-869-0)**

- [117 Езикови настройки на LG](#page-870-0)
- [117 LG Bridge](#page-870-0)
- [118 Актуализиране на софтуера на](#page-871-0)  [телефона](#page-871-0)
- [120 FAQ \(Често задавани въпроси\)](#page-873-0)
- [123 Ръководство за функцията](#page-876-0)  [против кражба](#page-876-0)
- [124 Повече информация](#page-877-0) [Регулаторна информация](#page-877-0)  [\(Регулаторен ИД номер,](#page-877-0)  [E-етикетиране и др.\)](#page-877-0)

## <span id="page-758-0"></span>**Указания за безопасна и eфективна употреба**

Моля, прочетете тези лесни указания. Неспазването на тези указания може да бъде опасно или неправомерно.

В случай, че възникне неизправност, в устройството ви е вграден софтуерен инструмент, който ще генерира регистрационен файл за нея. Този инструмент събира само данни, отнасящи се конкретно за неизправността, например сила на сигнала, ИД на позиция на клетката при внезапна загуба на сигнал и заредени приложения. Регистрационният файл служи само за определяне на причината за възникналата неизправност. Тези регистрационни файлове са шифровани и са достъпни само за упълномощен ремонтен център на LG, ако се наложи да върнете телефона си за ремонт.

### **Излагане на радиочестотна енергия**

Информация за излагане на радиочестотна енергия и Специфичен коефициент на поемане (SAR).

Това устройство е създадено така, че да отговаря на приложимите изисквания за безопасност по отношение на излагането на радиовълни. Това изискване се основава на научни указания, които включват диапазони на безопасност, за да се гарантира безопасността на всички лица, независимо от тяхната възраст и здравно състояние.

- Излагането на радиовълни се измерва с единица, наречена Специфичен коефициент на поемане или SAR. Тестовете за SAR са извършени с използване на стандартни методи, при което устройството работи с най-високата сертифицирана мощност при всички използвани честотни ленти.
- Въпреки че може да има различия в нивата на SAR при различните модели LG устройства, те всички са разработени да отговарят на съответните указания за излагане на радиочестотна енергия.
- Пределът на SAR, препоръчван от Комисията по защита от нейонизираща радиация (ICNIRP), е 2 W/kg средно на 10 грама тъкан.
- Най-високата стойност на SAR, измерена за този модел и тествана за използване в близост до ухото, е 0,433 W/kg (10 g), а при носене до тялото е 1,220 W/kg (10 g).

• Това устройство отговаря на изискванията за излагане на радиочестотни вълни, при употреба в стандартна позиция в близост до ухото, или позиционирано на разстояние поне 5 мм от тялото. Когато се използва калъф, халка за колан или държач при носене близо до тялото, по тях не трябва да има метал и устройството трябва да се позиционира на поне 5 мм от тялото ви. За да се предават файлове с данни и съобщения, устройството трябва да е качествено свързано към мрежата. В някои случаи предаването на файлове с данни или съобщения може да се забави, докато е налична такава връзка. Уверете се, че инструкциите за разстояние от тялото се спазват, докато предаването приключи.

### **Информация за излагането на RF от FCC**

През август 1996 г. Федералната комисия по комуникациите (FCC) на Съединените щати с действията си в Доклад и Заповед FCC 96-326 прие актуализиран стандарт за безопасност за излагането на човека на радиочестотна (RF) електромагнитна енергия, излъчвана от регулирани от FCC предаватели. Тези насоки са съобразени със стандарта за безопасност, предходно определен от международните и американските стандарти. Дизайнът на това устройство е в съответствие с тези международни стандарти и насоки на FCC.

#### **Декларация, част 15.19**

Това устройство отговаря на част 15 от правилата на FCC. Функционирането е обект на следните условия:

- (1) Устройството да не причинява вредна интерференция и
- (2) това устройство трябва да приеме всяко подавано смущение, включително такова, която може да доведе до нежелано функциониране.

#### **Декларация, част 15.21**

Промени или модификации, които не са изрично одобрени от производителя, може да лишат потребителя от правото да използва оборудването.

### **Работа при носене до тялото**

Това устройство е изследвано за типична работа при носене до тялото на разстояние 1 см (0,39 инча) между тялото на потребителя и задната част на устройството. За да се спазят изискванията за радиочестотна експозиция на FCC, между тялото на потребителя и задната част на устройството трябва да се поддържа минимално разстояние от 1 см (0,39 инча).

Катарами, кобури и други подобни аксесоари, съдържащи метални компоненти, не трябва да се използват. Аксесоари, носени до тялото, при които не може да се поддържа разстояние от 1 см (0,39 инча) между тялото на потребителя и задната част на устройството и които не са изследвани за типична работа при носене до тялото, може да не отговарят на ограниченията за радиочестотна експозиция на FCC и трябва да се избягват.

#### **Декларация, част 15.105**

Това оборудване е тествано и е установено, че е в съответствие с ограниченията на клас B цифрови устройства съгласно част 15 от правилата на FCC. Тези ограничения са предназначени да осигуряват разумна защита срещу вредни смущения в жилищни инсталации. Това оборудване генерира, използва и може да излъчва радиочестотна енергия и ако не е инсталирано и използвано в съответствие с инструкциите, може да причини вредни смущения на радиокомуникации. Въпреки това няма гаранция, че няма да възникне смущение в конкретна инсталация. Ако това устройство причинява вредни смущения или телевизионно приемане, които могат да се определят чрез включване и изключване на оборудването, потребителят се насърчава да опита да коригира смущенията чрез една или повече от следните мерки:

- Преориентирайте или преместете антената на приемника.
- Увеличете разстоянието между оборудването и приемника.
- Свържете оборудването в контакт във верига, различна от тази, към която е свързан приемника.
- Консултирайте се с дилъра или с опитен радио/телевизионен техник за помощ.

### **Грижа за продукта и поддръжка**

- Винаги използвайте оригинални батерии, зарядни устройства и аксесоари на LG, които са одобрени за използване с този определен модел устройство. Използването на всякакви други типове може да анулира всякакви одобрения или гаранции, които са в сила за устройството, и може да е опасно.
- Части от съдържанието и някои илюстрации може да се различават от вашето устройство без предизвестие.
- Не разглобявайте този апарат. Предайте го на квалифициран технически персонал, когато е необходима поправка.
- Ремонтът в границата на гаранцията по решение на LG може да включва подмяна на части или платки които са или нови или отремонтирани, при условие че имат еднаква функционалност с частите, които се подменят.
- Дръжте далеч от електрически уреди като телевизори, радиоприемници и персонални компютри.
- Апаратът трябва да се държи далеч от източници на топлина, като радиатори и фурни.
- Не го изпускайте.
- Не излагайте апарата на механични вибрации или удар.
- Изключвайте устройството във всяка зона, в която това се изисква от специални разпоредби. Например, не използвайте устройството в болници, тъй като може да повлияе на чувствително медицинско оборудване.
- Не пипайте устройството с мокри ръце, докато се зарежда. Това може да доведе до токов удар или до сериозна повреда на вашето устройство.
- Не зареждайте апарата близо до запалими материали, тъй като апаратът може да се загрее и да предизвика опасност от пожар.
- Използвайте суха кърпа за почистване на външността на апарата (не използвайте разтворители като бензин, разредител или спирт).
- Не зареждайте устройството, когато е поставено върху меки мебели.
- Устройството трябва да се зарежда в добре проветрявано място.
- Не излагайте апарата на прекомерен дим или прах.
- Не дръжте устройството в близост до кредитни карти или транспортни билети; това може да повлияе на информацията в магнитните ленти.
- Не докосвайте екрана с остър предмет, защото това може да повреди устройството.
- Не излагайте устройството на влага или течности.
- Използвайте аксесоарите, например слушалка, внимателно. Не пипайте антената, когато не се налага.
- Не използвайте, не докосвайте и не опитвайте да изваждате или поправяте счупеното стъкло, ако се отчупи парче или се спука. Повреждането на стъкления дисплей поради силово или неправилно използване не се покрива от гаранцията.
- Вашето устройство е електронно устройство, което генерира топлина по време на нормалната си работа. Изключително продължителният директен контакт с кожата при отсъствието на подходяща вентилация може да доведе до дискомфорт или малки изгаряния. Поради тази причина внимавайте, когато работите с устройството по време или веднага след като сте го използвали.
- Ако устройството се намокри, незабавно го изключете, за да изсъхне напълно. Не се опитвайте да ускорите процеса на подсушаване чрез външен източник на топлина, като напр. фурна, микровълнова фурна или сешоар.
- Течността, попаднала в намокреното устройство, променя цвета на продуктовата табелка в самото устройство. Повреда на устройството в резултат на излагане на течност не се покрива от гаранцията ви.

### **Ефективна работа с устройството**

#### **Електронни устройства**

Всички устройства могат да получат смущение, което да повлияе на работата им.

- Не използвайте телефона в близост до медицински апарати, без да поискате разрешение. Моля, консултирайте се с Вашия лекар, за да установите дали работата на телефона може да влияе на работата на Вашето медицинско устройство.
- Производителите на пейсмейкъри препоръчват да оставите поне 15 cm разстояние между други устройства и пейсмейкър с цел да се избегнат възможни смущения в работата на пейсмейкъра.
- Това устройство може да произвежда ярка или мигаща светлина.
- Някои слухови апарати може да се повлияят от устройствата.
- Малки смущения могат да повлияят на работата на телевизори, радиоапарати, компютри и др.
- Ако е възможно, използвайте вашето устройство само при температури между 0 ºC и 40 ºC. Излагането на вашето устройство на изключително ниски или високи температури може да доведе до повреда, неизправност или дори до експлозия.

### **Безопасност на пътя**

Проверете законите и регламентите за използване на устройства в областта, докато шофирате.

- Не използвайте ръчно устройство при шофиране.
- Концентрирайте се напълно в шофирането.
- Отбийте от пътя и паркирайте, преди да извършите или отговорите на повикване, ако условията на шофиране го изискват.
- Радиочестотната енергия може да повлияе на някои електронни системи във вашето превозно средство, като стереоуредби и съоръжения за безопасност.
- Когато автомобилът ви е снабден с въздушна възглавница, не блокирайте пътя й с монтирани или портативни безжични уреди. Това може да предизвика неправилно действие на въздушната възглавница или да доведе до сериозно нараняване поради неправилното й действие.
- Ако слушате музика независимо дали навън или вътре, проверете дали силата на звука е на приемливо ниво, така че да чувате какво става около вас. Това е особено важно, когато сте близо до автомобилен път.

### **Предпазвайте слуха си**

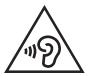

С цел да се предотврати възможността от увреждане на слуха ви, не слушайте продължително с усилен звук.

Може да увредите слуха си, ако сте изложени на силен звук за дълъг период от време. Следователно, препоръчително е да не включвате или изключвате апарата в близост до ухото си. Освен това, препоръчително е да настроите силата на звука за музиката и повикванията на приемливо ниво.

- Когато използвате слушалки, намалете силата на звука, ако не успявате да чуете хората, които говорят до вас или ако човекът, седящ до вас, чува това, което слушате.
	- Твърде високият звук и налягане, генерирани от слушалките с поставяне в ушите и такива със скоба през главата могат да доведат до загуба на слуха.

### **Стъклени части**

Някои части от вашето устройство са изработени от стъкло. Това стъкло може да се счупи, ако устройството бъде изпуснато върху твърда повърхност или подложено на по-силен удар. Ако стъклото се счупи, не го докосвайте и не се опитвайте да го извадите. Не използвайте устройството, докато стъклото не бъде подменено от упълномощен сервизен център.

### **Взривни площадки**

Не използвайте устройството на места, където протичат взривни работи. Съблюдавайте ограниченията и спазвайте всички правила и разпоредби.

### **Потенциално взривоопасна атмосфера**

- Не използвайте вашето устройство в бензиностанции.
- Не го използвайте в близост до горива или химикали.
- Не транспортирайте и не съхранявайте запалим газ, течност или експлозиви в същото отделение на вашия автомобил, където са вашите устройство или аксесоари.

### **В самолет**

Безжичните устройства могат да причинят смущения в самолета.

- Изключете вашето устройство, преди да се качите в каквото и да било летателно превозно средство.
- Не го използвайте и на земята без разрешение на персонала.

### **Деца**

Пазете устройството на безопасно място, далеч от малки деца. В него има малки части, които, ако бъдат отделени, могат да доведат до задушаване.

### **Спешни повиквания**

Възможно е спешните повиквания да не са достъпни във всички мобилни мрежи. Затова никога не трябва да разчитате единствено на вашето устройство за спешни повиквания. Проверете при местния доставчик на услуги.

### **Информация за използване и грижи за батерията**

- Не е необходимо напълно да разреждате батерията преди зареждане. За разлика от други системи батерии, тя няма запаметяващ ефект, който да повлияе отрицателно върху работата на батерията.
- Използвайте само батерии и зарядни устройства LG. Зарядните устройства LG са разработени да максимизират живота на батерията.
- Не разглобявайте и не свързвайте на късо батерията.
- Пазете металните контакти на батерията чисти.
- Сменете батерията, когато вече не работи с нужното качество. Батерията може да се презарежда стотици пъти, преди да е необходима смяна.
- Заредете батерията, ако не е използвана дълго време, за да максимизирате качеството на работа.
- Не излагайте зарядното устройство на пряка слънчева светлина или висока влажност, като например в баня.
- Не оставяйте устройството на горещи или студени места, тъй като това може да влоши характеристиките на батерията.
- Ако батерията бъде заменена с такава от неправилен тип, има опасност от експлозия. Изхвърляйте използваните батерии в съответствие с инструкциите.
- Ако трябва да смените батерията, занесете я в най-близкия оторизиран сервиз на LG Electronics или дилър за помощ.
- Винаги изваждайте зарядното устройство от стенния контакт, след като телефонът се зареди напълно, за да спестите нежелана консумация на електричество.
- Действителният живот на батерията зависи от мрежовата конфигурация, настройките на продукта, схемите на използване, батерията и условията на средата.
- Уверете се, че остри предмети, като например зъби или нокти на животни, не влизат в контакт с батерията. Това може да причини пожар.

### **Безопасност за личната информация**

- Уверете се, че личната ви информация е защитена, за да предотвратите изтичане на данни или неправилно използване на чувствителна информация.
- Винаги архивирайте важните данни, докато използвате устройството. LG не носи отговорност за никакви загуби на данни.
- Уверете се, че всички данни са архивирани и нулирайте устройството, преди да го изхвърлите, за да предотвратите неправилно използване на чувствителна информация.
- Прочетете внимателно екрана за разрешения, когато сваляте приложения.
- Бъдете внимателни при използване на приложения, които имат достъп до множество функции или до вашата лична информация.
- Редовно проверявайте вашите лични акаунти. Ако откриете някакъв признак за неправилно използване на Вашата лична информация, помолете Вашия доставчик да изтрие или да промени информацията за Вашия акаунт.
- Ако изгубите устройството си или то бъде откраднато, променете паролата на акаунта си, за да защитите вашата лична информация.
- Не използвайте приложения от непознати източници.

<span id="page-767-0"></span>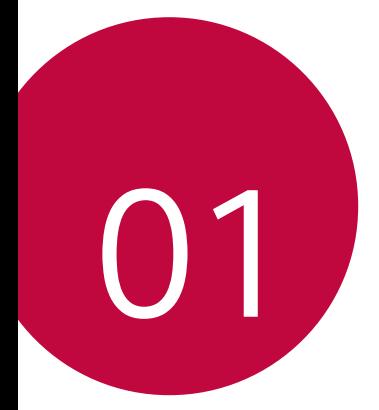

# **Персонализирани функции**

## <span id="page-768-0"></span>**Функция за изпълнение на няколко задачи**

### **Множество прозорци**

Можете да използвате две приложения едновременно, като разделите екрана на множество прозорци.

Докато използвате приложение, натиснете и задръжте  $\Box$  от сензорните бутони на началния екран, след което изберете приложение от списъка с последно използвани приложения.

- Можете да използвате две приложения, изведени едновременно на главния екран.
- За да спрете функцията "Множество прозорци", натиснете и задръжте .

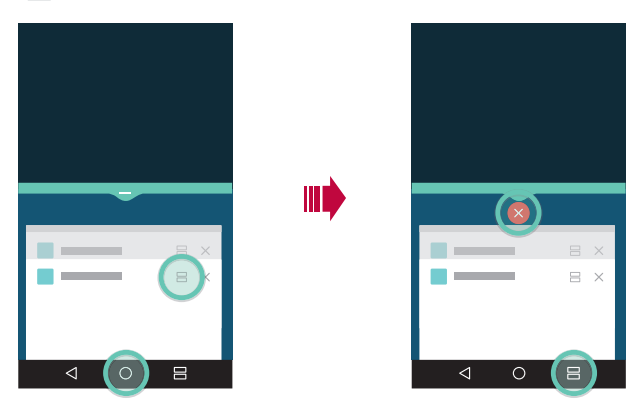

- Можете да използвате тази функция в приложение, което поддържа функцията "Множество прозорци".
	- Функцията "Множество прозорци" не се поддържа от някои приложения, включително изтеглени приложения.

冃

### **Екран за общ преглед**

Екранът за общ преглед предоставя преглед на последно използваните ви приложения.

За да видите списъка с последно използвани приложения, докоснете в "Начало", след което докоснете изведеното приложение.

• Натиснете и задръжте приложение и го плъзнете към горната част на екрана, за да стартирате приложението в "Множество прозорци". Можете също така да докоснете ⊟ в горния край на всяко приложение.

# <span id="page-770-0"></span>**бързо споделяне**

Можете да споделите снимка или видео към желаното приложение веднага след като ги направите.

- 1 Докоснете  $\bigcirc$  >  $\bigcirc$ , след което направете снимка или запишете видео.
- 2 Докоснете иконата на приложението, което се показва на екрана, за да ги споделите чрез това приложение. Можете също така да плъзнете бързо иконата в обратна посока, за да видите кои други приложения можете да използвате за споделяне на вашите снимки и видео.

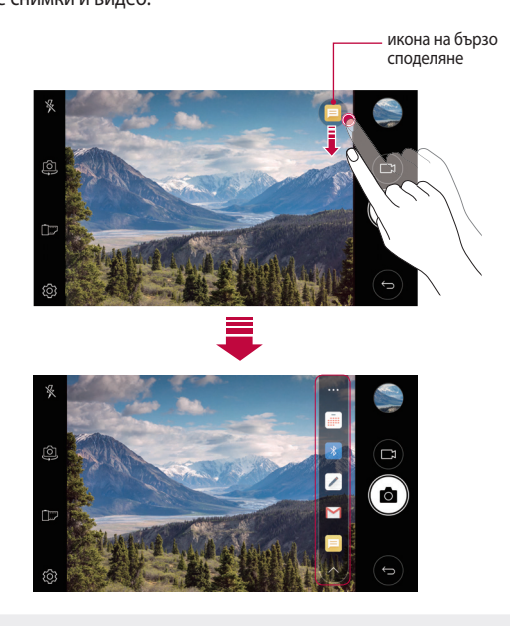

• Приложението, показвано от иконата на бързо споделяне, може да се различава в зависимост от типа и честотата на достъп до приложенията, инсталирани на устройството.

匡

<span id="page-771-0"></span>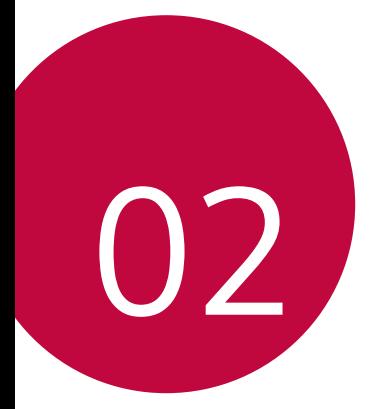

# **Основни функции**

### <span id="page-772-0"></span>**Компоненти и аксесоари на продукта**

Следните елементи са включени в окомплектовката на вашето устройство.

- Устройство
- Батерия

冃

• Стерео слушалки

- USB кабел
- Зарядно устройство
- Ръководство за бърза справка
- Елементите, описани по-горе, може да са незадължителни.
- Компонентите, доставени с устройството, и всички налични аксесоари може да се различават в зависимост от региона или доставчика на услуги.
- Винаги използвайте оригинални аксесоари на LG Electronics. Използването на аксесоари от други производители може да засегне функционалността за телефония на устройството или да причини неизправности. Това може да не се покрива от услугата за ремонт на LG.
- Ако някои от тези основни елементи липсват, обърнете се към търговския представител, от когото сте закупили устройството си.
	- За закупуване на допълнителни основни артикули се свържете с център за обслужване на клиенти на LG.
	- За закупуване на допълнителни артикули се свържете с център за обслужване на клиенти на LG относно налични търговски представители.
	- Някои елементи от комплекта на продукта подлежат на промяна без предизвестие.
- Външният вид и спецификациите на устройството ви подлежат на промяна без предизвестие.
- Спецификациите на устройството може да се различават в зависимост от региона и доставчика на услуги.
- Непременно използвайте оригинални аксесоари, предлагани от LG Electronics. Използването на аксесоари от трети страни може да повреди устройството или да доведе до неизправно функциониране.
- Премахнете защитното фолио на обектива на камерата, ако е необходимо.

## <span id="page-773-0"></span> **Общ преглед на частите**

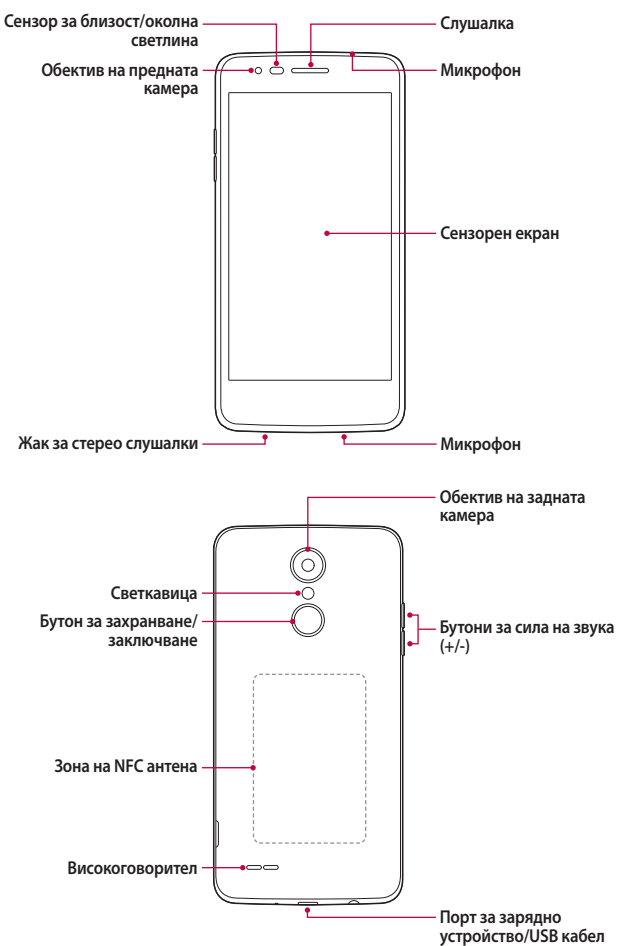

- Сензор за близост/околна светлина
	- Сензор за близост: По време на разговор сензорът за близост изключва екрана и деактивира сензорната функция, когато устройството е в непосредствена близост до човешкото тяло. Той включва отново екрана и активира сензорната функция, когато устройството е извън определен диапазон.
	- Сензор за околна светлина: Сензорът за околна светлина анализира интензивността на околната светлина, когато е включен режимът за автоматичен контрол на яркостта.
- Бутони за сила на звука
	- Настройте силата на звука за мелодиите на звънене, повиквания или известия.
	- Докато използвате камерата, натиснете леко бутона за сила на звука, за да направите снимка. За да направите последователна серия от снимки, натиснете и задръжте бутона за сила на звука.
	- Натиснете бутона за намаляване на силата на звука (-) двукратно, за да стартирате приложението **Камера**, когато екранът е заключен или изключен. Натиснете бутона за увеличаване на силата на звука (+) двукратно, за да стартирате **Capture+**.
- Бутон за захранване/заключване
	- Натиснете за кратко бутона, когато желаете да включите или изключите екрана.
	- Натиснете и задръжте бутона, когато желаете да изберете опция за контрол на захранването.
- Възможно е някои функции да са ограничени за достъп в зависимост от 冃 спецификациите на устройството.
	- На задния капак е разположена вградена NFC антена. Боравете внимателно с устройството, за да избегнете повреда или покриване на NFC антената.
- Не поставяйте тежки предмети върху устройството и не сядайте върху него. В противен случай може да повредите сензорния екран.
	- Защитното фолио за екран или някои аксесоари може да повлияят на сензора за близост.
	- Ако устройството ви е мокро или го използвате във влажно място, сензорният екран или бутоните може да не функционират правилно.

### **Включване или изключване на захранването**

#### **Включване на захранването**

Когато захранването е изключено, натиснете и задръжте Бутон за захранване/заключване.

冃

<span id="page-775-0"></span>冃

• Когато устройството бъде включено за първи път, протича начална конфигурация. При първия път времето за зареждане на смартфона може да е по-дълго от обичайното.

### **Изключване на захранването**

Докоснете и задръжте Бутон за захранване/заключване, след което изберете **Изключване**.

### **Опции за контрол на захранването**

Докоснете и задръжте Бутон за захранване/заключване, след което изберете опция.

- **Изключване**: Изключва устройството.
- **Изключете и рестартирайте**: Рестартиране на устройството.
- **Включване на Самолетен режим**: Блокирайте функциите, свързани с телекомуникация, включително телефонни разговори, съобщения и сърфиране в интернет. Другите функции остават достъпни.

## <span id="page-776-0"></span>**Поставяне на SIM карта**

Поставете SIM (Subscriber Identity Module) картата, предоставена от вашия доставчик на услуги, за да започнете да използвате устройството си.

1 За да свалите задния капак, хванете телефона здраво в ръката си. С палеца на другата си ръка дръпнете задния капак, както е показано на фигурата по-долу.

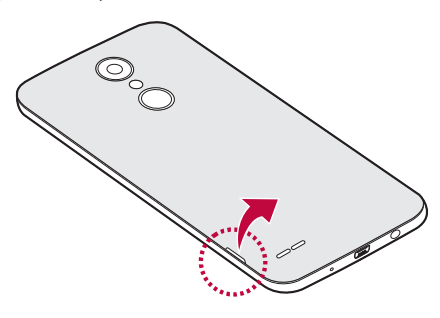

2 Плъзнете SIM картата в слота за SIM картата със златистите контакти, сочещи надолу.

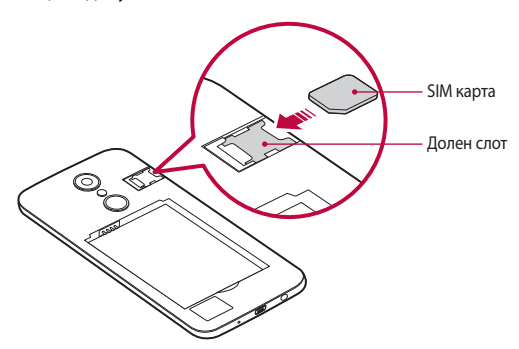

• Това устройство работи само с Nano SIM карти.

<span id="page-777-0"></span>冃

• За безпроблемно функциониране се препоръчва телефонът да се използва с правилния тип SIM карта. Използвайте винаги фабрично произведена SIM карта, предоставена от оператора.

#### **Предпазни мерки при използване на SIM карта**

- Не губете SIM картата си. LG не носи отговорност за щети или други проблеми, причинени от загуба или прехвърляне на SIM карта.
- Внимавайте да не повредите SIM картата, когато я поставяте или изваждате.

### **Поставяне на карта с памет**

Поставете картата с памет във вашето устройство.

Устройството поддържа microSD карта с памет до 32 GB. В зависимост от производителя и типа на картата с памет някои карти с памет може да не са съвместими с вашето устройство.

1 За да свалите задния капак, хванете телефона здраво в ръката си. С палеца на другата си ръка дръпнете задния капак, както е показано на фигурата по-долу.

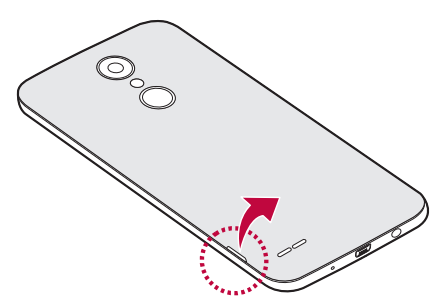

2 Поставете картата с памет в слота за карта с памет.

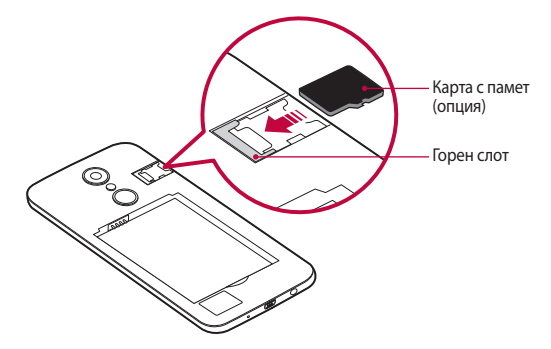

- Някои карти с памет може да не са напълно съвместими с устройството.  $\bigwedge$ Ако използвате несъвместима карта, това може да повреди устройството, картата или съхранените в нея данни.
- Честото записване и изтриване на данни може да съкрати срока на 冃 експлоатация на картата с памет.

### <span id="page-779-0"></span>**Изваждане на карта с памет**

Деинсталирайте картата с памет, преди да я извадите, за да я защитите.

- 1 Докоснете **Настройки Общи Съхранение** .
- 2 Свалете задния капак и извадете картата с памет.
	- Не изваждайте картата с памет, когато устройството прехвърля или чете информация. Това може да доведе до загуба или повреда на данни или да повреди картата или устройството. LG не носи отговорност за загуба, която се дължи на злоупотреба или неправилно използване на карти с памет, включително за загуба на данни.

## **Батерия**

### **Инсталиране на батерията**

1 За да свалите задния капак, хванете телефона здраво в ръката си. С палеца на другата си ръка дръпнете задния капак, както е показано на фигурата по-долу.

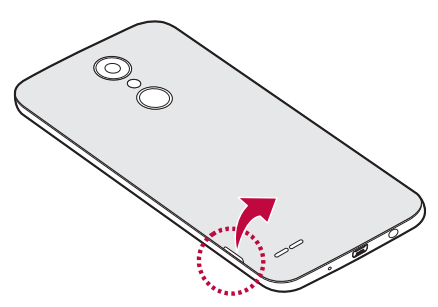

2 Поставете батерията.

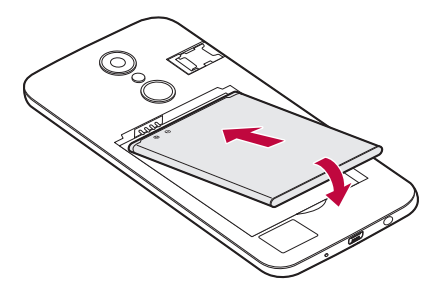

3 За да поставите обратно задния капак на устройството, подравнете го според отделението за батерията и го натиснете, докато щракне на мястото си.

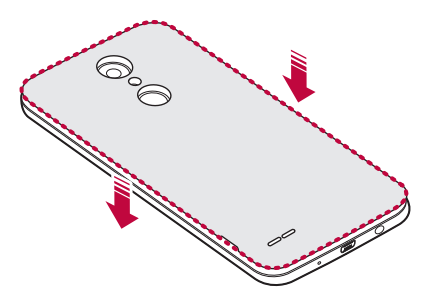

• Спазвайте внимателно инструкциите в това ръководство за употреба, когато боравите с устройството. Неспазването им може да повреди устройството или да причини нараняване на вас или на други хора.

∧

### **Изваждане на батерията**

Отворете задния капак и издърпайте батерията.

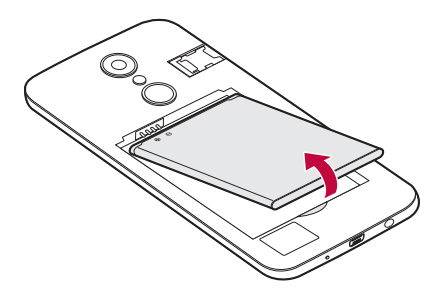

• Изключете устройството, преди да извадите батерията. В противен случай може да повредите устройството.

### **Зареждане на батерията**

Преди да използвате устройството, заредете батерията докрай.

Свържете единия край на зареждащия кабел към зарядното устройство, свържете другия край към порта за кабел и след това включете зарядното устройство в електрически контакт.

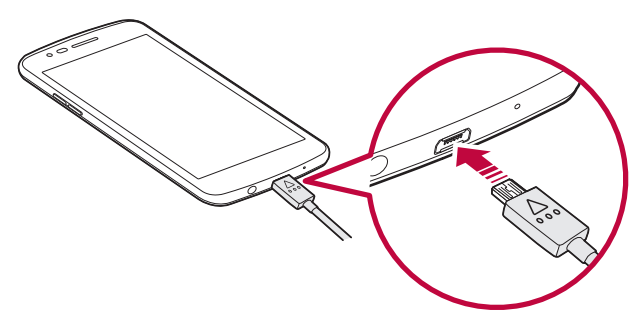

- Уверете се, че използвате USB кабела, предоставен с вашето устройство.
	- Уверете се, че използвате зарядно устройство, батерия и кабел за зареждане, одобрени от LG. Зареждането на батерията със зарядно устройство на трети страни може да причини избухване на батерията и да повреди устройството.
	- Използването на устройството по време на зареждането му може да причини токов удар. За да използвате устройството, прекратете зареждането.
- Изключете зарядното устройство от електрическия контакт, след като 冃 устройството се зареди напълно. По този начин се предотвратява излишно потребление на енергия.
	- Друг начин за зареждане на батерията е чрез свързване на USB кабел между устройството и настолен или преносим компютър. Това може да отнеме по-дълго време, отколкото зареждането на батерията по обичайния начин.
	- Не зареждайте батерията, като използвате USB хъб, който не може да поддържа номиналното напрежение. Зареждането може да е неуспешно или да спре неочаквано.

#### **Предпазни мерки при използване на устройството**

- Когато сменяте батерията, обърнете особено внимание, за да избегнете навлизането на чужди тела или вода в устройството.
- Уверете се, че вътрешността на устройството не влиза в контакт с метален предмет или вода.
- Уверете се, че използвате предоставения USB кабел; не използвайте вашето устройство с USB кабели или зарядни устройства от трети страни. Ограничената гаранция на LG не покрива използването на аксесоари от трети страни.
- Неспазването на инструкциите в това ръководство и неправилното използване може да доведат до повреда на устройството.

### **Ефективно използване на батерията**

Жизненият цикъл на батерията може да се намали, ако поддържате много приложения и функции активни едновременно и продължително.

Отменяйте изпълняваните във фонов режим операции, за да увеличите живота на батерията.

За да намалите до минимум консумацията на заряд от батерията, имайте предвид следните съвети:

- Изключвайте функциите за Bluetooth® или Wi-Fi мрежа, когато не ги използвате.
- Задайте за изключването на екрана възможно най-краткото време.
- Намалете до минимум яркостта на дисплея.
- Настройте заключване на екрана, когато устройството не се използва.
- Проверете подробностите за използването на батерията и затворете изтеглени приложения, които изтощават батерията.

# <span id="page-784-0"></span>**Сензорен екран**

Можете да се научите как да управлявате устройството си, като използвате жестовете за сензорен екран.

### **Докосване**

Докоснете леко с върха на пръста си, за да изберете или стартирате приложение или опция.

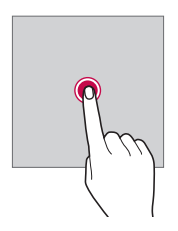

### **Докосване и задържане**

Докоснете и задръжте за няколко секунди, за да се изведе менюто с наличните опции.

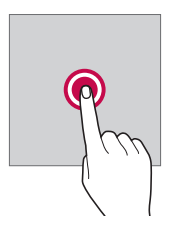

### **Двукратно докосване**

Докоснете бързо двукратно, за да увеличите или намалите мащаба на уебстраница или карта.

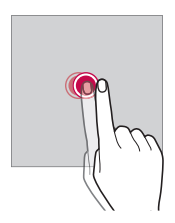

#### **Плъзване**

Докоснете елемент, като приложение или уиджет, сред това преместете пръста си на друго място с контролирано движение. Можете да използвате този жест за преместване на елемент.

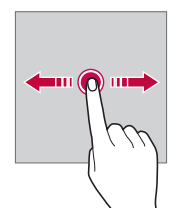

### **Бързо плъзване**

Докоснете екрана с пръст и го преместете бързо без пауза. Можете да използвате този жест, за да превъртате списък, уеб страница, снимки, екрани и др.

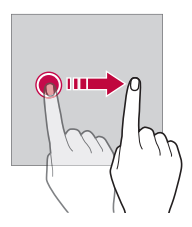

### **Свиване и раздалечаване**

Съберете два пръста, за да намалите мащаба например на снимка или карта. За да увеличите мащаба, раздалечете пръстите.

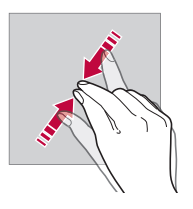

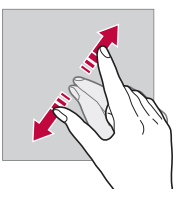

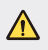

• Не подлагайте сензорния екран на силен физически удар. Може да повредите сензора за допир.

- Сензорният екран може да откаже, ако използвате устройството близо до магнитни, метални или проводими материали.
	- Ако използвате устройството на силна светлина, като например директна слънчева светлина, екранът може да не се вижда в зависимост от положението ви. Използвайте устройството на сенчесто място или на място, където околната светлина не е прекалено ярка, но достатъчно ярка, за да четете книга.
	- Не натискайте екрана с твърде голяма сила.

匡

- Докосвайте леко с върха на пръста желаната от вас опция.
- Сензорното управление може да не работи правилно, ако докосвате, докато ръката ви е в ръкавица, или ако използвате върха на нокътя си.
- Сензорното управление може да не работи добре, ако екранът е влажен или мокър.
- Сензорният екран може да не функционира правилно, ако към устройството е закрепено защитно фолио или аксесоар, закупен от трета страна.

## <span id="page-788-0"></span> **Начален екран**

### **Общ преглед на началния екран**

Началният екран е отправната точка за достъп до различни функции и приложения в устройството ви. Докоснете  $\bigcap$  на даден екран, за да отидете директно на началния екран.

Можете да управлявате всички приложения и уиджети на началния екран. Плъзнете бързо екрана наляво или надясно, за да видите всички инсталирани приложения.

За да потърсите приложение, използвайте Google.

### **Оформление на началния екран**

Можете да прегледате всички приложения и да организирате уиджетите и папките на началния екран.

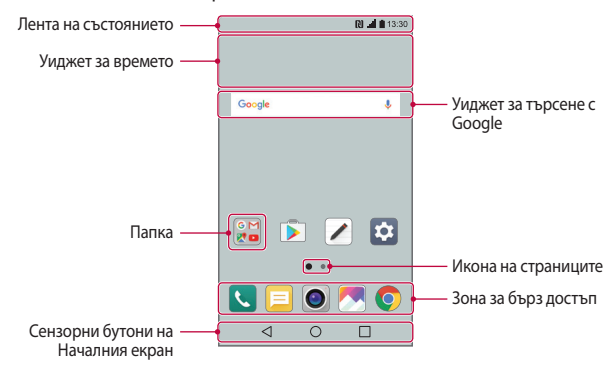

• Началният екран може да се различава в зависимост от доставчика на услугата или версията на софтуера.

冃

- **Лента на състоянието**: Преглеждайте иконите на състоянието, часа и нивото на батерията.
- **Уиджет за времето**: Преглеждайте информация за времето и часа за определен район.
- **Уиджет за търсене с Google**: Търсете с помощта на Google, като въведете ключови думи с глас или клавиатурата.
- **Папка**: Създайте папки за групиране на приложения съгласно вашите предпочитания.
- **Икона на страниците**: Показване на общия брой тапети на начален екран. Докоснете желаната икона на страница, за да отидете на избраната от вас страница. Ще се маркира иконата, отразяваща текущия тапет.
- **Зона за бърз достъп**: Поставете основни приложения в долната част на екрана, за да бъдат достъпни от всеки тапет на начален екран.
- **Сензорни бутони на Началния екран**
	- $\leq$ : Връщате се на предишния екран. Затворете клавиатурата или изскачащите прозорци.
	- $\cdot$   $\bigcirc$ : Докоснете, за да отидете на началния екран. За да стартирате Google търсене, натиснете и задръжте.
	- $\Box$ : Докоснете, за да видите списък с наскоро използвани приложения или за да стартирате приложение от списъка. За да изтриете всички наскоро използвани приложения, докоснете **ИЗТРИЙ ВСИЧКИ**. За да използвате две приложения едновременно с функцията "Множество прозорци", докоснете и задръжте бутона, докато използвате приложение.

### **Редактиране на сензорните бутони на началния екран**

Можете да пренаредите сензорните бутони на началния екран или да добавите често използвани функции към областта на сензорните бутони на началния екран.

Докоснете **Настройки Дисплей Сензорни бутони на Началния екран Комбинация от бутони** и персонализирайте настройките.

• Достъпни са няколко функции, включително панел за Уведомяване и Capture+. Могат да се добавят максимално до пет елемента.

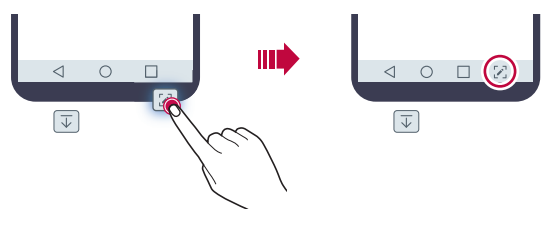

### **Икони за състояние**

Когато има известие за непрочетено съобщение, събитие от календара или аларма, в лентата на състоянието се показва съответната икона за известяване. Проверявайте състоянието на устройството, като преглеждате иконите за известяване, показвани в лентата на състоянието.

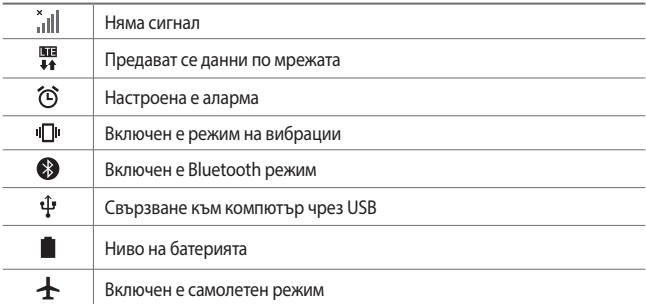

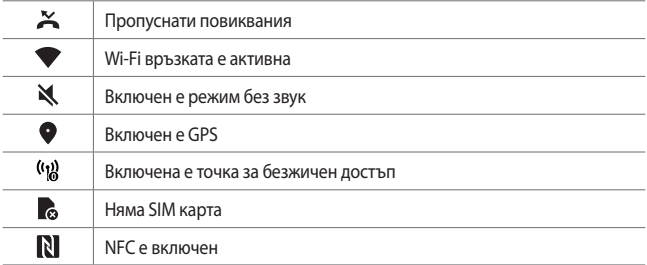

- 冃 • Някои от тези икони може да изглеждат различно или изобщо да не се показват в зависимост от състоянието на устройството. Правете справка с иконите в зависимост от действителната среда, в която използвате устройството.
	- Показваните икони може да се различават в зависимост от региона и доставчика на услуги.

### **Панел с известия**

Можете да отворите панела с известия, като плъзнете лентата на състоянието надолу по главния екран.

- За да отворите списъка с икони за бърз достъп, плъзнете панела с известия надолу или докоснете $\vee$ .
- За да пренаредите, добавите или премахнете икони, докоснете **РЕДАКТ.**.
- Ако докоснете и задържите иконата, ще се покаже екранът с настройки за съответната функция.
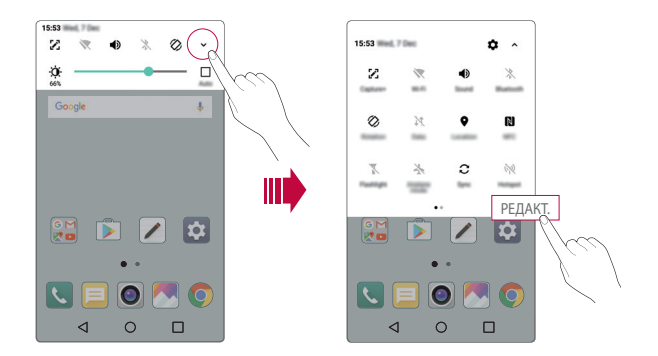

#### **Превключване на ориентацията на екрана**

Можете да настроите ориентацията на екрана така, че да се превключва автоматично в зависимост от физическата ориентация на устройството.

В панела с известия докоснете **Завъртане** от списъка с икони за бърз достъп.

Друга възможност е да докоснете **Настройки Дисплей** и да активирате **Авто-завъртане на екрана**.

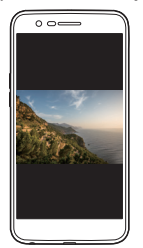

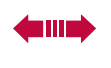

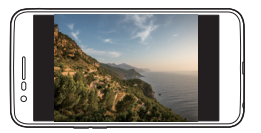

#### **Редактиране на началния екран**

В началния екран докоснете и задръжте върху празна зона, след което изберете желаното действие от следните.

- За да пренаредите тапетите на началния екран, докоснете и задръжте тапет, след което го преместете на друго място.
- За да добавите уиджет на началния екран, докоснете и задръжте върху празна зона от началния екран, след което изберете **Уиджети**.
- За да промените тема, докоснете и задръжте върху празна зона от началния екран, след което изберете **Тема**. Друга възможност е да докоснете **Настройки Дисплей Тема**, след което изберете тема, която да приложите на устройството.
- За да конфигурирате настройките на началния екран, докоснете и задръжте върху празна зона от началния екран, след което изберете **Настройки на начален екран**. За подробности вижте [Настройки на](#page-795-0)  [начален екран](#page-795-0).
- За да прегледате или да преинсталирате деинсталирани приложения, докоснете и задръжте върху празна зона от началния екран, след което изберете **Деинсталирани приложения**. За подробности вижте [Деинсталирани приложения](#page-812-0).

### **Показване на фоновата тема**

Можете да виждате само фоновото изображение, като скриете приложенията и уиджетите от началния екран.

Раздалечете два пръста, като ги държите върху началния екран.

• За да възстановите първоначалния екран, на който се показват приложения и уиджети, съберете пръстите върху началния екран или докоснете $\triangleleft$ .

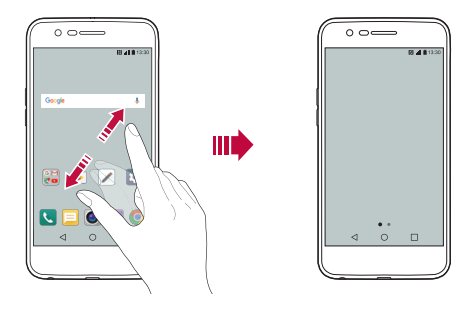

#### **Преместване на приложения в началния екран**

В началния екран докоснете и задръжте приложение, след което го преместете на друго място.

- За да държите често използваните приложения в долната част на началния екран, докоснете и задръжте приложение, след което го плъзнете към зоната за бърз достъп в долната част.
- За да премахнете икона от зоната за бърз достъп, преместете иконата към началния екран.

#### **Използване на папки от началния екран**

#### **Създаване на папки**

В началния екран докоснете и задръжте приложение, след което го преместете върху друго приложение.

• Създава се нова папка и приложенията се добавят в нея.

#### **Редактиране на папки**

В началния екран докоснете папка и извършете едно от следните действия.

- За да редактирате името и цвета на папката, докоснете името на папката.
- За да добавите приложения, докоснете и задръжте приложение, след което го преместете върху папката и го пуснете.
- За да премахнете приложение от папката, докоснете и задръжте приложението и след това го преместете извън папката. Ако премахнатото приложение е единственото приложение, което е съществувало в папката, тя се премахва автоматично.
- Можете също така да добавяте или премахвате приложение, като докоснете $+$ в папката.

### <span id="page-795-0"></span> **Настройки на начален екран**

Можете да персонализирате настройките на началния екран.

- 1 Докоснете **( ) > Настройки > Дисплей > Начален екран**.
- 2 Персонализирайте следните настройки:
	- **Избор на Начало**: Избиране на режим на началния екран.
	- **Тапет**: Смяна на фоновия тапет на началния екран.
	- **Ефект на екран**: Избирате ефект, който да приложите, когато се превключват тапетите на началния екран.
	- **Подреди приложенията по**: Задайте как да се сортират приложенията на началния екран.
	- **Матрица**: Променете начина на подреждане на приложенията за началния екран.
	- **Скриване на приложения**: Изберете кои приложения желаете да скриете от началния екран.

# **Заключване на екрана**

#### **Преглед на заключването на екрана**

Екранът на устройството се изключва и се заключва сам, ако натиснете Клавиш за захранване/заключване. Това се случва и след като устройството е оставено в бездействие за определен период от време. Ако натиснете Бутон за захранване/заключване, когато не е зададено заключване на екрана, незабавно се показва началният екран.

За да гарантирате сигурността и да предотвратите нежелан достъп до устройството си, настройте заключване на екрана.

- 冃
- Заключването на екрана предотвратява ненужното въвеждане на данни чрез докосване на екрана на устройството и пести заряда на батерията. Препоръчваме ви да активирате заключването на екрана, когато не използвате устройството.

### **Конфигуриране на настройки за заключване на екрана**

Достъпни са няколко опции за конфигуриране на настройките за заключване на екрана.

- 1 Докоснете **Настройки Дисплей Заключен екран Изберете заключване на екрана** и изберете предпочитания от вас метод.
- 2 Персонализирайте следните настройки:
	- **Няма**: Деактивиране на функцията за заключване на екрана.
	- **Плъзгане**: Плъзнете бързо с пръст по екрана, за да го отключите.
	- **Knock Code**: Докоснете пространствата на екрана в съответствие със схемата за отключване на екрана.
	- **Схема**: Начертайте схема за отключване на екрана.
	- **PIN**: Въведете парола за отключване на екрана.
	- **Парола**: Въведете буквено-цифрена парола, за да отключите екрана.

• Ако направите 5 погрешни опита да отключите устройството, екранът остава блокиран за 30 секунди.

#### **Настройки на защитено стартиране**

冃

Когато изберете Knock Code, Схема, PIN или Парола като метод за заключване на екрана, можете да конфигурирате устройството си да се заключва при всяко негово включване, за да защитите данните си.

- Не можете да използвате всички функции, освен за спешни повиквания, докато не отключите устройството си.
- Ако забравите паролата си за декриптиране, не можете да възстановите криптирани данни и лична информация.

### **Настройки за заключен екран**

Можете да персонализирате следните настройки за заключване на екрана.

- 1 Докоснете **Настройки Дисплей Заключен екран**.
- 2 Персонализирайте следните настройки:
	- **Изберете заключване на екрана**: Изберете метод за заключване на екрана.
	- **Smart Lock**: Изберете надеждни елементи, така че ако един от тях възникне, устройството автоматично се отключва.
	- **Тапет**: Смяна на фона на заключен екран.
	- **Часовник**: Изберете вида на часовника, който ще бъде показан на заключения екран.
	- **Преки пътища**: Добавете пряк път към приложение и го отворете директно от заключения екран, като преместите прекия път към приложението върху екрана.
	- **Ефект на екран**: Задайте ефекти за преход, които да се прилагат, когато екранът се отключва.
	- **Информация за контакт за изгубен телефон**: Показване върху заключения екран на информация за контакт при спешни случаи.
- **Таймер за заключване**: Задайте времето на неактивност, след което устройството автоматично се заключва.
- **Бутонът за включване заключва незабавно**: Незабавно заключване на екрана при натискане на бутона за включване/ заключване.

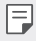

冃

• Наличните елементи за настройка може да се различават в зависимост от избрания метод за заключване на екрана.

#### **Включване на екрана**

Можете да включвате и изключвате екрана чрез двукратно докосване.

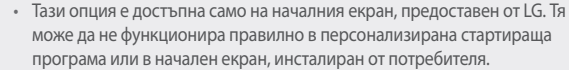

- Когато докосвате екрана, използвайте върха на пръста си. Не използвайте нокът
- За да използвате функцията KnockON, уверете се, че сензорът за близост/светлина не е блокиран от стикер или друго чуждо вещество.

#### **Включване на екрана**

Докоснете двукратно централната част на екрана.

• Докосването в горната или долната част на екрана може да намали степента на разпознаване.

#### **Изключване на екрана**

Докоснете двукратно празна зона на началния екран.

Друга възможност е да докоснете двукратно върху празно място в лентата на състоянието.

### **Knock Code**

Можете да отключите екрана, като създадете собствен код с почукване. Когато екранът е изключен, можете да отворите директно началния екран, като докоснете екрана в определена последователност.

- 冃
- Можете да използвате Knock Code едновременно с функцията KnockOn.
- Уверете се, че използвате върха на пръста си, когато докосвате екрана.

### **Създаване на Knock Code**

- 1 Докоснете **Настройки Дисплей Заключен екран Изберете заключване на екрана Knock Code**.
- 2 Докоснете квадратчетата в избрана от вас последователност, за да създадете Knock Code и докоснете **СЛЕДВАЩ**.
- 3 Въведете отново създадения Knock Code за потвърждение и докоснете **ПОТВЪРДИ**.

#### **Отключване на екрана чрез Knock Code**

Отключете екрана, като въведете създадения от вас Knock Code.

Въведете вашия Knock Code върху сензорния екран, когато екранът е изключен.

• Възможно е да въведете код с почукване и когато заключеният екран е включен.

# **Криптиране на карта с памет**

Можете да криптирате и да защитите данните, записани на картата с памет. До криптираните данни в картата с памет не може да се осъществи достъп от друго устройство.

- 1 Докоснете **Настройки Общи Защита Криптиране на паметта на SD карта**.
- 2 Прочетете краткия преглед на криптирането на карти с памет на екрана на устройството и докоснете **ПРОДЪЛЖИ**, за да продължите.
- 3 Изберете опция и докоснете **КРИПТИРАНЕ СЕГА**.
	- **Криптиране на нов файл**: Криптирайте само данните, които са записани на картата с памет след криптирането.
	- **Пълно криптиране**: Криптирайте всички данни, които в момента са записани на картата с памет.
	- **Изключване на мултимедийни файлове**: Криптирайте всички файлове, с изключение на мултимедийните, като например тази с музика, снимки или видео.
		- За да криптирате картата с памет, се уверете, че е зададено заключване на екрана с помощта на PIN код или парола.
			- След като започне криптирането на картата с памет, някои функции не са достъпни.
			- Ако устройството бъде изключено, докато криптирането е в ход, процесът на криптиране ще бъде неуспешен и някои данни може да бъдат повредени. Следователно непременно проверете дали нивото на батерията е достатъчно, преди да започнете криптиране.
			- Криптираните файлове са достъпни само от устройството, където са били криптирани.
			- Криптираната карта с памет не може да се използва на друго LG устройство. За да използвате криптираната карта с памет на друго мобилно устройство, трябва да я форматирате.
			- Можете да активирате криптиране на карта с памет дори когато в устройството няма поставена карта. Всяка карта с памет, която се постави след криптиране, ще бъде криптирана автоматично.

冃

# **Заснемане на екранни снимки**

Можете да правите екранни снимки на текущия екран, който преглеждате.

#### **Чрез пряк път**

Натиснете и задръжте бутона за включване/заключване и бутона за намаляване на силата на звука (-) едновременно за поне две секунди.

• Екранните снимки могат да се преглеждат в папката **Screenshots** в **Галерия**.

### **Чрез Capture+**

В екрана, в който желаете да направите снимка на екрана, плъзнете лентата на състоянието надолу, след което докоснете ...

- 冃 • Когато екранът е изключен или заключен, можете да получите достъп до **Capture+**, като натиснете двукратно бутона за увеличаване на силата на звука (+). За да използвате тази функция, докоснете **( ) > Настройки Общи** и включете **Клавиш за бърз достъп**.
	- За подробности вижте [Писане на бележки върху скрийншот](#page-834-0).

# **Въвеждане на текст**

### **Използване на Smart клавиатурата**

Можете да използвате Smart клавиатурата, за да въвеждате и редактирате текст.

Със Smart клавиатурата можете да виждате текста, докато го въвеждате, без да се налага да редувате вниманието си между екрана и традиционна клавиатура. Това ви дава възможно лесно да намирате и поправяте грешки, когато въвеждате текст.

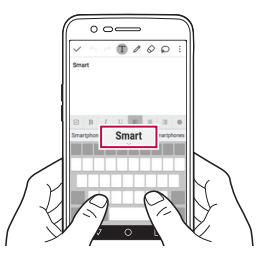

#### **Преместване на курсора**

Със Smart клавиатурата можете да придвижвате курсора точно на желаното от вас място. Докато въвеждате текст, натиснете и задръжте интервала и след това плъзнете наляво или надясно.

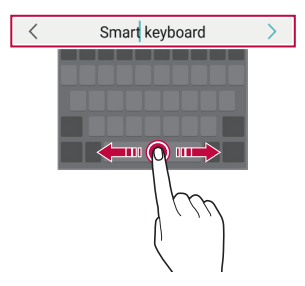

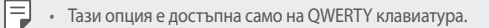

#### **Подсказване на думи**

Клавиатурата Smart автоматично анализира стила ви на използване и подсказва често използвани думи, докато въвеждате текста. Колкото по-дълго използвате устройството, толкова по-точни ще стават предложенията.

Въведете текст, след което докоснете препоръчана дума или леко преместете нагоре лявата или дясната страна на бутона за интервал.

• Избраната дума се въвежда автоматично. Не е необходимо да въвеждате ръчно всяка буква от думата.

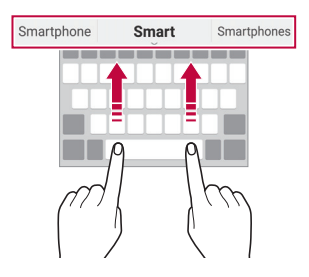

### **Промяна на клавиатурната подредба QWERTY**

Можете да добавяте, изтривате или пренареждате клавишите на долния ред на клавиатурата.

1 Докоснете **Настройки Общи Език и клавиатура LG клавиатура Височина и разположение на клавиатурата Оформление на QWERTY клавиатурата**.

Можете също да докоснете  $\ddot{\text{e}}$ а на клавиатурата и да докоснете **Височина и разположение на клавиатурата Оформление на QWERTY клавиатурата**.

2 Докоснете клавиш на долния ред, след това го преместете на друга позиция.

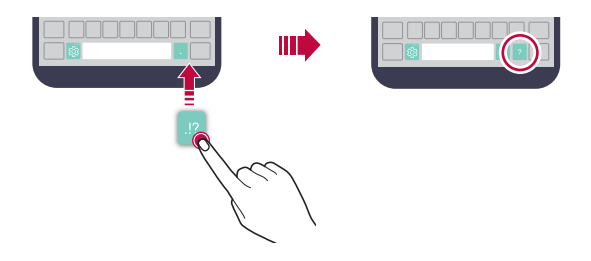

- Тази опция е достъпна за QWERTY, QWERTZ и AZERTY клавиатури.
- Възможно е тази функция да не се поддържа на някои езици.

#### **Персонализиране на височината на клавиатурата**

Можете да персонализирате височината на клавиатурата, за да постигнете максимален комфорт за ръцете при въвеждане на текст.

1 Докоснете **Настройки Общи Език и клавиатура LG клавиатура Височина и разположение на клавиатурата Височина на клавиатурата**.

Можете също да докоснете на клавиатурата и да докоснете **Височина и разположение на клавиатурата Височина на клавиатурата**.

2 Регулирайте височината на клавиатурата.

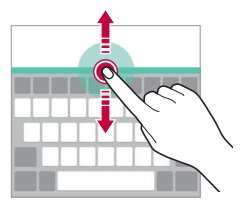

冃

### **Избиране на хоризонтален режим на работа на клавиатурата**

Можете да изберете хоризонтален режим на клавиатурата измежду няколко варианта.

- 1 Докоснете **Настройки Общи Език и клавиатура LG клавиатура Височина и разположение на клавиатурата Клавиатура в хоризонтален изглед**. Можете също да докоснете  $x^{\ldots}_{23}$ на клавиатурата и да докоснете **Височина и разположение на клавиатурата Клавиатура в хоризонтален изглед**.
- 2 Изберете режим на клавиатурата.

#### **Разделяне на клавиатурата**

Можете да разделите клавиатурата по средата и да поставите всяка част от двете страни на екрана, когато екранът е в хоризонтален режим.

Докоснете **Настройки Общи Език и клавиатура LG клавиатура Височина и разположение на клавиатурата Раздели клавиатура**.

Можете също да докоснете на клавиатурата и да докоснете **Височина и разположение на клавиатурата Раздели клавиатура**.

• Завъртете устройството в режим на пейзаж, за да разделите клавиатурата от двете страни. За да обедините или разделите клавиатурата, разделете или съберете пръстите си върху нея.

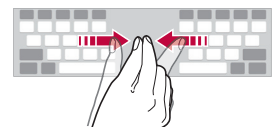

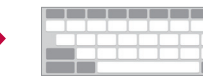

### **Режим на работа с една ръка**

Можете да преместите клавиатурата от едната страна на екрана, така че да можете да я използвате с една ръка.

1 Докоснете **Настройки Общи Език и клавиатура LG клавиатура Височина и разположение на клавиатурата Работа с една ръка**.

Можете също да докоснете  $x^{\ldots}_{\odot x}$  на клавиатурата и да докоснете **Височина и разположение на клавиатурата Работа с една ръка**.

2 Натиснете стрелката, която се показва до клавиатурата, за да преместите клавиатурата в желаната посока.

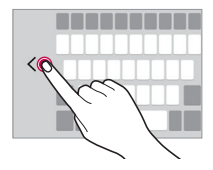

#### **Гласово въвеждане на текст**

На клавиатурата докоснете и задръжте  $\ddot{\ddot{\textrm{w}}}$ , след което изберете  $\rlap{\bullet}$ .

- За да оптимизирате разпознаването на гласови команди, говорете ясно.
	- За да въвеждате текст гласово, уверете се, че устройството ви е свързано към мрежата.
	- За да изберете езика за гласово разпознаване, докоснете **Езици** в екрана за гласово разпознаване.
	- Тази функция може да не се поддържа или поддържаните езици може да се различават в зависимост от областта на услугата.

### **Добавяне на езици към клавиатурата**

Можете да направите достъпни допълнителни езици за въвеждане с клавиатура.

- 1 Докоснете **Настройки Общи Език и клавиатура LG клавиатура Изберете езици**.
- 2 Изберете езиците, които желаете да направите достъпни.

#### **Копиране и поставяне**

Можете да изрежете или копирате текст от приложение и след това да го поставите в същото приложение. Или можете да стартирате други приложения и да поставите текста в тях.

- 1 Докоснете и задръжте около текста, който желаете да копирате или изрежете.
- 2 Плъзнете  $\triangle$ / , за да посочите областта, която желаете да копирате или изрежете.
- 3 Изберете **ИЗРЯЗВАНЕ** или **КОПИРАНЕ**.
	- Изрязаният или копираният текст автоматично се добавя към клипборда.
- 4 Докоснете и задръжте прозореца за въвеждане на текст, след което изберете **ПОСТАВИ**.

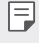

• Ако няма копиран или изрязан елемент, опцията **ПОСТАВИ** не се показва.

### **Clip Tray**

Ако копирате или изрежете изображение или текст, то се запазва автоматично в clip tray и може да се постави на всяко място и по всяко време.

- На клавиатурата докоснете и задръжте  $\ddot{\ddot{\delta}}$ , след което изберете  $\blacksquare$ Друга възможност е да докоснете и задържите прозореца за въвеждане на текст, след което да изберете **CLIP TRAY**.
- 2 Изберете и поставете елемент от clip tray.
- Максимум 20 елемента могат да бъдат запазени в clip tray.
- Докоснете  $\Delta$ , за да заключите запазени елементи, с цел да не ги изтривате дори при достигане на максималния брой. Могат да се заключват максимално до десет елемента. За да изтриете заключени елементи, трябва първо да ги отключите.
- Локоснете  $\overline{\text{ini}}$ , за да изтриете елементите, запазени в clip tray.
	- Clip Tray може да не се поддържа от някои изтеглени приложения.

# **Споделяне на съдържание**

#### **Изпращане или получаване на файлове**

Можете да споделяте файлове между вашето устройство и друго устройство на LG, таблет или компютър.

#### **Изпращане на файлове**

От приложението **Галерия**, **Файлов Мениджър** или **Музика** докоснете  $\cdot$  > Споделяне или  $\ll$  и след това изберете устройство в списъка за споделяне на файлове.

#### **Получаване на файлове**

Плъзнете лентата на състоянието надолу и докоснете  $\vee$ , след което докоснете **Споделяне на Файл**.

Ако вашето устройство не поддържа функцията за споделяне на файлове, докоснете **Настройки Мрежи Споделяне и свързване Android Beam** .

冃

冃

- Уверете се, че устройството ви е свързано със същата безжична мрежа като целевото устройство за прехвърляне на файла.
- Уверете се, че функцията File sharing (Споделяне на файлове) е активирана на изходното и на целевото устройство.

# **Моля, не безпокойте**

Можете да ограничите или да заглушите известията, за да не ви безпокоят в определени периоди от време.

- 1 Докоснете **Настройки Звук и Известие Моля, не безпокойте** и след това плъзнете  $\bigcirc$ , за да го активирате.
- 2 Докоснете **Звуци и вибрация** и изберете желания режим:
	- **Само с приоритет**: Получавайте известия със звук или вибрация за избраните приложения. Дори когато **Само с приоритет** е включено, алармите все още ще прозвучават.
	- **Пълна тишина**: Дезактивирайте и звука, и вибрациите.

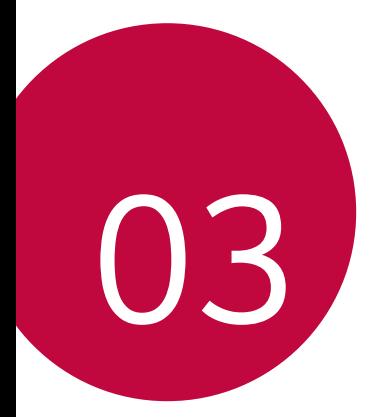

# **Полезни приложения**

# **Инсталиране и деинсталиране на приложения**

#### **Инсталиране на приложения**

Влезте в магазин за приложения, за да потърсите и изтеглите приложения.

• Можете да използвате **SmartWorld**, **Google Play Мaгазин** или магазина за приложения, предлаган от вашия доставчик на услуги.

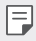

• Някои магазини за приложения може да изискат от вас да създадете профил и да влезете в него.

- Някои приложения може да начисляват такси.
- Ако използвате мобилни данни, може да бъдете таксувани за използване на данни в зависимост от ценовия ви план.
- **SmartWorld** може да не се поддържа в зависимост от региона или доставчика на услуги.

#### **Деинсталиране на приложения**

Деинсталирайте от устройството си приложенията, които вече не използвате.

#### **Деинсталиране с жест на докосване и задържане**

В началния екран докоснете и задръжте приложението за деинсталиране, след това го преместете към **Деинсталиране** в горната част на екрана.

Можете също така да докоснете и задържите приложението, след това да докоснете приложение или уиджет, което е  $\bullet$ , за да деинсталирате.

• Ако приложения са деинсталирани в рамките на 24 часа от настоящия момент, можете да ги преинсталирате. За подробности вижте [Деинсталирани приложения](#page-812-0).

#### **Деинсталиране с използване на менюто за настройки**

Докоснете **Настройки Общи Приложения**, изберете приложение, след което натиснете **Деинсталиране**.

#### **Деинсталиране на приложения от магазина за приложение**

За да деинсталирате приложение, влезте в магазина за приложения, от който сте изтеглили приложението, и го деинсталирайте.

• Някои приложения не могат да бъдат деинсталирани от потребителите.

## <span id="page-812-0"></span> **Деинсталирани приложения**

Можете да видите деинсталираните приложения на началния екран. Можете също така да преинсталирате приложения, които са деинсталирани в рамките на 24 часа от настоящия момент.

- 1 Докоснете **Деинсталирани приложения**.
- 2 Активирайте желаната функция:
	- **Преинсталиране**: Преинсталирайте избраното приложение.
	- $\cdot$   $\overline{111}$ : Премахнете деинсталираните приложения окончателно от устройството.
	- 冃 • Деинсталираните приложения автоматично се премахват от устройството 24 часа след деинсталирането им. Ако искате да инсталирате отново деинсталираните приложения, трябва да ги изтеглите отново от магазина за приложения.
		- Тази функция е активирана по подразбиране само на началния екран. Ако деинсталирате приложения, докато използвате екрана EasyHome или друга програма за стартиране, те незабавно и окончателно се премахват от устройството.

# **Телефон**

#### **Гласово повикване**

Осъществете гласово повикване, като използвате един от наличните методи, например чрез ръчно въвеждане на телефонен номер или осъществяване на повикване чрез списъка с контакти или списъка с последни повиквания.

#### **Повикване чрез клавиатурата**

- 1 Докоснете ()> N > Набиране.
- 2 Осъществете повикване, като изберете един от следните методи:
	- $\cdot$  Въведете телефонен номер и докоснете  $\color{red}\bullet$ .
	- Докоснете и задръжте номер за бързо избиране.
	- Потърсете контакт, като докоснете началната буква на името на контакта в списъка с контакти, след което докоснете  $\&$ .
- 冃
- За да въведете "+", когато осъществявате международно повикване, докоснете и задръжте 0.
	- За подробности как да добавяте телефонни номера към списъка за бързо набиране вижте [Добавяне на контакти](#page-838-0).

#### **Осъществяване на повикване от списъка с контакти**

- Докоснете **( ) > Контакти.**
- 2 Изберете контакт от списъка с контакти и докоснете $\&$ .

#### **Отговаряне на повикване**

За да отговорите на повикване, преместете в извън кръга върху екрана за входящи повиквания.

- Когато са свързани стереослушалките, можете да осъществявате повикване, като използвате бутона за повикване/край на повикването, намиращ се на слушалките.
- За да прекратите разговора само с натискане на бутона за включване/ заключване, докоснете **Настройки Мрежи Повикване Отговаряйте и прекратявайте повиквания**, след което включете **Прекратявайте разговори с бутона за включване/изключване**.

#### **Отхвърляне на повикване**

За да отхвърлите повикване, плъзнете № през екрана за входящи повиквания.

- За да изпратите съобщение за отхвърляне, плъзнете опцията за съобщение за отхвърляне през екрана.
- За да добавите или редактирате съобщение за отхвърляне, докоснете **Настройки Мрежи Повикване Блокиране на повиквания и Отказване със съобщение Отказ със съобщение**.
- При входящо повикване натиснете бутона за увеличаване на силата на звука (+), бутона за намаляване на силата на звука (-) или бутона за включване/заключване, за да заглушите мелодията или вибрациите или да задържите повикването.

#### **Преглед на пропуснати повиквания**

Ако има пропуснато повикване, на лентата на състоянието в горната част на екрана се показва  $\mathbf{\underline{\times}}$ .

За да видите подробности за пропуснатото повикване, плъзнете лентата на състоянието надолу. Можете също да докоснете **Регистър повиквания**.

#### **Функции, достъпни по време на повикване**

По време на повикване имате достъп до различни функции чрез докосване на екранните бутони:

- **Контакти**: Вижте списъка с контакти по време на разговор.
- **Край**: Прекратяване на повикване.
- **Бутони**: Показвайте или скривайте клавиатурата за набиране.
- **Говорител**: Включете функцията за високоговорител.
- **Заглушаване**: Заглушете гласа си, така че от другата страна да не ви чуват.
- **Bluetooth**: Прехвърлете разговора към Bluetooth устройство, което е сдвоено и свързано.
- • : Осъществете достъп до редица опции за повикване.
- F • Наличните елементи за настройка може да се различават в зависимост от региона или доставчика на услуги.

#### **Осъществяване на тристранно повикване**

Можете да се обадите на друг контакт по време на разговор.

- 1 По време на повикване докоснете  $\cdot$  > Добавяне на разговор.
- 2 Въведете телефонен номер и докоснете .
	- На екрана едновременно се показват двата разговора, като първият разговор е поставен в режим на задържане.
- 3 За да започнете конферентен разговор, докоснете **Сливане на разговори**.
	- 冃 • Може да се начислява такса за всяко повикване. Консултирайте се с доставчика на услуги за повече информация.

#### **Преглед на записите на повикванията**

За да видите записите на последните повиквания, докоснете  $\bigcirc$   $\blacksquare$ **Регистър повиквания**. След това можете да използвате следните функции:

- За да видите подробни записи на повикванията, изберете контакт. За да се обадите на избрания контакт, докоснете  $\&$ .
- За да изтриете записи на повиквания, докоснете  $\cdot$  > Изтрий.
- 

• Показаната продължителност на повикването може да се различава от начислената такса за него. Консултирайте се с доставчика на услуги за повече информация.

### **Конфигуриране на опции за обаждане**

Можете да конфигурирате различни опции за повикванията.

- 1 Докоснете **Набиране** или **Регистър повиквания**.
- 2 Докоснете  $\cdot$  > Настройки разговор и след това конфигурирайте опциите според предпочитанията си.

# **Съобщения**

### **Изпращане на съобщение**

Можете да създавате и изпращате съобщения до вашите контакти с помощта на приложението за съобщения.

- При изпращането на съобщения в чужбина може да се начисляват 冃 допълнителни такси. Консултирайте се с доставчика на услуги за повече информация.
- 1 Докоснете  $\bigcap$  >  $\equiv$ .
- 2 Докоснете .
- 3 Посочете получател и създайте съобщение.
	- За да прикачите файлове, докоснете  $\equiv$ .
	- За достъп до опционни елементи от менюто докоснете:
- 4 Докоснете **Изпр.**, за да изпратите съобщението.

#### **Прочитане на съобщение**

Можете да преглеждате обменените съобщения по контакти.

- 1 Докоснете $\bigcap$   $\subseteq$ .
- 2 Изберете контакт от списъка със съобщения.

### **Конфигуриране на настройките за съобщения**

Можете да променяте настройките за съобщенията според предпочитанията си.

- 1 Докоснете $\bigcirc$  =
- 2 Докоснете  **> Настройки** от списъка със съобщения.

# **Камера**

#### **Стартиране на камерата**

Можете да направите снимка или видео, за да запазите ценните за вас моменти.

Докоснете $\bigcirc$  >  $\bigcirc$ .

冃

- Преди да направите снимка или да запишете видео, избършете обектива на камерата с мека кърпа.
	- Внимавайте да не замърсите обектива на камерата с пръсти или друго чуждо вещество.
	- Ако нивото на заряда на батерията е под 5%, я заредете, преди да използвате камерата.
	- Изображенията, включени в настоящото ръководство, може да се различават от тези на действителното устройство.
	- Можете да преглеждате или редактирате снимки и видео от **Галерия**. За подробности вижте [Общ преглед на Галерия](#page-826-0).

Включване или изключване на светкавицата

Превключване между предната и задната камера Прилагайте филмов филтърен ефект.

> Променяйте опциите на камерата.

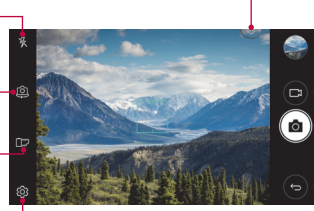

Изберете приложение за споделяне на снимки и видео.

Стартиране на галерията

Запис на видео

Заснемане на снимки

Назад към предходния екран

#### **Заснемане на снимка**

- 1 Докоснете върху снимания обект, за да фокусирате камерата върху него.
- 2 Докоснете [6], за да заснемете снимка.
	- Можете също да натиснете бутона за увеличаване на силата на звука (+) или бутона за намаляване на силата на звука (-), за да направите снимка.
	- 冃 • Когато екранът е изключен или заключен, стартирайте камерата, като натиснете двукратно бутона за намаляване на силата на звука (-). За да активирате тази функция, докоснете **О > Настройки > Общи > Клавиш за бърз достъп** и включете функцията **Клавиш за бърз достъп**.

#### **Записване на видео**

- 1 Докоснете върху снимания обект, за да фокусирате камерата върху него.
- 2 Докоснете ...
	- За да направите снимка, докато записвате видео, докоснете  $\circlearrowright$ .
	- $\cdot$  3а да поставите записа на видео на пауза, докоснете | |. За да възобновите записа на видео, докоснете .
- $3$  Докоснете $\Box$ , за да прекратите записа на видео.

#### <span id="page-819-0"></span> **Персонализиране на опциите за камера**

Можете да персонализирате различни опции за камерата според предпочитанията си.

Докоснете на екрана.

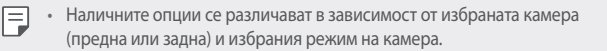

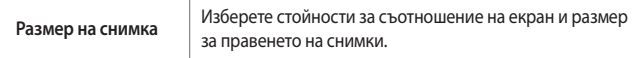

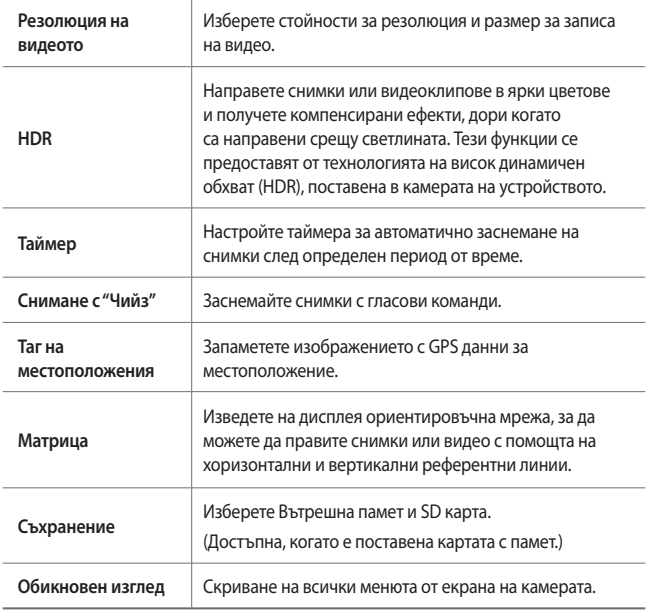

### **Допълнителни опции за предната камера**

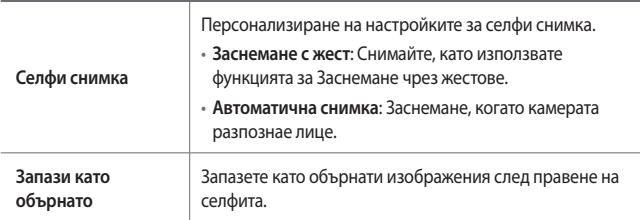

#### **Моментна снимка**

Можете да направите серийни снимки, за да създадете подвижни снимки.

В екрана на камерата докоснете и задръжте  $\lceil \bigcirc \rceil$ .

• Серийни снимки се правят бързо, докато е натиснат  $\odot$ .

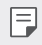

• Могат да бъдат направени до тридесет (30) непрекъснати снимки.

#### **Обикновен изглед**

Можете да правите снимки само с докосване на екрана.

Докоснете **Обикновен изглед**, за да скриете менюта от екрана на камерата. Докоснете  $\Rightarrow$ , за да се покажат.

### **Други удобни функции на приложението Камера**

### **AE/AF lock**

Можете да зададете текущата експонация и мястото на фокуса, като докоснете и задържите екрана в екрана на камерата. За да изключите тази функция, докоснете празна зона на екрана.

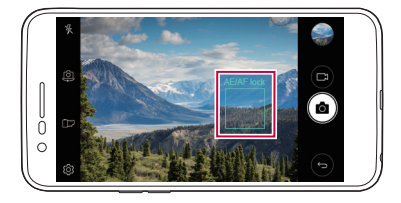

#### **Превключване между камерите**

Можете да превключвате между предната и задната камера, за да отговарят на средата ви.

В екрана на камерата докоснете **[** $\odot$ ] или плъзнете екрана в произволна посока, за да превключите между предната и задната камера.

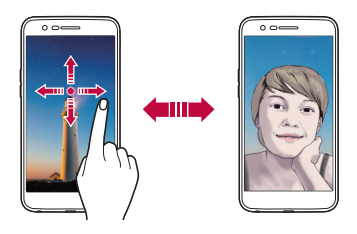

• Използвайте предната камера, за да правите селфита. За подробности вижте [Селфи снимка](#page-823-0).

#### **Увеличаване или намаляване**

Можете да увеличите или намалите изображението на екрана на камерата, докато правите снимка или видео.

• На екрана на камерата съберете или раздалечете двата си пръста, за да увеличите или намалите изображението, след което използвайте изведения плъзгач +/-.

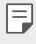

• Функцията за мащабиране не е достъпна, когато се използва предната камера.

### <span id="page-823-0"></span> **Селфи снимка**

Можете да използвате предната камера, за да видите лицето си на екрана и да снимате селфита.

#### **Заснемане с жест**

Можете да снимате селфита, като използвате жестове.

Покажете дланта си пред предната камера и след това я стиснете в юмрук.

Можете също да стиснете ръката си в юмрук и след това да я отворите към предната камера.

• След три секунди снимката се заснема.

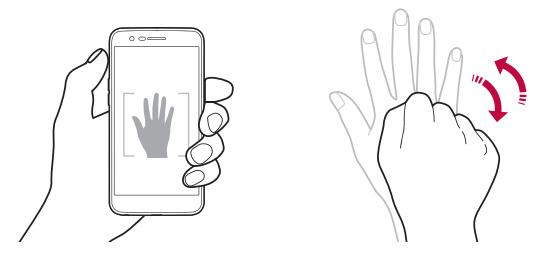

- За да използвате тази функция, включете в режим на предна камера, след това докоснете **Селфи снимка Заснемане с жест**.
	- Уверете се, че дланта и юмрукът ви са в рамките на референтната линия, така че камерата да може да ги разпознае.
	- Тази функция може да не е достъпна, докато се използват някои от функциите на камерата.

冃

#### **Автоматична снимка**

Можете да използвате функцията за откриване на лице, за да направите селфитата лесни и удобни. Можете да настроите устройството така, че когато се вгледате в екрана, предната камера да открие лицето ви и да направи селфи автоматично.

• Бялата ориентировъчна рамка се появява, когато предната камера разпознае лицето ви. Ако сниманият обект в ориентировъчната рамка спре да се движи, цветът на ориентировъчната рамка става син, след което камерата прави снимка.

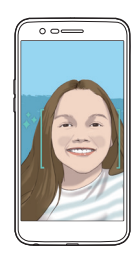

• За да използвате тази функция, включете в режим на предна камера, 冃 след това докоснете **Селфи снимка Автоматична снимка**.

#### **Кадър с интервал**

Можете да правите селфита през интервал.

Докато използвате предната камера, докоснете и задръжте  $\lceil \bigcirc \rceil$ .

- Можете да използвате тази функция и в режим Заснемане чрез жестове. Покажете дланта си пред предната камера и след това бързо свийте юмрука си два пъти.
- Заснемат се четири снимки през интервал от около две секунди след времево закъснение от три секунди.

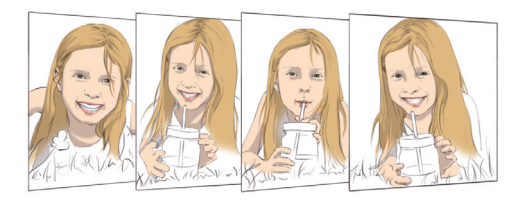

#### **Запази като обърнато**

Преди да направите снимка с предната камера, докоснете ۞ > Запази **като обърнато**. Изображението се обръща хоризонтално.

冃

• Когато използвате предната камера, можете да промените начина, по който се правят селфитата, от опциите на камерата. За подробности вижте [Персонализиране на опциите за камера](#page-819-0).

# **Галерия**

### <span id="page-826-0"></span> **Общ преглед на Галерия**

Можете да преглеждате и управлявате снимки и видео, запаметени в устройството ви.

 $\Delta$  Докоснете  $\bigcirc$  >  $\blacksquare$ 

冃

F

- Запаметените снимки и видео се показват по папките.
- 2 Докоснете папка и изберете файл.
	- Прегледайте избрания файл в режим на цял екран.
	- Докато преглеждате снимка, плъзнете бързо наляво или надясно, за да прегледате предишната или следващата снимка.
	- Докато гледате видео, плъзнете бързо наляво или надясно за превъртане на видеото назад или бързо превъртане напред.
		- Някои файлови формати може да не се поддържат в зависимост от инсталирания софтуер.
			- Някои файлове може да не се отварят поради начина на кодиране.
			- Файловете, надхвърлящи ограничението за размер, може да причинят грешка.

#### **Преглеждане на снимки**

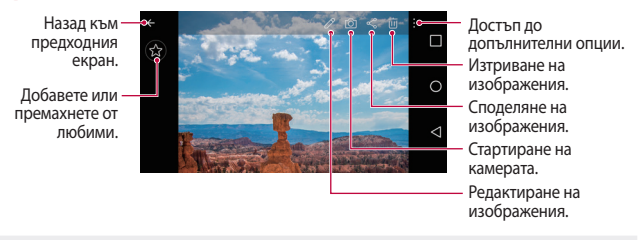

• За да се изведат елементите на менюто, докоснете леко екрана. За да се скрият елементите на менюто, докоснете екрана отново.

#### **Редактиране на снимки**

- Докато преглеждате снимка, докоснете  $\mathscr{P}$ .
- 2 Използвайте разнообразни ефекти и инструменти, за да редактирате снимката.
- $\beta$  Докоснете  $\gamma$ , за да приложите промените.
- 4 Докоснете **ЗАПАЗВАНЕ**, за да запазите промените.
	- Промените се презаписват в оригиналния файл.
	- За да запазите редактираната снимка като друг файл, докоснете  $\frac{3}{5}$ **Запазване на копие**.

#### **Възпроизвеждане на видео**

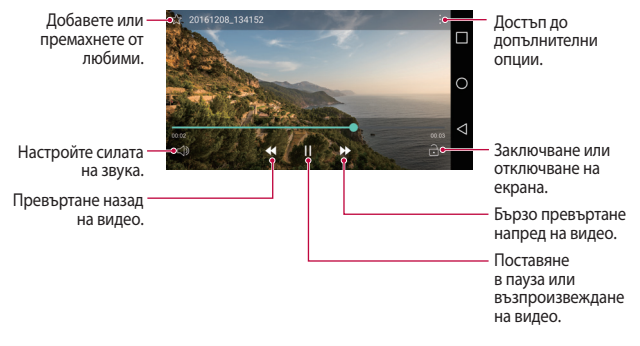

- За да настроите силата на звука, преместете нагоре или надолу дясната страна на екрана на видеото.
	- За да регулирате яркостта на екрана, плъзнете лявата страна нагоре или надолу на екрана на видеото.

冃
# **Изтриване на файлове**

Можете да изтриете файлове, като използвате една от следните опции:

- Докоснете и задръжте файл от списъка с файлове, след което докоснете **Изтрий**.
- Докоснете  $\overline{\mathsf{in}}$  от списъка с файлове и изтрийте желаните файлове.
- Изтритите файлове автоматично се преместват в **Кошче** и могат да бъдат възстановени в Галерия след не повече от 7 дни.
- В Галерия докоснете  $\equiv$ > Кошче. Докоснете  $\overline{x}$ , за да изтриете файловете окончателно. В този случай файловете не могат да бъдат възстановени.

## **Споделяне на файлове**

Можете да споделите файлове, като използвате една от следните опции:

- Докато гледате снимка, докоснете  $\ll^{\circ}_{N}$ за да споделите файла, като използвате желания от Вас метод.
- Докато гледате видео, докоснете **Споделяне**, за да споделите файла, като използвате желания от вас метод.
- Докоснете  $\ll$  от списъка с файлове, за да изберете файлове и да ги споделите, като използвате желания от вас метод.

# **Музика**

Можете да възпроизвеждате и управлявате песни или музикални албуми.

- 1 Докоснете **LG Музика**.
- 2 Изберете категория.
- 3 Изберете музикален файл.

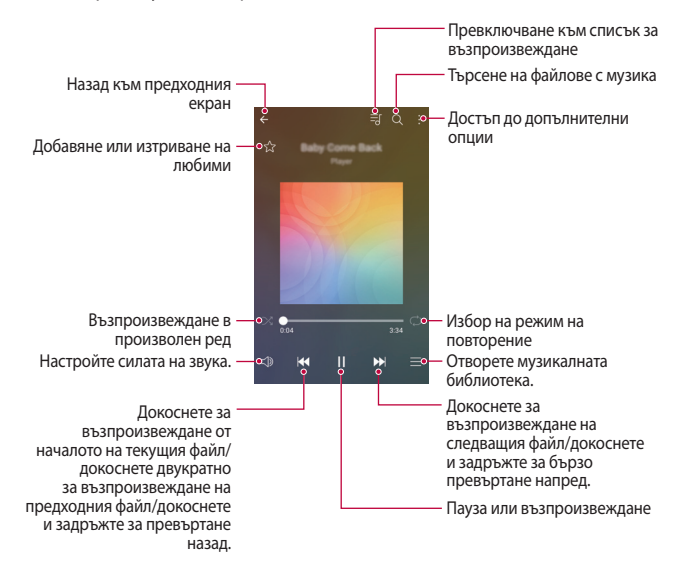

- 冃 • Някои файлови формати може да не се поддържат в зависимост от инсталирания софтуер.
	- Файловете, надхвърлящи ограничението за размер, може да причинят грешка.
	- Възможно е файловете с музика да са защитени от собствениците на международните авторски права или от законите за авторското право. Може да е необходимо да получите законно разрешение, преди да копирате такъв файл. За да изтеглите или копирате файл с музика, първо проверете закона за авторското право за съответната държава.

# **Имейл**

冃

#### **Преглед на електронната поща**

Можете да регистрирате имейл акаунт в устройството и след това можете да проверявате пощата си и да изпращате имейли от устройството си.

• Ако използвате мобилни данни, може да бъдете таксувани за използването на данни в зависимост от ценовия си план. Консултирайте се с доставчика на услуги за повече информация.

#### **Регистриране на имейл акаунти**

Когато използвате приложението за имейл за първи път, регистрирайте имейл акаунта си.

- 1 Докоснете ( > Имейл.
- 2 Изберете доставчик на имейл услуга.
- 3 Въведете имейл адреса и паролата си, след което докоснете **СЛЕДВАЩ** и регистрирайте акаунта си.
	- За да регистрирате ръчно имейл акаунт или да регистрирате имейл акаунти, които не са в списъка, докоснете **РЪЧНО НАСТРОЙВАНЕ**.

## **Управление на имейл акаунти**

За да прегледате или редактирате настройките за имейл акаунта си, докоснете **Настройки**.

- За да добавите акаунт, докоснете **Добавяне на акаунт**.
- За да изтриете акаунт, докоснете : > Премахване на профила.

#### **Отваряне на друг имейл акаунт**

Ако са регистрирани няколко имейл акаунта и желаете да видите друг акаунт, докоснете = и изберете друг от списъка с акаунти.

## **Проверяване на имейл**

- 1 Докоснете = и изберете пошенска кутия.
- 2 Изберете имейл от списъка с имейли.
	- Показва се имейл съобщението.

## **Изпращане на имейл**

- 1 Докоснете .
- 2 Въведете имейл адреса на получателя .
- 3 Въведете тема и съобщение.
	- За да прикачите файлове, докоснете  $\implies$
	- За достъп до опционни елементи от менюто докоснете:
- $\overline{4}$  Докоснете  $\geq$ , за да изпратите имейла.

# **Календар**

#### **Преглед на календар**

Можете да използвате календара, за да управлявате събития и задачи.

# **Добавяне на събития**

- 1 Докоснете ( > Календар.
- 2 Изберете дата, след което докоснете .
- 3 Въведете детайли за събитието и докоснете **Запазване**.
	- Ако докоснете дата от календара и тя съдържа събитие, ще се покаже изскачащ прозорец, в който е изведен списък на събитията. Докоснете събитие от изскачащия прозорец, за да прегледате данните за събитието.

## **Синхронизиране на събития**

Докоснете **Календари за синхронизиране** и изберете календара за синхронизиране.

• Когато вашите събития са записани от устройството в профила ви 冃 в Google, те автоматично се синхронизират и с Google Календар. След това можете да синхронизирате други устройства с Google Календар, така че тези устройства да имат същите събития като вашето устройство, и да управлявате вашите събития на тези устройства.

# **Джоб за събития**

Можете да използвате джоба за събития за създаване на събития.

Докоснете  $\heartsuit$ , за да отворите джоба за събития, след което преместете съдържание към дата в календара.

- $\cdot$   $\odot$ : Управлявайте изображения, текст, бележки и временно запазени събития. Можете също да споделяте текст, изображения и бележки от друго приложение и да ги запазвате в джоба. Ако докоснете **Джоб**, когато създавате събитие, то се запазва временно в джоба.
- $\circledcirc$ : Управлявайте задачи, които нямат краен срок, като събития.

# **QuickMemo+**

# **Общ преглед на QuickMemo+**

Можете да създавате креативни бележки с помощта на различни опции на тази усъвършенствана функция на бележника, като например управление на изображения и екранни снимки, които не се поддържат от обикновен бележник.

## **Създаване на бележка**

- 1 Докоснете **QuickMemo+**.
- 2 Докоснете за създаване на бележка.
	- $\sqrt{ }$ : Запазване на бележката.
	- $\leftarrow$ : Отмяна на последното действие.
	- $\rightarrow$ : Връщане на последното действие, което беше отменено.
	- $\cdot$   $\top$ : Въвеждане на бележка с клавишите.
	- $\mathscr{D}$ : Писане на бележки на ръка.
	- $\cdot \, \triangle$ : Изтриване на ръчно написани бележки.
	- $\cdot$   $\odot$ : Приближаване или отдалечаване, завъртане или изтриване на частите на ръчно написана бележка.
- : Достъп до допълнителни опции, включително споделяне и заключване на бележки, промяна на стила на бележника и на въвеждане на съдържание.
- 3 Докоснете , за да запазите бележката.

#### **Писане на бележки върху снимка**

- 1 Докоснете **QuickMemo+**.
- 2 Докоснете г $\odot$ , за да направите снимка, след което докоснете **ОК**.
	- Снимката автоматично се прикачва в бележника.
- $3$  Докоснете  $T$  или  $\mathcal{D}$ , за да пишете бележки върху снимката.
	- Пишете бележки на ръка върху снимката.
	- Въведете текст под снимката.
- 4 Докоснете , за да запазите бележката.

#### **Писане на бележки върху скрийншот**

- На екрана, който желаете да заснемете, плъзнете лентата за състоянието надолу, след което докоснете .
	- Екранната снимка се показва като фонова тема на бележника. В горната част на екрана се показват инструментите за бележка.
- 2 Напишете желаните бележки.
	- Пишете бележки на ръка върху снимката.
- $3$  Докоснете  $\swarrow$  и запазете бележките на желаното от вас място.
	- Записаните бележки може да видите в **QuickMemo+** или **Галерия**.
	- За да запазвате бележките винаги на едно и също място, поставете отметка в полето **Използвай по подразбиране за това приложение.** и изберете приложение.

#### **Управление на папки**

Можете да видите бележките, групирани по тип на бележката.

- 1 Докоснете **QuickMemo+**.
- $2$  В горната част на екрана докоснете  $=$  и изберете елемент от менюто:
	- **Всички бележки**: Вижте всички бележки, записани в **QuickMemo+**.
	- **Моите бележки**: Вижте бележките, създадени чрез **QuickMemo+**.
	- Фото бележки: Вижте бележките, създадени от <sub>[</sub> $\odot$ ].
	- **Capture+**: Вижте бележките, създадени от  $\mathcal{F}$ .
	- **Кошче**: Вижте изтрити бележки.
	- **Нова категория**: Добавете категория.
	- $\oslash$ : Преподреждане, добавяне или изтриване на категории. Докоснете категория, за да промените името й.
	- Някои папки не се показват, когато стартирате QuickMemo+ за първи 冃 път. Деактивираните папки се активират и се появяват, когато съдържат поне една свързана с тях бележка.

# **Калкулатор**

Можете да използвате два типа калкулатори: опростен и научен.

- 1 Докоснете **Инструменти Калкулатор**.
- 2 Използвайте клавиатурата, за да направите изчислението.
	- За да използвате научния калкулатор, преместете зеления плъзгач, разположен на дясната страна на екрана, наляво.
	- За да рестартиране изчисление, докоснете и задръжте бутона **DEL**.

# **Часовник**

## **Аларма**

冃

Можете да настроите аларма, която да се задейства в определен час.

- 1 Докоснете **Часовник Аларма**.
- 2 Докоснете +, за да добавите нова аларма.
- 3 Конфигурирайте настройките на алармата и докоснете **ЗАПИШИ**.
	- Ако изберете настроена преди това аларма, можете да я редактирате.
	- За да изтриете аларма, докоснете  $\overline{III}$  в горната част на екрана. Друга възможност е да докоснете и задържите алармата.

## **Световен часовник**

Можете да виждате текущия час в градове по целия свят.

- 1 Докоснете **Часовник Световен часовник**.
- 2 Докоснете и добавете град.

## **Таймер**

Можете да настроите таймера за задействане на аларма след определен период от време.

- 1 Докоснете **Часовник Таймер**.
- 2 Настройте часа и докоснете **Старт**.
	- За да спрете таймера, докоснете **Пауза**. За да възобновите таймера, докоснете **Подновяване**.
	- За да нулирате настройките на таймера, докоснете **Нулиране**.
- 3 Докоснете **Стоп**, за да спрете алармата на таймера.

# **Хронометър**

Можете да използвате хронометъра, за да отчетете времето за една обиколка.

- 1 Докоснете **Часовник Хронометър**.
- 2 Докоснете **Старт**, за да активирате хронометъра.
	- За да отчетете времето за една обиколка, докоснете **Обиколка**.
- 3 Докоснете **Пауза**, за да спрете хронометъра.
	- За да възобновите действието на хронометъра, докоснете **Подновяване**.
	- За да изтриете всички записи и да стартирате отново хронометъра, докоснете **Нулиране**.

# **Изтегляния**

Можете да преглеждате, изтривате или споделяте файлове, изтеглени чрез интернет или приложения.

Докоснете **Инструменти Изтегляния**.

# **Файлов Мениджър**

Можете да преглеждате и управлявате файлове, запазени в устройството ви или в облака.

- 1 Докоснете **Инструменти Файлов Мениджър**.
- 2 Докоснете и изберете желаното място за съхранение.

# **FM радио**

Можете да слушате FM радио.

Докоснете **Инструменти FM радио**.

- За да използвате това приложение, първо свържете слушалките с устройството. Слушалките функционират като радиоантена.
	- Възможно е тази функция да не се поддържа в зависимост от региона.

# **Контакти**

#### **Преглед на контактите**

Можете за запазвате и управлявате контакти. Докоснете **LG Контакти**.

# **Добавяне на контакти**

#### **Добавяне на нови контакти**

- В екрана на списъка с контакти докоснете  $+$ .
- 2 Въведете данни за контакт и докоснете **ЗАПИШИ**.

#### **Импортиране на контакти**

Можете да импортирате контакти от друго устройство за съхранение.

- 1 В екрана на списъка с контакти докоснете  $\cdot$  > Управление на **контакти Импортиране**.
- 2 Изберете изходно и целево местоположение на контакта, който желаете да импортирате, след което докоснете **OK**.
- 3 Изберете контактите и докоснете **ИМПОРТИРАНЕ**.

#### **Добавяне на контакти към списъка за бързо набиране**

- 1 В екрана на списъка с контакти докоснете **Бързо набиране**.
- 2 Докоснете **Добави контакт** от номер за бързо набиране.
- 3 Изберете контакт.

#### **Търсене на контакти**

Можете да търсите контакти, като използвате една от следните опции:

- В екрана на списъка с контакти въведете име на контакт в полето за търсене.
- Превъртете списъка с контакти надолу или нагоре.
- От индекса в екрана на списъка с контакти докоснете първата буква на контакт.

## **Списък с контакти**

#### **Редактиране на контакти**

- 1 В екрана на списъка с контакти изберете контакт.
- 2 В екрана с данни за контакта докоснете  $\oslash$  и редактирайте данните.
- 3 Докоснете **ЗАПИШИ**, за да запазите промените.

#### **Изтриване на контакти**

Можете да изтриете контакти, като използвате една от следните опции:

- В екрана на списъка с контакти докоснете и задръжте контакт, който желаете да изтриете, след това натиснете **Изтрий контакт**.
- Докоснете  **> Изтрий** в екрана на списъка с контакти.

## **Добавяне на любими**

Можете да регистрирате често използваните контакти като любими.

- 1 В екрана на списъка с контакти изберете контакт.
- 2 В екрана с данни за контакта докоснете  $\frac{1}{2}$ .

#### **Създаване на групи**

- В екрана на списъка с контакти докоснете **Групи** >  $\cdot$  > **Нова група**.
- 2 Въведете име на нова група.
- 3 Докоснете **Добавяне на членове**, изберете контакти, след това докоснете **ДОБАВЯНЕ**.
- 4 Докоснете **ЗАПИШИ**, за да запазите новата група.

# **LG SmartWorld**

Можете да изтегляте разнообразие от игри, аудиосъдържание, приложения и шрифтове, предоставени от LG Electronics. Персонализирайте устройството си според собствените си предпочитания, като използвате теми и шрифтове за началния екран.

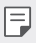

- Ако използвате мобилни данни, може да бъдете таксувани за използването на данни в зависимост от ценовия си план.
	- Тази функция може да не се поддържа в зависимост от региона или доставчика на услуги.
- 1 Докоснете **LG SmartWorld**.
- 2 Докоснете **LG Акаунт**, след това влезте.
- 3 Изберете и изтеглете елементи от съдържанието.

#### **Изтегляне на приложението SmartWorld**

Ако приложението **SmartWorld** не е инсталирано, изпълнете следните стъпки, за да го изтеглите.

- 1 Докоснете **Настройки Общи Относно телефона Център за обновяване Актуализиране на приложение**.
- 2 От списъка изберете **SmartWorld** и докоснете **Изтегляне**.

# **Задачи**

Можете да регистрирате задачи във вашето устройство за лесно управление на графици.

- 1 Докоснете **LG Задачи**.
- 2 Докоснете В. за да добавите задача.
- 3 Въведете детайли за задача и след това докоснете **ЗАПИШИ**.

# **LG Backup**

Можете да архивирате, възстановявате и премествате данни, записани на устройството ви.

- 1 Докоснете **Управление LG Backup**. Можете също да докоснете **Настройки Общи Архивиране и нулиране LG Backup**.
- 2 Следвайте инструкциите на екрана, за да изберете дали да архивирате данните в предварително зададената папка за архивиране на устройството или да копирате данните на други устройства.
	-

• Възможно е при нулиране на устройството ви резервните файлове, запазени във вътрешна памет, да бъдат изтрити. За да сведете до минимум загубата на данни, копирайте важните файлове от папката на LG Backup във вътрешната памет на компютър или на външна памет.

- 冃 • Данните от профил в Google няма да се архивират. Когато синхронизирате с профила си в Google, данните за приложенията, контактите, календара и паметните бележки в Google, както и изтеглените приложения от магазина Google Play се съхраняват автоматично на приложението (Google) Диск.
	- Архивните файлове се записват с файлово разширение \*.lbf в папката LG Backup на картата с памет или във вътрешна памет.
	- Заредете напълно батерията, преди да архивирате или възстановите данни, за да избегнете неволно изключване на захранването по време на процеса.

# **RemoteCall Service**

За разрешаване на проблеми устройството ви може да бъде подложено на диагностика от разстояние. Първо се обадете на център за обслужване на клиенти на LG, както следва:

- За да използвате тази функция, първо трябва да се съгласите с 冃 използването й.
	- Ако използвате мобилни данни, може да бъдете таксувани за използването на данни в зависимост от ценовия си план.
- 1 Докоснете **Управление RemoteCall Service**.
- 2 Обадете се на център за обслужване на клиенти на LG.
- 3 След като се свържете, изпълнете инструкциите на сътрудника, за да въведете шестцифрен номер за достъп.
	- Устройството ви се свързва дистанционно, при което стартира дистанционното техническо обслужване.

# **Evernote**

Можете да записвате и събирате важна информация, а след това да я споделяте с други устройства, които поддържат **Evernote**.

Докоснете **Препоръчително Evernote**.

# **Facebook**

Можете да използвате услуга за социални мрежи, за да актуализирате, преглеждате и споделяте публикации, снимки и видео с вашите онлайн контакти.

Докоснете **Препоръчително Facebook**.

# **Instagram**

Използвайте услуга за социални мрежи, за да снимате и споделяте ваши снимки и видео. Можете също да прилагате филтърни ефекти, за да направите вашите снимки и видео по-креативни и интересни.

Докоснете **Препоръчително Instagram**.

# **Приложения на Google**

Можете да използвате приложенията на Google, като създадете профил в Google. Прозорецът за регистриране на профил в Google се показва автоматично, когато използвате приложение на Google за първи път. Ако нямате профил в Google, създайте такъв от устройството си. За подробности как да използвате приложение, вижте информацията за помощ в приложението.

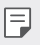

• Някои приложения може да не функционират в зависимост от региона или доставчика на услуги.

#### **Chrome**

Влезте в Chrome и импортирайте отворени раздели, отметки и данни на адресна лента от компютър към устройството си.

# **Документи**

Създавайте документи или редактирайте документи, създадени онлайн или от друго устройство. Споделяйте и редактирайте документи с други хора.

# **Диск**

Качвайте, запазвайте, отваряйте, споделяйте и организирайте файлове от устройството си. Достъп до файловете, които са достъпни от приложения, можете да осъществите отвсякъде, включително онлайн и офлайн среда.

# **Gmail**

Регистрирайте вашия Google имейл акаунт в устройството си, за да проверявате или изпращате имейли.

# **Google**

Използвайте Google, за да търсите уебстраници, изображения, новини и други чрез въвеждане или изговаряне на ключови думи.

## **Duo**

Проведете видеоповикване с вашето семейство, приятели и други потребители на приложението.

## **Карти**

Намерете местоположението си или това на дадено място на картата. Преглеждайте географска информация.

#### **Снимки**

Преглеждайте или споделяйте снимки или албуми от устройството си.

#### **Play Филми и ТВ**

Използвайте профила си в Google, за да наемате или да купувате филми. Купувайте съдържание и го възпроизвеждайте навсякъде.

#### **Play Музика**

Купувайте файлове с музика от **Google Play Мaгазин**. Възпроизвеждайте файлове с музика, запаметени в устройството ви.

## **Таблици**

Създавайте или редактирайте електронни таблици, създадени онлайн или от друго устройство. Споделяйте и редактирайте електронни таблици с други хора.

## **Презентации**

Създавайте или редактирайте презентации, създадени онлайн или от друго устройство. Споделяйте и редактирайте презентации с други хора.

## **YouTube**

Търсете и възпроизвеждайте видео. Качвайте видео в YouTube, за да го споделяте с хора по целия свят.

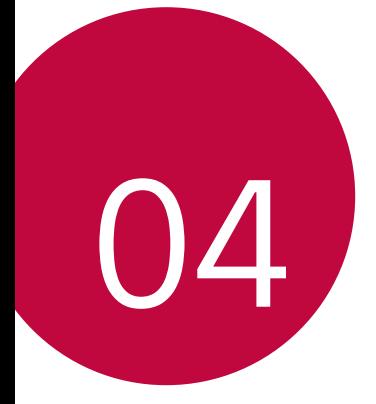

# **Настройки на телефона**

# **Настройки**

Можете да персонализирате настройките на устройството съобразно вашите предпочитания.

#### Докоснете ( > Настройки.

- $\boxed{=}$  Докоснете  $\bigcirc$  и въведете ключова дума в полето за търсене, за да отворите елемент за настройка.
	- Докоснете  $\cdot$ , за да промените режима на преглед. В настоящото ръководство се приема, че използвате **Изглед във вид на таблица**.

# **Мрежи**

## **Wi-Fi**

Можете да се свързвате с близки устройства през Wi-Fi мрежа.

#### **Свързване към Wi-Fi мрежа**

- 1 В екрана за настройки докоснете **Мрежи Wi-Fi**.
- $2$  Плъзнете , за да активирате.
	- Наличните Wi-Fi мрежи се показват автоматично.
- 3 Изберете мрежа.
	- Може да е необходимо да въведете паролата за Wi-Fi мрежата.
	- Устройството пропуска тази процедура за Wi-Fi мрежи, до които е осъществен достъп по-рано. Ако не желаете да се свързвате автоматично към определена Wi-Fi мрежа, докоснете и задръжте мрежата, след което докоснете **Забрави мрежата**.

## **Настройки за Wi-Fi мрежи**

В екрана за настройки докоснете **Мрежи Wi-Fi**.

- **Превключете към мобилни данни**: Ако е активирана функцията за мобилни данни, но устройството не може да се свърже с интернет чрез Wi-Fi връзка, то автоматично се свързва към интернет чрез мобилната връзка за данни.
- • : Персонализирайте настройките за Wi-Fi мрежа.

## **Wi-Fi Direct**

Можете да свържете устройството си към други устройства, които поддържат Wi-Fi Direct, за да споделяте данни директно с тях. Не е необходима точка за достъп. С помощта на Wi-Fi Direct можете да се свързвате към повече от две устройства.

- 1 В екрана за настройки докоснете **Мрежи Wi-Fi Разширен Wi-Fi Wi-Fi Direct**.
	- Намиращите се наблизо устройства, които поддържат Wi-Fi Direct, ще се покажат автоматично.
- 2 Изберете устройство.

冃

• Свързването се осъществява, когато устройството приеме заявката за връзка.

• Батерията може да се изтощава по-бързо, когато използвате Wi-Fi Direct.

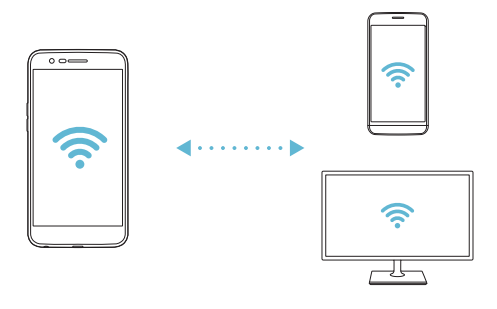

# **Bluetooth**

Можете да свържете устройството си към други намиращи се наблизо устройства, които поддържат Bluetooth, за да обменяте данни с тях. Свързвайте устройството си към слушалки и клавиатура с Bluetooth технология. Така по-лесно ще управлявате устройството си.

#### **Сдвояване с друго устройство**

- 1 В екрана за настройки докоснете **Мрежи Bluetooth**.
- $2$  Плъзнете , за да активирате.
	- Наличните устройства се показват автоматично.
	- За да опресните списъка с устройства, докоснете **ТЪРСЕНЕ**.

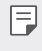

• В списъка се показват само устройства, които са настроени като видими.

- 3 Изберете устройство от списъка.
- 4 Следвайте инструкциите на екрана, за да извършите удостоверяването.

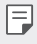

• Тази стъпка се пропуска за устройства, до които е осъществяван достъп по-рано.

#### **Изпращане на данни чрез Bluetooth**

- 1 Изберете файл.
	- Можете да изпращате мултимедийни файлове или контакти.
- 2 Докоснете <sup>2</sup>>Bluetooth.
- 3 Изберете целево устройство за файла.
	- Файлът се изпраща веднага след като целевото устройство го приеме.

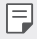

• Процедурите за споделяне на файлове може да се различават в зависимост от файла.

# **Мобилни данни**

Можете да включвате или изключвате мобилните данни. Освен това можете да управлявате използването на мобилни данни.

#### **Включване на мобилни данни**

- 1 В екрана за настройки докоснете **Мрежи Мобилни данни**.
- $2$  Плъзнете , за да активирате.

#### **Персонализиране на настройките за мобилни данни**

- 1 В екрана за настройки докоснете **Мрежи Мобилни данни**.
- 2 Персонализирайте следните настройки:
	- **Мобилни данни**: Задайте, за да използвате връзки за данни в мобилни мрежи.
	- **Ограничаване на използването на мобилни данни**: Задайте ограничение за използване на мобилни данни за блокиране на мобилни данни при достигане на ограничението.
	- • : Персонализиране на настройките за мобилни данни.

#### **Повикване**

Можете да персонализирате настройките за повиквания, като например опциите за гласови повиквания и международни повиквания.

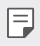

• Някои функции може да не се поддържат в зависимост от региона или доставчика на услуги.

- 1 В екрана за настройки докоснете **Мрежи Повикване**.
- 2 Персонализирайте настройките.

# **Споделяне и свързване**

# **NFC**

Можете да използвате устройството като карта за транспорт или кредитна карта. Можете също да споделяте данни с другото устройство.

- 1 В екрана за настройки докоснете **Мрежи Споделяне и свързване NFC**.
- $2$  Плъзнете , за да активирате.
	- Докоснете вашето устройство с друго устройство, което поддържа NFC, за да разрешите споделяне на данни.
	- 冃 • NFC антената може да е разположена различно в зависимост от типа на устройството. За подробности относно зоната на NFC антената вижте [Общ преглед на частите](#page-773-0).

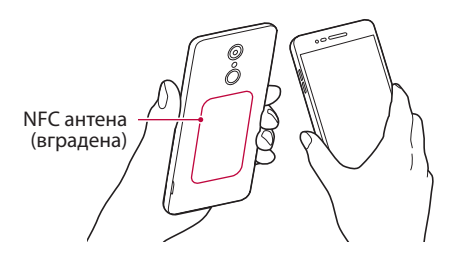

## **Android Beam**

Можете да споделяте файлове чрез докосване на гърба на устройството към друго устройство. Можете също да споделяте файлове, включително музика, видео или контакти, и да отворите уебстраница или да стартирате приложение от другото устройство.

- 1 В екрана за настройки докоснете **Мрежи Споделяне и свързване Android Beam**.
- 2 Допрете гърба на устройството към друго устройство.

• NFC антената може да е разположена различно в зависимост от типа на устройството.

#### **Отпечатване**

Можете да свържете устройството си към принтер с Bluetooth и да отпечатвате снимки или документи, запаметени в устройството.

1 В екрана за настройки докоснете **Мрежи Споделяне и свързване Отпечатване**.

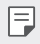

F

• Ако желаният принтер не е в списъка, инсталирайте драйвера на принтера от магазина за приложения.

- $2$  Плъзнете  $\bigcirc$ , за да активирате.
- 3 Изберете принтер от екрана на списъка с принтери.
	- За да добавите принтер, докоснете  $\cdot$  > Добавяне на принтер.
	- За да потърсите име на принтер, докоснете  $\cdot$  > **Търсене**.
	- Докоснете  $\frac{1}{2}$  > Настройки от екрана на списъка с принтери.
- 4 Изберете файл и докоснете  $\div$  > Печат.
	- Документът се разпечатва.
	- 冃
- Ако нямате профил в Google, докоснете **ДОБАВЯНЕ НА ПРОФИЛ**, за да създадете такъв.

# **Тетъринг**

#### **Предоставяне на връзка чрез USB**

Можете да свържете устройството към друго устройство чрез USB и да споделяте мобилни данни.

- 1 Свържете устройството си и други устройства чрез USB кабел.
- 2 В екрана за настройки докоснете **Мрежи Тетъринг Предоставяне на връзка чрез USB** и след това плъзнете ( ) а да го активирате.
	- 冃
- Тази опция използва мобилни данни и може да доведе до таксуване за използване на данни в зависимост от ценовия ви план. Консултирайте се с доставчика на услуги за повече информация.
- При свързване към компютър изтеглете USB драйвера от www.lg.com и го инсталирайте в компютъра.
- Не можете да изпращате или получавате файлове между устройството и компютъра си, докато е активен USB тетъринг. Изключете USB тетъринга, за да изпращате или получавате файлове.
- Операционните системи, които поддържат тетъринг, са Window XP или по-нови, или Linux.

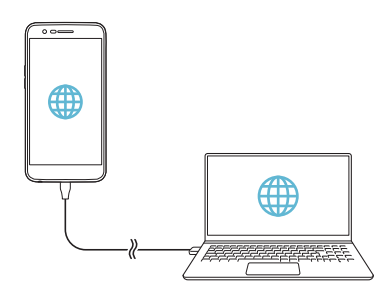

## **Wi-Fi гореща точка**

Можете да настроите устройството да работи като безжичен маршрутизатор, така че други устройства да могат да се свързват към интернет, като използват мобилните данни на устройството ви.

- 1 В екрана за настройки докоснете **Мрежи Тетъринг Wi-Fi гореща**  точка и след това плъзнете , а да го активирате.
- 2 Докоснете **Настройка на Wi-Fi хотспот** и въведете Wi-Fi име (SSID) и паролата на Wi-Fi връзката.
- 3 Включете Wi-Fi функцията на другото устройство и изберете името на мрежата на устройството в списъка с Wi-Fi мрежи.
- 4 Въведете паролата на мрежата.
	- Тази опция използва мобилни данни и може да доведе до таксуване за използване на данни в зависимост от ценовия ви план. Консултирайте се с доставчика на услуги за повече информация.
		- Повече информация можете да намерите на този уебсайт: http://www.android.com/tether#wifi

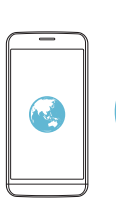

冃

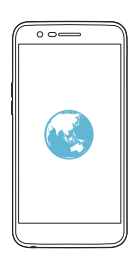

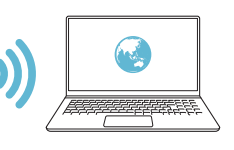

#### **Bluetooth споделяне на интернет връзка**

Устройство, свързано чрез Bluetooth, може да се свърже към интернет, като използва мобилните данни на устройството ви.

- 1 В екрана за настройки докоснете **Мрежи Тетъринг Bluetooth**  споделяне на интернет връзка и след това плъзнете ( ), за да го активирате.
- 2 Включете Bluetooth функцията на двете устройства и ги сдвоете.
	- Тази опция използва мобилни данни и може да доведе до таксуване за използване на данни в зависимост от ценовия ви план. Консултирайте се с доставчика на услуги за повече информация.
		- Повече информация можете да намерите на този уебсайт: http://www.android.com/tether#Bluetooth\_tethering

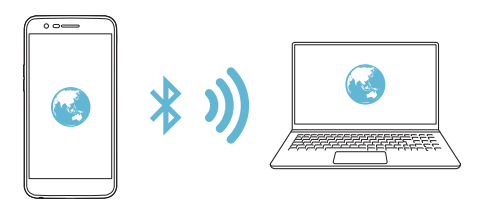

#### **Помощ**

F

Можете да видите помощ за използване на тетеринг и безжични точки на достъп.

В екрана за настройки докоснете **Мрежи Тетъринг Помощ**.

# **Още**

#### **Самолетен режим**

Можете да изключвате функциите за повикване и мобилни данни. Когато този режим е включен, функциите, които не са свързани с данни, като например игри и възпроизвеждане на музика, остават достъпни.

- 1 В екрана за настройки докоснете **Мрежи Още Самолетен режим**.
- 2 Докоснете **ВКЛ.** в екрана за потвърждение.

#### **Мобилни мрежи**

Можете да персонализирате настройките за мобилни данни.

- 1 В екрана за настройки докоснете **Мрежи Още Мобилни мрежи**.
- 2 Персонализирайте следните настройки:
	- **Мобилни данни**: Включвайте или изключвайте мобилните данни.
	- **Роуминг на данни**: Включвайте или изключвайте роуминг на данни.
	- **Мрежов режим**: Изберете тип мрежа.
	- **Имена на точки за достъп**: Вижте или променете точката на достъп за използване на услуги за мобилни данни. За да промените точката на достъп, изберете една от възможностите за избор в списъка с точки на достъп.
	- **Мрежови оператори**: Потърсете мрежови оператори и се свържете автоматично към мрежа.

#### **VPN**

Можете да се свържете към безопасна виртуална мрежа, като например интранет. Можете също да управлявате свързани виртуални частни мрежи.

**Добавяне на VPN**

1 В екрана за настройки докоснете **Мрежи Още VPN**.

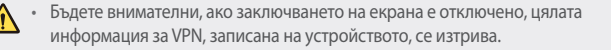

#### 2 Докоснете **Добави VPN**.

- Тази функция е достъпна само когато е активирано заключването 冃 на екрана. Ако заключването на екрана е деактивирано, се появява екран за известяване. Докоснете **НАСТР.** от екрана за известяване, за да активирате заключването на екрана. За подробности вижте [Конфигуриране на настройки за заключване на екрана](#page-796-0).
- 3 Въведете данни за VPN и докоснете **ЗАПИШИ**.

**Конфигуриране на настройките за VPN**

- 1 Докоснете VPN от списъка VPN.
- 2 Въведете данните за потребителския акаунт за VPN и докоснете **СВЪРЗВАНЕ**.
	- За да запазите данните за акаунта, поставете отметка в полето **Запазване на информация за акаунт**.

# **Звук и Известие**

Можете да персонализирате настройките за звук, вибриране и известяване.

В екрана за настройки докоснете **Звук и Известие** и персонализирайте следните настройки:

- **Звуков профил**: Сменете звуковия режим на **Звук**, **Само вибрация** или **Без звук**.
- **Сила на звук**: Регулирайте силата на звука за различни елементи.
- **Тон на звънене**: Изберете тон на звънене за входящи повиквания. Добавяйте или изтривайте мелодии на звънене.
- **ID на мелодия**: Създайте мелодия на звънене за входящо повикване от конкретен контакт.
- **Звук с вибрация**: Настройте устройството да вибрира и да възпроизвежда мелодията на звънене едновременно.
- **Тип вибрация**: Можете да изберете тип вибрация.
- **Моля, не безпокойте**: Задайте часа, диапазона и типа приложения, за които да се получават съобщения с известия. Получавайте съобщения с известия само в определени дни от седмицата.
- **Заключен екран**: Показвайте или скривайте съобщение с известие на заключения екран. Можете също да скриете лична информация.
- **Приложения**: Изберете приложенията, които могат да показват своите уведомителни съобщения на екрана, и определете приоритетите на тези приложения по отношение на уведомителните съобщения.
- **Още Звук за уведомление**: Изберете тон на звънене за уведомяване. Задайте запаметена в устройството музика като мелодия за звънене.
- **Още Звукови ефекти**: Изберете звуков ефект, който да се възпроизвежда, когато докосвате бутоните за набиране или клавиатурата, избирате опция или заключвате или отключвате екрана.
- **Още Гласово уведомяване за съобщение/обаждане**: Задайте устройството да изчита информацията за повикващия или съдържанието на съобщението чрез глас.

# **Дисплей**

Можете да персонализирате детайлните настройки за всеки тип екран.

В екрана за настройки докоснете **Дисплей** и персонализирайте следните настройки:

- **Начален екран**: Персонализирайте настройките за началния екран. За подробности вижте [Настройки на начален екран](#page-795-0).
- **Заключен екран**: Персонализирайте настройките за заключен екран. За подробности вижте [Настройки за заключен екран](#page-797-0).
- **Тема**: Задайте темата за екрана на вашето устройство.
- **Сензорни бутони на Началния екран**: Пренаредете сензорните бутони на началния екран или променете фоновите им цветове. Скривайте сензорните бутони на началния екран.
- **Тип шрифт**: Смяна на вида шрифт.
- **Размер на шрифт**: Задава размера на шрифта.
- **Удебелен текст**: Удебелете текста, показващ се на екрана.
- **Яркост**: Използвайте плъзгача, за да промените яркостта на дисплея на устройството. За да настроите автоматично яркостта на дисплея според интензитета на околната светлина, докоснете **Авто** превключване.
- **Авто**: Настройте устройството така, че яркостта на екрана автоматично да се коригира в съответствие с интензитета на околната светлина.
- **Комфортен изглед**: Задайте устройството да намалява количеството синя светлина на екрана за намаляване на напрежението в очите.
- **Авто-завъртане на екрана**: Екранът се завърта автоматично според ориентацията на устройството.
- **Таймаут на екрана**: Екранът се изключва автоматично, след като устройството е оставено в бездействие за определен период от време.
- **Още Размер на показване**: Приближаване или отдалечаване на екрана.
- **Още Включване на екрана**: Можете да включвате или изключвате екрана чрез двукратното му докосване.
- **Още Скрийнсейвър**: Показва се скрийнсейвър, когато устройството е свързано към държача или се зарежда. Изберете тип на скрийнсейвъра, който да се показва.
- **Още Калибриране на сензора за движение**: Коригира ъгъла и скоростта на сензора за движение, за да се подобри прецизността на накланяне и скоростта на сензора.
- 冃 • Когато коригирате сензора за движение, устройството трябва да бъде поставено върху равна повърхност. В противен случай може да възникнат грешки, свързани с функциите на сензора за движение, например автоматично завъртане на екрана.

# **Общи**

#### **Език и клавиатура**

Можете да персонализирате настройките за език и клавиатура на устройството си.

- 1 В екрана за настройки докоснете **Общи Език и клавиатура**.
- 2 Персонализирайте следните настройки:
	- **Език**: Изберете езика за устройството.
	- **Настояща клавиатура**: Преглед на текущо използваната клавиатура. Изберете клавиатура за използване при въвеждане на текст.
	- **LG клавиатура**: Персонализирайте настройките за LG клавиатурата.
	- **Гласово въвеждане с Google**: Конфигурирайте опциите за диктуване на текст от Google.
	- **Резултат от текст-към-реч**: Конфигурирайте настройките за преобразуване на текст в реч.
	- **Скорост на курсора**: Настройте скоростта на показалеца на мишка или тракпад.
	- **Разместване на бутоните**: Обърнете десния бутон на мишката, за да изпълнява основни действия за директно манипулиране.

# **Местоположение**

Можете да персонализирате начина, по който определени приложения използват информацията за местоположението ви.

- 1 В екрана за настройки докоснете **Общи Местоположение**.
- 2 Персонализирайте следните настройки:
	- **Режим**: Изберете метод за предоставяне на информация за местоположението ви.
	- **ЗАЯВКА ЗА ПОСЛЕДНО МЕСТОПОЛОЖЕНИЕ**: Преглед на приложенията, които последно са заявили информация за местоположението.
- **Определяне на локация с ниско потребление на мощност**: Определете местоположението на устройството, като използвате ниско потребление на мощност.
- **Google История на местоположенията**: Конфигурирайте настройките на хронологията на Google местоположение.

#### **Профили и синхронизиране**

Можете да добавяте или управлявате профили, включително профил в Google. Можете да синхронизирате автоматично конкретни приложения или информация за потребител.

- 1 В екрана за настройки докоснете **Общи Профили и синхронизиране**.
- 2 Персонализирайте следните настройки:
	- **Автоматично синхронизиране на данните**: Синхронизирайте автоматично всички регистрирани акаунти.
	- **АКАУНТИ**: Преглеждайте списък с регистрираните акаунти. Докоснете профил, за да преглеждате или променяте данни за него.
	- **ДОБАВЯНЕ НА АКАУНТ**: Добавете акаунти.

## **Достъпност**

Можете да управлявате приставките за достъпност, инсталирани в устройството ви.

- 1 В екрана за настройки докоснете **Общи Достъпност**.
- 2 Персонализирайте следните настройки:
	- **Зрение TalkBack**: Настройте устройството да известява за състоянието на екрана или за действия чрез глас.
	- **Зрение Гласово уведомяване за съобщение/обаждане**: Задайте устройството да изчита информацията за повикващия или съдържанието на съобщението чрез глас.
	- **Зрение Размер на шрифт**: Променя размера на шрифта.
	- **Зрение Удебелен текст**: Удебелете текста, показващ се на екрана.
- **Зрение Размер на показване**: Приближаване или отдалечаване на екрана.
- **Зрение Мащабиране с докосване**: Увеличете или намалете мащаба, като докоснете екрана три пъти.
- **Зрение Мащабиране на прозореца**: Увеличете или обърнете част от екрана.
- **Зрение Голям курсор на мишката**: Увеличете курсора на мишката.
- **Зрение Висок контраст на екрана**: Променете фоновия цвят на черно за висок контраст на екрана.
- **Зрение Инверсия на цветовете на екрана**: Увеличете цветовия контраст на дисплея за хора със слабо зрение.
- **Зрение Регулиране на цветовете на екрана**: Регулирайте цветовете на дисплея.
- **Зрение Сив нюанс**: Превключете екрана на режим на сив нюанс.
- **Зрение Прекратявайте разговори с бутона за включване/ изключване**: Прекратете разговор, като натиснете бутона за включване/заключване.
- **Слух Надписи**: Включете услугата за субтитри, когато възпроизвеждате видео за хора с увреден слух.
- **Слух Примигващи известявания**: Настройте устройството да ви известява с мигаща светлина за входящи повиквания и аларми.
- **Слух Изключване на всички звуци**: Заглушаване на всички звуци и намаляване на силата на звука на приемника.
- **Слух Аудио тип**: Изберете типа аудио.
- **Слух Звуков баланс**: Регулирайте баланса на аудиоизхода. Използвайте плъзгача, за да промените баланса.
- **Задействане и разпознаване Touch assistant**: Включете сензорното табло, за да направите бутоните и жестовете по-лесни за използване.
- **Задействане и разпознаване Въвеждане с докосване**: Въведете текст, като докоснете и задържите екрана или го променете само с докосване на екрана.
- **Задействане и разпознаване Физическа клавиатура**: Персонализирайте настройките на клавиатурата.
- **Задействане и разпознаване Автоматично кликване с мишката**: Автоматично щракнете с курсора на мишката, ако няма движение.
- **Задействане и разпознаване Докоснете и задръжте за повиквания**: Отговорете или откажете повикване, като докоснете и задържите бутона за повикване, вместо да го премествате.
- **Задействане и разпознаване Таймаут на екрана**: Екранът се изключва автоматично, след като устройството е оставено в бездействие за определен период от време.
- **Задействане и разпознаване Зони за контрол с докосване**: Ограничете зоната на докосване така, че само определена част от екрана да се контролира с въвеждане с докосване.
- **Бърз достъп до Функции за достъпност**: Осигурете си бърз достъп до често използвана функция чрез трикратно докосване на $\bigcap$
- **Авто-завъртане на екрана**: Автоматично променя ориентацията на екрана според физическото положение на устройството.
- **Достъп с превключване**: Създайте клавишни комбинации за управление на устройството.

# **Клавиш за бърз достъп**

Можете да използвате бутоните за сила на звука за директно стартиране на приложения, когато екранът е изключен или заключен.

- 1 В екрана за настройки докоснете **Общи Клавиш за бърз достъп**.
- $2$  Плъзнете , за да активирате.
	- Натиснете бутона за намаляване на силата на звука (-) двукратно, за да стартирате приложението **Камера**, когато екранът е заключен или изключен. Натиснете бутона за увеличаване на силата на звука (+) двукратно, за да стартирате **Capture+**.
#### **Google услуги**

Можете да използвате настройките на Google, за да управлявате вашите Google приложения и настройките на профила.

В екрана за настройки докоснете **Общи Google услуги**.

#### **Защита**

- 1 На екрана за настройки докоснете **Общи Защита**.
- 2 Персонализирайте следните настройки:
	- **Заключено съдържание**: Изберете типове заключване, за да заключите файлове в **QuickMemo+**.
	- **Криптиране на паметта на SD карта**: Криптирайте картата с памет, за да предотвратите използването й на друго устройство. За подробности вижте [Криптиране на карта с памет](#page-800-0).
	- **Защитено стартиране**: Защитете устройството си чрез заключване, когато то се включи. За подробности вижте [Настройки на защитено](#page-797-0)  [стартиране](#page-797-0).
	- **Задаване на заключване на SIM картата**: Заключете или отключете USIM картата или променете паролата (PIN).
	- **Въвеждането на паролата е видимо**: Показва паролата, докато я въвеждате.
	- **Администратори на устройството**: Разрешете права за ограничаване на контрола или използването на устройството за определени приложения.
	- **Непознати източници**: Разрешете инсталирането на приложения, които не са от Play Store.
	- **Защита на данните**: Преглед на типа съхранение, където ще бъде запаметен сертификатът за защита.
	- **Управление на сертификати**: Управлявайте сертификатите за сигурност, запазени в устройството.
	- **Trust agents**: Преглеждайте и използвайте trust agents, инсталирани на устройството.
	- **Фиксиране на екрана**: Фиксирайте екрана на приложението така, че да се използва само текущо активното приложение.

• **Достъп до употреба**: Преглеждайте подробности за използването на приложения на устройството.

#### **Час и Дата**

Можете да персонализирате настройките на дата и час на вашето устройство.

- 1 В екрана за настройки докоснете **Общи Час и Дата**.
- 2 Персонализирайте настройките.

#### **Съхранение**

Можете да преглеждате и управлявате вътрешната памет на устройството или мястото за съхранение на картата с памет.

- 1 На екрана за настройки докоснете **Общи Съхранение**.
- 2 Персонализирайте следните настройки:
	- **Вътрешна памет**: Преглед на цялото място за съхранение и свободното място във вътрешната памет на устройството. Преглеждайте списък с използваните приложения и капацитета за съхранение за всяко приложение.
	- **SD карта**: Преглед на цялото място за съхранение и свободното място в картата с памет. Тази опция се показва само когато е поставена карта с памет. За да деинсталирате картата с памет, докоснете $\triangle$ .

#### **Пестене на батерия и енергия**

Можете да преглеждате текущата информация за батерията или да включите режима за пестене на енергия.

- 1 В екрана за настройки докоснете **Общи Пестене на батерия и енергия**.
- 2 Персонализирайте следните настройки:
	- **Използване на батерия**: Прегледайте подробности за използването на батерията. За да прегледате повече подробности, изберете конкретен елемент.
- **Процент на батерията в лентата за състоянието**: Показва оставащото ниво на заряда на батерията като процент в лентата на състоянието.
- **Пестене на енергия**: Намалете консумацията на заряд от батерията, като намалите някои настройки на устройството, като например яркостта на дисплея, скоростта и интензитета на вибрацията. В лентата на състоянието се показва  $\blacktriangleright$ . когато режимът за пестене на енергия е включен.

#### **Памет**

Можете да прегледате средното количество употреба на памет в определен период от време и паметта, която се заема от дадено приложение.

- 1 В екрана за настройки докоснете **Общи Памет**.
- 2 Докоснете  $\blacktriangledown$ , за да зададете период от време за извличане на данни.

#### **Приложения**

Можете да преглеждате списък с инсталираните приложения. Спрете приложения да не стартират или изтрийте приложения, ако е необходимо.

- 1 В екрана за настройки докоснете **Общи Приложения**.
- 2 Изберете приложение и извършете действията.

#### **Безконтактно плащане**

Можете да извършвате плащания с устройството си вместо с кредитна карта.

В екрана за настройки докоснете **Общи Безконтактно плащане**.

#### **Архивиране и нулиране**

Можете да създавате резервни копия на запаметени в устройството ви данни в друго устройство или акаунт. Нулирайте устройството, ако е необходимо.

- 1 В екрана за настройки докоснете **Общи Архивиране и нулиране**.
- 2 Персонализирайте следните настройки:
	- **LG Backup**: Архивиране или възстановяване на списък с блокирани изпращачи, съобщения, изображения, начални екрани и други данни, запаметени на устройството. За подробности вижте [LG](#page-841-0)  [Backup](#page-841-0).
	- **Архивиране на моите данни**: Архивирайте данните за приложения, Wi-Fi пароли и други настройки на сървъра на Google.
	- **Архивен акаунт**: Вижте текущо използвания акаунт за архивиране.
	- **Автоматично възстановяване**: Архивираните настройки и данни автоматично се възстановяват при повторно инсталиране на приложение.
	- **Нулиране на настройките на мрежата**: Нулирайте Wi-Fi функцията, Bluetooth функцията и други мрежови настройки.
	- **Нулиране до фабричните данни**: Нулиране на всички настройки на устройството и изтриване на данните.
	- 冃
- Нулирането на устройството изтрива всички данни в него. Въведете отново името на устройството си, профила в Google и друга начална информация.

#### **Относно телефона**

Можете да преглеждате информация за устройството си, като например името, състоянието, подробности за софтуера и правна информация.

В екрана за настройки докоснете **Общи Относно телефона** и прегледайте информацията.

#### **Нормативна уредба и Безопасност**

Можете да видите регулаторните обозначения и сродната информация на вашето устройство.

В екрана за настройки докоснете **Общи Нормативна уредба и Безопасност**.

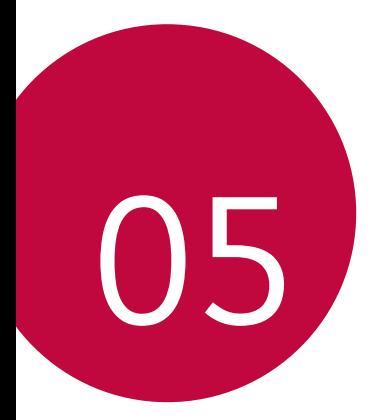

# **Допълнение**

## **Езикови настройки на LG**

Изберете езика за използване на устройството.

- Докоснете **Настройки Общи Език и клавиатура Език ДОБАВЯНЕ НА ЕЗИК** и изберете език.
	- Докоснете и задръжте = и го преместете най-отгоре в списъка с езици, за да го зададете като език по подразбиране.

## **LG Bridge**

#### **Преглед на LG Bridge**

LG Bridge е приложение, което ви помага да управлявате удобно снимки, музика, видео и документи, записани на вашия LG смартфон, от компютъра. Можете да архивирате контакти, снимки и друго на компютъра или да актуализирате софтуера на устройството.

- $\equiv$  За подробности вижте помощта за LG Bridge.
	- Поддържаните функции могат да варират в зависимост от устройството.
	- USB драйверът на LG е необходима програма, за да свържете вашия LG смартфон с компютъра, и се инсталира при инсталиране на LG Bridge.

#### **Функции на LG Bridge**

- Управлявайте файловете на устройството от компютър чрез Wi-Fi връзка или мобилна връзка за данни.
- Архивирайте данни от устройството на компютър или възстановявайте данни от компютър към устройството чрез USB връзка.
- Актуализирайте софтуера на устройството от компютър чрез USB връзка.

#### **Инсталиране на LG Bridge на компютър**

- 1 Отидете на www.lg.com от компютъра.
- 2 В лентата за търсене въведете името на вашето устройство.
- 3 Щракнете върху **Център за изтегляния LG Bridge** и изтеглете файла за инсталиране.
	- Щракнете върху **Детайли**, за да видите минималните изисквания за инсталиране на LG Bridge.

## **Актуализиране на софтуера на телефона**

#### **Актуализиране на софтуера за мобилни телефони на LG през интернет**

За повече информация за използването на тази функция, моля, посетете http://www.lg.com/common/index.jsp, изберете държавата и езика си.

Тази функция ви позволява по удобен начин да актуализирате фърмуера на телефона си до по-нова версия чрез интернет, без да е необходимо да посещавате център за обслужване. Тази функция ще бъде достъпна само ако и когато LG създаде нова версия на фърмуера за вашия телефон.

Тъй като актуализирането на фърмуера на телефона изисква пълното внимание на потребителя, докато трае процесът на актуализация, погрижете се да проверите всички инструкции и бележки, които се появяват при всяка стъпка, преди да продължите. Имайте предвид, че изключването на USB кабела по време на актуализацията може сериозно да повреди мобилния ви телефон.

冃 • LG запазва правото си да прави достъпни актуализациите на фърмуера единствено за определени модели по свое усмотрение и не гарантира наличността на по-новата версия на фърмуера за всички модели телефони.

#### **Софтуерът за мобилни телефони на LG се актуализира чрез Over-the-Air (OTA)**

Тази функция ви позволява по удобен начин да актуализирате софтуера на телефона си до по-нова версия чрез OTA, без да е необходимо да го свързвате с USB кабел. Тази функция ще бъде достъпна само ако и когато LG създаде нова версия на фърмуера за вашия телефон.

Проверете първо версията на софтуера на мобилния си телефон:

Докоснете **Настройки Общи Относно телефона Център за обновяване Актуализиране на софтуера Проверете сега за обновяване**.

- Личните ви данни, съхранявани на вътрешната памет на телефона 冃 включително информация за профила ви в Google и други профили, данни и настройки за системата/приложения, всички изтеглени приложения и вашият DRM лиценз – могат да се изгубят, докато трае процесът на актуализиране на софтуера на телефона. Затова LG препоръчва да направите резервно копие на личните си данни, преди да актуализирате софтуера на телефона си. LG не поема отговорност за загуба на лични данни.
	- Тази функция зависи от региона или доставчика на услуги.

## **FAQ (Често задавани въпроси)**

В тази глава са посочени някои проблеми, с които може да се сблъскате, когато използвате телефона си. За някои от тях е необходимо да се обърнете към доставчика си на услуги, но повечето можете лесно на отстраните сами.

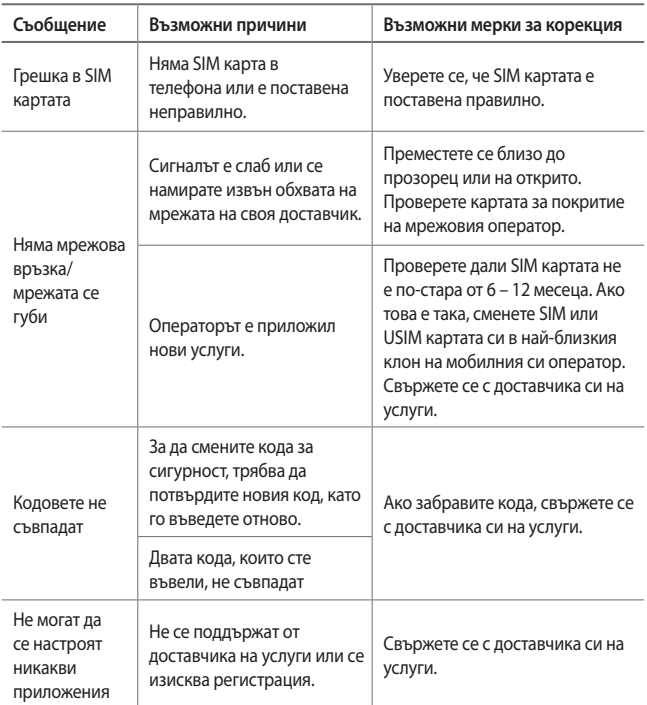

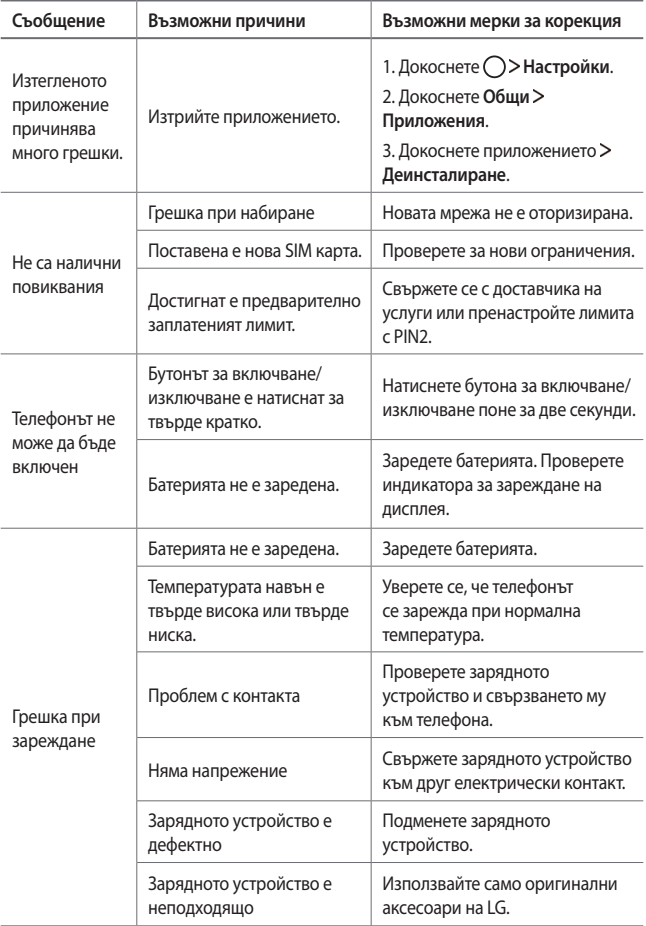

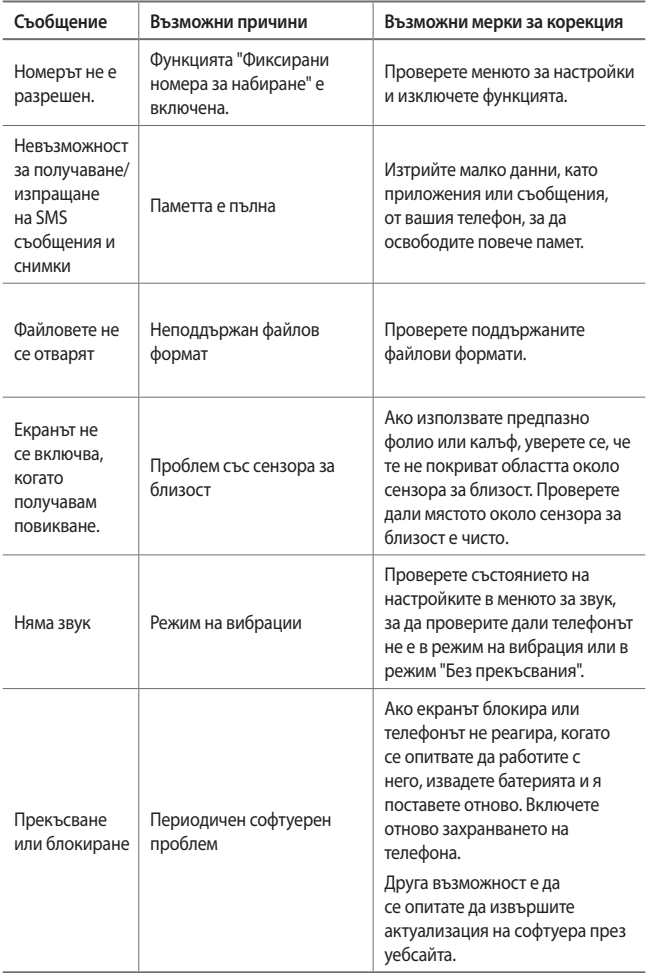

## **Ръководство за функцията против кражба**

Настройте устройството си така, че да предотвратите използването му от други хора, ако бъдат възстановени фабричните му настройки без ваше разрешение. Ако например устройството ви бъде изгубено, откраднато или изтрито, само лице, разполагащо с информация за профила ви в Google или заключването на екрана, може да го използва.

Всичко, което трябва да направите, за да гарантирате защитата на вашето устройство, е да:

- Зададете заключен екран: Ако устройството ви е загубено или откраднато, но имате конфигуриран заключен екран, устройството не може да бъде изтрито с помощта на менюто Настройки, освен ако не отключите екрана.
- Добавите профил в Google към вашето устройство: Ако устройството ви е изтрито, но вашият профил в Google е на него, устройството не може да приключи процеса на настройка, докато не въведете отново информацията за профила в Google.

След като вашето устройство е защитено, вие трябва или да отключите екрана, или да въведете информацията за профил в Google, ако трябва да извършите фабрично нулиране. Това гарантира, че нулирането се извършва от вас или от някой, на когото имате доверие.

- 冃
- Не забравяйте вашия профил в Google и паролата, която сте добавили към устройството, преди извършване на фабрично нулиране. Ако в процеса на конфигуриране не можете да предоставите информацията за профила, няма да можете да използвате устройството, след възстановяването на фабричните настройки.

## **Повече информация**

#### **Информация за софтуер с отворен код**

За да получите изходния код съгласно GPL, LGPL, MPL и други лицензи с отворен код, съдържащи се в този продукт, посетете уеб сайта http://opensource.lge.com.

В допълнение към изходния код можете да изтеглите и всички споменати лицензионни условия, откази от гаранции и известия във връзка с авторски права.

LG Electronics ще ви предостави отворения изходен код на компактдиск срещу заплащане на разходите по осъществяване на дистрибуция, като например разходите за носители, доставка и обработка, след като изпратите имейл до *opensource@lge.com*. Това предложение важи за период от три (3) години от датата на закупуване на продукта.

### **Регулаторна информация (Регулаторен ИД номер, E-етикетиране и др.)**

За подробности относно разпоредбите отидете на **Настройки Общи Нормативна уредба и Безопасност** във вашия телефон.

#### **Търговски марки**

- Авторски права ©2017 LG Electronics, Inc. Всички права запазени. LG и логото на LG са регистрирани търговски марки на LG Group и свързаните с компанията дружества.
- Google™, Google Maps™, Gmail™, YouTube™ и Play Store™ са търговски марки на Google, Inc.
- Bluetooth<sup>®</sup> е регистрирана търговска марка на Bluetooth SIG, Inc по целия свят.
- Wi-Fi® и логото на Wi-Fi са регистрирани търговски марки на Wi-Fi Alliance.
- Всички останали търговски марки и авторски права са собственост на съответните им притежатели.

#### **ДЕКЛАРАЦИЯ ЗА СЪОТВЕТСТВИЕ**

С настоящото **LG Electronics** заявява, че този продукт **LG-M200n** е в съответствие с основните изисквания и други свързани разпоредби на Директива **2014/53/ЕU**.

Текстът на Декларацията за съответствие можете да откриете на адрес http://www.lg.com/global/declaration

#### **Обърнете се към съответното представителство по въпроси, свързани с пригодността на продукта за определен начин на употреба**

LG Electronics European Shared Service Center B.V. Krijgsman 1, 1186 DM Amstelveen, The Netherlands

#### **Общи запитвания**

<Център за информация за клиенти на LG>

#### **0700-1-5454**

\* Уверете се, че номерът е правилен, преди да го наберете.

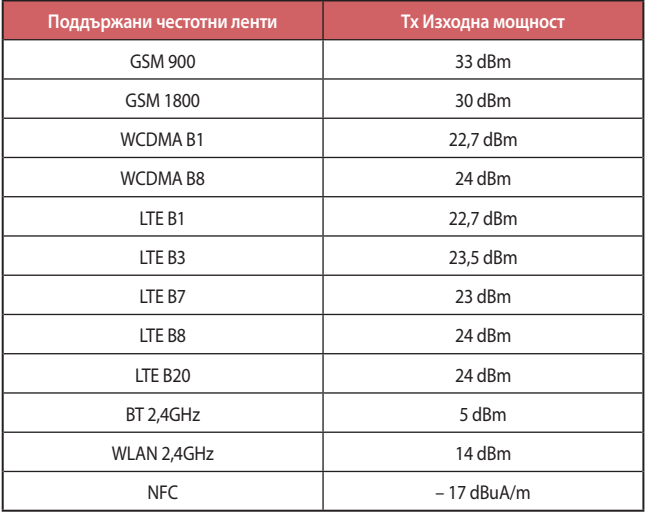

#### **Изхвърляне на стария уред**

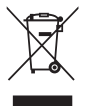

- 1. Символът със зачертания контейнер показва, че отпадъците от електрическите и електронните продукти (WEEE) трябва да се изхвърлят отделно от битовите отпадъци.
- 2. Старите електрически продукти могат да съдържат опасни вещества и правилното изхвърляне на Вашия уред ще помогне за предотвратяване на негативните последствия за околната среда и човешкото здраве. Вашият стар уред може да съдържа части за многократна употреба, които биха могли да бъдат използвани за ремонт на други продукти, както и други ценни материали, които могат да бъдат рециклирани с цел запазване на ограничените ресурси.
- 3. Можете да занесете Вашия уред или в магазина, от който сте го закупили или можете да се свържете с местния държавен офис за отпадъците, за да получите информация за най-близкия РАЗРЕШЕН WEEE пункт за събиране на отпадъци. За найактуална информация от Вашата държава, моля, погледнете тук: www.lg.com/global/recycling

#### **Изхвърляне на батерии/акумулатори след изтичане на срока им на годност**

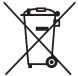

- 1. Ако батерията съдържа над 0,0005% живак, 0,002% кадмий или 0,004% олово, този символ може да е придружен от химически знак, обозначаващи живак (Hg), кадмий (Cd) или олово (Pb).
- 2. Всички батерии/акумулатори трябва да бъдат изхвърляни отделно от битовите отпадъци чрез определени за това от правителството и местните власти съоръжения.
- 3. Правилното изхвърляне на непотребните батерии/акумулатори ще помогне за предотвратяване на възможни негативни последици за околната среда, животните и човешкото здраве.
- 4. За по-подробна информация за изхвърлянето на непотребни батерии/акумулатори се обърнете към местната община, услугите по изхвърляне на отпадъци или магазина, откъдето сте закупили продукта.

#### ČESKY

## **O této uživatelské příručce**

Děkujeme, že jste si vybrali tento produkt LG. Pro zajištění bezpečnosti a správnosti používání si před prvním použitím tohoto zařízení pečlivě pročtěte uživatelskou příručku.

- Vždy používejte originální příslušenství LG. Dodávané součásti jsou určeny pouze pro toto zařízení a s ostatními zařízeními nemusí být kompatibilní.
- Pro osoby s poškozením zraku není vhodné ovládání zařízení prostřednictvím dotykové klávesnice.
- Popisy vycházejí ze základního nastavení zařízení.
- Pro výchozí aplikace zařízení lze instalovat aktualizace a podpora těchto aplikací může být bez předchozího upozornění pozastavena. V případě dotazů týkajících se aplikací, které jsou součástí zařízení, se obraťte na centrum služeb společnosti LG. V případě aplikací nainstalovaných uživatelem se obraťte na příslušného poskytovatele služeb.
- Úpravy operačního systému zařízení a instalace softwaru z neoficiálních zdrojů může zařízení poškodit a způsobit poškození či ztrátu dat. Takové jednání představuje porušení licenční smlouvy společnosti LG a zakládá neplatnost záruky.
- V závislosti na oblasti, poskytovateli služeb, verzi softwaru nebo operačního systému se mohou některé položky obsahu či ilustrace lišit a podléhají změnám bez předchozího upozornění.
- Software, zvuk, tapety, obrázky a další média dodávaná se zařízením mají omezenou licenci. Případné vyjmutí těchto materiálů a jejich použití pro komerční nebo jiné účely může představovat porušení autorských práv. Jako uživatelé nesete plnou odpovědnost za nezákonné používání médií.
- Datové služby, jako například odesílání zpráv, nahrávání, stahování, automatická synchronizace a polohové služby, mohou podléhat zpoplatnění. Chcete-li se vyhnout poplatkům, zvolte vhodný datový plán. Další podrobnosti získáte od poskytovatele služeb.

## **Instruktážní poznámky**

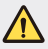

**VAROVÁNÍ**: Situace, při kterých může dojít k poranění uživatele a třetích stran.

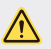

**UPOZORNĚNÍ**: Situace, při kterých může dojít k menším zraněním a poškozením zařízení.

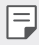

**POZNÁMKA**: Upozornění nebo doplňkové informace.

## **Obsah**

[5 Návod pro bezpe](#page-885-0)čné a efektivní použití

# [01](#page-893-0)

#### **[Zákaznické funkce](#page-893-0)**

- [14 Funkce soub](#page-894-0)ěžného zpracování [úloh](#page-894-0)
- [16 rychlé sdílení](#page-896-0)

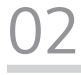

#### **[Základní funkce](#page-897-0)**

- 18 Součásti a př[íslušenství](#page-898-0)  [produktu](#page-898-0)
- 19 Př[ehled sou](#page-899-0)částí
- [21 Zapnutí nebo vypnutí napájení](#page-901-0)
- [22 Instalace SIM karty](#page-902-0)
- [23 Vkládání pam](#page-903-0)ěťové karty
- [25 Vyjmutí pam](#page-905-0)ěťové karty
- [25 Baterie](#page-905-0)
- [30 Dotyková obrazovka](#page-910-0)
- [34 Domovská obrazovka](#page-914-0)
- [42 Zámek obrazovky](#page-922-0)
- [46 Šifrování pam](#page-926-0)ěťové karty
- 47 Poř[izování snímk](#page-927-0)ů obrazovky
- [48 Zadávání textu](#page-928-0)
- [54 Sdílení obsahu](#page-934-0)
- [55 Nerušit](#page-935-0)

# [03](#page-936-0)

#### **Užiteč[né aplikace](#page-936-0)**

- [57 Instalace a odinstalace aplikací](#page-937-0)
- [58 Odinstal. aplikace](#page-938-0)
- [59 Telefon](#page-939-0)
- [63 Zprávy](#page-943-0)
- [64 Fotoaparát](#page-944-0)
- [72 Galerie](#page-952-0)
- [75 Hudba](#page-955-0)
- [76 E-mail](#page-956-0)
- [77 Kalendá](#page-957-0)ř
- [79 QuickMemo+](#page-959-0)
- [81 Kalkula](#page-961-0)čka
- [82 Hodiny](#page-962-0)
- [83 Stahování](#page-963-0)
- [83 Správce soubor](#page-963-0)ů
- [83 FM rádio](#page-963-0)
- [84 Kontakty](#page-964-0)
- [86 LG SmartWorld](#page-966-0)
- [86 Úkoly](#page-966-0)
- [87 LG Backup](#page-967-0)
- [88 RemoteCall Service](#page-968-0)
- [88 Evernote](#page-968-0)
- [88 Facebook](#page-968-0)
- [89 Instagram](#page-969-0)
- [89 Google aplikace](#page-969-0)

# [04](#page-972-0)

#### **[Nastavení telefonu](#page-972-0)**

- [93 Nastavení](#page-973-0)
- [93 Sít](#page-973-0)ě
- [103 Zvuk a Oznámení](#page-983-0)
- [104 Displej](#page-984-0)
- [105 Obecné](#page-985-0)

# [05](#page-993-0)

#### **[Dodatek](#page-993-0)**

- [114 Nastavení jazyka LG](#page-994-0)
- [114 LG Bridge](#page-994-0)
- [115 Aktualizace softwaru telefonu](#page-995-0)
- 117 Č[asté otázky](#page-997-0)
- 120 Prů[vodce ochranou proti krádeži](#page-1000-0)
- [121 Další informace](#page-1001-0)

[Informace o p](#page-1001-0)ředpisech [\(identifika](#page-1001-0)ční číslo předpisu, [elektronický štítek atd.\)](#page-1001-0)

## <span id="page-885-0"></span>**Návod pro bezpečné a efektivní použití**

Přečtěte si tyto jednoduché pokyny. Jejich nedodržení může být nebezpečné nebo nezákonné.

Pro případ, že se vyskytne chyba, je do vašeho zařízení vestavěn softwarový nástroj, který shromáždí záznam o chybě. Tento nástroj sbírá pouze data týkající se chyby, jako je například síla signálu, pozice ID buňky v případě náhlého ukončení hovoru, a nahrané aplikace. áznam je použit pouze jako pomůcka k určení příčiny chyby. Tyto záznamy jsou zakódovány a přístup k nim lze získat pouze v autorizovaném centru oprav LG v případě, že vrátíte své zařízení k opravě.

## **Vystavení energii rádiové frekvence**

Informace o vystavení rádiovým vlnám a specifické míře pohlcení (SAR – Specific Absorption Rate).

Toto zařízení bylo navrženo tak, aby vyhovovalo příslušným bezpečnostním požadavkům ohledně vystavení rádiovým vlnám. Uvedené požadavky jsou založeny na odborných směrnicích, jež zahrnují bezpečnostní rezervy, které zaručují bezpečí všem lidem bez ohledu na věk a zdraví.

- Ve směrnicích o vystavení rádiovému záření se používá jednotka měření známá jako specifická míra pohlcení nebo SAR. Testy SAR jsou prováděny pomocí standardizovaných metod tak, že zařízení vysílá se svým nejvyšším ověřeným výkonem ve všech používaných frekvenčních pásmech.
- I když mohou existovat rozdíly mezi úrovněmi SAR jednotlivých modelů zařízení LG, jsou všechny modely navrženy tak, aby splnily příslušné směrnice pro vystavení rádiovým vlnám.
- Limit SAR doporučený mezinárodní komisí pro ochranu před neionizujícím zářením (ICNIRP) je 2 W/kg v průměru na 10 g tkáně.
- Nejvyšší hodnota SAR tohoto modelu, testovaného pro použití u ucha, je 0,433 W/kg (10 g) a při nošení na těle je 1,220 W/kg (10 g).

• Toto zařízení splňuje požadavky směrnic týkajících se vyzařování vysokofrekvenční energie tehdy, když se používá v normální provozní poloze u ucha, nebo když se nachází alespoň 5 mm od těla. Pokud je zařízení umístěno v obalu, na sponě na opasek nebo v držáku na těle, nesmí takový doplněk obsahovat kovové součásti a měl by být umístěn alespoň 5 mm od těla. Za účelem přenášení datových souborů nebo zpráv vyžaduje toto zařízení kvalitní připojení k síti. V některých případech může být přenos datových souborů nebo zpráv pozdržen až do dosažení takového připojení. Zajistěte, aby byly dodrženy výše uvedené hodnoty vzdálenosti zařízení od těla, až do doby, kdy bude přenos dokončen.

### **Informace o vystavení osob vysokofrekvenční energii od komise FCC**

V srpnu 1996 přijala komise FCC (Federal Communications Commission) ve Spojených státech v rámci zprávy a nařízení FCC 96-326 aktualizovanou bezpečnostní normu pro vystavení člověka působení vysokofrekvenční (VF) elektromagnetické energie, kterou vydávají vysílače regulované komisí FCC. Tato pravidla jsou v souladu s dříve zavedenými mezinárodními bezpečnostními normami i normami Spojených států. Provedení tohoto zařízení je v souladu s pravidly FCC a těmito mezinárodními normami.

#### **Prohlášení k článku 15.19**

Toto zařízení vyhovuje podmínkám článku 15 směrnic FCC. Provozování je podmíněno následujícími dvěma podmínkami:

- (1) Toto zařízení nemůže způsobit škodlivé rušení a
- (2) toto zařízení musí odolat jakémukoli přijatému rušení, včetně rušení způsobeného nechtěným použitím.

#### **Prohlášení k článku 15.21**

Změny nebo úpravy, které nejsou výslovně povoleny výrobcem, mohou vést ke zrušení oprávnění uživatele používat tento přístroj.

## **Činnosti během nošení na těle**

Toto zařízení bylo testováno při typických činnostech během nošení na těle, přičemž zadní část zařízení byla vzdálena 1 cm (0,39 palců) od těla uživatele. Zařízení vyhovuje požadavkům FCC pro vystavení vysokofrekvenční energii, pokud je dodržována minimální vzdálenost 1 cm (0,39 palců) mezi tělem uživatele a zadní částí zařízení.

Nesmějí se používat žádné spony na pásky, pouzdra a podobné doplňky, které obsahují kovové součásti. Doplňky nošené na těle, u kterých nemůže být zachována vzdálenost 0,39 palce (1 cm) mezi tělem uživatele a zadní částí zařízení a které nebyly testovány při typických činnostech během nošení na těle, nemusí splňovat omezení FCC pro vystavení VF energii a neměly by se používat.

#### **Prohlášení k článku 15.105**

Toto zařízení bylo testováno a shledáno vyhovujícím omezením pro digitální zařízení třídy B podle podmínek článku 15 směrnic FCC. Tato omezení slouží pro zajištění přiměřené ochrany proti škodlivému rušení při instalaci v domácnostech. Toto zařízení vytváří, používá a může vyzařovat radiofrekvenční energii a v případě, že není nainstalováno a používáno v souladu s pokyny, může způsobit nežádoucí rušení rádiové komunikace. Nelze nicméně zaručit, že k tomuto rušení nedojde i v případě, že byla instalace provedena správným způsobem. Pokud zařízení způsobuje škodlivé rušení televizního příjmu, které lze zjistit vypnutím a zapnutím zařízení, doporučuje se uživateli odstranit toto rušení použitím jednoho nebo několika následujících postupů:

- Změnit orientaci nebo umístění přijímací antény.
- Zvětšit prostor mezi zařízením a přijímačem.
- Připojit zařízení do zásuvky v jiném obvodu, než je připojen přijímač.
- Požádat o pomoc prodejce nebo zkušeného rádiového či televizního technika.

### **Péče o výrobek a jeho údržba**

- Používejte vždy originální baterie, nabíječky a příslušenství společnosti LG, které jsou schváleny pro použití s tímto konkrétním modelem zařízení. Použití jakýchkoli jiných typů by mohlo vést ke zrušení platnosti schválení nebo záruky vztahující se na zařízení, a mohlo by být nebezpečné.
- Určitý obsah a některá vyobrazení vašeho zařízení se mohou bez předchozího upozornění změnit.
- Tento přístroj nerozebírejte. V případě nutnosti opravy jej odneste kvalifikovanému servisnímu technikovi.
- Opravy v rámci záruky mohou, dle rozhodnutí společnosti LG, zahrnovat výměnu dílů nebo desek, které jsou buďto nové nebo opravené, za předpokladu, že mají stejnou funkčnost jako nahrazené části.
- Udržujte mimo dosah elektrických zařízení jako například televizorů, rádií a osobních počítačů.
- Přístroj je nutné udržovat mimo dosah zdrojů tepla, jako jsou radiátory nebo vařiče.
- Zabezpečte přístroj před pádem.
- Nevystavujte přístroj mechanickým vibracím nebo otřesům.
- Vypínejte zařízení na všech místech, kde to vyžadují speciální předpisy. Nepoužívejte například zařízení v nemocnicích, může ovlivnit citlivé lékařské přístroje.
- Když se zařízení nabíjí, nedotýkejte se jej mokrýma rukama. Mohlo by dojít k zasažení elektrickým proudem nebo k vážnému poškození zařízení.
- Nenabíjejte přístroj v blízkosti hořlavého materiálu, protože se může zahřát, a hrozilo by tak nebezpečí vzniku požáru.
- K čistění krytů telefonu používejte suchý měkký hadřík (nepoužívejte rozpouštědla, jako je benzen, ředidlo či alkohol).
- Nenabíjejte zařízení ležící na měkké podložce.
- Zařízení je nutno nabíjet na dobře větraném místě.
- Nevystavujte přístroj nadměrnému kouři nebo prachu.
- Nenoste zařízení společně s kreditními kartami nebo jízdenkami. Může ovlivnit informace na magnetických proužcích.
- Nedotýkejte se displeje ostrým předmětem. Může dojít k poškození zařízení.
- Nevystavujte zařízení působení kapalin ani vlhkosti.
- Příslušenství, jako jsou sluchátka, používejte opatrně. Nedotýkejte se zbytečně antény.
- Rozbité, odštípnuté nebo prasklé sklo nepoužívejte, nedotýkejte se jej, ani se je nepokoušejte vyjmout či opravit. Na poškození skleněného displeje z důvodu hrubého nebo nesprávného zacházení se nevztahuje záruka.
- Toto je elektronické zařízení, které při běžném provozu vytváří teplo. Extrémně dlouhý, přímý kontakt s kůží, bez možnosti přiměřeného větrání, může způsobit nepohodlí nebo mírné popáleniny. Z tohoto důvodu zacházejte se zařízením během používání a ihned po použití opatrně.
- Dostane-li se zařízení do styku s vodou, okamžitě jej odpojte a zcela vysušte. Nepokoušejte se proces sušení urychlit pomocí externího tepelného zdroje, jako jsou například kamna, mikrovlnná trouba či vysoušeč vlasů.
- Tekutina v navlhlém zařízení změní barvu štítku produktu uvnitř zařízení. Na zařízení poškozené v důsledku styku s tekutinou se nevztahuje záruka.

## **Efektivní používání zařízení**

#### **Elektronická zařízení**

Všechna zařízení mohou být rušena, což může ovlivnit výkon.

- Nikdy mobilní telefon nepoužívejte bez povolení v blízkosti lékařských zařízení. Poraďte se svým lékařem, zda používání mobilního telefonu nemůže narušovat činnost vašeho lékařského zařízení.
- Výrobci kardiostimulátorů doporučují udržovat mezi kardiostimulátorem a dalšími zařízeními vzdálenost alespoň 15 cm, aby nedošlo k případnému rušení kardiostimulátoru.
- Toto zařízení může vydávat jasné nebo blikající světlo.
- Některá naslouchátka mohou být zařízeními rušena.
- Menší rušení může ovlivnit televizory, rádia, počítače atd.
- Pokud je to možné, používejte zařízení při teplotách mezi 0 ºC a 40 ºC. Pokud zařízení vystavíte působení extrémně nízkých nebo vysokých teplot, může dojít k jeho poškození, chybné funkci nebo dokonce výbuchu.

### **Bezpečnost na silnici**

Dodržujte zákony a předpisy týkající se používání zařízení při řízení v dané oblasti.

- Během řízení nedržte přenosné zařízení v ruce.
- Věnujte plnou pozornost řízení.
- Pokud to jízdní podmínky vyžadují, před voláním zastavte a zaparkujte.
- Vysokofrekvenční energie může ovlivnit elektronické systémy vozidla, například autorádio nebo bezpečnostní vybavení.
- Pokud je vozidlo vybaveno airbagem, neumisťujte na něj žádné překážky v podobě nainstalovaného nebo přenosného bezdrátového zařízení. Může dojít k selhání airbagu nebo vážnému zranění z důvodu nesprávného fungování.
- Při poslechu hudby ve venkovních prostorách zajistěte, aby byla hlasitost nastavena na rozumnou úroveň a vy si byli vědomi svého okolí. To je zvláště důležité v blízkosti silnic.

## **Zabraňte poškození sluchu**

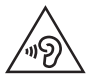

Abyste zamezili možnému poškození sluchu, neposlouchejte příliš hlasitý zvuk dlouhou dobu.

K poškození sluchu dochází při dlouhodobém vystavení hlasitému zvuku. Doporučujeme proto nezapínat telefon v blízkosti ucha. Doporučujeme rovněž udržovat rozumnou hlasitost při poslechu hudby i při hovorech.

• Pokud při použití sluchátek neslyšíte osoby hovořící blízko vás, nebo pokud osoba sedící vedle vás slyší, co posloucháte, snižte hlasitost.

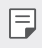

• Nadměrný hluk a tlak sluchátek mohou způsobit ztrátu sluchu.

## **Skleněné části**

Některé součásti zařízení jsou vyrobeny ze skla. Při upuštění zařízení na tvrdý povrch nebo silném nárazu se toto sklo může rozbít. Pokud dojde k rozbití skla, nedotýkejte se ho a nepokoušejte se ho odstranit. Dokud sklo nevymění poskytovatel autorizovaného servisu, zařízení nepoužívejte.

### **Oblast, kde se odstřeluje**

Nepoužívejte zařízení na místech, kde probíhají odstřelovací práce. Dodržujte omezení a postupujte v souladu se všemi nařízeními a předpisy.

## **Prostředí s nebezpečím výbuchu**

- Zařízení nepoužívejte v místě tankování paliv.
- Nepoužívejte telefon v blízkosti paliv nebo chemikálií.
- Nepřevážejte a neuchovávejte hořlavé plyny, tekutiny nebo explozivní materiály v přihrádce automobilu, ve které je zařízení nebo příslušenství.

## **V letadle**

V letadle mohou bezdrátová zařízení způsobovat rušení.

- Před nastoupením do letadla zařízení vypněte.
- Ani na zemi jej nepoužívejte bez svolení posádky.

## **Děti**

Zařízení uchovávejte na bezpečném místě mimo dosah malých dětí. Obsahuje malé součásti, u kterých při uvolnění hrozí riziko zadušení či polknutí.

## **Tísňová volání**

V některých mobilních sítích nemusí být tísňové volání dostupné. Proto byste se u tísňových volání neměli spoléhat pouze na své zařízení. Zkontrolujte možnosti u místního poskytovatele služeb.

## **Informace a péče o baterii**

- Před nabitím není nutné baterii zcela vybít. Na rozdíl od jiných systémů baterií nedochází k paměťovému efektu, který by mohl snížit výkon baterie.
- Používejte pouze baterie a nabíječky společnosti LG. Nabíječky LG jsou navrženy tak, aby maximalizovaly životnost baterie.
- Baterie nerozebírejte ani nezkratujte.
- Dbejte na čistotu kovových kontaktů baterie.
- Jakmile baterie přestane zajišťovat přijatelný výkon, vyměňte ji. Životnost baterie může být až několik set nabíjecích cyklů.
- Nabijte baterii v případě, že jste ji dlouhou dobu nepoužívali. Zajistíte tak maximální výkon.
- Nevystavujte nabíječku baterií přímému slunci ani ji nepoužívejte v prostředí s vysokou vlhkostí, jako je koupelna.
- Neponechávejte baterii v místech s velmi vysokou nebo nízkou teplotou. Může to snížit výkon baterie.
- Nebezpečí výbuchu v případě výměny baterie za nesprávný typ baterie. Proveďte likvidaci použitých baterií podle pokynů.
- Pokud potřebujete vyměnit baterii, obraťte se na nejbližší autorizované servisní místo společnosti LG Electronics nebo na nejbližšího prodejce.
- Po úplném nabití zařízení vždy odpojte nabíječku ze zásuvky, zabráníte tak nechtěnému odběru energie.
- Skutečná životnost baterie je závislá na konfiguraci sítě, nastavení produktu, používání vzorů, baterii a podmínkách prostředí.
- Dbejte, aby baterie nepřišla do kontaktu s žádnými ostrými předměty, např. zvířecími zuby, nehty apod. Mohlo by dojít k požáru.

## **Zabezpečení osobních údajů**

- Zajistěte ochranu osobních údajů a zabraňte únikům dat nebo zneužití citlivých informací.
- Při používání zařízení vždy zálohujte důležitá data. Společnost LG nenese zodpovědnost za žádnou ztrátu dat.
- Chcete-li předejít zneužití citlivých informací ze zařízení, které chcete zlikvidovat, ověřte si, že jsou všechna data zálohována a zařízení resetujte.
- Při stahování aplikací si pečlivě pročítejte obrazovku oprávnění.
- Buďte opatrní při používání aplikací, které využívají přístupu k mnoha funkcím nebo vašim osobním údajům.
- Pravidelně si kontrolujte své osobní účty. Pokud si všimnete jakékoliv známky zneužití svých osobních údajů, obraťte se na poskytovatele služeb, aby smazal nebo změnil informace o vašem účtu.
- Pokud dojde ke zcizení nebo ke ztrátě zařízení, zabezpečte své osobní údaje změnou hesla účtu.
- Nepoužívejte aplikace z neznámých zdrojů.

<span id="page-893-0"></span>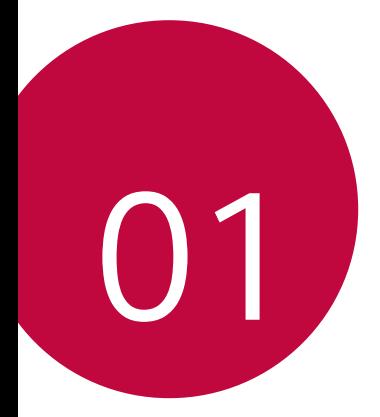

# **Zákaznické funkce**

# <span id="page-894-0"></span>**Funkce souběžného zpracování úloh**

## **Více oken**

Když obrazovku rozdělíte na více oken, budete moci používat současně dvě aplikace.

Během používání aplikace se dotkněte a podržte n z dotekových tlačítek Domů a vyberte aplikaci seznamu nedávno použitých aplikací.

- Můžete současně používat dvě aplikace zobrazené na hlavní obrazovce.
- Funkci Více oken ukončíte tak, že se dotknete tlačítka $\boxminus$ a podržíte ho.

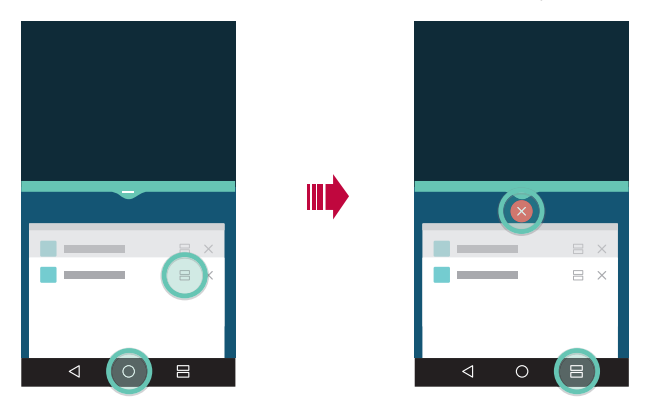

- Tuto funkci můžete použít v aplikaci, která ji podporuje.
- Některé aplikace včetně stažených aplikací funkci Více oken nepodporují.

冃

### **Obrazovka Přehled**

Na obrazovce přehled jsou zobrazené naposledy použité aplikace. Seznam nedávno použitých aplikací zobrazíte tak, že na domovské obrazovce klepnete na tlačítko a poté na zobrazenou aplikaci.

• Chcete-li aplikaci spustit s funkcí Více oken, dotkněte se jí a podržte ji a přetáhněte ji do horní části obrazovky. Můžete také klepnout na v horní části každé aplikace.

# <span id="page-896-0"></span>**rychlé sdílení**

Jakmile pořídíte fotografii nebo video, můžete je ihned sdílet v požadované aplikaci.

- 1 Klepněte na položku ○> a pořiďte fotografii nebo video.
- 2 Klepnutím na ikonu aplikace, která se objeví na obrazovce, můžete fotografii nebo video sdílet pomocí dané aplikace. Ikonu také můžete posunout opačným směrem a podívat se, pomocí kterých aplikací lze fotografie a videa sdílet.

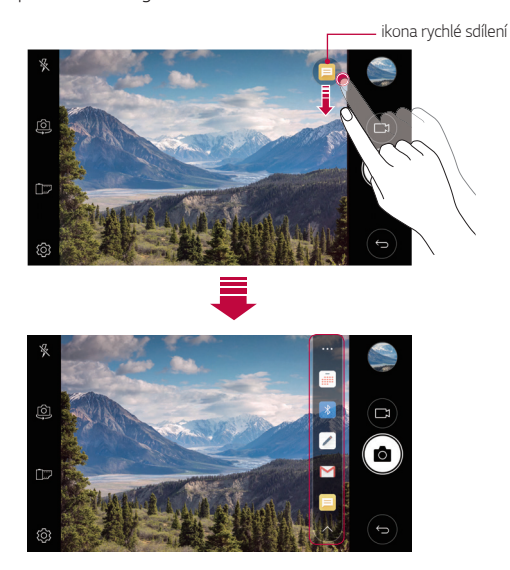

• Podle typu a četnosti přístupu k aplikacím nainstalovaným v zařízení se 冃 aplikace zobrazená ikonou rychlého sdílení může lišit.

<span id="page-897-0"></span>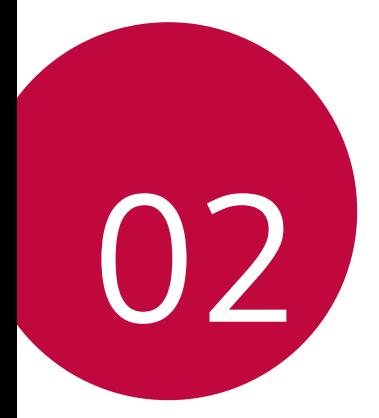

# **Základní funkce**

# <span id="page-898-0"></span>**Součásti a příslušenství produktu**

Se zařízením se dodávají následující položky.

- Zařízení
- Baterie
- Stereo sluchátka
- Kabel USB
- Nabíječka
- Stručná příručka
- Výše popsané položky mohou být volitelné.
	- Položky dodávané se zařízením a veškerá dostupná příslušenství se mohou lišit v závislosti na oblasti nebo poskytovateli služeb.
	- Vždy používejte značkové příslušenství LG Electronics. Používání příslušenství jiných výrobců může ovlivnit funkci hovorů a způsobit selhání zařízení. Na tyto případy se nemusí vztahovat záruční oprava společnosti LG.
- 冃 • Pokud chybí některé další základní položky, kontaktujte prodejce, od kterého jste zařízení zakoupili.
	- Chcete-li zakoupit další základní položky, obraťte se na zákaznické středisko služeb společnosti LG.
	- Chcete-li zakoupit volitelné položky, obraťte se na zákaznické středisko služeb společnosti LG, kde získáte informace o prodejcích.
	- Některé položky v balení produktu mohou být bez předchozího upozornění změněny.
	- Vzhled a specifikace zařízení mohou být bez předchozího upozornění změněny.
	- V závislosti na oblasti a poskytovateli služeb se mohou specifikace zařízení lišit.
	- Je nutné používat značkové příslušenství LG Electronics. Příslušenství jiných výrobců může zařízení poškodit a způsobit jeho selhání.
	- Odstraňte z objektivu fotoaparátu ochrannou fólii.

## <span id="page-899-0"></span> **Přehled součástí**

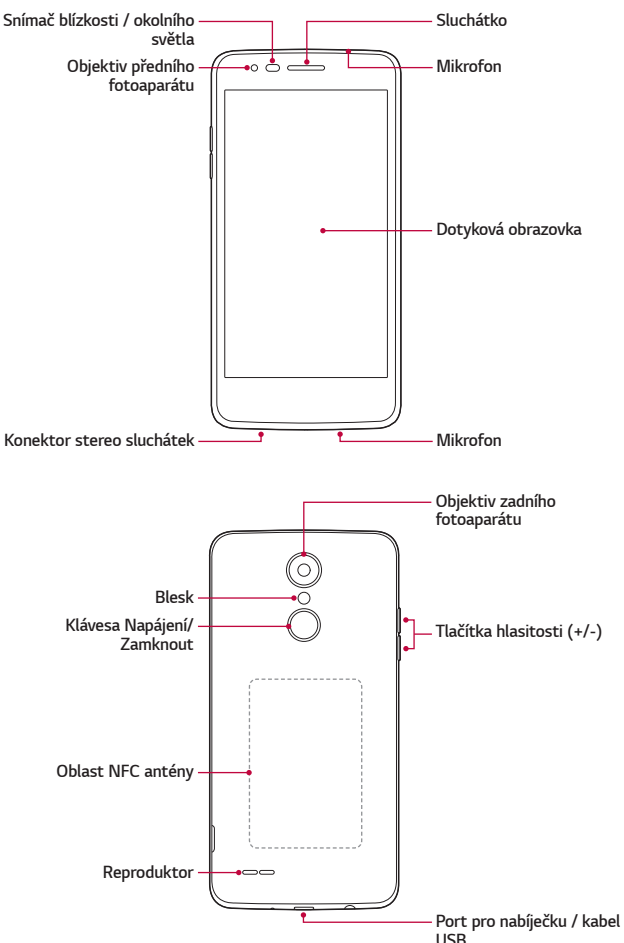
- Snímač blízkosti / okolního světla
	- Snímač blízkosti: V průběhu hovoru, když se zařízení nachází v bezprostřední blízkosti lidského těla, vypíná snímač blízkosti obrazovku a deaktivuje dotykovou funkci. Když se zařízení dostane do určité vzdálenosti, obrazovku znovu zapne a aktivuje dotykovou funkci.
	- Snímač okolního světla: Snímač okolního světla analyzuje intenzitu okolního světla, když je zapnutý režim automatického řízení jasu.
- Tlačítka hlasitosti
	- Nastavení hlasitosti vyzvánění, hovorů a oznámení.
	- Během používání fotoaparátu pořídíte fotografii jemným stisknutím tlačítka hlasitosti. Stisknutím a podržením tlačítka hlasitosti pořídíte souvislou řadu fotografií.
	- Dvojitým stisknutím tlačítka snížení hlasitosti (-) na vypnuté nebo zamčené obrazovce spustíte aplikaci **Fotoaparát**. Dvojitým stisknutím tlačítka zvýšení hlasitosti (+) spustíte aplikaci **Capture+**.
- Klávesa Napájení/Zamknout
	- Krátkým stisknutím tohoto tlačítka zapnete nebo vypnete obrazovku.
	- Stisknutím a podržením tlačítka vyberete možnost správy napájení.
- S ohledem na specifikace zařízení nemusí být některé funkce dostupné. 冃
	- V zadním krytu je vestavěná anténa NFC. Při manipulaci se zařízením dávejte pozor, abyste anténu NFC nepoškodili nebo nezakryli.
- Na zařízení nepokládejte těžké předměty a nesedejte na ně. V opačném případě může dojít k poškození dotykové obrazovky.
	- Ochranná fólie na obrazovku a další příslušenství může rušit funkci snímače blízkosti.
	- Je-li zařízení mokré nebo je používáno ve vlhkém prostředí, může být snížena funkčnost dotykové obrazovky a tlačítek.

## **Zapnutí nebo vypnutí napájení**

### **Zapnutí napájení**

Když je telefon vypnutý, stiskněte a podržte Klávesa Napájení/Zamknout.

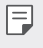

冃

• Při prvním zapnutí zařízení proběhne počáteční konfigurace. Doba prvního spuštění chytrého telefonu může být delší než obvykle.

## **Vypnutí napájení**

Stiskněte a podržte Klávesa Napájení/Zamknout a vyberte možnost **Vypnout**.

## **Možnosti ovládání napájení**

Stiskněte a podržte Klávesa Napájení/Zamknout a vyberte požadovanou možnost.

- **Vypnout**: Vypnutí zařízení.
- **Vypnout a restartovat**: Restartování zařízení.
- **Zapnout Režim v letadle**: Blokování telekomunikačních funkcí včetně volání, odesílání zpráv a prohlížení Internetu. Ostatní funkce zůstanou i nadále k dispozici.

## **Instalace SIM karty**

Abyste mohli zařízení používat, vložte SIM (Subscriber Identity Module) kartu od poskytovatele služeb.

1 Chcete-li vyjmout zadní kryt, držte telefon pevně v jedné ruce. Palcem druhé ruky zvedněte zadní kryt, jak ukazuje obrázek níže.

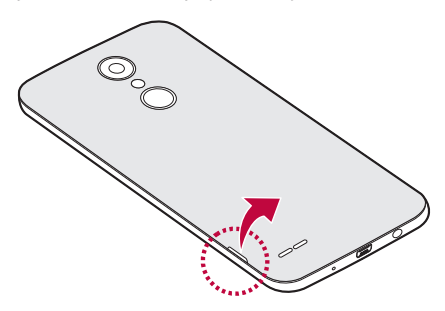

2 Zasuňte SIM kartu do přihrádky pro SIM kartu zlatými kontakty směrem dolů.

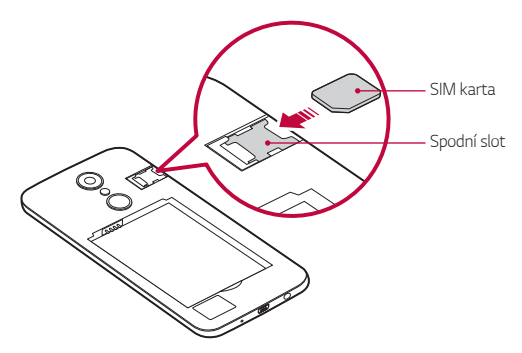

- Toto zařízení podporuje pouze karty Nano SIM. 冃
	- Pro zajištění bezproblémového provozu doporučujeme používat telefon se správným typem SIM karty. Vždy používejte SIM karty dodané operátorem.

#### **Opatření pro používání SIM karty**

- Dejte pozor, abyste svou SIM kartu neztratili. Společnost LG není odpovědná za poškození a další problémy způsobené ztrátou nebo převodem SIM karty.
- Dejte pozor, abyste SIM kartu při vkládání a vysouvání nepoškodili.

## **Vkládání paměťové karty**

Vložte do zařízení paměťovou kartu.

Zařízení může podporovat microSD karty o kapacitě až 32 GB. Karty některých výrobců a typů nemusejí být s vaším zařízením kompatibilní.

1 Chcete-li vyjmout zadní kryt, držte telefon pevně v jedné ruce. Palcem druhé ruky zvedněte zadní kryt, jak ukazuje obrázek níže.

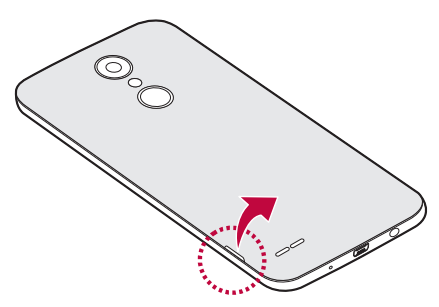

2 Vložte paměťovou kartu do slotu pro paměťovou kartu.

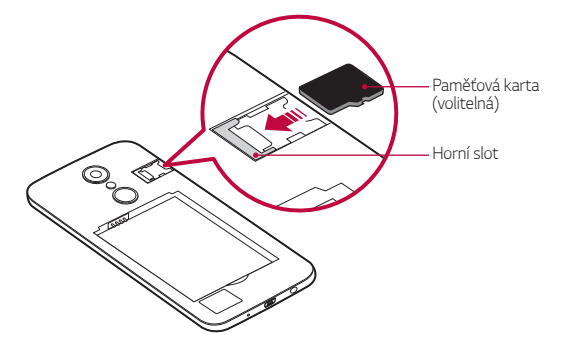

- Některé paměťové karty nemusí být se zařízením zcela kompatibilní.  $\bigwedge$ V případě použití nekompatibilní karty může dojít k poškození zařízení, paměťové karty nebo dat uložených na kartě.
- Časté zapisování na paměťové karty a mazání dat může zkrátit 冃 životnost paměťové karty.

## **Vyjmutí paměťové karty**

Z důvodu bezpečnosti je třeba paměťovou kartu před vyjmutím nejprve odpojit.

- 1 Klepněte na **Nastavení Obecné Úložiště** .
- 2 Sejměte zadní kryt telefonu a vyjměte paměťovou kartu.
	- Paměťovou kartu nevyndávejte ve chvíli, kdy zařízené přesouvá nebo  $\wedge$ načítá informace. Mohlo by dojít ke ztrátě či poškození dat, případně k poškození paměťové karty nebo zařízení. Společnost LG není odpovědná za ztráty způsobené nesprávným používáním paměťových karet, včetně ztráty dat.

## **Baterie**

#### **Instalace baterie**

1 Chcete-li vyjmout zadní kryt, držte telefon pevně v jedné ruce. Palcem druhé ruky zvedněte zadní kryt, jak ukazuje obrázek níže.

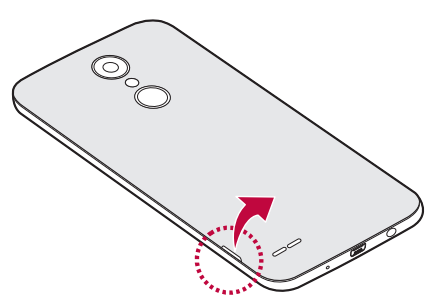

#### 2 Vložte baterii.

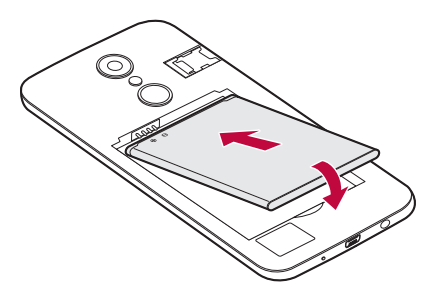

3 Vraťte zadní kryt na zařízení tak, že jej umístíte nad prostor pro baterii a zatlačíte na něj, až zaklapne na místo.

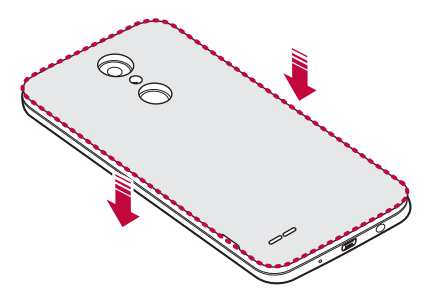

• Při manipulaci se zařízením se přesně držte pokynů v této uživatelské  $\bigwedge$ příručce. Jinak může dojít k poškození zařízení nebo zranění vás či jiných osob.

#### **Vyjmutí baterie**

Otevřete zadní kryt a vyjměte baterii.

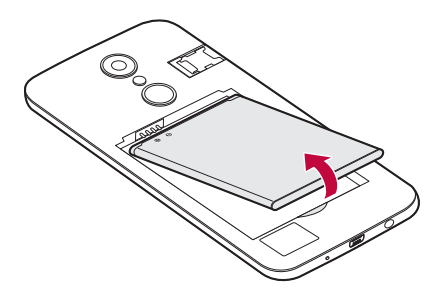

• Před vyjmutím baterie zařízení vypněte. V opačném případě může dojít k poškození zařízení.

#### **Nabíjení baterie**

Před použitím zařízení baterii zcela nabijte.

Jeden konec nabíjecího kabelu zapojte do nabíječky, druhý konec kabelu zasuňte do kabelového portu a nabíječku zapojte do elektrické zásuvky.

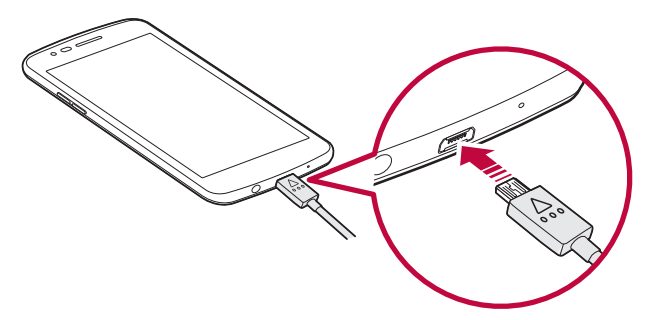

- Používejte pouze kabel USB dodaný se zařízením.  $\bigwedge$ 
	- Používejte pouze nabíječku, baterii a nabíjecí kabel schválené společností LG. Nabíjení baterie nabíječkou od jiného výrobce může způsobit explozi baterie a poškození zařízení.
	- Při používání zařízení během nabíjení může dojít k úrazu elektrickým proudem. Chcete-li zařízení používat, odpojte nabíječku.
- Po úplném nabití zařízení vytáhněte nabíječku z elektrické zásuvky. Tím zabráníte zbytečné spotřebě energie.
	- Další možností nabíjení zařízení je zapojení nabíjecího kabelu do stolního počítače nebo notebooku. V tomto případě může nabíjení baterie trvat déle než běžným způsobem.
	- Nenabíjejte baterii prostřednictví USB rozbočovače, který nedokáže udržet předepsané napětí. Nabíjení může selhat nebo se neočekávané ukončit.

#### **Bezpečnostní opatření při používání zařízení**

- Při výměně baterie dbejte mimořádné opatrnosti, aby se do zařízení nedostaly žádné cizí látky nebo voda.
- Zajistěte, aby se vnitřní části zařízení nedostaly do kontaktu s nějakým kovovým předmětem nebo vodou.
- Použijte dodaný kabel USB; nepoužívejte se zařízením kabely či nabíječky od jiného výrobce. Omezená záruka společnosti LG se nevztahuje na použití příslušenství jiných výrobců.
- Nedodržení pokynů uvedených v této příručce a nesprávné použití může zařízení poškodit.

### **Efektivní používání baterie**

Necháváte-li trvale a současně spuštěný větší počet aplikací a funkcí, může docházet ke zkracování životnosti baterie.

Zrušením operací na pozadí prodloužíte životnost baterie.

Chcete-li minimalizovat spotřebu baterie, dodržujte následující tipy:

- Pokud nepoužíváte funkce Bluetooth® a Wi-Fi, vypněte je.
- Nastavte co nejnižší časový limit obrazovky.
- Nastavte minimální jas obrazovky.
- Nastavte uzamčení obrazovky, není-li zařízení právě používáno.
- Podívejte se na podrobnosti o využití baterie a zavřete stažené aplikace, které spotřebovávají hodně energie.

## **Dotyková obrazovka**

Naučte se ovládat zařízení pomocí gest na dotykové obrazovce.

#### **Klepnutí**

Lehkým klepnutím konečkem prstu vyberte nebo spustíte požadovanou aplikaci nebo možnost.

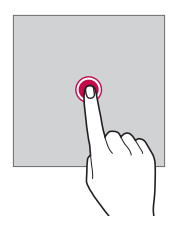

#### **Klepnutí a podržení**

Dotykem a podržením po dobu několika sekund zobrazíte nabídku s dostupnými možnostmi.

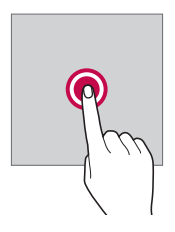

#### **Dvojité klepnutí**

Dvojitým klepnutím přiblížíte nebo oddálíte webovou stránku či mapu.

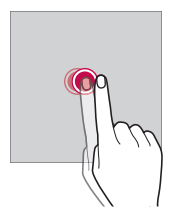

#### **Přetažení**

Klepněte na položku, například na aplikaci nebo widget, potom prst kontrolovaným pohybem posuňte na jiné místo. Toto gesto můžete použít k přesunutí položky.

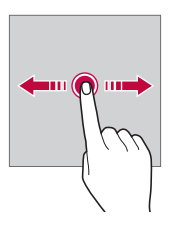

#### **Přetahování**

Klepněte prstem na obrazovku a rychle jej bez zastavení posuňte. Toto gesto lze používat k procházení seznamu, webové stránky, fotografií, obrazovek atd.

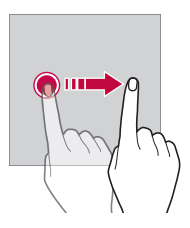

#### **Stažení a roztažení**

Stažením dvou prstů oddálíte například fotografii nebo mapu. Pro přiblížení prsty roztáhněte.

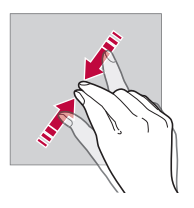

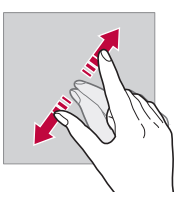

• Nevystavujte dotykovou obrazovku nadměrným otřesům a nárazům. ⚠ Mohlo by dojít k poškození dotykového snímače.

- Při používání zařízení v blízkosti magnetických, kovových a vodivých materiálů může docházet k poruchám dotykové obrazovky.
- Při používání zařízení na jasném světle, například na přímém slunečním světle, může být obrazovka v závislosti na poloze špatně viditelná. Zařízení používejte na stinném místě nebo na místě, kde není osvětlení příliš jasné, ale zároveň dostatečné pro čtení knih.
- Netlačte na obrazovku nadměrnou silou.

冃

- Jemně konečkem prstu klepněte na požadovanou možnost.
- Pokud při poklepání máte na ruce rukavici nebo poklepete špičkou nehtu, nemusí dotykové ovládání správně fungovat.
- Dotykové ovládání nemusí správně fungovat, když je obrazovka vlhká nebo mokrá.
- Dotykové ovládání nemusí správně fungovat, je-li na zařízení nalepena ochranné fólie nebo příslušenství zakoupené v obchodě jiného výrobce.

## **Domovská obrazovka**

### **Přehled domovské obrazovky**

Domovská obrazovka je výchozím bodem pro přístup k různým funkcím a aplikacím ve vašem zařízení. Klepnutím na  $\bigcirc$  přejdete přímo na domovskou stránku.

Na domovské obrazovce můžete spravovat všechny aplikace a widgety. Potáhnutím obrazovky doleva nebo doprava si můžete rychle prohlédnout všechny nainstalované aplikace.

Chcete-li vyhledat aplikaci, klepněte na vyhledávání Google.

#### **Rozvržení domovské obrazovky**

Na domovské obrazovce si můžete prohlédnout všechny aplikace a uspořádat widgety či složky.

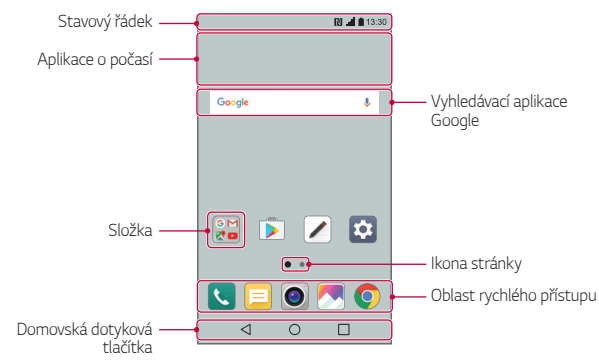

• V závislosti na poskytovateli služeb a verzi softwaru se domovská 冃 obrazovka může lišit.

- **Stavový řádek**: Slouží k zobrazení stavových ikon, času a stavu baterie.
- **Aplikace o počasí**: Slouží k zobrazení počasí a času v určité oblasti.
- **Vyhledávací aplikace Google**: Slouží k hledání pomocí vyhledávače Google ústním nebo písemným zadáním klíčových slov.
- **Složka**: Vytváření složek pro seskupování aplikací podle vašich předvoleb.
- **Ikona stránky**: Zobrazení celkového počtu panelů domovské obrazovky. Klepnutím na ikonu požadované stránky přejdete na vybranou stránku. Zvýrazní se ikona odpovídající aktuálnímu panelu domovské obrazovky.
- **Oblast rychlého přístupu**: Slouží k uchycení aplikací ve spodní části obrazovky tak, aby byly přístupné z panelu domovské obrazovky.
- **Domovská dotyková tlačítka**
	- $\triangleleft$ : Návrat na předchozí obrazovku. Zavření klávesnice a vyskakovacích oken.
	- $\cdot$   $\bigcap$ : Klepnutím přejdete na domovskou stránku. Klepnutím a podržením spustíte vyhledávač Google.
	- $\Box$ : Klepnutím zobrazíte seznam nedávno použitých aplikací nebo spustíte aplikace ze seznamu. Všechny nedávno použité aplikace můžete odstranit klepnutím na tlačítko **VYMAZAT VŠE**. Chcete-li současně používat dvě aplikace pomocí funkce více oken, během používání aplikace se dotkněte a podržte toto tlačítko.

## **Úprava domovských dotykových tlačítek**

Můžete upravovat domovská dotyková tlačítka nebo jim přiřadit často používané funkce.

Klepněte na položku **Nastavení Displej Domovská dotyková tlačítka Kombinace tlačítek** a přizpůsobte nastavení.

• V nabídce je řada funkcí, například panel Oznámení nebo funkce Capture+. Přidat lze nejvýše pět položek.

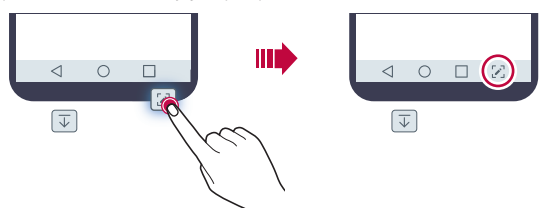

### **Stavové ikony**

V případě oznámení nepřečtené zprávy, události kalendáře nebo alarmu se na stavovém řádku zobrazí ikona příslušného oznámení. Zobrazením ikony oznámení na stavovém řádku zkontrolujte stav zařízení.

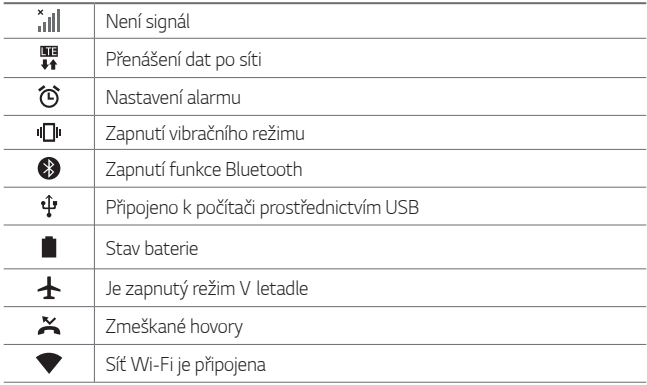

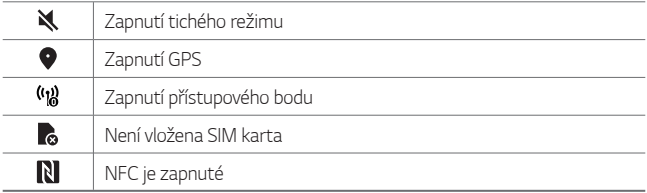

- Některé z těchto ikon se v závislosti na stavu zařízení mohou zobrazovat jinak nebo vůbec. Ikony se zobrazují podle aktuálního prostředí, ve kterém zařízení používáte.
	- V závislosti na oblasti a poskytovateli služeb se mohou zobrazené ikony lišit.

#### **Panel oznámení**

Panel oznámení otevřete stažením stavového řádku na hlavní obrazovce směrem dolů.

- Seznam ikon rychlého přístupu otevřete přetažením panelu oznámení směrem dolů nebo klepnutím na v.
- Chcete-li změnit uspořádání ikon nebo ikony přidat či odebrat, klepněte na tlačítko **UPRAVIT**.
- Po klepnutí a podržení ikony se zobrazí obrazovka nastavení příslušné funkce.

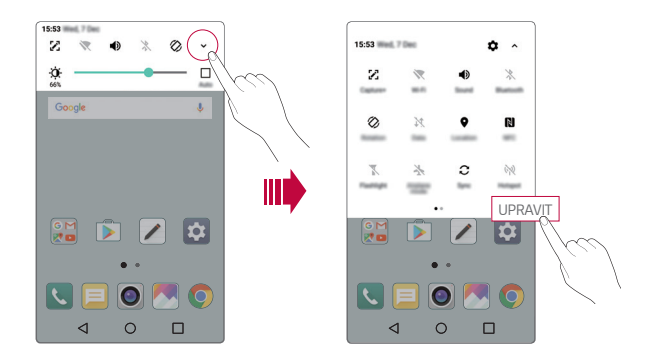

### **Změna orientace obrazovky**

Můžete nastavit automatickou změnu orientace obrazovky podle fyzické orientace zařízení.

Na panelu oznámení klepněte na položku **Otáčení** v seznamu ikon rychlého přístupu.

Nebo klepněte na položku **Nastavení Displej** a aktivujte funkci **Automatické otočení obrazovky**.

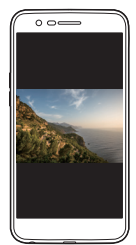

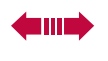

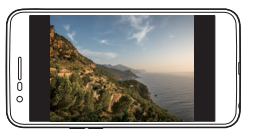

## **Úprava domovské obrazovky**

Na domovské stránce klepněte a podržte prázdné místo a vyberte požadovanou akci z následujících možností.

- Chcete-li změnit uspořádání panelů na obrazovce, klepněte a podržte panel a přetáhněte jej na jiné místo.
- Chcete-li na domovskou obrazovku přidat widget, dotkněte se a podržte prázdné místo na domovské obrazovce a vyberte možnost **Widgety**.
- Chcete-li změnit motiv, dotkněte se a podržte prázdné místo na domovské obrazovce a vyberte možnost **Téma**. Můžete také klepnout na možnost **Nastavení Displej Téma** a vybrat motiv, který se má v zařízení použít.
- Chcete-li konfigurovat nastavení domovské obrazovky, dotkněte se a podržte prázdné místo na domovské obrazovce a vyberte možnost **Nastavení výchozí obrazovky**. Podrobnější informace viz [Nastavení](#page-921-0)  [výchozí obrazovky](#page-921-0).
- Chcete-li zobrazit nebo znovu nainstalovat odinstalované aplikace, dotkněte se a podržte prázdné místo na domovské obrazovce a vyberte možnost **Odinstal. aplikace**. Podrobnější informace viz [Odinstal. aplikace](#page-938-0).

## **Zobrazení motivu pozadí**

Zobrazit obrázek pozadí lze pouze po skrytí aplikací a widgetů na domovské obrazovce.

Na domovské stránce roztáhněte od sebe dva prsty.

• Chcete-li se vrátit na původní obrazovku, na které jsou aplikace a widgety, stáhněte prsty na domovské obrazovce k sobě nebo klepněte  $na < 1$ 

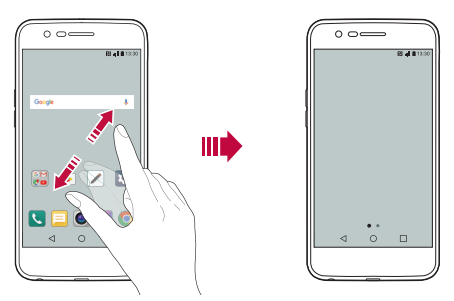

#### **Přesouvání aplikací na domovské obrazovce**

Na domovské obrazovce klepněte a podržte aplikaci a přetáhněte ji na jiné místo.

- Chcete-li udržet často používané aplikace ve spodní části domovské obrazovky, klepněte a podržte aplikaci a potom ji přetáhněte do oblasti rychlého přístupu ve spodní části obrazovky.
- Chcete-li z oblasti rychlého přístupu odebrat určitou ikonu, přetáhněte ji na domovskou obrazovku.

## **Použití složek na domovské obrazovce**

#### **Vytváření složek**

Na domovské obrazovce klepněte a podržte aplikaci a přetáhněte ji na jinou aplikaci.

• Vytvoří se nová složka a daná aplikace se do ní přidá.

#### **Úprava složek**

Na domovské stránce klepněte na složku a proveďte jednu z následujících akcí.

- Chcete-li upravit název a barvu složky, klepněte na název složky.
- Chcete-li přidat aplikace, dotkněte se aplikace a podržte ji, přetáhněte ji do složky a pusťte.
- Chcete-li aplikaci odebrat ze složky, klepněte a podržte složku a přetáhněte ji ven ze složky. Je-li odinstalovaná aplikace jedinou aplikací, která ve složce byla, složka se automaticky odinstaluje.
- Aplikace můžete přidat nebo odebrat také po klepnutí na  $+$  v dané složce.

## <span id="page-921-0"></span> **Nastavení výchozí obrazovky**

Nastavení domovské obrazovky lze přizpůsobit.

- 1 Klepněte na **Nastavení Displej Domovská obrazovka**.
- 2 Přizpůsobte si následující nastavení:
	- **Vyberte domov**: Výběr režimu domovské obrazovky.
	- **Tapeta**: Změna tapety na pozadí domovské obrazovky.
	- **Efekt obrazovky**: Výběr efektu při přepnutí panelu na domovské obrazovce.
	- **Seřadit aplikace podle**: Nastavení rozvržení aplikací na domovské obrazovce
	- **Mřížka**: Změna režimu uspořádání aplikací na domovské obrazovce.
	- **Skrýt aplikace**: Výběr aplikací, které chcete na domovské obrazovce skrýt.

## **Zámek obrazovky**

## **Přehled zámku obrazovky**

Po stisknutí Klávesa Napájení/Zamknout se obrazovka vašeho zařízení sama vypne a zamkne. To stejné se stane, když je zařízení po určitou dobu nečinné.

Stisknete-li Klávesa Napájení/Zamknout, když není nastaven zámek obrazovky, zobrazí se okamžitě domovská stránka.

Nastavením zámku obrazovky zajistíte zabezpečení a zamezíte nežádoucímu přístupu k zařízení.

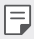

• Zámek obrazovky brání nechtěnému vstupu na dotykové obrazovce a snižuje spotřebu baterie. Pokud zařízení nepoužíváte, doporučujeme aktivovat zámek obrazovky.

## **Konfigurace nastavení zámku obrazovky**

Pro konfiguraci nastavení zámku obrazovky je k dispozici několik možností.

- 1 Klepněte na položku **Nastavení Displej Uzamknout obrazovku Vyberte zámek obrazovky** a potom vyberte preferovanou metodu.
- 2 Přizpůsobte si následující nastavení:
	- **Žádné**: Deaktivace funkce zámku obrazovky.
	- **Posunutí**: Obrazovku odemknete přejetím prstem.
	- **Knock Code**: Odemknutí obrazovky klepnutím na prázdná místa obrazovky v příslušné sekvenci.
	- **Gesto**: Odemknutí obrazovky nekreslením obrazce.
	- **PIN**: Odemknutí obrazovky zadáním číselného hesla.
	- **Heslo**: Odemknutí obrazovky zadáním alfanumerického hesla.

• Pokud se pokusíte zařízení 5krát nesprávně odemknout, obrazovka se zablokuje na dobu 30 sekund.

### **Nastavení Zabezpečit spuštění**

冃

Když jako metodu zamykání obrazovky vyberete Knock Code, Gesto, PIN nebo Heslo, s ohledem na zabezpečení dat můžete zařízení nastavit tak, aby bylo při každém zapnutí zamčené.

- Dokud zařízení neodemknete, nebudete moci používat všechny funkce s výjimkou tísňových volání.
- Pokud zapomenete heslo pro dešifrování, nebudete moci zašifrovaná data a osobní informace obnovit.

## **Nastavení zámku obrazovky**

Následující nastavení zámku obrazovky lze přizpůsobit.

- 1 Klepněte na **Nastavení Displej Uzamknout obrazovku**.
- 2 Přizpůsobte si následující nastavení:
	- **Vyberte zámek obrazovky**: Výběr metody zamykání obrazovky.
	- **Smart Lock**: Výběr důvěryhodných položek tak, aby se zařízení automaticky odemklo, když se některá z nich objeví.
	- **Tapeta**: Změna obrázku pozadí zamykací obrazovky.
	- **Hodiny**: Výběr způsobu zobrazení hodin na zamykací obrazovce.
	- **Zkratky**: Po přidání zástupce aplikace lze aplikaci otevřít přímo ze zamykací obrazovky přetažením zástupce aplikace na obrazovku.
	- **Efekt obrazovky**: Nastavení efektů přechodu obrazovky, které mají být použity při odemknutí obrazovky.
	- **Kontaktní informace pro případ ztráty telefonu**: Zobrazení nouzových kontaktních údajů na zamykací obrazovce.
	- **Časovač zámku**: Nastavení doby nečinnosti, po které se zařízení automaticky zamkne.

• **Vypínací tlačítko okamžitě uzamyká**: Okamžité zamčení obrazovky po stisknutí tlačítka Napájení/Zámek.

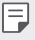

冃

• Na základě vybrané metody zámku obrazovky se položky nastavení mohou lišit.

### **Zapnout obrazovku**

Možnost zapnutí a vypnutí obrazovky dvojitým poklepáním na obrazovku.

- Tato možnost je k dispozici pouze na domovské obrazovce společnosti LG. Na vlastním spouštěči nebo na domovské obrazovce nainstalované uživatelem nemusí funkce správně fungovat.
	- Při klepání na obrazovku používejte špičku prstu. Nepoužívejte nehet.
	- Chcete-li používat funkci KnockON, přesvědčte se, že na snímači blízkosti/světla není nálepka nebo jiné cizí předměty či látky.

#### **Zapnutí obrazovky**

Dvakrát klepněte do středu obrazovky.

• Při klepnutí v horní části obrazovky se může prodloužit reakční čas.

#### **Vypnutí obrazovky**

Dvakrát klepněte na prázdné místo na domovské obrazovce.

Dále můžete dvakrát klepnout na prázdné místo na stavovém řádku.

#### **Knock Code**

Obrazovku můžete odemknout pomocí vlastního kódu Knock Code. Když je obrazovka vypnutá, můžete otevřít domovskou obrazovku přímo tak, že na ni poklepete stanovenou sekvenci.

- 
- Společně s funkcí KnockOn lze používat kód Knock Code.
	- Pro klepání na obrazovku používejte špičku prstu.

#### **Vytvoření kódu Knock Code**

- 1 Klepněte na položku **Nastavení Displej Uzamknout obrazovku Vyberte zámek obrazovky Knock Code**.
- 2 Poklepáním na čtverce v libovolné sekvenci vytvořte kód Knock Code a klepněte na **DALŠÍ**.
- 3 Zadejte kód Knock Code znovu pro ověření a klepněte na **POTVRDIT**.

#### **Odemykání obrazovky pomocí kódu Knock Code**

Odemkněte obrazovku pomocí vytvořeného kódu Knock Code.

Na vypnutou dotykovou obrazovku poklepejte kód Knock Code.

• Kód Knock Code lze zadat i na zapnutou obrazovku.

# **Šifrování paměťové karty**

Data uložená na paměťové kartě lze šifrovat a chránit. Zašifrovaná data na paměťové kartě nejsou přístupná z jiného zařízení.

- 1 Klepněte na možnost **Nastavení Obecné Zabezpečení Šifrování datové karty SD**.
- 2 Přečtete si přehled šifrování paměťové karty na obrazovce a pokračujte klepnutím na **POKRAČOVAT**.
- 3 Vyberte požadovanou možnost a klepněte na **ŠIFROVAT NYNÍ**:
	- **Šifrování nového souboru**: Šifrování jen dat uložených po šifrování na paměťové kartě.
	- **Úplné šifrování**: Šifrování všech dat momentálně uložených na paměťové kartě.
	- **Vyloučit multimediální soubory**: Šifrování všech souborů kromě mediálních souborů, jako jsou hudební soubory, fotografie a videa.
	- Chcete-li šifrovat paměťovou kartu, přesvědčte se, že je nastaven zámek 冃 obrazovky prostřednictvím PIN kódu nebo hesla.
		- Jakmile se šifrování paměťové karty spustí, nebudou některé funkce k dispozici.
		- Pokud během šifrování zařízení vypnete, šifrování selže a může dojít k poškození dat. Proto je nutné před zahájením šifrování zkontrolovat, zda je baterie dostatečně nabitá.
		- Zašifrované soubory jsou přístupné pouze ze zařízení, ve kterém byly zašifrovány.
		- Zašifrovanou paměťovou kartu nelze použít v jiném zařízení LG. Chceteli zašifrovanou paměťovou kartu použít v jiném mobilním zařízení, je nutné ji naformátovat.
		- Šifrování paměťové karty lze aktivovat i v případě, že do zařízení není žádná paměťová karta vložena. Všechny paměťové karty nainstalované po zašifrování jsou automaticky zašifrovány.

## **Pořizování snímků obrazovky**

Z aktuální obrazovky, kterou si prohlížíte, můžete pořizovat snímky.

#### **Prostřednictvím zástupce**

Současně stiskněte a podržte tlačítko Power/Lock a tlačítko snížení hlasitosti (-) alespoň na dvě sekundy.

• Snímky obrazovky můžete zobrazit ve složce **Screenshots** v části **Galerie**.

#### **Prostřednictvím aplikace Capture+**

Na obrazovce, na které chcete pořídit snímek obrazovky, stáhněte stavový řádek a klepněte na položku  $\nabla$ .

- Když je obrazovka vypnutá nebo zamčená, můžete dvojitým stisknutím 冃 tlačítka zvýšení hlasitosti (+) otevřít funkci **Capture+**. Chcete-li tuto funkci použít, klepněte na položku () > Nastavení > Obecné a zapněte funkci **Klávesová zkratka**.
	- Podrobnosti viz [Zápis poznámek na snímek obrazovky](#page-960-0).

## **Zadávání textu**

## **Používání klávesnice Smart**

K zadání a úpravě textu slouží klávesnice Smart.

Pomocí klávesnice Smart můžete zobrazit text během psaní, aniž byste museli přecházet mezi obrazovkou a tradiční klávesnicí. Díky tomu můžete během psaní snadno hledat a opravovat chyby.

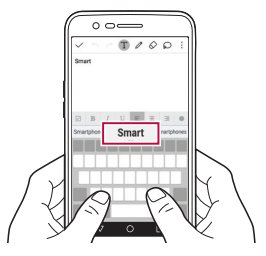

#### **Posunování kurzoru**

Díky klávesnici Smart můžete pohybovat kurzorem na konkrétní požadované místo. Při zadávání textu stiskněte a přidržte mezerník a potom ho přetáhněte doleva nebo doprava.

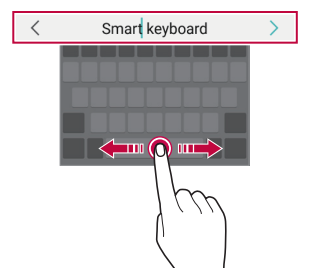

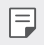

• Tato možnost je k dispozici pouze u klávesnic QWERTY.

#### **Návrhy slov**

Klávesnice Smart automaticky analyzuje vaše návyky při používání a během psaní navrhuje často používaná slova. Čím déle zařízení používáte, tím přesnější návrhy jsou.

Zadejte text a klepněte na navrhované slovo nebo jemně potáhněte levou nebo pravou část mezerníku nahoru.

• Vybrané slovo je automaticky zadáno. Není nutné ručně psát každé písmeno slova.

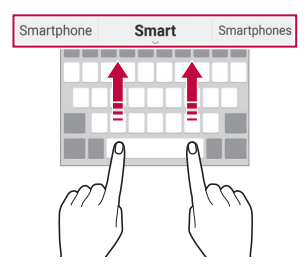

#### **Změna rozvržení klávesnice QWERTY**

Ve spodní řadě klávesnice můžete přidávat, odstraňovat a měnit rozvržení kláves.

- 1 Klepněte na položku **Nastavení Obecné Jazyk a klávesnice Klávesnice LG Výška klávesnice a rozložení Rozvržení QWERTY**. Nebo klepněte na na klávesnici a potom klepněte na **Výška klávesnice a rozložení Rozvržení QWERTY**.
- 2 Klepněte na klávesu ve spodní řadě a přetáhněte ji na jiné místo.

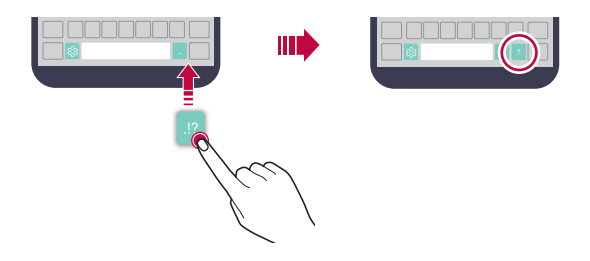

- 冃 • Tato možnost je k dispozici u klávesnic QWERTY, QWERTZ a AZERTY.
	- Tato funkce nemusí být v některých jazycích podporována.

### **Přizpůsobení výšky klávesnice**

Výšku klávesnice lze přizpůsobit tak, aby poskytovala ruce při psaní co největší pohodlí.

- 1 Klepněte na položku **Nastavení Obecné Jazyk a klávesnice Klávesnice LG Výška klávesnice a rozložení Výška klávesnice**. Nebo klepněte na na klávesnici a potom klepněte na **Výška klávesnice a rozložení Výška klávesnice**.
- 2 Přizpůsobte výšku klávesnice.

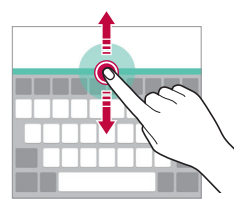

### **Výběr režimu klávesnice na šířku**

Z možností rozvržení klávesnice můžete vybrat režim na šířku.

1 Klepněte na položku **Nastavení Obecné Jazyk a klávesnice Klávesnice LG Výška klávesnice a rozložení Druh klávesnice na šířku**.

Nebo klepněte na na klávesnici a potom klepněte na **Výška klávesnice a rozložení Druh klávesnice na šířku**.

2 Zvolte režim klávesnice.

## **Rozdělení klávesnice**

V režimu na šířku lze klávesnici rozdělit napůl a každou část umístit na okraje obrazovky.

Klepněte na položku **Nastavení Obecné Jazyk a klávesnice Klávesnice LG Výška klávesnice a rozložení Rozpůlení klávesnice**.

Nebo klepněte na na klávesnici a potom klepněte na **Výška klávesnice a rozložení Rozpůlení klávesnice**.

- 
- Otočením zařízení do režimu na šířku rozdělíte klávesnici napůl. Chcete-li klávesnici sloučit nebo rozdělit, stáhněte na ní prsty k sobě nebo je roztáhněte od sebe.

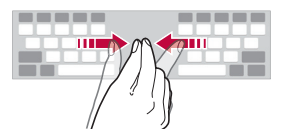

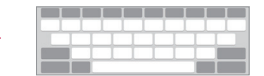

### **Režim ovládání jednou rukou**

Klávesnici můžete přesunout k jedné straně obrazovky a ovládat ji jednou rukou.

- 1 Klepněte na položku **Nastavení Obecné Jazyk a klávesnice Klávesnice LG Výška klávesnice a rozložení Jednoruční ovládání**. Nebo klepněte na na klávesnici a potom klepněte na **Výška klávesnice a rozložení Jednoruční ovládání**.
- 2 Přemístěte klávesnici v požadovaném směru stisknutím šipky vedle klávesnice.

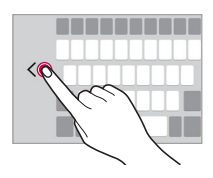

#### **Hlasové zadávání textu**

Na klávesnici klepněte a podržte @ a vyberte možnost .

- Pokud chcete, aby vaše hlasové příkazy byly lépe rozpoznány, snažte se mluvit zřetelně.
	- Chcete-li zadávat text prostřednictvím hlasu, přesvědčte se, že je vaše zařízení připojeno k síti.
	- Pro výběr jazyka rozpoznávání hlasu klepněte na obrazovce rozpoznávání hlasu na položku **Jazyky**.
	- V závislosti na oblasti služby nemusí být tato funkce podporována nebo se mohou lišit podporované jazyky.

冃

## **Přidání jazyků na klávesnici**

Můžete přidat další jazyky, které bude možné zadávat pomocí klávesnice.

- 1 Klepněte na položku **Nastavení Obecné Jazyk a klávesnice Klávesnice LG Vyberte jazyky**.
- 2 Vyberte jazyky, které chcete zpřístupnit.

## **Kopírování a vkládání**

Text z určité aplikace je možné vyjmout nebo kopírovat a poté vložit do stejné aplikace. Nebo můžete spustit další aplikace a tento text do nich vložit.

- 1 Klepněte a podržte text, který chcete kopírovat nebo vyjmout.
- 2 Přetažením / burčete oblast, kterou chcete kopírovat nebo vyjmout.
- 3 Vyberte možnost **VYJMOUT** nebo **KOPÍROVAT**.
	- Vyjmutý nebo zkopírovaný text se automaticky vloží do schránky.
- 4 Klepněte a podržte okno pro zadání textu a vyberte možnost **VLOŽIT**.

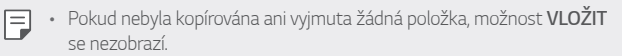

### **CLIPTRAY**

Pokud zkopírujete nebo vyjmete obrázek nebo text, je automaticky uložen do aplikace CLIPTRAY a lze ho kdykoli kamkoli vložit.

- Na klávesnici klepněte a podržte @ a vyberte možnost . Nebo klepněte a podržte okno pro zadání textu a vyberte možnost **CLIPTRAY**.
- 2 Vyberte a vložte položku ze schránky.
	- Do schránky lze uložit maximálně 20 položek.
	- Klepnutím na položku 4 uložené položky zamknete, aby nedošlo k jejich odstranění, i když došlo k překročení maximálního množství. Zamknout lze maximálně deset položek. Chcete-li zamčené položky odstranit, je třeba je nejprve odemknout.
	- Klepnutím na položku  $\overline{m}$  odstraníte položky uložené do schránky.
	- 冃 • Schránka nemusí být podporována některými staženými aplikacemi.

## **Sdílení obsahu**

## **Odeslání a přijímání souborů**

Mezi svým zařízením a jiným zařízením LG nebo tabletem či počítačem můžete sdílet soubory.

#### **Odesílání souborů**

V aplikaci Galerie, Správce souborů nebo Hudba klepněte na  $\frac{1}{2}$  > Sdílet nebo na « a pak v seznamu sdílení souborů vyberte zařízení.

#### **Přijímání souborů**

Stáhněte stavový řádek dolů a klepněte na položku v, potom klepněte na položku **Sdílení souborů**.

Pokud vaše zařízení nepodporuje funkci sdílení souborů, klepněte na  $\bigcirc$ **Nastavení Sítě Sdílet & Připojit Android Beam** .

- 冃
	- Ujistěte se, že je vaše zařízení připojeno ke stejné bezdrátové síti jako cílové zařízení pro přenos souborů.
		- Přesvědčte se, že je ve vašem i cílovém zařízení aktivována funkce File sharing.

## **Nerušit**

Nechcete-li být po určitou dobu rušeni, můžete omezit nebo ztišit oznámení.

- 1 Klepněte na položku ( ) > Nastavení > Zvuk a Oznámení > Nerušit a přetažením ji aktivujte.
- 2 Klepněte na položku **Zvuky a vibrace** a vyberte požadovaný režim:
	- **Pouze důležité**: Pro vybrané aplikace můžete přijímat zvuková nebo vibrační oznámení. I když je funkce **Pouze důležité** zapnutá, alarmy budou stále aktivní.
	- **Naprosté ticho**: Vypnutí zvuku i vibrací.
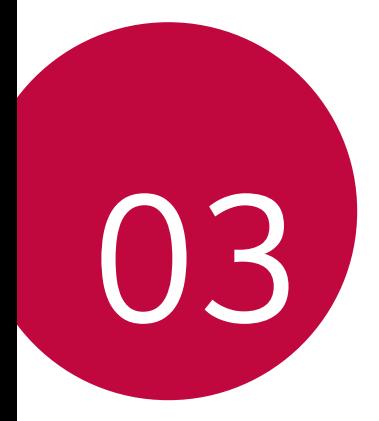

# **Užitečné aplikace**

# **Instalace a odinstalace aplikací**

## **Instalace aplikací**

冃

Chcete-li vyhledávat a stahovat aplikace, otevřete obchod s aplikacemi.

- Můžete použít obchod **SmartWorld**, **Obchod Play** nebo obchod s aplikacemi poskytovaný vaším poskytovatelem služeb.
	- Některé obchody s aplikacemi vyžadují vytvoření účtu a přihlášení.
		- Některé obchody mohou účtovat poplatky.
		- Používáte-li mobilní data, mohou být tato data v závislosti na cenovém plánu zpoplatněna.
		- V závislosti na poskytovateli služeb nebo oblasti služby nemusí být funkce **SmartWorld** podporována.

## **Odinstalace aplikací**

Aplikace, které již nepoužíváte, ze zařízení odinstalujte.

#### **Odinstalace klepnutím a podržením**

Na domovské obrazovce klepněte a podržte aplikaci, kterou chcete odinstalovat, a potom ji přetáhněte na **Odinstalovat** v horní části obrazovky.

Můžete také klepnout a podržet aplikaci a potom klepnout na připojenou aplikaci nebo widget  $\otimes$ .

• Když aplikaci odinstalujete, můžete ji během 24 hodin znovu nainstalovat. Podrobnější informace viz [Odinstal. aplikace](#page-938-0).

#### **Odinstalace pomocí nabídky nastavení**

Klepněte na položku **Nastavení Obecné Aplikace**, vyberte aplikaci a klepněte na položku **Odinstalovat**.

#### **Odinstalace aplikací prostřednictvím obchodu s aplikacemi**

Chcete-li odinstalovat aplikaci, otevřete obchod s aplikacemi, ze kterého jste danou aplikaci stáhli, a odinstalujte ji.

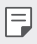

• Některé aplikace nemůže uživatel sám odinstalovat.

# <span id="page-938-0"></span> **Odinstal. aplikace**

Odinstalované aplikace můžete vidět na domovské obrazovce. Dále lze přeinstalovat aplikace, které byly odinstalovány během posledních 24 hodin.

- 1 Klepněte na možnost () > Odinstal. aplikace.
- 2 Aktivace požadované funkce:
	- **Opětovně instalovat**: Přeinstalace vybrané aplikace.
	- $\overline{m}$ : Trvalé odebrání odinstalovaných aplikací ze zařízení.
	- Odinstalované aplikace jsou automaticky do 24 hodin po odinstalování 冃 odebrány ze zařízení. Pokud je chcete přeinstalovat, musíte si je znovu stáhnout z obchodu s aplikacemi.
		- Tato funkce je aktivována pouze na výchozí domovské obrazovce. Pokud provádíte odinstalaci aplikací a současně používáte obrazovku EasyHome nebo jiný spouštěcí program, budou aplikace ihned trvale odebrány ze zařízení.

# **Telefon**

## **Hlasový hovor**

Hlasový hovor můžete uskutečnit prostřednictvím jedné z dostupných metod, mezi které patří ruční zadání telefonního čísla a výběr kontaktu ze seznamu kontaktů nebo ze seznamu nedávných hovorů.

#### **Uskutečnění hovoru prostřednictvím klávesnice**

- 1 Klepněte na položku **Vytočit**.
- 2 Uskutečnění hovoru prostřednictvím požadované metody:
	- · Zadejte telefonní číslo a klepněte na položku .
	- Klepněte a podržte číslici rychlé volby.
	- Klepnutím na počáteční písmeno jména kontaktu v seznamu kontaktů vyhledejte kontakt a potom klepněte na  $\&$ .
	- $\Xi$  Chcete-li při mezinárodním hovoru zadat "+", klepněte a podržte číslici 0.
		- V části Př[idání kontakt](#page-964-0)ů najdete podrobné informace o přidání telefonních čísel do seznamu rychlých voleb.

#### **Uskutečnění hovoru prostřednictvím seznamu kontaktů**

- 1 Klepněte na položku **∩> k>Kontakty**.
- 2 Vyberte kontakt ze seznamu a klepněte na položku  $\&$ .

## **Přijetí hovoru**

Chcete-li přijmout hovor, přetáhněte směrem ven z kruhu na obrazovce příchozího hovoru.

- Jsou-li připojena stereo sluchátka, můžete hovory přijímat pomocí tlačítka pro přijetí/ukončení hovoru zabudovaného do sluchátek.
- Chcete-li hovory ukončovat stisknutím tlačítka Power/Lock, klepněte na položku **Nastavení Sítě Nastavení hovorů Přijmout a ukončit hovor** a zapněte funkci **Ukončit hovory vypínacím tlačítkem**.

## **Odmítnutí hovoru**

Příchozí hovor odmítnete přetažením ikony » přes obrazovku příchozího hovoru.

- Chcete-li odeslat zprávu o odmítnutí hovoru, přetáhněte příslušnou možnost (<sup>a)</sup> přes obrazovku.
- Chcete-li přidat nebo upravit zprávu o odmítnutí hovoru, klepněte na položku **Nastavení Sítě Nastavení hovorů Blokovat hovor a odmítnout zprávou Odmítnout pomocí zprávy**.
- Máte-li příchozí hovor, můžete stisknutím tlačítka zvýšení hlasitosti (+), snížení hlasitosti (-) nebo tlačítka Power/Lock ztišit vyzvánění nebo zrušit vibrace, případně daný hovor podržet.

## **Zobrazení zmeškaných hovorů**

V případě zmeškaného hovoru se na stavovém řádku v horní části obrazovky zobrazí $\mathbf{x}$ .

Chcete-li zobrazit podrobnosti zmeškaného hovoru, stáhněte stavový řádek směrem dolů. Nebo klepněte na položku **Záznamy hovorů**.

## **Funkce dostupné během hovoru**

V průběhu hovoru můžete klepnutím na tlačítka na obrazovce používat různé funkce:

- **Kontakty**: Zobrazení seznamu kontaktů během hovoru.
- **Konec**: Ukončení hovoru.
- **Kláves.**: Zobrazení nebo skrytí číselné klávesnice.
- **Hlasitě**: Zapnutí funkce hlasitého poslechu.
- **Ztlumit**: Ztlumení hlasu tak, aby jej druhá strana neslyšela.
- **Bluetooth**: Přepnutí hovoru do spárovaného a připojeného zařízení Bluetooth.
- : Přístup k dalším možnostem hovoru.

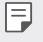

• Podle oblasti a poskytovatele služeb se dostupné položky nastavení mohou lišit.

#### **Uskutečnění hovoru mezi třemi účastníky**

V průběhu hovoru můžete uskutečnit hovor s dalším kontaktem.

- 1 Během hovoru klepněte na položku **Přidat hovor**.
- 2 Zadejte telefonní číslo a klepněte na položku .
	- Na obrazovce se současně zobrazí dva hovory, přičemž první hovor je podržen.
- 3 Chcete-li zahájit konferenční hovor, klepněte na položku **Spojit hovory**.
	- Každý hovor může být zpoplatněn. Další informace získáte od svého 冃 poskytovatele služeb.

## **Zobrazení záznamů hovoru**

Chcete-li zobrazit záznamy hovoru, klepněte na položku ()> **Záznamy hovorů**. Potom můžete použít následující funkce:

- Chcete-li zobrazit podrobné záznamy hovoru, vyberte požadovaný kontakt. Chcete-li s vybraným kontaktem uskutečnit hovor, klepněte na položku  $\mathbb{R}_{\sim}$ .
- Chcete-li záznamy hovoru odstranit, klepněte na položku  $\cdot$  > Smazat.
- 冃 • Zobrazená délka hovoru se může od poplatku za hovor lišit. Další informace získáte od svého poskytovatele služeb.

## **Konfigurace možností hovorů**

Můžete nakonfigurovat různé možnosti hovorů.

- 1 Klepněte na položku **Vytočit** nebo **Záznamy hovorů**.
- 2 Klepněte na položku  $\cdot$  > Nastavení hovorů a nakonfigurujte možnosti podle svých preferencí.

# **Zprávy**

## **Zaslání zprávy**

V aplikaci Messaging můžete vytvářet zprávy a odesílat je svým kontaktům.

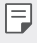

- Odesílání zpráv do zahraničí podléhá dalšímu zpoplatnění. Další informace získáte od svého poskytovatele služeb.
- 1 Klepněte na ikonu  $\bigcap$  =
- 2 Klepněte na možnost +
- 3 Určete příjemce a vytvořte zprávu.
	- Chcete-li připojit soubory, klepněte na položku  $\equiv$ .
	- Chcete-li otevřít nabídku volitelných položek, klepněte na položku .
- 4 Klepnutím na zprávu **Odeslat** zprávu odešlete.

# **Čtení zprávy**

Odeslané a přijaté zprávy můžete uspořádat podle kontaktu.

- 1 Klepněte na ikonu  $\bigcap$  =
- 2 Vyberte kontakt ze seznamu zpráv.

## **Konfigurace nastavení zpráv**

Nastavení odesílání zpráv můžete podle potřeby změnit.

- 1 Klepněte na ikonu  $\bigcap$   $\subseteq$
- 2 V seznamu zpráv klepněte na položku  $\cdot$  > Nastavení.

# **Fotoaparát**

## **Spuštění fotoaparátu**

Pořízením fotografie nebo nahráním videa si můžete uchovat památné okamžiky.

#### Klepněte na ikonu  $\bigcap$   $\bigcirc$

冃

- Před pořízením fotografie nebo nahráním videa otřete objektiv fotoaparátu jemným hadříkem.
	- Dejte pozor, abyste objektiv nezašpinili prsty nebo jinými cizími látkami.
	- Je-li stav nabití baterie nižší než 5 %, před použitím fotoaparátu baterii nabijte.
	- Obrázky obsažené v této příručce se mohou od skutečného zařízení lišit.
	- V aplikaci **Galerie** můžete zobrazovat a upravovat fotografie a videa. Podrobnější informace viz Př[ehled aplikace Galerie](#page-952-0).

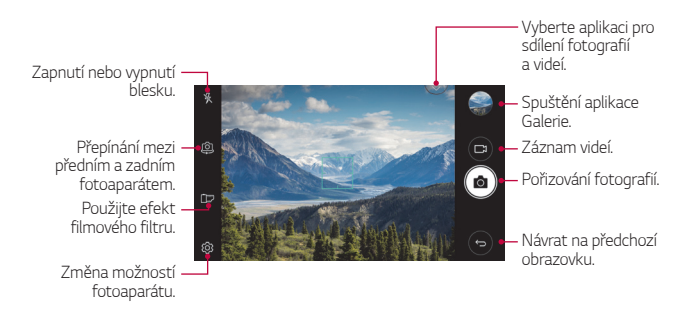

#### **Pořízení fotografie**

- 1 Klepněte na objekt, na který chcete zaostřit.
- 2 Klepnutím na <sub>[0]</sub> pořídíte fotografii.
	- Fotografii můžete pořídit také stisknutím tlačítka snížení hlasitosti (-) nebo zvýšení hlasitosti (+)
	- Když je obrazovka vypnutá nebo zamčená, můžete fotoaparát spustit 冃 dvojitým stisknutím tlačítka snížení hlasitosti (-). Chcete-li tuto funkci aktivovat, klepněte na položku **Nastavení Obecné Klávesová zkratka** a zapněte funkci **Klávesová zkratka**.

#### **Záznam videa**

- 1 Klepněte na objekt, na který chcete zaostřit.
- 2 Klepněte na možnost $\Box$ 
	- · Chcete-li během nahrávání videa pořídit fotografii, klepněte na rôl
	- Chcete-li pozastavit nahrávání videa, klepněte na | |. Chcete-li obnovit nahrávání videa, klepněte na .
- 3 Klepnutím na ukončíte nahrávání videa.

#### <span id="page-945-0"></span> **Přizpůsobení možností fotoaparátu**

Řadu možností fotoaparátu lze přizpůsobit tak, aby odpovídaly vašim představám.

Na obrazovce klepněte na &

• V závislosti na vybraném fotoaparátu (přední nebo zadní) a zvoleném 冃 režimu fotoaparátu se liší dostupné možnosti.

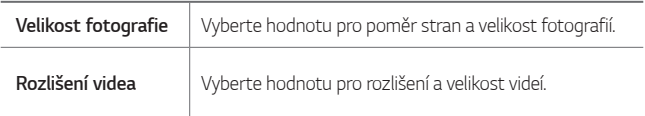

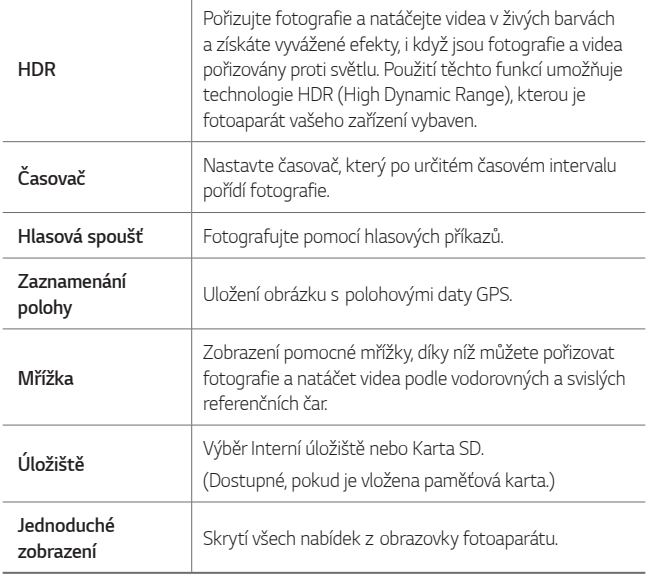

#### **Další možnosti na předním fotoaparátu**

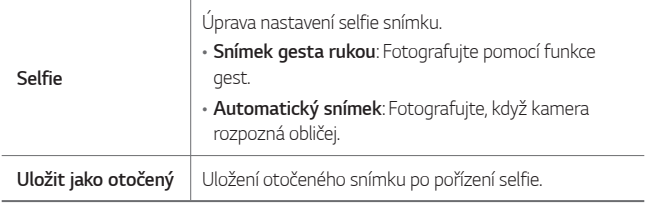

#### **Série snímků**

Můžete zaznamenat sekvenci fotografií a vytvořit pohyblivé obrázky. Na obrazovce fotoaparátu stiskněte ikonu roja podržte ji.

- Pokud podržíte roj bude sekvence fotografií pořízena vysokou rychlostí.
- 

• Je možné pořídit až 30 sekvenčních fotografií.

#### **Jednoduché zobrazení**

Fotografie můžete pořizovat jednoduchým klepnutím na obrazovku. Klepnutím na @**> Jednoduché zobrazení** skryjete nabídky na obrazovce fotoaparátu. Klepnutím na  $\rightarrow$  je zobrazíte.

## **Další užitečné funkce v aplikaci fotoaparátu**

#### **AE/AF lock**

Aktuální úroveň expozice a polohu zaostření můžete opravit dotknutím se a podržením obrazovky na obrazovce fotoaparátu. Funkci vypnete tak, že se dotknete prázdného místa na obrazovce.

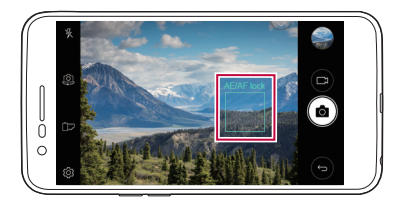

## **Přepínání mezi fotoaparáty**

Můžete přepínat mezi předním a zadním fotoaparátem podle prostředí, ve kterém se nacházíte.

Na obrazovce fotoaparátu klepněte na @ nebo přetažením obrazovky jakýmkoli směrem můžete přepínat mezi předním a zadním fotoaparátem.

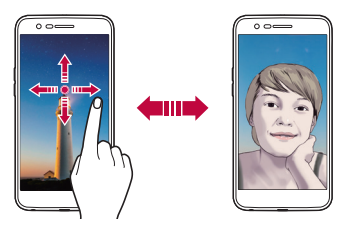

• Pro pořizování fotografií selfie používejte přední fotoaparát. Podrobnější 冃 informace viz [Selfie](#page-949-0).

#### **Přiblížení a oddálení**

Při fotografování nebo nahrávání videa můžete obrazovku fotoaparátu přiblížit nebo oddálit.

• Na obrazovce fotoaparátu stiskněte nebo roztáhněte dva prsty pro přiblížení nebo oddálení a potom použijte zobrazený posuvník +/-.

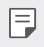

• Funkce zoomu není k dispozici při používání předního fotoaparátu.

## <span id="page-949-0"></span> **Selfie**

Pomocí předního fotoaparátu můžete na obrazovce zobrazit svůj obličej a pořídit vlastní fotografii, tzv. selfie.

#### **Snímek gesta rukou**

Fotografie selfie můžete pořizovat pomocí gest.

Nastavte před fotoaparát dlaň a zatněte ji v pěst.

Můžete také zatnout pěst a potom ji otevřít směrem k přednímu fotoaparátu.

• Za tři sekundy se pořídí fotografie.

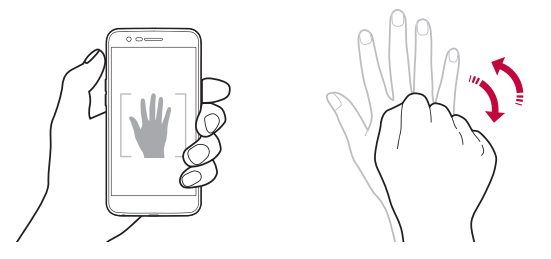

- Chcete-li tuto funkci použít, přepněte na režim předního fotoaparátu a 冃 klepněte na možnost **Selfie Snímek gesta rukou**.
	- Přesvědčte se, že se vaše dlaň a pěst nachází na referenční linii, aby je fotoaparát rozeznal.
	- Tato funkce nemusí být k dispozici při používání některých funkcí fotoaparátu.

#### **Automatický snímek**

Pro snadné a pohodlné pořízení fotografií selfie slouží funkce rozpoznávání obličeje. Zařízení lze nastavit tak, aby přední fotoaparát při pohledu na obrazovku automaticky rozpoznal váš obličej a pořídil selfie.

• Když přední kamera rozpozná váš obličej, zobrazí se bílý vodící rám. Když se osoba ve vodícím rámu přestane pohybovat, vodící rám zmodrá a pořídí se fotografie.

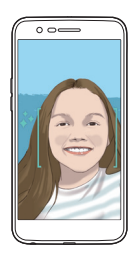

• Chcete-li tuto funkci použít, přepněte na režim předního fotoaparátu a 冃 klepněte na možnost **Selfie Automatický snímek**.

#### **Snímek s intervalem**

Selfie snímky lze pořizovat v určitém intervalu.

Během používání předního fotoaparátu klepněte a podržte rôl

- Tuto funkci můžete používat také v režimu snímku gesta rukou. Nastavte před přední fotoaparát dlaň a dvakrát ji rychle zatněte v pěst.
- Po třísekundovém zpoždění se v intervalu asi dvou sekund pořídí čtyři fotografie.

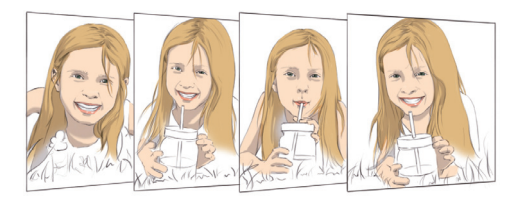

## **Uložit jako otočený**

Než pořídíte fotografii pomocí předního fotoaparátu, klepněte na možnost **Uložit jako otočený**. Obrázek se vodorovně překlopí.

• Při používání předního fotoaparátu můžete v možnostech fotoaparátu 冃 nastavit způsob, jakým se pořizují selfie snímky. Podrobnější informace viz Přizpů[sobení možností fotoaparátu](#page-945-0).

# **Galerie**

## <span id="page-952-0"></span> **Přehled aplikace Galerie**

Můžete zobrazovat a spravovat fotografie a videa uložená v zařízení.

- 1 Klepněte na ikonu $\bigcap$ 
	- Uložené fotografie a videa se zobrazují podle složek.
- 2 Klepněte na složku a vyberte soubor.
	- Zobrazte vybraný soubor v režimu celé obrazovky.
	- Při prohlížení fotografie můžete přejetím doleva nebo doprava zobrazit předchozí nebo další fotografii.
	- Při prohlížení videa můžete přejetím doleva nebo doprava využít funkci rychlého převíjení zpět či dopředu.
	- V závislosti na nainstalovaném softwaru nemusí být některé formáty 冃 souborů podporovány.
		- Některé soubory se kvůli šifrování nemusí otevřít.
		- Soubory přesahující povolenou velikost mohou způsobit chybu.

## **Prohlížení fotografií**

Návrat na předchozí obrazovku.

Přidání nebo<br>odebrání z oblíbených položek.

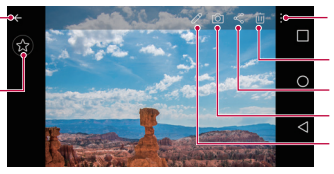

Přístup k dalším možnostem. Odstranění obrázků. Sdílení obrázků. Spuštění fotoaparátu. Úprava obrázků.

• Položky nabídky zobrazíte jemným klepnutím na obrazovku. Chcete-li 冃 položky nabídky skrýt, znovu klepněte na obrazovku.

## **Úpravy fotografií**

- 1 Při prohlížení fotografie klepněte na  $\not\!\!2$ .
- 2 Upravte fotografii pomocí různých efektů a nástrojů.
- 3 Klepnutím na **/** použijte změny.
- 4 Klepnutím na **ULOŽIT** změny uložte.
	- Provedené změny přepíší původní soubor.
	- Chcete-li upravenou fotografii uložit jako nový soubor, klepněte na položku  $\frac{1}{2}$  > Uložit kopii.

## **Přehrávání videa**

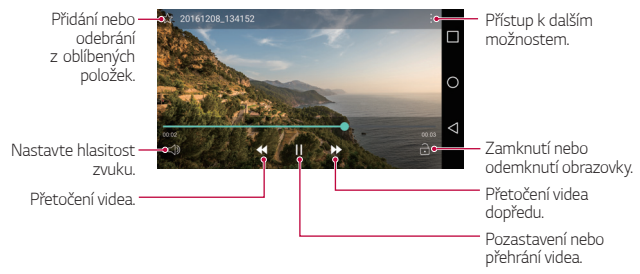

- Chcete-li nastavit hlasitost zvuku, potáhněte pravou stranu obrazovky videa nahoru nebo dolů.
	- Pokud chcete upravit jas obrazovky, přetáhněte levou stranu obrazovky videa nahoru nebo dolů.

## **Odstranění souborů**

K odstranění souborů lze použít jednu z následujících možností:

- Klepněte a podržte soubor v seznamu souborů a potom klepněte na položku **Smazat**.
- V seznamu souborů klepněte na  $\overline{m}$  a odstraňte požadované soubory.
- Odstraněné soubory se automaticky přesunou do složky **Koš** a do sedmi dnů je lze obnovit do Galerie.
- $\cdot$  V Galerii klepněte na  $\equiv$  > Koš. Klepnutím na možnost  $\bar{x}$  soubory úplně odstraníte. V tomto případě nelze soubory obnovit.

## **Sdílení souborů**

Ke sdílení souborů lze použít jednu z následujících možností:

- Při prohlížení fotografie klepněte na ikonu « a prostřednictvím požadované metody soubor nasdílejte.
- Při přehrávání videa klepněte na  $\frac{1}{2}$  > Sdílet a prostřednictvím požadované metody soubor nasdílejte.
- Klepněte na položku  $\lll_{\Omega}$  v seznamu souborů, vyberte soubory a prostřednictvím požadované metody je nasdílejte.

# **Hudba**

Skladby nebo hudební alba můžete přehrávat nebo spravovat.

- Klepněte na položku () > LG > Hudba.
- 2 Vyberte kategorii.
- 3 Vyberte hudební soubor.

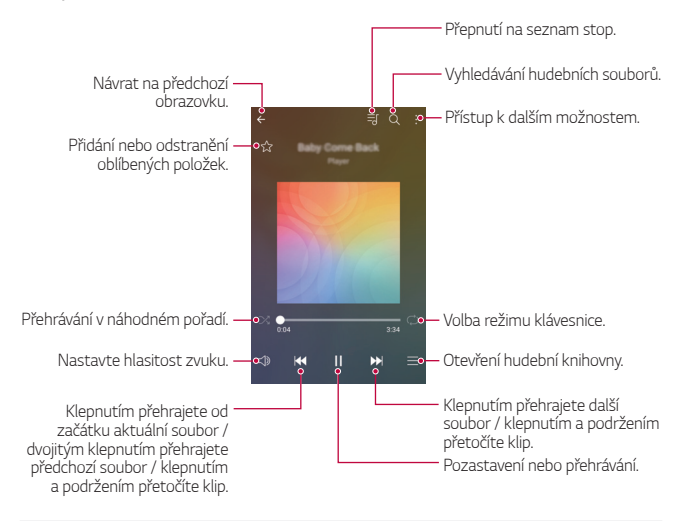

- V závislosti na nainstalovaném softwaru nemusí být některé formáty souborů podporovány.
	- Soubory přesahující povolenou velikost mohou způsobit chybu.
	- Hudební soubory mohou být chráněny vlastníky mezinárodních autorských práv nebo zákony o autorských právech. Kopírování hudebních souborů může vyžadovat právní souhlas. Chcete-li stahovat nebo kopírovat hudební soubory, projděte si nejprve zákony o autorských právech dané země.

冃

# **E-mail**

## **Přehled e-mailu**

V zařízení si můžete zaregistrovat e-mailový účet a potom prostřednictvím zařízení kontrolovat a odesílat e-maily.

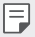

• Používáte-li mobilní data, mohou být tato data v závislosti na cenovém plánu zpoplatněna. Další informace získáte od svého poskytovatele služeb.

## **Registrace e-mailových účtů**

Při prvním použití e-mailové aplikace proveďte registraci e-mailového účtu.

- 1 Klepněte na položku **E-mail**.
- 2 Vyberte poskytovatele e-mailových služeb.
- 3 Zadejte svou e-mailovou adresu a heslo a klepnutím na položku **DALŠÍ** účet zaregistrujte.
	- Chcete-li ručně zaregistrovat e-mailový účet nebo zaregistrovat e-mailové účty, které nejsou na seznamu, klepněte na položku **MANUÁLNÍ NASTAVENÍ**.

## **Správa e-mailových účtů**

Chcete-li zobrazit nebo upravit nastavení e-mailového účtu, klepněte na položku **: > Nastavení**.

- Chcete-li přidat účet, klepněte na položku **Přidat účet**.
- Chcete-li odstranit účet, klepněte na položku  $\cdot$  > Odebrat účet.

## **Otevření dalšího e-mailového účtu**

Máte-li zaregistrováno více e-mailových účtů a chcete zobrazit jiný účet, klepněte na položku = a vyberte ze seznamu účtů jiný.

#### **Kontrola e-mailu**

- 1 Klepněte na položku = a vyberte mailovou schránku.
- 2 Ze seznamu e-mailů vyberte e-mail.
	- Zobrazí se e-mailová zpráva.

## **Odesílání e-mailu**

- 1 Klepněte na možnost .
- 2 Zadejte e-mailovou adresu příjemce.
- 3 Zadejte předmět a zprávu.
	- Chcete-li připojit soubory, klepněte na položku ...
	- Chcete-li otevřít nabídku volitelných položek, klepněte na položku .
- 4 Klepnutím na  $\triangleright$  e-mail odešlete.

# **Kalendář**

## **Přehled kalendáře**

Pro správu událostí a úkolů můžete použít kalendář.

## **Přidávání událostí**

- 1 Klepněte na položku **Kalendář**.
- 2 Zvolte datum a klepněte na položku +
- 3 Zadejte podrobnosti události a klepněte na možnost **Uložit**.
	- Klepnete-li v kalendáři na datum, které již nějaké události obsahuje, zobrazí se vyskakovací okno se seznamem těchto událostí. Klepnutím na událost ze seznamu zobrazíte její podrobnosti.

#### **Synchronizace událostí**

Klepněte na položku **Synchronizace kalendářů** a vyberte kalendář, který chcete synchronizovat.

- 冃
	- Pokud jsou vaše události uloženy ze zařízení do vašeho účtu Google, budou rovněž automaticky synchronizovány s Kalendářem Google. Poté můžete s Kalendářem Google synchronizovat další zařízení tak, aby by v nich byly stejné události jako ve vašem zařízení a abyste v nich mohli spravovat své události.

## **Kapsa událostí**

Pro vytvoření události můžete použít kapsu událostí.

Klepnutím na položku  $\boxdot$  otevřete kapsu událostí a přetáhněte obsah na datum v kalendáři.

- $\cdot$   $\circ$ : Spravujte obrázky, text, upomínky a dočasně uložené události. Dále můžete sdílet text, obrázky a upomínky z jiných aplikací a ukládat je do kapsy. Klepnutím na položku **Kapsa** během vytváření události uložíte událost dočasně do kapsy.
- · <sup>(2</sup>): Správa úkolů, které nemají termín plnění, například událostí.

# **QuickMemo+**

## **Přehled funkce QuickMemo+**

Můžete vytvářet kreativní poznámky pomocí nejrůznějších možností této pokročilé funkce poznámkového bloku, jako je správa obrázků a snímků obrazovky, které nejsou podporovány běžným poznámkovým blokem.

## **Vytvoření poznámky**

- 1 Klepněte na **∩ > QuickMemo**+.
- 2 Po klepnutí na položku  $\oplus$  můžete vytvářet poznámky.
	- $\vee$ : Slouží k uložení poznámky.
	- $\leftrightarrow$ : Slouží ke zrušení naposledy provedené akce.
	- $\rightarrow$ : Slouží k provedení naposledy zrušené akce.
	- $\top$ : Slouží k zadání poznámky s použitím klávesnice.
	- $\mathscr{D}$ : Slouží k ručnímu psaní poznámek.
	- $\cdot$   $\diamondsuit$ : Slouží k vymazání ručně psaných poznámek.
	- ·  $\odot$ : Slouží ke zvětšení nebo zmenšení, otočení nebo vymazání části ručně psané poznámky.
	- : Přístup k dalším možnostem včetně sdílení a zamykání poznámek, změna stylu poznámkového bloku a vkládání obsahu.
- 3 Klepnutím na v poznámku uložte.

## **Zápis poznámek na fotografii**

- 1 Klepněte na  **> QuickMemo**+.
- 2 Klepnutím na ikonu r<sub>0</sub> pořídíte fotografii, poté klepněte na tlačítko OK.
	- Fotografie se automaticky připojí do poznámkového bloku.
- 3 Chcete-li na fotografii napsat poznámky, klepněte na tlačítko  $\Gamma$  nebo .
	- Napište na fotografii rukou poznámky.
	- Zadejte text vedle fotografie.
- 4 Klepnutím na v poznámku uložte.

## **Zápis poznámek na snímek obrazovky**

- 1 Při zobrazení obrazovky, kterou chcete zachytit, přetáhněte stavový řádek dolů a poté klepněte na tlačítko  $\sum$ 
	- Snímek obrazovky se zobrazí jako téma pozadí poznámkového bloku. V horní části obrazovky se zobrazí nástroje poznámky.
- 2 Zapište poznámky podle potřeby.
	- Napište na fotografii rukou poznámky.
- $3$  Klepněte na  $\swarrow$  a uložte poznámky do požadovaného umístění.
	- Uložené poznámky mohou být zobrazeny buď v aplikaci **QuickMemo+** nebo v **Galerie**.
	- Chcete-li, aby se poznámky ukládali vždy na stejné místo, zaškrtněte políčko **Nastavit jako výchozí aplikaci** a vyberte příslušnou aplikaci.

## **Správa složek**

Můžete zobrazit poznámky setříděné podle typu.

- 1 Klepněte na tlačítko **○> QuickMemo**+.
- 2 V horní části obrazovky klepněte na položku = a vyberte položku nabídky:
	- **Všechny mema**: Zobrazení všech poznámek uložených v aplikaci **QuickMemo+**.
	- **Moje mema**: Zobrazení poznámek vytvořených pomocí aplikace **QuickMemo+**.
	- **Fotopoznámka**: Zobrazení poznámek vytvořených pomocí aplikace г67. .
	- **Capture+**: Zobrazení poznámek vytvořených pomocí aplikace .
	- **Koš**: Zobrazení smazaných poznámek.
	- **Nová kategorie**: Přidání kategorií.
	- : Změna uspořádání, přidání nebo odstranění kategorií. Chcete-li změnit název kategorie, klepněte na ni.
	- Při prvním spuštění aplikace QuickMemo+ se některé složky nezobrazí. Neaktivní složky jsou aktivovány a zobrazí se, pokud obsahují alespoň jednu související poznámku.

# **Kalkulačka**

K dispozici máte dva typy kalkulaček: jednoduchou a vědeckou.

- 1 Klepněte na položku **Nástroje Kalkulačka**.
- 2 Pomocí klávesnice proveďte výpočet.
	- Chcete-li použít vědeckou kalkulačku, přetáhněte zelený posuvník umístěný na pravé straně obrazovky nalevo.
	- Chcete-li zahájit další výpočet, dotkněte se a podržte tlačítko **DEL**.

# **Hodiny**

## **Budík**

冃

Můžete nastavit alarm na konkrétní čas.

- 1 Klepněte na položku **Hodiny Budík**.
- 2 Klepnutím na ikonu **p**řidáte nový alarm.
- 3 Nakonfigurujte nastavení alarmu a klepněte na **ULOŽIT**.
	- Vyberete-li dříve nastavený alarm, můžete jej upravit.
		- Chcete-li odstranit alarm, klepněte na položku  $\overline{\mathbf{m}}$  v horní části obrazovky. Nebo klepněte a podržte alarm.

## **Světový čas**

Můžete zobrazit aktuální čas ve městech po celém světě.

- 1 Klepněte na položku **Hodiny Světový čas**.
- 2 Klepněte na položku a přidejte město.

## **Časovač**

Můžete nastavit časovač, který spustí alarm po určitém časovém intervalu.

- 1 Klepněte na položku **Hodiny Časovač**.
- 2 Nastavte čas a klepněte na položku **Spustit**.
	- Časovač pozastavíte klepnutím na položku **Pauza**. Časovač obnovíte klepnutím na položku **Pokračovat**.
	- Chcete-li obnovit nastavení časovače, klepněte na položku **Resetovat**.
- 3 Klepnutím na položku **Zastavit** ukončíte alarm.

## **Stopky**

Pomocí stopek můžete zaznamenat čas jednoho kola.

- 1 Klepněte na položku **Hodiny Stopky**.
- 2 Klepnutím na možnost **Spustit** stopky spustíte.
	- Klepnutím na **Kolo** zaznamenejte čas jednoho kola.
- 3 Klepnutím na **Pauza** stopky pozastavíte.
	- Klepnutím na **Pokračovat** stopky obnovíte.
	- Klepnutím na **Resetovat** smažete všechny záznamy a spustíte stopky znovu.

# **Stahování**

Můžete zobrazit, odstranit a sdílet soubory stažené prostřednictvím Internetu nebo aplikací.

Klepněte na položku **Nástroje Stahování**.

# **Správce souborů**

Můžete zobrazit a spravovat soubory uložené v zařízení nebo cloudu.

- 1 Klepněte na položku **Nástroje Správce souborů**.
- 2 Klepněte na = a vyberte požadované umístění úložiště.

# **FM rádio**

Můžete poslouchat FM rádio. Klepněte na položku **Nástroje FM rádio**.

- 
- Chcete-li tuto aplikaci používat, nejprve připojte k zařízení sluchátka. Sluchátka fungují jako anténa rádia.
	- Tato funkce nemusí být v některých oblastech podporována.

# **Kontakty**

## **Přehled kontaktů**

Můžete ukládat a spravovat kontakty. Klepněte na položku **LG Kontakty**.

## <span id="page-964-0"></span> **Přidání kontaktů**

#### **Přidání nových kontaktů**

- 1 Na obrazovce seznamu kontaktů klepněte na  $+$ .
- 2 Zadejte podrobnosti kontaktu a klepněte na položku **ULOŽIT**.

#### **Import kontaktů**

Můžete importovat kontakty z jiného úložného zařízení.

- 1 Na obrazovce seznamu kontaktů klepněte na  $\cdot$  > Správa kontaktů> **Importovat**.
- 2 Vyberte zdrojové a cílové umístění kontaktu, který chcete importovat, a potom klepněte na **OK**.
- 3 Vyberte kontakty a klepněte na **IMPORTOVAT**.

#### **Přidání kontaktů do seznamu rychlé volby**

- Na obrazovce seznamu kontaktů klepněte na  $\div$  > Rychlé volby.
- 2 U číslice rychlé volby klepněte na **Přidat kontakt**.
- 3 Vyberte kontakt.

## **Vyhledávání kontaktů**

K vyhledávání kontaktů lze použít jednu z následujících možností:

- Na obrazovce seznamu kontaktů zadejte jméno kontaktu do pole vyhledávání.
- Procházejte seznamem kontaktů nahoru nebo dolů.

• V indexu obrazovky seznamu kontaktů klepněte na první písmeno kontaktu.

## **Seznam kontaktů**

#### **Úprava kontaktů**

- 1 Na obrazovce seznamu kontaktů vyberte požadovaný kontakt.
- 2 Na obrazovce podrobností o kontaktu klepněte na položku  $\varnothing$  a upravte podrobnosti.
- 3 Klepnutím na **ULOŽIT** změny uložte.

#### **Odstranění kontaktů**

K odstranění kontaktů lze použít jednu z následujících možností:

- Na obrazovce seznamu kontaktů se dotkněte a podržte kontakt, který chcete odstranit, a potom klepněte na **Smazat kontakt**.
- Na obrazovce seznamu kontaktů klepněte na  $\div$  > Smazat.

#### **Přidávání oblíbených položek**

Často používané kontakty můžete zaregistrovat jako oblíbené.

- 1 Na obrazovce seznamu kontaktů vyberte požadovaný kontakt.
- 2 Na obrazovce podrobností o kontaktu klepněte na  $\chi$ .

#### **Vytváření skupin**

- 1 Na obrazovce seznamu kontaktů klepněte na Skupiny >  $\cdot$  > Nová **skupina**.
- 2 Zadejte název nové skupiny.
- 3 Klepněte na položku **Přidat členy**, vyberte kontakty a klepněte na položku **PŘIDAT**.
- 4 Klepnutím na **ULOŽIT** novou skupinu uložte.

# **LG SmartWorld**

Můžete stahovat různé hry, hudební obsah, aplikace a písma společnosti LG Electronics. Přizpůsobte si své zařízení podle sebe prostřednictvím motivů domovské obrazovky a písem.

- Používáte-li mobilní data, mohou být tato data v závislosti na cenovém plánu zpoplatněna.
	- V závislosti na oblasti a poskytovateli služeb nemusí být tato funkce podporována.
- 1 Klepněte na položku **LG SmartWorld**.
- 2 Klepněte na položku **LG Účet** a přihlaste se.
- 3 Vyberte požadované položky obsahu a stáhněte si je.

#### **Stažení aplikace SmartWorld**

Není-li aplikace **SmartWorld** nainstalována, stáhněte ji podle následujícího postupu.

- 1 Klepněte na položku **Nastavení Obecné Info o telefonu Centrum aktualizací Aktualizace aplikace**.
- 2 Ze seznamu vyberte možnost **SmartWorld** a klepněte na položku **Stáhnout**.

# **Úkoly**

Úkoly můžete zaregistrovat v zařízení a snadno spravovat plány.

- 1 Klepněte na položku **LG Úkoly**.
- 2 Klepnutím na položku + přidáte úkol.
- 3 Zadejte podrobnosti úlohy a klepněte na možnost **ULOŽIT**.

# **LG Backup**

Můžete zálohovat, obnovovat a přesouvat data uložená v zařízení.

- 1 Klepněte na položku **Správa LG Backup**. Nebo klepněte na položku **Nastavení Obecné Zálohování a restart LG Backup**.
- 2 Postupujte podle pokynů na obrazovce a určete, zda se mají zálohovat data v přednastavené složce zálohování v zařízení nebo zda se data mají kopírovat do jiných zařízení.
	-
- Při resetování zařízení může dojít k odstranění souborů zálohy z vnitřního úložiště. Abyste minimalizovali ztrátu dat, zkopírujte důležité soubory zálohy ze složky Záloha LG ve vnitřním úložišti do počítače nebo externího úložiště.
- Data na účtu Google se nezálohují. Při synchronizaci účtu Google, 冃 aplikací Google, kontaktů Google a kalendáře Google se data aplikací Google memo a aplikace stažené z obchodu Play store automaticky ukládají do aplikace Drive.
	- Soubory zálohy se ukládají s příponou \*.lbf do složky LG Backup na paměťové kartě nebo na vnitřním úložišti.
	- Před zálohováním a obnovením dat plně nabijte baterii, aby během tohoto procesu nedošlo k neočekávanému vypnutí zařízení.

# **RemoteCall Service**

Vaše zařízení může být za účelem řešení problémů dálkově diagnostikováno. Nejprve zavolejte na středisko služeb zákazníkům společnosti LG následujícím způsobem:

- Chcete-li funkci používat, musíte s jejím používáním nejprve souhlasit.
	- Používáte-li mobilní data, mohou být tato data v závislosti na cenovém plánu zpoplatněna.
- 1 Klepněte na položku **Správa RemoteCall Service**.
- 2 Propojte hovor se střediskem služeb zákazníkům společnosti LG.
- 3 Po spojení hovoru se řiďte pokyny pracovníka služby a zadejte šestimístné přístupové číslo.
	- Vaše zařízení je dálkově propojeno a je zahájena služba vzdálené podpory.

## **Evernote**

Můžete zapisovat a shromažďovat důležité informace a potom je sdílet s ostatními zařízeními, která podporují funkci **Evernote**. Klepněte na položky **Doporučeno Evernote**.

# **Facebook**

Pomocí služby sociální sítě můžete příspěvky, fotografie a videa aktualizovat, prohlížet a sdílet se svými online kontakty.

Klepněte na položku **Doporučeno Facebook**.

# **Instagram**

Pomocí služby sociální sítě můžete zaznamenat a sdílet fotografie a videa. Aby byly fotografie a videa kreativnější a zajímavější, můžete také použít efekty filtrů.

Klepněte na položku **Doporučeno Instagram**.

# **Google aplikace**

Můžete si zřídit účet Google a používat službu Google apps. Při prvním použití funkce Google apps se automaticky zobrazí okno registrace účtu Google. Pokud nemáte účet Google, vytvořte si jej ve svém zařízení. Podrobnosti týkající se používání aplikací naleznete v části Nápověda v aplikaci.

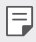

• V závislosti na oblasti a poskytovateli služeb nemusí některé aplikace fungovat.

#### **Chrome**

Přihlaste se do prohlížeče Chrome a importujte otevřené karty, záložky a data adresního řádku z počítače do zařízení.

#### **Dokumenty**

Vytvářejte dokumenty a upravujte vytvořené online dokumenty z jiného zařízení. Sdílejte a upravujte dokumenty společně s ostatními.

#### **Disk**

Nahrávejte, ukládejte, otevírejte a sdílejte soubory prostřednictvím zařízení. Soubory přístupné z aplikací jsou dostupné odkudkoli včetně online a offline prostředí.

#### **Gmail**

Zaregistrujte si e-mailový účet Google do zařízení, abyste mohli kontrolovat a odesílat e-maily.

#### **Google**

Když zadáte nebo vyslovíte klíčová slova, pomocí vyhledávače Google můžete vyhledávat například webové stránky, obrázky nebo zprávy.

#### **Duo**

Můžete navázat videohovor s rodinou, přáteli nebo dalšími uživateli aplikace.

#### **Mapy**

Vyhledejte svou polohu nebo polohu jakéhokoli místa na mapě. Zobrazte si zeměpisné informace.

#### **Fotky**

Zobrazujte a sdílejte fotografie a alba uložená ve vašem zařízení.

#### **Filmy Play**

Pomocí účtu Google si můžete pronajímat a kupovat filmy. Nakupujte obsah a přehrávejte jej odkudkoli.

#### **Hudba Play**

Nakupujte hudební soubory z obchodu **Obchod Play**. Přehrávejte hudební soubory uložené ve vašem zařízení.

#### **Tabulky**

Vytvářejte tabulkové dokumenty a upravujte vytvořené tabulkové dokumenty online z jiného zařízení. Sdílejte a upravujte tabulkové dokumenty společně s ostatními.

#### **Prezentace**

Vytvářejte prezentační materiál a upravujte vytvořený prezentační materiál online nebo z jiného zařízení. Sdílejte a upravujte prezentační materiál společně s ostatními.

#### **YouTube**

Vyhledávejte a přehrávejte videa. Nahrávejte videa na YouTube a sdílejte je s lidmi po celém světě.
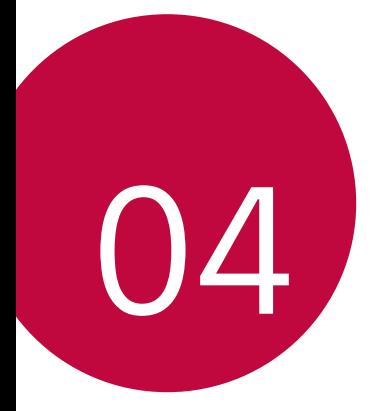

# **Nastavení telefonu**

# **Nastavení**

Nastavení zařízení si můžete přizpůsobit podle svých potřeb.

Klepněte na možnost **∩>Nastavení**.

- 同。 • Klepněte na položku  $Q$  a do vyhledávacího pole zadejte klíčové slovo pro přístup k položce nastavení.
	- Klepnutím na položku změníte režim zobrazení. Tato příručka předpokládá, že používáte **Prohlédnout záložky**.

# **Sítě**

#### **Wi-Fi**

Prostřednictvím sítě Wi-Fi se můžete připojit k okolním zařízením.

#### **Připojení k síti Wi-Fi.**

- 1 Na obrazovce nastavení klepněte na **Sítě Wi-Fi**.
- 2 Použitím posuvníku funkci aktivujete.
	- Automaticky se zobrazí dostupné Wi-Fi sítě.
- 3 Vyberte síť.
	- Je možné, že budete muset zadat heslo Wi-Fi sítě.
	- U sítí, ke kterým jste se již někdy připojili, se tento postup přeskočí. Pokud se k určité Wi-Fi síti nechcete automaticky připojovat, klepněte a podržte síť a klepněte na **Odstranit záznam sítě**.

#### **Nastavení Wi-Fi sítě**

Na obrazovce nastavení klepněte na **Sítě Wi-Fi**.

- **Přepnout na mobilní data**: Pokud je aktivována funkce mobilního datového připojení, ale zařízení se nemůže připojit k Internetu přes Wi-Fi, připojí se zařízení automaticky k Internetu přes mobilní datové připojení.
- : Přizpůsobení nastavení Wi-Fi sítě.

#### **Wi-Fi Direct**

Své zařízení můžete propojit s jinými zařízeními, která podporují funkci Wi-Fi Direct a přímo s nimi sdílet data. Přístupový bod není potřeba. Pomocí funkce Wi-Fi Direct se můžete propojit s více než dvěma zařízeními.

- 1 Na obrazovce nastavení klepněte na **Sítě Wi-Fi Pokročilé Wi-Fi Wi-Fi Direct**.
	- Automaticky se zobrazí okolní zařízení s podporou funkce Wi-Fi Direct.
- 2 Vyberte požadované zařízení.
	- Jakmile zařízení přijme žádost o připojení, dojde k propojení.
	- 冃 • Při používání funkce Wi-Fi Direct se může baterie rychleji vybít.

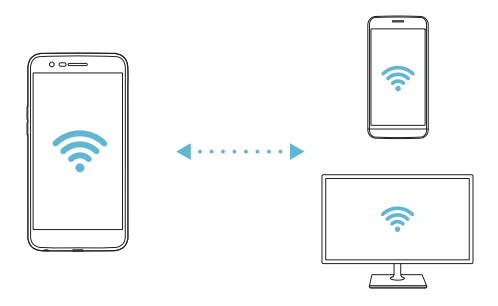

#### **Bluetooth**

Můžete se propojit s jinými zařízeními, která podporují funkci Bluetooth, a sdílet s nimi data. Propojte své zařízení se sluchátky a klávesnicí Bluetooth. Ovládání zařízení je tak snadnější.

#### **Spárování s dalším zařízením**

- 1 Na obrazovce nastavení klepněte na **Sítě Bluetooth**.
- 2 Použitím posuvníku *funkci* aktivujete.
	- Automaticky se zobrazí dostupná zařízení.
	- Klepnutím na **HLEDAT** aktualizujte seznam zařízení.

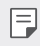

- V seznamu se zobrazí pouze zařízení nastavená jako viditelná.
- 3 Vyberte zařízení ze seznamu.
- 4 Podle pokynů na obrazovce proveďte ověření.
	- U zařízení, která již byla dříve nalezena, se tento krok přeskakuje.

#### **Posílání dat prostřednictvím Bluetooth**

- 1 Vyberte soubor.
	- Můžete posílat multimediální soubory a kontakty.
- 2 Klepněte na položku « > Bluetooth.
- 3 Vyberte cílové zařízení pro odeslání souboru.
	- Soubor je odeslán, jakmile jej cílové zařízení přijme.
	- $\boxed{\equiv}$  V závislosti na souboru se postup sdílení může lišit.

#### **Mobilní data**

Můžete zapnout nebo vypnout mobilní data. Dále můžete spravovat používání mobilních dat.

#### **Zapnutí mobilních dat**

- 1 Na obrazovce nastavení klepněte na **Sítě Mobilní data**.
- 2 Použitím posuvníku *funkci* aktivujete.

#### **Přizpůsobení nastavení mobilních dat**

- 1 Na obrazovce nastavení klepněte na **Sítě Mobilní data**.
- 2 Přizpůsobte si následující nastavení:
	- **Mobilní data**: Umožňuje využití datových připojení v mobilních sítích.
	- **Omezit využití mobilních dat**: Umožňuje nastavit limit pro využití mobilních dat a v případě jeho překročení mobilní data zablokovat.
	- : Úprava nastavení mobilních dat.

#### **Nastavení hovorů**

Můžete přizpůsobit nastavení hovorů, například hlasové hovory a mezinárodní hovory.

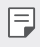

• V závislosti na poskytovateli služeb nebo oblasti služby nemusí být některé funkce podporovány.

- 1 Na obrazovce nastavení klepněte na **Sítě Nastavení hovorů**.
- 2 Přizpůsobte nastavení.

# **Sdílet & Připojit**

#### **NFC**

Zařízení můžete použít jako mobilní jízdenku nebo platební kartu. Dále můžete sdílet data s jiným zařízením.

- 1 Na obrazovce nastavení klepněte na **Sítě Sdílet & Připojit NFC**.
- 2 Použitím posuvníku *funkci* aktivujete.
	- Pokud se svého zařízení dotknete jiným zařízením, které podporuje funkci NFC, můžete vzájemně sdílet data.
	- U různých typů zařízení může být anténa NFC umístěna na různých 冃 místech. Informace o oblasti antény NFC najdete v části Př[ehled](#page-899-0)  souč[ástí](#page-899-0).

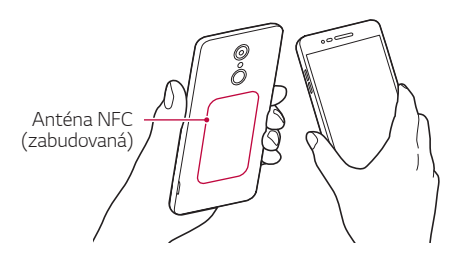

#### **Android Beam**

Soubory lze sdílet tak, že se dotknete zadní částí zařízení jiného zařízení. Sdílet můžete různé soubory, například hudbu, videa nebo kontakty, a dále z jiného zařízení otevírat webové stránky nebo spouštět aplikace.

- 1 Na obrazovce nastavení klepněte na **Sítě Sdílet & Připojit Android Beam**.
- 2 Dotkněte se zadní částí svého zařízení pomocí jiného zařízení.

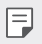

• U různých typů zařízení může být anténa NFC umístěna na různých místech.

#### **Tisk**

Zařízení můžete připojit k tiskárně Bluetooth a tisknout fotografie a dokumenty, které jsou v něm uloženy.

1 Na obrazovce nastavení klepněte na **Sítě Sdílet & Připojit Tisk**.

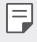

• Není-li požadovaná tiskárna uvedena v seznamu, nainstalujte její ovladač z obchodu s aplikacemi.

- 2 Použitím posuvníku *funkci* aktivujete.
- 3 Na obrazovce seznamu tiskáren vyberte tiskárnu.
	- Klepnutím na položku **Přidat tiskárny** přidáte tiskárnu.
	- Chcete-li vyhledat název tiskárny, klepněte na > Hledat.
	- Na obrazovce seznamu tiskáren klepněte na  $\frac{1}{2}$  > Nastavení.
- 4 Vyberte soubor a klepněte na  $\div$  > Tisk.
	- Dokument se vytiskne.
	- 冃

• Pokud nemáte účet Google, vytvořte jej klepnutím na **PŘIDAT ÚČET**.

### **Tethering**

#### **Tethering pomocí USB**

Zařízení můžete prostřednictvím USB připojit k dalšímu zařízení a sdílet mobilní data.

- 1 Propojte zařízení s dalšími zařízeními prostřednictvím kabelu USB.
- 2 Na obrazovce nastavení klepněte na položku **Sítě Tethering Tethering pomocí USB** a aktivujte ji přetažením **a ktivují z**
- $\boxminus$
- Tato funkce používá mobilní data, která vám mohou být v závislosti na cenovém plánu účtována. Další informace získáte od svého poskytovatele služeb.
- Při připojování počítače si z webu www.lg.com stáhněte a nainstalujte do počítače USB ovladač.
- Když je zapnutá funkce USB Tethering, nelze mezi zařízením a počítačem odesílat ani přijímat soubory. Chcete-li odesílat a přijímat soubory, funkci USB Tethering vypněte.
- Funkci USB Tethering podporují operační systémy Windows XP nebo novější a Linux.

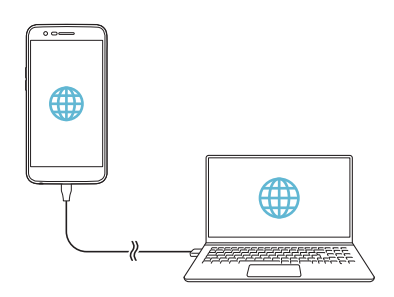

#### **Wi-Fi hotspot**

Zařízení můžete nastavit jako bezdrátový router a ostatní zařízení se mohou připojit k Internetu prostřednictvím vašich mobilních dat.

- 1 Na obrazovce nastavení klepněte na položku **Sítě Tethering Wi-Fi hotspot** a aktivujte ji přetažením .
- 2 Klepněte na možnost **Nastavení přístupového bodu Wi-Fi** a zadejte Název Wi-Fi (SSID) a heslo.
- 3 Na dalším zařízení zapněte Wi-Fi a ze seznamu sítí Wi-Fi vyberte název sítě zařízení.
- 4 Zadejte heslo sítě.
	- Tato funkce používá mobilní data, která vám mohou být v závislosti 冃 na cenovém plánu účtována. Další informace získáte od svého poskytovatele služeb.
		- Další informace naleznete na následujícím webu: http://www.android.com/tether#wifi

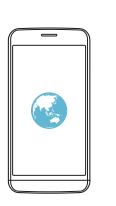

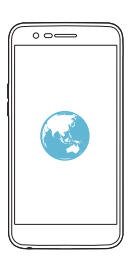

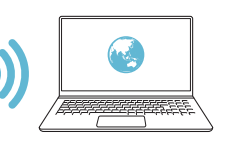

#### **Tethering přes Bluetooth**

Zařízení připojené prostřednictvím Bluetooth se může připojit k Internetu prostřednictvím vašich mobilních dat.

- 1 Na obrazovce nastavení klepněte na položku **Sítě Tethering Tethering přes Bluetooth** a aktivujte ji přetažením .
- 2 Na obou zařízeních zapněte funkci Bluetooth a spárujte je.
	- Tato funkce používá mobilní data, která vám mohou být v závislosti 冃 na cenovém plánu účtována. Další informace získáte od svého poskytovatele služeb.
		- Další informace naleznete na následujícím webu: http://www.android.com/tether#Bluetooth\_tethering

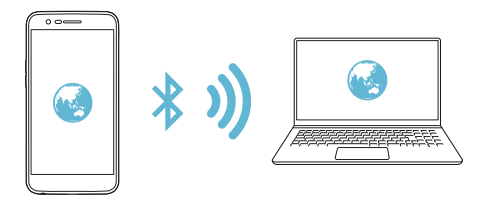

#### **Nápověda**

Pro funkci Tethering a přístupové body lze zobrazit nápovědu.

Na obrazovce nastavení klepněte na **Sítě Tethering Nápověda**.

## **Více**

#### **Režim V letadle**

Můžete vypnout funkce hovoru a mobilních dat. Když je tento režim zapnutý, zůstávají funkce, které nevyužívají data, jako například hry a přehrávání hudby, k dispozici.

- 1 Na obrazovce nastavení klepněte na **Sítě Více Režim V letadle**.
- 2 Na obrazovce potvrzení klepněte na položku **ZAPNOUT**.

#### **Mobilní sítě**

Můžete přizpůsobit nastavení mobilních dat.

- 1 Na obrazovce nastavení klepněte na **Sítě Více Mobilní sítě**.
- 2 Přizpůsobte si následující nastavení:
	- **Mobilní data**: Zapnutí nebo vypnutí mobilních dat.
	- **Roamingová data**: Zapnutí nebo vypnutí datového roamingu.
	- **Režim sítě**: Umožňuje volbu typu sítě.
	- **Názvy přístupových bodů**: Zobrazení nebo změna přístupového bodu pro používání služeb mobilních dat. Chcete-li změnit přístupový bod, proveďte výběr ze seznamu přístupových bodů.
	- **Síťoví operátoři**: Vyhledávání síťových operátorů a automatické připojení k síti.

#### **VPN**

Můžete se připojit k bezpečné virtuální síti, jako je například intranet. Dále můžete spravovat připojené virtuální privátní sítě.

#### **Přidání VPN**

1 Na obrazovce nastavení klepněte na **Sítě Více VPN**.

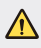

- Je-li zámek obrazovky odemknutý, všechny údaje VPN uložené v zařízení budou vymazány.
- 2 Klepněte na položku **Přidat síť VPN**.
	- Tato funkce je k dispozici pouze tehdy, je-li aktivován zámek obrazovky. 冃 Je-li zámek obrazovky deaktivován, zobrazí se obrazovka oznámení. Na obrazovce oznámení klepněte na položku **NASTAV.** a aktivujte zámek obrazovky. Podrobnější informace viz [Konfigurace nastavení zámku](#page-922-0)  [obrazovky](#page-922-0).
- 3 Zadejte podrobnosti VPN a klepněte na položku **ULOŽIT**.

#### **Konfigurace nastavení VPN**

- 1 V seznamu VPN klepněte na VPN.
- 2 Zadejte podrobnosti uživatelského účtu VPN a klepněte na položku **PŘIPOJIT**.
	- Chcete-li uložit podrobnosti účtu, zaškrtněte políčko **Uložit informace o účtu**.

# **Zvuk a Oznámení**

Můžete přizpůsobit nastavení zvuku, vibrací a oznámení.

Na obrazovce nastavení klepněte na položku **Zvuk a Oznámení** a přizpůsobte tato nastavení:

- **Zvukové profily**: Změna zvukového režimu na **Zvuk**, **Pouze vibrace** nebo **Tichý**.
- **Hlasitost**: Nastavení hlasitosti zvuku pro různé položky.
- **Vyzvánění**: Vyberte vyzváněcí tón pro příchozí hovory. Přidejte nebo odstraňte vyzváněcí tóny.
- **Ringtone ID**: Vytvoření vyzváněcího tónu pro příchozí hovory od konkrétního kontaktu.
- **Zvuk s vibrací**: Nastavení vibrace a přehrávání vyzváněcího tónu současně.
- **Typ vibrace**: Výběr typu vibrace.
- **Nerušit**: Nastavte čas, rozsah a typ aplikace pro příjem zpráv oznámení. Přijímejte zprávy oznámení pouze v určité dny v týdnu.
- **Uzamčená obrazovka**: Zobrazení nebo skrytí zpráv oznámení na zamčené obrazovce. Dále můžete skrýt soukromé údaje.
- **Aplikace**: Výběr aplikací, které mohou zobrazit své zprávy oznámení na obrazovce a nastavení priorit těchto aplikací s ohledem na zprávy oznámení.
- **Více Zvuky upozornění**: Výběr vyzváněcího tónu. Nastavte hudbu uloženou v zařízení jako vyzváněcí tón.
- **Více Zvukové efekty**: Výběr zvukového efektu, který se má přehrát po klepnutí na číselník nebo klávesnici, výběr možnosti nebo zamknutí či odemknutí obrazovky.
- **Více Hlasová oznámení zpráv/hovorů**: Nastavení zařízení na čtení obsahu hovorů a zpráv hlasem.

# **Displej**

Můžete přizpůsobit podrobné nastavení jednotlivých typů obrazovek.

Na obrazovce nastavení klepněte na položku **Displej** a přizpůsobte tato nastavení:

- **Domovská obrazovka**: Přizpůsobení nastavení domovské obrazovky. Podrobnější informace viz [Nastavení výchozí obrazovky](#page-921-0).
- **Uzamknout obrazovku**: Přizpůsobení nastavení zamčené obrazovky. Podrobnější informace viz [Nastavení zámku obrazovky](#page-923-0).
- **Téma**: Výběr motivu obrazovky vašeho zařízení.
- **Domovská dotyková tlačítka**: Změna uspořádání domovských dotykových tlačítek nebo změna jejich pozadí. Skrytí domovských dotykových tlačítek na obrazovce.
- **Typ písma**: Změna typu písma.
- **Velikost písma**: Změna velikosti písma.
- **Text tučně**: Nastavení tučného textu na obrazovce.
- **Jas**: Změna jasu obrazovky zařízení pomocí posuvníku. Pro automatické nastavení jasu podle intenzity okolního světla klepněte na přepínač **Autom.**.
- **Autom.**: Nastavení zařízení tak, aby se jas obrazovky automaticky upravil podle intenzity okolního světla.
- **Pohodlný vzhled**: Nastavení zařízení tak, aby snížilo množství modrého světla na obrazovce, aby se tolik nenamáhaly oči.
- **Automatické otočení obrazovky**: Nastavení automatického natočení obrazovky podle orientace zařízení.
- **Interval vypnutí obrazovky**: Nastavení automatického vypnutí obrazovky, když je zařízení po určitou dobu nečinné.
- **Více Velikost zobrazení**: Přiblížení nebo oddálení obrazovky.
- **Více Zapnout obrazovku**: Zapnutí nebo vypnutí obrazovky dvojitým poklepáním na obrazovku.
- **Více Spořič obrazovky**: Zobrazení spořiče obrazovky, když je zařízení připojeno k držáku nebo nabíječce. Vyberte typ spořiče obrazovky.
- **Více Kalibrace pohybového snímače**: Oprava úhlu a rychlosti pohybového snímače pro zlepšení přesnosti náklonu a rychlosti snímače.
- 冃
- Při opravě snímače pohybu umístěte zařízení na rovný povrch. V opačném případě může docházet k chybě funkcí snímače pohybu, například automatického otáčení obrazovky.

# **Obecné**

## **Jazyk a klávesnice**

Můžete přizpůsobit nastavení jazyka a klávesnice zařízení.

- 1 Na obrazovce nastavení klepněte na **Obecné Jazyk a klávesnice**.
- 2 Přizpůsobte si následující nastavení:
	- **Jazyk**: Výběr jazyka, který chcete ve svém zařízení používat.
	- **Aktuální klávesnice**: Zobrazení aktuálně používané klávesnice. Výběr klávesnici, kterou chcete použít při zadávání textu.
	- **Klávesnice LG**: Přizpůsobení nastavení LG klávesnice.
	- **Hlasové zadávání Google**: Konfigurace možností pro diktování textu prostřednictvím Googlu.
	- **Výstup text na řeč**: Konfigurace nastavení pro výstup převodu textu na řeč.
- **Rychlost ukazovátka**: Nastavení rychlosti ukazatele myši a trackpadu.
- **Změna tlačítek**: Otočení pravého tlačítka myši pro primární akce přímé manipulace.

## **Umístění**

Možnost přizpůsobení používání informací o poloze jednotlivými aplikacemi.

- 1 Na obrazovce nastavení klepněte na **Obecné Umístění**.
- 2 Přizpůsobte si následující nastavení:
	- **Režim**: Vyberte metodu poskytování informací o vaší poloze.
	- **POSLEDNÍ ŽÁDOST O UMÍSTĚNÍ**: Zobrazení aplikací, které naposledy vyžadovaly informace o poloze.
	- **Optimalizované určování polohy**: Optimalizace určování polohy zařízení pomocí nízké spotřeby energie.
	- **Historie polohy Google**: Konfigurace nastavení historie lokalizace Google.

# **Účty a synchronizace**

Můžete přidávat a spravovat účty včetně účtu Google. Dále můžete automaticky synchronizovat konkrétní aplikace nebo informace o uživatelích.

- 1 Na obrazovce nastavení klepněte na **Obecné Účty a synchronizace**.
- 2 Přizpůsobte si následující nastavení:
	- **Data jsou synchronizována automaticky**: Automatická synchronizace všech zaregistrovaných účtů.
	- **ÚČTY**: Zobrazení seznamu registrovaných účtů. Chcete-li zobrazit nebo změnit podrobnosti účtu, klepněte na daný účet.
	- **PŘIDAT ÚČET**: Přidání účtů.

### **Usnadnění**

Můžete spravovat přístupové pluginy nainstalované v zařízení.

- 1 Na obrazovce nastavení klepněte na **Obecné Usnadnění**.
- 2 Přizpůsobte si následující nastavení:
	- **Zobrazení TalkBack**: Nastavení oznámení stavu a činností obrazovky prostřednictvím hlasu.
	- **Zobrazení Hlasová oznámení zpráv/hovorů**: Nastavení zařízení na čtení obsahu hovorů a zpráv hlasem.
	- **Zobrazení Velikost písma**: Změna velikosti písma.
	- **Zobrazení Text tučně**: Nastavení tučného textu na obrazovce.
	- **Zobrazení Velikost zobrazení**: Přiblížení nebo oddálení obrazovky.
	- **Zobrazení Zvětšit dotykem**: Přiblížení nebo oddálení trojím poklepáním na obrazovku.
	- **Zobrazení Přiblížení okna**: Zvětšení nebo převrácení části obrazovky.
	- **Zobrazení Velký ukazatel myši**: Zvětšení ukazatele myši.
	- **Zobrazení Vysoký kontrast obrazovky**: Zvýšení kontrastu obrazovky změnou barvy pozadí na černou.
	- **Zobrazení Převrácení barevnosti obrazovky**: Zvýšení barevného kontrastu displeje pro osoby se slabým zrakem.
	- **Zobrazení Přizpůsobení barevnosti obrazovky**: Úprava barvy displeje.
	- **Zobrazení Stupně šedi**: Přepnutí obrazovky do režimu stupňů šedi.
	- **Zobrazení Ukončit hovory vypínacím tlačítkem**: Ukončení hovoru stisknutím klávesy Napájení/Zamknout.
	- **Sluch Titulek**: Zapnutí služby titulků při přehrávání videí pro osoby s poruchou sluchu.
	- **Sluch Upozornění bleskem**: Nastavení oznámení příchozích hovorů a oznámení blikáním.
- **Sluch Vypnout všechny zvuky**: Vypnutí všech zvuků a snížení hlasitosti sluchátka.
- **Sluch Typ zvuku**: Výběr typu zvuku.
- **Sluch Vyvážení zvuku**: Úprava výstupního vyvážení zvuku. Změňte vyvážení pomocí posuvníku.
- **Motorika & rozpoznávání Touch assistant**: Zapnutí dotykového panelu pro snazší používání tlačítek a gest.
- **Motorika & rozpoznávání Dotykové ovládání**: Zadávání textu dotykem a podržením obrazovky a jeho úprava dotykem na obrazovku.
- **Motorika & rozpoznávání Fyzická klávesnice**: Přizpůsobení nastavení klávesnice.
- **Motorika & rozpoznávání Automatické kliknutí myši**: Automatické kliknutím ukazatelem myši při žádném pohybu.
- **Motorika & rozpoznávání Pro hovory stiskněte a podržte**: Přijetí nebo odmítnutí hovorů dotekem a stisknutím tlačítka Volat namísto jeho přesunutí.
- **Motorika & rozpoznávání Interval vypnutí obrazovky**: Nastavení automatického vypnutí obrazovky, když je zařízení po určitou dobu nečinné.
- **Motorika & rozpoznávání Oblasti dotykového ovládání**: Omezení dotykové oblasti tak, aby mohla být dotykově ovládána pouze určitá část obrazovky.
- **Zkratka pro přístup k funkcím**: Rychlý přístup k často používaným funkcím trojitým klepnutím na položku $\bigcap$ .
- **Automatické otočení obrazovky**: Nastavení automatické změny orientace obrazovky podle fyzické polohy zařízení.
- **Přístup pomocí přepínačů**: Vytvoření kombinace kláves pro ovládání zařízení.

#### **Klávesová zkratka**

Pro přímé spuštění aplikací při vypnuté nebo zamčené obrazovce můžete použít tlačítka hlasitosti.

- 1 Na obrazovce Nastavení klepněte na možnost **Obecné Klávesová zkratka**.
- 2 Použitím posuvníku *funkci* aktivujete.
	- Dvojitým stisknutím tlačítka snížení hlasitosti (-) na vypnuté nebo zamčené obrazovce spustíte aplikaci **Fotoaparát**. Dvojitým stisknutím tlačítka zvýšení hlasitosti (+) spustíte aplikaci **Capture+**.

## **Služby Google**

Ke správě svých aplikací Google a nastavení účtu můžete použít nastavení Google.

Na obrazovce nastavení klepněte na **Obecné Služby Google**.

# **Zabezpečení**

- 1 Na obrazovce nastavení klepněte na možnost **Obecné Zabezpečení**.
- 2 Přizpůsobte si následující nastavení:
	- **Uzamčení obsahu**: Nastavení způsobu zamykání souborů v **QuickMemo+**.
	- **Šifrování datové karty SD**: Zašifrování paměťové karty tak, aby ji nebylo možné používat v jiných zařízeních. Podrobnější informace viz [Šifrování pam](#page-926-0)ěťové karty.
	- **Zabezpečit spuštění**: Ochrana zařízení zámkem při spouštění. Podrobnější informace viz [Nastavení Zabezpe](#page-923-1)čit spuštění.
	- **Nastavení zámku karty SIM**: Odemčení nebo uzamčení karty USIM nebo změna hesla (PIN).
	- **Viditelné zadávání hesla**: Při zadávání se heslo zobrazí.
	- **Správci zařízení**: Povolení oprávnění k omezení ovládání nebo používání zařízení pro určité aplikace.
- **Neznámé zdroje**: Povolení instalace aplikací z jiných aplikací než z obchodu Play Store.
- **Ochrana pověření**: Zobrazení typu úložiště, kam bude uložen certifikát zabezpečení.
- **Správa certifikátů**: Správa bezpečnostního certifikátu uloženého v zařízení.
- **Trust agents**: Zobrazení a používání důvěryhodných agentů nainstalovaných v zařízení.
- **Připnout na displej**: Ustálení obrazovky aplikací tak, aby mohla být používána pouze aktuálně aktivní aplikace.
- **Přístup ke spotřebě**: Zobrazení podrobností o používání aplikací v zařízení.

### **Datum a čas**

Nastavení data a času zařízení si můžete upravit.

- 1 Na obrazovce nastavení klepněte na **Obecné Datum a čas**.
- 2 Přizpůsobte nastavení.

# **Úložiště**

Můžete zobrazit a spravovat interní úložiště zařízení nebo úložiště na paměťové kartě.

- 1 Na obrazovce nastavení klepněte na možnost **Obecné Úložiště**.
- 2 Přizpůsobte si následující nastavení:
	- **Interní úložiště**: Zobrazení celkového místa a volného místa interního úložiště zařízení. Zobrazení seznamu používaných aplikací a kapacity paměti jednotlivých aplikací.
	- **Karta SD**: Zobrazení celkového místa k ukládání a volného místa na paměťové kartě. Tato možnost se zobrazí pouze po vložení paměťové karty. Chcete-li odpojit paměťovou kartu, klepněte na  $\triangle$ .

#### **Baterie & úspora energie**

Můžete zobrazit aktuální údaje o baterii nebo zapnout úsporný režim.

- 1 Na obrazovce nastavení klepněte na **Obecné Baterie & úspora energie**.
- 2 Přizpůsobte si následující nastavení:
	- **Využití baterie**: Zobrazení informací o využití baterie. Chcete-li zobrazit další podrobnosti, vyberte konkrétní položku.
	- **Procento nabití baterie na stavovém řádku**: Zobrazení úrovně akumulátoru formou procent na stavovém řádku.
	- **Úsporný režim**: Omezení spotřeby baterie omezením některých nastavení zařízení, například jasu displeje, rychlosti systému a intenzity vibrací. Když je zapnutý úsporný režim, na stavovém řádku se zobrazí

## **Paměť**

Můžete zobrazit průměrné využití paměti za určité časové období a paměť, kterou zabírají jednotlivé aplikace.

- 1 Na obrazovce nastavení klepněte na možnost **Obecné Paměť**.
- $2$  Klepnutím na  $\rightarrow$  nastavíte časový úsek pro obnovení dat.

## **Aplikace**

Můžete zobrazit seznam nainstalovaných aplikací. Podle potřeby aplikace ukončete nebo odstraňte.

- 1 Na obrazovce nastavení klepněte na možnost **Obecné Aplikace**.
- 2 Vyberte aplikaci a proveďte požadované akce.

## **Klepnutím zaplatit**

Pomocí zařízení můžete provádět platby a nahradit tak platební kartu. Na obrazovce nastavení klepněte na **Obecné Klepnutím zaplatit**.

### **Zálohování a restart**

Data uložená v zařízení můžete zálohovat do jiného zařízení nebo na účet. V případě potřeby zařízení resetujte.

- 1 Na obrazovce nastavení klepněte na **Obecné Zálohování a restart**.
- 2 Přizpůsobte si následující nastavení:
	- **LG Backup**: Zálohování nebo obnovení seznamu blokovaných odesílatelů, zpráv, obrázků, domovských obrazovek a dalších dat uložených v zařízení. Podrobnější informace viz [LG Backup](#page-967-0).
	- **Zálohovat moje data**: Zálohování dat aplikací, hesla Wi-Fi a dalších nastavení na servery Google.
	- **Účet zálohy**: Zobrazení aktuálně používaného účtu zálohy.
	- **Automatické obnovení**: Automatické obnovení nastavení zálohy a dat při přeinstalování aplikace.
	- **Resetování nastavení sítě**: Resetování Wi-Fi, Bluetooth a dalších síťových nastavení.
	- **Obnovení továrních dat**: Resetování všech nastavení v zařízení a odstranění dat.
	- Při resetování zařízení dojde k odstranění všech dat. Zadejte znovu 冃 název zařízení, účet Google a další počáteční informace.

### **Info o telefonu**

Můžete zobrazit informace o zařízení, například název, stav, podrobnosti o softwaru a právní informace.

Na obrazovce nastavení klepněte na položku **Obecné Info o telefonu** a zobrazte informace.

## **Pokyny a bezpečnost**

Můžete zobrazovat regulační značky a související informace uložené v zařízení.

Na obrazovce nastavení klepněte na **Obecné Pokyny a bezpečnost**.

Nastavení telefonu 112

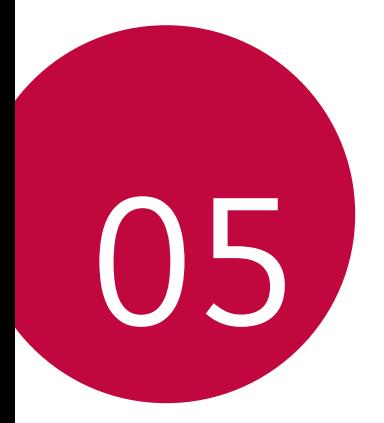

# **Dodatek**

# **Nastavení jazyka LG**

Zvolte si jazyk, který chcete ve svém zařízení používat.

- Klepněte na položku **Nastavení Obecné Jazyk a klávesnice Jazyk PŘIDAT JAZYK** a zvolte jazyk.
	- Výchozí jazyk nastavíte tak, že se dotknete a podržíte ikonu $\equiv$ a přetáhnete ji na začátek seznamu jazyků.

# **LG Bridge**

#### **Přehled aplikace LG Bridge**

LG Bridge je aplikace, která vám umožňuje pohodlně spravovat fotografie, hudbu, videa a dokumenty uložené ve vašem chytrém telefonu LG z počítače. Díky ní můžete zálohovat kontakty, fotografie a další obsah do počítače nebo aktualizovat software zařízení.

- Další podrobnosti naleznete v nápovědě k aplikaci LG Bridge.
	- Podporované funkce se mohou u jednotlivých zařízení lišit.
	- Ovladač LG USB je program potřebný k propojení vašeho chytrého telefonu LG s počítačem a nainstaluje se zároveň při instalaci aplikace LG Bridge.

#### **Funkce aplikace LG Bridge**

- Správa souborů v zařízení z počítače přes připojení Wi-Fi nebo mobilní datové připojení
- Zálohování dat z vašeho zařízení do počítače nebo jejich obnovení z počítače do zařízení přes kabel USB
- Aktualizace softwaru zařízení z počítače přes kabel USB

冃

#### **Instalace aplikace LG Bridge v počítači**

- 1 Ve svém počítači přejděte na web www.lg.com.
- 2 Do vyhledávacího pole zadejte název svého zařízení.
- 3 Klikněte na **Download Centre LG Bridge**, a stáhněte si instalační soubor.
	- Kliknutím na **Detaily** zobrazíte minimální požadavky pro instalaci aplikace LG Bridge.

# **Aktualizace softwaru telefonu**

### **Aktualizace softwaru pro mobilní telefony LG z internetu**

Další informace týkající se používání této funkce naleznete na adrese http://www.lg.com/common/index.jsp, vyberte zemi a jazyk.

Tato funkce umožňuje snadnou aktualizaci verze firmwaru telefonu z Internetu bez nutnosti návštěvy servisního střediska. Tato funkce je k dispozici pouze v případě, že společnost LG zpřístupní novější verzi firmwaru pro vaše zařízení.

Aktualizace firmwaru mobilního telefonu vyžaduje plnou pozornost uživatele po celou dobu trvání procesu aktualizace. Než budete pokračovat, prostudujte si všechny pokyny a poznámky v jednotlivých krocích. Upozorňujeme, že odpojení kabelu USB v průběhu upgradu může váš mobilní telefon vážně poškodit.

• Společnost LG si vyhrazuje právo poskytovat aktualizace firmwaru pouze na vybrané modely podle vlastního uvážení a nezaručuje dostupnost novějších verzí firmwaru pro všechny modely telefonů.

### **Aktualizace softwaru mobilního telefonu LG vzduchem (OTA)**

Tato funkce umožňuje pohodlnou aktualizaci softwaru telefonu na novější verzi prostřednictvím OTA bez nutnosti připojení kabelu USB. Tato funkce je k dispozici pouze v případě, že společnost LG zpřístupní novější verzi firmwaru pro vaše zařízení.

Nejdříve zkontrolujte verzi softwaru ve svém mobilním telefonu:

Klepněte na **Nastavení Obecné Info o telefonu Centrum aktualizací Aktualizace softwaru Zkontrolovat dostupnost aktualizace**.

- Během aktualizace softwaru telefonu může dojít ke ztrátě osobních 冃 dat uložených v interním úložišti telefonu – informace týkající se účtu Google a dalších účtů, data a nastavení systému/aplikací a licence DRM. Proto společnost LG doporučuje osobní data před aktualizací softwaru telefonu zálohovat. Společnost LG nepřebírá zodpovědnost za jakoukoli ztrátu dat.
	- Podpora této funkce závisí na oblasti a poskytovateli služeb.

# **Časté otázky**

V této kapitole jsou uvedeny některé problémy, které se mohou při používání telefonu objevit. Některé problémy vyžadují pomoc poskytovatele služeb, ale většinu můžete vyřešit sami.

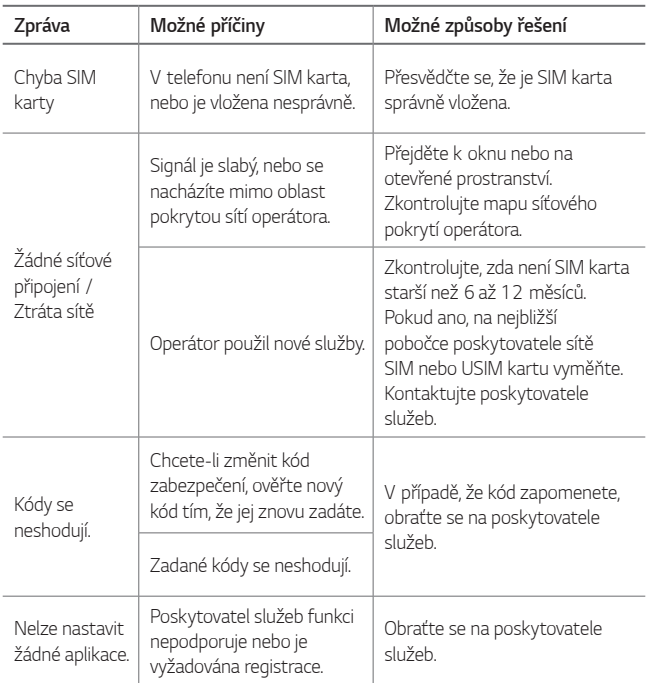

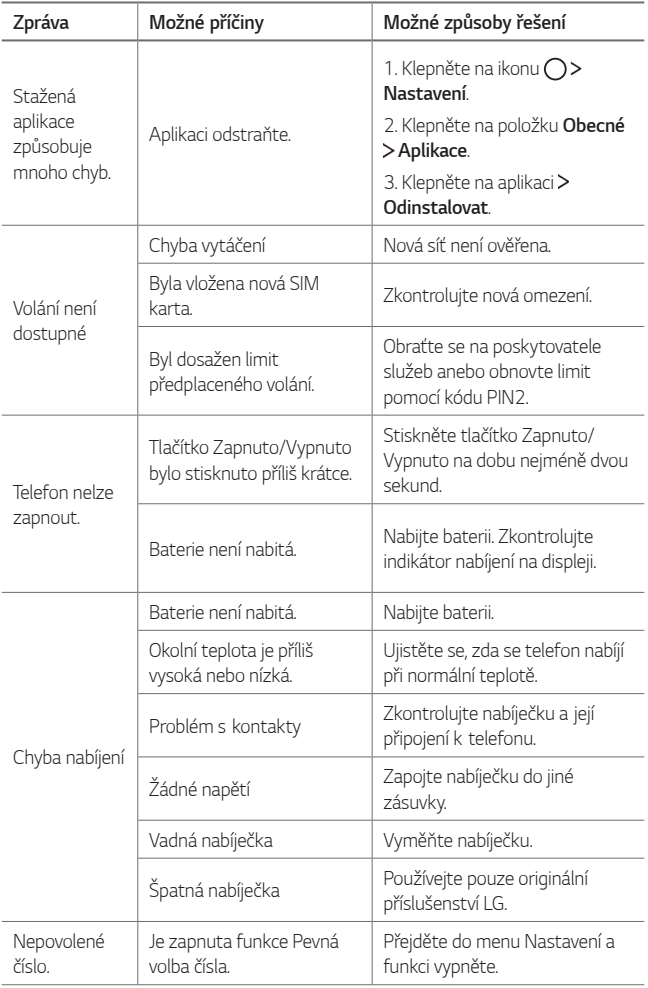

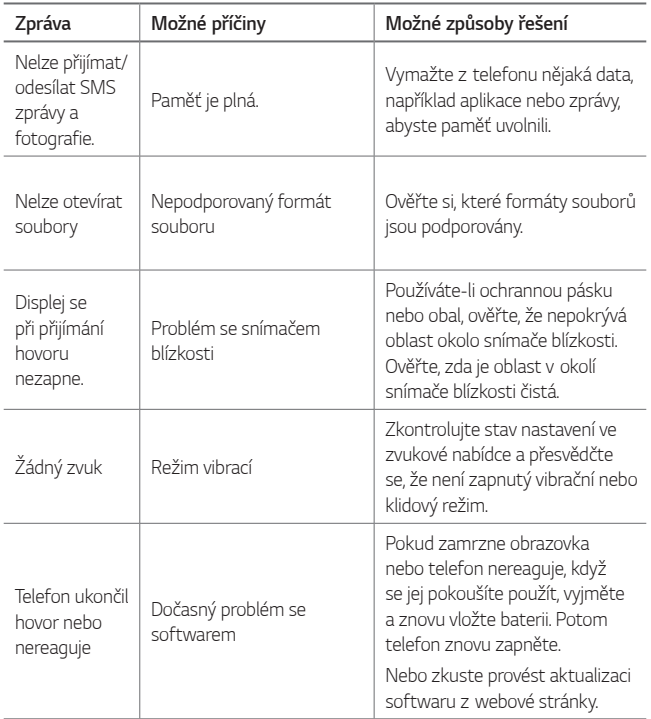

# **Průvodce ochranou proti krádeži**

Nastavte, aby v případě obnovení továrního nastavení bez vašeho souhlasu nemohl vaše zařízení používat nikdo jiný. Například v případě ztráty, krádeže nebo smazání může vaše zařízení používat pouze osoba, která zná informace o vašem účtu Google a zámku obrazovky.

Aby bylo vaše zařízení chráněno, musíte pouze zajistit následující:

- Nastavit zámek obrazovky: Pokud se vaše zařízení ztratí nebo je odcizeno, ale máte nastaven zámek obrazovky, není zařízení možné vymazat pomocí nabídky Nastavení, pokud není obrazovka odemčená.
- Přidat na své zařízení účet služby Google: Pokud je vaše zařízení vymazáno, ale máte na něm účet služby Google, nemůže zařízení dokončit proces nastavení, dokud nebudou znovu zadány informace o vašem účtu Google.

Poté, co je zařízení zabezpečeno, bude třeba odemknout obrazovku nebo zadat heslo k účtu služby Google, pokud potřebujete provést obnovení výrobního nastavení. Díky tomu víte, že to můžete provést pouze vy nebo někdo, komu věříte.

• Než obnovíte výrobní nastavení, nezapomeňte svůj účet Google a 冃 heslo, které jste přidali do svého zařízení. Pokud při postupu nastavení nebudete schopni zadat údaje o účtu, nebudete moci po obnovení továrního nastavení telefon vůbec používat.

# **Další informace**

#### **Oznámení o softwaru open source**

Chcete-li získat zdrojový kód na základě licence GPL, LGPL, MPL a dalších licencí k softwaru s otevřeným zdrojovým kódem, který tento výrobek obsahuje, navštivte webový server http://opensource.lge.com.

Kromě zdrojového kódu si lze stáhnout všechny zmiňované licenční podmínky, vyloučení záruky a upozornění na autorská práva.

Společnost LG Electronics poskytuje uživatelům otevřený zdrojový kód na disku CD-ROM za poplatek pokrývající náklady na distribuci (např. cenu média, poplatky za manipulaci a dopravu), po vyžádání e-mailem zaslaným adresu opensource@lge.com. Tato nabídka je platná po dobu tří (3) let od data zakoupení výrobku.

#### **Informace o předpisech (identifikační číslo předpisu, elektronický štítek atd.)**

Podrobní zákonné předpisy najdete v telefonu v části Nastavení > Obecné **Pokyny a bezpečnost**.

#### **Ochranné známky**

- Copyright© 2017 LG Electronics, Inc. Všechna práva vyhrazena. LG a logo LG jsou ochranné známky společnosti LG Group a souvisejících jednotek.
- Google™, Google Maps™, Gmail™, YouTube™ a Play Store™ jsou ochranné známky společnosti Google, Inc.
- Bluetooth® je registrovaná ochranná známka společnosti Bluetooth SIG, Inc. na celém světě.
- Wi-Fi® a logo Wi-Fi jsou registrované ochranné známky společnosti Wi-Fi Alliance.
- Všechny ostatní ochranné známky a autorská práva jsou majetkem příslušných vlastníků.

# **PROHLÁŠENÍ O SHODĚ**

Společnost **LG Electronics** tímto prohlašuje, že produkt **LG-M200n** odpovídá základním požadavkům a dalším relevantním ustanovením směrnice **2014/53/EU**.

Kopii prohlášení o shodě naleznete na adrese http://www.lg.com/global/declaration

#### **Ohledně shody tohoto produktu s požadavky kontaktujte kancelář**

LG Electronics European Shared Service Center B.V. Krijgsman 1, 1186 DM Amstelveen, The Netherlands

Vývojem tohoto telefonu motivovaného snahou o zlepšení jeho funkcí, ovladatelnosti a použitelnosti mohlo dojít ke vzniku rozdílu mezi jeho ovládáním a návodem k ovládání uvedeným v této příručce. Tyto případné rozdíly způsobené změnami softwaru, které mohou být provedeny i na přání Vašeho operátora, Vám ochotně vysvětlí náš prodejce či servisní středisko.

Tyto případné rozdíly způsobené vývojovými změnami softwaru mobilního telefonu provedené výrobcem nejsou vadami výrobku ve smyslu uplatnění práv z odpovědnosti za vady a nevztahuje se na ně poskytnutá záruka.

## **Všeobecné dotazy**

<Informační centrum pro zákazníky společnosti LG>

#### **810 555 810**

\* Před voláním se ujistěte, že máte správné číslo.

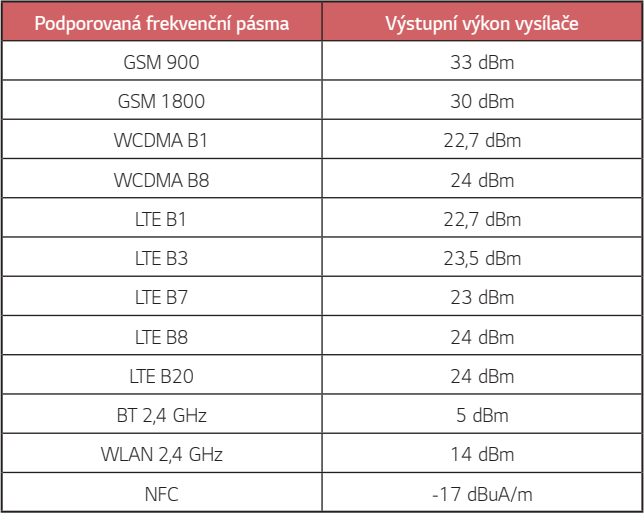

### **Likvidace starého přístroje**

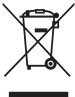

- 1. Tento symbol přeškrtnutého koše značí, že odpad z elektrických a elektronických výrobků (WEEE) je nutné likvidovat odděleně od linky komunálního odpadu.
- 
- 2. Staré elektrické výrobky mohou obsahovat nebezpečné látky, takže správná likvidace starých přístrojů pomůže zabránit potenciálním negativním důsledkům pro životní prostředí a lidské zdraví. Staré přístroje mohou obsahovat znovu použitelné díly, které lze použít k opravě dalších výrobků a další cenné materiály, které lze recyklovat a šetřit tak omezené zdroje.
- 3. Přístroj můžete zanést buď do obchodu, kde jste ho zakoupili nebo se obrátit na místní správu komunálních odpadů, kde získáte podrobné informace o autorizovaném sběrném místě WEEE. Pro poslední aktuální informace z vaší země si prosím prostudujte web www.lg.com/global/recycling

## **Likvidace použitých baterií/akumulátorů**

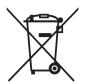

- 1. Tento symbol může být kombinován s chemickými značkami rtuti (Hg), kadmia (Cd) nebo olova (Pb), pokud baterie obsahuje více než 0,0005 % rtuti, 0,002 % kadmia nebo 0,004 % olova.
- 2. Všechny baterie/akumulátory by měly být likvidovány odděleně od běžného komunálního odpadu prostřednictvím sběrných zařízení zřízených za tímto účelem vládou nebo místní samosprávou.
- 3. Správný způsob likvidace starých baterií/akumulátorů pomáhá zamezit možným negativním vlivům na životní prostředí a zdraví zvířat a lidí.
- 4. Bližší informace o likvidaci starých baterií/akumulátorů získáte u místní samosprávy, ve sběrném zařízení nebo v obchodě, ve kterém jste výrobek zakoupili.

Předpokládaná doba životnosti baterie je 6 měsíců. Postupné snižování kapacity baterie je projevem jejího přirozeného opotřebení a nelze je považovat za vadu ve smyslu Občanského zákoníku.

#### **Околу упатството за користење**

Ви благодариме што го избравте овој производ на LG. Ве молиме пред првото користење на уредот внимателно да го прочитате ова упатство за да осигурите безбедно и правилно користење.

- Секогаш користете оригинална LG дополнителна опрема. Испорачаните компоненти се дизајнирани само за овој уред и може да не бидат компатибилни со други уреди.
- Поради тастатурата на екранот на допир овој уред не е соодветен за лица со оштетен вид.
- Описите се базираат на зададените поставки на уредот.
- Стандардните апликации во овој уред подлежат на ажурирања, а поддршката за овие апликации може да биде повлечена без претходно известување. Ако имате какви било прашања за некоја апликација дадена со овој уред, јавете се во сервисен центар на LG. За апликациите инсталирани од страна на корисникот јавете се на соодветниот давател на услуги.
- Модификацијата на оперативниот систем на уредот или инсталацијата на софтвер од неофицијален извор може да го оштети уредот и да доведе во оштетување на уредот или губење на податоците. Таквите дејствија го кршат договорот за лиценца на LG и ја поништуваат гаранцијата.
- Одредени содржини и илустрации, во зависност од областа, давателот на услуги, верзијата на софтверот или оперативниот систем, може да се разликуваат од вашиот уред и подлежат на промени без претходно известување.
- Софтверот, аудио записите, сликата на позадината, сликите и другите медиумски содржини испорачани со вашиот уред се лиценцирани за ограничена употреба. Ако ги извлечете и ги користите овие материјали за комерцијална или друга намена може да ги прекршите законите за авторски права. Како корисник, вие сте целосно одговорен за илегалното користење на медиумските материјали.

• Услугите за податоци, како што се праќање пораки, поставување или преземање податоци, автоматско синхронизирање и услуги за локација, може да направат дополнителни трошоци. За да избегнете дополнителни трошоци изберете тарифа соодветна на вашите потреби. Јавете се кај вашиот обезбедувач на услуги за да добиете дополнителни информации.

#### **Забелешки со упатства**

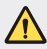

**ПРЕДУПРЕДУВАЊЕ**: Укажува на ситуации кои може да предизвикаат повреда на корисникот и на трети страни.

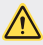

**ВНИМАНИЕ**: Укажува на ситуации кои може да предизвикаат помала повреда или оштетување на уредот.

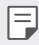

**ЗАБЕЛЕШКА**: Известувања или дополнителни информации.

# **Содржина**

[5 Напатствија за безбедно и ефикасно користење](#page-1009-0)

# [01](#page-1018-0)

# [02](#page-1022-0)

#### **[Прилагодени функции](#page-1018-0)**

- [15 Функција за извршување на](#page-1019-0)  [повеќе задачи](#page-1019-0)
- [17 брзо споделување](#page-1021-0)

#### **[Основни функции](#page-1022-0)**

- [19 Компоненти на производот и](#page-1023-0)  [додатоци](#page-1023-0)
- [20 Преглед на деловите](#page-1024-0)
- [22 Вклучување и исклучување на](#page-1026-0)  [напојувањето](#page-1026-0)
- [23 Инсталирање SIM картичка](#page-1027-0)
- [24 Вметнување на мемориската](#page-1028-0)  [картичка](#page-1028-0)
- [26 Отстранување на мемориската](#page-1030-0)  [картичка](#page-1030-0)
- [26 Батерија](#page-1030-0)
- [31 Екран на допир](#page-1035-0)
- [35 Почетен екран](#page-1039-0)
- [43 Заклучување на екран](#page-1047-0)
- [47 Шифрирање на мемориската](#page-1051-0)  [картичка](#page-1051-0)
- [49 Снимки од екранот](#page-1053-0)
- [50 Внесување текст](#page-1054-0)
- [56 Споделување содржина](#page-1060-0)
- [57 Не вознемирувај](#page-1061-0)
# [03](#page-1062-0)

#### **[Корисни апликации](#page-1062-0)**

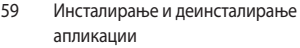

- [60 Деинсталирани апликации](#page-1064-0)
- [61 Телефон](#page-1065-0)
- [65 Пораки](#page-1069-0)
- [66 Фотоапарат](#page-1070-0)
- [74 Галерија](#page-1078-0)
- [77 Музика](#page-1081-0)
- [78 E-mail](#page-1082-0)
- [80 Календар](#page-1084-0)
- 81 OuickMemo+
- [83 Калкулатор](#page-1087-0)
- [84 Часовник](#page-1088-0)
- [85 Преземања](#page-1089-0)
- [85 Управув. со датотеки](#page-1089-0)
- [85 ФМ радио](#page-1089-0)
- [86 Контакти](#page-1090-0)
- [88 LG SmartWorld](#page-1092-0)
- [88 Задачи](#page-1092-0)
- [89 LG Backup](#page-1093-0)
- [90 RemoteCall Service](#page-1094-0)
- [90 Evernote](#page-1094-0)
- [90 Facebook](#page-1094-0)
- [91 Instagram](#page-1095-0)
- [91 Апликации од Google](#page-1095-0)

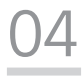

#### **[Поставки на телефонот](#page-1098-0)**

- [95 Поставки](#page-1099-0)
- [95 Мрежи](#page-1099-0)
- [106 Звук И Известување](#page-1110-0)
- [107 Екран](#page-1111-0)
- [108 Општо](#page-1112-0)

# [05](#page-1121-0)

#### **[Додаток](#page-1121-0)**

- [118 Поставки за јазикот на LG](#page-1122-0)
- [118 LG Bridge](#page-1122-0)
- [119 Ажурирање на софтверот на](#page-1123-0)  [телефонот](#page-1123-0)
- [121 ЧПП](#page-1125-0)
- [125 Водич против кражба](#page-1129-0)
- [126 Повеќе информации](#page-1130-0)

[Регулаторни информации](#page-1130-0)  [\(Регулациски ID број,](#page-1130-0)  [E-ознака, итн.\)](#page-1130-0)

# **Напатствија за безбедно и ефикасно користење**

Ве молиме прочитајте ги овие едноставни инструкции. Нивното непочитување може да биде опасно или противзаконско.

Доколку настане грешка, во вашиот уред е вградена софтверска алатка која ќе запише дневник за евиденција на грешки. Оваа алатка прибира само податоци кои се специфични за грешката, како јачина на сигналот, позицијата на мобилниот уред со ID при ненадеен прекин на повик и вчитаните апликации. Дневникот за евиденција се користи само за да се одреди причината за грешката. Овие дневници за евиденција се шифрирани и до нив може да пристапи единствено овластен LG центар за поправки каде би требало да го однесете вашиот уред за поправка.

### **Изложување на радиофреквентна енергија**

Информации за изложување на радиобранови и специфична апсорпциона стапка (SAR).

Овој уред е дизајниран за да ги задоволува безбедносните барања за изложување на радиобранови. Овие барања се базираат на научни упатства кои вклучуваат граници на безбедност потребни да ја гарантираат сигурноста на сите луѓе, независно од нивната возраст или здравствена состојба.

- Во упатствата за изложување на радиобранови се користи мерна единица позната како специфична апсорпциона стапка или SAR. Тестот за SAR се спроведува со употребување на стандардни методи при кои уредот емитува на највисокото потврдено енергетско ниво на сите користени фреквентни појаси.
- Иако постојат разлики помеѓу нивото на SAR кај различни модели на LG уреди, сите тие се дизајнирани да ги задоволат релевантните мерки за изложување на радиобранови.
- Границата на SAR препорачана од Маѓународната комисија за заштита од нејонизирачко зрачење (ICNIRP) е 2 W/kg во просек на 10 грама ткиво.
- Највисоката вредност на SAR за овој модел тестиран при поставување на уво изнесува 0,433 W/kg (10 g), а при поставеност на тело изнесува 1,220 W/kg (10 g).

• Овој уред ги задоволува напатствијата за RF изложеност при користење во нормална позиција наспроти увото или при поставување најмалку на 5 mm оддалеченост од телото. При користење на футрола, прицврстувач за ремен или држач за носење на телото, тие не треба да содржат метал и треба да бидат поставени најмалку на 5 mm оддалеченост од телото. За пренесување на податочни фајлови или пораки, на овој уред потребно му е квалитетно поврзување со мрежата. Во некои случаи, пренесувањето на податочни фајлови или пораки може да биде одложено додека не се воспостави такво поврзување. Придржувајте се до горните инструкции во однос на растојанието сè додека преносот не биде завршен.

### **Информации од FCC за изложување на радиофреквентно (РФ) зрачење**

Во август 1996 година Федералната комисија за комуникации (FCC) на САД со нејзиниот Извештај и уредба (Report and Order) FCC 96-326, донесе ажуриран безбедносен стандард за изложување на луѓето на радиофреквентна (РФ) електромагнетна енергија емитувана од предаватели регулирани според FCC. Овие упатства се конзистентни со безбедносните стандарди претходно утврдени со меѓународните и американските стандарди. Дизајнот на овој уреди е сообразен со упатствата на FCC и овие меѓународни стандарди.

#### **Дел 15.19 изјава**

Овој уред е во согласност со членот 15 од FCC правилата. Функционирањето подлежи на следните два услови:

- (1) Овој уред не може да предизвикува штетни пречки и
- (2) Овој уред мора да ги прими сите пречки на кои ќе биде изложен, вклучувајќи ги и оние кои можат да предизвикаат непожелно функционирање.

#### **Дел 15.21 изјава**

Промените или модификациите што не се изречно одобрени од страна на производителот може да го поништат овластувањето на корисникот да работи со опремата.

### **Користење кога се носи на телото**

Овој уред е тестиран за типично користење кога се носи на телото при што задната страна на уредот се држи на растојание од 0,39 инчи (1 cm) од телото на корисникот. За да бидат исполнети барањата на FCC за изложување на радиофреквентно (РФ) зрачење, мора да се одржува минимално растојание од 0,39 инчи (1 cm) од телото на корисникот до задната страна на уредот.

Не смеат да се користат какви било штипки за на појас, футроли и слични додатоци кои содржат метални компоненти. Додатоците за носење на тело, коишто не можат да одржуваат растојание од 0,39 инчи (1 cm) од телото на корисникот до задната страна на уредот и коишто не се тестирани за типично користење кога се носи на тело, може да не ги исполнуваат барањата на FCC за ограничување на изложувањето и затоа треба да се избегнуваат.

#### **Дел 15.105 изјава**

Оваа опрема е тестирана и е во согласност со ограничувањата за дигитален уред од класа B, во согласност со Дел 15 од FCC правилата. Овие ограничувања се дизајнирани да овозможат соодветна заштита против штетни пречки во станбена инсталација. Оваа опрема генерира, користи и може да зрачи радиофреквентна енергија и, доколку не е инсталирана и не се користи во согласност со инструкциите, може да предизвика штетни попречувања на радио комуникациите. Сепак, не постои гаранција дека попречувањето нема да се случи во одредена инсталација. Ако оваа опрема предизвикува пречки во телевизискиот прием, што може да се утврди со вклучување и исклучување на опремата, корисникот треба да се обиде да ги отстрани пречките со една или повеќе од следниве мерки:

- Пренасочете ја или преместете ја приемната антена.
- Зголемете го растојанието помеѓу опремата и приемникот.
- Поврзете ја опремата во штекер во различно струјно коло од она во кое е поврзан приемникот.
- Обратете се до продавачот или до искусен радио/ТВ сервисер за помош.

### **Чување и одржување на производот**

- Користете единствено оригинални LG батерии, полначи и дополнителна опрема кои се одобрени за употреба со овој конкретен модел на уред. Користењето на какви било други видови може да го поништи одобрението или гаранцијата која се однесува на уредот и може да биде опасна.
- Одредени содржини и илустрации може да се разликуваат од вашиот уред без претходно известување.
- Не расклопувајте го овој уред. Однесете го на квалификуван сервисер доколку е потребна негова поправка.
- Поправките извршени под гаранција, по проценка на LG, може да вклучат делови или електронски плочи за замена кои ќе бидат нови или репарирани, доколку тие имаат еднаква функционалност со оние делови кои се заменуваат.
- Уредот држете го подалеку од електрични уреди како на пр. телевизори, радиоприемници и компјутери.
- Уредот држете го подалеку од извори на топлина како што се радијаторите и шпоретите.
- Не дозволувајте да ви падне телефонот.
- Немојте да го изложувате уредот на механички вибрации или потреси.
- Исклучете го уредот на места каде тоа се бара со специјални прописи. На пример, немојте да го користите уредот во болници каде уредот може да влијае на медицинската опрема.
- Немојте да ракувате со уредот со влажни раце додека се врши дополнување. Може да дојде до електричен удар и сериозно оштетување на вашиот уред.
- Немојте да го полните телефонот близу до запаливи материјали бидејќи тој може да стане жежок и да предизвика опасност од пожар.
- Користете сува ткаенина за чистење на надворешноста на уредот (немојте да користите растворувачи како бензол, разредувач или алкохол).
- Немојте да го полните уредот кога е поставен на мек мебел.
- Уредот треба да се полни во добро проветрена просторија.
- Немојте да го изложувате уредот на прекумерни количества дим или прав.
- Производот држете го подалеку од кредитни картички или возни билети; може да влијае на информациите од магнетните ленти.
- Не допирајте го екранот со остри предмети, бидејќи тоа може да го оштети уредот.
- Не изложувајте го уредот на течности или влага.
- Дополнителната опрема како слушалките користете ја претпазливо. Немојте непотребно да ја допирате антената.
- Немојте да користете, допирате или да се обидувате да отстраните или поправите скршено, оштетено или пукнато стакло. Оштетувањето на стаклото не екранот заради груба или неправилна употреба не е покриено со гаранцијата.
- Вашиот уред е електронски уред кој генерира топлина за време на нормалното работење. Екстремно долгиот директен допир со кожата во отсуство на соодветна вентилација може да резултира со непријатно чувство и помали изгореници. Затоа, внимателно ракувајте со производот за време, или непосредно по користењето.
- Ако уредот се наводени, веднаш откачете го напојувањето и оставете го целосно да се исуши. Не обидувајте се да го забрзате процесот на сушење со надворешен извор на топлина, како печка, микробранова печка или фен за коса.
- Течноста во наводенетиот уред ќе ја промени бојата на ознаката на производот во внатрешноста на уредот. Оштетувањето на уредот како резултат на изложување на течност не е опфатено со гаранцијата.

### **Ефикасно користење на уредот**

#### **Електронски уреди**

Кај сите уреди може да се јават пречки, кои може да влијаат на работата.

- Не употребувајте го вашиот мобилен телефон во близина на медицинска опрема без да побарате дозвола. Посоветувајте се со доктор за да дознаете дали работата на телефонот влијае врз работата на медицинскиот уред кој го користите.
- Производителите на пејсмејкери препорачуваат да се одржува растојание од најмалку 15 cm помеѓу другите уреди и пејсмејкерот за да се избегнат можните пречки при работата на пејсмејкерот.
- Овој уред може да емитува силна или блескава светлина.
- Кај одредени помагала за слушање може да се јават пречки заради уредите.
- Помали пречки може да се јават кај телевизорите, радиоприемниците, компјутерите, итн.
- Користете го вашиот уред на температури помеѓу 0 ºC и 40 ºC, доколку е можно. Изложувањето на вашиот уред на екстремно високи или ниски температури може да резултира со оштетување, неправилна работа, па дури и експлозија.

### **Безбедност при патување**

Запознајте се со законот и прописите за употреба на уредите во подрачјата во кои возите.

- Не употребувајте уред за во рака додека возите.
- Посветете го целосното внимание на возењето.
- Застанете покрај патот пред да се започнете или одговорите на повик доколку тоа го налагаат условите за возење.
- RF енергијата може да влијае врз некои електронски системи во вашето возило, на пр. врз стерео уредот или безбедносната опрема.
- Ако вашето возило е опремено со воздушно перниче, внимавајте да не го попречите со инсталираната или преносливата безжична опрема. Може да дојде до неисправност на воздушното перниче или сериозни повреди заради направилното функционирање.
- Доколку слушате музика додека сте излезени, ве молиме одржувајте ја јачината на звукот на разумно ниво, за да можете да бидете свесни за вашата околина. Ова е особено важно кога се наоѓате во близина на сообраќај.

#### **Избегнете оштетување на слухот**

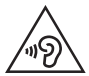

За спречување на можното оштетување на слухот, немојте да слушате со голема јачина на звук подолги периоди.

Доколку подолг период бидете изложени на гласен звук, може да настане оштетување на вашиот слух. Ви препорачуваме вклучувањето и исклучувањето на апаратот да не го вршите блиску до вашето уво. Исто така ви препорачуваме јачината на звукот кај музиката и повиците да ја одржувате на разумно ниво.

• Кога користите слушалки, намалете ја јачината на звукот ако не можете да го слушате зборувањето на луѓето во ваша близина, или ако лицето кое седи до вас може да го чуе она што го слушате.

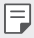

• Преголемиот звучен притисок од слушалките за во уши и слушалките за на глава може да предизвика оштетување на слухот.

### **Стаклени делови**

Некои делови од уредот се направени од стакло. Ова стакло може да пукне ако уредот падне на тврда површина или добие значителен удар. Доколку стаклото се скрши, не допирајте го и не обидувајте се да го отстраните. Престанете да го користите уредот додека не се замени стаклото од страна на овластен сервис.

### **Подрачје на минирање**

Не употребувајте го уредот додека во тек е минирање. Придржувајте се на ограничувањата и следете ги прописите или правилата.

### **Подрачја на можни експлозии**

- Не употребувајте го уредот на места каде се полни гориво.
- Не употребувајте го во близина на горива и хемиски средства.
- Не пренесувајте или чувајте запаливи гасови, течности или експлозивни материјали во истиот дел на возилото во кој го чувате уредот или дополнителната опрема.

### **Во авион**

Безжичните уреди може да предизвикаат пречки во авион.

- Исклучете го уредот пред да се качите во авион.
- Немојте да го користите додека авионот е на земја без дозвола од екипажот на авионот.

### **Деца**

Чувајте го уредот на безбедно место, подалеку од дофат на мали деца. Тој содржи мали делчиња кои доколку се одвојат може да предизвикаат опасност од задушување.

### **Итни повици**

Итните повици може да не се достапни на сите мобилни мрежи. Затоа, никогаш не потпирајте се единствено на уредот за итните повици. Проверете кај вашиот локален обезбедувач на услуги.

### **Информации и грижа за батеријата**

- Не морате целосно да ја испразните батеријата пред да ја ставите повторно да се полни. За разлика од други системи на батерии, не постои мемориски ефект кој може да влијае на перформансите на батеријата.
- Употребувајте само LG батерии и полначи. LG полначите се дизајнирани да го максимизираат работниот век на батеријата.
- Не расклопувајте ја батеријата и внимавајте да не направите краток спој.
- Внимавајте металните контакти на батеријата да бидат чисти.
- Заменете ја батеријата кога повеќе нема да нуди прифатливи перформанси. Батеријата може да се полни стотици пати пред да биде потребно да се замени.
- Дополнете ја батеријата доколку подолго време не била користена, за да се продолжи векот на траење.
- Не изложувајте го полначот на батеријата на директна сончева светлина и не употребувајте го во услови на висока влажност, на пример во бањи.
- Немојте да го чувате уредот на жешки или ладни места, бидејќи тоа може да ги намали неговите перформанси.
- Постои опасност од експлозија доколку батеријата е заменета со несоодветен тип. Отстранете ги истрошените батерии во согласност со упатството.
- Доколку треба да ја замените батеријата, за да добиете помош однесете ја кај најблискиот овластен сервис или продавач на LG Electronics.
- Секогаш извадете го полначот од ѕидниот приклучок откако уредот целосно ќе се наполни, за да избегнете непотребна потрошувачка на енергија на полначот.
- Реалното траење на батеријата зависи од конфигурацијата на мрежата, поставките на производот, начинот на користење, како и состојбата на батеријата и околината.
- Внимавајте никакви остри предмети како на пр. заби од животни или нокти да не дојдат во контакт со батеријата. Ова може да предизвика пожар.

### **Безбедност на личните информации**

- Заштитете ги вашите лични информации за да спречите протекување на податоците или злоупотреба на чувствителните информации.
- Секогаш архивирајте ги важните податоци додека го користите уредот. Компанијата LG не е одговорна за каква било загуба на податоците.
- Архивирајте ги сите податоци и ресетирајте го уредот кога го фрлате уредот за да спречите каква било злоупотреба на чувствителните информации.
- Внимателно прочитајте го екранот со прикажаната дозвола додека ги преземате апликациите.
- Внимавајте при користењето на апликации кои имаат пристап до повеќе функции или до вашите лични информации.
- Редовно проверувајте ги вашите лични сметки. Доколку пронајдете каков било знак на злоупотреба на вашите лични информации, побарајте од вашиот мобилен оператор да ги избрише или да ги промени вашите информации на сметката.
- Доколку вашиот уред е загубен или украден, променете ја лозинката на вашата сметка за да ги обезбедите вашите лични информации.
- Немојте да користите апликации од непознати извори.

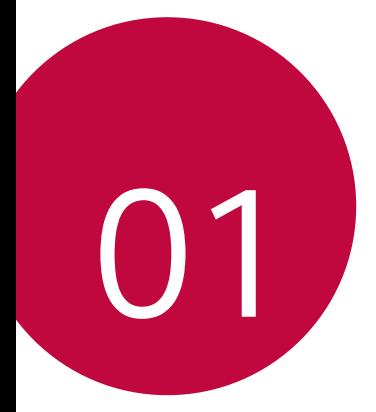

# **Прилагодени функции**

# **Функција за извршување на повеќе задачи**

### **Мулти-прозорчиња**

Можете да користите две апликации истовремено со делење на екранот на повеќе прозорци.

Кога користите одредена апликација, допрете и задржете на  $\Box$ на копчињата на допир на почетната страница, а потоа изберете апликација од листата на последно користени апликации.

- Можете истовремено да користите две апликации прикажани на главниот екран.
- За да ја запрете функцијата со Мулти-прозорчиња, допрете и задржете на $\Xi$

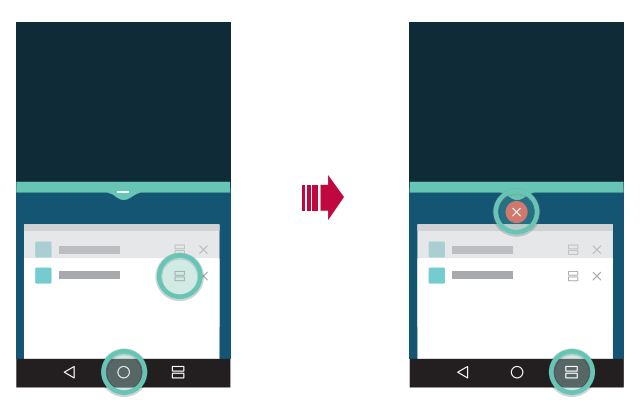

- Оваа функција можете да ја користите во апликација која ja поддржува функцијата со Мулти-прозорчиња.
	- Функцијата со Мулти-прозорчиња не е поддржана од одредени апликации, вклучувајќи ги и преземените апликации.

冃

### **Екран за преглед**

Екранот за преглед овозможува преглед на вашите последно користени апликации.

За да ја погледнете листата на последно користени апликации, допрете на  $\Box$  на почетниот екран, а потоа допрете на прикажаната икона.

• Допрете и задржете на апликацијата и повлечете ја кон горниот дел од екранот за да ја активирате апликацијата со функцијата за Мултипрозорчиња. Исто така, можете и да допрете на во горниот дел од секоја апликација.

# **брзо споделување**

Можете да споделувате фотографии и видео записи кон саканата апликација, веднаш штом ќе ги снимите.

- 1 Допрете на  $\bigcirc$  >  $\bigcirc$ , а потоа направете фотографија или снимете видео запис.
- 2 Допрете ја иконата на апликацијата која се појавува на екранот за да ја споделите користејќи ја таа апликација. Исто така, можете да ја повлечете иконата во спротивната насока за да видите кои други апликации можете да ги искористите за споделување на вашите фотографии и видео записи.

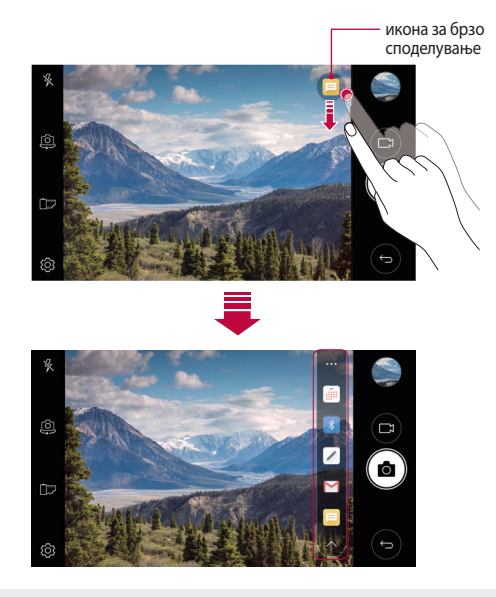

冃 • Апликацијата прикажана со иконата за брзо споделување може да се разликува во зависност од типот и зачестеноста на пристапување кон апликациите инсталирани на уредот.

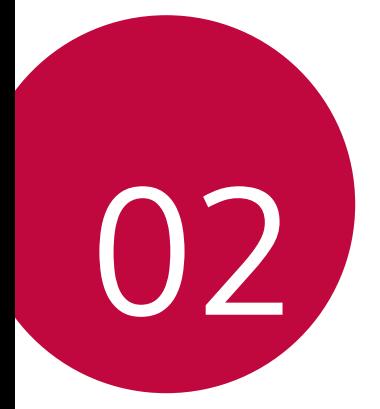

# **Основни функции**

# **Компоненти на производот и додатоци**

Следните елементи се вклучени со вашиот уред.

- Уред
- Батерија
- Стерео слушалки
- USB кабел
- Полнач
- Водич за почеток на користење
- Компонентите опишани погоре може да се опционални.
	- Компонентите испорачани со уредот и сите достапни додатоци може да се разликуваат во зависност од областа и мобилниот оператор.
	- Секогаш користете оригинални додатоци од LG Electronics. Користењето додатоци направени од други производители може да влијае на вршењето повици на вашиот уред или да предизвика дефект. Тоа може да не биде опфатено со услугите за поправка на LG.
- 冃

• Ако кој било од овие основни делови недостасува, јавете се на продавачот од кого го купивте уредот.

- За да купите дополнителни основни елементи, контактирајте со сервисниот центар за корисници на LG.
- За да купите опционални елементи, обратете се до сервисниот центар за корисници на LG за да ги дознаете продавачите.
- Некои елементи од пакетот на производот подлежат на промена без известување.
- Изгледот и спецификацијата на вашиот уред подлежат на промена без известување.
- Спецификациите на уредот може да се разликуваат во зависност од областа и мобилниот оператор.
- Внимавајте да користите автентични додатоци обезбедени од LG Electronics. Користење додатоци од трети страни може да го оштети уредот или да предизвика дефект.
- Отстранете го заштитниот слој на објективот на камерата доколку е потребно.

### **Преглед на деловите**

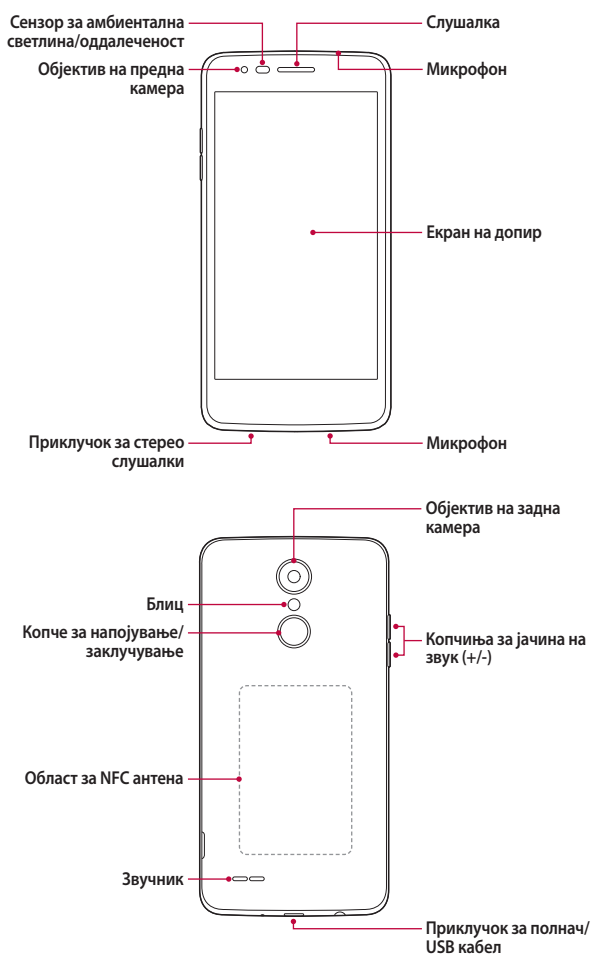

- Сензор за амбиентална светлина/оддалеченост
	- Сензор за оддалеченост: За време на повик, сензорот за оддалеченост го исклучува екранот и ја оневозможуваа функцијата на допирање кога уредот е блиску до човечкото тело. Тој повторно го вклучува екранот и ја овозможува функцијата на допирање кога уредот е надвор од одреден опсег.
	- Сензор за амбиентална светлина: Сензорот за амбиентална светлина го анализира интензитетот на амбиентална светлина кога е вклучен режимот за автоматска контрола на осветленоста.
- Копчиња за јачина на звук
	- Прилагодете ја јачината на звукот на тоновите на ѕвонење, повиците или известувањата.
	- Додека ја користите камерата, нежно притиснете на копчето за јачина на звукот за да снимите фотографија. За да снимите континуирано низа фотографии, притиснете и задржете на копчето за јачина на звукот.
	- За да ја активирате функцијата **Фотоапарат** кога екранот е заклучен или исклучен, притиснете двапати на копчето за намалување на јачината на звукот (-). За да ја активирате функцијата **Сними+** притиснете двапати на копчето за зголемување на јачината на звукот (+).
- Копче за напојување/заклучување
	- Кратко притиснете го копчето кога сакате да го вклучите или исклучите екранот.
	- Притиснете и задржете на копчето кога сакате да изберете опција за контрола на вклучувањето/исклучувањето.
- За некои функции може да биде ограничен пристапот во зависност од 冃 спецификациите на уредот.
	- Задниот капак содржи вградена NFC антена. Внимавајте при ракувањето со уредот за да избегнете негово оштетување или покривање на NFC антената.
- Не ставајте тешки предмети на уредот и не седете на него. Ако не го почитувате тоа, можете да ја оштетите допирната функција на екранот.
	- Фолиите за заштита на екранот или додатоците може да му попречат на сензорот за оддалеченост.
	- Ако вашиот уред е влажен или се користи на влажно место, екранот на допир или копчињата може да не функционираат правилно.

## **Вклучување и исклучување на напојувањето**

### **Вклучување на напојувањето**

冃

Кога напојувањето е исклучено, притиснете и задржете на копчето за напојување/заклучување.

• Кога уредот се вклучува за првпат, се извршува почетната 冃 конфигурација. Првото време на стартување на паметниот телефон може да биде подолго од обично.

### **Исклучување на напојувањето**

Притиснете и задржете на копчето за напојување/заклучување, а потоа изберете **Исклучување**.

### **Опции за контрола на вклучувањето/ исклучувањето**

Притиснете и задржете на копчето за напојување/заклучување, а потоа изберете опција.

- **Исклучување**: Исклучете го уредот.
- **Исклучи и престартувај**: Рестартирајте го уредот.
- **Режимот на работа во авион е ВКЛУЧЕН**: Блокирајте ги функциите поврзани со телекомуникациите, вклучувајќи ги и телефонските повици, размената на пораки и пребарувањето на интернет. Другите функции остануваат достапни.

Основни функции 22

# **Инсталирање SIM картичка**

Вметнете ја SIM (Subscriber Identity Module) картичката овозможена од вашиот мобилен оператор за да започнете да го користите вашиот уред.

1 За да го отстраните задното капаче, цврсто држете го телефонот со едната рака. Со другата рака кренете го задниот капак со вашиот палец како што е прикажано на сликата подолу.

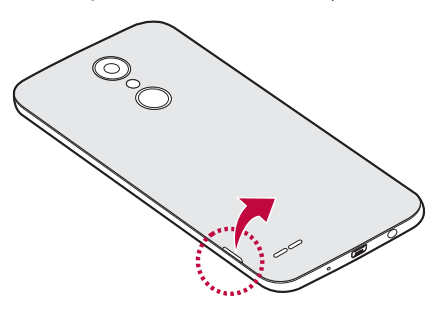

2 Поставете ја SIM картичката во отворот за SIM картичка со златните контакти завртени надолу.

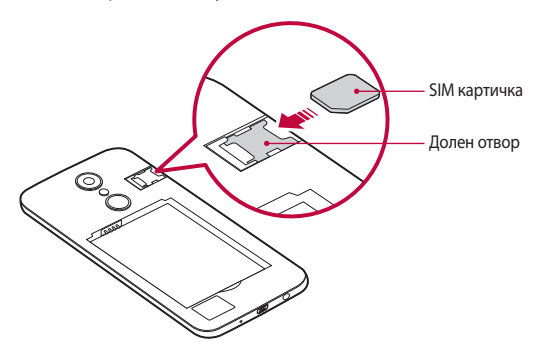

• Овој уред поддржува само нано SIM картички.

冃

• За работење без проблеми се препорачува телефонот да се користи со коректниот тип на SIM картичка. Секогаш употребувајте фабрички изработена SIM картичка испорачана од операторот.

### **Мерки на претпазливост при користење на SIM картичките**

- Не губете ја SIM картичката. LG не е одговорен за оштетувањето или за други проблеми предизвикани со губење или пренесување на SIM картичката.
- Внимавајте да не ја оштетите SIM картичката кога ја вметнувате или отстранувате.

## **Вметнување на мемориската картичка**

Вметнете ја мемориската картичка во вашиот уред.

Уредот поддржува microSD картички до 32 GB. Во зависност од производителот и типот на мемориската картичка, одредени мемориски картички може да не бидат компатибилни со вашиот уред.

1 За да го отстраните задното капаче, цврсто држете го телефонот со едната рака. Со другата рака кренете го задниот капак со вашиот палец како што е прикажано на сликата подолу.

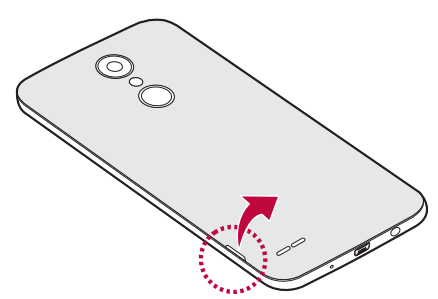

2 Вметнете ја мемориската картичка во отворот за мемориска картичка.

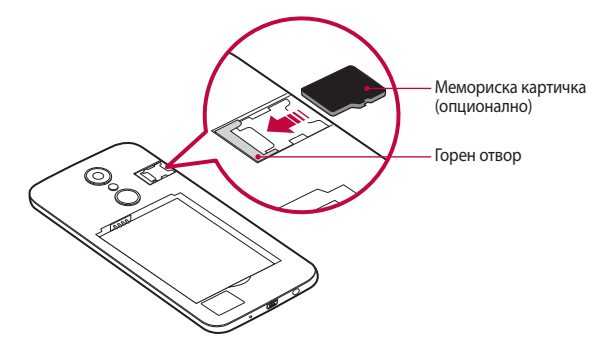

- Некои мемориски картички може да не бидат целосно компатибилни со ∧ уредот. Ако користите некомпатибилна картичка, тоа може да го оштети уредот или мемориската картичка или да ги оштети податоците на неа.
- Честото запишување и бришење на податоците може да го скрати векот F на траење на мемориската картичка.

# **Отстранување на мемориската картичка**

Од безбедносни причини исклучете ја мемориската картичка пред да ја отстраните.

- 1 Допрете **Поставки Општо Склад** .
- 2 Отстранете го задното капаче и извадете ја мемориската картичка.
	- Немојте да ја отстранувате мемориската картичка додека уредот префрлува или пристапува до податоци на неа. Тоа може да предизвика губење или оштетување на податоците или може да ги оштети мемориската картичка или уредот. LG не презема одговорност за загубата која произлегува од злоупотребата или неправилната употреба на мемориските картички, вклучувајќи го губењето на податоците.

# **Батерија**

### **Инсталирање на батеријата**

1 За да го отстраните задното капаче, цврсто држете го телефонот со едната рака. Со другата рака кренете го задниот капак со вашиот палец како што е прикажано на сликата подолу.

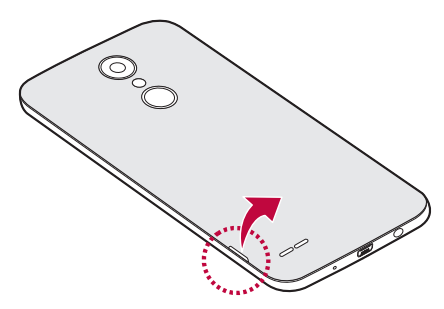

2 Вметнете ја батеријата.

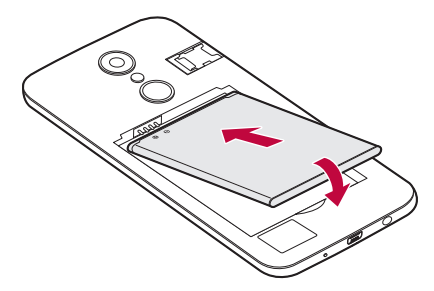

3 За да го замените капачето на уредот, порамнете го задното капаче врз одделот за батеријата и притиснете го надолу додека не легне на своето место.

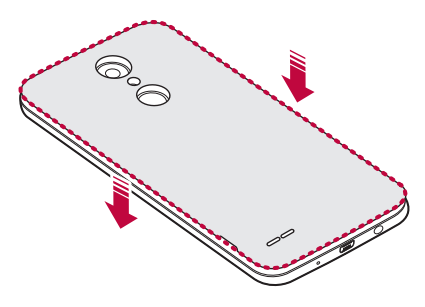

• Внимателно следете ги упатствата од ова упатство за користење при ракувањето со уредот. Во спротивно, уредот можете да се оштети или да предизвика повреда кај вас или кај другите.

⚠

### **Отстранување на батеријата**

Отворете го задното капаче и извадете ја батеријата.

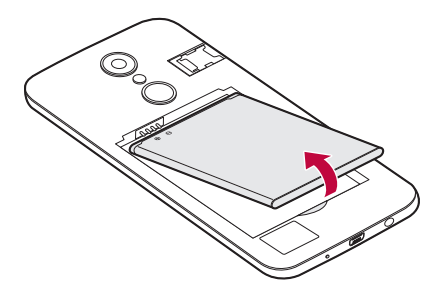

• Исклучете го уредот пред да ја извадите батеријата. Ако не го направите тоа можете да го оштетите уредот.

### **Полнење на батеријата**

Пред да го користите уредот, наполнете ја целосно батеријата.

Едниот крај од кабелот за полнење приклучете го на полначот, другиот крај од кабелот приклучете го во приклучокот за кабел и потоа приклучете го полначот во приклучок за напојување.

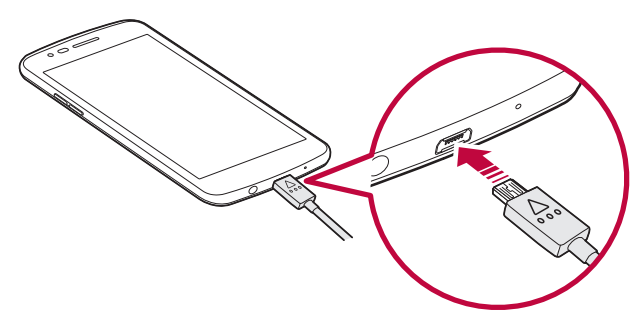

- Користете го USB кабелот кој е испорачан со вашиот уред.
	- Внимавајте да користите полнач, батерија и кабел за полнење одобрени од LG. Полнењето на батеријата со полнач од трета страна може да предизвика експлозија на батеријата или да го оштети уредот.
	- Користењето на уредот кога тој се полни може да предизвика електричен удар. За да го користите уредот, запрете со полнењето.
- Откако уредот целосно ќе се наполни, откачете го полначот од приклучокот за напојување. Тоа спречува непотребна потрошувачка на електричната енергија.
	- Друг начин за полнење на батеријата е со поврзување на уредот со десктоп или лаптоп компјутер преку USB кабел. За ова може да биде потребно повеќе време од полнењето на батеријата на вообичаениот начин.
	- Не полнете ја батеријата користејќи USB централен уред кој не може да го одржува номиналниот напон. Полнењето може да биде неуспешно или ненадејно да прекине.

#### **Мерки на претпазливост при користење на уредот**

- Кога ја менувате батеријата, обрнете посебно внимание во уредот да не навлезат надворешни честички или вода.
- Погрижете се внатрешноста на уредот да не дојде до контакт со метален предмет или вода.
- Користете го испорачаниот USB кабел;немојте да користите USB кабли или полначи од трети страни со вашиот уред. Ограничената гаранција од LG не го опфаќа користењето на додатоци од трети страни.
- Непридржувањето до инструкциите од овој водич и неправилното користење може да доведе до оштетување на уредот.

冃

### **Ефикасно користење на батеријата**

Работниот век на батеријата може да се намали доколку истовремено и постојано ја одржувате активноста на многу апликации и функции.

Прекинете ги операциите што се одвиваат во заднина за да го зголемите работниот век на батеријата.

За да ја намалите потрошувачката на батеријата, следете ги следниве совети:

- Исклучете ги функциите за Bluetooth® или за Wi-Fi мрежа кога не ги користите.
- Поставете го времето за исклучување на екранот колку што е можно пократко.
- Минимизирајте ја осветленоста на екранот.
- Поставете заклучување на екранот кога уредот не се користи.
- Проверете ги деталите за користењето на батеријата и затворете ги сите преземени апликации кои ја трошат батеријата.

# **Екран на допир**

Можете да дознаете како да го контролирате вашиот уред со користење на потези на екранот на допир.

### **Допир**

Лесно допрете со врвот на прстот за да изберете или да активирате апликација или опција.

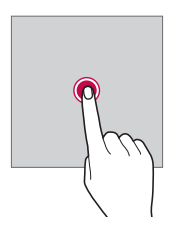

### **Допирање и држење**

Допрете и задржете неколку секунди за да се прикаже менито со достапните опции.

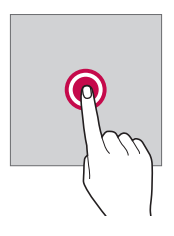

### **Двојно допирање**

Брзо допрете двапати за да зумирате или за да одзумирате веб-страница или мапа.

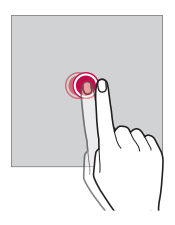

### **Повлекување**

Допрете некој елемент, како апликација или виџет, а потоа со контролирано движење поместете го прстот на друго место. Овој потег можете да го користите за да преместувате елементи.

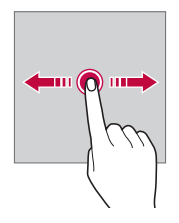

### **Лизгање**

Допрете го екранот со прстот и поместете го брзо без пауза. Овој потег можете да го користите за прелистување листи, веб-страници, фотографии, екрани и друго.

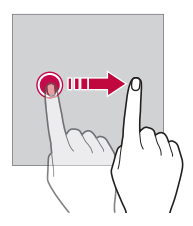

#### **Приближување и оддалечување прсти на екранот**

Приближете два прсти допрени на екранот за да намалите приказ, како на пример приказ на фотографија или мапа. За да го зголемите приказот оддалечете ги еден од друг прстите допрени на екранот.

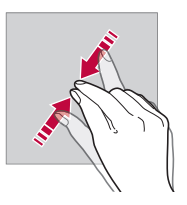

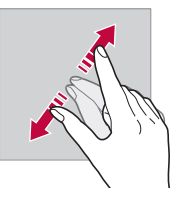

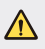

• Не изложувајте го екранот на допир на прекумерен физички удар. Може да го оштетите сензорот за допир.

- Може да се појави дефект на екранот на допир ако го користите уредот блиску до магнетен, метален или спроводен материјал.
- Ако го користите уредот на силна светлина, како директна сончева светлина, екранот може да не се гледа во зависност од вашата положба. Користете го уредот во сенка или на место каде амбиентното светло не е многу силно, но е доволно светло за читање книга.
- Не притискајте го екранот со преголема сила.

匡

- Благо допрете со врвот на прстот на саканата опција.
- Контролата на допир може да не работи правилно ако допирате со ракавици или со врвот на нокотот на прстот.
- Контролата на допир може да не работи правилно ако екранот е навлажнет или влажен.
- Екранот на допир може да не функционира правилно ако на уредот е ставена заштитна фолија за екранот или додатоци купени од продавници-трети страни.

## **Почетен екран**

### **Преглед на почетниот екран**

Основниот екран е појдовна точка за пристапување до разните функции и апликации во вашиот уред. Допрете на  $\bigcirc$  на кој било екран за да одите директно на почетниот екран.

Можете да управувате со сите апликации и виџети на почетниот екран. Повлечете го екранот лево или десно за да ги видите сите инсталирани апликации со еден поглед.

За да побарате некоја апликација, искористете го пребарувањето на Google.

### **Распоред на почетниот екран**

Можете да ги прегледувате сите апликации и да ги организирате виџетите и папките на почетниот екран.

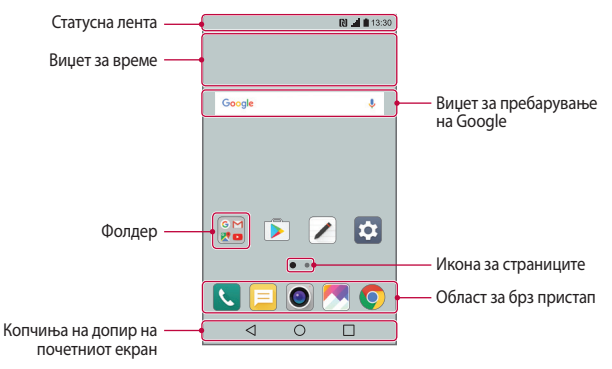

• Почетниот екран може да се разликува во зависност од мобилниот оператор или од софтверската верзија.

F

- **Статусна лента**: Погледнете ги иконите за статусот, времето и нивото на батеријата.
- **Виџет за време**: Погледнете ги информациите за временските услови и за времето за одредена област.
- **Виџет за пребарување на Google**: Извршете пребарување на Google со внесување на изговорени или напишани клучни зборови.
- **Фолдер**: Создајте папки за групирање на апликациите според ваша желба.
- **Икона за страниците**: Прикажување на вкупниот број на страници на почетниот екран. Допрете на саканата икона за страниците за да одите на страницата што сте ја избрале. Иконата која ја одразува тековната страница ќе се осветли.
- **Област за брз пристап**: Фиксирајте ги главните апликации во долниот дел на екранот за да има пристап до нив од која било страница на основниот екран.
- **Копчиња на допир на почетниот екран**
	- $\leq$ : Вратете се на претходниот екран. Затворете ја тастатурата или појавувачките прозорци.
	- $\cdot$   $\bigcap$ : Допрете за да отидете на почетниот екран. За да го активирате Google, допрете и задржете.
	- $\Box$  : Допрете за преглед на листата на неодамна користените апликации и активирајте апликација од листата. За да ги избришете сите последно користени апликации, допрете на **ИСЧИСТИ ГИ СИТЕ**. За да користите две апликации истовремено со функцијата за повеќе прозорци, допрете и задржете на копчето додека користите апликација.

### **Уредување на копчињата на допир на почетниот екран**

Можете да ги преуредите копчињата на допир на почетниот екран или во нив да додадете често користени функции.

Допрете на **Поставки Екран Копчиња на допир на почетниот екран Комбинација од копчиња** и прилагодете ги поставките.

• Ќе се прикажат неколку функции, вклучувајќи го панелот за Известување и Сними+. Може да се додадат најмногу пет елементи.

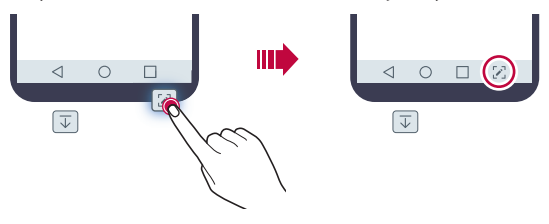

### **Икони за статус**

Кога има известување за непрочитана порака, настан од календарот или аларм, на статусната лента се прикажува соодветна икона за известување. Статусот на вашиот уред можете да го проверите со преглед на иконите за известување прикажани на статусната лента.

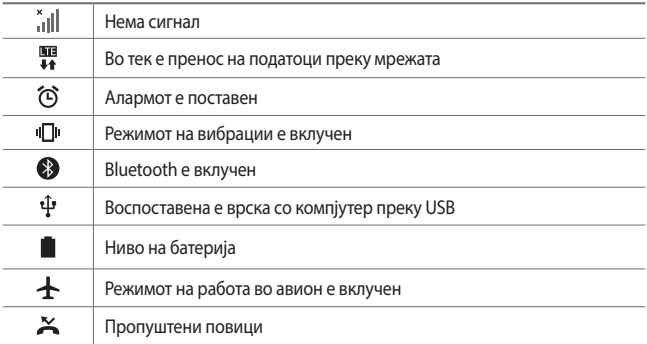

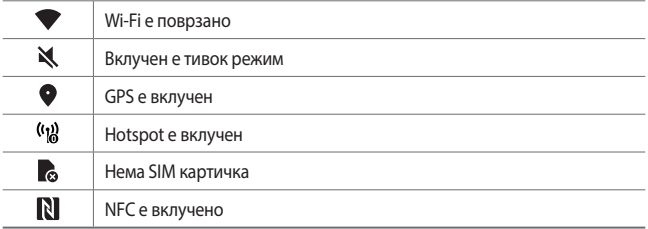

- Некои од овие икони може да изгледаат поинаку или воопшто да не се појавуваат во зависност од статусот на уредот. Иконите гледајте ги во согласност со реалното опкружување во кое го користите уредот.
	- Прикажаните икони може да се разликуваат во зависност од регионот или од мобилниот оператор.

### **Панел за известувања**

冃

Панелот за известувања можете да го отворите со влечење надолу на статусната лента на главниот екран.

- За да ја отворите листата на икони за брз пристап, повлечете го панелот за известувања надолу или пак допрете на  $\vee$ .
- За да преуредите, додадете или отстраните икони, допрете на **УРЕДИ**.
- Ако допрете и задржите на иконата ќе се појави екранот со поставки за соодветната функција.

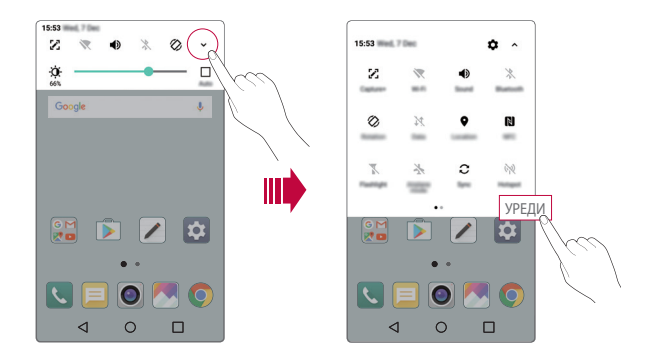

### **Менување на ориентацијата на екранот**

Можете да ја поставите ориентацијата на екранот автоматски да се менува во согласност со физичката ориентација на уредот.

На панелот за известување, допрете на **Ротација** од листата на икони за брз пристап.

Исто така, можете да допрете и на **Поставки Екран** и да ја активирате функцијата **Ориентација**.

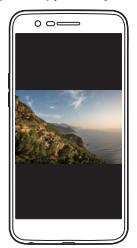

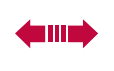

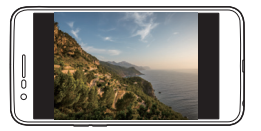
# **Уредување на почетниот екран**

На почетниот екран, допрете и задржете на некое празно место, а потоа изберете го саканото дејство подолу.

- За да ги преуредите страниците на почетниот екран, допрете и задржете на некоја страница и одвлечете ја на друга локација.
- За да додадете виџет на почетниот екран, допрете и задржете на празна област на почетниот екран, а потоа изберете **Виџети**.
- За да ја промените темата, допрете и задржете на празна област на почетниот екран, а потоа изберете **Тема**. Исто така, можете да допрете на **Поставки Екран Тема**, а потоа изберете ја темата која саката да ја примените на уредот.
- За да ги конфигурирате поставките на почетниот екран, допрете и задржете на празна област на почетниот екран, а потоа изберете **Поставки за почетен екран**. За повеќе детали, погледнете во [Поставки за почетен екран](#page-1046-0).
- За да ги погледнете или да ги деинсталирате апликациите, допрете и задржете на празна област на почетниот екран, а потоа изберете **Деинсталирани апликации**. За повеќе детали, погледнете во [Деинсталирани апликации](#page-1064-0).

#### **Прикажување на темата за заднина**

Со криење на апликациите и виџетите на почетниот екран можете да ја погледнете само сликата за заднината.

Раздвојте два прсти на почетниот екран.

• За да се вратите на оригиналниот екран на кој се прикажани апликациите и виџетите, приближете два прста еден до друг допрени на почетниот екран или допрете на  $\triangleleft$ .

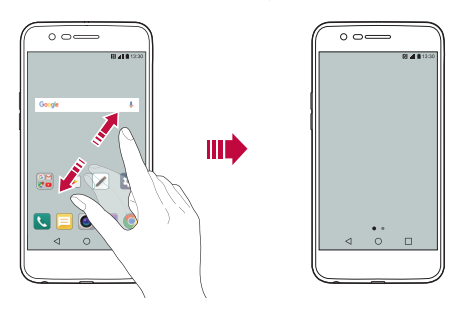

#### **Преместување на апликации на почетниот екран**

На почетниот екран, допрете и задржете на некоја апликација и потоа одвлечете ја на друго место.

- За да ги зачувате често користените апликации во долниот дел од почетниот екран, допрете и задржете на некоја апликација, а потоа одвлечете ја во зоната за брз пристап во долниот дел.
- За да отстраните икона од областа за брз пристап, одвлечете ја иконата на почетниот екран.

# **Користење папки од почетниот екран**

#### **Создавање папки**

На почетниот екран, допрете и задржете на некоја апликација и потоа одвлечете ја над друга апликација.

• Се создава нова папка и апликациите се додаваат во неа.

#### **Уредување папки**

На почетниот екран, допрете и задржете на одредена папка, а потоа извршете едно од следните дејства.

- За да го уредите името и бојата на папката, допрете на името на папката.
- За да додадете апликации, допрете и задржете на апликацијата, а потоа повлечете ја папката и ослободете ја.
- За да отстраните апликација од папка, допрете и задржете ја апликацијата и одвлечете ја надвор од папката. Ако отстранетата апликација е единствената апликација во папката, тогаш папката автоматски се отстранува.
- Исто така, можете да додавате или да отстранувате апликации со допирање на  $+$  во папката.

# <span id="page-1046-0"></span> **Поставки за почетен екран**

Можете да ги прилагодите поставките за почетниот екран.

- 1 Допрете на **Поставки Екран Почетен екран**.
- 2 Прилагодете ги следниве поставки:
	- **Cелектирај почетно**: Изберете режим за почетниот екран.
	- **Слика за заднина**: Променете ја сликата за заднина на почетниот екран.
	- **Ефект на екран**: Изберете ефект што се применува при менување страници на почетниот екран.
	- **Подреди апликации по**: Поставете го начинот како апликациите се подредени на почетниот екран.
	- **Решетка**: Променете го режимот за распоредување на апликациите на почетниот екран.

Основни функции 42

• **Скриј апликации**: Изберете кои апликации сакате да ги скриете од почетниот екран.

# **Заклучување на екран**

#### **Преглед на заклучувањето на екранот**

Екранот на вашиот уред се исклучува и се заклучува ако притиснете на копчето за напојување/заклучување. Тоа се случува и ако го оставите уредот да мирува одреден временски период.

Ако го притиснете копчето за напојување/заклучување кога не е поставено заклучување на екранот, веднаш се појавува почетниот екран.

За да ја осигурите безбедноста и да спречите несакан пристап до вашиот уред, поставете заклучување на екранот.

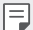

• Заклучувањето на екранот спречува непотребни внесови преку допир на екранот на уредот и ја намалува потрошувачката на батеријата. Ви препорачуваме да го активирате заклучувањето на екранот кога не го користите уредот.

# **Конфигурирање на поставките за заклучување на екранот**

На располагање има неколку опции за конфигурирање на поставките за заклучување на екранот.

- 1 Допрете на **Поставки Екран Заклучен екран Одберете заклучување на екран** и потоа изберете го методот што го сакате.
- 2 Прилагодете ги следниве поставки:
	- **Ништо**: Деактивирајте ја функцијата за заклучување на екранот.
	- **Удри**: Повлечете на екранот за да го отклучите.
	- **Knock Code**: Допрете на екранот по одредена шема за да го отклучите.
	- **Облик**: Исцртајте облик за да го отклучите екранот.
	- **PIN**: Внесете нумеричка лозинка за да го отклучите екранот.

Основни функции 43

• **Лозинка**: Внесете алфанумеричка лозинка за да го отклучите екранот.

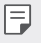

• Доколку се обидете неправилно да го отклучите уредот 5 пати, екранот ќе се блокира во траење од 30 секунди.

# **Поставки за Безбедно вклучување**

Кога ќе изберете еден од методите за заклучување на екранот: Knock Code, Облик, PIN или Лозинка, можете да го конфигурирате уредот да биде заклучен при секое вклучување на уредот со цел да се заштитат вашите податоци.

- Нема да можете да ги користите сите функции, освен за итни повици сè додека не го отклучите уредот.
- Ако ја заборавите вашата лозинка за дешифрирање, не можете да ги вратите шифрираните податоци и личните информации.

### **Поставки за заклучување на екранот**

Можете да ги прилагодите следниве поставки за заклучување на екранот.

- 1 Допрете на **Поставки Екран Заклучен екран**.
- 2 Прилагодете ги следниве поставки:
	- **Одберете заклучување на екран**: Изберете метод на заклучување на екранот.
	- **Smart Lock**: Изберете елементи од доверба, така што ако некој од нив се појави, уредот автоматски ќе се отклучи.
	- **Слика за заднина**: Сменете ја сликата за заднина на заклучениот екран.
	- **Часовник**: Изберете го типот на приказот на часовникот кој ќе се прикажува на заклучениот екран.
	- **Кратенки**: Додајте кратенка за апликација и директно пристапете до апликацијата од заклучениот екран со влечење на кратенката за апликацијата на екранот.
	- **Ефект на екран**: Поставете ефекти на менување на екранот кои се применуваат при отклучување на екранот.
- **Информација за контакт за загубен телефон**: Прикажување на информации за контакт во итен случај на заклучениот екран.
- **Мерач на време за заклучување**: Поставете го времето на мирување по кое уредот автоматски се заклучува.
- **Копчето за вклучување веднаш се заклучува**: Екранот веднаш се заклучува при притиснување на копчето за напојување/ заклучување.
- 冃 • Достапните поставки може за се разликуваат во зависност од избраниот метод на заклучување на екранот.

# **KnockON**

冃

Екранот можете да го вклучите или исклучите со брзо допирање на екранот двапати.

- Оваа опција е достапна само за полетниот екран овозможен од LG. Таа може да не функционира правилно со прилагодени активатори или со почетни екрани инсталирани од корисникот.
	- При допирање на екранот, користете ги врвовите на прстите. Не користете ги ноктите на прстите.
	- За да ја користите функцијата KnockON, внимавајте сензорот за оддалеченост/светлина да не е покриен со налепница или со некоја друга надворешна супстанца.

#### **Вклучување на екранот**

Брзо допрете два пати на средината на екранот.

• Допирањето во горниот или долниот дел на екранот може да ја намали стапката на препознавање.

#### **Исклучување на екранот**

Брзо допрете два пати на празно место на почетниот екран.

Исто така, можете да допрете двапати на празно место на статусната лента.

# **Knock Code**

Екранот можете да го отклучувате со создавање на ваш Knock Code. Кога екранот е исклучен, можете директно да пристапите на почетниот екран со допирање на екранот по одредена секвенца.

- 冃
- Можете да го користите вашиот Knock Code заедно со функцијата KnockOn.
	- Внимавајте да ги користите врвовите на прстите при допирањето на екранот.

# **Создавање на Knock Code**

- 1 Допрете на **Поставки Екран Заклучен екран Одберете заклучување на екран Knock Code**.
- 2 Допрете ги квадратите според обликот што го одбравте за да создадете Knock Code и допрете на **СЛЕДНО**.
- 3 За потврда повторно внесете го Knock Code, а потоа допрете на **ПОТВРДИ**.

### **Отклучување екран со Knock Code**

Отклучете го екранот со внесување на Knock Code што го создадовте.

Внесете го вашиот Knock Code на екранот на допир кога екранот е исклучен.

• Исто така, Knock Code може да се внесе и кога заклучениот екран е вклучен.

# **Шифрирање на мемориската картичка**

Можете да ги шифрирате и да ги заштитите податоците зачувани на мемориската картичка. До шифрираните податоци на мемориската картичка не може да се пристапи од друг уред.

- 1 Допрете на **Поставки Општо Безбедност Шифрирај SD картичка**.
- 2 Прочитајте го прегледот на екранот за шифрирање на мемориската картичката и потоа допрете на **ПРОДОЛЖИ** за да продолжите.
- 3 Изберете опција и допрете на **ШИФРИРАЈ СЕГА**.
	- **Шифрирање нови датотеки**: Шифрирајте ги само податоците кои по шифрирањето ќе се чуваат на мемориската картичка.
	- **Целосно шифрирање**: Шифрирајте ги сите податоци што во моментот се зачувани на мемориската картичка.
	- **Не опфаќај медиумски датотеки**: За шифрирање на сите датотеки освен медиумските датотеки како оние со музика, фотографии и видео записи.
- За да шифрирате мемориска картичка, внимавајте заклучувањето на екранот да биде поставено на користење на PIN код или лозинка.
	- Штом почне шифрирањето на мемориската картичка, некои функции нема да бидат достапни.
	- Ако уредот се исклучи додека трае шифрирањето, процесот на шифрирање се прекинува и некои податоци може да се оштетат. Затоа, проверете дали батеријата е доволно наполнета пред стартувањето на шифрирањето.
- До шифриранитете датотеки може да се пристапи само од уредот каде се шифрирани.
- Шифрираната мемориска картичка не може да се користи на друг уред од LG. За да користите шифрирана мемориска картичка на друг мобилен уред треба да ја форматирате картичката.
- Можете да го активирате шифрирањето на мемориски картички дури и кога во уредот нема инсталирана мемориска картичка. Секоја мемориска картичка која ќе се инсталира по шифрирањето, автоматски ќе биде шифрирана.

冃

# **Снимки од екранот**

Можете да правите снимки на тековниот екран што го гледате.

# **Преку кратенка**

Притиснете и задржете истовремено најмалку две секунди на копчето за напојување/заклучување и копчето за намалување на јачината на звукот  $(-)$ .

• Снимките на екранот можат да се видат во папката **Screenshots** во **Галерија**.

# **Преку Сними+**

На екранот што сакате да го снимите, повлечете ја статусната лента надолу, а потоа допрете на .

- Кога екранот е исклучен или заклучен, можете да пристапите до 冃 **Сними+** со притиснување на копчето за зголемување на јачината на звукот двапати (+). За да ја искористите оваа функција, допрете на  $\bigcirc$ **Поставки Општо** и вклучте ја функцијата **Копче за брз пристап**.
	- За повеќе детали, погледнете во [Пишување белешки на снимка на](#page-1086-0)  [екран](#page-1086-0).

# **Внесување текст**

### **Користење на паметната тастатура**

За внесување и уредување текст можете да ја користите паметната тастатура.

Со паметната тастатура можете да го гледате текстот додека го пишувате без да се мачите да се префрлувате од екран на конвенционална тастатура и обратно. Тоа ви овозможува лесно да ги наоѓате и да ги поправате грешките при пишувањето.

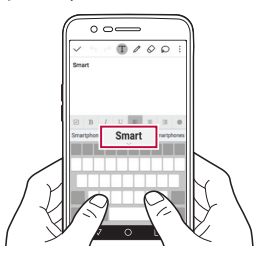

#### **Движење на курсорот**

Со паметната тастатура можете да го поместувате курсорот точно на местото каде што сакате. При пишување на текст, допрете и задржете на копчето за празно место, а потоа повлечете лево или десно.

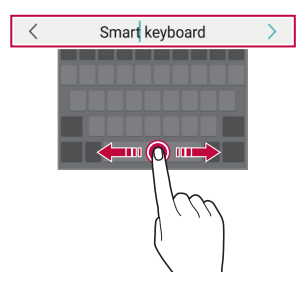

# **Сугестии за зборови**

Паметната тастатура автоматски ги анализира вашите шеми на користење за да сугерира често користени зборови додека пишувате. Колку подолго го користите уредот, толку попрецизни се сугестиите.

Внесете текст, потоа допрете на предложениот збор или благо повлечете ја нагоре левата или десната страна на копчето за празно место.

• Избраниот збор автоматски се внесува. Не морате рачно да ја внесувате секоја буква од зборот.

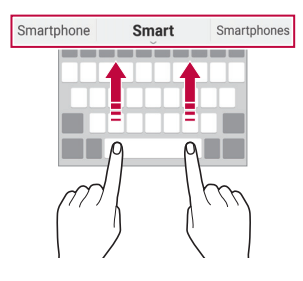

### **Менување распоред на тастатурата QWERTY**

Во долниот ред на тастатурата можете да додавате, бришете и да преуредувате копчиња.

- 1 Допрете на **Поставки Општо Јазик и тастатура Тастатура на LG Висина и распоред на тастатура QWERTY распоред**. Исто така, можете да допрете на  $\ddot{\otimes}$  на тастатурата и да допрете на **Висина и распоред на тастатура QWERTY распоред**.
- 2 Допрете копче во долниот ред, а потоа одвлечете го на друго место.

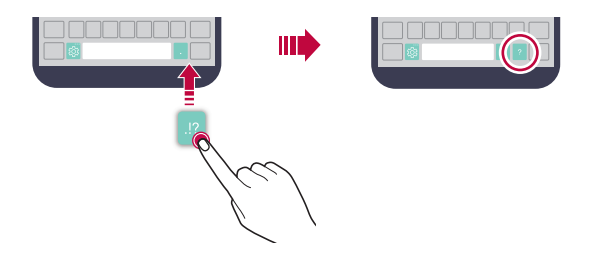

- Оваа опција е достапна на тастатурите QWERTY, QWERTZ и AZERTY.
- Оваа функција може да не биде поддржана за некои јазици.

# **Приспособување на висината на тастатурата**

Можете да ја приспособите висината на тастатурата за да го максимизирате комфорот при пишувањето.

- 1 Допрете на **Поставки Општо Јазик и тастатура Тастатура на LG Висина и распоред на тастатура Висина на тастатура**. Исто така, можете да допрете на  $\ddot{\otimes}$  на тастатурата и да допрете на **Висина и распоред на тастатура Висина на тастатура**.
- 2 Прилагодете ја висината на тастатурата.

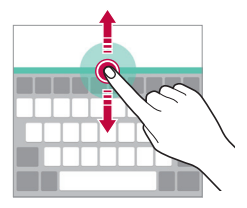

冃

# **Избирање пејзажен режим на тастатурата**

Пејзажниот режим на тастатурата можете да го изберете меѓу неколку избори.

1 Допрете на **Поставки Општо Јазик и тастатура Тастатура на LG Висина и распоред на тастатура Тип на тастатура во пејзаж**.

Исто така, можете да допрете на  $\ddot{\otimes}$  на тастатурата и да допрете на **Висина и распоред на тастатура Тип на тастатура во пејзаж**.

2 Изберете режим на тастатурата.

# **Разделување на тастатурата**

Можете да ја поделите тастатурата на половина и секој дел да го поставите на која било страна на екранот кога екранот е во пејзажен режим.

Допрете на **Поставки Општо Јазик и тастатура Тастатура на LG Висина и распоред на тастатура Подели Тастатура**.

Исто така, можете да допрете на  $\ddot{\otimes}$  на тастатурата и да допрете на **Висина и распоред на тастатура Подели Тастатура**.

• Завртете го уредот во пејзажна положба за да ја поделите тастатурата 冃 на двете страни. За да ја споите или поделите тастатурата, спојте ги или оддалечете ги еден од друг прстите допрени на тастатурата.

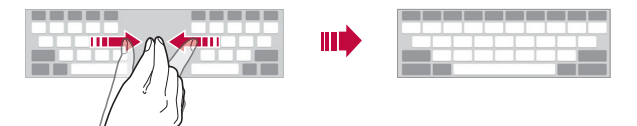

# **Режим на работа со една рака**

Можете да ја поместите тастатурата на една страна на екранот за да можете да ја користите со една рака.

- 1 Допрете на **Поставки Општо Јазик и тастатура Тастатура на LG Висина и распоред на тастатура Дејство со една рака**. Исто така, можете да допрете на  $\ddot{\otimes}$  на тастатурата и да допрете на **Висина и распоред на тастатура Дејство со една рака**.
- 2 Притиснете на стрелката прикажана до тастатурата за да ја поместите тастатурата во саканата насока.

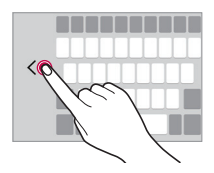

#### **Внесување текст со говорење**

#### На тастатурата, допрете и задржете на  $\ddot{\otimes}$  и потоа изберете  $\mathbf{\mathbb{J}}$ .

- За да го максимизирате препознавањето на говорните наредби, зборувајте јасно.
	- За внесување текст со вашиот говор, внимавајте уредот да биде поврзан на мрежа.
	- За да изберете јазик за препознавање говор, допрете на **Јазици** на екранот за препознавање говор.
	- Оваа функција може да не биде поддржана или да се разликуваат поддржаните јазици во зависност од областа на давање услуги.

# **Додавање јазици на тастатурата**

Можете да овозможите дополнителни јазици за внесување на тастатурата.

- 1 Допрете на **Поставки Општо Јазик и тастатура Тастатура на LG Избери јазик**.
- 2 Изберете ги јазиците кои сакате да ги овозможите.

#### **Копирање и пресликување**

Можете да отсекувате или копирате текст од некоја апликација, а потоа да го пресликате текстот во истата апликација. Или, можете да активирате други апликации и да го пресликате текстот во нив.

- 1 Допрете и задржете во близина на текстот што сакате да го копирате или отсечете.
- 2 Влечете ги  $\Box$  за да ја назначите зоната што треба да се копира или отсече.
- 3 Изберете **ИСЕЧИ** или **КОПИРАЈ**.
	- Отсечениот или копираниот текст автоматски се става во складот.
- 4 Допрете и задржете на прозорецот за внесување текст, а потоа изберете **ЗАЛЕПИ**.

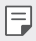

• Ако нема елемент што е копиран или отсечен, опцијата **ЗАЛЕПИ** не се појавува.

# **Фиока**

Доколку копирате или отсечете слика или текст, автоматски се зачувува во фиоката и може да се вметне во кој било простор и кое било време.

- На тастатурата, допрете и задржете на  $\ddot{\otimes}$  и изберете  $\blacksquare$ Алтернативно, допрете и задржете на прозорецот за внесување текст и потоа изберете **ФИОКА**.
- 2 Изберете и вметнете елемент од фиоката.
	- Во фиоката може да се чуваат најмногу 20 елементи.
	- $\cdot~$  Допрете на  $\stackrel{\textstyle \bigtriangleup}{\sim}$ за да ги заклучите зачуваните елементи да не се избришат, дури и кога е надминат максималниот број. Може да се заклучат најмногу десет елементи. За да ги избришете заклучените елементи прво треба да ги отклучите.
	- Допрете на  $\overline{\mathbb{U}}$  за да ги избришете елементите зачувани во фиоката.
		- Фиоката може да не биде поддржана од некои преземени апликации.

# **Споделување содржина**

### **Испраќање и примање на датотеки**

Можете да споделувате датотеки меѓу вашиот уред и друг LG уред, таблет уред или компјутер.

### **Испраќање датотеки**

Вп апликациите **Галерија**, **Управув. со датотеки** или **Музика**, допрете на  $\cdot$  > Сподели или на  $\ll^{\circ}_{\text{Q}}$  а потоа изберете уред на листата за споделување датотеки.

# **Примање датотеки**

Повлечете ја статусната лента надолу и допрете на  $\vee$ , а потоа на **Споделување на датотеки**.

Ако вашиот уред не ја поддржува функцијата за споделување датотеки  $\bigcap$ **Поставки Мрежи Сподели и поврзи Android Beam** .

- 冃 • Проверете дали вашиот уред е поврзан на истата безжична мрежа како и целниот уред за преносот на датотеки.
	- Проверете дали на двата уреди, вашиот и целниот, е активирано споделувањето на датотеки.

# **Не вознемирувај**

Можете да го ограничите или да го исклучите тонот за известувањата за да избегнете вознемирување за одреден временски период.

- 1 Допрете на **Поставки Звук И Известување Не вознемирувај** и потоа повлечете на эза да ја активирате функцијата.
- 2 Допрете на **Звуци и вибрации** и изберете го саканиот режим:
	- **Само приоритетни**: Добивајте звучни или вибраторни известувања за избраните апликации. Дури и кога е вклучена опцијата **Само приоритетни**, алармите сè уште се огласуваат.
	- **Потполна тишина**: Исклучете ги звуците и вибрациите.

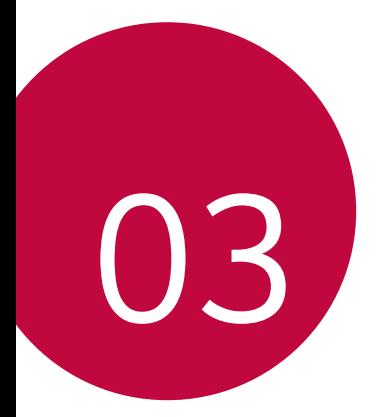

# **Корисни апликации**

# **Инсталирање и деинсталирање апликации**

#### **Инсталирање апликации**

Пристапете во некоја продавница за апликации и преземете апликации.

- Можете да ги користите **SmartWorld**, **Play Store** или продавницата за апликации овозможена од вашиот мобилен оператор.
- 冃
- За некои продавници за апликации може да биде потребно да создадете сметка и да се најавите.
- За некои апликации може да се бара надомест.
- Ако користите мобилна податочна врска може да ви биде наплатено користењето на податоците, во зависност од вашата тарифа.
- **SmartWorld** може да не биде поддржана во зависност од областа или мобилниот оператор.

### **Деинсталирање апликации**

 Деинсталирајте ги апликациите од вашиот уред кои не ги користите повеќе.

# **Деинсталирање со гестикулацијата за допирање и**

#### **држење**

На основниот екран, допрете и задржете ја апликацијата што сакате да ја деинсталирате и одвлечете ја на **Деинсталирање** во горниот дел од екранот.

Исто така, можете да ја допрете и задржите апликацијата, а потоа да допрете на апликација или виџет на кој има  $\blacktriangleright$  за да ја деинсталирате.

• Доколку апликациите биле деинсталирани во рамките на 24 часа од сега, можете повторно да ги инсталирате. За повеќе детали, погледнете во [Деинсталирани апликации](#page-1064-0).

#### **Деинсталирање со користење на менито за поставки**

Допрете на **Поставки Општо Апликации**, изберете апликација, а потоа допрете на **Деинсталирање**.

# **Деинсталирање апликација преку продавница за апликации**

За да деинсталирате апликација, пристапете до продавницата за апликации од каде ја имате преземено и деинсталирајте ја.

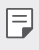

• Некои апликации не можат да се деинсталираат од страна на корисниците.

# <span id="page-1064-0"></span> **Деинсталирани апликации**

Деинсталираните апликации можете да ги погледнете на почетниот екран. Исто така, можете повторно да ги инсталирате апликациите кои биле деинсталирани пред помалку од 24 часа.

- 1 Допрете на **Деинсталирани апликации**.
- 2 Активирајте ја саканата функција:
	- **Инсталирај**: Повторно инсталирајте ја избраната апликација.
	- $\overline{\mathbf{u}}$  Трајно отстранете ги деинсталираните апликации од уредот.
	- Деинсталираните апликации автоматски се отстрануваат од уредот 24 часа по нивното деинсталирање. Ако повторно сакате да ги инсталирате деинсталираните апликации, мора повторно да ги преземете од продавницата за апликации.
		- Оваа функција се активира само на стандардниот почетен екран. Ако деинсталирате апликации со помош на екранот EasyHome или друг активатор, тие веднаш трајно се отстрануваат од уредот.

# **Телефон**

### **Говорен повик**

Остварете телефонски повик со користење на еден од достапните методи, како што се рачно внесување на телефонскиот број или повикување од листата со контакти или листата на неодамнешни повици.

### **Остварувањ повик преку тастатура за бирање**

- 1 Допрете на  $\bigcap$  >  $\Box$  > Бирање.
- 2 Повикајте телефонски број со користење на метод по ваш избор:
	- Внесете телефонски број и допрете на  $\bullet$ .
	- Допрете и задржете на број за брзо бирање.
	- Побарајте го контактот со допирање со допирање на првата буква од името на контактот од листата со контакти и потоа допрете на R.
	- 冃
- $\cdot$  3а да внесете "+" кога повикувате меѓународен телефонски број, допрете и задржете на 0.
- Погледнете во [Додавање контакти](#page-1090-0) за повеќе детали за тоа како да додавате телефонски броеви на листата за брзо бирање.

#### **Повикување преку листата со контакти**

- 1 Допрете на **(22 ST** > Контакти.
- 2 Од листата со контакти изберете контакт и допрете на  $\&$ .

# **Одговарање на повик**

За да одговорите на повик, одвлечете ја иконата  $\bullet$  надвор од кругот на екранот на дојдовни повици.

- Кога се приклучени стерео слушалките, можете да повикувате телефонски броеви со користење на копчето за повик/крај од слушалките.
- За да прекинете повик со едноставно притискање на копчето за напојување/заклучување, допрете на **Поставки Мрежи Поставки за повици Одговарање и прекинување на повици**, а потоа вклучете ја опцијата **Спуштете со копчето за вклучување**.

# **Одбивање повик**

За да одбиете дојдовен повик, повлечете ја иконата « преку екранот за дојдовни повици.

- За да испратите порака за одбивање, одвлечете ја опцијата за порака за одбивање преку екранот.
- $\cdot$  3а да додадете или уредите порака за одбивање, допрете на  $\bigcirc$ **Поставки Мрежи Поставки за повици Блокирај повик и одбиј со порака Одбиј со порака**.
- Кога има дојдовен повик, притиснете на копчето за зголемување на јачината на звукот (+), за намалување на јачината на звукот (-) или на копчето за напојување/заклучување за да го исклучите тонот на ѕвонење или вибрациите или да го ставите повикот на чекање.

#### **Преглед на пропуштени повици**

Ако има пропуштени повици, на статусната лента во горниот дел на екранот се појавува  $\mathbf{\times}$ .

За да ги видите деталите за пропуштениот повик, повлечете ја статусната лента надолу. Исто така, можете да допрете на **Евиденција на повици**.

#### **Функции достапни за време на повик**

За време на повик можете да пристапувате до разни функции со допирање на копчињата на екранот:

- **Контакти**: Погледнете ја листата со контакти за време на повик.
- **Крај**: Завршете го повикот.
- **Бирање**: Прикажете ја или скријте ја тастатурата за бирање броеви.
- **Звучник**: Вклучете ја функцијата за звучникот.
- **Исклучи звук**: Исклучете го вашиот глас, така што другата страна да не може да го слуша.
- **Bluetooth**: Префрлете го повикот на уред со Bluetooth со кој што е впарен и поврзан.
- • Пристапете до дополнителните опции за повиците.
- F • Достапните елементи за поставување може да се разликуваат во зависност од областа или мобилниот оператор.

#### **Воспоставување тронасочен повик**

За време на повик можете да воспоставите повик со друг контакт.

- 1 За време на повикот, допрете на  $\cdot$  > **Додади повик**.
- 2 Внесете телефонски број и допрете на ...
	- Во исто време се покажуваат двата повици и првиот повик се става на чекање.
- 3 За да започнете конференциски повик, допрете на **Спојување**.

• Може да ви биде наплатен надомест за секој повик. За повеќе информации, консултирајте се со вашиот мобилен оператор.

冃

### **Преглед на записот на повиците**

За да го погледнете записот за неодамнешните повици, допрете на  $\bigcap$ **Евиденција на повици**. Потоа, можете да ги користите следниве функции:

- За да видите детален запис на повиците, изберете контакт. За да го повикате избраниот контакт, допрете на  $\&$ .
- $\cdot$  3а да го избришете записот на повиците, допрете на  $\cdot$  > Избриши.
- Прикажаното времетраење на повикот може да се разликува од она 冃 по кое се наплаќа повикот. За повеќе информации, консултирајте се со вашиот мобилен оператор.

#### **Конфигурирање на опциите за повици**

Можете да конфигурирате разни опции за повици.

- 1 Допрете на **Бирање** или на **Евиденција на повици**.
- 2 Допрете на **Поставки за повици** и потоа конфигурирајте ги опциите да одговараат на вашите желби.

# **Пораки**

# **Испраќање на порака**

Можете да создавате и да испраќате пораки на вашите контакти со помош на апликацијата за размена на пораки.

- Испраќањето пораки во странство може да предизвика дополнителни 冃 трошоци. За повеќе информации, консултирајте се со вашиот мобилен оператор.
- 1 Допрете на  $\bigcap$   $\supset$   $\Box$
- $\overline{2}$  Допрете на  $\overline{4}$ .
- 3 Наведете го примателот и создајте порака.
	- За да прикачите датотеки, допрете на  $\equiv$ .
	- За да пристапите до дополнителните елементи од менито, допрете на .
- 4 Допрете на **Испрати** за да ја испратите пораката.

### **Читање порака**

Разменетите пораки можете да ги прегледувате организирани според контактите.

- 1 Допрете на  $\bigcap$   $\supset$   $\Box$
- 2 Изберете контакт од листата на пораки.

#### **Конфигурирање на поставките за пораки**

Поставките за пораки можете да ги менувате да одговараат на вашите желби.

- 1 Допрете на  $\bigcap$   $\bigcap$
- 2 Допрете на **Поставки** од листата на пораки.

# **Фотоапарат**

# **Активирање на камерата**

Можете да правите фотографии или да снимате видео записи за да ги зачувате вашите моменти за паметење.

#### Допрете на  $\bigcirc$  >  $\bigcirc$ .

I∋J

- Пред да снимите фотографија или да снимите видео запис, избришете го објективот на камерата со мека ткаенина.
	- Внимавајте да не го извалкате објективот на камерата со вашите прсти или со други надворешни честички.
	- Ако нивото на наполнетост на батеријата е помало од 5%, наполнете ја батеријата пред да ја користите камерата.
	- Сликите од ова упатство за корисникот може да се разликуваат од вистинскиот уред.
	- Фотографиите и видео записите може да се видат со апликацијата **Галерија**.

За повеќе детали, погледнете во [Преглед на галерија](#page-1078-0).

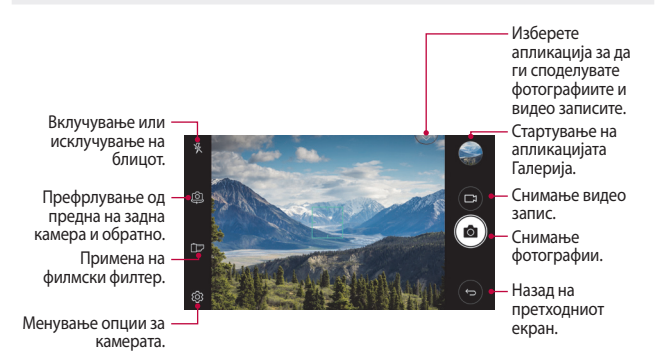

# **Снимање на фотографија**

- 1 Допрете на објектот за да ја фокусирате камерата кон него.
- 2 Допрете на г $\odot$ за да ја снимите фотографијата.
	- Исто така, можете да притиснете на копчето за зголемување на јачината на звукот (+) или на копчето за намалување на јачината на звукот (-) за да снимите фотографија.
	- 冃 • Кога екранот е исклучен или заклучен, активирајте ја камерата со притискање двапати на копчето за намалување на јачината на звукот (-). За да ја активирате оваа функција, допрете на **Поставки Општо Копче за брз пристап** и вклучете ја функцијата **Копче за брз пристап**.

#### **Снимање на видео запис**

- 1 Допрете на објектот за да ја фокусирате камерата кон него.
- $2$  Допрете на  $\neg$ 
	- За да направите фотографија додека снимате видео запис, допрете на г∂т.
	- За да паузирате снимање на видео запис, допрете на  $\vert \vert$ . За да продолжите со снимањето на видео записот, допрете на .
- $\overline{3}$  Допрете на  $\Box$  за да завршите со снимање на видео записот.

#### <span id="page-1071-0"></span> **Прилагодување на опциите за камерата**

Можете да прилагодите разни опции за камерата за да одговараат на вашите желби.

Допрете на на екранот.

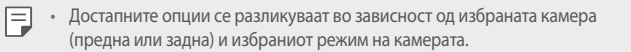

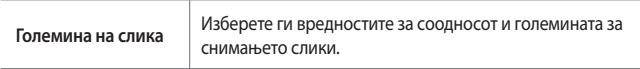

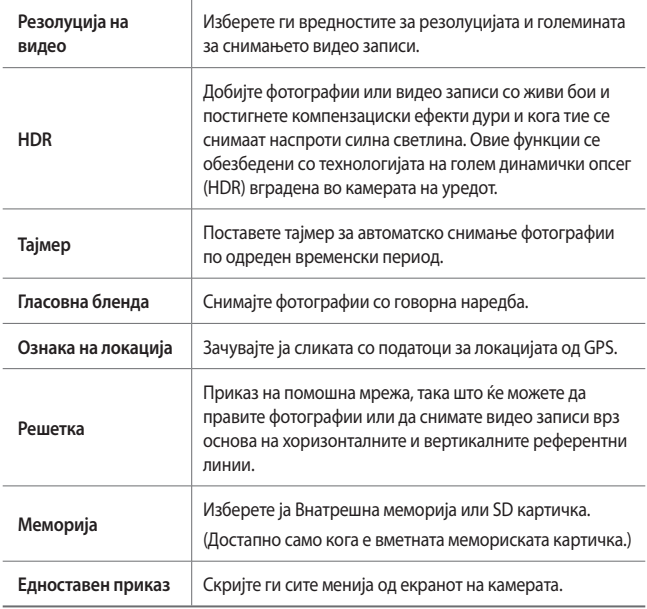

#### **Дополнителни опции за предната камера**

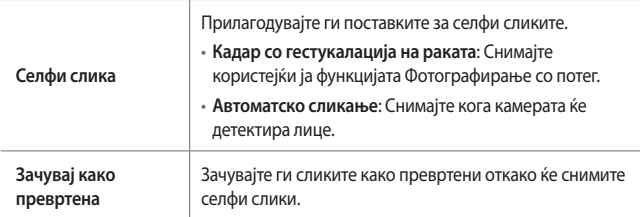

# **Брзо фотографирање**

Можете да снимите континуирана низа фотографии за да направите подвижни слики.

На екранот на камерата, допрете и задржете на  $\odot$ .

• Додека држите на  $\lceil \bigcirc \rceil$  со голема брзина континуирано се снимаат фотографии.

冃 • Може континуирано да се направат до триесет (30) фотографии.

#### **Едноставен приказ**

Можете да правите фотографии со едноставно допирање на екранот.

Допрете на **Едноставен приказ** за да ги скриете менијата на екранот на камерата. Допрете на  $\Rightarrow$  за тие да се прикажат.

# **Други корисни функции во апликацијата Камера**

# **AE/AF lock**

Можете да го фиксирате тековното ниво на експозиција и да ја фокусирате позицијата со допирање и задржување на екранот на камерата. За да ја исклучите функцијата, допрете на празна област на екранот.

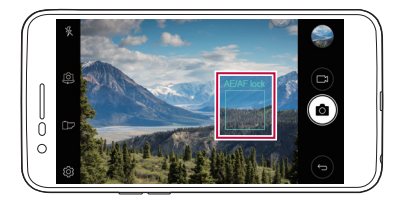

# **Префрлување од една на друга камера**

Можете да се префрлувате од предната на задната камера и обратно за да се приспособите на условите за снимање.

На екранот на камерата, допрете на [6] или повлечете го екранот во која било насока за да се префрлите од предната на задната камера или обратно.

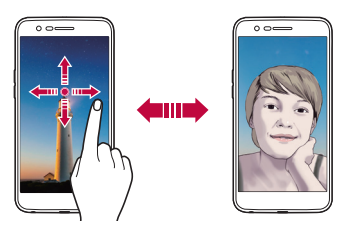

• За правење селфи користете ја предната камера. За повеќе детали, погледнете во [Селфи слика](#page-1075-0).

#### **Зумирање и одзумирање**

Можете да зумирате и да одзумирате на екранот на камерата додека правите фотографија или снимате видео запис.

• На екранот на камерата, доближете или раздалечете два прста за да зумирате или за да одзумирате, а потоа искористете ја прикажаната лента на лизгање +/-.

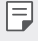

• Функцијата за зумирање не е достапна кога ја користите предната камера.

# <span id="page-1075-0"></span> **Селфи слика**

Предната камера можете да ја користите за да го видите вашето лице на екранот и за да правите селфи-фотографии.

#### **Кадар со гестукалација на раката**

Можете да направите селфи со користење на потези.

Покажете ја дланката на предната камера и потоа стеснете тупаница.

Исто така, можете да направите тупаница, а потоа да ја отворите кон предната камера.

• Во рок од три секунди ќе се сними фотографија.

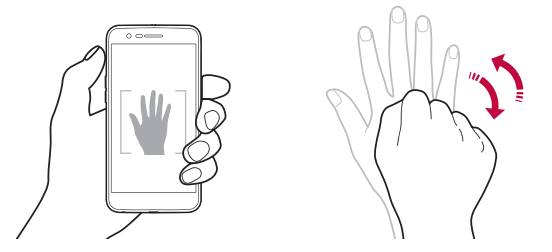

- За да ја користите оваа функција, префрлете се во режимот на предната 冃 камера, а потоа допрете на **Селфи слика Кадар со гестукалација на раката**.
	- Внимавајте вашата дланка и тупаница да бидат на референтната линија за да може камерата да ги детектира.
	- Оваа функција може да не биде достапна додека користите некои од функциите на камерата.

### **Автоматско сликање**

Можете да ја користите одликата за детекција на лице за да можете лесно и практично да направите селфи. Можете да го поставите уредот така што, кога ќе гледате во екранот, предната камера ќе го детектира вашето лице и автоматски ќе направи селфи-слика.

• Референтната рамка во бела боја се појавува кога предната камера ќе го детектира вашето лице. Доколку објектот во рамките на референтната рамка запре со движењето, бојата на референтната рамка преоѓа во сино, а потоа камерата ја снима фотографијата.

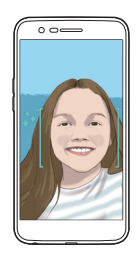

• За да ја користите оваа функција, префрлете се во режимот на предната 冃 камера, а потоа допрете на **Селфи слика Автоматско сликање**.

### **Интервал на кадар**

Можете да снимате селфи-слики на интервали.

Кога ја користите предната камера, допрете и задржете на  $\odot$ .

- Оваа функција можете да ја користите и во режимот Фотографирање со потег. Покажете ја дланката на предната камера и потоа стеснете тупаница двапати набрзина.
- Ќе се снимат четири фотографии во интервали од по две секунди по одложување на тајмерот од три секунди.

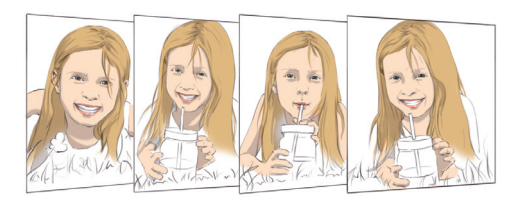

### **Зачувај како превртена**

Пред да снимите фотографија со предната камера, допрете на  $\circledS$ > **Зачувај како превртена**. Сликата ќе се преврти хоризонтално.

• Кога ја користите предната камера, во опциите на камерата можете да го промените начинот на кој се снимаат селфи-сликите. За повеќе детали, погледнете во [Прилагодување на опциите за камерата](#page-1071-0).

# **Галерија**

# <span id="page-1078-0"></span> **Преглед на галерија**

Можете да ги прегледувате и да управувате со фотографиите и видео записите зачувани на вашиот уред.

- 1 Допрете на  $\bigcirc$   $\rightarrow$   $\blacksquare$ 
	- Зачуваните фотографии и видео записи се прикажуваат по папки.
- 2 Допрете на папка и изберете датотека.
	- Погледнете ја избраната датотека во режим на цел екран.
	- Додека ја гледате фотографијата, повлечете лево или десно за да ја погледнете претходната или наредната фотографија.
	- Додека гледате видео запис, повлечете го екранот налево или надесно за премотување наназад или нанапред.
	- 冃 • Некои формати на датотеки може да не бидат поддржани во зависност од инсталираниот софтвер.
		- Некои датотеки може да не се отвораат поради шифрирањето.
		- Датотеките кои го надминуваат ограничувањето на големината можат да предизвикаат грешка.

# **Прегледување фотографии**

Назад на претходниот екран. Додајте или отстранете од омилени. Пристапете до дополнителните опции. Бришете слики. Споделувајте слики. Активирајте ја камерата. Уредувајте слики.

• За да се прикажат елементите од менито, нежно допрете на екранот. За да ги скриете елементите од менито, повторно допрете на екранот.

# **Уредување на фотографии**

冃

- Додека прегледувате фотографија, допрете на  $\mathscr{P}$ .
- 2 Користете разни ефекти и алатки за да ја уредите фотографијата.
- $3$  Допрете на  $\swarrow$  за да ги примените промените.
- 4 Допрете на **ЗАЧУВАЈ** за да ги зачувате промените.
	- Измените се внесуваат во оригиналната датотека.
	- За да ја зачувате уредената фотографија во друга датотека, допрете на **Зачувај копија**.

### **Репродукција на видео запис**

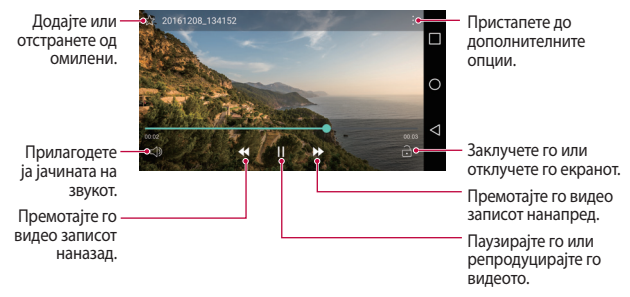

Корисни апликации 75
- 冃 • За да ја прилагодите јачината на звукот, влечете по десната страна на екранот со видео записот нагоре или надолу.
	- За да ја прилагодите осветленоста на екранот, повлечете на левата страна од екранот со видео записот нагоре или надолу.

### **Бришење датотеки**

Датотеки можете да бришете со користење на една од следниве опции:

- Допрете и држете на датотека од листата со датотеки, потоа допрете на **Избриши**.
- $\cdot$  Допрете  $\overline{\mathfrak{m}}$  од листата и избришете ги саканите датотеки.
- Избришаните датотеки автоматски се пренесуваат во **Кантичка за отпадоци** и можат да се вратат во Галеријата во рок од 7 дена.
- Во Галеријата, допрете на  $\Longrightarrow$  Кантичка за отпадоци. Допрете на  $\overline{\bowtie}$ за целосно да ги избришете датотеките. Во овој случај, датотеките не може да се вратат.

### **Споделување датотеки**

Можете да споделувате датотеки со користење на една од следниве опции:

- Додека прегледувате фотографија, допрете на  $\ll$ за да ја споделите датотеката со метода што ја сакате.
- Додека гледате видео запис, допрете на  **> Сподели** за да ја споделите датотеката преку саканиот метод.
- Допрете на  $\ll$ од листата со датотеки за да ги изберете датотеките и да ги споделите преку саканиот метод.

# **Музика**

Можете да репродуцирате и да управувате со песните и со музичките албуми.

- 1 Допрете на **LG Музика**.
- 2 Изберете категорија.
- 3 Изберете музичка датотека.

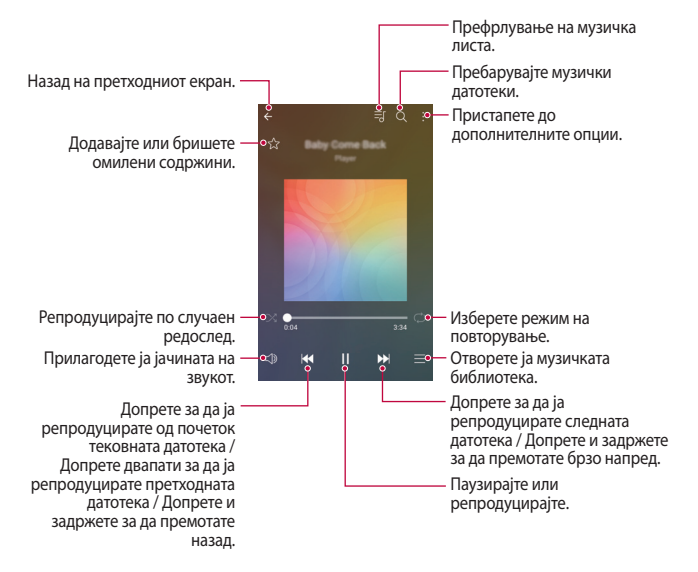

- 冃 • Некои формати на датотеки може да не бидат поддржани во зависност од инсталираниот софтвер.
	- Датотеките кои го надминуваат ограничувањето на големината можат да предизвикаат грешка.
	- Музичките датотеки може да бидат заштитени со меѓународни закони за заштита на авторските права и сопственост. Можеби ќе треба да обезбедите законска дозвола пред да копирате музичка датотека. За да копирате или преземете музичка датотека, прво проверете ги законите за авторските права во соодветната земја.

# **E-mail**

冃

### **Преглед на апликацијата E-mail**

Во вашиот уред можете да регистрирате сметка за e-mail и потоа можете да ја проверувате и да испраќате e-mail пораки од вашиот уред.

• Ако користите мобилна податочна врска може да ви биде наплатено користењето на податоците, во зависност од вашата тарифа. За повеќе информации, консултирајте се со вашиот мобилен оператор.

#### **Регистрирање сметка за е-mail**

Кога за прв пат ја користите апликацијата за e-mail, треба да ја регистрирате вашата сметка за електронска пошта.

- 1 Допрете на **E-mail**.
- 2 Изберете мобилен оператор за електронска пошта.
- 3 Внесете ја вашата e-mail адреса и лозинката и потоа допрете на **СЛЕДНО** за да ја регистрирате вашата сметка.
	- За да регистрирате рачно сметка за електронска пошта или да регистрирате сметки за електронска пошта што не се листата, допрете на **РАЧНО ПОСТАВУВАЊЕ**.

#### **Управување со сметките за електронска пошта**

За да ги прегледате или уредите поставките за вашата сметка за електронска пошта, допрете на : > Поставки.

- За да додадете сметка, допрете на **Додади сметка**.
- За да избришете сметка допрете на  $\cdot$  > Отстрани сметка.

#### **Отворање друга сметка за електронска пошта**

Ако се регистрирани неколку сметки за електронска пошта и вие сакате да погледнете друга сметка, допрете на — и изберете друга сметка од листата со сметки.

#### **Проверување на e-mail пораките**

- 1 Допрете на = и изберете поштенско сандаче.
- 2 Изберете електронска порака од листата со електронски пошти.
	- Се појавува електронската порака.

#### **Испраќање електронска пошта**

- 1 Допрете на ...
- 2 Внесете ја e-mail адресата на примателот.
- 3 Внесете ги насловот и пораката.
	- За да прикачите датотеки, допрете на  $\equiv$ .
	- За да пристапите до дополнителните елементи од менито, допрете на $\ddot{\cdot}$ .
- $\perp$  Допрете на  $\geq$ за да ја испратите e-mail пораката.

# **Календар**

#### **Преглед на апликацијата Календар**

Календарот можете да го користите за управување со настаните и задачите.

#### **Додавање на настани**

- 1 Допрете на **Календар**.
- $2$  Изберете датум и потоа допрете на  $\blacksquare$ .
- 3 Внесете ги деталите за настанот и допрете на **Сочувај**.
	- Ако допрете датум од календарот за кој има настани се појавува прозорец на кој се прикажани настаните. Допрете настан на појавувачкиот прозорец за да ги видите деталите за настанот.

#### **Синхронизирање настани**

Допрете на **Календари за синхронизација** и изберете календар за синхронизација.

冃 • Кога вашите настани од уредот се зачувуваат на вашата сметка на Google, тие автоматски се синхронизираат и со календарот на Google. Тогаш, можете да ги синхронизирате другите уреди со календарот на Google за да ги имаат овие уреди истите настани што ги има вашиот уред и да можете да управувате со овие настани од овие уреди.

### **Џеб за настани**

Џебот за настани можете да го користите за да создавате настани.

Допрете на  $\heartsuit$ за да го отворите џебот за настани и потоа одвлечете ја содржината до некој датум во календарот.

- $\cdot$   $\odot$ : Управувајте со слики, текст, белешки и привремено зачувани настани. Исто така, можете да споделувате текст, слики и белешки од друга апликација и да ги зачувате во џебот. Ако допрете на **Џеб** кога создавате настан, настанот привремено ќе биде зачуван во џебот за настани.
- $\cdot$   $\circ$ : Управувајте со задачи кои немаат краен рок, како настаните.

# **QuickMemo+**

# **Преглед на QuickMemo+**

Можете да создавате креативни белешки со користење на разните опции на оваа понапредна функција од бележникот, како на пример управување со слики и снимки на екран, кои не се поддржани од обичниот бележник.

### **Создавање на белешка**

- 1 Допрете на **QuickMemo+**.
- 2 Допрете на + за да создадете белешка.
	- $\sqrt{\cdot}$ : Зачувајте ја белешката.
	- $\leftarrow$ : Поништете го последното дејство.
	- $\cdot \rightarrow$ : Повторете го последното дејство кое сте го поништиле.
	- $\top$ : Внесете белешка со користење на тастатурата.
	- $\mathscr{D}$ : Напишете белешка рачно.
	- $\cdot \, \triangle$ : Избришете ги белешките со ракопис.
	- $\bigcirc$ : Зумирајте или одзумирајте, ротирајте или избришете делови од белешките со ракопис.
- • Пристапете до дополнителните опции, вклучувајќи споделување и заклучување на белешки, менување на стилот на бележникот и вметнување на содржини.
- З Допрете на  $\swarrow$  за да ја зачувате белешката.

### **Пишување белешки на фотографија**

- 1 Допрете на **Q>QuickMemo**+.
- 2 Допрете на <sub>[</sub> $\circ$ ] за да снимите фотографија, а потоа допрете на **ОК**.
	- Фотографијата автоматски се прикачува во бележникот.
- $3$  Допрете на  $T$  или на  $\gg$  за да запишете белешки за фотографијата.
	- Запишете белешки рачно на фотографијата.
	- Внесете текст под фотографијата.
- $\overline{4}$  Допрете на  $\swarrow$  за да ја зачувате белешката.

#### **Пишување белешки на снимка на екран**

- 1 Додека го гледате екранот кој сакате да го снимите, повлечете ја статусната лента надолу и допрете на  $\mathcal{F}$ .
	- Снимката на екранот се појавува како тема на заднината на бележникот. Алатките за белешката се појавуваат во горниот дел од екранот.
- 2 Пишувајте белешки како што посакувате.
	- Запишете белешки рачно на фотографијата.
- З Допрете на  $\swarrow$ и зачувајте ги белешките на саканата локација.
	- Зачуваните белешки може да се видат во **QuickMemo+** или во **Галерија**.
	- За да ги зачувувате белешките секогаш на исто место, штиклирајте го полето **Употреби како зададено за ова дејство.** и изберете апликација.

#### **Управување со папки**

Можете да ги гледате белешките групирани според нивниот тип.

- 1 Допрете на **QuickMemo+**.
- $2$  Во горниот дел на екранот, допрете на  $=$  и изберете елемент од менито:
	- **Сите белешки**: Погледнете ги сите белешки кои се зачувани во **QuickMemo+**.
	- **Мои белешки**: Погледнете ги белешките создадени од **QuickMemo+**.
	- Фото белешка: Погледнете ги белешките создадени од **6**1.
	- Сними+: Погледнете ги белешките создадени од ...
	- **Кантичка за отпадоци**: Погледнете ги избришаните белешки.
	- **Нова категорија**: Додајте категории.
	- : Преуредете ги, додајте ги или избришете ги категориите. За да го смените името на категорија, допрете на категоријата.
	- Некои папки не се појавуваат при првото стартување на QuickMemo+. 冃 Исклучените папки се вклучуваат и се појавуваат кога ќе имаат барем една поврзана белешка.

# **Калкулатор**

Можете да користите два типа калкулатори: обичен и научен калкулатор.

- 1 Допрете на **Алатки Калкулатор**.
- 2 Користете ја тастатурата за правење пресметки.
	- За да го користите научниот калкулатор, повлечете ја статусната лента со целена боја лоцирана на десната страна од екранот на лево.
	- За да ја рестартирате пресметката, допрете и задржете го копчето **DEL**.

# **Часовник**

### **Аларм**

Можете да поставите аларм да се активира во одредено време.

- 1 Допрете на  $\bigcirc$  > Часовник > Аларм.
- 2 Допрете на + за да додадете нов аларм.
- 3 Конфигурирајте ги поставките за алармите и допрете на **ЗАЧУВАЈ**.

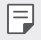

- Ако изберете претходно поставен аларм, можете да го уредувате тој алам.
- За да избришете аларм, допрете на  $\overline{\mathbf{m}}$  во горниот дел на екранот. Исто така, можете да го допрете и задржите алармот.

#### **Светски часовник**

Можете да го гледате тековното време во градовите низ светот.

- 1 Допрете на **Часовник Светски часовник**.
- 2 Допрете на  $\bullet$  и додајте град.

# **Тајмер**

Можете да го поставите тајмерот да активира аларм по одреден временски период.

- 1 Допрете на **Часовник Тајмер**.
- 2 Поставете го времето и допрете на **Почеток**.
	- За да го паузирате тајмерот, допрете на **Пауза**. За да го пуштите тајмерот да продолжи, допрете на **Продолжи**.
	- За да ги ресетирате поставките на тајмерот, допрете на **Ресет**.
- 3 Допрете на **Стоп** за да го запрете алармот на тајмер.

### **Стоперка**

Можете да користите стоперка за да го бележите изминатото време.

- 1 Допрете на  $\bigcirc$  > Часовник > Стоперка.
- 2 Допрете на **Почеток** за да ја активирате стоперката.
	- За да запишете изминато време, допрете на **Циклус**.
- 3 Допрете на **Пауза** за да ја паузирате стоперката.
	- За да ја пуштите стоперката да продолжи, допрете на **Продолжи**.
	- За да ги избришете сите записи и одново да ја активирате стоперката, допрете на **Ресет**.

# **Преземања**

Можете да ги прегледувате, бришете или споделувате датотеките преземени од интернет или преку апликациите.

Допрете на **Алатки Преземања**.

# **Управув. со датотеки**

Можете да ги прегледувате и да управувате со датотеките зачувани во вашиот уред или облак.

- 1 Допрете на **Алатки Управув. со датотеки**.
- $2$  Допрете на  $=$ и изберете ја саканата локација за складирање.

# **ФМ радио**

Можете да слушате FM радио.

Допрете на **Алатки ФМ радио**.

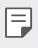

- За да ја користите оваа апликација, прво приклучете слушалки на уредот. Слушалките функционираат како радио антена.
	- Оваа функција може да не биде поддржана во зависност од областа.

# **Контакти**

### **Преглед на апликацијата Контакти**

Можете да зачувате контакти и да управувате со нив. Допрете на **LG Контакти**.

#### **Додавање контакти**

#### **Додавање нови контакти**

- $1$  На екранот со листата на контактите, допрете на  $+$ .
- 2 Внесете ги деталите за контактот и допрете на **ЗАЧУВАЈ**.

#### **Увезување контакти**

Можете да увезете контакти од друг уред за складирање.

- 1 На екранот со листата на контактите, допрете на **Управувај со контакти Увези**.
- 2 Изберете ја изворната и целната локација за контактите што сакате да ги увезете и потоа допрете на **OK**.
- 3 Изберете контакт и допрете на **УВЕЗИ**.

#### **Додавање контакти на листата за брзо бирање**

- 1 На екранот со листата на контактите допрете на  $\cdot$  > Брзо бирање.
- 2 Допрете на **Додади контакт** од број за брзо бирање.
- 3 Изберете контакт.

#### **Барање контакти**

Можете да барате контакти со користење на една од следниве опции:

- На екранот со листата на контактите внесете го името на контактот во полето за пребарување.
- Листајте ја листата со контакти нагоре или надолу.
- На индексот на екранот со листата на контактите, допрете ја почетната буква на контактот.

Корисни апликации в король в 86

#### **Листа на контактите**

#### **Уредување контакти**

- 1 На екранот со листата со контакти, изберете контакт.
- $2$  На екранот со деталите на контактот допрете на  $\oslash$  и уредете ги деталите.
- 3 Допрете на **ЗАЧУВАЈ** за да ги зачувате промените.

#### **Бришење контакти**

Датотеките можете да ги избришете со користење на една од следниве опции:

- На екранот со листата со контакти, допрете и задржете на контактот што сакате да го избришете, а потоа допрете на **Избриши контакт**.
- Допрете на  $\cdot$  > Избриши на екранот со листата со контакти.

#### **Додавање омилени**

Често користените контакти можете да ги регистрирате како омилени.

- 1 На екранот со листата со контакти, изберете контакт.
- 2 На екранот со деталите на контактот, допрете на  $\zeta$ .

#### **Создавање групи**

- На екранот со листата на контакти, допрете на Групи >  $\cdot$  > Нова **група**.
- 2 Внесете име за новата група.
- 3 Допрете на **Додади членови**, изберете ги контактите, а потоа допрете на **ДОДАДИ**.
- 4 Допрете на **ЗАЧУВАЈ** за да ја зачувате новата група.

# **LG SmartWorld**

Можете да преземате разни игри, аудио содржини, апликации и фонтови обезбедени од LG Electronics. Прилагодете го вашиот уред да одговара на вашите желби со користење на теми за почетниот екран и фонтови.

- 冃 • Ако користите мобилна податочна врска може да ви биде наплатено користењето на податоците, во зависност од вашата тарифа.
	- Оваа функција може да не биде поддржана во зависност од областа или од мобилниот оператор.
- 1 Допрете на **C>LG>SmartWorld**.
- 2 Допрете на **LG Сметки**, а потоа најавете се.
- 3 Изберете и преземете елементи со содржини.

#### **Преземање на апликацијата SmartWorld**

Ако апликацијата **SmartWorld** не е инсталирана, следете ги овие чекори за да ја преземете.

- 1 Допрете на **Поставки Општо За телефонот Центар за ажурирање Ажурирање апликација**.
- 2 Од листата изберете **SmartWorld** и допрете на **Превземање**.

# **Задачи**

Можете да регистрирате задачи на вашиот уред за лесно управување со распоредот.

- 1 Допрете на **C**>LG>Задачи.
- 2 Допрете на Эза да додадете задача.
- 3 Внесете детали за задачата, а потоа допрете на **ЗАЧУВАЈ**.

# **LG Backup**

Можете да направите резервна копија, да ги вратите назад и да ги преместите податоците зачувани во вашиот уред.

- 1 Допрете на **Управување LG Backup**. Исто така, можете да допрете на **Поставки Општо Создај резервна копија и ресетирај LG Backup**.
- 2 Следете ги упатствата на екранот за да изберете дали резервната копија на податоците да ја направите во претходно одредената папка за резервна копија во уредот или да ги копирате податоците во други уреди.
	-

• Ресетирањето на вашиот уред може да ги избрише резервните датотеки зачувани во интерната меморија. За да ја минимизирате загубата на податоци, копирајте ги важните резервни датотеки од папката на LG архивирање од интерната меморија на компјутер или на надворешна меморија.

- За податоците од сметката на Google не се прави резервна копија. 冃 Кога ги синхронизирате вашата сметка на Google, Google апликациите, Google контактите, Google календарот, Google податоците од апликациите за белешките и апликациите преземени од Play store автоматски се зачувуваат на апликацијата Drive.
	- Резервните датотеки се зачувуваат со наставка \*.lbf во папката LG архивирање на мемориската картичка или интерната меморија.
	- Наполнете ја целосно батеријата пред да направите резервна копија или да враќате податоци, за да избегнете ненамерно исклучување за време на процесот.

# **RemoteCall Service**

Може да се направи далечинска дијагноза на вашиот уред за решавање на проблемите. Прво повикајте го сервисниот центар за корисници на LG на следниов начин:

- За да ја користите оваа функција, прво мора да се согласите да ја 冃 користите функцијата.
	- Ако користите мобилна податочна врска може да ви биде наплатено користењето на податоците, во зависност од вашата тарифа.
- 1 Допрете на **Управување RemoteCall Service**.
- 2 Поврзете го повикот со сервисниот центар за корисници на LG.
- 3 Кога повикот ќе се поврзе, следете ги упатствата на партнерот од центарот за внесување на шестцифрениот број за пристап.
	- Вашиот уред е далечински поврзан и почнува далечинската услуга за поддршка.

# **Evernote**

Можете да пишувате и да собирате важни информации и потоа да ги споделите со други уреди кои ја поддржуваат апликацијата **Evernote**. Допрете на **Препорачано Evernote**.

# **Facebook**

Можете да користите социјална мрежа за да ажурирате, гледате и споделувате објави, фотографии и видео записи со вашите онлајн контакти.

Допрете на **Препорачано Facebook**.

# **Instagram**

Користете ја оваа социјална мрежа за да снимате и споделувате фотографии и видео записи. Исто така, можете да применувате филтри за да ги направите вашите фотографии и видео записи да изгледаат покреативно и поинтересно.

Допрете на **Препорачано Instagram**.

# **Апликации од Google**

Апликацијата Google можете да ја користите со поставување сметка на Google. Прозорецот за регистрирање сметка на Google се појавува автоматски кога за прв пат ја користите апликацијата Google. Ако немате сметка на Google, создајте преку вашиот уред. За деталите како се користи некоја апликација, погледнете во делот Помош на апликацијата.

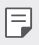

• Некои апликации може да не работат во зависност од областа или од мобилниот оператор.

#### **Chrome**

Најавете се на Chrome и увезувајте податоци од отворени картички, обележани содржини и од адресната лента од вашиот компјутер во вашиот уред.

#### **Docs**

Се користи за создавање документи или уредување на документи создадени онлајн или од друг уред. Споделувајте и уредувајте документи заедно со другите.

### **Drive**

Се користи за поставување, зачувување, отворање, споделување и организирање датотеки од вашиот уред. До датотеките што се достапни од апликациите може да се пристапи од секаде, вклучувајќи онлајн и офлајн опкружувања.

### **Gmail**

Се користи за регистрирање на вашата сметка за електронска пошта на Google во вашиот уред за проверка и праќање на електронска пошта.

### **Google**

Користете го Google за да пребарувате веб-страници, слики, вести и многу повеќе од тоа, со внесување или со изговарање на клучни зборови.

### **Duo**

Остварете видео повик со вашето семејство, пријателите и сите кои ја користат оваа апликација.

#### **Кapти**

Се користи за наоѓање на вашата локација или локацијата на местото на мапата. Погледнете ги географските информации.

#### **Фотографии**

Се користи за преглед и споделување фотографии или албуми зачувани на вашиот уред.

### **Play Movies & TV**

Служи за користење на вашата сметка на Google за изнајмување или купување филмови. Купувајте содржини и репродуцирајте ги од секаде.

### **Play Music**

 Се користи за купување музички датотеки од **Play Store**. Репродуцирајте музички датотеки зачувани на вашиот уред.

#### **Sheets**

Се користи за создавање работни табели и уредување на работни табели создадени онлајн или од друг уред. Споделувајте и уредувајте работни табели заедно со другите.

### **Slides**

Се користи за создавање материјал за презентација или уредување материјал за презентација создаден онлајн или од друг уред. Споделувајте и уредувајте материјал за презентација заедно со другите.

### **YouTube**

Се користи за барање и репродукција на видео записи. Поставувајте видео записи на YouTube за да ги споделите со луѓето во целиот свет.

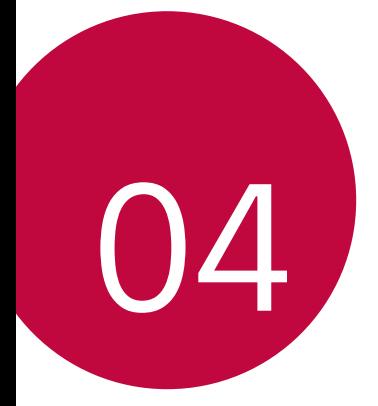

# **Поставки на телефонот**

# **Поставки**

Можете да ги прилагодите поставките на уредот во согласност со вашите желби.

Допрете на **Поставки**.

- $\boxed{=}$  Допрете на  $\bigcirc$  и внесете го клучниот збор во полето за пребарување за да пристапите до елементот за поставување.
	- Допрете на за да го смените режимот на прикажување. Во ова упатство за корисникот се смета дека користите **Таб поглед**.

# **Мрежи**

### **Wi-Fi**

Можете да се поврзете на уреди во близина преку Wi-Fi мрежа.

#### **Поврзување на Wi-Fi мрежа**

- 1 На екранот за поставки, допрете на **Мрежи Wi-Fi**.
- 2 Повлечете на иконата  $\bigcirc$  за да ја активирате функцијата.
	- Достапните Wi-Fi мрежи автоматски се појавуваат.
- 3 Изберете мрежа.
	- Можеби ќе треба да ја внесете лозинката на Wi-Fi мрежата.
	- Уредот го прескокнува овој процес за Wi-Fi мрежите на кои има претходно пристапено. Ако не сакате автоматски да се поврзете на одредена Wi-Fi мрежа, допрете и задржете на мрежата, а потоа допрете на **Заборави мрежа**.

#### **Поставки на Wi-Fi мрежа**

На екранот за поставки, допрете на **Мрежи Wi-Fi**.

- **Префрли на мобилни податоци**: Ако е активирана функцијата за мобилна податочна врска и уредот не може да се поврзе на интернет преку Wi-Fi врска, уредот автоматски се поврзува на интернет преку мобилната податочна врска.
- $\cdot \cdot \cdot$ : Прилагодете ги поставките за Wi-Fi мрежата.

#### **Wi-Fi Direct**

Можете да го поврзете вашиот уред со други уреди што поддржуваат Wi-Fi Direct за директно да споделувате податоци со нив. Не ви е потребна пристапна точка. Со користење на Wi-Fi Direct може да се поврзете со повеќе од два уреди.

- На екранот за поставки, допрете на Мрежи > Wi-Fi >  $\cdot$  > Напредно **Wi-Fi Wi-Fi Direct**.
	- Уредите во близина што поддржуваат Wi-Fi Direct се појавуваат автоматски.
- 2 Изберете уред.
	- Врската се воспоставува кога уредот ќе го прифати барањето за поврзување.

冃 • Кога користите Wi-Fi Direct, батеријата може да се празни побрзо.

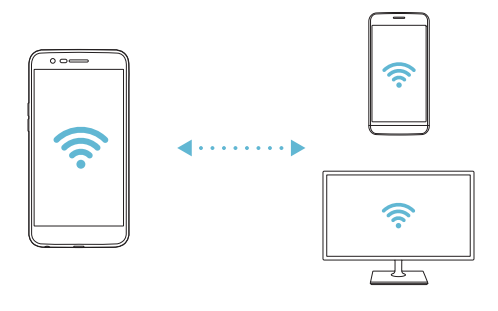

### **Bluetooth**

Можете да го поврзете вашиот уред со уреди во близина што поддржуваат Bluetooth за да размените податоци со нив. Поврзете го вашиот уред со слушалки и тастатура со Bluetooth. Со ова се олеснува контролирањето на уредот.

#### **Впарување со друг уред**

- 1 На екранот за поставки, допрете на **Мрежи Bluetooth**.
- 2 Повлечете на иконата  $\bigcirc$  за да ја активирате функцијата.
	- Достапните уреди автоматски се појавуваат.
	- За да ја освежите листата со уреди, допрете на **ПРЕБАРУВАЊЕ**.

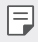

冃

• Само уредите кои се видливи се прикажуваат на листата.

- 3 Изберете уред од листата.
- 4 Следете ги упатствата на екранот за да извршите потврдување.

• Овој чекор се прескокнува за уредите на кои е претходно пристапено.

#### **Испраќање податоци преку Bluetooth**

- 1 Изберете датотека.
	- Можете да праќате мултимедиумски датотеки или контакти.
- 2 Допрете на  $\ll$  > Bluetooth.
- 3 Изберете целен уред за датотеката.
	- Датотеката се испраќа веднаш откако целниот уред ќе ја прифати.

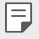

• Постапката за споделување на датотеки може да се разликува во зависност од датотеката.

### **Мобилен податочен**

Можете да ја вклучите или исклучите мобилната податочна врска. Исто така, можете да го контролирате користењето на мобилната податочна врска.

#### **Вклучување на мобилните податоци**

- 1 На екранот за поставки, допрете на **Мрежи Мобилен податочен**.
- 2 Повлечете на иконата за да ја активирате функцијата.

#### **Прилагодување на поставките за мобилните податоци**

- 1 На екранот за поставки, допрете на **Мрежи Мобилен податочен**.
- 2 Прилагодете ги следниве поставки:
	- **Мобилен податочен**: Поставете за користење на податочни врски на мобилните мрежи.
	- **Ограничи мобилна податочна употреба**: Поставете ограничување за користењето на мобилните податоци за да се блокираат мобилните податоци доколку е достигнато ограничувањето.
	- • : Прилагодете ги поставките за мобилните податоци.

#### **Поставки за повици**

Можете да ги прилагодите поставките за повици, како што се опциите за гласовни и меѓународни повици.

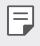

• Одредени функции може да не бидат поддржани во зависност од областа или мобилниот оператор.

- 1 На екранот за поставки, допрете на **Мрежи Поставки за повици**.
- 2 Прилагодете ги поставките.

### **Споделување и поврзување**

### **NFC**

Можете да го користите уредот како картичка за превоз или кредитна картичка. Исто така, можете да споделувате податоци со друг уред.

- 1 На екранот со поставки, допрете на **Мрежи Сподели и поврзи NFC**.
- $2$  Повлечете на иконата  $\odot$  за да ја активирате функцијата.
	- Допрете го вашиот уред со друг уред што поддржува NFC за да овозможите споделување податоци.
	- NFC антената може да е лоцирана поинаку, во зависност од уредот. За 冃 повеќе информации во врска со NFC антената погледнете во [Преглед](#page-1024-0)  [на деловите](#page-1024-0).

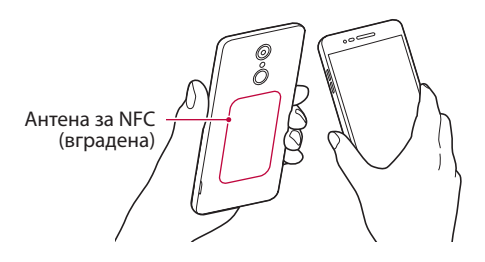

#### **Android Beam**

Можете да споделувате датотеки со допирање на задната страна на уредот со друг уред. Исто така, можете да споделувате датотеки вклучувајќи музика, видео записи или контакти и да отворате вебстраница или да активирате апликација на друг уред.

- 1 На екранот за поставки, допрете на **Мрежи Сподели и поврзи Android Beam**.
- 2 Допрете ја задната страна на уредот со друг уред.

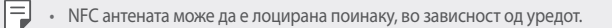

#### **Печатење**

Можете да го поврзете вашиот уред на печатач со Bluetooth и да печатите фотографии или документи кои се зачувани на уредот.

1 На екранот со поставки, допрете на **Мрежи Сподели и поврзи Печатење**.

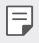

• Ако саканиот печатач не е на листата, инсталирајте го драјверот за печатачот од продавницата за апликации.

- 2 Повлечете на иконата эза да ја активирате функцијата.
- 3 Изберете печатач од екранот со листата на печатачи.
	- За да додадете печатач, допрете на  $\cdot$  > **Додај печатачи**.
	- За да побарате име на печатач, допрете на  $\cdot$  > Барај.
	- Допрете на  **> Поставки** од екранот со листата на печатачи.
- 4 Изберете датотека и допрете на  $\div$  > Печати.
	- Документот се печати.
	- F.
- Ако немате сметка на Google, допрете на **ADD ACCOUNT** за да создадете сметка.

# **Делење**

#### **USB делење**

Можете да го поврзете уредот со друг уред преку USB и да ги споделувате мобилните податоци.

- 1 Поврзете го вашиот уред со други уреди преку USB кабел.
- 2 На екранот со поставки, допрете на **Мрежи Делење USB делење** и потоа повлечете на иконата  $\bigcirc$  за да ја активирате функцијата.
	- 冃
- Оваа опција користи мобилни податоци и може да направи трошок за користење на податоците во зависност од вашата тарифа. За повеќе информации, консултирајте се со вашиот мобилен оператор.
- Кога се поврзувате на компјутер, преземете го драјверот за USB од www.lg.com и инсталирајте го во компјутерот.
- Не можете да праќате или примате датотеки меѓу уредот и компјутерот додека е вклучено USB делењето. Исклучете го USB делењето за да праќате или примате датотеки.
- Оперативни системи што поддржуваат делење се Windows XP или понова верзија или Linux.

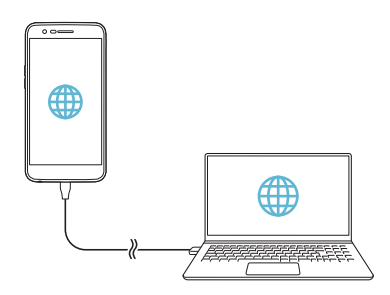

### **Wi-Fi пристапно**

Можете да го поставите вашиот уред како безжичен рутер, така што другите уреди ќе можат да се поврзат на интернет со користење на вашите мобилни податоци.

- 1 На екранот со поставки, допрете на **Мрежи Делење Wi-Fi пристапно** и потоа повлечете на иконата  $\bigcirc$  за да ја активирате функцијата.
- 2 Допрете на **Постави Wi-Fi пристапно место**, и внесете го Wi-Fi Име (SSID) и лозинката.
- 3 Вклучете ја Wi-Fi мрежата на другиот уред и изберете го името на мрежата на уредот од листата на Wi-Fi мрежи.
- 4 Внесете ја лозинката на мрежата.
	- Оваа опција користи мобилни податоци и може да направи трошок за F користење на податоците во зависност од вашата тарифа. За повеќе информации, консултирајте се со вашиот мобилен оператор.
		- Повеќе информации се достапни на веб-страницата: http://www.android.com/tether#wifi

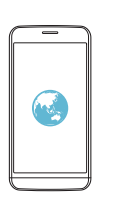

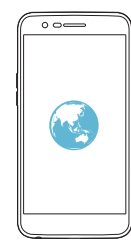

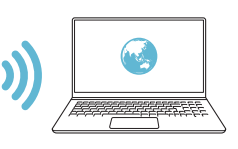

#### **Bluetooth поврзување**

Уред поврзан преку Bluetooth може да се поврзе на интернет со користење на податочната мобилна врска на вашиот уред.

- 1 На екранот со поставки, допрете на **Мрежи Делење Bluetooth поврзување** и потоа повлечете на иконата ( Вада ја активирате функцијата.
- 2 Вклучете го Bluetooth на двата уреди и впарете ги.
	- Оваа опција користи мобилни податоци и може да направи трошок за користење на податоците во зависност од вашата тарифа. За повеќе информации, консултирајте се со вашиот мобилен оператор.
		- Повеќе информации се достапни на веб-страницата: http://www.android.com/tether#Bluetooth\_tethering

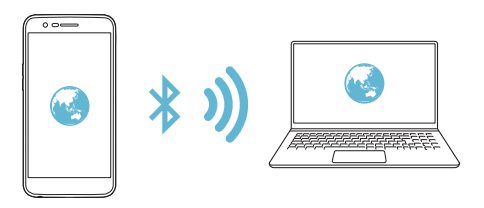

#### **Помош**

冃

Можете да ги видите упатствата за помош во врска со користењето на делењето и "жешката точка".

На екранот за поставки, допрете на **Мрежи Делење Помош**.

### **Повеќе**

#### **Режим на работа во авион**

Можете да ги исклучите функциите за повици и мобилна податочна врска. Кога е вклучен овој режим, функциите што не вклучуваат пренос на податоци, како што се игри и репродукција на музика, остануваат достапни.

- 1 На екранот за поставки, допрете на **Мрежи Повеќе Режим на работа во авион**.
- 2 Допрете на **ВКЛУЧИ** на екранот за потврда.

#### **Мобилни мрежи**

Можете да ги прилагодите поставките за мобилна податочна врска.

- 1 На екранот за поставки, допрете на **Мрежи Повеќе Мобилни мрежи**.
- 2 Прилагодете ги следниве поставки:
	- **Мобилен податочен**: Вклучете ја или исклучете ја мобилната податочна врска.
	- **Пренос на податоци при roaming**: Вклучете го или исклучете го преносот на податоци при roaming.
	- **Режим на мрежа**: Изберете тип на мрежа.
	- **Имиња на пристапни точки**: Погледнете ја или променете ја пристапната точка за користење на услугите за мобилна податочна врска. За да ја промените пристапната точка, изберете од листата на пристапни точки.
	- **Мрежни оператори**: Побарајте мрежни оператори и автоматски поврзете се на мрежа.

# **VPN**

Можете да се поврзете на безбедна виртуелна мрежа, како интранет. Исто така, можете да управувате со поврзаните виртуелни приватни мрежи.

#### **Додавање на VPN**

1 На екранот за поставки, допрете на **Мрежи Повеќе VPN**.

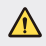

• Внимавајте, ако заклучувањето на екранот се отклучи тогаш сите VPN информации зачувани во уредот се бришат.

- 2 Допрете **Додади VPN**.
	- 冃 • Оваа функција е достапна само кога е активирано заклучувањето на екранот. Ако заклучувањето на екранот е деактивирано, се појавува екран со известување. Допрете на **ПОСТАВКИ** на екранот со известувања за да го активирате заклучувањето на екранот. За повеќе детали, погледнете во [Конфигурирање на поставките за заклучување](#page-1047-0)  [на екранот](#page-1047-0).
- 3 Внесете ги деталите за VPN и допрете на **ЗАЧУВАЈ**.

**Конфигурирање на поставките за VPN**

- 1 Допрете на VPN од листата на VPN.
- 2 Внесете ги деталите за корисничката сметка на VPN и допрете на **ПОВРЗУВАЊЕ**.
	- За да зачувате детали за сметката, штиклирајте го полето **Зачувај информација за сметка**.

# **Звук И Известување**

Можете да ги прилагодувате поставките за звук, вибрации и известувања.

На екранот со поставки допрете на **Звук И Известување** и прилагодете ги следниве поставки:

- **Профили на звук**: Променете го режимот на звукот во **Звук**, **Само вибрација** или **Бесчујно**.
- **Јачина на звук**: Прилагодете ја јачината на звукот за разни елементи.
- **Тон за ѕвонење**: Изберете тон на ѕвонење за дојдовни повици. Додавајте или бришете тонови на ѕвонење.
- **ИД на звук за звонење**: Sozdajte тон на ѕвонење за дојдовни повици од одредени контакти.
- **Звук со вибрирање**: Поставете го уредот да вибрира и да репродуцира тон на ѕвонење во исто време.
- **Вид на начин на вибрирање**: Можете да изберете тип на вибрации.
- **Не вознемирувај**: Поставете го времето, опсегот и видот на апликации за кои ќе се примаат пораки за известување. Добивајте пораки за известување само во одредени денови во неделата.
- **Заклучен екран**: За прикажување или криење порака за известување на екранот за заклучување. Исто така, можете да ги скриете и приватните информации.
- **Апликации**: Изберете ги апликациите кои можат да ги прикажуваат на екранот нивните пораки за известување и поставете приоритет за тие апликации во однос на пораките за известување.
- **Повеќе Звуци за известување**: Изберете тон за известувања. Поставете ја музиката зачувана на уредот како тон за известување.
- **Повеќе Звучни ефекти**: Изберете звучен ефект што ќе се репродуцира кога ќе допрете на тастатурата за бирање, кога ќе изберете опција или ќе го заклучите или отклучите екранот.
- **Повеќе Гласовни известувања за порака/повик**: Поставете го уредот да ги чита информациите за повикувачот или содржината на пораката преку говор.

# **Екран**

Можете да ги прилагодите деталните поставки за секој вид екран.

На екранот со поставки, допрете на **Екран** и прилагодете ги следниве поставки:

- **Почетен екран**: Прилагодете ги поставките за почетниот екран. За повеќе детали, погледнете во [Поставки за почетен екран](#page-1046-0).
- **Заклучен екран**: Прилагодете ги поставките за заклучениот екран. За повеќе детали, погледнете во [Поставки за заклучување на екранот](#page-1048-0).
- **Тема**: Изберете тема за екранот на вашиот уред.
- **Копчиња на допир на почетниот екран**: Прераспределете ги копчињата на допирање на почетниот екран или сменете ја нивната боја на заднината. Сокријте ги копчињата на допир на почетниот екран.
- **Тип на фонт**: Променете го изгледот на фонтот.
- **Големина на фонт**: Променете ја големината на фонтот.
- **Задебелен текст**: Задебелете го текстот на екранот.
- **Осветленост**: Користете ја лизгачката лента за да ја промените осветленоста на екранот од уредот. За автоматско прилагодување на осветленоста на екранот според интензитетот на амбиенталната светлина, допрете го прекинувачот за **AUTO** прилагодување.
- **AUTO**: Поставете го уредот автоматски да ја прилагодува осветленоста на екранот според интензитетот на светлината во околината.
- **Comfort view**: Поставете го уредот да ја намалува количината на сина светлина на екранот за да се намали заморот на очите.
- **Ориентација**: За автоматско ротирање на екранот според ориентацијата на уредот.
- **Време на истекување на екран**: За автоматско исклучување на екранот кога уредот е оставен во мирување одреден временски период.
- **Повеќе Големина на приказ**: Зумирајте или одзумирајте на екранот.
- **Повеќе KnockON**: Вклучете го или исклучете го екранот со допирање на екранот два пати.
- **Повеќе Заштита на екран**: За прикажување на заштитниот екран кога уредот е поврзан на држачот или кога се полни. Изберете го типот на заштитниот екран што се прикажува.
- **Повеќе Калибрација на сензорот за движење**: Коригирајте го аголот и брзината на сензорот за движење за да ја подобрите прецизноста на закосувањето и брзината на сензорот.
- При коригирањето на сензорот за движење поставете го уредот на 冃 рамна површина. Во спротивно, тоа може да предизвика грешки во функциите на сензорот на движење, како на пример автоматско ротирање на екранот.

# **Општо**

#### **Јазик и тастатура**

Можете да ги прилагодите поставките за јазик и тастатура на вашиот уред.

- 1 На екранот за поставки, допрете на **Општо Јазик и тастатура**.
- 2 Прилагодете ги следниве поставки:
	- **Јазик**: Изберете го јазикот што се користи на уредот.
	- **Сегашна тастатура**: Погледнете ја тастатурата што ја користите во моментот. Изберете тастатура која ќе ја користите кога внесувате текст.
	- **Тастатура на LG**: Променете ги поставките за LG тастатурата.
	- **Глacoвно пишување на Google**: За конфигурирање на опциите за диктирање текст од Google.
	- **Излез за текст-за-говор**: Конфигурирајте ги поставките за конверзија на текст во говор.
	- **Брзина на покажувачот**: За прилагодување на брзината на покажувачот на глувчето или на подлогата за допир.

• **Преврти копчиња**: Сменете го десното копче на глувчето да ги извршува примарните дејства за директна манипулација.

### **Локација**

Можете да го прилагодите начинот на кој одредени апликации ги користат информациите за вашата локација.

- 1 На екранот за поставки, допрете на **Општо Локација**.
- 2 Прилагодете ги следниве поставки:
	- **Начин на работа**: Изберете метод за обезбедување информации за вашата локација.
	- **БАРАЊЕ ЗА СКОРЕШНА ЛОКАЦИЈА**: Погледнете ги апликациите кои неодамна побарале информации за локацијата.
	- **Проценка на локација со ниско напојување**: Проценете ја локацијата на уредот со користење на ниска потрошувачка.
	- **Историја на локациja на Google**: Конфигурирајте ги поставките за историјата на Google-локациите.

#### **Сметки и синхронизација**

Можете да додавате или управувате со сметки, вклучувајќи ја и сметката на Google. Исто така, можете автоматски да синхронизирате конкретни апликации или информации за корисникот.

- 1 На екранот за поставки, допрете на **Општо Сметки и синхронизација**.
- 2 Прилагодете ги следниве поставки:
	- **Автоматско синхронизирање на податоци**: Синхронизирајте ги сите регистрирани сметки автоматски.
	- **СМЕТКИ**: Погледнете ја листата со регистрирани сметки. За да ги погледнете или промените деталите на одредена сметка, допрете на сметката.
	- **ДОДАДИ СМЕТКА**: Додајте сметки.

### **Пристапност**

Можете да управувате со додатоците за пристапност кои се инсталирани на вашиот уред.

- 1 На екранот за поставки, допрете на **Општо Пристапност**.
- 2 Прилагодете ги следниве поставки:
	- **Визија TalkBack**: Поставете го уредот да известува со глас за статусот на екранот или дејствата .
	- **Визија Гласовни известувања за порака/повик**: Поставете го уредот да го чита повикот или содржината на пораката преку говор.
	- **Визија Големина на фонт**: Променете ја големината на фонтот.
	- **Визија Задебелен текст**: Задебелете го текстот на екранот.
	- **Визија Големина на приказ**: Зумирајте или одзумирајте на екранот.
	- **Визија Допрете зум**: Зумирајте или одзумирајте го приказот со допирање на екранот трипати.
	- **Визија Зумирање на прозорец**: Зголемете или намалете дел од екранот.
	- **Визија Голем покажувач на глувче**: Зголемете го покажувачот на глувчето.
	- **Визија Екран со висок контраст**: Поставете ја бојата на заднината да биде црна за екран со висок контраст.
	- **Визија Инверзија на бои на екран**: За зголемување на контрастот на боите за луѓето со слаб вид.
	- **Визија Прилагодување на боја на екран**: Прилагодете ги боите на екранот.
	- **Визија Сиви тонови**: Префрлете го екранот во режим на сиви тонови.
	- **Визија Спуштете со копчето за вклучување**: Завршете го повикот со копчето за напојување/заклучување.
	- **Слушање Наслов**: За вклучување на услугата за преводи при пуштање видео записи за лицата со оштетен слух.
- **Слушање Флеш-предупредувања**: Поставете го уредот да ве известува со трепкачко светло за дојдовните повици и аларми.
- **Слушање Исклучи ги сите звуци**: Исклучете ги сите звуци и намалете ја јачината на звукот на приемникот.
- **Слушање Тип на аудио**: Изберете го типот на аудиото.
- **Слушање Звучна рамнотежа**: Прилагодете го балансот на аудио излезот. Користете ја лизгачката лента за да го промените балансот.
- **Моторика и сознание Touch assistant**: За вклучување на допирната табла за полесно користење на копчињата и гестикулациите.
- **Моторика и сознание Влез на допир**: Внесувајте текст со допирање и задржување на екранот или вршете промени со едноставно допирање на екранот.
- **Моторика и сознание Физичка тастатура**:Прилагодете ги поставките за тастатурата.
- **Моторика и сознание Автоматски клик на глувче**: Автоматско кликање на покажувачот на глувчето доколку нема движење.
- **Моторика и сознание Допрете и задржете за повици**: Одговарајте или одбивајте повици со допирање и задржување на копчето за повик наместо со негово повлекување.
- **Моторика и сознание Време на истекување на екран**: За автоматско исклучување на екранот кога уредот е во мирување одреден временски период.
- **Моторика и сознание Полиња со контрола на допир**: За ограничување на областа за допир, така што само одреден дел од екранот може да се контролира со допир.
- **Кратенка за карактеристики за пристапност**: За брз пристап до често користена функција со допирање на  $\bigcap$ три пати.
- **Ориентација**: За автоматско менување на ориентацијата според физичката положба на уредот.
- **Префрлете пристап**: Создајте комбинации на копчиња за контрола на вашиот уред.
### **Копче за брз пристап**

Можете да ги користите копчињата за јачина на звук за директно да активирате апликации кога екранот е исклучен или заклучен.

- 1 На екранот за поставки, допрете на **Општо Копче за брз пристап**.
- 2 Повлечете на иконата  $\bigcirc$  за да ја активирате функцијата.
	- За да ја активирате функцијата **Фотоапарат** кога екранот е заклучен или исклучен, притиснете двапати на копчето за намалување на јачината на звукот (-). За да ја активирате функцијата **Сними+** притиснете двапати на копчето за зголемување на јачината на звукот (+).

### **Google услуги**

Можете да ги користите поставките на Google за да управувате со вашите поставки на сметката и на апликациите од Google.

На екранот за поставки, допрете на **Општо Google услуги**.

### **Безбедност**

- 1 На екранот со поставки, допрете на **Општо Безбедност**.
- 2 Прилагодете ги следниве поставки:
	- **Заклучена содржина**: Изберете тип на заклучување за да заклучувате датотеки во **QuickMemo+**.
	- **Шифрирај SD картичка**: За шифрирање на мемориската картичка за да спречите нејзино користење на друг уред. За повеќе детали, погледнете во [Шифрирање на мемориската картичка](#page-1051-0).
	- **Безбедно вклучување**: Заштитете го уредот со заклучување при вклучување. За повеќе детали, погледнете во [Поставки за Безбедно](#page-1048-0)  [вклучување](#page-1048-0).
	- **Поставување заклучување на SIM картичка**: Заклучете ја или отклучете ја USIM картичката, или пак променете ја лозинката (PIN).
	- **Пишувањето лозинка е видливо**: За прикажување на лозинката додека ја пишувате.
- **Администратори на уред**: За давање привилегии за ограничување на контролата или за користењето на уредот за некои апликации.
- **Непознати извори**: За дозволување на инсталација на апликации кои не се од Play Store.
- **Заштита на сертификат**: Погледнете го типот на меморијата каде што ќе биде зачуван сигурносниот сертификат.
- **Управување со сертификати**: Управувајте со сигурносниот сертификат зачуван на уредот.
- **Trust agents**: За преглед и користење на агентите од доверба инсталирани на уредот.
- **Истакни екран**: Фиксирајте го екранот со апликации, така што ќе може да се користи само тековно активната апликација.
- **Пристап до користеност**: Прегледајте ги деталите за користењето на апликациите на уредот.

### **Датум и време**

Можете да ги прилагодите поставките за датумот и времето на вашиот уред.

- 1 На екранот за поставки, допрете на **Општо Датум и време**.
- 2 Прилагодете ги поставките.

### **Склад**

Можете да ги погледнете и да управувате со интерната меморија или со меморискиот простор на мемориската картичка.

- 1 На екранот со поставки, допрете **Општо Склад**.
- 2 Прилагодете ги следниве поставки:
	- **Внатрешна меморија**: Погледнете го вкупниот мемориски простор и слободниот простор на внатрешната меморија на уредот. За преглед на листа со апликации кои се во употреба и потребниот мемориски простор за секоја апликација.

• **SD картичка**: Погледнете го вкупниот мемориски простор и слободниот простор на мемориската картичка. Оваа опција се појавува само кога ќе се стави мемориска картичка. За да ја исклучите мемориската картичката, допрете на  $\triangle$ .

### **Штедење на батерија и енергија**

Можете да ги видите тековните информации за батеријата или да го вклучите режимот за заштеда на енергија.

- 1 На екранот за поставки, допрете на **Општо Штедење на батерија и енергија**.
- 2 Прилагодете ги следниве поставки:
	- **Употреба на батерија**: Погледнете ги деталите за користењето на батеријата. За да погледнете повеќе детали, изберете конкретен елемент.
	- **Ниво на батеријата на статусната лента**: За прикажување на преостанатото ниво на наполнетост на батеријата како процент на статусната лента.
	- **Заштеда на Енергија**: Намалете ја потрошувачката на батеријата преку намалување на одредени поставки од уредот, како што осветленоста на екранот, брзината и интензитетот на вибрациите. На статусната лента се прикажува кога е вклучен режимот за штедење енергија.

### **Меморија**

Можете да ја погледнете просечната искористеност на меморијата преку одреден временски период и меморијата која ја зафаќа апликацијата.

- 1 На екранот за поставки, допрете на **Општо Меморија**.
- $2$  Допрете на  $\rightarrow$  за да поставите временски период за земање на податоците.

### **Апликации**

Можете да погледнете листа со инсталираните апликации. Доколку е потребно, запрете ја активноста на одредени апликации или пак, избришете ги.

- 1 На екранот за поставки, допрете на **Општо Апликации**.
- 2 Изберете апликација и извршете го потребното дејство.

### **Допри и плати**

Можете да вршите плаќања со вашиот уред наместо со кредитна картичка.

На екранот за поставки, допрете на **Општо Допри и плати**.

### **Создај резервна копија и ресетирај**

Можете да направите резервна копија на податоците зачувани на вашиот уред на друг уред или сметка. Ако е потребно, ресетирајте го уредот.

- 1 На екранот за поставки, допрете на **Општо Создај резервна копија и ресетирај**.
- 2 Прилагодете ги следниве поставки:
	- **LG Backup**: Архивирајте ја или вратете ја листата на блокирани испраќачи, пораки, слики, почетни екрани и други податоци зачувани на уредот. За повеќе детали, погледнете во [LG Backup](#page-1093-0).
	- **Арх. на мои податоци**: Архивирајте ги вашите податоци од апликациите, Wi-Fi лозинката и други поставки на Google серверите.
	- **Резервна сметка**: За преглед на тековно користената сметка за резервна копија.
	- **Автоматско враќање**: За автоматско враќање на зачуваните поставки и податоци при повторно инсталирање на некоја апликација.
	- **Мрежни параметри повторно поставени**: За ресетирање на поставките за Wi-Fi, Bluetooth и други мрежни поставки.

• **Ресетирање и поставување на фабрички податоци**: Ресетирајте ги сите поставки на уредот и избришете ги податоците.

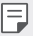

• Ресетирањето на вашиот уред ги брише сите податоци во него. Повторно внесете ги името на уредот, сметката на Google и другите почетни информации.

### **За телефонот**

Можете да ги видите информациите за уредот како што се името, статусот, деталите за софтверот и правните информации.

На екранот со поставки, допрете на **Општо За телефонот** и погледнете ги информациите.

### **Регулатива и безбедност**

Можете да ги видите задолжителните ознаки и соодветните информации за вашиот уред.

На екранот за поставки, допрете на **Општо Регулатива и безбедност**.

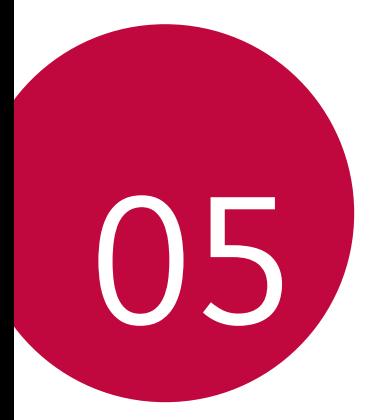

# **Додаток**

## **Поставки за јазикот на LG**

Изберете го јазикот што ќе се користи на уредот.

- Допрете на **Поставки Општо Јазик и тастатура Јазик ДОДАЈ ЈАЗИК** и изберете јазик.
	- Допрете и задржете на  $\equiv$  и повлечете го кон најгорниот дел од листата со јазици за да го поставите како зададен јазик.

# **LG Bridge**

### **Преглед на LG Bridge**

LG Bridge е апликација која ви помага лесно да управувате со фотографиите, песните, видео записите и документите зачувани во вашиот паметен телефон од LG преку вашиот компјутер. Можете да правите резервна копија од контактите, фотографиите и друго во компјутерот или да го ажурирате софтверот на уредот.

- 冃 • За повеќе детали, погледнете во LG Bridge.
	- Поддржаните функции може да се разликуваат во зависност од уредот.
	- Драјверот на LG за USB е неопходна програма за поврзување на вашиот паметен телефон од LG со компјутер и се инсталира кога ќе го инсталирате LG Bridge.

### **Функции на LG Bridge**

- Управување со датотеките во уредот преку компјутер преку Wi-Fi врска или мобилна податочна врска.
- Правење резервна копија на податоците од уредот во компјутер или враќање на податоците од компјутерот во уредот преку USB врска со кабел.
- Ажурирање на софтверот на уредот од компјутер преку USB врска со кабел.

### **Инсталирање на LG Bridge на компјутер**

- 1 Од вашиот компјутер одете на www.lg.com.
- 2 Во лентата за пребарување внесете го името на вашиот уред.
- 3 Кликнете на **Центар за преземање LG Bridge** и преземете ја датотеката за инсталирање.
	- Кликнете на **Детали** за да ги погледнете минималните барања за инсталирање на LG Bridge.

# **Ажурирање на софтверот на телефонот**

### **Ажурирање на софтвер за LG мобилни телефони преку интернет**

За повеќе информации за користење на оваа функција одете на http://www.lg.com/common/index.jsp и изберете ги вашата земја и јазик.

Оваа функција ви овозможува едноставно да го ажурирате фирмверот на вашиот телефон со нова верзија преку интенет без одење во сервисен центар. Оваа функција ќе биде достапна единствено ако и кога LG ќе понуди нова достапна верзија на фирмверот за вашиот уред.

Бидејќи ажурирањето на фирмверот на мобилниот телефон бара целосно внимание на корисникот за време на постапката за ажурирање, пред да продолжите погледнете ги сите упатства и белешки што се појавуваат во секој чекор. Имајте предвид дека откачувањето на USB кабелот за време на ажурирањето може сериозно да го оштети мобилниот телефон.

冃 • LG го задржува правото по сопствена одлука да прави ажурирања на фирмверот достапни само за одбрани модели и не гарантира достапност на поновата верзија на фирмверот за сите модели на телефони.

### **Ажурирање на софтвер за LG мобилни телефони преку безжичен пренос (OTA)**

Оваа функција ви овозможува едноставно ажурирање на софтверот на вашиот телефон со нова верзија преку OTA без користење на USB кабел. Оваа функција ќе биде достапна единствено ако и кога LG ќе понуди нова достапна верзија на фирмверот за вашиот уред.

Прво проверете ја верзијата на софтверот во вашиот мобилен телефон:

Допрете на **Поставки Општо За телефонот Центар за ажурирање Ажурирање на софтвер Проверете сега за ажурирање**.

- Вашите лични податоци од интерната меморија на телефонот вклучувајќи ги информациите за вашата сметка на Google и за другите сметки, податоците и поставките за системот/апликациите, кои било преземени апликации и вашата DRM лиценца — може да се изгубат при постапката на ажурирање на софтверот на телефонот. Затоа, LG препорачува да направите резервна копија на вашите лични податоци пред да го ажурирате софтверот на телефонот. LG не презема одговорност за каква било загуба на лични податоци.
	- Оваа функција зависи од областа или од мобилниот оператор.

冃

# **ЧПП**

Во ова поглавје се наведени некои проблеми со кои може да се сретнете при употребата на телефонот. За некои проблеми треба да се јавите кај вашиот мобилен оператор, но најголемиот дел од нив можете самите да ги решите.

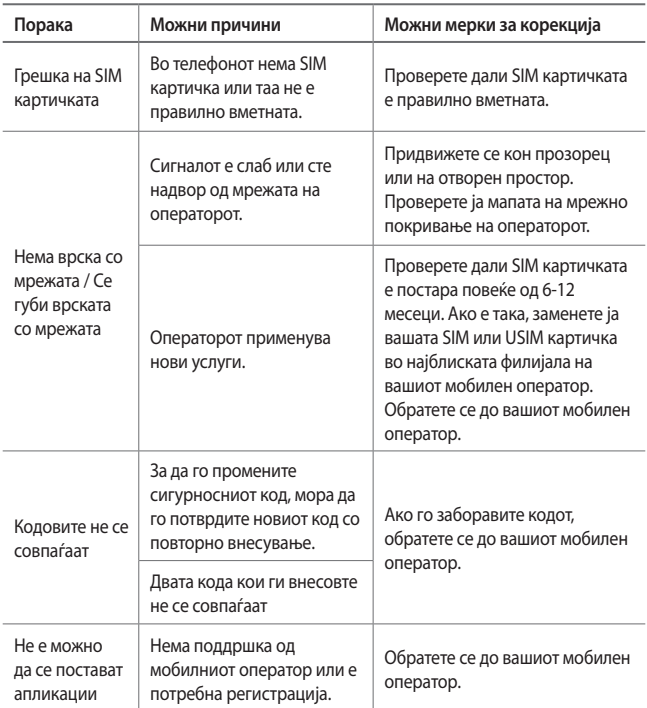

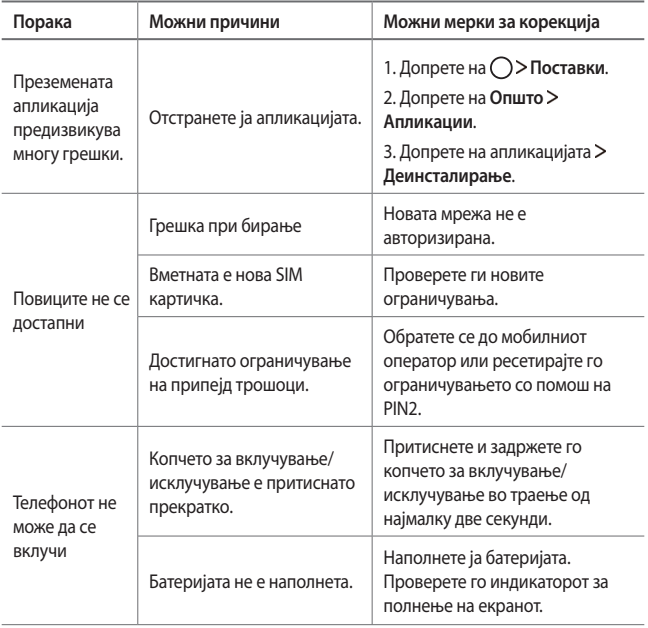

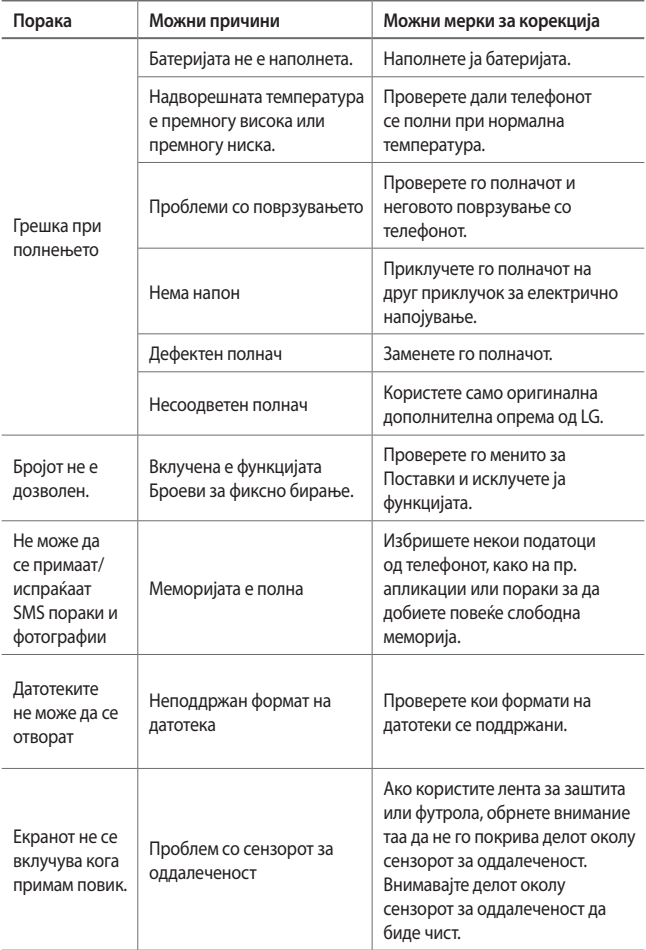

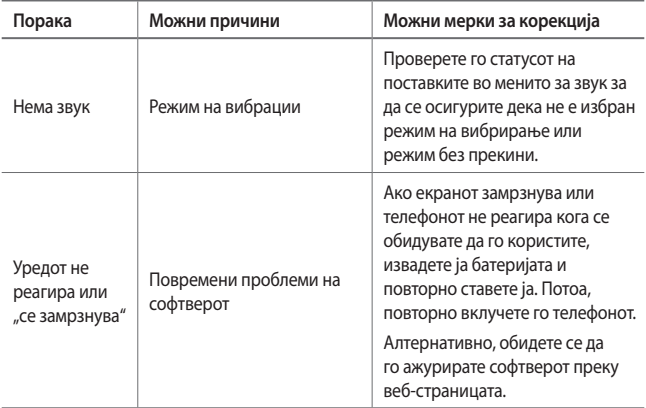

## **Водич против кражба**

Поставете го вашиот уред да ги спречува другите луѓе да го користат ако е ресетиран на фабричките поставки без ваша дозвола. На пример, ако вашиот уред е изгубен, украден или избришан, само некој кој има пристап до вашата сметка на Google или ги знае информациите за заклучување на екранот може да го користи уредот.

За да се осигурате дека вашиот уред е заштитен, потребно е да:

- Поставите заклучување на екран: Доколку вашиот уред е загубен или украден, но имате поставено заклучување на екранот, уредот не може да се избрише преку менито Поставки доколку не се отклучи екранот.
- Ја додадете вашата Google сметка на вашиот уред: Доколку вашиот уред е комплетно избришан, но сè уште ја имате вашата Google сметка на него, уредот не може да го заврши процесот на поставување сè додека информациите од вашата Google сметка не се внесат повторно.

Откако ќе се заштити вашиот уред, потребно е да го отклучите екранот или да ја внесете лозинката од вашата Google сметка доколку сакате да извршите фабричко ресетирање. Ова подразбира дека вие или некому кому му верувате го врши ресетирањето.

• Внимавајте да не ја заборавите вашата Google сметка и лозинката која 冃 сте ја додале на уредот пред фабричкото ресетирање. Доколку не можете да ги внесете информациите од сметката за време на процесот на поставување, нема да можете да го користите уредот воопшто по фабричкото ресетирање.

# **Повеќе информации**

### **Известување за софтвер со отворен код**

За да го добиете изворниот код според GPL, LGPL, MPL и другите лиценци за отворен изворен код кој се користи кај овој производ, посетете ја страницата <http://opensource.lge.com>.

Покрај изворниот код, достапни за превземање се и сите наведени одредби на лиценца, одрекувања од одговорност и известувања за авторски права.

LG Electronics исто така ќе ви обезбеди отворен изворен код на CD-ROM диск за одреден надоместок кој го покрива трошокот за вршење на дистрибуцијата (како трошокот за медиумот, испораката и ракувањето) по доставено e-mail барање до opensource@lge.com. Оваа понуда е валидна три (3) години од датумот на купување на производот.

### **Регулаторни информации (Регулациски ID број, E-ознака, итн.)**

За регулаторни детали, одете во **Поставки Општо Регулатива и безбедност** на вашиот телефон.

### **Трговски марки**

- Авторски права ©2017 LG Electronics, Inc. Сите права се задржани. LG и логото на LG се регистрирани трговски марки на групацијата LG и субјектите поврзани со неа.
- Google™, Google Maps™, Gmail™, YouTube™ и Play Store™ се трговски марки на Google, Inc.
- Bluetooth<sup>®</sup> е регистрирана трговска марка на Bluetooth SIG, Inc. низ целиот свет.
- Wi-Fi® и Wi-Fi лого ознаката се регистрирани трговски марки на Wi-Fi Alliance.
- Сите други трговски марки и авторски права се сопственост на нивните соодветни сопственици.

### **ДЕКЛАРАЦИЈА ЗА УСОГЛАСЕНОСТ**

Со ова, **LG Electronics** изјавува дека овој **LG-M200n** производ е во согласност со основните барања и другите релевантни одредби на Директивата **2014/53/EU**.

Копија на Декларацијата за усогласеност може да се најде на http://www.lg.com/global/declaration

### **Канцеларија за контакт за усогласеноста на овој производ**

LG Electronics European Shared Service Center B.V.

Krijgsman 1, 1186 DM Amstelveen, The Netherlands

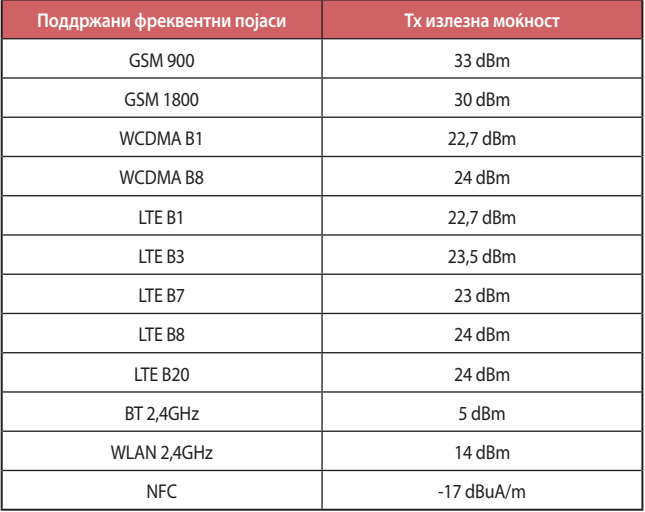

### **Отстранување на вашиот стар апарат**

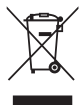

- 1. Овој симбол на прецртана канта за отпад укажува дека отпадот од електричните и електронските производи (WEEE) треба да биде отстранет одделно од другиот отпад.
- 2. Старите електрични производи може да содржат опасни супстанци, така што правилното отстранување на старите уреди ќе ги спречи потенцијалните негативни последици за околината и човековото здравје. Старите уреди може да содржат делови кои можат да се искористат повторно и кои можат да послужат за поправка на други производи, како и други вредни материјали кои може да се рециклираат за да се зачуваат ограничените ресурси.
- 3. Вашиот уред можете да го однесете до продавницата каде што сте го купиле, или да ја контактирате локалната власт за управување со отпад за повеќе детали околу најблискиот овластен пункт за собирање WEEE. За најнови информации во врска со вашата земја, посетете ја страницата www.lg.com/global/recycling

### **Отстранување на старите батерии/акумулатори**

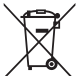

- 1. Овој симбол може да биде комбиниран и со хемиските симболи за жива (Hg), кадмиум (Cd) или олово (Pb) доколку батеријата содржи повеќе од 0,0005% жива, 0,002% кадмиум или 0,004% олово.
- 2. Сите батерии/акумулатори треба да бидат отстранети одделно од другиот отпад, на посебни места назначени од страна на владата или локалните власти.
- 3. Правилното отстранување на вашите стари батерии/акумулатори ќе ги спречи потенцијалните негативни последици за животната средина и за здравјето на животните и луѓето.
- 4. За повеќе информации околу отстранувањето на вашите стари батерии/акумулатори, ве молиме обратете се до локалните власти, службата за отстранување отпад или продавницата од која сте го купиле производот.

### **Despre acest manual al utilizatorului** ROMÂNĂ

Vă multumim pentru că ați ales acest produs LG. Vă rugăm să citiți cu atenție ghidul utilizatorului înainte de a folosi dispozitivul pentru prima dată pentru a asigura utilizarea corespunzătoare și în siguranță.

- Utilizați întotdeauna accesorii LG originale. Articolele furnizate sunt concepute doar pentru acest dispozitiv și este posibil să nu fie compatibile cu alte dispozitive.
- Acest dispozitiv nu este adecvat pentru persoanele cu vedere slabă, deoarece are tastatura pe ecranul tactil.
- Descrierile se bazează pe setările implicite ale dispozitivului.
- Aplicațiile implicite ale dispozitivului se supun actualizărilor, iar asistența pentru aceste aplicații poate fi retrasă fără notificare prealabilă. Dacă aveți întrebări despre o aplicație furnizată cu acest dispozitiv, contactați un centru de service LG. Pentru aplicațiile instalate de utilizator, contactați un furnizor relevant de servicii.
- Modificarea sistemului de operare a dispozitivului sau instalarea software-ului din surse neoficiale poate deteriora dispozitivul sau cauza coruperea sau pierderea datelor. Astfel de acțiuni vor încălca acordul de licență LG și vor anula garanția.
- Este posibil ca anumite conținuturi și ilustrații să difere de dispozitivul dvs. în funcție de zonă, furnizorul de servicii, versiunea de software sau versiunea SO și sunt supuse modificării fără notificare prealabilă.
- Software-ul, audio, fundalul, imaginile și alte suporturi media furnizate cu dispozitivul sunt licențiate pentru utilizare limitată. Dacă extrageți sau utilizați aceste materiale în scopuri comerciale sau orice alte scopuri, este posibil să încălcați legile dreptului de autor. În calitate de utilizator, trebuie să vă asumați responsabilitatea completă pentru utilizarea ilegală a suporturilor media.
- Pot surveni taxe suplimentare pentru serviciile de date precum mesagerie, încărcare, descărcare, sincronizare automată și servicii de localizare. Pentru a anula tarifele suplimentare, selectați un plan de date adecvat nevoilor dvs. Contactați furnizorul de servicii pentru a obține detalii suplimentare.

### **Notificări instrucționale**

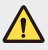

**AVERTISMENT**: situații care ar putea cauza vătămări ale utilizatorului sau persoanelor terțe.

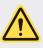

**PRECAUŢIE**: situații care ar putea cauza vătămarea sau deteriorarea minoră a dispozitivului.

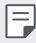

**NOTĂ**: notificări sau informaţii suplimentare.

# **Cuprins**

5 Instrucţ[iuni pentru utilizarea sigur](#page-1138-0)ă şi eficientă

# [01](#page-1147-0)

### **Funcț[ii personalizate](#page-1147-0)**

- [15 Func](#page-1148-0)tia de operatii multiple
- [17 quick share](#page-1150-0)

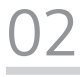

### **Funcț[ii de baz](#page-1151-0)ă**

- [19 Componente](#page-1152-0) și accesorii ale [produsului](#page-1152-0)
- [20 Prezentarea general](#page-1153-0)ă a [componentelor](#page-1153-0)
- [22 Activarea sau dezactivarea](#page-1155-0)  [aliment](#page-1155-0)ării
- [23 Instalarea cardului SIM](#page-1156-0)
- [24 Introducerea cardului de](#page-1157-0)  [memorie](#page-1157-0)
- [26 Scoaterea cardului de memorie](#page-1159-0)
- [26 Baterie](#page-1159-0)
- [31 Ecranul tactil](#page-1164-0)
- [35 Ecran de start](#page-1168-0)
- [43 Blocarea ecranului](#page-1176-0)
- [47 Criptarea cardului de memorie](#page-1180-0)
- [48 Efectuarea capturilor de ecran](#page-1181-0)
- [49 Introducerea unui text](#page-1182-0)
- [54 Partajare con](#page-1187-0)ţinut
- [55 Nu deranja](#page-1188-0)ţi

# [03](#page-1189-0)

### **Aplicaț[ii utile](#page-1189-0)**

- [57 Instalarea](#page-1190-0) și dezinstalarea [aplica](#page-1190-0)țiilor
- 58 Aplicaţ[iile dezinstalate](#page-1191-0)
- [59 Telefon](#page-1192-0)
- [63 Mesaje](#page-1196-0)
- [64 Camer](#page-1197-0)ă
- [72 Galerie](#page-1205-0)
- [75 Muzic](#page-1208-0)ă
- [76 E-mail](#page-1209-0)
- [77 Calendar](#page-1210-0)
- [79 QuickMemo+](#page-1212-0)
- [81 Calculator](#page-1214-0)
- [82 Ceas](#page-1215-0)
- [83 Desc](#page-1216-0)ărcări
- [83 Gestionarul de fi](#page-1216-0)şiere
- [83 Radio FM](#page-1216-0)
- [84 Contacte](#page-1217-0)
- [86 LG SmartWorld](#page-1219-0)
- [86 Obiective](#page-1219-0)
- [87 LG Backup](#page-1220-0)
- [88 RemoteCall Service](#page-1221-0)
- [88 Evernote](#page-1221-0)
- [88 Facebook](#page-1221-0)
- [89 Instagram](#page-1222-0)
- [89 Aplica](#page-1222-0)tii Google

# [04](#page-1225-0)

### **Setă[rile telefonului](#page-1225-0)**

- [93 Set](#page-1226-0)ări
- [93 Re](#page-1226-0)tele
- [104 Sunet](#page-1237-0) şi Notificare
- [105 Afi](#page-1238-0)şaj
- [106 General](#page-1239-0)

# [05](#page-1247-0)

#### **[Anex](#page-1247-0)ă**

- [115 Set](#page-1248-0)ări de limbă LG
- [115 LG Bridge](#page-1248-0)
- [116 Actualizarea software-ului](#page-1249-0)  [telefonului](#page-1249-0)
- [118 FAQ](#page-1251-0)
- [121 Ghid antifurt](#page-1254-0)
- [122 Mai multe informa](#page-1255-0)tii

Informaţ[ii de reglementare](#page-1255-0)  (Numă[r ID reglementare,](#page-1255-0)  [etichete electronice etc.\)](#page-1255-0)

## <span id="page-1138-0"></span>**Instrucţiuni pentru utilizarea sigură şi eficientă**

Citiţi aceste instrucţiuni simple de utilizare. Nerespectarea acestor instrucţiuni de utilizare poate fi periculoasă sau ilegală.

În cazul aparitiei unei defectiuni, un instrument software este încorporat în dispozitivul dvs., instrument care va genera un jurnal de erori. Acest instrument colectează numai datele specifice defecţiunii, precum nivelul semnalului, cell ID position în cazul întreruperii bruste a apelului și aplicațiile încărcate. Jurnalul este utilizat numai pentru a determina cauza defecţiunii. Aceste jurnale sunt criptate şi pot fi accesate numai de către un centru de reparaţii LG autorizat, dacă aveţi nevoie să returnati dispozitivul pentru reparații.

### **Expunerea la radiofrecvenţe**

Informaţii privind expunerea la radiofrecvenţe şi rata de absorbţie specifică (SAR). Acest dispozitiv a fost creat astfel încât să fie în conformitate cu cerintele de securitate aplicabile privind expunerea la unde radio. Aceste cerinte au la bază instrucţiuni ştiinţifice, care includ marje de siguranţă, menite să garanteze siguranţa tuturor persoanelor, indiferent de vârsta şi de starea de sănătate a acestora.

- Instrucţiunile privind expunerea la undele radio utilizează o unitate de măsură cunoscută sub numele de "rată de absorbție specifică" sau SAR. Testele SAR sunt efectuate utilizând metode standardizate, cu dispozitivul transmitând la cel mai ridicat nivel de putere, în toate benzile de frecvenţă utilizate.
- Deşi pot exista diferenţe între nivelurile SAR ale diferitelor modele de dispozitive LG, vă asigurăm că toate modelele sunt concepute pentru a respecta toate instrucţiunile privitoare la expunerea la unde radio.
- Limita SAR recomandată de Comisia Internatională pentru Protectia împotriva Radiaţiilor Neionizante (ICNIRP) este de 2 W/kg calculată ca valoare medie pe 10 g de ţesut.
- Cea mai ridicată valoare SAR pentru acest model la testarea pentru utilizarea la ureche este de 0,433 W/kg (10 g), iar cea pentru purtarea pe corp este de 1,220 W/kg (10 g).

• Acest dispozitiv respectă normele de expunere RF când este utilizat fie în pozitie normală, la ureche, fie pozitionat la o distantă de cel putin 5 mm fată de corp. Când se utilizează un toc, o clemă de curea sau un suport pentru utilizare pe corp, acest accesoriu nu trebuie să contină metale și trebuie să poziționeze produsul la o distantă de cel putin 5 mm fată de corp. Pentru a transmite fisiere de date sau mesaje, acest dispozitiv necesită o conexiune de retea bună. În anumite cazuri, transmisia fişierelor de date sau a mesajelor poate întârzia până la aparitia unei astfel de conexiuni disponibile. Asigurati-vă că sunt respectate instrucţiunile referitoare la distanţa de separare de mai sus până la finalizarea transmisiei.

### **Informații din partea FCC privind expunerea la radiații de radiofrecvență**

În august 1996, Comisia Federală de Comunicații (FCC) a Statelor Unite, prin raportul și ordinul FCC 96-326, a adoptat un standard de siguranță actualizat pentru expunerea oamenilor la energia electromagnetică a radiațiilor de radiofrecvență (RF) emisă de transmițătorii reglementați de FCC. Orientările sunt consecvente cu standardul de siguranță stabilit anterior prin standardele internaționale și americane. Proiectul acestui dispozitiv este conform cu orientările FCC și cu aceste standarde internaționale.

### **Declaraţie secţiunea 15.19**

Acest dispozitiv este conform cu Sectiunea 15 din regulile FCC. Functionarea respectă următoarele două conditii:

- (1) Acest dispozitiv nu trebuie să cauzeze interferenţe dăunătoare.
- (2) Acest dispozitiv trebuie să accepte eventualele interferente receptionate, inclusiv pe cele care pot genera dereglări de functionare.

#### **Declaraţie secţiunea 15.21**

Schimbările sau modificările care nu au fost aprobate în mod expres de producător pot duce la anularea autorității utilizatorului în ceea ce privește exploatarea echipamentului.

### **Utilizarea dispozitivului purtat pe corp**

Acest dispozitiv a fost testat pentru utilizare tipică pe corp, cu o distanță de 0,39 inci (1 cm) între corpul utilizatorului și partea din spate a dispozitivului. Pentru conformitate cu cerințele FCC de expunere la radiații de radiofrecvență, trebuie să se menține o distanță de separare de 0,39 inci (1 cm) între corpul utilizatorului și partea din spate a dispozitivului. Nu pot fi utilizate catarame, tocuri și accesorii similare care conțin componente metalice. Este posibil ca accesoriile purtate pe corp care nu pot menține o distanță de separație de 0,39 inci (1 cm) între corpul utilizatorului și partea din spate a dispozitivului și nu au fost testate pentru utilizare tipică pe corp să nu fie conforme cu limitele de expunere la radiații de radiofrecvență FCC și trebuie evitate.

### **Declaraţie secţiunea 15.105**

Acest echipament a fost testat şi s-a constatat că este în conformitate cu limitele pentru un dispozitiv digital de Clasă B, potrivit Sectiunii 15 din Regulile FCC. Aceste limite sunt concepute pentru a asigura o protectie rezonabilă împotriva interferenţelor dăunătoare în cazul unei instalări în spaţii rezidenţiale. Acest echipament generează, utilizează şi poate radia energie de radiofrecvenţă şi, dacă nu este instalat și utilizat în conformitate cu instrucțiunile, poate provoca interferente dăunătoare comunicatiilor radio. Cu toate acestea, nu există nicio garanţie că interferenţele nu vor surveni într-o anumită instalare. Dacă acest echipament cauzează interferențe dăunătoare sau afectează recepția canalelor TV, interferențele putând fi determinate prin oprirea și pornirea echipamentului, utilizatorul este încurajat să încerce să le corecteze luând una sau mai multe dintre următoarele măsuri:

- Reorientati sau repozitionati antena receptoare.
- Măriţi distanţa dintre echipament şi receptor.
- Conectaţi echipamentul la o priză de pe alt circuit decât cel la care este conectat receptorul.
- Pentru asistentă, consultați distribuitorul sau un tehnician radio/TV experimentat.

### **Îngrijirea şi întreţinerea produsului**

- Utilizaţi numai baterii, încărcătoare şi accesorii originale LG aprobate pentru utilizarea cu acest model de dispozitiv. Utilizarea altor tipuri poate anula orice aprobare sau garantie a dispozitivului și poate fi periculoasă.
- Este posibil ca unele conţinuturi şi ilustraţii să difere faţă de produsul dvs., fără înstiintare prealabilă.
- Nu dezasamblati această unitate. Dacă sunt necesare reparații, duceți aparațul la o unitate de service calificat.
- Reparaţiile în garanţie, la alegerea LG, pot include piese sau plăci de schimb care sunt noi sau recondiţionate, cu condiţia ca acestea să aibă aceeaşi funcţionalitate ca piesele care sunt înlocuite.
- Nu ţineţi telefonul în apropierea echipamentelor electrice, cum ar fi televizorul, radioul sau computerul.
- Aparatul nu trebuie ţinut lângă surse de căldură, cum ar fi radiatoarele sau echipamentele de gătit.
- Nu scăpaţi aparatul din mână.
- Nu supuneti aparatul la vibratii mecanice sau socuri.
- Închideti dispozitivul in orice zonă unde există reguli speciale care prevăd acest lucru. De exemplu, nu folositi dispozitivul în spitale, deoarece poate afecta echipamentele medicale din zonă.
- Nu manevraţi dispozitivul cu mâinile ude în timp ce acesta se încarcă. Acest lucru poate cauza un şoc electric şi deteriorarea gravă a dispozitivului.
- Nu încărcaţi telefonul în apropierea materialelor inflamabile, deoarece telefonul se poate încinge și poate crea pericol de incendiu.
- Folositi o lavetă uscată pentru a curăta exteriorul aparatului (nu utilizați solvenți cum ar fi benzen, diluant sau alcool).
- Nu încărcaţi dispozitivul când se află pe un material moale.
- Dispozitivul trebuie încărcat într-un spatiu bine ventilat.
- Nu supuneti aparatul la fum excesiv sau la praf.
- Nu tineti dispozitivul în apropierea cardurilor de credit sau a cartelelor magnetice de transport, deoarece poate afecta informaţiile stocate pe benzile magnetice ale acestora.
- Nu atingeţi ecranul cu un obiect ascuţit, deoarece acesta poate deteriora dispozitivul.
- Nu expuneţi dispozitivul la lichide şi umezeală.
- Accesoriile, precum căștile, trebuie utilizate cu griiă. Nu atingeți antena inutil.
- Nu utilizaţi, nu atingeţi şi nu încercaţi să eliminaţi sau să reparaţi geamul spart, ciobit sau crăpat. Deteriorarea afişajului din sticlă din cauza abuzului sau a utilizării gresite nu este acoperită de garanție.
- Dispozitivul dvs. este un dispozitiv electronic care generează căldură în timpul funcţionării normale. Contactul direct, extrem de îndelungat cu pielea, în absenţa unei ventilări adecvate, poate provoca disconfort sau arsuri minore. Prin urmare, manevraţi cu grijă dispozitivul în timpul întrebuinţării sau imediat după întrebuinţare.
- Dacă dispozitivul se udă, deconectaţi-l imediat, pentru a-l lăsa să se usuce complet. Nu încercati să accelerați procesul de uscare cu o sursă externă de încălzire, precum un cuptor, cuptor cu microunde sau uscător de păr.
- Lichidul din dispozitivul dvs. va schimba culoarea etichetei de produs, aflată în interiorul dispozitivului. Deteriorarea dispozitivului ca rezultat al expunerii la lichide nu este acoperită de garanţie.

### **Funcţionarea eficientă a dispozitivului**

### **Dispozitivele electronice**

Toate dispozitivele pot receptiona interferente, ce pot afecta functionarea acestora.

- Nu utilizaţi telefonul mobil în apropierea echipamentelor medicale, fără a solicita permisiunea. Vă rugăm să vă adresaţi medicului dvs. pentru a stabili dacă functionarea telefonului ar putea interfera cu functionarea dispozitivului medical.
- Producătorii de stimulatoare cardiace recomandă păstrarea unei distanţe minime de 15 cm între alte dispozitive şi un stimulator cardiac pentru evitarea unor posibile interferenţe cu stimulatorul cardiac.
- Acest dispozitiv poate produce o lumină strălucitoare sau intermitentă.
- Anumite aparate auditive pot fi afectate de funcţionarea dispozitivelor.
- Interferente minore pot afecta functionarea televizoarelor, radiourilor, computerelor etc.
- Utilizati dispozitivul la temperaturi cuprinse între 0 °C și 40 °C, dacă este posibil. Expunerea dispozitivului la temperaturi extrem de scăzute sau extrem de ridicate poate cauza deteriorarea, funcţionarea defectuoasă sau chiar explozia.

### **Siguranţa la volan**

Consultaţi legislaţia şi reglementările pentru utilizarea dispozitivelor la volan, aplicabile în zona în care vă aflaţi.

- Nu utilizaţi un dispozitiv care trebuie ţinut în mână atunci când conduceţi.
- Acordaţi şofatului atenţie maximă.
- Ieşiţi de pe şosea şi parcaţi înainte de a apela sau a răspunde la un apel telefonic, în cazul în care circumstantele necesită acest lucru.
- Energia frecvenţelor radio poate afecta anumite sisteme electronice din vehiculul dvs. motorizat, cum ar fi sistemul audio sau echipamentele de siguranţă.
- Dacă vehiculul este echipat cu airbaguri, nu blocați, cu aparate instalate sau cu aparate wireless portabile, locul în care acestea sunt amplasate. Acesta poate determina nefunctionarea airbagului sau poate provoca vătămări grave datorită performanţelor reduse.
- Dacă ascultați muzică pe stradă, asigurați-vă că volumul este reglat la un nivel rezonabil care să vă permită să auziţi ceea ce se întâmplă în jur. Acest lucru este deosebit de important atunci când vă aflati în apropierea drumurilor.

### **Evitarea afectării auzului**

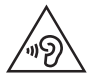

Pentru a evita afectarea auzului, nu ascultați la volum ridicat pentru perioade îndelungate de timp.

Auzul vă poate fi afectat dacă vă expuneţi perioade lungi de timp la sunete puternice. De aceea, vă recomandăm să nu porniti și să nu opriti telefonul în apropierea urechii. De asemenea, vă recomandăm să setati volumul muzicii ascultate şi pe cel al apelurilor la un nivel rezonabil.

• Atunci când utilizati căstile, reduceti volumul dacă nu puteti auzi persoanele care vorbesc lângă dvs. sau dacă persoana care stă lângă dvs. poate auzi ceea ce ascultaţi.

冃

• Presiunea acustică excesivă din cauza căstilor și a căstilor stereo poate cauza pierderea auzului.

### **Componentele din sticlă**

Anumite componente ale dispozitivului dvs. sunt din sticlă. Această sticlă se poate sparge dacă scăpaţi dispozitivul pe o suprafaţă dură sau dacă este supus unui impact serios. Dacă sticla se sparge, nu o atingeţi şi nu încercaţi să o mişcaţi din loc. Nu utilizaţi dispozitivul decât după ce sticla a fost înlocuită de un furnizor de servicii autorizat.

### **Zone cu explozii controlate**

Nu utilizaţi dispozitivul în timpul detonării de materialele explozive. Respectaţi restricţiile şi eventualele reglementări sau reguli care se aplică în astfel de locuri.

### **Medii cu potenţial explozibil**

- Nu utilizati dispozitivul în punctele de alimentare cu combustibili.
- Nu utilizaţi telefonul în apropierea combustibililor sau a altor substanţe chimice.
- Nu transportaţi şi nu depozitaţi gaz, lichide inflamabile sau explozibili în compartimentul vehiculului unde se află dispozitivul sau accesoriile acestuia.

# **În aeronave**

Dispozitivele fără fir pot provoca interferente în aeronave.

- Închideţi dispozitivul înainte de îmbarcarea într-o aeronavă.
- Nu utilizaţi telefonul la sol fără a avea permisiunea echipajului.

### **Copiii**

Păstrați dispozitivul la loc sigur, astfel încât să nu fie la îndemâna copiilor. Aparatul contine componente de mici dimensiuni care pot fi detasate si înghitite, putând cauza accidente prin sufocare.

### **Apeluri de urgenţă**

Este posibil ca apelurile de urgentă să nu fie disponibile pentru toate retelele de telefonie mobilă. De aceea, nu trebuie să depindeți niciodată numai de dispozitivul dvs. pentru efectuarea apelurilor de urgenţă. Consultaţi furnizorul de servicii local.

### **Informaţii despre baterie şi întreţinerea acesteia**

- Bateria nu trebuie să se descarce complet înainte de reîncărcare. Spre deosebire de alte baterii, nu există un efect de memorie care ar putea compromite performanta bateriei.
- Folosiţi doar baterii şi încărcătoare LG. Încărcătoarele LG sunt create pentru a maximiza durata de viată a bateriei.
- Nu dezasamblati si nu scurtcircuitati bateria.
- Păstraţi curate contactele metalice ale bateriei.
- Înlocuiţi bateria atunci când nu mai este performantă. Bateria poate fi reîncărcată de sute de ori înainte de a necesita schimbarea.
- Reîncărcaţi bateria dacă nu a fost utilizată de mult timp, pentru a maximiza durata de folosire.
- Nu expuneţi încărcătorul bateriei direct razelor solare sau nu-l utilizaţi în condiţii de umiditate ridicată, precum în baie.
- Nu lăsati dispozitivul în locuri fierbinti sau reci, deoarece acest lucru poate reduce performanţele acestuia.
- Utilizând o baterie de un tip incorect, riscaţi să produceţi o explozie. Eliminaţi bateriile uzate conform instrucţiunilor.
- Dacă trebuie să înlocuiți bateria, deplasați-vă la cel mai apropiat punct de service sau dealer autorizat LG Electronics pentru asistenţă.
- Deconectați întotdeauna încărcătorul din priză după ce dispozitivul este încărcat complet pentru a economisi consumul inutil de energie.
- Durata efectivă de functionare a bateriei depinde de configurația rețelei, setările produsului, modul de utilizare, baterie şi condiţiile de mediu.
- Asiguraţi-vă că bateria nu intră în contact cu obiecte cu margini ascuţite, precum dintii animalelor sau unghiile. Acest lucru ar putea cauza un incendiu.

### **Securizarea informațiilor cu caracter personal**

- Asiguraţi-vă că protejați informațiile dvs. personale, pentru a preveni scurgerea de date sau utilizarea necorespunzătoare a informațiilor sensibile.
- Efectuați întotdeauna o salvare de rezervă a datelor pe durata utilizării dispozitivului. LG nu este responsabilă de eventualele pierderi de date.
- Asiguraţi-vă că efectuați o salvare de rezervă a tuturor datelor și că resetați dispozitivul atunci când îl eliminați, pentru a preveni orice utilizare necorespunzătoare a informatiilor sensibile.
- Citiți cu atenție ecranul de permisiuni atunci când descărcați aplicații.
- Fiți precaut în ceea ce privește utilizarea aplicațiilor care au acces la funcții multiple sau la informațiile dvs. personale.
- Verificați cu regularitate conturile dvs. personale. Dacă descoperiți orice semn de utilizare necorespunzătoare a informațiilor dvs. personale, rugați furnizorul dvs. de servicii să șteargă sau să modifice informațiile contului dvs.
- Dacă dispozitivul dvs. se pierde sau este furat, schimbaţi parola contului dvs., pentru a securiza informaţiile dvs. personale.
- Nu utilizati aplicatii din surse necunoscute.

<span id="page-1147-0"></span>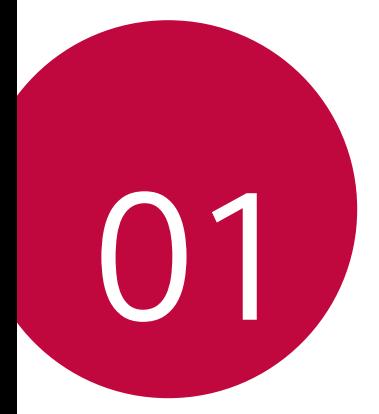

# **Funcții personalizate**

# <span id="page-1148-0"></span>**Funcţia de operaţii multiple**

### **Ferestre multiple**

Puteti utiliza simultan două aplicatii, separând ecranul în mai multe ferestre.

În timp ce utilizați o aplicație, atingeți și țineți apăsat∏ din butoanele tactile din meniul Acasă, apoi selectati o aplicatie din lista de aplicatii utilizate recent.

- Puteţi utiliza simultan două aplicaţii afişate pe ecranul principal.
- Pentru a închide funcția Ferestre multiple, atingeți și țineți apăsat $\boxminus$ .

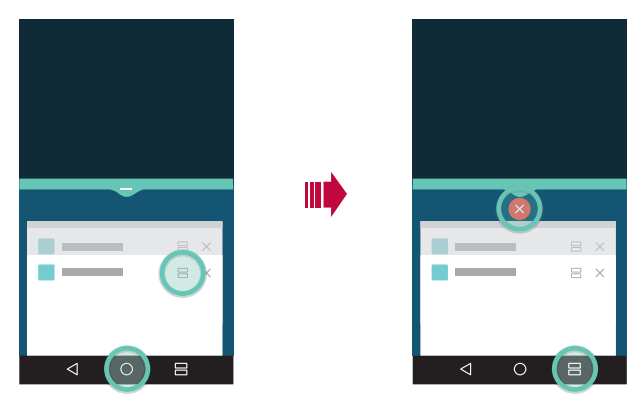

- Puteti utiliza această funcție într-o aplicație care acceptă funcția 冃 Ferestre multiple.
	- Functia Ferestre multiple nu este acceptată de unele aplicatii, inclusiv aplicatii descărcate.

### **Ecrane recente**

Ecranele recente oferă o previzualizare a aplicaţiilor utilizate recent.

Pentru a vizualiza lista de aplicații utilizate recent, atingeți □ pe Acasă, apoi atingeţi aplicaţia afişată.

• Atingeţi şi ţineţi apăsat o aplicaţie şi trageţi-o spre partea de sus a ecranului pentru a porni aplicația cu Ferestre multiple. Puteți atinge și din partea de sus a fiecărei aplicaţii.

# <span id="page-1150-0"></span>**quick share**

Puteți partaja o fotografie sau un material video în aplicația dorită imediat după efectuare.

- 1 Atingeți () > 0, după care realizați o fotografie sau înregistrați un videoclip.
- 2 Atingeţi pictograma care apare pe ecran, pentru a o partaja utilizând acea aplicaţie.

De asemenea, puteți glisa pictograma spre direcția opusă, pentru a vedea care sunt celelalte aplicatii pe care le puteti utiliza pentru a partaja poze și videoclipuri.

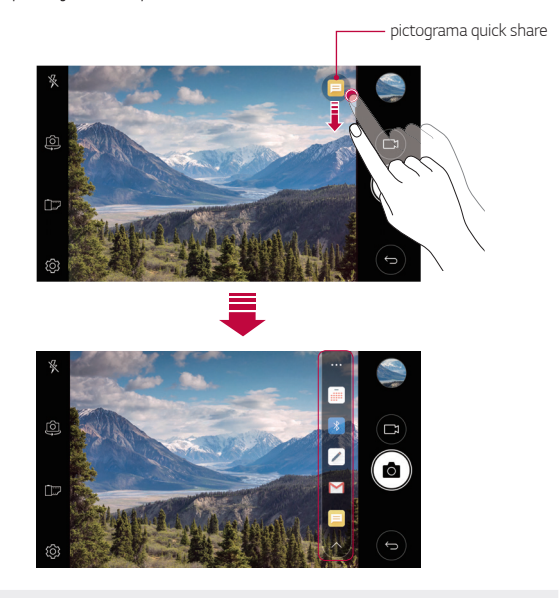

冃 • Aplicația afișată de pictograma Quick share poate varia în funcție de tipul și de frecvența de accesare a aplicațiilor instalate pe dispozitiv.

<span id="page-1151-0"></span>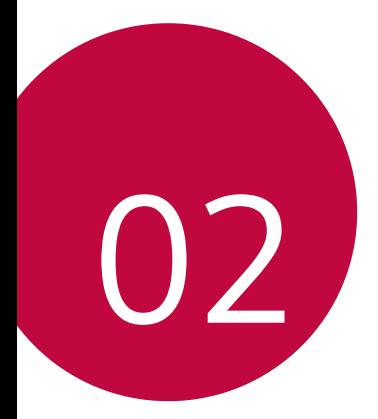

# **Funcții de bază**
# **Componente și accesorii ale produsului**

Următoarele articole sunt incluse cu dispozitivul dvs.

- Dispozitiv
- Baterie
- Căști stereo
- Cablu USB
- Încărcător
- Ghid de inițiere rapidă
- Este posibil ca elementele descrise mai sus să fie opționale.
	- Elementele furnizate împreună cu dispozitivul și oricare alte accesorii disponibile pot varia în funcție de zonă și de furnizorul de servicii.
	- Utilizați întotdeauna accesorii originale LG Electronics. Utilizarea accesoriilor fabricate de alți producători poate afecta performanțele dispozitivului dvs. și pot cauza defecțiuni. Este posibil ca acest lucru să nu fie inclus în serviciile de reparații ale LG.
- Dacă vreunul dintre elementele de bază lipsește, contactați distribuitorul 同 de la care ați achiziționat dispozitivul.
	- Pentru a achiziționa elemente de bază suplimentare, contactați un Centru de asistenţă pentru clienţi LG.
	- Pentru a achizitiona articole optionale, contactați un Centru de asistență pentru clienţi LG pentru distribuitorii disponibili.
	- Unele elemente din cutia produsului pot fi înlocuite fără notificarea utilizatorului.
	- Aspectul și specificațiile dispozitivului dvs. pot fi modificate fără notificare.
	- Specificațiile dispozitivului pot varia, în funcție de zonă și de furnizorul de servicii.
	- Asigurați-vă că utilizați accesorii autentice furnizate de LG Electronics. Utilizarea accesoriilor de la terți pot deteriora dispozitivul sau cauza defecțiuni.
	- Dacă este necesar, îndepărtați pelicula de protecție de pe obiecțivul camerei.

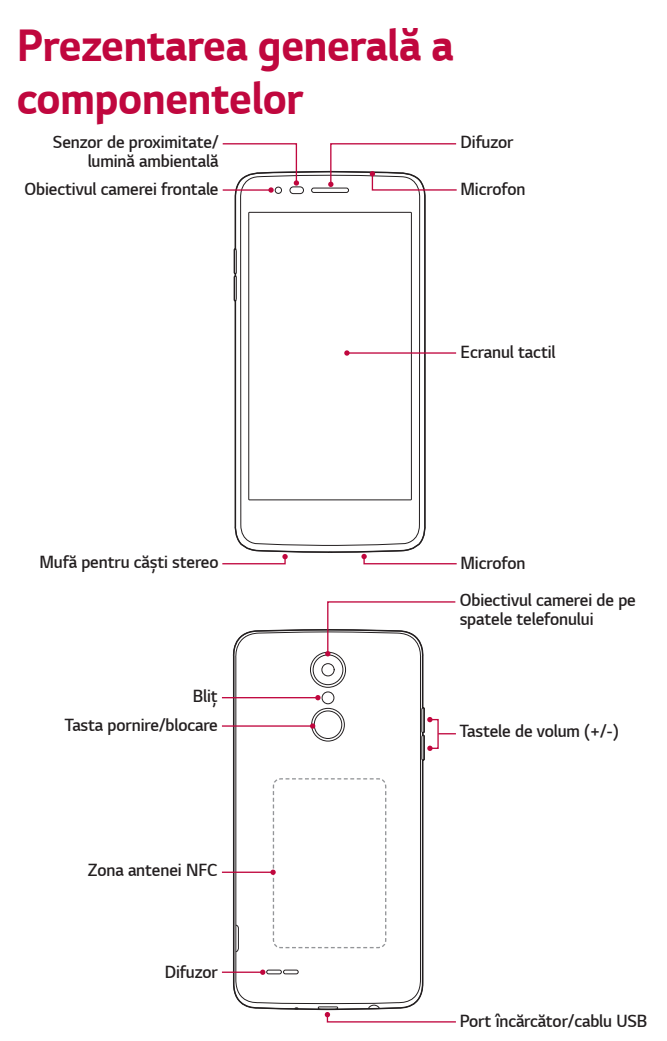

- Senzor de proximitate/lumină ambientală
	- Senzor de proximitate: în timpul unui apel, senzorul de proximitate oprește ecranul și dezactivează funcționalitatea de atingere când dispozitivul se află foarte aproape de corpul uman. Repornește ecranul și activează functionalitatea de atingere când dispozitivul se află în afara unui interval specific.
	- Senzorul de lumină ambientală: senzorul de lumină ambientală analizează intensitatea luminii ambientale când este activat modul de control automat al luminozității.
- Tastele de volum
	- Reglați volumul pentru tonuri de apel, apeluri sau notificări.
	- În timp ce utilizaţi camera, apăsaţi uşor o tastă Volum sunet pentru a realiza o fotografie. Pentru a realiza o serie continuă de fotografii, apăsați și mențineți apăsată tasta de volum.
	- Apăsați tasta Volum scăzut (-) de două ori pentru a lansa aplicația **Cameră** când ecranul este blocat sau oprit. Apăsați tasta Volum crescut (+) de două ori pentru a lansa **Captură+**.
- Tasta pornire/blocare
	- Apăsați scurt tasta când doriți să porniți sau să opriți ecranul.
	- Apăsați și ţineţi apăsată tasta când doriți să selectați o opțiune de control al energiei.
- 冃
- E posibil ca accesul la unele funcții să fie restricționat, în funcție de specificațiile dispozitivului.
	- Capacul spate include o antenă internă NFC. Procedaţi cu precauţie atunci când manipulați dispozitivul, pentru a evita deteriorarea sau acoperirea antenei NFC.
- Nu puneți obiecte grele pe dispozitiv și nu vă așezați pe acesta. Altfel, ecranul tactil poate fi deteriorat.
	- Pelicula de protecție a ecranului sau accesoriile pot să interfereze cu senzorul de proximitate.
	- Dacă dispozitivul dvs. este ud sau este utilizat într-un loc umed, ecranul tactil sau butoanele pot să nu funcționeze adecvat.

# **Activarea sau dezactivarea alimentării**

## **Activarea alimentării**

Când alimentarea este oprită, apăsați și mențineți apăsată tasta Pornire/ Blocare.

• Atunci când dispozitivul este pornit pentru prima dată, are loc 冃 configurarea inițială. Prima pornire a smartphone-ului poate să dureze mai mult decât de obicei.

### **Dezactivarea alimentării**

Apăsați și mențineți apăsată tasta Pornire/Blocare, după care selectați **Oprire**.

## **Opțiunile de control al energiei**

Apăsați și țineți apăsată tasta Pornire/Blocare, după care selectați o opțiune.

- **Oprire**: dezactivati dispozitivul.
- **Oprire şi repornire**: reporniţi dispozitivul.
- **Activare Mod Avion**: blocații funcțiile legate de telecomunicații, inclusiv efectuarea apelurilor telefonice, mesageria și navigarea pe Internet. Alte funcții rămân disponibile.

## **Instalarea cardului SIM**

Introduceti cartela SIM (Subscriber Identity Module - Modul de identificare a abonatului) furnizată de către furnizorul dvs. de servicii, pentru a începe să utilizati dispozitivul dvs.

1 Pentru a scoate carcasa spate, tineti ferm telefonul într-o mână. Cu cealaltă mână, ridicaţi capacul posterior ajutându-vă de unghia de la degetul mare, conform indicatiei din imaginea de mai jos.

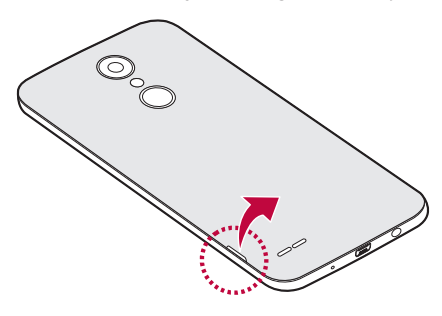

2 Glisaţi cartela SIM în fanta pentru cartela SIM cu contactele aurii orientate în jos.

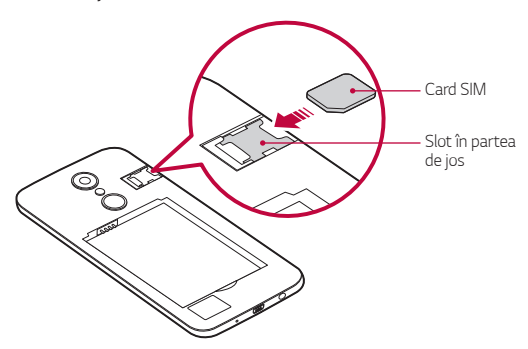

- Acest dispozitiv acceptă numai cartele Nano SIM.
	- Pentru performanță fără probleme, este recomandată utilizarea telefonului cu tipul corect de card SIM. Utilizați întotdeauna un card SIM fabricat și furnizat de operator.

#### **Precauții la utilizarea cartelei SIM**

冃

- Nu pierdeți cartela SIM. LG nu este responsabilă pentru deteriorarea sau alte probleme cauzate de pierderea sau transferul unui card SIM.
- Aveți grijă să nu deteriorați cartela SIM când o introduceți sau o scoateți.

## **Introducerea cardului de memorie**

Inseraţi cardul de memorie în dispozitivul dvs.

Dispozitivul poate accepta un card microSD de până la 32 GB. În functie de producătorul şi tipul cardului de memorie, este posibil ca unele carduri de memorie să nu fie compatibile cu dispozitivul dvs.

1 Pentru a scoate carcasa spate, ţineţi ferm telefonul într-o mână. Cu cealaltă mână, ridicaţi capacul posterior ajutându-vă de unghia de la degetul mare, conform indicaţiei din imaginea de mai jos.

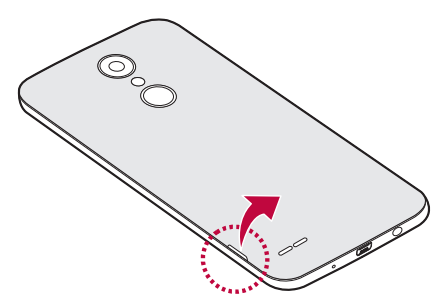

2 Inseraţi cardul de memorie în slotul pentru cardul de memorie.

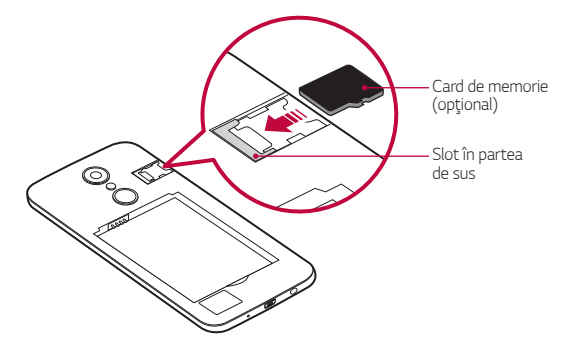

- Este posibil ca unele carduri să nu fie perfect compatibile cu dispozitivul.  $\bigwedge$ Dacă utilizați un card incompatibil, acesta poate deteriora dispozitivul sau cardul de memorie, sau poate corupe datele stocate pe acesta.
- Scrierea şi ştergerea frecvente ale datelor pot scurta durata de viaţă a 冃 cardului de memorie.

## **Scoaterea cardului de memorie**

Pentru siguranță, deconectați cardul de memorie înainte de a-l scoate.

- 1 Atingeţi **Setări General Stocare** .
- 2 Îndepărtați carcasa spate și scoateți cardul de memorie.
	- Nu scoateți cardul de memorie în timp ce dispozitivul transferă sau accesează informații. Acest lucru poate duce la pierderea sau la coruperea datelor sau poate deteriora cardul de memorie sau dispozitivul. LG nu este responsabilă pentru pierderi care rezultă din abuzarea sau utilizarea necorespunzătoare a cardurilor de memorie, inclusiv pentru pierderea datelor.

## **Baterie**

## **Instalarea bateriei**

1 Pentru a scoate carcasa spate, tineti ferm telefonul într-o mână. Cu cealaltă mână, ridicaţi capacul posterior ajutându-vă de unghia de la degetul mare, conform indicatiei din imaginea de mai jos.

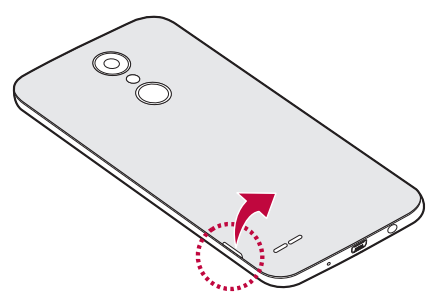

#### 2 Introduceţi bateria.

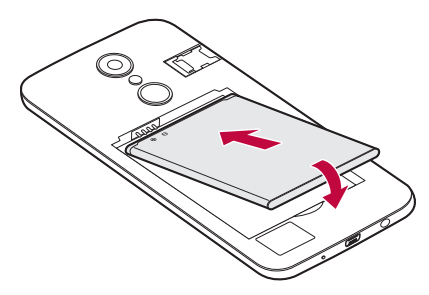

3 Pentru a înlocui carcasa de pe dispozitiv, aliniaţi carcasa spate peste compartimentul bateriei şi apăsaţi-l până când se fixează în poziţie printr-un clic.

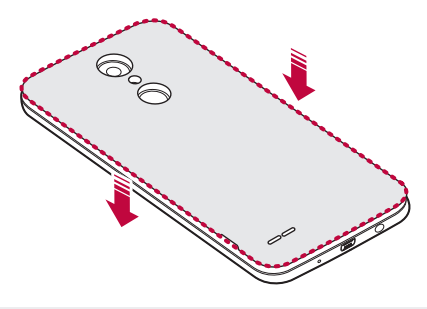

• Urmaţi cu grijă instrucţiunile din acest manual al utilizatorului atunci ∧ când manevraţi dispozitivul. Nerespectarea acestui fapt poate duce la deteriorarea dispozitivului sau la vătămarea dvs. sau a altor persoane.

### **Scoaterea bateriei**

Deschideţi capacul spate şi scoateţi bateria.

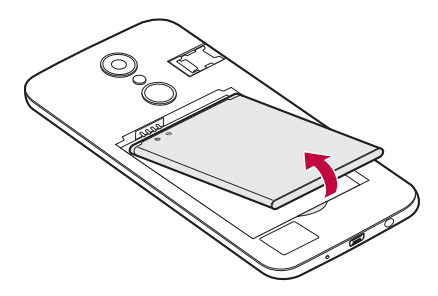

• Opriți dispozitivul înainte de îndepărtarea bateriei. În caz contrar, dispozitivul ar putea fi deteriorat.

## **Încărcarea bateriei**

Înainte de a utiliza dispozitivul, încărcați complet bateria.

Conectați un capăt al cablului de încărcare la încărcător, introduceți celălalt cap al cablului în portul pentru cablu și apoi băgați încărcătorul în priză.

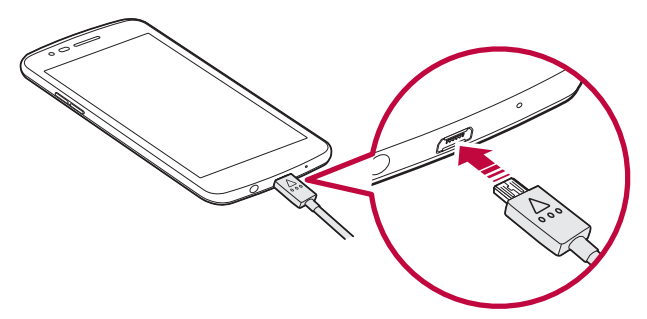

- Asigurați-vă că utilizați cablul USB furnizat cu dispozitivul dvs.
	- Asigurați-vă că utilizați un încărcător, o baterie și un cablu de încărcare aprobate de LG. Încărcarea bateriei cu un încărcător fabricat de un terț poate cauza explozia bateriei sau deteriorarea dispozitivului.
	- Utilizarea dispozitivului în timpul încărcării poate cauza un șoc electric. Pentru a utiliza dispozitivul, opriți încărcarea acestuia.
- 冃 • Îndepărtați încărcătorul din priză după ce dispozitivul este încărcat complet. Astfel puteți preveni consumul inutil de energie.
	- O altă cale de încărcare a bateriei este conectarea unui cablu USB între dispozitiv și un computer desktop sau laptop. Este posibil ca încărcarea bateriei în acest mod să dureze mai mult ca de obicei.
	- Nu încărcați bateria utilizând un hub USB care nu poate menține tensiunea nominală. Încărcarea poate să nu funcționeze sau să se oprească neintenționat.

### **Precauţii la utilizarea dispozitivului**

- Atunci când înlocuiti bateria, luati măsuri suplimentare pentru a vă asigura că în dispozitiv nu pătrunde nicio substanță străină sau apă.
- Asigurati faptul că interiorul dispozitivului nu intră în contact cu obiecte metalice sau cu apă.
- Asigurați-vă că utilizați cablul USB furnizaț; nu utilizați cabluri USB sau încărcătoare terţe împreună cu dispozitivul dvs. Garanţia limitată LG nu acoperă utilizarea accesoriilor terte.
- Nerespectarea instructiunilor din acest ghid si utilizarea necorespunzătoare pot deteriora dispozitivul.

## **Utilizarea eficientă a bateriei**

Viața utilă a bateriei poate scădea dacă mai multe aplicații și funcții rulează simultan și continuu.

Anulați operațiile din fundal pentru a crește durata de viață a bateriei. Pentru a minimiza consumul de baterie, urmați aceste indicații:

- Dezactivați funcția Bluetooth® sau a rețelei Wi-Fi dacă nu le utilizați.
- Setați o durată de închidere a ecranului cât mai scurtă posibil.
- Minimizați luminozitatea ecranului.
- Setați blocarea ecranului când dispozitivul nu este utilizat.
- Verificaţi detaliile de utilizare a bateriei şi închideţi orice aplicaţie descărcată care descarcă bateria.

## **Ecranul tactil**

Vă puteți familiariza cu modul de controlare a dispozitivului prin utilizarea gesturilor de ecran tactil.

### **Atingerea**

Atingeți ușor cu vârful degetului pentru a selecta sau executa o aplicație sau opțiune.

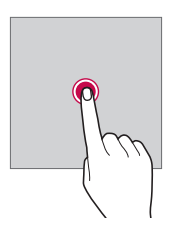

#### **Atingerea și menținerea apăsată**

Atingeti și tineti apăsat timp de câteva secunde pentru a afișa un meniu cu opţiunile disponibile.

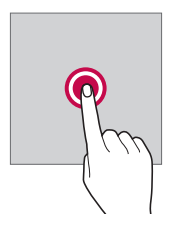

### **Atingerea de două ori**

Atingeți de două ori rapid pentru a mări sau micșora o pagină internet sau o hartă.

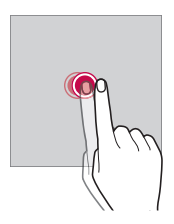

#### **Tragere**

Atingeți un element, precum o aplicație sau un widget, apoi deplasați degetul în altă locație, cu o mișcare controlată. Puteți utiliza acest gest pentru a muta un element.

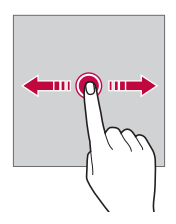

### **Glisarea**

Atingeți ecranul cu degetul și deplasați-l rapid, fără pauză. Puteți utiliza acest gest pentru a derula într-o listă, o pagină web, în fotografii, ecrane și multe altele.

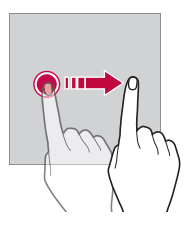

#### **Apropierea și îndepărtarea**

Apropiați două degete pentru a micșora, de exemplu pe o fotografie sau o hartă. Pentru micșorare, îndepărtați degetele.

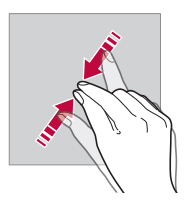

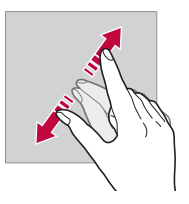

• Nu expuneți ecranul tactil la șocuri fizice excesive. Ați putea deteriora ∧ senzorul tactil.

- Ecranul tactil ar putea să nu funcționeze dacă este utilizat în apropierea unor materiale magnetice, metalice sau conductive.
- Dacă utilizați dispozitivul expus la lumină puternică, cum ar fi lumina solară directă, e posibil ca ecranul să nu fie vizibil, în funcție de poziție. Pentru a citi cărți, utilizați dispozitivul într-un loc umbrit sau cu lumină ambientală care nu este foarte puternică.
- Nu apăsați ecranul cu forță excesivă.

冃

- Atingeți ușor cu degetul opțiunea dorită.
- Controlul tactil ar putea să nu funcționeze corect dacă atingeți când purtați mănuși sau cu vârful unghiei.
- Controlul tactil ar putea să nu funcționeze corect dacă ecranul este umed sau ud.
- Este posibil ca ecranul tactil să nu funcționeze corect dacă pe dispozitiv este atașată o peliculă de protecție a ecranului sau alt accesoriu achiziţionat de la un magazin de la o terţă parte.

## **Ecran de start**

### **Prezentarea generală a ecranului de start**

Ecranul de start este punctul de pornire pentru accesarea diverselor funcții și aplicații pe dispozițiv. Atingeți  $\bigcap$  pe orice ecran pentru a accesa direct ecranul de start.

Puteți gestiona toate aplicațiile și widgeturile de pe ecranul de pornire. Glisați pe ecran la stânga sau la dreapta pentru a vizualiza toate aplicațiile instalate dintr-o privire.

Pentru a căuta o aplicație, utilizați căutarea Google.

### **Aspectul ecranului de pornire**

Puteți vizualiza toate aplicațiile și puteți organiza widgeturile și folderele din ecranul de pornire.

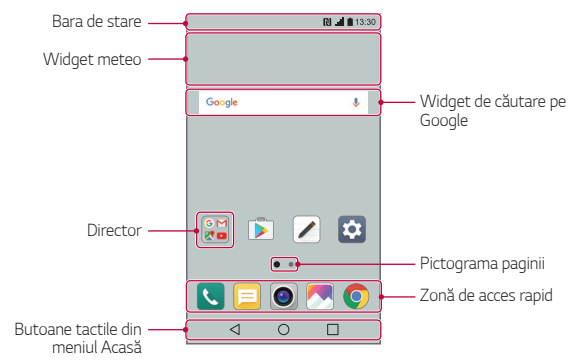

• Ecranul de start poate varia în funcție de furnizorul de servicii și de 冃 versiunea software.

- **Bară de stare**: vizualizați pictogramele de stare, ora și nivelul bateriei.
- **Widget meteo**: vizualizaţi informaţiile despre starea meteo şi ora pentru o zonă anume.
- **Widget de căutare pe Google**: efectuaţi o căutare pe Google introducând cuvinte cheie rostite sau scrise.
- **Director**: creați directoare pentru a grupa aplicațiile în funcție de preferințe.
- **Pictograma paginii**: afişează numărul total de arii de desenare a ecranului de start. Atingeţi pictograma pagină dorită pentru a accesa pagina selectată de dvs. Pictograma care reflectă aria de desenare curentă va fi evidentiată.
- **Zonă de acces rapid**: fixați aplicațiile principale în partea de jos a ecranului, astfel încât să poată fi accesate din oricare dintre zonele de desenare ale ecranului de start.

#### • **Butoane tactile din meniul Acasă**

- $\sim$   $\sim$  revine la ecranul anterior. Selectați tastatura sau ferestrele popup.
- $\cdot$   $\bigcap$ : atingeți pentru a trece la ecranul de start. Pentru a lansa căutarea Google, atingeți și mențineți apăsat.
- $\Box$ : atingeți pentru a vizualiza o listă cu aplicațiile utilizate recent sau executați o aplicație din listă. Pentru a şterge toate aplicaţiile utilizate recent, atingeţi **ŞTERGEŢI TOT**. Pentru a utiliza simultan două aplicaţii cu caracteristica de ferestre multiple, atingeţi şi ţineţi apăsat butonul în timp ce utilizați o aplicație.

## **Editarea butoanelor tactile din meniul Acasă**

Puteți rearanja butoanele tactile din meniul Acasă sau puteți adăuga funcții utilizate frecvent la zona cu butoane tactile din meniul Acasă.

Atingeți **Setări Afişaj Butoane tactile din meniul Acasă Combinaţie butoane** și personalizați setările.

• Sunt oferite câteva funcţii, inclusiv panoul de Notificare şi Captură+. Pot fi adăugate maximum cinci elemente.

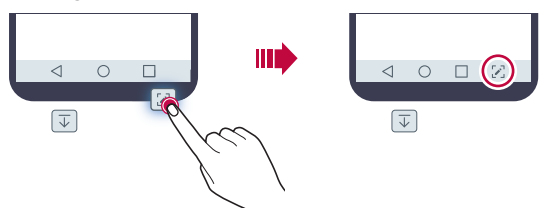

### **Pictograme de stare**

Când există o notificare pentru un mesaj necitit, eveniment din calendar sau alarmă, bara de stare afișează pictograma de notificare corespunzătoare. Verificați starea dispozitivului vizualizând pictogramele de notificare afișate în bara de stare.

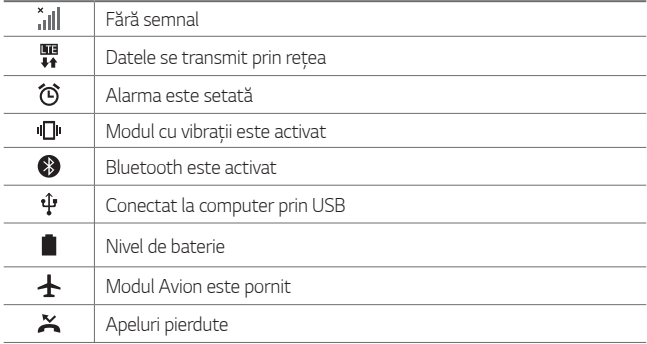

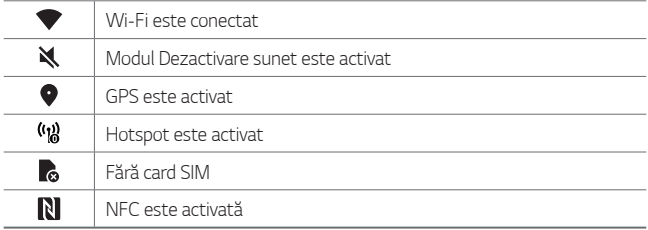

- Unele pictograme pot să pară diferite sau să nu fie afișate deloc, în funcție de starea dispozitivului. Consultați pictogramele în funcție de mediul în care utilizați dispozitivul.
	- Pictogramele afișate pot varia, în funcție de zonă sau de furnizorul de servicii.

### **Panoul Notificări**

Puteți deschide panoul de notificări trăgând în jos de bara de stare de pe ecranul principal.

- Pentru a deschide lista de pictograme pentru acces rapid, trageţi în jos panoul de notificări sau atingeti  $\sim$ .
- Pentru a rearanja, adăuga sau elimina pictograme, atingeţi **EDITAŢI**.
- Dacă atingeți și mențineți apăsată pictograma, apare ecranul de setări pentru funcția corespunzătoare.

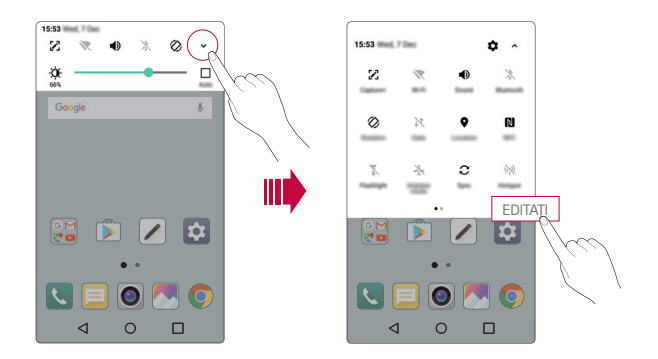

## **Schimbarea orientării ecranului**

Puteți seta orientarea ecranului pentru a comuta automat, în funcție de orientarea fizică a dispozitivului.

Din panoul de notificare, atingeți **Rotire** din lista de pictograme cu acces rapid.

De asemenea, puteţi atinge **Setări Afişaj** şi activa **Auto-rotire ecran**.

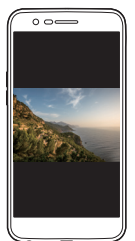

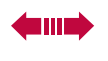

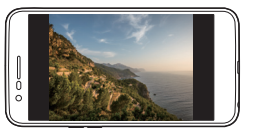

## **Editarea ecranului de start**

Din ecranul de start, atingeți și țineți apăsat un spațiu gol, după care selectaţi acţiunea dorită de mai jos.

- Pentru a rearanja ariile de desenare ale ecranului de start, apăsați și țineți apăsată o arie de desenare și trageți-o într-un alt loc.
- Pentru a adăuga un widget la ecranul de start, atingeţi şi ţineţi apăsată o zonă goală a ecranului de start, apoi selectaţi **Aplicaţii widget**.
- Pentru a schimba o temă, atingeți și țineți apăsată o zonă goală a ecranului de start, apoi selectaţi **Temă**. De asemenea, puteţi atinge **Setări Afişaj Temă**, apoi selectaţi o temă pentru a o aplica la dispozitiv.
- Pentru a configura setările ecranului principal, atingeţi şi ţineţi apăsată o zonă goală a ecranului de start, apoi selectaţi **Setări ecran principal**. Consultați Setă[ri ecran principal](#page-1175-0) pentru detalii.
- Pentru a vizualiza sau reinstala aplicaţiile dezinstalate, atingeţi şi ţineţi apăsată o zonă goală a ecranului de start, apoi selectaţi **Aplicaţiile dezinstalate**. Consultaţi Aplicaţ[iile dezinstalate](#page-1191-0) pentru detalii.

## **Vizualizarea temei de fundal**

Puteți să vizualizați imaginea de fundal doar prin ascunderea aplicațiilor și widgeturilor de pe ecranul de start.

Depărtați două degete unul de altul pe ecranul de start.

• Pentru a reveni la ecranul inițial, unde sunt afișate aplicațiile și widgeturile, apropiați degetele pe ecranul de start sau atingeți $\triangleleft$ 

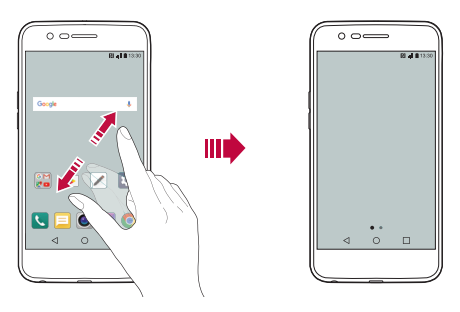

## **Mutarea aplicațiilor pe ecranul de pornire**

Pe ecranul de start, apăsați și mențineți apăsată o aplicație și trageți-o într-un alt loc.

- Pentru a păstra aplicațiile utilizate frecvent în partea de jos a ecranului de pornire, apăsați și mențineți apăsată o aplicație, apoi trageți-o în zona de acces rapid de jos.
- Pentru a elimina o pictogramă din zona de acces rapid, trageți pictograma pe ecranul de pornire.

## **Utilizarea directoarelor de pe ecranul de pornire**

#### **Crearea directoarelor**

Pe ecranul de start, apăsați și țineți apăsată o aplicație și trageți-o peste altă aplicație.

• Se creează un director nou și aplicațiile sunt adăugate în director.

### **Editarea directoarelor**

Pe ecranul de start, apăsați pe un director și efectuaţi una dintre următoarele actiuni.

- Pentru a edita numele și culoarea directorului, atingeți denumirea directorului.
- Pentru a adăuga aplicatii, atingeti și tineti apăsată o aplicatie, apoi trageţi-o peste director şi eliberaţi-o.
- Pentru a elimina o aplicație din director, apăsați și țineți apăsată aplicația și trageți-o în afara directorului. Dacă aplicația eliminată este singura aplicație care există în director, directorul este eliminat automat.
- $\cdot$  De asemenea, puteți adăuga sau elimina aplicații după ce atingeți $+$ în director.

## <span id="page-1175-0"></span> **Setări ecran principal**

Puteți personaliza setările ecranului principal.

- 1 Atingeţi **Setări Afişaj Ecran de start**.
- 2 Personalizați următoarele setări:
	- **Selectează pagina de pornire**: selectaţi un mod al ecranului de start.
	- **Fundal**: schimbati fundalul ecranului de start.
	- **Efect ecran**: selectați un efect pentru aplicare când sunt schimbate ariile de desenare ale ecranului de start.
- **Sortare aplicații după**: selectați modul în care sunt sortate aplicațiile pe ecranul de start.
- **Grilă**: modificați modul de dispunere al aplicațiilor pe ecranul de start.
- **Ascundere aplicații**: selectați aplicațiile pe care doriți să le ascundeți de pe ecranul de start.

## **Blocarea ecranului**

### **Prezentare generală a blocării ecranului**

Ecranul dvs. se oprește și pornește automat dacă apăsați tasta Pornire/ Blocare. Acest lucru se întâmplă și dacă dispozitivul rămâne inactiv pentru o perioadă de timp specificată.

Dacă apăsați tasta Pornire/Blocare când o blocare de ecran nu este setată, ecranul de pornire apare imediat.

Pentru a asigura securitatea și a împiedica accesul nedorit la dispozitivul dvs., setați o blocare de ecran.

• Blocarea ecranului previne introducerea unor comenzi tactile inutile pe 冃 ecranul dispozitivului și reduce consumul de baterie. Vă recomandăm să activați funcția de blocare a ecranului atunci când nu utilizați dispozitivul.

## **Configurarea setărilor de blocare a ecranului**

Există mai multe opțiuni disponibile pentru configurarea setărilor de blocare a ecranului.

- 1 Atingeţi **Setări Afişaj Blocare ecran Selectare blocare ecran** și apoi selectați metoda dorită.
- 2 Personalizați următoarele setări:
	- **Niciunul**: dezactivați funcția de blocare a ecranului.
	- **Atingere**: glisati pe ecran pentru a-l debloca.
- **Knock Code**: atingeți spațiile de pe ecran după un tipar pentru a debloca ecranul.
- **Model**: desenați un model pentru a debloca ecranul.
- **PIN**: introduceți o parolă numerică pentru a debloca ecranul.
- **Parolă**: introduceți un o parolă alfanumerică pentru a debloca ecranul.
- Dacă încercaţi în mod incorect de 5 ori să deblocaţi dispozitivul, ecranul 冃 va fi blocat timp de 30 de secunde.

## **Setări Pornirea securizată**

Atunci când selectaţi Knock Code, Model, PIN sau Parolă drept metodă de blocare a ecranului, puteti configura dispozitivul pentru ca acesta să fie blocat ori de câte ori activaţi dispozitivul, pentru a vă securiza datele.

- Înainte de a debloca dispozitivul, nu puteţi utiliza toate funcţiile, cu excepţia apelurilor de urgenţă,
- Dacă uitaţi parola de decriptare, nu puteţi restaura datele criptate şi informaţiile personale.

## **Configurări blocare ecran**

Puteţi personaliza următoarele configurări de blocare a ecranului.

- 1 Atingeţi **Setări Afişaj Blocare ecran**.
- 2 Personalizați următoarele setări:
	- **Selectare blocare ecran**: selectaţi o metodă de blocare a ecranului.
	- **Smart Lock**: selectați elemente de încredere, astfel încât dacă survine unul dintre acestea, dispozitivul se deblochează în mod automat.
	- **Fundal**: schimbați imaginea de fundal pentru ecranul de blocare.
	- Ceas: selectati tipul de afisare a ceasului pentru afisare pe ecranul blocat.
- **Scurtături**: adăugați o scurtătură de aplicație și accesați direct aplicația din ecranul de blocare prin tragerea scurtăturii de aplicație pe ecran.
- **Efect ecran**: setați efectele de tranziție pentru ecran care sunt aplicate când ecranul este deblocat.
- **Informaţii de contact în cazul pierderii telefonului**: afişează informaţii de contact de urgenţă pe ecranul de blocare.
- **Blocare ecran**: setați durata de inactivitate după care dispozitivul se blochează în mod automat.
- **Blocare cu buton Pornire**: blochează instantaneu ecranul atunci când este apăsată tasta Pornire/Blocare.
- 冃 • Elementele de setări disponibile pot varia, în funcție de metoda de blocare a ecranului selectată.

## **Activaţi ecranul**

Puteți porni sau opri ecranul atingându-l de două ori.

- Această opțiune este disponibilă doar pe ecranul de start furnizat de LG. 冃 S-ar putea să nu funcționeze corect de pe un lansator personalizat sau de pe un ecran de pornire instalat de un utilizator.
	- Când atingeți ecranul, utilizați vârful degetului. Nu utilizați unghia.
	- Pentru a utiliza funcția KnockON, asigurați-vă că senzorul de proximitate/lumină nu este blocat de o etichetă sau de o substanță străină.

#### **Activarea ecranului**

Atingeți de două ori mijlocul ecranului.

• Dacă apăsați partea de sus sau cea de jos a ecranului, rata de recunoaștere ar putea să scadă.

#### **Dezactivarea ecranului**

Atingeți de două ori un spațiu liber de pe ecranul de start. Alternativ, atingeți de două ori un spațiu gol de pe bara de stare.

## **Knock Code**

Puteți debloca ecranul prin crearea unui cod de deblocare prin lovituri. Când ecranul este blocat, puteți accesa direct ecranul de start prin atingerea ecranului cu o secvență specificată.

- 
- Puteți utiliza Knock Code împreună cu funcția KnockON.
	- Asigurați-vă că utilizați vârful degetului când loviți ecranul.

#### **Crearea unui Knock Code**

- 1 Atingeți **Setări Afişaj Blocare ecran Selectare blocare ecran Knock Code**.
- 2 Atingeți pătratele după tiparul dorit pentru a crea un cod de deblocare prin lovituri, apoi atingeți **URMĂTORUL**.
- 3 Introduceți Knock Code creat din nou pentru verificare, apoi atingeți **CONFIRMARE**.

#### **Deblocarea ecranului cu un Knock Code**

Deblocați ecranul prin introducerea codului Knock Code pe care l-ați creat. Introduceți Knock Code pe ecranul tactil când ecranul este dezactivat.

• Este posibil să introduceți un Knock Code și când ecranul este activat.

# **Criptarea cardului de memorie**

Puteți cripta și proteja datele salvate pe cardul de memorie. Datele criptate de pe cardul de memorie nu pot fi accesate de pe alt dispozitiv.

- 1 Atingeţi **Setări General Securitate Criptare card SD**.
- 2 Citiți prezentarea generală de pe ecran privind criptarea cardului de memorie și apoi atingeți **CONTINUARE** pentru a continua.
- 3 Selectați o opțiune și atingeți **CRIPTARE ACUM**.
	- **Criptare fişier nou**: criptați doar datele salvate pe cardul de memorie după criptare.
	- **Criptare completă**: criptați toate datele salvate în prezent pe cardul de memorie.
	- **Exclude fişierele media**: criptați toate fișierele, cu excepția fișierelor media, precum muzica, fotografiile și videoclipurile.
	- Pentru a cripta cardul de memorie, asigurați-vă că blocarea ecranului 冃 este setată utilizând un PIN sau o parolă.
		- După ce pornește criptarea cardului de memorie, unele funcții nu sunt disponibile.
		- Dacă dispozitivul este oprit în timpul criptării, procesul de criptare va eșua și este posibil ca unele date să fie deteriorate. Prin urmare, asigurați-vă că nivelul bateriei este suficient înainte de a începe criptarea.
		- Fișierele criptate sunt accesibile doar de pe dispozitivul pe care au fost acestea criptate.
		- Cardul de memorie criptat nu poate fi utilizat de alt dispozitiv LG. Pentru a utiliza cardul de memorie criptat pe alt dispozitiv mobil, formatati cardul.
		- Puteți activa criptarea cardului de memorie chiar și atunci când nu este instalat niciun card SD în dispozitiv. Orice card de memorie instalat după criptare va fi criptat automat.

# **Efectuarea capturilor de ecran**

Puteți face capturi ale ecranului curent, pe care îl vizualizați.

### **Prin intermediul unei scurtături**

Apăsati și tineti apăsate simultan tasta Pornire/Blocare și tasta Volum scăzut (-) cel putin două secunde.

• Capturile de ecran pot fi vizualizate în directorul **Screenshots** din **Galerie**.

### **Prin intermediul Captură+**

Pe ecranul pentru care doriți să realizați o captură de ecran, trageți în jos bara de stare, apoi atingeti  $\nabla$ .

- Când ecranul este dezactivat sau blocat, puteți accesa **Captură+** prin 冃 apăsarea tastei Volum crescut (+) de două ori. Pentru a activa această funcție, atingeți **Setări General** şi activaţi **Tastă de comenzi rapide**.
	- Consultaţi [Scrierea notelor pe o captur](#page-1213-0)ă de ecran pentru detalii.

## **Introducerea unui text**

## **Utilizarea Smart Keyboard**

Puteți utiliza Smart Keyboard pentru a introduce și edita text.

Cu Smart Keyboard, puteți vizualiza textul pe măsură ce tastați, fără a trebui să alternați între ecran și o tastatură convențională. Astfel puteți găsi și corecta cu ușurință erorile în timp ce tastați.

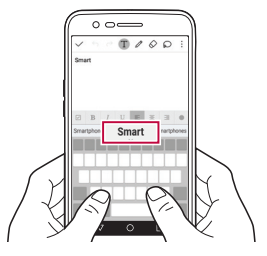

### **Mutarea cursorului**

Cu Smart Keyboard puteți muta cursorul exact în poziția dorită. Atunci când tastaţi un text, atingeţi şi ţineţi apăsată bara de spaţiu şi apoi trageti-o spre stânga sau spre dreapta.

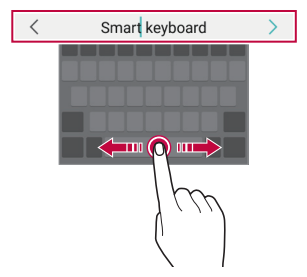

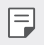

• Această opțiune este disponibilă doar pe tastatura QWERTY.

### **Sugerarea de cuvinte**

Smart Keyboard analizează automat modelele de utilizare pentru a vă sugera cuvintele utilizate frecvent în timp ce tastați. Cu cât utilizați mai mult dispozitivul, cu atât sunt sugestiile mai adecvate.

Introduceți textul, apoi apăsați pe un cuvânt sugerat sau trageți ușor marginea din stânga sau cea din dreapta a barei pentru spațiu în sus.

• Cuvântul selectat este introdus automat. Nu trebuie să introduceți manual fiecare literă a cuvântului.

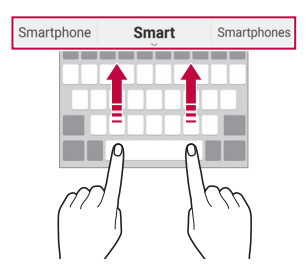

## **Modificarea configurației tastaturii QWERTY**

Puteți adăuga, șterge sau rearanja tastele din partea de jos a tastaturii.

- 1 Atingeți **Setări General Limbă şi tastatură Tastatură LG Înălţimea şi aspectul tastaturii Aspect QWERTY**. De asemenea, puteţi atinge pe tastatură și atinge **Înălțimea și aspectul tastaturii Aspect QWERTY**.
- 2 Atingeți o tastă de pe rândul de jos și trageți-o în altă poziție.

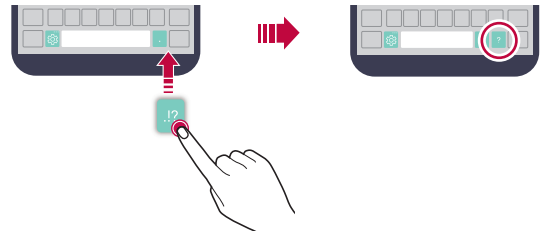

- 冃 • Această opțiune este disponibilă pentru tastaturile QWERTY, QWERTZ și AZERTY.
	- Este posibil ca această funcție să nu fie acceptată pentru anumite limbi.

### **Personalizarea înălțimii tastaturii**

Puteți personaliza înălțimea tastaturii pentru a maximiza confortul mâinilor când tastați.

- 1 Atingeți **Setări General Limbă şi tastatură Tastatură LG Înălţimea şi aspectul tastaturii Înălţimea tastaturii**. De asemenea, puteţi atinge pe tastatură și atinge **Înălțimea și aspectul tastaturii Înălţimea tastaturii**.
- 2 Reglați înălțimea tastaturii

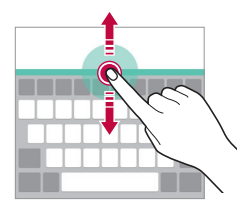

## **Selectarea unui mod peisaj pentru tastatură**

Puteți selecta un mod peisaj pentru tastatură din mai multe opțiuni.

- 1 Atingeți **Setări General Limbă şi tastatură Tastatură LG Înălţimea şi aspectul tastaturii Tipul tastaturii în Tip vedere**. De asemenea, puteţi atinge pe tastatură și atinge **Înălțimea și aspectul tastaturii Tipul tastaturii în Tip vedere**.
- 2 Selectați un mod pentru tastatură.

## **Divizarea tastaturii**

Puteți să împărțiți tastatura în două jumătăți și să plasați fiecare jumătate într-o parte a ecranului când ecranul este în modul peisaj.

#### Atingeți **Setări General Limbă şi tastatură Tastatură LG Înălţimea şi aspectul tastaturii Divizare Tastatură**.

De asemenea, puteţi atinge pe tastatură și atinge **Înălțimea și aspectul tastaturii Divizare Tastatură**.

- E
- Rotiți dispozitivul în modul peisaj pentru a diviza tastatura de ambele părți. Pentru a lipi sau pentru a diviza tastatura, apropiați sau îndepărtați degetele pe tastatură.

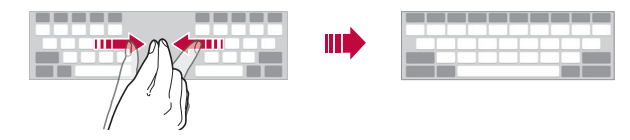

## **Modul de utilizare cu o singură mână**

Puteți muta tastatura într-o parte a ecranului astfel încât să puteți utiliza tastatura cu o singură mână.

- 1 Atingeți **Setări General Limbă şi tastatură Tastatură LG Înălţimea şi aspectul tastaturii Operaţiune executată cu o mână**. De asemenea, puteţi atinge pe tastatură și atinge **Înălțimea și aspectul tastaturii Operaţiune executată cu o mână**.
- 2 Apăsați săgeata afișată lângă tastatură pentru a muta tastatura în direcția dorită.

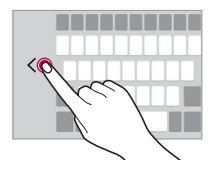

## **Introducerea de text prin intermediul vocii**

De pe tastatură, apăsați și țineți apăsat  $\ddot{\mathcal{B}}$ , apoi selectați  $\mathbf{I}$ .

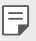

- Pentru a maximiza recunoașterea comenzii vocale, rostiţi cuvintele clar.
- Pentru a introduce text utilizând vocea, asigurați-vă că dispozitivul este conectat la o rețea.
- Pentru a selecta limba pentru recunoașterea vocală, atingeți **Limbi** pe ecranul de recunoaștere vocală.
- Este posibil ca această funcție să nu fie acceptată sau este posibil ca limbile acceptate să difere, în funcție de zona de furnizare a serviciilor.

## **Adăugarea limbilor la tastatură**

Puteti face disponibile limbi suplimentare pentru intrarea pe tastatură.

- 1 Atingeți **Setări General Limbă şi tastatură Tastatură LG Selectare limbă**.
- 2 Selectaţi limbile care doriţi să devină disponibile.

## **Copiere și lipire**

Puteți tăia sau copia text dintr-o aplicație și apoi îl puteți lipi în aceeași aplicație. Sau puteți rula alte aplicații și puteți lipi textul în acestea.

- 1 Țineți apăsat textul pentru a-l copia sau tăia.
- 2 Trageți / pentru a specifica zona de tăiat sau lipit.
- 3 Selectați **DECUPARE** sau **COPIERE**.
	- Textul tăiat sau copiat este adăugat automat la clipboard.
- 4 Țineți apăsată fereastra de introducere text, apoi selectați **LIPIRE**.

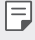

• Dacă niciun element nu a fost copiat sau tăiat, opțiunea **LIPIRE** nu va apărea.

## **Clipboard**

În cazul în care copiați sau tăiați o imagine sau un text, acesta este salvat automat în Clipboard și poate fi lipit în orice spațiu, în orice moment.

- 1 De pe tastatură, apăsați și țineți apăsat  $x$ ; și selectați  $\blacksquare$ Alternativ, apăsați și mențineți apăsată fereastra de introducere text, apoi selectați **CLIPBOARD**.
- 2 Selectați și inserați un articol din clipboard.
	- În tava cu decupări pot fi salvate maxim 20 de elemente.
	- Atingeți 马 pentru a bloca elementele salvate ca să nu se șteargă, nici când se depășește cantitatea maximă. Maximum zece elemente pot fi blocate. Pentru a șterge elementele blocate, deblocați-le mai întâi.
	- Atingeti jij pentru a sterge elementele salvate în clipboard.
	- 冃 • Este posibil ca clipboard să nu fie acceptat de unele aplicații descărcate.

# **Partajare conţinut**

## **Trimiterea sau primirea de fișiere**

Puteți partaja fișiere între dispozitivul dvs. și alt dispozitiv LG, sau o tabletă sau un computer.

### **Trimiterea fișierelor**

Din aplicaţia **Galerie**, **Gestionarul de fişiere** sau **Muzică**, atingeţi **> Partajare** sau  $\ll$  apoi selectați un dispozitiv din lista de partajare a fișierelor.
#### **Primirea fișierelor**

Trageți în jos bara de stare şi atingeţi , apoi atingeţi **Partajare fişiere**. Dacă dispozitivul dvs. nu acceptă caracteristica de partajare a fișierelor, atingeți **Setări Reţele Partajare & Conectare Android Beam**  $\bigcap$ . .

- 冃
	- Asigurați-vă că dispozitivul este conectat la aceeași rețea wireless cu dispozitivul țintă pentru transferul fișierelor.
		- Asigurați-vă că funcția Partajare fișiere este activată atât pe dispozitiv, cât și pe dispozitivul țintă.

## **Nu deranjaţi**

Puteți limita sau dezactiva sunetul notificărilor pentru a evita perturbațiile pentru o anumită perioadă de timp.

- 1 Atingeți **Setări Sunet şi Notificare Nu deranjaţi** şi apoi trageți pentru activare.
- 2 Atingeți **Sunete și vibrații** și selectați modul dorit:
	- **Doar prioritare**: primiți notificările de sunet sau de vibrații pentru aplicațiile selectate. Chiar dacă **Doar prioritare** este pornit, alarmele se vor auzi în continuare.
	- **Liniște totală**: dezactivați atât sunetul, cât și vibrațiile.

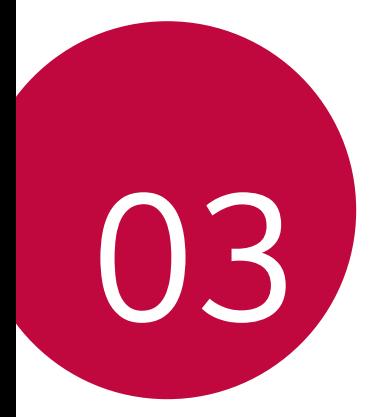

# **Aplicații utile**

## **Instalarea și dezinstalarea aplicațiilor**

### **Instalarea aplicațiilor**

Accesați un magazin de aplicații pentru a căuta și descărca aplicații.

• Puteți utiliza **SmartWorld**, **Magazin Play** sau magazinul de aplicații oferit de furnizorul de servicii.

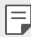

- Anumite magazine de aplicaţii vă pot cere să vă creați un cont și să vă conectați.
- Anumite aplicații pot percepe taxe.
- Dacă utilizați date mobile, puteți fi taxat pentru utilizarea datelor, în funcție de planul tarifar.
- Este posibil ca **SmartWorld** să nu fie acceptată, în funcție de zonă sau de furnizorul de servicii.

### **Dezinstalarea aplicațiilor**

Dezinstalati aplicatiile de pe dispozitivul dvs. pe care nu le mai utilizati.

#### **Dezinstalarea prin gestul "apăsați și țineți apăsat"**

Pe ecranul de start, apăsați și țineți apăsată aplicația pentru a o dezinstala, apoi trageți-o peste **Dezinstalare**, în partea de sus a ecranului.

De asemenea, puteţi atinge şi ţine apăsată aplicaţia, apoi atingeţi o aplicatie sau un widget care  $\times$  este atasat, în vederea dezinstalării.

• Dacă aplicațiile au fost dezinstalate în decursul a 24 de ore din acest moment, le puteți reinstala. Consultați Aplicaț[iile dezinstalate](#page-1191-0) pentru detalii.

#### **Dezinstalarea utilizând meniul de setări**

Atingeți **Setări General Aplicaţii**, selectaţi o aplicaţie, apoi atingeţi **Dezinstalare**.

#### **Dezinstalarea aplicațiilor din magazinul de aplicații**

Pentru a dezinstala o aplicație, accesați magazinul de aplicații de la care ați descărcat aplicați și dezinstalați-o.

冃

• Anumite aplicații nu pot fi dezinstalate de utilizatori.

## <span id="page-1191-0"></span> **Aplicaţiile dezinstalate**

Puteți vizualiza aplicațiile dezinstalate pe ecranul de pornire. De asemenea, puteți reinstala aplicațiile care au fost dezinstalate în decursul a 24 de ore din acest moment.

- 1 Atingeţi **Aplicațiile dezinstalate**.
- 2 Activați funcția dorită:
	- **Reinstalare**: reinstalați aplicația selectată.
	- $\overline{m}$ : eliminati definitiv aplicatiile dezinstalate de pe dispozitiv.
	- Aplicațiile dezinstalate se elimină în mod automat din dispozitiv în 冃 decurs de 24 de ore după ce sunt dezinstalate. Dacă doriți să reinstalați aplicațiile dezinstalate, trebuie să le descărcați din nou din magazinul de aplicații.
		- Această caracteristică este activată numai pe ecranul de pornire implicit. Dacă dezinstalați aplicații în timp de ce utilizați ecranul EasyHome sau o altă aplicație de lansare, acestea vor fi eliminate imediat și definitiv din dispozitiv.

## **Telefon**

### **Apeluri vocale**

Efectuați un apel utilizând una dintre metodele disponibile, precum introducerea manuală a unui număr de telefon sau apelarea din lista de contacte sau din lista de apeluri recente.

#### **Efectuarea unui apel de la tastatură**

- 1 Atingeți **○> a**>Apelare.
- 2 Efectuați un apel utilizând metoda preferată:
	- Introduceți un număr de telefon și atingeți .
	- Apăsați și țineți apăsat un număr de apelare rapidă.
	- Căutați un contact prin atingerea literei inițiale a numelui de contact din lista de contacte și apoi atingeți  $\&\ddots$
	- Pentru a introduce "+" când efectuați un apel internațional, atingeți și 冃 țineți apăsat pe numărul 0.
		- Consultati Adă[ugarea contactelor](#page-1217-0) pentru detalii privind modul de adăugare a unor numere de telefon în lista de apelări rapide.

#### **Efectuarea unui apel din lista de contacte**

- 1 Atingeți ( ) > **k** > **Contacte**.
- $2$  Din lista de contacte, selectați un contact și atingeți  $\&$ .

#### **Preluarea unui apel**

Pentru a prelua un apel, trageți (in exteriorul cercului de pe ecranul apeluri de intrare.

- Când sunt conectate căștile stereo, puteți efectua apeluri utilizând butonul "efectuare/terminare apel" de pe căști.
- Pentru a termina un apel prin apăsarea tastei Pornire/Blocare, atingeți **Setări Reţele Setări apel Preluare și finalizare apel**, apoi activaţi **Închidere apeluri cu butonul Pornire/Oprire**.

## **Respingerea unui apel**

Pentru a respinge un apel primit, trageti o de-a lungul ecranului de apel primit.

- Pentru a trimite un mesaj de respingere, trageti optiunea de mesaj de  $respingere \n\textcircled{=} de-a$  lungul ecranului.
- Pentru a adăuga sau a edita un mesai de respingere, atingeți $\bigcirc$ > **Setări Reţele Setări apel Blocarea și respingerea apelurilor, cu trimitere de mesaj Respingere cu mesaj**.
- Când primiți un apel, apăsați tasta Volum crescut (+), Volum scăzut (-) sau tasta Pornire/Blocare pentru a dezactiva tonul de apel sau vibrațiile sau pentru a pune în asteptare apelul.

### **Vizualizarea apelurilor nepreluate**

Dacă există un apel nepreluat, bara de stare din partea de sus a ecranului afișează $\mathbf{x}$ .

Pentru a vizualiza detalii despre apelurile nepreluate, trageti bara de stare în jos. De asemenea, puteţi atinge **Jurnal apeluri**.

### **Funcții accesibile în timpul unui apel**

În timpul unui apel, puteți accesa o varietate de funcții prin atingerea butoanele de pe ecran:

- **Contacte**: vizualizați lista de contacte în timpul unui apel.
- **Terminare**: terminaţi apelul.
- **Telefon**: afișați sau ascundeți tastatura de apelare.
- **Difuzor**: activați funcția difuzor telefon.
- **Mut**: dezactivați sunetul vocii dvs. astfel încât vocea să nu poată fi auzită de interlocutor.
- **Bluetooth**: comutați apelul la un dispozitiv cu Bluetooth care este asociat și conectat.
- : accesați mai multe opțiuni de apelare.

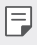

• Elementele de setări disponibile pot varia, în funcție de zonă sau de furnizorul de servicii.

#### **Efectuarea unui apel suplimentar**

Puteți apela o altă persoană în timpul unui apel în curs.

- 1 În timpul unui apel, atingeți **Adăugare apel**.
- 2 Introduceți un număr de telefon și atingeți .
	- Cele două apeluri sunt afișate pe ecran simultan, iar primul apel este pus în asteptare.
- 3 Pentru a iniția un apel în conferință, atingeți **Combinare**.
	- Este posibil să vi se perceapă un tarif pentru fiecare apel. Consultați-vă 冃 cu furnizorul de servicii pentru mai multe informații.

### **Vizualizarea jurnalelor de apeluri**

Pentru a vizualiza jurnalul cu apelurile recente, atingeți **O> < > Jurnal apeluri**. Apoi, puteți utiliza următoarele funcții:

- Pentru a vizualiza jurnalele detaliate de apeluri, selectați un contact. Pentru a efectua un apel către contactul selectat, atingeți  $\&$ .
- Pentru a șterge jurnalele de apeluri, atingeți  **> Ștergere**.

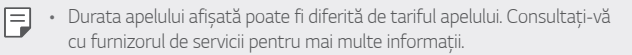

### **Configurare opțiuni apel**

Puteți configura diferite opțiuni pentru apeluri.

- 1 Atingeți **Apelare** sau **Jurnal apeluri**.
- 2 Atingeți  $\frac{1}{2}$  > Setări apel și apoi configurați opțiunile conform preferințelor dvs.

## **Mesaje**

#### **Trimiterea unui mesaj**

Puteți crea și trimite mesaje contactelor dvs. utilizând aplicația pentru mesaje.

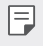

- Trimiterea mesajelor în străinătate poate implica tarife suplimentare. Consultați-vă cu furnizorul de servicii pentru mai multe informații.
- 1 Atingeți $\bigcap$
- 2 Atingeți .
- 3 Specificați un destinatar și compuneți un mesaj.
	- $\cdot$  Pentru a atașa fișiere, atingeți  $\rightleftharpoons$ .
	- Pentru a accesa elementele de meniu opționale, atingeți .
- 4 Atingeţi **Trimite** pentru a trimite mesajul.

### **Citirea unui mesaj**

Puteti vizualiza mesajele trimise și primite organizate după contacte.

- 1 Atingeţi  $O$ > $\blacksquare$
- 2 Selectați un contact din lista de mesaje.

## **Configurarea setărilor pentru mesaje**

Puteți modifica setările pentru mesaje conform preferințelor dvs.

- 1 Atingeti $O \geq 1$
- 2 Atingeți  $\frac{1}{2}$  > Setări din lista de mesaje.

## **Cameră**

#### **Pornirea camerei**

Puteți realiza o fotografie sau puteți înregistra un videoclip pentru a imortaliza toate momentele memorabile.

#### Atingeti  $\bigcap$   $\bigcirc$ .

冃

- Înainte de a realiza o fotografie sau a înregistra un videoclip, ștergeți obiectivul camerei cu o lavetă moale.
	- Aveţi grijă să nu pătaţi obiectivul camerei cu degetele dvs. sau cu o altă substanţă străină.
	- Dacă nivelul bateriei este sub 5%, încărcați bateria înainte de a utiliza camera.
	- Imaginile incluse în acest ghid al utilizatorului pot fi diferite față de dispozitivul efectiv.
	- Pozele și videoclipurile pot fi vizualizate sau editate din **Galerie**. Consultaţi [Prezentarea general](#page-1205-0)ă a aplicației Galerie pentru detalii.

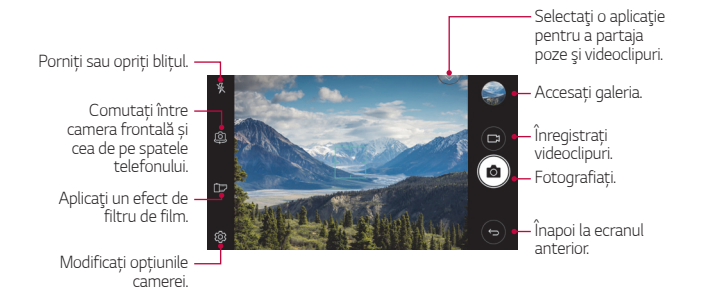

#### **Realizarea unei fotografii**

- 1 Atingeti subiectul pe care doriti să focalizati camera.
- 2 Atingeți po pentru a realiza o fotografie.
	- De asemenea, pentru a realiza o fotografie, puteţi apăsa tasta Volum scăzut (-) sau Volum crescut (+).
	- Când ecranul este dezactivat sau blocat, porniți camera apăsând de două ori tasta Volum scăzut (-). Pentru a activa această funcție, atingeți **Setări General Tastă de comenzi rapide** şi activaţi caracteristica **Tastă de comenzi rapide**.

### **Înregistrarea unui videoclip**

- 1 Atingeti subiectul pe care doriti să focalizati camera.
- 2 Atingeți<sub>1</sub>
	- Pentru a realiza o fotografie în timp ce înregistrați un videoclip, atingeți rôi.
	- · Pentru a întrerupe înregistrarea videoclipului, atingeți | |. Pentru a relua înregistrarea videoclipului, atingeți .
- 3 Atingeți pentru a opri înregistrarea videoclipului.

#### <span id="page-1198-0"></span> **Personalizarea opțiunilor camerei**

Puteți personaliza o varietate de opțiuni ale camerei, conform preferințelor dvs.

Atingeți @ pe ecran.

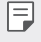

• Opțiunile disponibile pot varia în funcție de camera selectată (cea din față sau cea din spate) și de modul selectat pentru cameră.

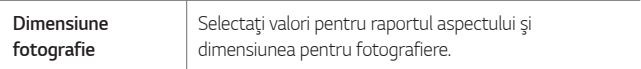

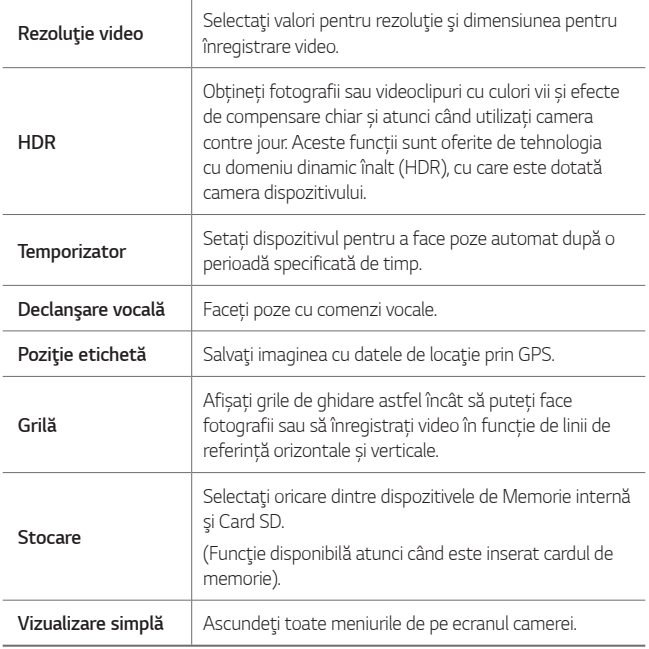

#### **Opţiuni suplimentare pe camera frontală**

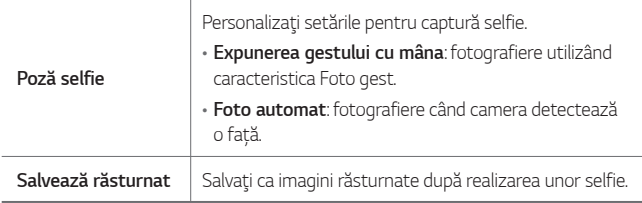

#### **Fotografiere continuă**

Puteți realiza serii continue de fotografii pentru a crea imagini în mișcare. Pe ecranul camerei, apăsați și țineți apăsat rôi.

- Capturile continue sunt realizate cu mare viteză în timp ce se menţine apăsat rôi.
	- Se pot efectua până la treizeci (30) de fotografii în mod continuu.

#### **Vizualizare simplă**

Puteți realiza fotografii prin simpla atingere a ecranului.

Atingeţi **Vizualizare simplă** pentru a ascunde meniurile de pe ecranul camerei. Atingeți <sub>→</sub> pentru a le afișa.

## **Alte caracteristici utile din aplicaţia Cameră**

#### **AE/AF lock**

Puteti regla nivelul de expunere și pozitia focalizării curente atingând si tinând apăsat ecranul de pe ecranul camerei. Pentru a dezactiva caracteristica, atingeti o zonă goală de pe ecran.

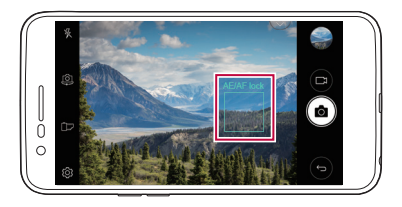

### **Comutarea între camere**

Puteți comuta între camera din față și cea din spate, conform mediului dvs. Pe ecranul camerei, atingeți @ sau trageți ecranul în orice direcție pentru a comuta între camera din față și cea din spate.

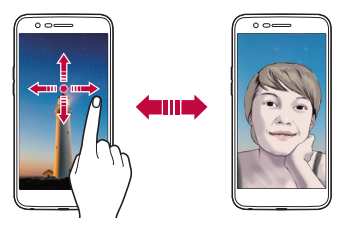

• Utilizați camera frontală pentru [selfie](#page-1202-0)-uri. Consultați Poză selfie pentru 冃 detalii.

#### **Mărirea sau micșorarea (zoom)**

Puteți utiliza funcția Zoom + sau Micşorare pe ecranul camerei în timp ce realizați o fotografie sau înregistrați video.

• Pe ecranul camerei, apropiaţi sau depărtaţi două degete pentru a mări sau micşora, apoi utilizaţi bara glisantă +/- afişată.

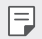

• Functia zoom nu este disponibilă când se utilizează camera frontală.

## <span id="page-1202-0"></span> **Poză selfie**

Puteți utiliza camera frontală pentru ca fața dvs. să fie afișată pe ecran și să realizați selfie-uri.

#### **Expunerea gestului cu mâna**

Puteți realiza selfie-uri utilizând gesturi.

Puneți palma în fața camerei, apoi închideți mâna în pumn.

De asemenea, puteţi închide mâna în pumn, deschizând-o apoi spre camera frontală.

• Fotografia este realizată după trei secunde.

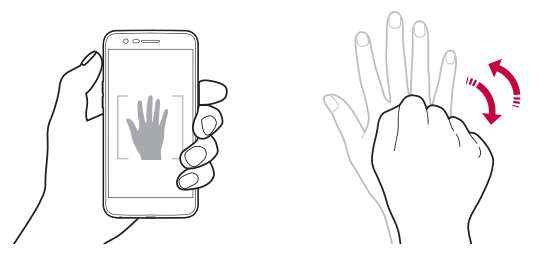

- Pentru a utiliza această caracteristică, comutați la modul cameră frontală, apoi atingeţi **Poză selfie Expunerea gestului cu mâna**.
	- Asigurați-vă că palma și pumnul sunt în linia de referință, astfel încât camera să le poată detecta.
	- Este posibil ca această caracteristică să nu fie disponibilă atunci când se utilizează unele dintre caracteristicile camerei.

冃

#### **Foto automat**

Puteți utiliza funcția de detectare a feței pentru a realiza fotografii selfie ușor și comod. Puteți seta dispozitivul, astfel încât atunci când priviți către ecran, camera frontală să vă detecteze fața și să realizeze un selfie în mod automat.

• Cadrul de ghidare de culoare albă apare atunci când camera frontală vă detectează faţa. Dacă subiectul din cadrul de ghidare încetează să se mişte, cadrul de ghidare devine albastru, iar apoi camera realizează o fotografie.

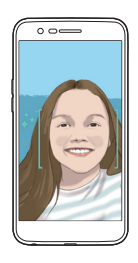

Pentru a utiliza această caracteristică, comutați la modul cameră 冃 frontală, apoi atingeţi **Poză selfie Foto automat**.

#### **Intervalul de pozare**

Puteţi realiza selfie-uri într-un anumit interval.

Când utilizați camera frontală, apăsați și țineți apăsat [6].

- Puteţi utiliza această caracteristică şi în modul Foto gest. Puneți palma în fața camerei, apoi închideți mâna în pumn de două ori, cu rapiditate.
- Vor fi realizate patru fotografii la un interval de aproximativ două secunde după o întârziere a temporizatorului de trei secunde.

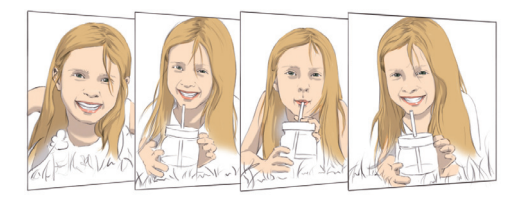

#### **Salvează răsturnat**

Înainte de a realiza o fotografie cu camera frontală, atingeţi **Salvează răsturnat**. Imaginea va fi răsturnată pe orizontală.

• Atunci când utilizaţi camera frontală, puteţi schimba în opţiunile camerei 冃 modul în care se realizează selfie-urile. Consultați Personalizarea opț[iunilor camerei](#page-1198-0) pentru detalii.

## **Galerie**

### <span id="page-1205-0"></span> **Prezentarea generală a aplicației Galerie**

Puteti vizualiza și gestiona poze și videoclipuri salvate pe dispozitivul dvs.

#### 1 Atingeti $O$

- Pozele și videoclipurile salvate sunt afișate după director.
- 2 Atingeti un director și selectați un fișier.
	- Vizualizați fișierul selectat în modul afișare pe ecran complet.
	- În timpul vizualizării unei fotografii, glisaţi spre stânga sau spre dreapta pentru a vizualiza fotografia precedentă sau următoare.
	- În timp ce vizualizaţi un videoclip, glisaţi spre stânga sau spre dreapta pentru a derula înapoi sau a derula rapid înainte videoclipul.
	- Este posibil ca anumite formate de fișier să nu fie suportate, în funcție 冃 de software-ul instalat.
		- Este posibil ca anumite fișiere să nu poată fi deschise din cauza codificării.
		- Fișierele care depășesc limita de dimensiune pot cauza erori.

### **Vizualizarea fotografiilor**

Înapoi la ecranul anterior. Adăugaţi în sau eliminati din favoritele dvs. Accesați opțiunile suplimentare. Ștergeți imaginile. Partajați imagini. Accesați camera. Editați imaginile.

Pentru a afisa elementele meniului, atingeti usor ecranul. Pentru a ascunde elementele meniului, atingeţi din nou ecranul.

#### **Editarea fotografiilor**

冃

- 1 În timp ce vizualizati o fotografie, atingeti  $\mathcal{P}$ .
- 2 Utilizați diverse efecte și instrumente pentru a edita fotografia.
- $3$  Atingeți  $\sqrt{\rho}$  pentru a aplica modificările.
- 4 Atingeți **SALVEAZĂ** pentru a salva modificările.
	- Modificările se vor suprascrie peste fișierul inițial.
	- Pentru a salva fotografia editată ca alt fișier, atingeți  $\frac{2}{3}$  > Salvează **copia**.

### **Redarea unui videoclip**

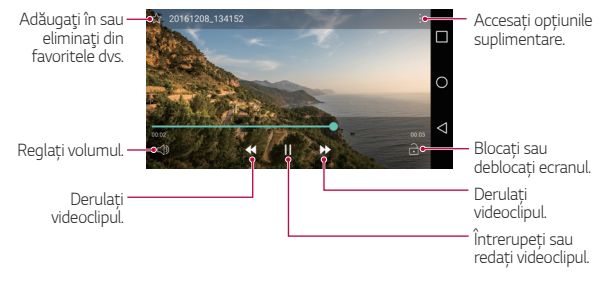

- Pentru a ajusta volumul sunetului, trageți partea dreaptă a ecranului video în sus sau în jos.
	- Pentru a regla luminozitatea ecranului, trageți partea stângă a ecranului video în sus sau în jos.

## **Ştergerea fişierelor**

Puteți șterge fișiere utilizând una dintre următoarele opțiuni:

- apăsați și țineți apăsat un fișier din lista de fișiere, apoi atingeți **Ştergere**.
- Atingeti jij din lista de fisiere și stergeti fisierele dorite.
- Fişierele şterse sunt mutate automat în **Coş de gunoi** şi pot fi restaurate în Galerie în decurs de 7 zile.
- În Galerie, atingeti **ED> Cos de gunoi**. Atingeti j $\bar{x}$ j pentru a sterge complet fişierele. În acest caz, fişierele nu pot fi restaurate.

## **Partajarea fișierelor**

Puteți partaja fișiere utilizând una dintre următoarele opțiuni:

- În timp ce vizualizati o fotografie, atingeti  $\ll$  pentru a partaja fisierul utilizând metoda dorită.
- În timp ce vizualizați un videoclip, atingeți  $\colon$  > **Partajare** pentru a partaja fișierul utilizând metoda dorită.
- Atingeți « din lista de fișiere pentru a selecta fișiere și partajați-le utilizând metoda dorită.

## **Muzică**

Puteti reda si gestiona melodii sau albume muzicale.

- 1 Atingeți **LG Muzică**.
- 2 Selectați o categorie.
- 3 Selectați un fișier muzical.

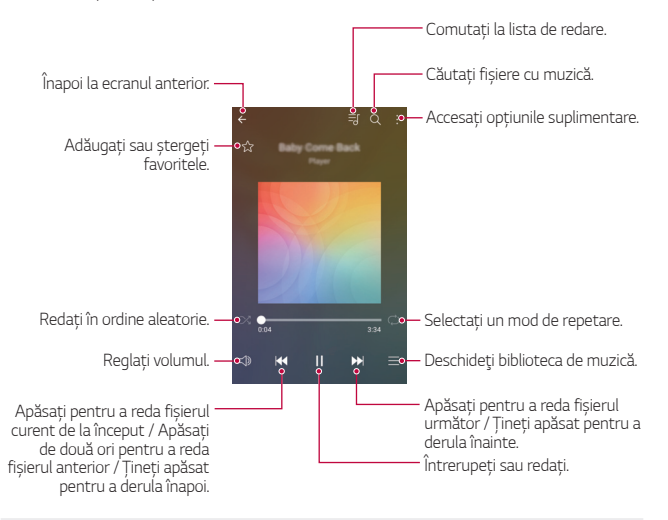

- Este posibil ca anumite formate de fișier să nu fie suportate, în funcție de software-ul instalat.
	- Fișierele care depășesc limita de dimensiune pot cauza erori.
	- Fișierele muzicale pot fi protejate de titularii internaționali ai drepturilor de autor sau de legile privind drepturile de autor. Este posibil să trebuiască să obțineți permisiunea înainte de a copia un fișier muzical. Pentru a descărca sau pentru a copia un fișier muzical, mai întâi verificați legile privind drepturile de autor din țara respectivă.

冃

## **E-mail**

### **E-mail - prezentare generală**

Puteți înregistra un cont de e-mail pentru dispozitivul dvs. și apoi puteți verifica și trimite e-mailuri de pe dispozitivul dvs.

- 冃
- Dacă utilizați date mobile, puteți fi taxat pentru utilizarea datelor, în funcție de planul tarifar. Consultați-vă cu furnizorul de servicii pentru mai multe informații.

## **Înregistrarea conturilor de e-mail**

Când utilizați aplicația de e-mail pentru prima dată, înregistrați-vă contul de e-mail.

- 1 Atingeți **E-mail**.
- 2 Selectați un furnizor de servicii de e-mail.
- 3 Introduceți adresa dvs. de e-mail și parola, apoi atingeți **ÎNAINTE** pentru a vă înregistra contul.
	- Pentru a înregistra manual un cont de e-mail sau a înregistra conturi de e-mail care nu apar în listă, atingeți **CONFIGURARE MANUALĂ**.

### **Gestionarea conturilor de e-mail**

Pentru a vizualiza sau edita setările contului dvs. de e-mail, atingeti  $\cdot$  > **Setări**.

- Pentru a adăuga un cont, atingeți **Adăugare cont**.
- Pentru a șterge un cont, atingeți **Eliminați contul**.

### **Deschiderea unui alt cont de e-mail**

Dacă sunt înregistrate mai multe conturi de e-mail și doriți să vizualizați un alt cont, atingeți si selectați un alt cont din lista de conturi de e-mail.

### **Verificarea e-mailului**

- 1 Atingeți = și selectați o casetă de e-mail.
- 2 Selectați un e-mail din lista de e-mailuri.
	- Mesajul de e-mail apare.

#### **Trimitere e-mail**

- 1 Atingeţi .
- 2 Introduceţi adresa de e-mail a destinatarului.
- 3 Introduceți un subiect și mesajul.
	- Pentru a atașa fișiere, atingeți ...
	- Pentru a accesa elementele de meniu optionale, atingeti :
- 4 Atingeti  $\triangleright$  pentru a trimite e-mailul.

## **Calendar**

### **Prezentare generală a calendarului**

Puteti utiliza calendarul pentru a gestiona evenimentele și sarcinile.

### **Adăugarea evenimentelor**

- 1 Atingeți **Calendar**.
- 2 Selectați o dată și apoi atingeți ...
- 3 Introduceţi detalii despre eveniment şi atingeţi **Salvaţi**.
	- Dacă atingeți o dată din calendar și data conține evenimente, apare o fereastră pop-up care afișează lista de evenimente. Atingeți un eveniment din fereastra pop-up pentru a vizualiza detaliile evenimentului.

#### **Sincronizarea evenimentelor**

Atingeți **Calendare de sincronizat** și selectați un calendar de sincronizat.

• Când evenimentele sunt salvate de pe dispozitiv în contul Google, 冃 acestea sunt sincronizate în mod automat și cu calendarul Google. Apoi, puteți sincroniza alte dispozitive cu calendarul Google, pentru ca dispozitivele respective să aibă aceleași evenimente care sunt prezente în dispozitivul dvs. și pentru a gestiona evenimentele și de pe dispozitivele respective.

#### **Buzunarul de evenimente**

Puteți utiliza buzunarul de evenimente pentru a crea evenimente Atingeți  $\triangledown$  pentru a deschide jurnalul de evenimente și trageți conținutul peste o dată din calendar.

- $\cdot$   $\odot$ : gestionati imagini, text, mementouri și evenimente salvate temporar. De asemenea, puteți să partajați text, imagini și mementouri din altă aplicație și să le salvați în buzunar. Dacă atingeți **Buzunar** când creați un eveniment, evenimentul este salvat temporar în buzunar.
- $\circledR$ : gestionati sarcinile care nu au niciun termen limită, precum evenimentele.

## **QuickMemo+**

#### **Prezentare generală QuickMemo+**

Puteti realiza note creative folosind o varietate de optiuni în această functie avansată a notepadului, precum gestionarea imaginilor și capturilor de ecran care nu sunt acceptate de notepadul conventional.

#### **Crearea unei note**

- 1 Atingeți ( ) > QuickMemo+.
- 2 Atingeți pentru a crea o notă.
	- *v*: salvați o notă.
	- $\leftarrow$ : anulați ultima acțiune.
	- $\rightarrow$ : refaceți ultima acțiune pe care ați anulat-o.
	- T: introduceți o notă folosind tastatura.
	- $\mathscr{D}$ : scrieți notele cu mâna.
	- $\diamondsuit$ : ștergeți notele scrise de mână.
	- $\odot$ : măriți sau micșorați, rotiți sau ștergeți părți dintr-o notă scrisă de mână.
	- : accesati optiuni suplimentare, inclusiv partajarea si blocarea notelor, schimbarea stilului notepadului şi introducerea conţinutului.
- $3$  Atingeți  $\swarrow$  pentru a salva nota.

### **Scrierea notelor pe o fotografie**

- 1 Atingeți ( ) > QuickMemo+.
- 2 Atingeţi pentru a realiza o fotografie, apoi atingeţi **OK**.
	- Fotografia este ataşată automat la notepad.
- 3 Atingeti  $T$  sau  $\mathscr P$  pentru a scrie note pe foto.
	- Scrieţi note de mână pe foto.
	- Introduceţi text sub foto.
- $4$  Atingeti  $\swarrow$  pentru a salva nota.

#### **Scrierea notelor pe o captură de ecran**

- 1 Când vizualizaţi ecranul pe care doriţi să îl capturaţi, trageţi bara de stare în jos și apoi atingeți ...
	- Captura de ecran apare ca tema de fundal a notepadului. Instrumentele memo apar în partea de sus a ecranului.
- 2 Luati note după cum doriti.
	- Scrieţi note de mână pe foto.
- $3$  Atingeți  $\checkmark$  și salvați notele în locația dorită.
	- Notele salvate pot fi vizualizate în **QuickMemo+** sau în **Galerie**.
	- Pentru a salva mereu notele în aceeași locație, selectați caseta de selectare **Utilizare prestabilită pentru această acţiune.** și selectați o aplicație.

### **Gestionarea directoarelor**

Puteți vizualiza notele grupate în funcție de tipul de note.

- 1 Atingeţi **QuickMemo+**.
- 2 Din partea de sus a ecranului, atingeți = și selectați un element de meniu:
	- **Toate notele**: vizualizaţi toate notele salvate în **QuickMemo+**.
	- **Memoriile mele**: vizualizaţi notele create cu **QuickMemo+**.
	- **Memento pentru fotografie**: vizualizați notele create cu rol
	- **Captură+**: vizualizați notele create cu .
	- **Coş de gunoi**: vizualizaţi notele şterse.
	- **Categorie nouă**: adăugaţi categorii.
	- : @: rearanjaţi, adăugaţi sau ştergeţi categorii. Pentru a modifica numele unei categorii, atingeți categoria.
	- 冃
- Anumite foldere nu apar la lansarea QuickMemo+ pentru prima dată. Folderele dezactivate sunt activate și apar când conțin cel puțin o notă aferentă.

## **Calculator**

Puteți utiliza două tipuri de calculatoare: calculatorul simplu și calculatorul științific.

- 1 Atingeți **Instrumente Calculator**.
- 2 Utilizați tastatura pentru a efectua un calcul.
	- Pentru a utiliza un calculator ştiinţific, trageţi spre stânga bara glisantă de culoare verde aflată în partea dreaptă a ecranului.
	- Pentru a reîncepe un calcul, atingeţi şi ţineţi apăsat butonul **ŞTR**.

## **Ceas**

### **Alarmă**

冃

Puteți seta declanșarea unei alarme la o anumită oră.

- 1 Atingeţi **Ceas Alarmă**.
- 2 Atingeți **+** pentru a adăuga o alarmă nouă.
- 3 Configurați setările alarmei și atingeți **SALVARE**.
	- Dacă selectați o alarmă setată anterior, puteți edita alarma.
		- Pentru a șterge o alarmă, atingeți  $\overline{m}$  din partea de sus a ecranului. Alternativ, țineți apăsat pe alarmă.

## **Ora pe glob**

Puteți vizualiza ora curentă în orașele din jurul lumii.

- 1 Atingeţi **Ceas Ora pe glob**.
- 2 Atingeți + și adăugați un oraș.

### **Temporizator**

Puteți seta declanșarea temporizatorului după o anumită perioadă de timp.

- 1 Atingeţi **Ceas Temporizator**.
- 2 Setați ora și atingeți **Start**.
	- Pentru a întrerupe temporizatorul, atingeți **Pauză**. Pentru a reporni temporizatorul, atingeți **Reluare**.
	- Pentru a reseta setările temporizatorului, atingeți **Resetare**.
- 3 Atingeți **Oprire** pentru a opri alarma temporizatorului.

## **Cronometru**

Puteți utiliza cronometrul pentru a înregistra timpii pentru fiecare tur.

- 1 Atingeţi **Ceas Cronometru**.
- 2 Atingeţi **Start** pentru a iniţia cronometrul.
	- Pentru a înregistra timpii pentru fiecare tur, atingeți **Tur**.
- 3 Atingeți **Pauză** pentru a întrerupe cronometrul.
	- Pentru a reporni cronometrul, atingeți **Reluare**.
	- Pentru a şterge toate înregistrările şi a porni din nou cronometrul, atingeţi **Resetare**.

## **Descărcări**

Puteți vizualiza, șterge sau partaja fișiere sau aplicații descărcate de pe internet.

Atingeți **Instrumente Descărcări**.

## **Gestionarul de fişiere**

Puteți vizualiza și gestiona fișierele salvate pe dispozitivul dvs. sau în cloud.

- 1 Atingeți **Instrumente Gestionarul de fişiere**.
- 2 Atingeti si selectați locația de stocare dorită.

## **Radio FM**

Puteți asculta radio FM.

Atingeți **Instrumente Radio FM**.

- 
- Pentru a utiliza această aplicație, mai întâi conectați căștile la dispozitiv. Căstile functionează la fel ca antena radio.
	- Este posibil ca această funcție să nu fie acceptată, în funcție de zonă.

## **Contacte**

#### **Prezentare generală a contactelor**

Puteți salva și gestiona contactele. Atingeţi **LG Contacte**.

### <span id="page-1217-0"></span> **Adăugarea contactelor**

#### **Adăugarea contactelor noi**

- 1 În ecranul cu lista de contacte, atingeti  $+$ .
- 2 Introduceți detaliile contactului și atingeți **SALVARE**.

#### **Importarea contactelor**

Puteți importa contacte din alt dispozitiv de stocare.

- 1 În ecranul cu lista de contacte, atingeți  $\frac{1}{2}$  > Gestionare contacte > **Import**.
- 2 Selectați locația sursă și locația țintă pentru contactul pe care doriți să-l importați, apoi atingeți **OK**.
- 3 Selectați contactele și atingeți **IMPORT**.

#### **Adăugarea contactelor la lista de apelări rapide**

- 1 În ecranul cu lista de contacte, atingeți  $\div$  > Apelări rapide.
- 2 Atingeţi **Adăugare contact** dintr-un număr de apelare rapidă.
- 3 Selectați un contact.

### **Căutarea contactelor**

Puteți căuta contacte utilizând una dintre următoarele opțiuni:

- În ecranul cu lista de contacte, introduceți numele unui contact în caseta de căutare.
- Derulați în sus sau în jos lista de contacte.

• Din indexul ecranului cu lista de contacte, atingeți prima literă a unui contact.

## **Lista de contacte**

#### **Editarea contactelor**

- În ecranul cu lista de contacte, selectati un contact.
- $2$  În ecranul cu detalii despre contacte, atingeti  $\mathscr X$  si editati detaliile.
- 3 Atingeți **SALVARE** pentru a salva modificările.

#### **Ștergerea contactelor**

Puteți șterge fișiere utilizând una dintre următoarele opțiuni:

- Pe ecranul cu lista de contacte, atingeți și țineți apăsat un contact pe care doriţi să îl ştergeţi, apoi atingeţi **Ştergere contact**.
- Atingeti  $\div$  > Stergere pe ecranul cu lista de contacte.

#### **Adăugarea favoritelor**

Puteți înregistra contactele utilizate frecvent drept favorite.

- 1 În ecranul cu lista de contacte, selectați un contact.
- 2 În ecranul cu detalii despre contacte, atingeți  $\frac{1}{2}$ .

#### **Crearea grupurilor**

- 1 În ecranul cu lista de contacte, atingeți **Grupuri Grup nou**.
- 2 Introduceți numele noului grup.
- 3 Atingeți **Adăugaţi membri**, selectați contactele, apoi atingeți **ADĂUGARE**.
- 4 Atingeți **SALVARE** pentru a salva noul grup.

## **LG SmartWorld**

Puteți descărca diverse jocuri, conținut audio, aplicații și fonturi furnizate de LG Electronics. Personalizați dispozitivul dvs. conform preferințelor utilizând teme și fonturi Tema.

- Dacă utilizați date mobile, puteți fi taxat pentru utilizarea datelor, în 冃 funcție de planul tarifar.
	- Este posibil ca această funcție să nu fie acceptată, în funcție de zonă sau de furnizorul de servicii.
- 1 Atingeți **LG SmartWorld**.
- 2 Atingeți > Cont LG, apoi autentificați-vă.
- 3 Selectați și descărcați elementele de conținut.

#### **Descărcarea aplicației SmartWorld**

Dacă aplicația **SmartWorld** nu este instalată, urmați aceste etape pentru a o descărca.

- 1 Atingeți **Setări General Despre telefon Centru de actualizare Actualizare aplicaţii**.
- 2 Din listă, selectați **SmartWorld** și atingeți **Descărcare**.

## **Obiective**

Puteti înregistra sarcini în dispozitivul dvs., pentru a administra programările cu uşurinţă.

- 1 Atingeţi **LG Obiective**.
- 2 Atingeți + pentru a adăuga o sarcină.
- 3 Introduceti detalii despre sarcină și apoi atingeti **SALVARE**.

## **LG Backup**

Puteți să creați copii de siguranță, să restabiliți și să mutați datele salvate pe dispozitiv.

- 1 Atingeți **Gestionare LG Backup**. De asemenea, puteţi atinge **Setări General Copie de siguranță & resetare LG Backup**.
- 2 Urmați instrucțiunile de pe ecran pentru a selecta dacă realizați o copie de rezervă a datelor în folderul presetat de pe dispozitiv sau dacă veți copia datele în alte dispozitive.
	- Resetarea dispozitivului dvs. poate șterge fișierele de backup salvate ∧ în dispozitivul de stocare intern. Pentru a minimiza pierderea datelor, copiați fișierele de rezervă importante din directorul Copie de rezervă LG din memoria internă pe un computer sau pe o memorie externă.
	- Datelor din contul Google nu li se face copie de rezervă. Când 冃 sincronizați contul Google, aplicațiile Google, contactele Google, calendarul Google, datele aplicației Google memo și aplicațiile descărcate din magazinul Play sunt salvate automat în aplicația Drive.
		- Fișierele de rezervă sunt salvate cu extensia \*.lbf în folderul Copie de rezervă LG de pe cardul de memorie sau din memoria internă.
		- Încărcați complet bateria înainte de a face o copie de rezervă sau de a restaura datele pentru a evita închiderea neprevăzută în timpul procesului.

## **RemoteCall Service**

Dispozitivul dvs. poate fi diagnosticat de la distanță, în vederea rezolvării problemelor. Mai întâi, apelați un Centru Serviciu Clienți LG, astfel:

- Pentru a utiliza această funcție, mai întâi trebuie să fiți de acord cu 冃 utilizarea funcției.
	- Dacă utilizați date mobile, puteți fi taxat pentru utilizarea datelor, în funcție de planul tarifar.
- 1 Atingeți **Gestionare RemoteCall Service**.
- 2 Obtineti legătura cu un Centru Serviciu Clienti LG.
- 3 După ce apelul este conectat, urmați instrucțiunile asociatului de la serviciu pentru a introduce un număr de acces compus din șase cifre.
	- Dispozitivul dvs. este conectat de la distanță și serviciul de asistență de la distanță începe.

## **Evernote**

Puteți scrie și colecta informații importante, apoi le puteți partaja cu alte dispozitive care acceptă **Evernote**.

Atingeţi **Recomandat Evernote**.

## **Facebook**

Puteţi utiliza un serviciu de reţele sociale pentru a actualiza, vizualiza şi partaja cu contactele dvs. online postări, poze şi videoclipuri.

Atingeţi **Recomandat Facebook**.

## **Instagram**

Utilizati un serviciu de retele sociale pentru a captura și partaja pozele și videoclipurile dvs. De asemenea, puteti aplica efecte de filtrare pentru ca pozele și videoclipurile dvs. să devină mai creative și mai interesante.

Atingeţi **Recomandat Instagram**.

## **Aplicații Google**

Puteți utiliza aplicații Google prin configurarea unui cont Google. Fereastra de înregistrare a contului Google apare automat când utilizați o aplicație Google pentru prima dată. Dacă nu aveți un cont Google, creați unul de pe dispozitiv. Pentru detalii privind utilizarea aplicației, consultați secțiunea Ajutor a aplicației.

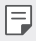

• Există posibilitatea ca anumite aplicații să nu funcționeze, în funcție de zonă sau de furnizorul de servicii.

#### **Chrome**

Conectați-vă la Chrome și importați file deschise, marcaje în document și date din bara de adrese de la un computer la dispozitivul dvs.

#### **Documente**

Creați documente sau editați documente create online sau de pe alt dispozitiv. Partajați și editați documente împreună cu alte persoane.

#### **Drive**

Încărcați, salvați, deschideți, partajați și organizați fișierele de pe dispozitivul dvs. Fișierele accesibile din aplicații pot fi accesate de oriunde, inclusiv din mediile online și offline.

#### **Gmail**

Înregistrați-vă contul de e-mail Google pe dispozitiv pentru a verifica sau pentru a expedia e-mailuri.

#### **Google**

Utilizati Google pentru a căuta pagini web, imagini, știri și altele, introducând sau rostind cuvinte cheie.

#### **Duo**

Efectuaţi un apel video cu familia, prietenii şi oricare altă persoană care utilizează aplicatia.

#### **Hărţi**

Găsiți localizarea dvs. sau localizarea unui loc pe hartă. Vizualizați informațiile geografice.

#### **Google Foto**

Vizualizați sau partajați fotografii sau albume salvate pe dispozitivul dvs.

#### **Filme Play**

Utilizați contul dvs. Google pentru a închiria sau pentru a achiziționa filme. Achiziționați conținut și redați-l de oriunde.

#### **Muzică Play**

Achiziționați fișiere muzicale din **Magazin Play**. Redați fișiere muzicale salvate pe dispozitivul dvs.

#### **Foi de calcul**

Creați foi de calcul sau editați foi de calcul create online sau de pe alt dispozitiv. Partajați și editați foi de calcul împreună cu alte persoane.
#### **Prezentări**

Creați material de prezentare sau editați material de prezentare creat online sau de pe alt dispozitiv. Partajați și editați material de prezentare împreună cu alte persoane.

#### **YouTube**

Căutați și redați videoclipuri. Încărcați videoclipuri pe YouTube pentru a le partaja cu oameni din lumea întreagă.

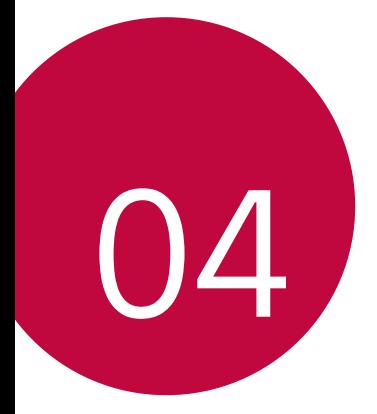

# **Setările telefonului**

# **Setări**

Puteți personaliza setările dispozitivului după preferințe.

#### Atingeţi **Setări**.

- 
- $\equiv$  Atingeți  $Q$  și introduceți un cuvânt cheie în caseta de căutare pentru a accesa un element de setare.
	- Atingeti pentru a modifica modul de vizualizare. Acest manual al utilizatorului presupune că utilizați **Vizualizare Filă**.

# **Reţele**

#### **Wi-Fi**

Vă puteți conecta la dispozitivele din apropiere într-o rețea Wi-Fi.

#### **Conectarea la o rețea Wi-Fi**

- 1 Pe ecranul de setări, atingeți **Reţele Wi-Fi**.
- 2 Trageți pentru activare.
	- Rețelele Wi-Fi disponibile apar automat.
- 3 Selectați o rețea.
	- Este posibil să trebuiască să introduceți parola Wi-Fi a rețelei.
	- Dispozitivul omite acest proces pentru rețele Wi-Fi accesate anterior. Dacă nu doriți să vă conectați automat la o anumită rețea Wi-FI, țineți apăsat pe rețea și apoi atingeți **Uită reţea**.

#### **Setările rețelei Wi-Fi**

Pe ecranul de setări, atingeți **Reţele Wi-Fi**.

- **Comutare la date mobile**: dacă funcția de conectare prin intermediul datelor mobile este activată, însă dispozitivul nu se poate conecta la internet prin intermediul conexiunii Wi-Fi, dispozitivul se conectează în mod automat la internet prin intermediul conexiunii de date mobile.
- : personalizaţi setările pentru rețeaua Wi-Fi.

#### **Wi-Fi Direct**

Puteți conecta dispozitivul dvs. la alte dispozitive care acceptă Wi-Fi Direct pentru a partaja direct date cu acestea. Nu aveți nevoie de un punct de acces. Vă puteți conecta cu mai mult de 2 dispozitive utilizând Wi-Fi **Direct.** 

- 1 Pe ecranul de setări, atingeți **Reţele Wi-Fi Avansat Wi-Fi Wi-Fi Direct**.
	- Dispozitivele din apropiere care acceptă Wi-Fi Direct apar automat.
- 2 Selectați un dispozitiv.
	- Conexiunea are loc când dispozitivul acceptă cererea de conectare.
	- 冃 • Bateria se poate scurge mai rapid când utilizați Wi-Fi Direct.

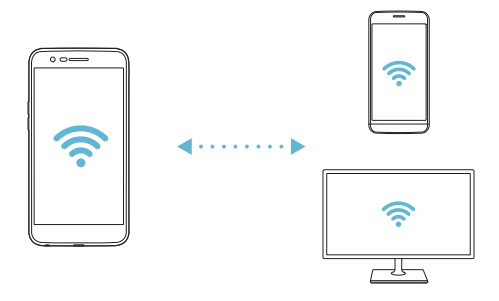

### **Bluetooth**

Puteți conecta dispozitivul dvs. la dispozitivele din apropiere care acceptă Bluetooth pentru a schimba date cu acestea. Conectați dispozitivul dvs. la căști Bluetooth și la o tastatură. Acest lucru face mai ușor controlul dispozitivului.

#### **Asocierea cu alt dispozitiv**

- 1 Pe ecranul de setări, atingeți **Reţele Bluetooth**.
- 2 Trageti pentru activare.
	- Dispozitivele disponibile apar automat.
	- Pentru a împrospăta lista de dispozitive, atingeți **CĂUTARE**.

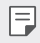

 $\boxed{\equiv}$  • Numai dispozitivele setate ca vizibile sunt afisate pe listă.

- 3 Selectați un dispozitiv din listă.
- 4 Urmați instrucțiunile de pe ecran pentru a realiza autentificarea.
	- $\boxed{\equiv}$  Această etapă este omisă pentru dispozitivele accesate anterior.

#### **Trimiterea datelor via Bluetooth**

- 1 Selectați un fișier.
	- Puteți expedia fișiere multimedia sau contacte.
- 2 Atingeti **< 2 > Bluetooth**.
- 3 Selectați un dispozitiv țintă pentru fișier.
	- Fișierul este expediat imediat de dispozitivul țintă îl acceptă.

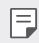

 $\left| \begin{matrix} = \ \end{matrix} \right|$  • Procesele de partajare a fișierelor pot diferi, în funcție de fișier.

#### **Date mobile**

Puteți opri sau porni datele mobile. De asemenea, puteți gestiona utilizarea datelor mobile.

#### **Activarea datelor mobile**

- 1 Pe ecranul de setări, atingeți **Reţele Date mobile**.
- 2 Trageti pentru activare.

#### **Personalizarea setărilor privind datele mobile**

- 1 Pe ecranul de setări, atingeți **Reţele Date mobile**.
- 2 Personalizați următoarele setări:
	- **Date mobile**: setaţi pentru utilizarea conexiunilor de date în reţelele de telefonie mobilă.
	- **Limitează utilizarea datelor mobile**: stabiliţi o limită pentru utilizarea datelor mobile pentru a bloca datele mobile în cazul în care se atinge limita.
	- : personalizati setările de date mobile.

### **Setări apel**

Puteți personaliza toate setările, cum ar fi opțiunile pentru apeluri vocale și apeluri internaționale.

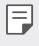

• Este posibil ca unele funcții să nu fie acceptate, în funcție de zonă sau de furnizorul de servicii.

- 1 Pe ecranul de setări, atingeți **Reţele Setări apel**.
- 2 Personalizați setările.

# **Partajare & Conectare**

### **NFC**

Puteți utiliza dispozitivul drept card de transport sau card de credit. De asemenea, puteți partaja datele cu celălalt dispozitiv.

- 1 Pe ecranul de setări, atingeți **Reţele Partajare & Conectare NFC**.
- 2 Trageți pentru activare.
	- Atingeți dispozitivul de alt dispozitiv care acceptă NFC pentru a permite partajarea datelor.
	- Antena NFC poate fi amplasată diferit, în funcție de tipul dispozitivului. 冃 Consultaţi [Prezentarea general](#page-1153-0)ă a componentelor pentru detalii despre zona antenei NFC.

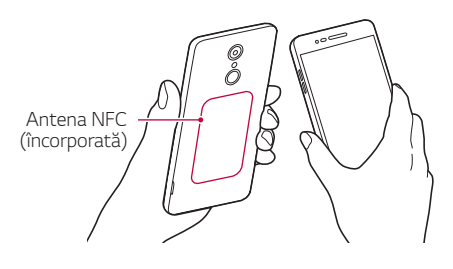

#### **Android Beam**

Puteți partaja fișiere prin atingerea părții din spate a dispozitivului de alt dispozitiv. De asemenea, puteți partaja fișiere, inclusiv muzică, videoclipuri sau contacte, și puteți deschide o pagină web sau puteți lansa o aplicație de pe alt dispozitiv.

- 1 Pe ecranul de setări, atingeți **Reţele Partajare & Conectare Android Beam**.
- 2 Atingeți partea din spate a dispozitivului cu alt dispozitiv.

#### **Tipărire**

Puteți conecta dispozitivul la o imprimantă Bluetooth și puteți tipări fotografii sau documente salvate pe dispozitiv.

1 Pe ecranul de setări, atingeți **Reţele Partajare & Conectare Tipărire**.

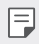

• Dacă imprimanta dorită nu se află în listă, instalați driverul imprimantei din magazinul de aplicații.

- 2 Trageți o pentru activare.
- 3 Selectați o imprimantă din ecranul listei de imprimante.
	- Pentru a adăuga o imprimantă, atingeți **Adăugare imprimantă**.
	- Pentru a căuta numele unei imprimante, atingeți **Căutare**.
	- Atingeți **Setări** din ecranul listei de imprimante.
- 4 Selectați un fișier și atingeți **Tipărire**.
	- Documentul se tipărește.
	- 冃
- Dacă nu aveți cont Google, atingeți **ADAUGĂ UN CONT** pentru a crea un cont.

### **Acces Internet prin dispozitiv mobil**

#### **Partajare Internet prin USB**

Puteți conecta dispozitivul la alt dispozitiv via USB și puteți partaja date mobile.

- 1 Conectați dispozitivul dvs. și alte dispozitive printr-un cablu USB.
- 2 Pe ecranul Setări, atingeți **Reţele Acces Internet prin dispozitiv mobil** > Partajare Internet prin USB și apoi trageți pentru activare.
	- Această opțiune utilizează date mobile și puteți fi taxat pentru utilizarea 冃 datelor, în funcție de planul tarifar. Consultați-vă cu furnizorul de servicii pentru mai multe informații.
		- Când vă conectați la un computer, descărcați driverul USB de pe www.lg.com și instalați-l pe computer.
		- Nu puteți transfera fișiere între dispozitivul dvs. și computer cât timp este pornită partajarea conexiunii la internet prin USB. Opriți partajarea conexiunii la internet pe USB pentru a trimite sau a primi fișiere.
		- Sistemele de operare care acceptă partajarea conexiunii la internet sau Windows XP sau o versiune ulterioară sau Linux.

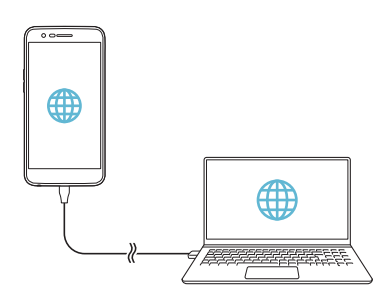

#### **Hotspotul Wi-Fi**

Puteți seta dispozitivul ca router wireless astfel încât alte dispozitive să se poată conecta la internet prin intermediul datelor mobile de pe dispozitivul dvs.

- 1 Pe ecranul Setări, atingeți **Reţele Acces Internet prin dispozitiv mobil** > Hotspotul Wi-Fi și apoi trageți o pentru activare.
- 2 Atingeţi **Configurează hotspot-ul Wi-Fi** şi introduceţi Nume Wi-Fi (SSID) şi parola.
- 3 Porniți Wi-Fi-ul pe celălalt dispozitiv și selectați numele rețelei în care se află dispozitivul din lista Wi-Fi.
- 4 Introduceți parola de rețea.
	- Această opțiune utilizează date mobile și puteți fi taxat pentru utilizarea 冃 datelor, în funcție de planul tarifar. Consultați-vă cu furnizorul de servicii pentru mai multe informații.
		- Mai multe informații sunt disponibile pe acest site web: http://www.android.com/tether#wifi

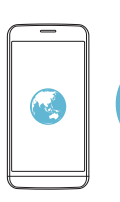

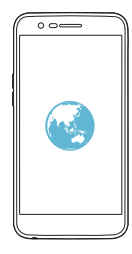

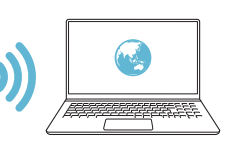

#### **Partajare Bluetooth**

Un dispozitiv conectat prin Bluetooth se poate conecta la internet utilizând datele mobile ale dispozitivului dvs.

- 1 Pe ecranul Setări, atingeți **Reţele Acces Internet prin dispozitiv mobil** > Partajare Bluetooth și apo trageți o pentru activare.
- 2 Porniți Bluetooth-ul pe ambele dispozitive și împerecheați-le.
	- Această opțiune utilizează date mobile și puteți fi taxat pentru utilizarea 冃 datelor, în funcție de planul tarifar. Consultați-vă cu furnizorul de servicii pentru mai multe informații.
		- Mai multe informații sunt disponibile pe acest site web: http://www.android.com/tether#Bluetooth\_tethering

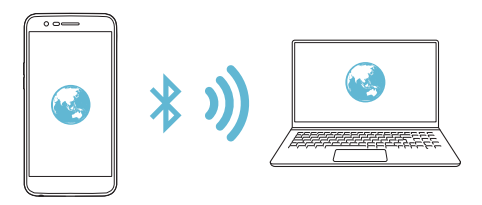

#### **Asistenţă**

Puteți vizualiza ajutorul în legătură cu utilizarea accesului la Internet prin dispozitiv mobil și a hotspoturilor.

Pe ecranul de setări, atingeți **Reţele Acces Internet prin dispozitiv mobil Asistenţă**.

## **Mai multe**

#### **Mod avion**

Puteți opri funcțiile de apel și date mobile. Când acest mod este pornit, funcțiile care nu implică date, cum ar fi jocurile și redarea de muzică, rămân disponibile.

- 1 Pe ecranul de setări, atingeți **Reţele Mai multe Mod avion**.
- 2 Atingeti **ACTIVARE** pe ecranul de confirmare.

#### **Reţele mobile**

Puteți personaliza setările privind datele mobile.

- 1 Pe ecranul de setări, atingeți **Reţele Mai multe Reţele mobile**.
- 2 Personalizați următoarele setări:
	- **Date mobile**: porniți sau opriți datele mobile.
	- **Date Roaming**: porniţi sau opriţi datele roaming.
	- **Mod reţea**: selectaţi un tip de reţea.
	- **Puncte de acces**: vizualizați sau modificați punctul de acces pentru utilizarea serviciilor de date mobile. Pentru a modifica punctul de acces, selectați o opțiune din lista punctelor de acces.
	- **Operatori reţea**: căutaţi operatori de rețea și conectaţi-vă automată la o rețea.

#### **VPN**

Vă puteți conecta la o rețea virtuală sigură, cum ar fi un intranet. De asemenea, puteți gestiona rețelele private virtuale conectate.

#### **Adăugarea VPN-ului**

1 Pe ecranul de setări, atingeți **Reţele Mai multe VPN**.

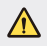

• Atenție! Dacă ecranul este deblocat, toate informațiile VPN salvate pe dispozitiv sunt șterse.

#### 2 Atingeţi **Adăugare VPN**.

- Această funcție este disponibilă doar când este activată blocarea 冃 ecranului. Dacă blocarea ecranului nu este activată, apare un ecran de notificare. Atingeți **SETĂRI** în ecranul de notificare pentru a activa blocarea ecranului. Consultaţi [Configurarea set](#page-1176-0)ărilor de blocare a [ecranului](#page-1176-0) pentru detalii.
- 3 Introduceți detaliile VPN-ului și atingeți **SALVARE**.

#### **Configurarea setărilor VPN**

- 1 Atingeți un VPN din lista VPN.
- 2 Introduceți detalii despre contul de utilizator VPN și atingeți **CONECTARE**.
	- Pentru a salva detaliile despre cont, selectați caseta de selectare **Salvare informații cont**.

# **Sunet şi Notificare**

Puteți personaliza setările sunetului, vibrațiilor și notificărilor.

Pe ecranul Setări, atingeți **Sunet şi Notificare** și personalizați următoarele setări:

- **Profil sunet**: modificaţi modul sunetului în **Sunet**, **Numai vibraţie** sau **Silenţios**.
- **Volum**: reglați volumul sunetului pentru diverse elemente.
- **Ton de apel**: selectați un ton de apel pentru apelurile de intrare. Adăugați sau ștergeți tonuri de apel.
- **Sunet apel pentru contact**: creați un ton de apel pentru un apel primit de la un anumit contact.
- **Sunet cu vibraţie**: setați dispozitivul să vibreze și să redea un ton de apel în același timp.
- **Tip vibraţie**: puteţi selecta un tip de vibraţie.
- **Nu deranjaţi**: setați timpul, gama și tipul aplicației pentru primirea mesajelor de notificare. Primiți mesaje de notificare doar în anumite zile ale săptămânii.
- **Blocare ecran**: afişaţi sau ascundeţi un mesaj de notificare pe ecranul de blocare. De asemenea, puteți ascunde informațiile private.
- **Aplicaţii**: selectați aplicațiile care pot afișa mesajele de notificare pe ecran și setați prioritățile acelor aplicaţii în legătură cu mesajele de notificare.
- Mai multe > Sunete de notificare: selectati un ton de apel înstiintare. Setați muzica salvată de dispozitiv ca ton de apel pentru notificare.
- **Mai multe Efecte sonore**: selectați un efect sonor de redat când atingeți tastatura de apelare sau tastatura, selectați o opțiune sau blocați ori deblocați ecranul.
- **Mai multe Notificări mesaje/apeluri vocale**: setați dispozitivul să citească informaţiile apelantului sau conţinutul mesajului pe cale vocală.

# **Afişaj**

Puteți personaliza setările detaliate pentru fiecare tip de ecran.

Pe ecranul Setări, atingeți **Afişaj** și personalizați următoarele setări:

- **Ecran de start**:personalizaţi setările pentru ecranul de start. Consultaţi Setă[ri ecran principal](#page-1175-0) pentru detalii.
- **Blocare ecran**: personalizaţi setările ecranului de blocare. Consultaţi Configură[ri blocare ecran](#page-1177-0) pentru detalii.
- **Temă**: selectaţi o temă a ecranului pentru dispozitivul dvs.
- **Butoane tactile din meniul Acasă**: rearanjaţi butoanele tactile din meniul Acasă sau modificaţi culorile de fundal. Mascarea butoanelor tactile din meniul Acasă pe ecran.
- **Tip set de caractere**: schimbaţi faţa fonturilor.
- **Dimensiune font**: schimbati dimensiunea fontului.
- **Text aldin**: faceți textul de pe ecran aldin.
- **Luminozitate**: utilizați bara glisantă pentru a modifica luminozitatea ecranului dispozitivului. Pentru a ajusta automat luminozitatea ecranului în funcție de intensitatea luminii ambientale, atingeţi comutatorul **Auto**.
- **Auto**: setați dispozitivul astfel încât luminozitatea ecranului să se regleze automat, în funcție de intensitatea luminii ambiante.
- **Vizualizare confortabilă**: setaţi dispozitivul pentru a reduce cantitatea de lumină albastră de pe ecran pentru a reduce tensiunea oculară.
- **Auto-rotire ecran**: rotiti automat ecranul în functie de orientarea dispozitivului.
- **Expirare ecran**: dezactivaţi automat ecranul când dispozitivul rămâne inactiv o perioadă de timp specificată.
- **Mai multe Dimensiune afişaj**: măriţi sau micşoraţi ecranul.
- Mai multe > Activati ecranul: activati sau dezactivati ecranul atingând de două ori ecranul.
- **Mai multe Protector de ecran**: afişaţi un economizor de ecran când dispozitivul este conectat la suport sau la încărcător. Selectați tipul economizorului de ecran care va fi afișat.
- Mai multe > Calibrare senzor de miscare: corectati unghiul și viteza senzorului de mișcare pentru a îmbunătăți acuratețea înclinării și viteza senzorului.
- Când corectați senzorul de mișcare, poziționați dispozitivul pe o 冃 suprafață plată. Dacă nu, funcțiile senzorului de mișcare pot suferi erori, cum ar fi rotirea automată a ecranului.

# **General**

## **Limbă şi tastatură**

Puteți personaliza setările de limbă și de tastatură pentru dispozitivul dvs.

- 1 Pe ecranul de setări, atingeți **General Limbă şi tastatură**.
- 2 Personalizați următoarele setări:
	- **Limbă**: selectați limba de aplicat dispozitivului.
	- **Tastatura curentă**: vizualizaţi tastatura utilizată curent. Selectați o tastatură de utilizat când introduceți text.
	- **Tastatură LG**: personalizaţi setările tastaturii LG.
	- **Google Tastare vocală**: configurați opțiunile pentru dictarea de text prin Google.
	- **Ieșire sintetizator text-voce**: configurați setările pentru ieșire sintetizator text-voce.
	- **Viteza indicatorului**: ajustați viteza indicatorului unui mouse sau trackpad.
	- **Butoanele de inversare**: inversați butonul-dreapta al mouse-ului pentru a efectua acțiuni primare de control direct.

## **Locaţie**

Puteți personaliza modul în care informațiile despre locația dvs. sunt utilizate de anumite aplicații.

- 1 Pe ecranul de setări, atingeți **General Locaţie**.
- 2 Personalizați următoarele setări:
	- **Mod**: selectați o metodă de furnizare a informațiilor dvs. de localizare.
	- **SOLICITARE LOCAŢIE RECENTĂ**: vizualizaţi aplicaţiile care au solicitat recent informații despre locație.
	- **Putere scăzută pentru estimarea locației**: estimează locaţia dispozitivului utilizând un consum scăzut de putere.
	- **Istoricul locațiilor Google**: configurați setările istoricului locației Google.

# **Conturi şi sincronizare**

Puteți adăuga sau gestiona conturi, inclusiv un cont Google. De asemenea, puteți sincroniza automat anumite aplicații sau informații despre utilizator.

- 1 Pe ecranul de setări, atingeți **General Conturi şi sincronizare**.
- 2 Personalizați următoarele setări:
	- **Sincronizare automată date**: sincronizează automat toate conturile înregistrate.
	- **CONTURI**: vizualizați o listă cu conturile înregistrate. Pentru a vizualiza sau pentru a modifica detaliile unui cont, atingeți contul.
	- **ADĂUGARE CONT**: adăugaţi conturi.

### **Accesibilitate**

Puteți gestiona inserturi de accesibilitate instalate pe dispozitivul dvs.

- 1 Pe ecranul de setări, atingeți **General Accesibilitate**.
- 2 Personalizați următoarele setări:
- **Vizualizare TalkBack**: setați dispozitivul să notifice starea sau actiunile de pe ecran cu voce.
- **Vizualizare Notificări mesaje/apeluri vocale**: setați dispozitivul să citească informațiile apelantului sau continutul mesaiului pe cale vocală.
- **Vizualizare Dimensiune font**: schimbaţi dimensiunea fontului.
- **Vizualizare Text aldin**: faceți textul de pe ecran aldin.
- **Vizualizare Dimensiune afişaj**: măriţi sau micşoraţi ecranul.
- **Vizualizare Zoom tactil**: măriți sau micșorați apăsând pe ecran de trei ori.
- Vizualizare > Panoramare fereastră: măriți sau inversați o parte a ecranului.
- Vizualizare > Indicator mouse mare: măriți indicatorul mouse-ului.
- **Vizualizare > Ecran cu contrast înalt**: transformati culoarea fundalului în negru pentru un ecran cu contrast ridicat.
- **Vizualizare Inversare culori afişaj**: creșteți contrastul culorii afișajului pentru persoane cu probleme de vedere.
- **Vizualizare Ajustare culori afişaj**: ajustaţi culoarea afişajului.
- **Vizualizare Tonuri de gri**: comutaţi ecranul la modul Tonuri de gri.
- **Vizualizare Închidere apeluri cu butonul Pornire/Oprire**: încheiaţi un apel apăsând tasta Pornire/blocare.
- **Auz Capturi**: activaţi serviciul de subtitrare când redați videoclipuri pentru persoanele cu deficiențe de auz.
- **Auz Alerte Flash**: setați dispozitivul să vă notifice prin lumină intermitentă apelurile primite și alarme.
- **Auz Opreşte toate sunetele**: dezactivează toate sunetele şi micşorează volumul de la receptor.
- **Auz Tip audio**: selectaţi tipul audio.
- **Auz Echilibrare sunet**: reglaţi echilibrul ieşirii audio. Utilizați bara glisantă pentru a modifica balansul.
- **Motor şi cunoaştere Touch assistant**: porniți funcția Touch Board pentru a face butoanele și gesturile mai ușor de utilizat.
- **Motor şi cunoaştere Atingeți intrarea**: introduceţi text atingând si tinând apăsat ecranul sau modificati pur si simplu atingând ecranul.
- **Motor şi cunoaştere Tastatură fizică**: personalizaţi setările tastaturii.
- **Motor şi cunoaştere Clic automat cu mouse-ul**: clic automat pe indicatorul mouse-ului în cazul lipsei oricărei mişcări.
- **Motor şi cunoaştere Atingeţi şi ţineţi apăsat pentru apeluri**: răspundeți sau respingeți apeluri atingând și ținând apăsat butonul Apel în loc de tragerea acestuia.
- **Motor şi cunoaştere Expirare ecran**: oprire automată a ecranului când dispozitivul rămâne inactiv o perioadă de timp specificată.
- **Motor şi cunoaştere Zone de control tactil**: limitare a zonei tactile astfel încât numai o anumită porțiune a ecranului să fie controlată de introducerea tactilă.
- **Comenzi rapide ale caracteristicilor de accesibilitate**: accesați rapid o functie utilizată frecvent atingând  $\bigcap$  de trei ori.
- **Auto-rotire ecran**: schimbați automat orientarea ecranului în funcție de poziția fizică a dispozitivului.
- **Acces prin comutare**: creați combinații de taste pentru a controla dispozitivul dvs.

## **Tastă de comenzi rapide**

Puteți utiliza tastele de volum pentru a lansa direct aplicații când ecranul este oprit sau blocat.

- 1 Pe ecranul de setări, atingeți **General Tastă de comenzi rapide**.
- 2 Trageti pentru activare.
	- Apăsați tasta Volum scăzut (-) de două ori pentru a lansa aplicația **Cameră** când ecranul este blocat sau oprit. Apăsați tasta Volum crescut (+) de două ori pentru a lansa **Captură+**.

## **Google servicii**

Puteți utiliza setările Google pentru a gestiona aplicațiile și setările contului Google.

Pe ecranul de setări, atingeți **General Google servicii**.

### **Securitate**

- 1 Pe ecranul de setări, atingeţi fila **General Securitate**.
- 2 Personalizați următoarele setări:
	- **Blocare conţinut**: setaţi metoda de blocare a fişierelor în **QuickMemo+**.
	- **Criptare card SD**: criptați cardul de memorie pentru a împiedica utilizarea pe alt dispozitiv. Consultați [Criptarea cardului de memorie](#page-1180-0) pentru detalii.
	- **Pornirea securizată**: protejaţi-vă dispozitivul cu o blocare la pornire. Consultaţi Setă[ri Pornirea securizat](#page-1177-1)ă pentru detalii.
	- **Blocare cartelă SIM**: blocaţi sau deblocaţi cartela USIM sau modificaţi parola (PIN).
	- **Tastare parolă vizibilă**: afişează o parolă pe măsură ce o introduceţi.
	- **Administratori dispozitiv**: permite privilegii de restricționare a controlului sau utilizării dispozitivului pentru anumite aplicații.
	- **Surse necunoscute**: permite instalarea de aplicații care nu provin din magazinul Play.
	- **Protejarea acreditărilor**: vizualizați tipul de stocare unde certificatul de securitate va fi salvat.
	- **Gestionarea certificatelor**: gestionați certificatul de securitate salvat pe dispozitiv.
	- **Trust agents**: vizualizați și utilizați agenți de încredere instalați pe dispozitiv.
	- **Fixare afişaj**: fixați ecranul de aplicații astfel încât să poată fi utilizată numai aplicația curentă activă.
	- **Acces utilizator**: vizualizați detalii despre utilizarea aplicațiilor pe dispozitiv.

Setările telefonului 110

# **Dată şi oră**

Puteţi personaliza setările pentru dată şi oră pe dispozitivul dvs.

- 1 Pe ecranul de setări, atingeți **General Dată şi oră**.
- 2 Personalizați setările.

#### **Stocare**

Puteți vizualiza și gestiona memoria internă a dispozitivului sau spațiul de stocare al cardului de memorie.

- 1 Pe ecranul de setări, atingeţi **General Stocare**.
- 2 Personalizați următoarele setări:
	- **Stocare internă**: vizualizaţi spaţiul de stocare total şi spaţiul liber din dispozitivul de stocare intern. Vizualizați o listă de aplicații utilizate și capacitatea de memorare pentru fiecare aplicație.
	- Card SD: vizualizati spatiul de stocare total si spatiul liber de pe cardul de memorie. Această opțiune apare doar când este introdus un card de memorie. Pentru a deconecta un card de memorie, atingeți  $\triangle$ .

#### **Economisire baterie și reducere consum**

Puteți vizualiza informații curente despre baterie sau puteți porni modul de economisire a energiei.

- 1 Pe ecranul de setări, atingeți **General Economisire baterie și reducere consum**.
- 2 Personalizați următoarele setări:
	- Utilizarea bateriei: vizualizati detaliile privind gradul de utilizare al bateriei. Pentru a vizualiza mai multe detalii, selectați un element specific.
	- **Procent acumulator în bara de stare**: afişează nivelul bateriei ca procentaj pe bara de stare.

• **Economisire energie**: reduceți consumul bateriei reducând din setările dispozitivului, precum luminozitatea afișajului, viteza și intensitatea vibrațiilor. Bara de stare afișează când modul de economisire a energiei este activat.

#### **Memorie**

Puteţi vizualiza memoria medie utilizată într-o anumită perioadă de timp, precum şi memoria ocupată de o aplicaţie.

- 1 Pe ecranul de setări, atingeți **General Memorie**.
- $2$  Atingeți  $\rightarrow$  pentru a seta intervalul de timp pentru regăsirea datelor.

### **Aplicaţii**

Puteti vizualiza o listă cu aplicatiile instalate. Opriti rularea aplicatiilor sau ştergeţi aplicaţii, dacă este necesar.

- 1 Pe ecranul de setări, atingeți **General Aplicaţii**.
- 2 Selectați o aplicație și realizați acțiuni.

#### **Atinge & plăteşte**

Puteți efectua plăți cu dispozitivul dvs. în locul cardului de credit. Pe ecranul de setări, atingeți **General Atinge & plăteşte**.

### **Copie de siguranță & resetare**

Puteți face o copie de rezervă pentru datele salvate pe dispozitivul dvs. pe alt dispozitiv sau cont. Resetați dispozitivul, dacă este necesar.

- 1 Pe ecranul de setări, atingeți **General Copie de siguranță & resetare**.
- 2 Personalizați următoarele setări:
	- **LG Backup**: efectuaţi copii de siguranţă sau restauraţi lista de expeditori blocati, mesaje, imagini, ecrane de întâmpinare și alte date salvate în dispozitiv. Consultați [LG Backup](#page-1220-0) pentru detalii.
- **Creare copie de siguranţă**: realizaţi copii de siguranţă pentru datele aplicaţiei, parolele Wi-Fi şi alte setări ale serverelor Google.
- **Cont copie de siguranţă**: vizualizați contul curent pentru copii de rezervă în utilizare.
- **Restaurare automată**: restauraţi automat setările privind copiile de rezervă și datele la reinstalarea aplicației.
- **Resetarea setărilor rețelei**: resetați Wi-Fi, Bluetooth și alte setări de rețea.
- **Resetare date din fabrică**: resetaţi toate setările pentru dispozitiv şi ştergeţi date.
- 
- Resetarea dispozitivului dvs. șterge toate datele de pe acesta. Introduceți din nou numele dispozitivului dvs., contul Google și alte informații inițiale

#### **Despre telefon**

Puteți vizualiza informații despre dispozitivul dvs., cum ar fi numele, starea, detalii despre software și informatii legale.

Pe ecranul de setări, atingeți **General Despre telefon** și vizualizați informațiile.

### **Reglementare și siguranță**

Puteti vizualiza marcajele de reglementare și informațiile aferente dispozitiv.

Pe ecranul de setări, atingeți **General Reglementare și siguranță**.

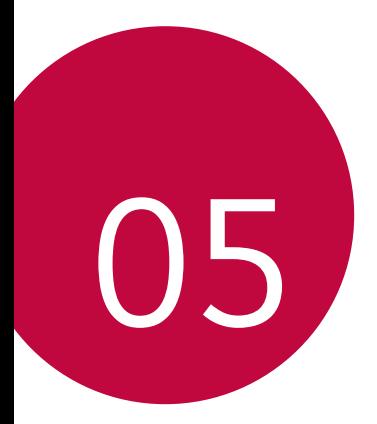

# **Anexă**

# **Setări de limbă LG**

Selectați limba dispozitivului.

- Atingeți **Setări General Limbă şi tastatură Limbă ADĂUGAȚI O LIMBĂ** și selectați o limbă.
	- Atingeți și țineți apăsat sigi trageți-o în partea de sus a listei de limbi pentru a o seta ca limbă implicită.

# **LG Bridge**

#### **Prezentare generală LG Bridge**

LG Bridge este o aplicatie care vă ajută să gestionati usor fotografiile, muzica, videoclipurile și documentele salvate pe smartphone-ul LG din computer. Puteți efectua copii de rezervă pentru contacte, fotografii și multe altele pe computer sau puteți actualiza software-ul dispozitivului.

- Consultați ajutorul aplicației LG Bridge pentru detalii.
	- Caracteristicile acceptate pot varia în funcție de dispozitiv.
	- Driverul USB LG este un program necesar pentru conectarea smartphone-ului LG la computer și se instalează când instalați aplicația LG Bridge.

## **Funcțiile LG Bridge**

- Gestionați fișierele de pe dispozitiv dintr-un computer prin intermediul conexiunii Wi-Fi sau prin intermediul conexiunii de date mobile.
- Realizați copii de rezervă ale datelor din dispozitiv pe un computer sau restabiliți datele dintr-un computer pe dispozitiv prin intermediul conexiunii prin cablu USB.
- Actualizați software-ul dispozitivului dintr-un computer prin intermediul conexiunii prin cablu USB.

冃

#### **Instalarea LG Bridge pe un computer**

- 1 Accesați www.lg.com de pe computer.
- 2 În bara de căutare, introduceți denumirea dispozitivului.
- 3 Faceţi clic pe **Centru de descărcări LG Bridge** și descărcați fișierul de configurare.
	- Dați clic pe **Detalii** pentru a vizualiza cerințele minime pentru instalarea aplicației LG Bridge.

# **Actualizarea software-ului telefonului**

### **Actualizarea software-ului telefonului mobil LG de pe internet**

Pentru mai multe informații despre utilizarea acestei funcții, vizitați http://www.lg.com/common/index.jsp, selectați țara și limba dvs.

Această funcție vă permite să actualizați în mod convenabil firmware-ul telefonului dvs. la o versiune mai nouă de pe internet fără să fie nevoie să vizitați un centru de service. Această funcție va fi disponibilă numai atunci când LG va lansa o versiune nouă de firmware pentru dispozitivul dvs.

Deoarece programul de actualizare firmware a telefonului mobil necesită întreaga atenţie a utilizatorului pe durata procesului de actualizare, asiguraţi-vă că urmăriţi toate instrucţiunile şi notele care apar pentru fiecare pas, înainte de a continua. Rețineți că îndepărtarea cablului de date USB în timpul upgrade-ului poate duce la deteriorarea gravă a telefonului.

冃 • LG își rezervă dreptul să facă actualizările de firmware disponibile doar pentru modelele selectate la discreție și nu garantează disponibilitatea versiunii mai noi a firmware-ului pentru toate modelele de telefoane.

## **Actualizarea software-ului telefonului mobil LG prin Over-the-Air (OTA)**

Această funcție vă permite să actualizați în mod convenabil software-ul telefonului la o versiune mai nouă via OTA, fără să conectați un cablu USB. Această funcție va fi disponibilă numai atunci când LG va lansa o versiune nouă de firmware pentru dispozitivul dvs.

Mai întâi verificați versiunea de software de pe telefonul dvs. mobil:

#### Atingeţi **Setări General Despre telefon Centru de actualizare Actualizare software Verificare actualizare**.

- Datele dvs. personale de pe cardul de stocare al telefonului, inclusiv 冃 informatiile despre contul Google și orice alte conturi, datele și setările sistemului/aplicaţiei dvs., orice aplicaţii descărcate şi licenţa DRM, se pot pierde în procesul de actualizare a software-ului telefonului. Așadar, LG vă recomandă să faceți copii de rezervă pentru datele personale înainte de a actualiza software-ul telefonului dvs. LG nu își asumă responsabilitatea pierderii de date personale.
	- Această funcție depinde de zonă sau de furnizorul de servicii.

# **FAQ**

Acest capitol listează anumite probleme pe care le puteți întâlni când utilizați telefonul. Anumite probleme vor necesita să sunați la furnizorul dvs. de servicii, dar multe le puteți repara singur.

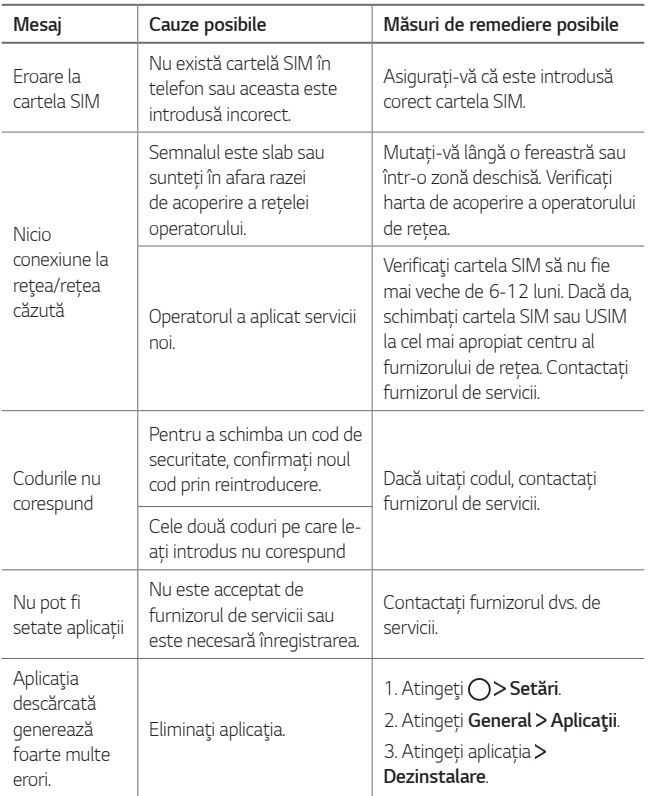

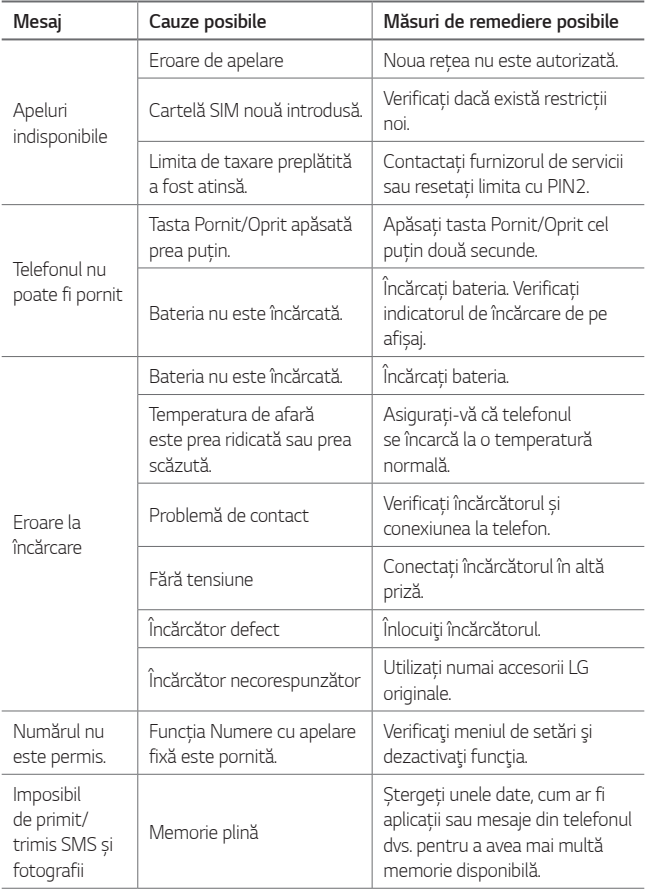

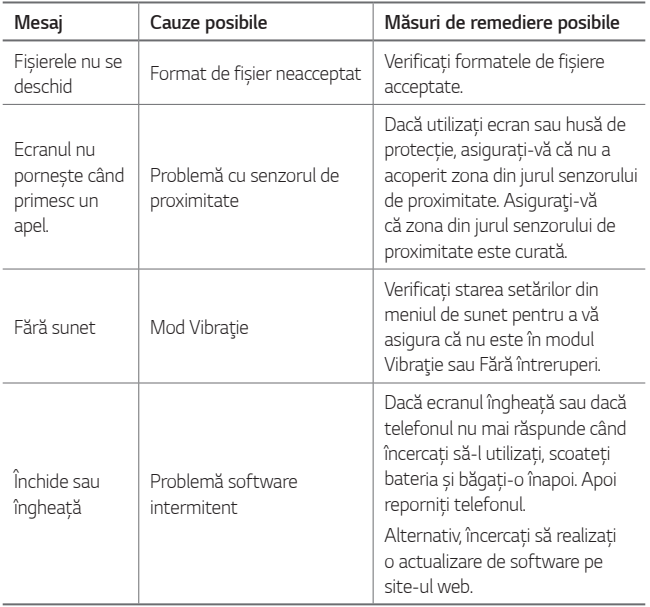

# **Ghid antifurt**

Configurați-vă dispozitivul pentru a împiedica alți oameni să-l folosească, dacă a fost resetat la setările din fabrică fără permisiunea dvs. De exemplu, dacă dispozitivul este pierdut, furat sau șters doar cineva cu contul dvs. Google sau cu informațiile despre blocarea ecranului poate utiliza dispozitivul.

Tot ce trebuie să faceti pentru a vă asigura că dispozitivul este protejat este să:

- Setaţi un tip de blocare a ecranului: în cazul în care dispozitivul dvs. este pierdut sau furat, dar aveți setată o blocare a ecranului, dispozitivul nu poate fi șters utilizând meniul de setări, cu excepția cazului în care ecranul este deblocat.
- Adăugați contul dvs. Google pe dispozitiv: dacă dispozitivul dvs. este șters dar aveţi contul Google pe acesta, dispozitivul nu poate termina procesul de configurare până când informațiile contului dvs. Google nu sunt introduse din nou.

După ce dispozitivul dvs. este protejat, va trebui fie să deblocati ecranul, fie să introduceți parola contului Google, dacă trebuie să faceți o resetare la valorile din fabrică. Acest lucru asigură faptul că dvs. sau cineva în care aveți încredere face resetarea.

• Nu uitaţi contul și parola Google pe care le-aţi adăugat pe dispozitiv 冃 înainte de a efectua o resetare la valorile din fabrică. Dacă nu puteți pune la dispoziție informațiile despre cont în timpul procesului de configurare, nu veți putea utiliza dispozitivul deloc după resetarea din fabrică.

# **Mai multe informaţii**

#### **Informaţii de notificare privind software-ul open source**

Pentru a obţine codul sursă din GPL, LGPL, MPL şi alte licenţe open source, care sunt conţinute în acest produs, vă rugăm să vizitaţi <http://opensource.lge.com>.

În plus faţă de codul sursă, toate condiţiile licenţei, negările de responsabilitate privind garantia si notele despre drepturile de autor la care se face referire sunt disponibile pentru descărcare.

LG Electronics va oferi și codul sursă pe CD-ROM în schimbul unei sume care să acopere costurile unei asemenea distribuţii (cum ar fi costurile suporturilor media, de transport și de procesare), în urma unei solicitări prin e-mail la opensource@lge.com. Această ofertă este valabilă timp de trei (3) ani de la data la care aţi achiziţionat produsul.

### **Informaţii de reglementare (Număr ID reglementare, etichete electronice etc.)**

Pentru detalii de reglementare, accesați Setări > General > Reglementare **şi siguranţă** pe telefonul dvs.

### **Mărci comerciale**

- Drepturi de autor © 2017 LG Electronics, Inc. Toate drepturile rezervate. LG și logoul LG sunt mărci comerciale înregistrate ale Grupului LG și al entităților înregistrate ale acestuia.
- Google™, Google Maps™, Gmail™, YouTube™ şi Play Store™ sunt mărci comerciale ale Google, Inc.
- Bluetooth® este o marcă comercială înregistrată a Bluetooth SIG, Inc. la nivel global.
- Wi-Fi® şi logo-ul Wi-Fi sunt mărci comerciale înregistrate ale Wi-Fi Alliance.

• Toate celelalte mărci comerciale și drepturi de autor sunt proprietatea deținătorilor.

# **DECLARAŢIE DE CONFORMITATE**

Prin prezenta, **LG Electronics** declară că produsul **LG-M200n** este în conformitate cu cerintele esentiale si alte prevederi relevante ale Directivei **2014/53/EU**.

O copie a Declaraţiei de conformitate poate fi găsită la http://www.lg.com/global/declaration

#### **Birou de contact pentru conformitatea acestui produs**

LG Electronics European Shared Service Center B.V. Krijgsman 1, 1186 DM Amstelveen, The Netherlands

Acest manual de utilizare este protejat în virtutea legislaţiei internaţionale privind drepturile de autor. Nicio parte a acestui manual de utilizare nu poate fi reprodusă, distribuită, tradusă sau transmisă, sub nicio formă si prin niciun mijloc, electronic sau mecanic, inclusiv prin fotocopiere, înregistrare sau stocare în orice sistem de stocare şi regăsire a informaţiilor, fără permisiunea prealabilă scrisă a LG Electronics. Toate logo-urile şi numele produselor sunt utilizate numai in scopul identificării şi pot fi mărci înregistrate ale LG Electronics şi/sau ale deţinătorilor respectivi.

## **Informaţii generale**

<Centrul de informaţii pentru clienţi LG>

#### **+40-31-2283542**

\* Asigurati-vă că numărul este corect înainte de a apela.

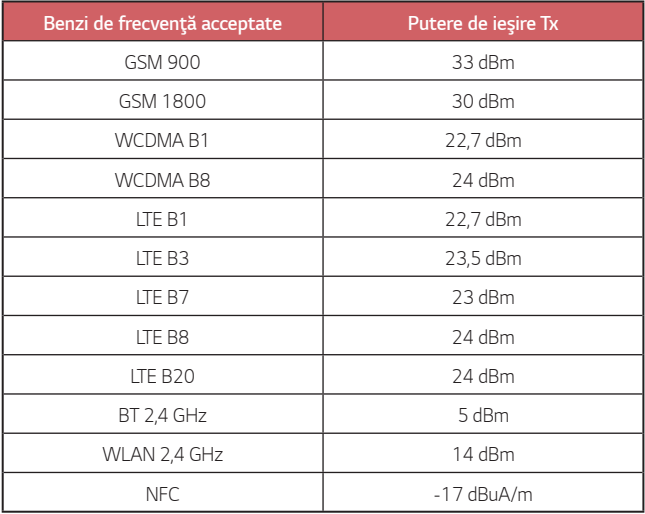

#### **Eliminarea aparatului vechi**

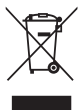

- 1. Simbolul de pubelă indică faptul că deșeurile electrice și electronice (WEEE) trebuie eliminate separat de celelalte deșeuri.
- 2. Produsele electrice și electronice vechi contin substante periculoase. Astfel, prin eliminarea corespunzătoare veți contribui la prevenirea deteriorării mediului înconjurător și al sănătății umane. Este posibil ca dispozitivul dvs. vechi să conțină piese componente, care pot fi folosite pentru repararea altor produse sau materiale importante care pot fi reciclate în scopul economisirii resurselor limitate.
- 3. Dispozitivul vechi poate fi returnat magazinului de unde a fost achiziționat, sau puteți contacta firma responsabilă pentru eliminarea deșeurilor, în scopul aflării locației unității autorizate pentru reciclarea deșeurilor electrice și electronice (WEEE). Pentru informații mereu actualizate și referitoare la țara dvs. vă rugăm vizitați pagina web www.lg.com/global/recycling

### **Casarea bateriilor uzate/acumulatorilor uzaţi**

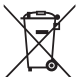

- 1. Acest simbol poate fi combinat cu simbolurile chimice ale mercurului (Hg), cadmiului (Cd) sau plumbului (Pb) în cazul în care bateria contine peste 0,0005 % mercur, 0,002 % cadmiu sau 0,004 % plumb.
- 2. Toate bateriile/toţi acumulatorii trebuie eliminate/eliminaţi separat de fluxul deşeurilor menajere, prin intermediul punctelor de colectare desemnate de către guvern sau de către autoritățile locale.
- 3. Eliminarea corectă a bateriilor/acumulatorilor dvs. vechi va ajuta la prevenirea potentialelor consecinte negative asupra mediului înconjurător, sănătății animalelor și populației.
- 4. Pentru informaţii suplimentare privind casarea bateriilor/ acumulatorilor dvs. vechi, vă rugăm să contactaţi consiliul local, serviciile de salubrizare sau magazinul de unde ati achizitionat produsul.

# **Priročnik za uporabo**

Hvala, ker ste izbrali ta LG-jev izdelek. Pred prvo uporabo naprave pozorno preberite ta priročnik za uporabo. Tako boste zagotovili varno in pravilno uporabo telefona.

- Vedno uporabljajte originalne LG-jeve pripomočke. Priloženi predmeti so zasnovani samo za to napravo in morda ne bodo združljivi z drugimi.
- Naprava ni primerna za slabovidne osebe, ker ima tipkovnico na zaslonu na dotik.
- Opisi temeljijo na privzetih nastavitvah naprave.
- Za privzete aplikacije naprave boste mogoče potrebovali posodobitve in podporo, saj jih lahko ukinemo brez predhodnega obvestila. Če imate vprašanja glede aplikacije naprave, se obrnite na LG-jev servisni center. Glede aplikacij, ki jih namestite sami, se obrnite na ustreznega ponudnika storitev.
- S spreminjanjem operacijskega sistema naprave ali nameščanjem programske opreme iz neuradnih virov lahko poškodujete napravo in povzročite poškodbo ali izgubo podatkov. Taka dejanja kršijo vašo licenčno pogodbo s podjetjem LG in izničijo garancijo.
- Nekatera vsebina in slike se lahko razlikujejo od vaše naprave, odvisno od regije, ponudnika storitev, različice programske opreme in različice operacijskega sistema, in se lahko spremenijo brez predhodnega obvestila.
- Programska oprema, zvok, ozadja, slike in druga predstavnost, ki je priložena napravi, ima licenco za omejeno uporabo. Če te materiale pridobite iz naprave in jih uporabite v komercialne ali druge namene, morda kršite zakone o avtorskih pravicah. Kot uporabnik ste popolnoma odgovorni za nezakonito uporabo predstavnostne vsebine.
- Za podatkovne storitve, na primer pošiljanje sporočil, prenašanje podatkov, samodejno sinhroniziranje ali uporabo lokacijskih storitev, boste morda morali plačati dodatne stroške. Če se želite izogniti dodatnim stroškom, izberite naročniški paket, ki ustreza vašim potrebam. Za dodatne podrobnosti se obrnite na svojega ponudnika storitev.
## **Obvestila glede navodil**

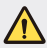

**OPOZORILO**: primeri, v katerih se lahko poškodujete vi ali druge osebe.

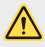

**POZOR**: primeri, v katerih se lahko poškodujete vi ali pride do poškodb naprave.

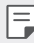

**OPOMBA**: obvestila ali dodatne informacije.

# **Kazalo vsebine**

[5 Smernice za varno in u](#page-1263-0)činkovito uporabo

# [01](#page-1271-0)

### **[Funkcije po meri](#page-1271-0)**

- [14 Funkcija ve](#page-1272-0)čopravilnosti
- [16 hitra skupna uporaba](#page-1274-0)

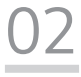

#### **[Osnovne funkcije](#page-1275-0)**

- [18 Komponente in pripomo](#page-1276-0)čki [izdelka](#page-1276-0)
- [19 Pregled delov](#page-1277-0)
- [21 Vklop in izklop napajanja](#page-1279-0)
- [22 Nameš](#page-1280-0)čanje kartice SIM
- [23 Vstavljanje pomnilniške kartice](#page-1281-0)
- [25 Odstranjevanje pomnilniške](#page-1283-0)  [kartice](#page-1283-0)
- [25 Baterija](#page-1283-0)
- [30 Zaslon na dotik](#page-1288-0)
- [34 Osnovni zaslon](#page-1292-0)
- [42 Zaklepanje zaslona](#page-1300-0)
- [45 Šifriranje pomnilniške kartice](#page-1303-0)
- [46 Zajemanje posnetkov zaslona](#page-1304-0)
- [47 Vnašanje besedila](#page-1305-0)
- [53 Skupna raba vsebine](#page-1311-0)
- [54 Ne moti](#page-1312-0)

# [03](#page-1313-0)

### **[Koristne aplikacije](#page-1313-0)**

- 56 Namešč[anje in odstranjevanje](#page-1314-0)  [aplikacij](#page-1314-0)
- [57 Odstranjene aplikacije](#page-1315-0)
- [58 Telefon](#page-1316-0)
- [62 Sporo](#page-1320-0)čila
- [63 Fotoaparat](#page-1321-0)
- [71 Galerija](#page-1329-0)
- [74 Glasba](#page-1332-0)
- [75 E-pošta](#page-1333-0)
- [76 Koledar](#page-1334-0)
- [78 QuickMemo+](#page-1336-0)
- [80 Ra](#page-1338-0)čunalo
- [81 Ura](#page-1339-0)
- [82 Prenosi](#page-1340-0)
- [82 Upravitelj datotek](#page-1340-0)
- [82 FM radio](#page-1340-0)
- [83 Imenik](#page-1341-0)
- [85 LG SmartWorld](#page-1343-0)
- [85 Opravila](#page-1343-0)
- [86 LG Backup](#page-1344-0)
- [87 RemoteCall Service](#page-1345-0)
- [87 Evernote](#page-1345-0)
- [87 Facebook](#page-1345-0)
- [88 Instagram](#page-1346-0)
- [88 Aplikacije Google](#page-1346-0)

# [04](#page-1348-0)

### **[Nastavitve telefona](#page-1348-0)**

- [91 Nastavitve](#page-1349-0)
- [91 Omrežja](#page-1349-0)
- [101 Zvok in obvestilo](#page-1359-0)
- [102 Zaslon](#page-1360-0)
- [103 Splošno](#page-1361-0)

# [05](#page-1370-0)

#### **[Dodatek](#page-1370-0)**

- [113 Jezikovne nastavitve LG](#page-1371-0)
- [113 LG Bridge](#page-1371-0)
- [114 Posodobitev programske](#page-1372-0)  [opreme telefona](#page-1372-0)
- [116 Pogosta vprašanja](#page-1374-0)
- 119 Priroč[nik proti kraji](#page-1377-0)
- 120 Več [informacij](#page-1378-0)

[Pravne informacije in varnost](#page-1378-0)  [\(regulatorna številka ID,](#page-1378-0)  [e-oznaka itd.\)](#page-1378-0)

## <span id="page-1263-0"></span>**Smernice za varno in učinkovito uporabo**

Preberite te enostavne smernice. Neupoštevanje teh smernic je lahko nevarno ali nezakonito.

Če pride do napake, je v napravo vgrajeno orodje programske opreme, ki bo ustvarilo dnevnik napak. To orodje zbira le podatke, ki je specifično napaki, na primer moč signala, položaj ID-ja celice pri nenadni prekinitvi klica in naložene aplikacije. Dnevnik se uporablja le kot pomoč pri ugotavljanje vzroka napake. Ti dnevniki so šifrirani, do njih pa lahko dostopajo le pooblaščeni LG-jevi servisi, če boste morali napravo vrniti v popravilo.

### **Izpostavljenost radiofrekvenčni energiji**

Informacije o izpostavljenosti radijskim valovom in stopnji sevanja (SAR).

Naprava je skladna z veljavnimi varnostnimi zahtevami glede izpostavljenosti radijskim valovom. Zahteve temeljijo na znanstvenih smernicah, ki vključujejo varnostne meje za zagotovitev varnosti za vse ljudi, ne glede na starost in zdravstveno stanje.

- Pri smernicah za izpostavljenost radijskim valovom se uporablja merska enota, znana kot SAR (Specific Absorption Rate). Preizkusi za SAR se izvajajo po standardiziranih metodah, tako da naprava oddaja pri najvišji potrjeni ravni moči v vseh uporabljenih frekvenčnih pasovih.
- Čeprav imajo lahko različni modeli LG-jevih naprav različne stopnje sevanja SAR, so vsi v skladu z ustreznimi smernicami glede izpostavljenosti radijskim valovom.
- Mejna vrednost SAR, ki jo priporoča Mednarodna komisija za varstvo pred neioniziranimi sevanji (ICNIRP), je 2 W/kg, porazdeljena po 10 g tkiva.
- Najvišja vrednost SAR za ta model je za uporabo pri ušesu 0,433 W/kg (10 g) in za nošenje na telesu 1,220 W/kg (10 g).
- Ta naprava izpolnjuje smernice glede izpostavljenosti radijski frekvenci pri uporabi v običajnem delovnem položaju pri ušesu ali pri uporabi z oddaljenostjo najmanj 5 mm od telesa. Če za nošenje na telesu uporabljate torbico, pasno zaponko ali držalo, ne sme vsebovati kovine in mora izdelek ohranjati najmanj 5 mm od telesa. Ta naprava za prenos podatkovnih datotek ali sporočil potrebuje kakovostno povezavo z omrežjem. V nekaterih primerih lahko pride do zakasnitve prenosa podatkovnih datotek ali sporočil, dokler ni na voljo taka povezava. Upoštevajte zgornja navodila o oddaljenosti, dokler prenos ni končan.

### **Informacije komisije FCC o izpostavljenosti radiofrekvenčni elektromagnetni energiji**

Avgusta 1996 je ameriška zvezna komisija za komunikacije (FCC) z ukrepi v Poročilu in sklepu FCC 96-326 sprejela posodobljen varnostni standard glede izpostavljenosti ljudi radiofrekvenčni elektromagnetni energiji (RF-energiji), ki jo oddajajo oddajniki, regulirani s strani komisije FCC. Te smernice so skladne z varnostnimi standardi, navedenimi v mednarodnih in ameriških standardih. Zasnova naprave je v skladu s smernicami komisije FCC in temi mednarodnimi standardi.

### **Izjava v členu 15.19**

Ta naprava je skladna z določili 15. člena pravilnika komisije FCC. Uporaba je dovoljena pod naslednjima dvema pogojema:

- (1) naprava ne sme povzročati škodljivih motenj in
- (2) naprava mora sprejeti vse motnje, vključno z motnjami, ki bi lahko povzročile neželeno delovanje.

### **Izjava v členu 15.21**

Spremembe ali prilagoditve, ki jih proizvajalec izrecno ne odobri, lahko razveljavijo dovoljenje uporabnika za uporabo te opreme.

### **Nošenje na telesu**

Naprava je bila preizkušena za običajno nošenje na telesu, pri čemer je bila hrbtna stran naprave od telesa uporabnika oddaljena 1 cm (0,39 palca). Zahteve komisije FCC glede izpostavljenosti radijskim frekvencam določajo najmanjšo razdaljo 1 cm (0,39 palca) med telesom uporabnika in hrbtno stranjo naprave.

Uporaba zaponk, držal in podobnih pripomočkov, ki vsebujejo kovinske dele, ni dovoljena. Pripomočki za nošenje naprave na telesu, ki ne zagotavljajo 1 cm (0,39 palca) razdalje med telesom uporabnika in zadnjo stranjo naprave ter niso bili preizkušeni za običajno nošenje na telesu, morda ne bodo ustrezali omejitvam organizacije FCC glede izpostavljenosti radijskim frekvencam, zato se jim izogibajte.

### **Izjava v členu 15.105**

Oprema je bila preizkušena in ugotovljena je bila skladnost z omejitvami za digitalne naprave razreda B po 15. členu pravilnika komisije FCC. Te omejitve so zasnovane za zagotovitev primerne zaščite pred škodljivimi motnjami v stanovanjskih prostorih. Oprema ustvarja, uporablja in lahko oddaja radiofrekvenčno energijo in, če ni nameščena ter uporabljena v skladu z navodili, lahko moti radijske komunikacije. Vendar ni jamstva, da pri določeni uporabi ne bo prišlo do motenj. Če oprema povzroča škodljive motnje ali moti televizijski sprejem, kar lahko ugotovite tako, da jo izklopite in vklopite, uporabnika spodbujamo, da poskusi motnje odpraviti z enim ali več naslednjimi ukrepi:

- Preusmerite ali premestite sprejemno anteno.
- Povečajte razdaljo med opremo in sprejemnikom.
- Opremo priključite na vtičnico v tokokrog, v katerega ni priključen sprejemnik.
- Za pomoč se obrnite na izkušenega radijskega ali televizijskega serviserja.

## **Skrb za izdelek in vzdrževanje**

- Uporabljajte samo originalne LG-jeve baterije, polnilnike in dodatno opremo, ki so odobreni za uporabo s tem modelom naprave. Uporaba katere koli druge vrste opreme lahko razveljavi odobritve ali garancije, ki veljajo za napravo, in je lahko nevarna.
- Nekatera vsebina in slike se lahko razlikujejo od vaše naprave brez predhodnega obvestila.
- Naprave ne razstavljajte. Ko je potrebno, naj za popravilo poskrbi usposobljen serviser.
- Garancijska popravila lahko po presoji podjetja LG vključujejo nadomestne dele in plošče, ki so nove ali obnovljene, katerih funkcionalnost je enaka delom, ki bodo zamenjani.
- Enote ne približujte električnim napravam, kot so televizorji, radijski sprejemniki ali osebni računalniki.
- Enote ne smete približevati toplotnim virom, kot so radiatorji ali kuhalniki.
- Pazite, da ne pade po tleh.
- Enote ne izpostavljajte mehanskim tresljajem ali udarcem.
- Napravo izklopite povsod, kjer to zahtevajo posebni predpisi. Naprave na primer ne uporabljajte v bolnišnicah, ker lahko vpliva na delovanje občutljive medicinske opreme.
- Naprave med polnjenjem ne prijemajte z mokrimi rokami. Lahko pride do električnega udara in hudih poškodb naprave.
- Telefona ne polnite v bližini vnetljivega materiala, ker se lahko segreje in pride do nevarnosti požara.
- Zunanjost enote očistite s čisto krpo (ne uporabljajte topil, kot so benzen, razredčilo in alkohol).
- Naprave ne polnite na mehki podlagi.
- Napravo polnite v dobro prezračevanem prostoru.
- Enote ne izpostavljajte prekomernemu dimu ali prahu.
- Naprave ne hranite blizu kreditnih kartic in kartic za prevoz, saj lahko poškoduje podatke na magnetnem zapisu.
- Zaslona se ne dotikajte z ostrimi predmeti, saj se naprava lahko poškoduje.
- Naprave ne izpostavljajte tekočini in vlagi.
- Dodatno opremo, kot so slušalke, uporabljajte previdno. Antene se ne dotikajte po nepotrebnem.
- Če je steklo razbito, oškrbljeno ali počeno, telefona ne uporabljajte, se ga ne dotikajte in ne poskušajte odstraniti stekla ali popraviti zaslona. Garancija ne krije poškodb steklenega zaslona zaradi zlorabe ali napačne uporabe.
- Naprava je elektronska in med običajnim delovanjem proizvaja toploto. Izjemno dolg neposreden stik s kožo brez primernega prezračevanja lahko povzroči neugodje ali blažje opekline. Zato z napravo med uporabo in takoj po njej ravnajte previdno.
- Če se naprava zmoči, jo takoj izklopite in popolnoma posušite. Sušenja ne poskušajte pospešiti z zunanjim toplotnim virom, kot je pečica, mikrovalovna pečica ali sušilnik za lase.
- Tekočina v napravi spremeni barvo oznake izdelka v napravi. Poškodb naprave, ki so posledica izpostavljenosti tekočini, garancija ne pokriva.

### **Učinkovito delovanje naprave**

#### **Elektronske naprave**

Pri vseh napravah lahko pride do motenj, kar lahko poslabša delovanje.

- Mobilnega telefona ne uporabljajte v bližini medicinske opreme brez dovoljenja. Posvetujte se z zdravnikom, da bi ugotovili, ali lahko delovanje telefona moti delovanje medicinske naprave.
- Proizvajalci srčnih spodbujevalnikov priporočajo, da med srčnim spodbujevalnikom in drugimi napravami pustite vsaj 15 cm prostora in se tako izognete morebitnim motnjam spodbujevalnika.
- Naprava lahko oddaja močno ali utripajočo svetlobo.
- Naprava lahko povzroči motnje v nekaterih slušnih pripomočkih.
- Manjše motnje se lahko pojavijo pri delovanju televizorjev, radijskih sprejemnikov, osebnih računalnikov itd.
- Napravo uporabljajte pri temperaturah od 0 do 40 ºC, če je to mogoče. Če napravo izpostavite zelo nizkim ali visokim temperaturam, se lahko poškoduje, okvari in celo eksplodira.

### **Varnost na cesti**

Preverite zakone in predpise glede uporabe naprav na območju vožnje.

- Med vožnjo naprave ne držite.
- Povsem se osredotočite na vožnjo.
- Pred klicanjem ali sprejemanjem klica ustavite ob cesti in parkirajte, če to zahtevajo pogoji vožnje.
- Radiofrekvenčna energija lahko vpliva na nekatere elektronske sisteme v vozilu, kot je avtoradio ali varnostna oprema.
- Če je v vozilo vgrajena zračna blazina, je ne ovirajte z nameščeno ali prenosno brezžično opremo. To lahko povzroči, da se blazina ne sproži, ali hude poškodbe zaradi nepravilnega delovanja.
- Če med hojo poslušate glasbo, naj bo glasnost zmerna, tako da se zavedate okolice. To je posebej pomembno v bližini cest.

## **Preprečevanje poškodb sluha**

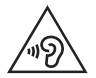

Morebitne poškodbe sluha preprečite tako, da visoke glasnosti ne poslušate dlje časa.

Če ste dlje časa izpostavljeni glasnim zvokom, si lahko poškodujete sluh. Zato priporočamo, da telefona ne vklapljate ali izklapljate v bližini ušes. Priporočamo tudi nastavitev glasnosti glasbe in klica na zmerno jakost.

- Pri uporabi slušalk znižajte glasnost, če ne slišite ljudi, ki se pogovarjajo v bližini, ali če oseba poleg vas sliši, kaj poslušate.
- 曰

• Premočna glasnost ušesnih slušalk in slušalk lahko poškoduje sluh.

### **Stekleni deli**

Nekateri deli naprave so stekleni. To steklo lahko poči, če naprava pade na trdo površino ali prejme močan udarec. Če steklo poči, se ga ne dotikajte in ga ne poskušajte odstraniti. Naprave ne uporabljajte, dokler stekla ne zamenja pooblaščeni serviser.

## **Območje razstreljevanja**

Naprave ne uporabljajte na območju razstreljevanja. Upoštevajte omejitve ter vse predpise in pravila.

### **Potencialno eksplozivno okolje**

- Naprave ne uporabljajte na bencinskih črpalkah.
- Ne uporabljajte ga v bližini goriva in kemikalij.
- V predelu vozila, kjer imate napravo ali dodatno opremo, ne prevažajte ali shranjujte vnetljivih plinov, tekočine in eksplozivov.

### **Na letalu**

Brezžične naprave lahko povzročijo motnje v letalu.

- Pred vkrcanjem na letalo napravo izklopite.
- Brez dovoljena posadke ga ne uporabljaje na tleh.

## **Otroci**

Napravo hranite na varnem, izven dosega majhnih otrok. Vsebuje majhne delce, ki lahko v primeru odstranitve predstavljajo nevarnost zadušitve.

## **Klici v sili**

Klici v sili niso na voljo v vseh mobilnih omrežjih. Zato se za klice v sili ne smete zanašati le na napravo. Preverite pri lokalnem ponudniku storitev.

### **Informacije o bateriji in skrb zanjo**

- Baterije pred ponovnim polnjenjem ni treba povsem izprazniti. Za razliko od drugih baterijskih sistemov pri teh baterijah ni spominskega učinka, ki bi zmanjšal zmogljivost baterije.
- Uporabljajte samo baterije in polnilnike LG. Polnilniki LG so zasnovani tako, da zagotavljajo najdaljšo možno življenjsko dobo baterije.
- Baterije ne razstavljajte in ne povzročajte kratkega stika.
- Kovinski stiki baterije naj bodo čisti.
- Ko zmogljivost baterije ni več sprejemljiva, jo zamenjajte. Baterijo lahko napolnite več stokrat, preden jo je treba zamenjati.
- Če baterije dlje časa ne uporabljate, jo napolnite, da čim bolj povečate uporabnost.
- Polnilnika baterij ne izpostavljajte neposredni sončni svetlobi in ga ne uporabljajte v prostorih z visoko vlago, kot je kopalnica.
- Naprave ne puščajte na vročih ali mrzlih mestih, ker se tako lahko zmanjša zmogljivost njene baterije.
- Nevarnost eksplozije, če baterijo zamenjate z nepravo vrsto. Rabljene baterije odstranite v skladu s proizvajalčevimi navodili.
- Če želite zamenjati baterijo, jo nesite na najbližji pooblaščeni servis ali k trgovcu izdelkov LG Electronics.
- Ko se naprava popolnoma napolni, izključite polnilnik iz stenske vtičnice, da preprečite, da bi ta po nepotrebnem porabljal energijo.
- Dejanska življenjska doba baterije je odvisna od konfiguracije omrežja, nastavitev izdelka, načina uporabe, baterije in okoljskih pogojev.
- Preprečite, da bi domače živali baterijo zgrizle ali spraskale. To lahko povzroči požar.

### **Varovanje osebnih podatkov**

- Zavarujte svoje osebne podatke, da preprečite uhajanje podatkov in zlorabo občutljivih informacij.
- Ko uporabljate napravo, obvezno izdelajte varnostno kopijo pomembnih podatkov. LG ne odgovarja za morebitno izgubo podatkov.
- Preden napravo zavržete, izdelajte varnostno kopijo vseh podatkov in napravo ponastavite, da preprečite morebitno zlorabo občutljivih informacij.
- Pri prenašanju aplikacij pozorno preberite zaslon z dovoljenji.
- Bodite previdni pri uporabi aplikacij, ki imajo dostop do več funkcij ali do vaših osebnih podatkov.
- Redno preverjajte svoje osebne račune. Če odkrijete znak zlorabe osebnih podatkov, zaprosite svojega ponudnika storitev, naj izbriše ali spremeni podatke o vašem računu.
- Če napravo izgubite ali vam jo ukradejo, spremenite geslo svojega računa, da zavarujete svoje osebne podatke.
- Ne uporabljajte aplikacij iz neznanih virov.

<span id="page-1271-0"></span>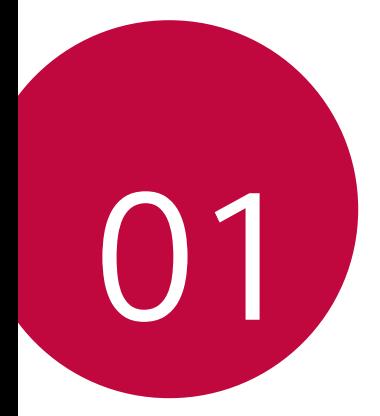

# **Funkcije po meri**

# <span id="page-1272-0"></span>**Funkcija večopravilnosti**

## **Več oken**

Če zaslon razdelite na več oken, lahko uporabite dve aplikaciji hkrati. Med uporabo aplikacije se dotaknite in pridržite tipko $\Box$  na dotik na osnovnem zaslonu, nato na seznamu nedavno uporabljenih aplikacij izberite aplikacijo.

- Hkrati lahko uporabite obe aplikaciji, ki sta prikazani na glavnem zaslonu.
- Funkcijo Več oken zaustavite tako, da se dotaknete in pridržite $\equiv$ .

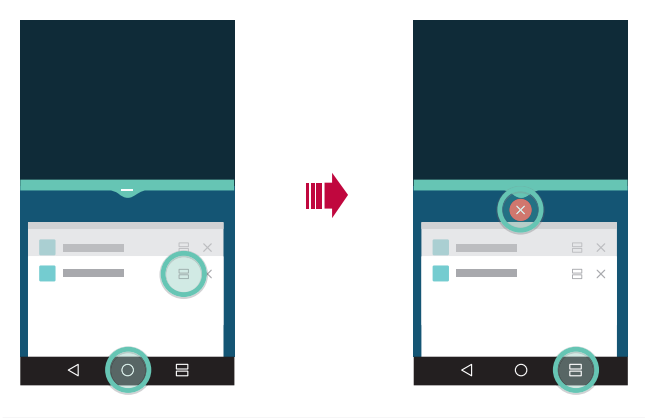

- To funkcijo lahko uporabite pri aplikaciji, ki podpira funkcijo Več oken.
	- Nekatere aplikacije (vključno s prenesenimi aplikacijami) ne podpirajo funkcije Več oken.

冃

### **Nedavni zasloni**

Na nedavnih zaslonih je na voljo predogled nedavno uporabljenih aplikacij. Za ogled seznama nedavno uporabljenih aplikacij tapnite  $\Box$  na osnovnem zaslonu in nato tapnite prikazano aplikacijo.

• Aplikacije se dotaknite in jo pridržite ter povlecite na vrh zaslona, da jo zaženete s funkcijo Več oken. Lahko tapnete tudi tipko  $\ominus$ na vrhu posamezne aplikacije.

# <span id="page-1274-0"></span>**hitra skupna uporaba**

Fotografijo ali video lahko delite z aplikacijo takoj po snemanju.

- 1 Tapnite  $\bigcirc$  >  $\bigcirc$ , nato pa posnemite fotografijo ali video.
- 2 Tapnite ikono aplikacije, ki se prikaže na zaslonu, da posnetek delite s to aplikacijo.

Če ikono podrsnete v nasprotno smer, si lahko ogledate še druge aplikacije, s katerimi lahko delite fotografije ali videoposnetke.

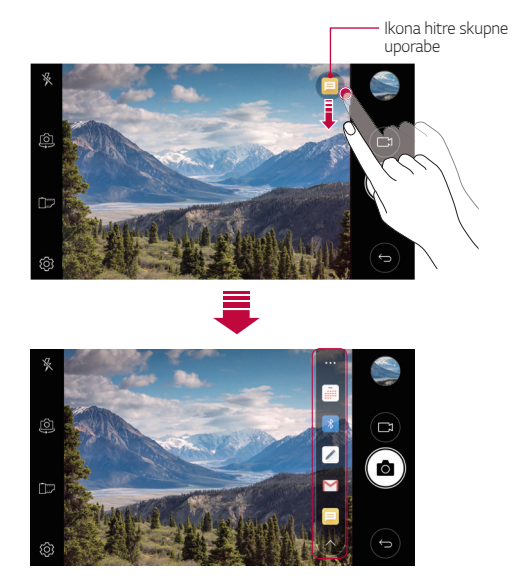

• Aplikacija, ki jo prikazuje ikona za hitro skupno uporabo, se lahko 冃 razlikuje, odvisno od vrste in pogostosti dostopanja do aplikacij, nameščenih v napravi.

<span id="page-1275-0"></span>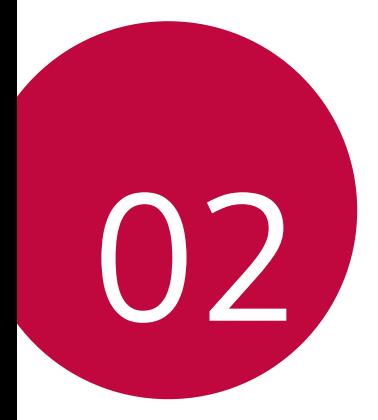

# **Osnovne funkcije**

# <span id="page-1276-0"></span>**Komponente in pripomočki izdelka**

Napravi so priloženi naslednji izdelki.

- Naprava
- Baterija

同

• Stereo slušalke

- Kabel USB
- Polnilnik
- Vodnik za hitri začetek
- Zgoraj opisani deli opreme so lahko izbirni.
	- Oprema, priložena napravi, in vsi drugi razpoložljivi pripomočki se lahko razlikujejo, odvisno od območja ali ponudnika storitev.
	- Vedno uporabljajte originalne pripomočke podjetja LG Electronics. Uporaba pripomočkov drugih proizvajalcev lahko vpliva na učinkovitost klicanja z napravo ali povzroči okvare. Popravila podjetja LG tega morda ne krijejo.
- Če kateri koli od teh osnovnih elementov manjka, se obrnite na prodajalca, pri katerem ste kupili napravo.
	- Za nakup dodatne osnovne opreme se obrnite na storitveni center za naročnike podjetja LG.
	- Za nakup izbirne opreme povprašajte po trgovcih v storitvenem centru za naročnike podjetja LG.
	- Nekateri elementi v škatli z izdelkom se lahko spremenijo brez obvestila.
	- Videz in tehnični podatki o napravi se lahko spremenijo brez obvestila.
	- Tehnični podatki o napravi se lahko razlikujejo, odvisno od območja ali ponudnika storitev.
	- Vedno uporabljajte originalne pripomočke podjetja LG Electronics. Uporaba pripomočkov drugih proizvajalcev lahko poškoduje napravo ali povzroči okvare.
	- Po potrebi odstranite zaščitno plast na objektivu fotoaparata.

# <span id="page-1277-0"></span> **Pregled delov**

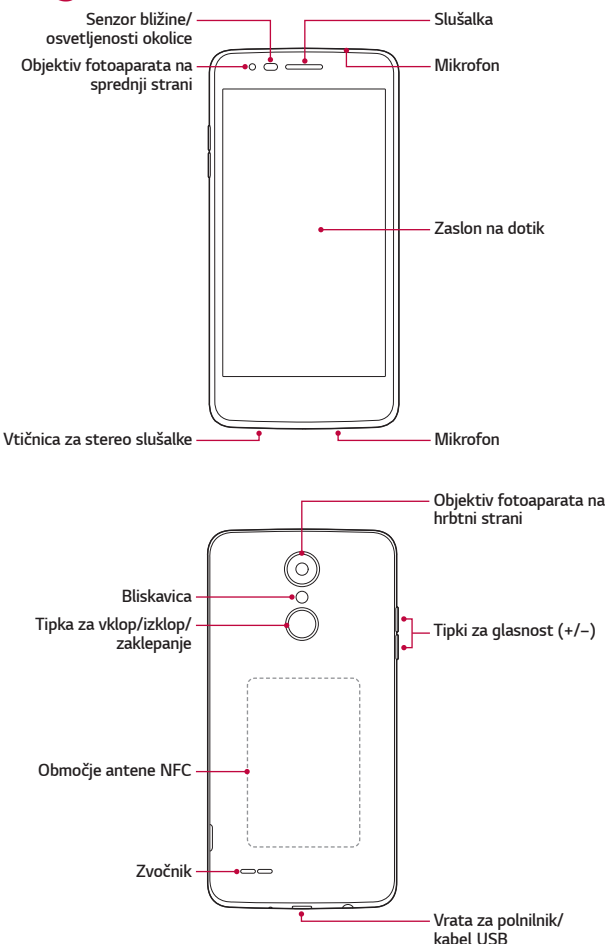

- Senzor bližine/osvetljenosti okolice
	- Senzor bližine: med klicem izklopi zaslon in onemogoči delovanje na dotik, ko je naprava zelo blizu človeškega telesa. Ko je naprava zunaj določenega dosega, znova vklopi zaslon in omogoči funkcije na dotik.
	- Senzor svetlobe okolja: analizira moč svetlobe iz okolja, ko je vklopljen način samodejnega upravljanja svetlosti.
- Tipki za glasnost
	- Nastavitev glasnosti za zvonjenja, klice ali obvestila.
	- Med uporabo kamere rahlo pritisnite tipko za glasnost, da posnamete fotografijo. Če želite napraviti neprekinjeno serijo fotografij, pritisnite tipko za glasnost in jo pridržite.
	- Ko je zaslon zaklenjen ali izklopljen, za zagon aplikacije **Fotoaparat** dvakrat pritisnite tipko za zmanjšanje glasnosti (–). Za zagon aplikacije **Zajemi+** dvakrat pritisnite tipko za povečanje glasnosti (+).
- Tipka za vklop/izklop/zaklepanje
	- Ko želite vklopiti ali izklopiti zaslon, na kratko pritisnite tipko.
	- Če želite izbrati eno od možnosti upravljanja napajanja, tipko pritisnite in pridržite.
- 冃
- Dostop do nekaterih funkcij je lahko omejen, odvisno od specifikacij naprave.
- V pokrovčku na hrbtni strani je vgrajena antena NFC. Pri rokovanju z napravo pazite, da ne poškodujete ali pokrijete antene NFC.
- <span id="page-1279-0"></span>• Na napravo ne postavljajte težkih predmetov in ne sedite na njej. Tako 冃 lahko poškodujete zaslon na dotik.
	- Zaščitna folija za zaslon ali pripomočki lahko motijo delovanje senzorja bližine.
	- Če je naprava mokra ali jo uporabljate v vlažnem okolju, zaslon na dotik ali tipke lahko ne delujejo pravilno.

# **Vklop in izklop napajanja**

## **Vklop napajanja**

Pritisnite in pridržite tipko za vklop/zaklepanje, ko je telefon izklopljen.

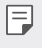

• Ob prvem vklopu naprave se izvede začetna konfiguracija. Prvi zagon pametnega telefona lahko traja dlje kot običajno.

## **Izklop napajanja**

Pritisnite in držite tipko za vklop/izklop/zaklepanje, nato pa izberite možnost **Izklop**.

## **Možnosti upravljanja napajanja**

Pritisnite in pridržite tipko za vklop/izklop/zaklepanje, nato pa izberite eno možnost.

- **Izklop**: izklop naprave.
- **Izključitev in ponovni zagon**: ponovni zagon naprave.
- **V letalu vklop**: blokiranje telekomunikacijskih funkcij, vključno s klicanjem, pošiljanjem in prejemanjem sporočil ter brskanjem po internetu. Druge funkcije bodo na voljo.

# <span id="page-1280-0"></span>**Nameščanje kartice SIM**

Za začetek uporabe svoje naprave vstavite kartico SIM (Subscriber Identity Module), ki je na voljo pri vašem ponudniku storitev.

1 Pri odstranjevanju pokrovčka na hrbtni strani telefon trdno držite v roki. Z drugo roko dvignite pokrovček na hrbtni strani in ga odstranite z nohtom, kot je prikazano na spodnji sliki.

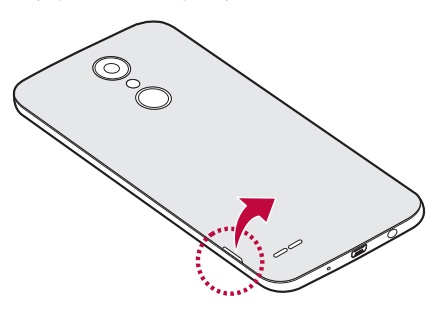

2 Kartico SIM potisnite v režo za kartico SIM, da je zlata stična površina obrnjena navzdol.

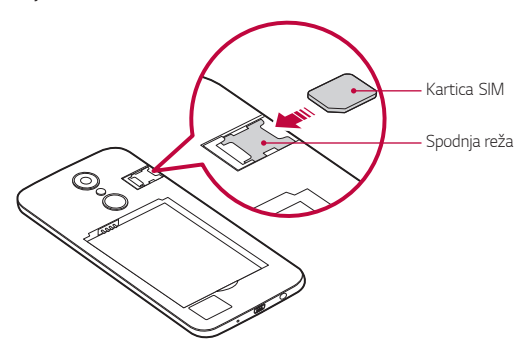

• Naprava podpira samo kartice Nano SIM.

<span id="page-1281-0"></span>冃

• Če želite, da telefon deluje brez težav, priporočamo uporabo ustrezne vrste kartice SIM. Vedno uporabljajte tovarniško izdelano kartico SIM, ki ste jo dobili pri operaterju.

### **Previdnostni ukrepi pri uporabi kartice SIM**

- Pazite, da kartice SIM ne izgubite. Podjetje LG ni odgovorno za škodo ali druge težave, ki nastanejo zaradi poškodb ali prenosa kartice SIM.
- Pazite, da kartice SIM pri vstavljanju ali odstranjevanju ne poškodujete.

# **Vstavljanje pomnilniške kartice**

Pomnilniško kartico vstavite v napravo.

Naprava podpira kartico microSD z do 32 GB zmogljivosti. Pomnilniške kartice določene vrste ali določenega proizvajalca morda ne bodo združljive z napravo.

1 Pri odstranjevanju pokrovčka na hrbtni strani telefon trdno držite v roki. Z drugo roko dvignite pokrovček na hrbtni strani in ga odstranite z nohtom, kot je prikazano na spodnji sliki.

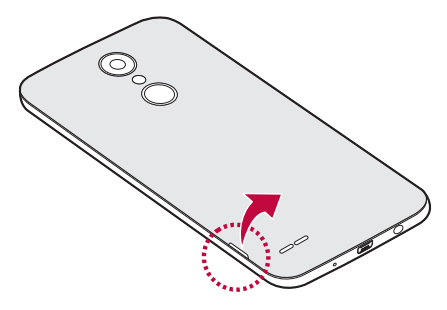

2 Pomnilniško kartico vstavite v režo za pomnilniško kartico.

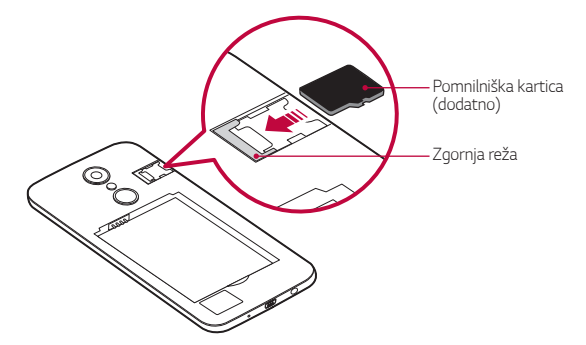

- Nekatere pomnilniške kartice morda niso popolnoma združljive z  $\triangle$ napravo. Uporaba nezdružljive kartice lahko poškoduje napravo ali pomnilniško kartico oziroma podatke, shranjene na njej.
- Pogosto pisanje in brisanje podatkov skrajša življenjsko dobo 冃 pomnilniške kartice.

# <span id="page-1283-0"></span>**Odstranjevanje pomnilniške kartice**

Zaradi varnosti pomnilniško kartico izpnite, preden jo odstranite.

- 1 Tapnite **Nastavitve Splošno Pomnilnik** .
- 2 Odstranite pokrov na zadnji strani in izvlecite pomnilniško kartico.
	- Ne odstranjujte pomnilniške kartice, ko naprava prenaša podatke ali dostopa do njih. To lahko povzroči izgubo ali okvaro podatkov oziroma poškoduje pomnilniško kartico ali napravo. Podjetje LG ni odgovorno za izgube, ki so posledica zlorabe ali napačne uporabe pomnilniških kartic, vključno z izgubo podatkov.

# **Baterija**

## **Nameščanje baterije**

1 Pri odstranjevanju pokrovčka na hrbtni strani telefon trdno držite v roki. Z drugo roko dvignite pokrovček na hrbtni strani in ga odstranite z nohtom, kot je prikazano na spodnji sliki.

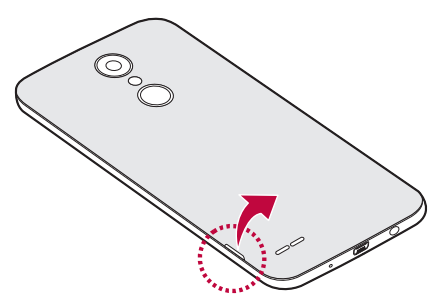

#### 2 Vstavite baterijo.

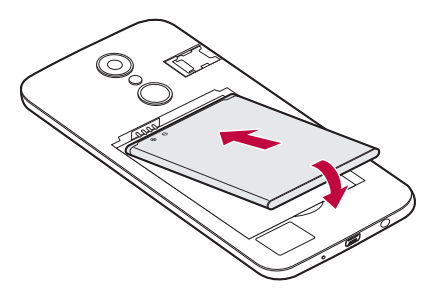

3 Pokrovček namestite nazaj na napravo tako, da z njim pravilno prekrijete prostor za baterijo in ga pritisnete navzdol, da se zaskoči.

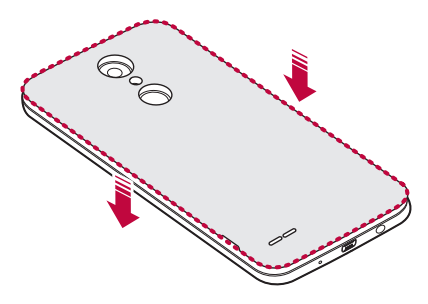

• Pri rokovanju z napravo skrbno upoštevajte navodila v tem priročniku ٨ za uporabo. V nasprotnem primeru lahko poškodujete napravo, sebe ali druge osebe.

### **Odstranjevanje baterije**

Odstranite pokrovček na hrbtni strani in izvlecite baterijo.

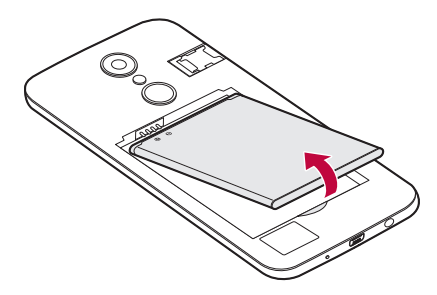

• Pred odstranjevanjem baterije napravo izklopite. V nasprotnem primeru lahko napravo poškodujete.

### **Polnjenje baterije**

Pred uporabo naprave popolnoma napolnite baterijo.

En del napajalnega kabla povežite s polnilnikom, drug del kabla pa vstavite v priključek za napajanje, nato pa polnilnik priključite v električno vtičnico.

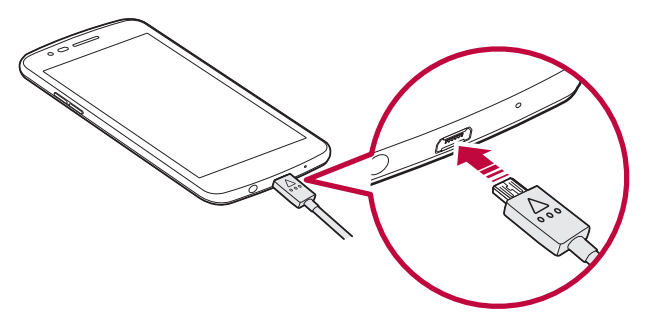

- Uporabite kabel USB, ki je priložen napravi.  $\bigwedge$ 
	- Uporabljajte polnilnik, baterijo in napajalni kabel, ki jih je odobrilo podjetje LG. Polnjenje baterije s polnilnikom drugega proizvajalca lahko povzroči eksplozijo baterije ali poškoduje napravo.
	- Uporaba naprave med polnjenjem lahko povzroči električni udar. Če želite napravo uporabljati, ustavite polnjenje.
- Ko je naprava popolnoma napolnjena, polnilnik izključite iz električne vtičnice. S tem boste preprečili nepotrebno porabo energije.
	- Baterijo lahko polnite tudi tako, da s kablom USB povežete napravo in namizni ali prenosni računalnik. To lahko traja dlje kot običajno polnjenje baterije.
	- Baterije ne polnite prek zvezdišča USB, ki ne more ohranjati nazivne napetosti. Polnjenje je lahko neuspešno ali se nenamerno ustavi.

### **Previdnostni ukrepi pri uporabi naprave**

- Pri nameščanju baterije bodite še posebej pozorni na to, da v napravo ne prodre voda ali tujki.
- Zagotovite, da notranjost naprave ne pride v stik s kovinskimi predmeti ali vodo.
- Uporabite kabel USB; ne uporabljajte kablov USB ali polnilcev drugih proizvajalcev. Omejena garancija podjetja LG ne zajema uporabe pripomočkov drugih proizvajalcev.
- Neupoštevanje navodil v tem priročniku in nepravilna uporaba lahko poškoduje napravo.

## **Učinkovita uporaba baterije**

Čas delovanja baterije se lahko skrajša, če hkrati in neprekinjeno deluje več aplikacij in funkcij.

Če želite podaljšati čas delovanja baterije, prekličite postopke, ki delujejo v ozadju.

Če želite zmanjšati porabo baterije, upoštevajte te nasvete:

- Izklopite omrežni funkciji Bluetooth® in Wi-Fi, kadar ju ne uporabljate.
- Čas zatemnitve zaslona nastavite na kar najkrajšo vrednost.
- Zmanjšajte svetlost zaslona.
- Nastavite, da se zaslon zaklene, ko naprava ni v uporabi.
- Preverite podrobnosti porabe baterije in zaprite vse prenesene aplikacije, ki praznijo baterijo.

# <span id="page-1288-0"></span>**Zaslon na dotik**

Seznanite se z navodili za upravljanje naprave s potezami na dotik.

### **Tapanje**

Rahlo tapnite s konico prsta, da izberete ali zaženete aplikacijo ali možnost.

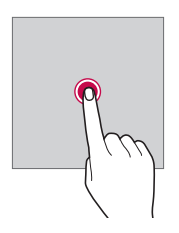

### **Dotik in pridržanje**

Dotaknite se in za nekaj sekund pridržite, da se prikaže meni z možnostmi, ki so na voljo.

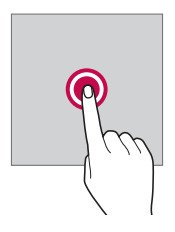

### **Dvotapanje**

Dvakrat hitro tapnite za povečanje ali pomanjšanje spletne strani ali zemljevida.

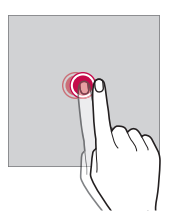

### **Vlečenje**

Tapnite element, kot je aplikacija ali pripomoček, nato pa z nadzorovanim gibom premaknite prst na drugo mesto. S to potezo lahko premikate elemente.

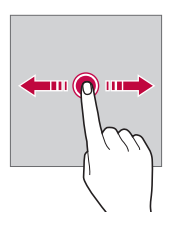

### **Podrsanje**

S prstom tapnite zaslon in ga brez ustavljanja hitro premaknite. S to potezo se lahko pomikate po seznamu, spletni strani, fotografijah, zaslonih in drugje.

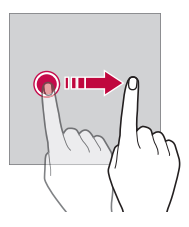

### **Približevanje in razmikanje prstov**

Za pomanjšavo na sliki ali zemljevidu približajte dva prsta. Za povečevanje prsta razmaknite.

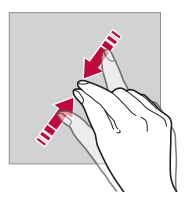

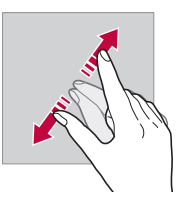

 $\bigwedge$ • Zaslona na dotik ne izpostavljajte prekomernim fizičnim udarcem. Poškodujete lahko namreč senzor dotikanja.

- Če napravo uporabljate v bližini magnetnih, kovinskih ali prevodnih materialov, lahko pride do napake zaslona na dotik.
	- Če napravo uporabljate pod močno svetlobo, denimo neposredno sončno svetlobo, zaslon morda ne bo viden, odvisno od vašega položaja. Napravo uporabljajte na senčnih krajih ali krajih s svetlobo iz okolice, ki ni presvetla, a vseeno dovolj za branje knjige.
	- Na zaslon ne pritiskajte s prekomerno silo.

冃

- S konico prsta nežno tapnite želeno možnost.
- Upravljanje na dotik morda ne bo delovalo pravilno, če boste tapali z rokavico ali konico nohta.
- Upravljanje na dotik morda ne bo delovalo, če je zaslon vlažen ali moker.
- Zaslon na dotik morda ne bo deloval pravilno, če boste na napravo namestili zaščitno folijo za zaslon ali pripomočke, kupljene pri drugem proizvajalcu.

# <span id="page-1292-0"></span> **Osnovni zaslon**

### **Pregled osnovnega zaslona**

Osnovni zaslon je začetna točka za dostop do različnih funkcij in aplikacij v napravi. Na katerem koli zaslonu tapnite  $\bigcap$  da se neposredno pomaknete na osnovni zaslon.

Vse aplikacije in pripomočke lahko upravljate na osnovnem zaslonu. Za takojšnji prikaz vseh nameščenih aplikacij podrsnite zaslon v levo ali desno. Aplikacijo poiščite z iskanjem Google.

### **Postavitev osnovnega zaslona**

Ogledate si lahko vse aplikacije ter uredite pripomočke in mape na osnovnem zaslonu.

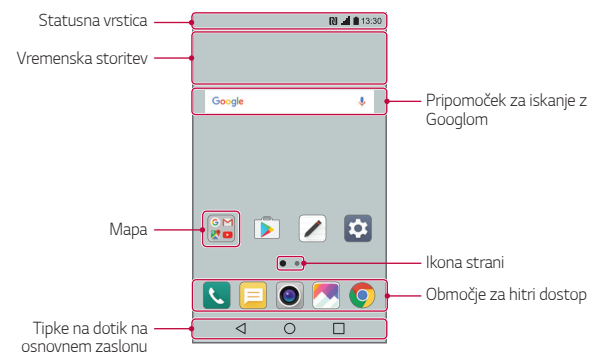

• Osnovni zaslon se lahko razlikuje, odvisno od ponudnika storitev ali različice programske opreme.

日

- **Statusna vrstica**: prikaz ikon stanja, ure in napolnjenosti baterije.
- **Vremenska storitev**: prikaz informacij o vremenu in času za določeno območje.
- **Pripomoček za iskanje z Googlom**: izvedite iskanje z Googlom tako, da vnesete izgovorjene ali napisane ključne besede.
- **Mapa**: ustvarite mape in v njih po svojih željah združujte aplikacije.
- **Ikona strani**: prikaz skupnega števila podzaslonov osnovnega zaslona. Tapnite ikono želene strani za pomik na izbrano stran. Ikona, ki prikazuje trenutni podzaslon, bo označena.
- **Območje za hitri dostop**: postavite glavne aplikacije v spodnji del zaslona, da boste lahko do njih dostopali z vseh podzaslonov osnovnega zaslona.
- **Tipke na dotik na osnovnem zaslonu**
	- $\sim$  : nazaj na prejšnji zaslon. Zapiranje tipkovnice ali pojavnih oken.
	- $\cdot$   $\bigcap$ : tapnite za premik na osnovni zaslon. Dotaknite se in pridržite, če želite zagnati Iskanje Google.
	- $\lceil \cdot \rceil$ : tapnite za ogled seznama nedavno uporabljenih aplikacij ali zagon aplikacije na seznamu. Za brisanje vseh nedavno uporabljenih aplikacij tapnite **POČISTI VSE**. Da s funkcijo Več oken uporabite dve aplikaciji hkrati, se med uporabo aplikacije dotaknite tipke in jo pridržite.

## **Urejanje tipk na dotik na osnovnem zaslonu**

Tipke na dotik na osnovnem zaslonu lahko prerazporedite ali mednje dodate pogosto uporabljene funkcije.

Tapnite **Nastavitve Zaslon Tipke na dotik na začetnem zaslonu Kombinacija gumbov** ter prilagodite nastavitve.

• Omogočenih je več funkcij, vključno s ploščo z obvestili in funkcijo Zajemi+. Dodati je mogoče do pet elementov.

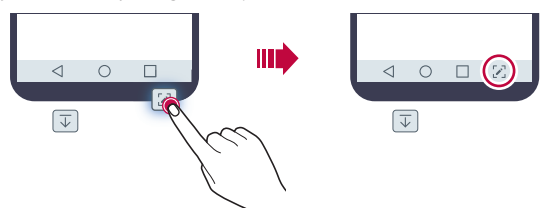

### **Ikone stanja**

Ko imate obvestilo o neprebranem sporočilu, dogodku koledarja ali alarmu, je v statusni vrstici prikazana ustrezna obvestilna ikona. Oglejte si obvestilne ikone v statusni vrstici in tako preverite stanje naprave.

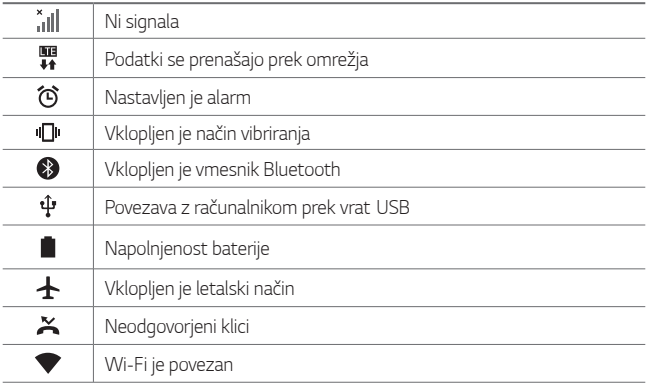

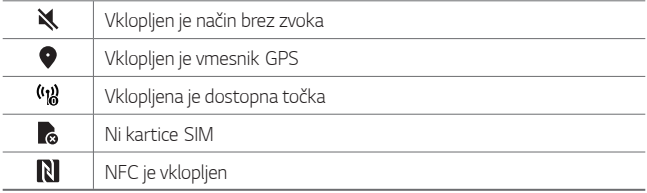

- Nekatere od teh ikon so lahko drugačne ali pa jih sploh ni, odvisno od stanja naprave. Ikone si oglejte glede na dejansko okolje, v katerem uporabljate napravo.
	- Prikazane ikone se lahko razlikujejo, odvisno od območja in ponudnika storitev.

## **Plošča z obvestili**

Ploščo z obvestili odprete tako, da statusno vrstico povlečete navzdol na glavni zaslon.

- Seznam ikon za hitri dostop odprete tako, da ploščo z obvestili povlečete navzdol ali tapnete $\sim$ .
- Za preurejanje, dodajanje ali odstranjevanje ikon tapnite **UREJANJE**.
- Če se ikone dotaknete in jo pridržite, se pojavi zaslon z nastavitvami ustrezne funkcije.
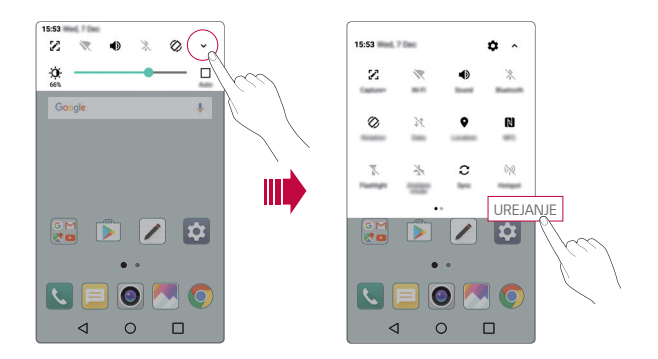

## **Preklapljanje med usmeritvami zaslona**

Nastavite lahko samodejno preklapljanje usmeritve zaslona glede na fizično usmerjenost naprave.

Tapnite možnost **Obračanje** na seznamu ikon za hitri dostop na plošči z obvestili.

Ali pa tapnite **Nastavitve Zaslon** in aktivirajte funkcijo **Samodejni zasuk zaslona**.

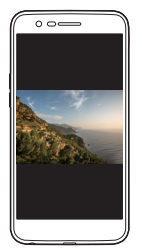

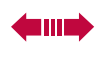

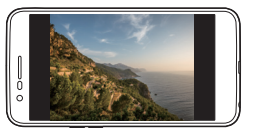

### **Urejanje osnovnega zaslona**

Na osnovnem zaslonu se dotaknite praznega mesta in ga pridržite, nato pa izberite eno od spodnjih dejanj.

- Če želite prerazporediti podzaslone osnovnega zaslona, se dotaknite podzaslona in ga pridržite, nato pa ga povlecite na drugo mesto.
- Če želite na osnovni zaslon dodati pripomoček, se dotaknite praznega območja na osnovnem zaslonu in ga pridržite, nato pa izberite **Widgets**.
- Če želite spremeniti temo, se dotaknite praznega območja na osnovnem zaslonu in ga pridržite, nato pa izberite možnost **Tema**. Ali pa tapnite **Nastavitve Zaslon Tema** in izberite temo, ki bo uporabljena v napravi.
- Za konfiguriranje nastavitev osnovnega zaslona se dotaknite praznega območja na osnovnem zaslonu in ga pridržite, nato pa izberite **Nastavitve začetnega zaslona**. Za podrobnosti si oglejte [Nastavitve](#page-1299-0)  zač[etnega zaslona](#page-1299-0).
- Za ogled ali ponovno namestitev odstranjenih aplikacij se dotaknite praznega območja na osnovnem zaslonu in ga pridržite, nato pa izberite **Odstranjene aplikacije**. Za podrobnosti si oglejte [Odstranjene](#page-1315-0)  ap[likacije](#page-1315-0).

### **Prikaz teme ozadja**

Če skrijete aplikacije in pripomočke na osnovnem zaslonu, lahko vidite samo sliko ozadja.

Pridržite dva prsta na osnovnem zaslonu in ju razmaknite.

• Za vrnitev na običajen zaslon, ki prikazuje aplikacije in pripomočke, na osnovnem zaslonu približajte prsta ali tapnite <

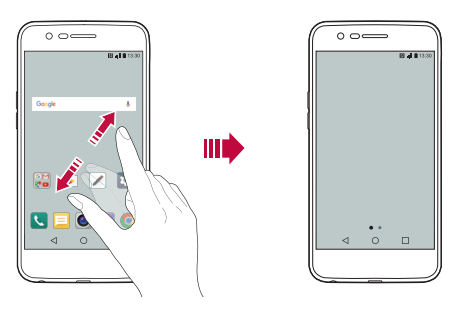

### **Premikanje aplikacij na osnovnem zaslonu**

Na osnovnem zaslonu se dotaknite aplikacije in jo pridržite, nato pa jo povlecite na drugo mesto.

- Če želite pogosto uporabljene aplikacije ohraniti v spodnjem delu osnovnega zaslona, se dotaknite aplikacije in jo pridržite, nato pa jo povlecite na območje za hitri dostop v spodnjem delu.
- Če želite ikono odstraniti z območja za hitri dostop, jo povlecite na osnovni zaslon.

### **Uporaba map na osnovnem zaslonu**

#### **Ustvarjanje map**

Na osnovnem zaslonu se dotaknite aplikacije in jo pridržite, nato pa jo povlecite čez drugo aplikacijo.

• Ustvarila se bo nova mapa in aplikacije bodo dodane vanjo.

### **Urejanje map**

Na osnovnem zaslonu tapnite mapo in storite eno od naslednjih dejanj.

- Če želite urediti ime in barvo mape, tapnite ime mape.
- Če želite dodati aplikacijo, se je dotaknite in jo pridržite, nato pa jo povlecite čez mapo in spustite.
- Če želite aplikacijo odstraniti iz mape,se je dotaknite in jo pridržite ter povlecite iz mape. Če je odstranjena aplikacija edina v mapi, bo mapa samodejno odstranjena.
- Aplikacije lahko dodate ali odstranite tudi tako, da tapnete $+$  v mapi.

# <span id="page-1299-0"></span> **Nastavitve začetnega zaslona**

Nastavitve osnovnega zaslona lahko prilagodite.

- 1 Tapnite **Nastavitve Zaslon Osnovni zaslon**.
- 2 Prilagodite naslednje nastavitve:
	- **Izberi dom**: izberite način osnovnega zaslona.
	- **Ozadje**: spremenite ozadje za osnovni zaslon.
	- **Učinek zaslona**: izberite učinek, ki bo uporabljen, ko preklopite na podzaslon osnovnega zaslona.
	- **Uredi aplikacije po**: nastavite razporeditev aplikacij na osnovnem zaslonu.
	- **Mreža**: spremenite način razporeditve aplikacij za osnovni zaslon.
	- **Skrij aplikacije**: izberite aplikacije, ki jih želite skriti na osnovnem zaslonu.

# **Zaklepanje zaslona**

### **Pregled zaklepanja zaslona**

Če pritisnete tipko za vklop/zaklepanje, se zaslon naprave samodejno izklopi in zaklene. To se zgodi tudi, če je naprava določen čas nedejavna.

Če tipko za vklop/zaklepanje pritisnete, ko zaklepanje zaslona ni nastavljeno, se takoj prikaže osnovni zaslon.

Priporočamo, da nastavite zaklepanje zaslona in tako zagotovite varnost ter preprečite neželeno dostopanje do naprave.

- 
- **ED** Zaklepanje zaslona preprečuje nepotrebne vnose z dotikom zaslona naprave in s tem zmanjša porabo baterije. Priporočamo, da aktivirate zaklepanje zaslona, kadar naprave ne uporabljate.

# **Konfiguracija nastavitev zaklepanja zaslona**

Na voljo je več možnosti konfiguracije nastavitev zaklepanja zaslona.

- 1 Tapnite **Nastavitve Zaslon Zakleni zaslon Izberite zaslon zaklepa** in izberite priljubljen način.
- 2 Prilagodite naslednje nastavitve:
	- **Brez**: izklopite funkcijo zaklepanja zaslona.
	- **Povleci**: podrsnite po zaslonu, da ga odklenete.
	- **Knock Code**: za odklepanje zaslona po določenem vzorcu tapnite mesta na zaslonu.
	- **Vzorec**: za odklepanje zaslona narišite vzorec.
	- **PIN**: za odklepanje zaslona vnesite numerično geslo.
	- **Geslo**: za odklepanje zaslona vnesite alfanumerično geslo.

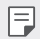

• Če ste napravo poskušali 5-krat neuspešno odkleniti, se zaslon blokira za 30 sekund.

### **Nastavitve varnega zagona**

Če je zaslon zaklenjen s funkcijo Knock Code, vzorcem, kodo PIN ali geslom, lahko napravo konfigurirate tako, da je ob vsakem vklopu zaklenjena, s čimer zaščitite vaše podatke.

- Dokler naprave ne odklenete, ne morete uporabljati funkcij, razen klica v sili.
- Če pozabite geslo za dešifriranje, šifriranih podatkov in osebnih podatkov ne morete obnoviti.

### **Nastavitve zaklepa zaslona**

Prilagodite lahko naslednje nastavitve zaklepa zaslona.

- 1 Tapnite **Nastavitve Zaslon Zakleni zaslon**.
- 2 Prilagodite naslednje nastavitve:
	- **Izberite zaslon zaklepa**: izberite način zaklepa zaslona.
	- **Smart Lock**: izberite zaupanja vredne elemente. Ko se bo eden od njih pojavil, se bo naprava odklenila samodejno.
	- **Ozadje**: spremenite sliko ozadja zaklenjenega zaslona.
	- **Ura**: izberite vrsto prikaza ure na zaklenjenem zaslonu.
	- **Bližnjice**: dodajte bližnjico do aplikacije, tako da jo povlečete na zaslon ter dostopajte do aplikacije neposredno z zaklenjenega zaslona.
	- **Učinek zaslona**: nastavite učinek prehoda zaslona, ki bo uporabljen pri odklepanju zaslona.
	- **Stik v primeru izgube telefona**: prikaz informacij na zaklenjenem zaslonu o stiku za klic v sili.
	- **Časovnik zaklepa**: nastavite čas nedejavnosti, po katerem se naprava samodejno zaklene.
	- **Tipka za vklop se takoj zaklene**: zaslon se zaklene takoj po pritisku tipke za vklop/izklop/zaklepanje.

• Razpoložljive nastavitve se lahko razlikujejo, odvisno od izbranega načina 冃 zaklepanja zaslona.

### **Vklopite zaslon**

Z dvotapom zaslona lahko zaslon vklopite ali izklopite.

- Ta možnost je na voljo samo na osnovnem zaslonu, ki ga ponuja podjetje 冃 LG. Morda ne bo delovala pravilno s prilagojenim zaganjalnikom ali na osnovnem zaslonu, ki ga namesti uporabnik.
	- Po zaslonu tapajte s konico prsta. Ne uporabljajte nohtov.
	- Če želite uporabljati funkcijo KnockON, se prepričajte, da senzor bližine/ svetlobe ne blokira nalepka ali morebiten drug tujek.

### **Vklop zaslona**

Dvotapnite na sredino zaslona.

• Če tapnete zgornji ali spodnji del zaslona, se lahko hitrost prepoznavanja zmanjša.

#### **Izklop zaslona**

Dvotapnite prazno mesto na osnovnem zaslonu.

Ali pa dvotapnite prazno mesto v statusni vrstici.

# **Knock Code**

Zaslon lahko odklenete tako, da ustvarite svojo kodo za kombinacijo trkov po zaslonu. Ko je zaslon izklopljen, lahko do osnovnega zaslona neposredno dostopate tako, da po zaslonu tapate v določenem zaporedju.

- 冃
- Kodo za kombinacijo trkov lahko uporabljate skupaj s funkcijo KnockON.
- Po zaslonu morate tapati s konico prsta.

#### **Ustvarjanje kode za kombinacijo trkov**

- 1 Tapnite **Nastavitve Zaslon Zakleni zaslon Izberite zaslon zaklepa Knock Code**.
- 2 Tapajte po kvadratih v poljubnem vzorcu, da ustvarite kodo za kombinacijo trkov, nato pa tapnite **NAPREJ**.
- 3 Še enkrat vnesite ustvarjeno kodo za kombinacijo trkov, da jo potrdite, nato pa tapnite **POTRDI**.

### **Odklepanje zaslona s kodo za kombinacijo trkov**

Za odklepanje zaslona vnesite ustvarjeno kodo za kombinacijo trkov. Kodo za kombinacijo trkov vnesite na zaslon na dotik, ko je zaslon izklopljen.

• Kodo za kombinacijo trkov je mogoče vnesti tudi, ko je vklopljeno zaklepanje zaslona.

# **Šifriranje pomnilniške kartice**

Šifrirate in zaščitite lahko podatke, shranjene na pomnilniški kartici. Do šifriranih podatkov na pomnilniški kartici ni mogoče dostopati iz druge naprave.

- 1 Tapnite **Nastavitve Splošno Varnost Šifriraj pomnilnik kartice SD**.
- 2 Preberite pregled na zaslonu za šifriranje pomnilniške kartice in tapnite **NADALJUJ** za nadaljevanje.
- 3 Izberite možnost in tapnite **ŠIFRIRAJ SEDAJ**.
	- **Šifriranje nove datoteke**: šifrira samo podatke, ki ste jih na pomnilniško kartico shranili po šifriranju.
	- **Šifriranje celotne informacije**: šifriranje vseh podatkov, ki so trenutno shranjeni na pomnilniški kartici.
	- **Izvzemi predstavnostne datoteke**: šifriranje vseh datotek, razen predstavnostnih datotek, kot so glasba, fotografije in videoposnetki.
- Če želite šifrirati pomnilniško kartico, morata biti za zaklepanje zaslona 冃 nastavljena koda PIN ali geslo.
	- Ko se šifriranje pomnilniške kartice začne, nekatere funkcije niso na voljo.
	- Če med šifriranjem izklopite napravo, bo postopek šifriranja neuspešen, nekateri podatki pa se lahko poškodujejo. Zato pred šifriranjem vedno preverite, ali je baterija dovolj napolnjena.
	- Šifrirane datoteke so dostopne samo v napravi, s katero so bile šifrirane.
	- Šifrirane pomnilniške kartice ni mogoče uporabljati v drugi napravi LG. Če želite šifrirano pomnilniško kartico uporabljati v drugi mobilni napravi, kartico formatirajte.
	- Šifriranje pomnilniške kartice lahko aktivirate tudi, ko pomnilniška kartica ni nameščena v napravo. Če po šifriranju vstavite pomnilniško kartico, bo ta samodejno šifrirana.

# **Zajemanje posnetkov zaslona**

Zajamete lahko posnetek zaslona, ki je trenutno prikazan.

### **Z bližnjico**

Hkrati pritisnite tipko za vklop/izklop/zaklepanje in tipko za znižanje glasnosti (–) ter ju držite vsaj dve sekundi.

• Posnetke zaslona si lahko ogledate v mapi **Screenshots** v aplikaciji **Galerija**.

### **S funkcijo Zajemi+**

 Na zaslonu, na katerem želite zajeti posnetek, povlecite navzdol statusno vrstico in tapnite  $\mathcal{F}$ .

- 冃
- Ko je zaslon izklopljen ali zaklenjen, za dostop do funkcije **Zajemi+** dvakrat pritisnite tipko za zvišanje glasnosti (+). Za uporabo te funkcije tapnite **Nastavitve Splošno** in vklopite funkcijo **Bližnjična tipka**.
	- Za podrobnosti si oglejte [Zapisovanje opomb na posnetek zaslona](#page-1337-0).

# **Vnašanje besedila**

### **Uporaba pametne tipkovnice Smart**

Besedilo lahko vnašate in urejate s tipkovnico Smart.

S tipkovnico Smart lahko besedilo gledate med tipkanjem, zato vam s pogledom ni treba skakati med zaslonom in običajno tipkovnico. To omogoča preprosto iskanje napak in njihovo popravljanje kar med tipkanjem.

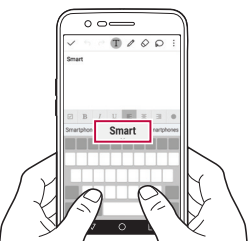

### **Premikanje kazalca**

S tipkovnico Smart lahko kazalec premaknete točno tja, kamor želite. Med tipkanjem besedila se dotaknite preslednice in jo pridržite ter povlecite levo ali desno.

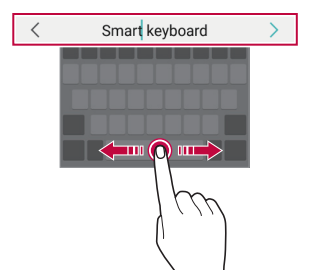

### **Predlogi besed**

Tipkovnica Smart samodejno analizira vaše vzorce uporabe, da vam lahko med tipkanjem predlaga pogosto uporabljene besede. Dlje uporabljate napravo, bolj točni so predlogi.

Vnesite besedilo, nato pa tapnite predlagano besedo ali nežno povlecite levo ali desno stran preslednice navzgor.

• Izbrana beseda bo samodejno vnesena. Ni vam treba ročno vnesti vsake črke besede.

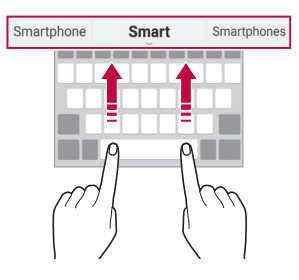

# **Spreminjanje postavitve tipkovnice QWERTY**

Tipke v spodnji vrstici tipkovnice lahko dodajate, brišete ali prerazporejate.

- 1 Tapnite **Nastavitve Splošno Jezik in tipkovnica Tipkovnica LG Višina in postavitev tipkovnice QWERTY postavitev**. Ali pa tapnite na tipkovnici in tapnite **Višina in postavitev tipkovnice QWERTY postavitev**.
- 2 Tapnite tipko v spodnji vrstici, nato pa jo povlecite na drug položaj.

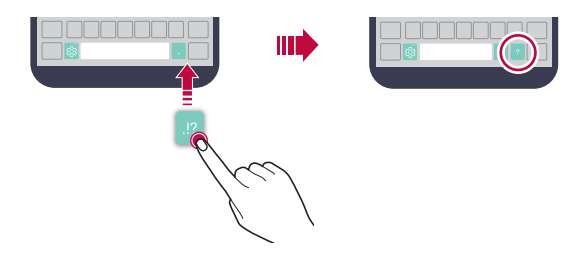

- 冃 • Ta možnost je na voljo za tipkovnice QWERTY, QWERTZ in AZERTY.
	- Ta funkcija morda ni podprta za nekatere jezike.

# **Prilagajanje višine tipkovnice**

Za večjo udobnost med tipkanjem lahko prilagodite višino tipkovnice.

- 1 Tapnite **Nastavitve Splošno Jezik in tipkovnica Tipkovnica LG Višina in postavitev tipkovnice Višina tipkovnice**. Ali pa tapnite na tipkovnici in tapnite **Višina in postavitev tipkovnice Višina tipkovnice**.
- 2 Prilagodite višino tipkovnice.

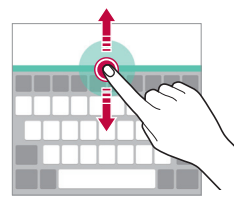

# **Izbiranje ležečega načina tipkovnice**

Ležečo tipkovnico lahko izberete na različne načine.

- 1 Tapnite **Nastavitve Splošno Jezik in tipkovnica Tipkovnica LG Višina in postavitev tipkovnice Tip tipkovnice v ležečem**. Ali pa tapnite na tipkovnici in tapnite **Višina in postavitev tipkovnice Tip tipkovnice v ležečem**.
- 2 Izberite način tipkovnice.

# **Razdelitev tipkovnice**

Ko je zaslon v ležečem načinu, lahko tipkovnico razdelite na pol in vsako polovico postavite na lastno stran zaslona.

Tapnite **Nastavitve Splošno Jezik in tipkovnica Tipkovnica LG Višina in postavitev tipkovnice Razdeli Tipkovnica**.

Ali pa tapnite <sub>33</sub>" na tipkovnici in tapnite **Višina in postavitev tipkovnice** > **Razdeli Tipkovnica**.

- 
- Zavrtite napravo v ležeči položaj, da tipkovnico razdelite na dva dela. Če želite tipkovnico združiti ali razdeliti, približajte oziroma razmaknite prsta na tipkovnici.

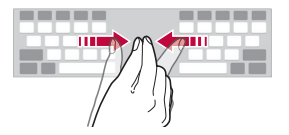

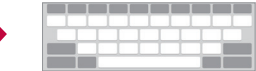

# **Način enoročnega upravljanja**

Tipkovnico lahko premaknete na eno stran zaslona, da jo boste lahko uporabljali z eno roko.

- 1 Tapnite **Nastavitve Splošno Jezik in tipkovnica Tipkovnica LG Višina in postavitev tipkovnice Eno-ročna operacija**. Ali pa tapnite na tipkovnici in tapnite **Višina in postavitev tipkovnice Eno-ročna operacija**.
- 2 Pritisnite puščico, prikazano zraven tipkovnice, da jo premaknete v želeno smer.

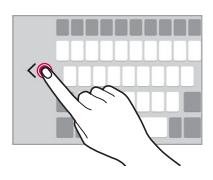

### **Glasovno vnašanje besedila**

Na tipkovnici se dotaknite  $x_i$ in pridržite, nato izberite  $\mathbb J$ .

- Za boljše prepoznavanje glasovnih ukazov govorite jasno.
	- Za glasovno vnašanje besedila mora biti naprava povezana z omrežjem.
	- Če želite izbrati jezik za glasovno prepoznavanje, na zaslonu za glasovno prepoznavanje tapnite **Jeziki**.
	- Ta funkcija morda ni podprta oziroma podprti jeziki se lahko razlikujejo, odvisno od območja storitve.

# **Dodajanje jezikov za vnos s tipkovnico**

Omogočite, da je na voljo več jezikov za vnos s tipkovnico.

- 1 Tapnite **Nastavitve Splošno Jezik in tipkovnica Tipkovnica LG Izberi jezik**.
- 2 Izberite jezike, ki naj bodo na voljo.

# **Kopiranje in lepljenje**

Izrežete ali kopirate lahko besedilo iz aplikacije in ga nato prilepite v isto aplikacijo. Ali pa zaženite druge aplikacije in besedilo kopirajte vanje.

- 1 Dotaknite se območja okoli besedila, ki ga želite kopirati ali izrezati, in ga pridržite.
- 2 Vlecite znaka / ), da določite območje za kopiranje ali izrezovanje.
- 3 Izberite možnost **IZREŽI** ali **KOPIRAJ**.
	- Izrezano ali kopirano besedilo je samodejno dodano v odložišče.
- 4 Dotaknite se okna za vnos besedila in ga pridržite, nato pa izberite možnost **PRILEPI**.

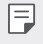

• Če ni nobenega kopiranega ali izrezanega elementa, možnost **PRILEPI** ne bo prikazana.

## **Pladenj izrezkov**

Če kopirate ali izrežete sliko ali besedilo, se ta predmet samodejno shrani na pladenj izrezkov in ga lahko kadar koli kamor koli prilepite.

- 1 Na tipkovnici se dotaknite  $\ddot{\text{m}}$  in pridržite ter izberite  $\blacksquare$ . Ali pa se dotaknite in pridržite okno za vnos besedila, nato pa izberite možnost **PLADENJ IZREZKOV**.
- 2 Izberite predmet na pladnju izrezkov in ga prilepite.
	- V aplikacijo Pladenj izrezkov je mogoče shraniti največ 20 elementov.
	- Tapnite  $\frac{1}{2}$ , da zaklenete shranjene elemente, ki se nato ne bodo izbrisali, četudi presežete največjo dovoljeno količino. Zaklenete lahko največ deset elementov. Če želite zaklenjene elemente izbrisati, jih najprej odklenite.
	- Za brisanje elementov, shranjenih v aplikaciji Pladenj izrezkov, tapnite īπ. .
		- Aplikacije Pladenj izrezkov morda ne bodo podpirale nekatere aplikacije.

I=

# **Skupna raba vsebine**

### **Pošiljanje ali prejemanje datotek**

Datoteke iz svoje naprave lahko delite z drugo napravo LG ali tabličnim oziroma namiznim računalnikom.

#### **Pošiljanje datotek**

V aplikaciji Galerija, Upravitelj datotek ali Glasba tapnite  $\frac{1}{2}$  > Skupna raba ali «, nato pa na seznamu za deljenje datotek izberite napravo.

#### **Prejemanje datotek**

Povlecite statusno vrstico navzdol in tapnite  $\vee$ , nato pa tapnite *Izmenjava* **datotek**.

Če vaša naprava ne podpira funkcije deljenja datotek, tapnite  $\bigcirc$  > **Nastavitve Omrežja Daj v skupno rabo in poveži Android Beam**  $\bigcap$ . .

- Vaša naprava mora biti povezana z istim brezžičnim omrežjem kot naprava, ki bo prejela datoteke.
	- Preverite, ali je možnost Deljenje datotek aktivirana v vaši in v ciljni napravi.

# **Ne moti**

Obvestila lahko omejite ali utišate, da vas določen čas ne bodo motila.

- 1 Tapnite **Nastavitve Zvok in Obvestilo Ne moti** in povlecite stikalo , da ga aktivirate.
- 2 Tapnite **Zvoki in vibracije** in izberite želeni način:
	- **samo Prednostno**: prejemanje zvočnih ali vibrirajočih obvestil za izbrane aplikacije. Alarmi bodo zvonili, tudi ko je vklopljena možnost **samo Prednostno**.
	- **Popolna tišina**: onemogočite zvok in vibriranje.

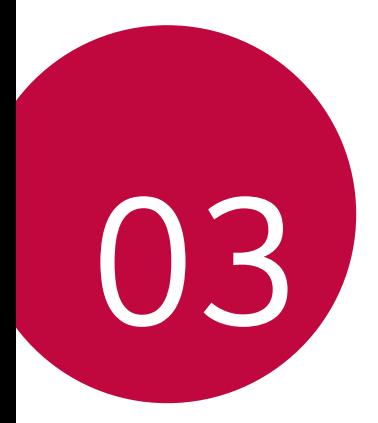

# **Koristne aplikacije**

# **Nameščanje in odstranjevanje aplikacij**

# **Nameščanje aplikacij**

Odprite trgovino z aplikacijami ter poiščite in prenesite aplikacije.

• Uporabite lahko **SmartWorld**, **Trgovina Play** ali trgovino z aplikacijami, ki je na voljo pri vašem ponudniku storitev.

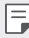

- Nekatere trgovine z aplikacijami lahko zahtevajo, da si ustvarite račun in se prijavite vanj.
- Nekatere aplikacije so lahko plačljive.
- Če uporabite prenos mobilnih podatkov, lahko nastanejo stroški porabe podatkov, odvisno od vašega naročniškega paketa.
- Trgovina **SmartWorld** morda ni podprta, odvisno od območja ali ponudnika storitev.

# **Odstranjevanje aplikacij**

Aplikacije, ki jih ne uporabljate več, odstranite iz naprave.

### **Odstranjevanje z dotikom in pridržanjem**

Na osnovnem zaslonu se dotaknite aplikacijo, ki jo želite odstraniti, in jo pridržite, nato pa povlecite nad napis **Odstrani** na vrhu zaslona.

Lahko se tudi dotaknete aplikacije in jo pridržite, nato tapnete aplikacijo ali pripomoček z znakom **za odstranitev.** 

• Če so bile aplikacije odstranjene v obdobju zadnjih 24 ur, jih lahko znova namestite. Za podrobnosti si oglejte Odstraniene aplikacije.

#### **Odstranjevanje v meniju z nastavitvami**

 Tapnite **Nastavitve Splošno Aplikacije**, izberite aplikacijo in tapnite **Odstrani**.

#### **Odstranjevanje aplikacij prek trgovine z aplikacijami**

Če želite odstraniti aplikacijo, odprite trgovino z aplikacijami, iz katere ste aplikacijo prenesli, in jo odstranite.

- F
- Nekaterih aplikacij uporabniki ne morejo odstraniti.

# <span id="page-1315-0"></span> **Odstranjene aplikacije**

Odstranjene aplikacije lahko vidite na začetnem zaslonu. Prav tako lahko aplikacije v obdobju 24 ur po odstranitvi namestite znova.

- 1 Tapnite **O > Odstranjene aplikacije**.
- 2 Aktivirajte želeno funkcijo:
	- **Namesti znova**: ponovna namestitev izbranih aplikacij.
	- $\overline{\mathsf{m}}$ : trajni izbris odstranjenih aplikacij iz naprave.
	- 厚。
- Odstranjene aplikacije se samodejno izbrišejo iz naprave 24 ur po odstranitvi. Če želite odstranjene aplikacije namestiti znova, jih morate še enkrat prenesti iz trgovine z aplikacijami.
	- Ta funkcija je privzeto aktivirana samo na osnovnem zaslonu. Če aplikacije odstranite med uporabo zaslona EasyHome ali drugega zaganjalnika, so takoj in trajno odstranjene iz naprave.

# **Telefon**

### **Glasovni klic**

Vzpostavite telefonski klic na enega od razpoložljivih načinov, denimo z ročnim vnosom telefonske številke ali z izbiro možnosti na seznamu stikov oziroma seznamu nedavnih klicev.

### **Klicanje s tipkovnico**

- 1 Tapnite  $\bigcap$  > **K** > Klic.
- 2 Klic vzpostavite na način po izbiri:
	- Vnesite telefonsko številko in tapnite
	- Dotaknite se in pridržite številko za hitro klicanje.
	- Na seznamu stikov tapnite začetno črko in poiščite stik, nato pa tapnite  $\mathcal{R}_{\lambda}$ .

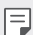

- Če želite za mednarodne klice vnesti znak »+«, se dotaknite in pridržite številko 0.
- Za podrobnosti o načinu dodajanja telefonskih številk na seznam za hitro klicanje si oglejte [Dodajanje stikov](#page-1341-0).

### **Klicanje s seznama stikov**

- 1 Tapnite  $\bigcirc$  >  $\blacksquare$  > Imenik.
- 2 Na seznamu stikov izberite stik in tapnite  $\&$ .

# **Sprejem klica**

Če želite klic sprejeti, iz kroga na zaslonu dohodnega klica povlecite ikono .

- Če so priključene stereo slušalke, lahko kličete s tipko za vzpostavitev/ prekinitev klica na slušalkah.
- Če želite klic preprosto prekiniti s tipko za vklop/izklop/zaklepanje, tapnite **Nastavitve Omrežja Nastavitve klicev Odgovorite in končajte klice**, nato pa vklopite funkcijo **Končajte klice s tipko za napajanje**.

# **Zavrnitev klica**

Če želite zavrniti dohodni klic, čez zaslon dohodnega klica povlecite ikono  $\infty$ .

- Če želite poslati zavrnitveno sporočilo, čez zaslon povlecite možnost zavrnitvenega sporočila  $\textcircled{\textsf{F}}$ .
- $\cdot$  Če želite zavrnitveno sporočilo dodati ali urediti, tapnite  $\bigcirc$ > **Nastavitve Omrežja Nastavitve klicev Blokiraj klic in zavrni s sporočilom Zavrni s sporočilom**.
- Ko prejmete klic, pritisnite tipko za zvišanje glasnosti (+), znižanje glasnosti (–) ali tipko za vklop/izklop/zaklepanje, da izklopite melodijo zvonjenja oz. vibriranje oz. da zadržite klic.

# **Prikaz neodgovorjenih klicev**

Če imate neodgovorjen klic, je v statusni vrstici na vrhu zaslona prikazana ikona $\mathbf{x}$ .

Za prikaz podrobnosti neodgovorjenega klica povlecite statusno vrstico navzdol. Ali pa tapnite **Zgodovina klicev**.

# **Funkcije, ki so na voljo med klicem**

Med klicem lahko s tapanjem tipk na zaslonu dostopate do različnih funkcij:

- **Imenik**: prikaz seznama stikov med klicem.
- **Končaj**: končajte klic.
- **Tipkovnica**: prikaže ali skrije tipkovnico.
- **Zvočnik**: vklop zvočnika.
- **Nemo**: izklop zvoka na vaši strani, da klicatelj ne more slišati vašega glasu.
- **Bluetooth**: preklop klica v seznanjeno in povezano napravo Bluetooth.
- : dostop do dodatnih klicnih možnosti.

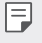

• Razpoložljive nastavitve se lahko razlikujejo, odvisno od območja ali ponudnika storitev.

### **Trosmerno klicanje**

Med klicem lahko pokličete še en stik.

- 1 Med klicem tapnite **: > Dodaj klic**.
- 2 Vnesite telefonsko številko in tapnite .
	- Na zaslonu sta hkrati prikazana dva klica, prvi klic pa je postavljen na čakanje.
- 3 Če želite začeti konferenčni klic, tapnite **Združi klice**.

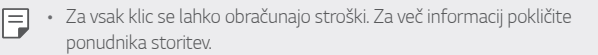

### **Prikaz seznama klicev**

Za prikaz seznama nedavnih klicev tapnite  $\bigcap$  > **Zqodovina klicev**. Nato lahko uporabite eno od teh funkcij:

- Za prikaz podrobnega seznama klicev izberite stik. Za klicanje izbranega stika tapnite  $\mathcal{R}_{\lambda}$ .
- Za brisanje seznama klicev tapnite **i > Izbriši**.
- 同 • Prikazano trajanje klica se lahko razlikuje od stroška klica. Za več informacij pokličite ponudnika storitev.

# **Konfiguracija klicnih možnosti**

Konfigurirate lahko različne klicne možnosti.

- 1 Tapnite **Klic** ali **Zgodovina klicev**.
- 2 Tapnite  $\frac{1}{2}$  > Nastavitve klicev in po svojih željah konfigurirajte možnosti.

# **Sporočila**

## **Pošiljanje sporočila**

Z aplikacijo Sporočila lahko ustvarjate sporočila in jih pošiljate stikom.

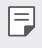

- Pošiljanje sporočil v tujino lahko povzroči dodatne stroške. Za več informacij pokličite ponudnika storitev.
- 1 Tapnite  $\bigcap$  =
- $2$  Tapnite  $\bullet$ .
- 3 Določite prejemnika in ustvarite sporočilo.
	- Če želite priložiti datoteke, tapnite  $\textcircled{=}$ .
	- Za dostop do dodatnih možnosti menija tapnite :
- 4 Tapnite **Pošlji** za pošiljanje sporočila.

# **Branje sporočila**

Ogledate si lahko izmenjana sporočila, razvrščena po stikih.

- 1 Tapnite  $\bigcap$  =
- 2 Na seznamu sporočil izberite stik.

# **Konfiguracija nastavitev sporočanja**

Nastavitve sporočanja lahko spreminjate po svojih željah.

- 1 Tapnite  $\bigcap$  =
- 2 Na seznamu sporočil tapnite  $\frac{1}{2}$  Nastavitve.

# **Fotoaparat**

### **Zagon fotoaparata**

Za ohranjanje nepozabnih trenutkov lahko posnamete fotografijo ali video. Tapnite  $\bigcirc$  >  $\bigcirc$ .

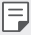

- Pred fotografiranjem ali snemanjem videa objektiv fotoaparata očistite z mehko krpo.
- Pazite, da na objektivu fotoaparata ne pustite prstnih odtisov ali drugih madežev.
- Če je napolnjenost baterije manj kot 5%, pred uporabo fotoaparata napolnite baterijo.
- Slike v tem uporabniškem priročniku se lahko razlikujejo od dejanske naprave.
- Fotografije in videoposnetke si lahko ogledate ali jih urejate v aplikaciji **Galerija**.

Za podrobnosti si oglejte [Pregled aplikacije Gallery](#page-1329-0).

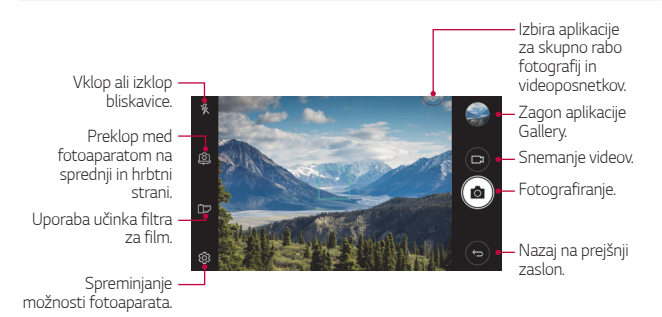

### **Fotografiranje**

- 1 Tapnite predmet, ki ga želite izostriti s fotoaparatom.
- 2 Tapnite rol za fotografiranje.
	- Za fotografiranje lahko pritisnete tudi tipko za znižanje glasnosti (–), zvišanje glasnosti (+).
	- Ko je zaslon izklopljen ali zaklenjen, lahko fotoaparat zaženete tako, 冃 da dvakrat pritisnete tipko za znižanje glasnosti (–). Če želite aktivirati to funkcijo, tapnite **Nastavitve Splošno Bližnjična tipka** in vklopite funkcijo **Bližnjična tipka**.

#### **Snemanje videa**

- 1 Tapnite predmet, ki ga želite izostriti s fotoaparatom.
- 2 Tapnite  $\Box$ 
	- $\cdot$  Če želite med snemanjem videa zajeti fotografijo, tapnite  $\sqrt{3}$
	- Če želite snemanje videa začasno ustaviti, tapnite | |. Če želite snemanje videa nadaljevati, tapnite
- 3 Tapnite , da končate snemanje videa.

### <span id="page-1322-0"></span> **Prilagajanje možnosti fotoaparata**

Po svojih željah lahko prilagodite številne možnosti fotoaparata.

Tapnite @ na zaslonu.

冃

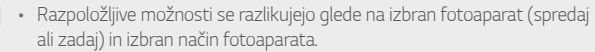

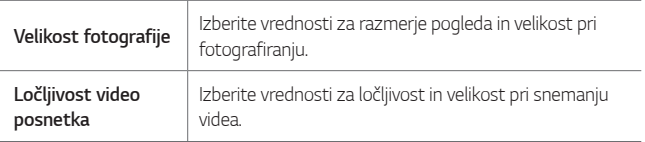

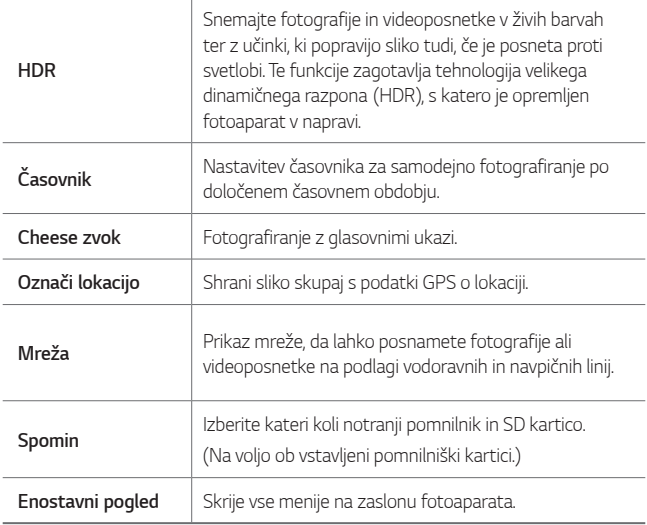

#### **Dodatne možnosti sprednjega fotoaparata**

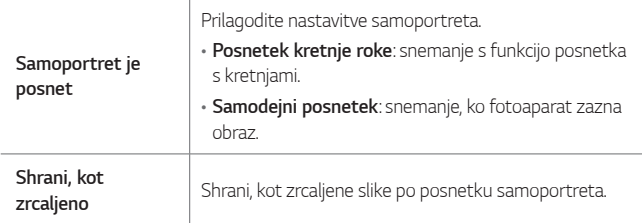

### **Zaporedno slikanje**

Posnamete lahko neprekinjeno serijo fotografij in ustvarite slike premikanja.

Na zaslonu fotoaparata se dotaknite in pridržite rol.

- Med držanjem ikone roj se z veliko hitrostjo neprekinjeno snemajo fotografije.
- 冃 • Posnamete lahko do trideset (30) neprekinjenih fotografij.

### **Enostavni pogled**

Fotografije lahko snemate s preprostim tapanjem zaslona.

Tapnite **Enostavni pogled**, da skrijete menije na zaslonu fotoaparata. Tapnite , da se prikažejo.

# **Ostale uporabne funkcije v aplikaciji Fotoaparat**

### **AE/AF lock**

Trenutno stopnjo izpostavljenosti in položaj ostrenja lahko prilagodite, če tapnete in pridržite zaslon na zaslonu fotoaparata. Za izklop funkcije tapnite prazno območje na zaslonu.

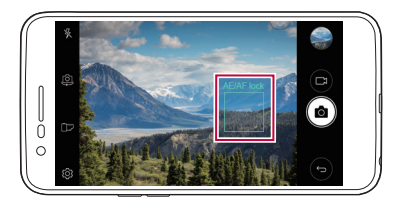

### **Preklapljanje med fotoaparatoma**

Za iskanje načina, ki ustreza okolici, lahko preklapljate med fotoaparatoma spredaj in zadaj.

Za preklapljanje med fotoaparatoma spredaj in zadaj na zaslonu fotoaparata tapnite ikono @ ali pa povlecite zaslon v katero koli smer.

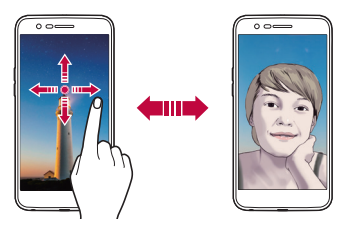

• Za samoportrete uporabljajte fotoaparat na sprednji strani. Za 冃 podrobnosti si oglejte [Samoportret je posnet](#page-1326-0).

### **Povečevanje ali pomanjševanje**

Na zaslonu fotoaparata lahko povečevanje ali pomanjševanje uporabljate med snemanjem fotografije ali videa.

• Če želite pogled približati ali oddaljiti, na zaslonu fotoaparata približajte ali razmaknite prsta in uporabite prikazan drsnik +/-.

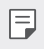

• Povečava med uporabo sprednjega fotoaparata ni na voljo.

### <span id="page-1326-0"></span> **Samoportret je posnet**

S sprednjim fotoaparatom lahko prikažete svoj obraz in naredite samoportret.

#### **Posnetek kretnje roke**

Samoportret lahko naredite s potezami.

V sprednji fotoaparat pokažite dlan in nato stisnite pest.

Lahko pa stisnete pest in nato odprete dlan proti fotoaparatu.

• Čez tri sekunde bo posneta fotografija.

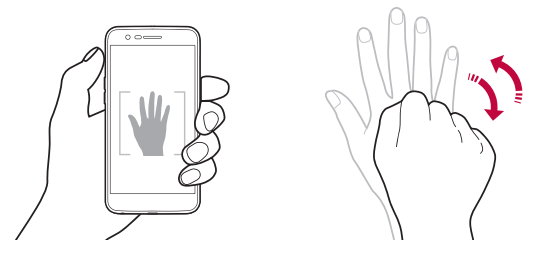

- Če želite uporabiti to funkcijo, preklopite v način fotoaparata na sprednji 冃 strani, nato pa tapnite **Samoportret je posnet Posnetek kretnje roke**.
	- Dlan in pest morata biti v vidnem polju, da ju fotoaparat lahko zazna.
	- Med uporabo nekaterih funkcij fotoaparata ta funkcija morda ne bo na voljo.

### **Samodejni posnetek**

Za preprosto in priročno snemanje samoportretov lahko uporabite funkcijo zaznavanja obraza. Napravo lahko nastavite tako, da fotoaparat na sprednji strani zazna vaš obraz, ko pogledate v zaslon, in samodejno napravi samoportret.

• Ko sprednji fotoaparat zazna vaš obraz, se prikaže bel vodilni okvir. Ko se predmet znotraj vodilnega okvira preneha premikati, se okvir obarva modro in fotoaparat naredi posnetek.

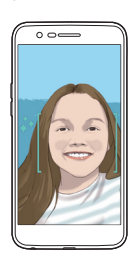

• Če želite uporabiti to funkcijo, preklopite v način fotoaparata na sprednji 冃 strani, nato pa tapnite **Samoportret je posnet Samodejni posnetek**.

### **Intervalno fotografiranje**

Samoportrete lahko posnamete v intervalih.

Med uporabo fotoaparata na sprednji strani se dotaknite in pridržite tipko ர் .

- To funkcijo lahko uporabite tudi v načinu posnetka s kretnjami. V sprednji fotoaparat pokažite dlan in nato hitro dvakrat stisnite pest.
- Zakasnitev časovnika je tri sekunde, nato so v dveh sekundah posnete štiri fotografije.

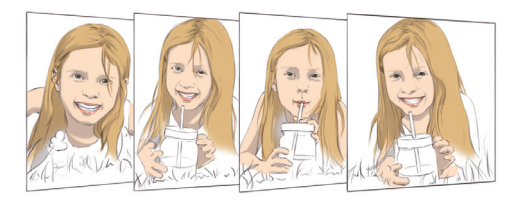

### **Shrani, kot zrcaljeno**

Pred fotografiranjem s sprednjim fotoaparatom tapnite @> Shrani, kot **zrcaljeno**. Slika je zrcaljena vodoravno.

• Pri uporabi sprednjega fotoaparata lahko v možnostih fotoaparata 冃 spremenite način snemanja samoportretov. Za podrobnosti si oglejte [Prilagajanje možnosti fotoaparata](#page-1322-0).

# **Galerija**

# <span id="page-1329-0"></span> **Pregled aplikacije Gallery**

Prikazujete in upravljate lahko fotografije in videoposnetke, shranjene v napravi.

- 1 Tapnite  $\bigcirc$   $\blacksquare$ 
	- Shranjene fotografije in videoposnetki so prikazani po mapah.
- 2 Tapnite mapo in izberite datoteko.
	- Oglejte si izbrano datoteko v celozaslonskem načinu.
	- Med ogledom fotografije podrsnite levo ali desno, da si ogledate prejšnjo ali naslednjo fotografijo.
	- Med predvajanjem videa za previjanje nazaj ali naprej podrsnite po zaslonu levo ali desno.
	- 冃
- Nekateri zapisi datotek morda ne bodo podprti, odvisno od nameščene programske opreme.
	- Zaradi kodiranja nekaterih datotek morda ne bo mogoče odpreti.
	- Datoteke, ki presegajo omejitev velikosti, lahko povzročijo napako.

### **Prikazovanje fotografij**

Vrnite se na prejšnji zaslon. Dodajte med priljubljene ali odstranite iz njih. Dostop do dodatnih možnosti. Brisanje slik. Skupna raba slik. Zagon fotoaparata. Urejanje slik.

• Za prikaz elementov menija rahlo tapnite zaslon. Ponovno tapnite zaslon, da skrijete elemente menija.

### **Urejanje fotografij**

冃

- 1 Med gledanjem fotografije tapnite  $\mathcal{P}$ .
- 2 Z različnimi učinki in orodji uredite fotografijo.
- $3$  Tapnite  $\swarrow$ , da uveljavite spremembe.
- 4 Tapnite **SHRANI**, da shranite spremembe.
	- Spremembe se zapišejo v izvirno datoteko.
	- Če želite urejeno fotografijo shraniti kot drugo datoteko, tapnite : **Shrani kopijo**.

### **Predvajanje videoposnetka**

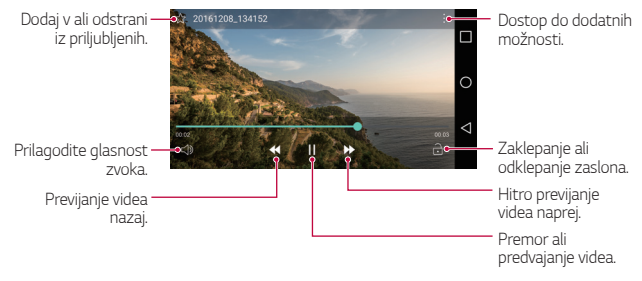

- Če želite prilagoditi glasnost zvoka, desno stran zaslona z 冃 videoposnetkom povlecite navzgor ali navzdol.
	- Če želite prilagoditi svetlost zaslona, povlecite levo stran videoposnetka navzgor ali navzdol.

### **Brisanje datotek**

Datoteke lahko izbrišete na enega od teh načinov:

- Dotaknite se in pridržite datoteko na seznamu, nato pa tapnite **Izbriši**.
- · Tapnite  $\overline{\mathfrak{m}}$  na seznamu datotek in izbrišite želene datoteke.
- Izbrisane datoteke so samodejno premaknjene v **Koš**. V galerijo jih lahko vrnete v 7 dneh.
- V galeriji tapnite **III Koš**. Tapnite ixi za dokončni izbris datotek. Datotek v tem primeru ni mogoče obnoviti.

# **Deljenje datotek z drugimi**

Datoteke lahko z drugimi delite na enega od teh načinov:

- Med gledanjem fotografije tapnite  $\ll^o$  za deljenje datoteke na želeni način.
- Med gledanjem videa tapnite  $\frac{1}{2}$ > Skupna raba in izberite želeni način deljenja datoteke.
- Na seznamu datotek tapnite ikono  $\ll$  izberite datoteke in nato še želeni način deljenja.
# **Glasba**

Omogoča predvajanje in urejanje skladb ali glasbenih albumov.

- 1 Tapnite ( ) > LG > Glasba.
- 2 Izberite kategorijo.
- 3 Izberite glasbeno datoteko.

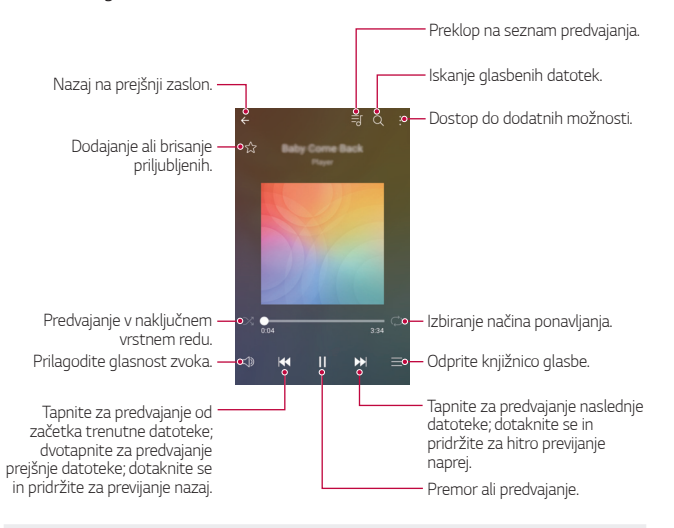

- Nekateri zapisi datotek morda ne bodo podprti, odvisno od nameščene programske opreme.
	- Datoteke, ki presegajo omejitev velikosti, lahko povzročijo napako.
	- Glasbene datoteke so lahko zaščitene z mednarodnimi zakoni o lastnikih avtorskih pravic ali o avtorskih pravicah. Pred kopiranjem glasbene datoteke boste morda morali pridobiti zakonsko dovoljenje. Če želite glasbeno datoteko prenesti ali kopirati, najprej preverite zakon o avtorskih pravicah v ustrezni državi.

F

# **E-pošta**

## **Pregled aplikacije E-pošta**

V napravo lahko registrirate e-poštni račun ter nato z njo pregledujete in pošiljate e-poštna sporočila.

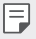

• Če uporabite prenos mobilnih podatkov, lahko nastanejo stroški porabe podatkov, odvisno od vašega naročniškega paketa. Za več informacij pokličite ponudnika storitev.

## **Registracija e-poštnih računov**

Ob prvi uporabi aplikacije za e-pošto registrirajte svoj račun.

- 1 Tapnite **E-pošta**.
- 2 Izberite ponudnika e-poštnih storitev.
- 3 Vnesite e-poštni naslov in geslo in tapnite **NASLEDNJI**, da registrirate račun.
	- Če želite ročno registrirati e-poštni račun ali registrirati račune, ki jih ni na seznamu, tapnite **ROČNA NASTAVITEV**.

## **Upravljanje e-poštnih računov**

Za prikaz ali urejanje nastavitev e-poštnega računa tapnite: > **Nastavitve**.

- Če želite dodati račun, tapnite **Dodaj račun**.
- Če želite izbrisati račun, tapnite  $\frac{1}{2}$  > Odstrani račun.

## **Odpiranje drugih e-poštnih računov**

Če je registriranih več e-poštnih računov in si želite ogledati drug račun, tapnite in na seznamu izberite enega od računov.

### **Pregledovanje e-pošte**

- $1$  Tapnite  $=$  in izberite nabiralnik.
- 2 Na seznamu izberite e-pošto.
	- Prikažejo se e-poštna sporočila.

## **Pošiljanje e-pošte**

- 1 Tapnite .
- 2 Vnesite e-poštni naslov prejemnika.
- 3 Vnesite zadevo in sporočilo.
	- Če želite priložiti datoteke, tapnite  $\implies$
	- Za dostop do dodatnih možnosti menija tapnite :
- 4 Tapnite  $\triangleright$ , da pošliete e-poštno sporočilo.

# **Koledar**

### **Pregled aplikacije Koledar**

Koledar lahko uporabite za upravljanje dogodkov in opravil.

## **Dodajanje dogodkov**

- 1 Tapnite  **> Koledar**.
- 2 Izberite datum in tapnite  $\bigoplus$ .
- 3 Vnesite podrobnosti dogodka in tapnite **Shrani**.
	- Če v koledarju tapnete datum, za katerega dogodki že obstajajo, se bo pojavilo okno s seznamom dogodkov. Tapnite dogodek v pojavnem oknu za prikaz njegovih podrobnosti.

## **Sinhronizacija dogodkov**

Tapnite  $\div$  > Koledarji za usklajevanje in izberite koledar za usklajevanje.

- 冃
- Ko dogodke shranite iz naprave v račun Google, se samodejno sinhronizirajo tudi s koledarjem Google. Nato lahko druge naprave sinhronizirate s koledarjem Google, da boste lahko tudi z njimi upravljali svoje dogodke.

## **Zbirka dogodkov**

Zbirko dogodkov lahko uporabite za ustvarjanje dogodkov.

Tapnite  $\mathbb{Z}$ , da odprete zbirko dogodkov, nato pa vsebino povlecite na datum v koledarju.

- $\cdot$   $\odot$ : upravljanje slik, besedila, opomb in začasno shranjenih dogodkov. Prav tako lahko z drugimi delite besedilo, slike in opombe iz drugih aplikacij ter jih shranite v zbirko. Če med ustvarjanjem dogodka tapnete **Žep**, se dogodek začasno shrani v zbirko dogodkov.
- $\cdot$   $\circ$ : upravljanje opravil brez določenega roka, kot so denimo dogodki.

# **QuickMemo+**

## **Pregled funkcij QuickMemo+**

Z različnimi možnostmi te napredne funkcije beležnice, kot sta upravljanje slik in ustvarjanje posnetkov zaslona, ki jih običajna beležnica ne podpira, lahko ustvarjate zanimive opombe.

### **Ustvarjanje opombe**

- 1 Tapnite **○> QuickMemo**+.
- 2 Tapnite **+** da ustvarite opombo.
	- < /> shranite opombo.
	- $\leftarrow$ : razveljavite zadnje dejanje.
	- $\leftrightarrow$ : uveljavite zadnje dejanje, ki ste ga razveljavili.
	- $\cdot$   $\top$ : s tipkovnico natipkajte opombo.
	- $\mathscr{D}$ : opombo vnesite ročno.
	- $\Diamond$ : izbrišite ročno vnesene opombe.
	- ·  $\odot$ : približajte ali oddaljite pogled, zasukajte ali izbrišite dele ročno vnesene opombe.
	- : dostopajte do dodatnih možnosti, vključno z deljenjem in zaklepanjem opomb, spreminjanjem sloga beležnice in vstavljanjem vsebine.
- 3 Tapnite  $\swarrow$ , da shranite zapis.

## **Zapisovanje opomb na fotografijo**

- 1 Tapnite **QuickMemo+**.
- 2 Tapnite , da zajamete fotografijo in nato še **OK**.
	- Fotografija se samodejno doda v beležnico.
- 3 Tapnite  $T$  ali  $\triangle$ , da napišete opombe na fotografijo.
	- Ročno napišite opombe na fotografijo.
	- Vnesite besedilo pod fotografijo.
- 4 Tapnite  $\swarrow$ , da shranite opombo.

### **Zapisovanje opomb na posnetek zaslona**

- 1 Med ogledom zaslona, ki ga želite zajeti, povlecite statusno vrstico navzdol in tapnite  $\sum$ 
	- Posnetek zaslona se pojavi kot tema ozadja beležke. Na vrhu zaslona se pojavijo orodja beležke.
- 2 Ustvarite beležke po želji.
	- Ročno napišite opombe na fotografijo.
- 3 Tapnite  $\swarrow$  in opombe shranite na želeno lokacijo.
	- Shranjene opombe si lahko ogledate v funkciji **QuickMemo+** ali aplikaciji **Galerija**.
	- Če želite opombe vedno shranjevati na isto lokacijo, potrdite polje **Uporabi privzeto za to dejanje** in izberite aplikacijo.

## **Upravljanje map**

Opombe si lahko ogledate združene po vrsti.

- Tapnite **○> QuickMemo**+.
- $2$  Na vrhu zaslona tapnite  $=$  in izberite element menija:
	- **Vsi Zapiski**: ogled vseh opomb, shranjenih v funkciji **QuickMemo+**.
	- **Moji zapiski**: ogled opomb, ustvarjenih s funkcijo **QuickMemo+**.
	- **Slikovna beležka**: ogled opomb, ustvarjenih s [6].
	- **Zajemi+**: ogled opomb, ustvarjenih z  $\mathcal{F}$ .
	- **Koš**: ogled izbrisanih opomb.
	- **Nova kategorija**: dodajanje kategorij.
	- : razvrščanje, dodajanje ali brisanje kategorij. Če želite spremeniti ime kategorije, tapnite nanjo.
	- 冃 • Nekatere mape se pri prvem zagonu funkcije QuickMemo+ ne prikažejo. Onemogočene mape bodo omogočene in prikazane, ko bo v njih vsaj en ustrezen zapis.

# **Računalo**

Uporabljate lahko dve vrsti kalkulatorja: preprosti kalkulator in znanstveni kalkulator.

- 1 Tapnite **Orodja Računalo**.
- 2 Za izračun uporabite tipkovnico.
	- Za uporabo znanstvenega računala morate zelen drsnik, ki se nahaja na desni strani zaslona, povleči na levo stran.
	- Za ponovni zagon kalkulatorja se dotaknite in pridržite gumb **IZB**.

# **Ura**

## **Alarmi**

冃

Nastavite lahko alarm, ki se bo sprožil ob določeni uri.

- 1 Tapnite **Ura Alarmi**.
- 2 Tapnite  $\rightarrow$  za dodajanje novega alarma.
- 3 Konfigurirajte nastavitve alarma in tapnite **SHRANI**.
	- Če izberete predhodno nastavljen alarm, ga lahko uredite.
		- $\cdot$  Če želite alarm izbrisati, tapnite ikono  $\overline{\mathsf{inj}}$  na vrhu zaslona. Ali pa se dotaknite in pridržite alarm.

### **Svetovna ura**

Ogledate si lahko trenutni čas v mestih po svetu.

- 1 Tapnite **Ura Svetovna ura**.
- $2$  Tapnite  $\leftrightarrow$  in dodajte mesto.

# **Časovnik**

Nastavite lahko časovnik, ki bo po določenem časovnem obdobju sprožil alarm.

- 1 Tapnite **Ura Časovnik**.
- 2 Nastavite uro in tapnite **Začni**.
	- Za začasno ustavitev časovnika tapnite **Premor**. Za nadaljevanje časovnika tapnite **Povrni**.
	- Če želite ponastaviti nastavitve časovnika, tapnite **Ponastavi**.
- 3 Tapnite **Ustavi**, da ustavite alarm časovnika.

# **Štoparica**

Štoparico lahko uporabite za beleženje časa kroga.

- 1 Tapnite **Ura Štoparica**.
- 2 Tapnite **Začni**, da zaženete štoparico.
	- Če želite zabeležiti čas kroga, tapnite **Krog**.
- 3 Za začasno zaustavitev štoparice tapnite **Premor**.
	- Za nadaljevanje štoparice tapnite **Povrni**.
	- Če želite izbrisati vse beležke in na novo zagnati štoparico, tapnite **Ponastavi**.

# **Prenosi**

Prikažete, brišete ali delite lahko datoteke, ki ste jih prenesli prek interneta ali aplikacij.

Tapnite **Orodja Prenosi**.

# **Upravitelj datotek**

Prikazujete in upravljate lahko datoteke, shranjene v napravi ali v oblaku.

- 1 Tapnite **Orodja Upravitelj datotek**.
- 2 Tapnite in izberite želeno mesto shranjevanja.

# **FM radio**

Poslušate lahko radio FM.

Tapnite **Orodja FM radio**.

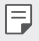

- Če želite uporabljati to aplikacijo, v napravo najprej priključite slušalke. Slušalke delujejo kot radijska antena.
- Ta funkcija morda ni podprta, odvisno od območja.

# **Imenik**

## **Pregled aplikacije Stiki**

Shranjujete in upravljate lahko stike. Tapnite **LG Imenik**.

## **Dodajanje stikov**

#### **Dodajanje novih stikov**

- 1 Na zaslonu s seznamom stikov tapnite  $+$ .
- 2 Vnesite podrobnosti stika in tapnite **SHRANI**.

#### **Uvoz stikov**

Stike lahko uvozite iz druge naprave za shranjevanje.

- 1 Na zaslonu s seznamom stikov tapnite  $\cdot$  > Upravljaj stike > Uvozi.
- 2 Izberite začetno in končno lokacijo stika, ki ga želite uvoziti, nato pa tapnite **OK**.
- 3 Izberite stike in tapnite **UVOZI**.

#### **Dodajanje stikov na seznam za hitro klicanje**

- 1 Na zaslonu s seznamom stikov tapnite  $\cdot$  > Hitro klicanje.
- 2 Na seznamu številk za hitro klicanje tapnite **Dodaj kontakt**.
- 3 Izberite stik.

## **Iskanje stikov**

Stike lahko poiščete na enega od teh načinov:

- Na zaslonu s seznamom stikov v iskalni polje vnesite ime stika.
- Pomikajte se navzgor ali navzdol po seznamu stikov.
- V kazalu na zaslonu s seznamom stikov tapnite začetno črko stika.

### **Seznam stikov**

#### **Urejanje stikov**

- 1 Na zaslonu s seznamom stikov izberite stik.
- $2$  Na zaslonu s podrobnostmi stikov tapnite  $\varnothing$  in uredite podrobnosti.
- 3 Tapnite **SHRANI**, da shranite spremembe.

#### **Brisanje stikov**

Stike lahko izbrišete na enega od naslednjih načinov:

- Na zaslonu s seznamom stikov se dotaknite in pridržite stik, ki ga želite izbrisati, nato pa tapnite **Izbriši kontakt**.
- Tapnite  $\frac{1}{2}$  > Izbriši na zaslonu s seznamom stikov.

### **Dodajanje priljubljenih**

Pogosto uporabljene stike lahko registrirate kot priljubljene.

- 1 Na zaslonu s seznamom stikov izberite stik.
- 2 Na zaslonu s podrobnostmi stikov tapnite  $\frac{1}{2}$ .

#### **Ustvarjanje skupin**

- 1 Na zaslonu s seznamom stikov tapnite **Skupine > : > Nova skupina**.
- 2 Vnesite ime nove skupine.
- 3 Tapnite **Dodaj člane**, izberite stike in nato tapnite **DODAJ**.
- 4 Tapnite **SHRANI**, da shranite novo skupino.

# **LG SmartWorld**

Prenesete lahko različne igre, zvočne vsebine, aplikacije in pisave, ki jih ponuja podjetje LG Electronics. S temami in pisavami za osnovni zaslon lahko po svojih željah prilagodite napravo.

- $\left| \begin{matrix} \equiv \end{matrix} \right|$  Če uporabite prenos mobilnih podatkov, lahko nastanejo stroški porabe podatkov, odvisno od vašega naročniškega paketa.
	- Ta funkcija morda ni podprta, odvisno od območja ali ponudnika storitev.
- 1 Tapnite **LG SmartWorld**.
- 2 Tapnite **LG Računi** in se prijavite.
- 3 Izberite in prenesite vsebino.

#### **Prenos aplikacije SmartWorld**

Če aplikacija **SmartWorld** ni nameščena, upoštevajte te korake, da jo prenesete.

- 1 Tapnite **Nastavitve Splošno Vizitka telefona Središče za posodobitve Posodobitev aplikacije**.
- 2 Na seznamu izberite možnost **SmartWorld** in tapnite **Prenos**.

# **Opravila**

V napravi lahko registrirate opravila, da boste lahko enostavno upravljali urnike.

- 1 Tapnite **LG Opravila**.
- $2$  Tapnite  $\bigoplus$ , da dodate opravilo.
- 3 Vnesite podrobnosti opravila in tapnite **SHRANI**.

# **LG Backup**

Podatke, shranjene v napravi, lahko varnostno kopirate, obnavljate in premikate.

- 1 Tapnite **Upravljanje LG Backup**. Ali pa tapnite **Nastavitve Splošno Varnostna kopija in ponastavitev LG Backup**.
- 2 Upoštevajte navodila na zaslonu in izberite, ali želite podatke varnostno kopirati v prednastavljeno mapo v napravi ali kopirati podatke v druge naprave.
	- S ponastavitvijo naprave se lahko izbrišejo varnostno kopirane datoteke, ∧ shranjene v notranjem pomnilniku. Pomembne podatke iz mape LG Backup v notranji shrambi kopirajte v računalnik ali zunanjo shrambo, da se izognete izgubi podatkov.
	- Podatki v računu Google ne bodo varnostno kopirani. Ko sinhronizirate 冃 račun Google, se podatki aplikacij Google, stikov Google, koledarja Google in beležke Google ter aplikacije, prenesene iz trgovine Play, samodejno shranijo v aplikacijo Drive.
		- Varnostno kopirane datoteke so s pripono \*.lbf shranjene v mapi LG Backup na pomnilniški kartici ali v notranji shrambi.
		- Pred varnostnim kopiranjem ali obnovitvijo podatkov popolnoma napolnite baterijo, da se med postopkom izognete nenamernemu izklopu naprave.

# **RemoteCall Service**

Vašo napravo je mogoče pregledati na daljavo in odpraviti morebitne težave. Najprej po spodnjih navodilih pokličite storitveni center za stranke podjetja LG:

- Če želite uporabljati to funkcijo, se morate najprej strinjati z uporabo funkcije.
	- Če uporabite prenos mobilnih podatkov, lahko nastanejo stroški porabe podatkov, odvisno od vašega naročniškega paketa.
- 1 Tapnite **Upravljanje RemoteCall Service**.
- 2 Pokličite storitveni center za stranke LG.
- 3 Ko je klic vzpostavljen, upoštevajte navodila uslužbenca in vnesite šestmestno številko za dostop.
	- Vaša naprava je povezana na daljavo in oddaljena podpora se začne.

# **Evernote**

Pišete in zbirate lahko pomembne informacije ter jih nato daste v skupno rabo z drugimi napravami, ki podpirajo **Evernote**.

Tapnite **Priporočeno Evernote**.

# **Facebook**

S storitvami družabnega omrežja si lahko ogledate, posodobite in delite objave, fotografije ter videe s spletnimi stiki.

Tapnite **Priporočeno Facebook**.

# **Instagram**

S storitvami družabnega omrežja lahko zajamete in delite fotografije in videoposnetke. Z učinki filtra lahko naredite fotografije in videoposnetke bolj zanimive.

Tapnite **Priporočeno Instagram**.

# **Aplikacije Google**

Aplikacije Google lahko uporabljate, če nastavite račun Google. Okno za registracijo računa Google se pojavi samodejno, ko prvič uporabite aplikacijo Google. Če računa Google nimate, ga ustvarite v napravi. Podrobnosti o uporabi aplikacije si oglejte v meniju Pomoč v aplikaciji.

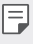

• Nekatere aplikacije morda ne bodo delovale, odvisno od območja ali ponudnika storitev.

#### **Chrome**

Prijavite se v brskalnik Chrome ter iz računalnika v napravo uvozite odprte zavihke, zaznamke in podatke iz naslovne vrstice.

#### **Dokumenti**

Ustvarjajte dokumente ali urejajte dokumente, ustvarjene v spletu ali v drugi napravi. Delite dokumente z drugimi ali jih skupaj z njimi urejajte.

#### **Google Drive**

Nalagajte, shranjujte, odpirajte, delite in urejajte datoteke iz naprave. Do datotek, dostopnih z aplikacijami, lahko dostopate povsod, tako v okoljih s povezavo kot tudi v tistih brez nje.

### **Gmail**

V napravo registrirajte e-poštni račun za Google in pregledujte ali pošiljajte e-poštna sporočila.

### **Google**

Z Googlom poiščite spletne strani, slike, novice in še več, tako da vnesete ali izgovorite ključne besede.

#### **Duo**

Opravite videoklic z družino, prijatelji in drugimi, ki uporabljajo to aplikacijo.

### **Zemljevid**

Poiščite svojo lokacijo ali lokacijo kraja na zemljevidu. Oglejte si geografske informacije.

#### **Foto**

Prikaz ali deljenje fotografij ali albumov, shranjenih v napravi.

#### **Filmi in TV Play**

Z računom Google si izposojajte ali kupujte filme. Kupite vsebino in jo predvajajte, kjer koli želite.

### **Glasba Play**

Kupujte glasbo v **Trgovina Play**. Predvajajte glasbene datoteke, shranjene v napravi.

#### **Preglednice**

Ustvarjajte razpredelnice ali urejajte razpredelnice, ustvarjene v spletu ali v drugi napravi. Delite razpredelnice z drugimi ali jih skupaj z njimi urejajte.

#### **Predstavitve**

Ustvarjajte gradivo za predstavitve ali urejajte gradivo za predstavitve, ustvarjeno v spletu ali v drugi napravi. Delite gradivo za predstavitve z drugimi ali ga skupaj z njimi urejajte.

### **YouTube**

Iskanje in predvajanje videoposnetkov. Naložite videoposnetke v storitev YouTube in jih delite z ljudmi po svetu.

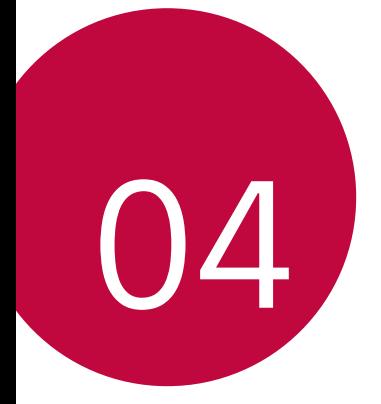

# **Nastavitve telefona**

# **Nastavitve**

Nastavitve naprave lahko prilagodite po svojih željah.

#### Tapnite **∩ > Nastavitve**.

- 冃
- Tapnite  $Q$  in v iskalno polje vnesite ključno besedo za dostop do elementa nastavitve.
- Tapnite za preklop načina pogleda. V tem uporabniškem priročniku je predvideno, da uporabljate prikaz **Tab pogled**.

# **Omrežja**

### **Wi-Fi**

Prek omrežja Wi-Fi se lahko povežete z napravami v bližini.

#### **Povezovanje z omrežjem Wi-Fi**

- 1 Na zaslonu z nastavitvami tapnite **Omrežja Wi-Fi**.
- 2 Povlecite stikalo  $\bigcap$ , da ga aktivirate.
	- Razpoložljiva omrežja Wi-Fi se pojavijo samodejno.
- 3 Izberite omrežje.
	- Morda boste morali vnesti geslo omrežja Wi-Fi.
	- Naprava preskoči ta postopek za omrežja Wi-Fi, s katerimi ste že bili povezani. Če se z določenim omrežjem Wi-Fi ne želite samodejno povezati, se dotaknite in pridržite omrežje, nato pa tapnite **Pozabi omrežje**.

#### **Nastavitve omrežja Wi-Fi**

Na zaslonu z nastavitvami tapnite **Omrežja Wi-Fi**.

- **Preklop na podatkovno povezavo**: če je vklopljena funkcija prenosa mobilnih podatkov in se naprava z internetom ne more povezati prek omrežja Wi-Fi, se bo samodejno povezala prek mobilnega omrežja.
- : prilagajanje nastavitev omrežja Wi-Fi.

#### **Wi-Fi Direct**

Svojo napravo lahko povežete z drugimi napravami, ki podpirajo funkcijo Wi-Fi Direct, in podatke z njimi delite neposredno. Ne potrebujete dostopne točke. S funkcijo Wi-Fi Direct se lahko povežete z več kot dvema napravama.

- 1 Na zaslonu z nastavitvami tapnite **Omrežia > Wi-Fi > · > Napredno Wi-Fi Wi-Fi Direct**.
	- Naprave v bližini, ki podpirajo funkcijo Wi-Fi Direct, se samodejno pojavijo.
- 2 Izberite napravo.
	- Povezava se vzpostavi, ko naprava sprejme prošnjo za povezavo.
	- 冃 • Med uporabo funkcije Wi-Fi Direct se lahko baterija prazni hitreje.

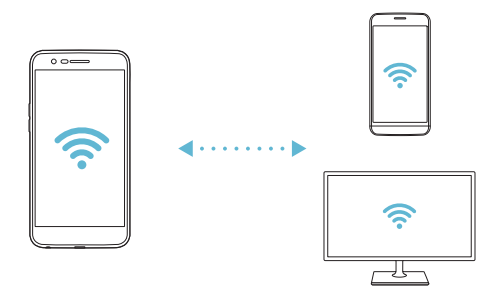

## **Bluetooth**

Svojo napravo lahko povežete z drugimi napravami v bližini, ki podpirajo povezavo Bluetooth, in si z njimi izmenjujete podatke. Povežite svojo napravo s slušalko in tipkovnico Bluetooth. Tako boste napravo lažje upravljali.

#### **Združevanje z drugo napravo**

- 1 Na zaslonu z nastavitvami tapnite **Omrežja Bluetooth**.
- 2 Povlecite stikalo , da ga aktivirate.
	- Razpoložljive naprave se pojavijo samodejno.
	- Če želite seznam naprav osvežiti, tapnite **IŠČI**.

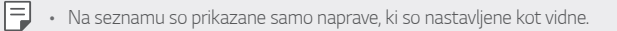

- 3 Izberite napravo na seznamu.
- 4 Upoštevajte navodila na zaslonu za preverjanje pristnosti.
	- Za naprave, s katerimi ste že bili povezani, je ta korak preskočen.

#### **Pošiljanje podatkov prek povezave Bluetooth**

- 1 Izberite datoteko.
	- Pošiljate lahko večpredstavnostne datoteke ali stike.
- 2 Tapnite  $\ll$  > Bluetooth.
- 3 Izberite napravo, v katero želite poslati datoteko.
	- Datoteka bo poslana takoj, ko jo ciljna naprava sprejme.

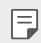

• Postopek izmenjave datotek se lahko razlikuje, odvisno od datoteke.

### **Mobilni podatki**

Mobilne podatke lahko vklopite ali izklopite. Prav tako lahko urejate porabo mobilnih podatkov.

#### **Vklop mobilnih podatkov**

- 1 Na zaslonu z nastavitvami tapnite **Omrežja Mobilni podatki**.
- 2 Povlecite stikalo , da ga aktivirate.

#### **Prilagajanje nastavitev mobilnih podatkov**

- 1 Na zaslonu z nastavitvami tapnite **Omrežja Mobilni podatki**.
- 2 Prilagodite naslednje nastavitve:
	- **Mobilni podatki**: to možnost nastavite, če želite uporabljati podatkovne povezave v mobilnih omrežjih.
	- **Omeji prenos podatkov preko mobilnega omrežja**: nastavite omejitev prenosa mobilnih podatkov za blokiranje mobilnih podatkov, ko je omejitev dosežena.
	- : prilagodite nastavitve mobilnih podatkov.

### **Nastavitve klicev**

Prilagodite lahko klicne nastavitve, kot so glasovni klic in možnosti mednarodnih klicev.

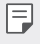

• Nekatere funkcije morda niso podprte, odvisno od območja ali ponudnika storitev.

- 1 Na zaslonu z nastavitvami tapnite **Omrežja Nastavitve klicev**.
- 2 Prilagodite nastavitve.

## **Daj v skupno rabo in poveži**

### **NFC**

Napravo lahko uporabljate kot kartico za javni prevoz ali kreditno kartico. Prav tako lahko delite podatke z drugo napravo.

- 1 Na zaslonu z nastavitvami tapnite **Omrežja Daj v skupno rabo in poveži NFC**.
- 2 Povlecite stikalo , da ga aktivirate.
	- S svojo napravo se dotaknite druge naprave, ki podpira funkcijo NFC, da omogočite deljenje podatkov.
	- Antena NFC je lahko vgrajena drugje, odvisno od vrste naprave. Za F podrobnosti o območju antene NFC si oglejte [Pregled delov](#page-1277-0).

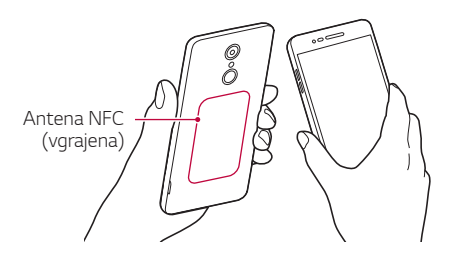

#### **Android Beam**

Datoteke lahko z drugimi delite tako, da se s hrbtnim delom svoje naprave dotaknete druge naprave. Z drugo napravo lahko delite tudi datoteke, vključno z glasbo, videoposnetki in stiki, odprete lahko spletno stran ali zaženete aplikacijo.

- 1 Na zaslonu z nastavitvami tapnite **Omrežja Daj v skupno rabo in poveži Android Beam**.
- 2 S hrbtno stranjo naprave se dotaknite druge naprave.

#### **Tiskanje**

Svojo napravo lahko povežete s tiskalnikom Bluetooth in natisnete fotografije ali dokumente, shranjene v napravi.

1 Na zaslonu z nastavitvami tapnite **Omrežja Daj v skupno rabo in poveži Tiskanje**.

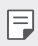

• Če želenega tiskalnika ni na seznamu, v trgovini z aplikacijami poiščite gonilnik tiskalnika in ga namestite.

- 2 Povlecite stikalo  $\bigcirc$ , da ga aktivirate.
- 3 Na zaslonu s seznamom tiskalnikov izberite tiskalnik.
	- Če želite dodati tiskalnik, tapnite  $\cdot$  > Dodaj tiskalnike.
	- Če želite poiskati ime tiskalnika, tapnite **Išči**.
	- Na zaslonu s seznamom tiskalnikov tapnite **: > Nastavitve**.
- 4 Izberite datoteko in tapnite  $\frac{1}{2}$  > Tiskaj.
	- Dokument se bo natisnil.
	- Če nimate računa Google, tapnite **DODAJ RAČUN**, da ga ustvarite.

## **Posredujem**

#### **USB prenašanje**

Svojo napravo lahko prek vrat USB povežete z drugo napravo in delite mobilne podatke.

- 1 Povežite svojo napravo in druge naprave s kablom USB.
- 2 Na zaslonu z nastavitvami tapnite **Omrežja Posredujem USB prenašanje** in povlecite stikalo *de da ga aktivirate*.
	- Ta možnost uporablja prenos podatkov prek mobilnega omrežja in lahko F povzroči stroške porabe podatkov, odvisno od vašega naročniškega paketa. Za več informacij pokličite ponudnika storitev.
		- Če se želite povezati z računalnikom, s spletnega mesta www.lg.com prenesite gonilnik USB in ga namestite v računalnik.
		- Datotek ne morete pošiljati iz naprave v računalnik ali jih prejemati iz njega, ko je vklopljena funkcija USB tethering. Če želite pošiljati ali prejemati datoteke, izklopite funkcijo USB tethering.
		- Operacijski sistemi, ki podpirajo funkcijo tethering, so Windows XP ali novejši in Linux.

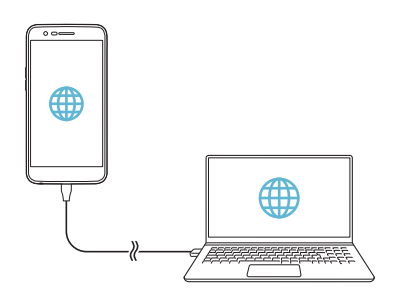

### **Dostopna točka Wi-Fi**

Napravo lahko nastavite kot brezžični usmerjevalnik, da se lahko druge naprave povežejo z internetom ob uporabi mobilnih podatkov v vaši napravi.

- 1 Na zaslonu z nastavitvami tapnite **Omrežja Posredujem Wi-Fi Vroča točka** in nato povlecite stikalo , da ga aktivirate.
- 2 Tapnite **Nastavljanje vroče točke Wi-Fi** ter vnesite Wi-Fi-ime (SSID) in geslo omrežja Wi-Fi.
- 3 V drugi napravi vklopite vmesnik Wi-Fi in izberite ime omrežja naprave na seznamu Wi-Fi.
- 4 Vnesite ime omrežja.
	- Ta možnost uporablja prenos podatkov prek mobilnega omrežja in lahko 冃 povzroči stroške porabe podatkov, odvisno od vašega naročniškega paketa. Za več informacij pokličite ponudnika storitev.
		- Več informacij je na voljo na tem spletnem mestu: http://www.android.com/tether#wifi

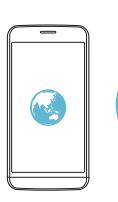

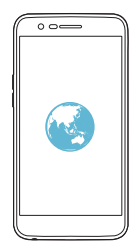

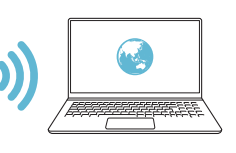

#### **Internetna povezava preko Bluetootha telefona**

Prek vmesnika Bluetooth se povezana naprava lahko poveže z internetom ob uporabi mobilnih podatkov v vaši napravi.

- 1 Na zaslonu z nastavitvami tapnite **Omrežja Posredujem Internetna povezava preko Bluetootha telefona** in povlecite stikalo o, da ga aktivirate.
- 2 Vklopite vmesnik Bluetooth v obeh napravah in ju seznanite.
	- Ta možnost uporablja prenos podatkov prek mobilnega omrežja in lahko 冃 povzroči stroške porabe podatkov, odvisno od vašega naročniškega paketa. Za več informacij pokličite ponudnika storitev.
		- Več informacij je na voljo na tem spletnem mestu: http://www.android.com/tether#Bluetooth\_tethering

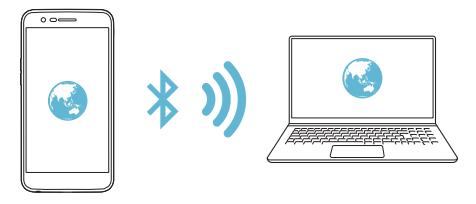

#### **Pomoč**

Ogledate si lahko pomoč glede uporabe funkcije tethering in dostopnih točk.

Na zaslonu z nastavitvami tapnite **Omrežja Posredujem Pomoč**.

## **Več**

### **V letalu**

Izklopite lahko funkciji klicanja in prenosa mobilnih podatkov. Funkcije, ki za delovanje ne potrebujejo prenosa podatkov, denimo jare in predvajanje glasbe, so na voljo tudi, ko je ta način vklopljen.

- 1 Na zaslonu z nastavitvami tapnite **Omrežja Več V letalu**.
- 2 Na zaslonu za potrditev tapnite **VKLOPI**.

### **Mobilna omrežja**

Prilagodite lahko nastavitve mobilnih podatkov.

- 1 Na zaslonu z nastavitvami tapnite **Omrežja Več Mobilna omrežja**.
- 2 Prilagodite naslednje nastavitve:
	- **Mobilni podatki**: vklop ali izklop mobilnih podatkov.
	- **Gostovanje**: vklop ali izklop gostovanja.
	- **Omrežni način**: izberite vrsto omrežja.
	- **Imena dostopnih točk**: prikaz ali spreminjanje dostopne točke za uporabo storitev mobilnih podatkov. Če želite dostopno točko spremeniti, jo izberite na seznamu.
	- **Omrežni operaterji**: iskanje omrežnih operaterjev in samodejna povezava z omrežjem.

### **VPN**

Povežete se lahko z varnim navideznim omrežjem, kot je denimo intranet. Prav tako lahko upravljate povezana navidezna zasebna omrežja.

#### **Dodajanje VPN**

1 Na zaslonu z nastavitvami tapnite **Omrežja Več VPN**.

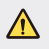

• Pozor: če je zaklepanje zaslona odklenjeno, se izbrišejo vsi podatki omrežja VPN, shranjeni v napravi.

#### 2 Tapnite **Dodaj VPN**.

- Ta funkcija je na voljo samo, kadar je aktivirano zaklepanje zaslona. 冃 Če zaklepanje zaslona ni aktivirano, se pojavi zaslon z obvestili. Na zaslonu z obvestili tapnite **NASTAV.** in aktivirajte zaklepanje zaslona. Za podrobnosti si oglejte [Konfiguracija nastavitev zaklepanja zaslona](#page-1300-0).
- 3 Vnesite podrobnosti omrežja VPN in tapnite **SHRANI**.

#### **Konfiguriranje nastavitev omrežja VPN**

- 1 Na seznamu VPN tapnite omrežje VPN.
- 2 Vnesite podrobnosti uporabniškega računa za VPN in tapnite **POVEŽI**.
	- Če želite podrobnosti računa shraniti, potrdite polje **Shrani informacije računa**.

# **Zvok in obvestilo**

Prilagodite lahko nastavitve zvoka, vibriranja in obvestil.

Na zaslonu z nastavitvami tapnite **Zvok in Obvestilo** in prilagodite naslednje nastavitve:

- **Zvočni profili**: način zvoka preklopite na **Zvok**, **Samo vibriraj** ali **Tiho**.
- **Glasnost**: nastavite glasnost zvoka za različne elemente.
- **Melodija**: izberite melodijo za dohodne klice. Dodajte ali izbrišite melodije.
- **ID melodije zvonjenja**: ustvarite zvonjenje za dohodni klic določenega stika.
- **Uporabi zvok in vibriranje**: nastavite, da naprava hkrati vibrira in predvaja zvonjenje.
- **Vrsta vibriranja**: izberete lahko vrsto vibriranja.
- **Ne moti**: nastavite uro, obseg in vrsto aplikacije za prejemanje obvestilnih sporočil. Prejemajte obvestilna sporočila samo ob določenih dnevih v tednu.
- **Zakleni zaslon**: prikažite ali skrijte obvestilno sporočilo na zaklenjenem zaslonu. Skrijete lahko tudi zasebne informacije.
- **Aplikacije**: izberite aplikacije, za katere so na zaslonu lahko prikazana obvestilna sporočila, in zanje nastavite pomembnost obvestilnih sporočil.
- **Več Zvoki obvestil**: izberite melodijo obvestila. Nastavite glasbo, shranjeno v napravi, kot zvonjenje za obvestilo.
- **Več Zvočni učinki**: izberite zvočni učinek, ki se bo predvajal, ko tapnete tipko na tipkovnici, izberete možnost ali odklenete oziroma zaklenete zaslon.
- **Več Obvestila sporočil/glasovnih klicev**: v napravi nastavite glasovno branje vsebine klicev ali sporočil.

# **Zaslon**

Prilagodite lahko podrobne nastavitve za vsako vrsto zaslona.

Na zaslonu z nastavitvami tapnite **Zaslon** in prilagodite naslednje nastavitve:

- **Osnovni zaslon**: prilagodite nastavitve za osnovni zaslon. Za podrobnosti si oglejte Nastavitve zač[etnega zaslona](#page-1299-0).
- **Zakleni zaslon**: prilagodite nastavitve zaklepa zaslona. Za podrobnosti si oglejte [Nastavitve zaklepa zaslona](#page-1301-0).
- **Tema**: izberite temo zaslona vaše naprave.
- **Tipke na dotik na začetnem zaslonu**: prerazporedite tipke na dotik na osnovnem zaslonu ali spremenite njihove barve ozadja. Skrijte tipke na dotik na osnovnem zaslonu.
- **Vrsta pisave**: spremenite obliko pisave.
- **Velikost pisave**: spremenite velikost pisave.
- **Krepko besedilo**: besedilo na zaslonu označite kot krepko.
- **Svetlost**: z drsnikom spreminjajte svetlost zaslona naprave. Če želite, da se svetlost zaslona prilagodi samodejno glede na jakost svetlobe iz okolice, tapnite stikalo **Samodejno**.
- **Samodejno**: nastavite, da naprava svetlost zaslona samodejno prilagodi moči svetlobe v okolici.
- **Udoben pogled**: nastavite, da naprava zmanjša modro svetlobo na zaslonu, da se oči manj naprezajo.
- **Samodejni zasuk zaslona**: samodejno vrtenje zaslona glede na usmeritev naprave.
- **Čas izteka zaslona**: samodejni izklop zaslona, ko je naprava določeno časovno obdobje nedejavna.
- **Več Velikost prikaza**: povečanje ali pomanjšanje prikaza na zaslonu.
- **Več Vklopite zaslon**: z dvojnim tapom zaslona lahko vklopite ali izklopite zaslon.
- **Več Ohranjevalnik zaslona**: prikaz ohranjevalnika zaslona, ko je naprava povezana z držalom ali se polni. Izberite vrsto ohranjevalnika zaslona za prikaz.
- **Več Umerjanje senzorja gibanja**: popravite kot in hitrost senzorja gibanja, da izboljšate točnost nagiba in hitrost senzorja.
- 冃 • Pri popravkih senzorja gibanja morate napravo postaviti na ravno površino. V nasprotnem primeru lahko pride do napake v delovanju senzorja gibanja, kot je samodejno vrtenje zaslona.

# **Splošno**

### **Jezik in tipkovnica**

Prilagodite lahko nastavitve jezika in tipkovnice v napravi.

- 1 Na zaslonu z nastavitvami tapnite **Splošno Jezik in tipkovnica**.
- 2 Prilagodite naslednje nastavitve:
	- **Jezik**: izberite jezik, ki bo uporabljen v napravi.
	- **Izbrana tipkovnica**: oglejte si trenutno uporabljeno tipkovnico. Izberite tipkovnico, ki jo želite uporabiti za vnos besedila.
- **Tipkovnica LG**: spremenite nastavitve LG tipkovnice.
- **Googlova stor.za glasov.vnos**: konfigurirajte možnosti narekovanja besedila, ki ga omogoča Google.
- **Prebiranje besedila**: konfigurirajte nastavitve za funkcijo pretvorbe besedila v govor.
- **Hitrost kazalca**: nastavite hitrost kazalca miške ali sledilne ploščice.
- **Zrcali tipke**: obrnite delovanje desne miškine tipke, da boste z njo izvajali primarna dejanja.

## **Lokacija**

Prilagodite lahko uporabo lokacijskih podatkov v določenih aplikacijah.

- 1 Na zaslonu z nastavitvami tapnite **Splošno Lokacija**.
- 2 Prilagodite naslednje nastavitve:
	- **Način**: izberite način zagotavljanja lokacijskih podatkov.
	- **NEDAVNI ZAHTEVKI ZA LOKACIJO**: prikaže aplikacije, ki so nedavno zahtevale informacije o lokaciji.
	- **Manj energije zaradi ocenjevanja lokacije**: oceni lokacijo naprave z nižjo porabo energije.
	- **Google Zgodovina lokacij**: konfigurira nastavitve zgodovine Google lokacije.

## **Računi in sinhronizacija**

Dodajate ali upravljate lahko račune, vključno z računom Google. Določene aplikacije ali uporabniške informacije lahko sinhronizirate tudi samodejno.

- 1 Na zaslonu z nastavitvami tapnite **Splošno Računi in sinhronizacija**.
- 2 Prilagodite naslednje nastavitve:
	- **Samodejno sinhroniziraj podatke**: samodejno sinhroniziraj vse registrirane račune.
	- **RAČUNI**: prikaz seznama registriranih računov. Če želite prikazati ali spremeniti podrobnosti računa, tapnite nanj.
	- **DODAJ RAČUN**: dodajanje računov.

### **Dostopnost**

Upravljate lahko vtičnike za dostop, ki so nameščeni v napravi.

- 1 Na zaslonu z nastavitvami tapnite **Splošno Dostopnost**.
- 2 Prilagodite naslednje nastavitve:
	- **Vid TalkBack**: nastavite, da vas naprava glasovno obvešča o stanjih na zaslonu ali dejanjih.
	- **Vid Obvestila sporočil/glasovnih klicev**: v napravi nastavite glasovno branje podatkov o klicatelju ali vsebine sporočil.
	- **Vid Velikost pisave**: spremeni velikost pisave.
	- **Vid Krepko besedilo**: besedilo na zaslonu označite kot krepko.
	- **Vid Velikost prikaza**: povečanje ali pomanjšanje prikaza na zaslonu.
	- **Vid Povečava na dotik**: za povečanje ali pomanjšanje trikrat tapnite zaslon.
	- **Vid Povečava okna**: povečanje ali obračanje dela zaslona.
	- **Vid Večji kazalec miške**: povečanje kazalca miške.
	- **Vid Visoko kontrastni zaslon**: barvo ozadja spremenite v črno za visoko kontrastni zaslon.
	- **Vid Inverzije barv zaslona**: povečanje barvnega kontrasta na zaslonu za slabovidne osebe.
	- **Vid Barvna prilagoditev zaslona**: prilagoditev barv na zaslonu.
	- **Vid Sivina**: preklop v način sivine zaslona.
	- **Vid Končajte klice s tipko za napajanje**: končajte klic s pritiskom tipke za vklop/izklop/zaklepanje.
	- **Sluh Opis**: vklop podnapisov pri predvajanju videoposnetkov za ljudi z okvaro sluha.
	- **Sluh Bliskovna opozorila**: nastavite, da vas naprava z utripajočo lučko obvešča o dohodnih klicih in obvestilih.
	- **Sluh Izklopi vse zvoke**: izklop vseh zvokov in znižanje glasnosti na sprejemniku.
	- **Sluh Vrsta zvoka**: izberite vrsto zvoka.
- **Sluh Ravnovesje zvoka**: prilagodite ravnovesje zvočnega izhoda. Ravnovesje spremenite z drsnikom.
- **Motorne funkcije in kognicija Touch assistant**: vklop na dotik občutljive plošče za lažjo uporabo tipk in potez.
- **Motorne funkcije in kognicija Vnos z dotikom**: vnos besedila z dotikom in pridržanjem zaslona ali spreminjanje z enostavnim dotikom zaslona.
- **Motorne funkcije in kognicija Fizična tipkovnica**: prilagodite nastavitve tipkovnice.
- **Motorne funkcije in kognicija Samodejni klik miške**: v primeru nepremikanja se sproži samodejni klik kazalca miške.
- **Motorne funkcije in kognicija Pritisnite in držite za klice**: sprejmite ali zavrnite klic, tako da tapnete in pridržite gumb "Kliči" namesto povlečete.
- **Motorne funkcije in kognicija Čas izteka zaslona**: samodejni izklop zaslona, ko je naprava določeno časovno obdobje nedejavna.
- **Motorne funkcije in kognicija Nadzorna plošča na dotik**: omejite območje na dotik, da bo z dotikanjem mogoče upravljati samo določen del zaslona.
- **Bližnjica funkcij pripomočkov za osebe s posebnimi potrebami**: trikrat tapnite  $\bigcirc$  za hiter dostop do pogosto uporabljenih funkcij.
- **Samodejni zasuk zaslona**: samodejno spreminjanje usmeritve zaslona glede na položaj naprave.
- **Stikalni dostop**: ustvarite kombinacijo ključev za upravljanje naprave.

## **Bližnjične tipke**

Tipki za glasnost lahko uporabite za neposredni zagon aplikacij, ko je zaslon izklopljen ali zaklenjen.

- 1 Na zaslonu z nastavitvami tapnite **Splošno Bližnjične tipke**.
- 2 Povlecite stikalo  $\bigcap$ , da ga aktivirate.
	- Ko je zaslon zaklenjen ali izklopljen, za zagon aplikacije **Fotoaparat** dvakrat pritisnite tipko za zmanjšanje glasnosti (–). Za zagon aplikacije **Zajemi+** dvakrat pritisnite tipko za povečanje glasnosti (+).

## **Google Storitve**

Nastavitve za Google lahko uporabite za upravljanje nastavitev aplikacij in računa Google.

Na zaslonu z nastavitvami tapnite **Splošno Google Storitve**.

## **Varnost**

- 1 Na zaslonu z nastavitvami tapnite **Splošno Varnost**.
- 2 Prilagodite naslednje nastavitve:
	- **Zaklep vsebine**: nastavite način zaklepanja datotek v aplikaciji **QuickMemo+**.
	- **Šifriraj pomnilnik kartice SD**: šifrirajte pomnilniško kartico, da je ne bo mogoče uporabiti v drugi napravi. Za podrobnosti si oglejte [Šifriranje pomnilniške kartice](#page-1303-0).
	- **Varni zagon**: zaščitite napravo, tako da jo ob vklopu zaklenete. Za podrobnosti si oglejte [Nastavitve varnega zagona](#page-1301-1).
	- **Nastavitev zaklepa kartice SIM**: zaklenite ali odklenite kartico USIM ali spremenite geslo (PIN).
	- **Vidno tipkanje gesla**: prikaz gesla med vnašanjem.
- **Administratorji naprave**: določenim aplikacijam podelite pravice za omejevanje upravljanja ali uporabe naprave.
- **Neznani viri**: omogočite namestitev aplikacij tudi iz drugih trgovin z aplikacijami, ne samo iz trgovine Play.
- **Zaščita poverilnic**: oglejte si vrsto pomnilnika, v katerem se shrani varnostni certifikat.
- **Upravljanje s certifikati**: upravljanje varnostnega certifikata, shranjenega v napravi.
- **Trust agents**: prikaz in uporaba posrednikov zaupanja, nameščenih v napravi.
- **Uporabniški PIN**: zaklepanje zaslona aplikacije, da je mogoče uporabljati samo trenutno aktivno aplikacijo.
- **Dostop do upor.**: prikaz podrobnosti o uporabi aplikacij v napravi.

### **Datum in čas**

Nastavitve datuma in časa naprave lahko prilagodite.

- 1 Na zaslonu z nastavitvami tapnite **Splošno Datum in čas**.
- 2 Prilagodite nastavitve.

## **Pomnilnik**

Prikažete in upravljate lahko notranji pomnilnik v napravi ali prostor na pomnilniški kartici.

- 1 Na zaslonu z nastavitvami tapnite **Splošno Pomnilnik**.
- 2 Prilagodite naslednje nastavitve:
	- **POMNILNIK NAPRAVE**: prikaz skupnega in nezasedenega prostora v notranjem pomnilniku naprave. Prikaz seznama aplikacij v uporabi in zasedenost shrambe za vsako aplikacijo.
	- **SD kartica**: prikaz skupnega in nezasedenega prostora na pomnilniški kartici. Ta možnost je prikazana samo, ko je vstavljena pomnilniška kartica. Za odpenjanje pomnilniške kartice tapnite  $\triangle$ .

## **Baterija in varčevanje z energijo**

Ogledate si lahko trenutne podatke o bateriji ali vklopite način varčevanja z energijo.

- 1 Na zaslonu z nastavitvami tapnite **Splošno Baterija in varčevanje z energijo**.
- 2 Prilagodite naslednje nastavitve:
	- **Poraba baterije**: prikaz podrobnosti o porabi baterije. Za prikaz več podrobnosti izberite določen element.
	- **Prikaz odstotka napolnjenosti baterije v vrstici stanja**: prikaz preostanka baterije v odstotkih v statusni vrstici.
	- **Varčevanje z energijo**: zmanjšajte porabo baterije z znižanjem nekaterih nastavitev naprave, kot so svetlost zaslona, hitrost in moč vibriranja. Ko je vklopljeno varčevanje z energijo, je v statusni vrstici prikazana ikona  $\blacktriangleright$ .

## **Delovni pomnilnik**

Ogledate si lahko povprečno porabo pomnilnika v določenem obdobju in pomnilnik, ki ga porablja aplikacija.

- 1 Na zaslonu z nastavitvami tapnite **Splošno Delovni pomnilnik**.
- $2$  Tapnite  $\rightarrow$ , da nastavite časovno obdobje za pridobivanje podatkov.

## **Aplikacije**

Ogledate si lahko seznam nameščenih aplikacij. Zaustavite delovanje aplikacij ali jih po potrebi izbrišite.

- 1 Na zaslonu z nastavitvami tapnite **Splošno Aplikacije**.
- 2 Izberite aplikacijo in izvedite dejanja.
### **»Plačilo na dotik«**

Namesto s kreditno kartico lahko plačujete z napravo. Na zaslonu z nastavitvami tapnite **Splošno Plačilo na dotik**.

### **Varnostna kopija in ponastavitev**

Podatke, shranjene v napravi, lahko varnostno kopirate v drugo napravo ali račun. Po potrebi znova zaženite napravo.

- 1 Na zaslonu z nastavitvami tapnite **Splošno Varnostna kopija in ponastavitev**.
- 2 Prilagodite naslednje nastavitve:
	- **LG Backup**: varnostno kopiranje ali obnavljanje seznama blokiranih pošiljateljev, sporočil, slik, osnovnih zaslonov in drugih podatkov, ki so shranjeni v napravi. Za podrobnosti si oglejte [LG Backup](#page-1344-0).
	- **Varnostno kopiraj moje podatke.**: varnostno kopiranje podatkov aplikacij, gesla za Wi-Fi in drugih nastavitev v Googlov strežnik.
	- **Varnostni račun**: prikaz računa za varnostno kopiranje, ki je trenutno v uporabi.
	- **Samodejno povrni**: samodejna obnovitev varnostno kopiranih nastavitev in podatkov pri vnovičnem nameščanju aplikacije.
	- **Ponastavitev omrežnih nastavitev**: ponastavitev vmesnika Wi-Fi, Bluetooth in drugih omrežnih nastavitev.
	- **Ponastavitev na tovarniške podatke**: ponastavitev vseh nastavitev v napravi in brisanje podatkov.
	- Ponastavitev naprave izbriše vse podatke v njej. Znova vnesite ime 冃 naprave, račun Google in druge začetne informacije.

### **Vizitka telefona**

Ogledate si lahko podatke o napravi, denimo ime, stanje, podrobnosti programske opreme in pravne informacije.

Na zaslonu z nastavitvami tapnite **Splošno Vizitka telefona** in si oglejte podatke.

### **Regulativa in varnost**

V napravi si lahko ogledate oznake s predpisi in povezane informacije. Na zaslonu z nastavitvami tapnite **Splošno Regulativa in varnost**.

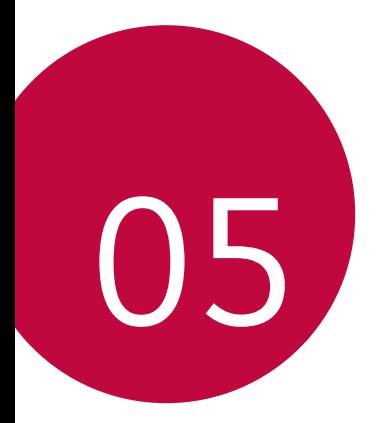

## **Dodatek**

## **Jezikovne nastavitve LG**

Izberite jezik, ki ga želite uporabljati v napravi.

- Tapnite **Nastavitve Splošno Jezik in tipkovnica Jezik DODAJANJE JEZIKA** in izberite jezik.
	- Dotaknite se in pridržite inato pa jo povlecite na vrh seznama jezikov, da ga nastavite za privzeti jezik.

## **LG Bridge**

## **Pregled aplikacije LG Bridge**

LG Bridge je aplikacija, ki omogoča, da z računalnikom priročno upravljate fotografije, glasbo, videoposnetke in dokumente, shranjene v pametnem telefonu LG. V računalnik lahko varnostno kopirate stike, fotografije in drugo vsebino ali pa posodobite programsko opremo naprave.

- Za podrobnosti si oglejte poglavje LG Bridge.
	- Podprte funkcije se lahko razlikujejo, odvisno od naprave.
	- Za povezavo pametnega telefona LG in računalnika potrebujete gonilnik LG USB, ki se namesti hkrati s programom LG Bridge.

## **Funkcije aplikacije LG Bridge**

- Upravljanje datotek v napravi z računalnikom prek povezave Wi-Fi ali mobilne podatkovne povezave.
- Varnostno kopiranje podatkov iz naprave v računalnik ali obnovitev podatkov iz računalnika v napravo prek povezave s kablom USB.
- Posodobitev programske opreme naprave iz računalnika prek povezave s kablom USB.

## **Nameščanje programa LG Bridge v računalnik**

- 1 V računalniku odprite stran www.lg.com.
- 2 V iskalno vrstico vnesite ime svoje naprave.
- 3 Kliknite **Download Centre LG Bridge** in prenesite namestitveno datoteko.
	- Kliknite **Podrobnosti** za prikaz minimalnih zahtev za namestitev programa LG Bridge.

## **Posodobitev programske opreme telefona**

### **Internetna posodobitev programske opreme mobilnega telefona LG**

 Za več informacij o uporabi te funkcije obiščite http://www.lg.com/common/index.jsp ter izberite svojo državo in jezik.

Ta funkcija omogoča priročno posodobitev vdelane programske opreme telefona na novejšo različico prek interneta, ne da bi morali obiskati storitveni center. Ta funkcija bo na voljo le, ko bo LG izdal novejšo različico vdelane programske opreme za napravo.

Ker morate nenehno spremljati posodobitev vdelane programske opreme mobilnega telefona, pred nadaljevanjem upoštevajte vsa navodila in opombe, ki se izpišejo pri vsakem koraku. Če med nadgradnjo odstranite kabel USB, lahko resno poškodujete mobilni telefon.

• LG si pridržuje pravico, da po svoji presoji izda posodobitve vdelane 冃 programske opreme samo za izbrane modele in ne jamči, da bo novejša različica na voljo za vse modele telefonov.

## **Brezžična posodobitev programske opreme mobilnega telefona LG**

S to funkcijo lahko programsko opremo telefona brez težav posodobite prek brezžične povezave brez uporabe kabla USB. Ta funkcija bo na voljo le, ko bo LG izdal novejšo različico vdelane programske opreme za napravo. Najprej preverite različico programske opreme v mobilnem telefonu:

#### Tapnite **Nastavitve Splošno Vizitka telefona Središče za posodobitve Software Update Preveri zdaj za posodobitev**.

- Med posodobitvijo programske opreme telefona lahko izgubite osebne 冃 podatke iz notranjega pomnilnika telefona – vključno z informacijami o Googlovem in drugih računih, sistemu/aplikacijah in nastavitvah, prenesene aplikacije in licence DRM. Zato vam LG priporoča, da osebne podatke pred posodobitvijo programske opreme v telefonu varnostno kopirate. Podjetje LG ni odgovorno za nobeno izgubo podatkov.
	- Ta funkcija je odvisna od območja in ponudnika storitev.

## **Pogosta vprašanja**

V tem poglavju so navedene nekatere težave, do katerih lahko pride pri uporabi telefona. V nekaterih primerih se morate obrniti na ponudnika storitev, vendar lahko večino težav odpravite sami.

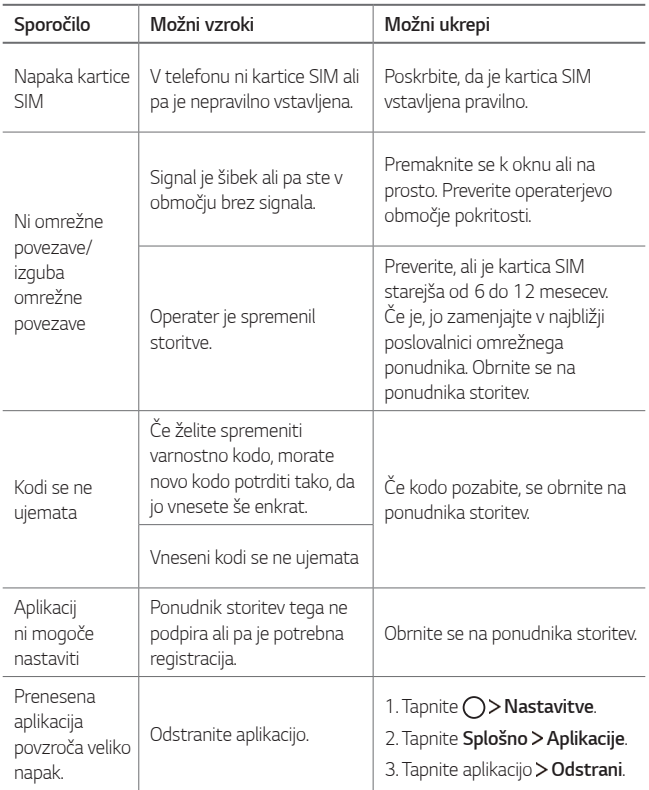

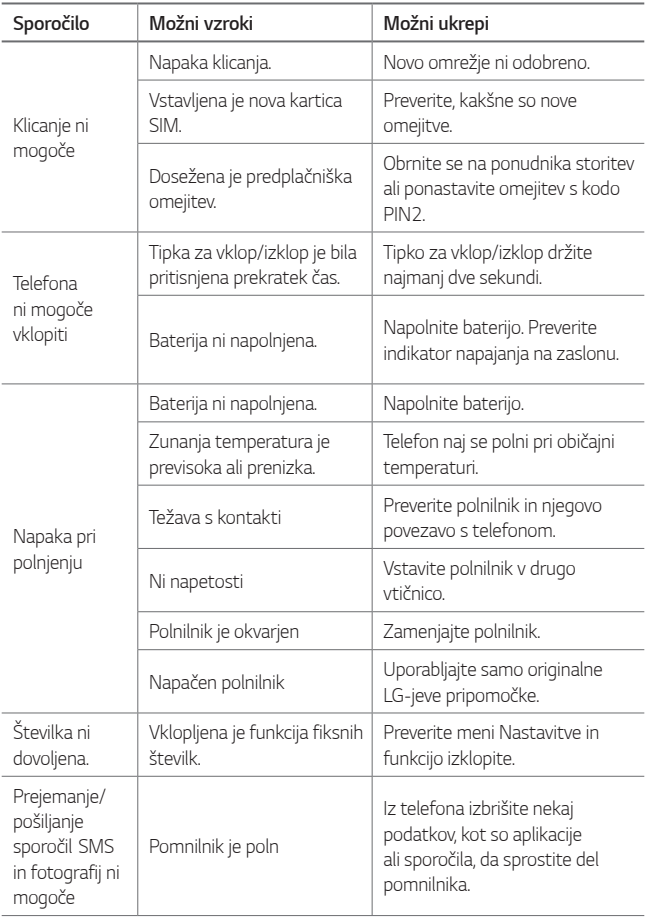

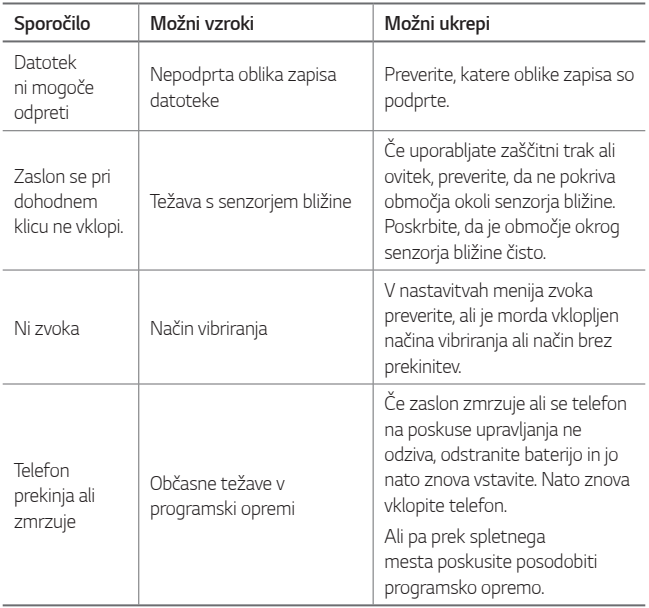

## **Priročnik proti kraji**

Nastavite, da naprava po ponastavitvi tovarniških nastavitev drugim onemogoči uporabo brez vašega dovoljenja. Če denimo napravo izgubite, počistite ali vam jo ukradejo, jo bo lahko uporabljal samo nekdo, ki pozna podatke za vaš račun Google ali za zaklepanje zaslona.

Da zaščitite napravo, morate storiti naslednje:

- Nastavite zaklepanje zaslona: če ste napravo izgubili ali so vam jo ukradli in imate nastavljeno zaklepanje zaslona, podatkov v napravi ni mogoče izbrisati z menijem Nastavitve, razen če je zaslon naprave odklenjen.
- V napravo dodajte Googlov račun: če so podatki v napravi izbrisani in ste v napravo dodali vaš Googlov račun, naprava ne more dokončati postopka nastavitve, dokler podatki o Googlovem računu niso znova vneseni.

Ko zaščitite napravo, morate odkleniti zaslon ali vnesti geslo za Googlov račun, če želite opraviti ponastavitev na tovarniške nastavitve. To zagotavlja, da lahko napravo ponastavite samo vi ali nekdo, ki mu zaupate.

• Ne pozabite Googlovega računa in gesla, ki ste ju dodali v napravo pred 冃 izvedbo ponastavitve. Če med postopkom nastavitve nimate podatkov o računu, naprave po tovarniški ponastavitvi ne bo mogoče uporabljati.

## **Več informacij**

## **Informacije o obvestilu o odprtokodni programski opremi**

Če želite pridobiti izvorno kodo z licencami GPL, LGPL, MPL in z drugimi odprtokodnimi licencami, ki jo vsebuje ta izdelek, obiščite spletno mesto <http://opensource.lge.com>.

Poleg izvorne kode so za prenos na voljo še vsi omenjeni licenčni pogoji, zavrnitve jamstva in obvestila o avtorskih pravicah.

Družba LG Electronics vam bo priskrbela tudi izvorno odprto kodo na CD-ju za ceno, ki pokriva stroške distribucije (na primer stroške za medij, pošiljanje in obdelavo), če to zahtevate po e-pošti na naslov opensource@lge.com. Ponudba velja tri (3) leta od datuma nakupa izdelka.

## **Pravne informacije in varnost (regulatorna številka ID, e-oznaka itd.)**

Za regulatorne informacije se v telefonu pomaknite na **Nastavitve Splošno Regulativa in varnost**.

### **Blagovne znamke**

- Copyright ©2017 LG Electronics, Inc. Vse pravice pridržane. LG in logotip družbe LG sta registrirani blagovni znamki družbe LG Group in povezanih podjetij.
- Google™, Google Maps™, Gmail™, YouTube™ in Play Store™ so blagovne znamke družbe Google, Inc.
- Bluetooth® je po vsem svetu registrirana blagovna znamka podjetja Bluetooth SIG, Inc.
- Wi-Fi® in logotip za Wi-Fi sta registrirani blagovni znamki družbe Wi-Fi Alliance.

• Vse druge blagovne znamke in avtorske pravice so v lasti posameznih lastnikov.

## **IZJAVA O SKLADNOSTI**

S tem **LG Electronics** izjavlja, da je ta izdelek **LG-M200n** v skladu z bistvenimi zahtevami in drugimi ustreznimi določili direktive **2014/53/ EU**.

Izjavo o skladnosti si lahko ogledate na http://www.lg.com/global/declaration

## **Za informacije o skladnosti izdelka se obrnite na pisarno**

LG Electronics European Shared Service Center B.V. Krijgsman 1, 1186 DM Amstelveen, The Netherlands

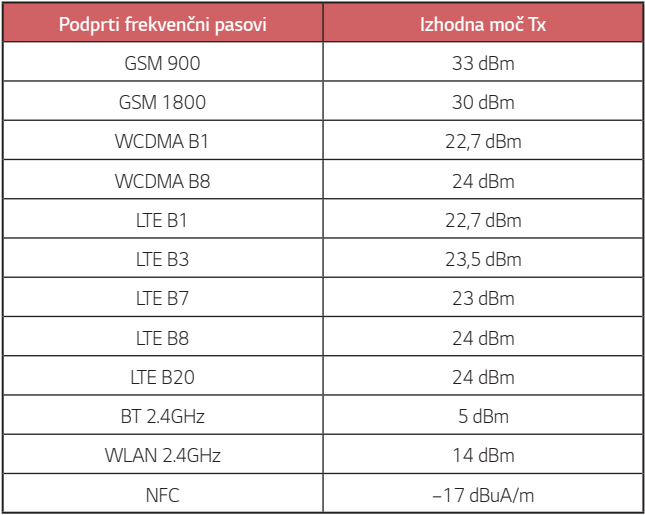

## **Odstranjevanje vašega starega aparata**

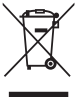

1. Na izdelku prečrtan simbol smetnjaka opozarja, da je treba odpadne električne in elektronske izdelke (OEEI) odstranjevati ločeno od ostalih komunalnih odpadkov.

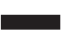

- 2. Odpadni električni izdelki lahko vsebujejo nevarne snovi, zato s pravilnim odstranjevanjem starega aparata pripomorete k preprečevanju morebitnih negativnih vplivov na okolje in zdravje ljudi. Vaš stari aparat lahko vsebuje dele, ki bi jih bilo mogoče uporabiti za popravilo drugih izdelkov, in druge dragocene materiale, ki jih je mogoče reciklirati in s tem ohranjati omejene vire.
- 3. Vaš aparat lahko odnesete bodisi v trgovino, kjer ste kupili ta izdelek, ali pa se obrnite na lokalni urad za odstranjevanje odpadkov glede podrobnosti o najbližjem pooblaščenem zbirnem mestu za OEEI. Za najnovejše informacije za vašo državo si oglejte www.lg.com/global/recycling

## **Odlaganje odpadnih baterij/akumulatorjev**

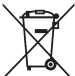

- 1. Simbolu so lahko dodane tudi kemične oznake za živo srebro (Hg), kadmij (Cd) ali svinec (Pb), če baterija vsebuje več kot 0,0005 % živega srebra, 0,002 % kadmija ali 0,004 % svinca.
- 2. Vse baterije/akumulatorje odstranjujte ločeno od običajnih komunalnih odpadkov na namenskih zbirnih mestih, ki jih določi vlada ali krajevne oblasti.
- 3. S pravilnim odlaganjem starih baterij/akumulatorjev pomagate preprečevati negativne posledice za okolje ter zdravje ljudi in živali.
- 4. Podrobnejše informacije o odstranjevanju starih baterij/ akumulatorjev poiščite pri mestnem uradu, komunalni službi ali prodajalni, kjer ste izdelek kupili.

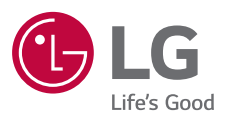

# $C \in$